# Environment and Tools

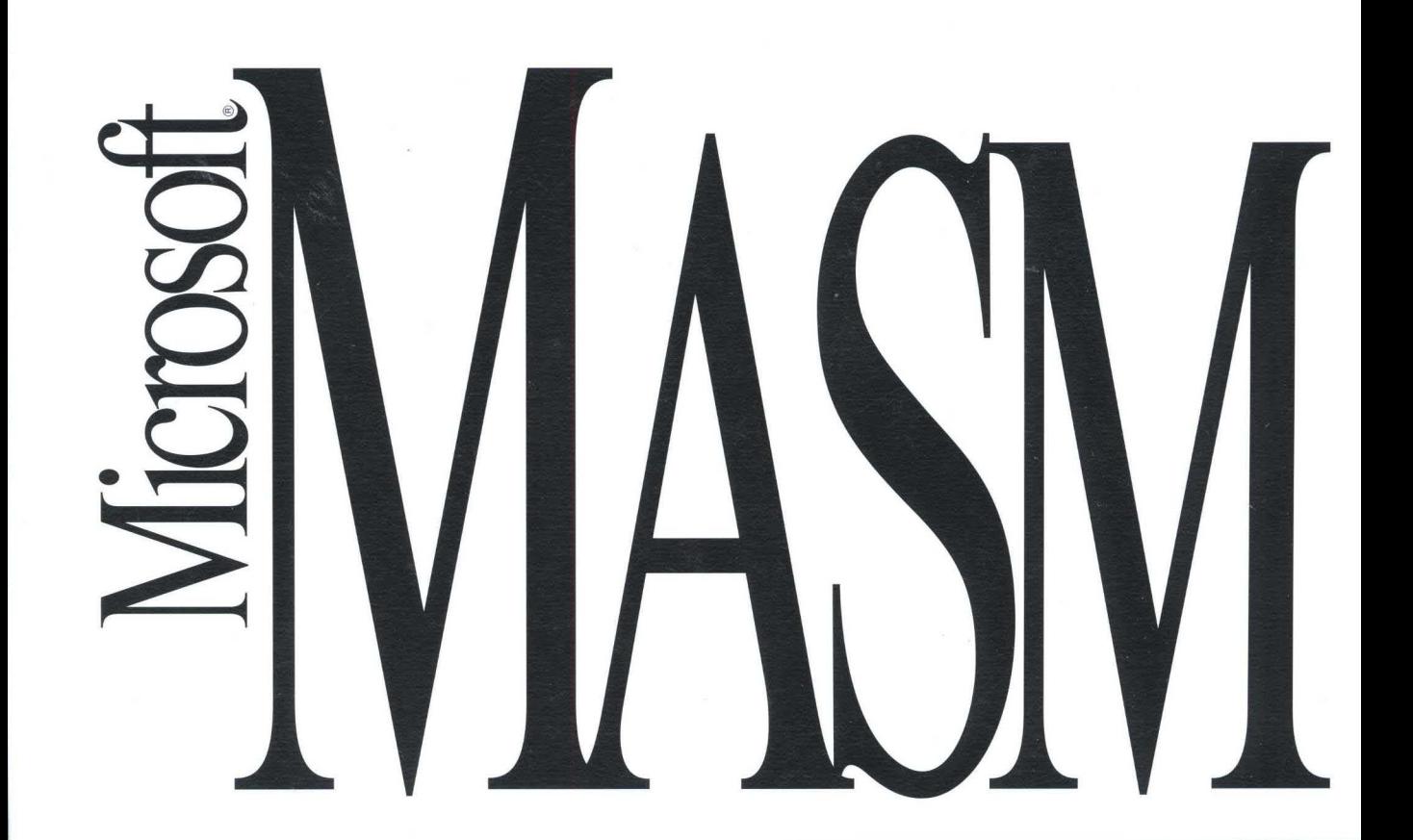

# Environment and Tools

## **Microsoft®** MASM

Assembly-Language Development System Version 6.1

For MS-DOS ® and Windows ™ Operating Systems

Microsoft Corporation

Infonnation in this document is subject to change without notice. Companies, names, and data used in examples herein are fictitious unless otherwise noted. No part of this document may be reproduced or transmitted in any fonn or by any means, electronic or mechanical, for any purpose, without the express written pennission of Microsoft Corporation.

©1992 Microsoft Corporation. All rights reserved.

Microsoft, MS, MS-DOS, XENIX, CodeView, and QuickC are registered trademarks and Windows and Windows NT are trademarks of Microsoft Corporation in the USA and other countries.

U.S. Patent No. 4955066

IBM is a registered trademark of International Business Machines Corporation. Intel is a registered trademark of Intel Corporation. UNIX is a registered trademark of American Telephone and Telegraph Company. BRIEF is a registered trademark of SDC Software Partners II L.P. Printed in the United States of America.

## **Contents Overview**

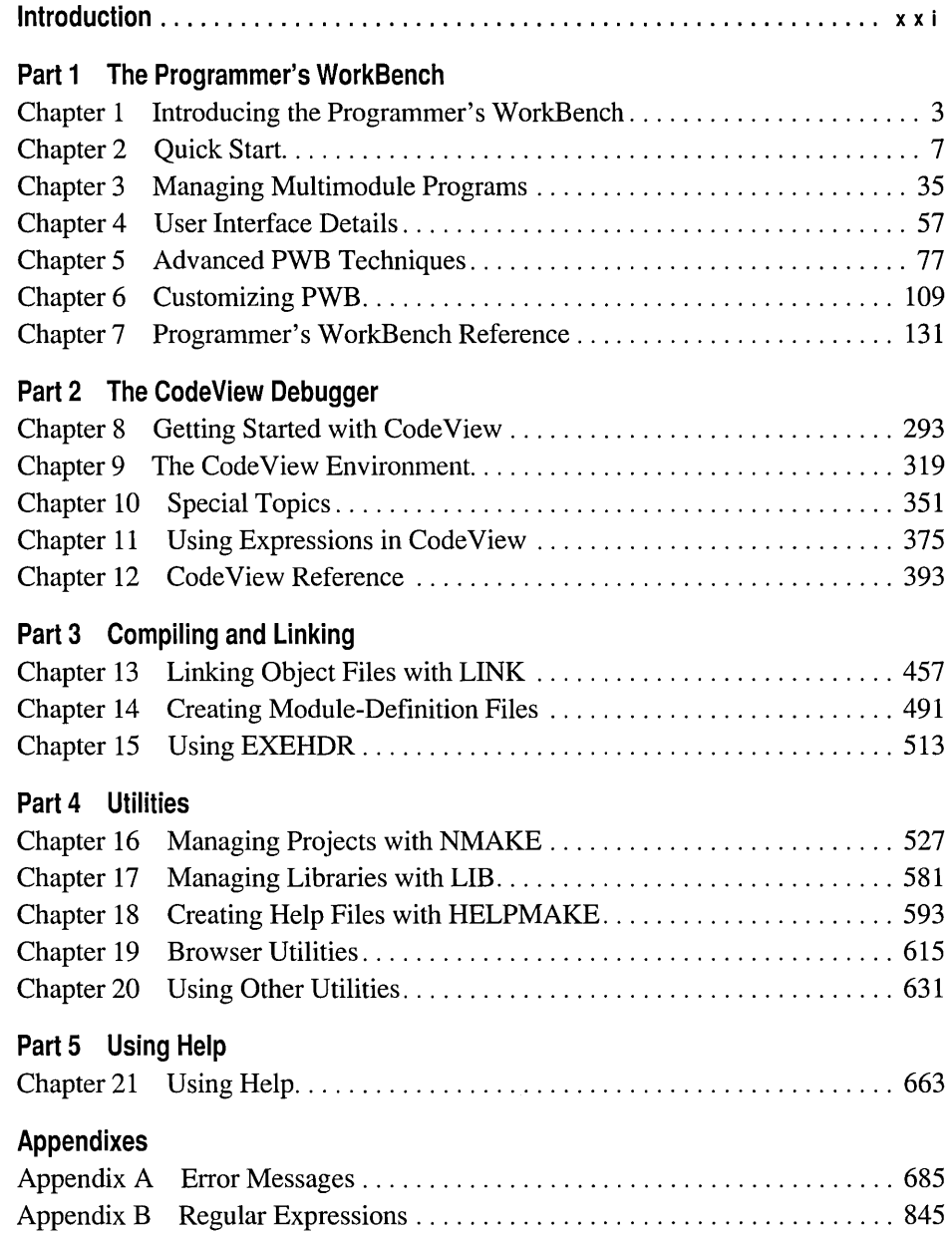

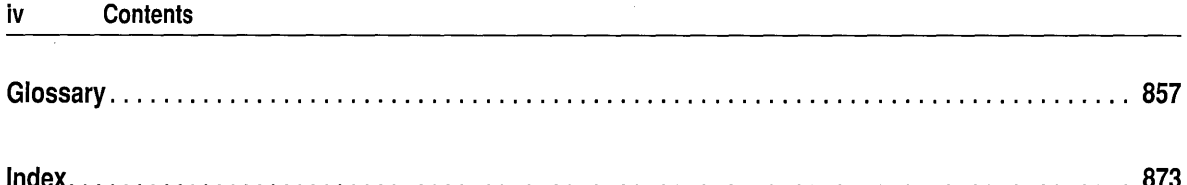

 $\label{eq:2.1} \mathcal{L}(\mathcal{L}^{\mathcal{L}}_{\mathcal{L}}(\mathcal{L}^{\mathcal{L}}_{\mathcal{L}})) = \mathcal{L}(\mathcal{L}^{\mathcal{L}}_{\mathcal{L}}(\mathcal{L}^{\mathcal{L}}_{\mathcal{L}})) = \mathcal{L}(\mathcal{L}^{\mathcal{L}}_{\mathcal{L}}(\mathcal{L}^{\mathcal{L}}_{\mathcal{L}}))$ 

 $\bar{t}$ 

 $\label{eq:2.1} \mathcal{L} = \mathcal{L} \left( \mathcal{L} \right) \left( \mathcal{L} \right) \left( \mathcal{L} \right) \left( \mathcal{L} \right) \left( \mathcal{L} \right)$ 

 $\mathcal{L}(\mathcal{A})$  and  $\mathcal{L}(\mathcal{A})$  . The set of  $\mathcal{L}(\mathcal{A})$ 

## **Contents**

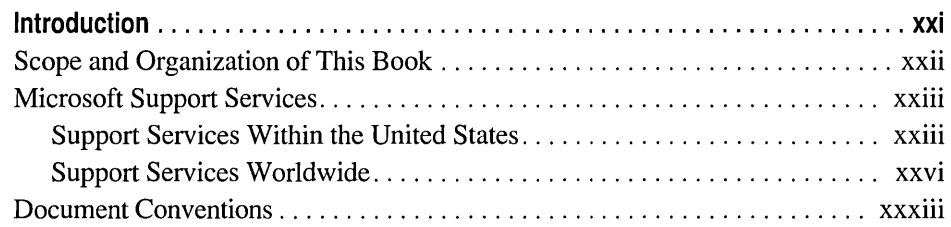

## **Part 1 The Programmer's WorkBench**

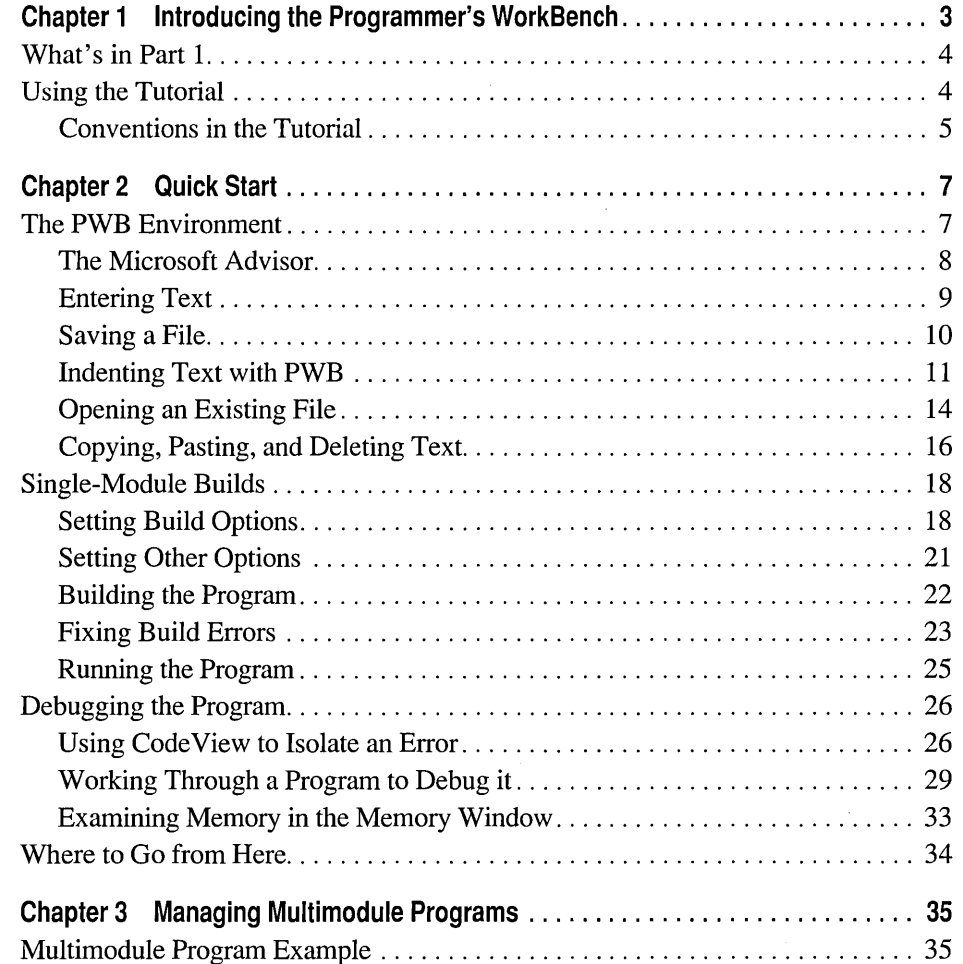

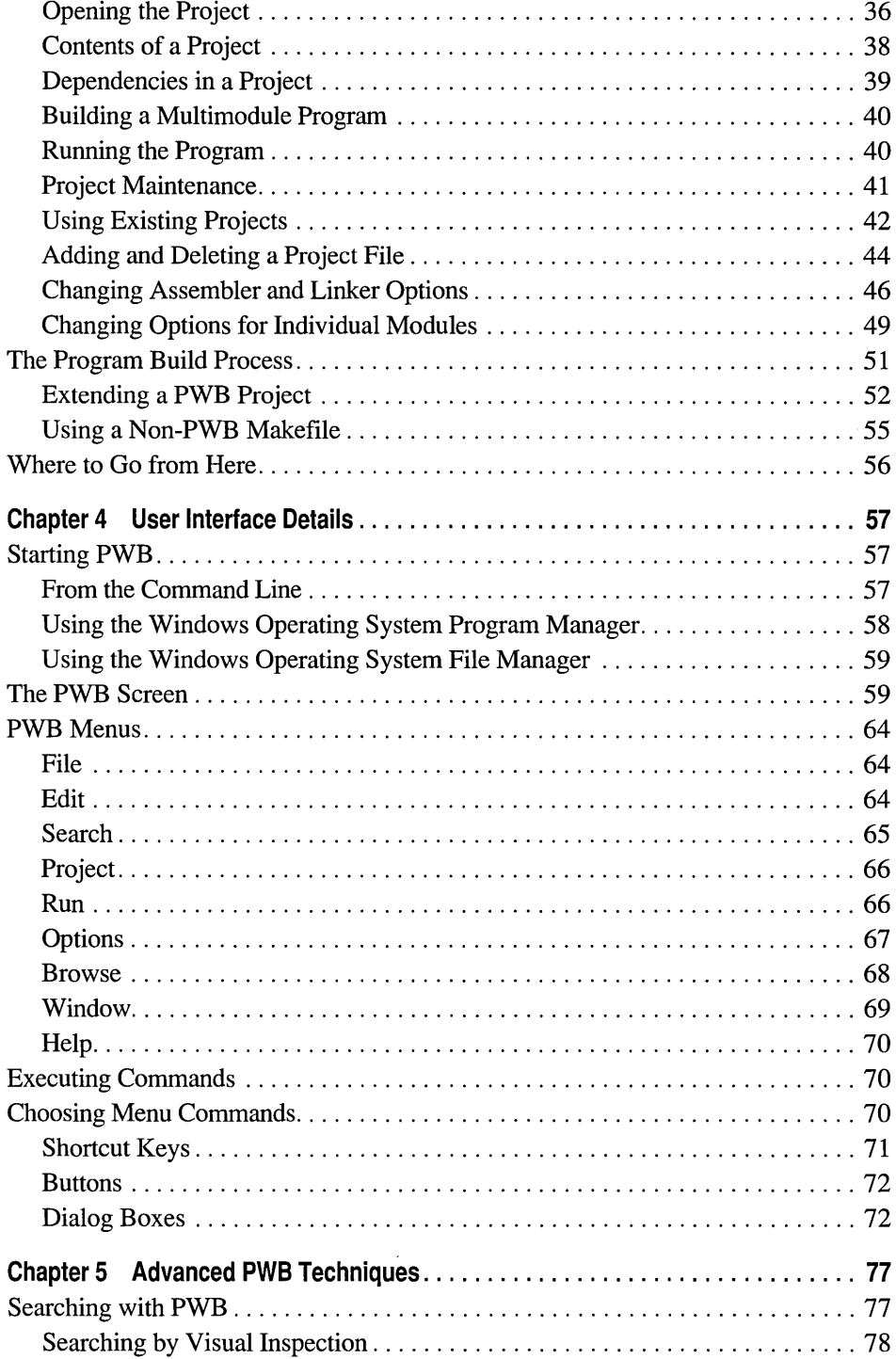

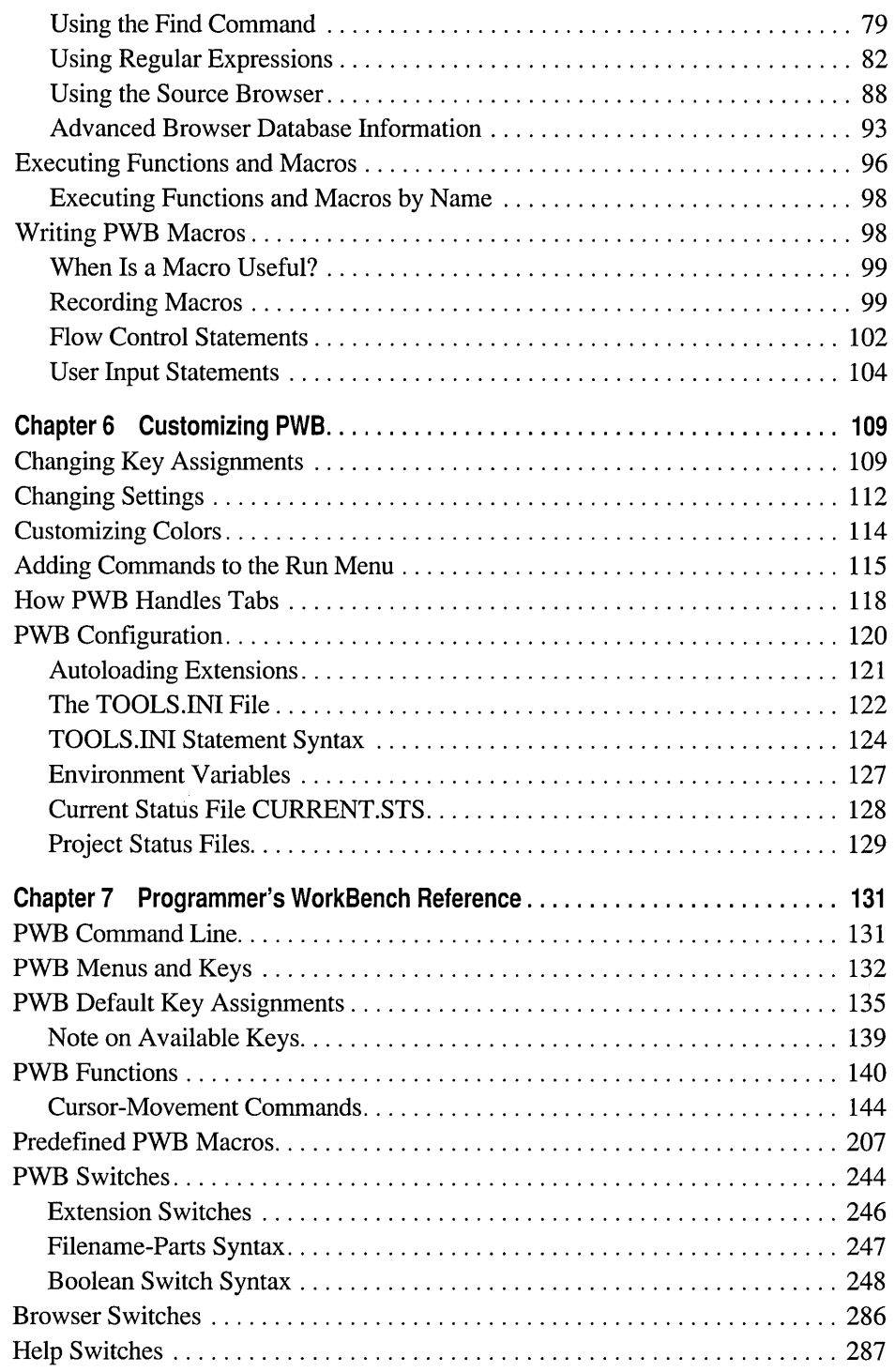

## **Part 2 The CodeView Debugger**

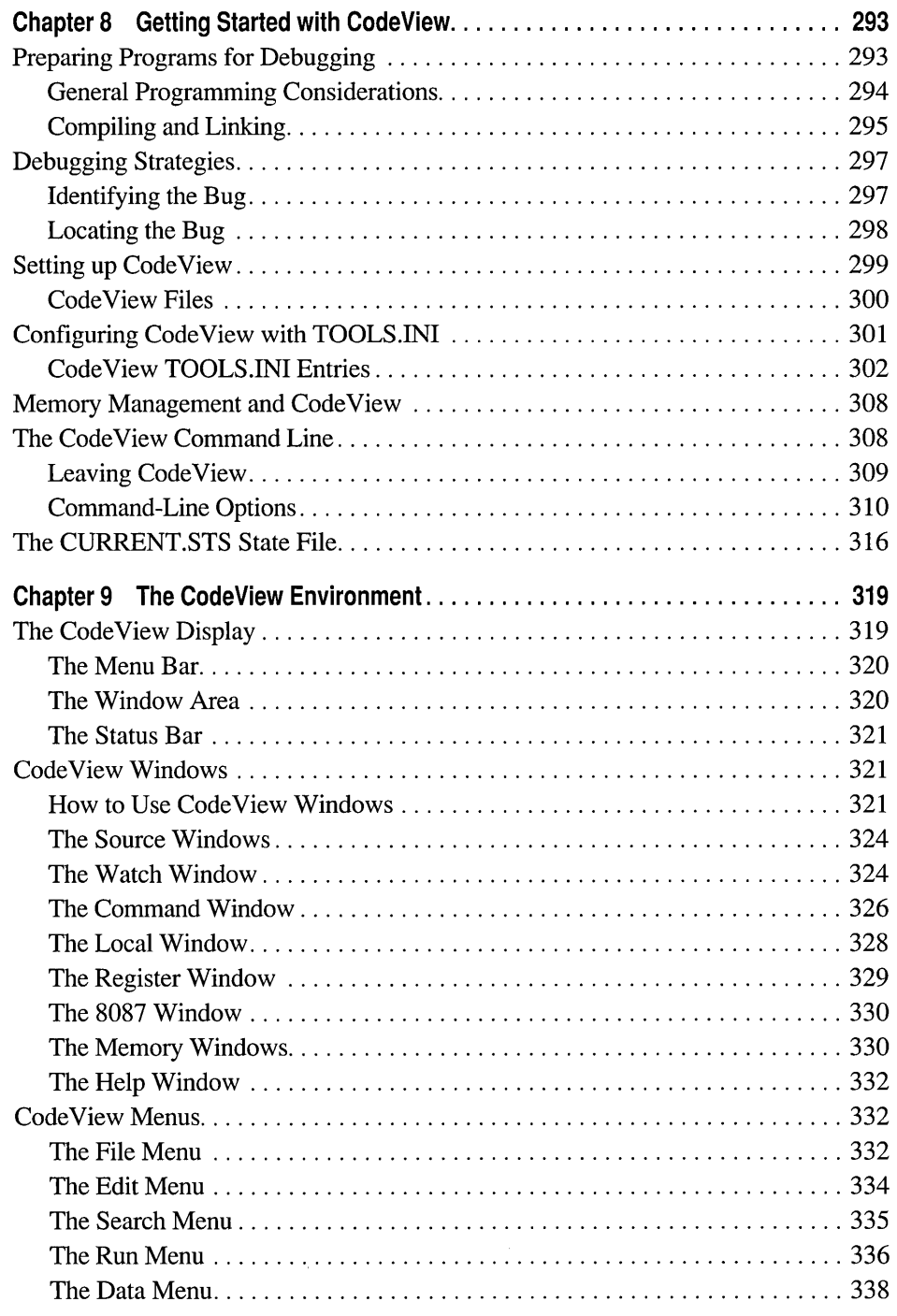

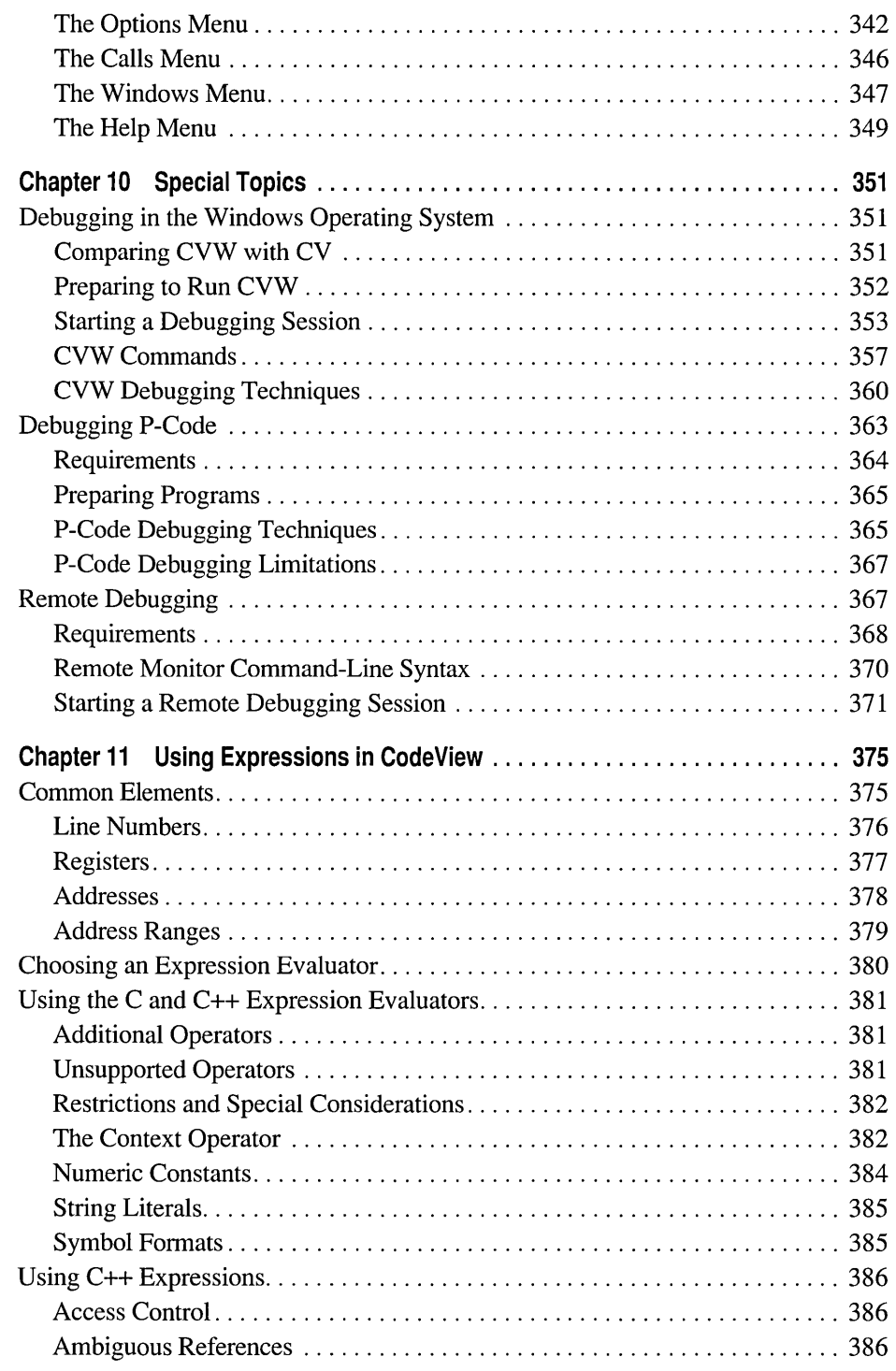

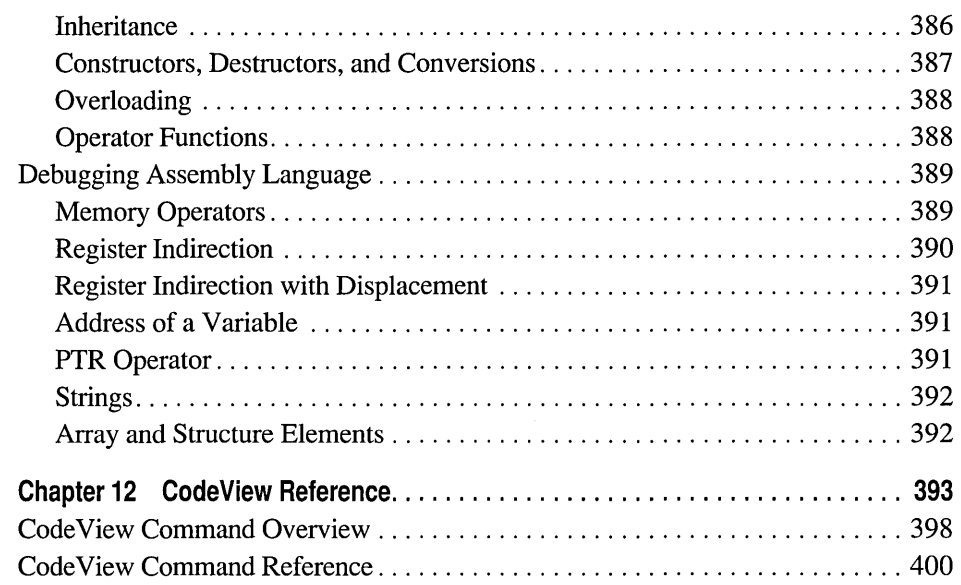

## **Part 3 Compiling and Linking**

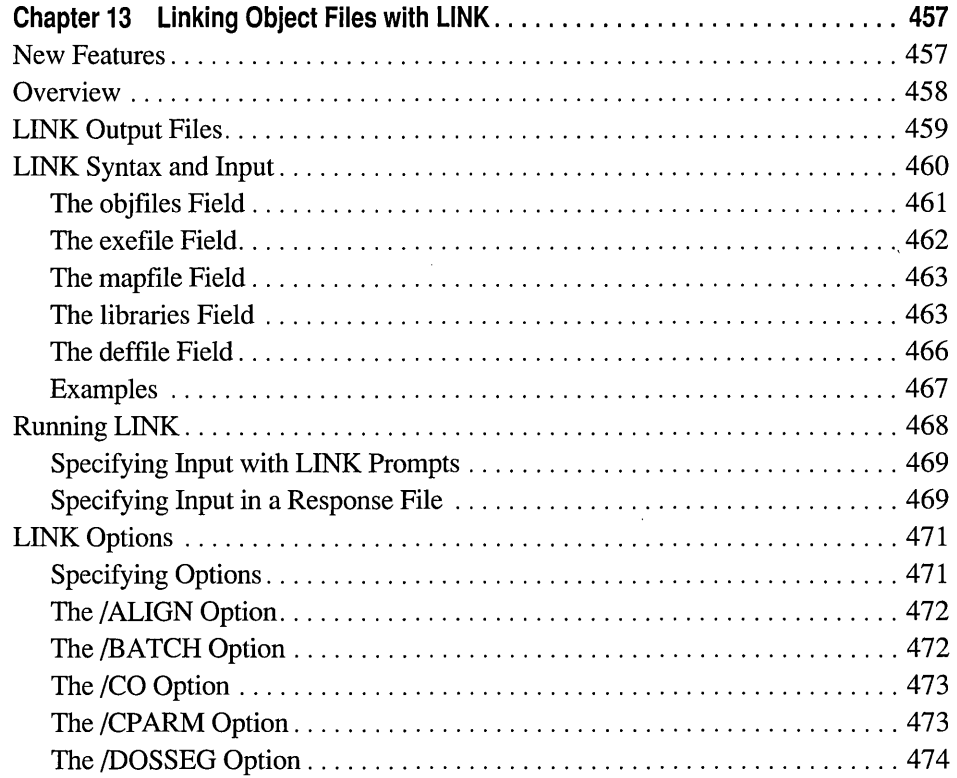

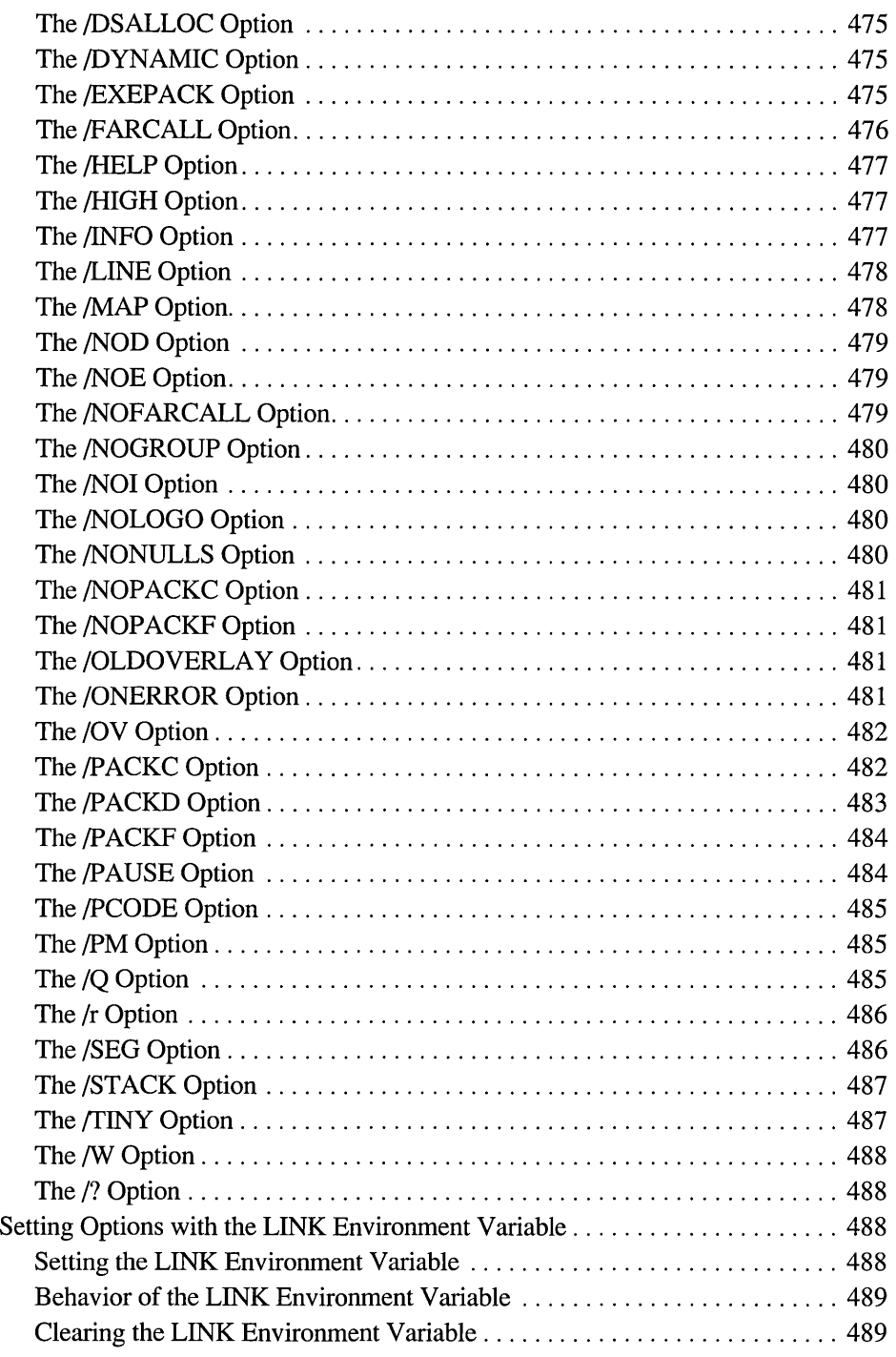

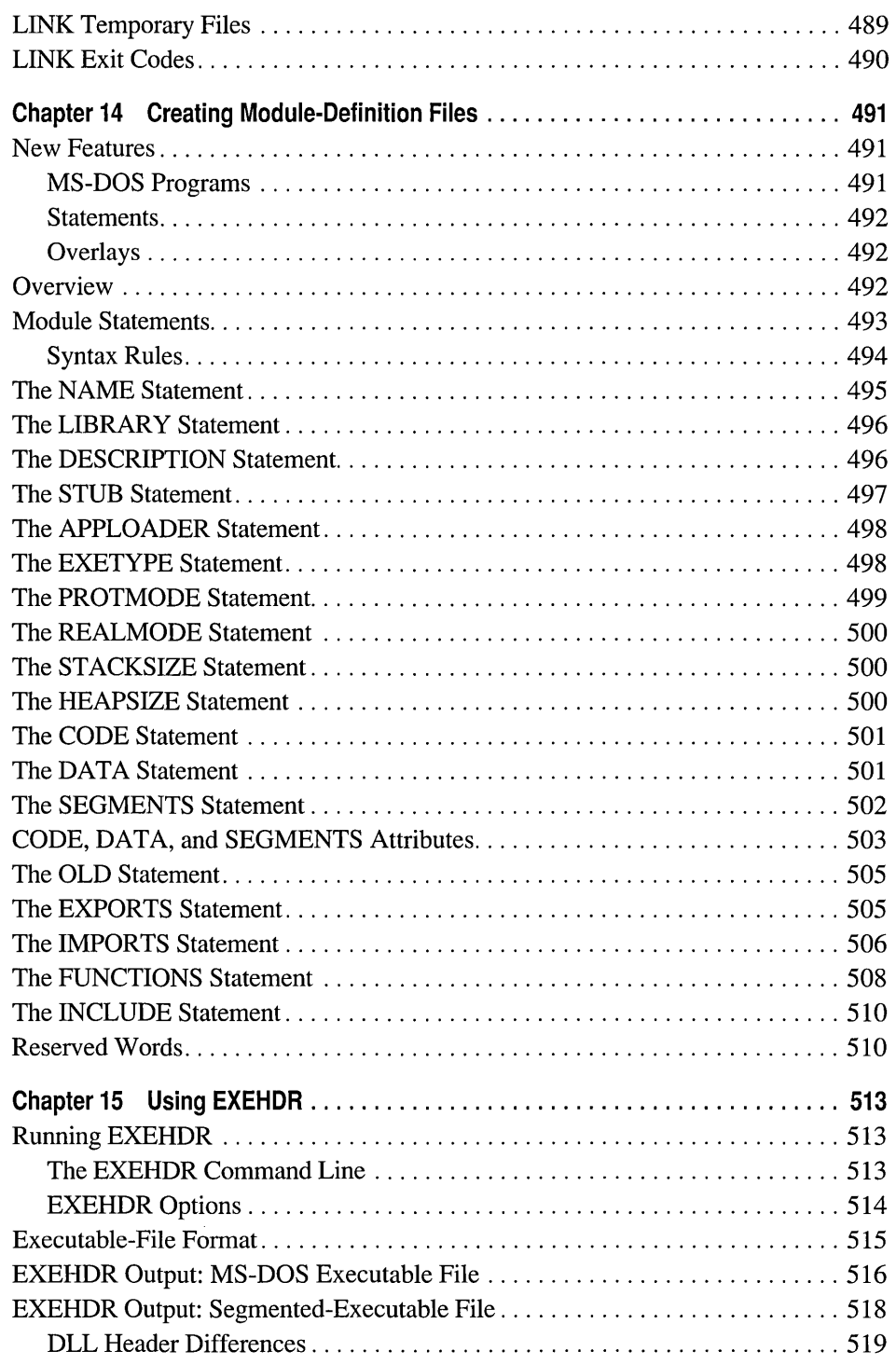

 $\sim$ 

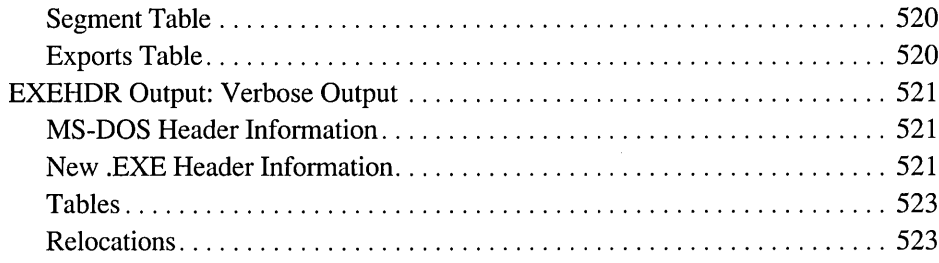

#### Part 4 Utilities

 $\hat{\pi}$ 

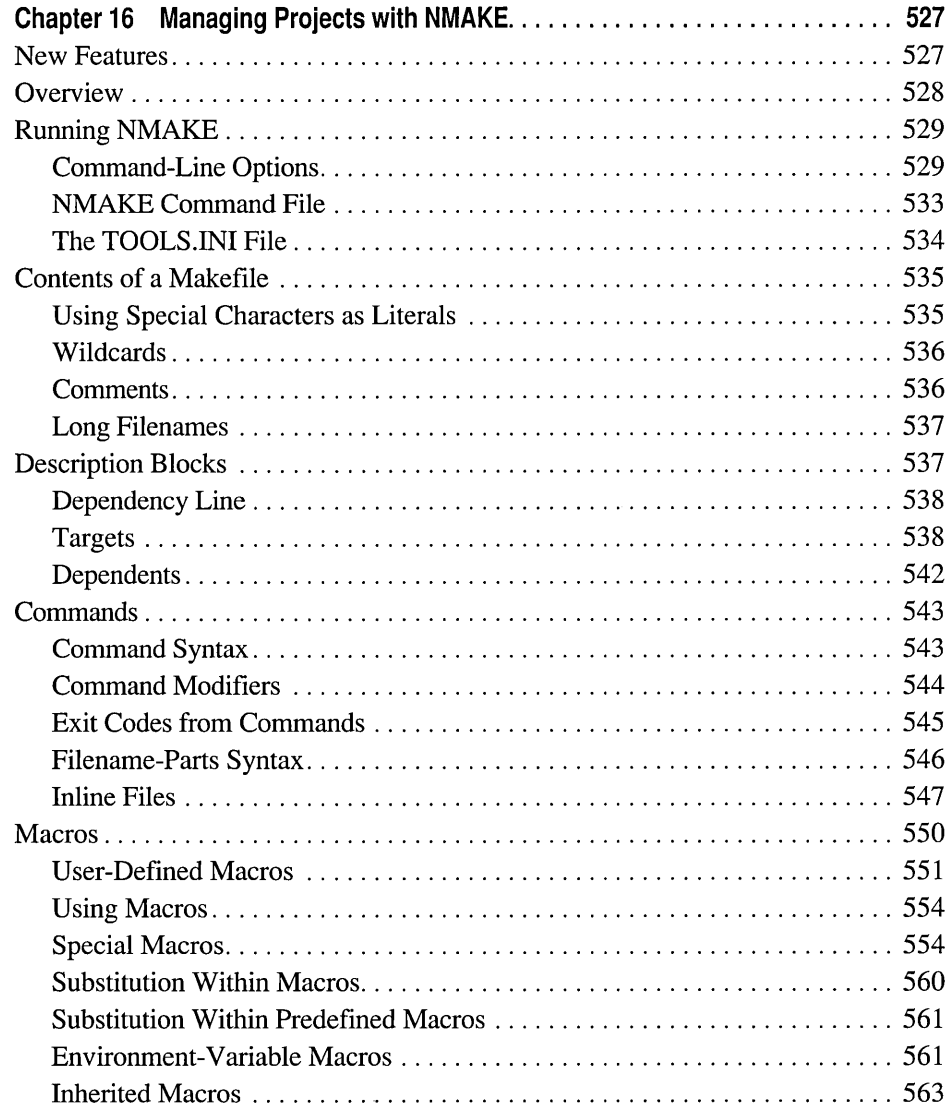

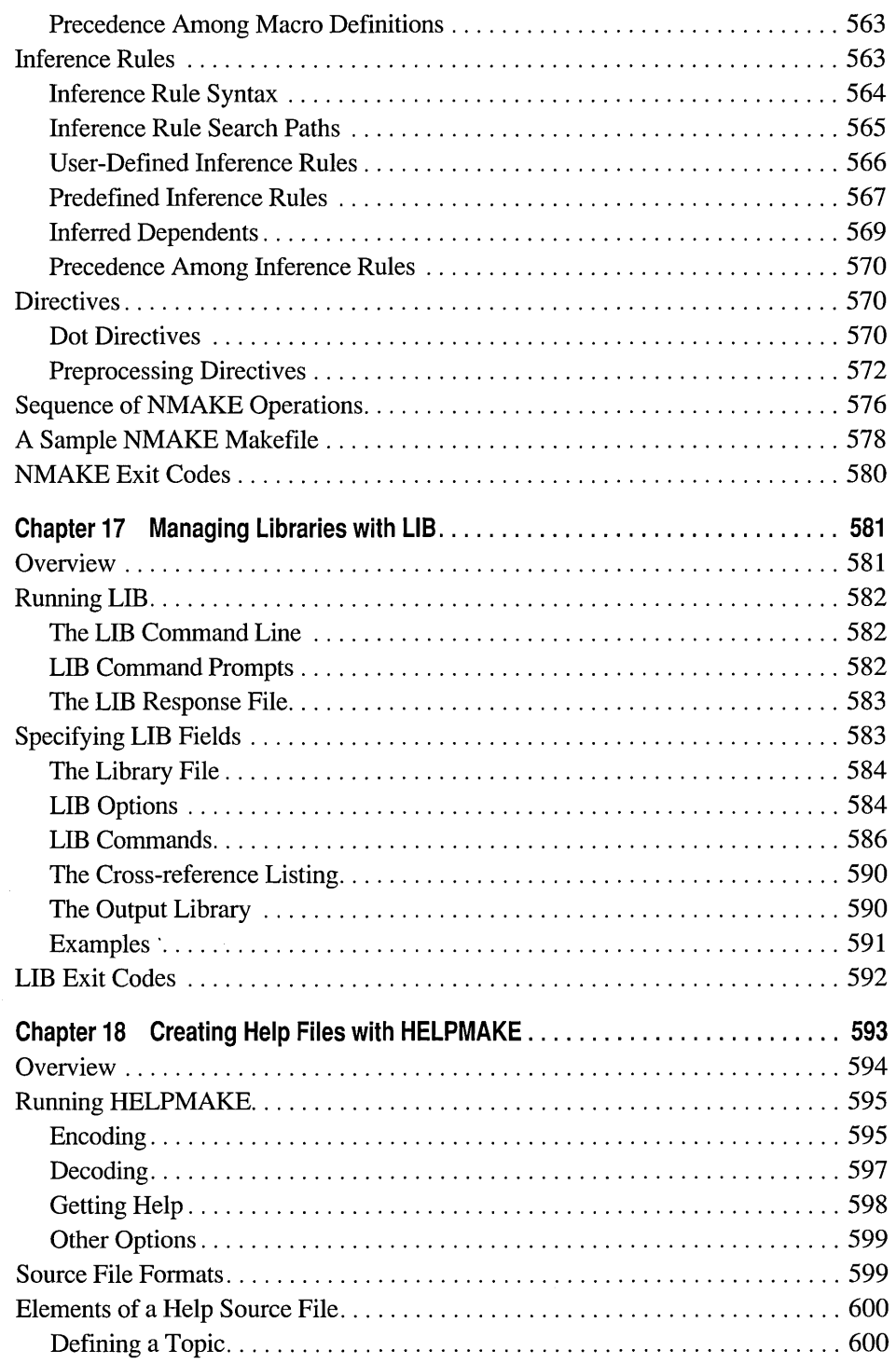

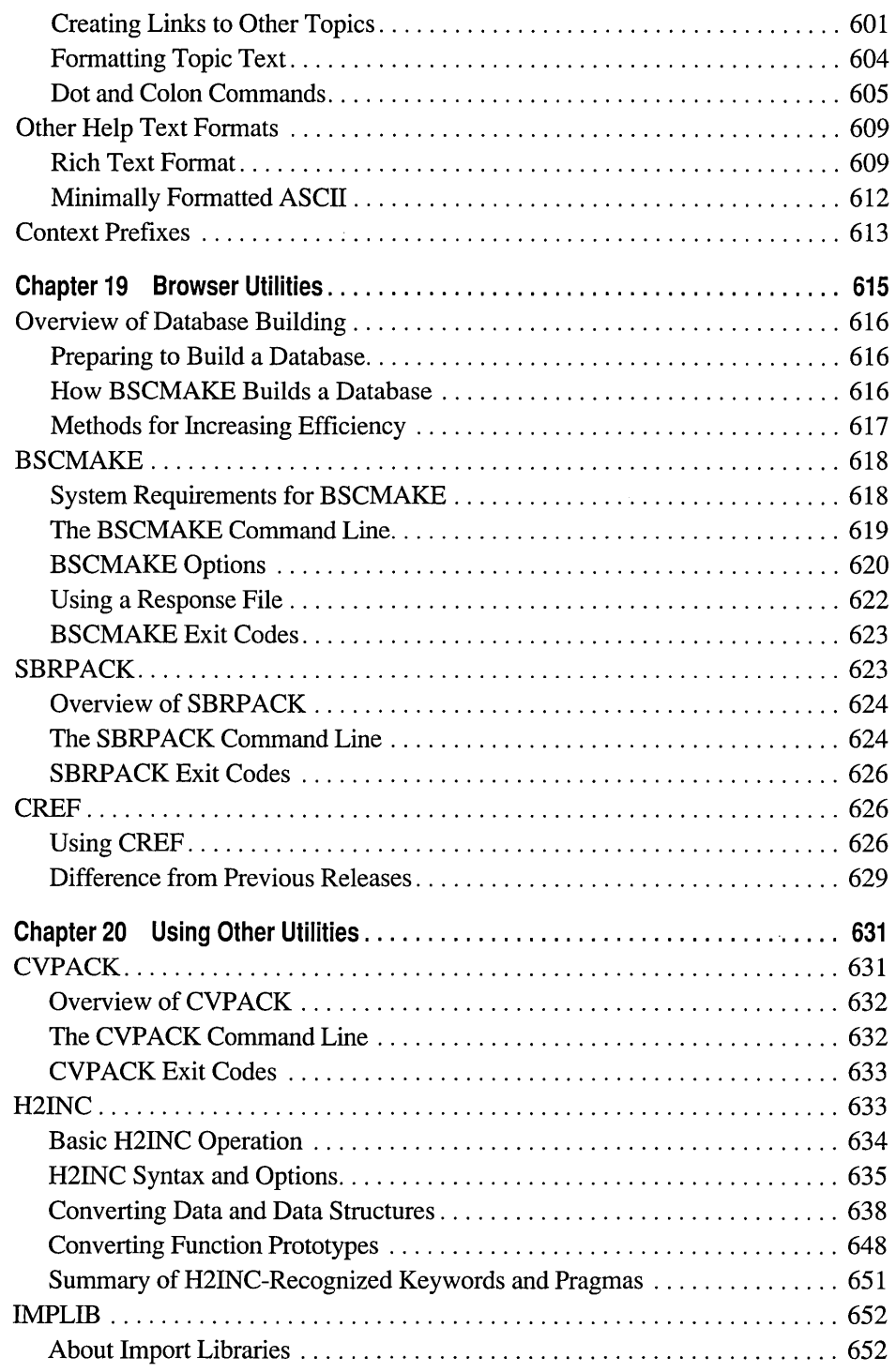

 $\hat{\mathcal{A}}$ 

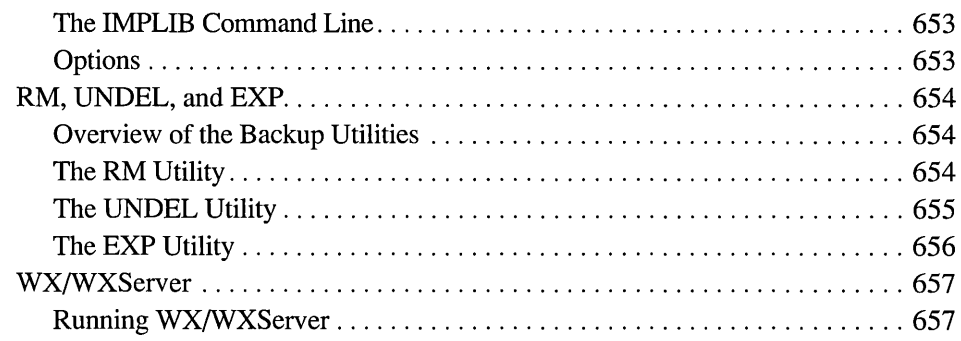

## **Part 5 Using Help**

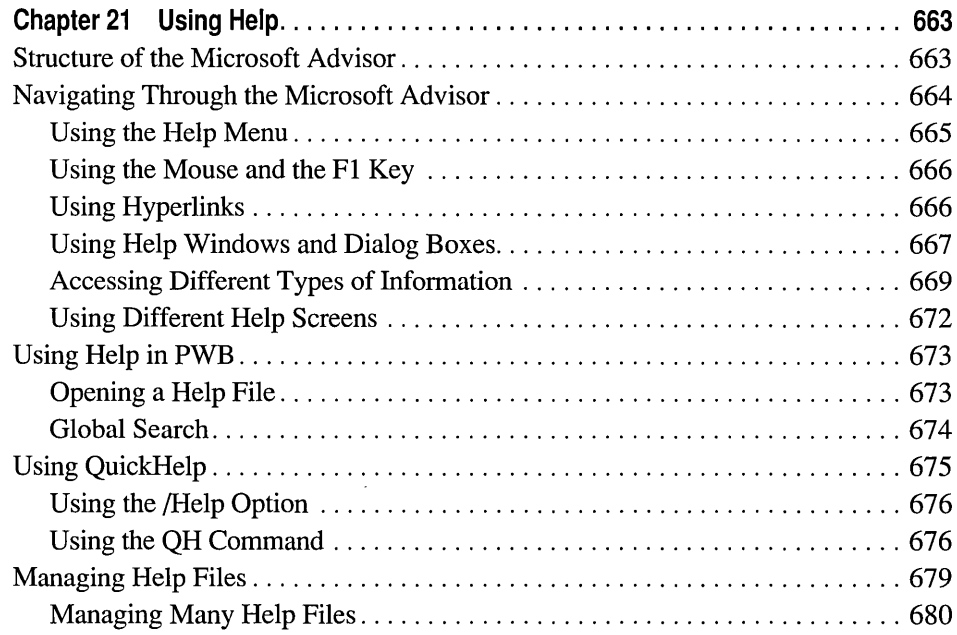

### **Appendixes**

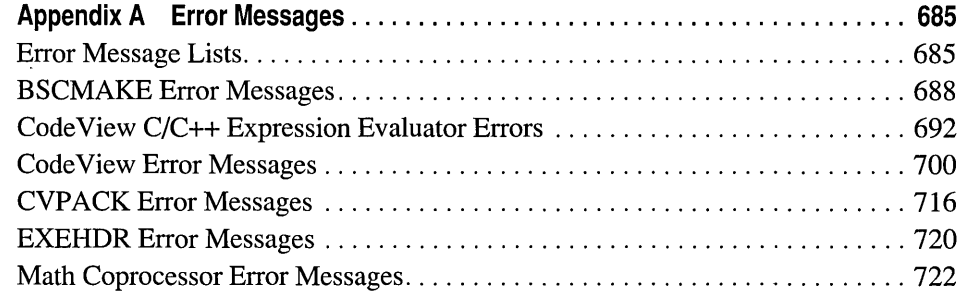

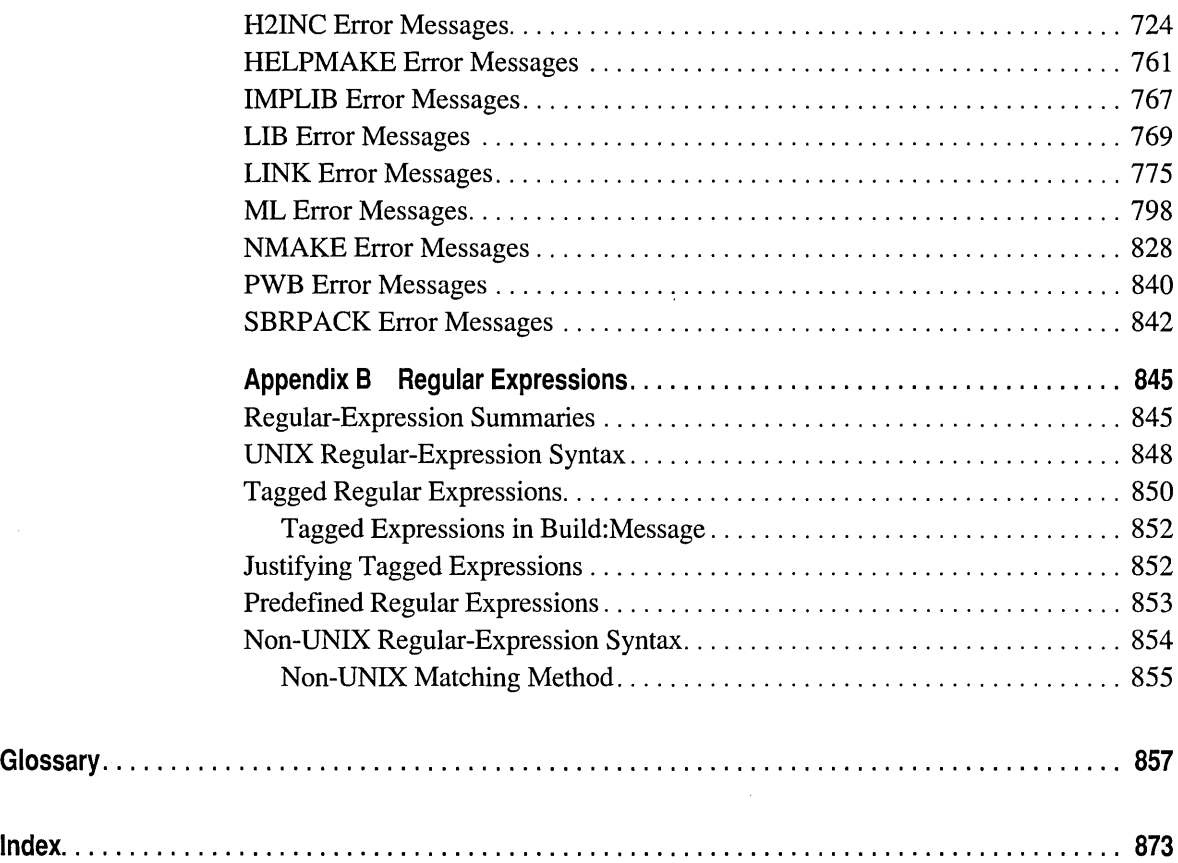

## **Figures and Tables**

#### **Figures**

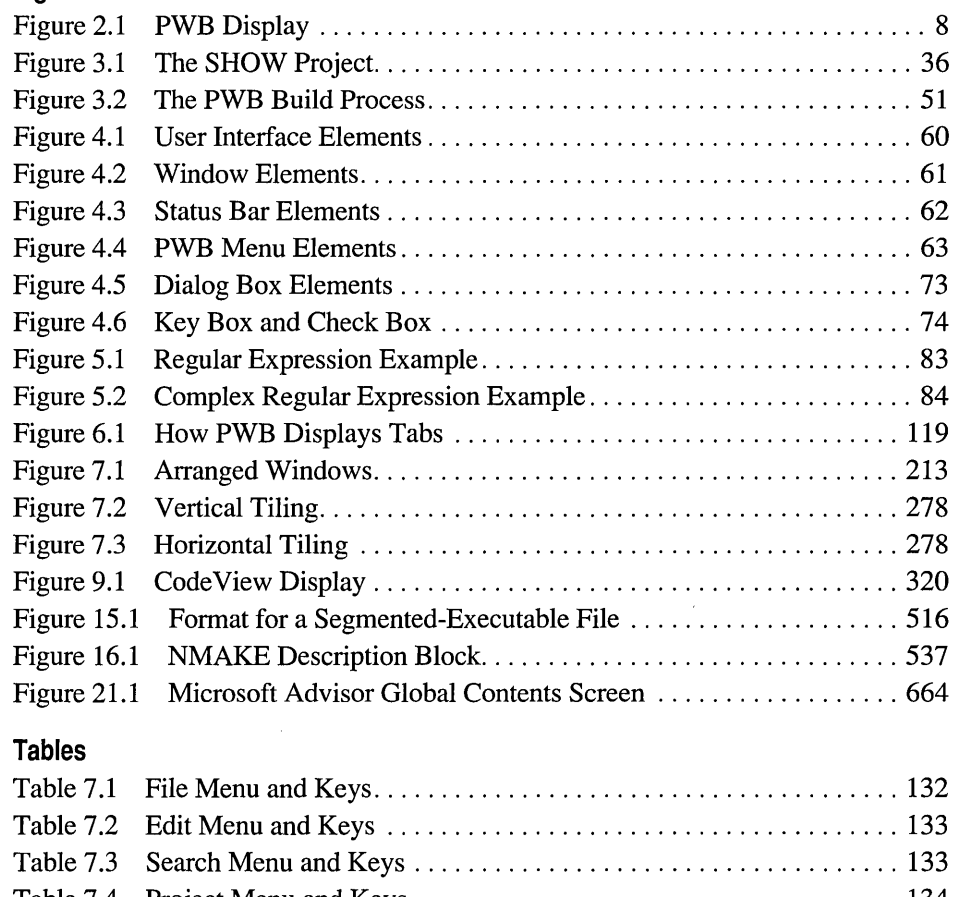

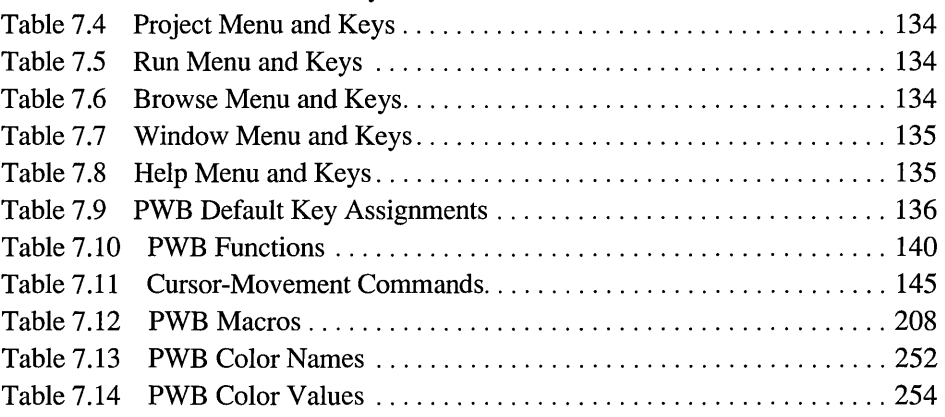

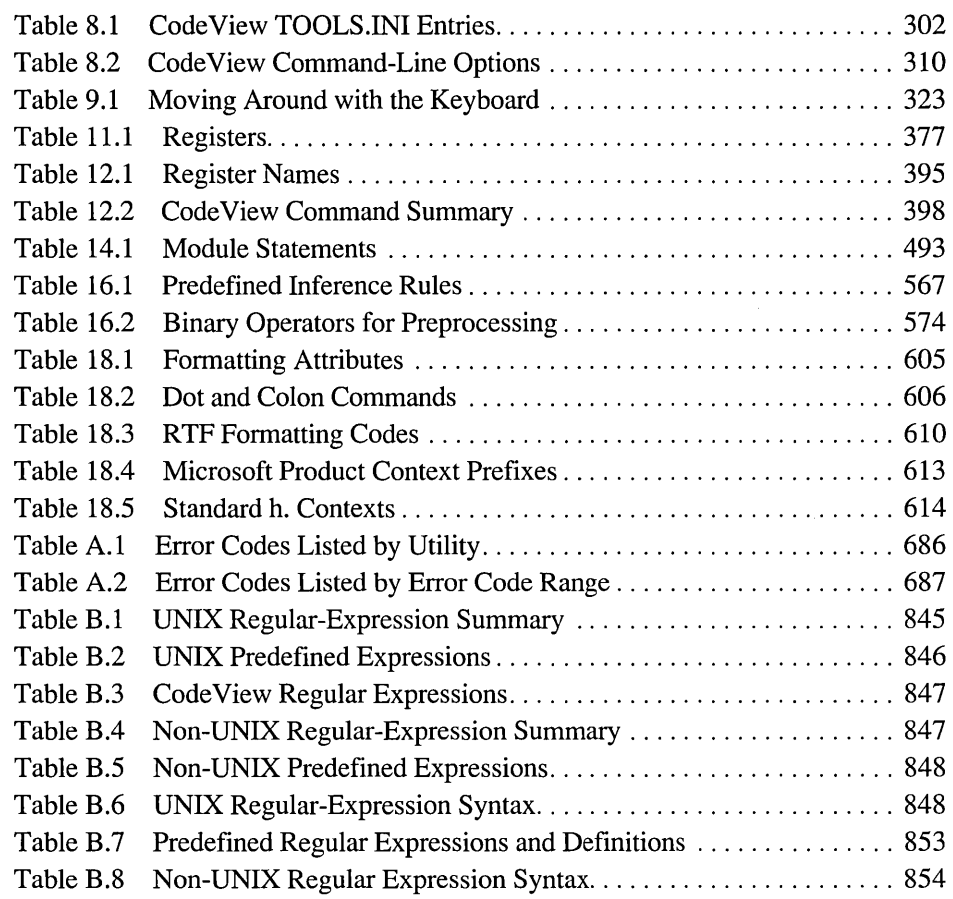

 $\lambda$ 

 $\mathcal{L}^{\text{max}}_{\text{max}}$  and  $\mathcal{L}^{\text{max}}_{\text{max}}$ 

 $\alpha$  , and  $\alpha$  , and  $\alpha$  , and  $\alpha$  ,  $\alpha$  ,  $\alpha$  ,  $\alpha$  $\sim 40\,$  km  $^{-1}$ 

## **Introduction**

Microsoft  $\circ$  Macro Assembler (MASM) includes a full set of development tools editor, compiler, linker, debugger, and browser — for writing, compiling, and debugging your programs. You can work within the Microsoft Programmer's WorkBench (PWB) integrated environment, or you can use the tools separately to develop your programs.

*Environment and Tools* describes the following development tools:

- The Programmer's WorkBench (PWB). PWB is a comprehensive tool for application development. Within its environment is everything you need to create, build, browse, and debug your programs. Its macro language gives you control over not only editing but also build operations and other PWB functions.
- The Microsoft ® Code View ™ debugger. This is a diagnostic tool for finding errors in your programs. Two versions of Code View are described: one for MS-DOS ® and one for Microsoft Windows ™. Each CodeView version has specialized commands for its operating environment, as well as other commands for examining code and data, setting breakpoints, and controlling your program's execution.
- LINK, the Microsoft Segmented-Executable Linker. The linker combines object files and libraries into an executable file, either an application or a dynamic-link library (DLL).
- EXEHDR, the Microsoft EXE File Header Utility. EXEHDR displays and modifies the contents of an executable-file header.
- NMAKE, the Microsoft Program Maintenance Utility. NMAKE simplifies project maintenance. Once you specify which project files depend on others, you can use NMAKE to automatically execute the commands that will update your project when any file has changed.
- LIB, the Microsoft Library Manager. LIB creates and maintains standard libraries. With LIB, you can create a library file and add, delete, and replace modules.
- HELPMAKE, the Microsoft Help File Maintenance Utility. HELPMAKE creates and maintains Help files. You can use HELPMAKE to create a Help file or to customize the Microsoft Help files.
- BSCMAKE, the Microsoft Browser Database Maintenance Utility, and SBRPACK, the Microsoft Browse Information Compactor. BSCMAKE creates browser files for use with the PWB Source Browser. SBRP ACK compresses the files that are used by BSCMAKE.

*Environment and Tools* also describes these special-purpose utilities:

- H2INC, the Microsoft C Header Translation Utility. H2INC translates C header files into MASM-compatible include files.
- CVPACK, the Microsoft Debugging Information Compactor. CVPACK compresses the size of debugging information in an executable file.
- IMPLIB, the Microsoft Import Library Manager. IMPLIB creates an import library that resolves external references from a Windows-based application to a DLL.
- RM, the Microsoft File Removal Utility; UNDEL, the Microsoft File Undelete Utility; and EXP, the Microsoft File Expunge Utility. These utilities manage, delete, and recover backup files.

## **Scope and Organization of This Book**

This book has five parts and five appendixes to give you complete information about PWB, CodeView, and the utilities included with MASM.

Part 1 is a brief PWB tutorial and comprehensive reference. The first three chapters introduce PWB and provide a tutorial that describes the features of the integrated environment and how to use them. Chapters 4, 5, and 6 contain detailed information on the interface, advanced PWB techniques, and customization. Chapter 7 contains a complete reference to PWB 's default keys and all functions, predefined macros, and switches.

Part 2 provides full information on the Microsoft Code View debugger. Chapter 8 tells how to prepare programs for debugging, how to start CodeView, and how to customize CodeView's interface and memory usage. Chapter 9 describes the environment, including the Code View menu commands and the format and use of each CodeView window. Chapter 10 explains how to use expressions, including the C and C++ expression evaluators. Chapter 11 describes techniques for debugging Windows-based programs. Chapter 12 contains a complete reference to CodeView commands.

The chapters in Parts 3 and 4 describe the utilities. These chapters are principally for command-line users. Even if you're using PWB, however, you may find the

detailed infonnation in Parts 3 and 4 helpful for a better understanding of how each tool contributes to the program development process.

Part 3 provides infonnation about compiling and linking your program. LINK command-line syntax and options are covered in Chapter 13. The contents and use of module-definition files are explained in Chapter 14. Chapter 15 describes how to use EXEHDR to examine the file header of a program.

Part 4 presents the other utilities. NMAKE, the utility for automating project management, is described in Chapter 16. Chapter 17 covers LIB, used in managing standard libraries. Procedures for using HELPMAKE to create and maintain Help files are in Chapter 18. The tools for creating a browser database are discussed in Chapter 19. Finally, Chapter 20 describes how to use the following special-purpose utilities: H2INC, CVPACK, IMPLIB, RM, UNDEL, and EXP.

Part 5 presents the Microsoft Advisor Help system and the QuickHelp program. It describes the structure of the Help files, how to navigate through the Help system, and how to manage Help files.

The appendixes provide supplementary infonnation. Appendix A describes error messages. Appendix B describes regular expressions for use in PWB and CodeView.

## **Microsoft Support Services**

Microsoft offers a variety of no-charge and fee-based support options to help you get the most from your Microsoft product. For an explanation of these options, please see one of the following sections:

- If you are in the United States, see "Support Services Within the United States."
- If you are outside the United States, see "Support Services Worldwide."

### **Support Services Within the United States**

If you have a question about Microsoft Macro Assembler (MASM), one of the following resources may help you find an answer:

- The index in the product documentation and other printed product documentation.
- Context-sensitive online Help available from the Help menu.
- The README files that come with your product disks. These files provide general information that became available after the books in the product package were published.
- Electronic options such as CompuServe forums or bulletin board systems, if available.

If you cannot find the information you need, you can obtain product support through several methods. In addition, you can locate training and consultation services in your area.

For information about Microsoft incremental fee-based support service options, call Microsoft Inside Sales at (800) 227-4679, Monday through Friday, between 6:30 a.m. and 5:30 p.m. Pacific time.

**Note** Microsoft's support services are subject to Microsoft's prices, terms, and conditions in place in each country at the time the services are used.

### **Microsoft Forums on CompuServe**

Microsoft Product Support Services are available on several CompuServe forums. For an introductory CompuServe membership kit specifically for Microsoft users, dial (800) 848-8199 and ask for operator 230. If you are already a CompuServe member, type go micros of t at any ! prompt.

### **Microsoft Product Support Services**

You can reach Microsoft Product Support Services Monday through Friday between 6:00 a.m. and 6:00 p.m. Pacific time.

• For assistance with Microsoft MASM, dial (206) 646-5109.

When you call, you should be at your computer with Microsoft MASM running and the product documentation at hand. Have your file open and be prepared to give the following information:

- The version of Microsoft MASM you are using.
- The type of hardware you are using, including network hardware, if applicable.
- The operating system you are using.
- The exact wording of any messages that appeared on your screen.
- A description of what happened and what you were trying to do when the problem occurred.
- A description of how you tried to solve the problem.

## **Microsoft Product Support for the Deaf and Hard-of-Hearing**

Microsoft Product Support Services are available for the deaf and hard-of-hearing Monday through Friday between 6:00 a.m. and 6:00 p.m. Pacific time.

Using a special TDD/TT modem, dial (206) 635-4948.

## **Product Training and Consultation Services**

Within the United States, Microsoft offers the following services for training and consultation:

#### **Authorized Training Centers**

Microsoft Authorized Training Centers offer several services for Microsoft product users. These include:

- Customized training for users and trainers.
- Training material development.
- Consulting services.

For information about the training center nearest you, call Microsoft Consumer Sales at (800) 426-9400 Monday through Friday between 6:30 a.m. and 5:30 p.m. Pacific time.

#### **Consultant Referral Service**

Microsoft's Consultant Relations Program can refer you to an independent consultant in your area. These consultants are skilled in:

- Macro development and translation.
- Database development.
- Custom interface design.

For information about the consultants in your area, call the Microsoft Consultant Relations Program at (800) 227-4679, extension 56042, Monday through Friday between 6:30 a.m. and 5:30 p.m. Pacific time.

## **Support Services Worldwide**

If you are outside the United States and have a question about Microsoft MASM, Microsoft offers a variety of no-charge and fee-based support options. To solve your problem, you can:

- Consult the index in the product documentation and other printed product documentation.
- Check context-sensitive online Help available from the Help menu.
- Check the README files that come with your product disks. These files provide general information that became available after the books in the product package were published.
- Consult electronic options such as CompuServe forums or bulletin board systems, if available.

If you cannot find a solution, you can receive information on how to obtain product support by contacting the Microsoft subsidiary office that serves your country.

**Note** Microsoft's support services are subject to Microsoft's prices, terms, and conditions in place in each country at the time the services are used.

## **Calling a Microsoft Subsidiary Office**

When you call, you should be at your computer with Microsoft MASM running and the product documentation at hand. Have your file open and be prepared to give the following information:

- The version of Microsoft MASM you are using.
- The type of hardware you are using, including network hardware, if applicable.
- The operating system you are using.
- The exact wording of any messages that appeared on your screen.
- A description of what happened and what you were trying to do when the problem occurred.
- A description of how you tried to solve the problem.

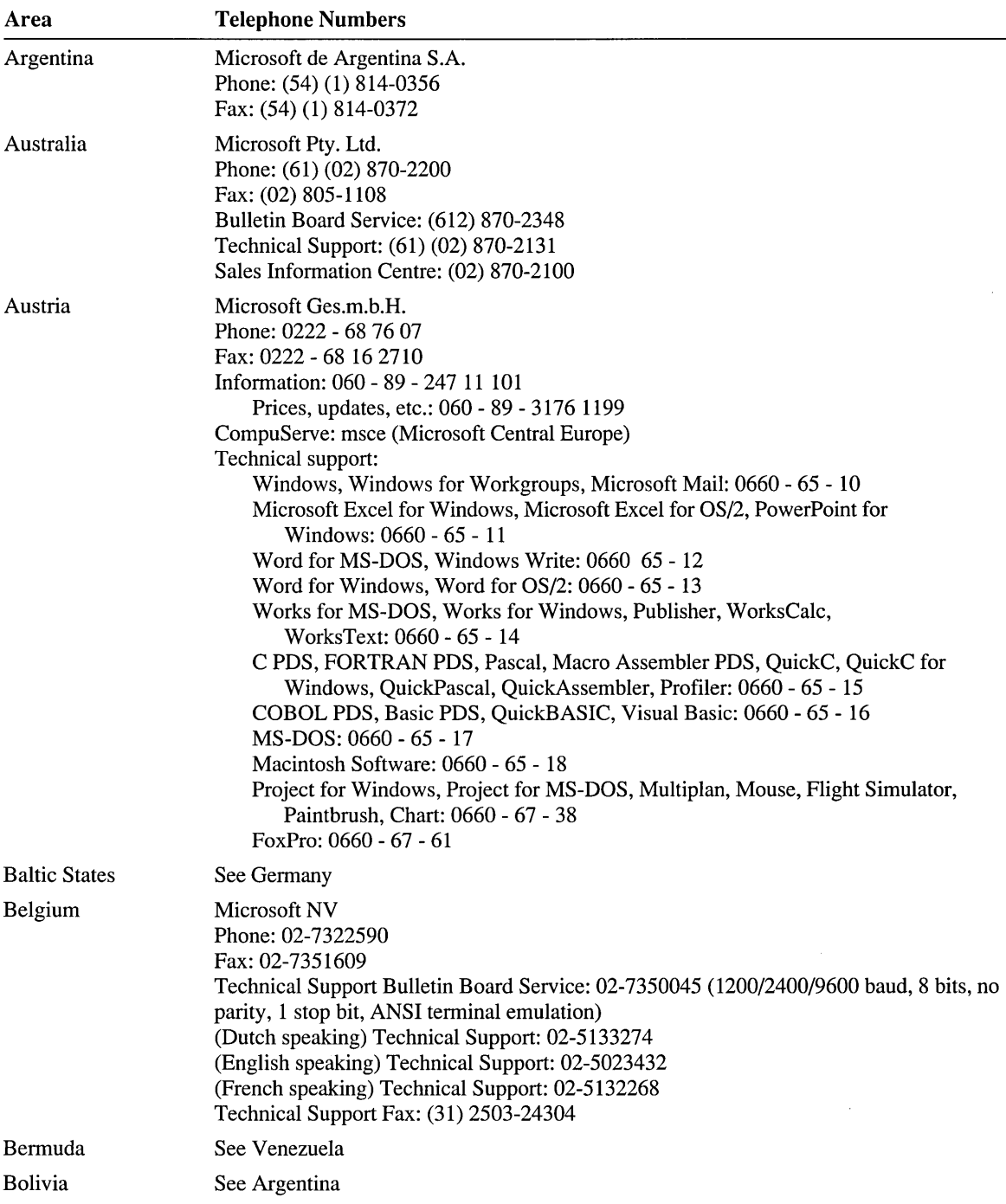

Microsoft subsidiary offices and the countries they serve are listed below.

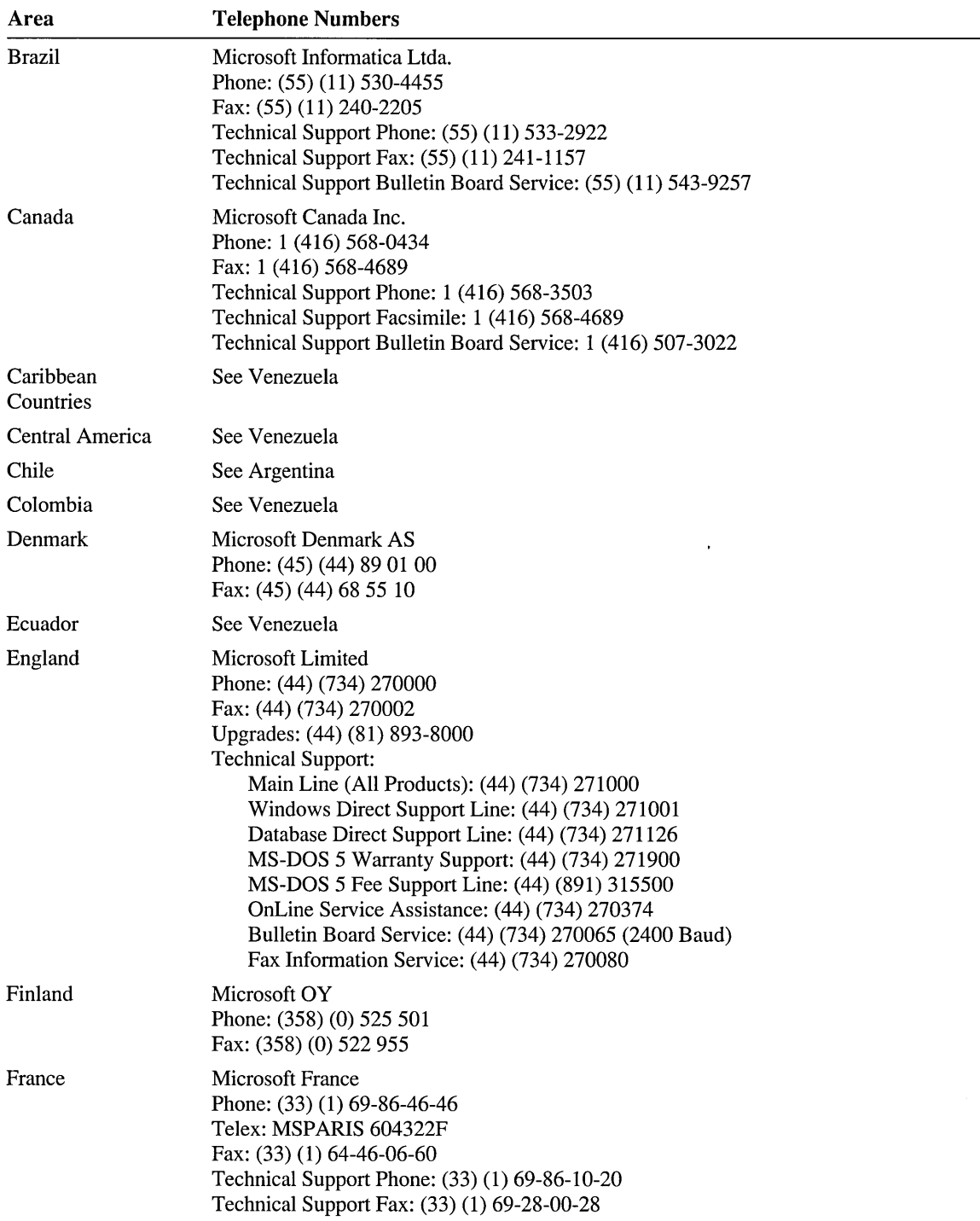

 $\sim$ 

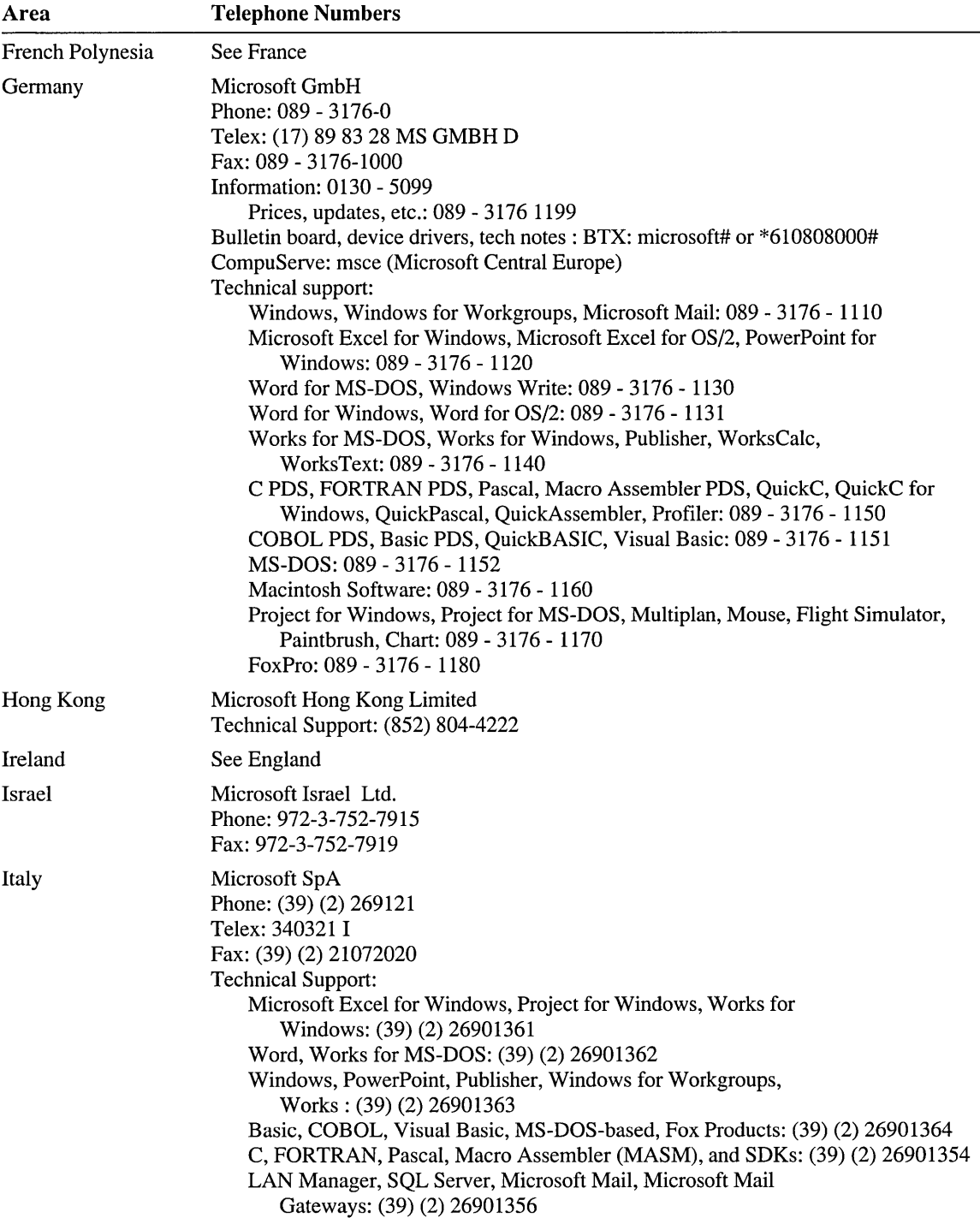

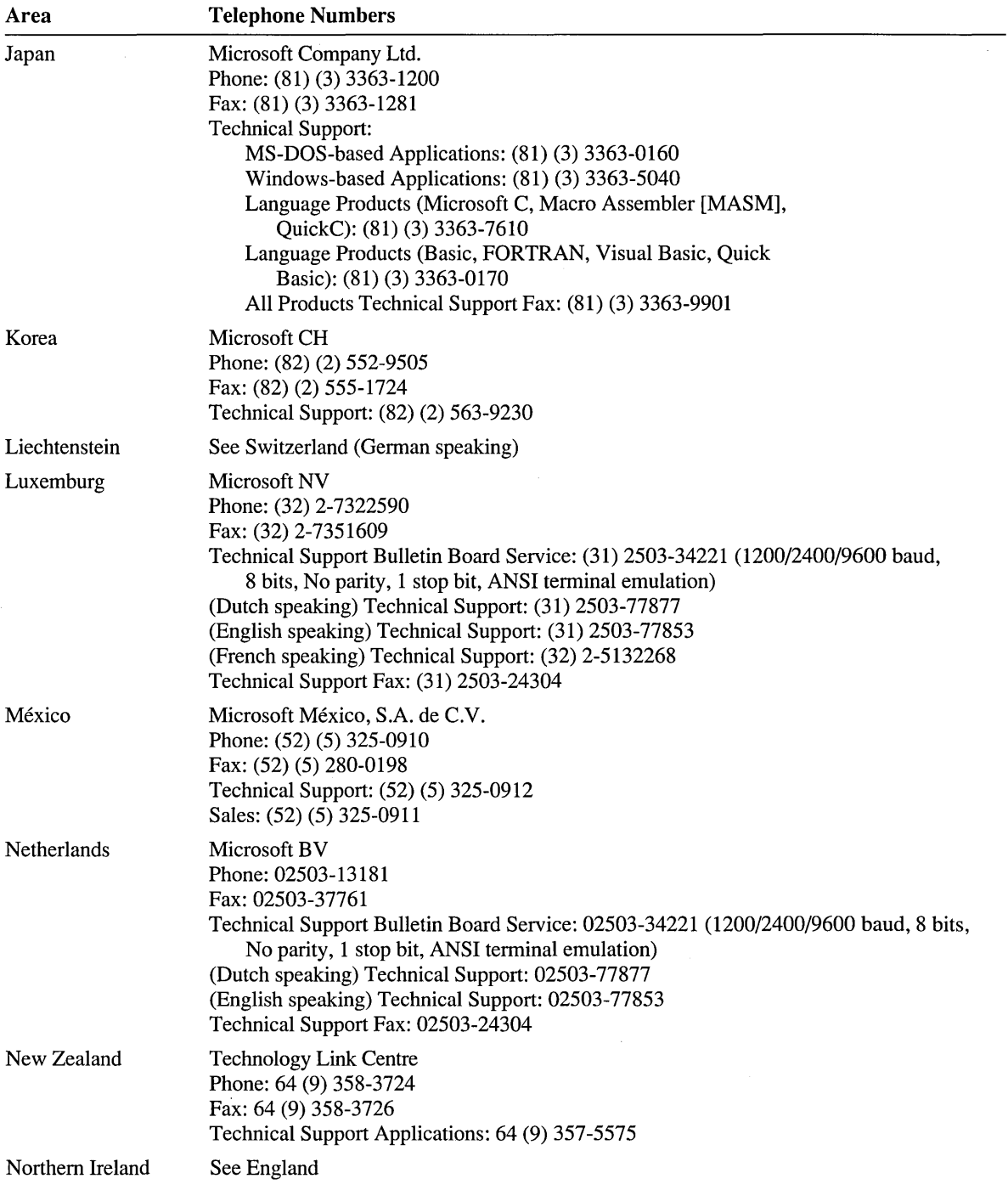

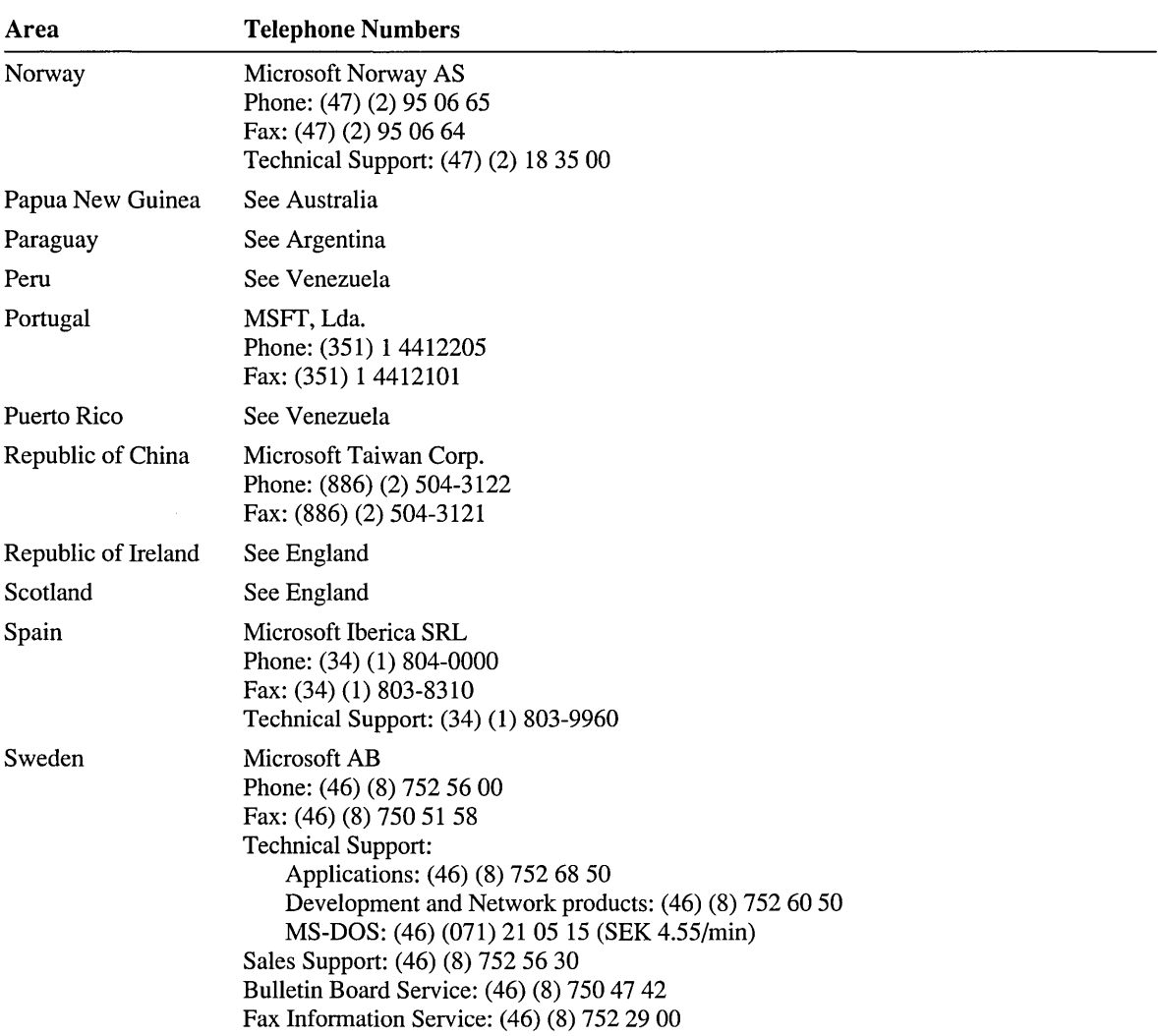

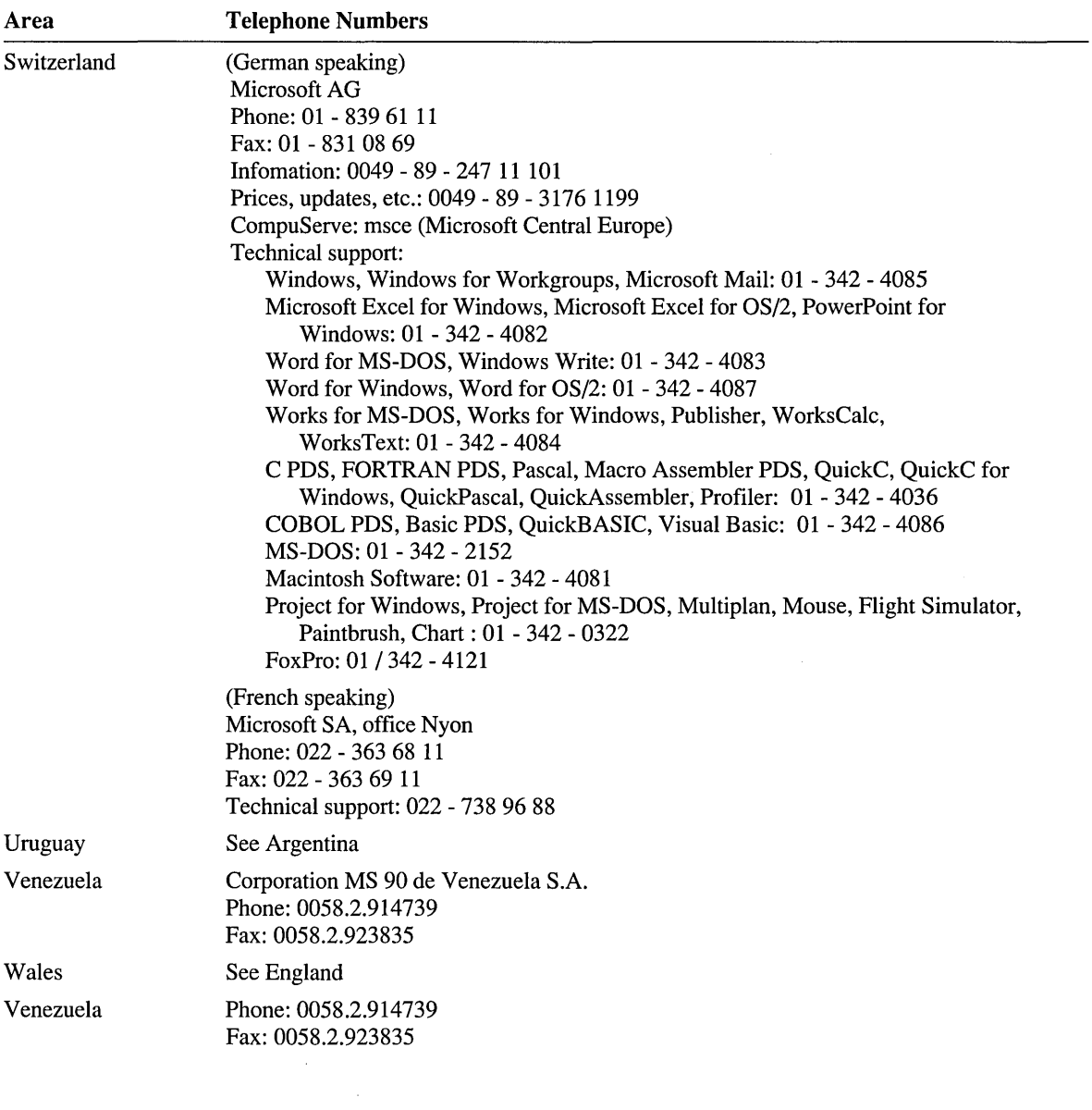

 $\sim$ 

## **Document Conventions**

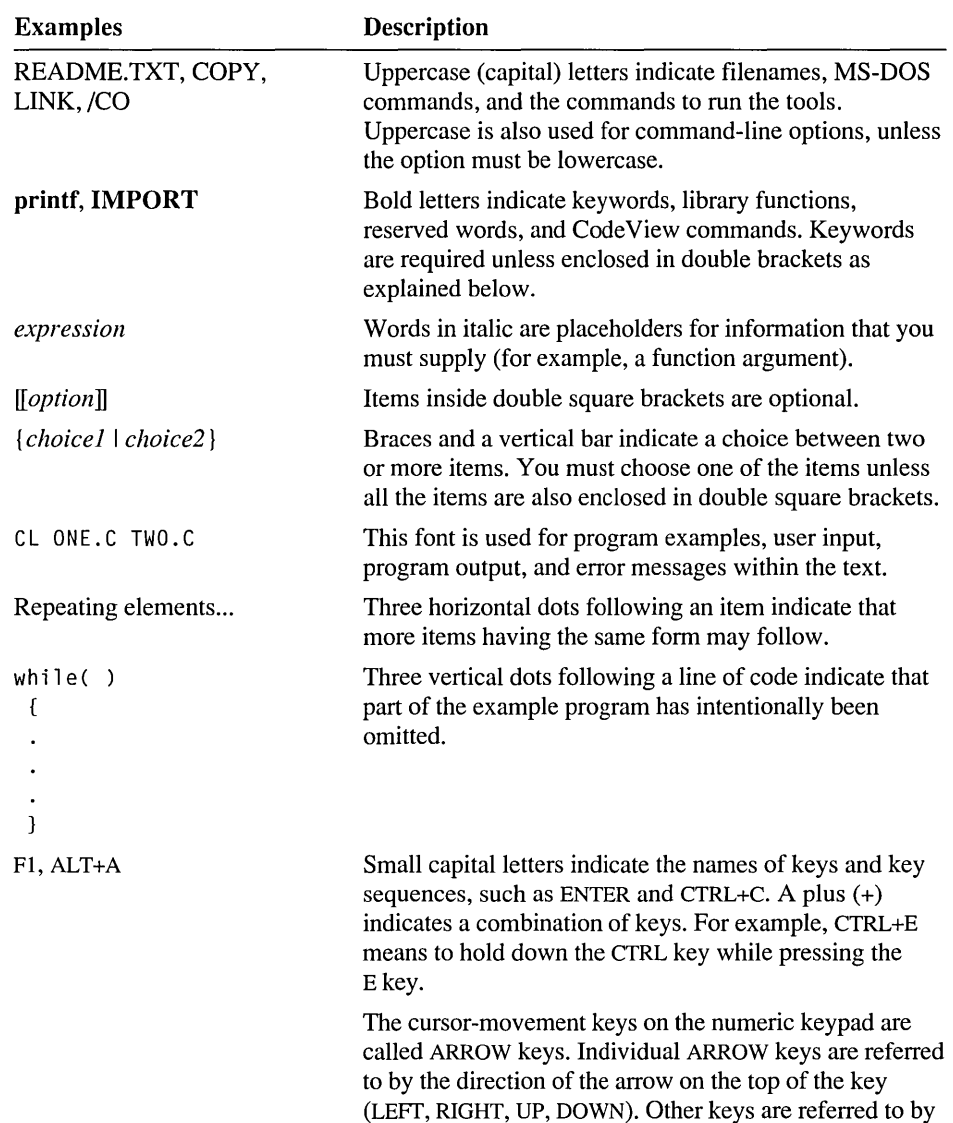

the name on the top of the key (PGUP, PGDN).

This book uses the following typographic conventions:

 $\ddot{\phantom{a}}$ 

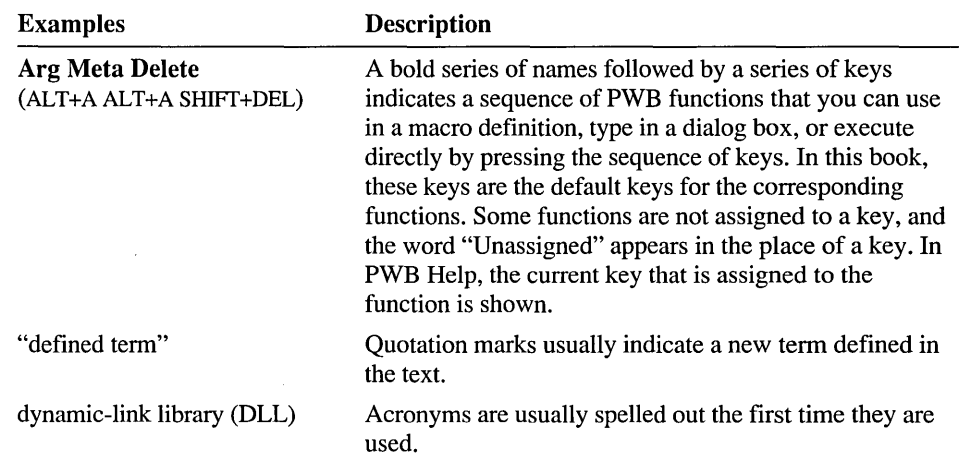

 $\bar{z}$ 

### PART<sub>1</sub>

## **The Programmer's WorkBench**

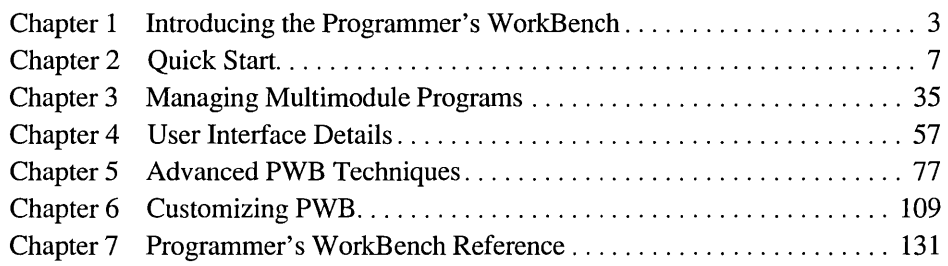
$\begin{array}{c} 1 \\ 1 \\ 1 \end{array}$  $\boldsymbol{I}$  $\boldsymbol{1}$  $\pmb{\cdot}$  $\pmb{\cdot}$  $\begin{array}{c} -\frac{1}{4} \\ -\frac{1}{4} \\ \frac{1}{4} \end{array}$ 

### CHAPTER 1

# **Introducing the Programmer's WorkBench**

The Microsoft Programmer's WorkBench (PWB) is a powerful tool for application development. PWB combines the following features:

- A full-featured programmer's text editor.
- An extensible "build engine" which allows you to assemble and link your programs using the PWB environment. The build engine can be extended to support any programming tool.
- Error-message browsing. Once a build completes, you can step through the build messages, fixing errors in your source programs.
- A Source Browser. When working with large systems, it is often difficult to remember where program symbols are accessed and defined. The Source Browser maintains a database that allows you to go quickly to where a given variable, function, type, class, or macro is defined or referenced.
- An extensible Help system. The Microsoft Advisor Help system provides a complete reference on using PWB and MASM. You can also write new Help files and seamlessly integrate them into the Help system to document your own library routines or naming conventions.
- A macro language that can control editing functions, program builds, and other PWB operations.

For increased flexibility, you can write extensions to PWB. These extensions can perform tasks that are inconvenient in the PWB macro language. For example, you can write extensions to perform file translations, source-code formatting, text justification, and so on. As with the macro language, PWB extensions have full access to most PWB capabilities. For information about how to write PWB extensions, see the Microsoft Advisor Help system (choose "PWB Extensions" from the main Help table of contents).

PWB comes with extensions for C/C++, Basic, and Fortran, in addition to assembly language, to facilitate mixed-language programming. To install one of these

extensions, simply rename its corresponding .XXT file to a .MXT file in the \BIN subdirectory where you installed MASM, as described in *Getting Started.* Also, because an increasing number of programmers are using C++, the PWB Browser extension supports classes.

# **What's in Part 1**

This part of the book introduces you to the fundamentals of PWB. Chapter 2, "Quick Start," shows you how to use the PWB editor and build a simple singlemodule program from PWB. Chapter 3, "Managing Multimodule Programs," expands upon the information you learned in Chapter 2. It teaches you how to build a more complicated program that consists of several modules. You should be able to work through these two chapters in less than three hours.

As you work through these chapters, you may want to refer to Chapter 4, "User Interface Details," which explains options for starting PWB, briefly describes all of the menu commands, and summarizes how menus and dialog boxes work. The user interface information is presented in one chapter for easy access.

Chapter 5, "Advanced PWB Techniques," shows how to use the PWB search facilities (including searching with regular expressions), how to use the Source Browser, how to execute functions and macros, and how to write PWB macros.

Chapter 6, "Customizing PWB," describes how to redefine key assignments, change PWB settings, add commands to the PWB menu, and use the TOOLS.INI initialization file to store startup and configuration information for PWB.

Chapter 7, "PWB Reference," contains an alphabetical reference to PWB menus, keys, functions, predefined macros, and switches. It contains the essential information you need to know to take the greatest advantage of PWB 's richly customizable environment.

# **Using the Tutorial**

You probably want to get right to work with MASM. The tutorial chapters 2 and 3 can help you become productive very quickly. To get the most out of this material, here are a few recommendations:

- Follow the steps presented in the tutorial. It is always tempting to explore the system and find out more about the product through independent research. However, just as programming requires an orderly sequence of steps, some aspects of PWB also require sequenced actions.
- If you complete a step and something seems wrong—for example, if your screen doesn't match what is in the book-back up and try to find out what's wrong. Troubleshooting tips will help you take corrective actions.

• When working through this tutorial, consider how you might use these techniques in your own work. PWB is like a full tool chest. You probably won't learn (or even want to learn) all of PWB's capabilities right away. But as time goes on, you'll have uses for many of the tools you don't use immediately.

### **Conventions in the Tutorial**

Procedures described in the course of the tutorial are introduced with headings designated by a triangular symbol. A list of the steps making up the procedure then follows. For example:

- <sup>~</sup>**To open a file:** 
	- 1. From the File menu, choose Open.

PWB displays the Open File dialog box.

- 2. In the File List list box, select the file that you want to open.
- 3. Choose OK.

In procedures, the heading gives you a capsule summary of what the steps will accomplish. Each numbered step is an action you take to complete the procedure. Some steps are followed by an explanation, an illustration, or both.

 $\label{eq:2.1} \frac{1}{\sqrt{2}}\int_{\mathbb{R}^3}\frac{1}{\sqrt{2}}\left(\frac{1}{\sqrt{2}}\right)^2\frac{1}{\sqrt{2}}\left(\frac{1}{\sqrt{2}}\right)^2\frac{1}{\sqrt{2}}\left(\frac{1}{\sqrt{2}}\right)^2\frac{1}{\sqrt{2}}\left(\frac{1}{\sqrt{2}}\right)^2.$  $\label{eq:2.1} \frac{1}{2} \sum_{i=1}^n \frac{1}{2} \sum_{j=1}^n \frac{1}{2} \sum_{j=1}^n \frac{1}{2} \sum_{j=1}^n \frac{1}{2} \sum_{j=1}^n \frac{1}{2} \sum_{j=1}^n \frac{1}{2} \sum_{j=1}^n \frac{1}{2} \sum_{j=1}^n \frac{1}{2} \sum_{j=1}^n \frac{1}{2} \sum_{j=1}^n \frac{1}{2} \sum_{j=1}^n \frac{1}{2} \sum_{j=1}^n \frac{1}{2} \sum_{j=1}^n \frac{$  $\label{eq:2.1} \mathcal{L}(\mathcal{L}^{\text{max}}_{\mathcal{L}}(\mathcal{L}^{\text{max}}_{\mathcal{L}})) \leq \mathcal{L}(\mathcal{L}^{\text{max}}_{\mathcal{L}}(\mathcal{L}^{\text{max}}_{\mathcal{L}}))$ 

### CHAPTER 2

# **Quick Start**

This chapter gets you started with PWB. You'll learn the basics by building and debugging a C-callable routine that generates a 2-byte pseudo-random number.

Some of the source code that you will be using is included with the sample programs shipped with MASM 6.1. If you chose not to install the sample code when you set up MASM, run SETUP to install it (see *Getting Started* for more information).

To start PWB in the Windows operating system for this tutorial, double-click the PWB icon in the MASM group.

In MS-DOS, type

PWB

at the prompt.

- To leave PWB at any time:
	- From the File menu, choose Exit, or press ALT+F4.

## **The PWB Environment**

If this is the first time you have used PWB, you see the menu bar, the status bar, and an empty desktop (assuming a standard installation). If you have used PWB before, it opens the file you last worked with.

PWB uses a windowed environment to present information, get information from you, and allow you to edit programs. The environment has the following components:

- An editor for writing and revising programs
- A "build engine"—the part of PWB that helps you assemble, link, and execute your programs from within the environment
- A source-code browser
- Commands for program execution and debugging
- The Microsoft Advisor Help system

The browser and the Help system are dynamically loaded extensions to the PWB platform. Microsoft languages and the utilities are also supported in PWB by extensions. Other extensions are available, such as the Microsoft Source Profiler. PWB presents all of these components through menus and dialog boxes.

File Edit Search Project Run Options Browse **!!!!! Help New** Close Ctrl+F4  $I=[ 1]$  ====== Untitled.001 Close All<br>Move Move Ctrl+F7<br>Size Ctrl+F8 Ctrl+F8 Restore Ctrl+F5<br>Minimize Ctrl+F9 Minimize Ctrl+F9<br>Maximize Ctrl+F10 Maximize Cascade F5<br>Tile Shift+F5 Shift+F5<br>Alt+F5 Arrange Build Results PWB Windows Search Results Print Results ان Untitled.881 Alt+l Record Untitled.88Z Alt+Z CI ipboard Browser Output Help Intitled Build Results P H 88881.881

The following figure shows some parts of the PWB interface.

Figure 2.1 PWB Display

Chapter 4, "User Interface Details," contains a thorough description of these elements and the rest of the PWB environment. Refer to this chapter when you need specific information about an unfamiliar interface element.

### **The Microsoft Advisor**

PWB makes programming easier by providing the Microsoft Advisor Help system, which contains comprehensive information about:

- PWB editing functions
- PWB advanced features
- PWB menus and dialog boxes
- Code View debugger
- **•** Intel 80x86 assembly language
- MASM 6.1 assembler options
- Microsoft utilities (such as NMAKE, LINK, and so on)

The Advisor provides context-sensitive Help and general Help. Context-sensitive Help provides information about the menu, dialog box, or language element at the cursor. To see context-sensitive Help, you can simply point to an item on the screen and press either the right mouse button or the FI key. PWB displays a Help window showing the requested information. You can also get context-sensitive Help and more general Help by using the Help menu.

To answer questions of a less specific nature, you can access the Contents screen by choosing Contents from the Help menu or by pressing SHIFT +FI. From the Advisor contents, you can access Help on any other subject in the database.

#### <sup>~</sup>To get started using the Microsoft Advisor:

• From the Help menu, choose the Help on Help command.

Help on Help teaches you how to use the Microsoft Advisor Help system. For more information on using Help, see Chapter 21.

#### <sup>~</sup>To close the Help window:

• Click the upper-left corner of the Help window (the Close box), press ESC, choose Close from the File menu, or press CTRL+F4.

Note Click the Close box, choose Close from the File menu, or press CTRL+F4 to close any open window in PWB.

The following sections explain basic editing procedures. If you're already familiar with these, you can skip to "Opening an Existing File" on page 14.

### **Entering Text**

In this section, you'll learn basic PWB procedures by entering a simple C-callable assembly-language routine.

#### <sup>~</sup>To start a new file:

1. Move the mouse cursor ("point") to the File menu on the menu bar and click the left button, or press ALT+F from the keyboard.

PWB opens the File menu.

2. Point to the New command and click the left button, or press N to choose New.

PWB opens a window with the title Untitled.001.

Pressing the ALT key from the keyboard changes focus to the menu bar, and pressing the highlighted key in a menu name opens that menu. Similarly, within a menu, pressing a key highlighted in one of the commands causes that command to be carried out. Using the keyboard, you can also easily move to the beginning of a file by typing CTRL+HOME, or to the end of a file by typing CTRL+END.

Starting with your cursor in the upper-left corner of the edit window, type the following comment line:

; C-CALLABLE PSEUDO-RANDOM NUMBER GENERATOR ROUTINE

Your screen should appear as follows:

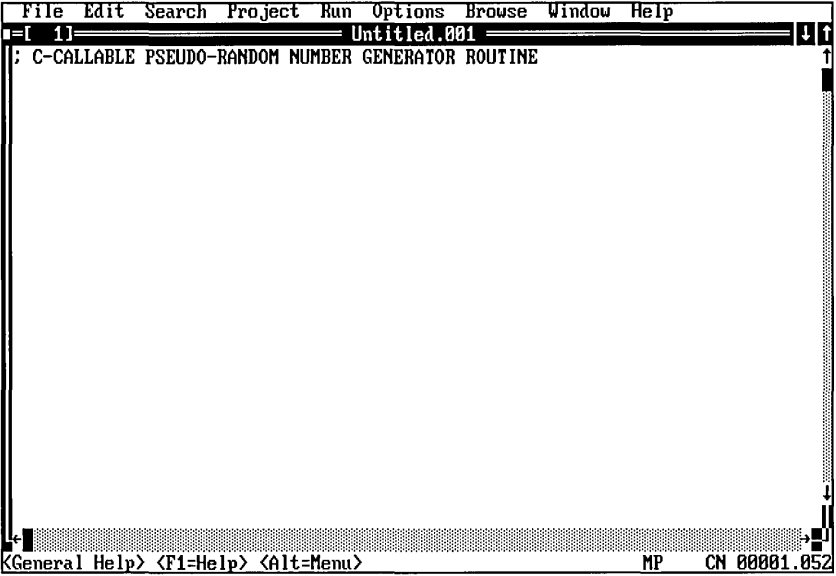

### **Saving a File**

Now that you've started entering your program, save your work before proceeding.

- ▶ To save a file:
	- From the File menu, choose Save, or press SHIFT+F2. PWB displays the Save As dialog box.

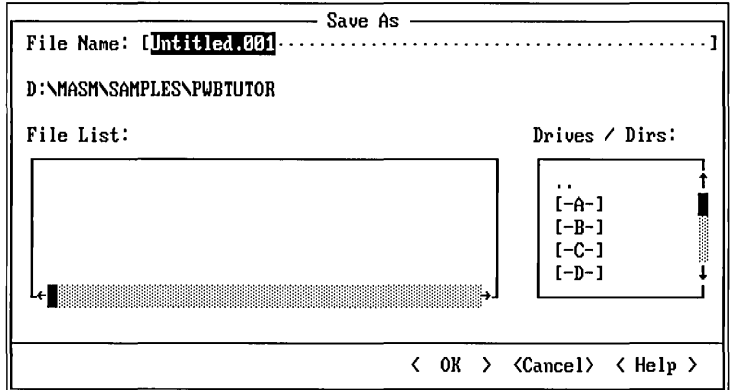

This dialog box has several options that you use to pass infonnation to PWB. PWB indicates the active option—in this case, the File Name text box—by highlighting the area in which you can enter text. For more information about dialog boxes, see Chapter 4, "User Interface Details."

Because you have not yet saved the file, it still has the name Untitled. 001. Type ONEOF. ASM in the File Name text box. Then click OK or press ENTER to save the file (if you want, you can first select the directory where the file will be saved, using the Drives / Dirs list box).

**Note** Now that you have named your file, choosing Save from the File menu does not bring up a dialog box. Your file is immediately saved to disk.

### **Indenting Text with PWB**

Most assembly-language programmers fonnat their code in several text columns (for example, a label column, an instruction column, a parameter column, and a comment column). You can create these columns differently in PWB than in other text editors. In PWB, you can move the cursor ("point") to any position on the screen and start typing text. PWB will take care of inserting whatever new lines, spaces, or tabs are necessary to place the text in the position you are typing. By setting options, you can detennine whether PWB will use spaces or tab characters to create the necessary white space (see "How PWB Handles Tabs" on page 118).

 $\bullet$  ,  $\bullet$ 

Type the following comment lines to document the routine:

```
unsigned int OneOf ( unsigned int range) 
        Routine uses a linear congruential method to calculate 
\ddot{\cdot}a pseudo-random number, treats the number as a fraction 
        between 0 and 1, multiplies it times the range, 
        truncates the result to an integer, and returns it. 
\ddot{\cdot}; Algorithm: a[i] = ( (a[i-1] * b) + 1 ) \mod mwhere b = 4961 and m = 2^16\ddot{\cdot}\ddot{\cdot}OneOf PROC NEAR C PUBLIC USES bx dx, range:WORO 
OneOf ENOP
```
When you enter assembly-language code, you will often be adding a line indented to the same column as the line above. PWB saves you time by automatically indenting new lines when you press the ENTER key.

- If there is no line or a blank line immediately below the new line, PWB matches the indentation of the line above it.
- If there is a line immediately below the new line, PWB matches the indentation of the line below it.

You'll now type some text after the line containing the PROC NEAR directive.

<sup>~</sup>To insert space for a new line using a mouse:

- 1. Position the cursor anywhere past the end of the line containing PROC NEAR. Precise positioning of the cursor is not critical because (by default) PWB trims trailing spaces from the end of your lines.
- 2. Click the left mouse button.
- 3. Press ENTER to make a new line.

If you are in overtype mode, change to insert mode by pressing the INS key. Otherwise, pressing ENTER simply moves the cursor to the beginning of the next line. PWB displays the letter 0 on the status bar and shows the cursor as an underscore to signal that you are in overtype mode.

#### To insert the new line using the keyboard:

- 1. Move the cursor to the line containing the PROC NEAR directive by pressing the UP ARROW key.
- 2. Press END to move the cursor to the end of the line.
- 3. Press ENTER to make a new line.

Now type the following lines, using the TAB key to indent and space the instructions:

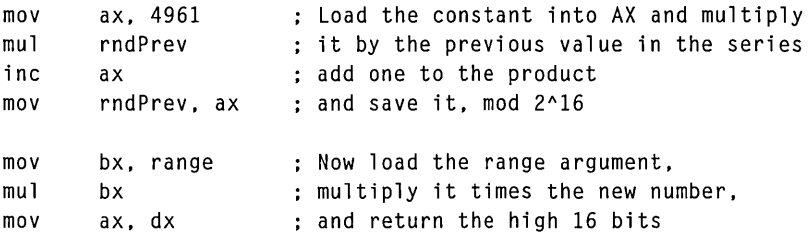

Your program now looks like this:

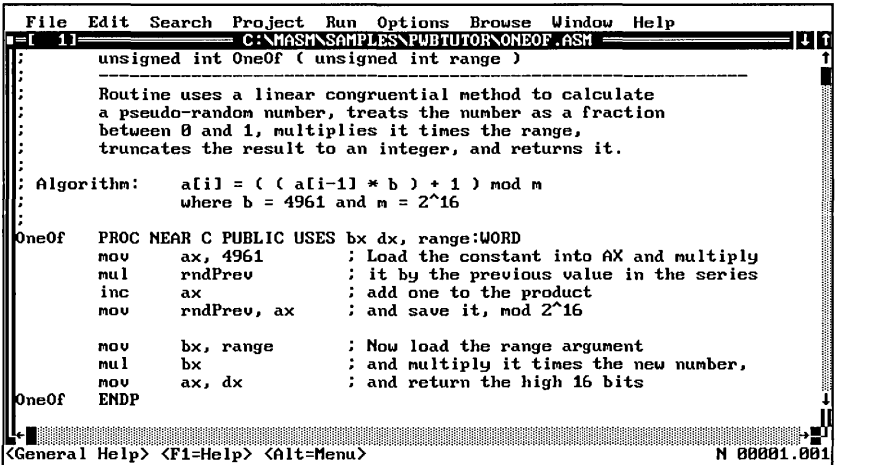

Now that you have finished entering the code for the routine, save the file. From the File menu, choose Save, or press SHIFT+F2. Because you have already named and saved the file once before, PWB simply saves it, without bringing up the Save As dialog box.

**Note** You can tum on automatic file saving by setting the Autosave switch to yes with the Editor Settings command on the Options menu. When Autosave is turned on, PWB automatically saves your file before executing certain commands such as running your program or switching to another file. For example, if you run a program that is not yet stabilized, PWB ensures that your file is stored safely in case you have to reboot.

### **Opening an Existing File**

The remainder of this chapter uses a different file, RND.ASM, which you can now open in PWB. This file contains code to let you test the routine you just entered. It has several errors you will correct as you follow the tutorial.

### ▶ To open RND.ASM:

1. From the File menu, choose Open (press ALT+F, 0).

PWB displays the Open File dialog box.

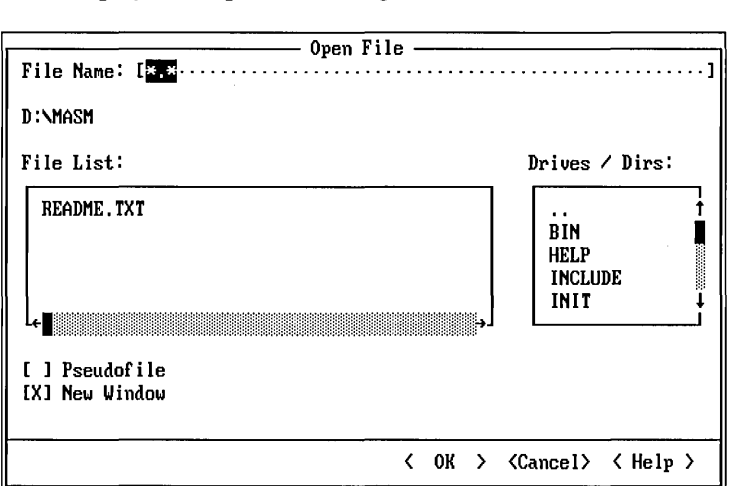

PWB uses \* . \* as the default filename in the File Name text box. This causes PWB to display all files in the current directory in the File List box. If you know the name of the file you want to open, you can replace the  $\star$ .  $\star$  by typing the filename into the File Name text box.

2. If you are not in the directory or drive where the sample programs are located, press TAB twice to move to the Drives/Dirs box, or click inside it. The example file, RND.ASM, is located in the \sAMPLES\PWBTUTOR subdirectory of your main MASM directory, if you accepted the default directory suggested by SETUP.

The current directory is shown directly beneath the File Name text box. Subdirectories of the current directory are listed in the Drives/Dir box, followed by the available disk drives. Although the box is only large enough to display five entries at a time, you can scroll through the subdirectories or drives to find the one you want by using the DOWN ARROW or PAGE DOWN key, or by using the scroll bar to the right of the box.

A directory entry consisting of two periods ( .. ) indicates the "parent directory" of the one you are currently in. Selecting the .. directory causes you to move one level up your directory tree to the directory immediately above the current

directory. For example, if you are in the directory, C:\MASM\SAMPLES, then the  $\cdot$  directory would be C:\MASM. Using the  $\cdot \cdot$  entry helps you walk one step at a time along directory "paths."

You'll notice that the cursor is a blinking underline. That means that although you have selected the list box, you haven't yet chosen an item.

3. Use the arrow keys to move to the \sAMPLES\PWBTUTOR subdirectory of your main MASM directory.

As you press the arrow keys, you'll notice that the cursor changes to a bar that highlights the whole selection. This is called the "selection cursor." The text of the selected item also appears in the File Name box.

- 4. When you have highlighted the drive or directory you want, press ENTER to move there. Using the mouse, you can simply double-click on a directory or drive entry to move to it, without having to go through an intermediate selection step.
- 5. Use the TAB key or mouse to move to the File List box.
- 6. Use the arrow keys to move to RND. ASM, or click on it with the left mouse button.
- 7. When you have highlighted RND. ASM, press ENTER or choose the OK button to accept your selection and open the file. Just as with the directory or drive entries, you can simply double-click on the filename to open it, bypassing the selection step.

PWB opens RND.ASM for editing.

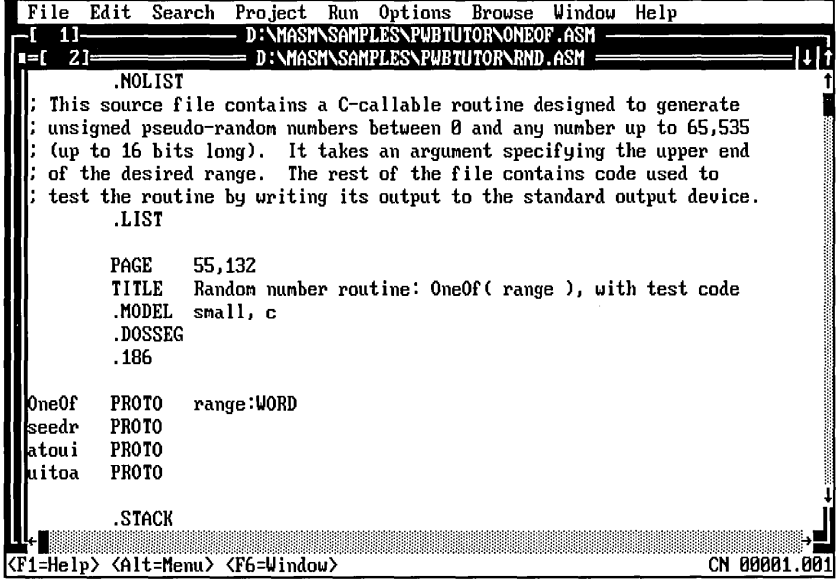

# **Copying, Pasting, and Deleting Text**

The RND.ASM code contains a placeholder routine named One Of, which returns 0. You can now delete it and replace it with the random number routine that you created in the previous section of this tutorial.

You have already typed in and saved the OneOf routine in a different file. Rather than type it over again, you can copy and paste it using PWB's clipboard (a temporary storage place for text). To do this, open the Window menu and choose the ONEOF. ASM window (if you no longer have it open, you will need to go back to the directory in which you saved it and open it using the Open command on the File menu).

Next, to copy the routine most conveniently, you will change the way text is selected. Three selection modes are available on the Edit menu:

- Stream mode—by default, the editor starts in stream selection mode, which allows selection to begin at any point, and selects all characters in a stream between the beginning and end positions of the cursor.
- Line mode—selects complete lines of text, starting with the entire line on which the cursor begins, and ending with the entire line on which it ends.
- Box mode—allows you to select a rectangular section of text, one corner of which is the starting position of the cursor, and the opposite comer of which is the ending position of the cursor.

The currently active selection mode is marked with a dot on the Edit menu. Clicking on a mode selects it. You can also change modes while selecting text. Just select text by clicking the left mouse button and dragging the mouse. Then, without releasing the left mouse button, press the right mouse button to toggle among the selection modes.

In this case, line selection mode is the most convenient.

### <sup>~</sup>**To change the selection mode:**

• From the Edit menu, choose Line Mode.

Next, place the cursor on the top line of text for the routine:

unsigned int OneOf ( unsigned int range)  $\ddot{\cdot}$ 

### <sup>~</sup>**To select lines of text using the keyboard:**

• Press SHIFf+DOWN ARROW until the cursor is **on** the line containing ENDP.

- $\blacktriangleright$  To select lines of text using the mouse:
	- Hold down the left mouse button and drag the cursor to the line containing ENDP.
- $\blacktriangleright$  To copy and paste the text that has been selected:
	- 1. From the Edit menu, choose Copy. This action places the section of text that has been selected into the clipboard. You can also invoke the copy command using the shortcut key combination CTRL+INS.
	- 2. From the Window menu, choose the RND. ASM window.
	- 3. Go to the place where you want to insert the routine (line 51). Press ALT+A, type 51, then press CTRL+M to jump to line 51.

This sequence of keystrokes is pronounced "Arg 51 Mark." The PWB function Arg begins an argument (51) that is passed to the Mark function. When you pass a number to Mark, PWB moves the cursor to that line.

You can also do this from the menu by typing the line number in the Goto Mark dialog box from the Search menu.

The cursor is at the beginning of line 51, exactly where you want to insert the new routine.

4. From the Edit menu, choose Paste, or use the SHIff +INS shortcut keystroke to paste the contents of the clipboard into that location.

#### <sup>~</sup>To delete the old placeholder routine:

- 1. Use the PAGE DOWN key and arrow keys or mouse to move to the first line of the placeholder routine, just below the ENDP line of the inserted routine.
- 2. Select the six lines of the old routine, using SHIFT+DOWN ARROW or by selecting with the mouse.
- 3. From the Edit menu, choose Delete, or press DEL.

The selected section is deleted.

Important If you select an area of text and then type something or otherwise insert text, PWB *replaces* the selected text (deletes it and substitutes what you are typing or inserting), without saving it on the clipboard. You can recover the text by choosing Undo at once from the Edit menu. In the example above, if you had selected the six lines of old routine before pasting in the new routine, those lines would have been deleted and replaced by the paste operation.

You have inserted the new routine into RND.ASM. Save the file by choosing Save from the File menu.

# **Single-Module Builds**

The next step is to assemble and link the RND program to see if it works. Assembling and linking the source files is called "building the project." It results in an executable file. A project build can also:

- Create and update the browser database.
- Create a Windows-based dynamic-link library (DLL).
- Build a library of routines.

## **Setting Build Options**

Before you build a program, you must tell PWB what kind of file to create by using the commands on the Options menu. Use the commands from the Options menu to specify:

• The run-time support for your program. This is important for mixed-language program development, where you have some source files in assembler and some in another language. With Basic, for example, the run-time support must be Basic's run-time support.

The run-time support you choose determines the run-time libraries that are used and the types of target environments that can be supported.

- Project template. The template describes in detail how PWB is to build a project for a specific type of file (.EXE, .COM, .DLL, .LIB) and the operating environment for the target file (MS-DOS, the Windows operating system, and so on).
- Either a debug or release build. Debug options normally specify the inclusion of Code View debugging information, where release options do not. You may want to generate a different listing file for a debug build than for a release build, or you may not want any listing file for one type of build or the other.
- A build directory. PWB builds your object and executable files in your current directory unless you specify otherwise. (This option is reserved for projects that use explicit project files, which are described in Chapter 3.)

### ▶ To set the project template for RND.ASM:

1. From the Options menu, choose Set Project Template from the Project Templates cascaded menu.

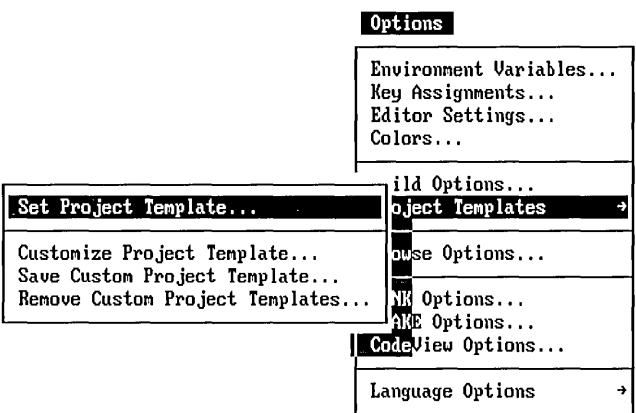

Note that the actual order of the menu items may differ from the illustration because PWB 's extensions can be loaded in any order.

2. PWB displays the Set Project Template dialog box.

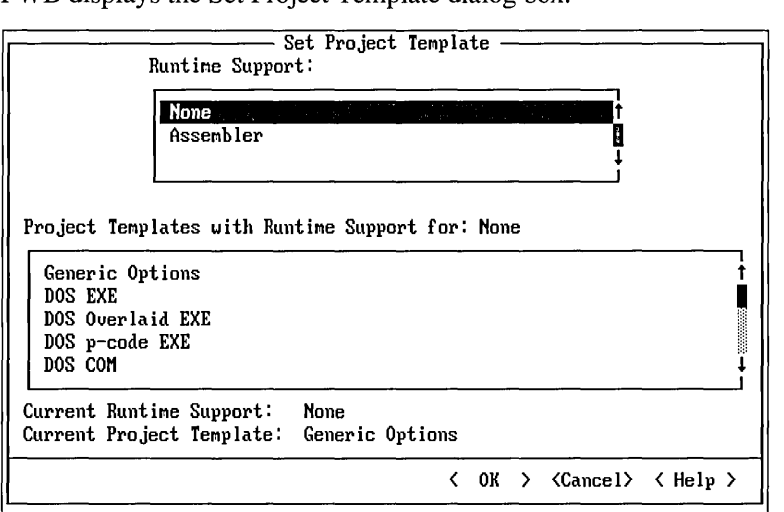

This dialog box typically has the entries None and Assembl er in the Runtime Support list box. If you have installed other languages, their names appear as well.

Since the RND program does not require run-time support, leave None selected.

- 3. Move to the Project Templates list box by clicking in the box, pressing the TAB key the appropriate number of times, or by pressing ALT+T.
- 4. Select DOS EXE.
- 5. Choose the OK button to set the new project template.

#### To set the build options for RND.ASM:

1. From the Options menu, choose Build Options.

PWB displays the Build Options dialog box.

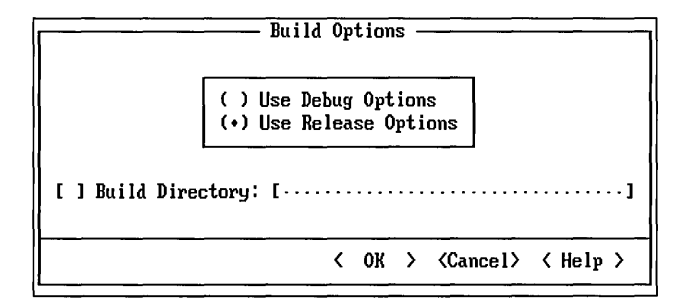

2. Tum on Use Debug Options by choosing the Option button or by pressing ALT+D.

This option tells PWB that you are building a debugging version of the program. PWB uses debug options when you build or rebuild until you use the Build Options dialog box to choose Use Release Options.

- 3. Choose the OK button.
- 4. From the Options menu, choose Languages Options, then choose MASM options from the secondary menu.

PWB displays the Macro Assembler Global Options dialog box.

5. Choose Set Debug Options.

PWB displays the Macro Assembler Debug Options dialog box.

In the Debug Information box, Code View should already be selected, indicating that the assembler will generate the information that Code View needs to correlate assembled code with source code.

- 6. Select Generate Listing File and Include Instruction Timings. This causes the assembler to create a listing file showing you exactly how it assembled your program, and to include in the listing how many clock cycles each instruction will take to execute.
- 7. Choose the OK button twice.

PWB saves all the options that you specify. You don't have to respecify them each time you work on your project.

The following illustration shows the three sets of options that PWB maintains for each project. Global options are used for every build. Debug options are used when Use Debug Options is turned on in the Build Options dialog box. Release options are used when Use Release Options is turned on.

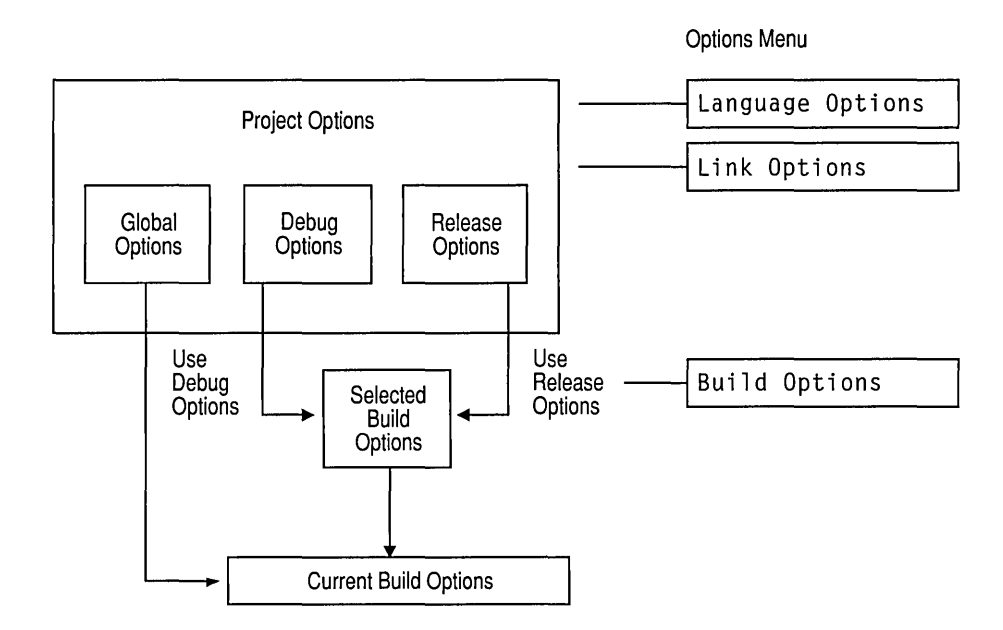

You can set assembler and linker options for both types of builds (debug and release) by using the Language Options commands and the LINK Options command. The Build Options command then determines which type of build, using which set of options, is actually performed when you assemble a file or rebuild the project.

Global options, on the other hand, typically include settings for warning level, memory model, and language variant. These are options that do not change between debug and release versions of a project.

### **Setting Other Options**

The Options menu also contains commands that allow you to describe the desired project build more completely. You don't need to change most of these options to build RND.ASM because the default values supplied by the template will work well.

The Options menu contains the following commands:

• MASM Options in the Language Options cascaded menu. These commands let you specify assembler options specific to debug and release builds, and general options common to both types of builds. Using the MASM Global Options dialog box, you can specify memory model, warning level, and so on.

If you have more languages installed, their Compiler Options commands also appear in the Languages Options cascaded menu.

• LINK Options. This command parallels the Compiler Options commands. You can specify options specific to debug or release builds and general options common to both debug and release builds.

Use LINK Options to specify items such as stack size and additional libraries. You can also select different libraries for debug and release builds. This is handy if you have special libraries for debugging and fast libraries for release builds.

- NMAKE Options. This command lets you specify NMAKE command-line options for all builds. This option is particularly useful if you have an existing makefile that was not created by PWB or if you have modified your PWB project makefile. For more information about these subjects, see "Using a Non-PWB Makefile" on page 55.
- Code View Options. This command allows you to set options for the Code View debugger.

### **Building the Program**

Now that you've set your options, you can build the program. Note that the sample program contains intentional errors that you will correct.

### $\blacktriangleright$  To start the project build:

1. From the Project menu, choose Build.

PWB tells you that your build options have changed and asks if you want to Rebuild All.

2. Choose Yes to rebuild your entire project.

After the build is completed, PWB displays the following dialog box:

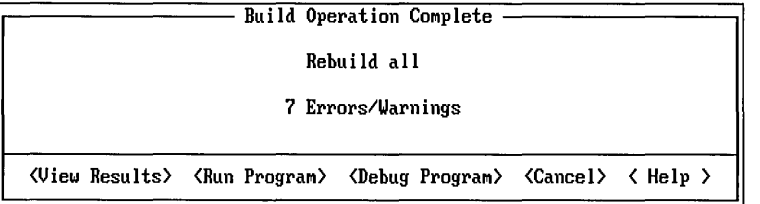

You can choose one of several actions in this dialog box:

- View the complete results of the build by opening the Build Results window.
- Run the program if building in MS-DOS. You can run an MS-DOS program right away if the build succeeds. If the build fails, you should fix the errors before you attempt to run the program.

To run a successfully built Windows-based program, you must be running under the Windows operating system, and have started the WXServer program *before*  you start PWB.

• Debug the program if building in MS-DOS. If the build succeeds but you already know the program is not producing the intended results, you can debug your MS-DOS program using CodeView.

To debug a Windows-based program, you should be running under the Windows operating system, and already have the WXServer running when you start PWB or Code View.

- Get Help by choosing the Help button or by pressing Fl (as in every PWB dialog box).
- Cancel the dialog box. This returns you to normal editing.

Choose View Results to close the dialog box (press ENTER). PWB displays the results of the build so that you can review the build messages or step through them to view the location of each error. The next section describes how to do this.

### **Fixing Build Errors**

For each build, PWB keeps a complete list of build errors and messages in the Build Results window. The RND.ASM program that you just built contains several errors that you'll identify and fix in this section.

If you want to examine build errors in a specific order, you can do so in the Build Results window by placing the cursor on whatever error you wish to examine, and selecting Goto Error from the Project menu. PWB opens a window onto the appropriate source file and places the cursor on the line at which that error was recognized. When you are finished with each error, selecting the Build Results window from the Window menu will return you to the Build Results window.

In many cases, however, you will want to work through the errors one after another. This is the easiest method for fixing the build errors in RND.ASM.

#### $\blacktriangleright$  To fix errors one after another:

1. From the Project menu, choose Next Error, or press SHIFT+F3.

PWB positions the cursor on the location of the first error or warning in your program. In this case, a comma is missing after the 10 at the end of the first line of the ban r 2 data declaration.

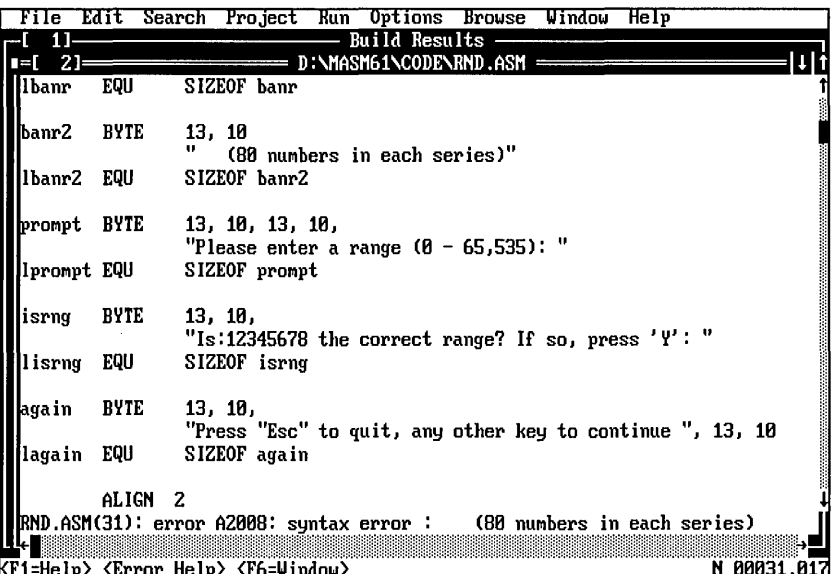

- 2. Correct the first error by inserting a comma immediately after the 10.
- 3. From the Project menu, choose Next Error, or press SHIFf+F3.

PWB moves the cursor to the location of the second error. Here, "Esc" in the string on the line below the cursor is enclosed in double quotes, and the string itself is also enclosed in double quotes. As a result, the assembler interprets the first set of quotes around Esc as the end of the string, and then does not recognize Esc as a valid instruction or directive. This can be fixed by substituting a pair of single quotes for the pair of double quotes either around the string or around Esc.

4. Fix the error by changing the double quotes ("") around Esc to single quotes  $($ .'').

Because of this error, the data symbol again was not defined during the first assembly pass, which also meant that the constant lagain could not be evaluated. As a result, two more errors were generated, which can now be ignored.

5. From the Project menu, choose Next Error, or press SHIFf+F3.

PWB positions the cursor on the location of the third error, a simple typographical error where the mov instruction was spelled "mob."

6. Correct the third error by replacing the "b" in mob with a "v."

Now that all the build errors in RND.ASM have been corrected, save the file by choosing Save from the File menu or by pressing SHIFT+F2.

### **Running the Program**

The next step is to build and run the program.

### <sup>~</sup>To run the program:

1. From the Run menu, choose Execute (be sure that you have saved RND.ASM first).

PWB detects that you've changed the source and displays a dialog box with the following options:

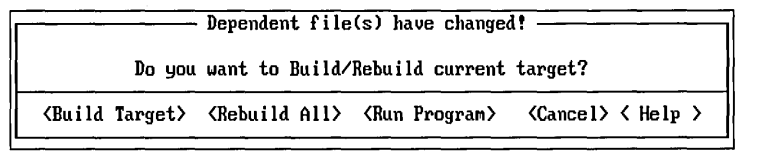

2. Choose Build Target to build the program.

When the build completes, PWB displays the following dialog box:

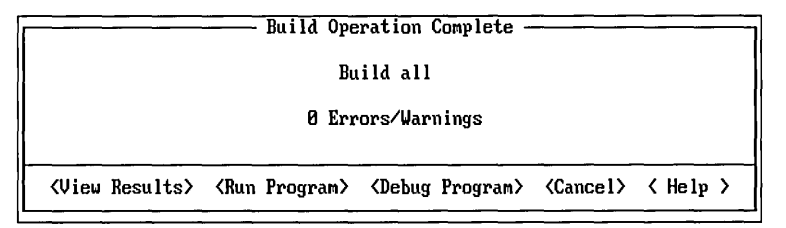

3. Choose Run Program to run the finished program.

When you run it, the RND program will start by asking you to supply a range value between 1 and 65,535. Type 1234 and press ENTER. The program will then ask you to confirm that 1,234 is indeed the correct range. When you type y, the program is supposed to display a list of random numbers within that range. Instead, however, the program restarts when you type y. Something is wrong.

To get out of the program and back to PWB, press CTRL+C (in the case of this particular program, you can also use the ESC key to exit when the program asks for confirmation of a range value). Before blanking your program's output, PWB will display the message, "Strike any key to continue..." so that you can examine the final state of the screen.

The following sections describe the process of debugging using the Microsoft CodeView debugger. If you're already familiar with CodeView, skip to Chapter 3, "Managing a Multimodule Program."

# **Debugging the Program**

PWB integrates several Microsoft tools to produce a complete development environment. Among those tools are NMAKE, a program maintenance utility, and Code View, a symbolic debugger. Whenever you build programs using PWB, PWB in tum invokes NMAKE to manage the build process. In the same way, PWB can serve as a gateway to Code View when you need to debug a program you have built.

Earlier, you chose Use Debug Options in the Build Options dialog box. A debug build typically includes the assembler options that generate Code View information. Therefore, the program is ready to debug with the CodeView debugger.

## **Using CodeView to Isolate an Error**

In addition to the typographical errors that you just corrected, RND.ASM contains a logical error which will prevent it from running properly. You can use CodeView to isolate this error.

- ▶ To start Code View:
	- From the Run menu, choose Debug.

If anything in your program is out of date, PWB asks if you want to build or rebuild the current target. If you modified the source file in any way, PWB considers it out of date relative to the executable file that you built earlier. If this happens, build the program and choose Debug from the Run menu.

Code View now starts, displaying three windows on its main debugging screen.

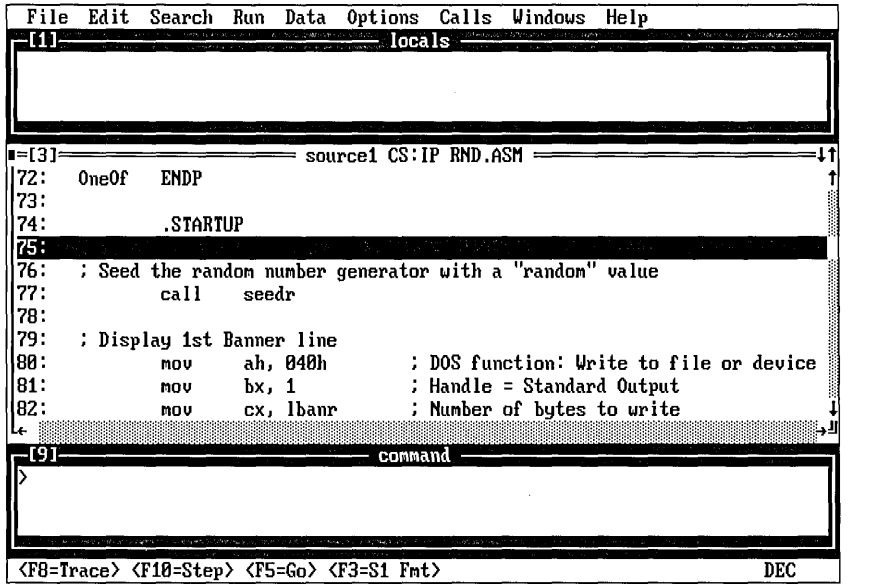

The first thing to do is set up the CodeView screen so that it best suits your way of working. When you leave Code View, your setup will be saved in CURRENT.STS. The next time you use CodeView, that setup will be restored when the program starts.

The right screen layout depends a lot on your work style, and on the project you are working on. In this case, many of CodeView's more advanced features will not be necessary, so we will set up a simple screen.

By default, three windows are initially displayed: "locals," "source1," and "command." Close the locals window, since it will not be needed in debugging RND, open a register window and a memory window, and arrange the windows in the screen.

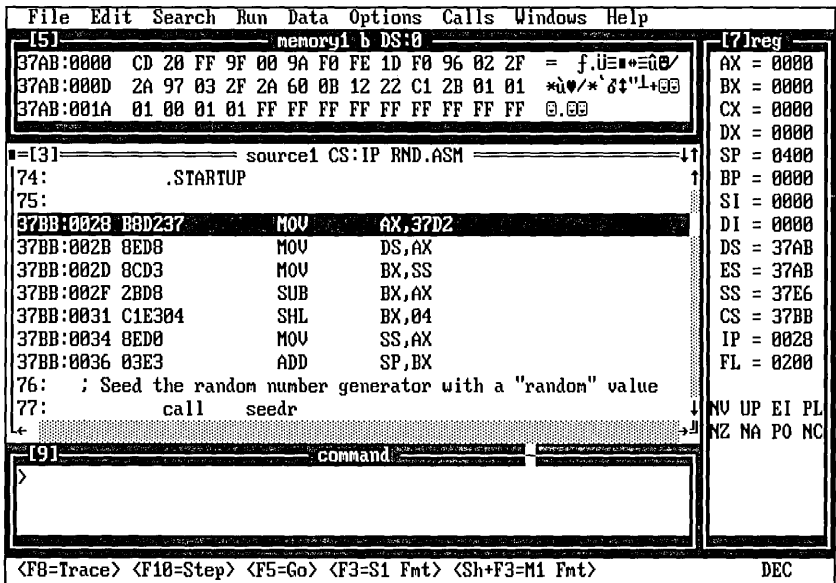

- To close a window using the mouse: ▶
	- Click the upper left corner of the window.
- ▶ To close a window using the keyboard:
	- Use the F6 key to move into the window that you want to close. Choose Close from the Windows menu, or press CTRL+F4.
- ▶ To open the Register and Memory windows:
	- 1. From the Windows menu, choose Register, or press ALT+7.

The Register window displays the contents of the processor's registers, either in "Native" (8086) mode, or in "32-bit" (80386-80486) mode.

- 2. At the bottom of the Options menu, click Native if it is not already selected.
- 3. Choose Memory 1 from the Windows menu, or press ALT+FS.

Memory windows display the contents of a specified block of memory, so that you can watch changes as your program runs.

#### <sup>~</sup>To move and size a window using the mouse:

- 1. To move a window, place the cursor on its top line, not in a comer. Then drag the window to a new location.
- 2. To size a window, move the cursor to the lower right comer of the window. Then drag the comer to change the window's size.

#### <sup>~</sup>To move and size a window using the keyboard:

- 1. Using the F6 key, shift focus to the window you want to size.
- 2. Choose Move or Size from the Windows menu.
- 3. Use the arrow keys to move or size the window.
- 4. Press ENTER when you are finished.

When you have positioned and sized the windows to your satisfaction, set the source window to show both your source text and the actual instructions assembled by MASM, and set the memory window to stay fully up to date as the program executes.

#### ▶ To display mixed source and assembler output:

1. From the Options menu, choose Sourcel Window.

Code View displays the Sourcel Window Options dialog box.

- 2. In the Display box, choose Mixed Source and Assembly.
- 3. Choose OK.

### To set the Memory1 window to be updated frequently:

1. From the Options menu, choose Memory 1 Window.

Code View displays the Memory 1 Window Options dialog box.

- 2. Select the "Re-evaluate expression always (live)" check box.
- 3. Choose the OK button.

### **Working Through a Program to Debug it**

CodeView has placed you at the program's starting point. The registers are as they would be at that point, and the memory window shows whatever the DS register is

pointing to. The instructions that appear at the top of the source window have been created by the .STARTUP directive, as you can see if you scroll up a few lines.

Code View provides various ways to control and examine the execution of a program. The "Step" command (F1O key) executes the next instruction in the program, and if that instruction is a call, executes the entire called code up through the return. "Trace" (F8 key), on the other hand, jumps to the called code and traces through it too, one instruction at a time. You can also run the program up to a given point, or set breakpoints at several points. With RND, we will only need to use a few of the possible debugging tools.

#### <sup>~</sup>To Step through the program:

• Use the F10 key to step through the first couple of instructions of the .STARTUP code.

You will notice that as each instruction is executed, Code View briefly displays the program output screen, and updates the Register window to show changes in the registers. As the DS register is loaded, the Memory window displays the data segment of the RND program.

Stepping is a slow way to move through the program. In many cases, as with RND, you will want to move quickly to the point where the program failed, to see what the matter was. In RND, everything seemed to be working correctly until you entered y to confirm the range.

#### $\blacktriangleright$  To run a program up to a given place:

- 1. Scroll through the code to the comment line:
	- $\ddot{\cdot}$ Read in a character from the keyboard

Three lines below the comment is a cmp instruction.

2. Place the cursor on the line containing the cmp instruction, either by using the arrow keys or the mouse.

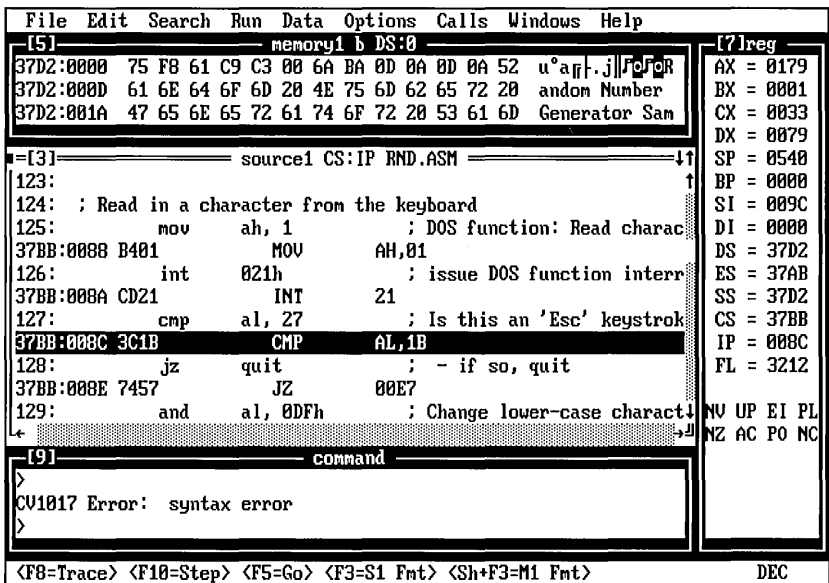

3. Press the F7 key, or by clicking on that line with the *right* mouse button.

Code View procedes to execute the program up to (but not including) that line. The display switches to the output screen where the program shows its introductory message, then requests a range value.

### To work through the RND program and find the bug:

1. Type in a range value smaller than 65,535 and press ENTER.

The program redisplays the range value and asks for confirmation.

2. Press y.

Code View returns you to the source window in the debugging screen.

The succeeding instructions are designed to recognize an ESC or a y, and are presumably failing in some way, causing the program to start from the beginning.

3. Using the F10 key, step through the various cmp instructions.

You will find that the code works as expected, recognizes the y, and proceeds.

4. Go on to the next the next jump or branch.

The next possible branch in program execution occurs at the call to OneOf. Although this seems unlikely to be causing the program to start over, it is the next thing to test.

5. Position the cursor on the call instruction, and press either F7 or the right mouse button to execute the program up to that call.

So far, so good: the program continues to run as expected.

6. Now press FlO to execute the call itself.

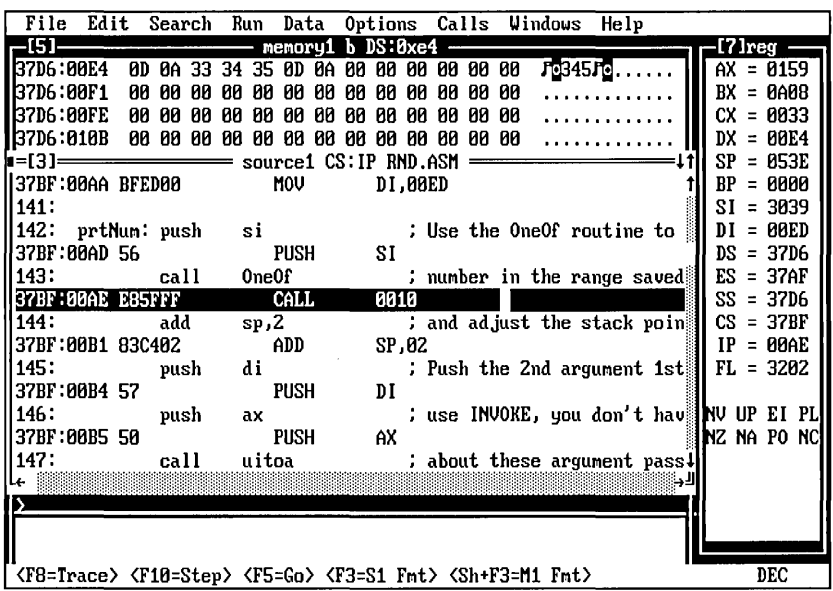

The program now erroneously starts over. We now know that the problem must be located in the OneOf routine.

- 7. Press CTRL+C, then ENTER to get out of the program.
- 8. Choose Restart from the Run menu to return to the beginning of the program.
- 9. As you did before, scroll down to where OneOf is called and execute the program up to just before the call.
- 10. This time, use F8 to trace through the call.

You will notice that Code View now shifts into the called routine, allowing you to step through the OneOf code instruction by instruction.

11. Step or trace through the OneOf routine, using FlO or F8, and look for the problem.

You will discover a simple error of omission: the routine has no ret instruction at the end. As a result, execution continues into the succeeding code, which happens to be the .STARTUP code.

Having found the problem, you can leave CodeView and return to PWB.

12. From the File menu, select Exit.

Code View closes, saving your settings for next session.

- 13. From PWB, insert a new line in the RND.ASM file just before the ENDP line of the OneOf routine.
- 14. Type a ret instruction there.

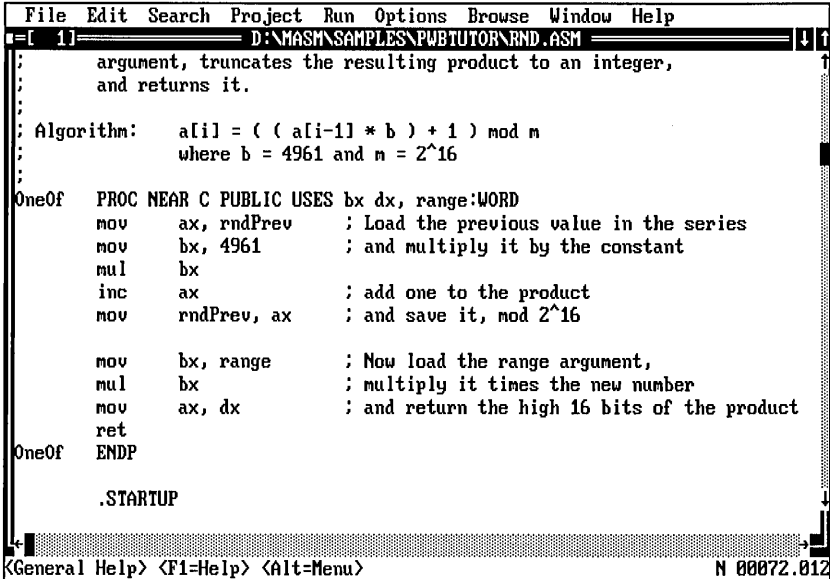

- 15. Save the corrected file by choosing Save from the File menu, or by pressing SHIFT+F2.
- 16. Select Execute from the Run menu to rebuild the program and try it again.

This time, it should work without problems.

### **Examining Memory in the Memory Window**

In addition to being able to watch the register contents change as your code runs, Code View lets you see what happens to locations in memory. For example, you may have noticed that OFFSET 1nBuf was assembled as hex E4. By setting the memory window at that address, you can watch what happens in the lnBuf buffer as the program formats a line of output. One way to reach that address, since it is fairly close, is to scroll in the memory window until you get to it. However, this is often impractical.

#### ▶ To set the address in the Memory Window:

- 1. From the Options menu, select Memory 1 Window.
- 2. In place of DS: 0 in the Address Expression field of the Memory 1 Window Options dialog box, type DS: 0x00e4.

Now, you can step through cycles of a formatting loop and watch the buffer change.

### $\blacktriangleright$  To step through a formatting loop in RND.EXE:

- 1. In the source window, scroll to the instruction dec b 1 around line 150, which completes a formatting cycle for a random number.
- 2. Press F7 or click in that line with the right mouse button.

If you know for sure that dec b 1 is on line 150, you can move to the Command window and type 9 @150 followed by the ENTER key. This instructs Code View to execute the program up through line 150 in the source file.

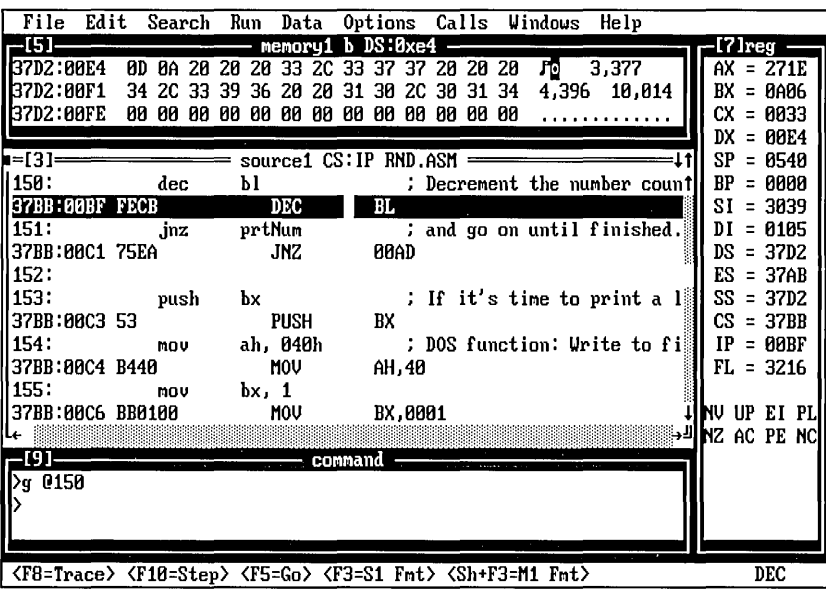

3. While watching the memory window, press F7 again, or click the dec b 1 instruction again with the right mouse button.

As the loop executes again, you can see the memory area change to reflect the new value being formatted into InBuf.

- To switch from Code View back to PWB:
	- Choose Exit from the Code View File menu.

# **Where to Go from Here**

Now that you've created, built, and debugged a simple program, you've begun to discover the power of PWB. Chapter 3, "Managing Multimodule Programs," describes how to create and manage projects with more than one source file.

### CHAPTER 3

# **Managing Multimodule Programs**

This chapter expands on the work you did in Chapter 2 and explains how to build and maintain multimodule programs using PWB's integrated project-management facilities. PWB offers an efficient way to manage complex projects. You organize and build your project entirely within PWB, using convenient menus and dialog boxes instead of makefiles or batch files.

PWB stores the information needed to build and manage your program in two files, the project make file and the project status file. These are called the "project." When you open the project, PWB automatically configures itself to build your program. To move from one project to another, you close one project and open another.

# **Multimodule Program Example**

In this chapter, you '11 learn to set up a multimodule project in PWB by building SHOW.EXE, a three-module program. The SHOW program displays text files on character-based screens with MS-DOS.

The following modules make up SHOW.EXE:

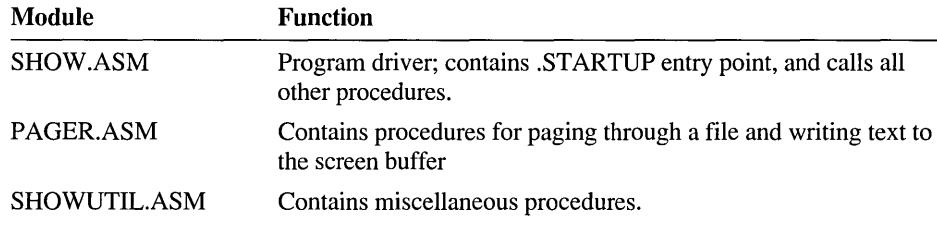

The program also contains a common header file SHOW.INC in addition to these three source modules. Figure 3.1 shows the components of SHOW and how they combine to build the executable file.

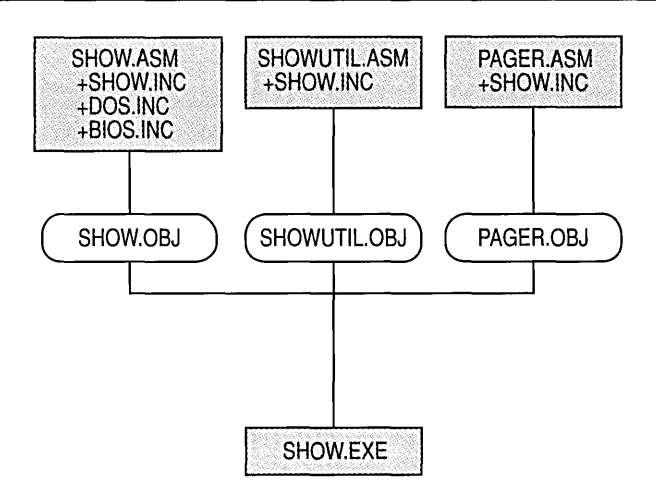

Figure 3.1 The SHOW Project

To build SHOW.EXE, you need to assemble the three source files and link them together, having specified the assembler and link options that will produce the kind of file you are trying to make. All this build information is stored in the SHOW project make and status files.

### **Opening the Project**

Start by opening the SHOW project. (If you have not started PWB, do so now.)

- ▶ To create a project:
	- 1. From the Project menu, choose New Project.

PWB displays the New Project dialog box.

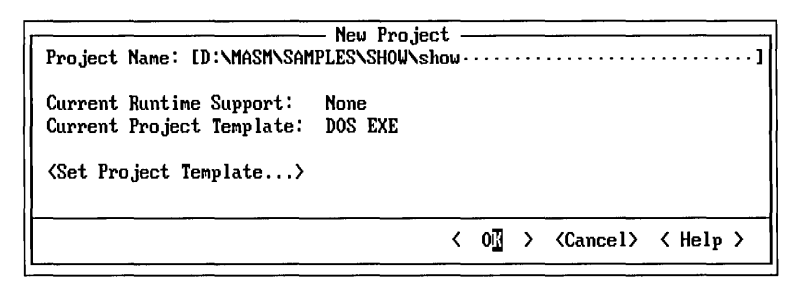

- 2. Type s how in the Project Name text box.
- 3. Choose Set Project Template.

PWB displays the Set Project Template dialog box.

4. Select the following options:

- Runtime Support: None.
- Project Template: DOS EXE.

At this point, the Set Project Template dialog box should appear as follows:

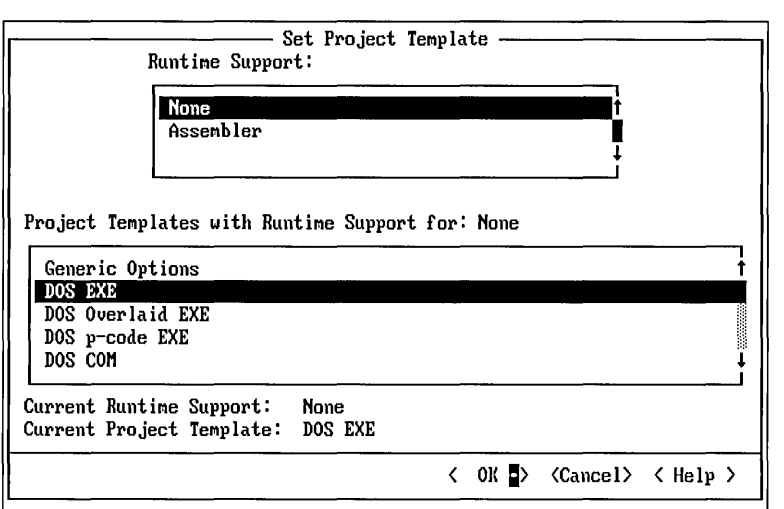

This initial specification tells PWB what kind of executable file you intend to build, and is saved as part of the project.

5. Choose OK to return to the New Project dialog box.

In this case, a project makefile, SHOW.MAK, already exists. Since PWB would ordinarily create and save a new makefile at this point, you are now asked whether you want to overwrite the existing file.

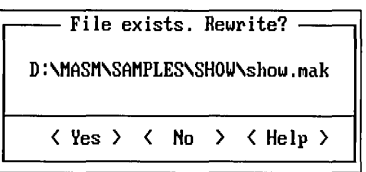

6. Choose Yes to overwrite the existing file.

PWB saves the new SHOW.MAK and returns to the New Project dialog box.

7. Choose OK.

PWB now displays the Edit Project dialog box so that you can add files to your new project.

The next section describes the types of files that can be added to the project. The tutorial then continues by listing the example files to add to the list.
## **Contents of a Project**

A project file list can contain the following files:

- Source code files (.ASM).
- Object files (.OBJ) in special cases.
- Library files (.LIB) for libraries that change.
- Module-definition files (.DEF) for DLLs.
- Resource-assembler source files (.RC) for Microsoft Windows-based programs.

These file types are all that are needed to create most MS-DOS and Windowsbased applications. Include files, such as SHOW.INC, need not be listed because PWB automatically adds them when it scans your source files for dependencies.

When you select assembler run-time support with a Windows-based project template in the Set Project Template dialog box, PWB automatically specifies standard library files such as LIBW.LIB. Therefore, you need not add standard library files to the project list.

### ▶ To add the SHOW files to your project:

1. Choose the files you want to add to the project from the File List box. In this case, you'll add SHOW.ASM, PAGER.ASM, and SHOWUTIL.ASM. These files are located in the \MASM\SAMPLES\sHOW directory. If you installed Microsoft MASM 6.1 in a directory other than MASM, adjust the path accordingly.

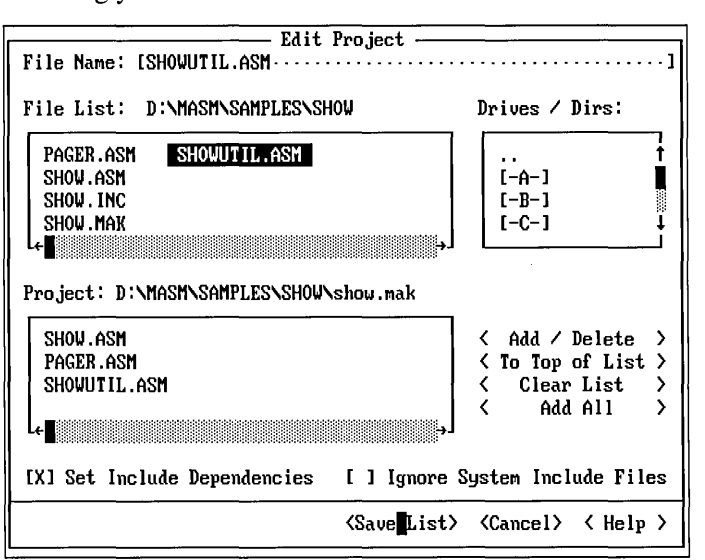

You can scroll the File List box by clicking the scroll bars or by pressing the arrow keys.

- 2. For each file, select it and choose Add / Delete to add the file to the Project list box. Or, you can double-click a file to add or remove it from the list. To add all three files at once, you can type  $\star$ . ASM in the File Name field, press ENTER, and then choose Add All.
- 3. Choose Save List when you have added all three files.

PWB uses the rules in the project template along with the list of files that you just specified to scan the sources for include dependencies and to create the project makefile. This process is described in the next section.

Now your project completely describes what you want to build (the project template), the component source files, and the commands used to build the project.

### **Dependencies in a Project**

When you save the project, PWB generates a makefile from the project template, files, and options you specified. This file also contains a list of instructions that are interpreted by NMAKE. In addition, PWB generates the project status file, which saves the project template, the editor state, and the build environment for the project. For more information on the project status file, see "Project Status Files" on page 129.

When you build the project, NMAKE examines the build rules in the project makefile. These are rules that specify targets (such as an object or an executable file) and the commands required to build them. For example, a rule for making an *.OBI* file from an .ASM file can be expressed as follows:

```
.asm.obj: 
       ML Ie $<
```
To reduce the amount of time builds take, NMAKE assembles or links only the targets that are out-of-date with respect to their corresponding source file. This process is simple if there is a one-to-one correspondence between sources and targets. However, many programs use the INCLUDE directive to include files containing common equates, macros, and other program text. The object files must be made dependent not only on the source file but also on the files that are used by the source file.

You don't need to add include (.INC) files to your project. When you save the project, PWB scans your source files looking for INCLUDE directives and builds dependencies on these files. NMAKE will thereafter recompile a source file if you change a file that it includes.

## **Building a Multimodule Program**

Now that the project files are complete, you can build the program in the same way you built the single-module program.

### <sup>~</sup>**To build a multimodule program:**

- 1. You are starting a new project, so you should use debug options for the initial builds. Choose the Use Debug Options button in the Build Options dialog box.
- 2. From the Project menu, choose Build.

PWB displays a dialog box to inform you that build information has changed because you altered the build options.

3. Choose Yes to rebuild your entire project.

As the program is built, PWB shows status messages about the progress of the build. When the build completes, a dialog box displays a summary of any errors encountered during the build process.

**Note** The Next Error command on the Project menu works the same for a multimodule build as for a single-module build. Because errors in a multimodule build can occur in different files, PWB automatically switches to the file that contains the error.

In some cases, you will want to force a complete rebuild of your project by choosing Rebuild All from the Project menu. The difference between Build and Rebuild All is that Build compiles and links only out-of-date targets and Rebuild All compiles all targets, regardless of whether they are current.

## **Running the Program**

Now that your program is built, you can test it from PWB.

### <sup>~</sup>**To run SHOW:**

- 1. From the Run menu, choose Program Arguments.
- 2. Type the name of a text file to pass to the SHOW program. The SHOW.ASM source file is a good file to use.
- 3. Choose OK to set the program arguments. PWB saves the arguments so that you can run or debug the program many times with the same command line.
- 4. From the Run menu, choose Execute.

SHOW will display the first screen of text in the file you passed to it. You can use the arrow keys and PAGE UP and PAGE DOWN to move around in the text file.

Press Q and then any key to return to PWB.

You have successfully created a multimodule project, built the program, and run it, all from within the Programmer's WorkBench. You can now leave PWB.

### ▶ To leave PWB:

• From the File menu, choose Exit or press ALT+F4.

PWB saves your project and returns to the operating-system prompt. If you started PWB from within the Windows operating system, you will return to the Windows operating system.

Creating a PWB project is an important first step. However, most of the time you will be maintaining projects. The next section provides an overview of project maintenance. The tutorial then continues with the SHOW project.

## **Project Maintenance**

Once you have created a project, you may have to change it to reflect the changes in your project organization. You can:

- Add new file-inclusion directives to your source files.
- Add new source, object, or library files.
- Delete obsolete files.
- Move modules within the list.
- Change assembler and linker options.
- Change options for individual modules.

When you add a new INCLUDE directive to a source file, you add a new dependency between files. For the most accurate builds, you need to regenerate include dependencies for the project.

#### $\blacktriangleright$  To regenerate include dependencies:

- 1. From the Project menu, choose Edit Project.
- 2. Select the Set Include Dependencies check box.
- 3. Choose Save List.

PWB regenerates the include dependencies for the entire project and rewrites the project makefile.

#### $\blacktriangleright$  To add new files to an existing project:

- 1. From the Project menu, choose Edit Project.
- 2. For each file that you want to add to the project:

- Select the file from the File List box, or type the name of the file in the File Name text box.
- Choose the Add / Delete button to add the file.
- 3. Choose Save List to rewrite the project makefile, set up the dependencies, and add the commands for the new files.

### <sup>~</sup>To delete files from a project:

- 1. From the Project menu, choose Edit Project.
- 2. For each file that you want to remove from the project:
	- Select the file from the File List box, or type the name of the file in the File Name text box.
	- Choose the Add / Delete button to remove the file from the list.
- 3. Choose Save List.

With most programming languages, you won't need to move modules within a project. However, some languages or custom projects require files to be in a specific order. If you're programming in Basic, for example, you must place the main module of your program at the top of the list. Unlike other languages, Basic does not define an explicit name where execution begins. Entry to a Basic program is defined by the first file in the list.

### $\blacktriangleright$  To move a file to the top of the project file list:

- 1. From the Project menu, choose Edit Project.
- 2. Select the file you want to move to the top of the list.
- 3. Choose the To Top of List button.

## **Using Existing Projects**

You'll now make modifications to the SHOW project that you just created. During a PWB session, the project you open remains open unless you explicitly change it. If you have not already started PWB, you should do so now. In the Windows operating system, double-click the PWB icon in the MASM program group.

If you are not compiling from within the Windows operating system, you can start PWB and open the SHOW project from the operating-system command line by typing the command:

PWB /PP SHOW

If the SHOW project is the last project you had open in PWB, type the following command:

PWB /PL

You can set up PWB to reopen the last project automatically at startup by choosing Editor Settings from the Options menu, and then by setting the Boolean switch Lastproject to Yes.

If you have already started PWB, open the project now.

### <sup>~</sup>To open the project from within PWB:

- 1. From the Project menu, choose Open Project.
- 2. Choose SHOW.MAK from the File List box or type s how in the Project Name text box.

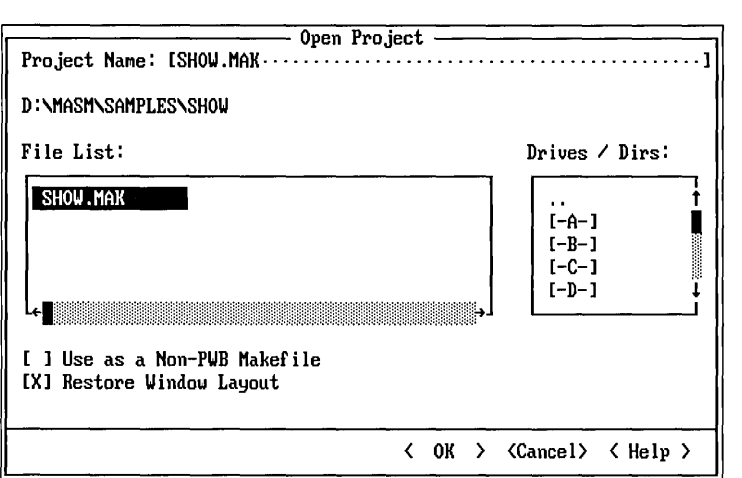

#### 3. Choose OK.

When you open the project, PWB restores the project's environment, including:

- The window layout with the window style, size, and position for each window.
- The file history—a list of open files for each window and the last cursor position in each file.
- The last find string.
- The last replace string.
- The options that you used for the last find or find-and-replace operation, such as regular expressions. See "Using Regular Expressions" on page 82 for more information about regular expressions.
- The project template (for example, DOS EXE) and any customizations you have made to the template such as changing the build type or an assembler or linker option.
- The command-line arguments for your program.

**Note** PWB can save all environment variables, including PATH, INCLUDE, LIB, and HELPFILES, depending on how the **envcursave** and **envprojsave** switches are set. For more information, see "Environment Variables" on page 127.

Also, if you turn the **restorelayout** switch off, PWB does not restore the window layout, the find strings and options, or the file history of a project. Instead, PWB keeps the current editor state when opening a project.

## **Adding and Deleting a Project File**

As you develop a project, you will occasionally add new modules. The following example presents the steps needed to add a library file to the SHOW project. Note that this procedure is only an example, and in fact, SHOW does not use or require any library support.

### <sup>~</sup>**To add a file to your project:**

1. From the Project menu, choose Edit Project.

The file and directory navigation lists in this dialog box work in exactly the same way as those in the Open File dialog box.

- 2. Choose the parent directory symbol ( .. ) in the Drives / Dirs list box to move up the directory tree to the SAMPLES directory.
- 3. Choose the parent directory symbol ( .. ) again to move up the directory tree to the MASM directory.
- 4. Choose the LIB directory in the Drives / Dirs list box to move down the tree into the LIB directory.

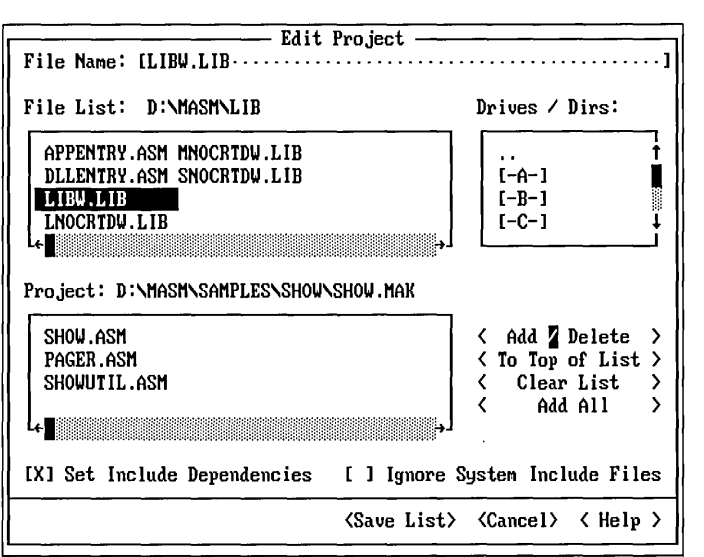

Notice that the directory displayed after the label  $\text{File}$  List reflects the directory change.

- S. Make sure the File Name text box contains \* . \* or \* . LIB.
- 6. Select LIBW.LIB in the File List box.
- 7. Choose the Add / Delete button to add the file to the project.

LIBW.LIB is being used here as an example of how to add a file to your project. In practice, because it is a system library that will not change, there is no reason to add it. However, if you have a library of your own that is being used by your project, you would add it to the project in this way.

- 8. Since LIBW.LIB is not a source file and cannot have include dependencies, you can clear the Set Include Dependencies check box. If this check box is selected, PWB regenerates the dependencies for all the files in the project.
- 9. Choose Save List.

LIBW.LIB is now part of the project. Since SHOW is not a program designed to run under Microsoft Windows, you should now delete this library from the project again.

### <sup>~</sup>To delete a file from your project:

- 1. From the Project menu, choose Edit Project.
- 2. In the Edit Project dialog box, you can either select LIBW.LIB in the Project list box and then select Add / Delete, or simply double-click on LIBW.LIB in the Project list box to delete it.

## **Changing Assembler and Linker Options**

Up to this point, you have used PWB's default build options for all the examples. These options are sufficient for most cases, but in special cases, you will want to adjust them.

When you are debugging a program, you should choose the debug build type. When producing a debug build, the assembler and linker include a good deal of extra information in the program for Code View to use in debugging. When you are ready to use the program, choose the release build type, so that the extra debugging information is no longer incorporated into the program.

### To specify whether a build should be for release or debug:

- 1. From the Options menu, choose Build Options.
- 2. Choose Use Debug Options or Use Release Options in the Build Options dialog box.
- 3. Choose OK.

When you specify a release build, PWB does not change your debug options. For more information on global options, debug options, and release options, see "Setting Build Options" on page 18.

### $\blacktriangleright$  To change assembler options:

1. From the Language Options cascaded menu on the Options menu, choose MASM Options.

The Macro Assembler Global Options dialog box contains a number of options that are common to both the release and debug builds.

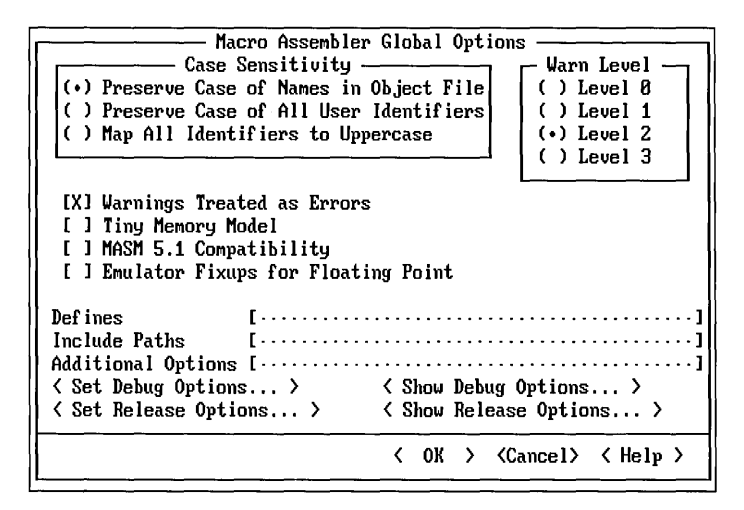

At the bottom of the dialog box are buttons that set options that are specific to the current type of build (debug or release), and that show the assembler flags corresponding to those options. Default settings were determined when you chose the project template.

**Note** You can choose the Set Debug Options button to view and set the options for debug builds. However, this does not change the type of build that is performed when you build the project. To set the type of build, choose Build Options from the Options menu.

2. Choose Set Debug Options.

PWB displays a dialog box in which you can specify debug options.

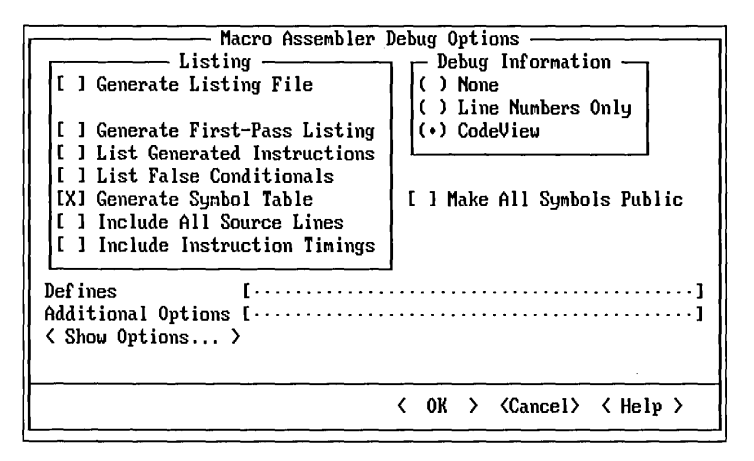

If you had chosen Set Release Options, PWB would have displayed the same dialog box, so that you could select options for release builds.

- 3. Choose OK to return to the Macro Assembler Global Options dialog box.
- 4. Choose OK to save the new assembly options and return to the main PWB screen.

### $\blacktriangleright$  To change the linker options:

1. From the Options menu, choose LINK Options.

PWB displays the LINK Options dialog box.

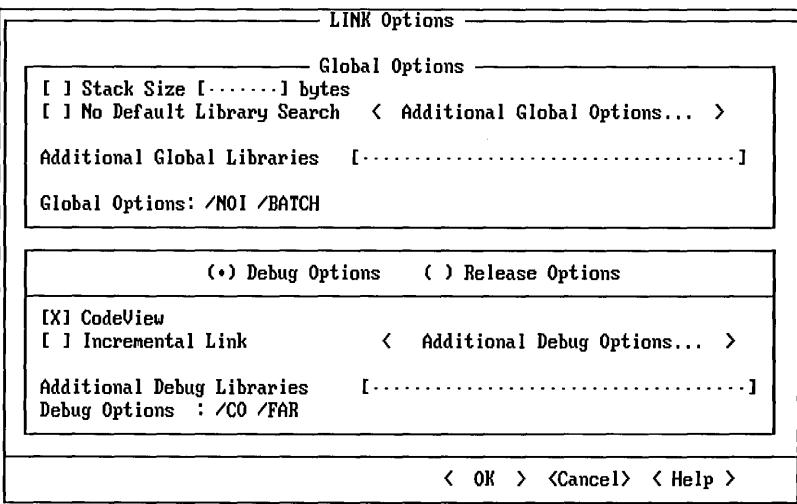

2. Choose Additional Global Options to review and select additional global link options.

PWB displays the Additional Global Link Options dialog box.

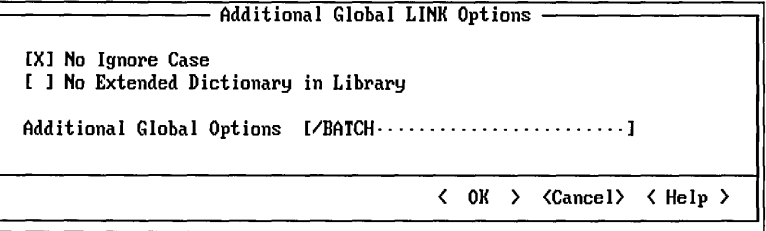

- 3. Choose OK when you are finished to return to the LINK Options dialog box.
- 4. Choose Additional Debug Options to review and select additional debug link options.

PWB displays the Additional Debug Options dialog box.

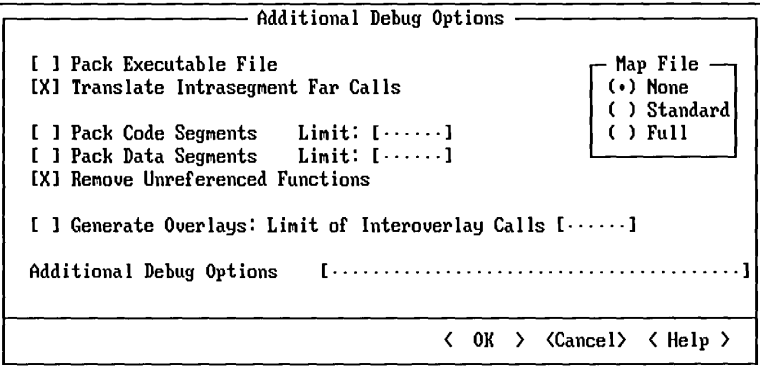

- 5. Choose OK when you are finished to return to the LINK Options dialog box.
- 6. Choose OK to close the LINK Options dialog box and use any new options you might have set.

You are now ready to build your project with any new options you have selected.

- $\blacktriangleright$  To build a modified project:
	- From the Project menu, choose Rebuild All.

## **Changing Options for Individual Modules**

Most of the modules in a program can generally be built using the same options. However, you may occasionally want to modify the options for a single module.

The example that follows shows how to customize your project to change the assembler options for PAGER.ASM only. To do this, you manually edit the instructions in the project makefile for compiling PAGER.ASM.

### ▶ To open SHOW.MAK for editing:

1. If the SHOW project is open, choose Close Project from the Project menu.

This step is important because you cannot edit a PWB makefile for a project that is currently open.

2. Choose the Open command from the File menu and open the SHOW.MAK file in the editor.

### $\blacktriangleright$  To customize the assembly of PAGER.ASM:

1. Find the rule for compiling PAGER.ASM:

```
PAGER.obj : PAGER.ASM show. inc 
!IF $(DEBUG) 
    $(ASM) Ie $(AFLAGS_G) $(AFLAGS_D) IFoPAGER.obj PAGER.ASM 
!ELSE 
    $(ASM) Ie $(AFLAGS_G) $(AFLAGS_R) IFoPAGER.obj PAGER.ASM 
!ENDIF
```
This rule contains a conditional statement with two commands. The first command is for debug builds, and the second command is for release builds. You can edit either one of these commands, or both. They contain the following macros defined earlier in the makefile:

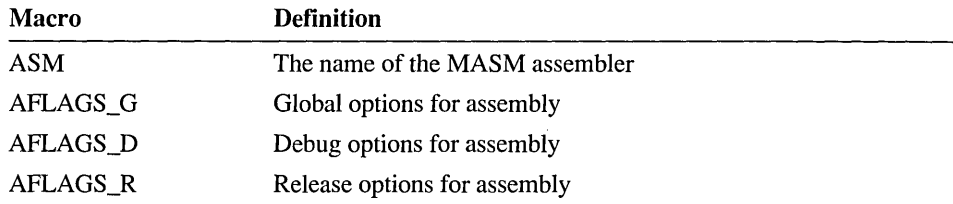

As an example, suppose that PAGER.ASM contained data structures which you want to pack on 32-bit boundaries for the release build only. The /Zp4 flag tells the ML program to pack data structures on 4-byte boundaries.

2. Edit the release build command as follows.

\$(ASM) *Ie* \$(AFLAGS\_G) \$(AFLAGS\_R) *IZp4* IFoSHOWUTIL.obj SHOWUTIL.ASM

Because it is hard to be sure what options the flags macros will invoke, the new option should be placed *after* them, so that it will supersede any instructions they may contain.

Note that both the assembler options, such as / Zp, and NMAKE macros, such as AFLAGS\_G, are case sensitive and must appear exactly as shown.

**Warning** After this modification, PWB still recognizes this makefile as a PWB makefile. However, if you make changes beyond adding options to individual command lines, PWB may no longer recognize the file as a PWB makefile. If this happens, you can delete the makefile and re-create it, or you can use it as a non-PWB makefile. For more information on using non-PWB makefiles, see "Using a Non-PWB Makefile" on page 55.

You could save your changes to the makefile by choosing Save from the File menu, then reopen the project and rebuild SHOW with the custom option you just installed. Because PAGER.ASM does not contain any data declarations, however, the new options have no real purpose or effect.

# **The Program Build Process**

This section explains the correspondence between projects and makefiles. Normally, the build process is automatic, but you may encounter situations that require customized build options. Read this section to learn how the utilities work with PWB. The following diagram illustrates the PWB build process.

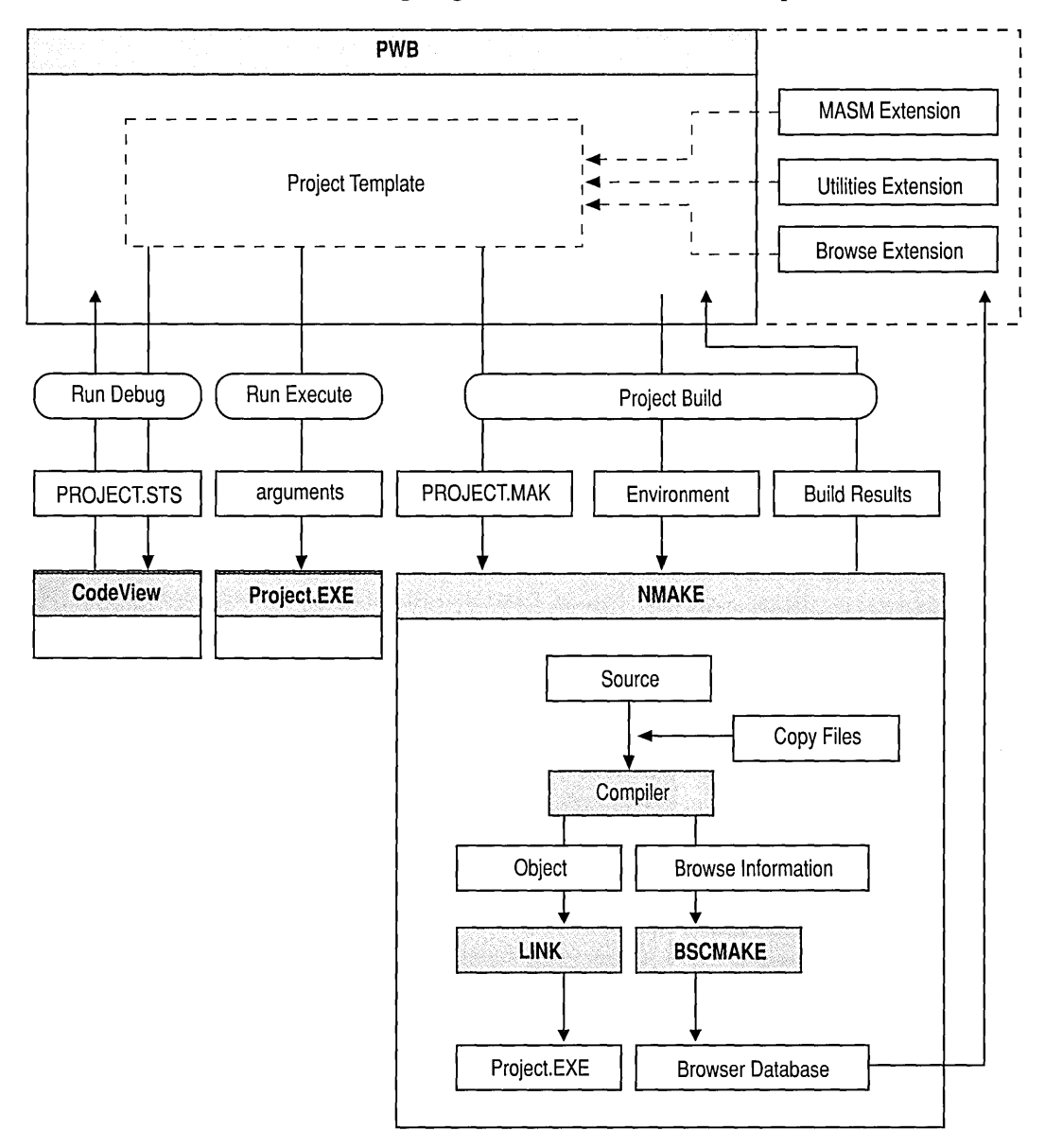

Figure 3.2 The PWB Build Process

When you save your project by choosing the Save button in the Edit Project dialog box, PWB uses the list of files along with the rules in the selected project template to scan for dependencies and write the project makefile.

When you choose the Build or Rebuild All command from the Project menu, PWB releases as much memory as possible and passes the makefile to NMAKE, which builds the project.

NMAKE stops at the end of the first build step that produces an error (as opposed to a warning) or at the end of a successful build. In either case, NMAKE returns the results of the build to PWB along with a log of any errors and warnings. For more information about NMAKE, see Chapter 16, "Managing Projects with NMAKE."

PWB saves the output of the build for you to view in the Build Results window or to step through when you choose the Next Error (SHIFf+F3), Previous Error (SHIFf+F4), and Goto Error commands on the Project menu. You can run the program, set program arguments, and debug the program by choosing commands in the Run menu.

If you have turned on the generation of browser information, PWB builds the browser database when you build the program. Once you have a browser database, you can use the commands in the Browse menu to navigate your program's source files and examine the structure of your program. For more information, see "Using the Source Browser" on page 88.

# **Extending a PWB Project**

Makefiles that are not written by PWB often contain utility targets that are not used in the process of building the project itself. These targets are used to clean up intermediate files, perform backups, process documentation, or automate other tasks related to the project. You can extend a PWB makefile to perform these kinds of tasks by adding new rules. These additional rules must be placed in a special section of the project makefile.

In the following example you will add a section that creates a file with information about the project. This file has the same base name as the project and the extension .LST. It lists the files in the project and the major options used for the build. This example section can be used with any assembly-language PWB project.

Use the SHOW project to see how to add a custom section. If you have been following the tutorial, you have already made one custom edit to the SHOW.MAK file.

### <sup>~</sup>**To add a custom section to the PWB makefile:**

1. If the project is open, choose Close Project from the Project menu.

This step is crucial because PWB disables modification of the project makefile until the project is closed or a different project is opened. (This restriction does not apply to non-PWB project makefiles.)

- 2. From the File menu, choose the Open command and open the SHOW.MAK file in the editor.
- 3. Press CTRL+END to move the cursor to the end of the makefile.
- 4. Type the following new comment line *exactly* as shown:

 $#$  << User\_supplied\_information >>

You must put the number sign (#) in column one and type the contents of the line exactly as shown, including capitalization. Failing to type this line accurately will make the project unrecognizable to PWB or will cause PWB to change your custom build information in unexpected ways.

You can copy this line from Help rather than typing it in, if you wish. Press ALT+A, type US I, press Fl, and then copy the line. Move back to the make file, and paste the line in at the end.

NMAKE requires space between rules. Therefore, you should separate this line from the lines above it by one blank line. Similarly, you should leave at least one line between the separator and your custom build rules. For more information about NMAKE and the syntax of makefiles, see Chapter 16, "Managing Projects with NMAKE."

This comment line is used by PWB as a separator. Anything above this comment is regarded as belonging to PWB, and you should not edit the information there. The exception is to add options to individual command lines, as described in "Changing Options for Individual Modules" on page 49. Anything in the makefile after the separator is your information, and PWB ignores it. NMAKE, however, processes the entire file.

Now that you have a separator to show PWB where your custom information starts, you can add the custom information. The separator and custom section is included in the following text, and can also be found in the EXTRA.TXT file in the SAMPLES directory:

```
# << User supplied information >>
# Example 'user section' for PWB project makefiles, 
# used in the PWB Tutorial. 
## 
NOTE: This is not a standalone makefile. 
# 
\#Append this file to makefiles created by PWB. 
# This user section adds a new target to build a project
# listing that shows the build type, options, and a list
# of files in the project. 
#! I FNDEF PROJ 
!ERROR Not a standalone makefile. 
!ENDIF 
!IF $(DEBUG) 
BULD_TYPE = debug
!ELSE 
BULD_TYPE = release
!ENDIF 
# Project files and information-list target 
# 
$(PROJ).bld : $(PROJFILE) 
    @echo «$(PROJ).bld : Project Build Information 
Build Type: $(BUILD_TYPE)
Program Arguments: $(RUNFLAGS) 
Project Files
    $(FILES: =) 
Assembler Options 
    Global: $(AFLAGS_G) 
    Debug: $(AFLAGS_D) 
    Release: $(AFLAGS_R) 
Link Options 
    Global: $(LFLAGS_G) 
    Debug: $(LFLAGS_D) 
    Release: $(LFLAGS_R) 
«KEEP
```
The custom section of a PWB makefile can use any of the infonnation defined by PWB. This example takes advantage of many macros defined by PWB. For example, the PROJFILE macro, which contains the name of the project makefile, is used as the dependent of the listing file so that the listing is rebuilt whenever the project makefile changes.

In addition, this custom section uses many features of NMAKE, including macros, macro substitution, preprocessing directives, and inline files. For more information about NMAKE and makefiles, see Chapter 16, "Managing Projects with NMAKE."

#### $\blacktriangleright$  To rebuild using the custom options:

- 1. Choose Open Project from the Project menu and reopen the SHOW project.
- 2. From the Project menu, choose Build Target.
- 3. Type the name of the new target SHOW. B LD in the Target text box, and then choose OK.

PWB informs you that the build options have changed and asks if you want to rebuild everything.

4. Choose Yes to confirm that you want to rebuild everything.

The project information file that is created shows the project name, indicates whether the build is a debug or release build, lists the files in the project, and lists the assembler and linker options used for the build.

### **Using a Non-PWB Makefile**

PWB makefiles are highly structured and stylized makefiles that are generated from the rules in the project template and a list of files that you supply. Many projects have existing makefiles that PWB can't read because they do not have this stylized structure. These makefiles are called non-PWB or "foreign" makefiles.

You can still take advantage of many of PWB's project features with non-PWB makefiles. The features that cannot be used are shown as unavailable menu items. Note that a PWB makefile is not required to use the Source Browser-all you need to have is a browser database. For information on building a browser database, see "Building Databases for Non-PWB Projects" on page 94.

#### ▶ To use a non-PWB make file:

- 1. From the Project menu, choose Open Project.
- 2. Select the non-PWB make file to open.
- 3. Select the Use as a Non-PWB Makefile check box.

The Open Project dialog box appears.

4. Choose OK.

**Note** A PWB make file cannot be edited or modified when it is the open project. However, PWB does not disable modification of non-PWB makefiles. You can edit a non-PWB makefile, even when it belongs to the currently open project.

You can now use the Build, Rebuild All, and Build Target commands from the Project menu. The Build and Rebuild All commands work as they do with a PWB makefile by building the first target. However, the Language Options commands and the LINK Options command on the Options menu are unavailable. You set these kinds of options by editing the makefile.

When you close a non-PWB project, PWB saves the environment, window layout, and fIle history just as it does for a PWB project.

# **Where to Go from Here**

This concludes the PWB tutorial section of this manual. If you wish, you can leave PWB by choosing Exit from the File menu (or by pressing ALT+F4).

Chapter 4, "User Interface Details," explains how to start PWB, describes the elements of the user interface, and gives you an overview of the menus.

Chapter 5, "Advanced PWB Techniques," explains search techniques (including regular-expression searching), describes how to use the browser, and shows how to write PWB macros.

Chapter 6, "Customizing PWB ," describes how to change the behavior of PWB to suit your needs.

Chapter 7, "PWB Reference," contains an alphabetical reference to PWB menus, keys, functions, predefined macros, and switches.

### CHAPTER 4

# **User Interface Details**

This chapter summarizes the PWB user interface. It contains:

- General information on starting PWB.
- Instructions on how to use elements of the PWB screen.
- A description of the indicators on the status bar.
- A summary of every PWB menu command.
- Instructions on how to use menus and dialog boxes.

# **Starting PWB**

You can start PWB in either of the following ways:

- From the the Windows operating system Program Manager
- From the operating-system command line

## **From the Command Line**

- <sup>~</sup>**To start PWB from the command line:** 
	- At the operating-system prompt, type: PWB [[options ]] [[filename]]

PWB starts with its default startup sequence.

For a complete list of PWB options and their meanings, see "PWB Command Line" on page 131. Sometimes, you will want to modify the default startup sequence. The following procedures are examples of how you can start PWB to accommodate different circumstances.

### $\blacktriangleright$  To start PWB with an existing PWB project:

• Type PWB /PP *project.mak* 

PWB opens the specified project and the files that you were working on with the project.

<sup>~</sup>To start PWB with the project you used in your last session:

• Type PWB /PL

As with the previous option, the /PL option opens a project and arranges your screen as it was when you left PWB.

### <sup>~</sup>To start PWB quickly for editing a file such as CONFIG.SYS:

• Type PWB / DAS / t CONFIG.SYS

This command suppresses autoloading of extensions and status files (*IDAS*). It also tells PWB not to remember CONFIG. SYS for the next PWB session  $($ /t CONFIG.SYS $).$ 

## **Using the Windows Operating System Program Manager**

Microsoft Windows offers features that can enhance program development, particularly if you plan to develop Windows-based applications. You can edit and build your application in an MS-DOS session and then immediately run it under the Windows operating system. See *Getting Started* for a full description of how to set up Windows operating system icons for MASM in the Windows Program Manager.

To start PWB with Windows, double-click the PWB icon.

You can add a Program Item to the Program Manager for each project you are working on. Use the PIP editor to open PWB.PIF, and then choose Save As on the File menu to create a .PIF file with the same base name as your project. Next, use the Optional Parameters text box to specify the /PF or /pP options and the name of the project makefile.

To run PWB in a window by default, you can change "Display Usage" in the PIF file to "Windowed" and (optionally) "Execution" to "Background." Then, choose Project Templates on the Options menu. In the Build Rule edit field of the Customize Project Templates dialog box, type: macro WXFLAGS "/w" and select Set Build Rule. Choose OK.

## **Using the Windows Operating System File Manager**

When programming, you are often concentrating on which file or project you want to work on and would prefer that the computer provide the right tool for the job. With the Windows File Manager, you can associate certain types of files with the commands that operate on those files. Therefore, when you double-click the filename in the File Manager, the right tool starts with the correct command-line options.

You can associate project makefiles (.MAK files) with the PWB .PIF file. Doubleclicking a project makefile then starts PWB and opens that project, source files and all.

### ▶ To associate PWB with .MAK files:

- 1. Select any file in the File Manager with the extension .MAK.
- 2. From the File menu, choose Associate.
- 3. Type the command PWB.PIF in the dialog box. (Make sure that your PWB.PIF file specifies a question mark (?) in the Optional Parameters text box.)

Now when you double-click a project makefile, the File Manager automatically starts PWB, and PWB opens that project.

Note Be sure you have set your PATH, INIT, and TMP environment variables prior to starting the Windows operating system so PWB can find all its files.

# **The PWB Screen**

Figure 4.1 shows the PWB display. The table which follows it describes each of the user interface elements.

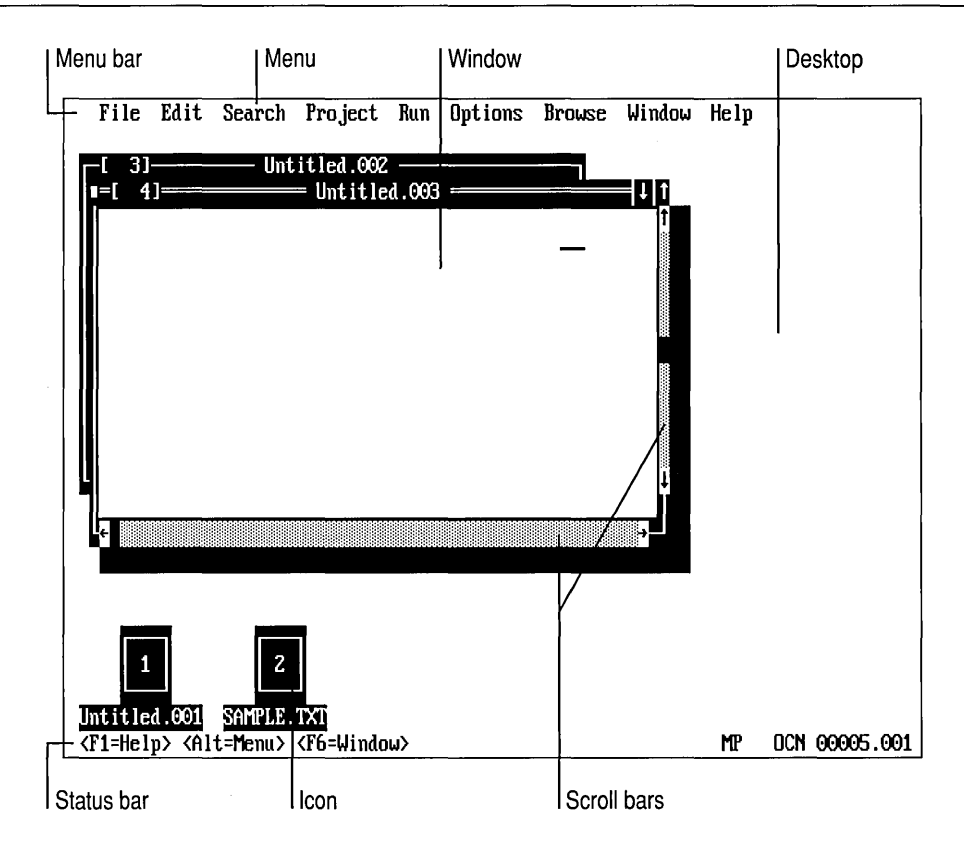

Figure 4.1 User Interface Elements

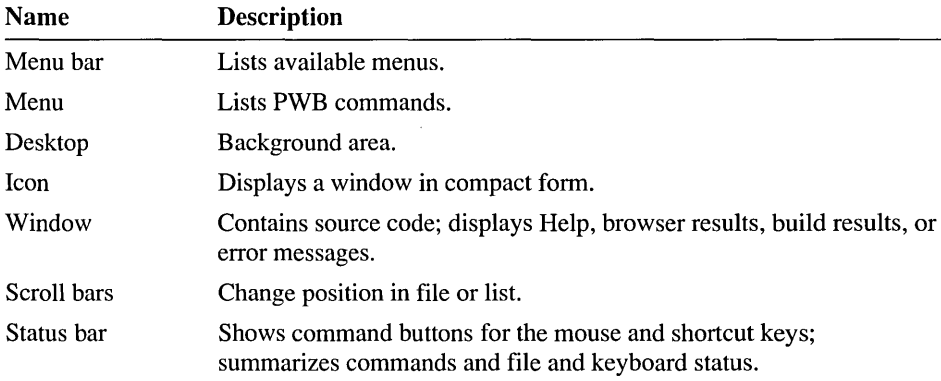

Figure 4.2 shows a PWB window. The table which follows it describes each of a window's elements.

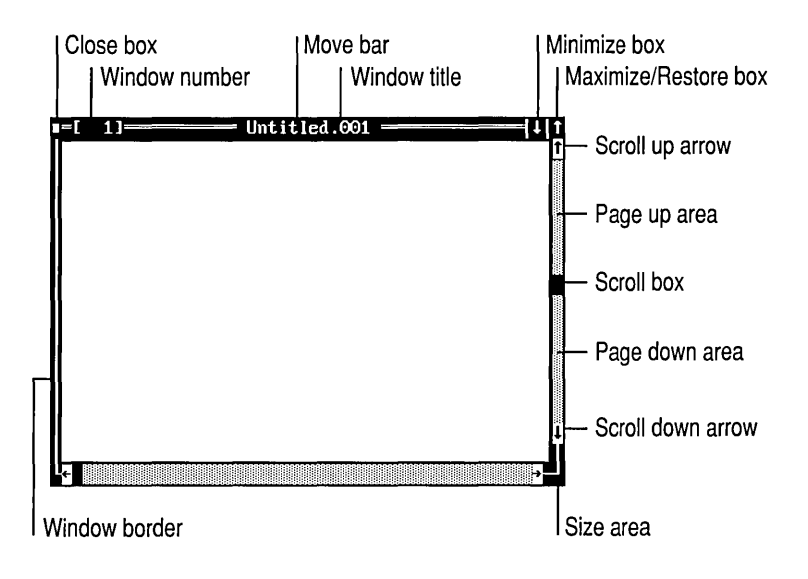

### Figure 4.2 Window Elements

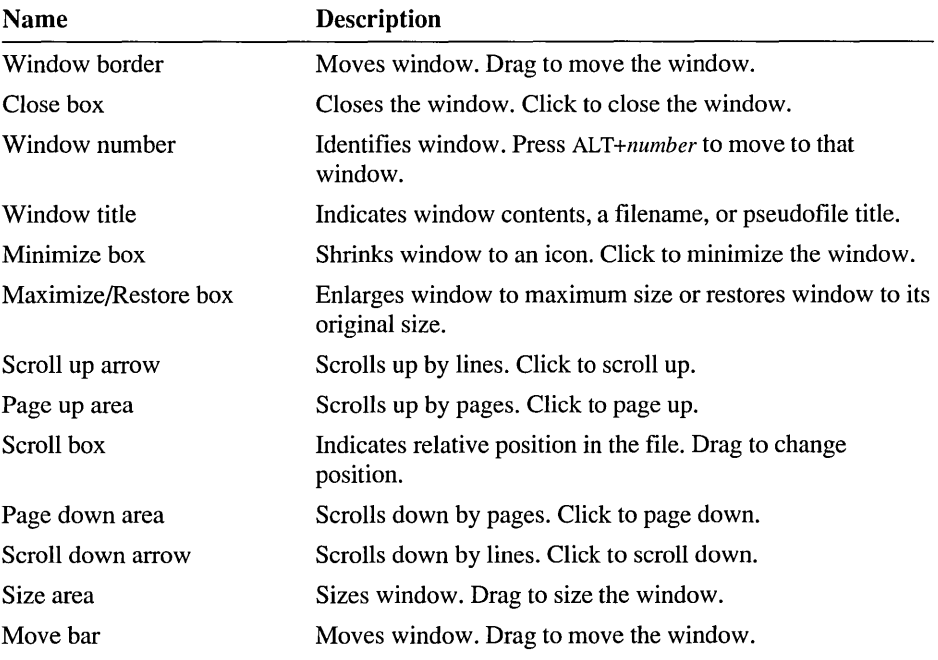

Figure 4.3 shows the PWB status bar. The table which follows it describes each of the status bar's elements.

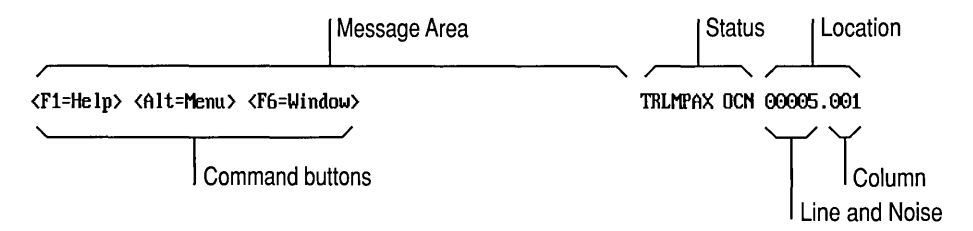

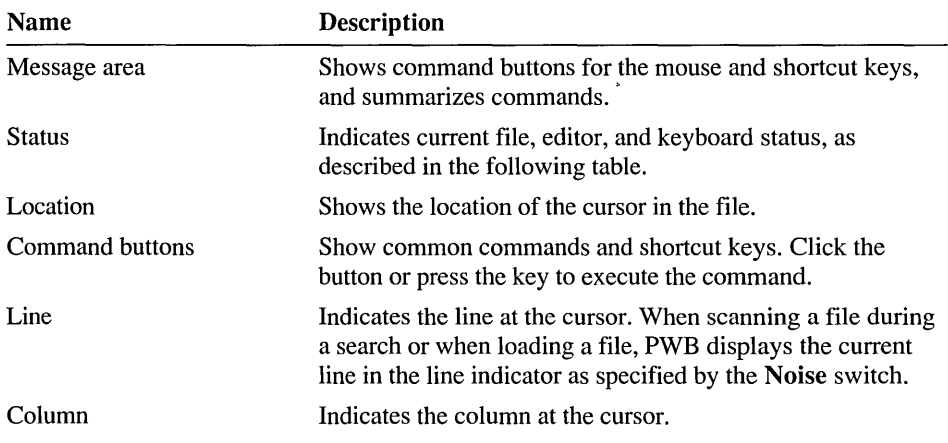

### Figure 4.3 Status Bar Elements

The status area of the status bar displays one of the following letters to indicate the corresponding status.

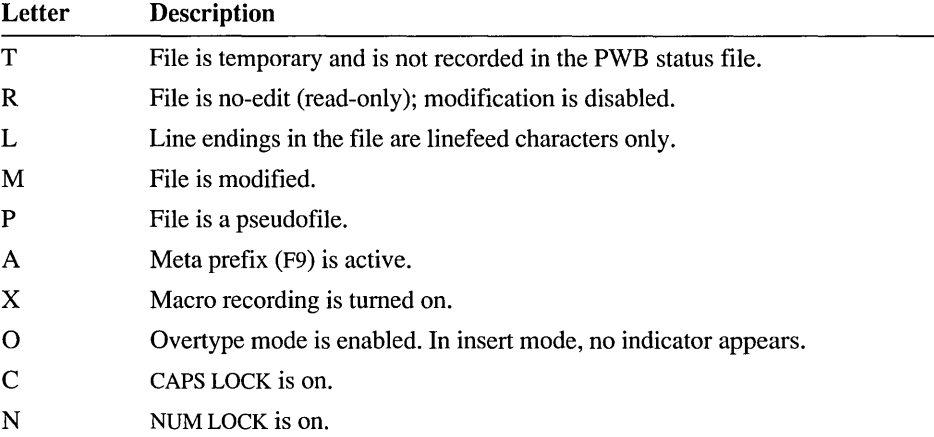

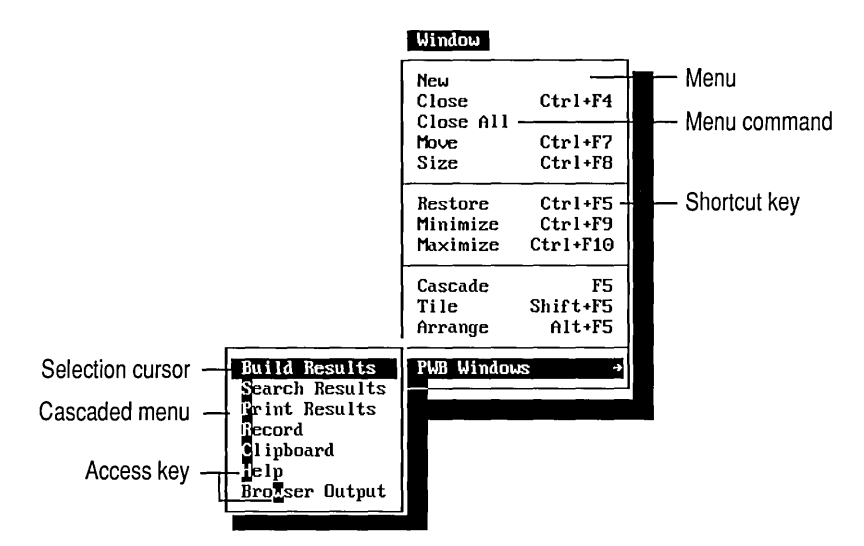

Figure 4.4 shows the Window menu with the PWB Windows cascaded menu pulled down. The table which follows it describes each element of a menu.

Figure 4.4 PWB Menu Elements

| Name             | <b>Description</b>                                                                                                    |
|------------------|----------------------------------------------------------------------------------------------------|
| Menu             | Displays a list of commands.                                                                                                    |
| Menu command     | Executes the command. When the command is dimmed, it is<br>unavailable.                                                                                                    |
| Shortcut key     | Executes the command directly and bypasses the use of the<br>menu. Press the key to execute the command.                                                                                                    |
| Cascaded menu    | Lists a group of related commands. The command for a<br>cascaded menu has a small right arrow after the command.<br>To open a cascaded menu, click the command or move the<br>selection cursor to the command and press the RIGHT<br>ARROW key. To close an open cascaded menu, press the<br>LEFT ARROW key. |
| Access key       | Executes the command. Press the highlighted letter key to<br>execute the command.                                                                                                    |
| Selection cursor | Indicates the selected command. Press the UP ARROW and<br>DOWN ARROW keys to move the selection cursor. Press<br>ENTER to execute the command.                                                                                                    |

# **PWB Menus**

PWB commands are organized into menus; the menu names appear along the menu bar at the top of the screen. When a menu or command is selected, PWB displays a brief description of the selected menu on the status bar. To get more information about a menu or command, point the mouse cursor to the name and click the right mouse button, or highlight the name by using the arrow keys and then press Fl.

# **File**

The File menu provides commands to open, close, and save files. You can switch to any open PWB file or find a specific file on your disk. You can also print a selection, a file, or a list of files.

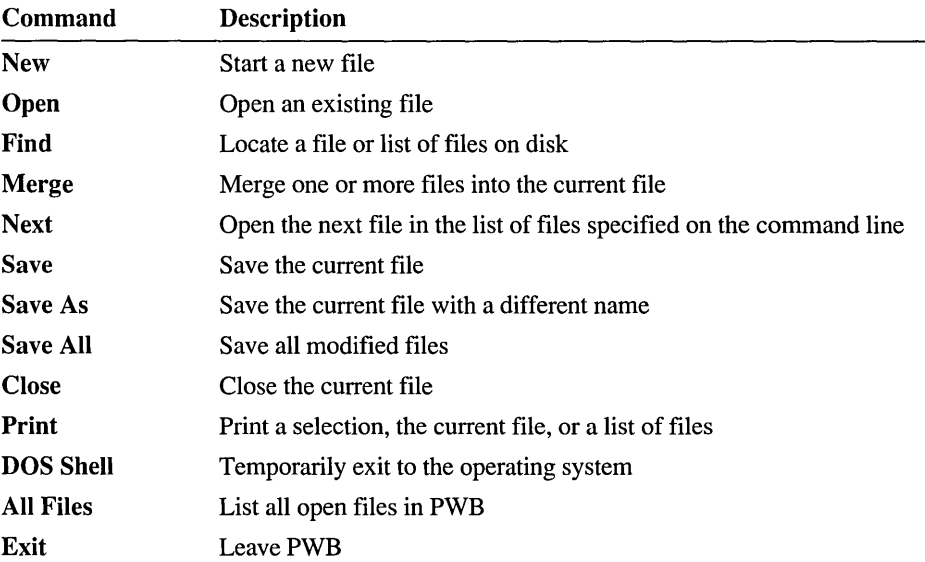

# **Edit**

The Edit menu provides commands to manipulate text, set the selection mode, and record macros.

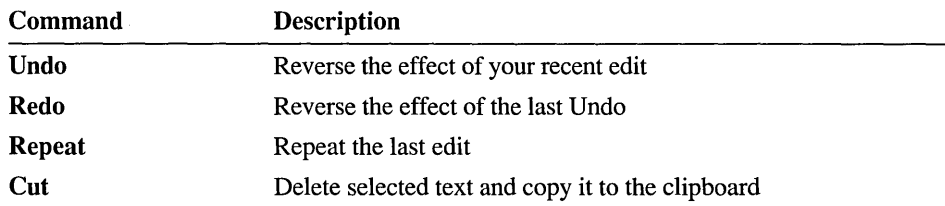

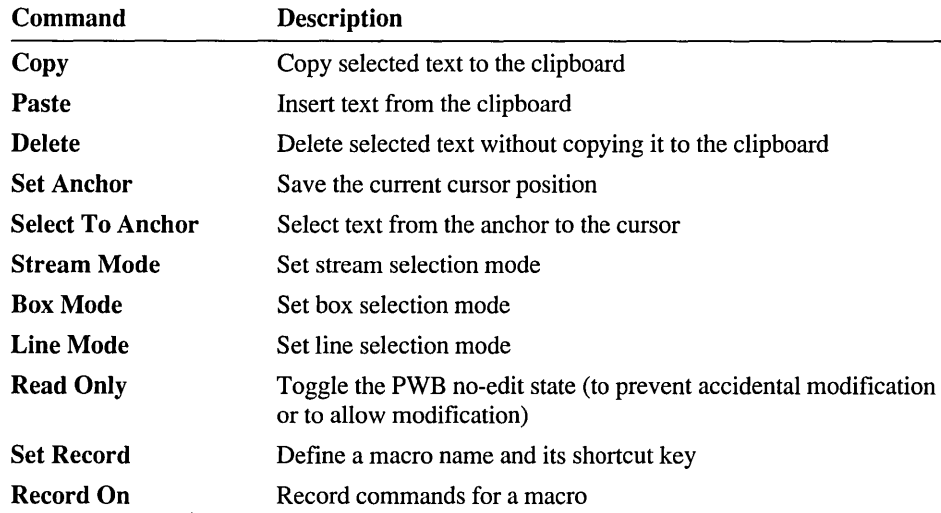

# **Search**

The Search menu provides commands to perform single-file and multifile text and regular-expression searches. You can do single-file and multifile find-and-replace operations. You can defme and jump to marks or go to specific lines.

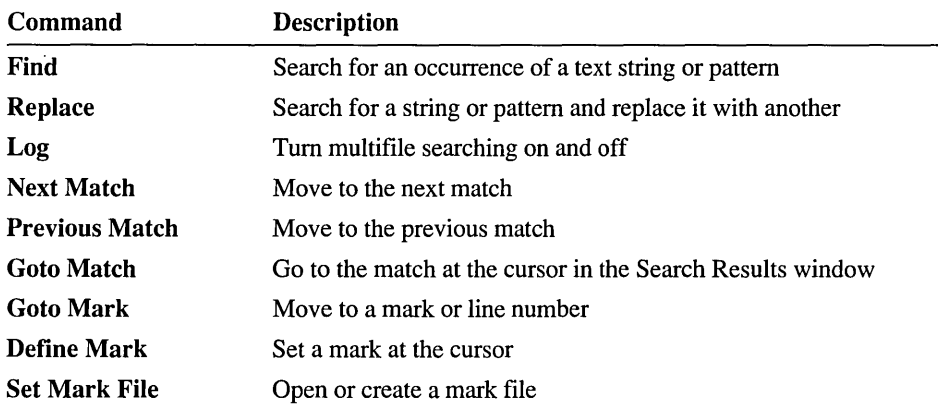

# **Project**

The Project menu provides commands to open and create projects, build a project or selected targets in the project, and determine the location of build errors and messages.

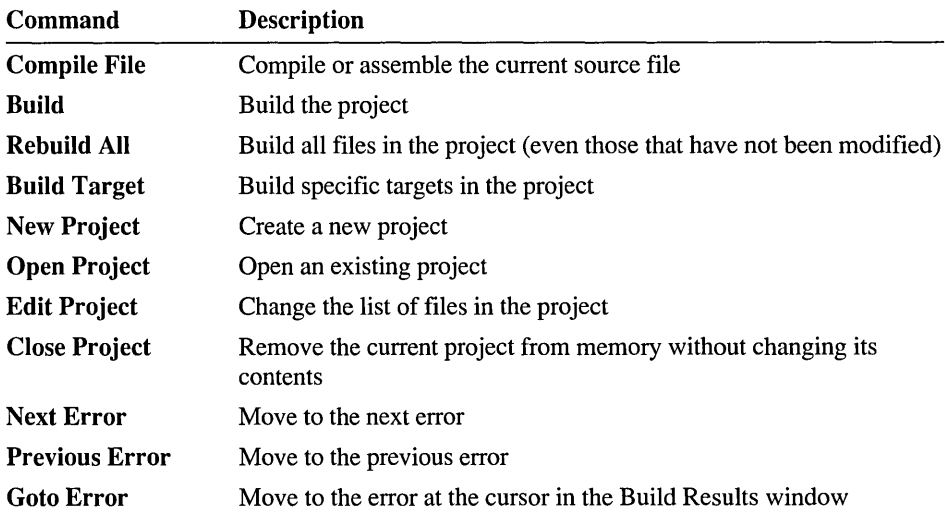

**Run** 

The Run menu provides commands to set arguments for the project's program, run and debug the program, run operating-system commands, and add or run custom Run menu commands.

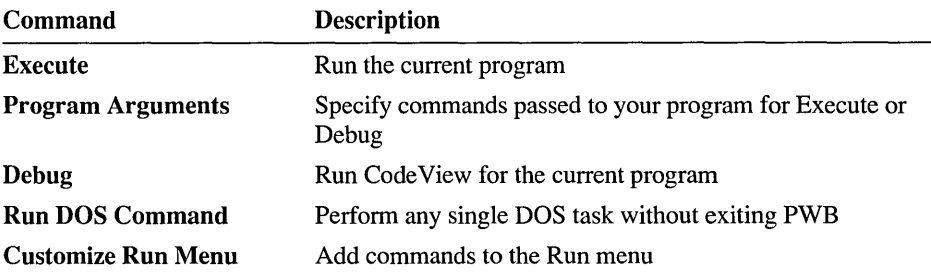

The custom commands that you add to the Run menu appear after the Customize Run Menu command.

## **Options**

The Options menu provides commands to set environment variables for use within PWB, customize the look and behavior of PWB, and assign keys to commands. For projects, you can set the build type, customize the project template, and set assembler and utility options.

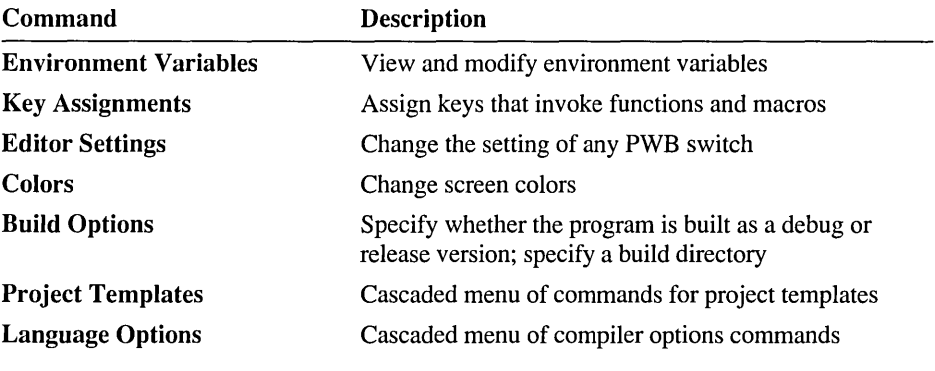

The Project Templates cascaded menu provides the following commands to manage project templates:

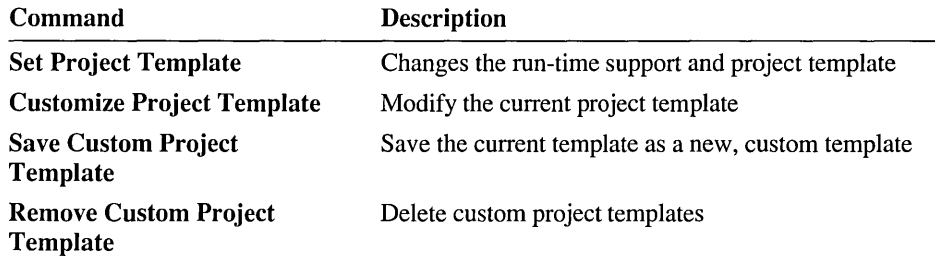

The Language Options cascaded menu provides the following commands for setting assembler and compiler options for any other languages that may be installed:

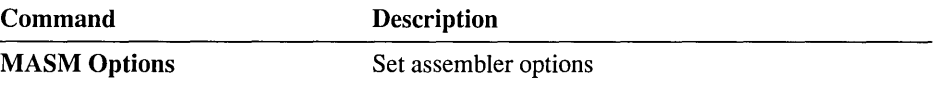

**Note** Additional languages, such as Basic and FORTRAN, are listed when their PWB extensions are loaded. To load the Basic extension, rename PWBBASIC.XXT in the BIN subdirectory to PWBBASIC.MXT. For FORTRAN, do the same for PWBFORT.XXT.

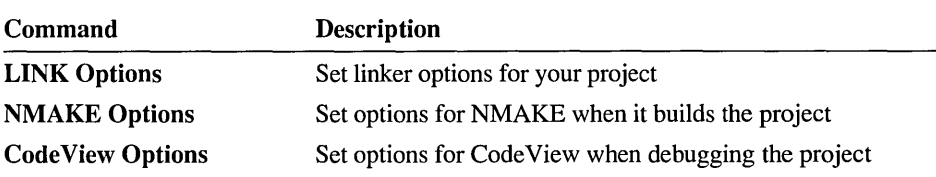

The following commands appear when the utilities extension (PWBUTILS) is loaded:

The following command appears when the browser extension (PWBROWSE) is loaded:

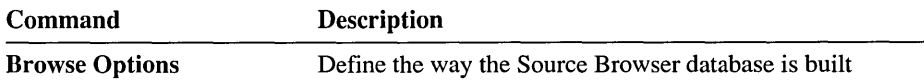

### **Browse**

The Browse menu provides the commands for the PWB Source Browser. You can select a browser database. You can jump to specific definitions or symbols in your project and view complex relationships among program symbols. You can also view your program as an outline, function-call tree, or, if you are using Microsoft C++, you can even view it as a class-inheritance tree.

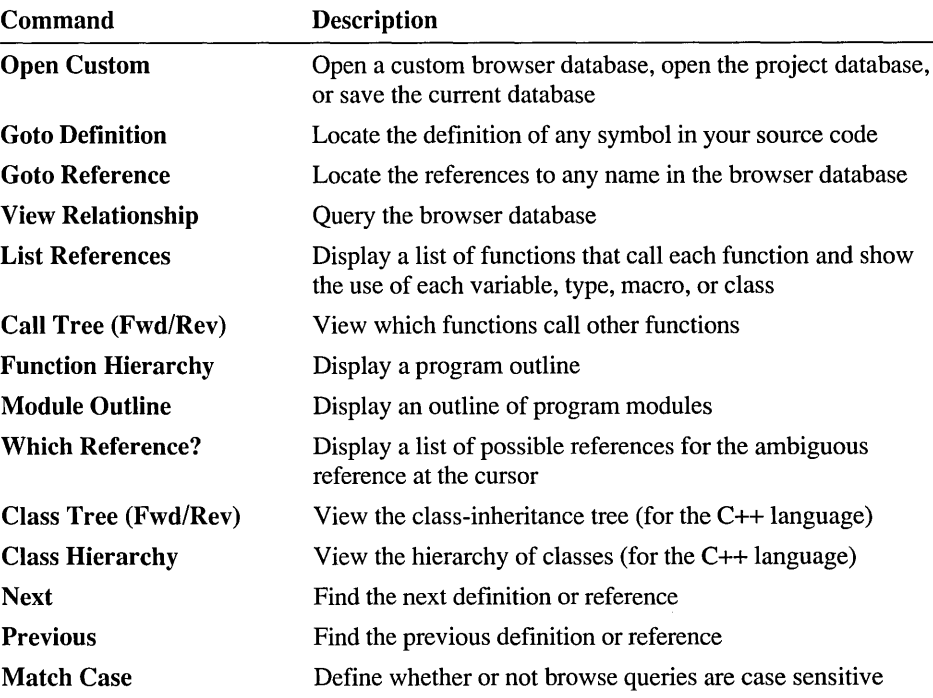

# **Window**

The Window menu provides commands to manipulate and navigate windows in PWB.

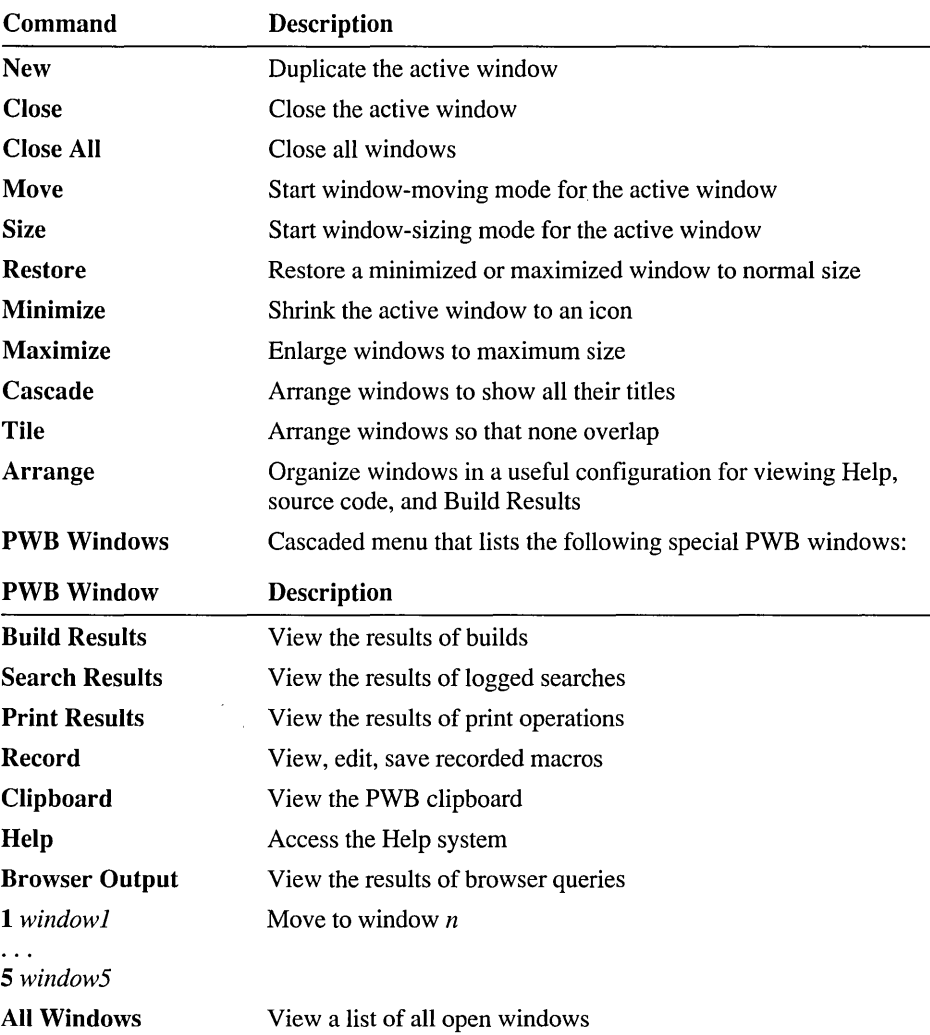

The All Windows command does not appear until the full list of open windows is too long to fit on the menu.

# **Help**

The Help menu contains commands to access the Microsoft Advisor Help system. You can see the index or table of contents for the system, get context-sensitive Help, and perform global plain-text searches in the Help.

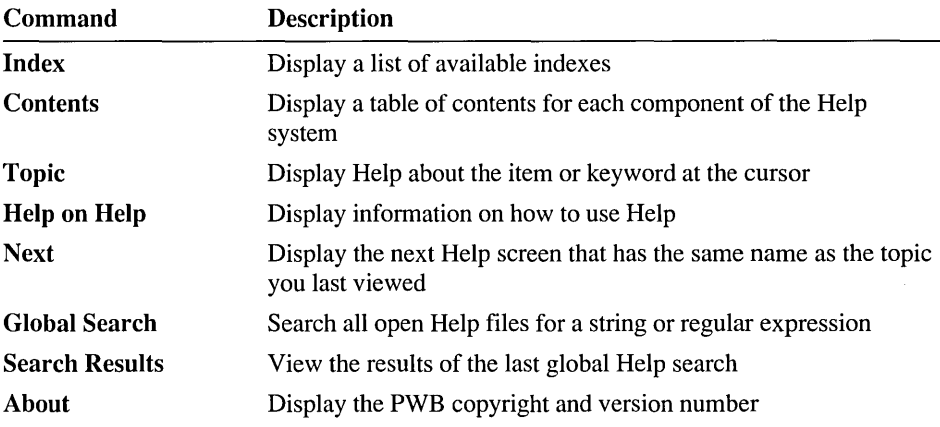

# **Executing Commands**

PWB commands appear in menus and as "buttons." You can execute these commands in two ways:

• With a Microsoft Mouse or any fully compatible pointing device

You perform mouse operations by "clicking"—moving the mouse cursor to the specified item and briefly pressing the left mouse button. "Double-click" by pressing the left button twice, quickly. Always use the left mouse button unless specifically instructed otherwise.

• With the keyboard

# **Choosing Menu Commands**

- <sup>~</sup>To choose a menu command with the mouse:
	- 1. Click the menu name to open the menu.
	- 2. Click the command.
- ▶ To choose a menu command from the keyboard:
	- 1. Press the ALT key to activate the menu bar.
	- 2. Press the highlighted character in the menu name (such as F for File).

An alternative is:

- 1. Press the ALT key to activate the menu bar.
- 2. Use the RIGHT ARROW and LEFf ARROW keys to select a menu.
- 3. Press ENTER to open the menu.
- 4. Press the highlighted character in the command name (such as S for Save in the File menu), or use the UP ARROW and DOWN ARROW keys to select the command and then press ENTER.

There are several ways to close an open menu without executing a command.

### ▶ To close a menu without executing a command:

- Do one of the following procedures:
	- Click outside of the menu.
	- **•** Press ESC.
	- Press ALT twice.

When a menu command is dimmed (rather than black), it is unavailable. For example, when no windows are open, the Close command on the File menu is unavailable. If a command you want to use is unavailable, you must perform some other action or complete a pending action before you can invoke that command.

### **Shortcut Keys**

Some commands are followed by the names of keys or key combinations. Press the shortcut key to execute the command immediately. You don't have to go through the menu. For example, press SHIFT+F2 to execute the Save command, which saves the current file.

All menu commands with shortcut keys and many other menu commands invoke predefined PWB macros to carry out their action. You can change the key or add new shortcut keys for these commands by assigning a key to the predefined macro. For a complete list of predefined macros and their corresponding menu commands, see "Predefined PWB Macros" on page 207. For more information on assigning keys, see "Changing Key Assignments" on page 109.

Many PWB functions have been assigned to keys besides those listed on the menus. Choose the Key Assignments command on the Options menu to view a list of functions and macros and their assigned keys.

## **Buttons**

You can often execute commands by using buttons or boxes, which are areas of the screen that perform an action when you click them or select them from the keyboard. For example, the rectangle at the upper-left comer of a window is the "close box." Clicking this box with the mouse closes the window.

A command name surrounded by angle brackets  $(<)$  appearing on the status bar or in a dialog box is a button. The following buttons are on the status bar when you first start PWB:

```
<General Help> <Fl=Help> <Alt=Menu>
```
The General Help button brings up a screen that explains how to use the Help system. The other two buttons remind you of PWB functions: F1 summons Help, and ALT activates the menu bar. Clicking one of these buttons with the mouse performs the same function as pressing the key.

When you have opened more than one window, PWB displays the following buttons:

```
<Fl=Help> <Alt=Menu> <F6=Window>
```
Click the Window button or press F6 to move to the next window.

When a menu is selected or a dialog box is displayed, an informative message appears on the status bar. While PWB displays this message, no buttons are available and clicking the status bar does nothing.

## **Dialog Boxes**

When a menu command is followed by an ellipsis  $( ... )$ , PWB needs more information before executing the command. You enter this information in a dialog box that appears when you choose the command.

Dialog boxes can contain any of the items in Figure 4.5.

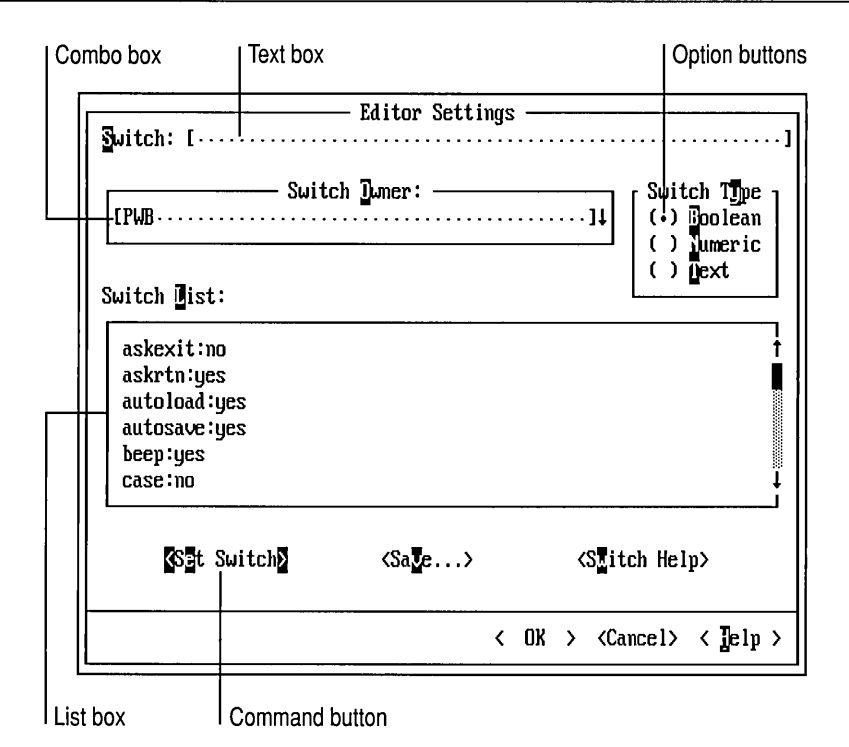

## Figure 4.5 Dialog Box Elements

### Option Button

A button that you select from a list of mutually exclusive choices. Click the one you want, press its highlighted letter, or use the arrow keys to move among the choices.

#### Text Box

An area in which you can type text. You can move the cursor within the text box by clicking the location with the mouse or by pressing the LEFT ARROW and RIGHT ARROW keys. You can toggle between insert and overtype mode by pressing the INS key. To select text for deletion, click and drag the mouse over the text or press SHIFf plus an arrow key. Press DEL to delete the text, or type new text to replace the highlighted text.

#### List Box

A box displaying a list of information (such as the contents of the current disk directory). If the number of items exceeds the visible area, click the scroll bar to move through the list or press PGUP, PGDN, or the arrow keys. You can move to the next item in the list that starts with a particular letter by typing that letter.

#### Combo Box

The combination of a text box and a drop-down list box. You can type the name of an item in the text box or you can select it from the list.
To open the list, click the highlighted arrow, or press ALT+DOWN ARROW or AL T *+VP* ARROW. You can then click the item or press the arrow keys to select the item you want. You can also press the first letter of an item to select it. When you have selected an item, click the highlighted arrow or press ALT+DOWN ARROW OF ALT+UP ARROW to close the list.

Command Button

A button within angle brackets  $(<)$  that invokes a command. Choose the OK button to accept the current options, or choose the Cancel button to exit the dialog box without changing the current options. Choose the Help button to see Help on the dialog box.

If one of the command buttons in a dialog box is highlighted, press ENTER to execute that command. You can also click a command button to execute that command. If a button contains an ellipsis ( ... ), it indicates that another dialog box will appear when you choose it.

Check Box

An on/off switch. If the box is empty, the option is turned off. If it contains the letter X, the option is turned on. Click the box with the mouse, or press the SPACEBAR or the UP ARROW and DOWN ARROW keys to toggle a check box on and off.

Key Box

A pair of braces ({ }) that allows you to enter a key by pressing the key. The key box is always followed by a text box where you can type the name of the key.

When the cursor is in the key box (between the braces), most keys lose their usual meaning, including ESC, FI, and the dialog box access keys. The key you press is interpreted as the key to be specified. Only TAB, SHIFT+TAB, ENTER, and NUMENTER retain their usual meaning. To specify one of these keys, type the name in the text box.

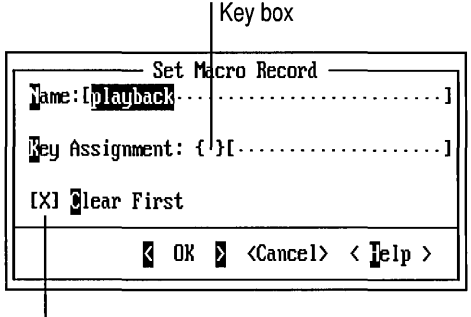

Check box

Figure 4.6 Key Box and Check Box

Clicking a dialog-box item either selects it (a text box, for example) or toggles its value (a check box or option button). You can also move among items with the TAB and SHIFT+TAB keys.

Dialog boxes usually contain access keys, identified by highlighted letters. Pressing an access key is equivalent to clicking that item with the mouse or moving to it by pressing TAB or SHIFT+TAB, and then pressing ENTER. Although some access keys are uppercase and others lowercase, dialog boxes are not case sensitive. Therefore, you can type either an uppercase or a lowercase character.

**Note** When the cursor is in a text box, access keys are interpreted as text. You must press ALT along with the highlighted letter. Pressing ALT is also required in list boxes because typing a letter by itself moves the cursor to the next item that starts with that letter.

 $\label{eq:2.1} \mathcal{L}(\mathcal{L}^{\text{max}}_{\mathcal{L}}(\mathcal{L}^{\text{max}}_{\mathcal{L}}))\leq \mathcal{L}(\mathcal{L}^{\text{max}}_{\mathcal{L}}(\mathcal{L}^{\text{max}}_{\mathcal{L}}))$  $\label{eq:2.1} \mathcal{L}(\mathcal{L}^{\text{max}}_{\mathcal{L}}(\mathcal{L}^{\text{max}}_{\mathcal{L}}(\mathcal{L}^{\text{max}}_{\mathcal{L}}(\mathcal{L}^{\text{max}}_{\mathcal{L}^{\text{max}}_{\mathcal{L}}})))))$ 

### CHAPTER 5

# **Advanced PWB Techniques**

This chapter introduces you to some of the powerful features in the Programmer's WorkBench. It is not an exhaustive discussion of all the ways to use PWB. However, it can provide a starting point for you to begin your own investigation of PWB using the information in the Microsoft Advisor and in Chapter 7, "Programmer's WorkBench Reference."

This chapter contains:

- Find and search-and-replace techniques, including marks and regular expressions.
- How to use the PWB Source Browser.
- How to execute PWB functions and macros.
- An overview of PWB macros, macro recording, and the macro language.

# **Searching with PWB**

PWB offers the following ways to search your files for information:

- Visually inspecting code, moving with the cursor or the PGUP and PGDN keys. This method is most effective either when you are familiarizing yourself with some old code or after you have switched from Code View back to PWB and want to examine the local impact of a proposed change.
- Searching with text strings. When you have a specific string in mind (for example, Fi 1 eName), you can find, in sequence, all the references to the name in your file.
- Searching with regular expressions. Regular expressions describe patterns of text. This is useful when you have a number of similarly named program symbols and you'd like to see them all in succession.

For example, Windows API (application programming interface) names are made up of multiple words; the start of each new word is shown as a capital letter (for example, GetTextMetrics). With this in mind, you might search for a string optionally starting with spaces and the letters "GetText" followed by any uppercase letter. This is expressed with a regular expression such as \*GetText [A-Z], which means zero or more spaces (using the  $*$  operator after a space), followed by GetText, followed by any uppercase letter (using a character class).

- Searching multiple files with text strings or regular expressions. A multifile search is called a "logged search." Instead of finding one match, PWB finds all matches in one operation. You can then browse the results of the search.
- Using the Source Browser. The Source Browser enables you to perform faster and more sophisticated searches than plain text searches because it maintains a complete database of relationships between program symbols. For example, to find all occurrences of F<sub>i</sub> leName in your entire program (regardless of the number of files in the program), you can use the View References command from the Browse menu.

The Source Browser has many more capabilities than just finding symbols. It can also produce call trees and perform sophisticated queries on the use-anddefinition relationships among functions, variables, and classes in your program.

These searching techniques are discussed in detail in the following sections.

## **Searching by** Visual Inspection

If you think you're close to the text you want to see, don't try a fancy search-use the PGUP or PGON key. It's often faster. One trick you can use to speed up this method of searching is to leave a trail in the form of marks (names associated with file locations).

## **Using Marks**

PWB lets you set named marks at any location in your file by using the Define Mark command from the Search menu or by using the **Mark** function. You can access these locations by name using the Goto Mark command or the **Mark**  function.

For example, if you are writing code and want to leave certain sections until later, or if you are revising an existing program and don't fully understand all the algorithms, you might leave a mark at each location in the code you want to come back to. That way, you can work on some sections of the program first, and then come back to the marked areas after further research.

To save marks between PWB sessions, create a mark file using the Set Mark File command from the Search menu.

## **Using the Find Command**

The Find command on the Search menu allows you to search a file using text strings and regular expressions. Searching forward uses the Psearch function (assigned to the F3 key), while searching backwards uses the Msearch function (assigned to the F4 key).

Find can help you locate any string of text in any file you specify. PWB usually searches the file you are currently editing. However, it can also search a list of files. This is particularly useful for finding all occurrences of a string in an entire project. The function used is called **Mgrep**.

The results of a multifile search are logged, that is, put into the Search Results window. To see the logged results of a search, choose Search Results from the PWB Windows cascaded menu. There are two ways to use the information that PWB puts into Search Results:

- You can look at the matches in sequence by choosing Next Match and Previous Match from the Search menu.
- You can go directly to a specific match by moving the cursor to the match listed in the Search Results window and choosing Goto Match from the Search menu. PWB then jumps to the location of the match.

The Match commands on the Search menu work with the Search Results window in exactly the same way that the Project menu's Next Error, Previous Error, and Goto Error commands work with the Build Results window. These Project menu commands are described in "Fixing Build Errors" on page 23.

To illustrate the logged-search technique, suppose you want to locate all instances of a software interrupt instruction in the SHOW project's source files.

### $\blacktriangleright$  To search all the source files in this project:

- 1. From the Search menu, choose Find. PWB brings up the Find dialog box.
- 2. Tum on Log Search check box.
- 3. Type i nt in lowercase.
- 4. Select the Match Case check box to exclude uppercase or mixed-case occurrences of the word.

5. Choose the Files button.

PWB brings up the Search In Selected Files dialog box.

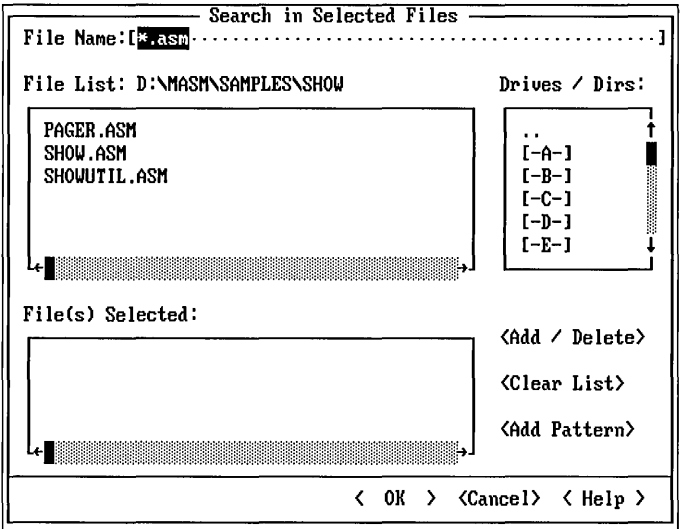

6. Type SHOW  $\star$ . ASM in the File Name text box.

This wildcard specifies all filenames beginning with SHOW and having the. ASM extension.

- 7. Choose the Add Pattern button to add the wildcard to the file list.
- 8. In the "Drives / Dirs" window, select the SAMPLES\sHOW subdirectory under the main MASM directory.
- 9. Return to the File Name text box by clicking the box or by pressing ALT+F.
- 10. Type  $$INCLUDE: dos . inc (with the environment variable, "INCLUDE," all in$ caps). Preceding an environment variable name with a dollar sign causes the contents of that variable to be inserted into the search string. The INCLUDE variable normally contains the path to the directory where general-purpose include files are kept.
- 11. Press ENTER to add DOS.INC to the file list, or click Add / Delete.
- 12. Choose OK to start the search.

When PWB finishes the search, it displays the Log Search Complete dialog box.

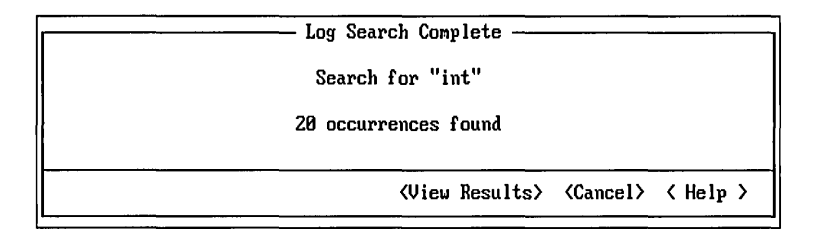

From this dialog box you can:

- Choose View Results to open the Search Results window.
- Choose Cancel to close the dialog box.

Choose Cancel now (you will open the Search Results window later).

### $\blacktriangleright$  To go to the first match:

• From the Search menu, choose Next Match.

You can step sequentially through all occurrences of the string using the Next Match command. Choose Previous Match to move to the previous occurrence of the string. When you reach the end of Search Results, PWB displays the following message:

```
End of Search Results
```
Sometimes, you cannot focus the search narrowly enough to make a sequential scan of Search Results profitable. In this example, you wanted only instances of the software interrupt instruction, but PWB found many more occurrences of int. In these cases, you can examine the results of the search and skip the matches that aren't relevant.

### $\blacktriangleright$  To view the Search Results:

• To see all matches from the search, open the Search Results window. You can do this by choosing Search Results from the PWB Windows cascaded menu on the Window menu.

In the Search Results window, PWB displays the file, line, and column where the string was located. It also shows as much of the matching line as will fit in the window.

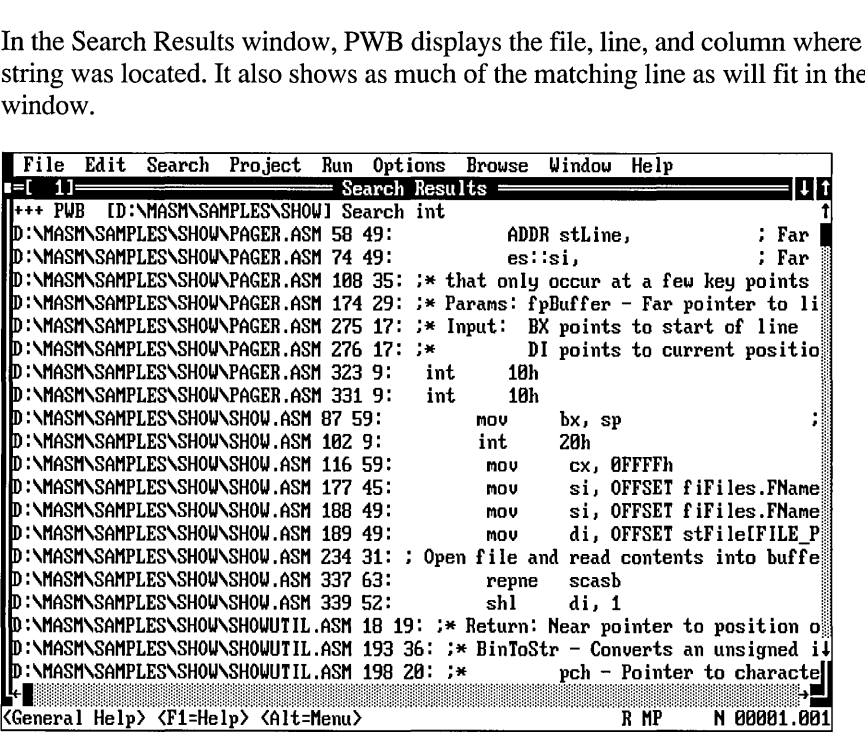

For example, if the instruction you were looking for is the Interrupt 10h in PAGERR. ASM, .you can jump directly to that location.

- $\blacktriangleright$  To jump directly to a match:
	- 1. Put the cursor on the match.
	- 2. From the Search menu, choose Goto Match.

PWB opens the correct file if it is not already open and positions the cursor on the text you located.

You can use multifile searching regardless of whether the files that you want to search are open in PWB.

# **Using Regular Expressions**

The PWB searching capabilities that you have used so far are useful when you know the exact text you are looking for. Sometimes, however, you have only part of the information that you want to match (for example, the beginning or end of the string), or you want to find a wider range of information. In such cases, you can use regular expressions.

Regular expressions are a notation for specifying patterns of text, as opposed to exact strings of characters. The notation uses literal characters and metacharacters. Every character that does not have special meaning in the regular-expression syntax is a literal character and matches an occurrence of that character. For example, letters and numbers are literal characters. A metacharacter is an operator or delimiter in the regular-expression syntax. For example, the backslash  $(\cdot)$  and the asterisk (\*) are metacharacters.

PWB supports two syntaxes for regular expressions: UNIX and non-UNIX. Each syntax has its own set of metacharacters. The UNIX metacharacters are . \[]\*+^\$. The non-UNIX metacharacters are ? \[]\*+^\$@#() { }. Because it uses fewer metacharacters, the UNIX form is a little more verbose. However, it is more familiar to programmers who have experience with UNIX tools such as awk and grep. This book uses the UNIX syntax, but any expression that can be written with this syntax can also be written with the non-UNIX syntax.

The regular-expression syntax used by PWB depends on the setting of the Unixre switch (this is a Boolean switch, and UNIX is the default). You can change the Unixre switch by using the Editor Settings dialog box on the Options Menu.

Note PWB switches that take regular expressions always use UNIX syntax. They are independent from the Unixre switch.

## **Finding Text**

In the multifile searching example, you learned how to locate every occurrence of int in the SHOW project. In a large project, finding every int would yield too many matches. To narrow the search, you can use a regular expression.

For this example, let's say you want to match any int instruction. You can specify this with a regular expression. The expression below matches text that:

- Begins with the keyword int
- Is followed by white space
- Is followed by one or more hex digits (characters between 0 and 9 or between A and F)

The syntax for this regular expression is shown in Figure 5.1.

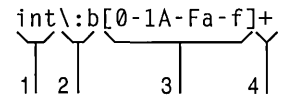

Figure 5.1 Regular Expression Example

It illustrates the following important features of regular expressions:

- 1. Regular expressions can contain literal text. In this example, int is literal text and is matched exactly.
- 2. Regular expressions can contain predefined regular expressions. Here,  $\setminus$ : b is shorthand for a pattern that matches one or more spaces or tabs (that is, white space). For a complete list of predefined regular expressions, see Appendix B.
- 3. You can use *classes* of characters in regular expressions. A class matches any one character in the class. For example, the class [0 - 9 a -f] is the class of characters that contains the digits between 0 and 9 and the lowercase letters between A and F. The dash  $(-)$  defines a range of characters in a class.
- 4. The plus sign (+) after the class instructs PWB to look for one or more occurrences of any of the characters in the class. This is the key to regular expressions. You don't have to know exactly what the interrupt number is; all you have to do is describe what kind of characters make it up.

The pattern  $int \ : b[0-9A-F]$  matches strings such as

int int 21h 3Ah : Print 25 lines... ; DOS function interrupt

Figure 5.2 shows a more detailed way to write an expression that matches only an int 20h or an int 2Ih.

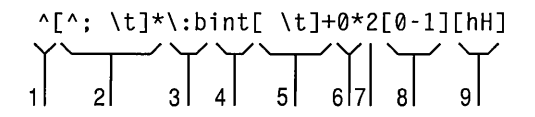

### Figure 5.2 Complex Regular Expression Example

This expression is more precise than most searches require, but it is useful as an illustration of how to write a complex regular expression.

You can interpret this expression as follows:

1. Start at beginning of the line, which is specified by a caret  $( \wedge )$  at the beginning of the regular expression. Using an initial caret is particularly helpful in a situation like this if your file uses space characters rather than tabs. Otherwise, when you begin your search criteria with  $\cdot$ b, the search will return one match for every space character preceding the matching text. For example, if your instruction column is indented eight spaces, searching for  $\cdot :$  bmov $\cdot :$  b will return eight copies of every mov instruction, one for each of the preceding space characters. Including the inital caret, however, will result in only one match per line.

- 2. Skip any label on the line, without matching a comment line. The  $\lceil \uparrow : \downarrow \uparrow \rceil$ indicates a class made up of any characters that are *not* a semicolon, a space or a tab character. Within brackets, a caret  $($ <sup> $\land$ </sup>) at the beginning of the class indicates an "inverse class," that is, one including all characters *except* the specified ones. Following the class is an asterisk, indicating that zero or more such characters may be present. In general, optional items are specified using the asterisk (\*) operator, which indicates that zero or more of the preceding character should be matched. For example, the expression "\*" means "match zero or more spaces."
- 3. Skip white space. The predefined UNIX regular expression " $\cdot$ : b" is equivalent to " $[\ \ \ t]$  +", which requires that there be at least one space or tab.
- 4. Look for the "int" instruction as literal text.
- 5. Skip white space. The expression " $[\ \ \ t]$ +" is equivalent to "\:b", and requires that there be one or more space or tab.
- 6. Skip optional "0" digits.
- 7. Look for a "2" digit as literal text.
- 8. Look for either a "0" digit or a "I" digit.
- 9. Look for an uppercase or lowercase "h" character.

This expression is so exact that it may take longer to write than the time it saves. The key to using regular expressions effectively is determining the minimal characteristics that make the text qualify as a match.

### $\blacktriangleright$  To find all int 20h and int 21h instructions:

- 1. From the Search menu, choose Find.
- 2. In the Find Text box, type  $\land$ : bint $\lceil \cdot | b2[01] \rceil$ .
- 3. Select the Regular Expression check box.
- 4. Choose the Files button.
- 5. Add the pattern  $\star$ . ASM and the file  $$INCLUDE: DOS. INC$  to the file list.
- 6. Choose OK to start the search.

When the search is complete, choose View Results. You can see in the Search Results window that PWB matched only the int 20h and int 21h instructions.

### **Replacing Text**

You can use regular expressions when changing text to achieve some extremely powerful results. A regular expression replacement can be a simple one-to-one replacement, or it can use "tagged" expressions. A tagged expression marks part of the matched text so that you can copy it into the replacement text.

For example, you can manipulate lists of files easily using regular expressions. This exercise shows how to get a clean list of files that is stripped of the size and timestamp information.

### ▶ To get a clean list of .ASM files in the current directory:

1. From the File menu, choose New.

This gives you a new file for the directory listing.

2. Execute the function sequence  $\text{Arg} \text{Arg}$ ! d i r  $\star$ . ASM Paste.

The default key sequence for this command is to press ALT+A twice, type! d i r \* . as m, then press SHIFT+INS.

Arg Arg introduces a text argument to the **Paste** function with an Arg count of two. The exclamation point (!) designates the text argument to be run as an operating-system command. Without the exclamation point, the text is the name of a file to be merged. If only one Arg is used, PWB inserts the text argument.

PWB runs the DIR command and captures the output. When the DIR command is complete, PWB prompts you to press a key. When you press a key, PWB then inserts the results of the command at the cursor. For more information about this and other forms of the Paste function, see "Paste" in Chapter 7, "Programmer's WorkBench Reference."

- 3. From the Search menu, choose Replace.
- 4. In the Find Text box, type  $\iota : b \iota : z \iota : z \iota * \$

This pattern means:

- White space followed by
- A number followed by
- Exactly one space followed by
- A number followed by
- $\blacksquare$  A dash (-) followed by
- Any sequence of characters, then
- End of the line

This string must be tied to the end of the line to prevent the search from finding anything too close to the beginning of the line.

- 5. Make sure there are no characters in the Replace Text text box.
- 6. Choose Replace All.

PWB prompts you to verify that you want to replace text with an empty string.

7. Choose OK to confirm that you want to perform the empty replacement.

All the file-size, date, and time-stamp infonnation is removed. Because you did not reuse any of the original text in the replacement, this is a simple regular expression replacement.

Choose Close from the File menu to discard the text you created in the previous exercise.

A more complicated task is backing up the .ASM files to a directory called LAST, which is assumed to be a subdirectory of the current directory. A batch file makes this easier. You can create such a batch file using regular expressions.

### <sup>~</sup>To create a batch file that copies the .ASM files to a subdirectory:

- 1. Create a list of .ASM files in the current directory as described in the previous example, but do not remove the file sizes, dates, and times.
- 2. Delete the heading printed by the DIR command.
- 3. From the Search menu, choose Replace.
- 4. In the Find Text text box, type  $\lambda \left( \begin{bmatrix} \lambda & 1 \\ 1+\lambda & 1 \end{bmatrix} + \lambda \left( \begin{bmatrix} \lambda & 1 \\ 1+\lambda & 1 \end{bmatrix} + \lambda \right) \right)$ .
- 5. This expression finds a string that starts at the beginning of the line  $(^{\wedge})$ . Placing parts of the expression inside the delimiters  $\setminus$  ( and  $\setminus$  ) is called "tagging."

The first tagged expression ( $\binom{n+1}{r}$ ) matches one or more characters that are not spaces. A leading caret in a class means "not."

The pattern then matches one or more spaces  $(I_1^+)$ , followed by the second tagged expression which matches one or more characters that are not spaces.

The remainder of the line is matched by the wildcard ( . ), which matches any character, and the repeat operator (\*). Matching the rest of the line is important because that is how this pattern removes everything after the filename. It discards these portions of the matched text.

- 6. In the Replace Text text box, type COPY \1.\2 . \\LAST
- 7. Select Replace All and choose OK to begin the find-and-replace operation.

PWB transfonns each directory entry into a command to copy the file to the LAST subdirectory.

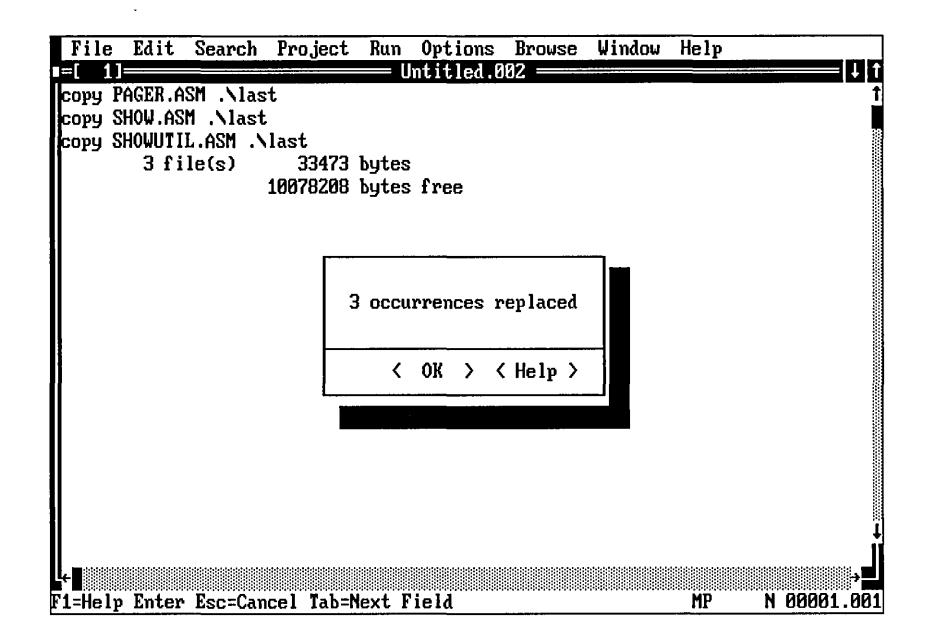

The word COpy is inserted literally. The text matched in the first tagged expression (the base name) replaces the expression  $\setminus 1$ . The period is inserted literally. The text matched by the second tagged expression (the filename extension) replaces the expression  $\2$ . The space is inserted literally. The text  $\.\$ • \ LAST. Be sure to use two backslashes to indicate a literal backslash; otherwise, PWB expects a reference to a tagged expression such as \ 1 and displays an error message.

You'll notice that the last two lines of the file are not useful in your batch file. They are the remnants of the summary statistics produced by the **DIR** command. Delete these two lines and you have a finished batch file.

## **Using the Source Browser**

Another search technique is "browsing." Browsing uses information generated by the compiler to help you find pieces of code quickly. This section introduces you to some of the capabilities of the Source Browser. The browser is a handy tool for moving about in projects, large and small.

In addition to navigating through your program, you can use the browser to explore the relationships between parts of the project. The browser database contains full information about where each symbol is defined and used and about the relationships among modules, constants, macros, variables, functions, and classes. Note that the browser files can be very large.

### **Creating a Browser Database**

Before you can use the PWB Source Browser, you must build a browser database. PWB helps you maintain this database automatically as a part of a normal project build.

- $\blacktriangleright$  To build a browser database:
	- 1. Open the SHOW project using the Open Project command from the Project menu (this project is located in the SAMPLES\sHOW subdirectory of your main MASM directory).
	- 2. From the Options menu, choose Browse Options.

PWB displays the Browse Options dialog box.

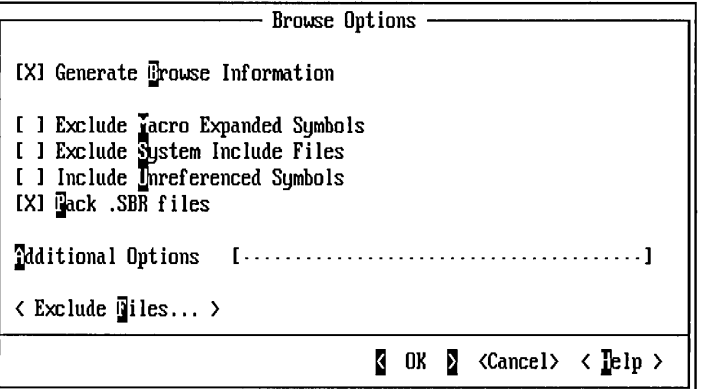

- 3. Select the Generate Browse Information check box.
- 4. Choose OK.

The browser changes the project make file to build the project. It adds compiler options for creating browser information (.SBR files). It includes a BSCMAKE command which combines the .SBR files and creates a browser database (a .BSC file).

5. From the Project menu, choose Rebuild All.

Rebuilding the entire project ensures that the database contains up-to-date information for all files in your program.

When the build completes, the following new files are on your disk:

- SHOW.BSC, the browser database
- SHOWUTIL.SBR, a zero-length "placeholder" for the SHOWUTIL module.
- PAGER.SBR, a placeholder for PAGER.
- SHOW.SBR, a placeholder for SHOW.

After adding each .SBR file's contribution to the database, BSCMAKE truncates it and leaves the empty .SBR file on disk to provide an up-to-date target for later builds. Leaving these files on the disk ensures that a browser database is not rebuilt unless it is out of date with respect to its source files.

A PWB project is not required to create a browser database (although it is convenient). For information on how to build a browser database for non-PWB projects, see "Building Databases for Non-PWB Projects" on page 94.

## **Finding Symbol Definitions**

When you are working on a program, it's easy to forget where a particular variable, constant, or function is defined. You can use the Find command to locate occurrences of a symbol, but that offers little information about which one is the definition. To make such searches easier, you can choose Goto Definition from the Browse menu to jump directly to the definition of any symbol in your program.

The following procedure uses the SHOW project to demonstrate how powerful the browser can be.

### ▶ To investigate the GetNamePos procedure:

- 1. From the Window menu, choose Close All.
- 2. Open SHOW.ASM.
- 3. Go to line 174 (from the Search menu, choose Goto Mark, type 174, and press ENTER).
- 4. Move the cursor to the GetNamePos procedure.
- S. From the Browse menu, choose Goto Definition.

PWB displays the Goto Definition dialog box.

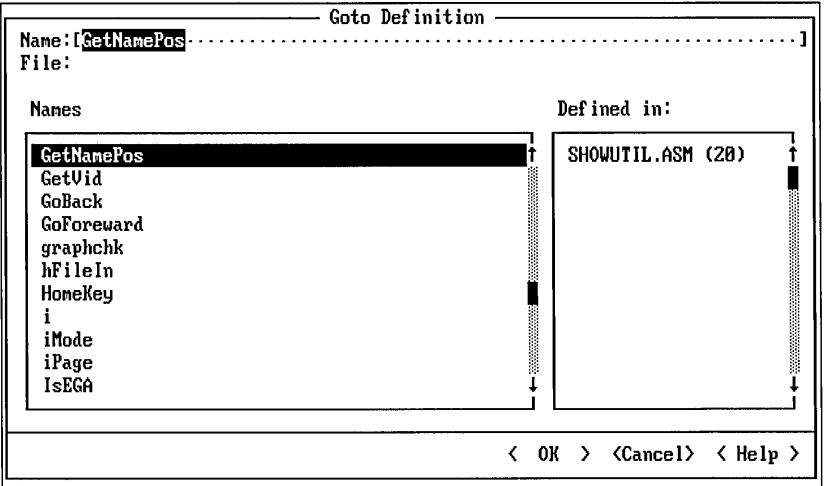

Notice that GetNamePos is highlighted and the defining file's name is displayed in the list box to the right. More than one defining file is listed if a name is defined in several scopes.

6. Choose OK.

PWB opens SHOWUTIL.ASM and shows the definition of GetNamePos.

### **Showing the Call Tree**

Often when analyzing an existing program's flow, or when looking for opportunities for optimization, it's useful to refer to a "call tree." A call tree is a view of your program that provides, for each function, a list of other functions called.

### <sup>~</sup>**To generate a call tree of SHOW:**

1. From the Browse menu, choose Call Tree.

PWB displays the Display Tree dialog box.

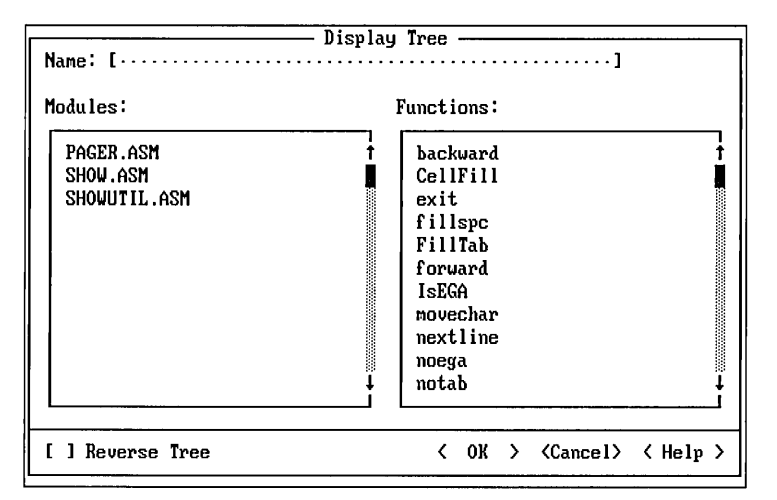

2. Choose SHOW.ASM from the Modules list box.

Notice that the Functions list box changes to show only the functions in SHOW.ASM.

3. Choose OK to see the call tree.

Three kinds of annotations appear in the call tree:

?

A symbol followed by a question mark is used by your program but not defined in any of the program files in the browse database. These are often library functions.

*[n]* 

The number *n* between square brackets shows symbols that are used more than once. In the preceding example, GetNamePos is listed (under SHOW.ASM) as:

GetNamePos[3]

This means that there are three references to Get Name Pos in SHOW.

... (ellipsis)

The ellipsis means that the full information for the function appears elsewhere in the call tree.

## **Finding Unreferenced Symbols**

As you write, rewrite and maintain a program, you will occasionally remove function calls or references to global variables, leaving unused code or data space in your program. Since the browser database contains information about where every function and variable is referenced, you can easily identify ones that are not used. This section shows how to use the Source Browser to find and remove the extra code and data.

The system include files define many more functions than most programs use. Therefore, unreferenced functions in your program are easiest to find when using a browser database that does not contain the system include files. This example begins by building a browser database for SHOW that does not contain information defined by system include files.

### ▶ To build the SHOW browser database:

1. From the Options menu, choose Browse Options.

PWB displays the Browse Options dialog box.

- 2. In the Browse Options dialog box, select the Generate Browse Information, the Exclude System Include Files, and the Include Unreferenced Symbols check boxes.
- 3. Choose OK.

Now that the browse options are set, rebuild the project and browser database by choosing Rebuild All from the Project menu. With the updated browser database, you can obtain a list of references for functions and variables.

### $\blacktriangleright$  To get a list of references for function and variables:

1. From the Browse menu, choose List References.

PWB displays the List References dialog box.

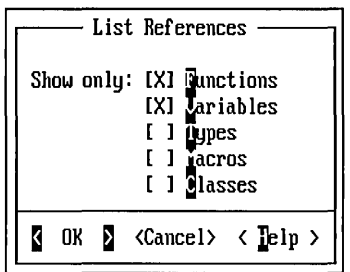

2. Select the Functions, Variables and Macros options, and then choose OK.

PWB opens the Browser Output window and creates the list of references. Each name is followed by a colon and a list of functions that refer to the name.

### ▶ To find an unreferenced symbol:

• Search for the regular expression :  $\frac{1}{2}$  (colon, dollar sign).

This pattern specifies a colon at the end of the line. It finds names that are followed by an empty list of references.

In the list of references created above for SHOW, a search for this expression will find no matches, since there are no unreferenced symbols.To fmd all unreferenced items with one search, you can perform a logged search and add only <browse> (the Browser Output pseudofile) to the file list. This is especially useful for large projects.

### $\blacktriangleright$  To go to the definition of an unreferenced symbol in the source:

1. Place the cursor on the symbol in question. From the Browse menu, choose Goto Definition.

PWB automatically selects the definition of the symbol under the cursor. However, if the symbol begins with "@" or "?" or other punctuation characters, the non alphabetic character is not automatically recognized as part of the symbol name. To include it, mark the entire name before choosing Goto Definition.

2. Choose OK.

PWB jumps to the definition of the selected symbol in the appropriate source file, where you can remove the unused function, macro or variable.

## **Advanced Browser Database Information**

In the previous sections, you learned the basics of building a browser database and some useful applications of the Source Browser. In this section, you will find information on what goes into a browser database and how to estimate the disk

requirements to build one. You will also learn how to build a database for non-PWB projects and how to build a single database for related projects.

### **Estimating .SBR and .BSC File Size**

When you build a browser database, you first create an .SBR file for each source file in the project. Each of these files contains the following information:

- The name of the source file and the files it includes.
- Every symbol defined in the source file and the files it includes.

These symbols are the names of all functions, types (including the names of all classes, structures, and enumerations and their members), macros (including symbols in the expanded macro), and variables in the file. These symbols also include all parameters and local variables for the functions.

- The location of all symbol definitions in the files.
- The location of all references to every symbol in the files.
- Linkage information.

This is a tremendous amount of information about your program and can therefore occupy a large quantity of disk space. The benefit is that the Source Browser provides fast, sophisticated access to this database of knowledge about your program.

For assembler source files, the .SBR file may be between a quarter and a half the size of the preprocessed source file (that is, the source file with comments removed, all files included, and all macros expanded).

You might assume that the resulting browser database (.BSC file) is approximately the sum of all the .SBR files. However, the browser database is the *union* of the information in the component .SBR files. This means that the .BSC file is usually not very large. Much of the information in the .SBR files is defined in include files, which are common to many modules in the project. The union of the .SBR files is relatively small because most of the include-file information is duplicated in each .SBR file.

Even for C or C++ programs, which tend to create much larger .BSC files, a goodsized program will seldom require a .BSC file larger than SOOK.

### **Building Databases for Non-PWB Projects**

The simplest way to build a browser database for non-PWB projects is to build the browser database separately from the project. You can use a makefile or a batch file for this purpose. The process requires only two steps:

1. Create an .SBR file for each module. The simplest way to do this is to run the compiler with the options to produce an .SBR file and no other files. For example, the ML command line:

ML *IZs IW0* IFr \*.asm

specifies that the compiler processes all .ASM files in the current directory, checks syntax only (/Zs) and issues no warnings (/W0). Therefore, no object files are produced. However, browser information (.SBR files) are generated ( *IF* r).

2. Combine the .SBR files into a browser database.

The syntax for this command is:

#### BSCMAKE *options /oproject.BSC* \* .sbr

For complete information on BSCMAKE options and syntax, see Chapter 19.

The process of creating a browser database changes little between projects. Therefore, you could use a batch file for many projects similar to the following example:

```
ECHO OFF 
REM Require at least one command-line option 
IF %1.==. GOTO USAGE 
REM Compile to generate only .SBR files 
ML IZs IW0 IFr *.asm 
REM Build the browser database 
BSCMAKE %2 %3 %4 %5 %6 %7 %8 lo%l.BSC *.sbr 
GOTO END 
:USAGE 
REM Print instructions 
ECHO -Usage: %0 project [option]...
ECHO - project Base name of browser database 
ECHO - [option]... List of BSCMAKE options
:END
```
This batch file assumes that all the project sources are in the current directory. It requires that you specify the name of the browser database and allows BSCMAKE options. You may want to change this file to specify different BSCMAKE or assembler options.

If your project's sources are distributed across several directories, you must write a custom batch file or makefile to build the database. For more information on the BSCMAKE utility, see Chapter 19.

#### ▶ To use a custom browser database in PWB:

- 1. From the Browse menu, choose Open Custom.
- 2. Choose the Use Custom Database button.

3. Select your custom browser database and choose OK.

If you want to save this database name permanently, choose Save Current Database.

4. Choose OK.

The PWB Source Browser opens your custom database.

You can now browse your non-PWB project.

If you are using a makefile to build your project, you can choose Open Project from the Project menu and open it as a non-PWB project makefile. If the project makefile has the same base name as the browser database and resides in the same directory, PWB automatically opens the database when you open the project. For more information on using a non-PWB makefile for a project in PWB, see "Using a Non-PWB Makefile" on page 55.

### Building Combined Databases

If you have two or more closely related projects, you can combine the browser databases for the projects. For example, if two large programs differ only in one or two modules so that most of the sources are shared between the two projects, it can be useful to browse both projects with a single browser database.

#### <sup>~</sup>To build a combined browser database:

- 1. Generate the .SBR files for both projects.
- 2. Pass all of the .SBR files to BSCMAKE to build the combined database.

The resulting database is the inclusive-OR of the information in the two projects.

# **Executing Functions and Macros**

The menus and dialog boxes in PWB provide access to almost everything you need to do to develop your projects. You can edit, search, and browse your source files. You can build, run, and debug your project, and you can view Help for the entire system. However, the visible display provides access to only part of the capabilities available in PWB. Behind the menu commands lie functions with many more options than you can access from the menus. Many functions and macros are not assigned to keys by default.

The sophisticated PWB user learns how to use the functions and predefined macros to perform the precisely correct action. Each function has several forms that are invoked with the combinations of the Arg and Meta prefixes. These two functions are used to introduce arguments and modify the action of PWB functions.

### Arg (ALT+A)

The fundamental function in PWB. You use Arg to begin selecting text, introduce text and numeric function arguments, or modify the action of functions by increasing the Arg count.

To pass a text argument to a function, for example, press  $ALT+A$ , and then type the text. The text you type doesn't go into your file. The Text Argument dialog box appears when you type the first letter of the text.

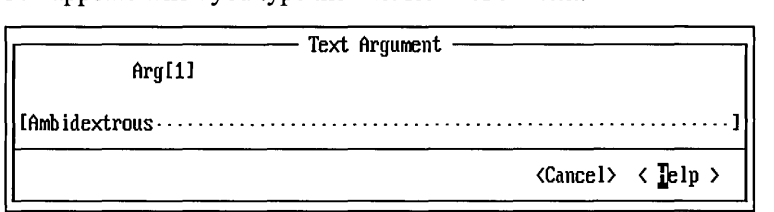

You can then edit the text. PWB displays the current argument count and Meta state in the dialog box.

Notice that there is no OK button in this dialog box. Instead of choosing OK, press the key for the function you want to execute with this argument. Choose the Cancel button if you do not want to execute a function.

#### Meta (F9)

Modifies the action of a function in different ways from the various argument types. It generally toggles an aspect of the function's action.

For example, the text-deletion functions usually move the deleted text to the clipboard. However, when modified with Meta, they clear the text without changing the clipboard.

The combination of Arg and Meta greatly increases the number of variations available to each function. For example, the Psearch function can perfonn different search operations depending on how it is executed. Psearch can:

- Repeat the previous search (Psearch).
- Search for text (Arg *text* Psearch).
- Perfonn a case-sensitive text search (Arg Meta *text* Psearch).
- Search for a regular expression (Arg Arg *text* Psearch).
- Search for a case-sensitive regular expression (Arg Arg Meta *text* Psearch).

Because you can reassign keys to your preference, the PWB documentation cannot assume that a specific key executes a given function or macro. Therefore, the PWB documentation gives a sequence of functions or macros by name, followed by the same sequence of actions by key name. In this book, the key is the default key. In PWB Help, the displayed key is the one currently assigned to that function. When no key is assigned, PWB displays unassigned.

For example, to insert the definition of a macro at the cursor, you pass the name of the macro to the Tell function and modify Tell's action with the Meta prefix. This sequence of actions is expressed as follows:

• Execute the function sequence Arg Meta *macroname* Tell (ALT+A F9 *macroname* CTRL+T).

If the Tell function is assigned to a different key, Help displays that key in place of CTRL+T.

Chapter 7, "Programmer's WorkBench Reference," contains complete descriptions of all forms of each function in PWB.

## **Executing Functions and Macros by Name**

The most frequently used functions and macros are assigned to certain keys by default. For example, the **Paste** function is assigned to SHIFT+ENTER, **Linsert** is assigned to CTRL+N, and so on. Sometimes, however, you want to use a function or macro that is not assigned to a key. You can always assign a key by using the Key Assignments command or by using the Assign function. However, that is a lot of trouble for something you need only once. PWB allows you to execute a function or macro by name, rather than by pressing a key.

<sup>~</sup>To execute a function or macro by name:

• Perform the function sequence *Argfunction* Execute *(ALT+Afunction* F7).

In other words, press ALT+A (execute the Arg function), type the name of the function or macro, and then press F7 (invoke the Execute function).

The argument to Execute doesn't have to be a single function or macro name. It can be a list of functions and macros. The argument is really a temporary, nameless macro. This means that you can do anything in an argument to Execute that you can do in a macro. PWB follows the rules for macro syntax and execution. You can define labels, test function results, and loop.

Warning When executed from a macro, PWB functions that display a yes-or-no prompt assume a "Yes" response. To restore the prompt, use the macro prompt directive  $(\le)$ . For more information, see "Macro Prompt Directives" in PWB Help.

# **Writing PWB Macros**

The Programmer's WorkBench, like other editors designed for programmers, provides a macro language so that you can customize and extend the editor or automate common tasks. You can create macros in one of the following ways:

- By recording actions you perfonn. The recording mechanism allows you to perfonn a procedure once, while PWB is recording. After you've recorded it, you can execute the macro to repeat the recorded procedure.
- By manually writing macros. This technique is less automatic but does allow you to write more powerful macros.

These two techniques are not mutually exclusive. You can start by recording a macro that approaches the steps you want to perform, then edit it to expand its functionality or handle different situations.

## **When Is a Macro Useful?**

Macros are useful for automating procedures you perfonn frequently. You may also write macros that automate tedious one-time tasks.

Of course, not every task is a good candidate for automation. It might take longer to write the macro than to do the task by hand. If you don't expect to perform a task often, don't automate it. Also, automated editing procedures introduce an element of risk. You might not foresee situations that your macro can encounter. Incorrect macros can sometimes be destructive.

A little experience with macros and some careful testing will enable you to create a good set of macros for your own use.

## **Recording Macros**

Recording actions you perform with the mouse or at the keyboard can be a powerful way to write a macro. You tum on recording and perfonn the actions that you want the macro to execute. You can concentrate on the task that you want to automate, instead of concentrating on the syntax of the macro language.

For example, if you occasionally reverse characters when you type quickly, a macro to transpose them is useful. Before recording a macro to transpose characters, you should think about what you are going to do while recording the macro. To transpose characters, you will select the character at the cursor, cut it onto the clipboard, move over one character, and then paste the character you cut.

### <sup>~</sup>To record a macro that transposes characters:

1. From the Edit menu, choose Set Record.

PWB brings up the Set Macro Record dialog box.

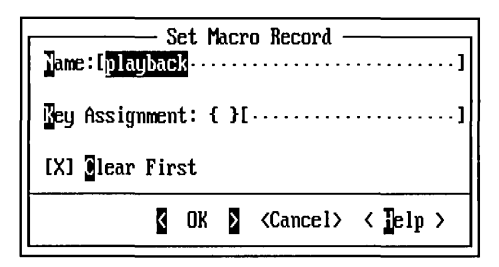

- 2. In the Name text box, type Transpose.
- 3. Click the mouse in the key box (between the braces { }), or press TAB until the cursor is in the key box.
- 4. Press CTRL+SHIFT+T (for transpose).

PWB automatically fills in the name of the key you pressed.

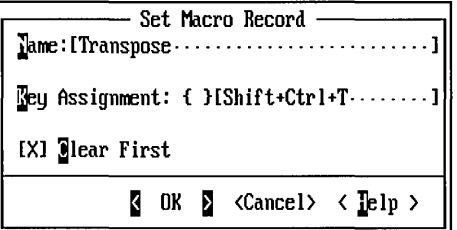

5. Press TAB to leave the key box, and then choose OK.

PWB closes the Set Macro Record dialog box. When you tum on macro recording, PWB records a macro called Transpose and associates it with SHIFT+CTRL+T.

Important The Set Macro Record command does *not* start the macro recorder. It only specifies the name and key association for the macro you are going to record.

6. From the Edit menu, choose Record On.

When you choose Record On, the macro recorder starts. To indicate that the macro recorder is running, PWB displays the letter X on the status bar. Notice that the Project, Options, and Help menus are unavailable while PWB is recording a macro.

- 7. Select the character at the cursor by holding down the SHIFT key and pressing the RIGHT ARROW key.
- 8. Press SHIFT+DEL to cut the character onto the clipboard.
- 9. Press the RIGHT ARROW key to move the cursor to the new location for the character.
- 10. Press SHIff +INS to paste the character from the clipboard back into the text.
- 11. From the Edit menu, choose Record On to stop the macro recorder.

Press SHIFf+CTRL+T to switch the character at the cursor with the character to the right. You can now use the new macro and key assignment for the rest of the PWB session.

- <sup>~</sup>To edit the macro:
	- From the Window menu, choose Record from the PWB Windows cascaded menu.

PWB opens the Record window.

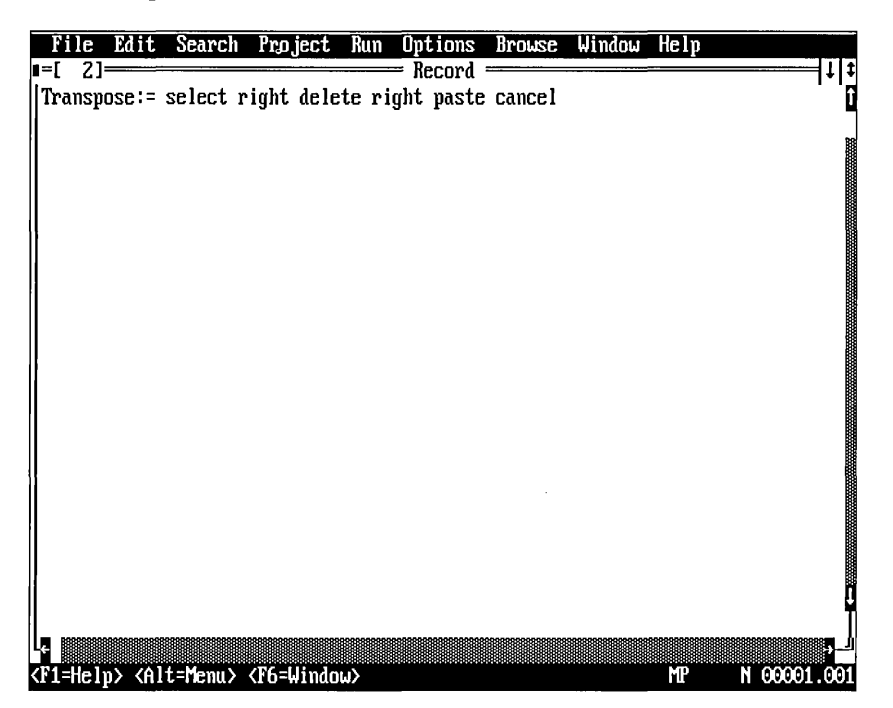

The Record window shows the definition of the Transpose macro that you just recorded. You can edit the definition to change the way the macro works. For example, you decide that the macro should reverse the character at the cursor with the character to the left, instead of the character to the right.

### <sup>~</sup>To redefine the macro:

1. Change the macro to read as follows:

Transpose:=select left delete left paste

2. Move the cursor to the macro definition.

3. Press ALT+=, the default key for the Assign function.

Assigning the macro replaces the previous definition of Transpose with the new definition.

4. Return to the file you were originally viewing.

Up to this point, the macro exists only in memory. To use your recorded macro for subsequent PWB sessions, you must save the definition of the macro to disk.

- $\blacktriangleright$  To save the macro:
	- 1. If the Record window is not open, choose Record from the PWB Windows cascaded menu.

PWB opens the Record window.

2. From the File menu, choose Save.

PWB inserts the macro definition and the key assignment into your TOOLS.INI file for future sessions. When you leave PWB, you are prompted to save TOOLS.INI. Your changes are not permanent until you actually save TOOLS.INI.

## **Flow Control Statements**

Recorded macros have the inherent limitation of playing back one fixed sequence of commands. Often you need a macro to execute repeatedly until some condition is satisfied. This requires that you use flow control statements to govern the actions your macro takes.

All editor functions return a true or false value. The macro flow control operators that use these values are:

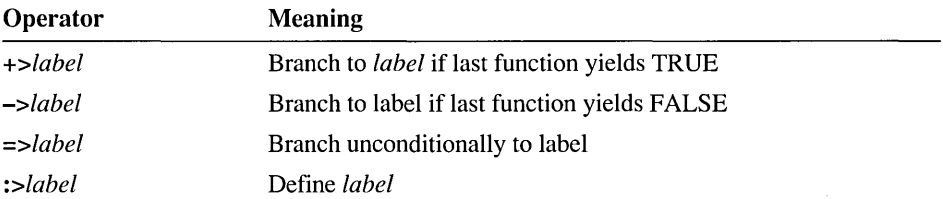

These rudimentary operators are not as sophisticated as a high-level language's IF statement or FOR loop. They are more like an assembly language's conditional jump instruction. However, they provide the essential capabilities needed for writing loops and other conditional constructs.

## **Flow Control Example**

If you frequently perform multiple-window editing, a macro that restores the display to a single window can be helpful. Such a macro requires the following logic:

- 1. Switch to the next window.
- 2. If the switch is not successful (meaning that only one window is present), end the macro.
- 3. If the switch is successful (another window is present), close that window and go back to step one.

This macro will be called CloseWindows and assigned to SHIFT+CTRL+W.

### ▶ To create the Close Windows macro:

1. From the File menu, choose All Files.

PWB displays the All Files dialog box.

Notice that your TOOLS.INI file is in the list of open files, even though you did not explicitly open it. PWB opens TOOLS.INI to load its configuration information (unless when you specify /DT on the PWB command line).

- 2. Select TOOLS.INI file in the list of open files.
- 3. Choose OK.

PWB opens a window and displays your TOOLS.INI file.

- 4. Find the section of TOOLS.INI that begins with [pwb]. This is the section where PWB keeps its startup configuration information.
- 5. In the PWB section, type the following two new lines:

```
CloseWindows:= :>Loop Openfile \rightarrow Meta Window Window =>Loop
CloseWindows: SHIFT+CTRL+W
```
If you want these definitions to take effect immediately, select both lines and press ALT += to execute the Assign function. You can also assign the definitions one at a time.

6. Choose Save from the File menu to make this macro and key assignment part of your TOOLS.INI file.

The next time you start PWB, the CloseWindows macro is defined and assigned to the SHIFT+CTRL+W key.

The first line you typed uses the := operator to associate the macro definition with the name "Close Windows." After the operator is the list of functions and macro operators that specify what the macro is to do. The second line is a separate statement that uses the : operator to assign the macro to the SHIFT+CTRL+W key.

The Close Windows macro works as follows:

1. Loop defines a label called Loop. There cannot be a space between the  $\rightarrow$ operator and the label name.

- 2. Openfile switches to the window under the active window.
- 3. The -> operator examines the return value from the **Openfile** function. If the function returns false because there is no other window, the  $\sim$  operator exits the macro.
- 4. The phrase Meta Wi ndow closes the active window.
- 5. Wi ndow returns to the window you started from.
- 6. Loop unconditionally transfers control back to the Loop label and starts the sequence again.

When this macro is defined, you can press SHIFT+CTRL+W whenever you want to close all windows except the active window.

### **User Input Statements**

PWB macros can prompt for input. This helps you write more general macros. For example, you might keep a history of the changes you make to a file at the top in a format similar to the following:

```
11** Revision History ** 
1115-Nov-1991:IAD:Add return value for DoPrint 
1131-0ct-1991:IAD:lmplement printing primitives
```
To facilitate entering the revision history in reverse chronological order and to make it easy to keep track of where you were in the source file, you can write a macro to perform the following steps:

- 1. Set a mark at the cursor for future reference.
- 2. Insert a revision history header at the beginning of the file if one is not present.
- 3. Insert the current date.
- 4. Prompt for initials and insert them just below the header.
- 5. Prompt for comments and insert them after the initials.
- 6. Return to the saved position in the file.

Note that while this macro is executing, you can choose the Cancel button in the dialog boxes that prompt for initials and comments. The macro must handle these cases and gracefully back out of the changes to the file.

### <sup>~</sup>**To enter this macro in TOOLS.INI:**

- 1. Open TOOLS.INI for editing.
- 2. Type the following macros and key assignment in the [pwb] section of TOOLS.INI:

```
LineComment:="// "
RevHead:= "** Revision History **" 
RevComment:= \ 
 Arg Arg "Start" Mark \setminusBegfile Arg RevHead Psearch +>Found \
 Linsert LineComment RevHead \
:>Found \
 Down Linsert Begline LineComment Curdate " (" \ 
 Arg "Initials" Prompt ->Quit Paste Endline ") " \
 Arg "Comment" Prompt ->Quit Paste =>End
:>Quit Meta Ldelete \
:)End Arg "Start" Mark 
RevComment:Ctrl+H
```
There are at least two spaces before the backslash at the end of each line. The backslashes are line-continuation characters. They allow you to write a macro that is more than one line long. In this case, line continuations format the macro in a readable way. To further assist in readability, you can indent the parts of the macro which define the actual keystrokes, as in the preceding example.

- 3. Choose Save from the File menu to save your changes.
- 4. To reinitialize PWB, execute the **Initialize** function by pressing SHIFf+F8.

PWB discards all of its current settings and rereads the PWB section of TOOLS.INI. The same effect can be achieved by quitting and restarting PWB.

The following discussion analyzes the workings of the definitions you added to TOOLS.INI. It repeats one or two lines from the text you typed and describes how each line works. You may want to refer to the full definition as you follow along.

The first two lines

```
LineComment:="//" 
RevHead:= "** Revision History **"
```
define two utility macros that are used by the main RevComment macro. They define strings that are used several times in RevComment.

The third line

```
RevComment:= \
```
declares the name of the macro. The succeeding lines define the action of the RevComment macro.

The first line of the definition

```
Arg Arg "Start" Mark \setminus
```
sets a mark named "Start" at the cursor so that the macro can restore the cursor position after inserting the comments at the beginning of the file.

The next line

```
Begfile Arg RevHead Psearch +>Found \
```
moves to the beginning of the file (Begfile), then searches forward for the revisionhistory header. If the header is found, PWB branches to the Found label; otherwise, it executes the next line.

Linsert LineComment RevHead  $\setminus$ 

If the macro is here, the header was not located in the file. The Linsert function creates a new line, and PWB types the revision-history header. The macro continues with the line:

```
:>Found \
```
This line defines the F ound label. At this point in the macro, the cursor is on the line with the header. The next lines insert the new revision information, starting with the following line:

```
Down Linsert Begline LineComment Curdate " (" \
```
PWB moves the cursor down one line (Down), inserts a new line (Linsert), moves to the beginning of the line (Begline), and calls the LineComment macro to designate the line as a comment. PWB then types the current date (Curdate) and an open parenthesis.

The macro prompts for initials:

```
Arg "Initials" Prompt ->Quit Paste Endline ") " \
```
The macro uses the Prompt function to get your initials. If you choose the Cancel button, the function returns false, so the macro branches to the label Qui t. If you choose the OK button, the text you typed in the dialog box is passed to the Paste function, which inserts the text. The macro moves the cursor to the end of the line (Endline) and types a closing parenthesis.

The code on this line explicitly handles the case when you cancel the prompt (the false condition). The phrase  $-\frac{1}{2}$  and the causes PWB to skip to the label Quit when Prompt returns false.

If you use the Prompt function and you do not handle the false condition, a null argument (a text string with zero length) is passed to the next function. Therefore, a phrase like Arg "Que?" Prompt Paste pastes either the input or nothing, depending on whether you choose the OK or Cancel button. Passing a null argument to Paste is harmless, but some functions require an argument. In these cases, you can use the -> operator to terminate the macro.

The RevComment macro uses an explicit label so that it can end the macro without an error when you choose the Cancel button. The next line of the macro is almost the same as the previous line in the macro.

```
Arg "Comment" Prompt ->Quit Paste =>End
```
On this line, if the paste is carried out, an unconditional branch is taken to the label End and passes over the Quit branch, which is defined on the next line.

```
:>Quit Meta Ldelete \
```
The Quit branch is taken when you cancel a prompt. The macro has to clean up the text already inserted by the macro. The Meta Ldelete function deletes the incomplete line that would have been the revision-history entry. The next line defines the last step of the macro.

```
:>End Arg "Start" Mark
```
The End label defines the entry point for the common cleanup code. This line restores the cursor to the initial position when you invoked the macro. Because this line does not end in a line-continuation character  $(\cdot)$ , it is the end of the RevComment macro.

The last line that you typed is not part of the RevComment macro. It is a separate TOOLS.INI entry.

```
RevComment:Ctrl+H
```
This line assigns the CTRL+H key to the RevComment macro.

You can polish this macro by adding Arg "Start" Meta Mark to the end of the macro. This phrase deletes the mark. A better alternative is to use the Savecur and Restcur functions instead of named marks. However, this example uses named marks to illustrate how to use them in a macro.

 $\label{eq:2.1} \mathcal{L}(\mathcal{L}^{\mathcal{L}}_{\mathcal{L}}(\mathcal{L}^{\mathcal{L}}_{\mathcal{L}})) \leq \mathcal{L}(\mathcal{L}^{\mathcal{L}}_{\mathcal{L}}(\mathcal{L}^{\mathcal{L}}_{\mathcal{L}})) \leq \mathcal{L}(\mathcal{L}^{\mathcal{L}}_{\mathcal{L}}(\mathcal{L}^{\mathcal{L}}_{\mathcal{L}}))$ 

### CHAPTER 6

# Customizing PWB

PWB is a completely customizable development environment. You can modify PWB in the following ways:

- Changing mapping of keystrokes to actions.
- Changing default behavior of PWB (for example, how tabs are handled or if PWB automatically saves files).
- Changing the colors of parts of the PWB display.
- Adding new commands to the Run menu.
- Programming new editor actions (macros).

Instructions on how to write macros are in "Writing PWB Macros" on page 98.

In addition to the customizations that you can make by using the commands in the Options menu, you can also customize PWB by editing the TOOLS.INI file.

Note Another category of customization that is not covered in this book is how to write PWB extensions. An extension is a dynamically loaded module that can access PWB' s internal functions. Extensions can do much more than macros. To learn more about writing PWB extensions, see the Microsoft Advisor Help system (choose "PWB Extensions" from the main Help table of contents).

# **Changing Key Assignments**

PWB maps actions (functions and macros) to keys. You can assign any of these actions to keys other than the default keys.

For example, Exit is a PWB function. Its default key assignment is F8. A BRIEF user may prefer to use ALT+X to leave the editor.

To make ALT+X execute the Exit function:

1. From the Options menu, choose Key Assignments.
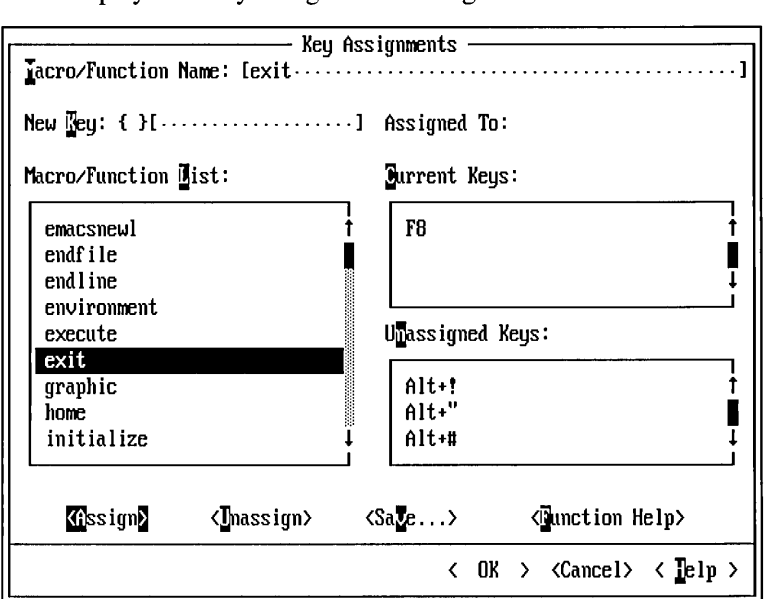

PWB displays the Key Assignments dialog box.

- 2. Select Exit in the Macro/Function List box, or type ex i t in the Macro/Function Name text box.
- 3. Move the cursor to the New Key box between the braces  $({})$  by clicking between the braces or by pressing ALT+K.
- 4. Press ALT+X.

PWB types  $ALT+X$  in the text box after the braces and displays the name of the macro or function that ALT+X is currently assigned to. With the default settings, you can see that ALT+X is assigned to the Unassigned function. Pressing a key in the key box is a quick way to find out the name of the function assigned to the key.

**Note** When the cursor is in the key box (between the braces), most keys lose their usual meaning, including ESC, Fl, and the dialog box access keys. The key you press is interpreted as the key to be assigned. Only TAB, SHIFT+TAB, ENTER, and NUMENTER retain their usual meaning. To assign one of these keys, type the name of the key in the text box.

- 5. Press TAB to move the cursor out of the key box.
- 6. Choose Assign.

PWB assigns Exit to the ALT+X key. Note that Exit is still assigned to the F8 key. Functions can be assigned to many keys.

7. Choose OK.

Important To change a key, you *must* choose the Assign button. The OK button dismisses only the dialog box. It does not perform any other action. This design allows you to assign many keys in one session with the dialog box.

The change remains in effect for the duration of the session.

#### <sup>~</sup>To make a permanent key assignment:

- 1. From the Options menu, choose Key Assignments.
- 2. Choose Save.

PWB displays the Save Key Assignments dialog box, which lists all of the unsaved assignments that you have made during the PWB session by using the Key Assignments dialog box.

- 3. Delete any settings that you do not want to save.
- 4. Choose OK.

PWB writes your new settings into the [PWB] section of TOOLS. INI for subsequent sessions. When you exit PWB, you are prompted to save TOOLS.lNI. Your changes are not permanent until you actually save the file to disk.

If you already know the function name, you can make a quick assignment for the current session by using the Assign function instead of going through the Key Assignments dialog box.

#### <sup>~</sup>To assign a key using the Assign function:

• Execute the function sequence:

*Argfunction:key* Assign *(ALT+Afunction: key* ALT+=).

For example, to assign Exit to ALT+X:

- 1. Press ALT+A to execute Arg.
- 2. Type exit:ALT+X
- 3. Press ALT+= to execute Assign.

The assignment is in effect for the rest of the PWB session.

The key assignments you make by using the Assign function are not listed in the Save Key Assignments dialog box.

To discover the name of the function or macro that is currently assigned to a key, use the Key Assignments dialog box (as previously described) or use the Tell function.

### ▶ To find a current key assignment using Tell:

1. Press CTRL+T to execute Tell.

PWB displays the prompt:

Press a key to tell about

2. Press the key you want to find out about.

If you press FlO, PWB displays the function assigned to the FlO key (Openfile).

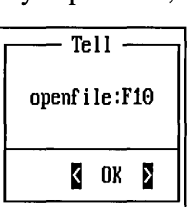

The Tell function has many other uses in addition to displaying key assignments. For more information on Tell, see page 202.

# **Changing Settings**

When you first use PWB, you don't have to specify the tab stops, whether the editor starts in insert or overtype mode, and so on. These settings (called "switches") are all covered by defaults. PWB's default behavior can be extensively customized by changing the values of PWB switches.

Switches fall into three categories:

- Boolean switches. True/false or on/off switches that can also be specified as yes/no or 0/1. An example of a Boolean switch is Autosave, which governs whether PWB saves a file when you switch to a different one.
- Numeric switches. An example of a numeric switch is Undocount, which determines the maximum number of editing actions you can undo.
- Text switches. Examples of a text switch are **Markfile**, the name of the file in which to store marks, Tabstops, a list of tab-stop intervals, and Readonly, the operating-system command for PWB to run when saving a read-only file.
- <sup>~</sup>To change the setting for Tabstops:
	- 1. From the Options menu, choose Editor Settings.

PWB displays the Editor Settings dialog box.

2. Tabstops is a text switch (not a numeric switch as you might expect), so select the Text option button.

3. Select Tabstops in the Switch List box.

PWB shows the current setting for Tabstops in the Switch text box at the top of the dialog box.

4. Move to the Switch text box by clicking in the box or by pressing ALT+S.

PWB selects only the switch value, instead of the entire text.

5. Type the new setting:

3 4 7 8

This setting defines a tab stop at columns 4,8, 15, and every eight columns thereafter. At this point, the Editor Settings dialog box should look like:

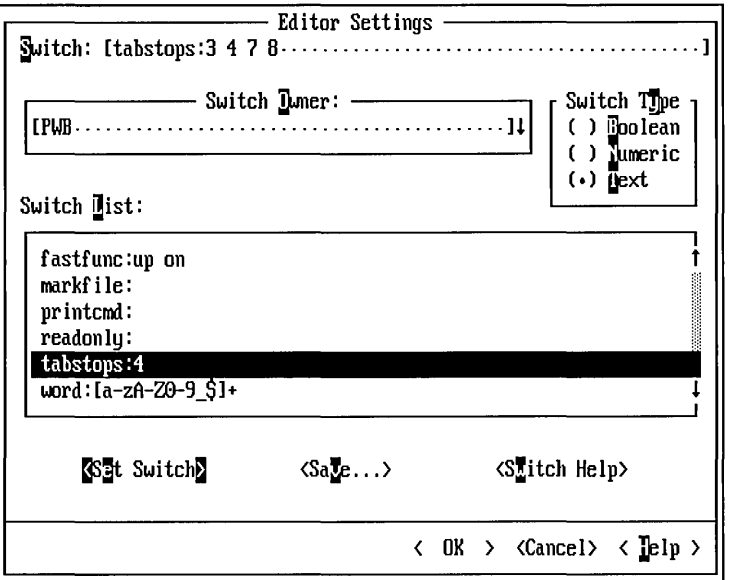

- 6. Choose the Set Switch button to change the setting of the Tabstops switch.
- 7. Choose OK.

Important To change a setting you *must* choose the Set Switch button. The OK button only dismisses the dialog box. It does not perform any other action. This design allows you to set many switches in one session with the dialog box.

The new tab stops you set are used for the current session. If you want to use this setting permanently, you must choose the Save button in the Editor Settings dialog box. This changes your TOOLS.INI file in the same way as for key assignments.

You can make temporary switch assignments for the current session by using the Assign function. You do this in the same way as for a key assignment by typing Arg *switch: value* Assign (ALT+A *switch:value* ALT+=).

You may be curious about the Switch Owner box that you did not use in this example. The Switch Owner is either PWB or a PWB extension such as PWBHELP (the extension that provides the Microsoft Advisor in PWB). Type or select a switch owner to set switches for that extension. Each extension has its own section in TOOLS.INI.

Note When you choose Set Switch, most switch settings take effect immediately. However, changes to the Height switch do not take effect until you choose OK.

# **Customizing Colors**

You can change the color of almost any item in the PWB interface. For a table showing the names and meanings of PWB 's color settings, see page 252 in Chapter 7, the "Programmer's WorkBench Reference."

Some displays show a brilliant green for the left and right triangular symbols surrounding buttons in Help.

- <sup>~</sup>To change the light green to light cyan:
	- 1. From the Options menu, choose Colors.

PWB displays the Colors dialog box.

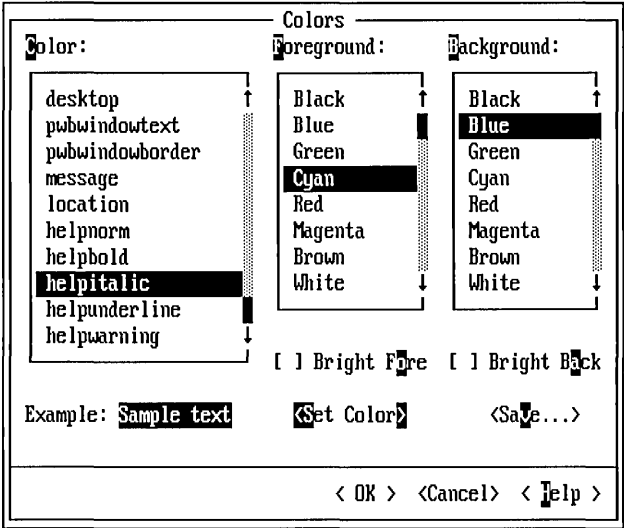

- 2. Select Helpitalic in the Color list box.
- 3. Select Cyan in the Foreground list box.
- 4. Choose Set Color.

To verify your change, press Fl. The green symbols in help are now light cyan blue. While you are viewing Help, you can find out what parts of PWB the rest of the color names determine. To leave Help, choose the Cancel button or press ESC. PWB returns you to the Colors dialog box.

The Bright Fore and Bright Back check boxes detennine if the given color is the usual version of the color or the bright version of the color. Bright black, for example, is usually a dark gray color.

If you want to save your new colors for subsequent sessions, choose the Save button. PWB displays the Save Colors dialog box where you can delete modifications that you don't want to save. When you choose OK in the Save Colors dialog box, PWB modifies TOOLS.INI to record your changes.

# **Adding Commands to the Run Menu**

You can add up to six commands to the Run menu to integrate your own utilities into PWB. A command is the name of any executable (.EXE or .COM) file, batch (.BAT) file, or built-in operating-system command such as DIR or COPY.

Suppose you use an outline processor to keep project notes. You can start the outline processor from PWB's Run menu.

#### $\blacktriangleright$  To add a command to the Run menu:

- 1. From the Run menu, choose Customize Run Menu.
- 2. Choose the Add button.

PWB displays the Add Custom Run Menu Item dialog box for you to describe your custom menu item:

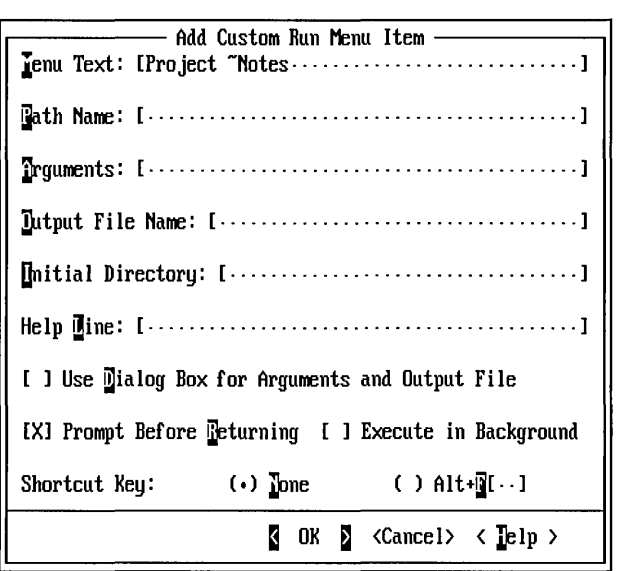

3. Type Project  $\neg$ Notes  $\dots$  in the Menu Text box.

The tilde  $(\sim)$  before the letter N indicates the highlighted access letter for the menu command. The ellipsis  $( \ldots )$  uses the standard convention to indicate that the command will require more information before it is completed. An ellipsis is commonly associated with a dialog box command but can be used in this context as well.

- 4. Specify the full path to the outlining program, OUTLINE.EXE, in the Path Name text box. (The program name OUTLINE.EXE is for example purposes only. Substitute the name of your own outliner or other program in its place.)
- 5. Specify the arguments you want to pass to the outliner in the Arguments text box: % | dpfF.log.

This example illustrates a powerful feature of PWB: its ability to extract parts of the filename to form a new name for customized menu items. The specification  $\frac{1}{2}$  dpfF extracts the drive (d), path (p), and base name (f) of the current file. Anything after F is added to the end of the name.

For example, if the current file is C:\SOURCE\COUNT.ASM, the argument that PWB passes to the program is C:\SOURCE\COUNT.LOG.

6. In the Help Line text box, type the explanatory message that appears on the status bar when you browse this menu item:

Run the OUTLINE program

7. Choose OK to confirm your entries.

PWB adds the command to your Run menu and modifies TOOLS.INI to save the new item. You can now access your outline processor directly from the Run menu.

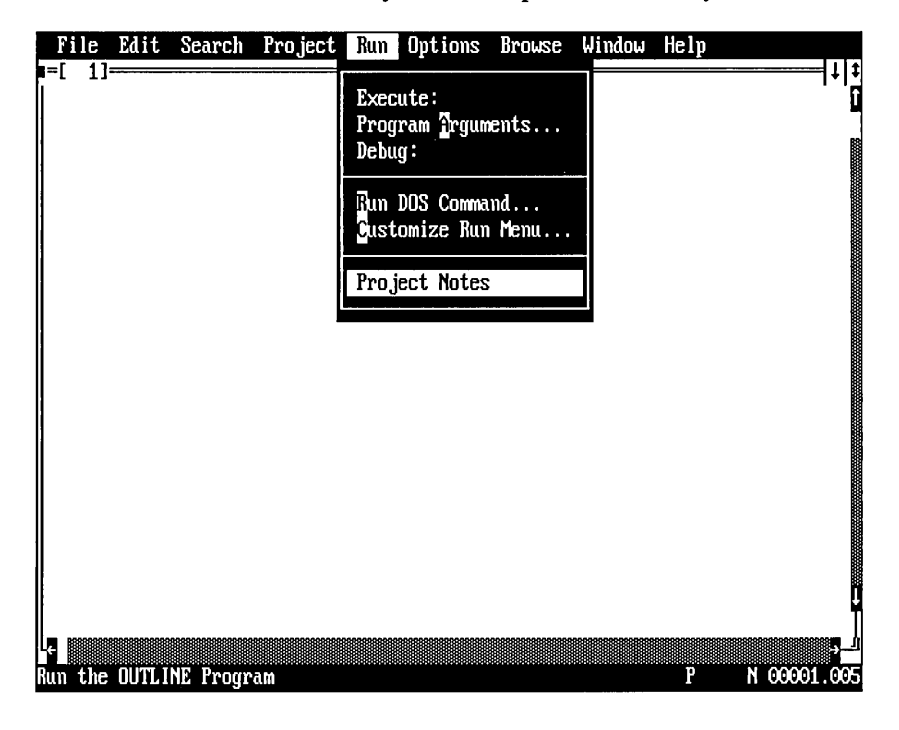

**Note** You can add other text processing or word processing programs to the Run menu. If you change the current file using another program, PWB prompts you to update the file or to ignore the changes made by the other program.

# **How PWB Handles Tabs**

The following functions and switches control how PWB handles tabs:

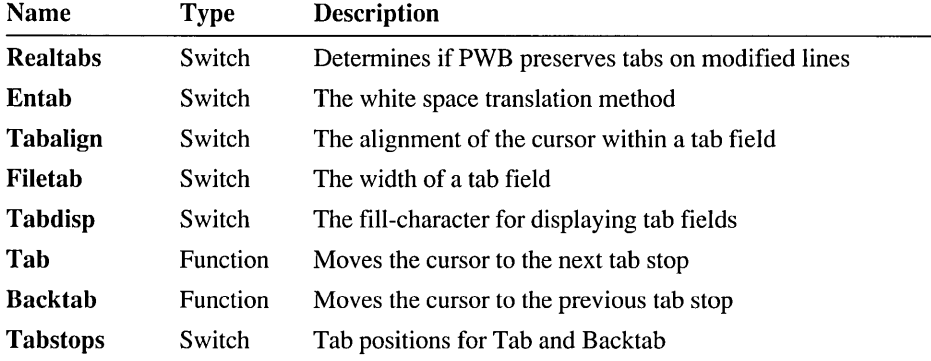

For detailed information on each function and switch, see Help or Chapter 7, "Programmer's WorkBench Reference." For instructions on how to set a switch see "Changing Settings" on page 112. For instructions on how to assign a function to a key, see "Changing Key Assignments" on page 109.

To understand how PWB handles tabs, you need to know only a few facts:

- The Tab (TAB) and Backtab (SHIFf+TAB) cursor-movement functions and the Tabstops switch have nothing to do with tab characters. They affect cursor movement, rather than the handling of tab characters, and are not discussed further here. For more information on these items, see Chapter 7, "Programmer's WorkBench Reference."
- PWB never changes any line in your file unless you explicitly modify it (lines longer than PWB 's limit of 250 characters are the exception).

Some text editors translate white space (that is, entab or detab) when they read and write the file. PWB does not translate white space when it reads or writes a file. This is to be compatible with source-code control systems that would detect the translated lines as changed lines.

- PWB translates white space according to the **Entab** switch only when you modify a line.
- **Tabalign** has an effect only when **Realtabs** is set to yes.
- A "tab break" occurs every Filetab columns.
- When PWB displays a tab in the file, it fills from the tab character to the next tab break with the Tabdisp character.

Figure 6.1 illustrates how PWB displays tabs.

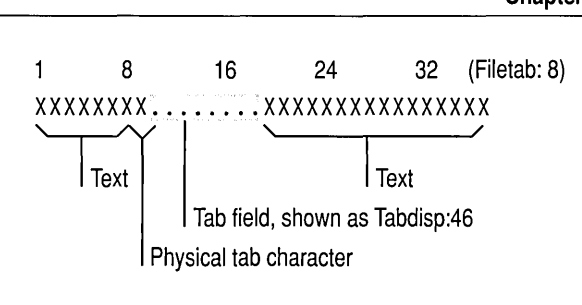

#### Figure 6.1 How PWB Displays Tabs

When translating white space, PWB preserves the exact spacing of text as it is displayed on screen.

To set the width of displayed tabs, change the setting of the Filetab switch.

To tell PWB to translate white space on lines that you modify, set the Realtabs switch to no and the Entab switch to a nonzero value, according to the translation method that you want to use. The Entab switch takes one of the following values:

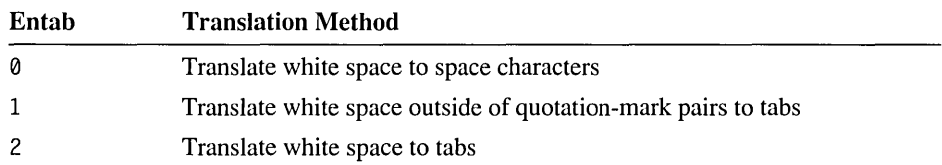

To preserve white space exactly as you type it, set the Realtabs switch to yes and the Entab switch to 0.

When Realtabs is yes, the Tabalign switch comes into effect. When Tabalign is set to yes, PWB automatically repositions the cursor onto the physical tab character in the file, similar to the way a word processor positions the cursor. When Tabalign is set to no, PWB allows the cursor to be anywhere in the tab field.

If you want the TAB key to type a tab character, assign the TAB key to the Graphic function. Note that when a dialog box is displayed, the TAB key always moves to the next option. You can always use the following method to type a tab character, whether you are in a dialog box or an editing window.

### $\blacktriangleright$  To type a literal tab character in your text or in a dialog box:

- 1. Execute the Quote function (press CTRL+P).
- 2. Press TAB.

### **Examples**

The following example sets up tabs so that they act the same as in other Microsoft editors, such as QuickC or Word:

```
realtabs:yes 
tabalign:yes 
graphic:tab 
trailspace:yes 
entab:0
```
The Trailspace switch is needed so that the TAB key will have an effect on otherwise blank lines.

To save your file so that it does not include any actual tab characters (ASCII 9), use the following settings:

realtabs:no entab:0 tabstops:3

The Tabstops value determines the number of spaces inserted for each press of the tab key.

Another example of a common tab configuration is one in which the TAB key inserts a tab in insert mode but moves over text to the next tab stop when the editor is in overtype mode.

First, use the following tab settings:

realtabs:yes tabalign:yes

Then insert the following macro into the PWB section of your TOOLS.lNI:

```
:Insert mode and overtype mode tabbing 
Table 10 := Insertmode + \gt; over Instead = \gt \
        :>over Insertmode Tab 
TabIO:TAB
```
For more information on PWB macros see "Writing PWB Macros" on page 98.

# **PWB Configuration**

PWB keeps track of three kinds of information between sessions in these three files:

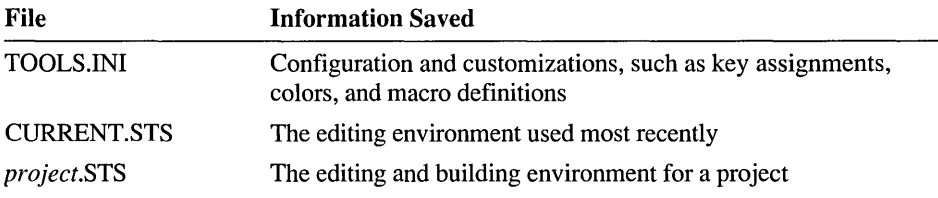

TOOLS.INI is described in the next section: "The TOOLS.INI File." For more information about CURRENT.STS, see "Current Status File CURRENT.STS" on page 128, and for more information about the *project.STS* files, see "Project Status Files" on page 129.

When you start PWB, it reads the TOOLS.INI file, loads PWB extensions, and reads the CURRENT.STS or project status file in the following order:

1. PWB reads the [PWB ] section of TOOLS.INI (except when PWB is started using the /D or /DT command-line options). For more information on tagged sections, see "TOOLS.INI Section Tags."

If the [PWB] section contains **Load** switches, PWB loads the specified extension when each switch is encountered. When PWB loads an extension, it also reads the extension's tagged section of TOOLS.INI, if any. For example, when the Help extension is loaded, PWB reads the [PWB-PWBHELP] section of TOOLS.INI.

2. PWB autoloads extensions (except when the /D or /DA option is used to start PWB).

The automatic loading of PWB extensions is described in the next section, "Autoloading Extensions."

- 3. PWB reads the TOOLS.INI operating-system tagged section (except when /D or /DT is used).
- 4. PWB reads the CURRENT.STS status file (except when' /D or /DS is used to start PWB).
- 5. PWB reads the TOOLS.INI tagged section for the file extension of the current file (except when /D or /DT is used to start PWB).
- 6. PWB runs the Autostart macro if it is defined in TOOLS.INI (except when /D or /DT is used).

# **Autoloading Extensions**

PWB automatically loads extensions if they follow a specific naming convention and reside in a certain directory. For extensions that follow the convention, it is not necessary to put load statements in TOOLS.INI.

PWB searches the directory where the PWB executable file is located for filenames with the following pattern:

PWB\*.MXT

PWB loads as many extensions with names of this form as it finds. When PWB loads an extension, it also loads the extension's tagged section of TOOLS.INI.

To suppress extension autoloading, use the /DA option on the PWB command line.

**Important** Do not rename editor extensions. PWB and some extensions may assume the predefined filename.

### **The TOOLS.lNI File**

PWB, like other Microsoft tools, stores information in a file called TOOLS.INI. This file retains information about how you want PWB to work under various circumstances. PWB expects to find this file in the directory specified by your INIT environment variable.

TOOLS.INI is a text file. You can edit it using PWB or any other text editor. PWB also can store information directly to TOOLS.INI when, for example, you choose the Save Colors button in the Colors dialog box. PWB modifies this file when you save a recorded macro, a changed switch, a new key assignment, a custom browser database, or a custom project template.

### **TOOLS.lNI Section Tags**

The TOOLS.INI file is divided into sections, separated by "tags." These tags are specified in the form:

*[tagname]* 

The *tagname* is the base name of an executable file, such as NMAKE, CVW, or PWB. The tag defines the start of a TOOLS.INI section that contains settings for the indicated tool.

PWB extends this simple syntax to enable you to take different action depending on the operating system or the current file's extension. The extended syntax is:

### *[PWB-modifier]*

The modifier can be the base name of a PWB extension, an operating system's identifier, or a filename extension for files that you edit.

### **Operating-System Tags**

The following table lists the operating-system tags for various operating environments. If you are running the Windows operating system, use the tag for the version of MS-DOS that you are running.

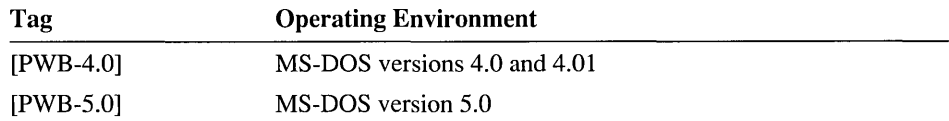

Be sure to use the correct version number for your operating system.

### **Filename-Extension Tags**

The operating-system tags are read only once at startup. PWB reads the filenameextension tagged sections each time you switch to a file with that extension. For example, suppose that you want the tab stops for MASM files to be every eight columns, and every five columns for text files.

#### $\blacktriangleright$  To set tab options based on filename extension:

- 1. Open your TOOLS.INI file in an editing window.
- 2. Create a MASM section by typing the tag:

[PWB-.ASM PWB-.INC ]

3. Create a text file section by typing the tag:

[PWB-. TXT]

4. Put the appropriate Tabstops, Entab, and Realtabs switches in each section. The lines that begin with a semicolon are comments.

```
[PWB-.ASM PWB-.INC 
; Set the tab stops for MASM to 8 
tabstops : 8
; Translate white space to tabs 
entab : 1
realtabs : no
[PWB-. TXT] 
; Set the tab stops for text files to 5 
tabstops : 5
; Translate white space to spaces 
entab : 0
realtabs : no
```
Depending on whether the current file is a MASM (.ASM or .INC) file or a text (.TXT) file, the tab stops are set at 8 or 5 columns, respectively.

PWB reads multiple sections and applies the appropriate settings. You can use this to your advantage by storing all your general settings in the [PWB] section and storing differences in separate tagged sections.

Filename-extension tagged sections are useful for the kinds of files you edit most frequently. However, it's impossible to define settings for every conceivable extension. To handle this case, PWB provides a special extension ( .. ) that means "all extensions not defined elsewhere in TOOLS.INI."

For example, to set tab stops to 5 for all files except MASM files, modify the preceding example to use the [PWB - . . ] tag in place of [PWB - . TXT].

#### **Note**

When you choose the Save button in the Key Assignments, Editor Settings, and Colors dialog boxes, and when you save a recorded macro or custom Run menu command, PWB saves the setting in the main section. If the setting is for a PWB extension, it is saved in that extension's tagged section. PWB never modifies or writes settings in a filename-extension or operating-system section.

### **Named Tags**

You can define tagged sections of TOOLS.INI that you load manually. Use manually loaded sections to make special key assignments, to load complex or rarely used macros, or to use a special PWB configuration under a particular circumstance.

The syntax for a manually-loaded section tag is:

*[PWB-name]* 

Where *name* is the name of the tagged section. A single section of TOOLS.INI can be given several tag names. These tags have the form:

```
[PWB-namel PWB-name2 ... ]
```
When you want to use the settings defined in one of these named sections, pass the name of the section to the **Initialize** function (SHIFT+F8).

#### $\blacktriangleright$  To read a tagged section of TOOLS.INI:

• Execute Arg *name* Initialize (ALT+A *name* SHIFf+FS)

You can use this method to read any tagged section, including the automatically loaded sections.

Note When you execute Initialize with no arguments, PWB clears all the current settings before reading the [PWB] section, including settings that you have made for specific PWB extensions. PWB does not reread the operating -system or other additional sections of TOOLS.INI. To reread the main section without clearing other settings that you want to remain in effect, label the main PWB section with the tag  $[PWB - \text{Mail} - \text{You can then use **Arg** matrix **Initialize** to recover your$ startup settings, instead of using Initialize with no arguments.

### **TOOLS.lNI Statement Syntax**

Within each TOOLS.INI section you place a series of comments or statements. Each statement is a macro definition, key assignment, or switch setting, and must be stated on a single logical line. Statements can be continued across lines by using line-continuations.

### **General Macro Syntax**

The general syntax for a macro definition is:

*name* := *definition* 

PWB does not reserve any names. Therefore, be careful not to redefine a PWB function. For more information about how to write macros, see "Writing PWB Macros" on page 98.

### **General Key Syntax**

The general syntax for a key assignment is:

*name: key* 

The *name* is the name of a function or macro, and the *key* is the name of a key. To see how to write a given key, use the Tell function as described in "Changing Key Assignments" on page 109.

Note that certain keys have fixed meanings when the cursor is in a dialog box or in the Help window. You can assign one of these keys to a function or macro, but the fixed meaning is used in a dialog box or the Help window.

The following keys have fixed meanings:

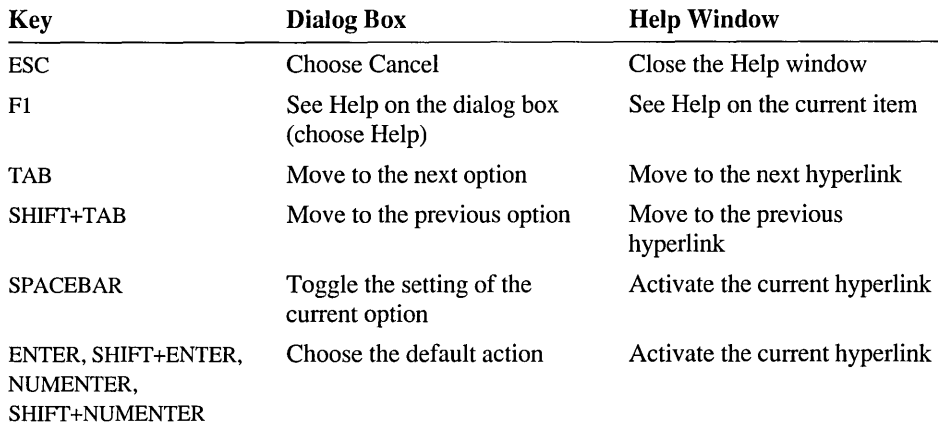

**Note** The Windows operating system or a terminate-and-stay-resident (TSR) program may override PWB's use of specific keys. PWB has no knowledge of keys that are reserved by these external processes. PWB lists these keys as available keys in the Key Assignments dialog box and allows you to assign functions to these keys, but you may not be able to use them. See the documentation for your operating environment to see what keys are reserved by the system.

### **General Switch Syntax**

The general syntax for a switch setting is:

*switch: value* 

The exact syntax for the switch value depends on the switch. See Chapter 7, "PWB Reference," for more information about each switch.

### **Line Continuation**

All statements in TOOLS.INI must be stated on a single logical line. A logical line can be written on several physical lines by using the TOOLS.INI line-continuation character, the backslash (\).

The backslash must be preceded by a space to be treated as a line-continuation character. Precede the backslash by two spaces if you want the concatenated statement to contain a space at that location. If the backs lash is preceded by a tab, PWB treats the tab as if it were two spaces. The backslash should be the last character on the line except for spaces or tabs.

The backslash in the following statement is *not* a line continuation.

```
Qreplace:CTRL+\
```
However, the backslash at the end of the first line below *is* a line continuation.

```
findtag:=Arg Arg "^\\[^\\]+\\]" Psearch ->nf
  Arg Setwindow \Rightarrow : >nf Arg "no tag" Message
```
In this example, the backslash is preceded by two spaces. The first space is included to separate  $\rightarrow$  nf from A r g in the concatenated macro definition. The second space identifies the backslash that follows it as the line-continuation character.

### **Comments**

In the TOOLS.INI file, PWB treats the text that follows a semicolon (;) up to the end of the line as a comment. To specify the beginning of a comment, you must place the semicolon at the beginning of a line or following white space.

For example, the first semicolon in the following statement is part of a command, and the second semicolon begins a comment.

```
Printcmd:lister -t4 %s -c; ;Print using lister program
```
In the following example, the first semicolon is a key name, and the second semicolon begins a comment.

Sinsert:CTRL+; ;Stream insertion: CTRL plus semicolon

Semicolons inside a quoted string do not begin a comment.

### **Environment Variables**

The INIT environment variable tells PWB where to find the TOOLS.INI file and where to store the CURRENT.STS file. In general, the INIT, TMP, LIB, INCLUDE, HELPFILES, and PATH environment variables must all be properly set for your development environment to work smoothly.

- $\blacktriangleright$  To set the INIT environment variable from the command line:
	- $\blacksquare$  Type SET INIT=C:\INIT

The operating-system SET command sets the environment variable to contain the string  $C : \N$  INIT. This example presumes that you want to store your initialization files in C:\INIT. You could use any other directory. Make sure that the INIT environment variable lists a single directory. Multiple directories in INIT can cause inconsistent behavior.

The following list outlines how the environment works:

- The environment is always inherited from the parent process. The parent is the process that starts the current process. In MS-DOS, the parent is often COMMAND.COM or the Windows operating system.
- Inheritance of environment variables is a one-way process. A child inherits from its parent. You can make changes to the environment in a child (when you use the Environment Variables command in PWB, for example), but they are not passed back to the parent. This means that any changes to environment variables that you make while shelled out are lost when you return to PWB.
- Each MS-DOS session under the Windows operating system inherits its environment from the Windows operating system. Changes made to the environment in one session do not affect any other session.

The best way to make sure your environment is set properly is to explicitly set it in one of your startup files. These are:

- CONFIG.SYS
- AUTOEXEC.BAT

PWB can save the complete table of environment variables for each project. You can then use the Environment Variables command from the Options menu to change environment variables for individual projects.

If you prefer that PWB save the environment variables for all PWB sessions or use the current operating-system environment when it starts up, change the Envcursave and Envprojsave switches. For more information on these switches, see the "Programmer's WorkBench Reference" on pages 259 and 260.

# **Current Status File CURRENT.STS**

The first time you run PWB or CodeView, it creates a CURRENT.STS (current status) file in your INIT directory. If there is no INIT directory, PWB and CodeView create the file in the current directory.

CURRENT.STS keeps track of the following items for PWB:

- Open windows, including their size and position and the list of open files in each window
- Screen height
- Window style
- Find string
- Replace string
- The options used in a find or find-and-replace operation, such as the use of regular expressions
- Optionally, all environment variables

PWB and Code View share the current location and filename for the active window. When you leave Code View after a debugging session and return to PWB, PWB positions the cursor at the place where you stopped debugging. For more information on the items that CodeView saves in CURRENT.STS, see "The CURRENT.STS State File" on page 316.

The next time you run PWB, it reads CURRENT.STS and restores the editing environment to what it was when you left PWB. For more information on how PWB uses environment variables, see "Environment Variables" on page 127.

The status files are plain text files. You can load one into an editor and read it. However, you might corrupt the file if you try to modify it. There is no need to modify it because PWB keeps it updated for you. No harm occurs if you delete CURRENT.STS. However, you will have to manually reopen the files you were working on.

# **Project Status Files**

For each project, PWB creates a project status file. PWB stores this file in the project directory and gives it the name *project.STS,* where *project* is the base name of the project.

Project status files contain the same kind of information that CURRENT.STS contains, except on a per-project basis. This scheme allows PWB to keep track of your screen layout, file history, and environment variables for each project. The project status files also contain the current project template, language and utility options, build directory, and the program's run-time arguments.

The main difference between the two status files is that the CURRENT.STS file supplies default status information—settings that PWB uses when you have not set a project. PWB uses the project's status file when you open that project.

PWB can also save all environment variables, including PATH, INCLUDE, LIB, and HELPFILES, depending on how the envcursave and envprojsave switches are set. For more information, see "Environment Variables" on page 127.

**Important** While it is harmless to delete CURRENT.STS, you should *not* delete project status files. They contain important information for building and updating your project. If you delete a project status file, you may need to delete the project makefile and start over.

 $\label{eq:2.1} \mathcal{L}(\mathcal{L}^{\text{max}}_{\mathcal{L}}(\mathcal{L}^{\text{max}}_{\mathcal{L}}))\leq \mathcal{L}(\mathcal{L}^{\text{max}}_{\mathcal{L}}(\mathcal{L}^{\text{max}}_{\mathcal{L}}))$  $\label{eq:2.1} \frac{1}{\sqrt{2}}\sum_{i=1}^n\frac{1}{\sqrt{2}}\sum_{i=1}^n\frac{1}{\sqrt{2}}\sum_{i=1}^n\frac{1}{\sqrt{2}}\sum_{i=1}^n\frac{1}{\sqrt{2}}\sum_{i=1}^n\frac{1}{\sqrt{2}}\sum_{i=1}^n\frac{1}{\sqrt{2}}\sum_{i=1}^n\frac{1}{\sqrt{2}}\sum_{i=1}^n\frac{1}{\sqrt{2}}\sum_{i=1}^n\frac{1}{\sqrt{2}}\sum_{i=1}^n\frac{1}{\sqrt{2}}\sum_{i=1}^n\frac$ 

### CHAPTER 7

# **Programmer's WorkBench Reference**

# **PWB Command Line**

Syntax

**PWB** *[[options]*  $[$  **[/t]** *files* 

**Options** 

Use the following case-insensitive options when starting PWB:

### $/D[[S]T[A]]...$

Disables PWB loading the initialization files or PWB extensions as indicated by the following letters:

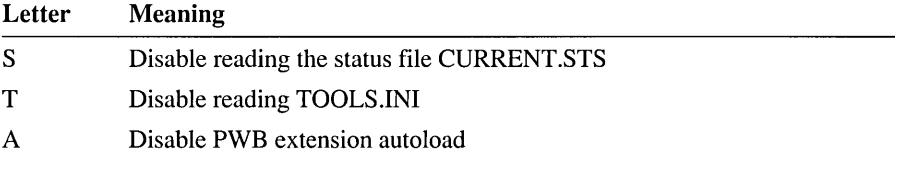

The /D option alone disables loading all the PWB extension and initialization files. See: Autoload.

Note If you start PWB with the /DT option, this means that PWB options you change during the session cannot be saved.

#### /PP *makefile*

Opens the specified PWB project.

#### /PF *makefile*

Opens the specified non-PWB project (foreign makefile).

#### /PL

Resets the last project. Use this option to start PWB in the same state you last left it. You can set this option as the default by setting the Lastproject switch to yes.

#### *IE command*

Executes the given command or sequence of commands as a macro upon startup.

If *command* contains a space, *command* should be enclosed in double quotation marks ("). A single command need not be quoted. If *command* uses literal quotation marks, place a backslash (\) before each mark. To use a backslash, precede it with another backslash.

#### $\sqrt{R}$

PWB starts in no-edit mode. You cannot modify files in this mode. See: Noedit.

#### *1M {mark* / *line}*

PWB starts at the specified location. See: Mark.

#### $[[[[T]]$  *file*  $]...$

Tells PWB to load the given files on startup. If you specify a single file, PWB loads it. If you specify multiple files, PWB loads the first file; then when you use File Next or the Exit function, PWB loads the next file in the list.

If a  $\Gamma$  precedes a filename or wildcard, PWB loads each file as a temporary file. PWB does not include temporary files in the list of files saved between sessions.

**Note** No other options can follow  $\pi$  on the PWB command line. You must specify  $\Gamma$  for each file you want to be temporary.

# **PWB Menus and Keys**

Many PWB menu commands activate PWB functions or predefined macros. The menu commands that are attached to functions and macros are listed in the tables that follow. To assign a shortcut key for one of these menu commands, use the Key Assignments command on the Options menu and assign a key to the corresponding function or macro. For details on using the Key Assignments dialog box, see "Changing Key Assignments" on page 109.

Names beginning with an underscore (\_pwb...) are macros. Names without an underscore are functions.

| <b>Menu Command</b> | <b>Macro or Function</b> | <b>Default Keys</b> |  |
|---------------------|--------------------------|---------------------|--|
| <b>New</b>          | $\lnot$ pwbnewfile       | Unassigned          |  |
| Close               | _pwbclosefile            | Unassigned          |  |
| Next                | _pwbnextfile             | Unassigned          |  |
| Save                | _pwbsavefile             | SHIFT+F2            |  |
| Save All            | _pwbsaveall              | Unassigned          |  |

Table 7.1 File Menu and Keys

| <b>Menu Command</b> | <b>Macro or Function</b> | <b>Default Keys</b> |  |
|---------------------|--------------------------|---------------------|--|
| DOS Shell           | pwbshell                 | Unassigned          |  |
| n file              | $\lnot$ pwbfilen         | Unassigned          |  |
| Exit                | $\lnot$ pwbquit          | $ALT + F4$          |  |

Table 7.1 File Menu and Keys *(continued)* 

Table 7.2 Edit Menu and Keys

| <b>Menu Command</b> | <b>Macro or Function</b> | <b>Default Keys</b>   |
|---------------------|--------------------------|-----------------------|
| Undo                | _pwbundo                 | Unassigned            |
| Redo                | _pwbredo                 | Unassigned            |
| Repeat              | $\lnot$ pwbrepeat        | Unassigned            |
| Cut                 | Delete                   | SHIFT+DEL, SHIFT+NUM- |
| Copy                | Copy                     | CTRL+INS, SHIFT+NUM*  |
| Paste               | Paste                    | SHIFT+INS, SHIFT+NUM+ |
| Delete              | $_{\rm \perp}$ pwbclear  | <b>DEL</b>            |
| Set Anchor          | Savecur                  | Unassigned            |
| Select To Anchor    | Selcur                   | Unassigned            |
| Stream Mode         | _pwbstreammode           | Unassigned            |
| Box Mode            | pwbboxmode               | Unassigned            |
| Line Mode           | _pwblinemode             | Unassigned            |
| Record On           | pwbrecord                | Unassigned            |
|                     |                          |                       |

Table 7.3 Search Menu and Keys

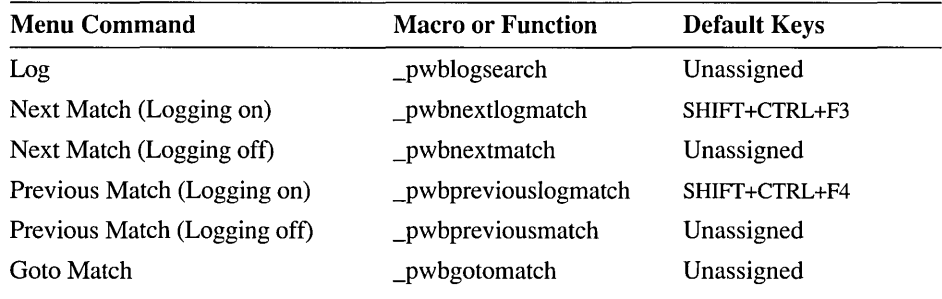

| <b>Menu Command</b> | <b>Macro or Function</b>  | <b>Default Keys</b> |  |
|---------------------|---------------------------|---------------------|--|
| Compile File        | _pwbcompile               | Unassigned          |  |
| <b>Build</b>        | $\lnot$ pwbbuild          | Unassigned          |  |
| Rebuild All         | pwbrebuild                | Unassigned          |  |
| Close               | _pwbcloseproject          | Unassigned          |  |
| Next Error          | $_{\rm \perp}$ pwbnextmsg | SHIFT+F3            |  |
| Previous Error      | $_{\rm -pw}$ bprevmsg     | SHIFT+F4            |  |
| Goto Error          | pwbsetmsg                 | Unassigned          |  |

Table 7.4 Project Menu and Keys

Table 7.5 **Run** Menu and Keys

| <b>Menu Command</b> | <b>Macro or Function</b> | <b>Default Keys</b> |  |
|---------------------|--------------------------|---------------------|--|
| commandl            | $1$                      | $[ALT+Fn]$          |  |
| command2            | $_{\rm \perp}$ pwbuser 2 | $[ALT+Fn]$          |  |
| command3            | $_{\text{pwbuser3}}$     | $[ALT+Fn]$          |  |
| command4            | $_{\rm -pwbuser4}$       | $[ALT+Fn]$          |  |
| command5            | $\mu$ pwbuser 5          | $[ALT+Fn]$          |  |
| command6            | $_{\perp}$ pwbuser6      | $[ALT+Fn]$          |  |
| command7            | $_{\text{p}}$ wbuser7    | $[ALT+Fn]$          |  |
| command8            | $_{\rm -pwbuser8}$       | $[ALT+Fn]$          |  |
| command9            | $_{\text{pwbuser9}}$     | $[ALT+Fn]$          |  |

Table 7.6 Browse Menu and Keys

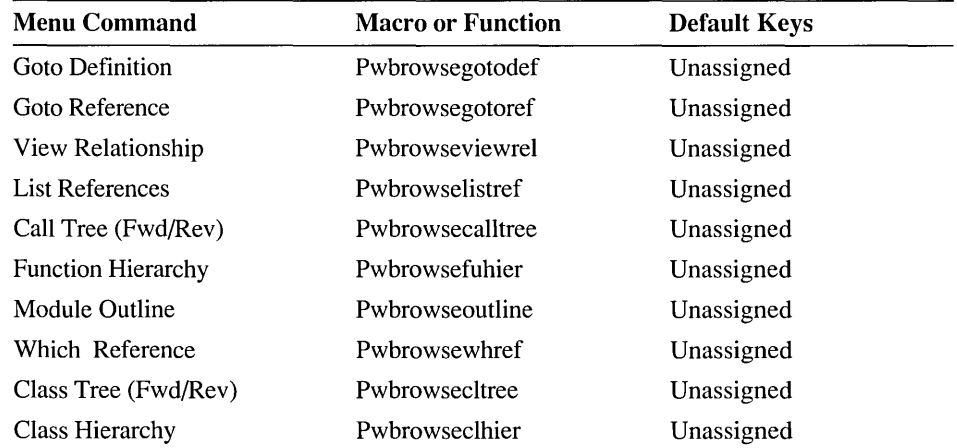

| <b>Menu Command</b> | <b>Macro or Function</b> | <b>Default Keys</b> |  |
|---------------------|--------------------------|---------------------|--|
| Next                | Pwbrowsenext             | CTRL+NUM+           |  |
| Previous            | Pwbrowseprev             | CTRL+NUM-           |  |

Table 7.6 Browse Menu and Keys *(continued)* 

Table 7.7 Window Menu and Keys

| <b>Menu Command</b> | <b>Macro or Function</b>                   |            |  |
|---------------------|--------------------------------------------|------------|--|
| New                 | $_{\rm\scriptstyle{\text{}}}$ pwbnewwindow | Unassigned |  |
| Close               | _pwbclose                                  | CTRL+F4    |  |
| Close All           | _pwbcloseall                               | Unassigned |  |
| Move                | pwbmove                                    | CTRL+F7    |  |
| Size                | _pwbresize                                 | CTRL+F8    |  |
| Restore             | pwbrestore                                 | CTRL+F5    |  |
| Minimize            | _pwbminimize                               | CTRL+F9    |  |
| Maximize            | _pwbmaximize                               | CTRL+F10   |  |
| Cascade             | _pwbcascade                                | F5         |  |
| Tile                | _pwbtile                                   | SHIFT+F5   |  |
| Arrange             | pwbarrange                                 | $ALT + F5$ |  |
| n file              | $_{\neg}$ pwbwindown                       | $ALT+n$    |  |

Table 7.8 Help Menu and Keys

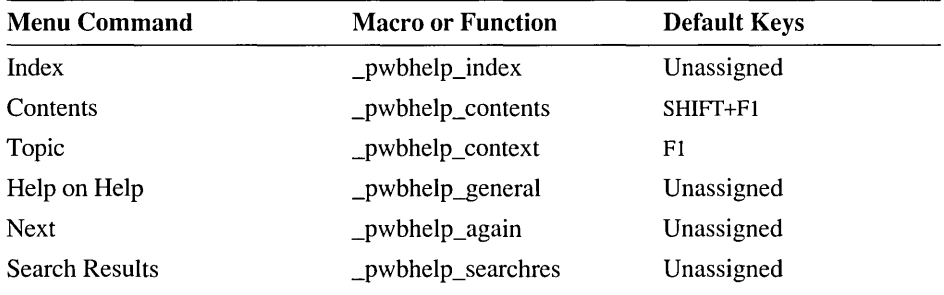

# **PWB Default Key Assignments**

PWB 's default keys assignments are shown in table 7.9. In each position having the text Unassigned, you can assign a function or macro to that key without taking away a default keystroke. You cannot assign keys for positions that are empty.

These can usually be expressed in a different way. For example, CTRL+{ is expressed as SHIFT+CTRL+[.

Table 7.9 PWB Default Key Assignments

| <b>Key</b> | Plain   | <b>SHIFT</b> | <b>ALT</b>    | <b>CTRL</b> | CTRL+SHIFT |
|------------|---------|--------------|---------------|-------------|------------|
| Ţ          |         |              |               |             |            |
| #          | Graphic |              |               |             |            |
| \$         | Graphic |              |               |             |            |
| %          | Graphic |              |               |             |            |
| &          | Graphic |              |               |             |            |
| €          | Graphic |              |               |             |            |
| $\ast$     | Graphic |              |               |             |            |
| $\ddot{}$  | Graphic |              |               |             |            |
|            | Graphic |              | Unassigned    |             |            |
|            | Graphic |              | Unassigned    | Unassigned  |            |
|            | Graphic |              | Unassigned    | Unassigned  |            |
| 7          | Graphic |              | Unassigned    | Unassigned  |            |
| $\bf{0}$   | Graphic |              | Unassigned    | Unassigned  |            |
| 1          | Graphic |              | _pwbwindow1   | Unassigned  |            |
| 2          | Graphic |              | _pwbwindow2   | Unassigned  |            |
| 3          | Graphic |              | _pwbwindow3   | Unassigned  |            |
| 4          | Graphic |              | _pwbwindow4   | Unassigned  |            |
| 5          | Graphic |              | _pwbwindow5   | Unassigned  |            |
| 6          | Graphic |              | _pwbwindow6   | Unassigned  |            |
| 7          | Graphic |              | _pwbwindow7   | Unassigned  |            |
| 8          | Graphic |              | _pwbwindow8   | Unassigned  |            |
| 9          | Graphic |              | _pwbwindow9   | Unassigned  |            |
| :          | Graphic |              | Unassigned    |             | Unassigned |
| ;          | Graphic |              | Unassigned    | Unassigned  |            |
| <          | Graphic |              | Unassigned    |             | Unassigned |
| $=$        | Graphic |              | Assign        | Unassigned  |            |
| >          | Graphic |              | Unassigned    |             | Unassigned |
| @          | Graphic |              |               |             | Unassigned |
| A          | Graphic | Graphic      | Arg           | Mword       | Unassigned |
| В          | Graphic | Graphic      | (Browse menu) | Unassigned  | Unassigned |
| С          | Graphic | Graphic      | Unassigned    | Ppage       | Unassigned |
| D          | Graphic | Graphic      | Unassigned    | Right       | Unassigned |

| <b>Key</b>            | Plain                               | <b>SHIFT</b>           | $\mathbf{ALT}$ | <b>CTRL</b> | CTRL+SHIFT |
|-----------------------|-------------------------------------|------------------------|----------------|-------------|------------|
| E                     | Graphic                             | Graphic                | (Edit menu)    | Up          | Unassigned |
| F                     | Graphic                             | Graphic                | (File menu)    | Pword       | Unassigned |
| G                     | Graphic                             | Graphic                | Unassigned     | Cdelete     | Unassigned |
| Н                     | Graphic                             | Graphic                | (Help menu)    | Unassigned  | Unassigned |
| I                     | Graphic                             | Graphic                | Unassigned     | Unassigned  | Unassigned |
| J                     | Graphic                             | Graphic                | Unassigned     | Sinsert     | Unassigned |
| K                     | Graphic                             | Graphic                | Unassigned     | Unassigned  | Unassigned |
| L                     | Graphic                             | Graphic                | Unassigned     | Replace     | Unassigned |
| М                     | Graphic                             | Graphic                | Unassigned     | Mark        | Unassigned |
| N                     | Graphic                             | Graphic                | Unassigned     | Linsert     | Unassigned |
| o                     | Graphic                             | Graphic                | (Options menu) | Lasttext    | Unassigned |
| P                     | Graphic                             | Graphic                | (Project menu) | Quote       | Unassigned |
| Q                     | Graphic                             | Graphic                | Unassigned     | Unassigned  | Unassigned |
| R                     | Graphic                             | Graphic                | (Run menu)     | Mpage       | Record     |
| S                     | Graphic                             | Graphic                | (Search menu)  | Left        | Sethelp    |
| T                     | Graphic                             | Graphic                | Unassigned     | Tell        | Unassigned |
| U                     | Graphic                             | Graphic                | Unassigned     | Lastselect  | Unassigned |
| V                     | Graphic                             | Graphic                | Unassigned     | Insertmode  | Unassigned |
| W                     | Graphic                             | Graphic                | (Window menu)  | Mlines      | Unassigned |
| X                     | Graphic                             | Graphic                | Unassigned     | Down        | Unassigned |
| Y                     | Graphic                             | Graphic                | Unassigned     | Ldelete     | Unassigned |
| Z                     | Graphic                             | Graphic                | Unassigned     | Plines      | Unassigned |
| ſ                     | Graphic                             |                        | Unassigned     | Pbal        | Unassigned |
| ∖                     | Graphic                             |                        | Unassigned     | Qreplace    | Unassigned |
| l                     | Graphic                             |                        | Unassigned     | Setwindow   | Unassigned |
| ٨                     | Graphic                             |                        |                |             | Unassigned |
|                       | Graphic                             |                        |                |             | Unassigned |
| $\mathcal{L}$         | Graphic                             |                        | Unassigned     |             |            |
|                       | Graphic                             |                        | Unassigned     |             |            |
| }                     | Graphic                             |                        | Unassigned     |             |            |
| $\tilde{\phantom{0}}$ | Graphic                             |                        | Unassigned     |             | Unassigned |
| F1                    | $_{\rm \perp}$ pwbhelp-<br>_context | _pwbhelp-<br>_contents | _pwbhelp_back  | Pwbhelpnext | Unassigned |
| F2                    | Setfile                             | pwbsavefile            | Unassigned     | Unassigned  | Unassigned |

Table 7.9 PWB Default Key Assignments *(continued)* 

 $\sim$ 

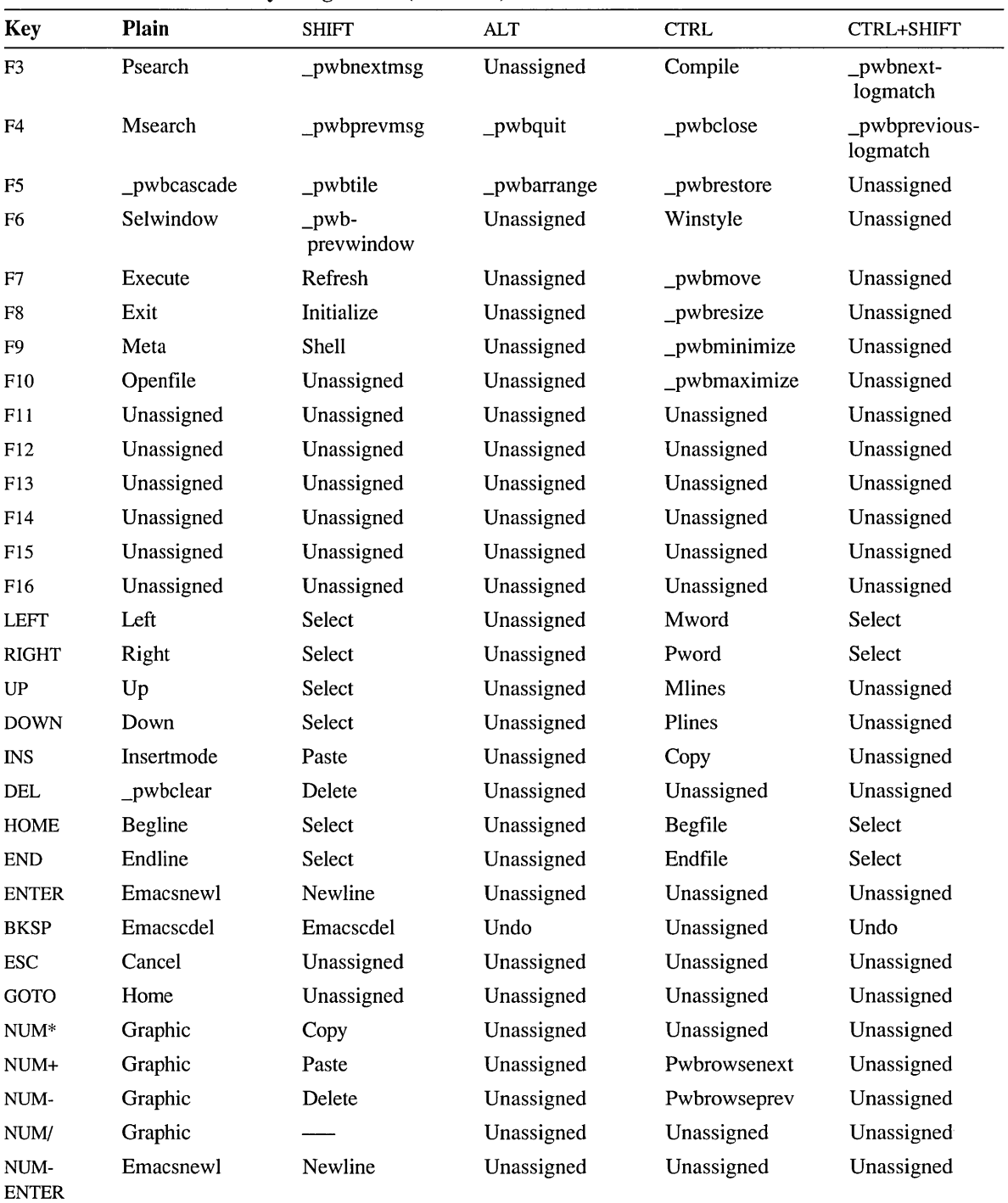

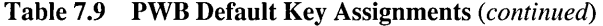

| <b>Key</b>  | Plain | <b>SHIFT</b> | ALT        | CTRL       | <b>CTRL+SHIFT</b> |
|-------------|-------|--------------|------------|------------|-------------------|
| <b>PGUP</b> | Mpage | Select       | Unassigned | Unassigned | Select            |
| <b>PGDN</b> | Ppage | Select       | Unassigned | Unassigned | Select            |
| <b>TAB</b>  | Tab   | Backtab      | Unassigned | Unassigned | Unassigned        |

Table 7.9 PWB Default Key Assignments *(continued)* 

### **Note on Available Keys**

PWB allows you to assign functions and macros to almost any key combination. However, some keys have a fixed meaning in certain circumstances or operating environments. PWB lists these key as available keys in the Key Assignments dialog box, and PWB allows you to assign a command to the key. However, when the circumstance holds, or you are running PWB in a specific environment, certain keys have a fixed meaning that overrides any assignment that you make.

### **Help Window**

In the Help window, the following keys have a fixed meaning:

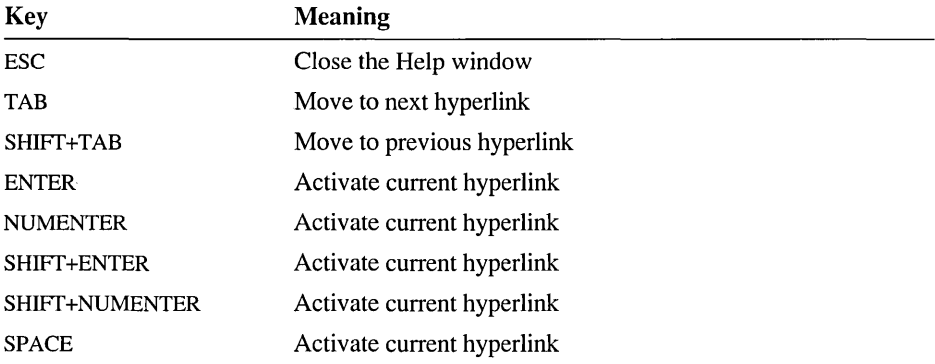

### **Dialog Boxes**

In dialog boxes, all keys have predetermined meanings. Your assignments have no effect when a dialog box is displayed. In particular, note the following keys:

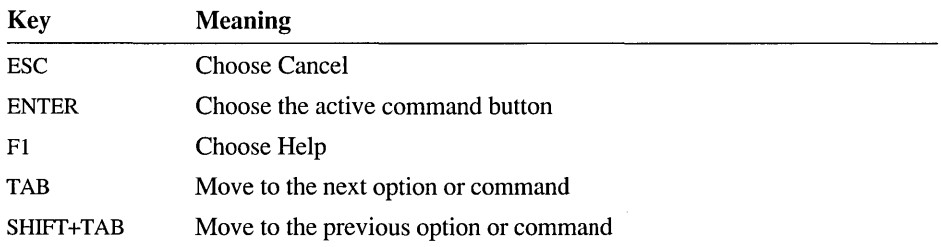

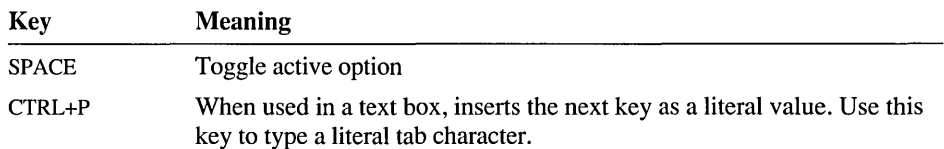

The Text Argument dialog box is an exception. All keys except ESC (Cancel) and Fl (Help) have their assigned meaning.

### **Microsoft Windows**

When running PWB with the Windows operating system, some keys are reserved for use by Windows. You can override these reserved keys by setting options in a PIF file.

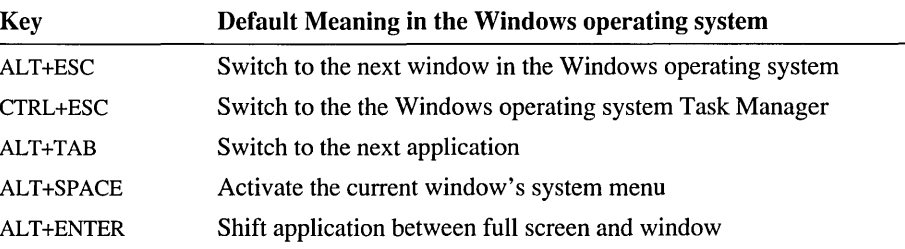

# **PWB Functions**

PWB provides a rich variety of editing, searching, and project-management capabilites in the form of functions. Most of PWB 's menus and dialogs call these functions (or macros that use these functions) to perform their actions. You can write your own macros that use these capabilities in ways that precisely suit your needs. You can also execute every function directly, either by pressing a key or by using the Execute function.

Table 7.10 summarizes PWB functions. Most functions can be executed in different ways to perform related actions. Complete details are given in the A-to-Z reference that follows the table.

| <b>Function</b> | <b>Description</b>             | <b>Keys</b>      |
|-----------------|--------------------------------|------------------|
| Arg             | Begin a function argument      | ALT+A            |
| Arrangewindow   | Arrange windows or icons       | Unassigned       |
| Assign          | Define a macro or assign a key | $ALT +=$         |
| Backtab         | Move to previous tab stop      | SHIFT+TAB        |
| <b>Begfile</b>  | Move to beginning of file      | <b>CTRL+HOME</b> |
| <b>Begline</b>  | Move to beginning of line      | <b>HOME</b>      |

Table 7.10 PWB Functions

| <b>Function</b> | <b>Description</b>                      |                          |
|-----------------|-----------------------------------------|--------------------------|
| Cancel          | Cancel arguments or current operation   | <b>ESC</b>               |
| Cancelsearch    | Cancel background search                | Unassigned               |
| Cdelete         | Delete character                        | CTRL+G                   |
| Clearmsg        | <b>Clear Build Results</b>              | Unassigned               |
| Clearsearch     | <b>Clear Search Results</b>             | Unassigned               |
| Closefile       | Close current file                      | Unassigned               |
| Compile         | Compile and build                       | CTRL+F3                  |
| Copy            | Copy selection to the clipboard         | CTRL+INS,<br>SHIFT+NUM*  |
| Curdate         | Today's date (dd-Mmm-yyyy)              | Unassigned               |
| Curday          | Day of week (Tue)                       | Unassigned               |
| Curtime         | Current time (hour:minute:second)       | Unassigned               |
| Delete          | Delete selection                        | SHIFT+DEL,<br>SHIFT+NUM- |
| Down            | Move down one line                      | CTRL+X, DOWN             |
| Emacscdel       | Delete character                        | BKSP, SHIFT+BKSP         |
| Emacsnewl       | Start a new line                        | ENTER, NUMENTER          |
| Endfile         | Move to end of file                     | <b>CTRL+END</b>          |
| Endline         | Move to end of line                     | END                      |
| Environment     | Set or insert environment variable      | Unassigned               |
| Execute         | Execute macros and functions by<br>name | F7                       |
| Exit            | Advance to next file or leave PWB       | F8                       |
| Graphic         | Type character                          | (many)                   |
| Home            | Move to window corner                   | GOTO                     |
| Information     | (Obsolete)                              |                          |
| Initialize      | Reinitialize                            | SHIFT+F8                 |
| Insert          | Insert spaces or lines                  | Unassigned               |
| Insertmode      | Toggle insert/overtype mode             | CTRL+V, INS              |
| Lastselect      | Recover last selection                  | CTRL+U                   |
| Lasttext        | Recover last text argument              | CTRL+O                   |
| Ldelete         | Delete lines                            | CTRL+Y                   |
| Left            | Move left                               | CTRL+S, LEFT             |
| Linsert         | Insert lines or indent line             | CTRL+N                   |
| Logsearch       | Toggle search logging                   | Unassigned               |

**Table 7.10 PWB Functions** *(continued)* 

 $\hat{\boldsymbol{\theta}}$ 

| <b>Function</b> | <b>Description</b>                            | <b>Keys</b>                           |  |
|-----------------|-----------------------------------------------|---------------------------------------|--|
| Mark            | Set, clear, or go to a mark or line<br>number | CTRL+M                                |  |
| Maximize        | Enlarge window to full size                   | Unassigned                            |  |
| Menukey         | Activate menu                                 | <b>ALT</b>                            |  |
| Message         | Display a message or refresh the<br>screen    | Unassigned                            |  |
| Meta            | Modify the action of a function               | F <sub>9</sub>                        |  |
| Mgrep           | Search across files for text or pattern       | Unassigned                            |  |
| Minimize        | Shrink window to an icon                      | Unassigned                            |  |
| Mlines          | Scroll down by lines                          | CTRL+UP, CTRL+W                       |  |
| Movewindow      | Move window                                   | Unassigned                            |  |
| Mpage           | Move up one page                              | CTRL+R, PGUP                          |  |
| Mpara           | Move up one paragraph                         | Unassigned                            |  |
| Mreplace        | Multifile replace with confirmation           | Unassigned                            |  |
| Mreplaceall     | Multifile replace                             | Unassigned                            |  |
| Msearch         | Search backward for pattern or text           | F4                                    |  |
| Mword           | Move back one word                            | CTRL+A, CTRL+LEFT                     |  |
| Newfile         | Create a new pseudofile                       | Unassigned                            |  |
| Newline         | Move to the next line                         | SHIFT+ENTER,<br><b>SHIFT+NUMENTER</b> |  |
| Nextmsg         | Go to build message location                  | Unassigned                            |  |
| Nextsearch      | Go to search match location                   | Unassigned                            |  |
| Noedit          | Toggle the no-edit restriction                | Unassigned                            |  |
| Openfile        | Open a new file                               | F10                                   |  |
| Paste           | Insert file or text from clipboard            | SHIFT+INS,<br>SHIFT+NUM+              |  |
| Pbal            | <b>Balance paired characters</b>              | CTRL+[                                |  |
| Plines          | Scroll up by lines                            | CTRL+DOWN, CTRL+Z                     |  |
| Ppage           | Move down one page                            | CTRL+C, PGDN                          |  |
| Ppara           | Move down one paragraph                       | Unassigned                            |  |
| Print           | Print file or selection                       | Unassigned                            |  |
| Project         | Set or clear project                          | Unassigned                            |  |
| Prompt          | Request text argument                         | Unassigned                            |  |
| Psearch         | Search forward for pattern or text            | F3                                    |  |
| Pwbhelp         | Help topic lookup                             | Unassigned                            |  |

**Table 7.10 PWB Functions** *(continued)* 

| rable $\lambda$ 10 - 1 YVD Functions (committed) |                                             |                    |  |  |
|--------------------------------------------------|---------------------------------------------|--------------------|--|--|
| <b>Function</b>                                  | <b>Description</b>                          | <b>Keys</b>        |  |  |
| Pwbhelpnext                                      | Relative help topic lookup                  | CTRL+F1            |  |  |
| Pwbhelpsearch                                    | Global full-text help search                | Unassigned         |  |  |
| Pwbrowse1stdef                                   | Go to first definition                      | Unassigned         |  |  |
| Pwbrowse1stref                                   | Go to first reference                       | Unassigned         |  |  |
| Pwbrowsecalltree                                 | Browse Call Tree (Fwd/Rev)                  | Unassigned         |  |  |
| Pwbrowseclhier                                   | <b>Browse Class Hierarchy</b>               | Unassigned         |  |  |
| Pwbrowsecltree                                   | Browse Class Tree (Fwd/Rev)                 | Unassigned         |  |  |
| Pwbrowsefuhier                                   | <b>Browse Function Hierarchy</b>            | Unassigned         |  |  |
| Pwbrowsegotodef                                  | <b>Browse Goto Definition</b>               | Unassigned         |  |  |
| Pwbrowsegotoref                                  | <b>Browse Goto Reference</b>                | Unassigned         |  |  |
| Pwbrowselistref                                  | <b>Browse List References</b>               | Unassigned         |  |  |
| Pwbrowsenext                                     | <b>Browse Next</b>                          | CTRL+NUM+          |  |  |
| Pwbrowseoutline                                  | <b>Browse Module Outline</b>                | Unassigned         |  |  |
| Pwbrowsepop                                      | Go to previously browsed location           | Unassigned         |  |  |
| Pwbrowseprev                                     | <b>Browse Previous</b>                      | CTRL+NUM-          |  |  |
| Pwhrowseviewrel                                  | <b>Browse View Relationship</b>             | Unassigned         |  |  |
| Pwbrowsewhref                                    | <b>Browse Which Reference?</b>              | Unassigned         |  |  |
| Pwbwindow                                        | Open a PWB window                           | Unassigned         |  |  |
| Pword                                            | Move forward one word                       | CTRL+F, CTRL+RIGHT |  |  |
| Qreplace                                         | Replace with confirmation                   | <b>CTRL+\</b>      |  |  |
| Quote                                            | Insert literal key                          | CTRL+P             |  |  |
| Record                                           | Toggle macro recording                      | SHIFT+CTRL+R       |  |  |
| Refresh                                          | Reread or discard file                      | SHIFT+F7           |  |  |
| Repeat                                           | Repeat the last editing operation           | Unassigned         |  |  |
| Replace                                          | Replace pattern or text                     | CTRL+L             |  |  |
| Resize                                           | Resize window                               | Unassigned         |  |  |
| Restcur                                          | Restore saved position                      | Unassigned         |  |  |
| Right                                            | Move right                                  | CTRL+D, RIGHT      |  |  |
| Saveall                                          | Save all modified files                     | Unassigned         |  |  |
| Savecur                                          | Save cursor position                        | Unassigned         |  |  |
| Sdelete                                          | Delete streams                              | Unassigned         |  |  |
| Searchall                                        | Highlight occurrences of pattern or<br>text | Unassigned         |  |  |
| Selcur                                           | Select to saved position                    | Unassigned         |  |  |

**Table 7.10 PWB Functions (continued)** 

| <b>Function</b> | <b>Description</b>                         | <b>Keys</b>                                                                                                    |
|-----------------|--------------------------------------------|----------------------------------------------------------------------------------------------------|
| Select          | Select text                                | SHIFT+PGUP,<br>SHIFT+CTRL+PGUP,<br>SHIFT+PGDN,<br>SHIFT+CTRL+PGDN,<br>SHIFT+END,<br>SHIFT+CTRL+END,<br>SHIFT+HOME,<br>SHIFT+CTRL+HOME,<br>SHIFT+LEFT,<br>SHIFT+CTRL+LEFT,<br>SHIFT+UP,<br>SHIFT+RIGHT,<br>SHIFT+CTRL+RIGHT,<br>SHIFT+DOWN |
| Selmode         | Change selection mode: box                 | Unassigned                                                                                                    |
| Selwindow       | Move to window                             | F <sub>6</sub>                                                                                                    |
| Setfile         | Open or change files                       | F <sub>2</sub>                                                                                                    |
| Sethelp         | Opens, closes, and lists help files        | SHIFT+CTRL+S                                                                                                    |
| Setwindow       | Adjust file in window                      | $CTRL+$                                                                                                    |
| <b>Shell</b>    | Start a shell or run a system command      | SHIFT+F9                                                                                                    |
| Sinsert         | Insert a stream of blanks or break line    | CTRL+J                                                                                                    |
| Tab             | Move to the next tab stop                  | TAB                                                                                                    |
| Tell            | Show key assignment or macro<br>definition | CTRL+T                                                                                                    |
| Unassigned      | Remove a function assignment from a<br>key | (All unassigned keys)                                                                                                    |
| Undo            | Undo and redo editing operations           | ALT+BKSP,<br>SHIFT+CTRL+BKSP                                                                                                    |
| Up              | Move up                                    | CTRL+E, UP                                                                                                    |
| Usercmd         | Execute a custom Run menu<br>command       | Unassigned                                                                                                    |
| Window          | Move to next or previous window            | Unassigned                                                                                                    |
| Winstyle        | Add or remove scroll bars                  | CTRL+F6                                                                                                    |

**Table 7.10 PWB Functions** *(continued)* 

# **Cursor-Movement Commands**

 $\ddot{\phantom{a}}$ 

PWB provides the following commands to navigate through text. In addition to the commands in the PWB editor, the Source Browser provides powerful commands to navigate through the source of your programs.

| <b>Cursor Movement</b>         | <b>Command</b>  | <b>Keys</b>         |  |  |  |  |
|--------------------------------|-----------------|---------------------|--|--|--|--|
| Up one line                    | Up              | <b>UP</b>           |  |  |  |  |
| Down one line                  | Down            | <b>DOWN</b>         |  |  |  |  |
| Left one column                | Left            | <b>LEFT</b>         |  |  |  |  |
| Right one column               | Right           | <b>RIGHT</b>        |  |  |  |  |
| Upper-left corner of window    | Home            | <b>HOME</b>         |  |  |  |  |
| Top of window                  | Meta Up         | F9 UP               |  |  |  |  |
| Bottom of window               | Meta Down       | F9 DOWN             |  |  |  |  |
| Leftmost column in window      | Meta Left       | F9 LEFT             |  |  |  |  |
| Rightmost column in window     | Meta Right      | <b>F9 RIGHT</b>     |  |  |  |  |
| Lower-right corner of window   | Meta Home       | <b>HOME</b>         |  |  |  |  |
| Up one window                  | Mpage           | PGUP                |  |  |  |  |
| Down one window                | Ppage           | <b>PGDN</b>         |  |  |  |  |
| Column one                     | Meta Begline    | F9 HOME             |  |  |  |  |
| One column past window width   | Meta Endline    | F9 END              |  |  |  |  |
| Back one word                  | Mword           | CTRL+LEFT           |  |  |  |  |
| Forward one word               | Pword           | CTRL+RIGHT          |  |  |  |  |
| Beginning of line              | <b>Begline</b>  | <b>HOME</b>         |  |  |  |  |
| End of line                    | Endline         | <b>END</b>          |  |  |  |  |
| Next paragraph                 | Ppara           | Unassigned          |  |  |  |  |
| Previous paragraph             | Mpara           | Unassigned          |  |  |  |  |
| End of paragraph               | Meta Ppara      | F9 Unassigned       |  |  |  |  |
| End of previous paragraph      | Meta Mpara      | F9 Unassigned       |  |  |  |  |
| Beginning of file              | <b>Begfile</b>  | <b>CTRL+HOME</b>    |  |  |  |  |
| End of file                    | Endfile         | <b>CTRL+END</b>     |  |  |  |  |
| To specific line number        | Arg number Mark | ALT+A number CTRL+M |  |  |  |  |
| Position before last scroll    | Arg Mark        | ALT+A CTRL+M        |  |  |  |  |
| Saved position                 | Restcur         | Unassigned          |  |  |  |  |
| Named mark                     | Arg name Mark   | ALT+A name CTRL+M   |  |  |  |  |
| Scroll window down one line    | Mlines          | CTRL+UP             |  |  |  |  |
| Scroll window up one line      | Plines          | CTRL+DOWN           |  |  |  |  |
| Scroll window so cursor at top | Arg Plines      | ALT+A CTRL+DOWN     |  |  |  |  |

**Table 7.11 Cursor-Movement Commands**
| <b>Cursor Movement</b>               | <b>Command</b> | <b>Keys</b>   |  |
|--------------------------------------|----------------|---------------|--|
| Scroll window so cursor at<br>bottom | Arg Mlines     | ALT+A CTRL+UP |  |
| Scroll window so cursor at<br>home   | Arg Setwindow  | ALT+A CTRL+1  |  |

Table 7.11 Cursor-Movement Commands *(continued)* 

## **Arg**

Key

#### ALT+A

#### Arg

Begin an argument to a function or begin a selection.

After you execute Arg, PWB displays Arg [1] on the status bar. Each time you execute Arg, PWB increments the Arg count.

PWB functions perform variations of their action depending on the Arg count and the "Meta state." You can use the Meta and Arg function prefixes in any order. See: Meta.

#### <sup>~</sup>To select text or create a function argument:

- 1. Execute Arg (ALT+A).
- 2. Execute a cursor-movement function.

Or hold down the SHIff key and click the left mouse button.

PWB creates a stream, box, or line selection based on the current selection mode. A selection in each of these modes creates a function argument called "streamarg," "boxarg," or "linearg," respectively.

#### ▶ To create a text argument:

- 1. Execute Arg (ALT+A).
- 2. Type the text of the argument.

When you type the first character of the argument, PWB displays the Text Argument dialog box where you can enter the textarg without modifying your file. The Text Argument dialog box does not have an OK button; instead, you execute the function to which you are passing the text argument. Choose Cancel to save the text and do nothing.

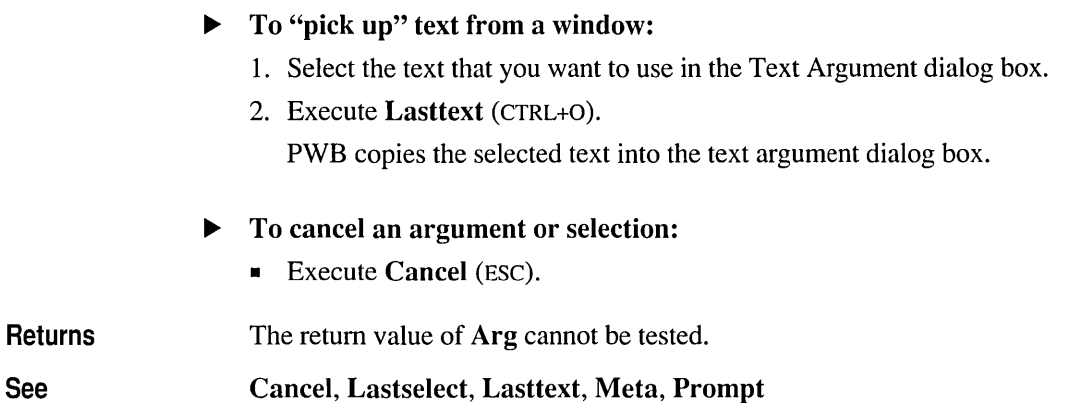

### **Arrangewindow**

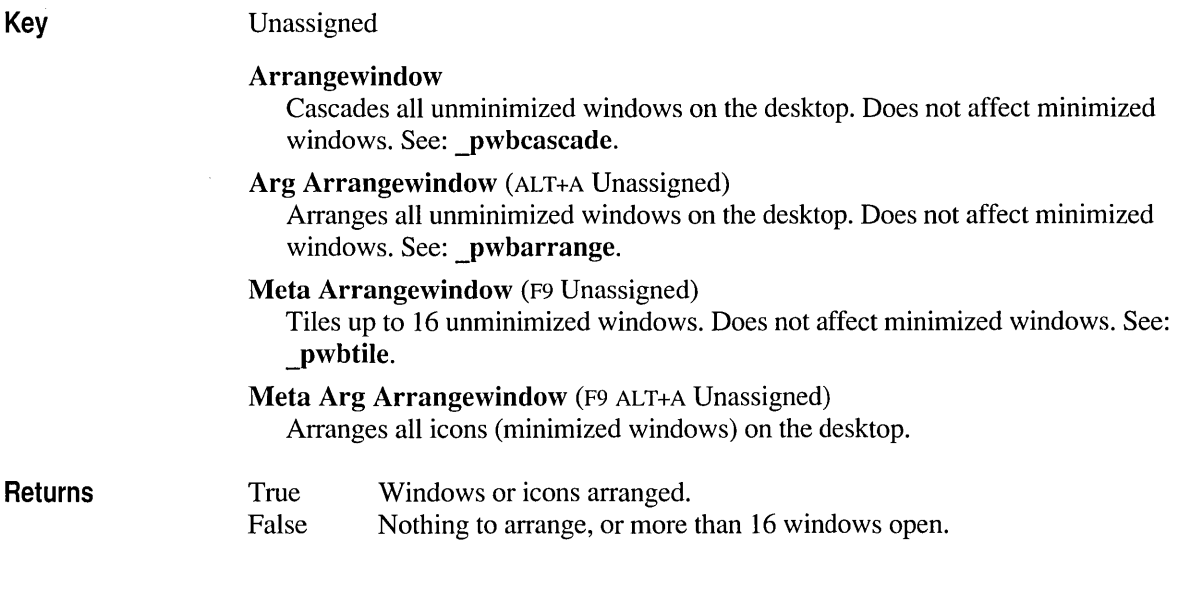

## **Assign**

Key

 $ALT +=$ 

The Assign function assigns a function to a keystroke, defines a macro, or sets a PWB switch. You can also assign keys and set switches by using the commands in

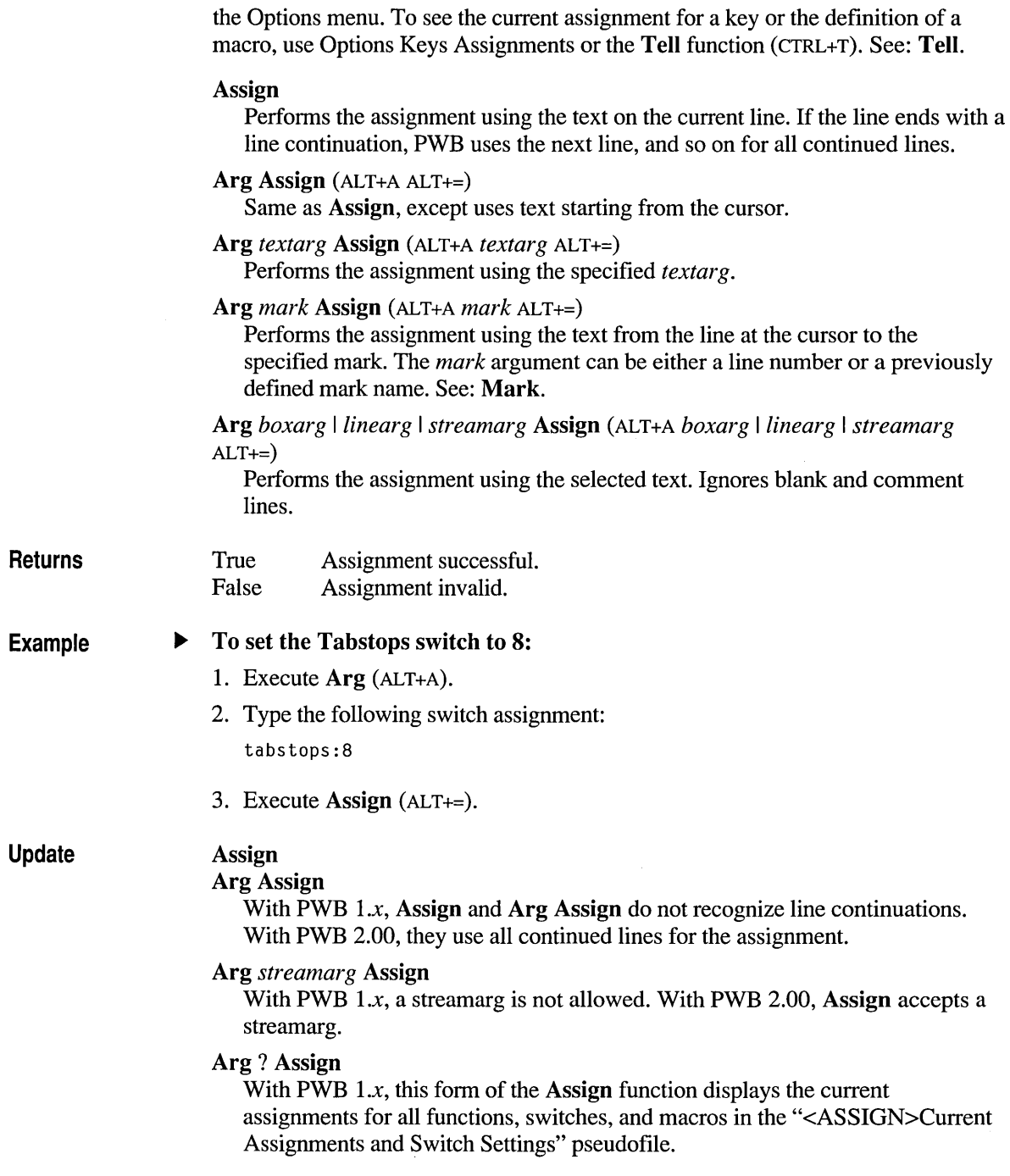

With PWB 2.00, the <ASSIGN> pseudofile does not exist; therefore, this form of the Assign function is obsolete. If you use this command or execute a macro that executes this command, PWB issues the error:

Missing':' in '?'

PWB is expecting an assignment or definition using the name? , which is a legal macro name.

### **Backtab**

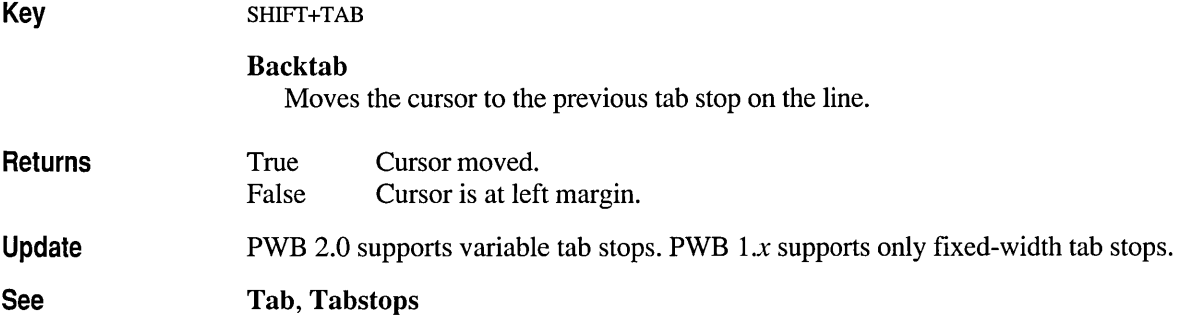

### **Begfile**

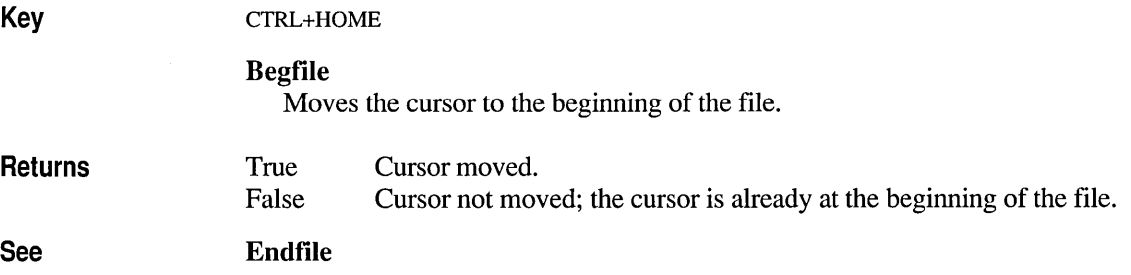

### **8egline**

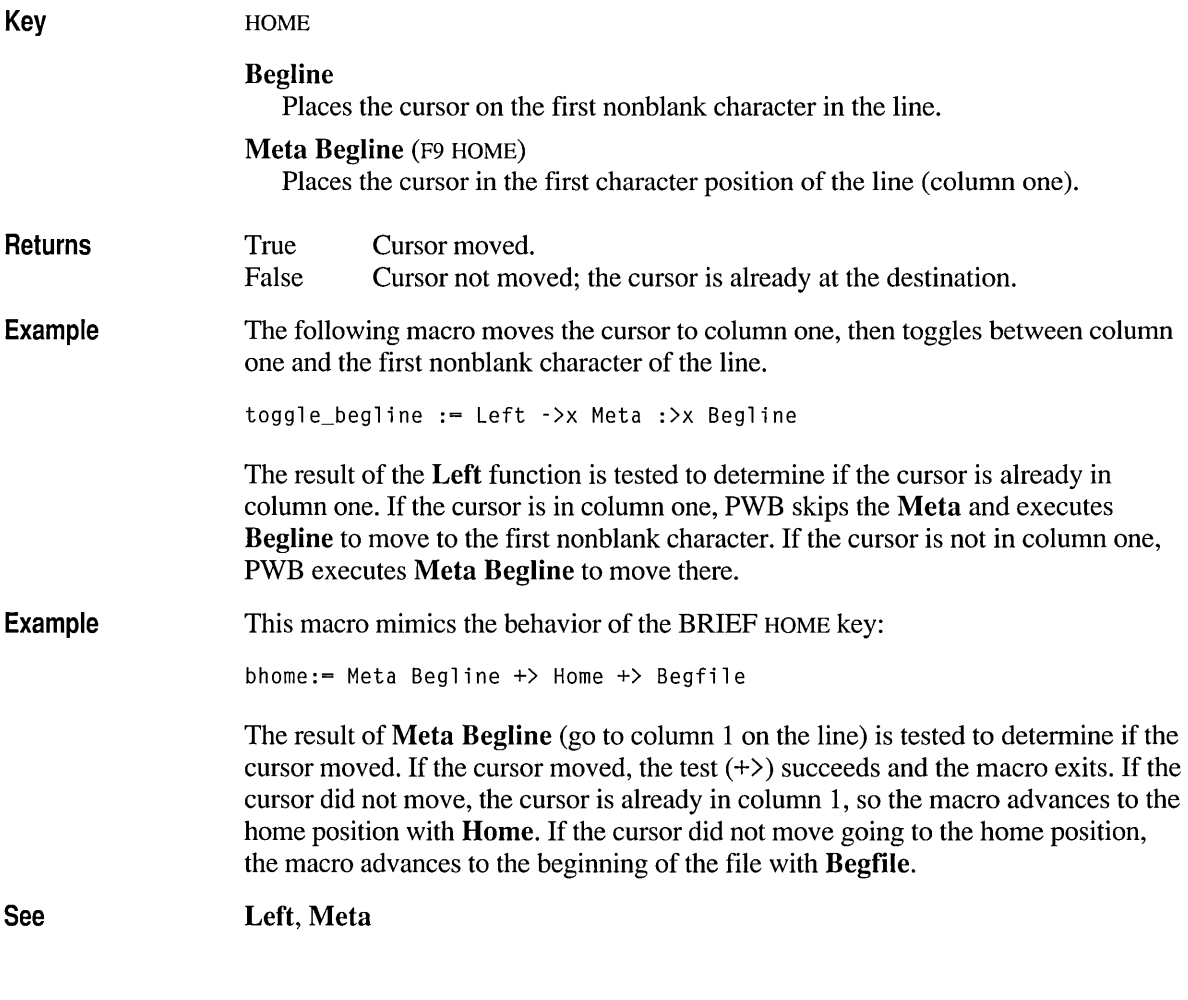

### **Cancel**

**Key** 

ESC

#### Cancel

Cancels the current selection, argument, or operation. If a message appears on the status bar, the Cancel function restores the original contents of the status bar.

If a dialog box or menu is open, Cancel closes the dialog box or menu and takes no further action. If Help on a dialog box, menu, or message box is being displayed, Cancel closes the Help dialog box.

Returns Cancel always returns true.

Arg

See

#### **Cancelsearch**

Key Unassigned

#### Cancelsearch

Cancels a background search.

The Search Results window contains the partial results of the aborted search and is not flushed. You can browse matches listed in the Search Results by using the Next Match, Previous Match, and Goto Match commands from the Search menu and by using the Nextsearch function (Unassigned).

Cancelsearch applies only to multithreaded environments.

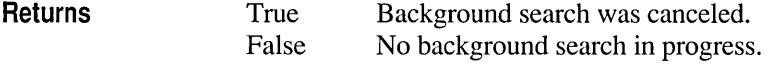

Nextsearch, pwbnextlogmatch, pwbpreviouslogmatch, pwbgotomatch

### **Cdelete**

Key

See

CTRL+G

#### Cdelete

Deletes the previous character, excluding line breaks. If the cursor is in column 1, Cdelete moves the cursor to the end of the previous line.

In insert mode, Cdelete deletes the previous character, reducing the line length by 1.

In overtype mode, Cdelete deletes the previous character and replaces it with a space character. If the cursor is beyond the end of the line, the cursor moves to the immediate right of the last character on the line.

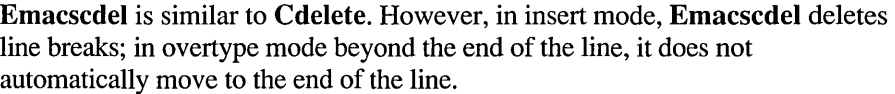

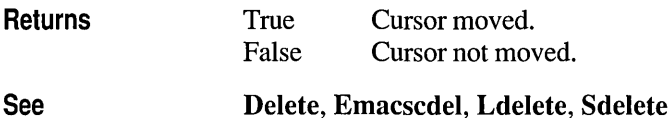

## **Clearmsg**

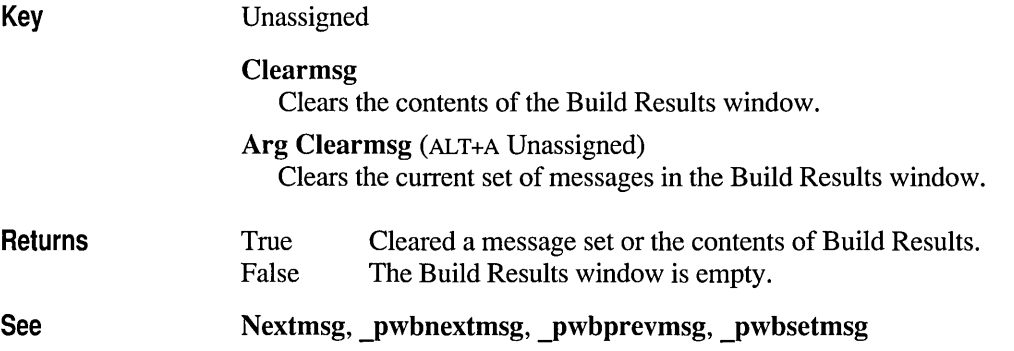

## **Clearsearch**

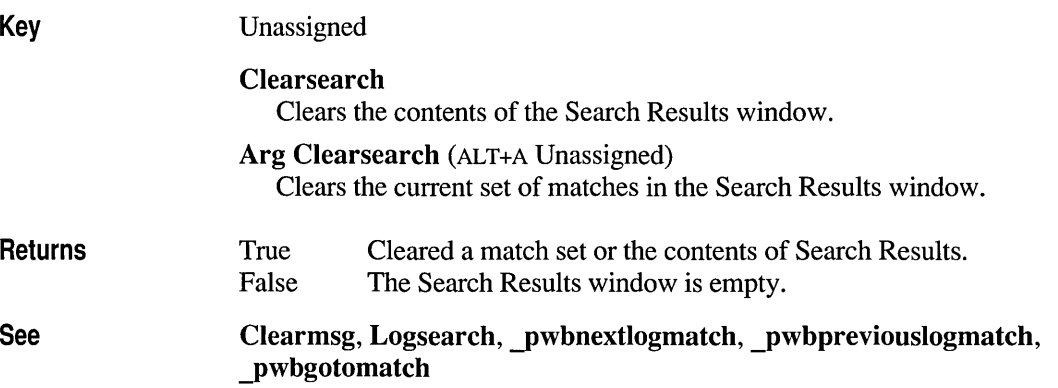

## **Closefile**

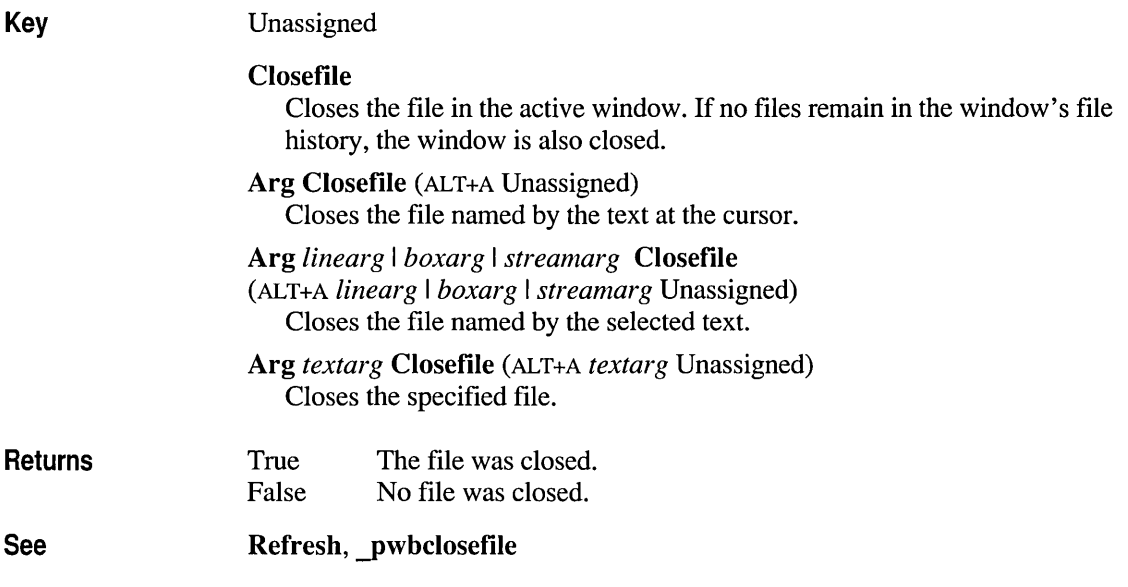

## **Compile**

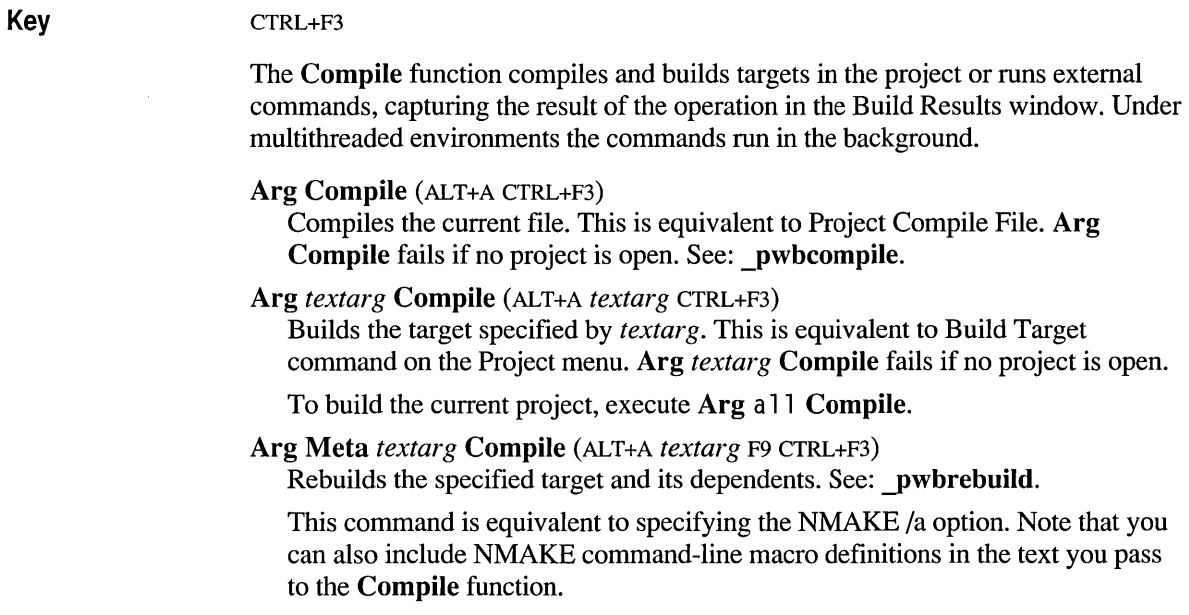

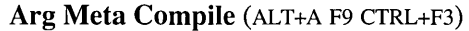

Aborts the background compile after prompting for confirmation. Also clears the queue of pending background operations (if any).

Arg Arg *textarg* Compile (ALT+A ALT+A *textarg* CTRL+F3)

Runs the program or operating-system command specified by *textarg.* The output is displayed in the Compile Results window.

Under multithreaded environments, the program runs in the background, and the Compile Results window is updated as the program executes. Several programs can be queued for background execution.

Do not use this command to execute an interactive program. The program is able to change the display but may not receive input. To run an interactive program, use the Shell function (SHIFT+F9).

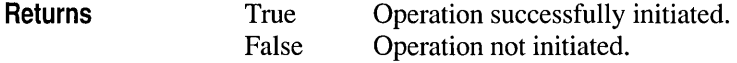

## **Copy**

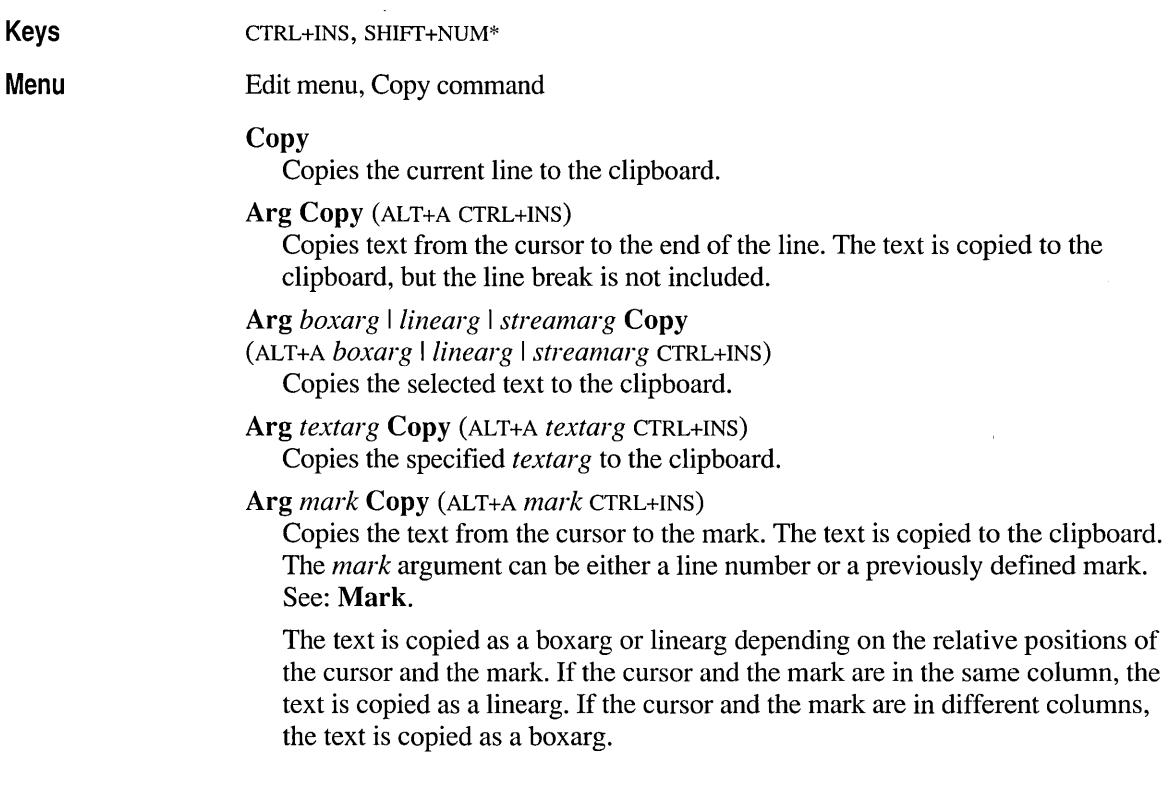

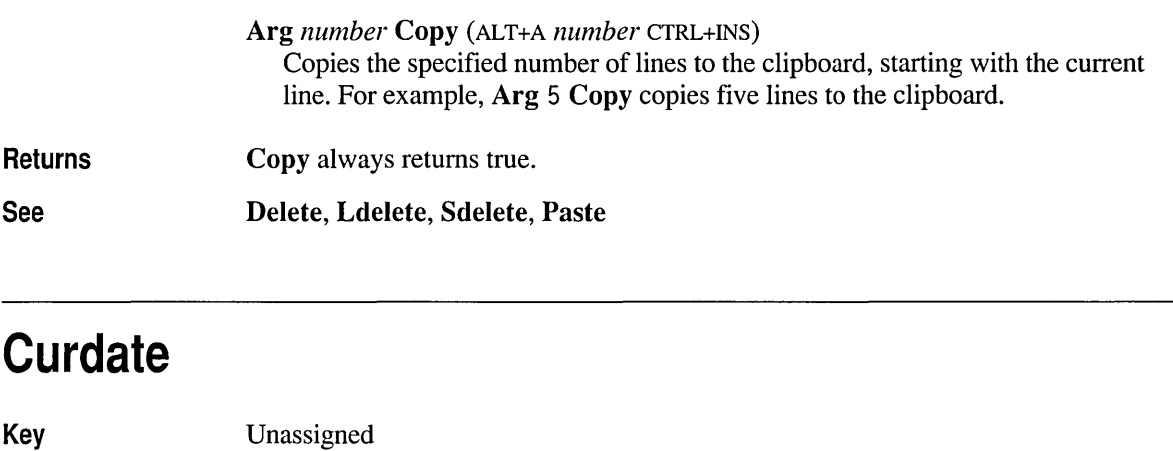

#### **Curdate**

Types the current date at the cursor in the format *day-month-year,* for example: 17-Apr-1999.

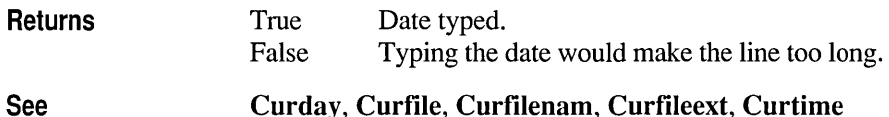

#### **Curday, Curfile, Curfilenam, Curfileext, Curtime**

### **Curday**

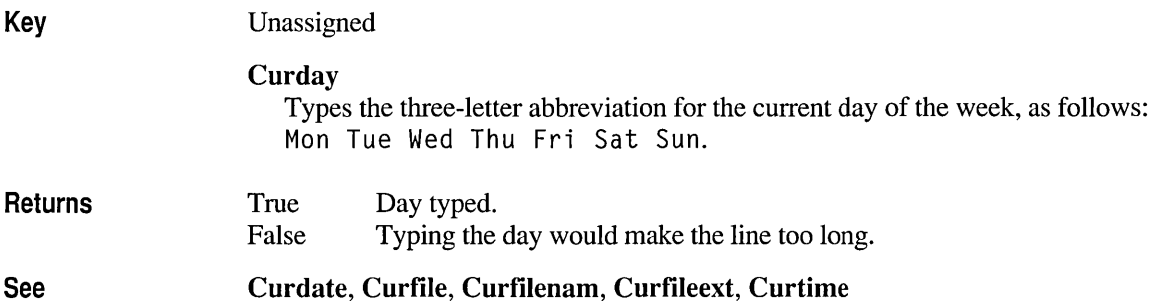

## **Curtime**

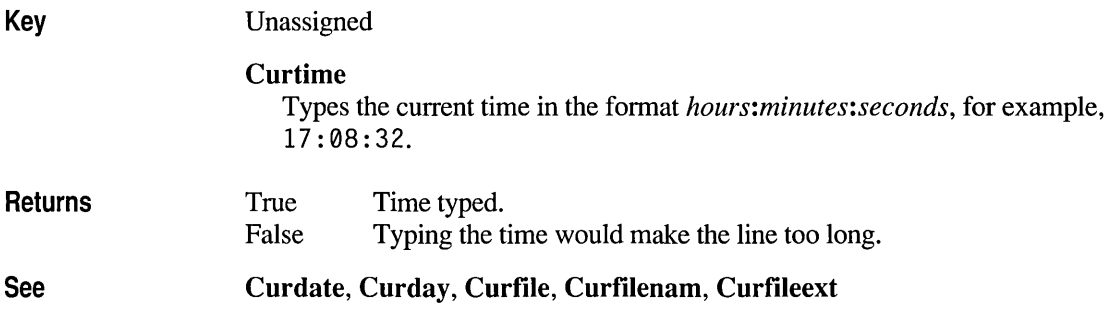

## **Delete**

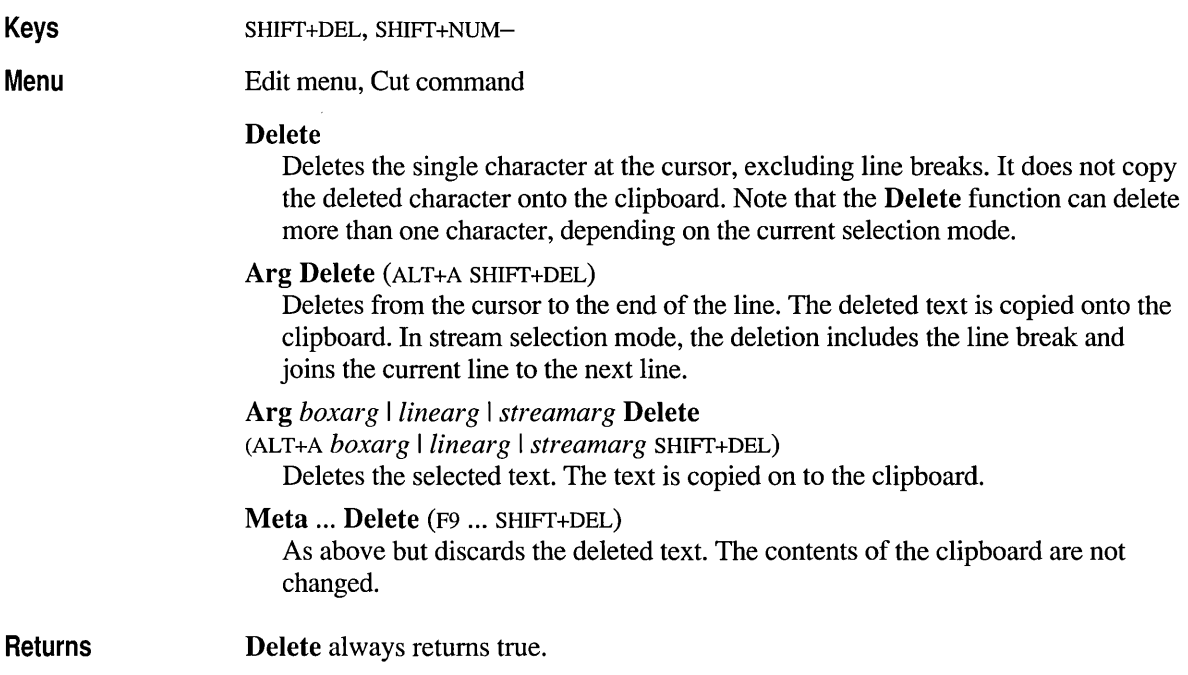

### **Down**

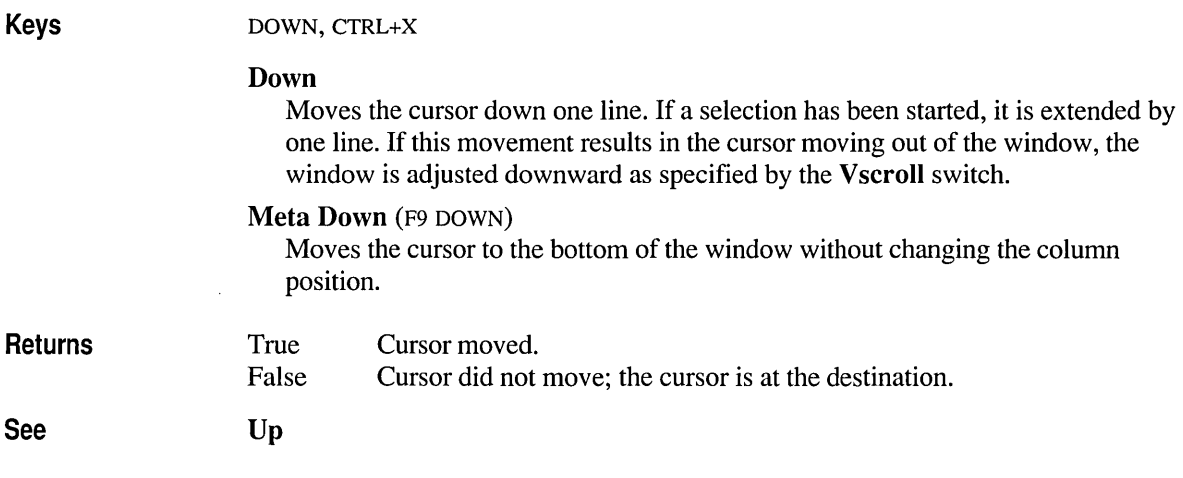

## **Emacscdel**

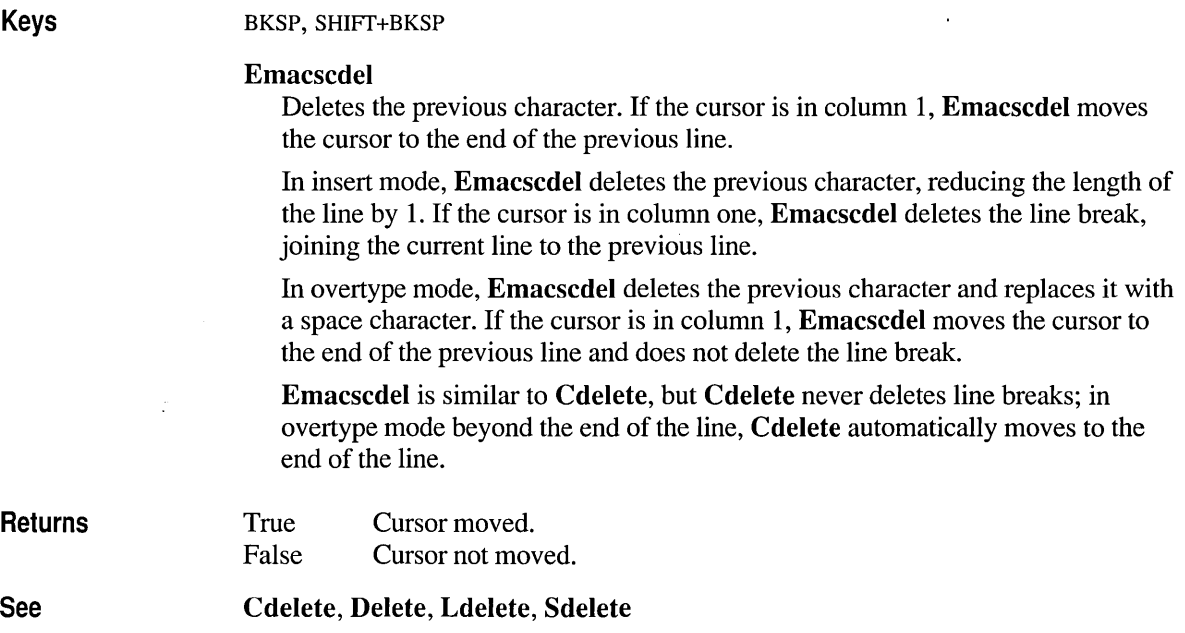

### **Emacsnewl**

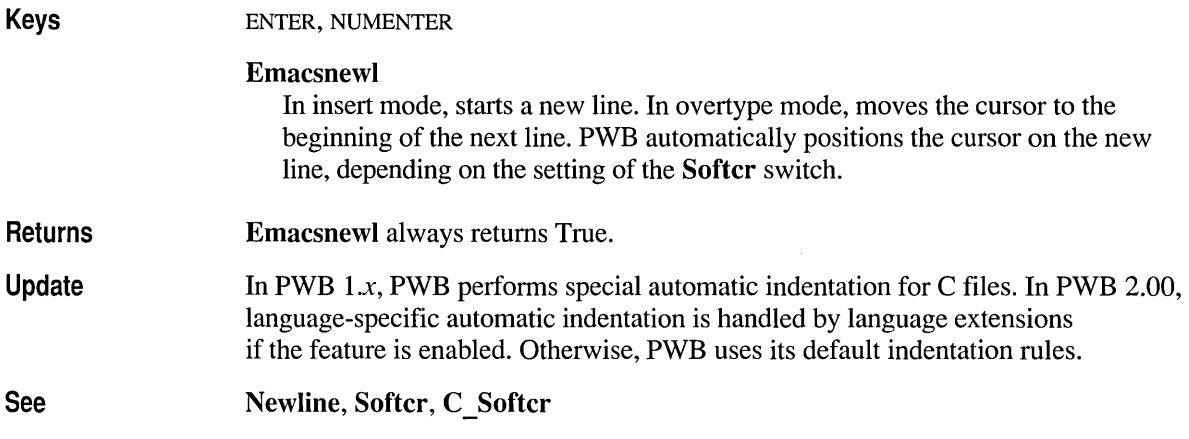

## **Endfile**

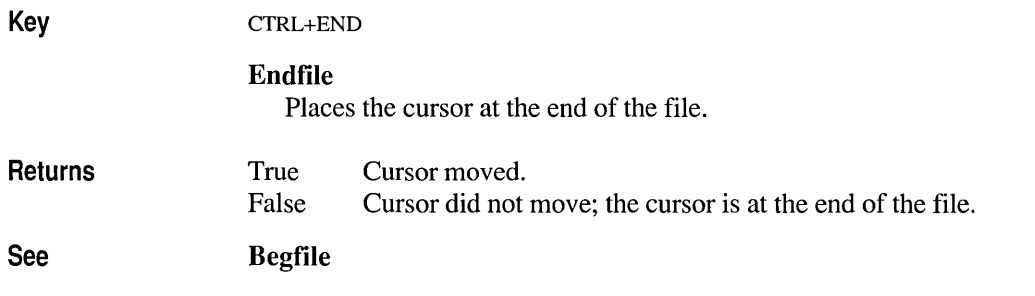

## **Endline**

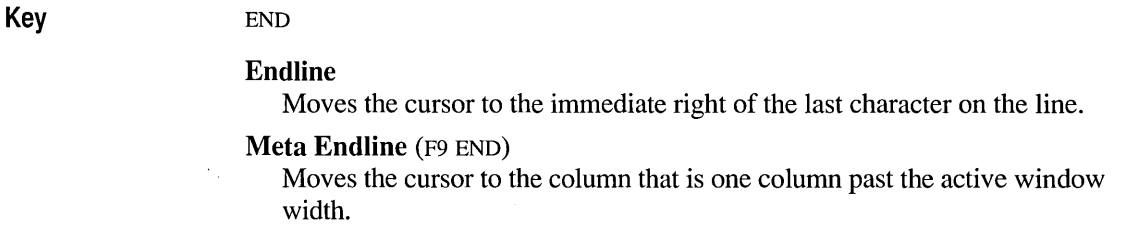

**True** Cursor moved.

False Cursor did not move; the cursor is at the destination.

See Begline, Traildisp, Trailspace

### **Environment**

Returns

Key Unassigned

#### Environment

Executes the current line as an environment-variable setting.

For example, if the current line contains the following text when you execute

#### Environment:

PATH=C:\UTIL;C:\OOS

PWB adds this setting to the current environment table. The effect is the same as the operating-system SET command. PWB uses the new environment variable for the rest of the session (including shells).

Depending on the settings of the Envcursave and Envprojsave switches, PWB saves the environment table for PWB sessions and/or projects. See: Envcursave, Envprojsave.

Arg *textarg* Environment (ALT+A *textarg* Unassigned) Executes the argument as an environment-variable setting.

Arg *linearg* I *boxarg* Environment (ALT+A *linearg* I *boxarg* Unassigned) Executes each selected line or line fragment as an environment-variable setting.

#### Meta Environment (F9 Unassigned)

Performs environment-variable substitutions for all variables on the current line, replacing each variable with its value.

The syntax for an environment variable isINDEX: Environment variable, specfying in PWB

 $$(ENV) 1 $ENV:$ 

where *ENV* is the uppercase name of the environment variable.

#### Arg Meta Environment (ALT+A F9 Unassigned)

Performs environment-variable substitutions (described above) for the text from the cursor to the end of the line.

#### Arg *boxarg* I *linearg* I *streamarg* Meta Environment

(ALT+A *boxarg llinearg* I *streamarg* F9 Unassigned)

Performs environment-variable substitutions for the selected text.

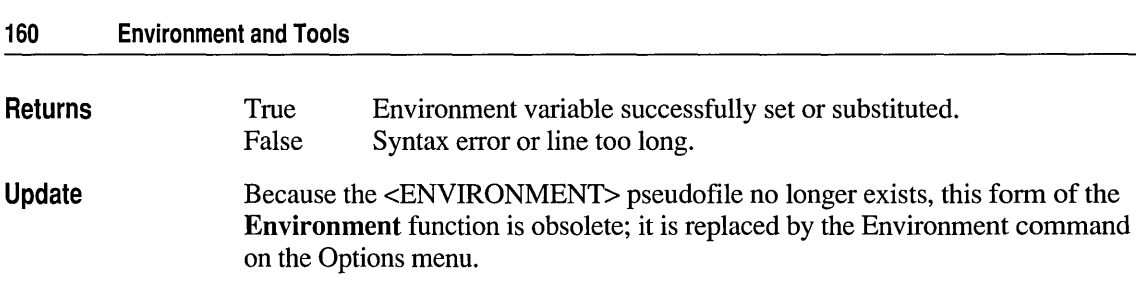

### **Execute**

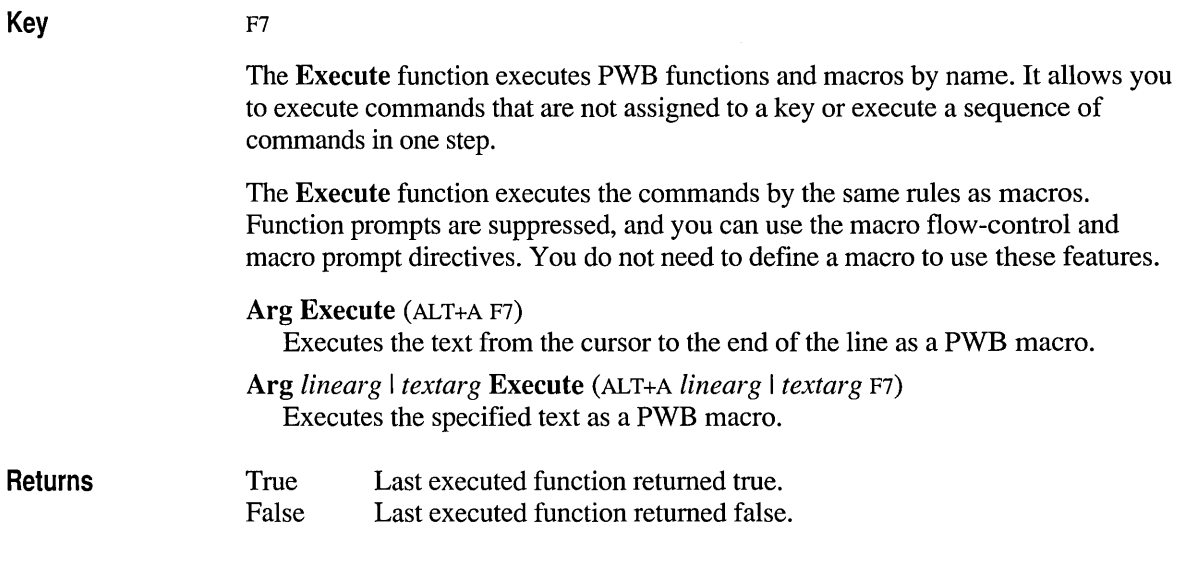

## **Exit**

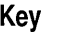

#### F8

#### Exit

If you specified multiple files on the PWB command line, PWB advances to the next file. Otherwise, PWB quits and returns control to the operating system.

If the Autosave switch is set to yes, the file is saved if it has been modified. If Autosave is no and the file is modified, PWB prompts for confirmation to save the file.

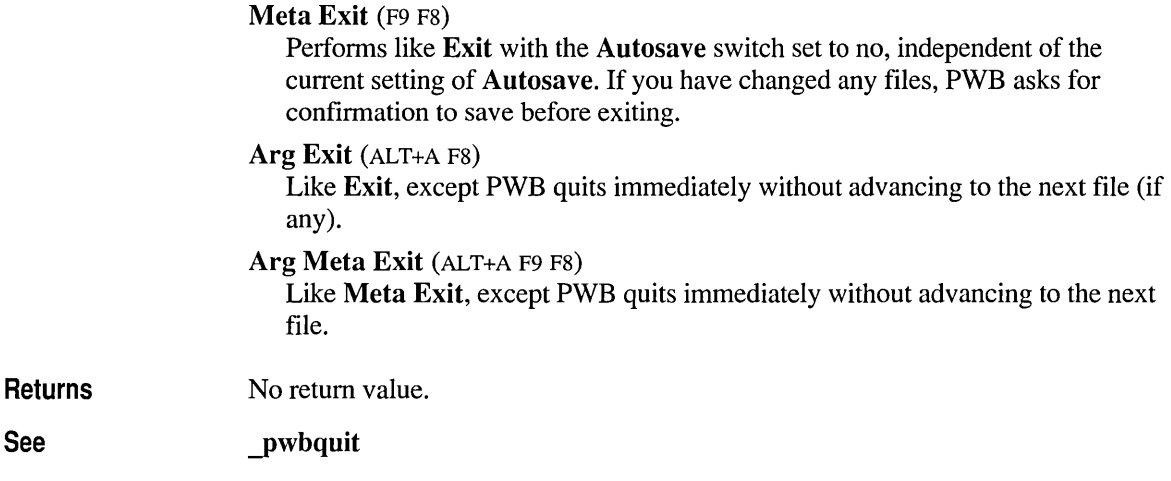

# **Graphic**

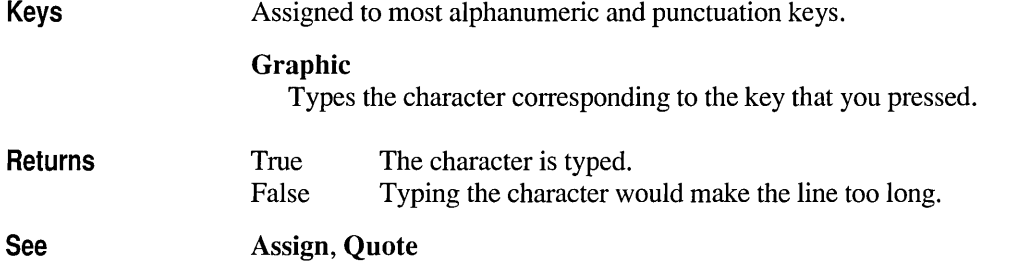

## **Home**

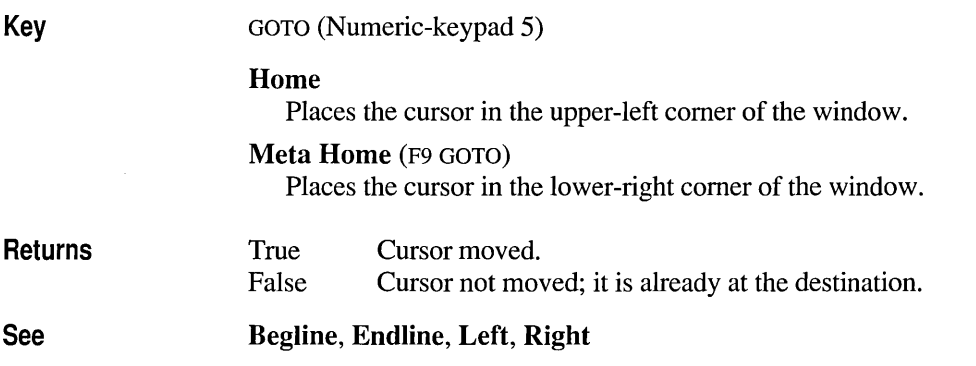

## **Initialize**

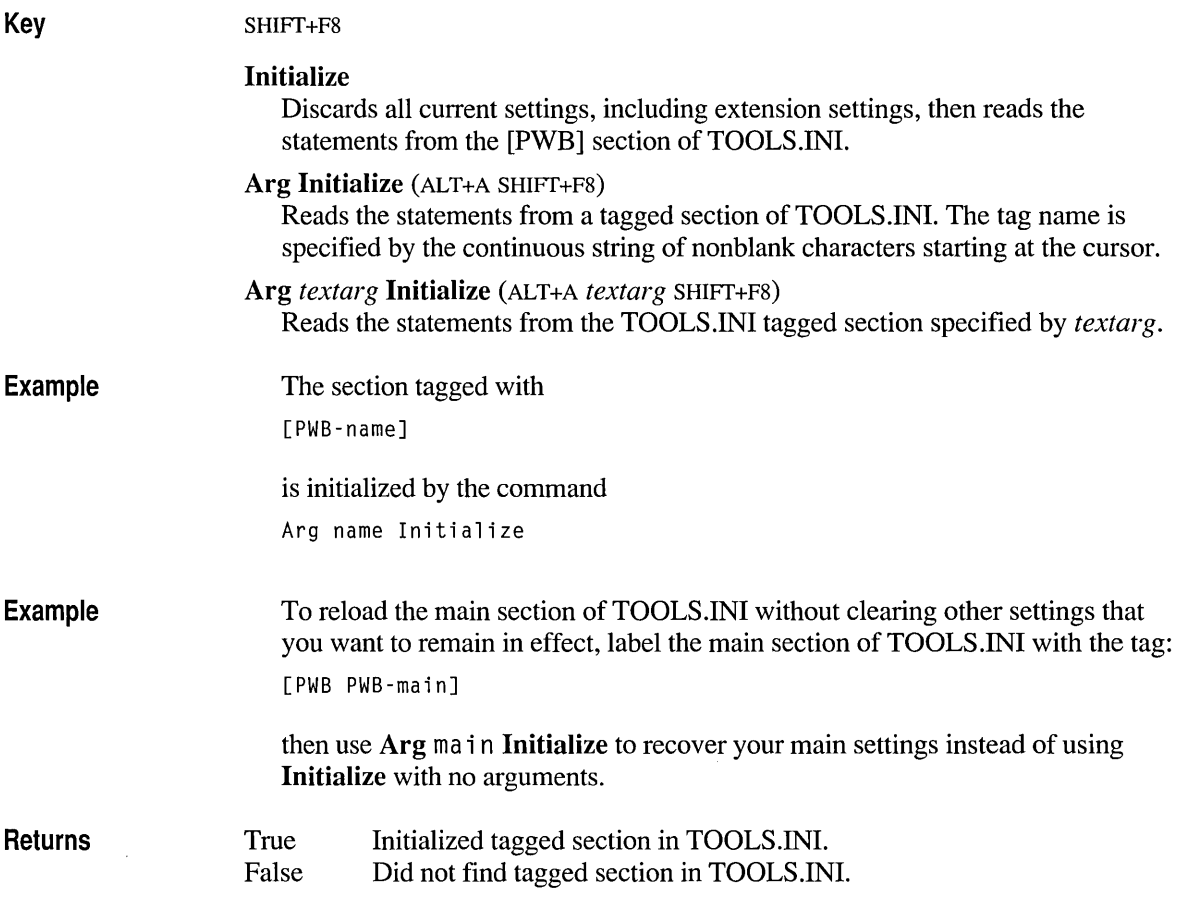

### **Information**

**Update**  (obsolete)

> The PWB l.x **Information** function and its associated pseudofile <INFORMATION-FILE> are obsolete; they do not exist in PWB 2.00.

### **Insert**

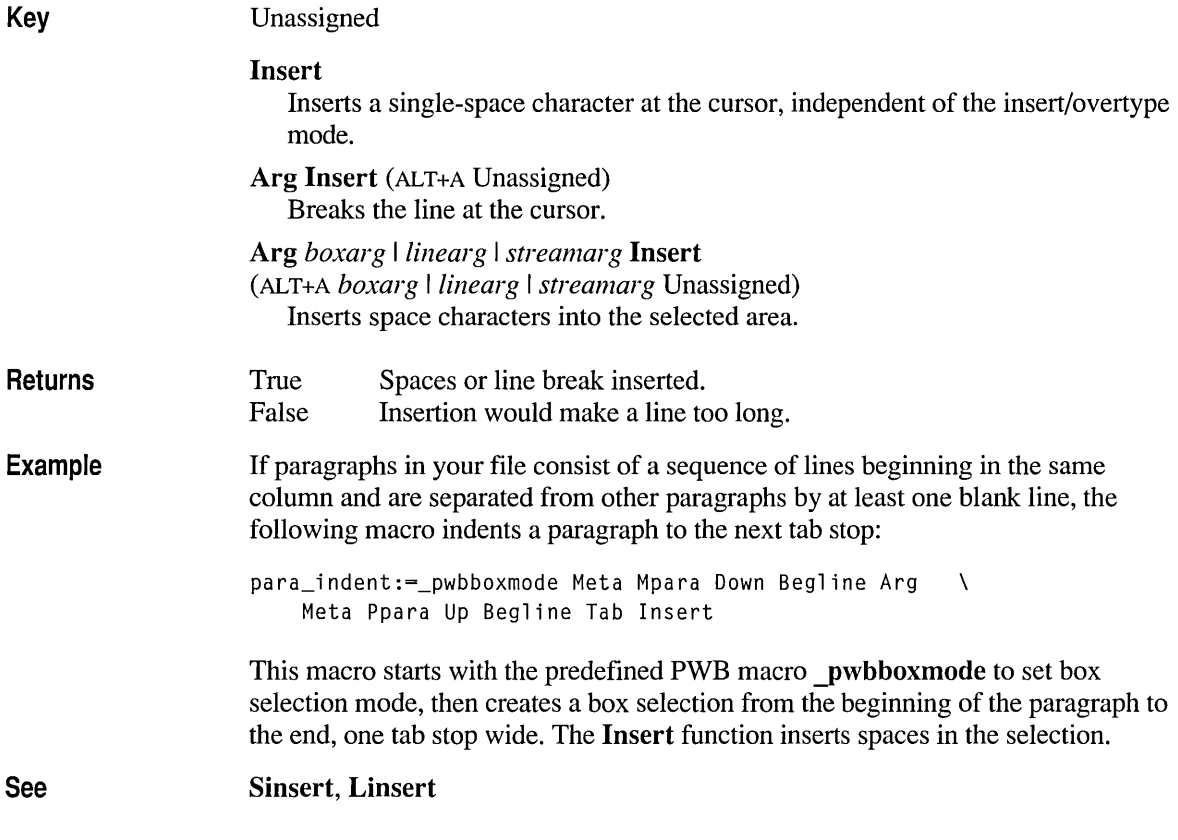

#### **Insertmode**

Keys

INS, CTRL+V

#### Insertmode

Toggles between insert mode and overtype mode. If overtype mode is on, the letter 0 appears on the status bar. The cursor can also change shape, depending on the Cursormode switch. See: Cursormode.

In insert mode, each character you type is inserted at the cursor. This insertion shifts the remainder of the line one position to the right.

In overtype mode, the character you type replaces the character at the cursor.

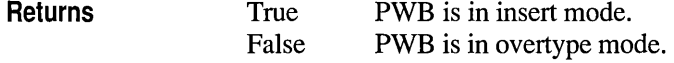

### **Lastselect**

**Key See**  CTRL+U Lastselect Duplicates the last selection. The Arg count and Meta state that were previously in effect are not duplicated-only the selection. The new Arg count is one, and the Meta state is the current Meta state. To use a higher Arg count, execute Arg (ALT+A). To toggle the Meta state, execute Meta (F9). The re-created selection uses the same pair of *line:column* coordinates as the previous selection. Thus, different text can be selected if you have made additions or deletions to the file since the last selection. Arg, Lasttext, Meta

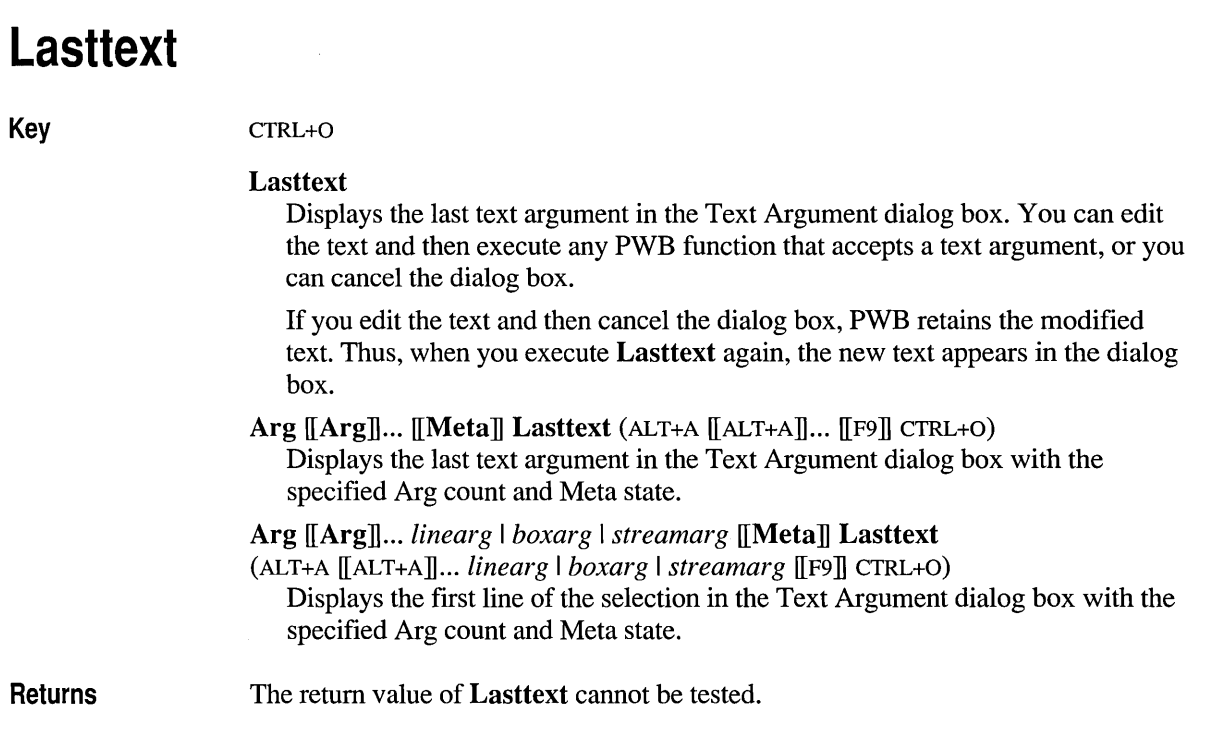

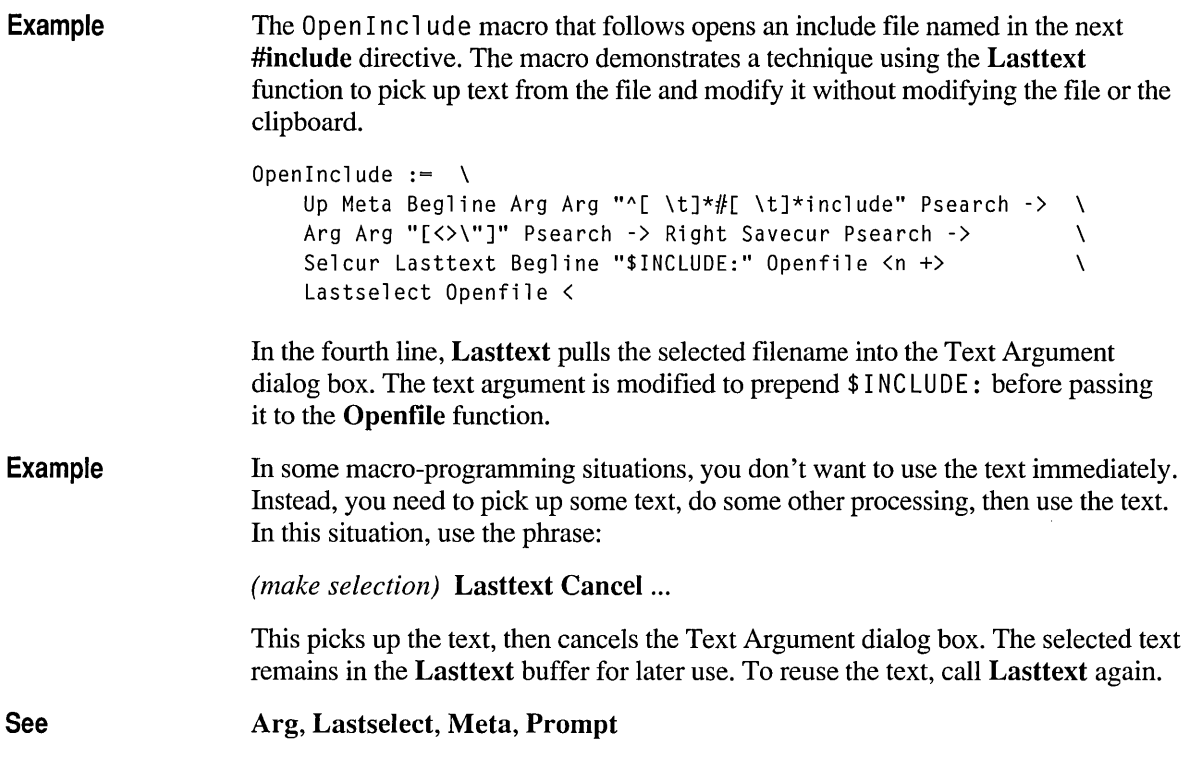

## **Ldelete**

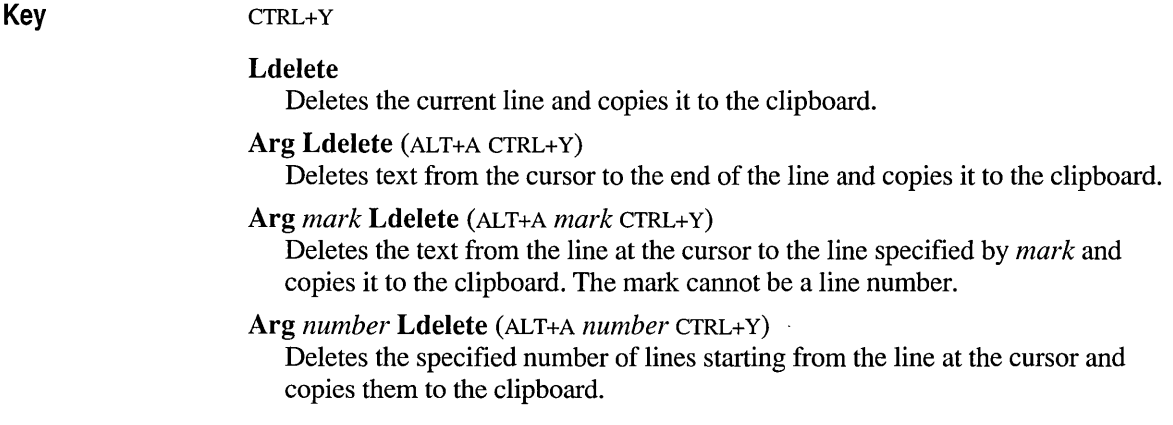

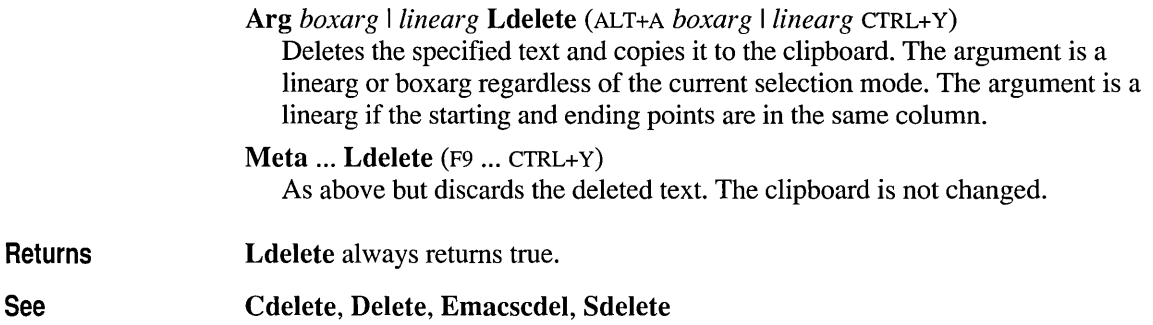

### **Left**

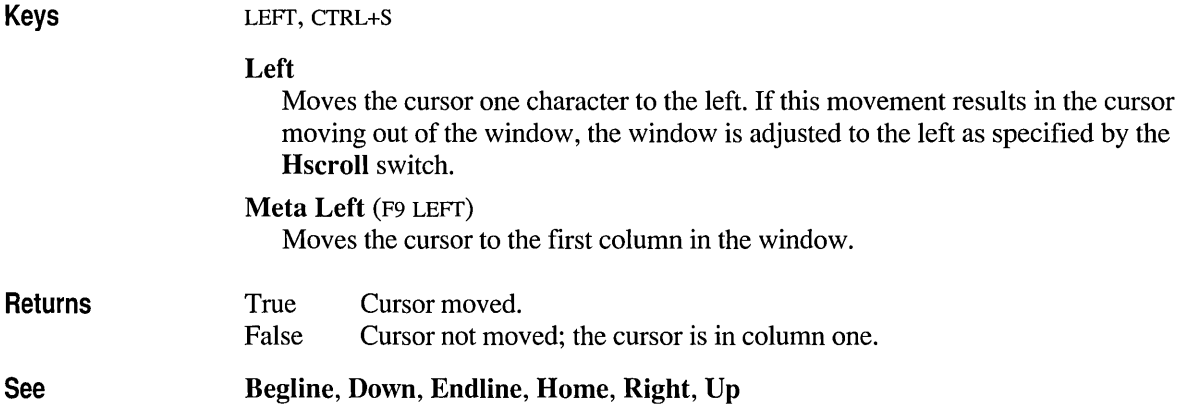

### **Linsert**

Key

CTRL+N

Linsert

Inserts one blank line above the current line.

Arg Linsert (ALT+A CTRL+N) Inserts or deletes blanks at the beginning of a line to move the first nonblank character to the cursor.

Arg *boxarg llinearg* Linsert (ALT+A *boxarg llinearg* CTRL+N) Inserts blanks within the specified area.

The argument is a linearg or boxarg regardless of the current selection mode. The argument is a linearg if the starting and ending points are in the same column.

Arg *mark* Linsert (ALT+A *mark* CTRL+N)

Like *boxarg l linearg* except the specified area is given by the cursor position and the position of the specified mark. The *mark* argument must be a named mark: it cannot be a line number. See: Mark.

Returns Linsert always returns true.

See Insert, Sinsert

### **Logsearch**

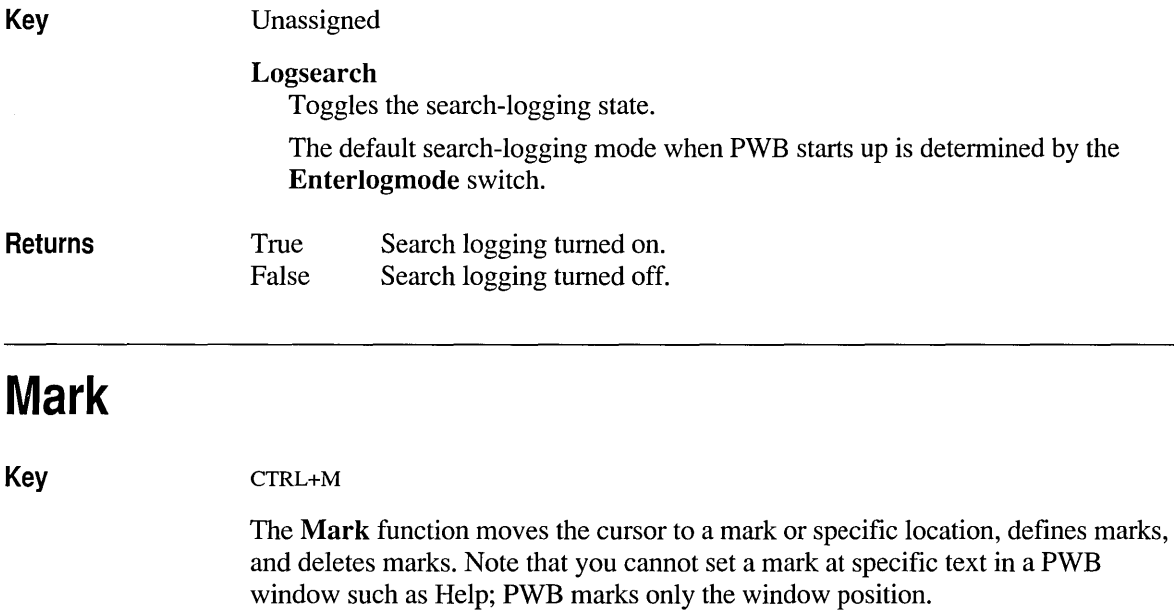

If you want to save marks between sessions, assign a filename to the Markfile switch or use the Set Mark File command on the Search menu.

#### Mark (CTRL+M)

Moves the cursor to the beginning of the file.

Arg Mark (ALT+A CTRL+M)

Restores the cursor to its location prior to the last window scroll. Use Arg Mark to return to your previous location after a search or other large jump.

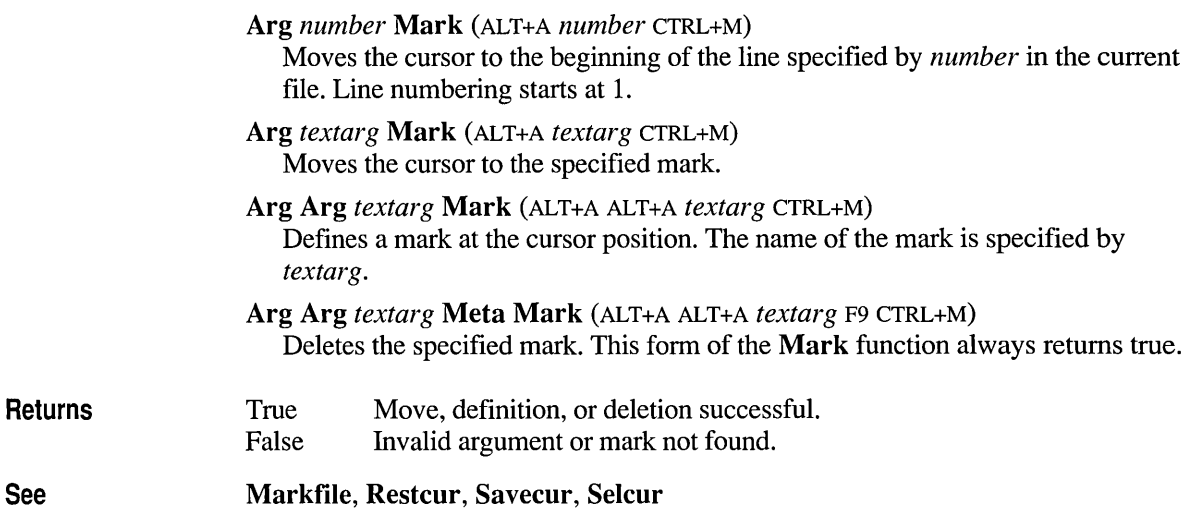

## **Maximize**

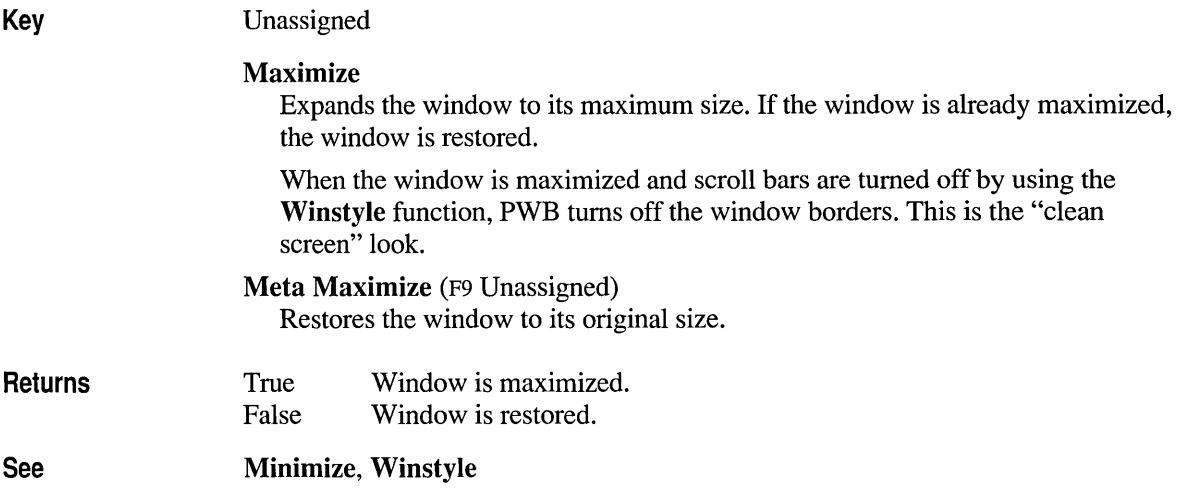

# **Menukey**

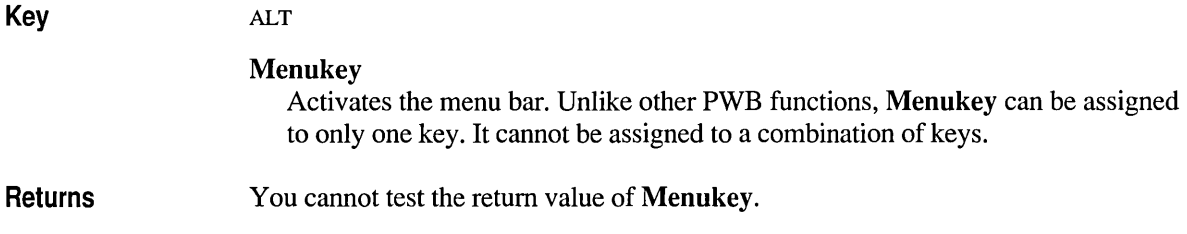

## **Message**

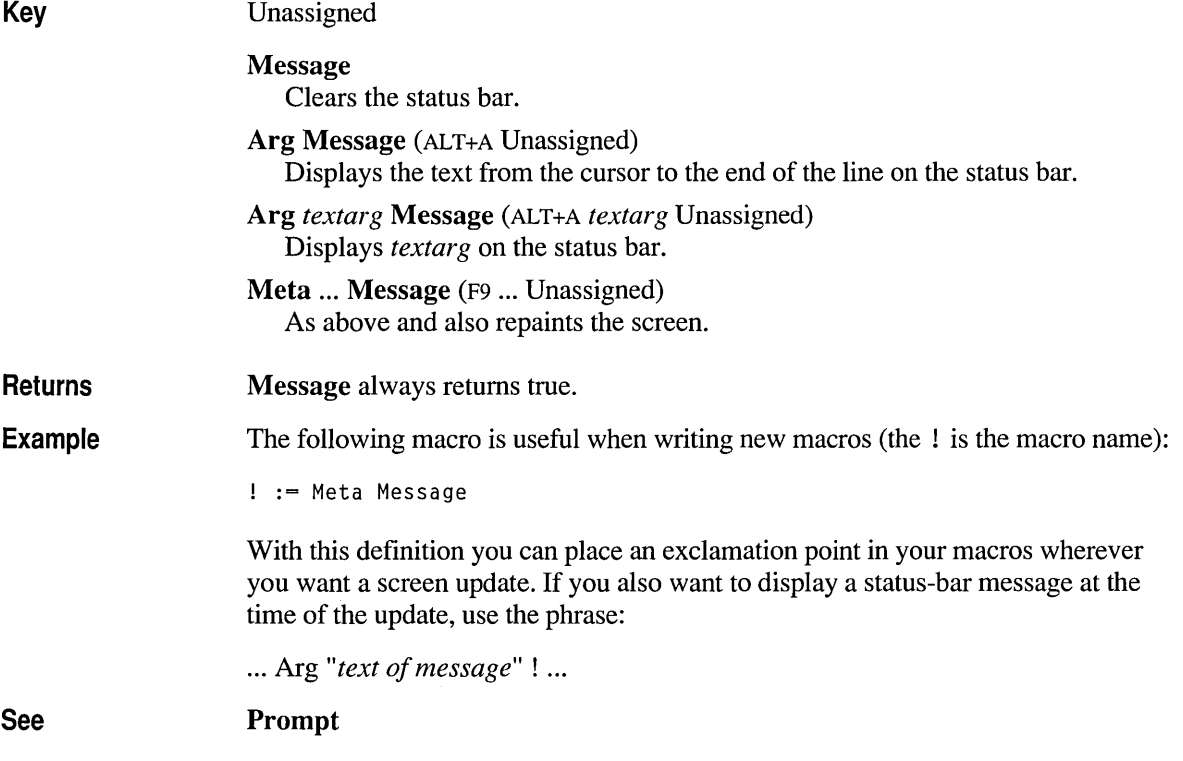

## **Meta**

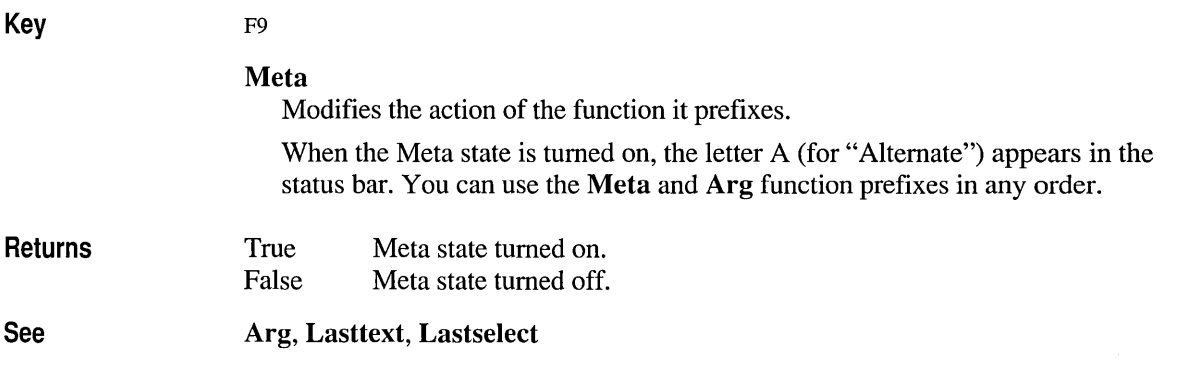

## **Mgrep**

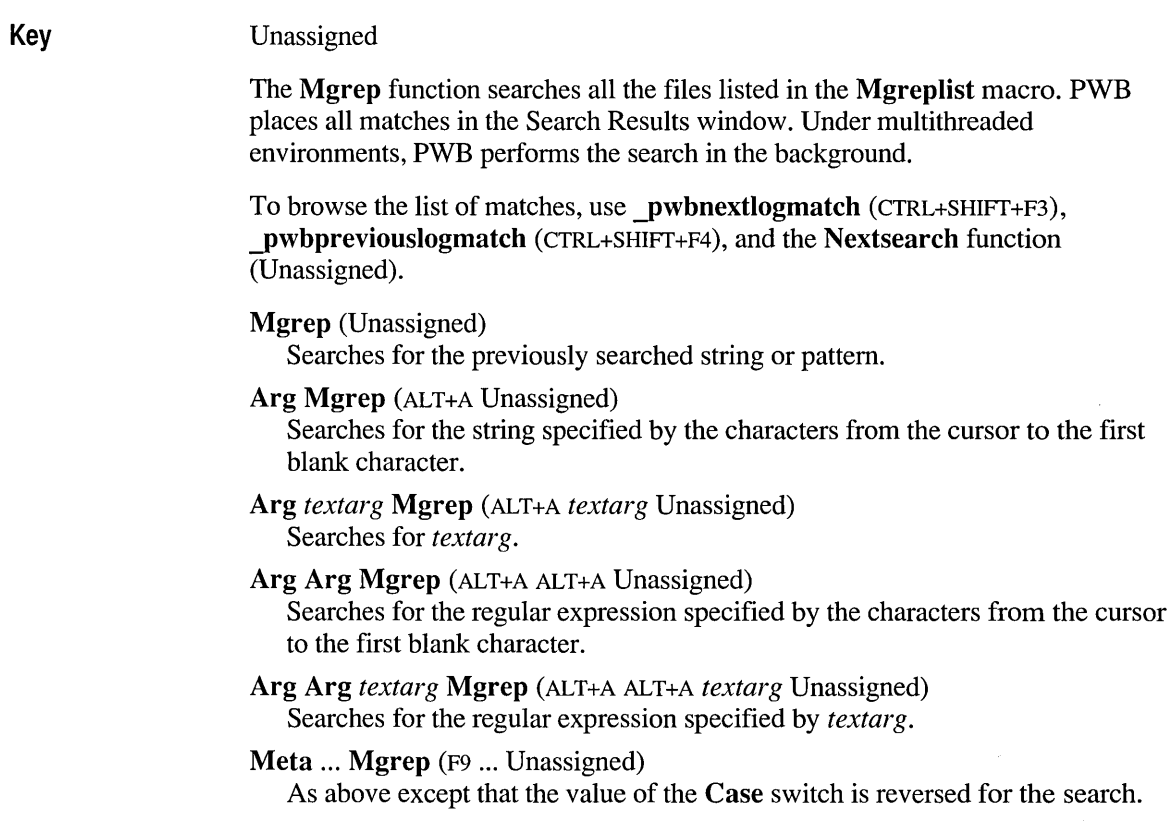

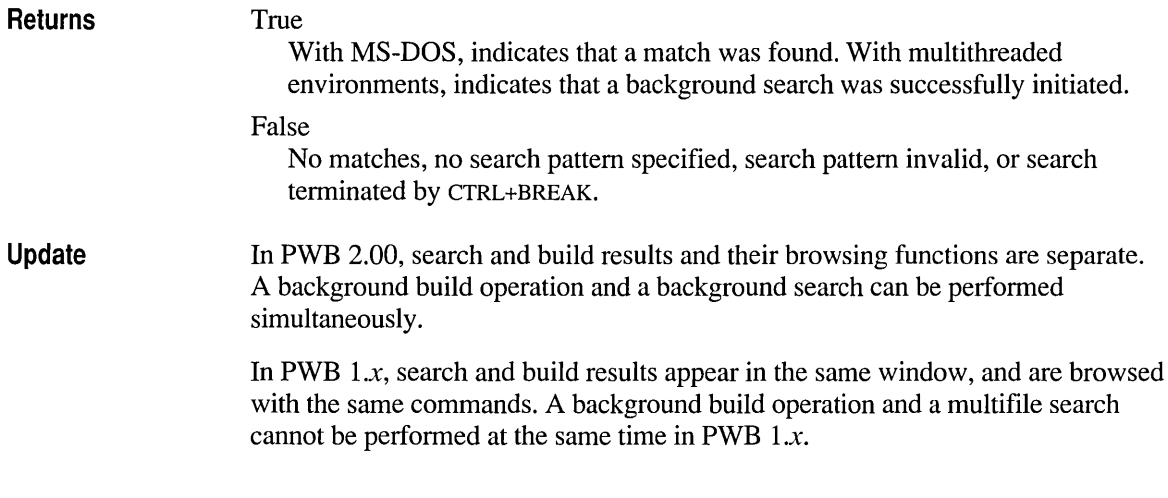

## **Minimize**

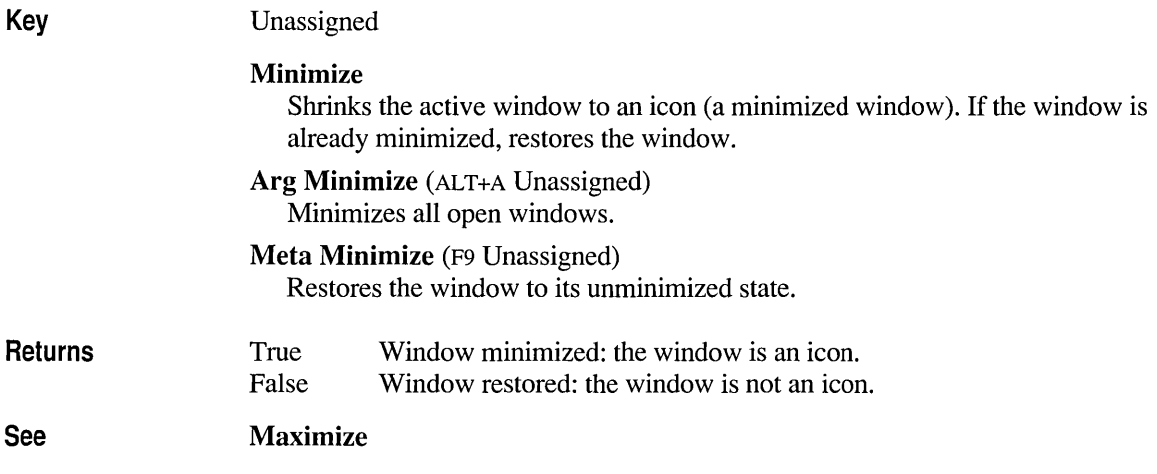

## **Mlines**

Keys CTRL+UP, CTRL+W

> Mlines Scrolls the window down as specified by the Vscroll switch.

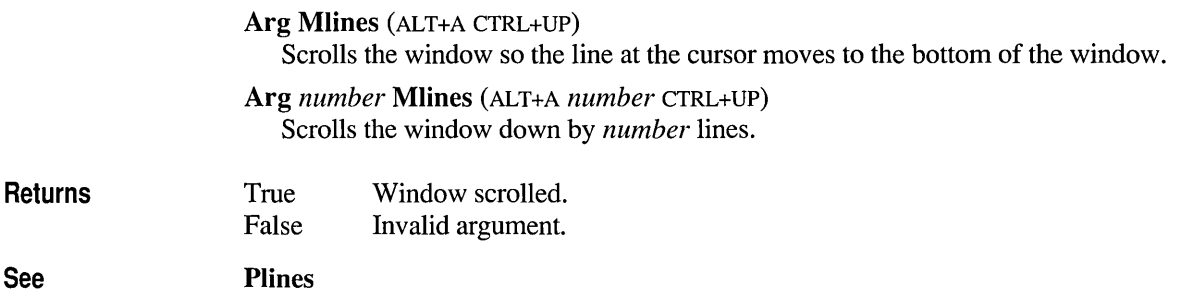

### **Movewindow**

**Key** 

Unassigned

#### **Movewindow**

Enters window-moving mode. In window-moving mode, only the following actions are available:

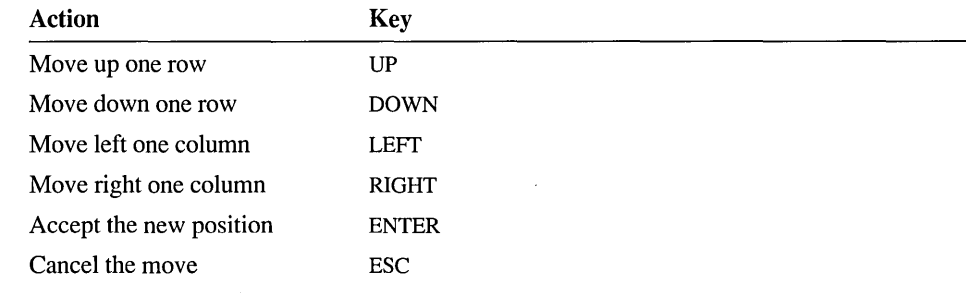

#### **Arg** *number* **Movewindow** (ALT+A *number* Unassigned)

Moves the upper-left comer of the window to the screen row specified by *number.* 

#### **Meta Arg** *number* **Movewindow** (F9 ALT +A *number* Unassigned) Moves the upper-left comer of the window to the screen column specified by *number.*

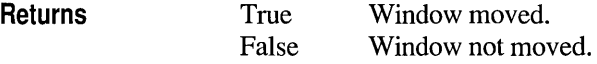

## **Mpage**

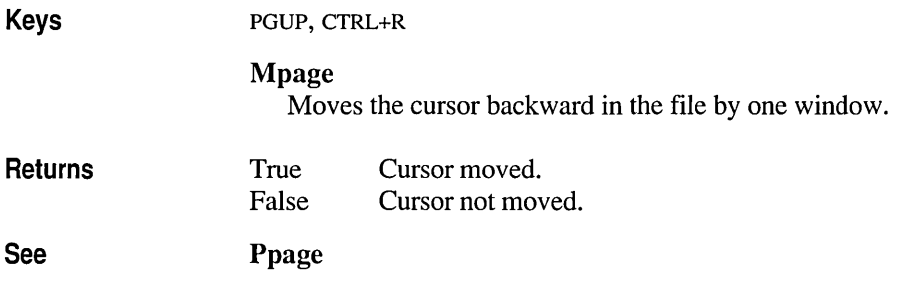

## **Mpara**

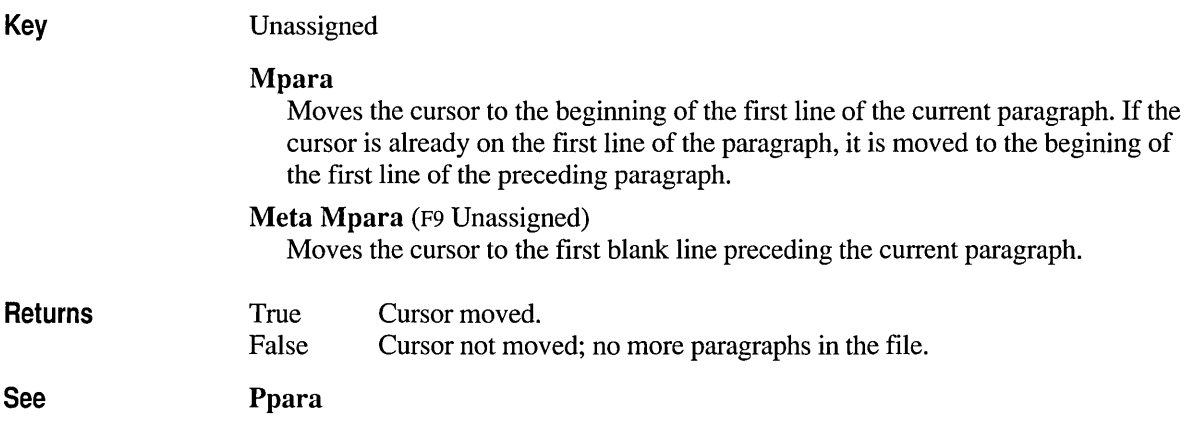

### **Mreplace**

Key

Unassigned

#### Mreplace

Performs a find-and-replace operation across multiple files, prompting for the find-and-replacement strings and for confrrmation at each occurrence. Mreplace searches all the files listed in the special macro Mgreplist.

#### Arg Arg Mreplace (ALT+A ALT+A Unassigned)

Performs the same action as Mreplace but uses regular expressions.

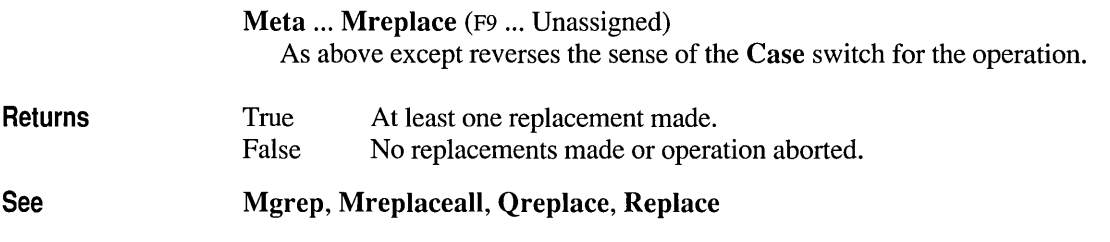

## **Mreplaceall**

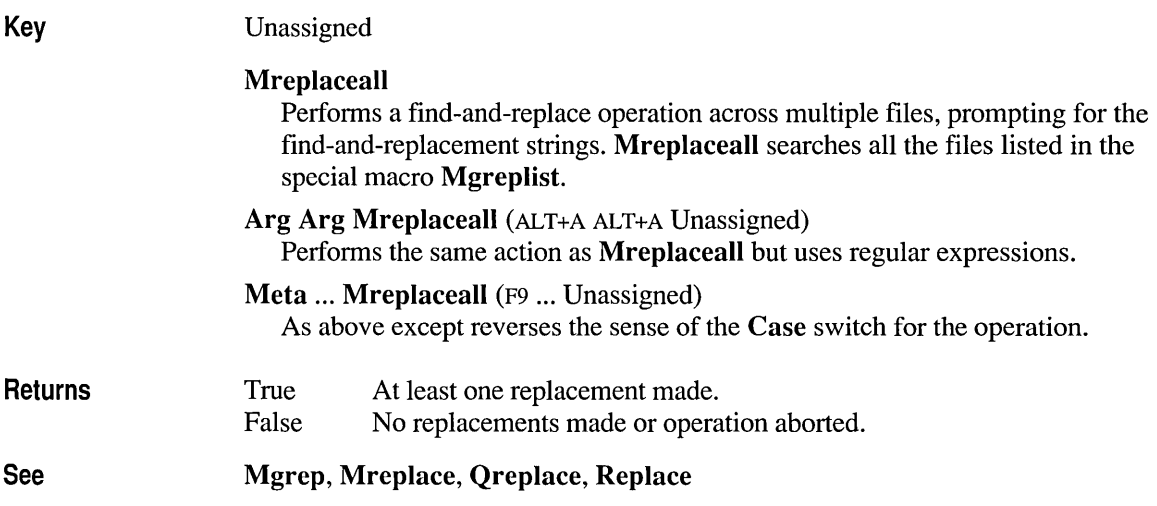

## **Msearch**

Key

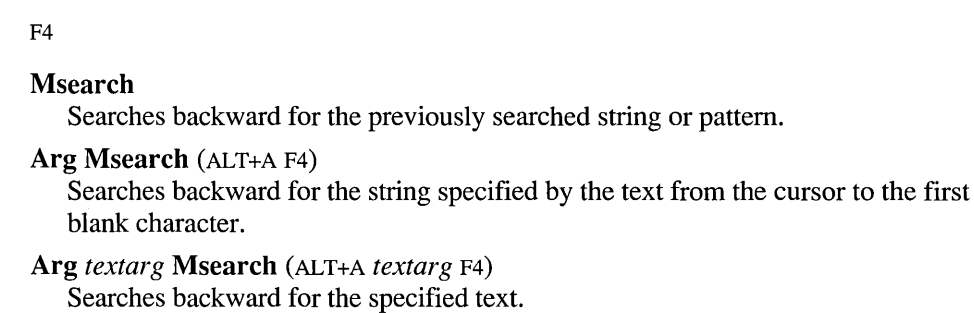

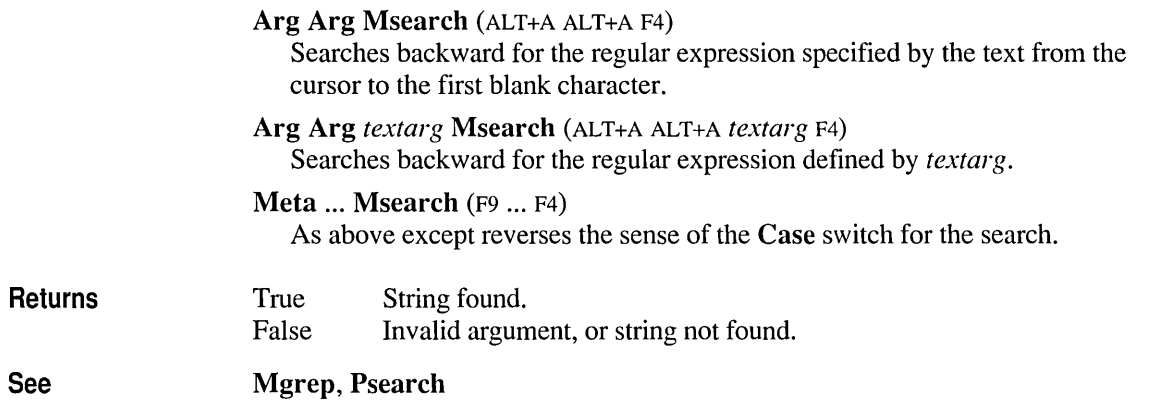

## **Mword**

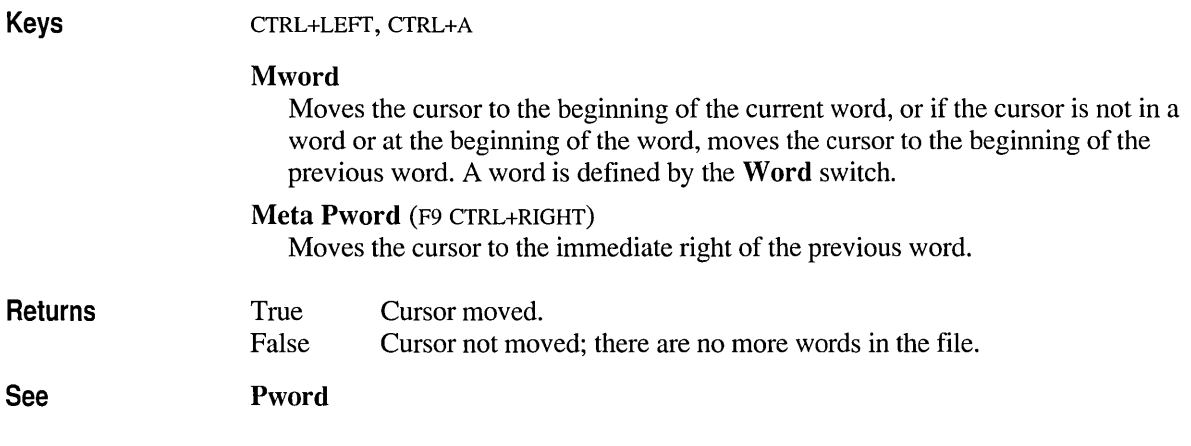

## **Newfile**

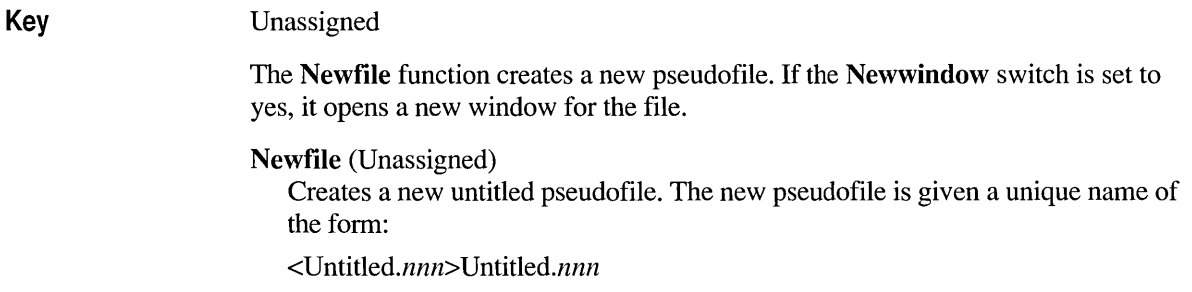

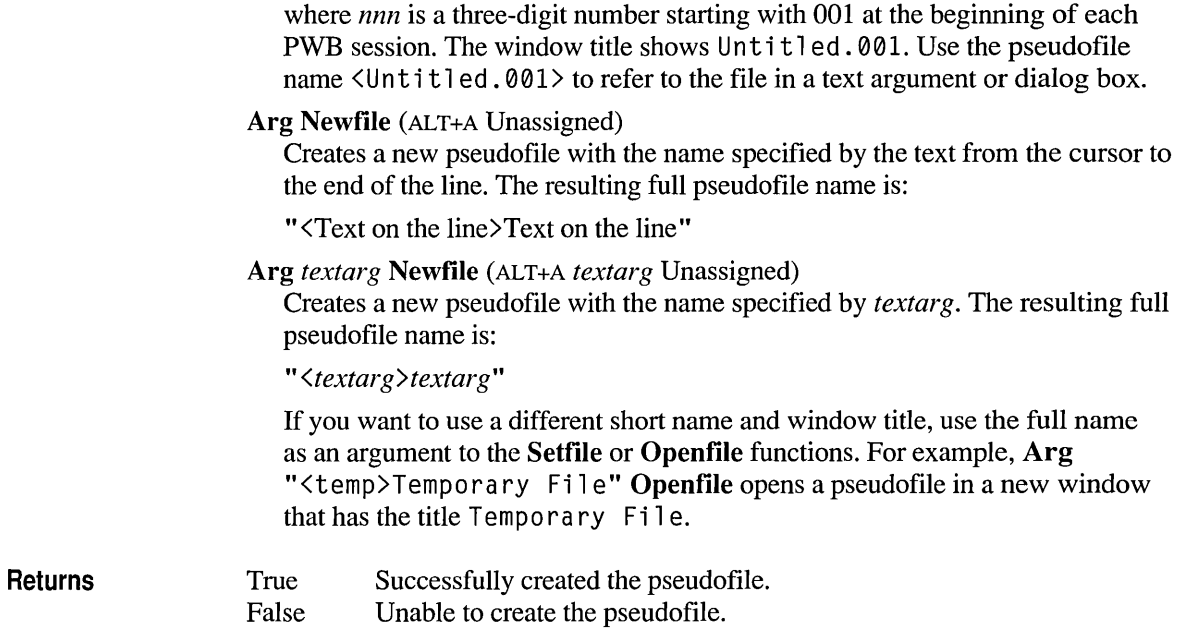

## **Newline**

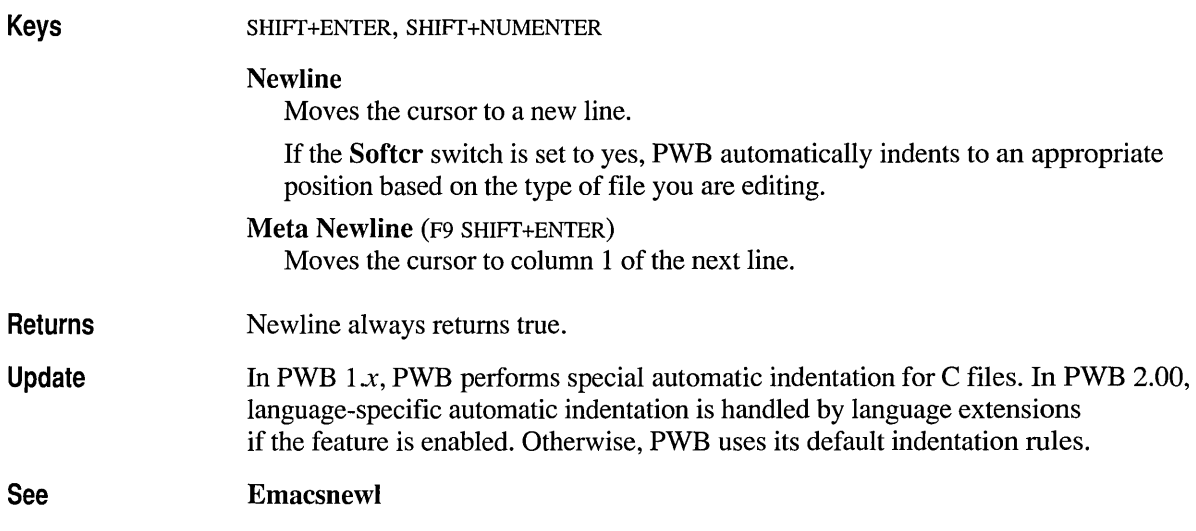

## **Nextmsg**

 $\lambda$ 

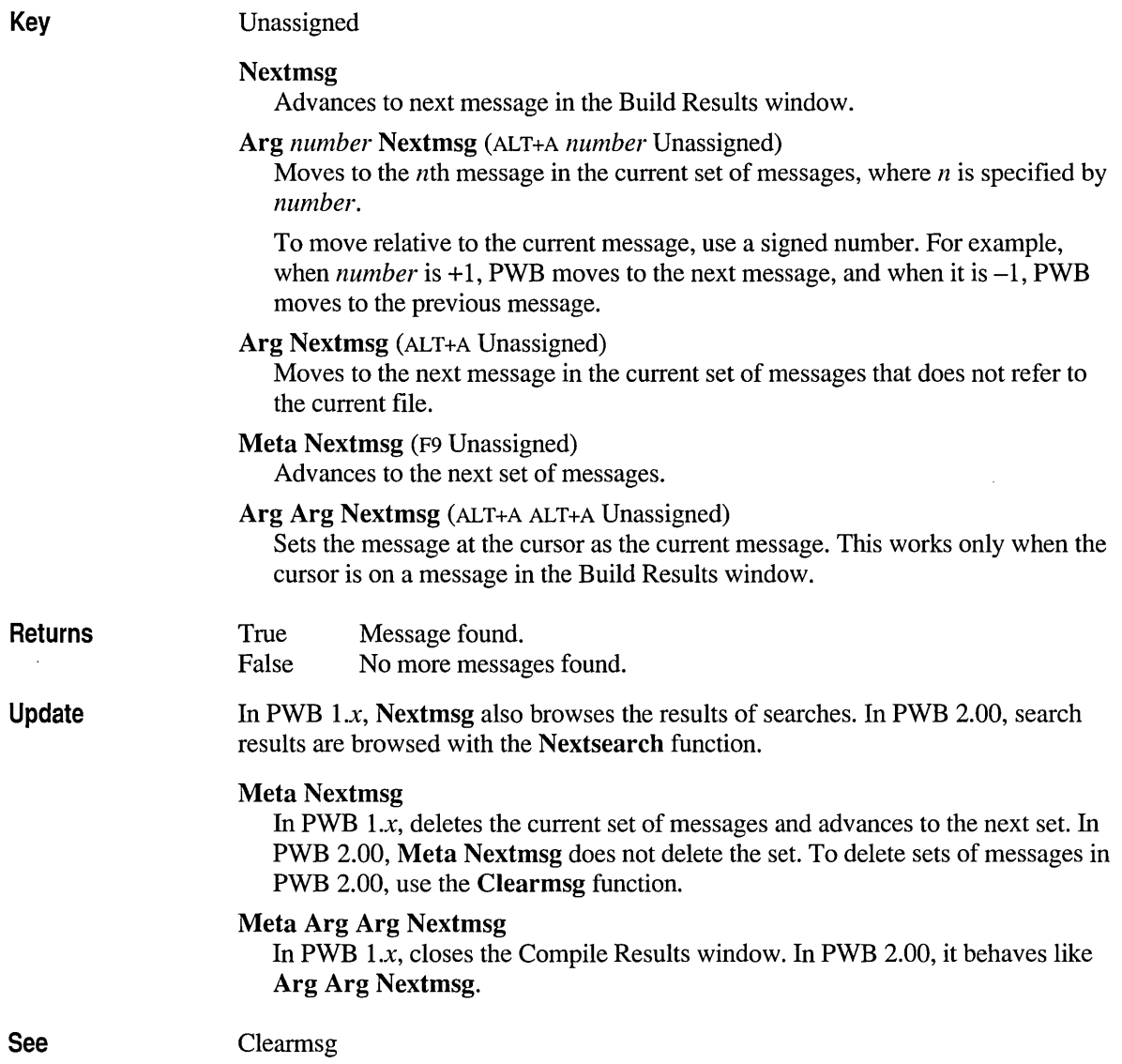

### **Nextsearch**

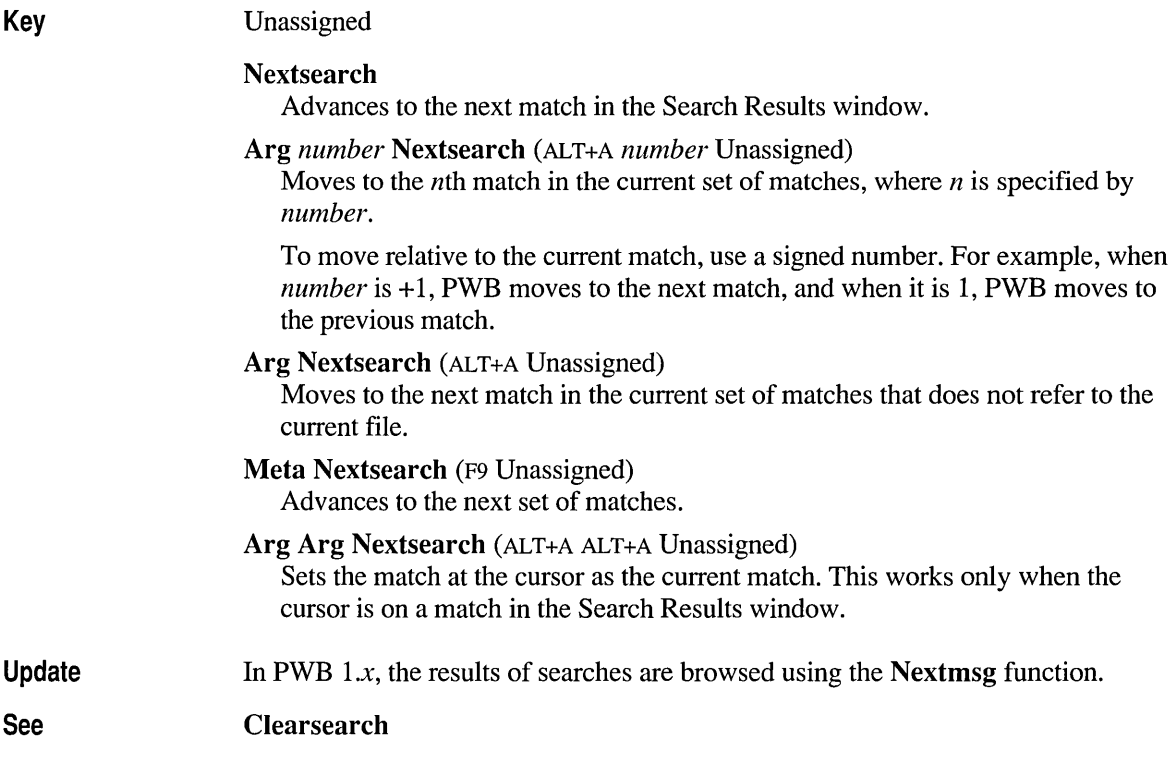

## **Noedit**

Key

Unassigned

The Noedit function toggles the no-edit state of PWB or the current file. When the no-edit state is turned on, PWB displays the letter R on the status bar and disallows modification of the file.

#### Noedit

Toggles the no-edit state. If you started PWB with the IR (read-only) option, Noedit removes the no-edit limitation.

#### Meta Noedit (F9 Unassigned)

Toggles the no-edit state for the current file. This form of the Noedit command works only for disk files and has no effect on pseudofiles.

If you have the Editreadonly switch set to no, PWB turns on the no-edit state for files that are marked read-only on disk. This function toggles the no-edit state for the file so that you can modify it.

Returns True False File or PWB in no-edit state; modification disallowed. File or PWB not in no-edit state; modification allowed.

### **Openfile**

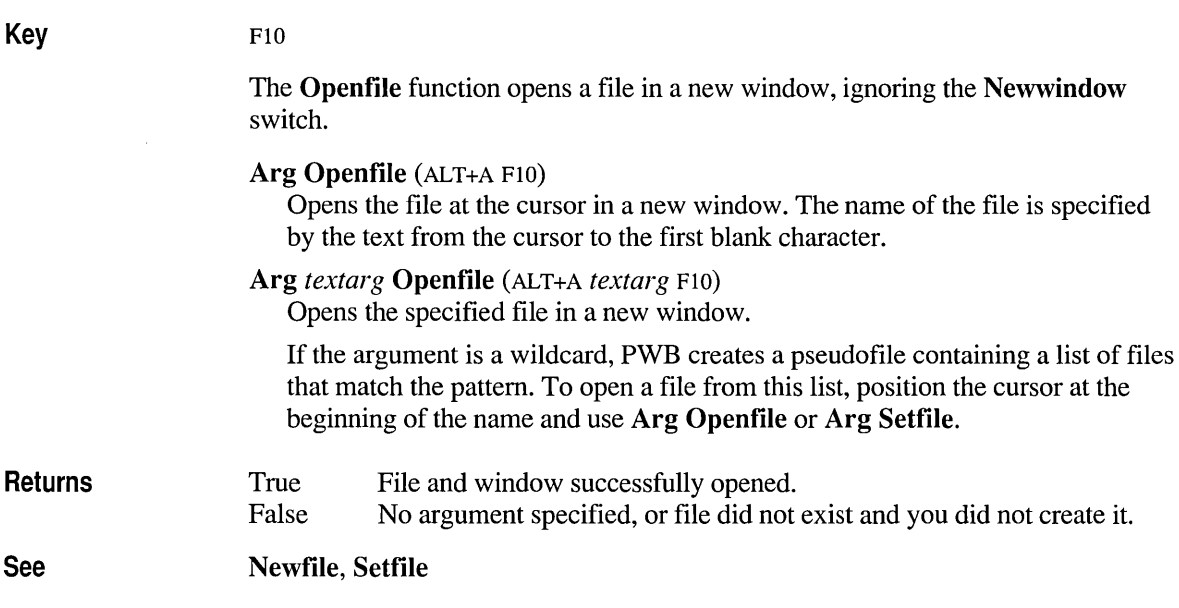

### **Paste**

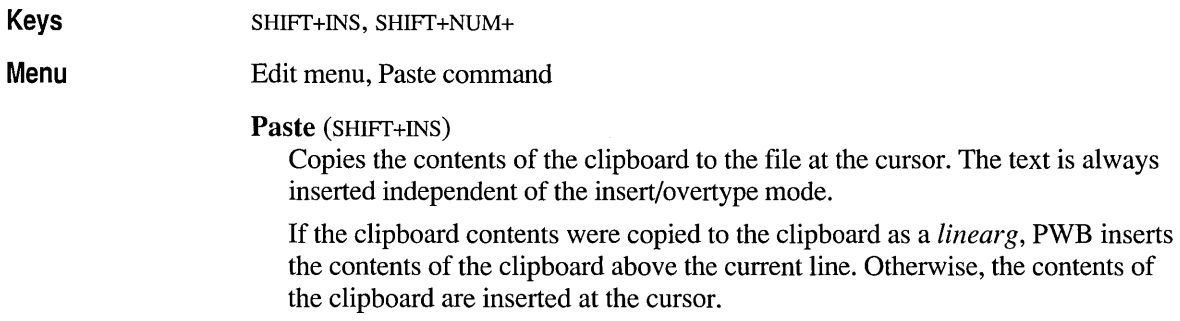

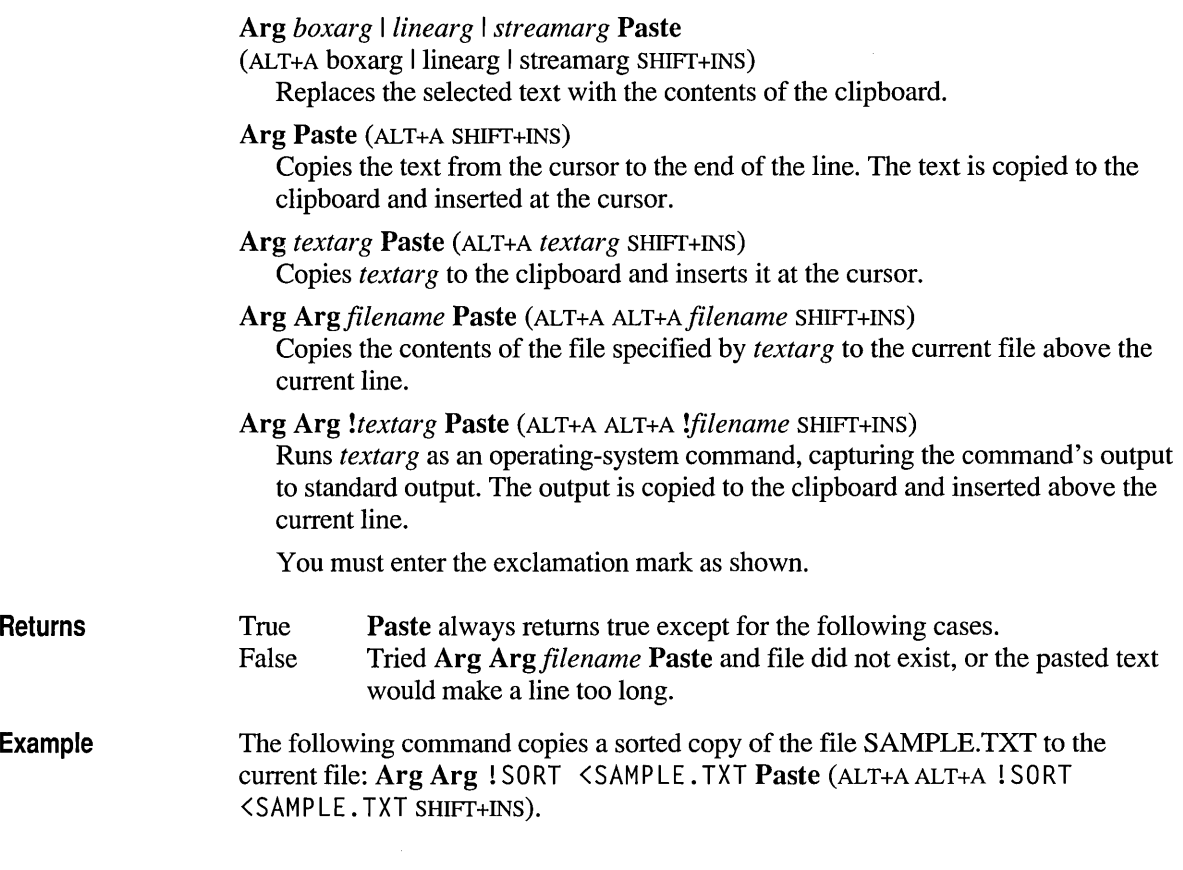

### **Pbal**

**Key** 

#### CTRL+[

#### **PbaI**

Scans backward through the file, balancing parentheses  $($   $)$  and brackets  $($   $]$   $)$ . The first unmatched parenthesis or bracket is highlighted when found.

If an unbalanced parenthesis or bracket is found, it is highlighted and the corresponding character is inserted at the cursor. If no unbalanced characters are found, PWB displays a message box.

The search does not include the cursor position and looks for more opening brackets or parentheses than closing ones.

#### Arg Pbal (ALT+A CTRL+[)

Like **PbaI** except that it scans forward through the file and searches for right brackets or parentheses lacking opening partners.

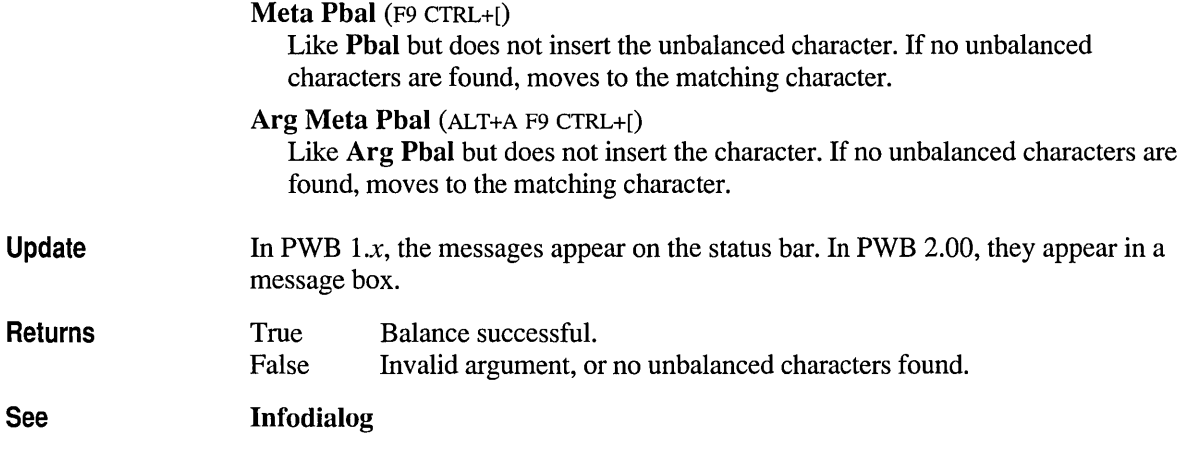

### **Plines**

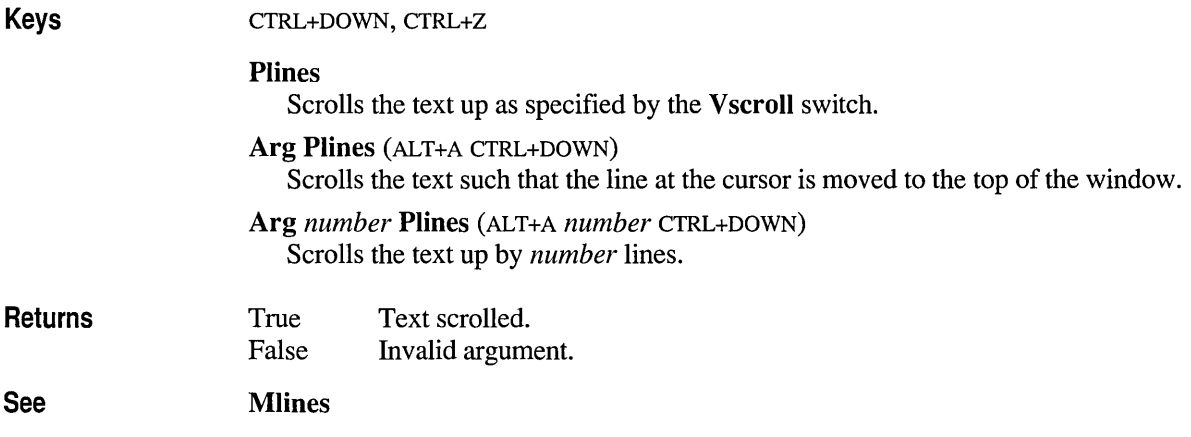

## **Ppage**

Keys PGDN, CTRL+C

Ppage

Moves the cursor forward in the file by one window.
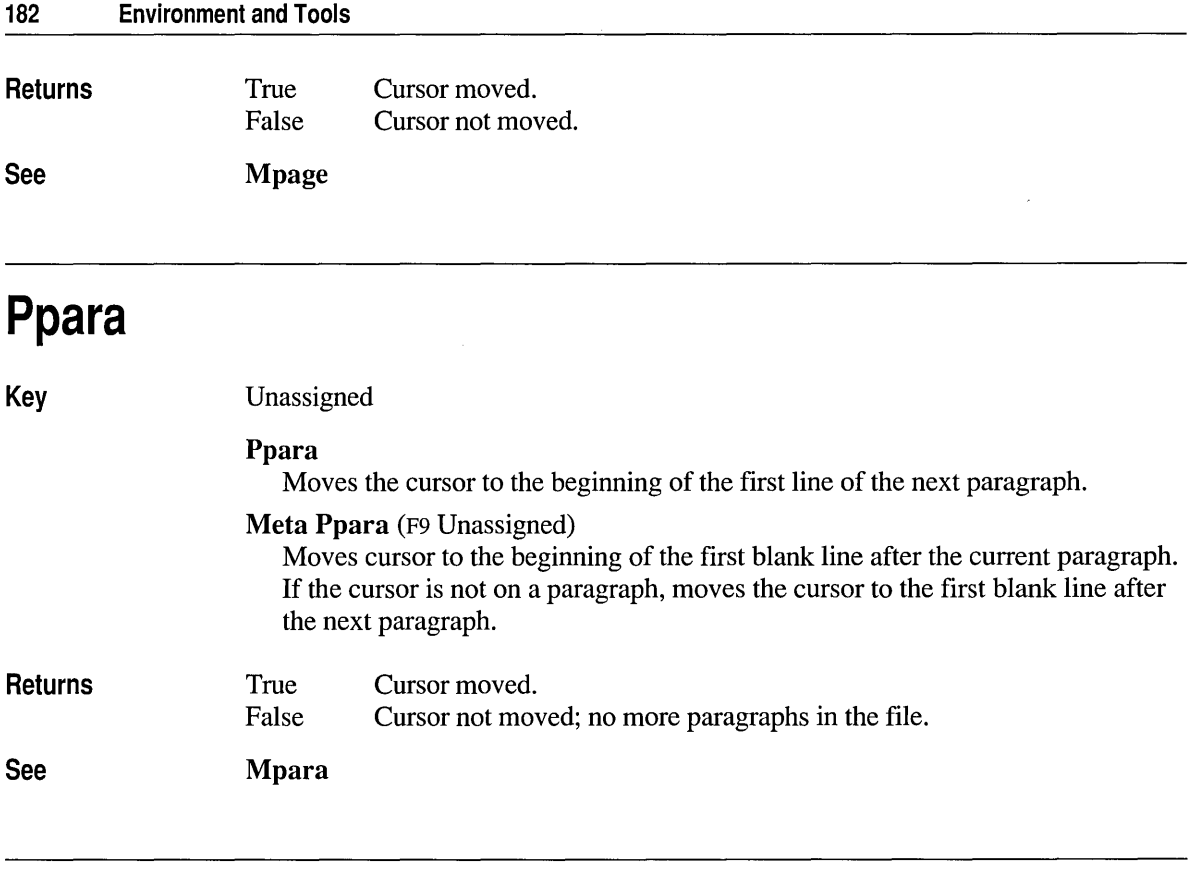

# **Print**

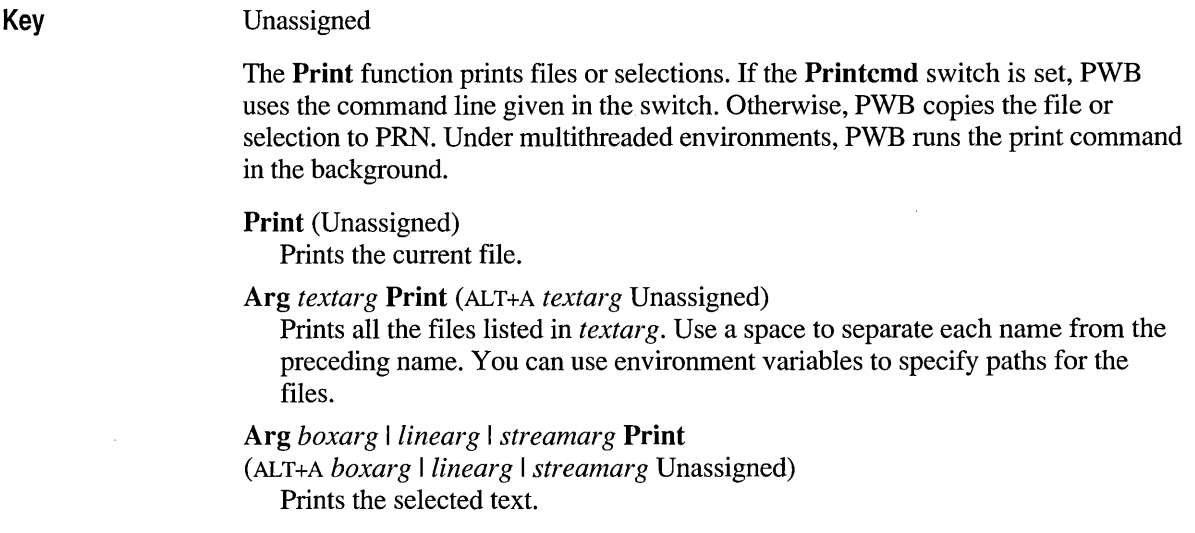

#### Arg Meta Print (ALT+A F9 Unassigned) Cancels the current background print.

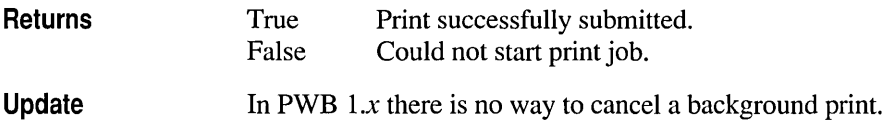

### **Project**

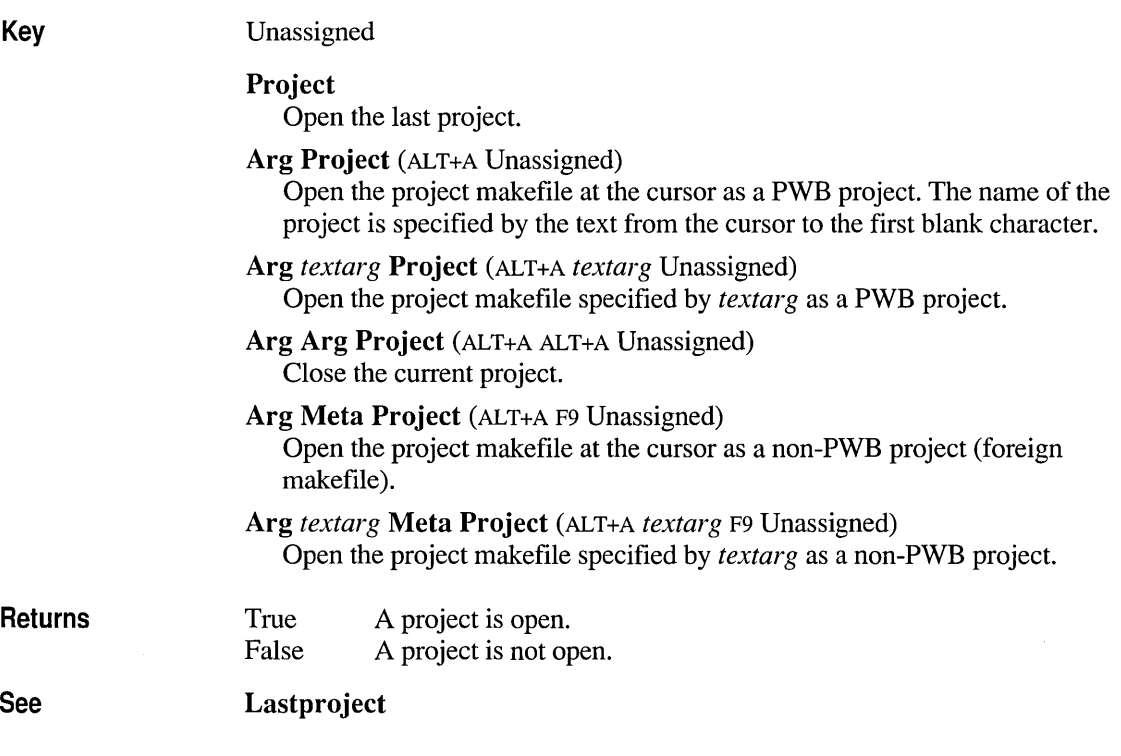

### **Prompt**

### Key

Unassigned

 $\bar{z}$ 

The Prompt function displays the Text Argument dialog box where you can enter a text argument. You can use this function interactively, but because it is mainly

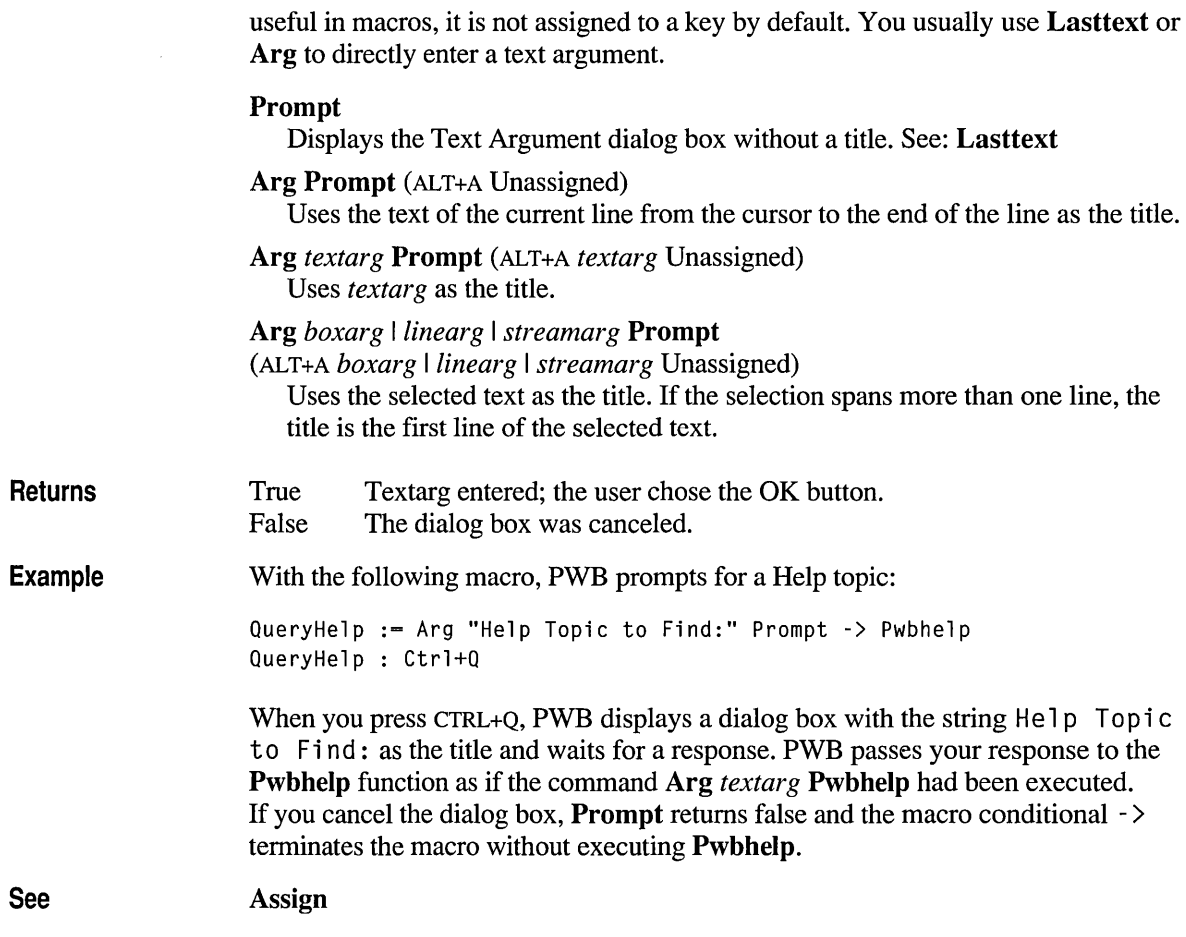

### **Psearch**

Key

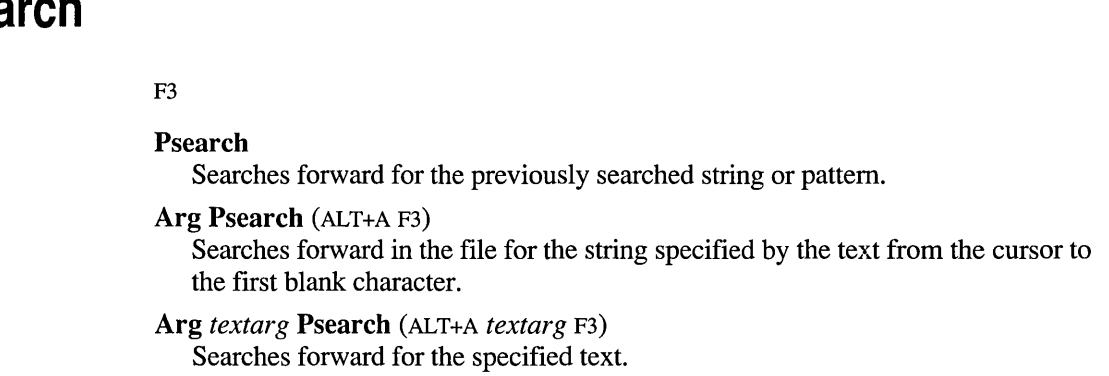

 $\hat{\boldsymbol{\beta}}$ 

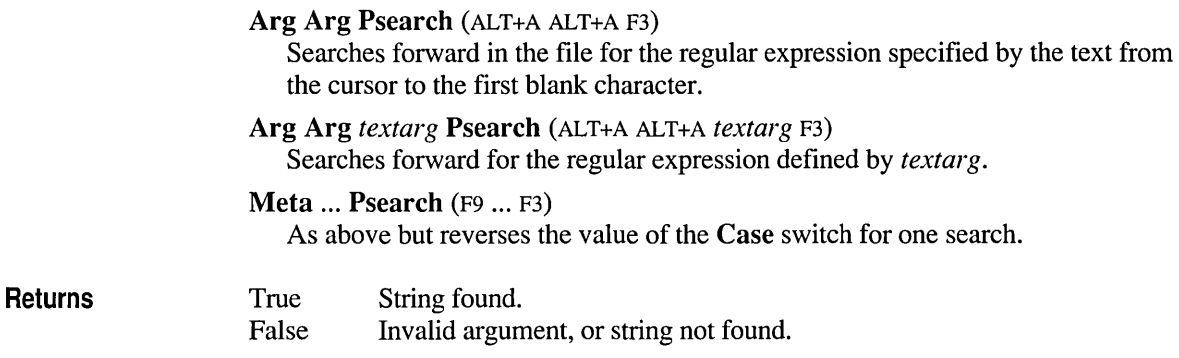

# **Pwbhelp**

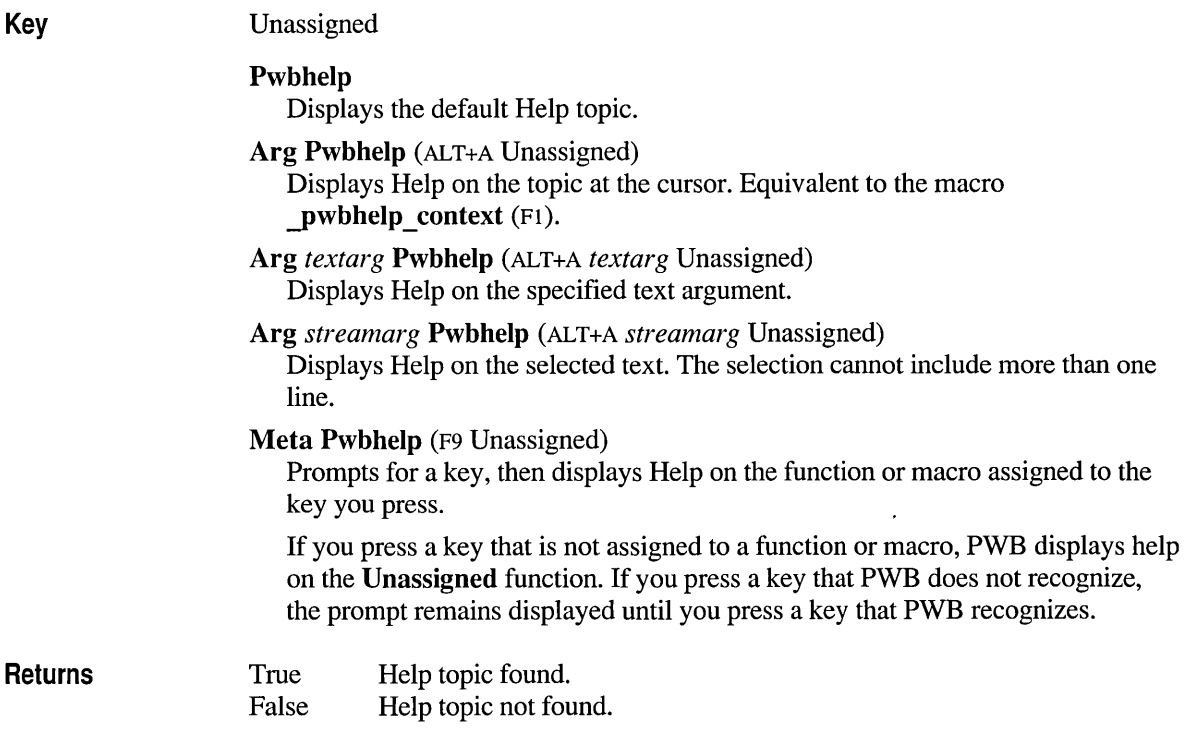

### **Pwbhelpnext**

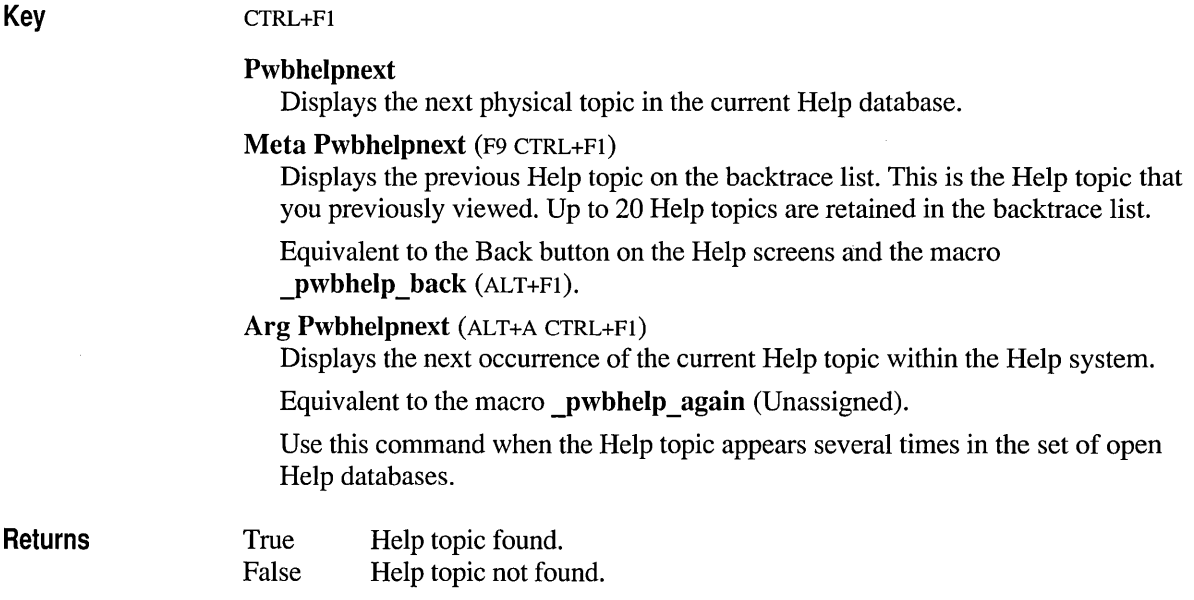

### **Pwbhelpsearch**

Key Unassigned The Pwbhelpsearch function performs a global search of the Help system. The search is case insensitive unless you use the Meta form of Pwbhelpsearch, which uses the setting of the Case switch to determine case sensitivity. Pwbhelpsearch (Unassigned) Displays the results of the last global Help search. Equivalent to the predefined macro **\_pwbhelp \_searchres** (Unassigned). Arg Pwbhelpsearch (ALT+A Unassigned) Searches Help for the word at the cursor. Arg *textarg* Pwbhelpsearch (ALT+A *textarg* Unassigned) Searches Help for the selected text. Arg Arg Pwbhelpsearch (ALT+A ALT+A Unassigned) Searches Help using the regular expression at the cursor. Arg Arg *textarg* Pwbhelpsearch (ALT+A ALT+A *textarg* Unassigned) Searches Help for the selected regular expression.

#### Meta ... Pwbhelpsearch (F9 ... Unassigned)

As above except the search is case sensitive if the Case switch is set to yes.

**Returns** True False At least one match found. No matches found, or search canceled.

### **Pwbrowse Functions**

Most of the Pwbrowse... functions provided by the PWBROWSE Source Browser extension display one of the Source Browser's dialog boxes. The Source Browser functions attached to Browse menu commands are listed in the following table.

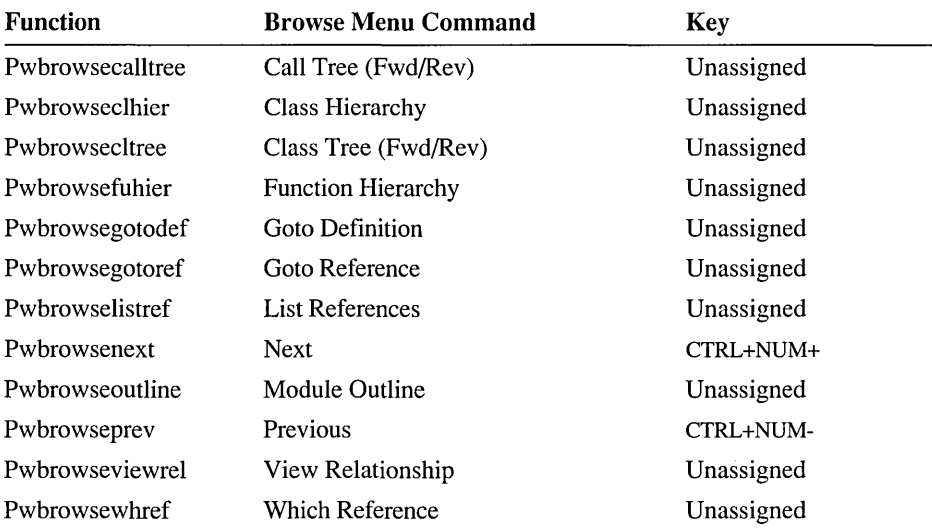

The browser functions in the following table do not correspond to a Browse menu command.

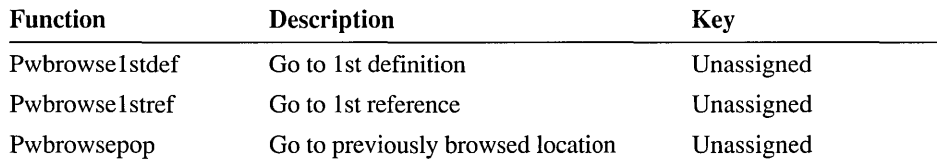

# **Pwbwindow**

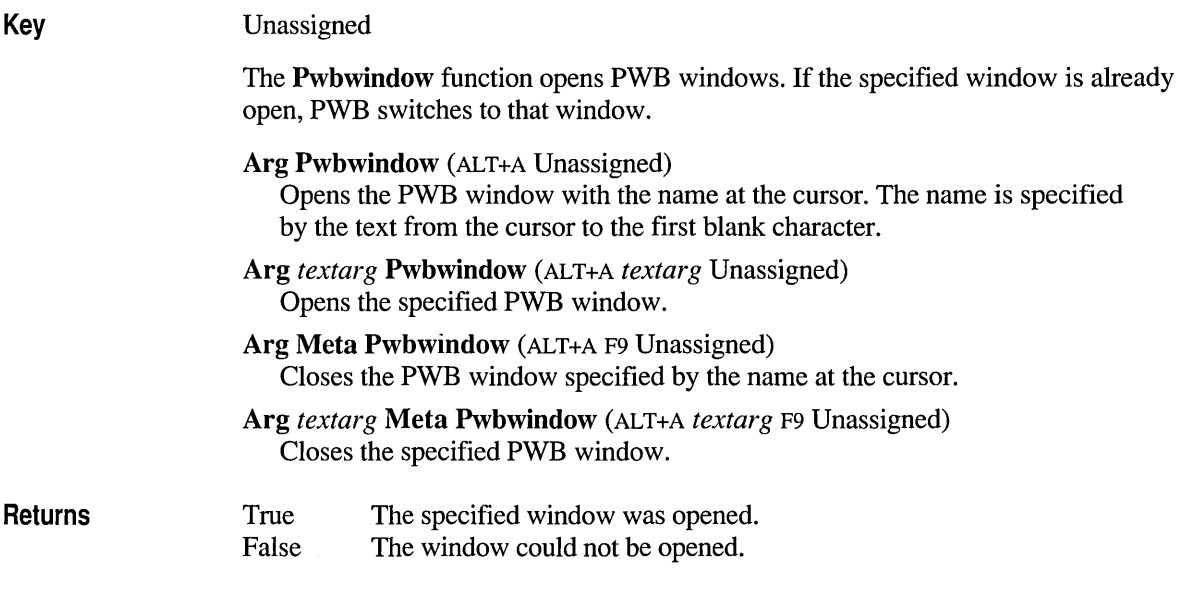

# **Pword**

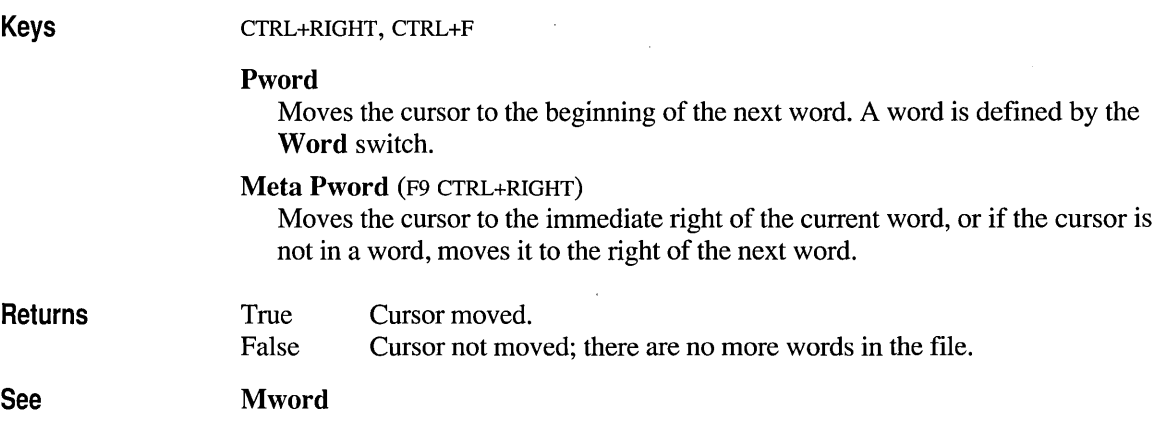

# **Qreplace**

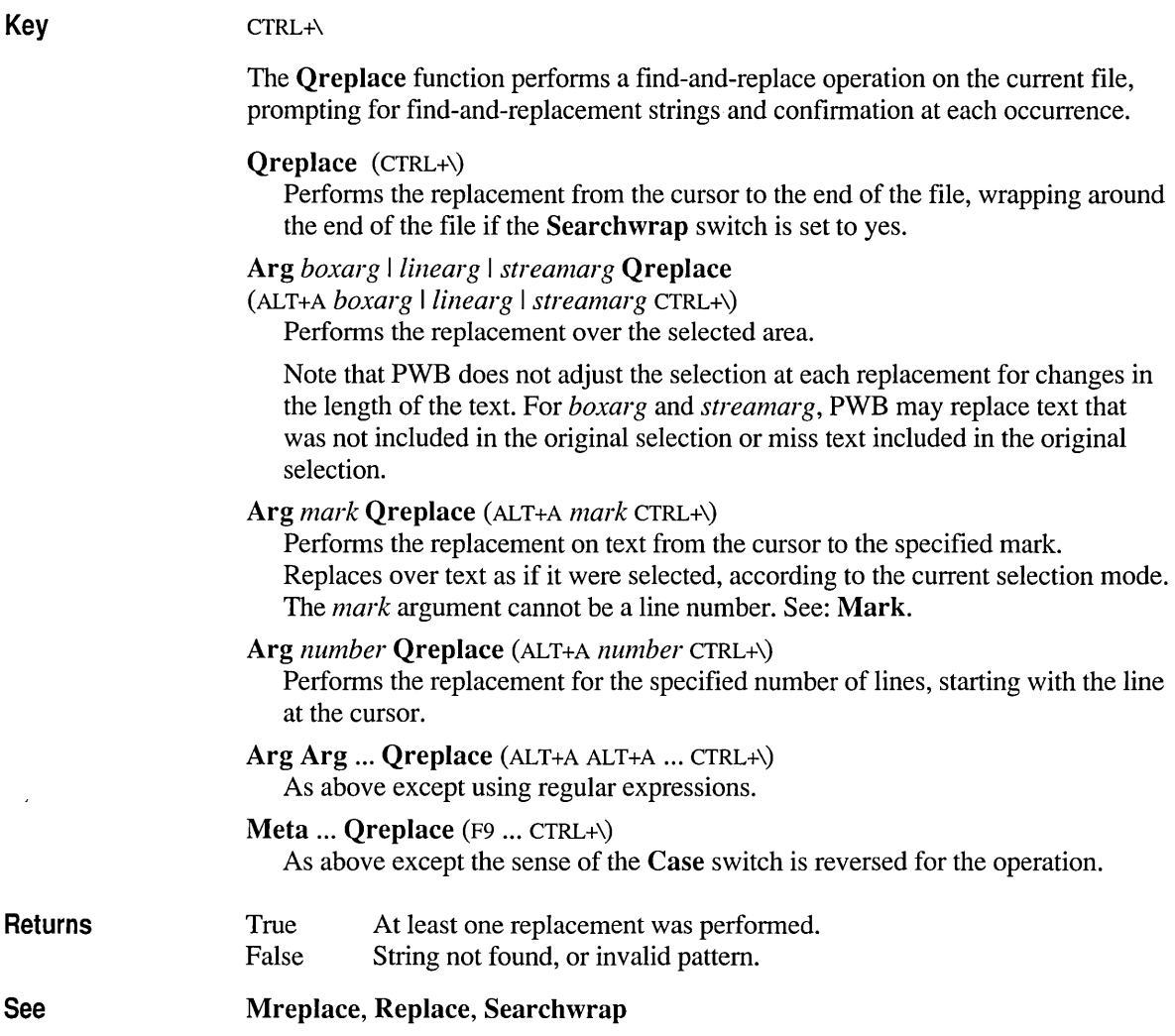

### **Quote**

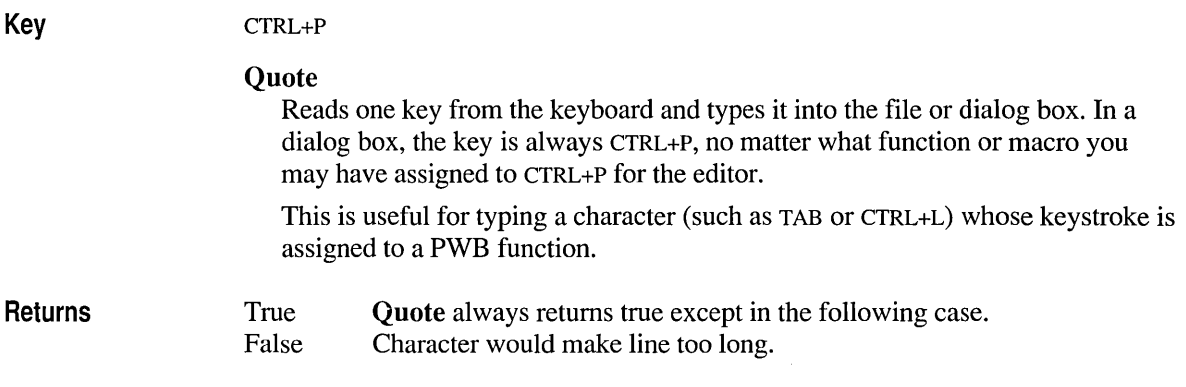

### **Record**

Key SHIFT +CTRL+R

> The Record function toggles macro recording. While a macro is being recorded, PWB displays the letter X on the status bar, and a bullet appears next to the Record On command from the Edit menu. If a menu command cannot be recorded, it is disabled while recording.

> When macro recording is stopped, PWB assigns the recorded commands to the default macro name Playback. During the recording, PWB writes the name of each command to the definition of Playback in the Record window, which can be viewed as it is updated.

Macro recording in PWB does not record changes in cursor position accomplished by clicking the mouse. Use the keyboard if you want to include cursor movements in a macro.

Record (SHIFT +CTRL+R)

Toggles macro recording on and off.

Arg *textarg* Record (ALT+A *textarg* SHIFT+CTRL+R)

Turns on recording if it is off and assigns the name specified in the text argument to the recorded macro. Turns off recording if it is turned on.

#### Meta Record (F9 SHIFT+CTRL+R)

Toggles macro recording. While recording, no editing commands are executed until recording is turned off. Use this form of the function to record a macro without modifying your file.

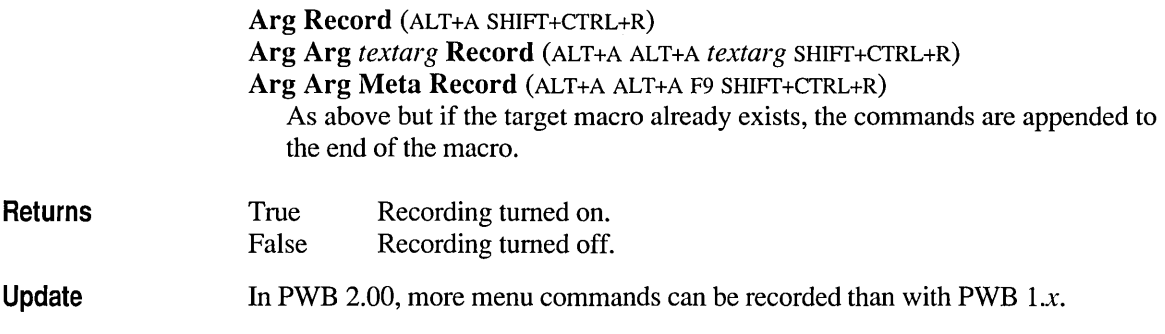

### **Refresh**

Key

SHIFT+F7

#### Refresh

Prompts for confirmation and then rereads the file from disk, discarding its Undo history and all modifications to the file since the file was last saved.

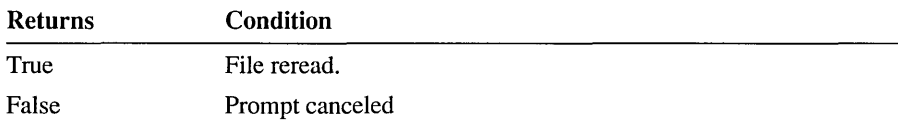

#### Arg Refresh (ALT+A SHIFT+F7)

Prompts for confirmation and then removes the file from the active window and the window's file history. If the active window is the last window that has the file in its history, the file is discarded from memory without saving changes, and the file is closed.

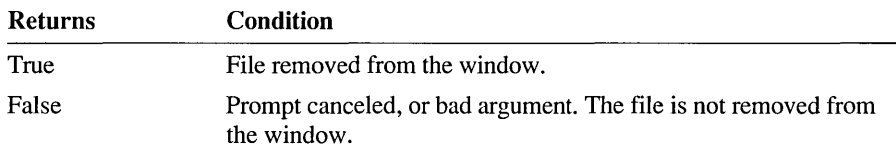

# **Repeat**

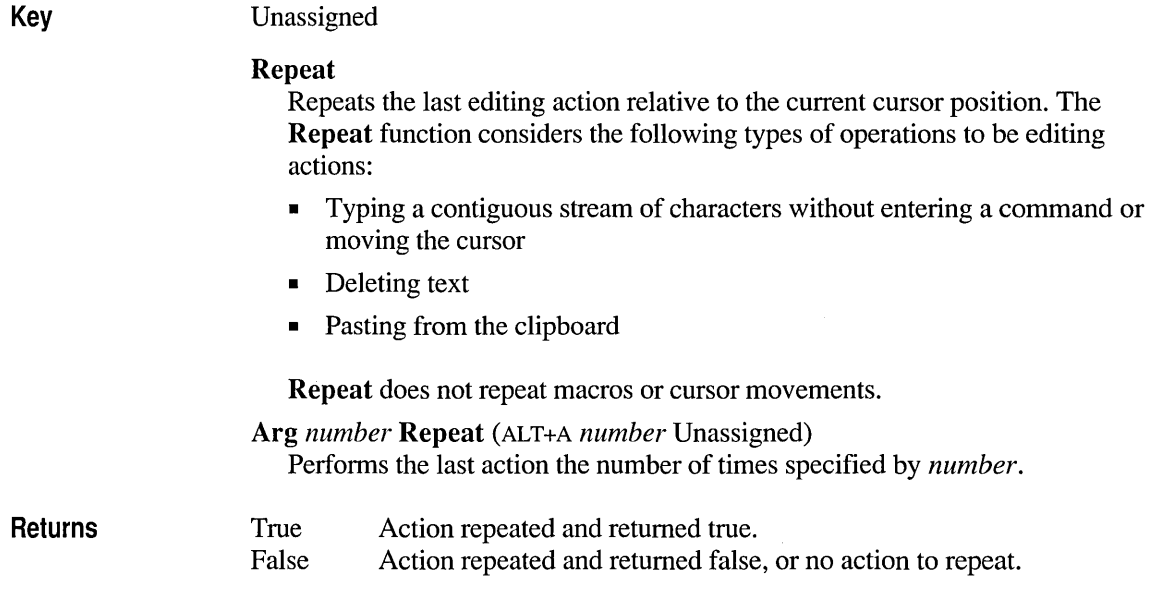

# **Replace**

Key

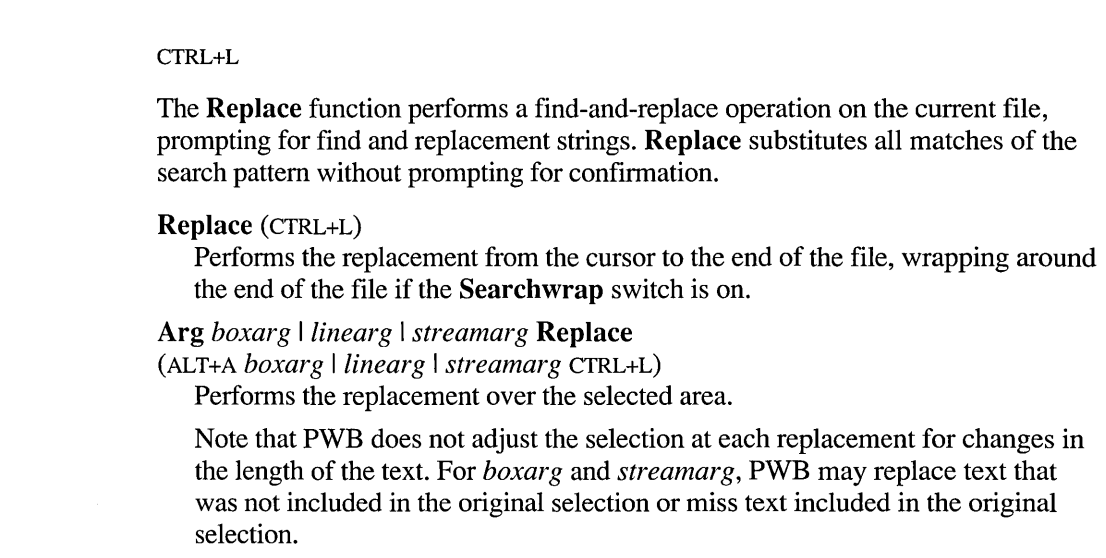

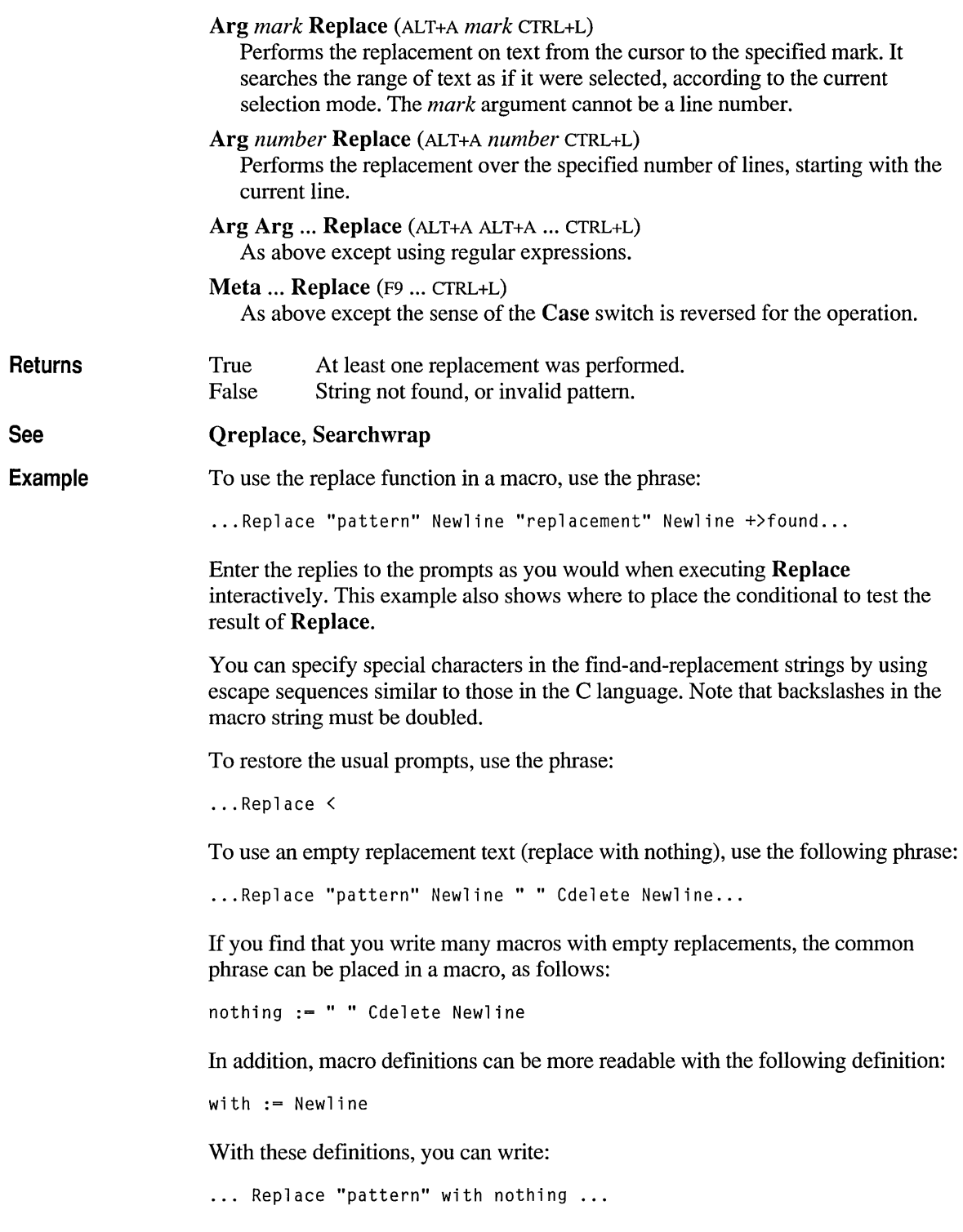

# **Resize**

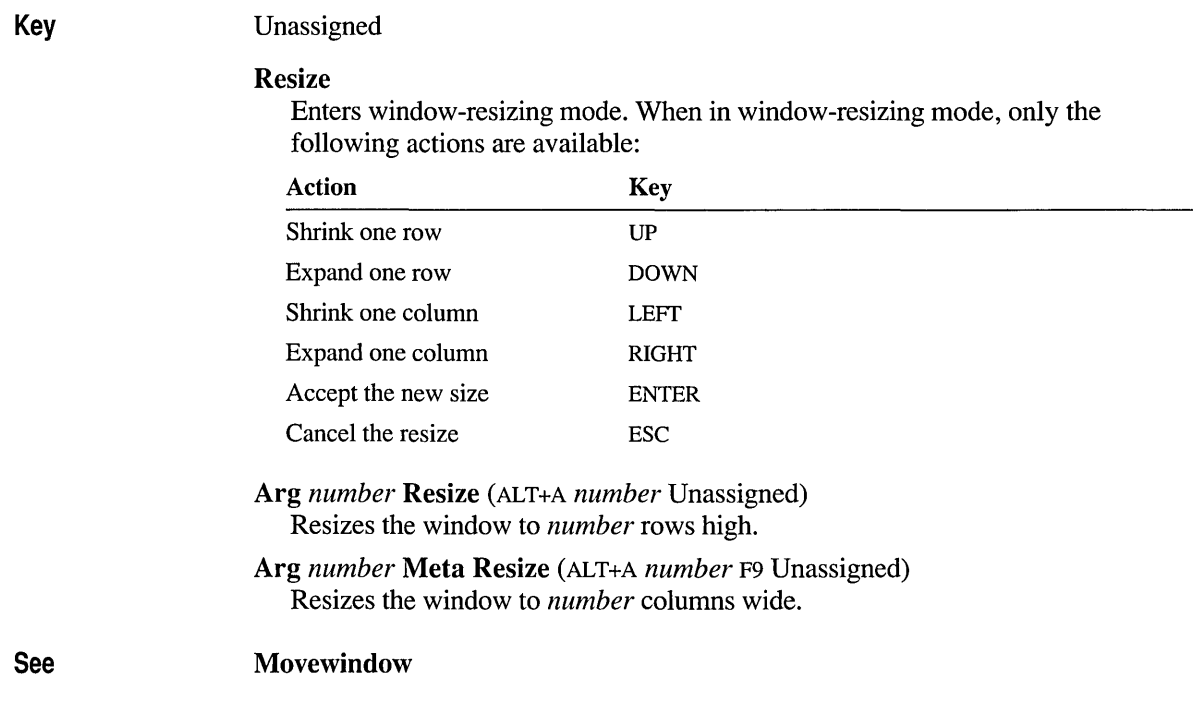

# **Restcur**

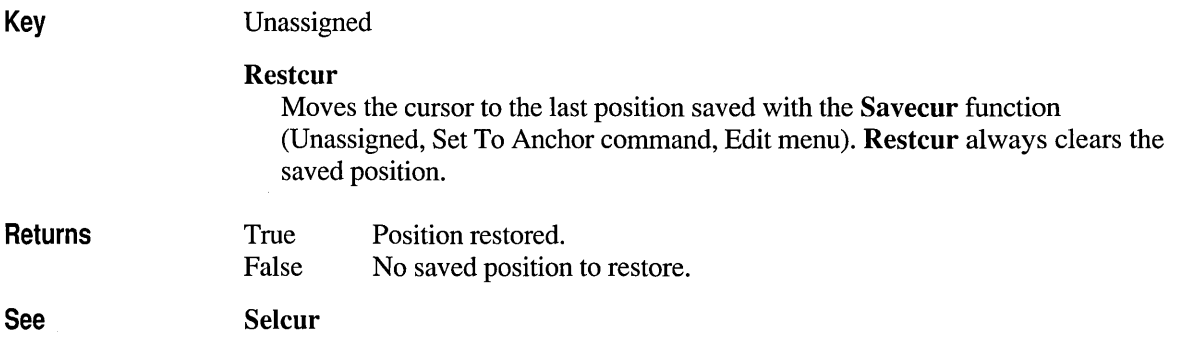

 $\bar{\Gamma}$ 

 $\bar{1}$ 

# **Right**

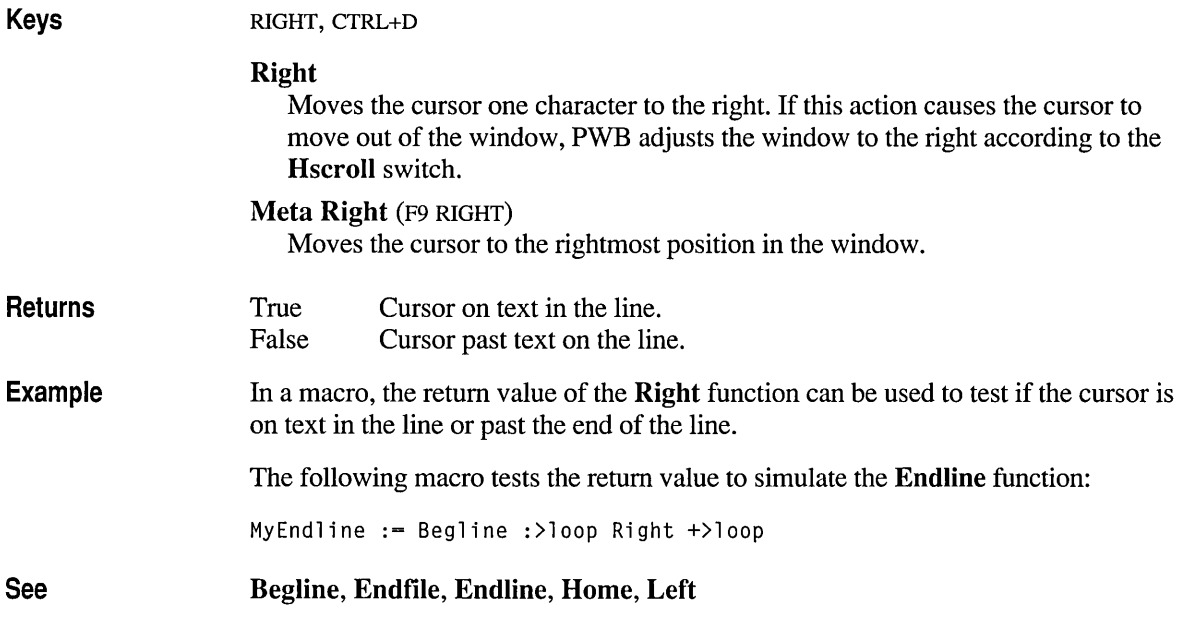

### **Saveall**

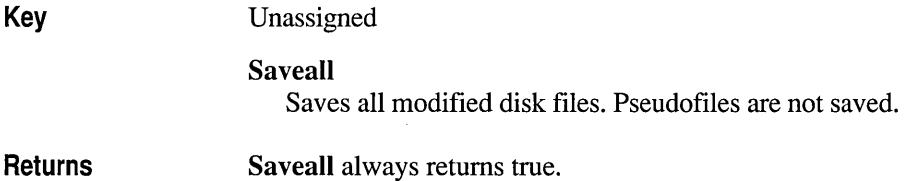

### **Savecur**

Key Unassigned

Menu Edit menu, Set Anchor command

> Savecur Saves the cursor position (sets an anchor).

To restore the cursor to the saved position, use the Restcur function (Unassigned). To select text from the current position to the saved position, use the Select To Anchor command from the Edit menu or the Selcur function (Unassigned).

Returns

Savecur always returns true.

### **Sdelete**

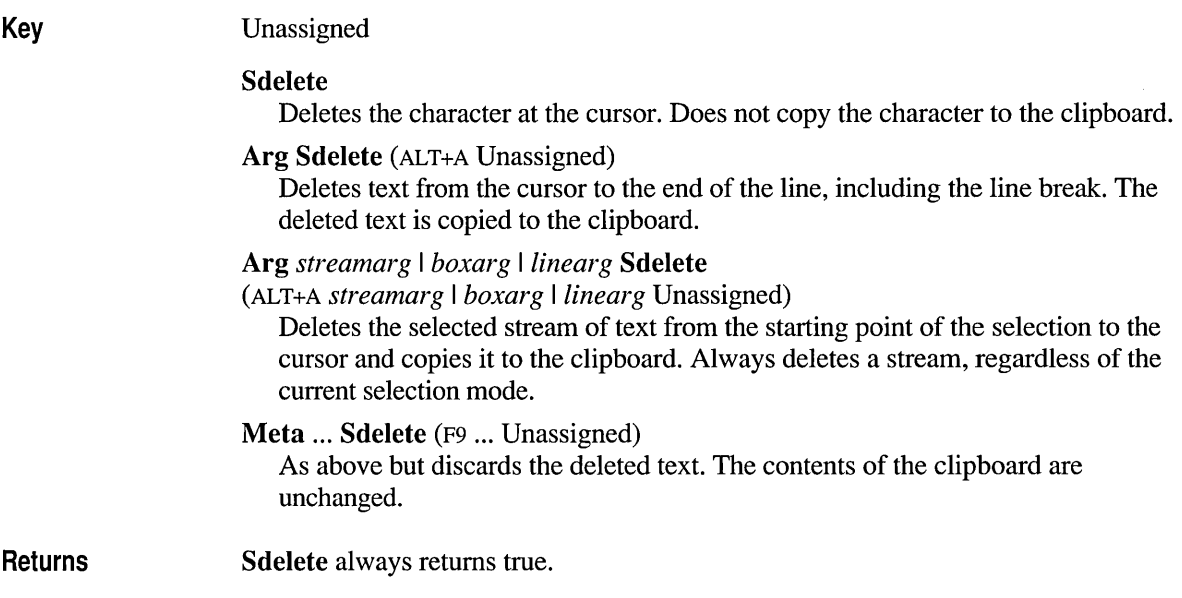

### **Searchall**

Key Unassigned **Searchall** Highlights all occurrences of the previously searched string or pattern. Moves the cursor to the first occurrence in the file. Arg Searchall (ALT+A Unassigned) Highlights all occurrences of the string specified by the text from the cursor to the first blank character.

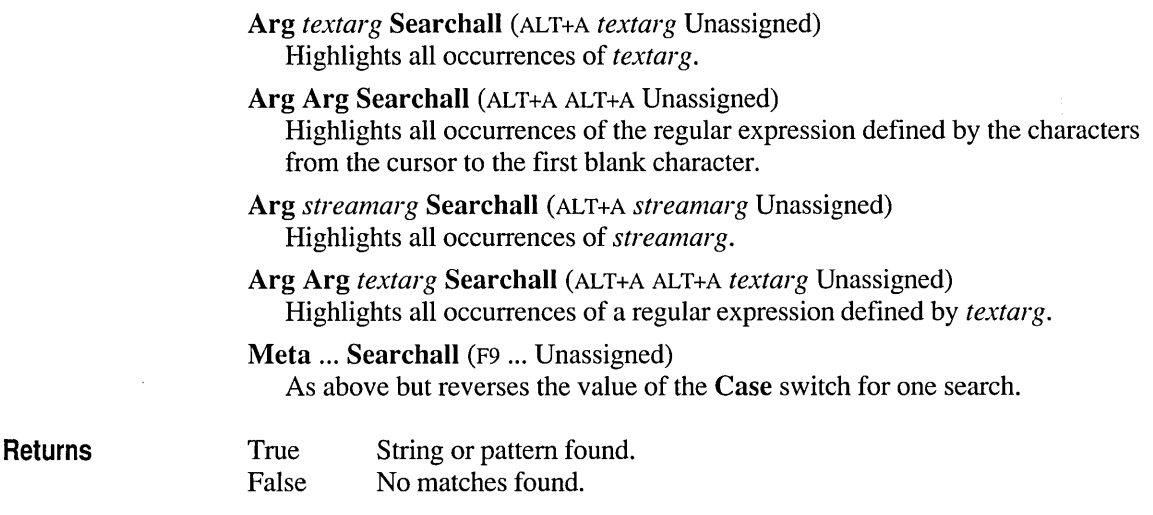

# **Selcur**

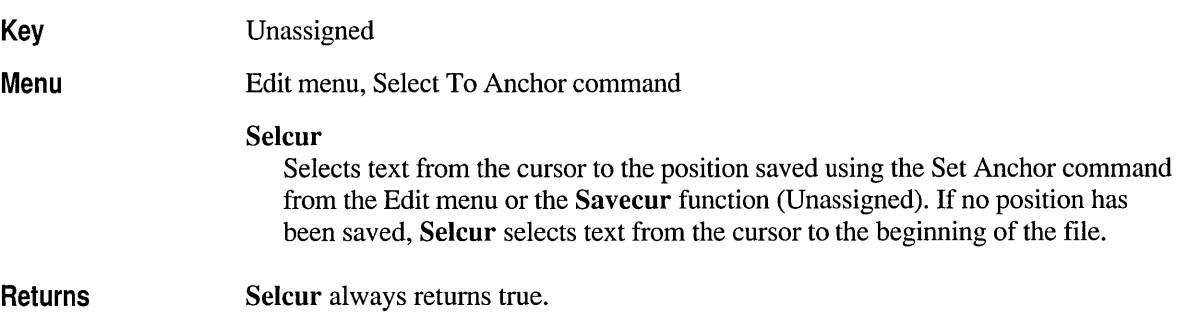

# **Select**

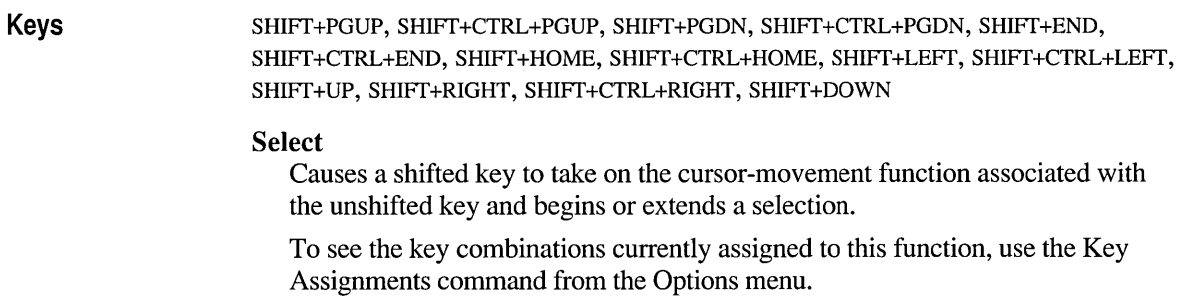

# **Selmode**

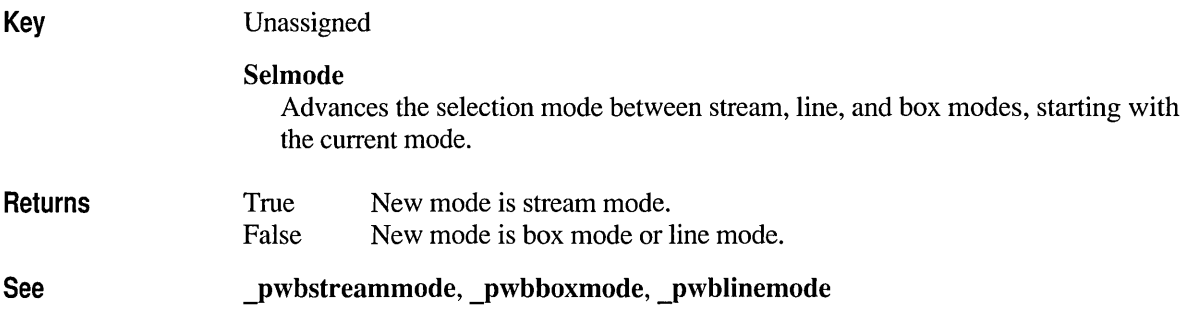

### **Selwindow**

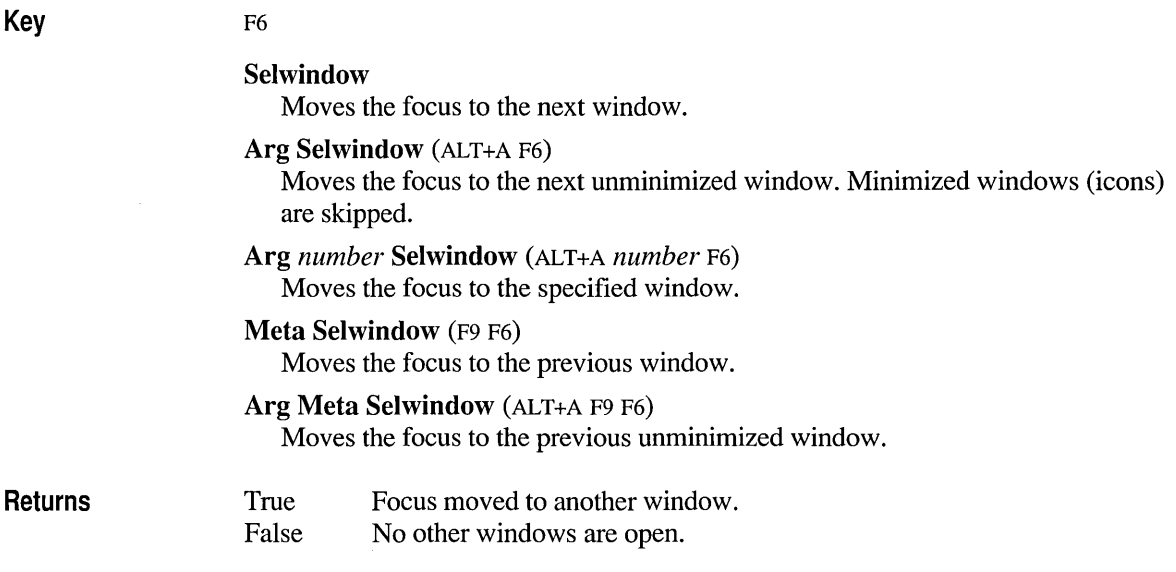

### **Setfile**

Key

#### F2

#### Setfile

Switches to the first file in the active window's file history. If there are no files in the file history, PWB displays the message No alternate file. When the **Autosave** switch is set to yes, PWB saves the current file if it has been modified.

Setfile does not honor the Newwindow switch. To open a new window when you open a file, use Openfile.

#### Arg Setfile (ALT+A F2)

Switches to the filename that begins at the cursor and ends with the first blank character.

#### Arg *textarg* Setfile (ALT+A *textarg* F2)

Switches to the file specified by *textarg.* If the file is not already open, PWB opens it. You can use environment-variable specifiers in the argument.

If the argument is a drive or directory name, PWB changes the current drive or directory to the specified one and displays a message to confirm the change. See: Infodialog.

#### Arg *!number* Setfile (ALT+A *!number* F2)

If the argument has the form *!number,* PWB switches to the file with that number in the file history. The number can be from 1 to 9, inclusive. See: pwbfilen.

#### Arg *wildcard* Setfile (ALT+A *wildcard* F2)

If the argument is a wildcard, PWB creates a pseudofile containing a list of files that match the pattern. To open a file from this list, position the cursor at the beginning of the name and execute Arg Openfile (ALT+A FlO) or Arg Setfile (ALT+A F2).

#### Meta ... Setfile (F9 ... F2)

True

Newfile

As above but does not save the changes to the current file.

Arg Arg Setfile (ALT+A ALT+A F2) Saves the current file.

#### Arg Arg *textarg* Setfile (ALT+A ALT+A *textarg* F2) Saves the current file under the name specified by *textarg.*

#### **Returns**

False File opened successfully. No alternate file, the specified file does not exist, and you did not wish to create it; or the current file needs to be saved and cannot be saved.

See

# **Sethelp**

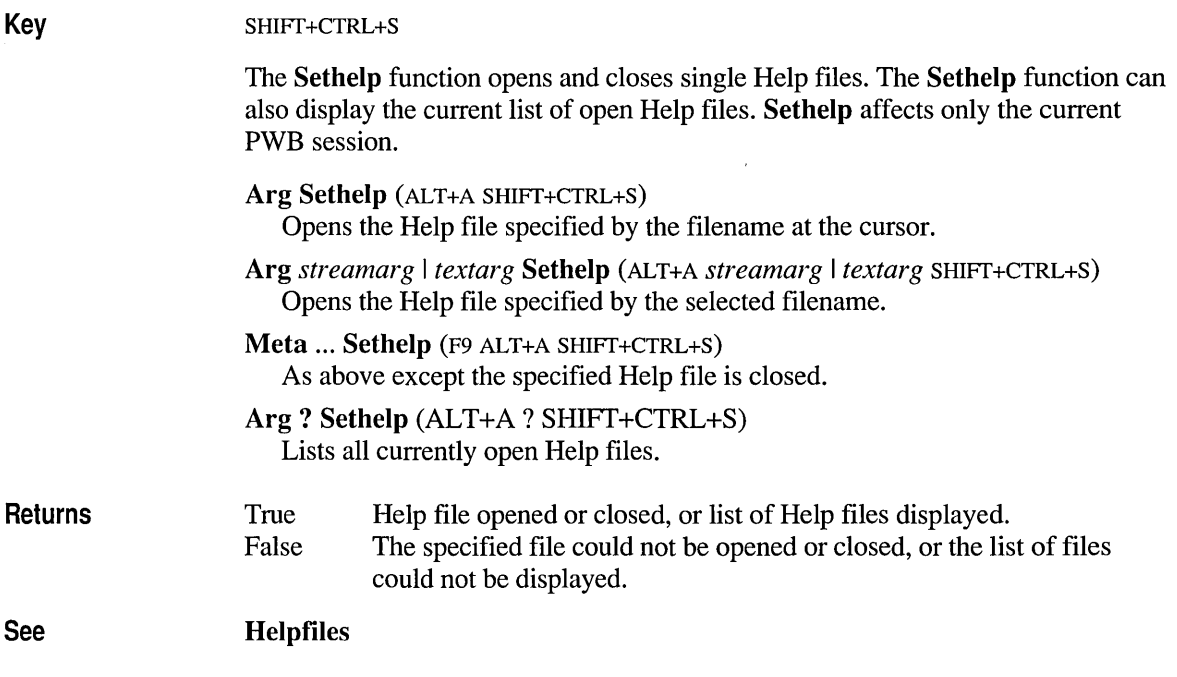

### **Setwindow**

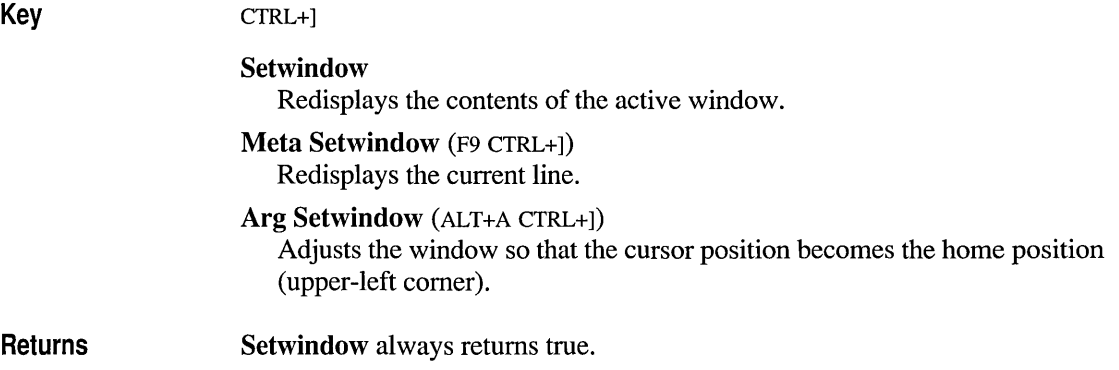

# **Shell**

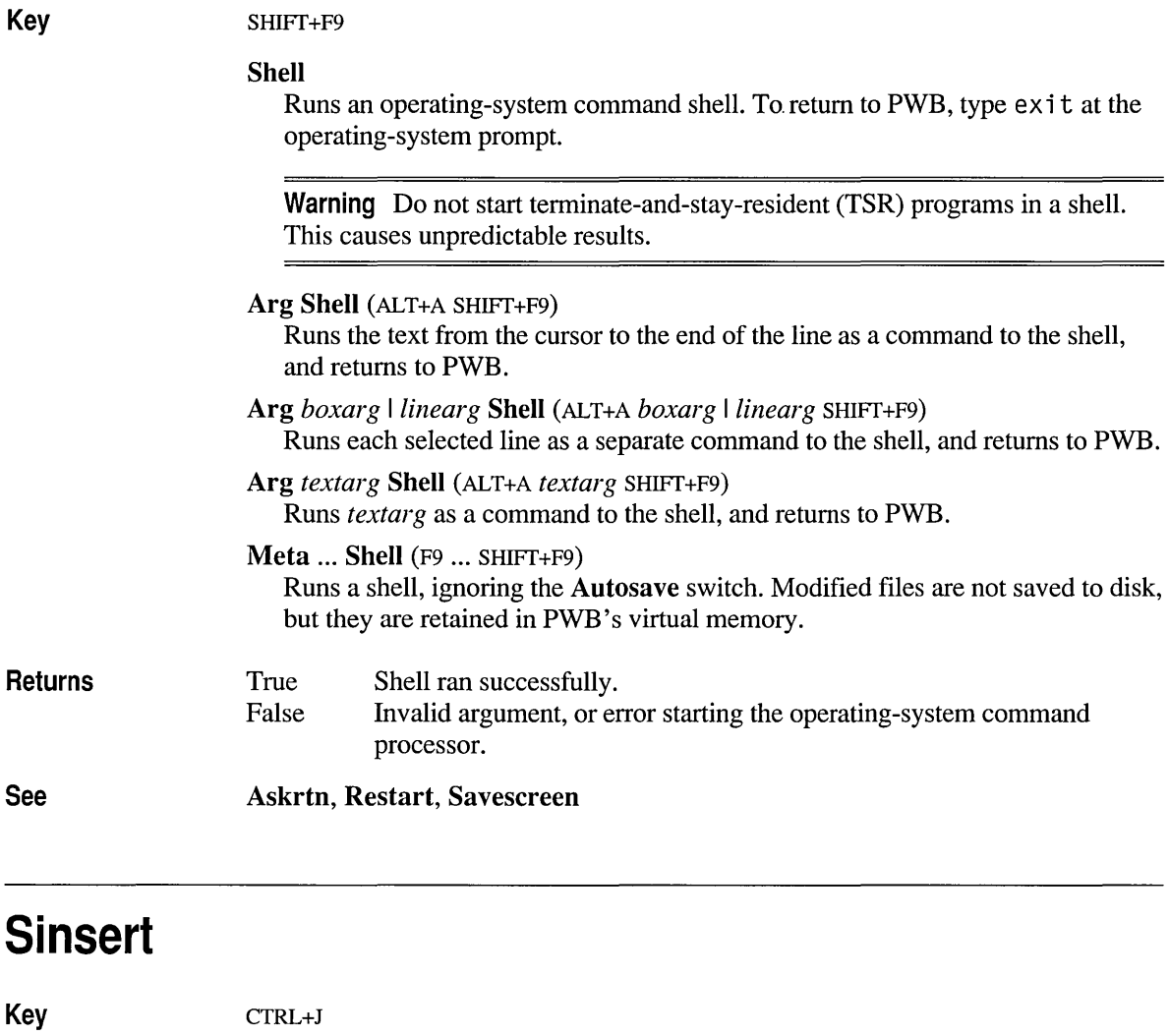

Sinsert

Inserts a space at the cursor.

Arg Sinsert (ALT+A CTRL+J)

Inserts a line break at the cursor, splitting the line.

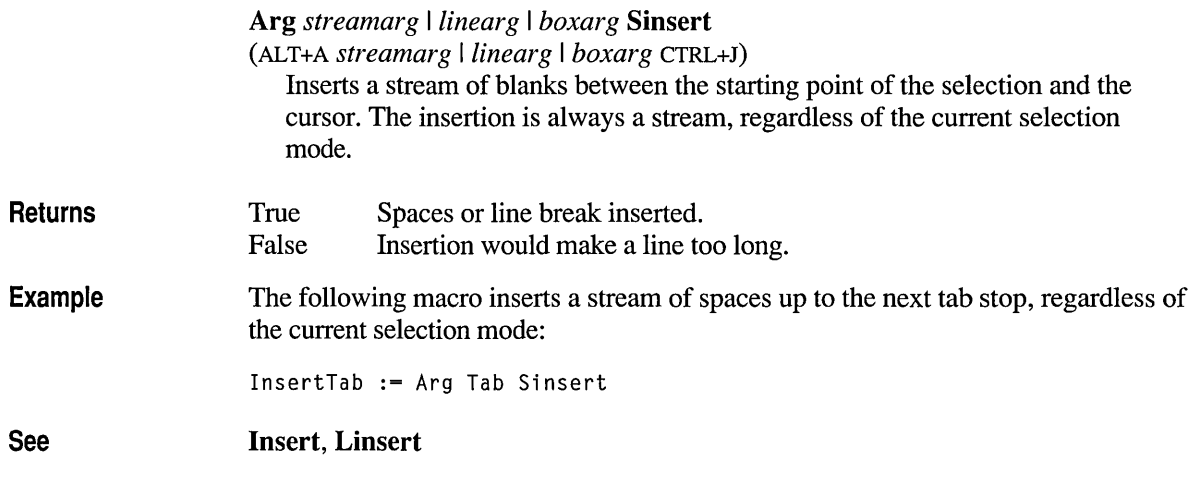

# **Tab**

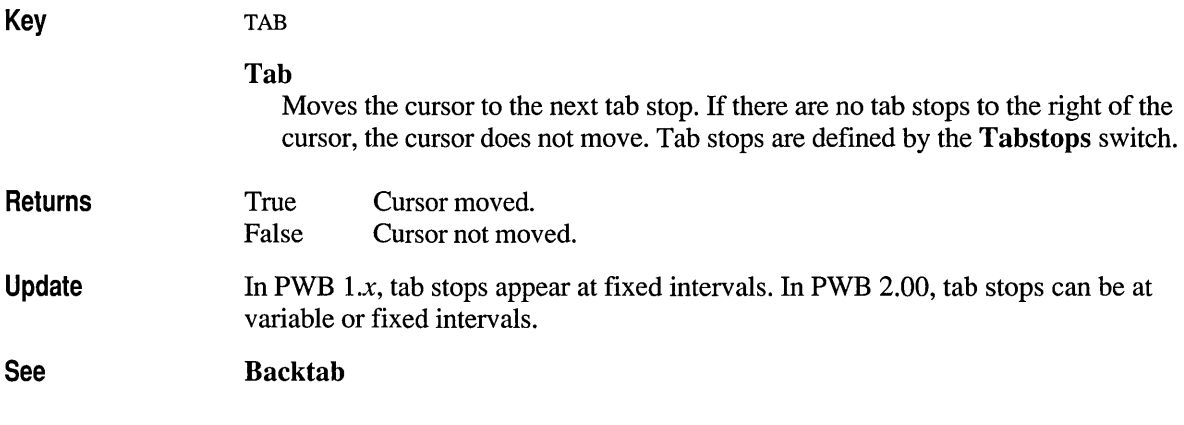

### **Tell**

Key

CTRL+T

#### Tell

Displays the message Press a key to tell about and waits for a keystroke. After you press a key or combination of keys, Tell brings up the Tell dialog box showing the name of the key and its assigned function in TOOLS.INI key-assignment format.

 $\bar{t}$ 

The key-assignment format is:

#### *function: key*

If the key is not assigned a function, Tell displays unassigned for the function name. See: Unassigned.

If you press a combination of keys, but Tell still shows the Press a key prompt (when you press SCROLL LOCK, for example), PWB is unable to recognize that combination of keys and you cannot use it as a key assignment.

#### Arg Tell (ALT+A CTRL+T)

Prompts for a key, then displays the name of the function or macro assigned to the key in one of these fonnats:

*function:key macroname: =definition* 

Arg *textarg* Tell (ALT+A *textarg* CTRL+T)

Displays the definition of the macro named by *textarg.* If you specify a PWB function, Tell displays:

*function function* 

Meta ... Tell  $(F9$  ...  $CTRL+T)$ 

As above except Tell types the result into the current file rather than displaying it in a dialog box. This is how to discover the definition of any macro, including PWB macros.

#### Returns True False Assignment displayed or typed. No assignment for the key or the specified name.

Update In PWB *l.x,* the prompt and results appear on the status bar; in PWB 2.00, the prompt and results appear in dialog boxes.

#### Remarks Meta Tell is a convenient and reliable way of writing a key assignment when you are configuring PWB.

For example, if you want to execute the Curdate function (type today's date) when you press the CTRL, SHIFT, and D keys simultaneously, perfonn the following steps:

- 1. Go to an empty line in the [PWB] section of TOOLS.INI.
- 2. Execute Meta Tell (F9 CTRL+T).

Tell displays the message: Press a key to tell about.

3. Press the D, SHIFT, and CTRL keys simultaneously.

If you have not already assigned a function to this combination, Tell types: unassigned:Shift+Ctrl+D

#### 4. Select the word unass i gned and type curdate.

5. If you want the assignment to take effect immediately, move the cursor to the line you've just entered and execute the Assign function (ALT+=).

You can use Meta Arg *textarg* Tell to recover the definition of a predefined PWB macro or a macro that you have not saved or entered into a file.

ywbusern, Assign, Record

### **Unassigned**

See

Keys Assigned to all available keys.

#### Unassigned

Displays a message for keys that do not have a function assignment.

All unassigned keys are actually assigned the Unassigned function. Thus, to remove a function assignment for a key, assign the Unassigned function to the key. The Unassigned function is not useful in macros.

- Returns The Unassigned function always returns false.
- See Assign, Tell

# **Undo**

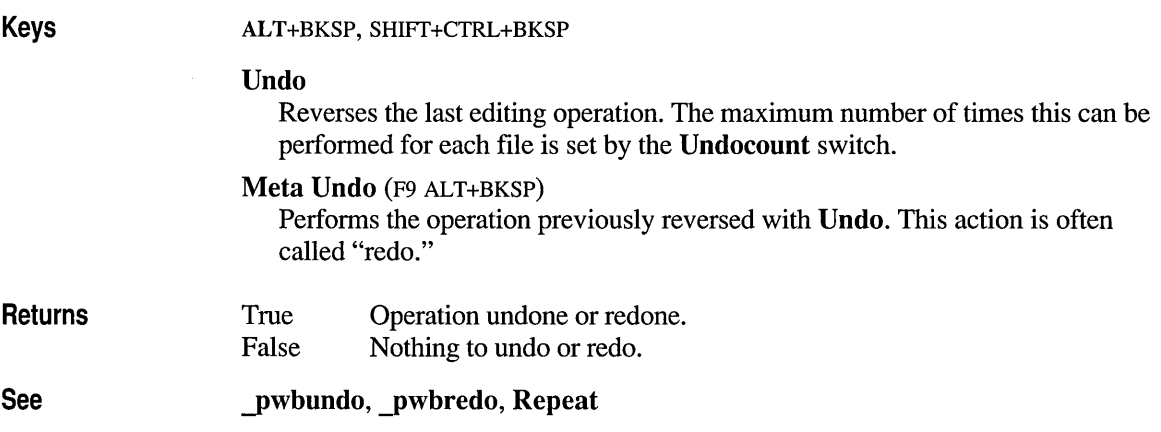

#### **Up**  Keys Returns See UP, CTRL+E Up Moves the cursor up one line. If a selection has been started, it is extended by one line. If this movement results in the cursor moving out of the window, the window is adjusted upward as specified by the Vscroll switch. Meta Up (F9 up) Moves the cursor to the top of the window without changing the column position. True False Down Cursor moved. Cursor not moved; the cursor is already at the destination.

# **Usercmd**

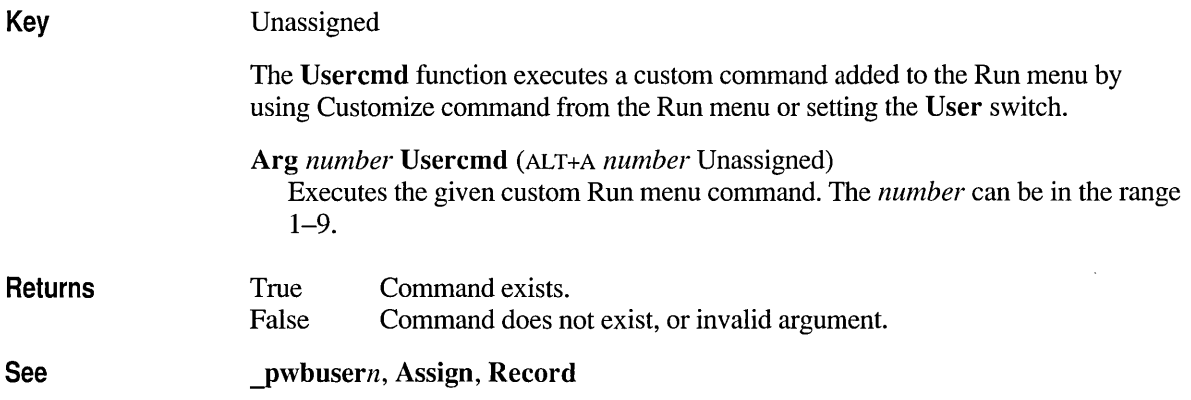

### **Window**

Key

Unassigned

#### Window

Switch to the next window.

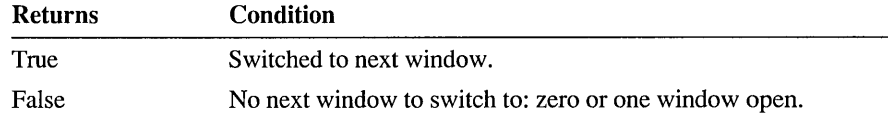

#### Arg [[Arg]] Window (ALT+A [[ALT+A]] Unassigned) Open a new window.

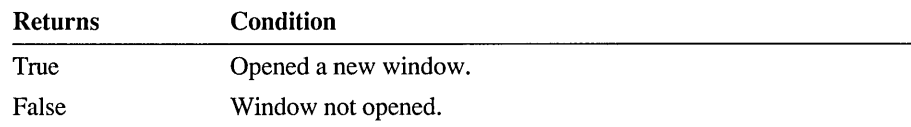

#### Meta Window (F9 Unassigned)

Close the active window.

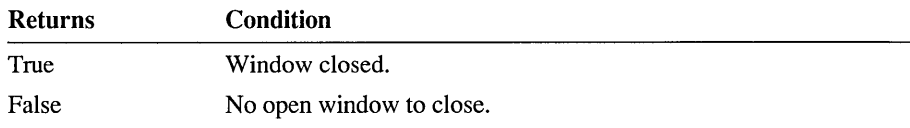

#### Meta Arg Window (ALT+A F9 Unassigned) Switch to the previous window.

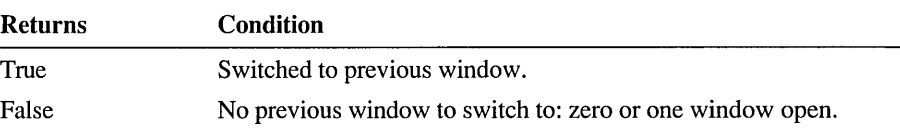

#### Update

See

In PWB *l.x,* Arg Window and Arg Arg Window split the window at the cursor. In PWB 2.00, these forms of Window open a new window.

Selwindow, Setwindow

### **Winstyle**

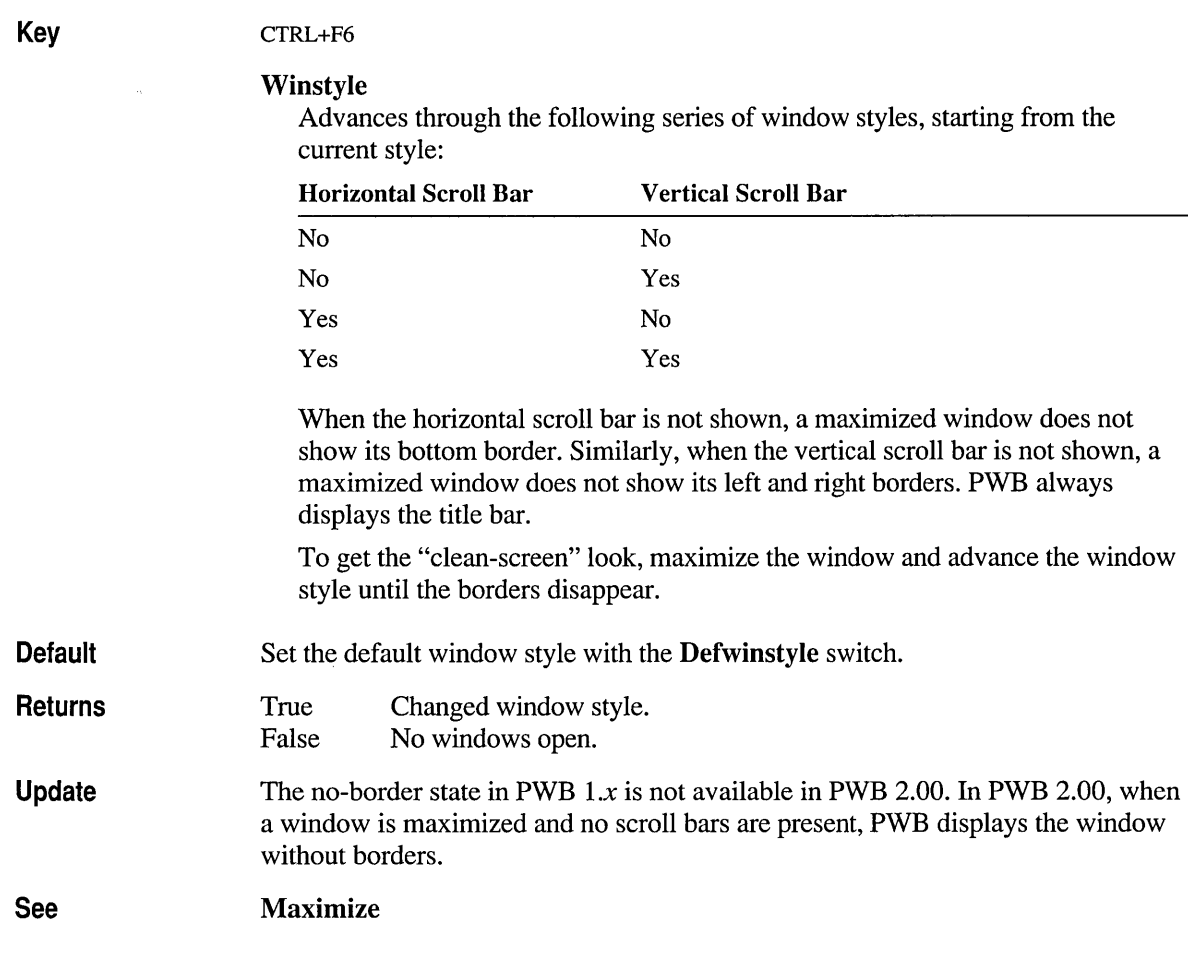

### **Predefined PWB Macros**

PWB predefines a number of macros, most of which correspond to a command in the PWB menus. You can defme a shortcut key for a menu command by assigning the key to the corresponding macro. Note that some menu commands such as the' Open command from the File menu do not correspond to a macro, and some macros do not correspond to a menu command.

| <b>Macro</b>        | <b>Description</b>                             | <b>Key</b>                              |  |
|---------------------|------------------------------------------------|-----------------------------------------|--|
| Curfile             | Current file's full path                       | Unassigned                              |  |
| Curfileext          | Current file's extension                       | Unassigned                              |  |
| Curfilenam          | Current file's name                            | Unassigned                              |  |
| _pwbarrange         | Arrange command, Window menu                   | ALT+F5                                  |  |
| _pwbboxmode         | Box Mode command, Edit menu                    | Unassigned                              |  |
| _pwbbuild           | Build command, Project menu                    | Unassigned                              |  |
| _pwbcancelbuild     | Cancel Build command, Project menu             | Unassigned                              |  |
| _pwbcancelprint     | Cancel Print command, File menu                | Unassigned                              |  |
| _pwbcancelsearch    | Cancel Search command, Search menu             | Unassigned                              |  |
| _pwbcascade         | Cascade command, Window menu                   | F <sub>5</sub>                          |  |
| _pwbclear           | Delete command, Edit menu                      | DEL                                     |  |
| _pwbclose           | Close command, Window menu                     | CTRL+F4                                 |  |
| _pwbcloseall        | Close All command, Window menu                 | Unassigned                              |  |
| _pwbclosefile       | Close command, File menu                       | Unassigned                              |  |
| _pwbcloseproject    | Close command, Project menu                    | Unassigned                              |  |
| _pwbcompile         | Compile command, Project menu                  | Unassigned                              |  |
| $_{\perp}$ pwbfilen | n file, File menu                              | Unassigned                              |  |
| _pwbgotomatch       | Goto Match command, Search menu                | Unassigned                              |  |
| _pwbhelp_again      | Next command, Help menu                        | Unassigned                              |  |
| _pwbhelp_back       | Previous Help topic                            | ALT+F1                                  |  |
| _pwbhelp_contents   | Contents command, Help menu                    | SHIFT+F1                                |  |
| _pwbhelp_context    | Topic command, Help menu                       | F1                                      |  |
| _pwbhelp_general    | Help on Help command, Help menu                | Unassigned                              |  |
| _pwbhelp_index      | Index command, Help menu                       | Unassigned                              |  |
| _pwbhelpnl          | Display the message:<br>Online Help Not Loaded | F1 when Help<br>extension not<br>loaded |  |
| _pwbhelp_searchres  | Search Results command, Help menu              | Unassigned                              |  |
| pwblinemode         | Line Mode command, Edit menu                   | Unassigned                              |  |
| _pwblogsearch       | Log command, Search menu                       | Unassigned                              |  |
| _pwbmaximize        | Maximize command, Window menu                  | CTRL+F10                                |  |
| _pwbminimize        | Minimize command, Window menu                  | CTRL+F9                                 |  |
| pwbmove             | Move command, Window menu                      | CTRL+F7                                 |  |
| _pwbnewfile         | New command, File menu                         | Unassigned                              |  |

Table 7.12 PWB Macros

| <b>Macro</b>          | <b>Description</b>                   | <b>Key</b>    |
|-----------------------|--------------------------------------|---------------|
| _pwbnewwindow         | New command, Window menu             | Unassigned    |
| _pwbnextfile          | Next command, File menu              | Unassigned    |
| _pwbnextlogmatch      | Next Match command, Search menu      | SHIFT+CTRL+F3 |
| _pwbnextmatch         | Next Match command, Search menu      | Unassigned    |
| _pwbnextmsg           | Next Error command, Project menu     | SHIFT+F3      |
| _pwbpreviouslogmatch  | Previous Match command, Search menu  | SHIFT+CTRL+F4 |
| _pwbpreviousmatch     | Previous Match command, Search menu  | Unassigned    |
| _pwbprevmsg           | Previous Error command, Project menu | SHIFT+F4      |
| _pwbprevwindow        | Move to previous window              | SHIFT+F6      |
| _pwbquit              | Exit command, File menu              | ALT+F4        |
| _pwbrebuild           | Rebuild All command, Project menu    | Unassigned    |
| _pwbrecord            | Record command, Edit menu            | Unassigned    |
| _pwbredo              | Redo command, Edit menu              | Unassigned    |
| _pwbrepeat            | Repeat command, Edit menu            | Unassigned    |
| _pwbresize            | Resize command, Window menu          | CTRL+F8       |
| _pwbrestore           | Restore command, Window menu         | CTRL+F5       |
| _pwbsaveall           | Save All command, File menu          | Unassigned    |
| _pwbsavefile          | Save command, File menu              | SHIFT+F2      |
| _pwbsetmsg            | Goto Error command, Project menu     | Unassigned    |
| _pwbshell             | DOS Shell command, File menu         | Unassigned    |
| _pwbstreammode        | Stream Mode command, Edit menu       | Unassigned    |
| _pwbtile              | Tile command, Window menu            | SHIFT+F5      |
| _pwbundo              | Undo command, Edit menu              | Unassigned    |
| $_{\perp}$ pwbusern   | command n, Run menu                  | $ALT + Fn$    |
| _pwbviewbuildresults  | View build results button            | Unassigned    |
| _pwbviewsearchresults | View search results button           | Unassigned    |
| _pwbwindown           | n file, Window menu                  | $ALT+n$       |
|                       |                                      |               |

Table 7.12 PWB Macros *(continued)* 

PWB continually redefines the following macros to reflect the current file's name:

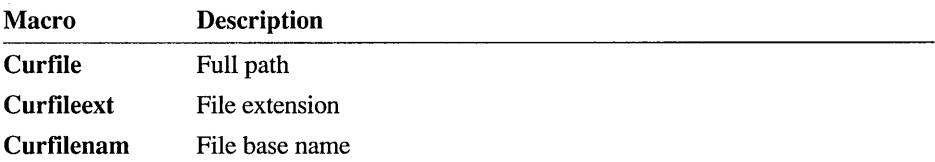

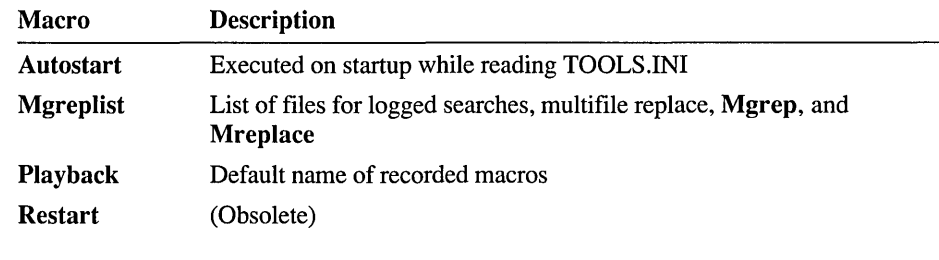

PWB uses the following special-purpose macros:

By default, these macros are undefined.

# **Autostart**

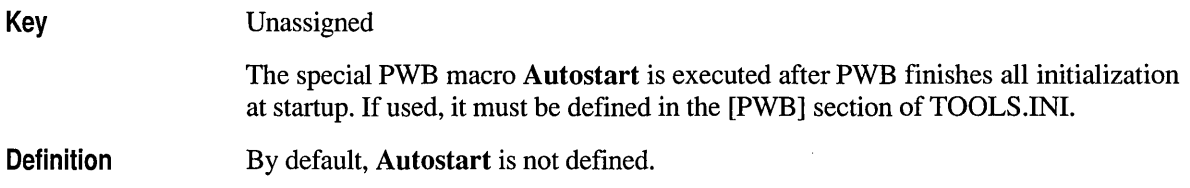

# **Curfile**

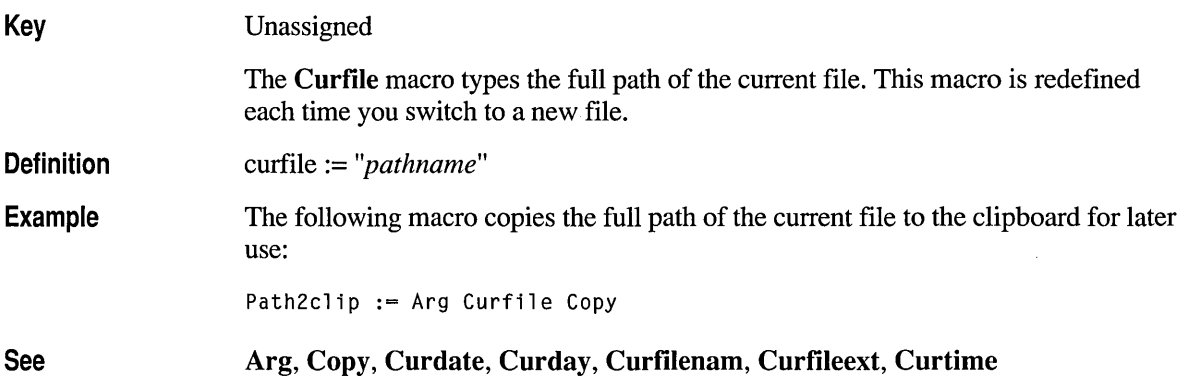

### **Curfileext**

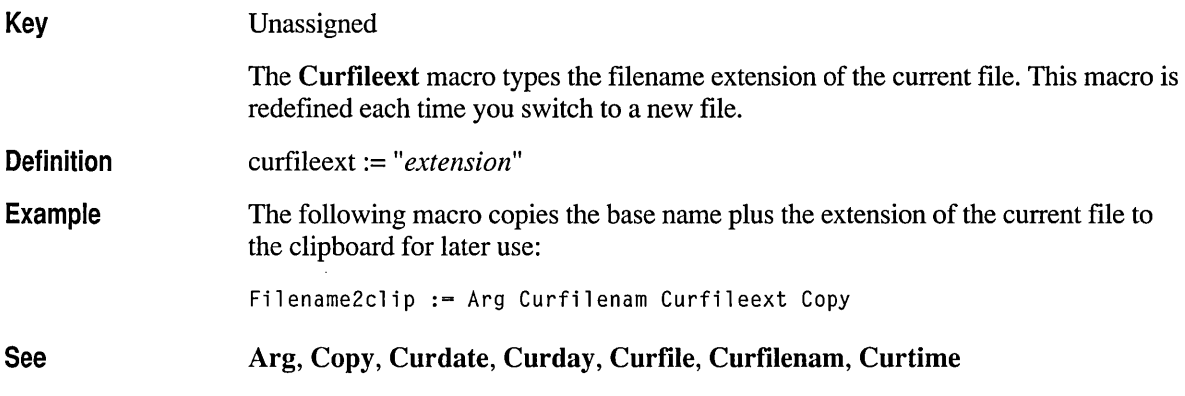

### **Curfilenam**

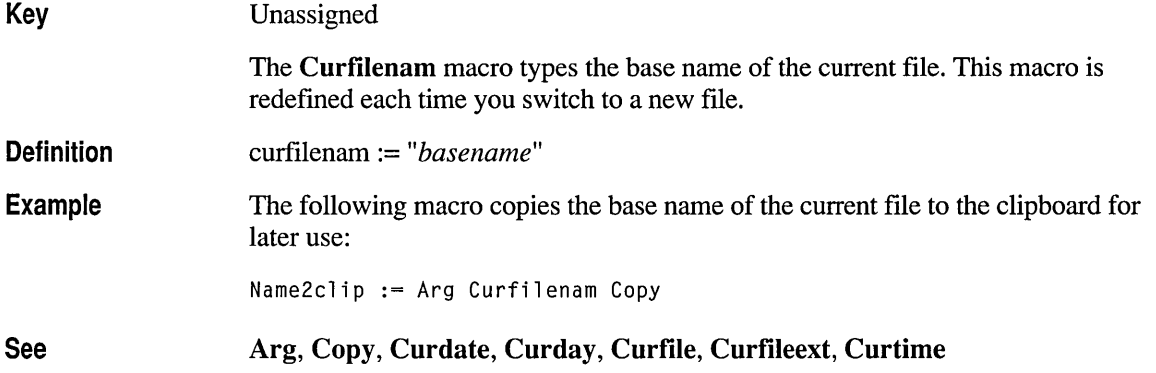

# **Mgreplist**

Key Unassigned

> The special PWB macro Mgreplist is used by the Find and Replace commands on the Search menu, Mgrep, Mreplace, and Mreplaceall to specify the list of files to search.

,- .

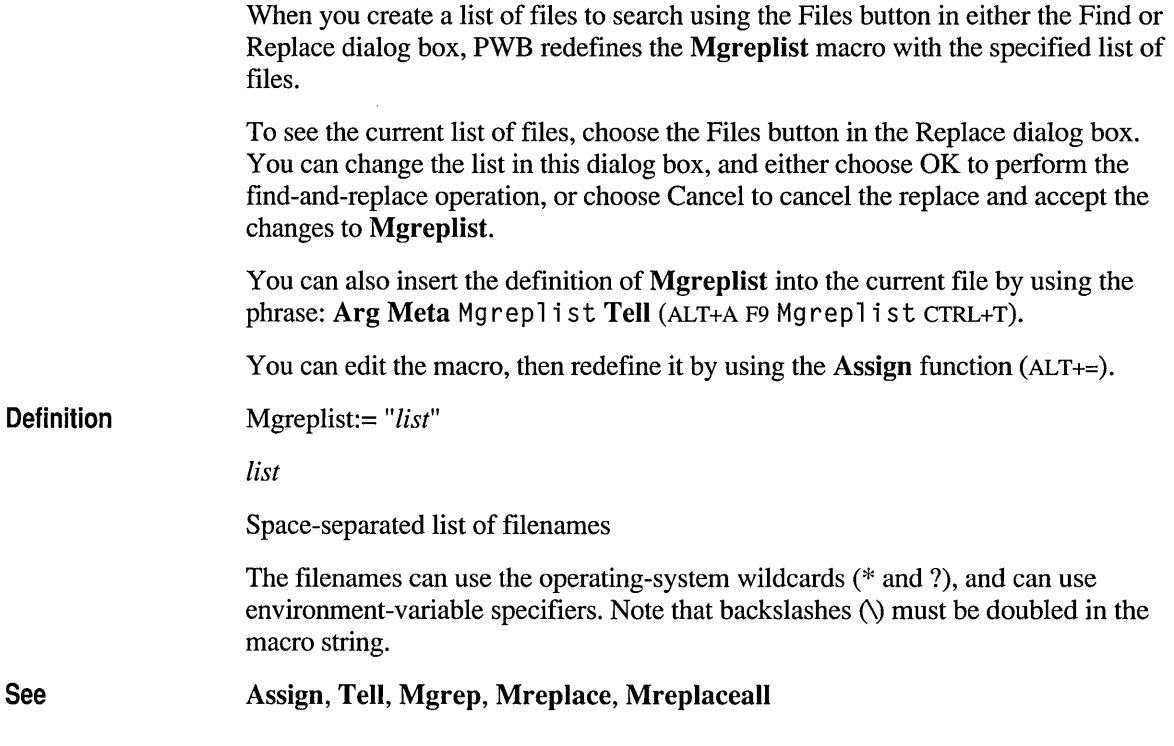

### **Restart**

Key Update Unassigned In PWB *l.x,* the special PWB macro Restart is executed whenever PWB returns from a shell, build, or other external operation. In PWB 2.00, the Restart macro is never executed automatically and has no special meaning; it is an ordinary macro.

### **\_pwbarrange**

Key

ALT+FS

Menu

Window menu, Arrange command

The pwbarrange macro arranges all unminimized windows on the desktop. The following illustration shows a typical desktop after execution of pwbarrange:

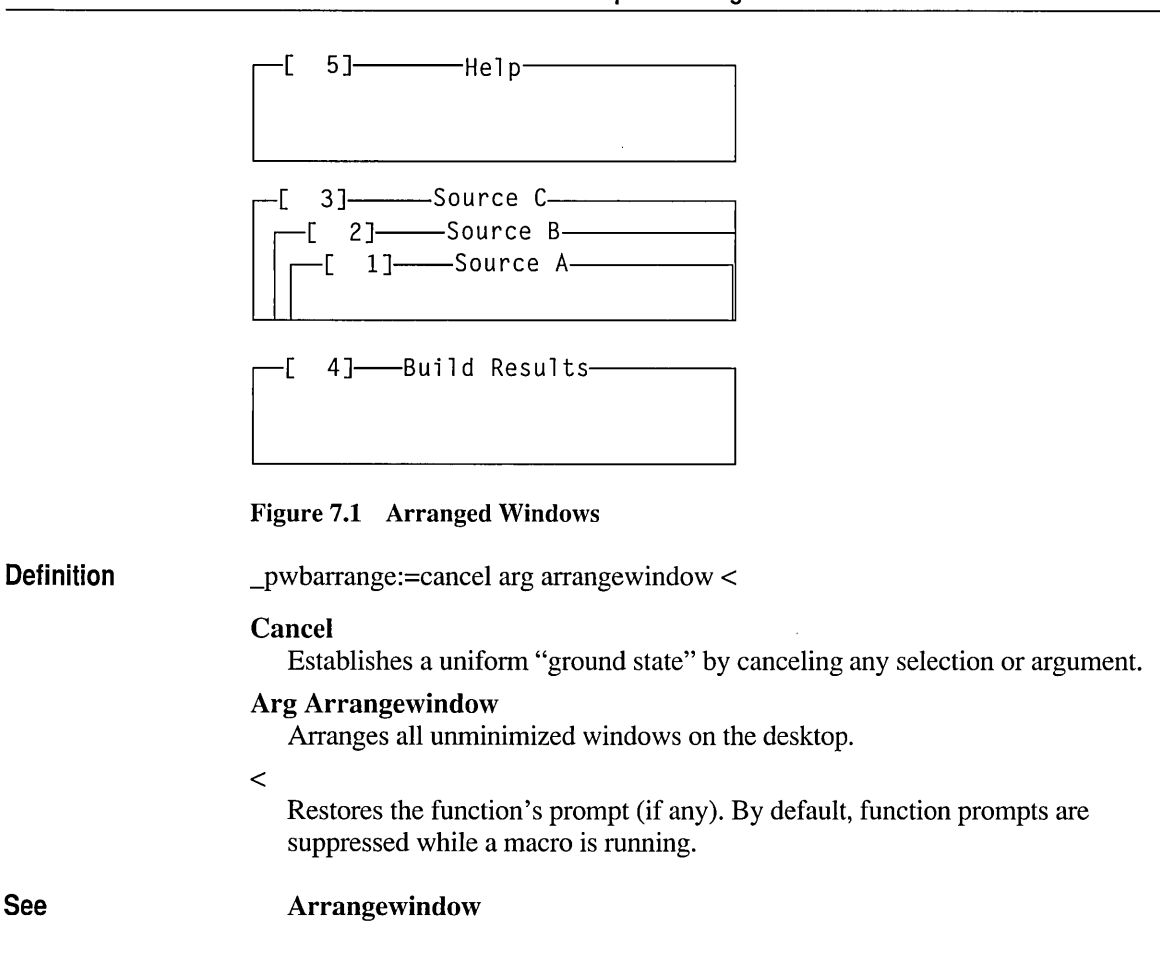

### **\_pwbboxmode**

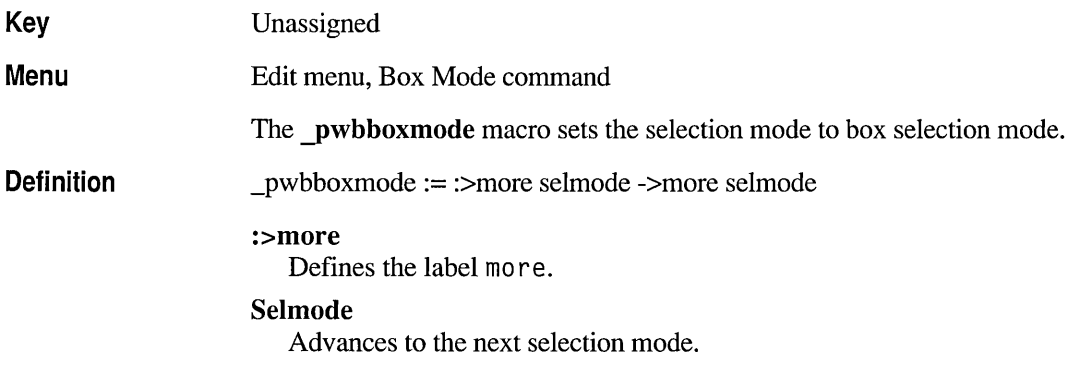

#### ->more

Branches to the label more if Selmode returns false.

 $\mathcal{L}_{\mathcal{A}}$ 

The Selmode function advances the selection mode from box, to stream, to line. Selmode returns true when the mode is stream mode. The macro executes the Selmode function until it returns true (sets stream mode), then advances the selection mode once to set box selection mode.

#### See

Enterselmode, Selmode

### **\_pwbbuild**

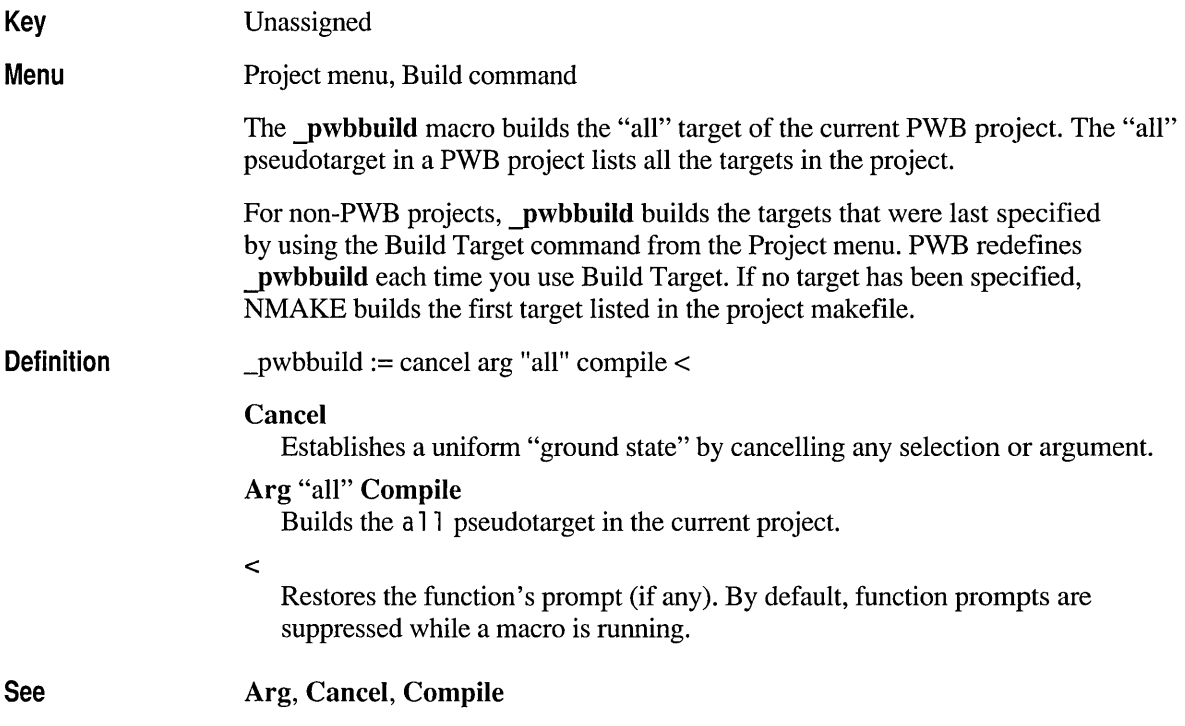

### **\_pwbcancelbuild**

Key

Unassigned

Menu Project menu, Cancel Build command

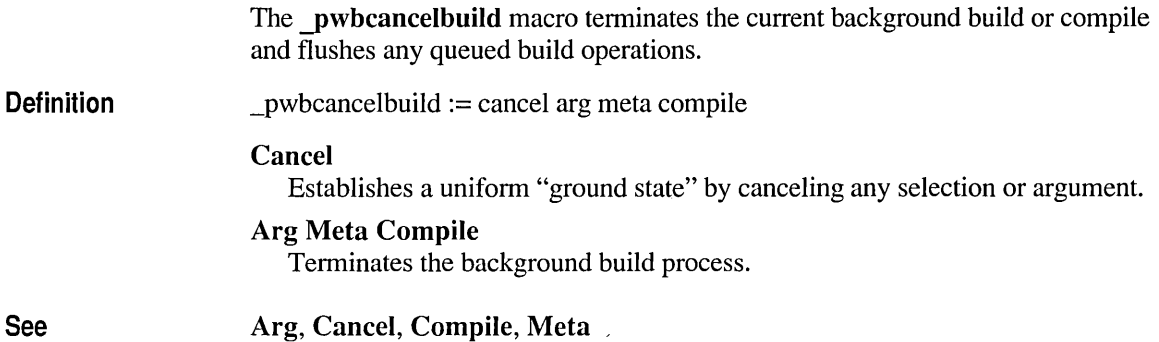

# **\_pwbcancelprint**

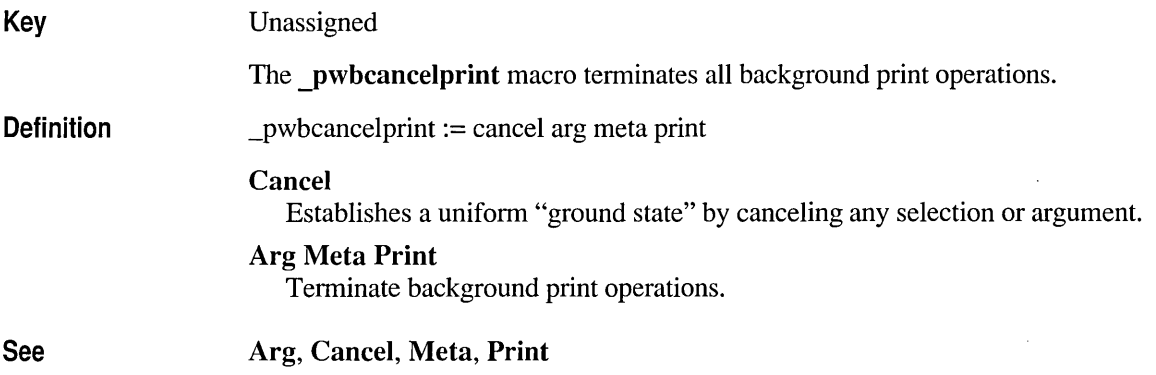

# **\_pwbcancelsearch**

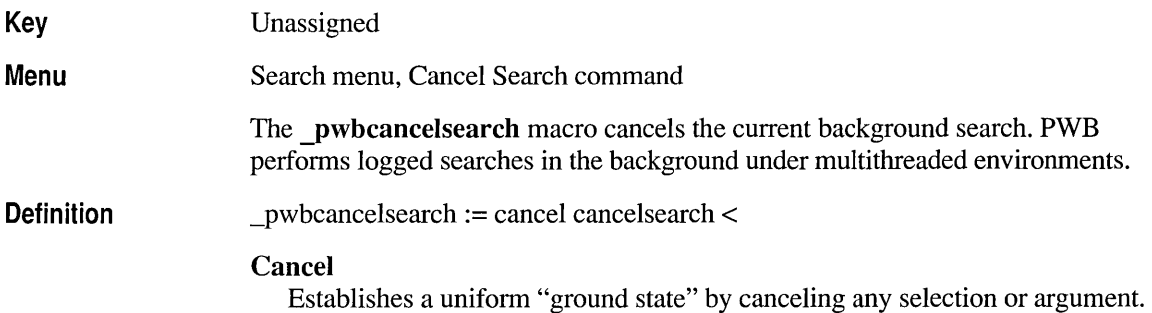

#### **Cancelsearch**

Cancels the current background search.

 $\,<$ 

Restores the function's prompt (if any). By default, function prompts are suppressed while a macro is running.

#### **Cancel, Cancelsearch, Logsearch**

### **\_pwbcascade**

**See** 

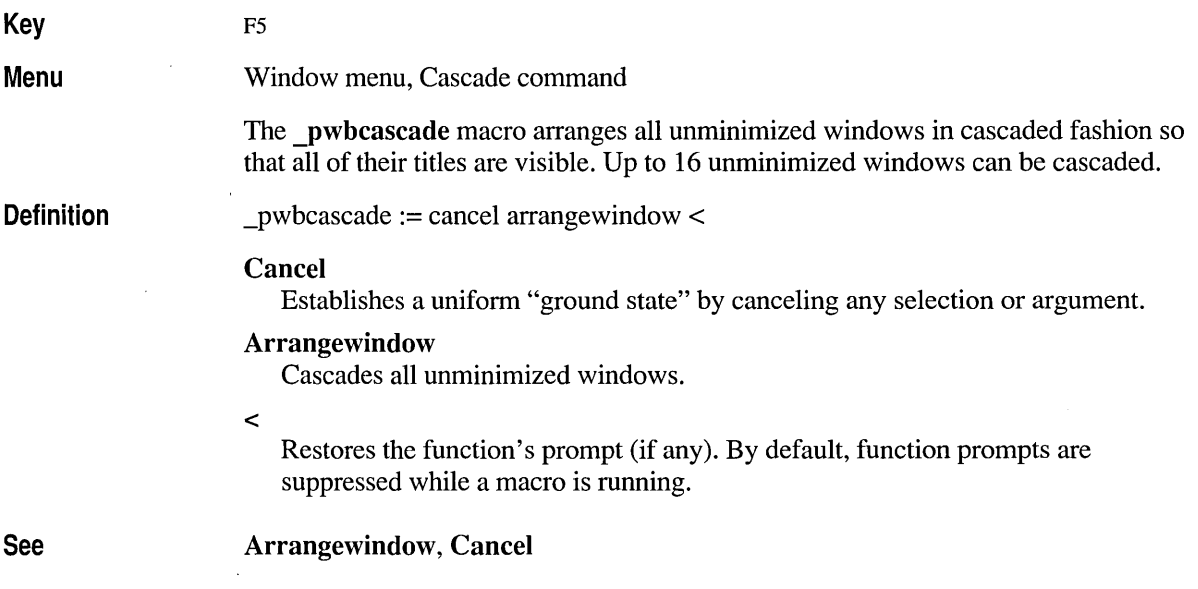

 $\ddot{\phantom{0}}$ 

### **\_pwbclear**

**Key Menu**  DEL Edit menu, Delete command The **\_pwbclear** macro removes the selected text from the file. If there is no selection, PWB removes the current line. The selection or line is not copied to the clipboard. It can be recovered only by using the Undo command from the Edit menu or **Undo** (ALT+BKSP).

Definition \_pwbclear := meta delete

### Meta Delete

Removes the selection or the current line from the file without modifying the clipboard.

See Delete, Meta

# **\_pwbcloseall**

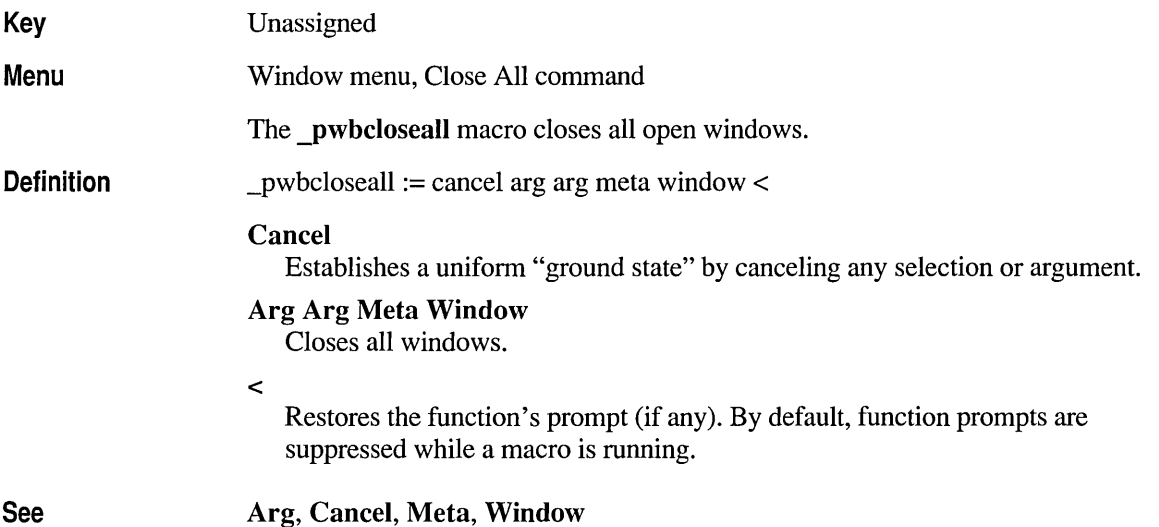

### **\_pwbclosefile**

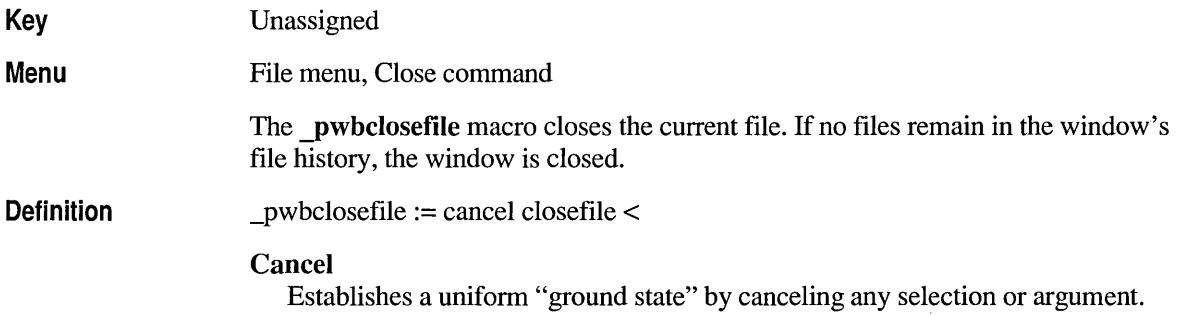
#### **Closefile**

Closes the current file.

 $\,<$ 

Restores the function's prompt (if any). By default, function prompts are suppressed while a macro is running.

**Cancel, Closefile** 

## **\_pwbcloseproject**

**See** 

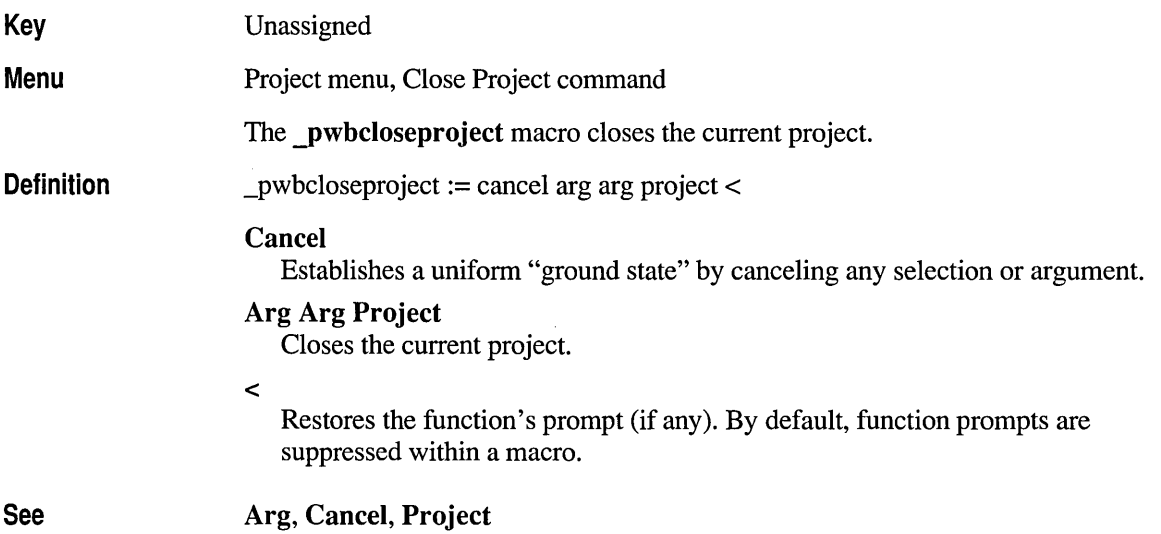

### **\_pwbcompile**

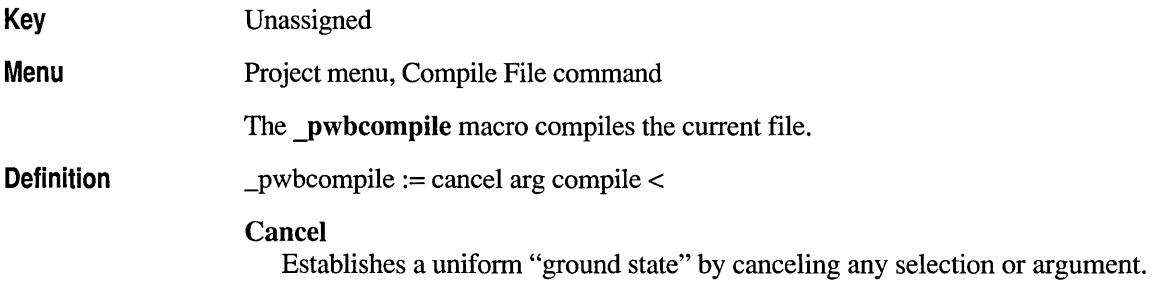

#### Arg Compile

 $\,<$ 

Compiles the current file.

Restores the function's prompt (if any). By default, function prompts are suppressed while a macro is running.

Arg, Cancel, Compile

### **\_pwbgotomatch**

See

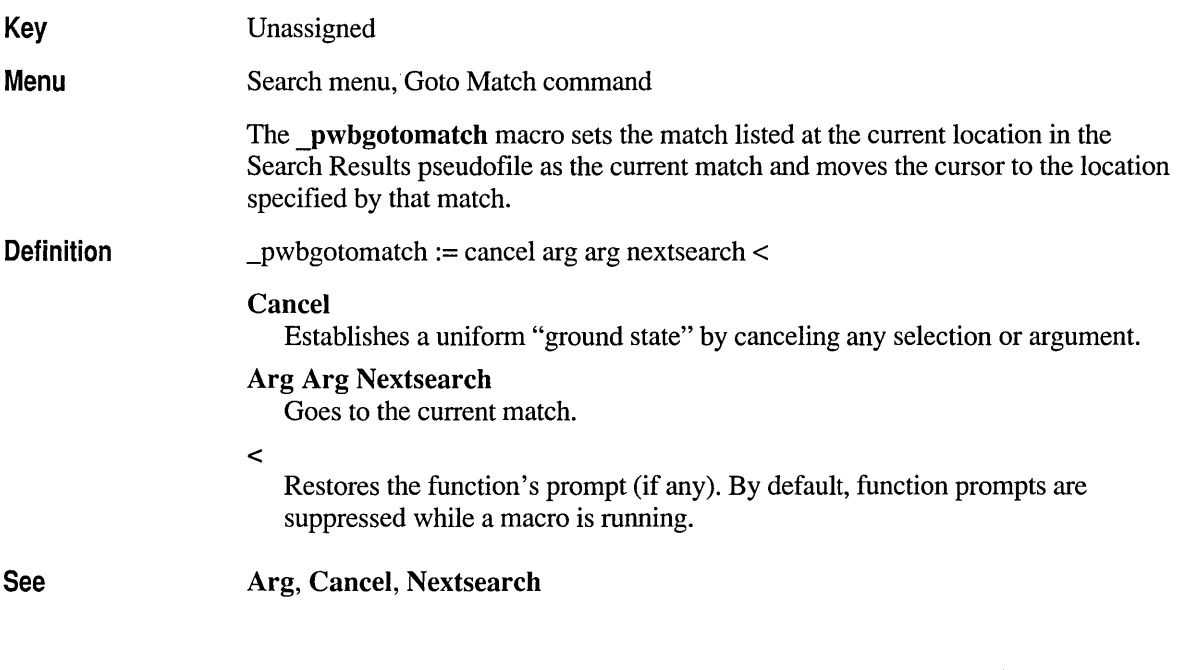

## **\_pwbhelpnl**

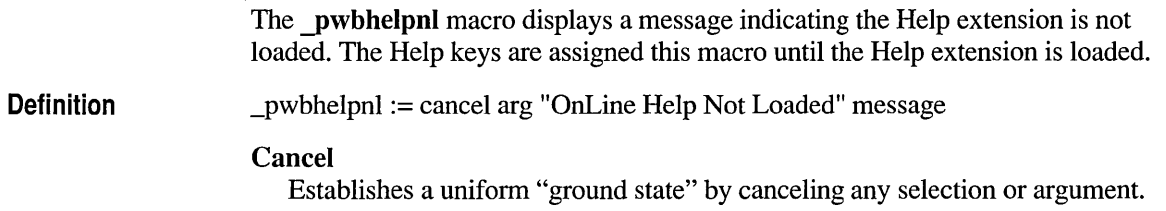

Arg "OnLine Help Not Loaded" Message Displays the message on the status bar.

See Arg, Cancel, Load, Message

## \_pwbhelp\_again

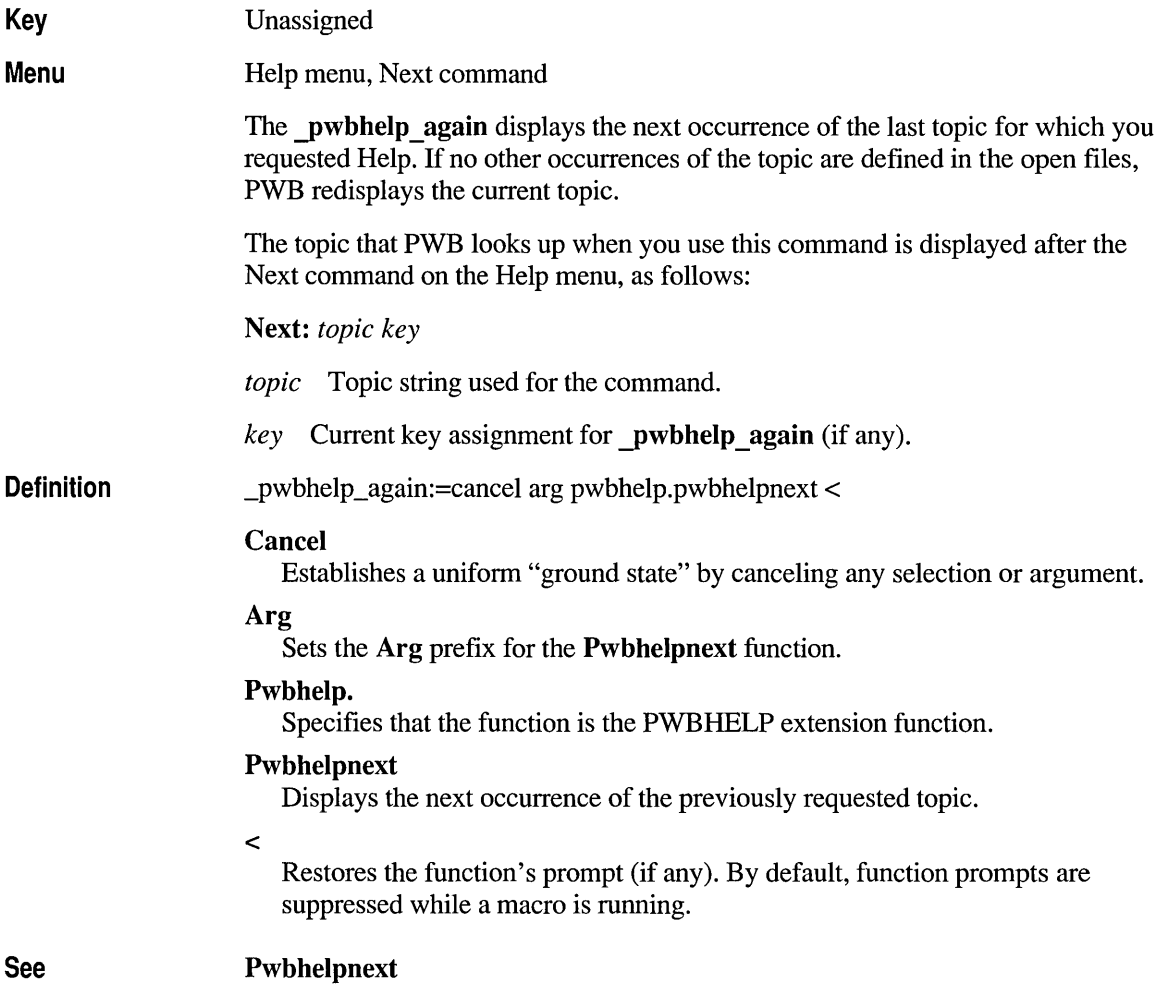

## \_pwbhelp\_back

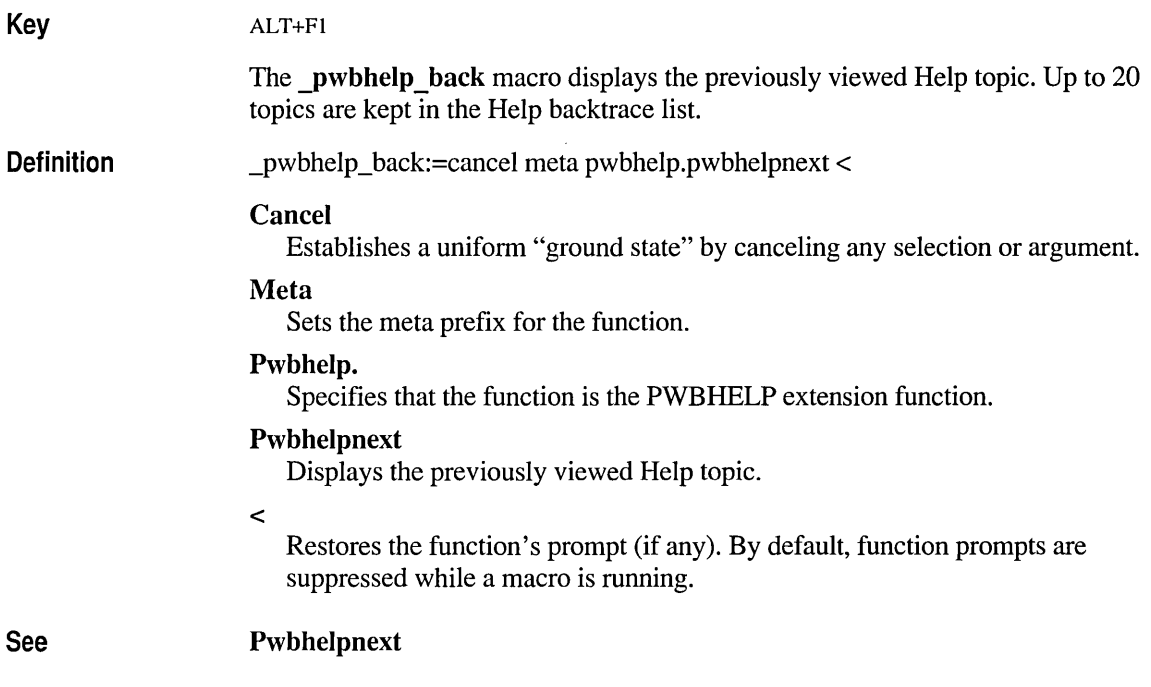

## \_pwbhelp\_contents

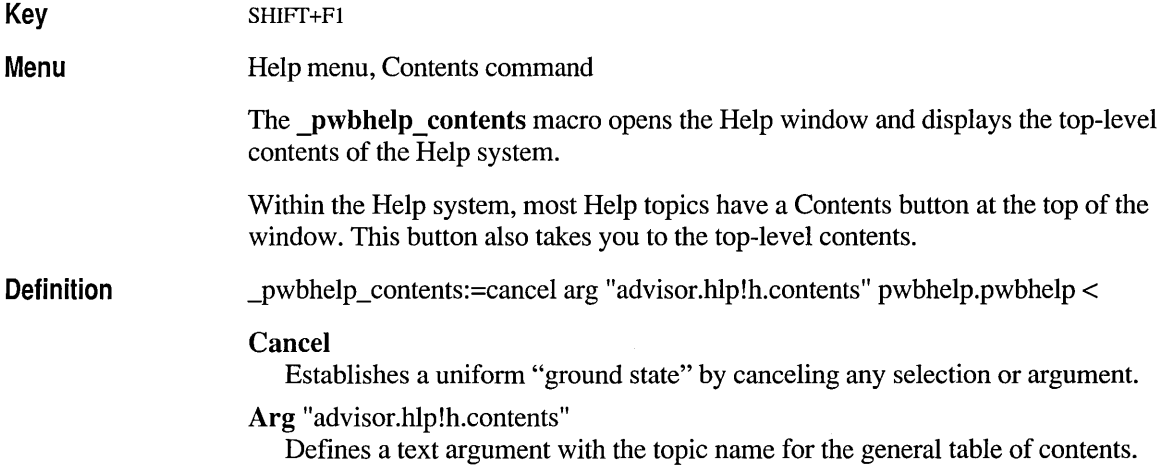

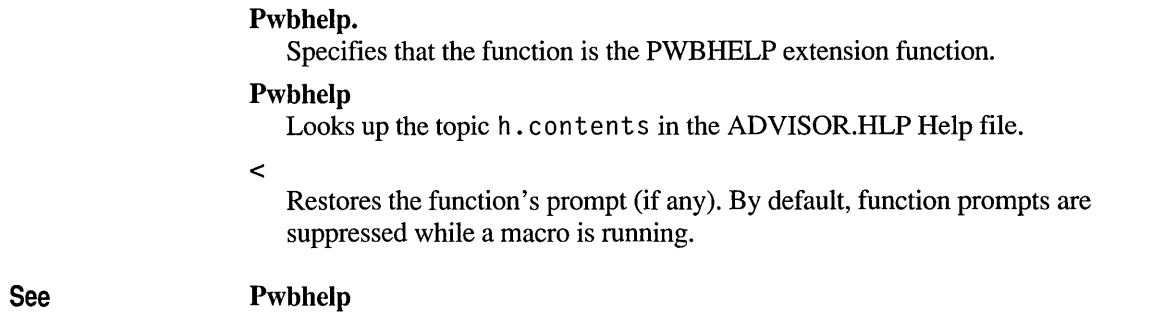

# \_pwbhelp\_context

 $\bar{\mathbf{v}}$ 

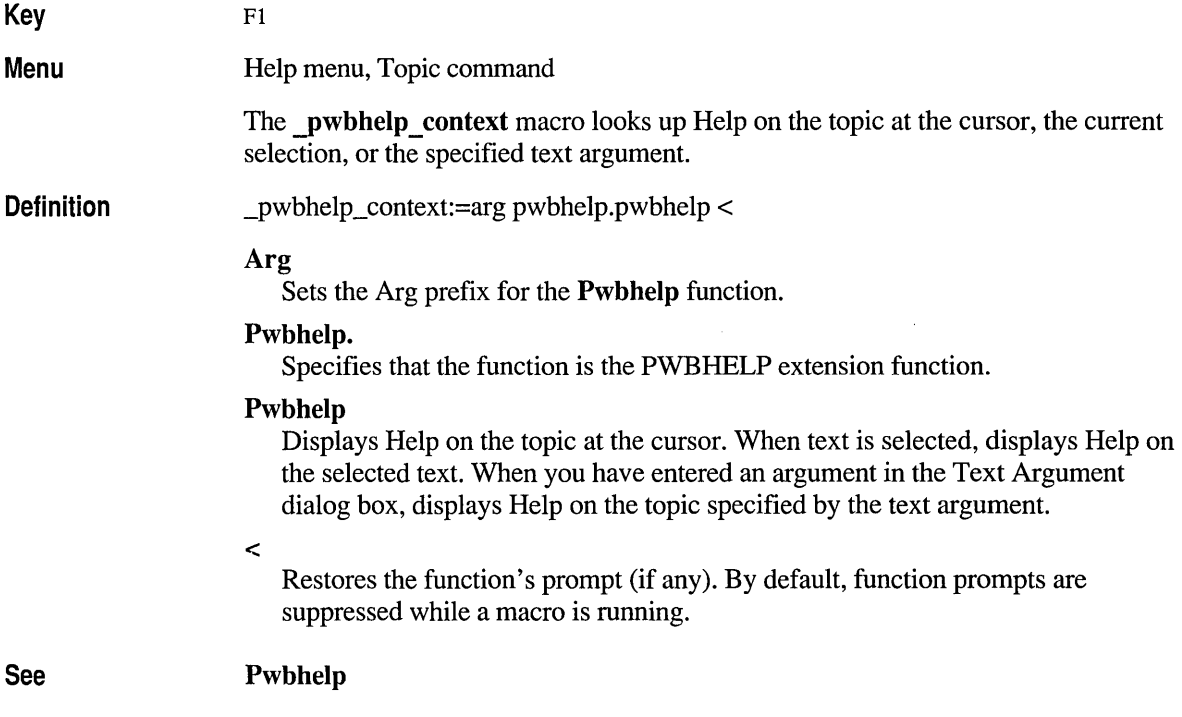

## \_pwbhelp\_general

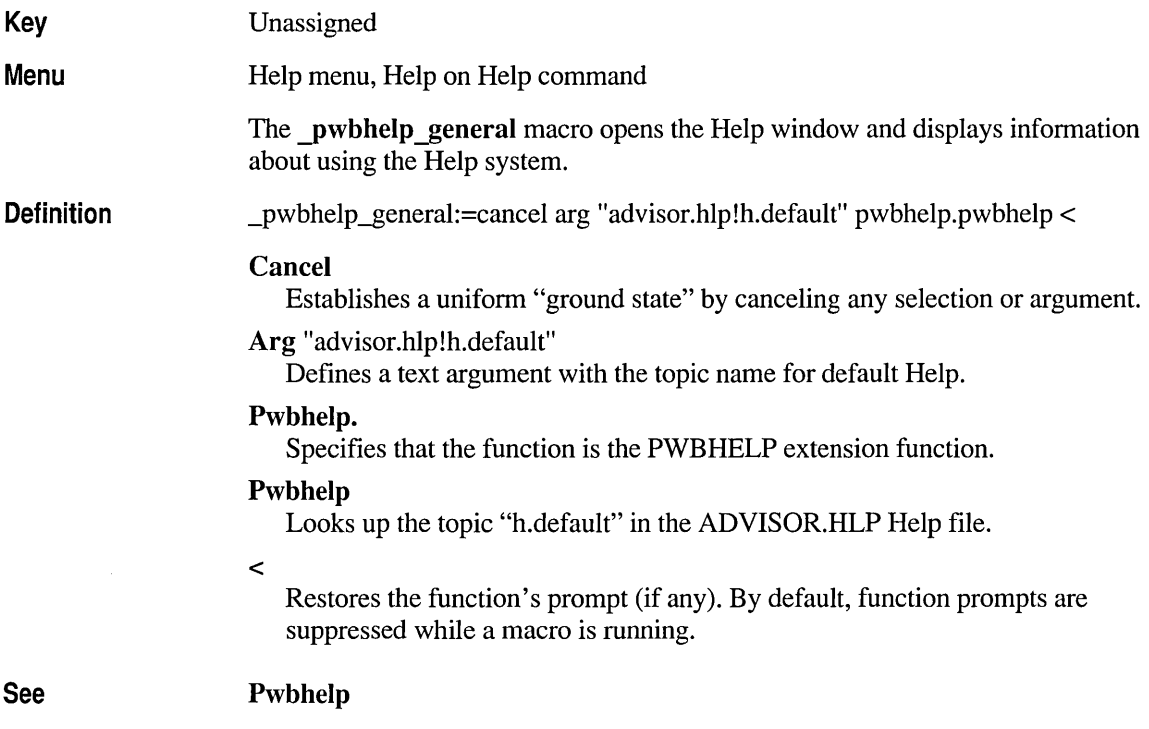

## pwbhelp\_index

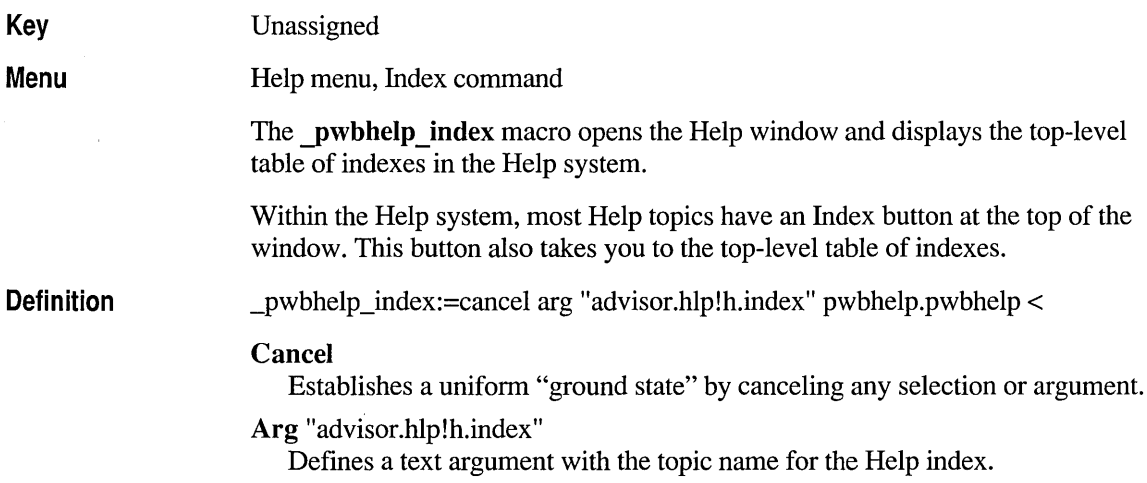

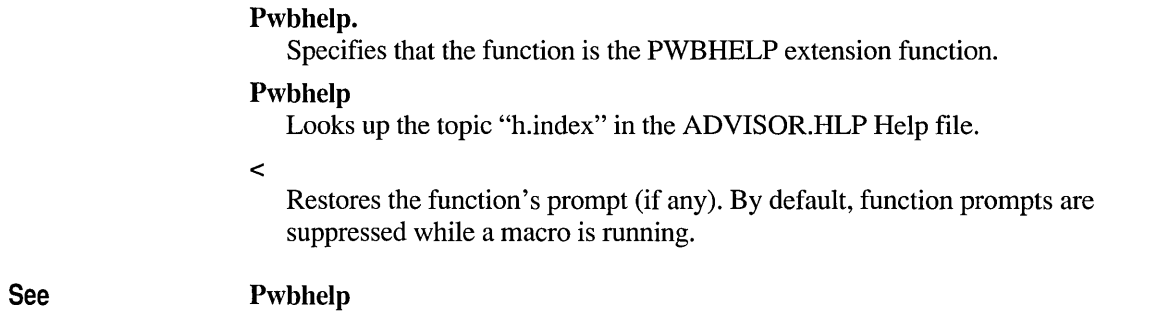

## \_pwbhelp\_searchres

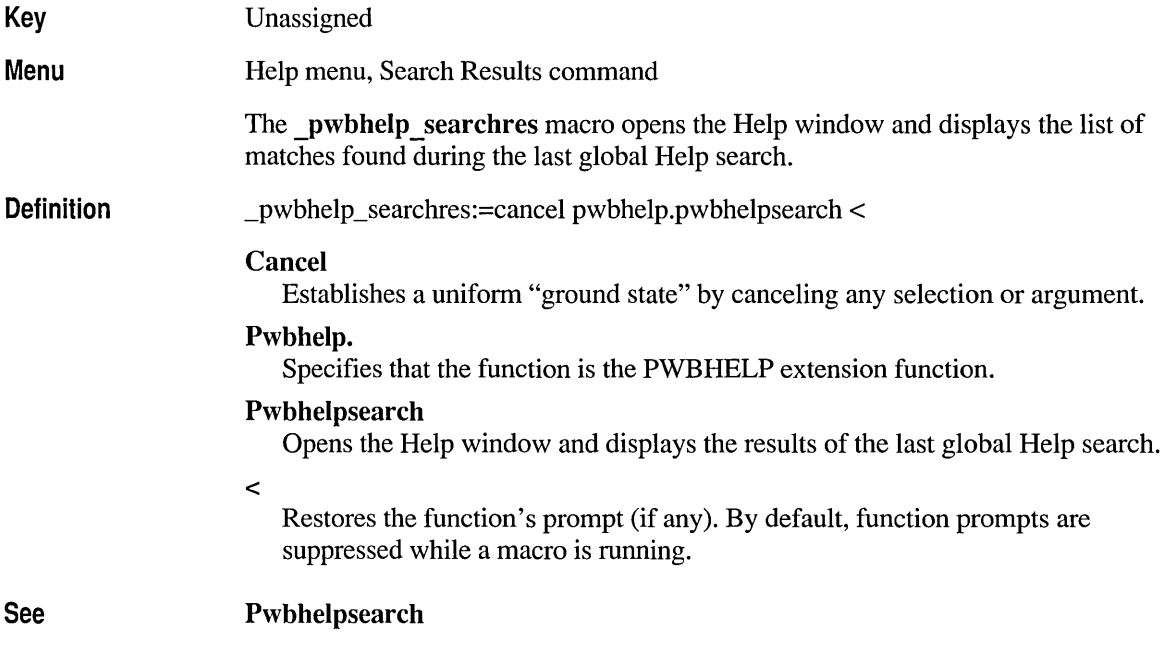

## **\_pwblinemode**

Menu

Key Unassigned

Edit menu, Line Mode command

The \_pwblinemode macro sets the selection mode to line selection mode.

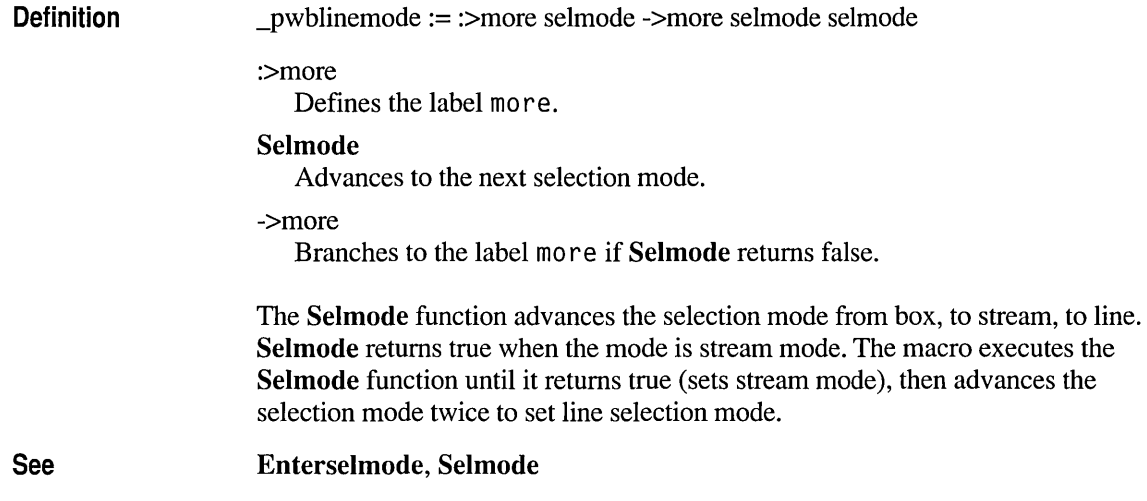

# **\_pwblogsearch**

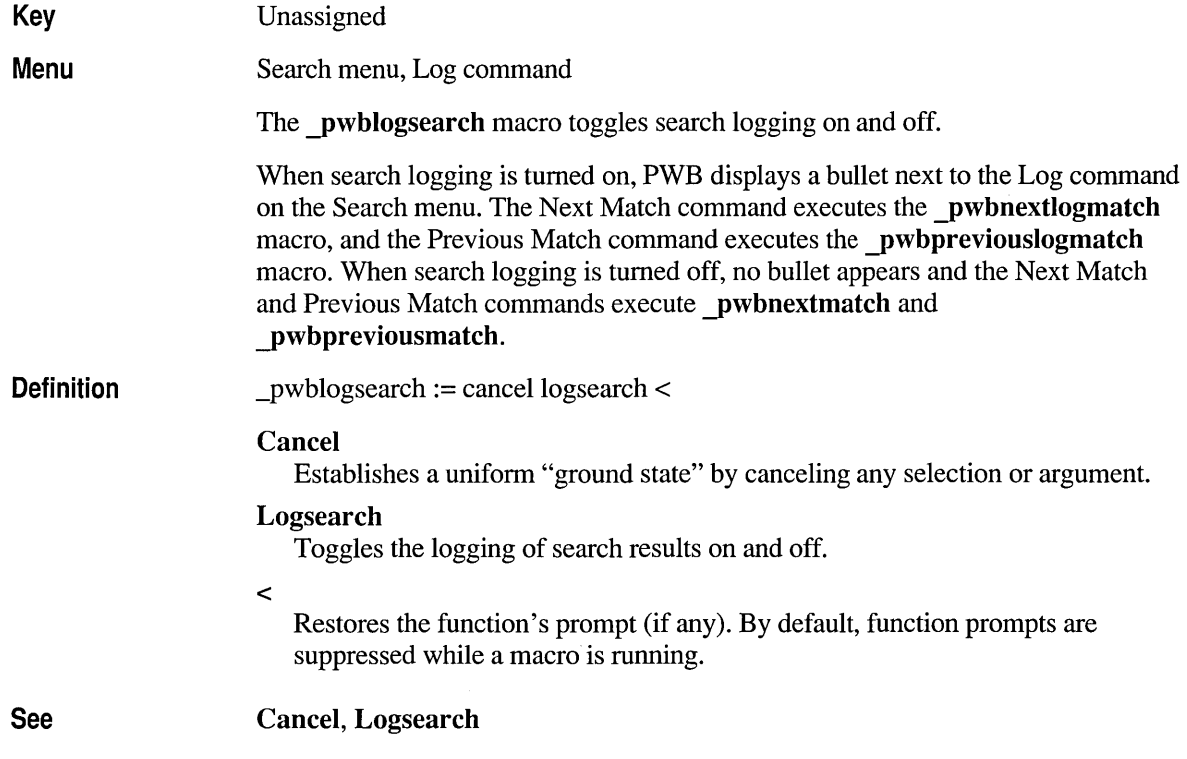

## **\_pwbmaximize**

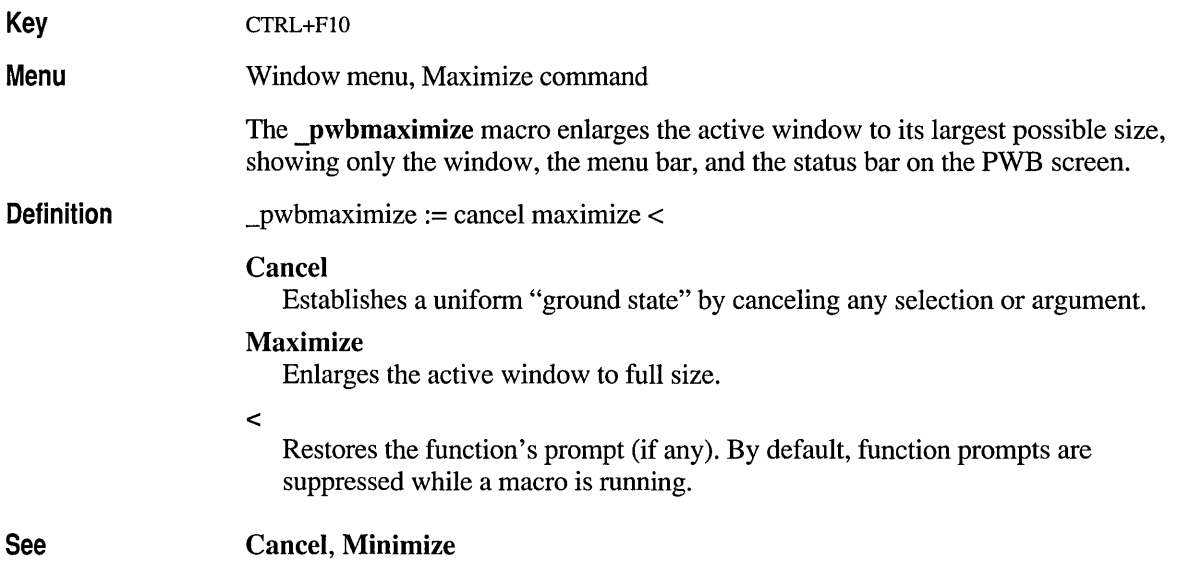

# **\_pwbminimize**

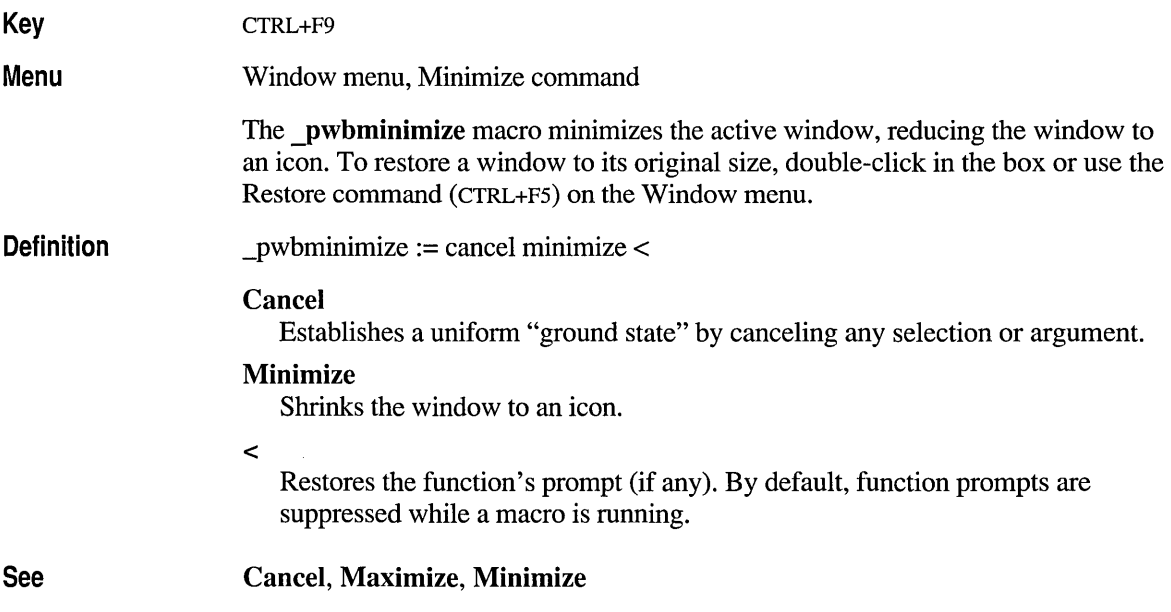

 $\ddot{i}$ 

 $\bar{1}$ 

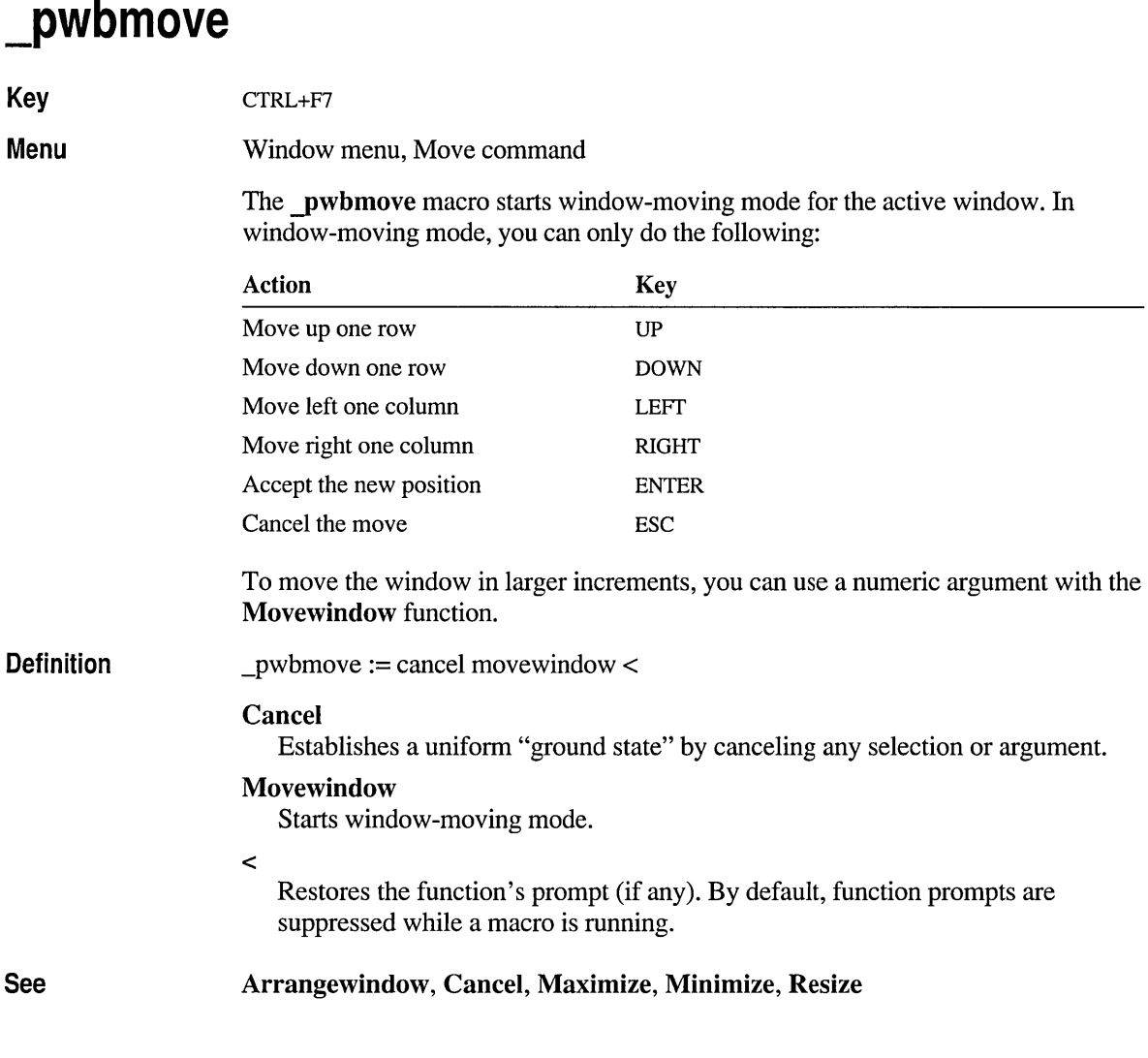

### **\_pwbnewfile**

 $\bar{z}$ 

**Key**  Unassigned

**Menu**  File menu, New command

The **\_pwbnewfile** macro creates a new pseudofile.

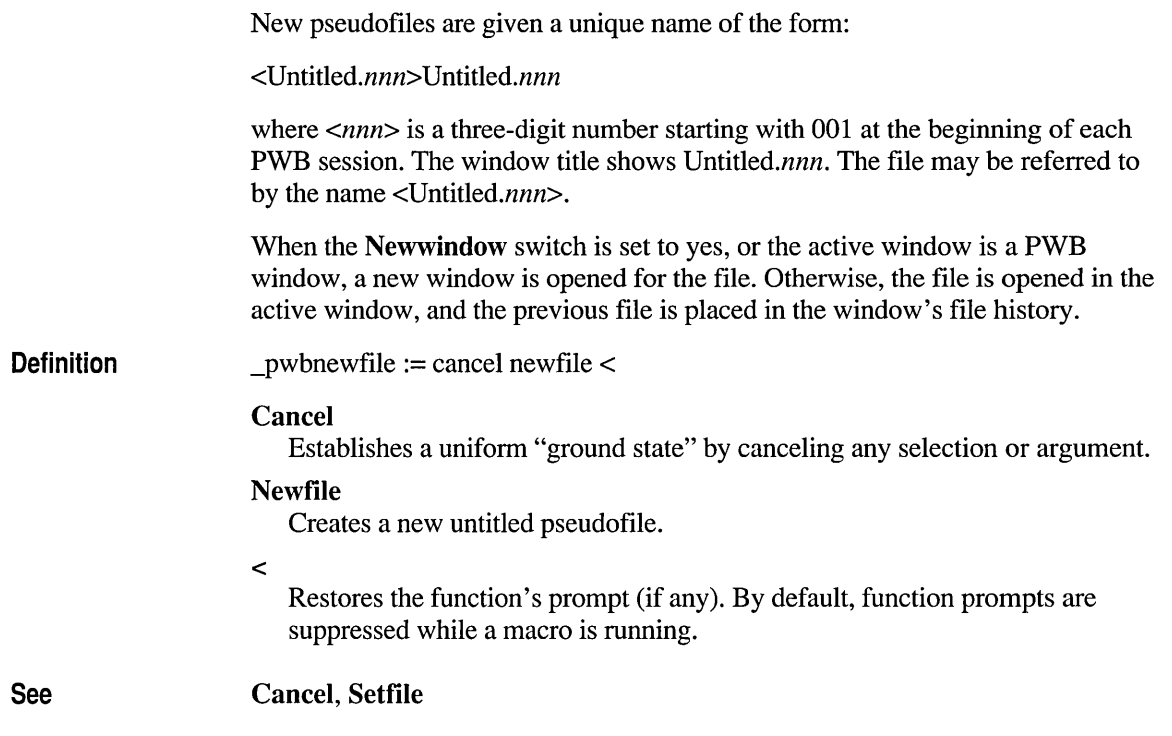

# **\_pwbnewwi ndow**

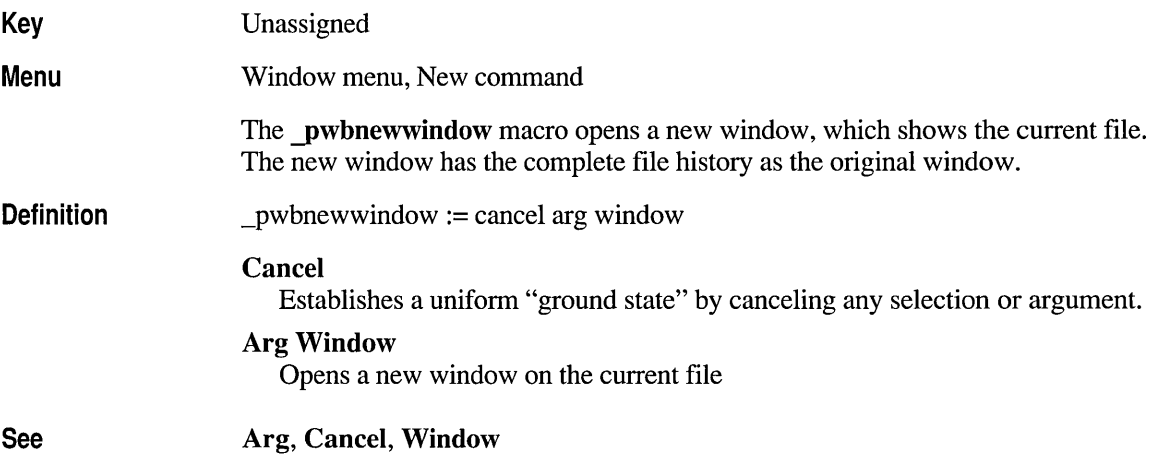

## **\_pwbnextfile**

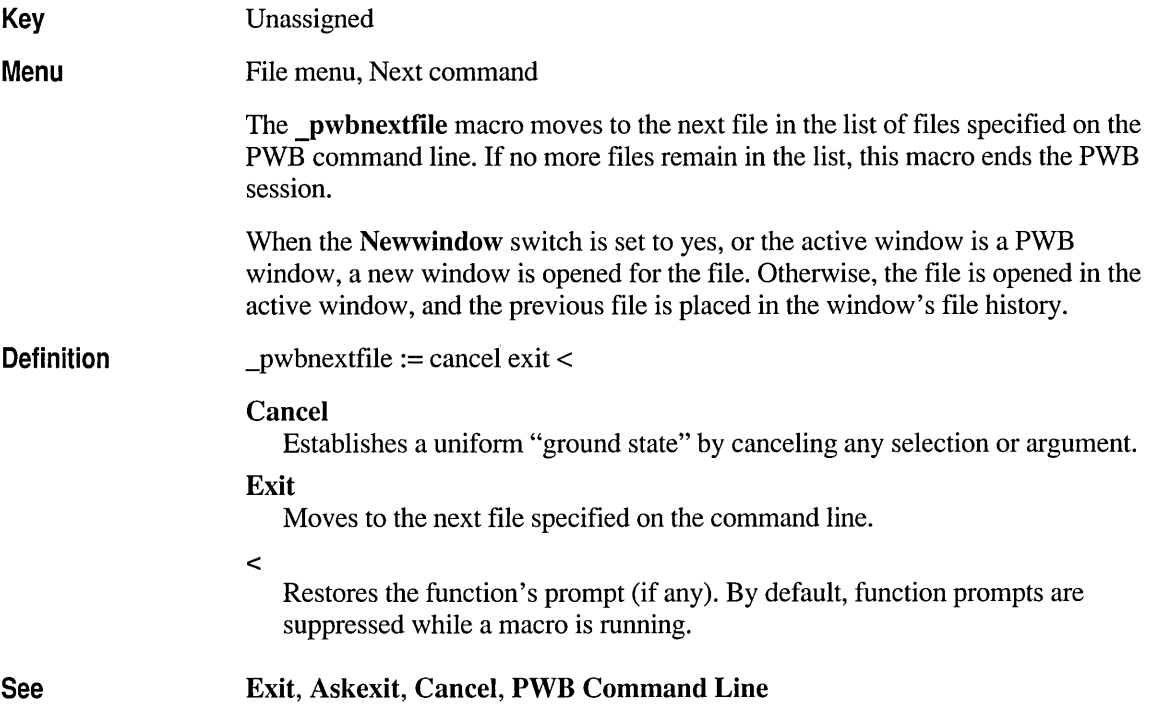

## **\_pwbnextlogmatch**

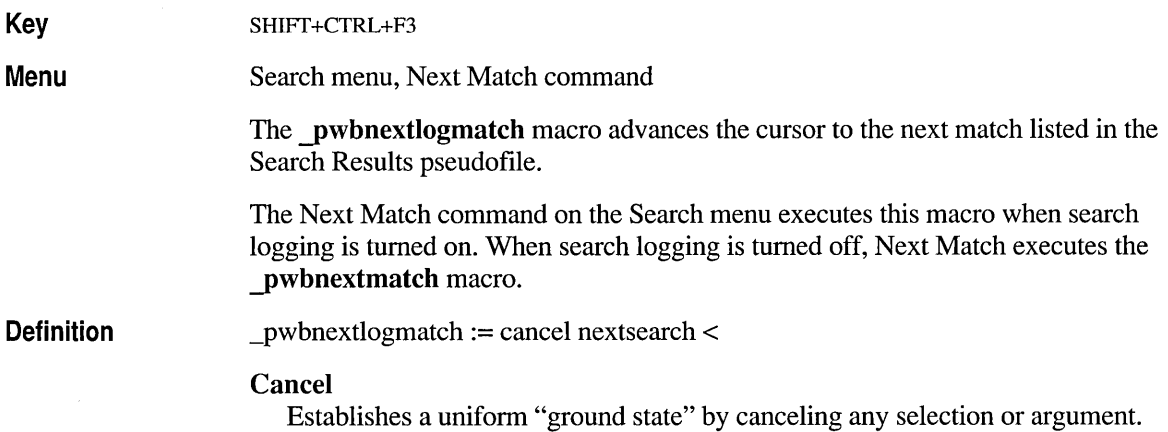

#### **Nextsearch**

Advances to the next match in Search Results.

 $\,<$ Restores the function's prompt (if any). By default, function prompts are suppressed while a macro is running.

Cancel, Nextsearch

#### **\_pwbnextmatch**

See

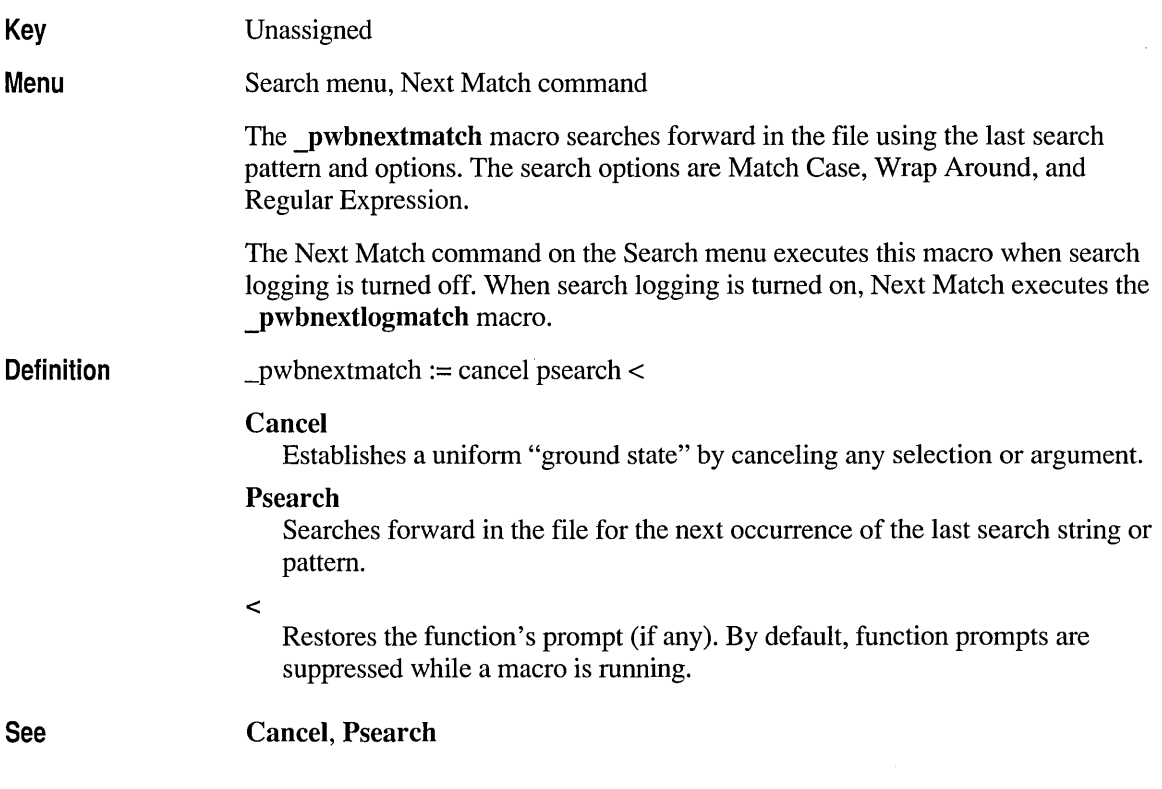

### **\_pwbnextmsg**

Key

SHIFf+F3

Menu Project menu, Next Error command **Definition** See The pwbnextmsg macro moves the cursor to the next message in Build Results. \_pwbnextmsg := cancel nextmsg < Cancel Establishes a uniform "ground state" by canceling any selection or argument. Nextmsg  $\prec$ Goes to the next message in Build Results. Restores the function's prompt (if any). By default, function prompts are suppressed while a macro is running. Cancel, Nextmsg

## **\_pwbpreviouslog match**

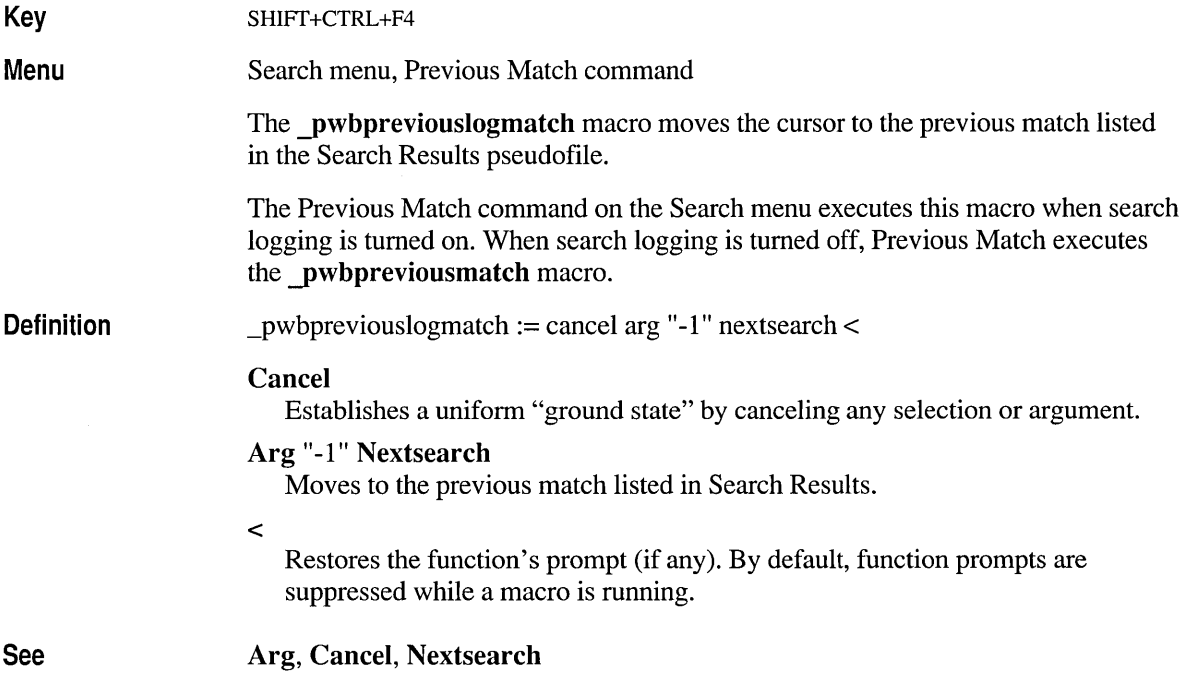

# **\_pwbpreviousmatch**

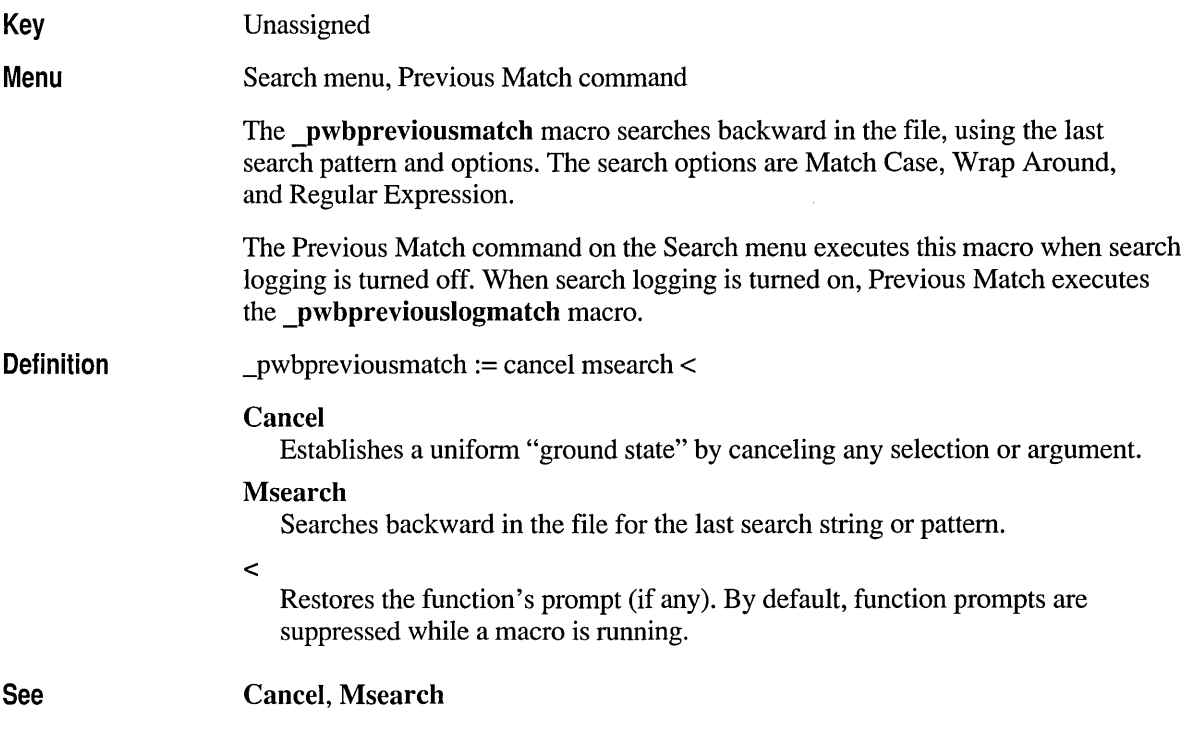

# **\_pwbprevmsg**

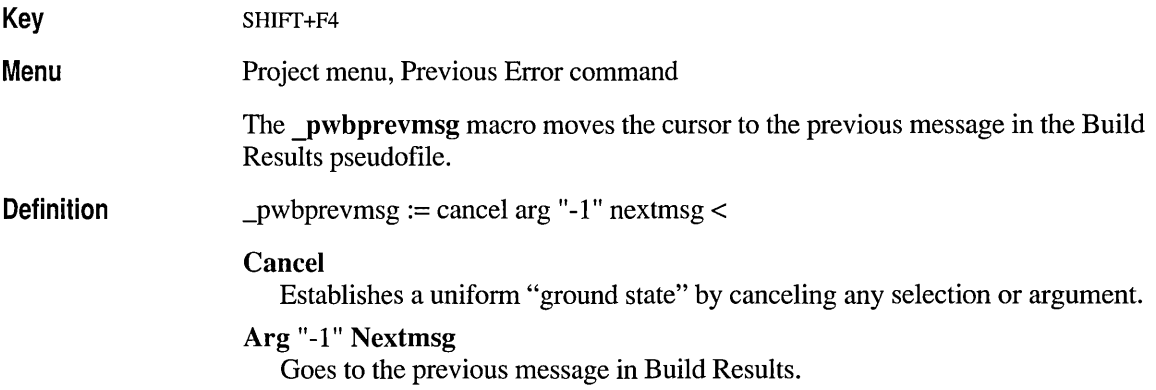

Restores the function's prompt (if any). By default, function prompts are suppressed while a macro is running.

See Arg, Cancel, Nextmsg

 $\,<$ 

### **\_pwbprevwindow**

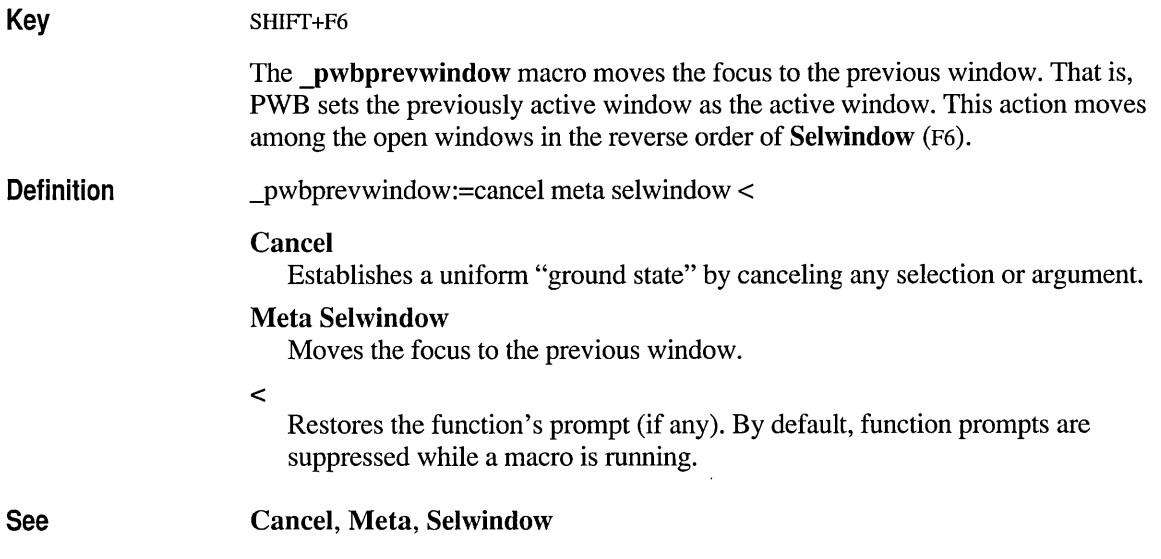

### **\_pwbquit**

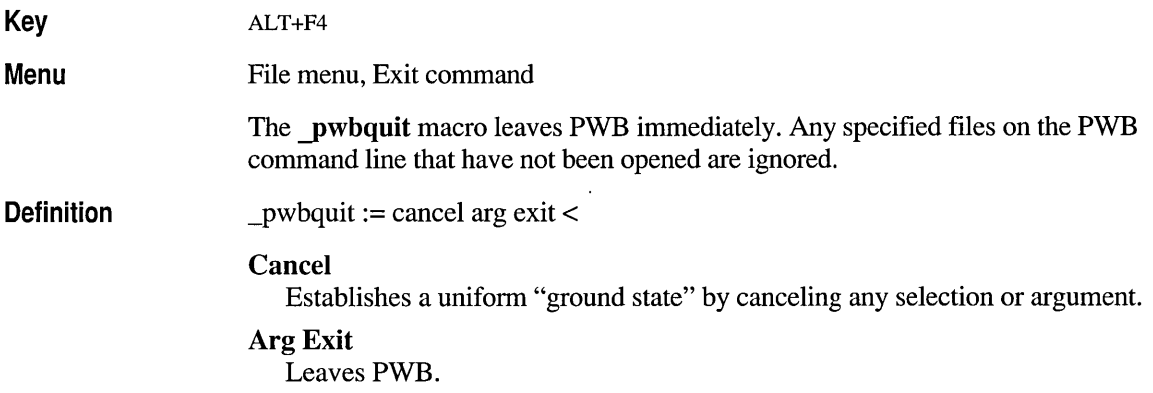

 $\prec$ 

Restores the function's prompt (if any). By default, function prompts are suppressed while a macro is running.

See

Arg, Askexit, Cancel, Exit, Savescreen

### **\_pwbrebuild**

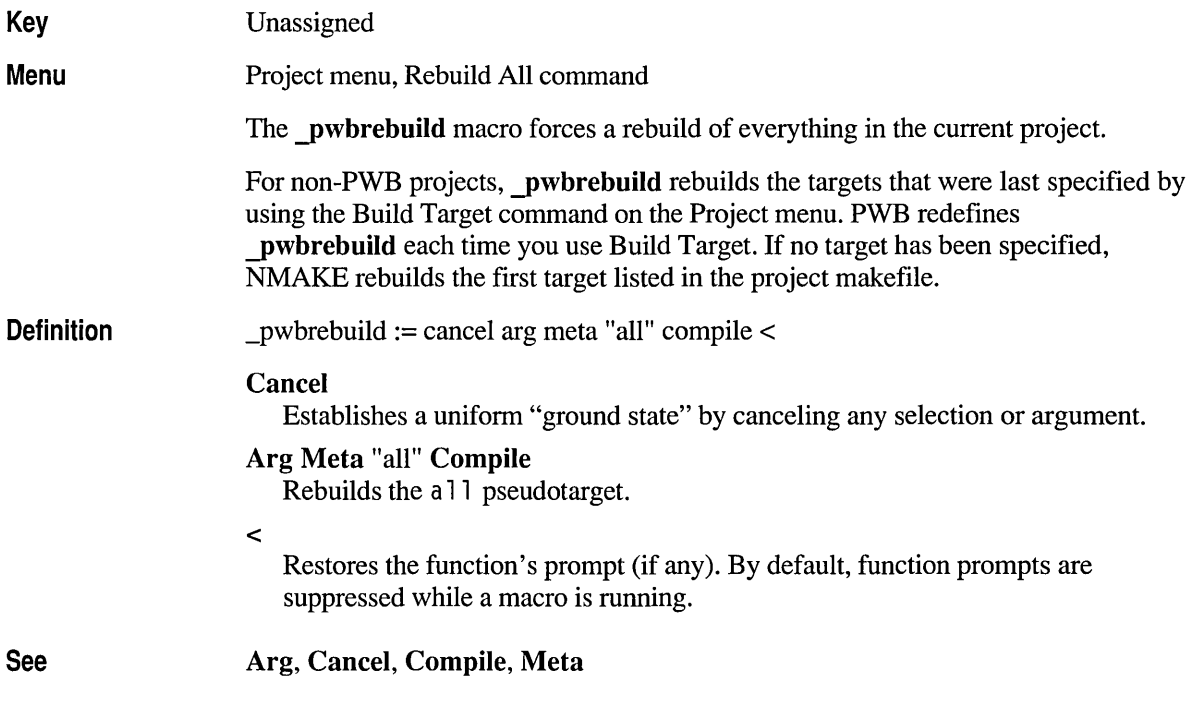

#### **\_pwbrecord**

Key Unassigned

Menu Edit menu, Record On command

> The pwbrecord macro toggles macro recording on and off. If you have not set the recorded macro name and key, PWB displays the Set Macro Record dialog box so you can set them. Execute pwbrecord again to start recording.

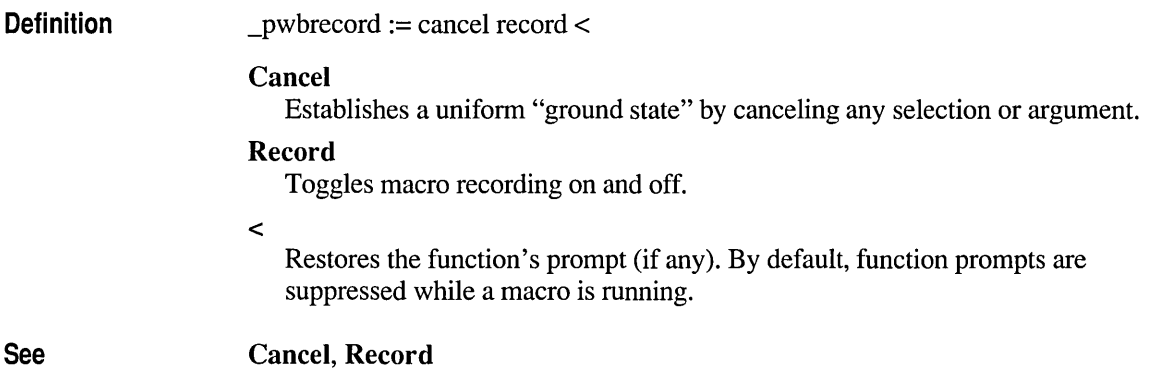

## **\_pwbredo**

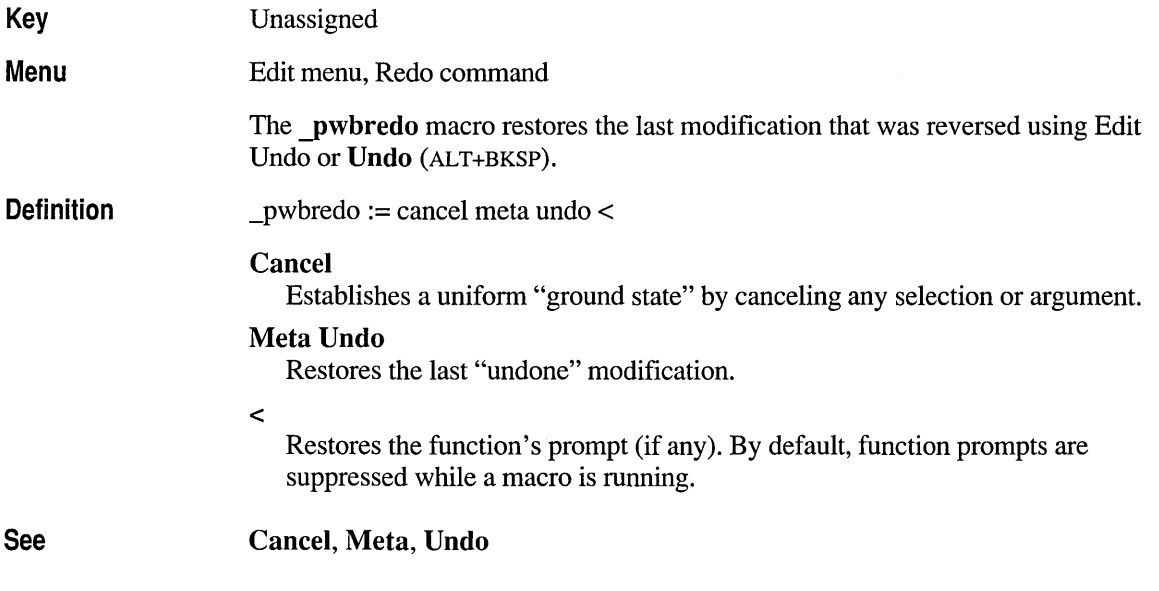

## **\_pwbrepeat**

Key

Unassigned

Edit menu, Repeat command

Menu

The \_pwbrepeat macro repeats the last editing operation once.

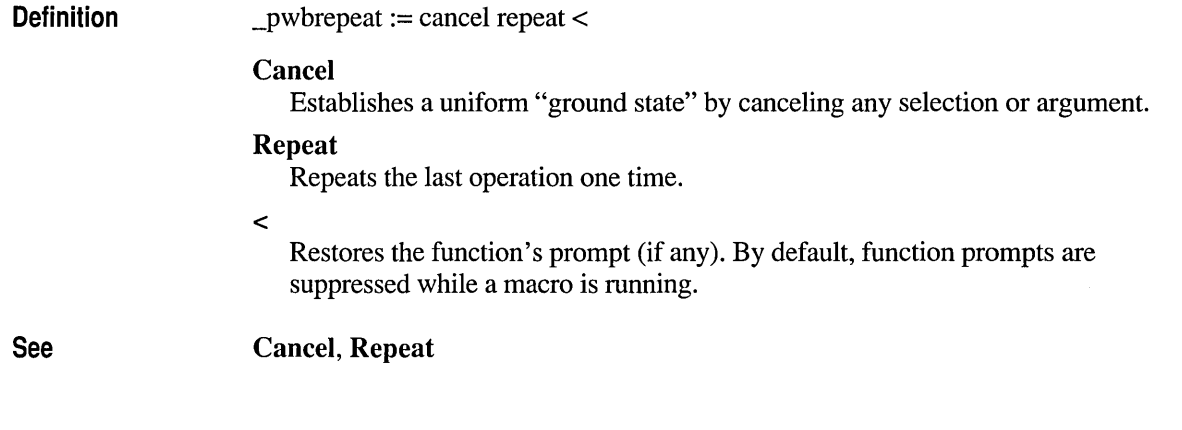

## **\_pwbresize**

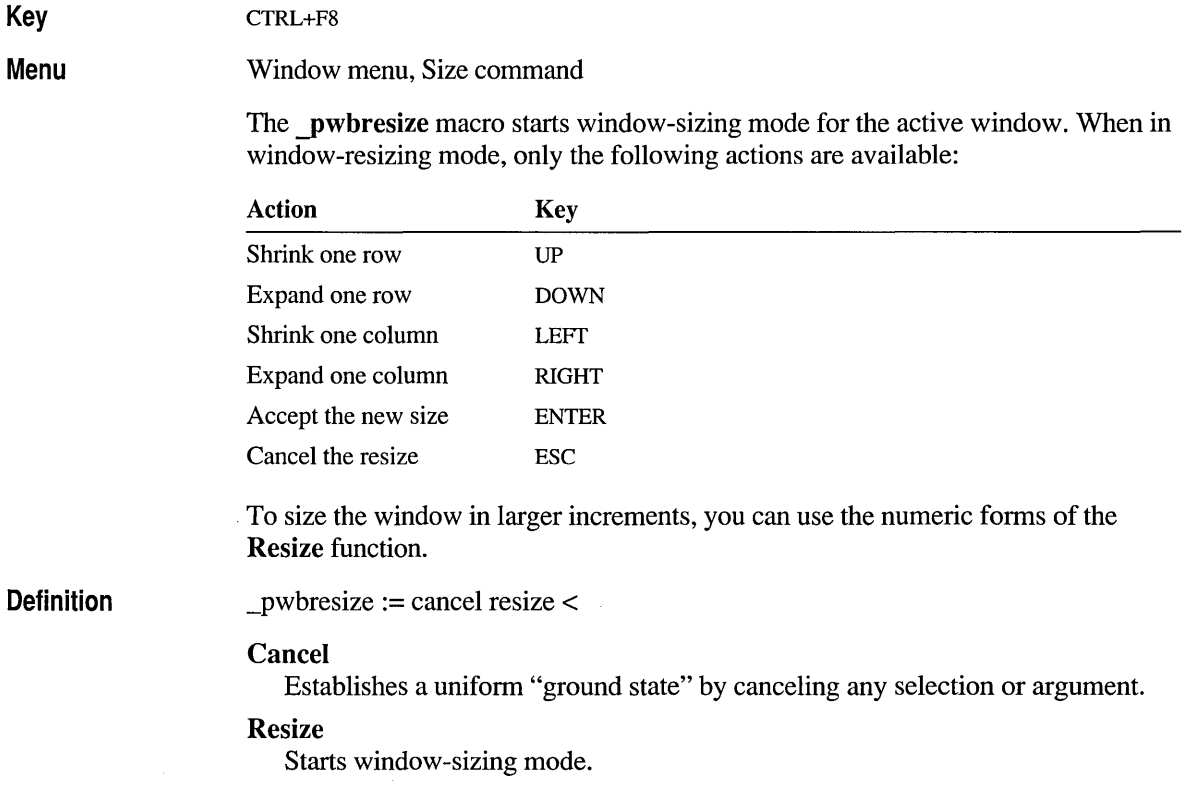

Restores the function's prompt (if any). By default, function prompts are suppressed while a macro is running.

See Arrangewindow, Cancel, Maximize, Minimize, Movewindow

#### **\_pwbrestore**

 $\prec$ 

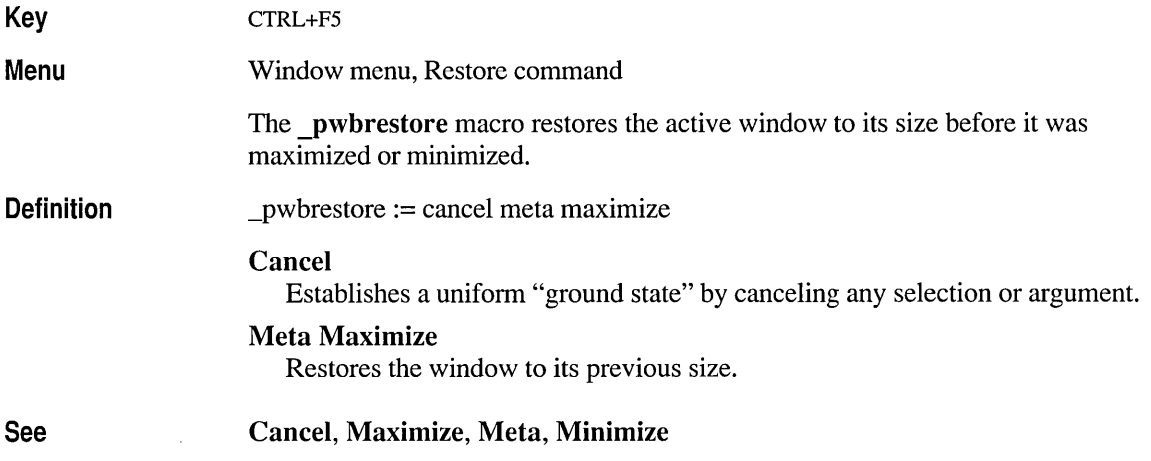

#### **\_pwbsaveall**

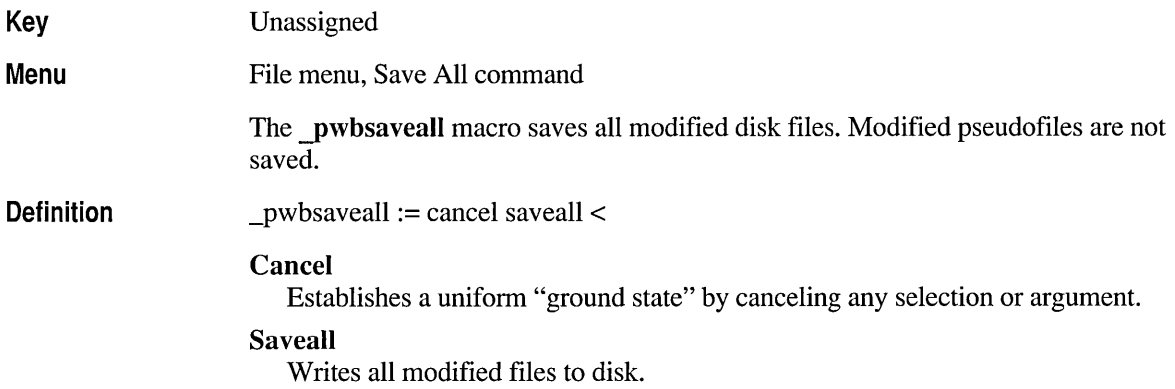

Restores the function's prompt (if any). By default, function prompts are suppressed while a macro is running.

See Cancel, Saveall

 $\prec$ 

#### **\_pwbsavefile**

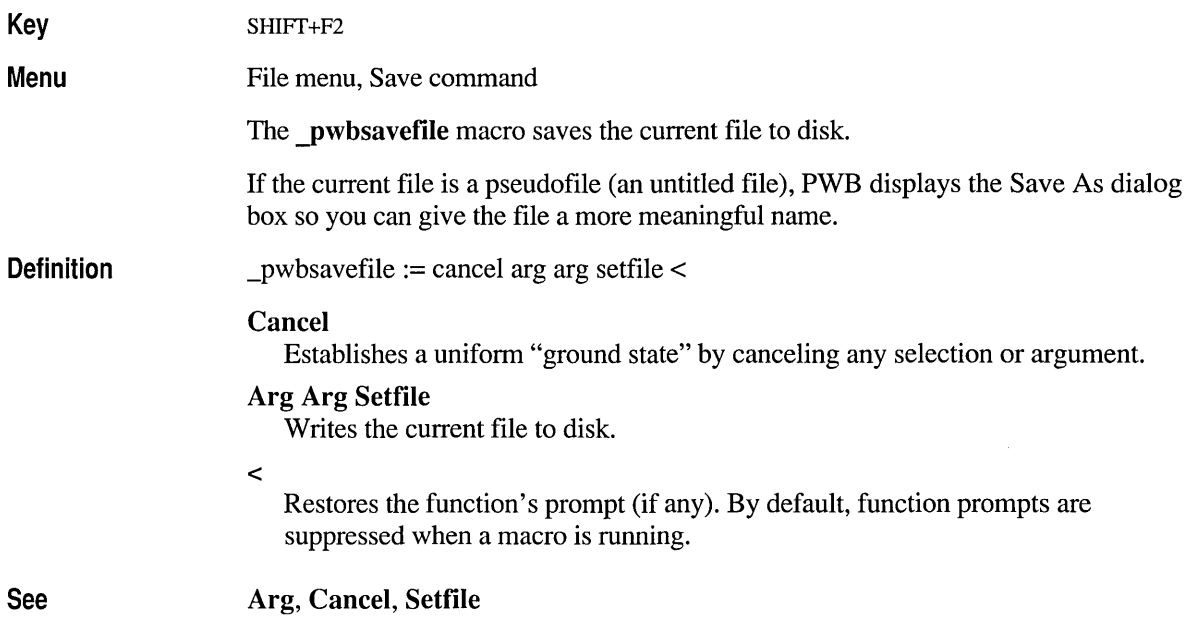

## **\_pwbsetmsg**

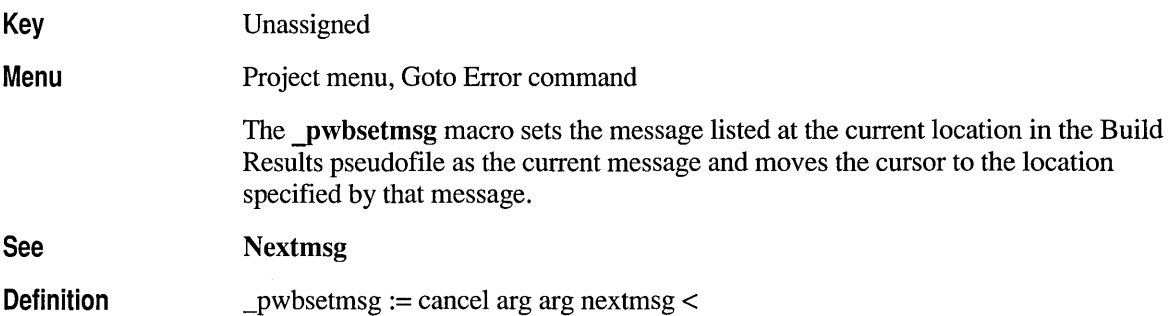

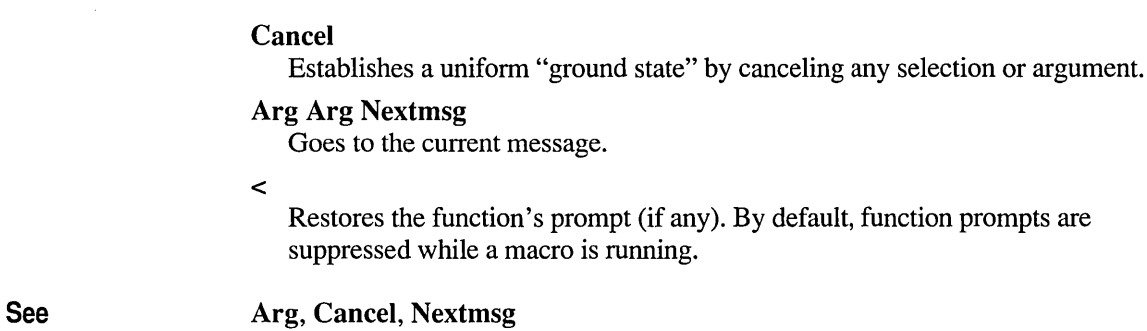

# **\_pwbshell**

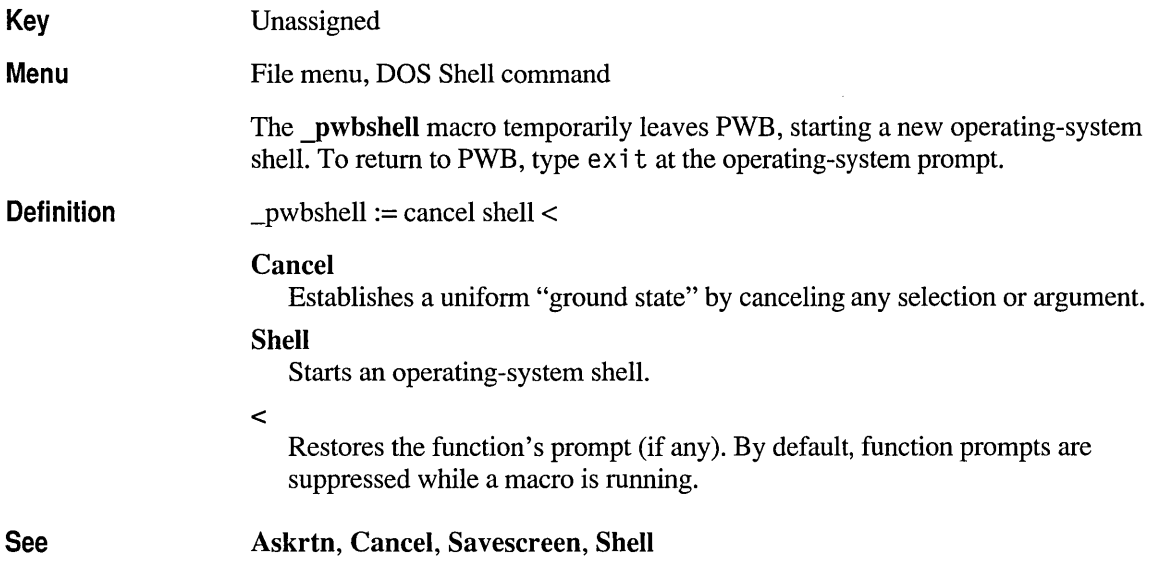

## **\_pwbstreammode**

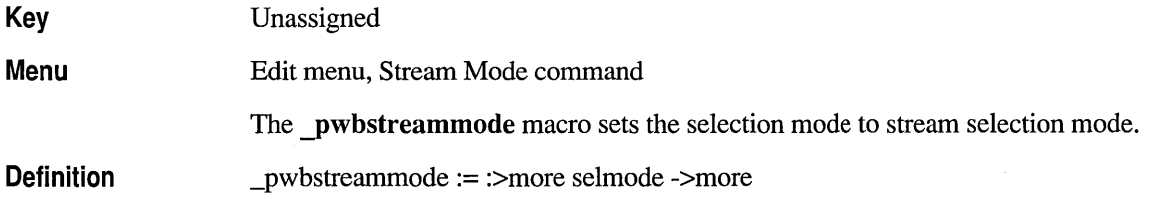

:>more Defines the label more.

#### **Selmode**

Advances to the next selection mode.

#### ->more

Branches to the label more if **Selmode** returns false.

The **Selmode** function advances the selection mode from box, to stream, to line. **SeImode** returns true when the mode is stream mode. The macro executes **Selmode** until it returns true (sets stream selection mode).

**See** 

**Enterselmode, SeImode** 

#### \_pwbtile

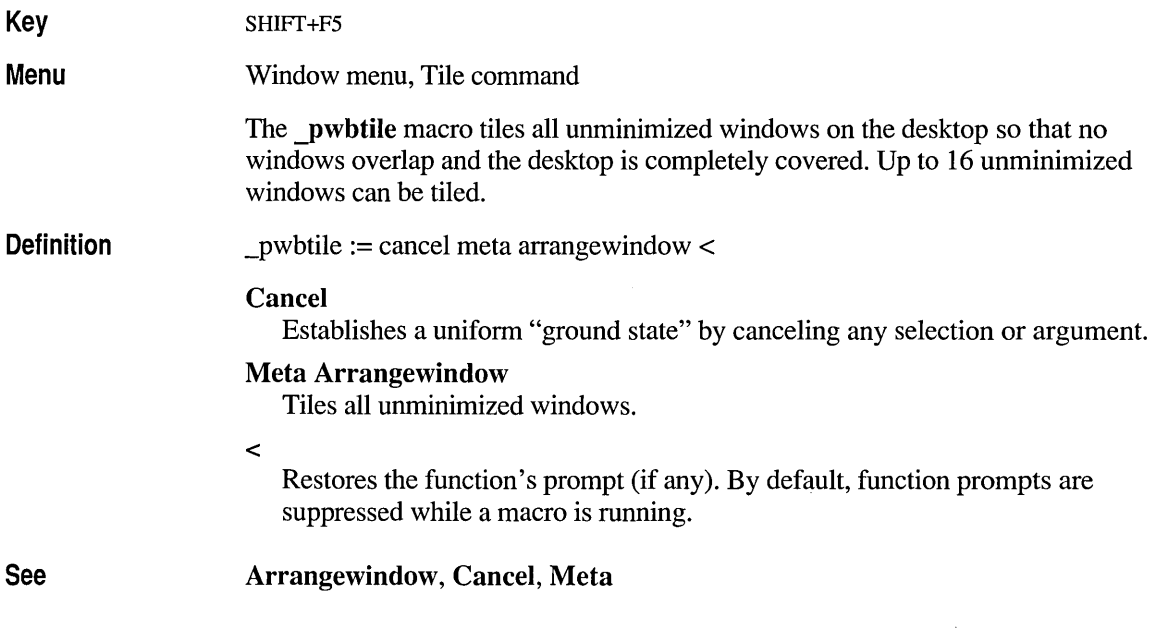

#### **\_pwbundo**

**Key**  Unassigned

**Menu**  Edit menu, Undo command The pwbundo macro reverses the last modification made to the current file. The maximum number of modifications that can be undone for each file is determined by the Undocount switch.

Definition \_pwbundo := cancel undo <

#### Cancel

Establishes a uniform "ground state" by canceling any selection or argument.

#### Undo

Reverses the last modification.

 $\prec$ 

Restores the function's prompt (if any). By default, function prompts are suppressed while a macro is running.

See

Cancel, pwbredo

#### **\_pwbusern**

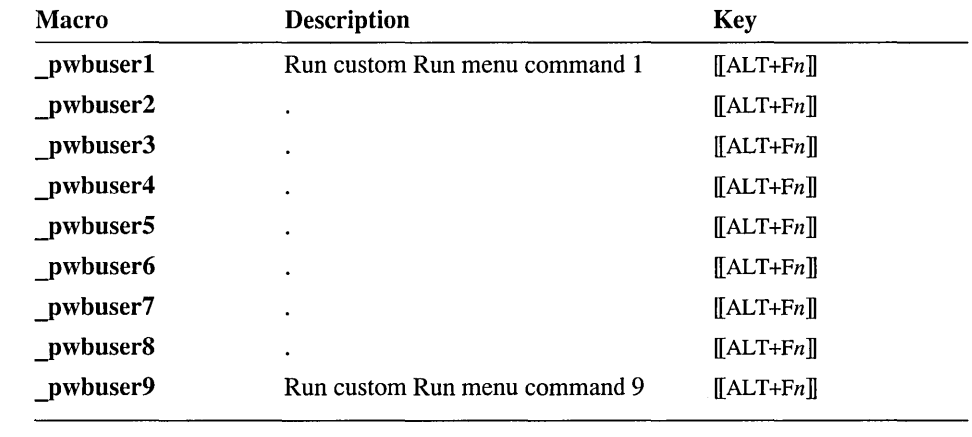

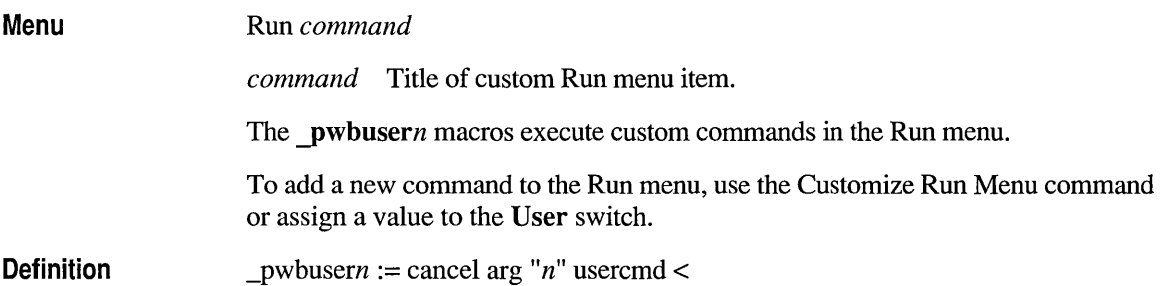

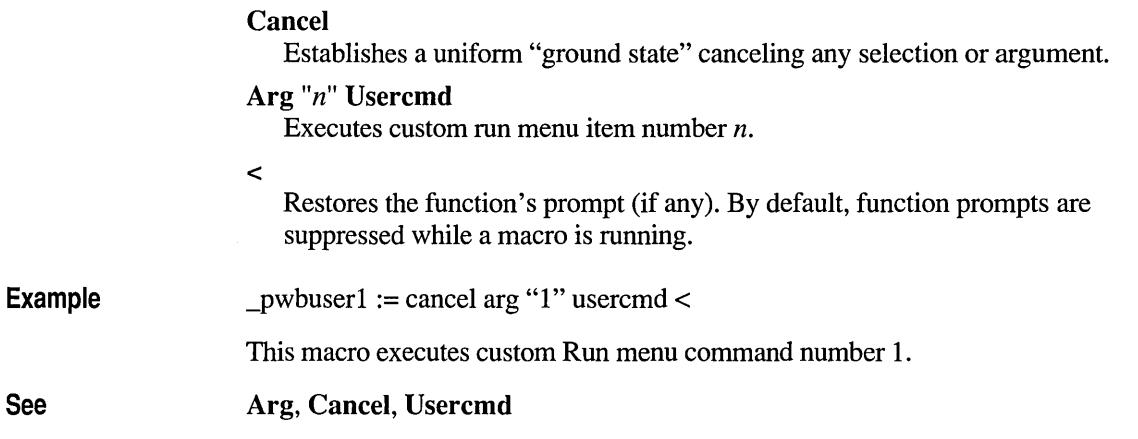

# **\_pwbviewbu i Id resu Its**

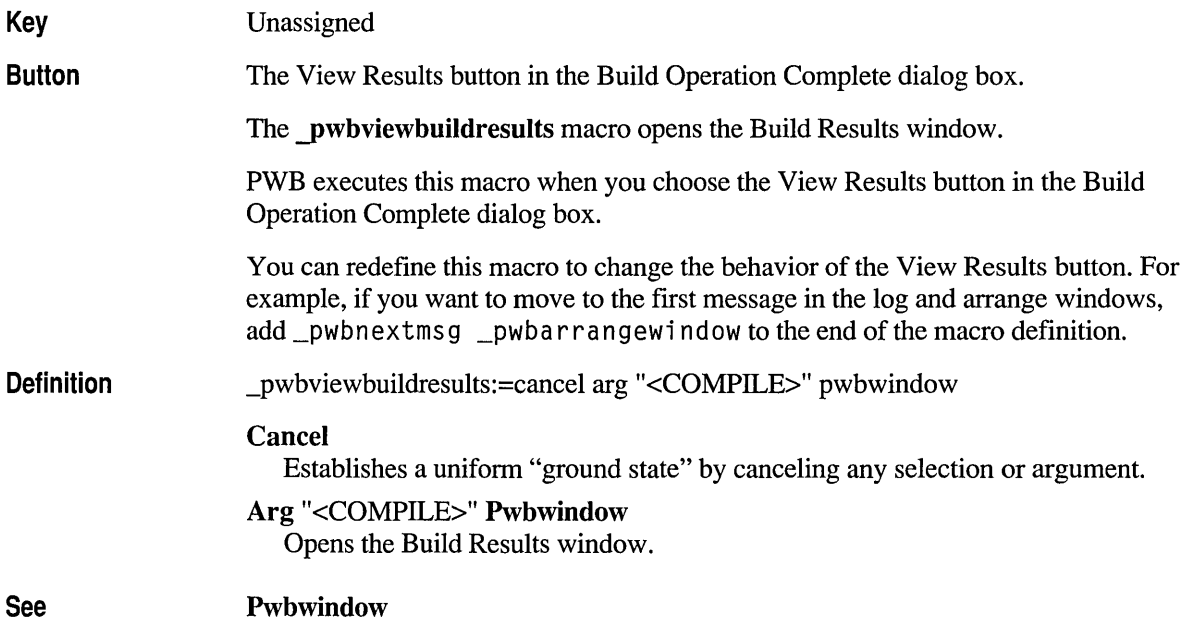

## **\_pwbviewsearch resu Its**

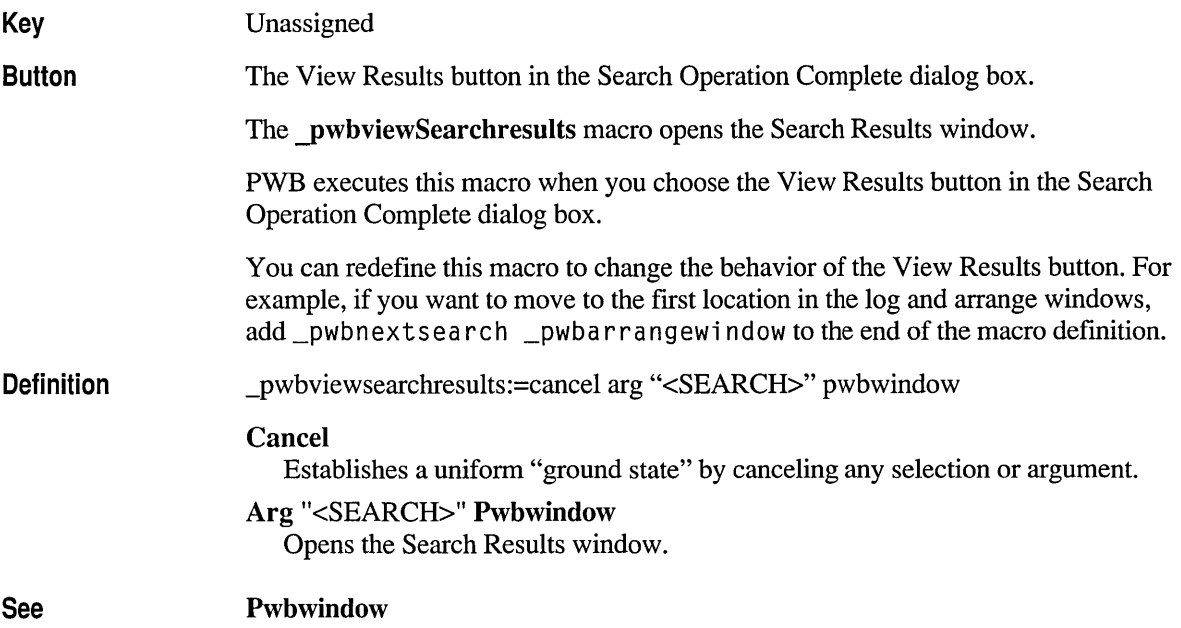

## **\_pwbwindown**

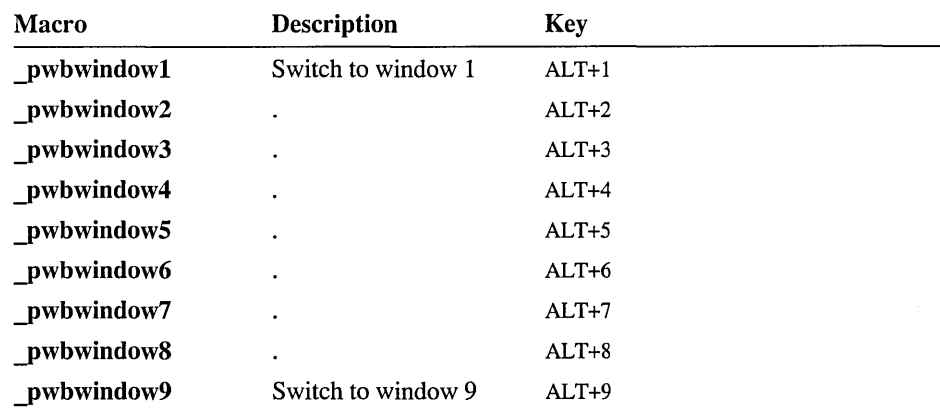

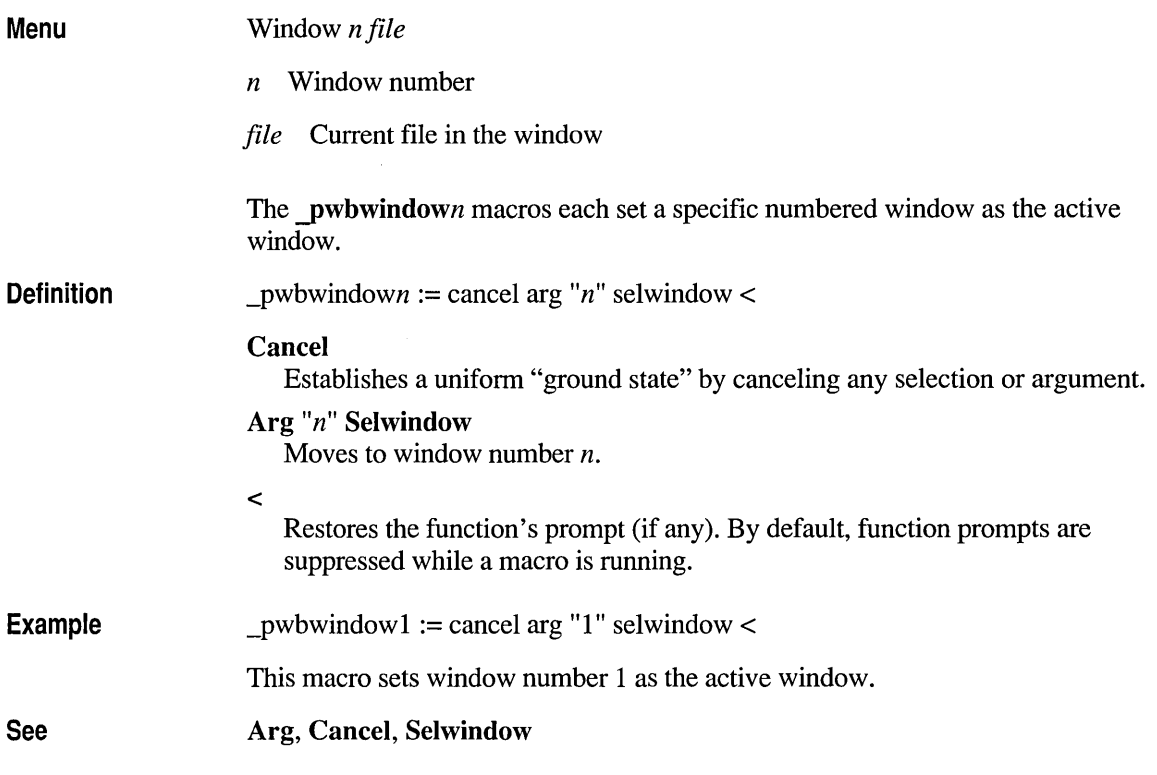

#### **PWB Switches**

PWB provides the following switches to customize its behavior. You set switches by adding entries to the TOOLS.INI file or by using the Editor Settings, Key Assignments, and Colors commands on the Options menu.

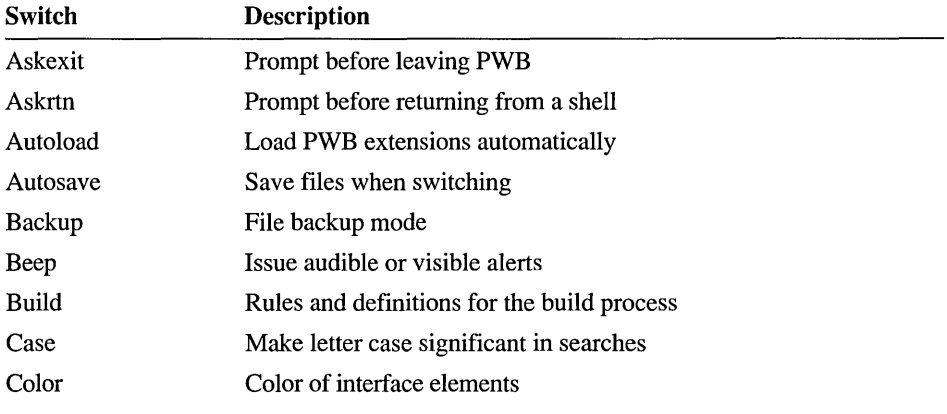

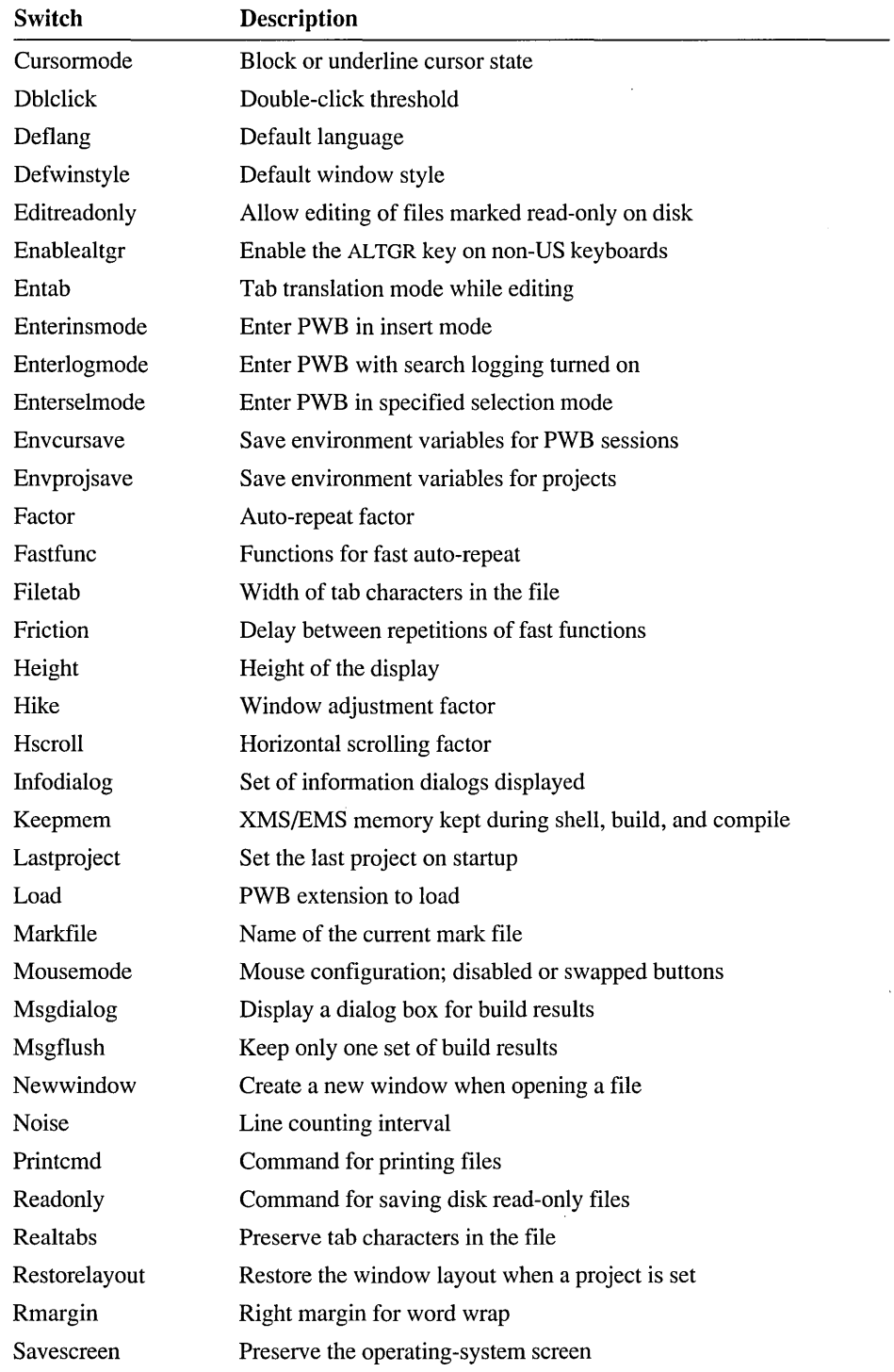

 $\overline{1}$ 

 $\bar{z}$ 

 $\mathcal{A}_{\infty}$ 

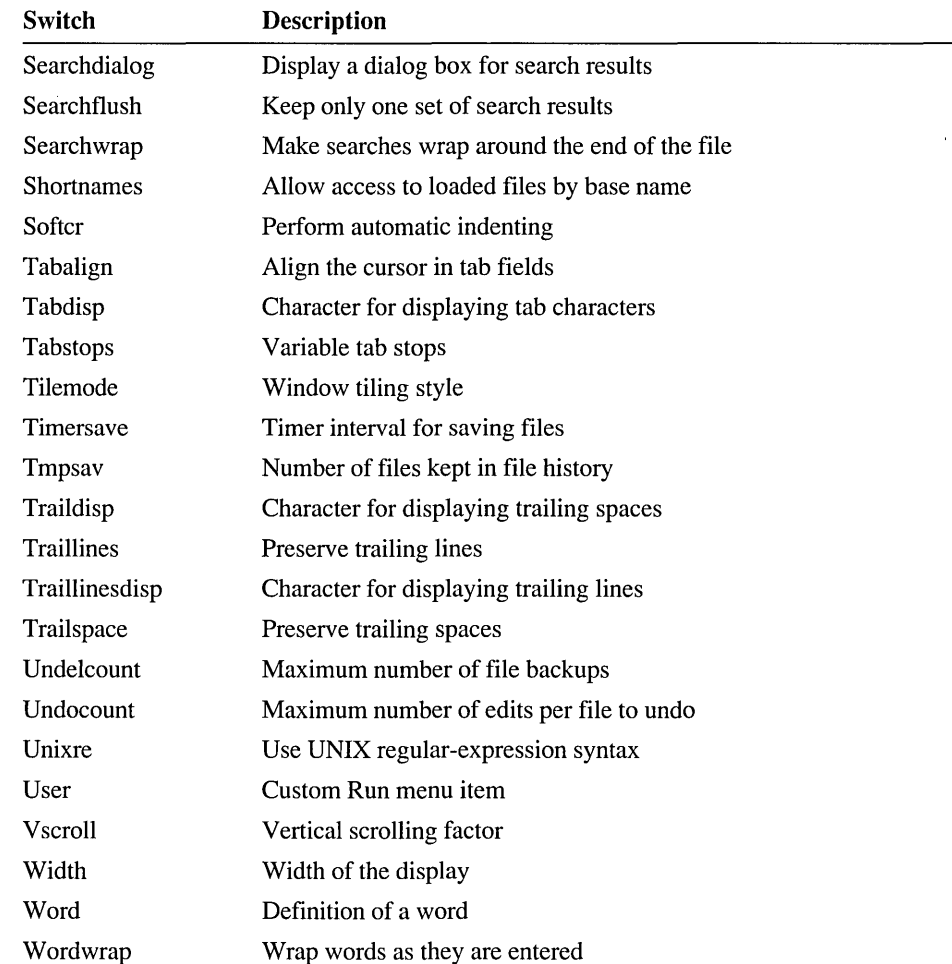

#### **Extension Switches**

The standard PWB extensions define additional switches to control their behavior. You set these switches in tagged sections of TOOLS.INI specific to that extension.

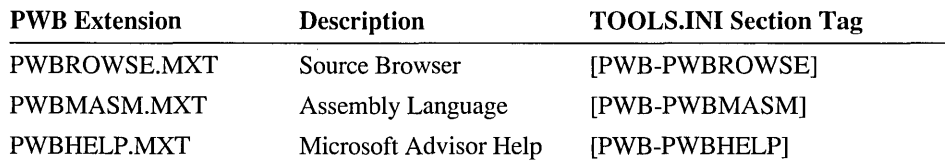

The PWBROWSE switches are described in "Browser Switches" on page 286. The PWBHELP switches are described in "Help Switches" on page 287.

#### **Filename-Parts Syntax**

The filename-parts syntax is used by PWB to pass the name of the current file to external programs or operating-system commands. You use this syntax in the Printcmd, Readonly, and User switches.

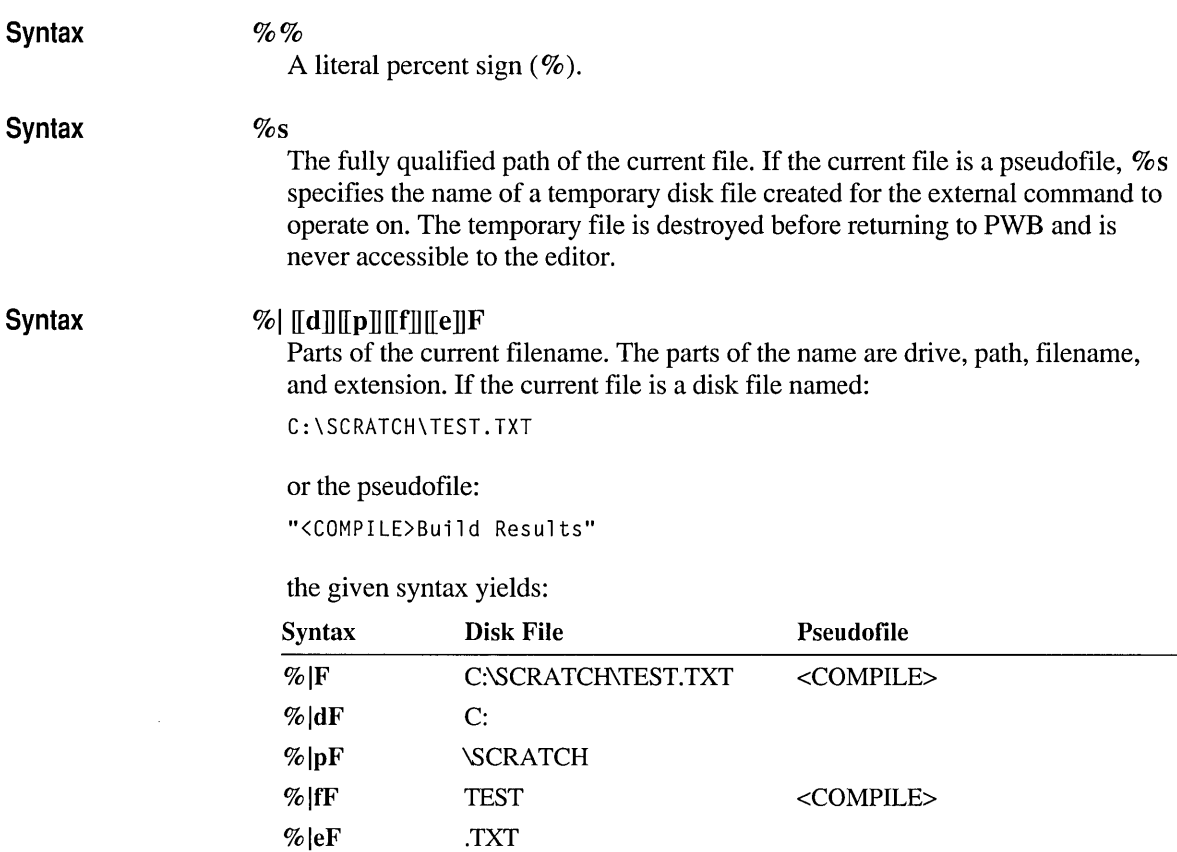

% pfF **\SCRATCH\TEST** 

 $\%$  %  $\%$ 

%s C:\SCRATCH\TEST.TXT

The title of a pseudofile cannot be specified with the filename-parts syntax, but it is accessible to macros by using the Curfile predefined macro.

<COMPILE>

%

C:\TMP\PWB00031.ROO

**Warning** The  $\mathcal{U}$  **F** syntax always specifies the name of the current file in the active window. For some commands, such as the command specified in the Readonly switch, this may not be the desired file. Use %s for the Readonly switch.

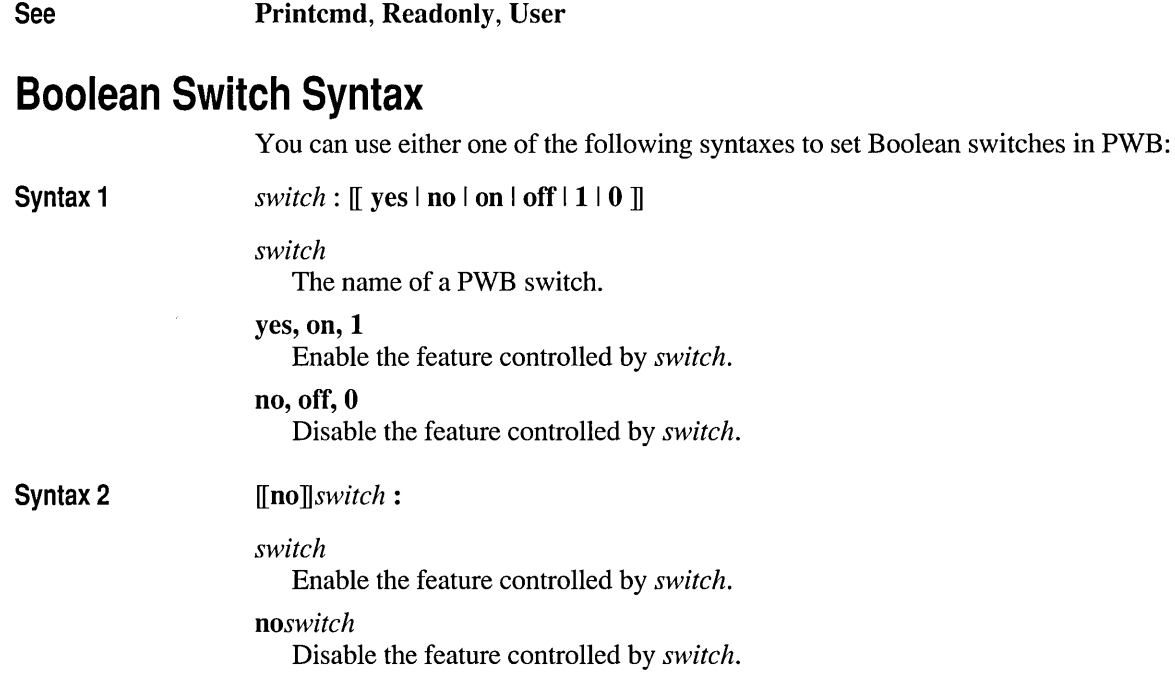

#### **Askexit**

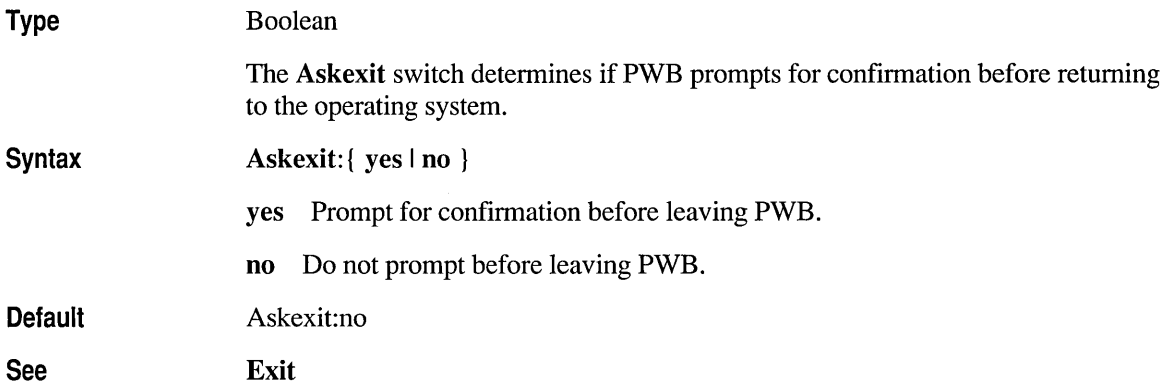

 $\lambda$ 

 $\overline{ }$ 

### **Askrtn**

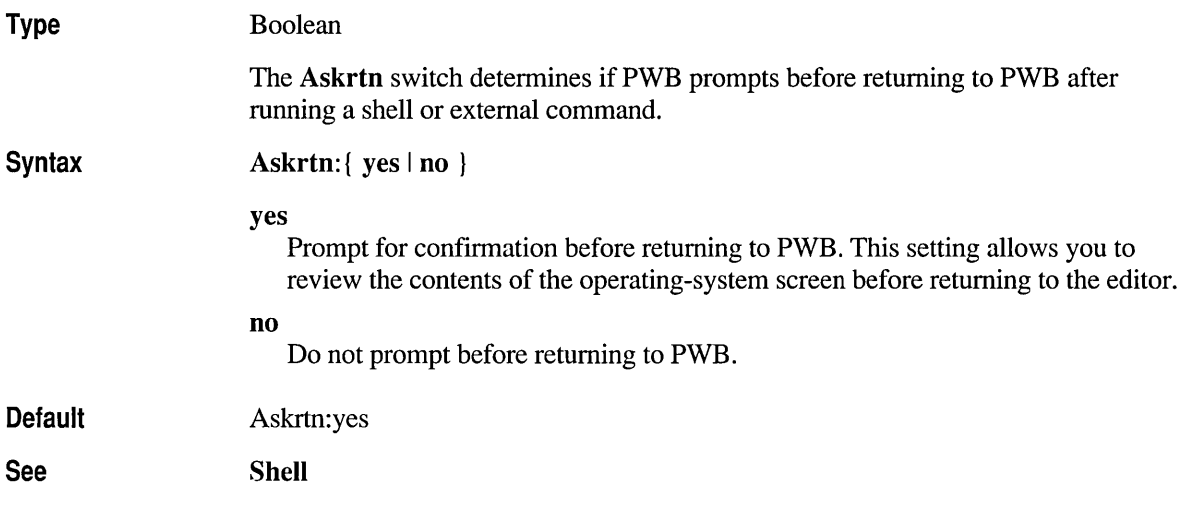

## **Autoload**

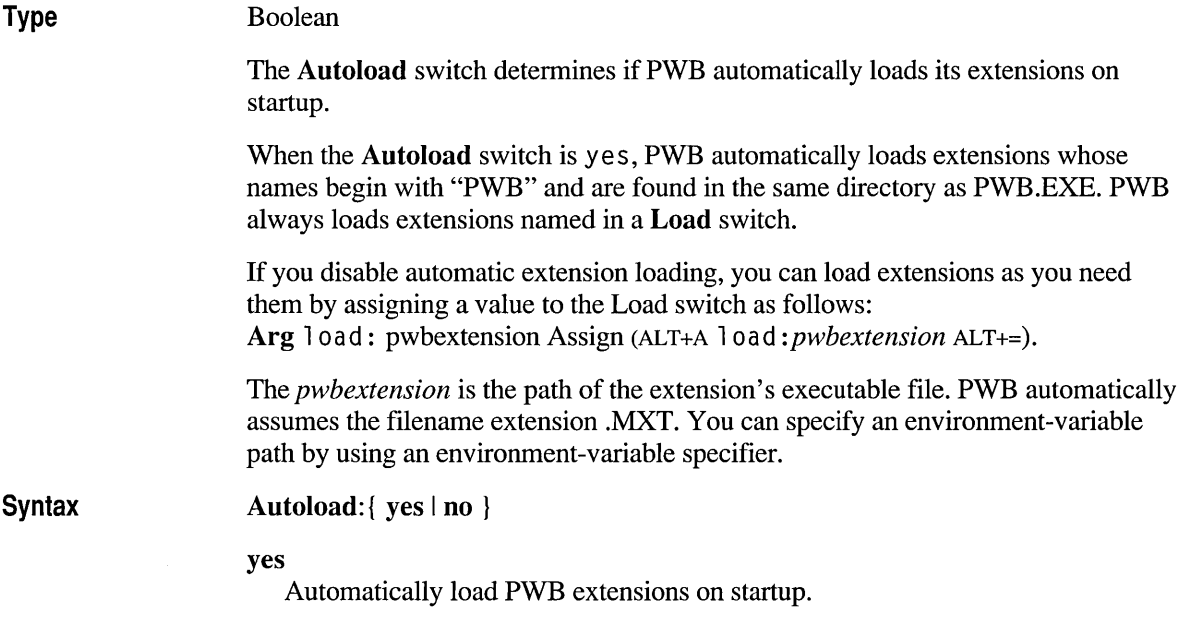

no

Do not automatically load PWB extensions on startup. Load only those extensions named in Load switches in TOOLS.INI.

#### **Default** Autoload:yes

Update PWB *l.x* extensions are not compatible with PWB 2.0. They are refused when you request that they be loaded. Old extensions must be recompiled with the new extension-support libraries and header files. In some cases, old extensions must also be modified for use with PWB 2.00.

> Updated Microsoft PWB *l.x* extensions not included with this product are available by contacting Microsoft Product Support Services in the United States or your local Microsoft subsidiary.

#### **Autosave**

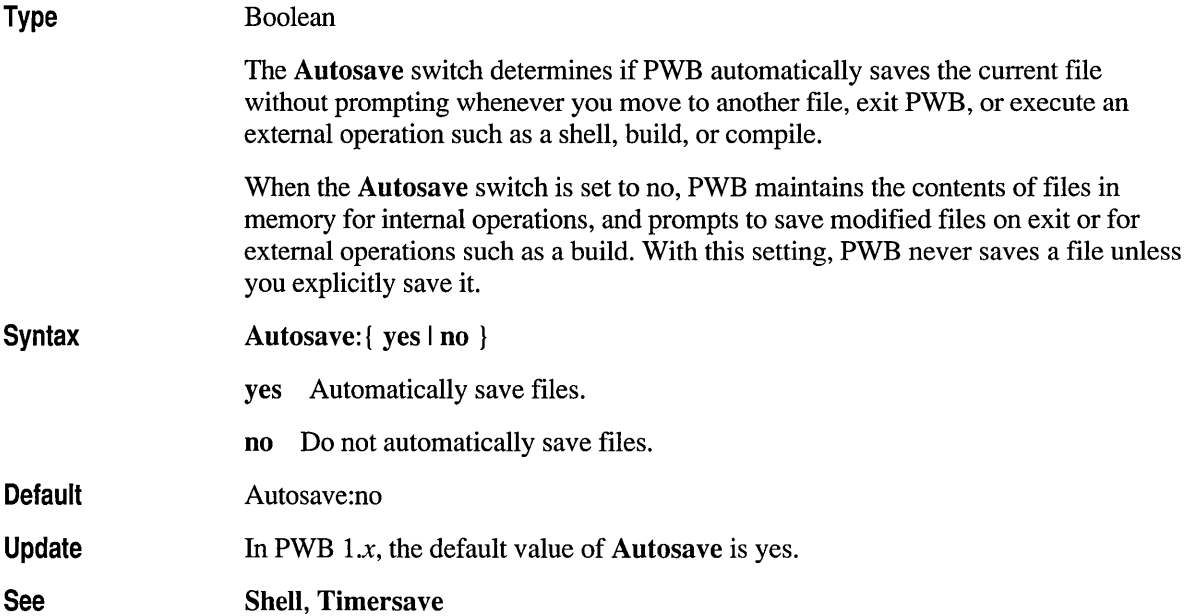

### **Backup**

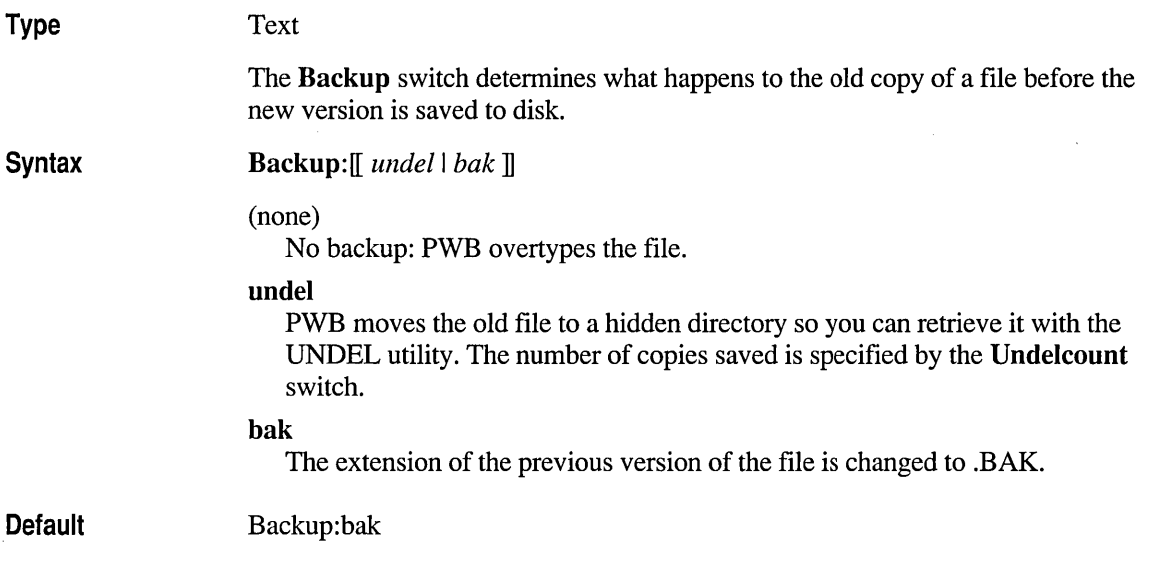

### **Beep**

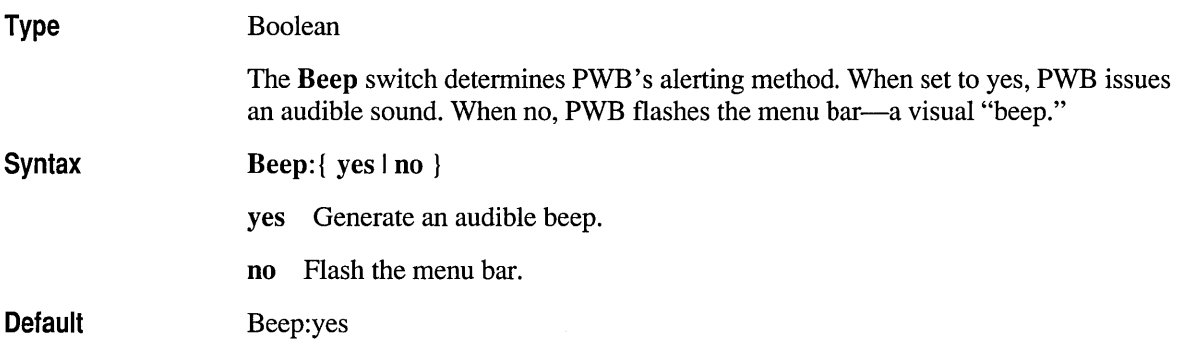

 $\bar{\psi}$ 

#### **Case**

#### Type

Boolean

The Case switch determines if letter case is distinguished in searches.

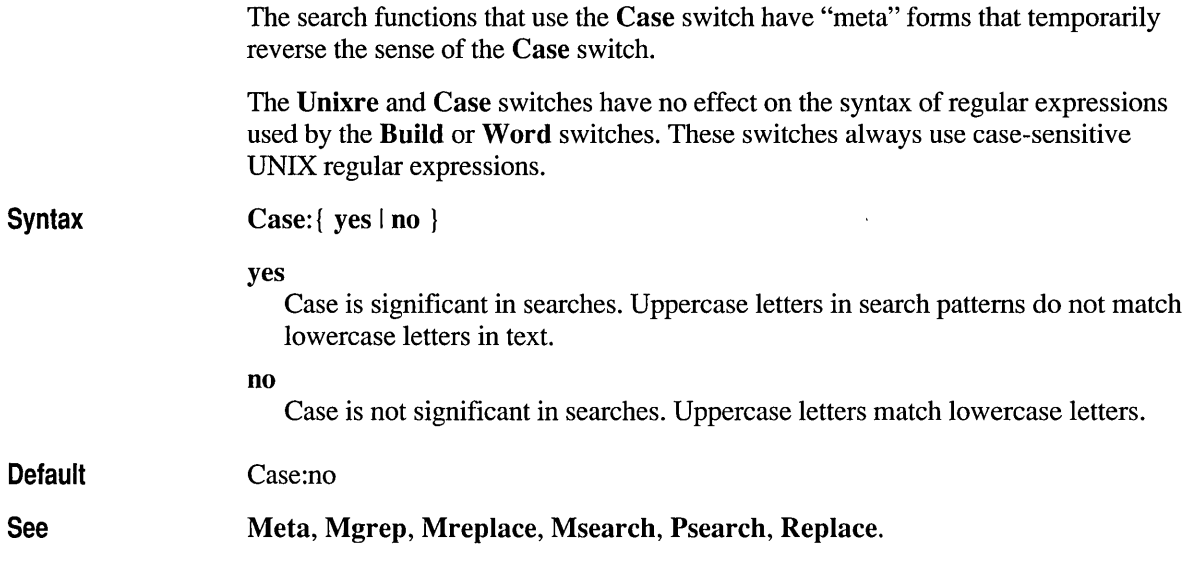

## **Color**

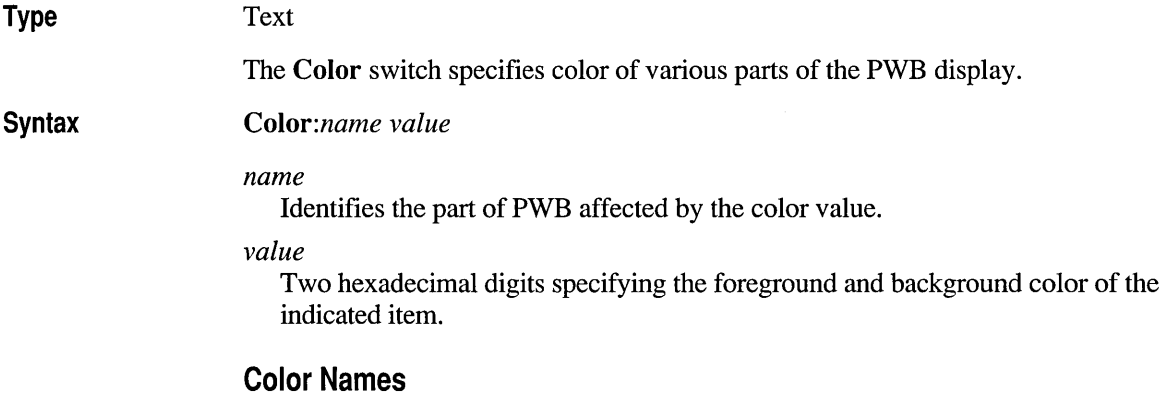

PWB uses the following color names and default color values for the various parts of the PWB display:

| <b>Name</b> | <b>Default Value</b> | <b>Description</b> |  |
|-------------|----------------------|--------------------|--|
| Alert       | 70                   | Message box        |  |
| Background  | 07                   | (Not visible)      |  |
| Border      | 07                   | Window borders     |  |

Table 7.13 PWB Color Names

| Name            | <b>Default Value</b> | Description                              |  |
|-----------------|----------------------|------------------------------------------|--|
| <b>Builderr</b> | 40                   | Build message line in active window      |  |
| Buttondown      | 07                   | Button while it is down                  |  |
| Desktop         | 80                   | Desktop                                  |  |
| Dialogaccel     | 7F                   | Dialog box accelerator                   |  |
| Dialogaccelbor  | 7F                   | Dialog box accelerator border            |  |
| Dialogbox       | 70                   | Dialog box                               |  |
| Disabled        | 78                   | Disabled items in menus and dialogs      |  |
| Elevator        | 07                   | Scroll box                               |  |
| Enabled         | 70                   | Available items in menus and dialogs     |  |
| Greyed          | 78                   | (Not visible)                            |  |
| Helpbold*       | 8F                   | Bold Help text                           |  |
| Helpitalic*     | <b>8A</b>            | Italic Help text and the characters      |  |
| Helpnorm*       | 87                   | Plain Help text                          |  |
| Helpunderline*  | 8C                   | <b>Emphasized Help text</b>              |  |
| Helpwarning*    | 70                   | Current hyperlink                        |  |
| Highlight       | 1F                   | Highlighted text; text found by searches |  |
| Hilitectrl      | 07                   | Highlighted control item                 |  |
| Info            | 3F                   | Special information                      |  |
| Itemhilitesel   | 0F                   | Highlighted character in selected item   |  |
| Listbox         | 70                   | List box within a dialog box             |  |
| Location        | 70                   | Location indicator in status bar         |  |
| Menu            | 70                   | Menu bar                                 |  |
| Menubox         | 70                   | Menu                                     |  |
| Menuhilite      | 7F                   | Highlighted character in menu            |  |
| Menuhilitesel   | 0F                   | Highlighted character in selected menu   |  |
| Menuselected    | 07                   | Selected menu                            |  |
| Message         | 70                   | Message area of status bar               |  |
| Pushbutton      | 70                   | Button that is not pressed               |  |
| Pwbwindowborder | 07                   | PWB window borders                       |  |
| Pwbwindowtext   | 87                   | PWB window text                          |  |
| Scratch         | 07                   | (Not visible)                            |  |
| Scrollbar       | 70                   | Gray area and arrows in scroll bar       |  |
| Selection       | 71                   | <b>Current selection</b>                 |  |
| Shadow          | 08                   | Shadows                                  |  |

Table 7.13 PWB Color Names *(continued)* 

 $\bar{\rm I}$
| <b>Name</b>   | <b>Default Value</b> Description |                              |  |
|---------------|----------------------------------|------------------------------|--|
| <b>Status</b> | 7F                               | Indicator area of status bar |  |
| Text          | 17                               | Text in a window             |  |

Table 7.13 PWB Color Names *(continued)* 

\* Defined by the Help extension. Define these settings in the [PWB-PWBHELP] section of TOOLS.INI.

#### Color Values

Color values for the Color switch are two hexadecimal digits that specify the color of the item. The first digit specifies the background color and the second digit specifies the foreground color, according to the following table:

Table 7.14 PWB Color Values

| <b>Color</b> | <b>Digit</b>   | <b>Color</b>          | <b>Digit</b> |
|--------------|----------------|-----------------------|--------------|
| <b>Black</b> | 0              | Dark Gray             | 8            |
| Blue         |                | <b>Bright Blue</b>    | 9            |
| Green        | 2              | <b>Bright Green</b>   | A            |
| Cyan         | 3              | <b>Bright Cyan</b>    | в            |
| Red          | $\overline{4}$ | Bright Red            | C            |
| Magenta      | 5              | <b>Bright Magenta</b> | D            |
| <b>Brown</b> | 6              | Yellow                | Е            |
| White        | 7              | <b>Bright White</b>   | F            |

For example, a setting of 3E displays a cyan background (3) and a yellow foreground (E).

Note that only color displays support all the colors listed. If you have a monochrome adapter or monochrome monitor, the only available colors are black (0), white (7), and bright white (F). All other colors are displayed as white.

#### **Cursormode**

Type Numeric

The Cursormode switch determines the shape of the cursor when PWB is in insert and overtype mode, according to the following table:

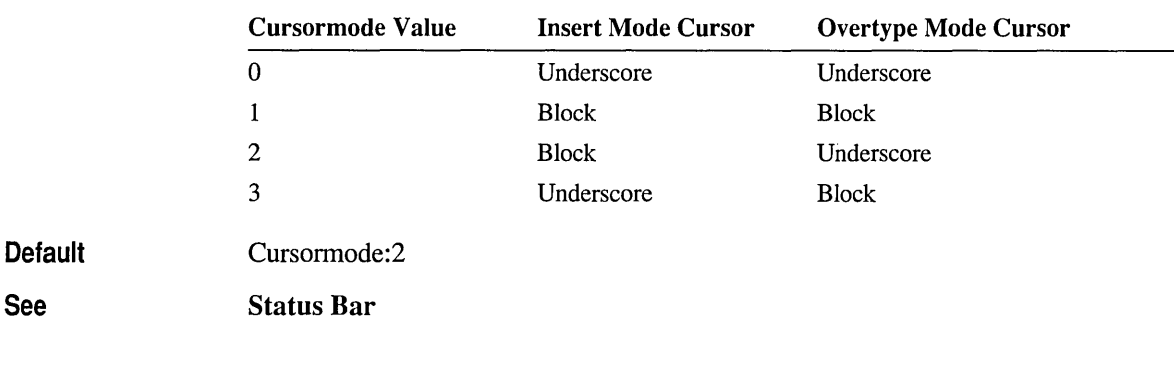

## **Dblclick**

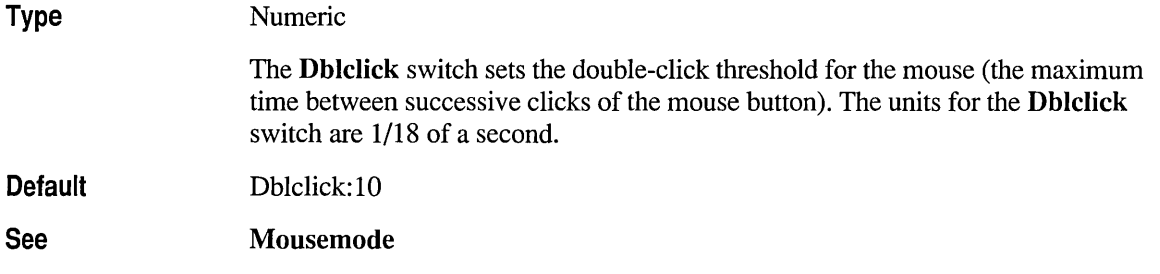

# **Deflang**

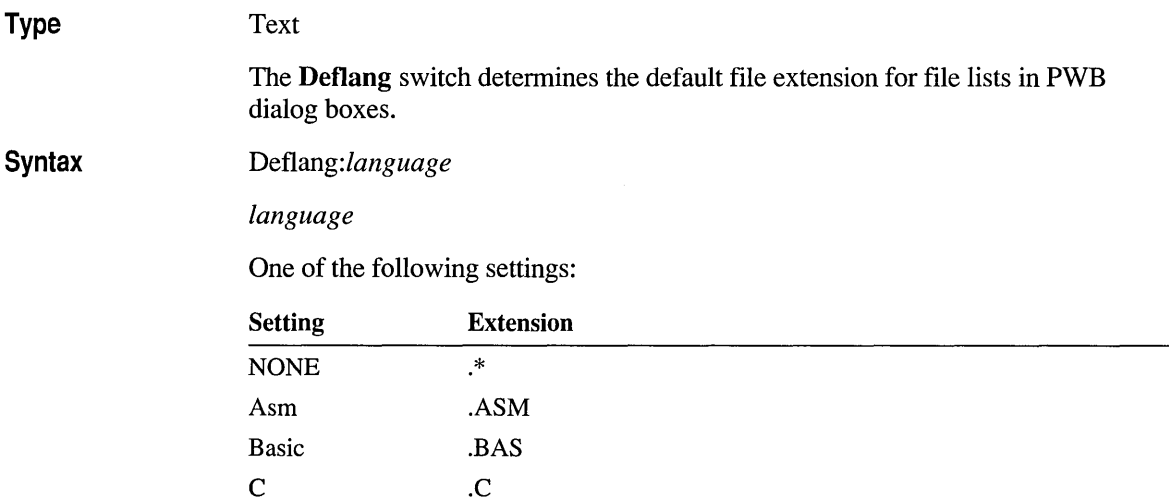

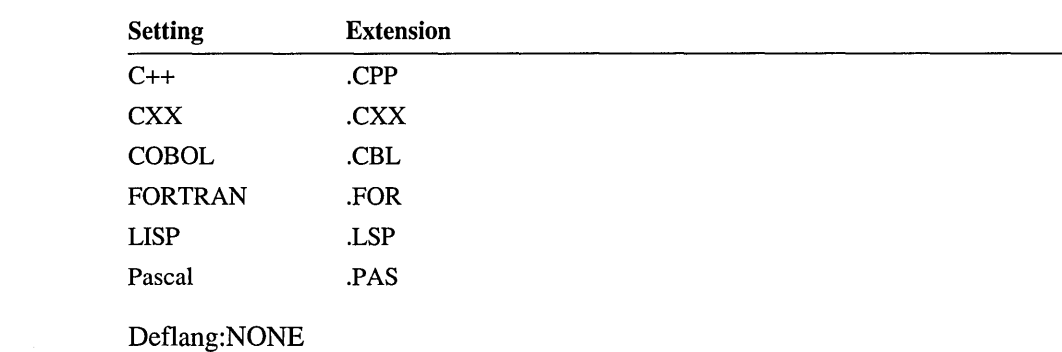

### **Defwinstyle**

#### Type

See

Default

Numeric

The Defwinstyle switch sets the default window style. The possible values for Defwinstyle are:

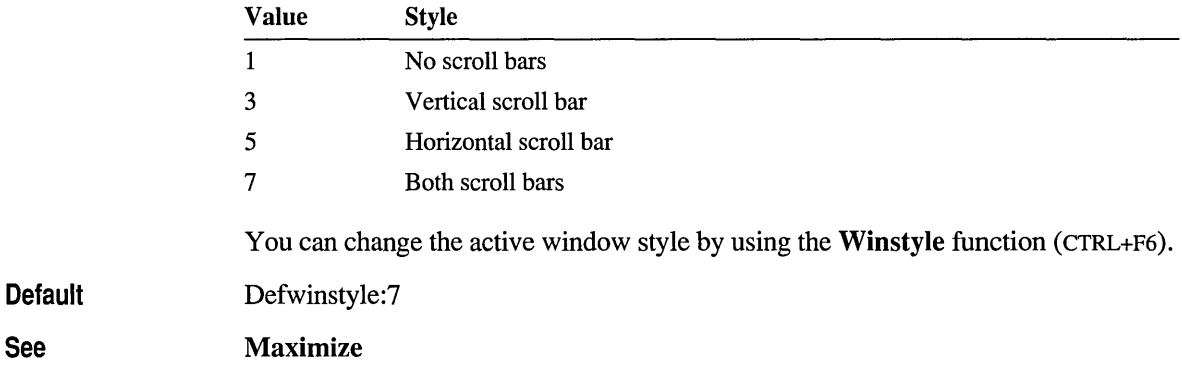

#### **Editreadonly**

Type Boolean

The Editreadonly switch determines if PWB allows you to edit a file marked readonly on disk.

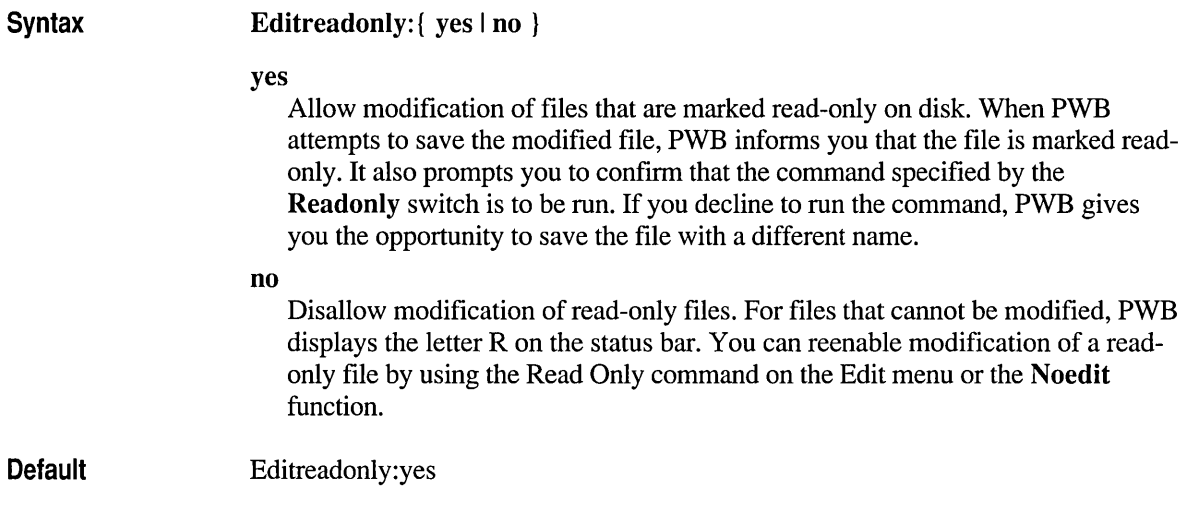

## **Enablealtgr**

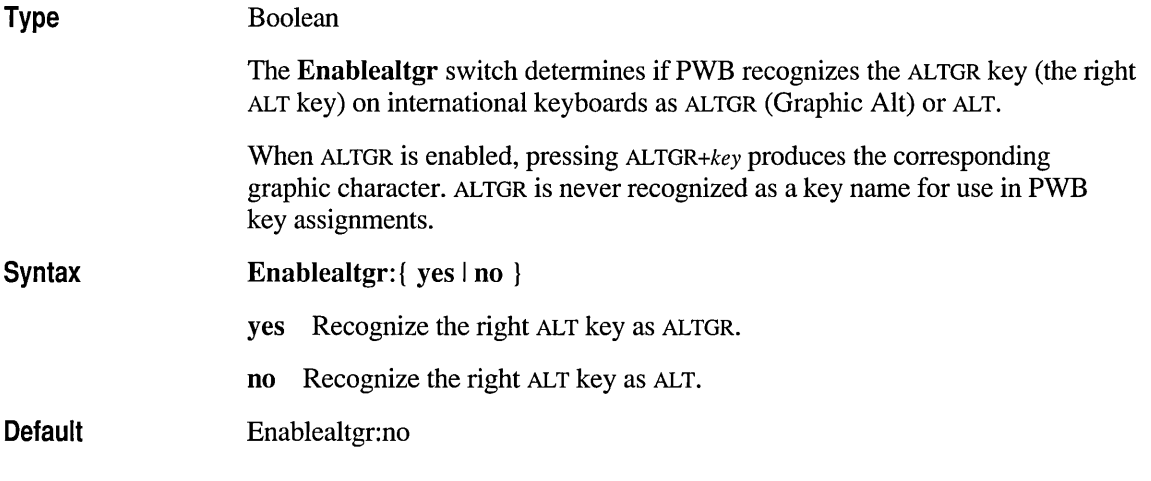

## **Entab**

#### Type

Numeric

The Entab switch controls how PWB converts white space on modified lines. PWB converts white space only on the lines that you modify.

When the Realtabs switch is set to yes, tab characters are converted. When set to no, tab characters are not converted.

Value Meaning o Convert all white space to space (ASCII 32) characters.  $\mathbf{1}$ Convert white space outside quoted strings to tabs. A quoted string is any span of characters enclosed by a pair of single quotation marks or a pair of double quotation marks. PWB does not recognize escape sequences because they are language-specific. For well-behaved conversions with this setting, make sure that you use a numeric escape sequence to encode quotation marks in strings or character literals. 2 Convert white space to tabs. With settings 1 and 2, if the white space being considered for conversion to a tab character occupies an entire tab field or ends at the boundary of a tab field, it is convelted to a tab (ASCII 9) character. The width of a tab field is specified by the Filetab switch. In all conversions, PWB maintains the text alignment as it is displayed on screen. **Default** Entab:l Filetab, Realtabs, Tabalign

The Entab switch can have the following values:

#### **Enterinsmode**

See

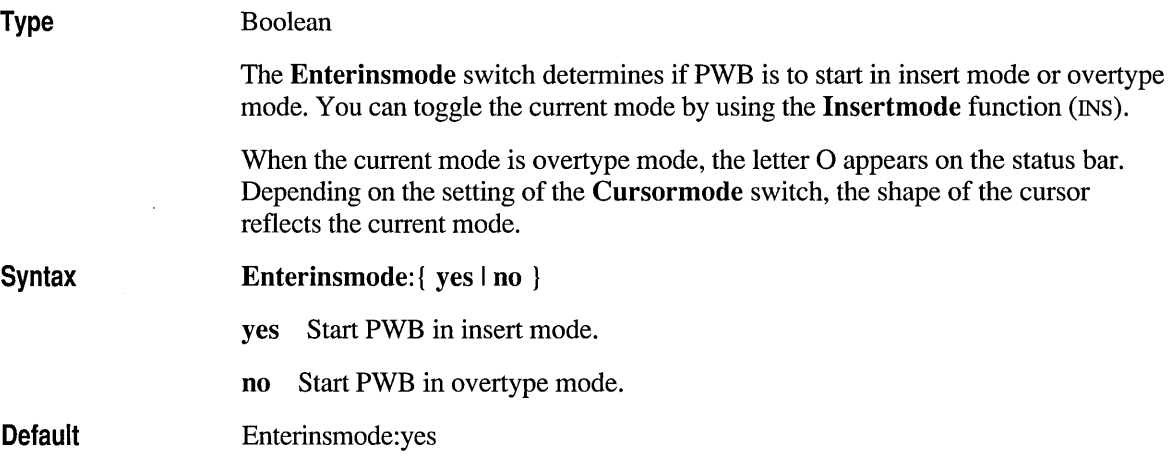

## **Enterlogmode**

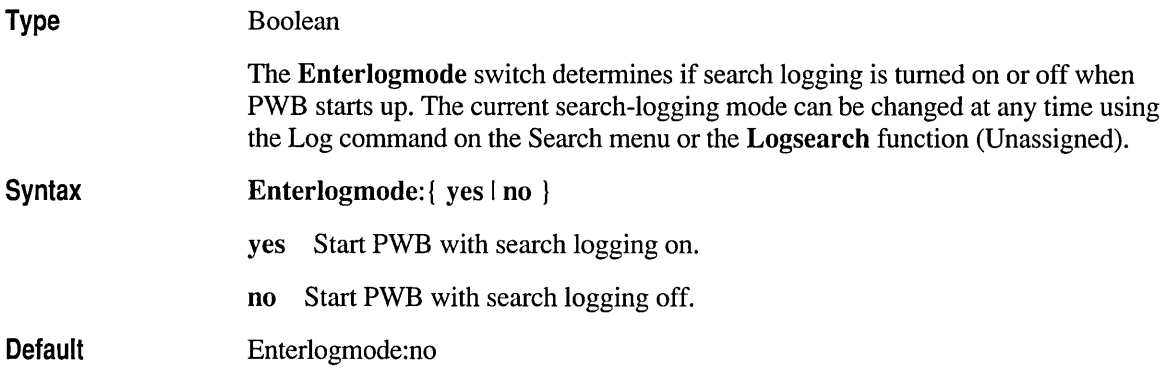

### **Enterselmode**

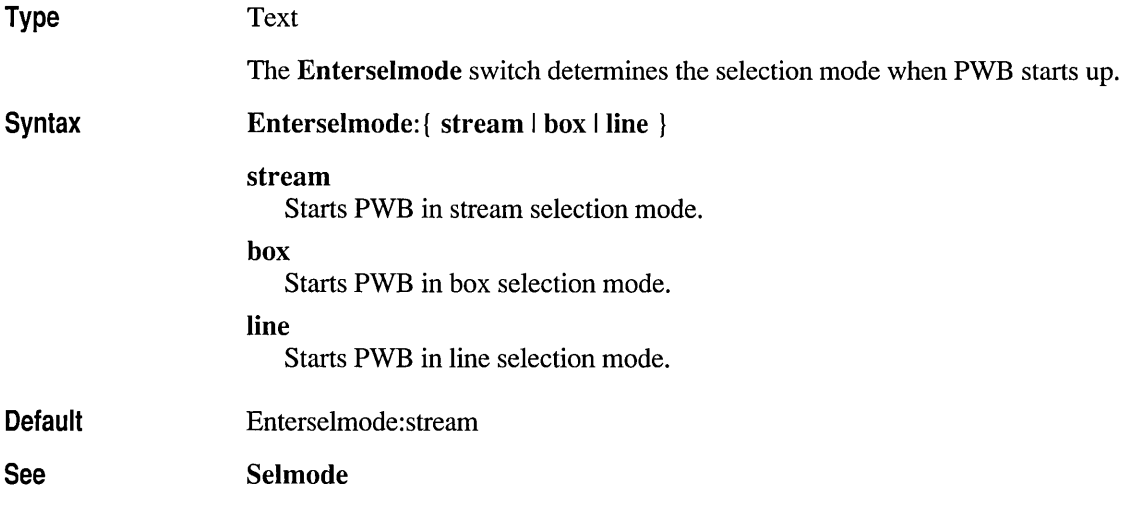

### **Envcursave**

Type Boolean

The Envcursave switch determines if PWB saves and restores the current environment table for PWB sessions.

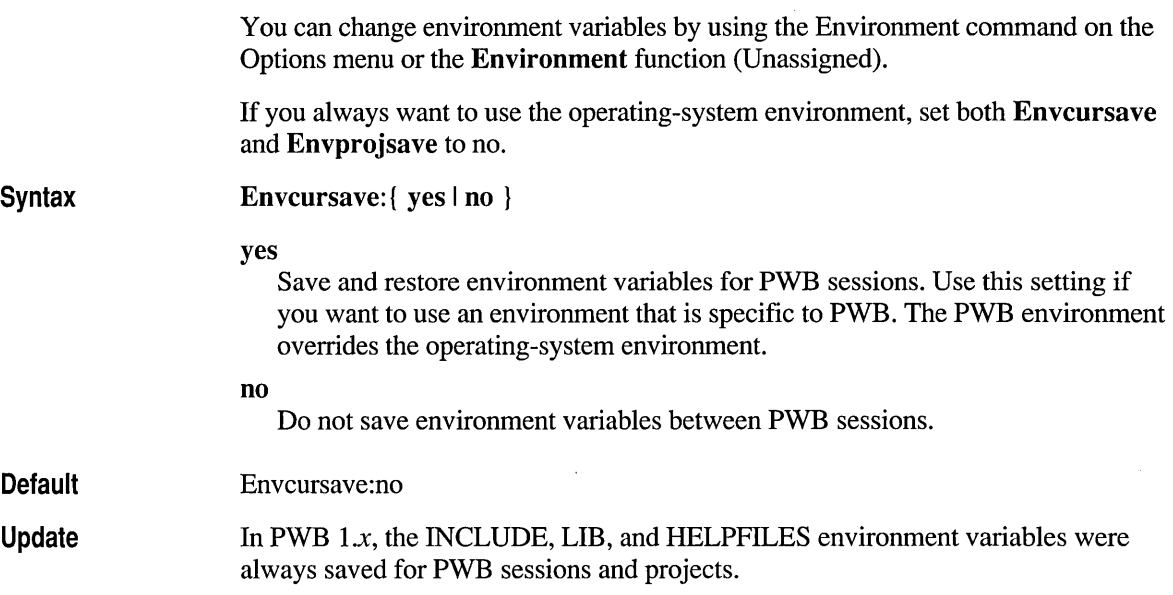

# **Envprojsave**

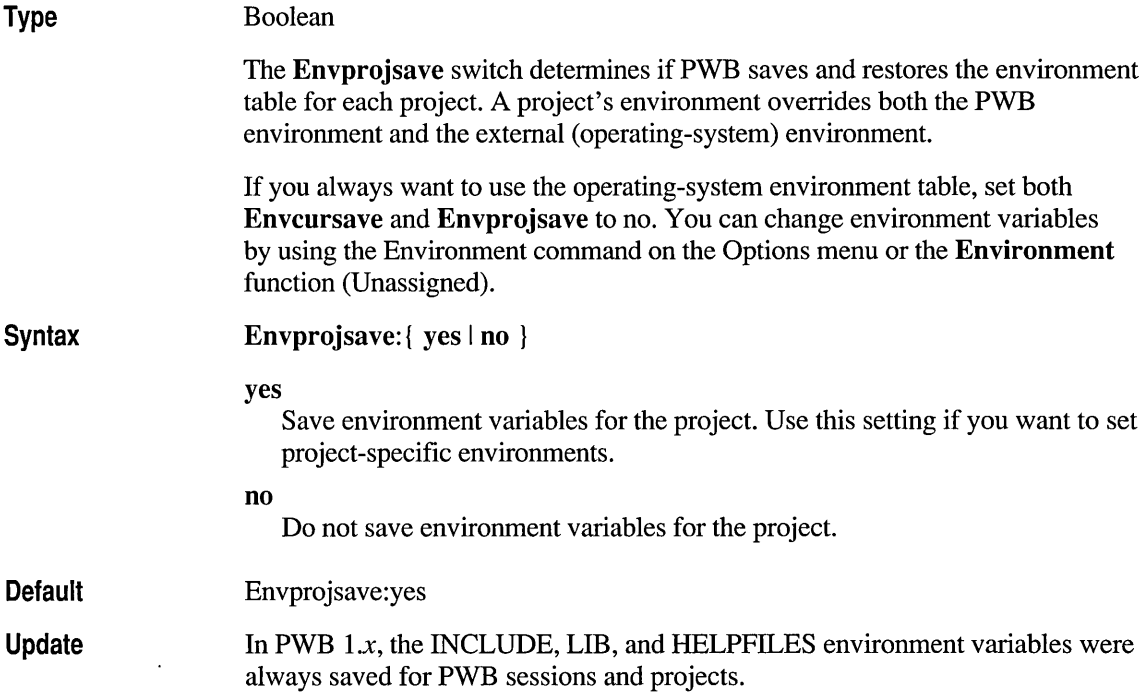

# **Factor**

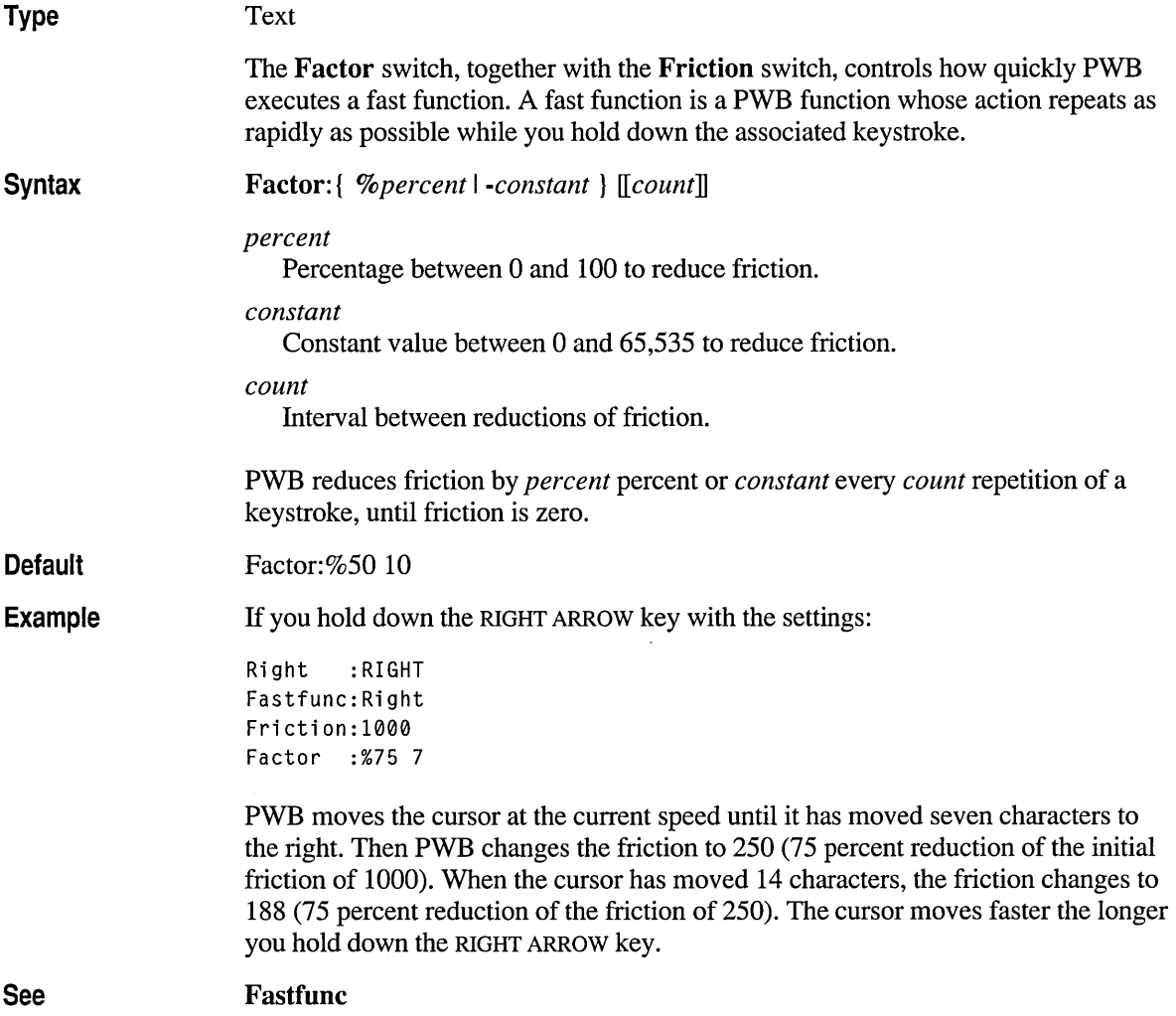

l,

# **Fastfunc**

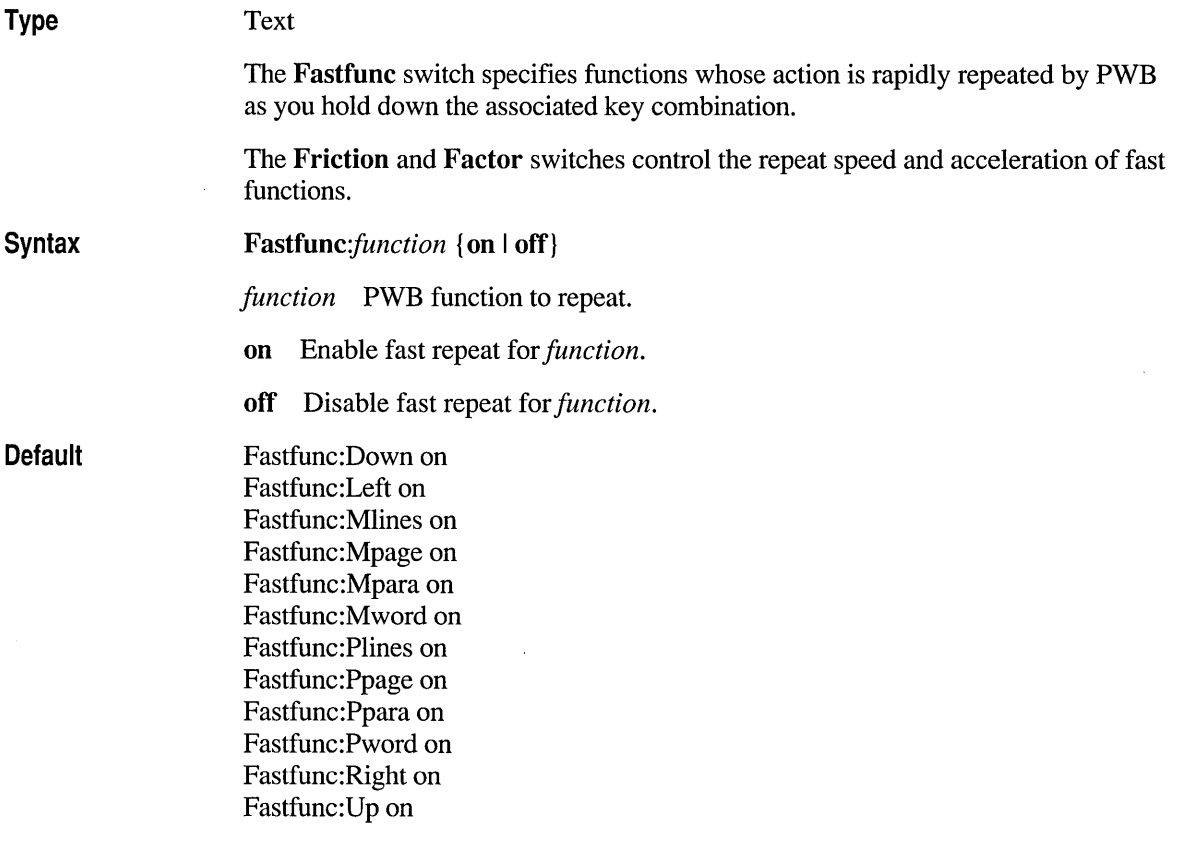

# **Filetab**

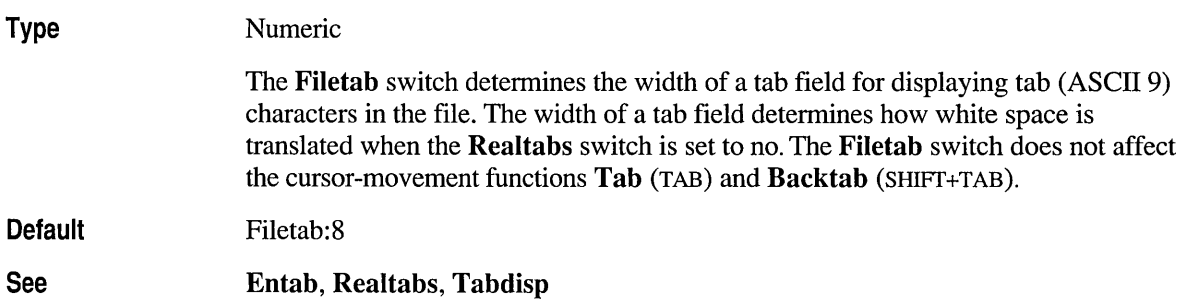

# **Friction**

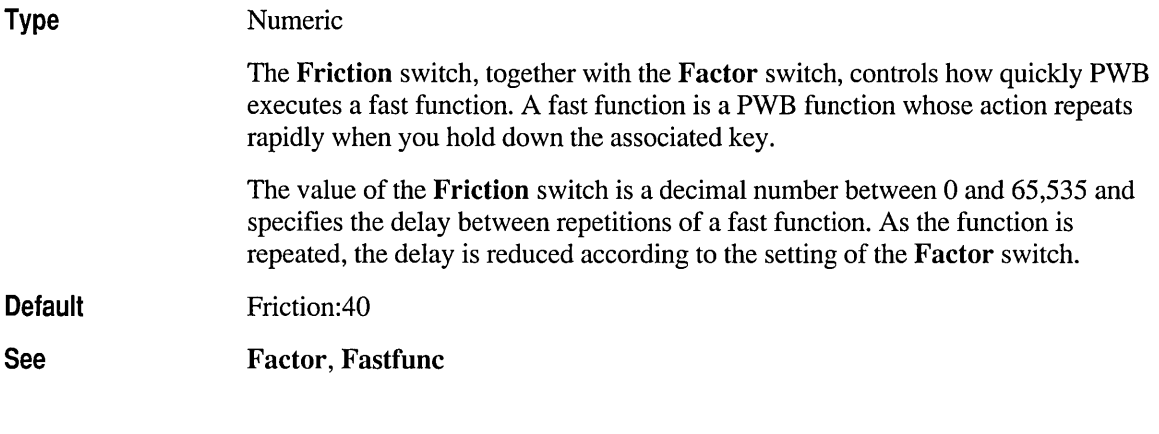

# **Height**

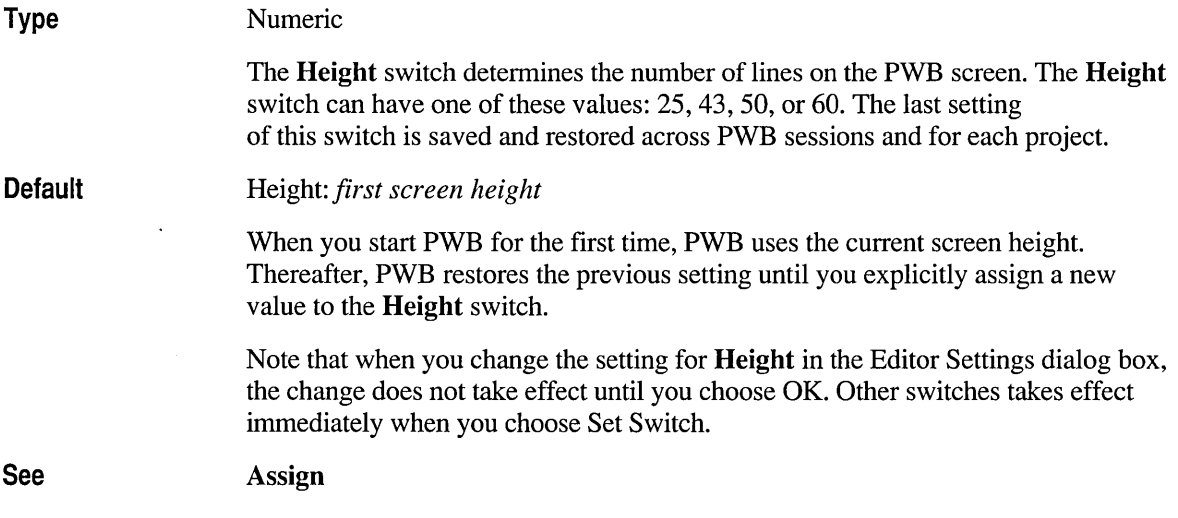

# **Hike**

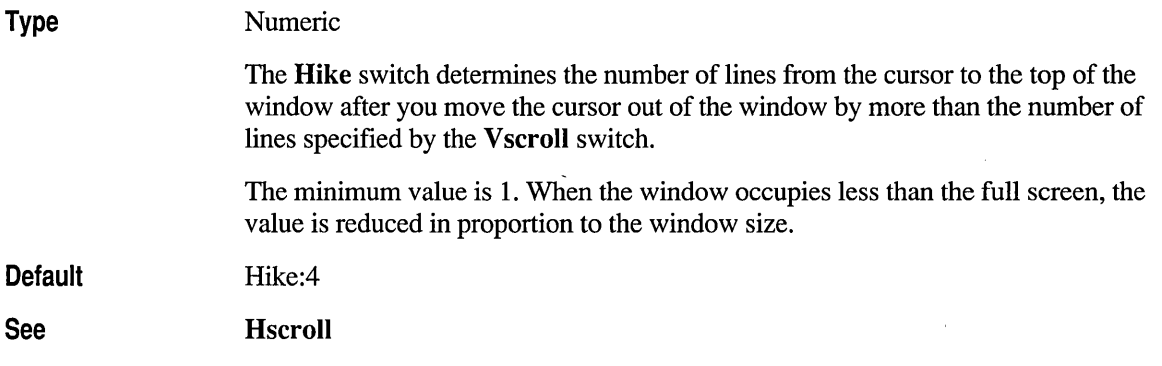

# **Hscroll**

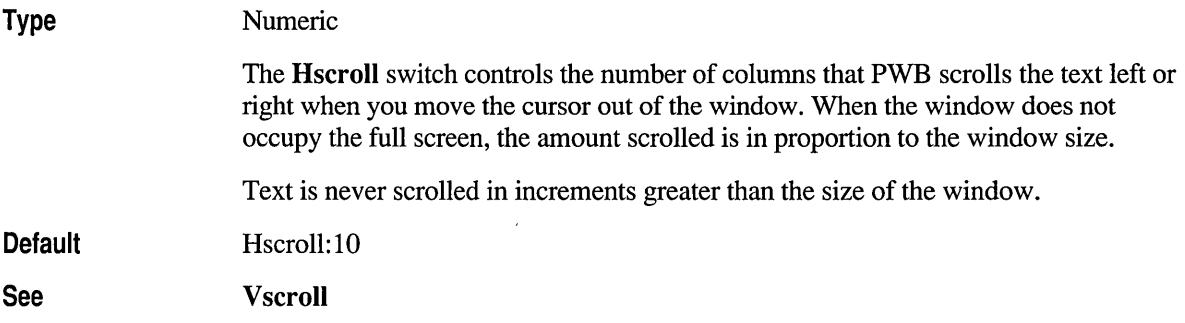

# **Infodialog**

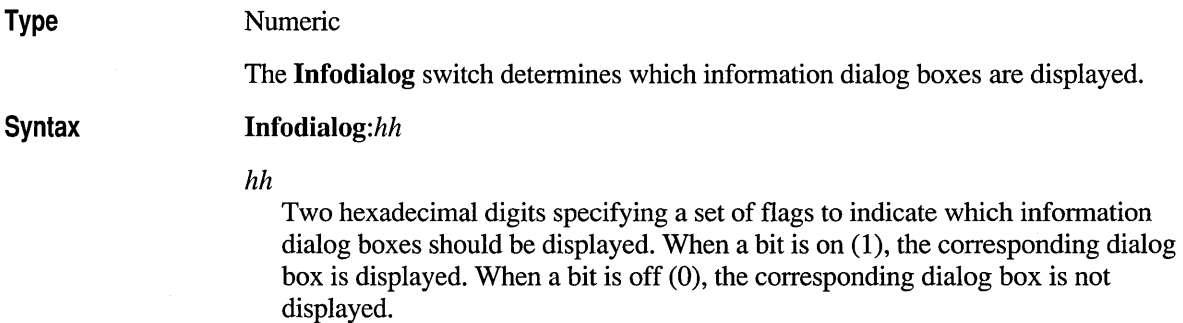

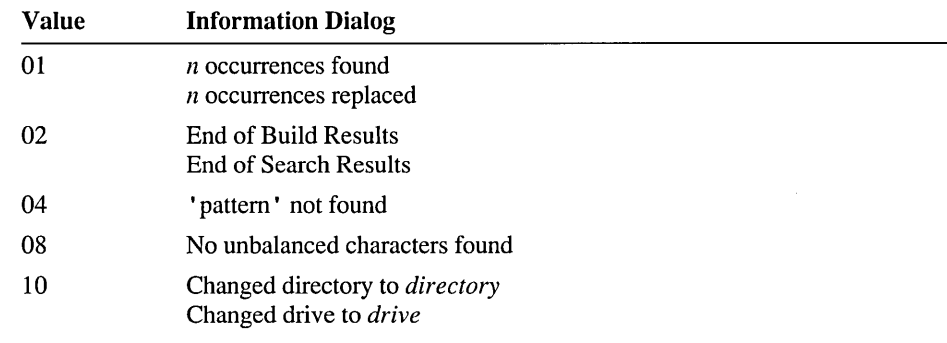

To set the value of Infodialog, add up the hexadecimal numbers listed in the table below for the dialog boxes you want to display.

#### **Default**

#### Infodialog:OF

The default value of Infodialog tells PWB to display all information dialog boxes except for the "Changed..." dialog boxes.

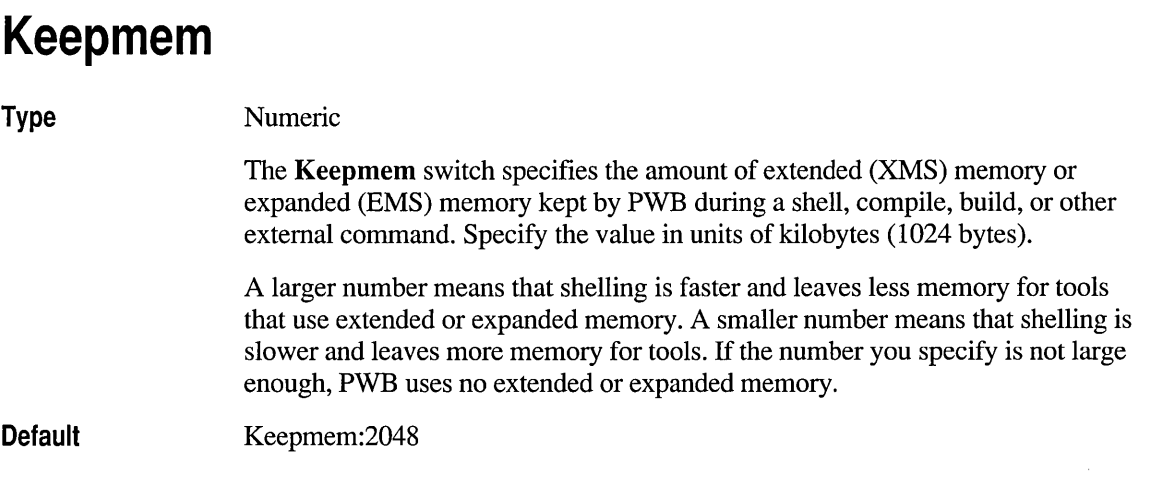

#### **Lastproject**

Type

Boolean

The Lastproject switch determines if PWB automatically opens the last project on startup. The /PN, /pP, /PL, and /PF command-line options override the setting of the Lastproject switch.

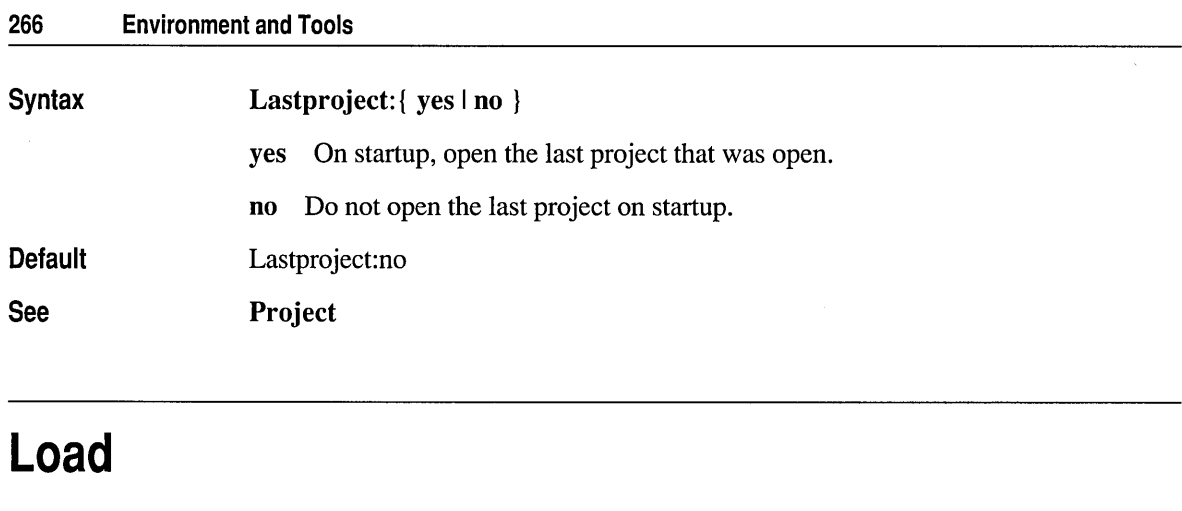

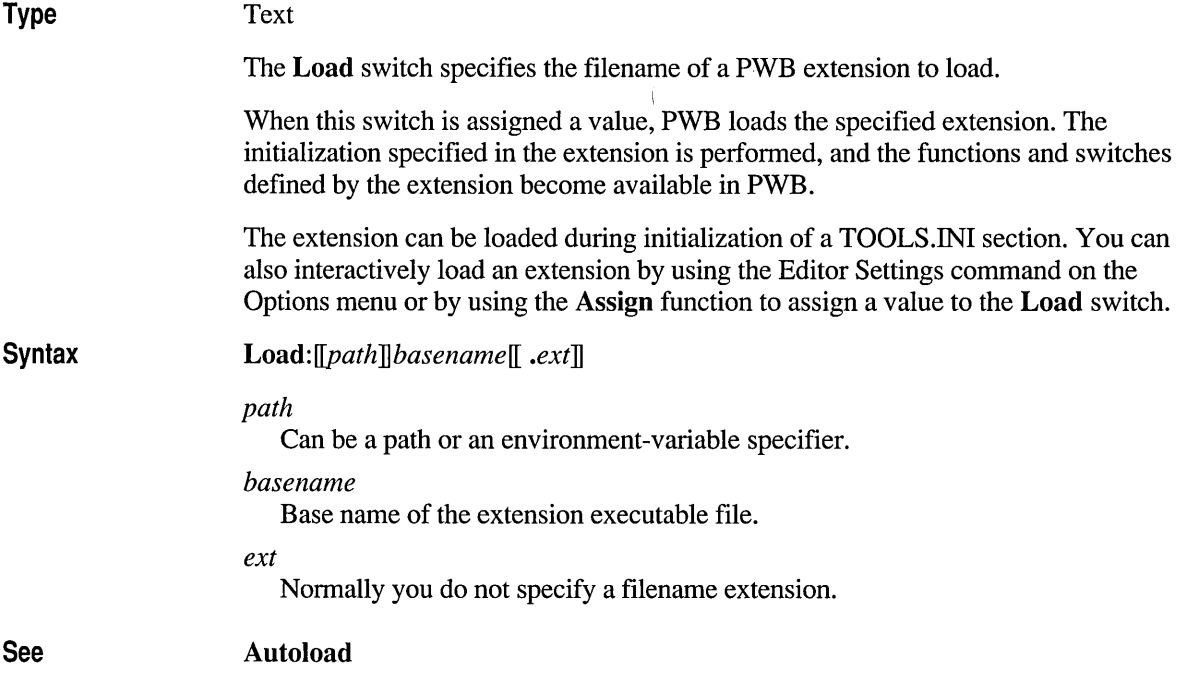

# **Markfile**

#### Type

Text

The Markfile switch specifies the name of the file PWB uses to save marks.

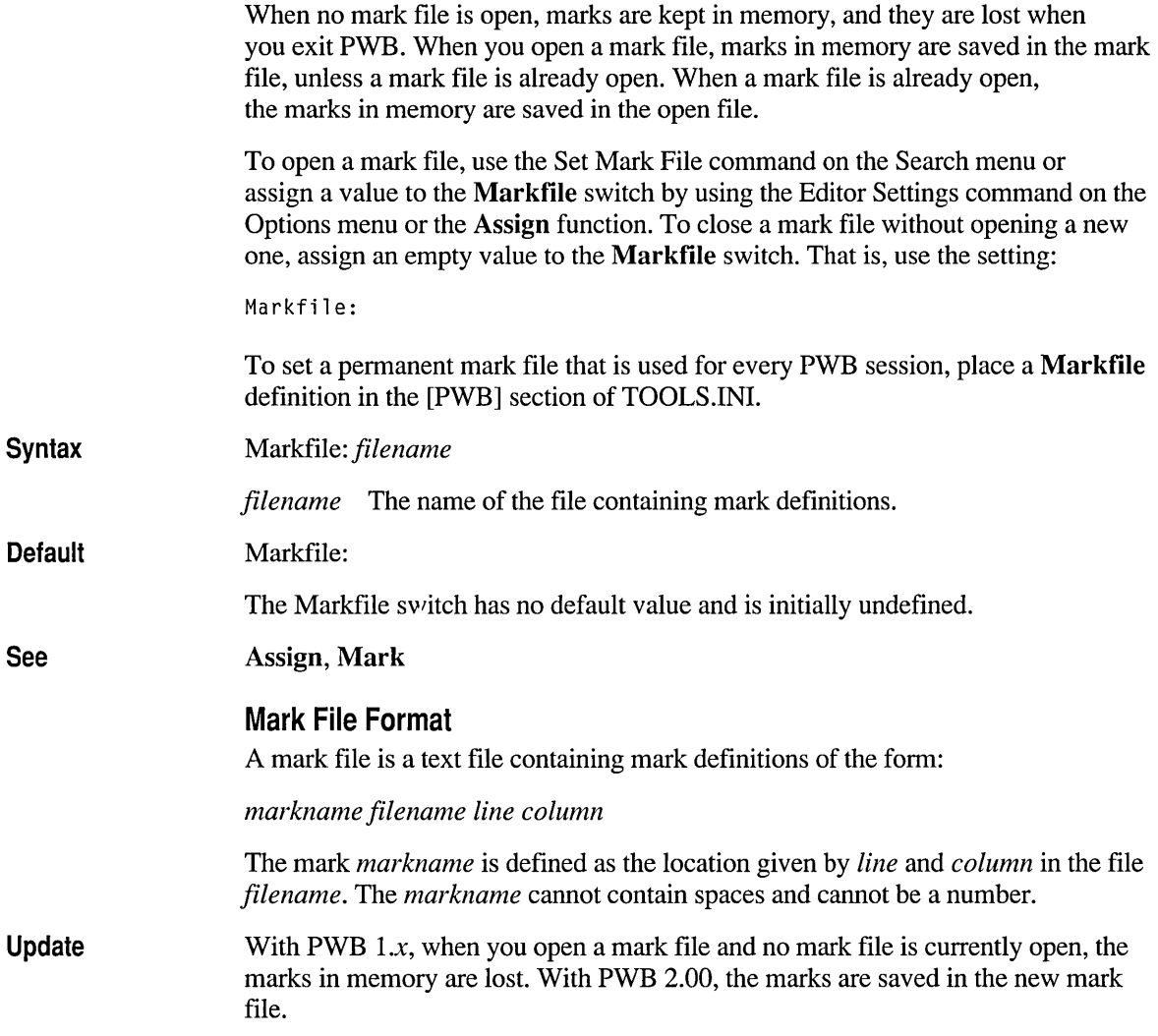

#### **Mousemode**

**Type** Numeric

The **Mousemode** switch enables or disables the mouse and sets the actions of the left and right mouse buttons.

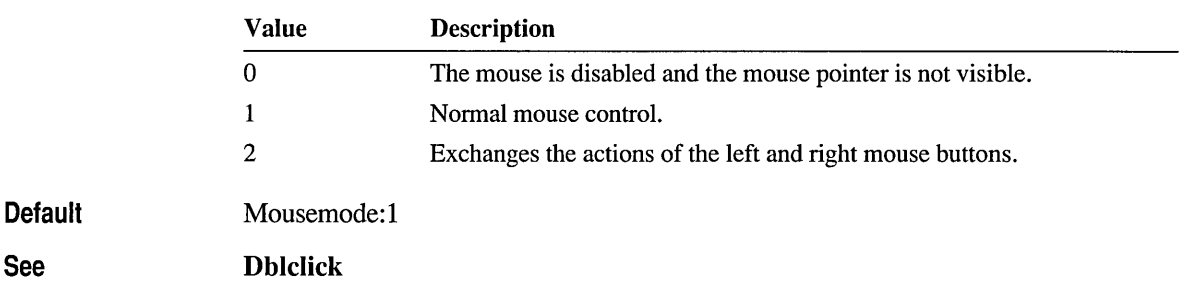

# **Msgdialog**

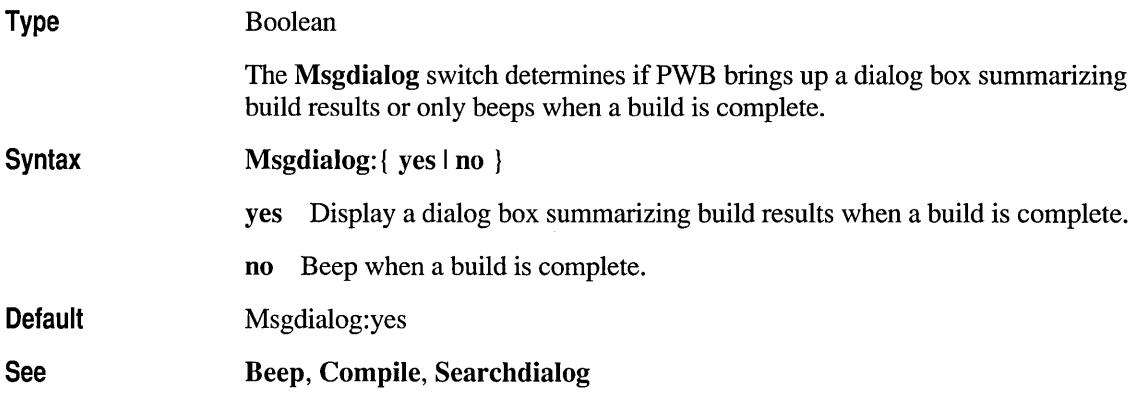

# **Msgflush**

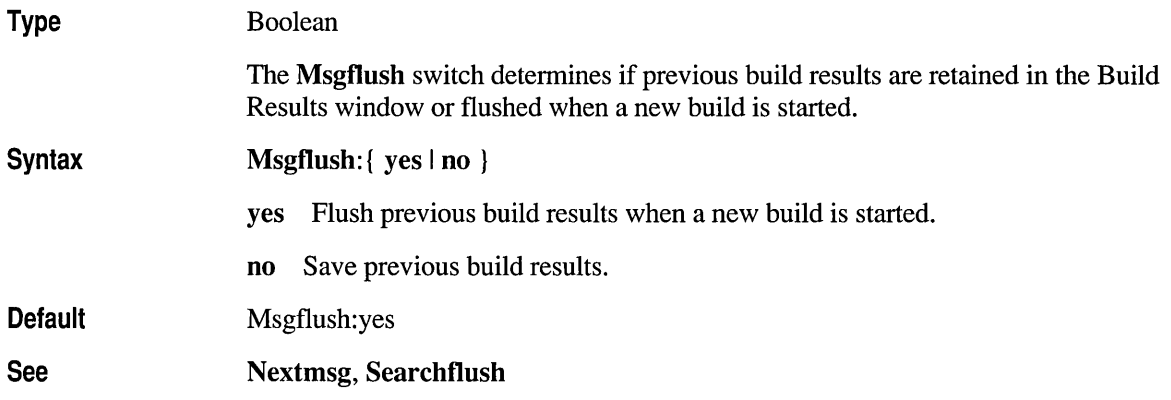

#### **Newwindow**

#### Type

Boolean

The Newwindow switch determines if certain PWB functions open a file in a new window or in the active window. The Newwindow switch provides the default state of the New Window check box in the Open File dialog box. This check box does not change the value of the Newwindow switch.

When Newwindow is set to yes, PWB behaves like a Multiple Document Interface (MDI) application. That is, when you open a new file, PWB opens a new window for the file, except in certain situations as noted below.

When Newwindow is set to no, PWB behaves like PWB *l.x.* In this case, PWB opens files into the active window, creating a file history for that window. This mode is useful when working with large numbers of files.

Some functions use the Newwindow switch to detennine if a new window is created when opening a file.

The following functions ignore the Newwindow switch, and either create a new window or open the file into the active window:

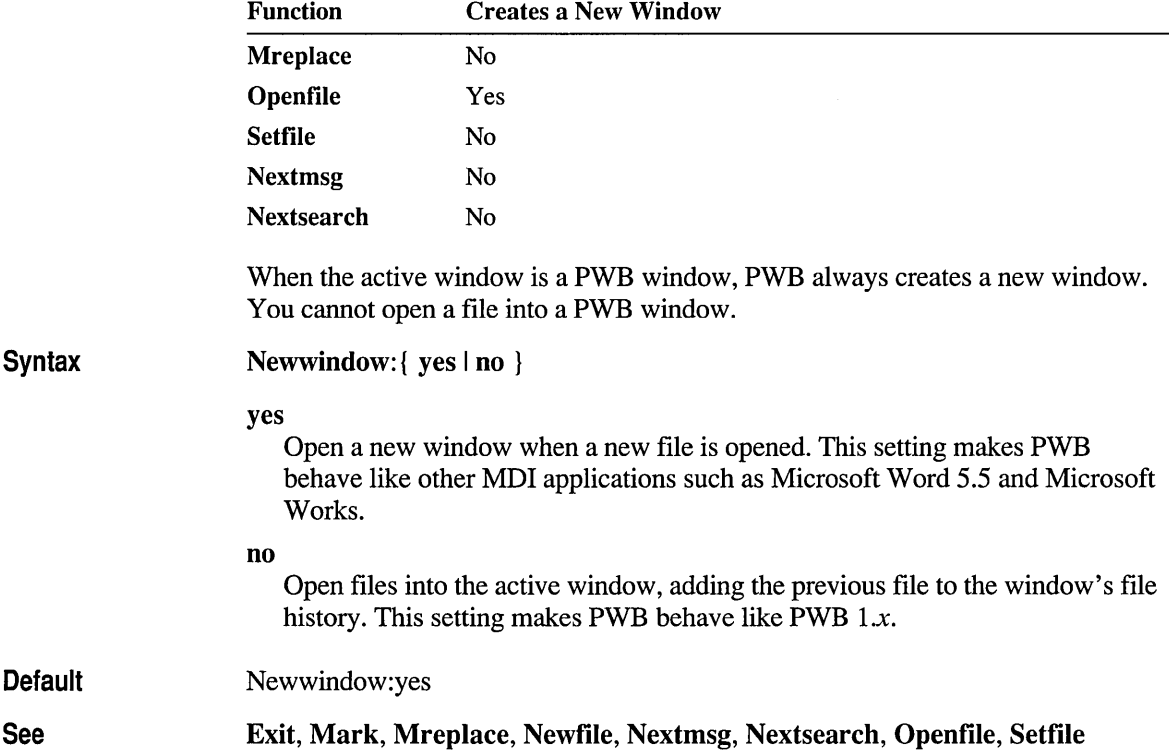

# **Noise**

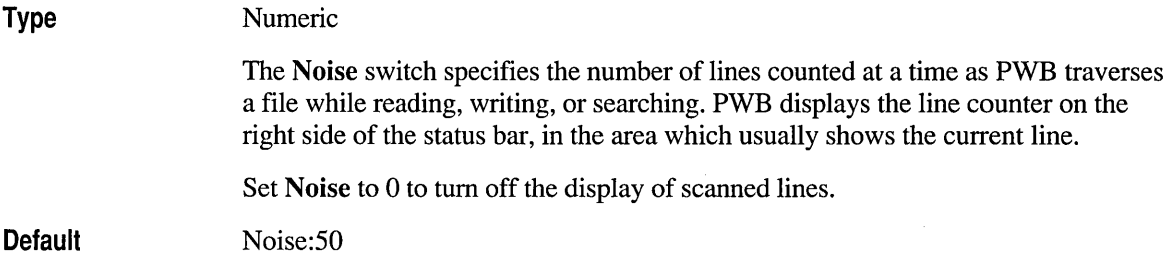

## **Printcmd**

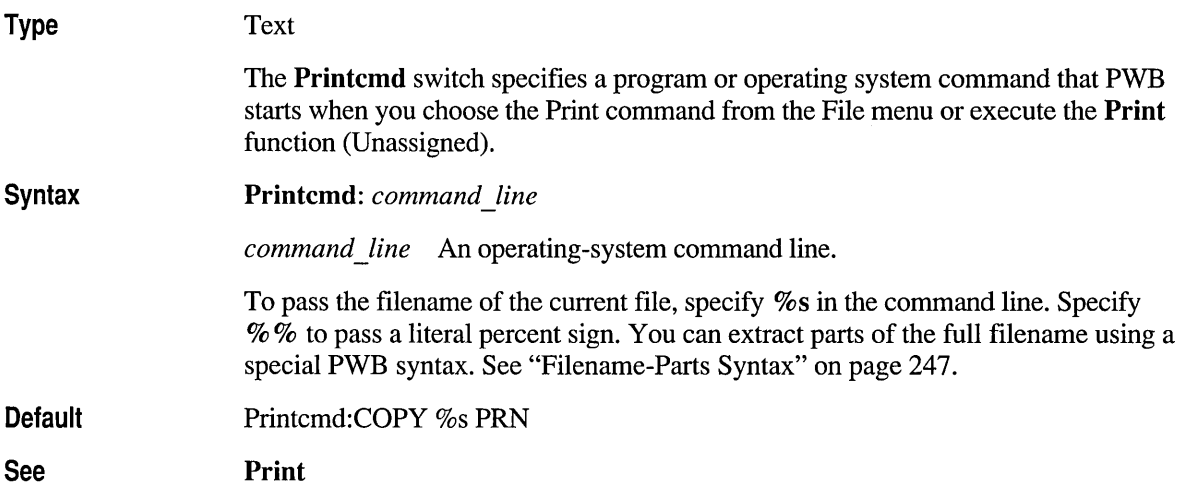

# **Readonly**

**Type** 

Text

The **Readonly** switch specifies the operating-system command invoked when PWB attempts to write to a read-only file.

When PWB attempts to overtype a file that is marked read-only on disk, PWB informs you that the file is read-only. It also prompts you to confirm that the command specified in the **Readonly** switch is to be run. If you decline to run

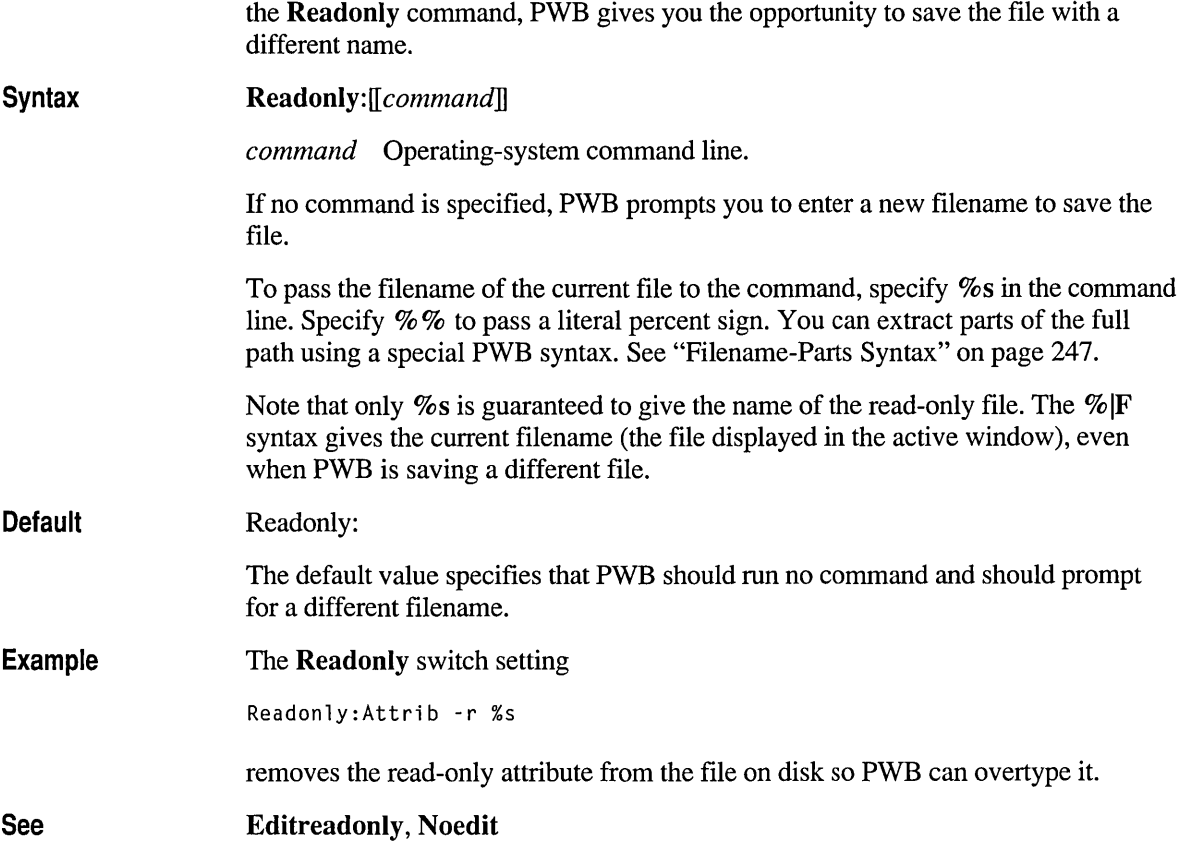

# **Realtabs**

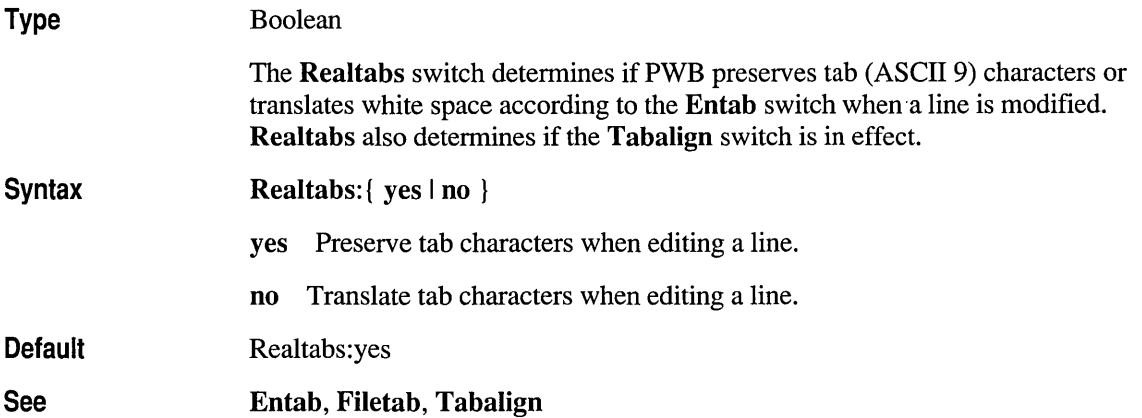

# **Restorelayout**

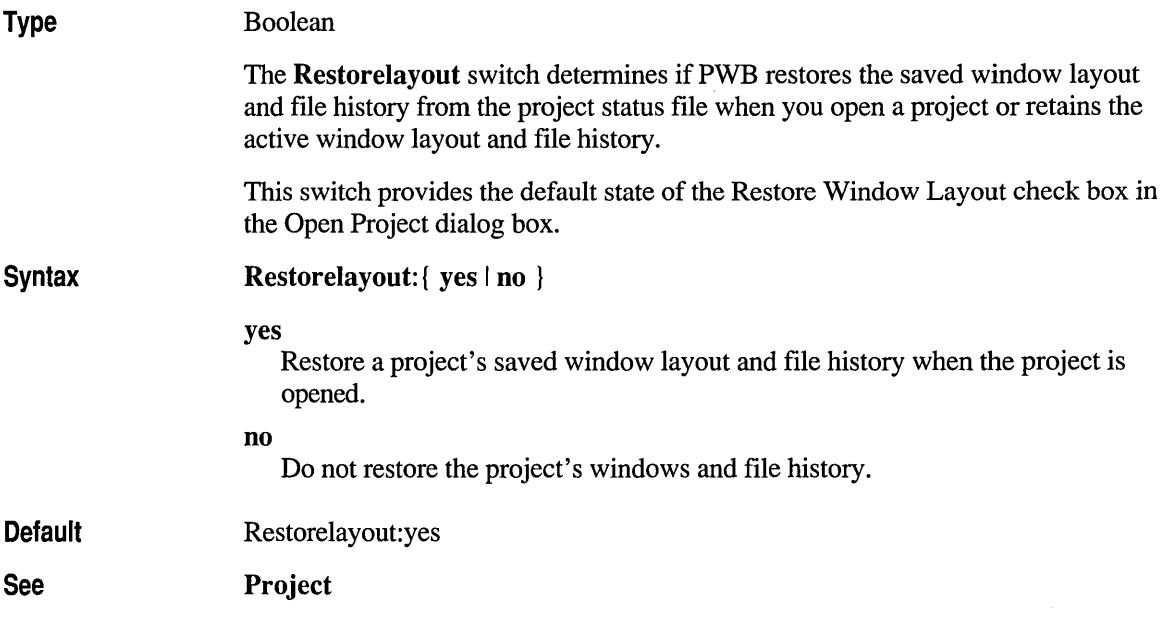

# **Rmargin**

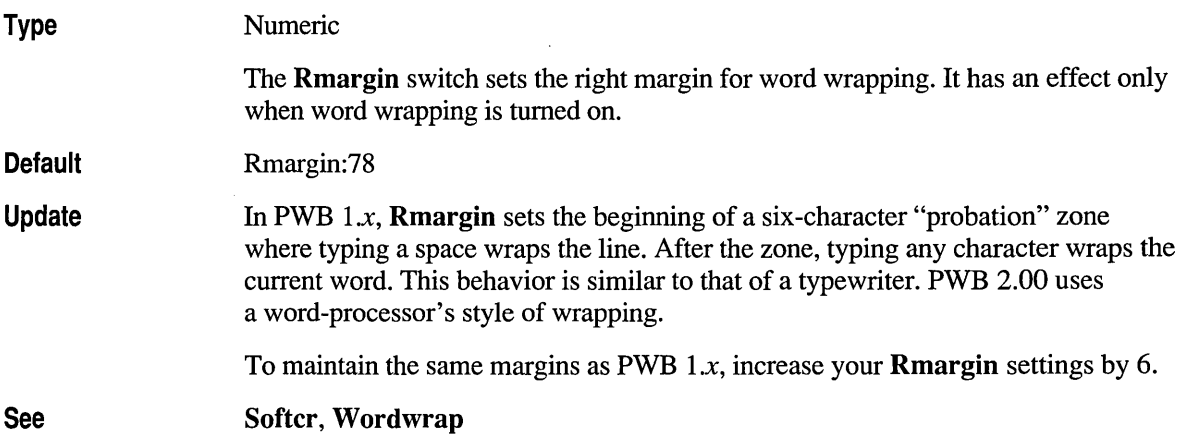

### **Savescreen**

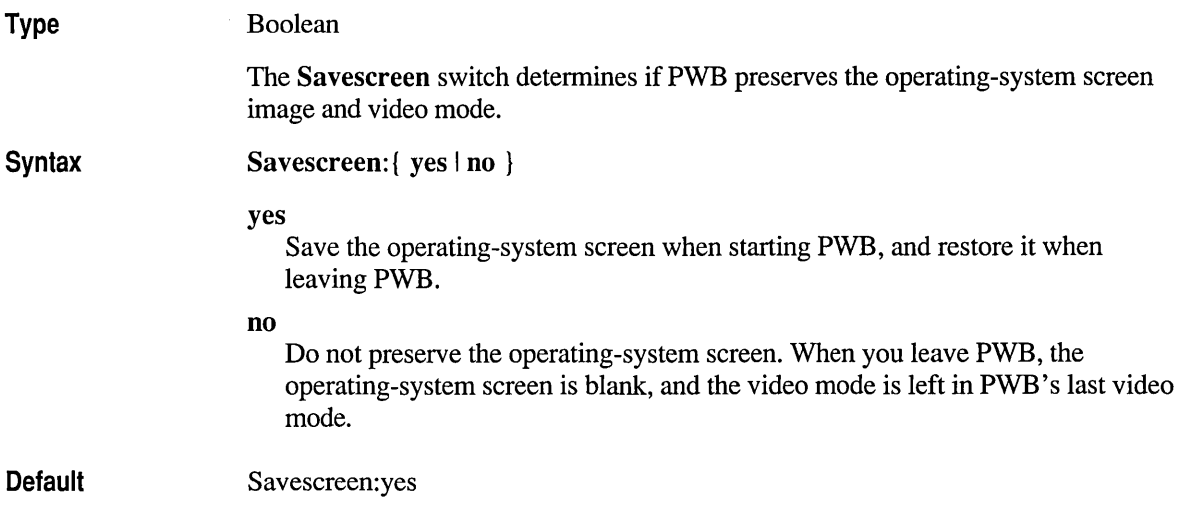

# **Searchdialog**

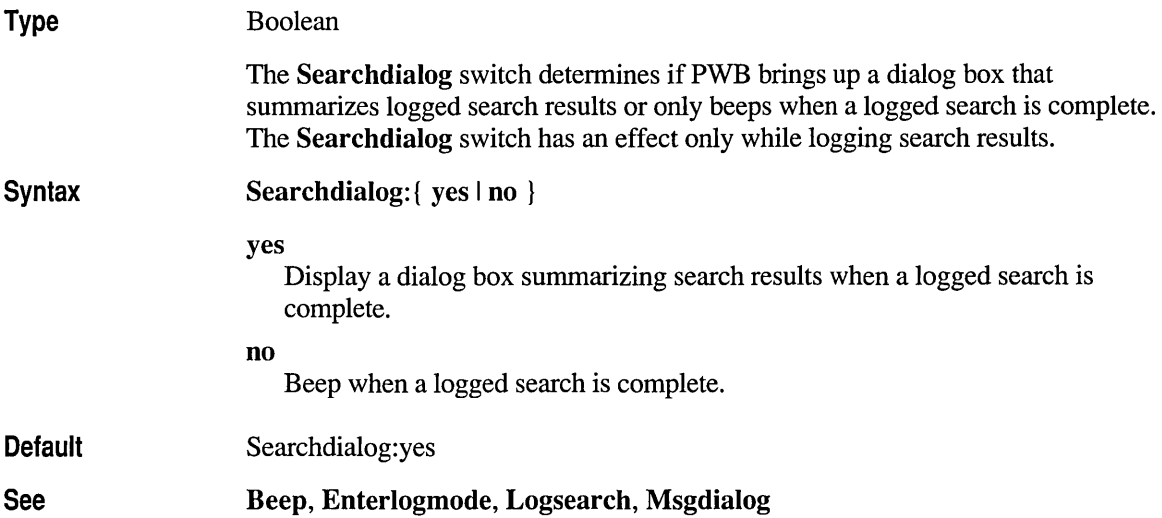

## **Searchflush**

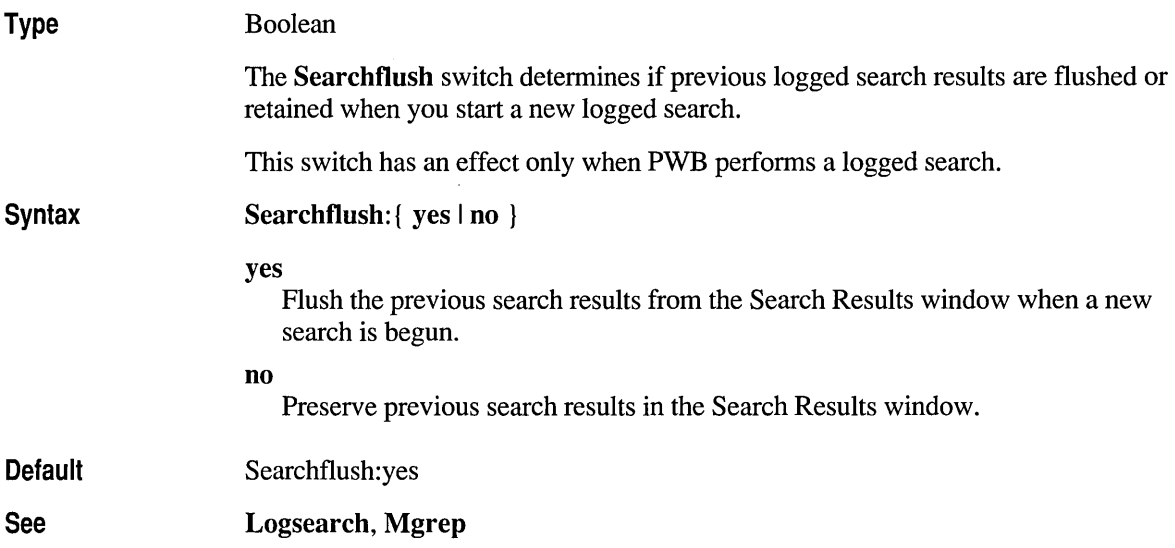

# **Searchwrap**

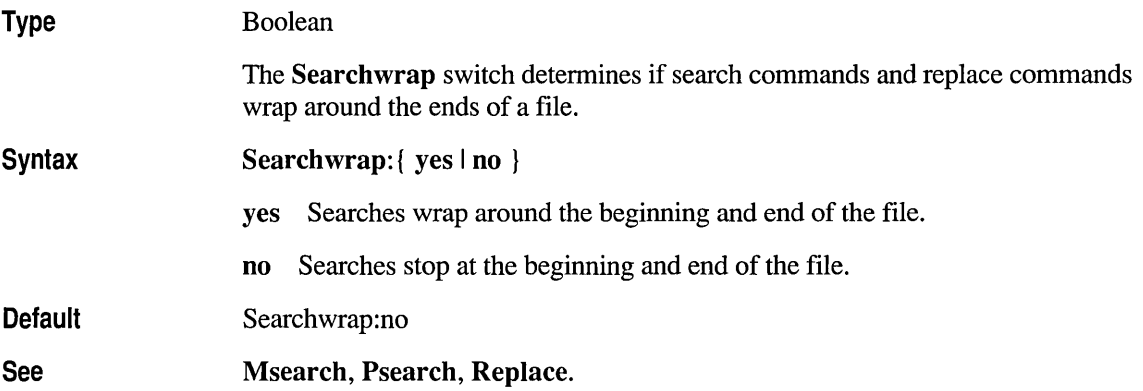

# **Shortnames**

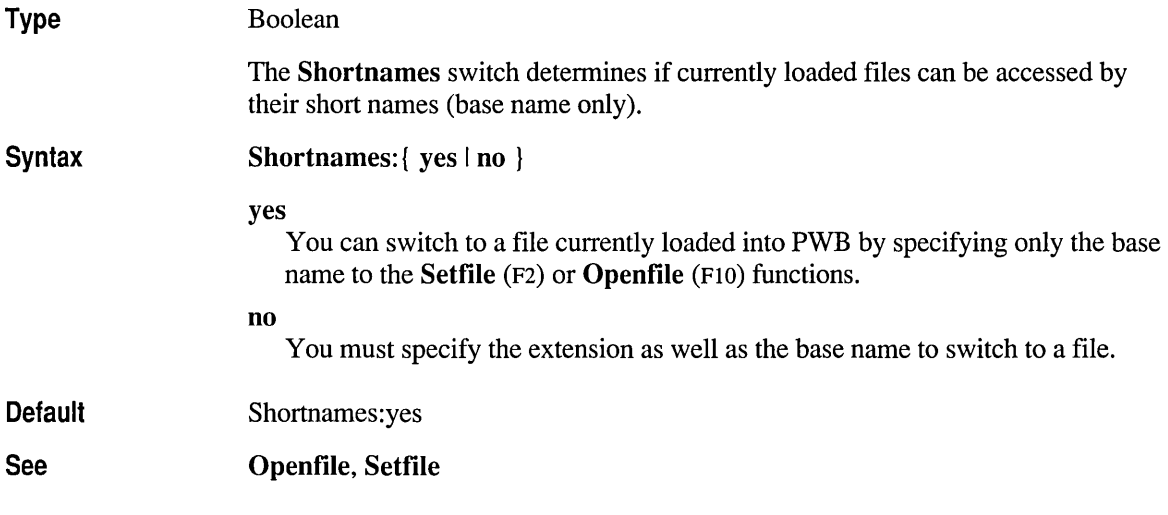

# **Softer**

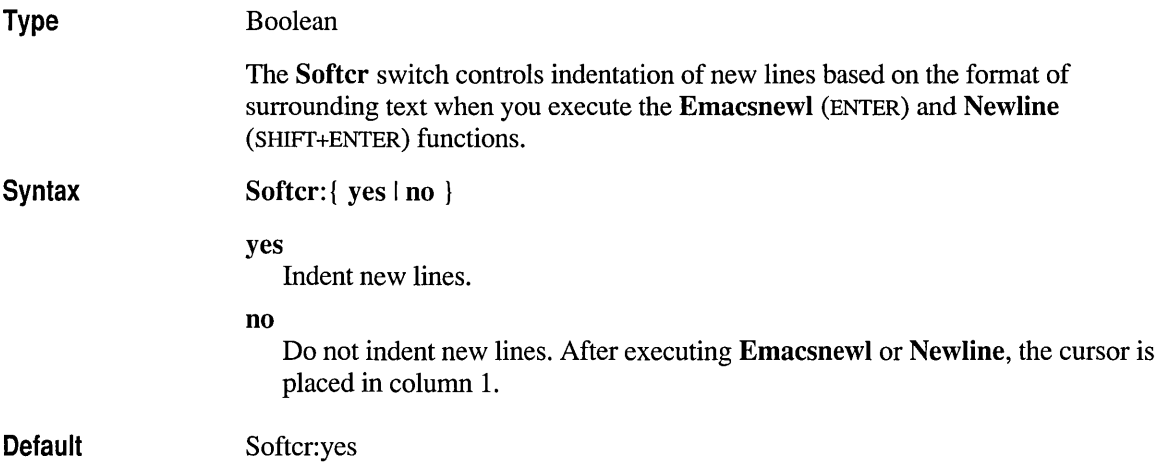

# **Tabalign**

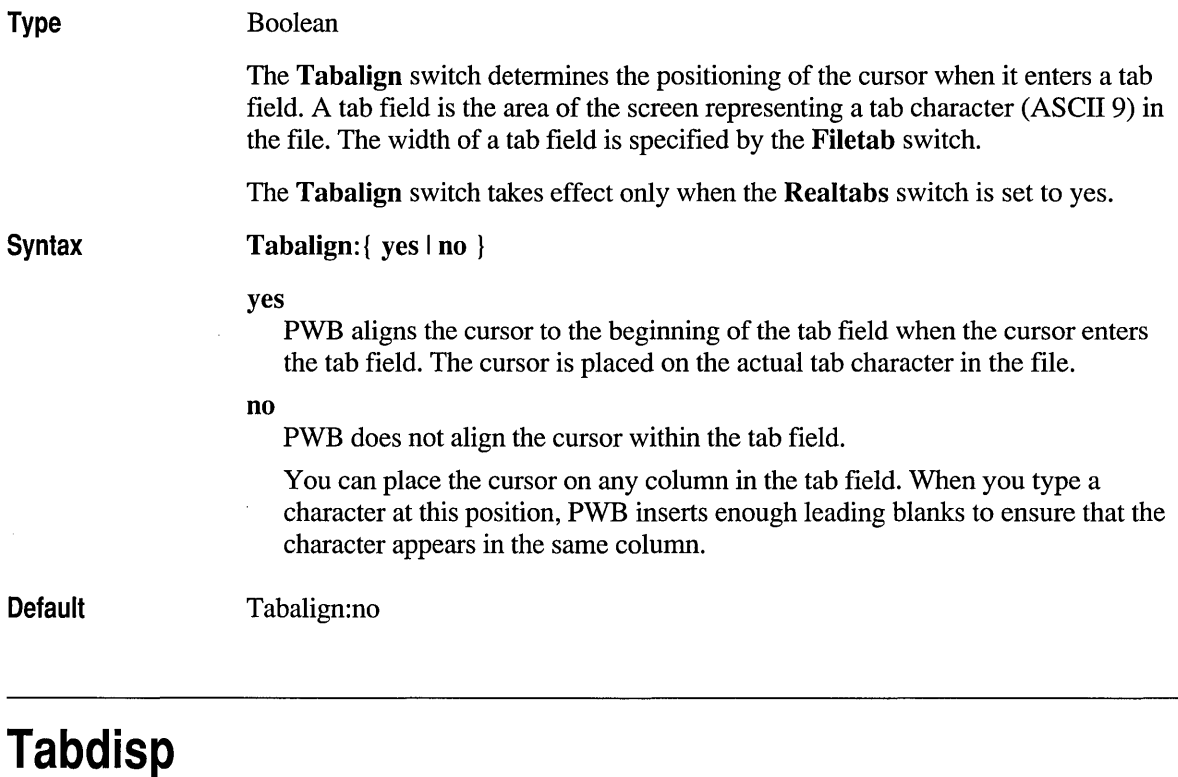

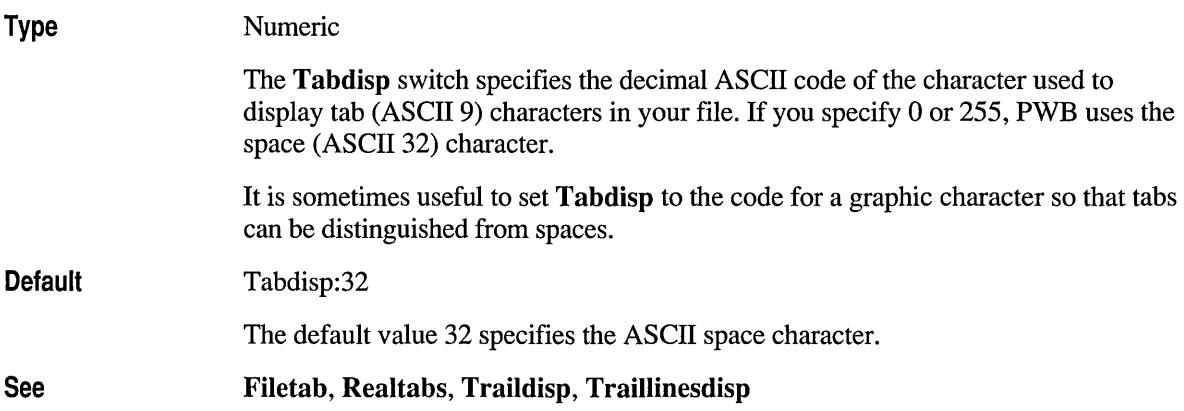

 $\ddot{\phantom{0}}$ 

# **Tabstops**

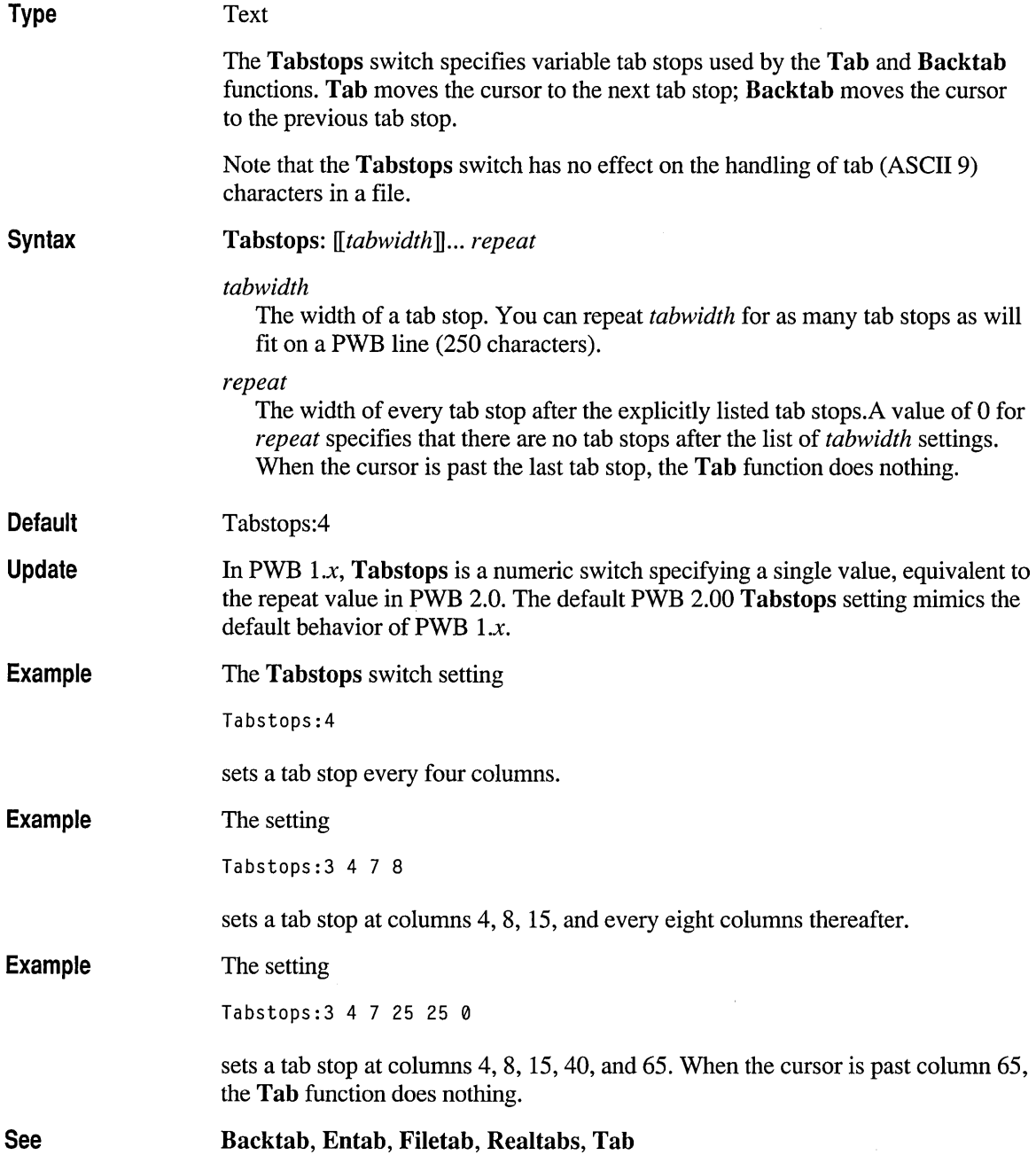

#### **Tilemode**

Type

Numeric

The Tilemode switch specifies the window tiling style. It can take one of the values below:

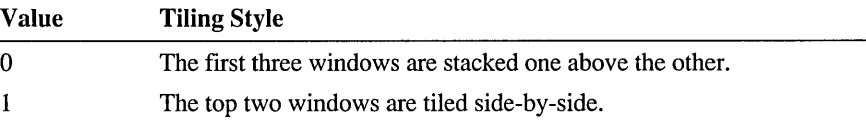

When four or more windows are open, the tiling is the same in the two styles.

In stacked style (Tilemode: 0), the top windows are placed one above the other, as<br>shown in gray.<br> $\begin{bmatrix} 1 & 0 & 0 \\ 0 & 0 & 0 \\ 0 & 0 & 0 \end{bmatrix}$ shown in gray.

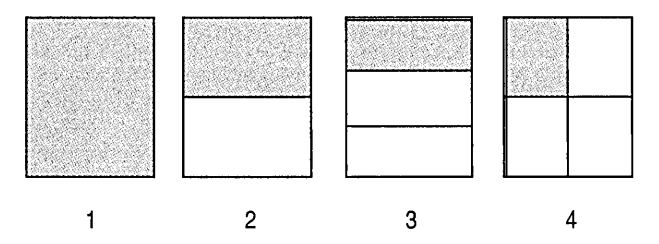

Figure 7.2 Vertical Tiling

In side-by-side style  $(Ti]$  emode: 1), the top two windows are tiled next to each other, as shown in Figure 7.3. This arrangement is good for comparing two files.

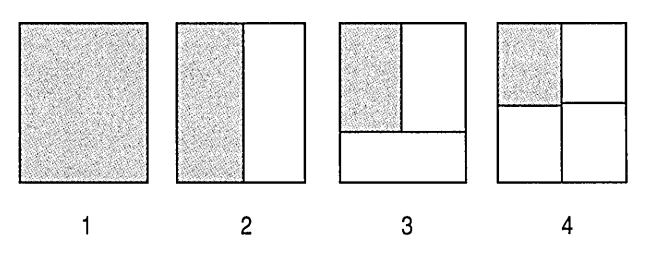

Figure 7.3 Horizontal Tiling

**Default** Tilemode:O

See

Arrangewindow

## **Timersave**

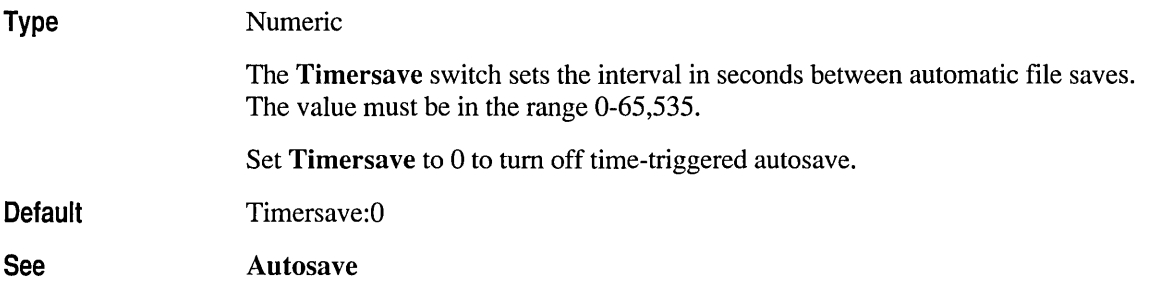

# **Tmpsav**

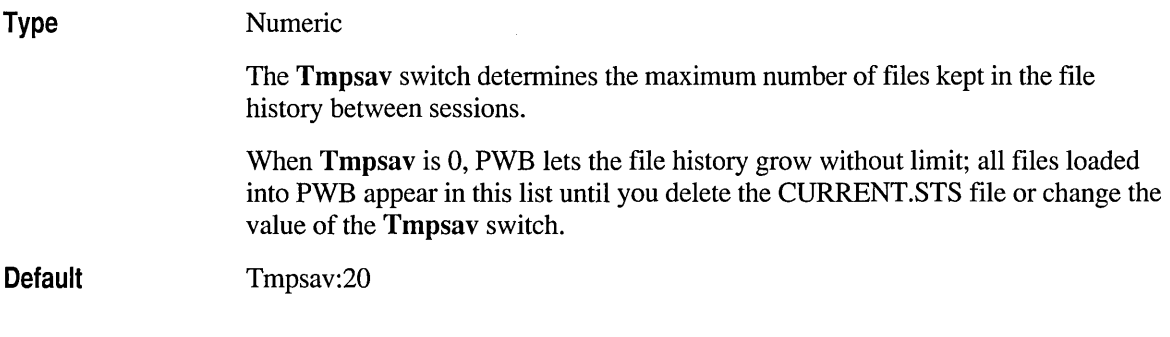

# **Traildisp**

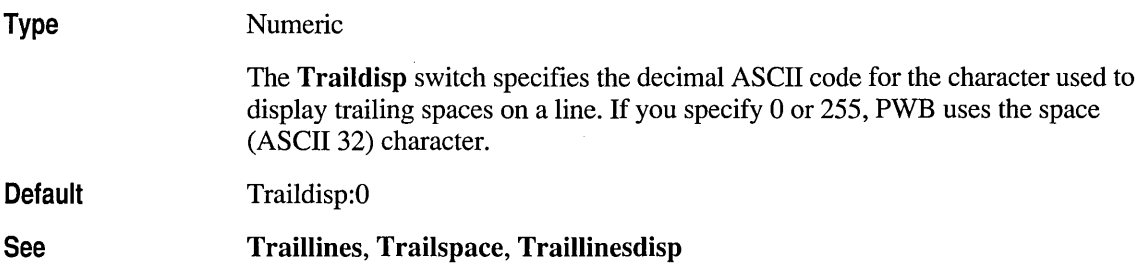

# **Traillines**

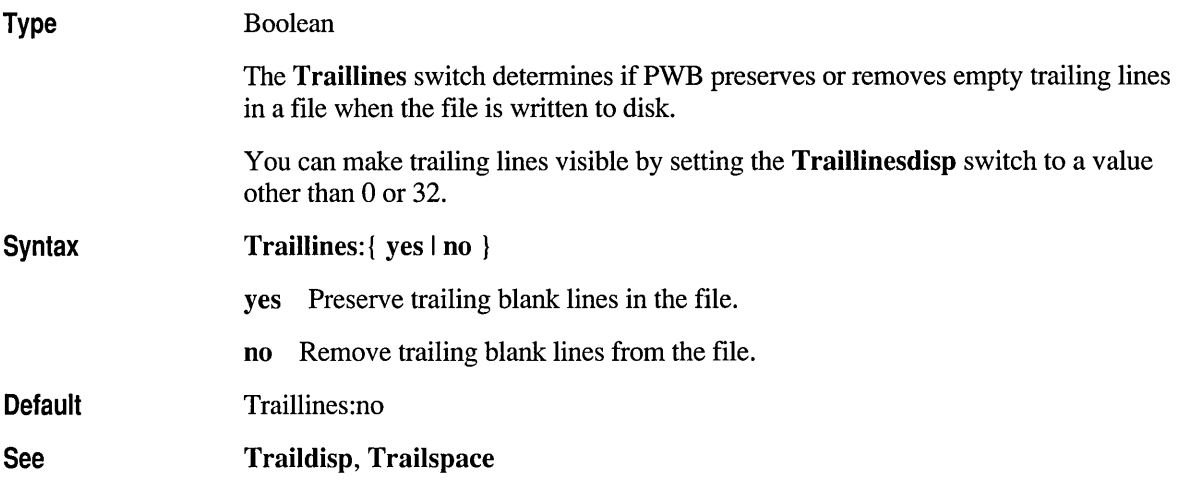

# **Traillinesdisp**

Type **Default** See Numeric The Traillinesdisp switch specifies the decimal ASCII code for the character displayed in the first column of blank lines at the end of the file. If you specify o or 255, PWB uses the space (ASCII 32) character. Traillinesdisp:32 Traillines, Traildisp, Trailspace

## **Trailspace**

Type

Boolean

The Trailspace switch determines if PWB preserves or removes trailing spaces from modified lines.

You can make trailing spaces visible by setting the Traildisp switch to a value other than 0 or 32.

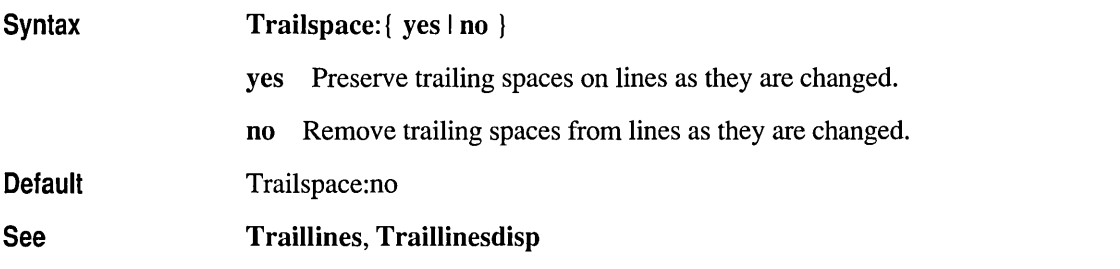

#### **Undelcount**

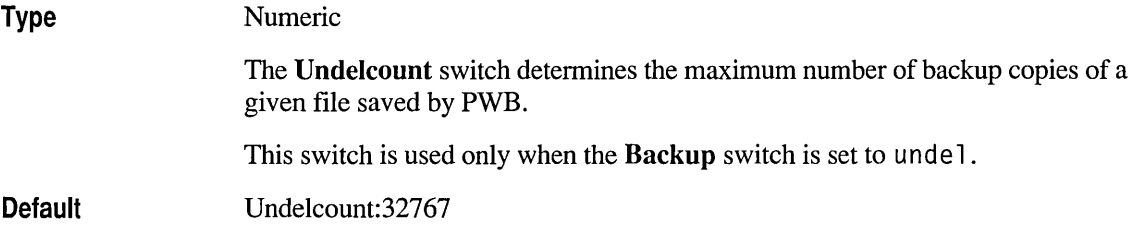

### **Undocount**

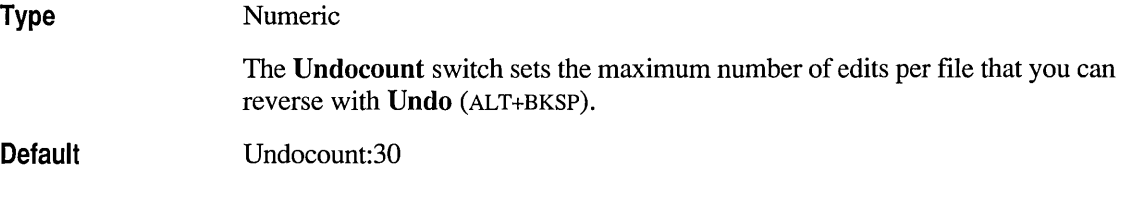

### **Unixre**

Type Boolean

> The Unixre switch determines if PWB uses UNIX regular-expression syntax or PWB 's non-UNIX regular-expression syntax for search-and-replace commands.

The Unixre and Case switches have no effect on the syntax of regular expressions used by the Build and Word switches. These switches always use case-sensitive UNIX regular-expression syntax.

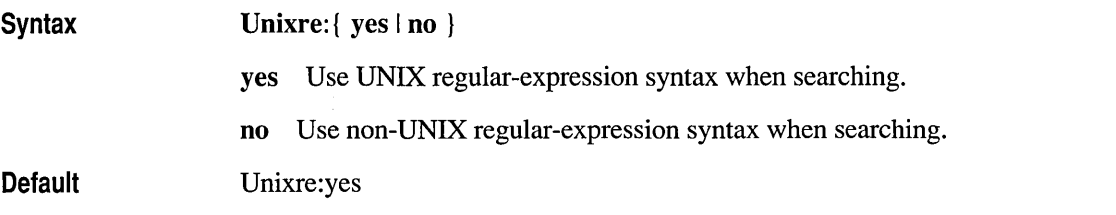

## **User**

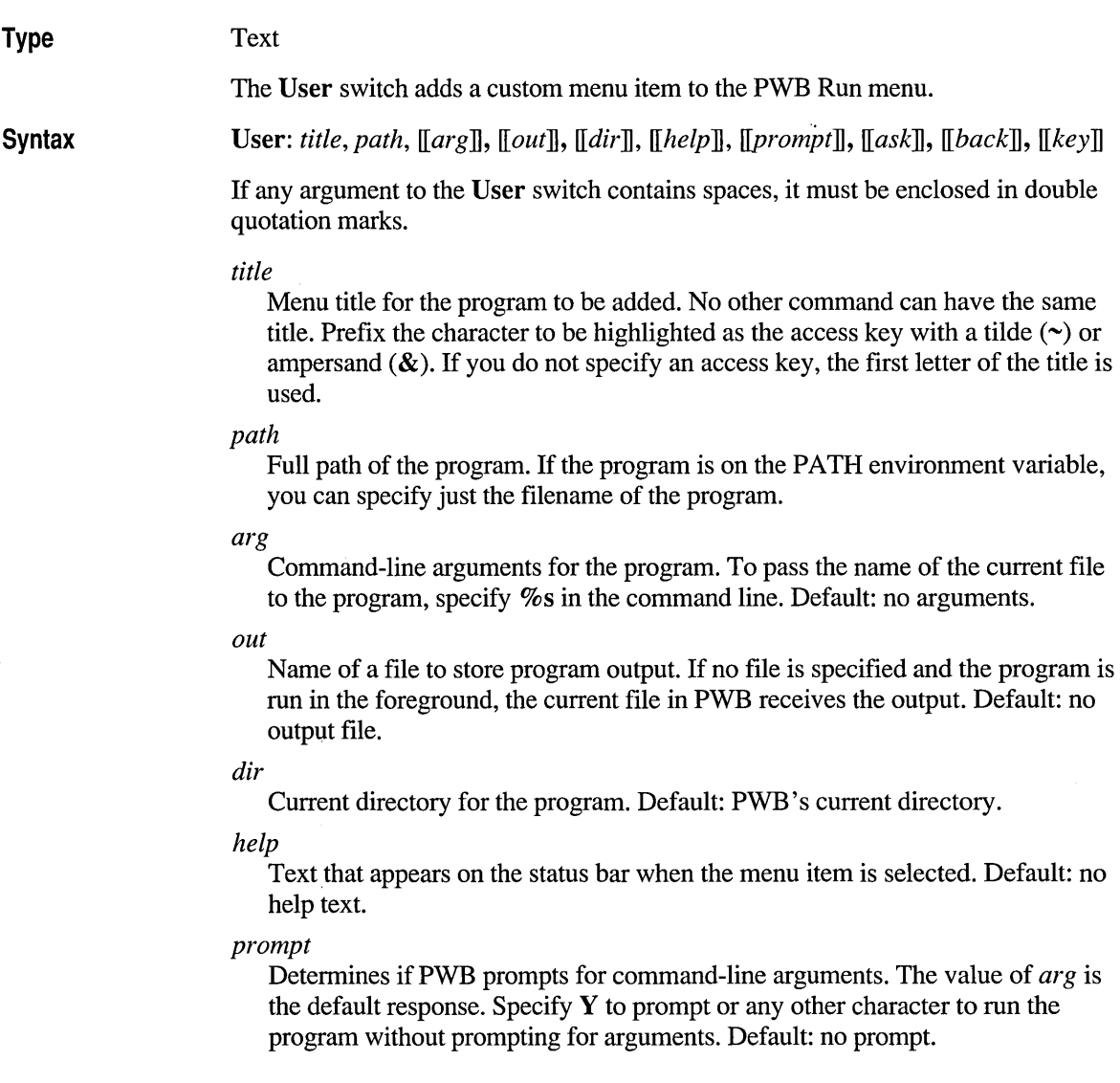

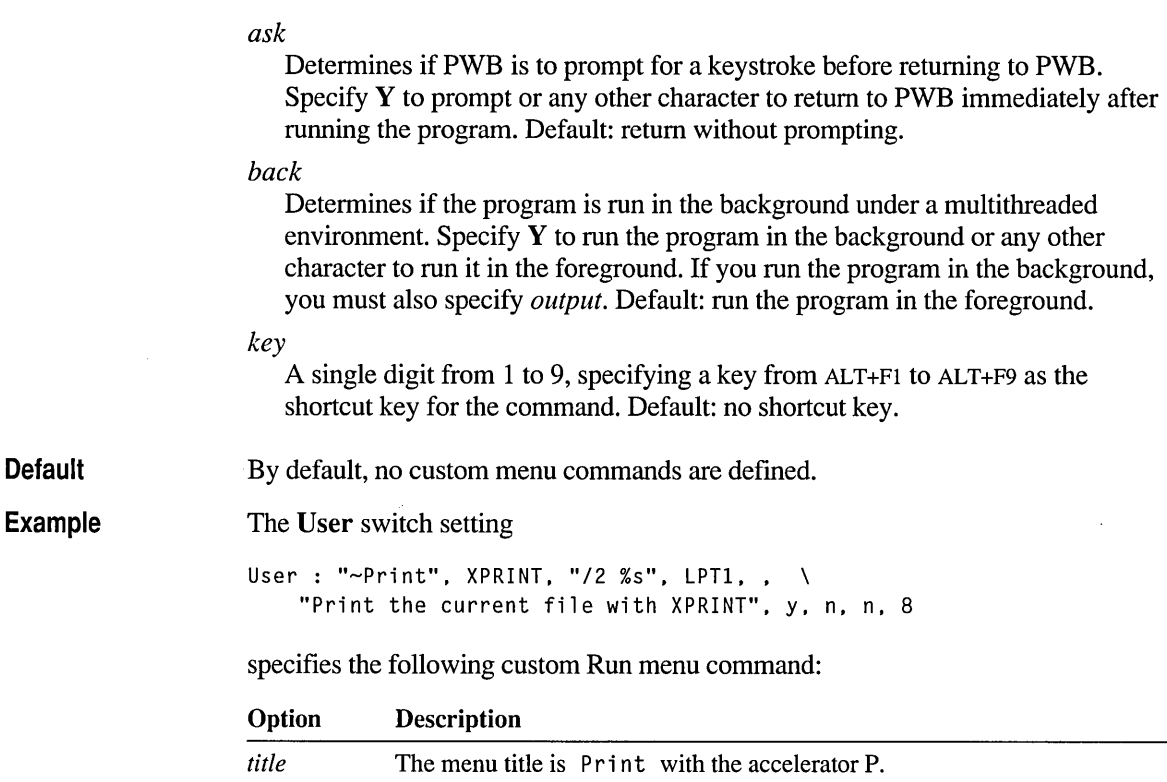

The XPRINT program is expected to be on the PATH.

The program output is redirected to the LPTI device. The XPRINT program is run in the current directory.

PWB doesn't prompt before returning from XPRINT. The XPRINT program is to run in the foreground. ALT+F8 runs the XPRINT program after prompting.

The backslash at the end of the first line of the definition is a TOOLS.INI line

PWB prompts for additional arguments.

The Help line is Print the current file with XPRINT.

The default command line specifies the /2 option and the current filename.

Printcmd, pwbusern, Usercmd

continuation.

*path*  arg *out dir help prompt ask back key* 

# **Vscroll**

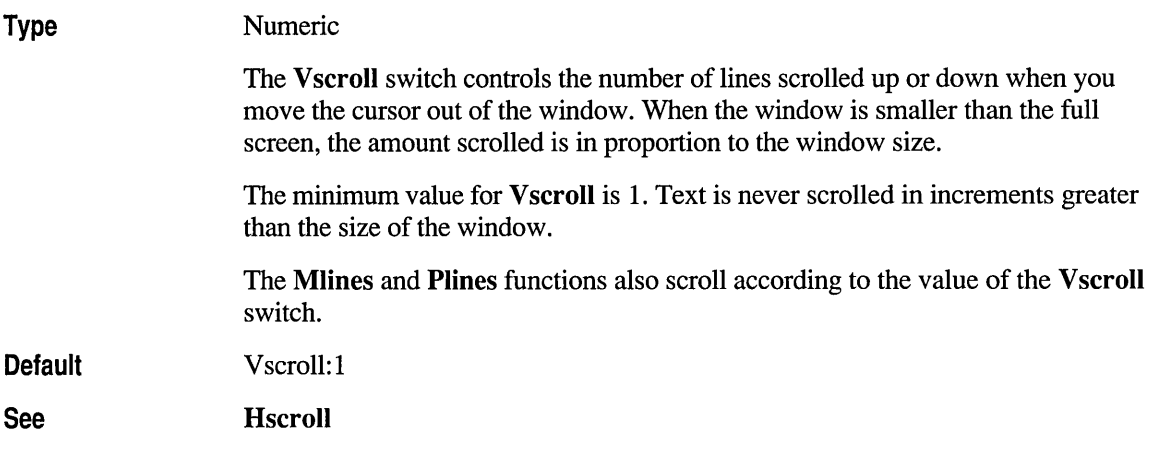

# **Width**

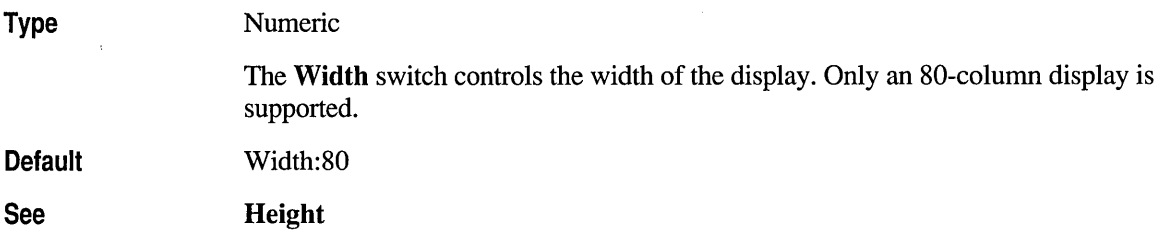

# **Word**

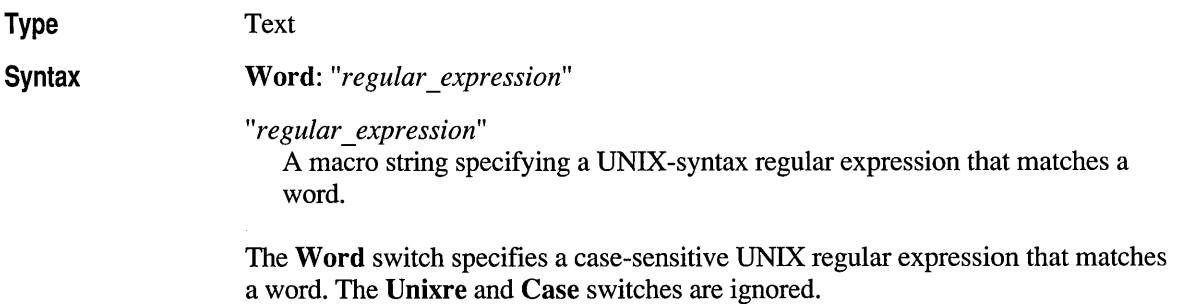

The Word switch accepts a TOOLS.INI macro string. The string can use escape sequences to represent nonprintable ASCII characters. Note that backslashes (\) must be doubled within a macro string.

The Word switch is used by functions that operate on words: Mword, Pword, Pwbhelp, right-clicking the mouse for Help, and double-clicking the mouse to select a word.

**Default** Word:"[a-zA-Z0-9\_\$]+"

The default value mimics the behavior of PWB *l.x.* 

Examples The Word switch can be used to change the defmition of a word. The following examples show some useful word defmitions.

> The following setting works the same way as the default setting, except that Pword and Mword stop at the end of a line:

Word:"\\{[a-zA-Z0-9\_\$]+\\!\$\\}"

The default setting of the Word switch matches Microsoft *CjC++* identifiers and unsigned integers. To restrict the definition of a word to match the ANSI C standard for identifiers, you would use the setting:

Word:"[a-zA-Z\_][a-zA-Z0-9\_]\*"

Another useful setting is to define a word as a contiguous stream of nonspace characters:

```
Word: "['^ \ t] + "
```
The following Word setting defines a word as an identifier or unsigned integer, a stream of white space, a stream of other characters, or the beginning or end of the line. This causes the word-movement functions to stop at each boundary, and allows a double-click to select white space.

Word:"\\{[a-zA-Z0-9\_\$]+\\![ ]+\\![^a-zA-Z0-9\_\$]+\\!\$\\!^\\}"

## **Wordwrap**

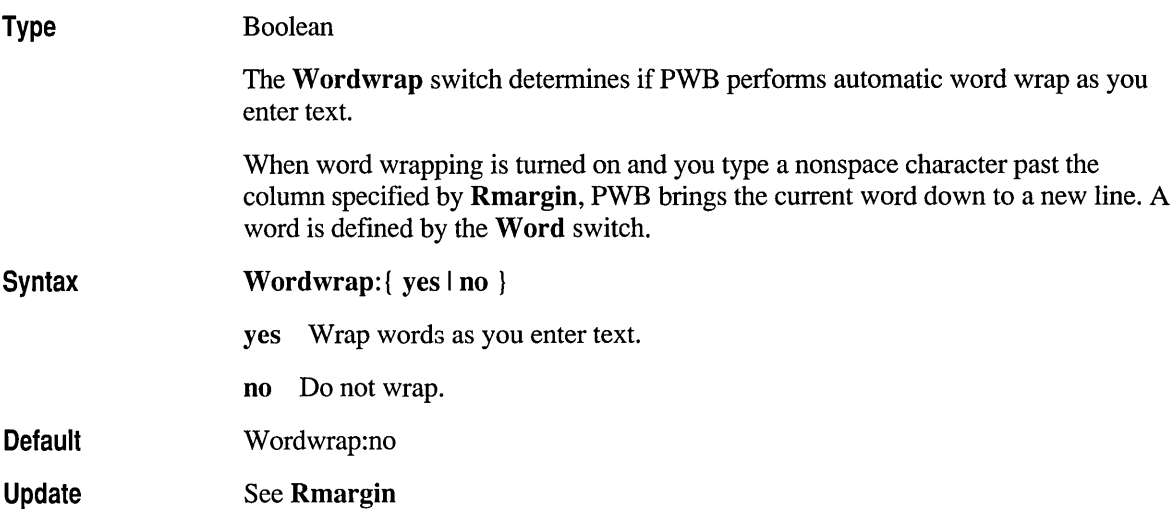

#### **Browser Switches**

The PWBBROWSE extension provides the following switches to control the behavior of the Source Browser in PWB.

#### **Browcase**

Type

Numeric

The **Browcase** switch determines the initial case sensitivity of the browser when a database is opened. The browser consults this switch only when it opens the database.

This switch must appear in the [PWB-PWBROWSE] tagged section of TOOLS.IN!.

A dot appears next to the Match Case command on the Browse menu when the browser matches case. Choose Match Case to turn case-sensitive browsing on and off. Changing the current state does not affect the value of the Browcase switch.

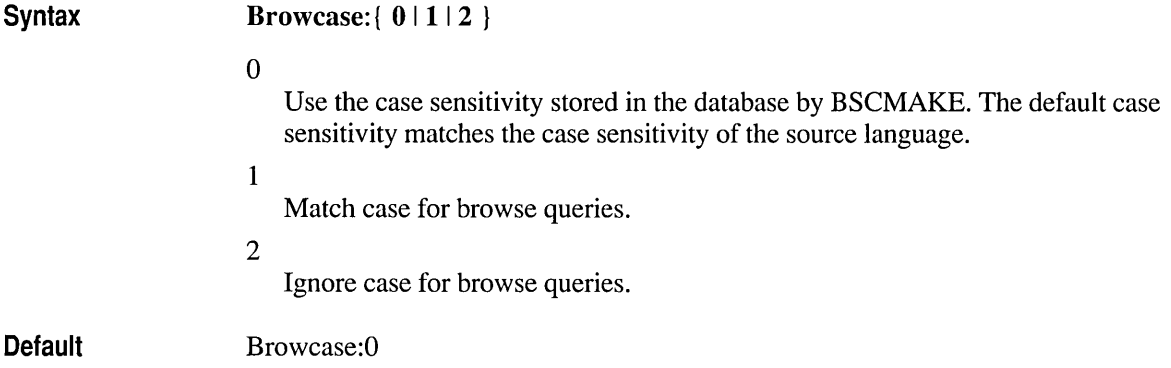

## **Browdbase**

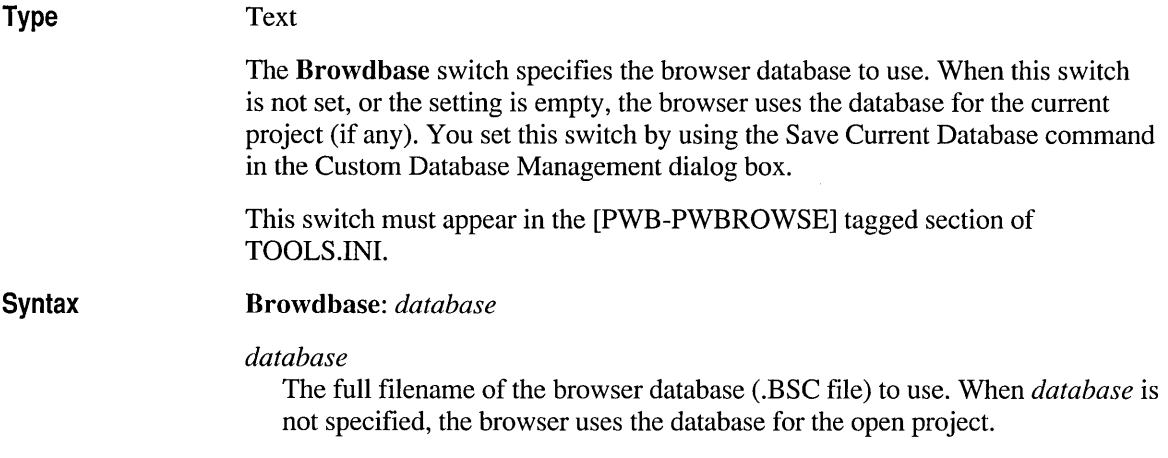

# **Help Switches**

The PWBHELP extension provides the following switches to control the behavior of the Help system in PWB.

# **Color (Help Colors)**

The PWBHELP extension defines the following Color switches to set the colors for items displayed in the Help window. These switches must appear in the [PWB-PWBHELP] tagged section of TOOLS.INI. When you choose OK in the Save Colors dialog box, PWB automatically writes the new settings to the correctly tagged section of TOOLS.INI.

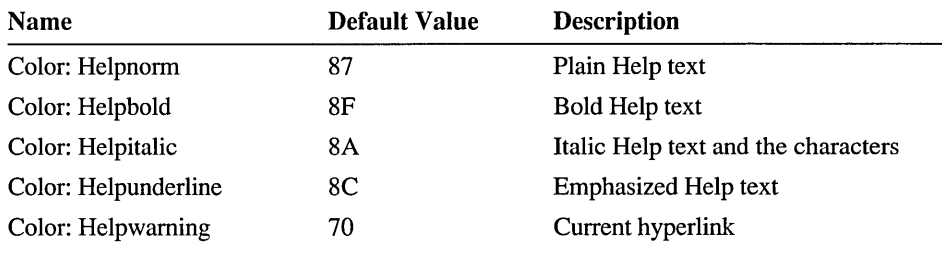

For a complete description of the Color switch, see Color.

### **Helpautosize**

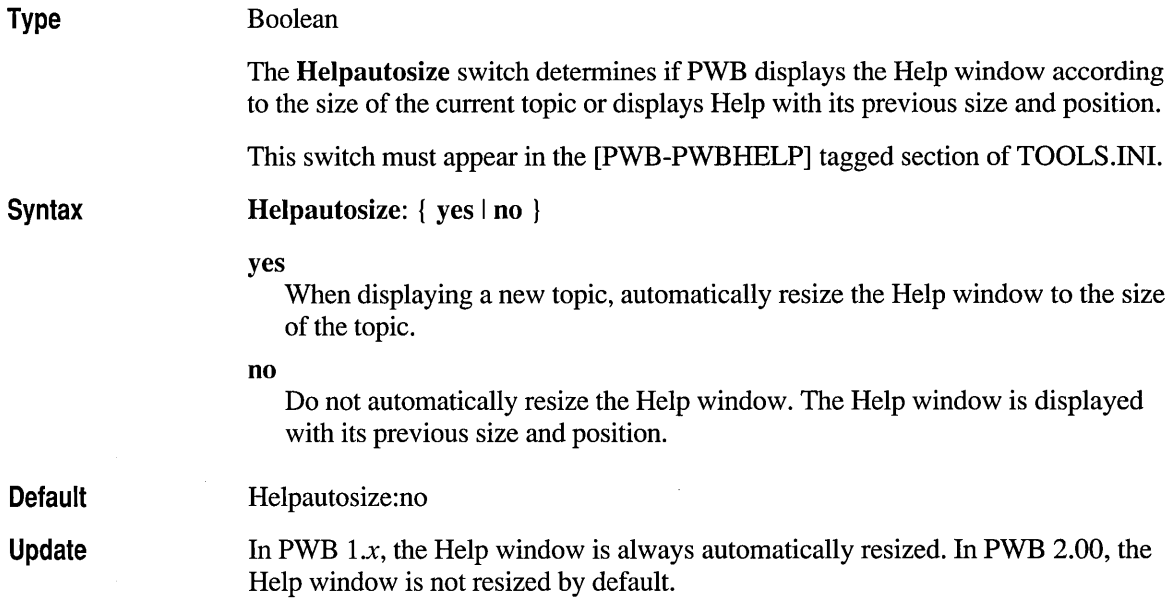

# **Helpfiles**

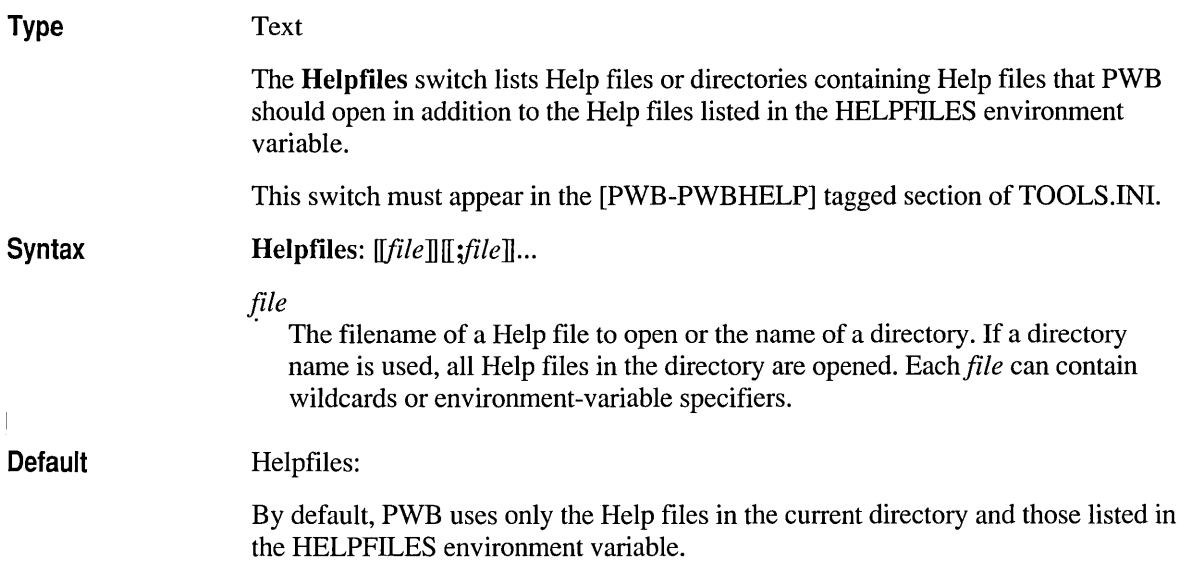

# **Helplist**

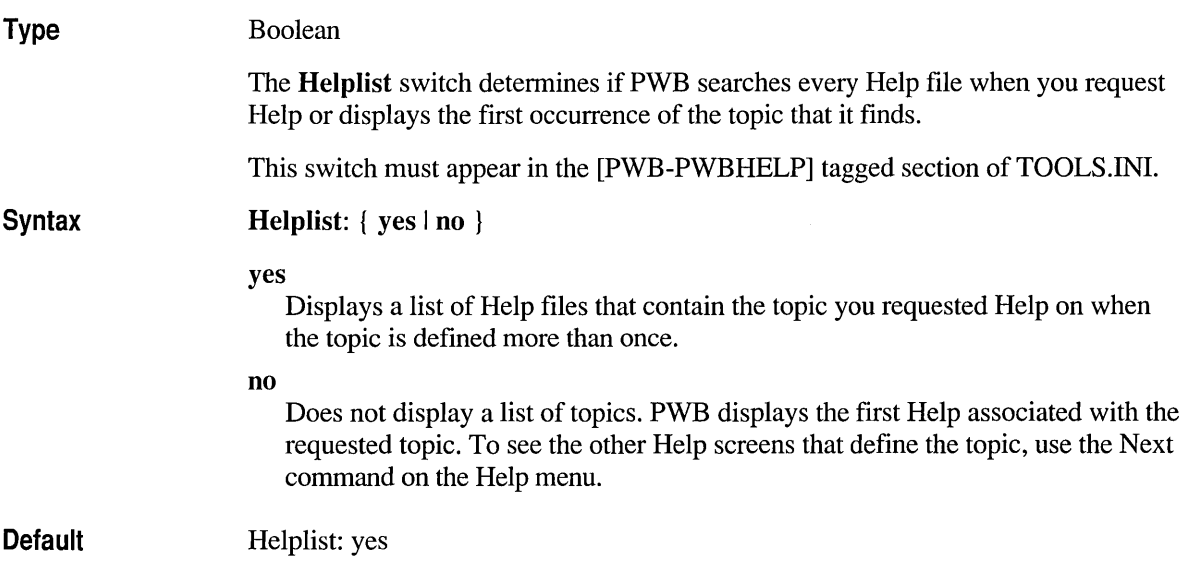
# **Helpwindow**

(obsolete)

The PWB *1.x* **Helpwindow** switch is obsolete and does not exist in PWB 2.00. PWB 2.00 always displays Help in the Help window.

 $\epsilon$ 

### PART<sub>2</sub>

# **The Code View Debugger**

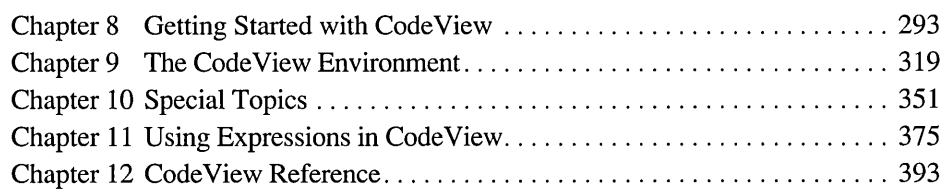

 $\label{eq:2.1} \frac{1}{\sqrt{2}}\left(\frac{1}{\sqrt{2}}\right)^{2} \left(\frac{1}{\sqrt{2}}\right)^{2} \left(\frac{1}{\sqrt{2}}\right)^{2} \left(\frac{1}{\sqrt{2}}\right)^{2} \left(\frac{1}{\sqrt{2}}\right)^{2} \left(\frac{1}{\sqrt{2}}\right)^{2} \left(\frac{1}{\sqrt{2}}\right)^{2} \left(\frac{1}{\sqrt{2}}\right)^{2} \left(\frac{1}{\sqrt{2}}\right)^{2} \left(\frac{1}{\sqrt{2}}\right)^{2} \left(\frac{1}{\sqrt{2}}\right)^{2} \left(\$  $\mathcal{L}^{\text{max}}_{\text{max}}$  and  $\mathcal{L}^{\text{max}}_{\text{max}}$  $\mathcal{L}^{\text{max}}_{\text{max}}$  and  $\mathcal{L}^{\text{max}}_{\text{max}}$ 

### CHAPTER 8

# **Getting Started with CodeView**

Microsoft Code View is a window-oriented debugging tool that helps you find and correct errors in MASM and Microsoft *CjC++* programs. With CodeView, you can examine source-level code and the corresponding compiled code at the same time. You can execute your code in increments and view and modify data in memory as your program runs.

Your MASM 6.10 package includes CodeView for MS-DOS (CV.EXE) and CodeView for Windows (CVW.EXE). The names "CodeView," "CodeView debugger," and "the debugger" refer to both versions unless the discussion indicates otherwise.

This chapter shows you how to:

- Write programs to make debugging easier.
- Formulate a debugging strategy.
- Compile and link your programs to include Microsoft Symbolic Debugging Information.
- Set up the files Code View needs.
- Configure Code View with TOOLS.INI.
- Start Code View and load a program.
- Use the CodeView command-line options.
- Use or disable the CURRENT.STS state file.

# **Preparing Programs for Debugging**

You can use Code View to debug any MS-DOS or Windows-based executable file produced from MASM or Microsoft *CjC++* source code. "Compiling" means producing object code from source files. All references to compiling also apply to assembling unless stated otherwise.

## **General Programming Considerations**

This section describes programming practices that make debugging with Code View easier and more efficient.

## **Multiple Statements on a Line**

Code View treats each source-code line as a unit. For this reason, you cannot trace and set a breakpoint on more than one statement per line. You can change from Source display mode to Mixed or Assembly display mode (see "The Source Windows" on page 324) and then set breakpoints at individual assembly instructions. If a single statement is broken across mUltiple lines, you may be able to set breakpoints on only the starting or ending line of the statement.

## **Macros and Inline Code**

Microsoft C, C++, and MASM support macro expansion. Microsoft C and C++ also support inline code generation. These features pose a debugging problem because a macro or an inlined function is expanded where it is used, and Code View has no information about the source code. This means that you cannot trace or set breakpoints in a macro or inlined function when debugging at the source level.

To work around this condition, you can:

- Manually expand the macro to its corresponding source code.
- Rewrite the macro as a function.
- Suppress inline code generation with the *lObO* compiler option.

You can often rewrite macros as inline functions, then selectively disable inlining with a compiler option or pragma so that you can step and trace the routine. Rewriting macros as inlined functions can have additional benefits such as argument type checking. However, in some cases the best solution for debugging macros or inline code is to use Assembly or Mixed display mode.

## **Segment Ordering and Naming**

For assembly-language programs, you must declare your segments according to the standard Microsoft high-level language format. MASM versions 5.10 and later provide directives to specify the standard segment order and naming.

## **Programs that Alter the Environment**

Programs that run under Code View can read the environment table, but they cannot permanently change it. When you exit Code View, changes to the environment are lost.

### **Programs that Access the Program Segment Prefix**

Code View processes the command line in the program segment prefix (PSP) the same way as the C/C++ run-time library does. Quotation marks are removed, and exactly one space is left between command-line arguments. As a result, a program that accesses the PSP directly cannot expect the command line to appear exactly as typed.

## **Compiling and Linking**

After you compile and link your program into a running executable file, you can begin debugging with CodeView. To take full advantage of Code View, however, you must compile and link with the options that generate Code View Symbolic Debugging Information. This book refers to this infonnation as "Code View information," "debugging information," or "symbolic information."

The Code View information tells Code View about:

- All program symbols, including locals, globals, and publics
- Data types
- Line numbers
- Segments
- Modules

Without this information, you cannot refer to any source-level names, and you can view the program only in Assembly display mode. When Code View loads a module that does not contain symbolic information, Code View starts in Assembly mode and displays the message:

CV0101 Warning: No symbolic information for PROGRAM.EXE

You get this message if you try to debug an executable file that you did not compile and link with Code View options, if you use a compiler that does not generate Code View information, or if you link your program with an old version of the linker. If you retain an old linker version and it is first in your path, the proper information may not be generated for CodeView.

You can specify Code View compiler and linker options from the command line, in a makefile, or from within the Microsoft Programmer's Workbench (PWB). To compile and link your program with Code View options from PWB, choose Build Options from the Options menu, and tum on Use Debug Options. By default, all project templates enable the generation of Code View information for debug builds.

### **Assembler/Compiler Options**

You can specify Code View options when you assemble a source file of a program you want to debug. Specify the /Zi option on the command line or in a makefile to instruct the assembler to include line-number and complete symbolic information in the object file.

Symbolic information takes up a large amount of space in the executable file and in memory while debugging. If you do not need full symbolic information in some modules, compile those modules with the /Zd option. The /Zd option specifies that only line numbers and public symbols are included in the object file. In such modules you can view the source file and examine and modify global variables, but type information and names with local scope are not available.

For modules that are assembled or compiled with the /Zd option, all names in that module are displayed and can only be referred to using their "decorated name." The decorated name is the form of the name in the object code produced by the compiler. With full debugging information, Code View can translate between the source form of the name and the decorated name.

Name decoration encodes additional information into a symbol's name by adding prefixes and suffixes. For example, the C compiler prefixes the names of functions that use the C calling convention with an underscore. You often see decorated names for library routines in disassembly or output from the Examine Symbols  $(X)$ command. For more information on decorated names, see "Symbol Formats" on page 385.

All Microsoft high-level language compilers are optimizing compilers that may rearrange and remove source code. As a result, optimizations destroy the correspondence between source lines and generated machine code, which can make debugging especially difficult. While you are debugging, you should disable optimizations with the IOd compiler option. When you finish debugging, you can compile a final version of your program with full optimizations.

Note The /Od option does not pertain to MASM.

### **Linker Options**

When you are using Microsoft *C/C++* or the Microsoft Assembler, you must use the Microsoft Segmented Executable Linker (LINK) version 5.30 or later to generate an executable file with Code View information. If you include debugging options when you compile, the compiler automatically invokes the linker with the appropriate options. In tum, LINK runs the CVPACK utility, which compresses the symbolic information.

When compiling, you can specify the compile-only  $\langle c \rangle$  option to disable running LINK. To include debugging information when you link the object modules

separately, specify the LINK /CO option. LINK automatically runs CVPACK when you specify /CO.

If you link with the *IEXEPACK* option, you must execute the program's startup code before setting breakpoints in the program. If you set breakpoints in a packed executable file before the startup code has executed, Code View behavior is unpredictable.

An executable file that includes debugging infonnation can be executed from the command line like any other program. However, to minimize the size of the final version of the program, compile and link without the Code View options.

**Examples** 

The following command sequence assembles and links two files:

ML *IC IZi* MODl.ASM ML *IC IZd* MOD2.ASM LINK *ICO* MODl MOD2

This example produces the object file MOD1.0BJ, which contains line-number and complete symbolic infonnation, and the object file MOD2.0BJ, containing only line-number and public-symbol infonnation. The object files are then linked to produce a smaller file than the file that is produced when both modules are assembled with the /Zi option.

The following commands produce a mixed-language executable file:

CL /Zi PROG.CPP CL *IZi 10d Ie IAL* SUBl.C ML *IC IZi IMX* SUB2.ASM LINK *ICO* PROG SUBl SUB2

You can use CodeView to trace through C, C++, and MASM source files in the same session.

# **Debugging Strategies**

The process of debugging a program varies from programmer to programmer and program to program. This section offers some guidelines for detecting bugs. If you are familiar with symbolic, source-level debuggers, you can skip this section.

## **Identifying the Bug**

If your program crashes or yields incorrect output, it has a bug. There are times, however, when a program runs correctly with some input but produces incorrect output or crashes with different input. You can assume a bug exists, but finding it may be difficult.

## **Locating the Bug**

You may not need to use Code View to find bugs in simple programs. For more complex programs, however, using Code View can save you debugging time and effort.

## **Setting Breakpoints**

When you debug with Code View, you usually cycle between two activities:

- Running a small part of the program
- Stopping the program to check its status

You use breakpoints to switch between these tasks. Code View runs your program until it reaches a breakpoint. At that time, Code View gives you control. You can then enter Code View commands in the Command window or use the menus and shortcut keys to proceed.

To find an error, try the following:

- Set breakpoints around the place you think the bug might be. Execute the program with the Go command so that it runs at full speed until it reaches the area that you suspect harbors the bug. You can then execute the program step by step with the Program Step and Trace commands to see if there is a program execution error.
- Set breakpoints when certain conditions become true. You can, for example, set a breakpoint to check a range of memory starting at DS:OO, the base of your program's data. If your program writes to memory using a null pointer, the breakpoint is taken, and you can see what statement or variables within the statement are in error.

### **Setting Watch Expressions**

Watch expressions constantly display the values of variables in the Watch window. By setting a Watch expression, you can see how a variable or an expression changes as your program executes.

Try using watch expressions as follows:

Set a Watch expression on an important variable. Then step through a part of the program where you suspect there is a bug. When you see a variable in the Watch window take on an unexpected value, you know that there is probably a bug in the line you just executed.

• Explore Watch expressions. A bug can appear when your program builds complex data structures. Both the Watch window and the Quick Watch dialog box allow you to explore the data structure by expanding arrays and pointers. Use this feature to make sure the program creates the data structure correctly. As soon as you execute code that destroys the structure, you have probably found a bug.

### **Arranging Your Display**

Your display can be more effective if you arrange your windows so that they display the information you need. You will need at least one Source window. You can open a second Source window to see each assembly-language instruction.

You may also need one or more Memory windows to examine ranges of memory in various formats. You may want to change values in memory. For example, a program that does its own dynamic-memory allocation may need an initialized block of memory. You can edit memory directly in the Memory window or fill the block with zeros using the Memory Fill command. If a certain value is required for a mathematical function, you can type over values displayed in the Memory window or assign the value in the Command window. If you expect a value to appear at a certain location and it does not, you can use the Memory Search command to find it.

Use the Register window to see the CPU registers and the Local and Watch windows to keep track of changing variable values. Open the Calls menu to examine your program's stack to see what routines have been called.

You can set up Code View's windows to display the information you want to see by using keyboard commands or the commands in the Window menu. For example, when you press SHIFT+F5 or choose Tile from the Windows menu, Code View arranges all open windows to fill the entire window area. When the windows are tiled, you can press ALT+PS or choose Arrange from the Windows menu. This allows you to move your open windows with a mouse so that you can view several or all of them at once.

## **Setting up CodeView**

The MASM SETUP program installs all the necessary Code View files. Make sure that all of the Code View executable files (.EXE and .DLL files) are in a directory listed in the PATH environment variable.

In addition, SETUP creates TOOLS.PRE in the INIT directory that you specify when you run SETUP. If you do not already have a TOOLS.INI file, rename TOOLS.PRE as TOOLS.INI.

This file contains the recommended settings to run Code View for MS-DOS and Code View for Windows. For more information on the entries in TOOLS.INI, see "Configuring CodeView with TOOLS.INI" on page 301.

CodeView version 4.0 introduces a new, flexible architecture for the debugger. CodeView is made up of a main executable program: CV.EXE (CodeView for MS-DOS) or CVW.EXE (CodeView for Windows) and a collection of dynamic-link libraries (DLLs). Each DLL implements an aspect of the debugging process.

The following table summarizes CodeView's component DLLs:

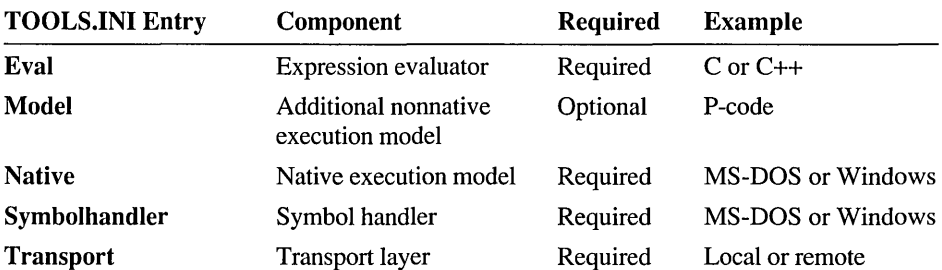

This architecture allows for the implementation of such improbable debugging configurations as a Windows operating system-hosted debugger that debugs interpreted Macintosh programs across a network. The existing CVW.EXE could be used with new transport, symbol handling, and execution model DLLs. Instead of creating completely different programs for each combination of host and target, all that is needed is the appropriate set of DLLs.

## **CodeView Files**

CodeView for Windows and CodeView for MS-DOS use several additional files. One of these is the executable program file that you are debugging. Code View requires one executable (.EXE) file to load for debugging.

### *program.EXE*

An .EXE-format program to debug. Code View assumes the .EXE extension when you specify the program to load for debugging.

### *source. ext*

A program source file. Your program may consist of more than one source file. When Code View needs to load a source file for a module at startup or when you step into a new module, it searches directories in the following order:

- 1. The "compiled directory." This is the source-file path specified when you invoke the compiler.
- 2. The directory where the program is located.

If Code View cannot find the source file in one of these directories, it prompts you for a directory. You can enter a new directory or press' ENTER to indicate that you do not want a source file to be loaded for the module. If you do not specify a source file, you can debug only in Assembly mode.

### CV.HLP

ADVISOR.HLP

Help files for Code View and the Microsoft Advisor. These two files are the minimum set of files required to use Help during a Code View session. They must be in a directory listed in the HELPFILES environment variable or in the **Helpfiles** entry of TOOLS.IN!. Depending on what programming environment you work in, you may also want to use the various programming language and pcode help files.

### TOOLS.INI

Specifies paths for Code View .DLL files and other files that Code View uses. The MASM SETUP program creates the file TOOLS.PRE in the directory specified in your INIT environment variable.

If Code View cannot find the modules it needs in its own directory, it looks for entries in TOOLS.INI that specify paths for the modules it needs. You can include other settings for Code View in TOOLS.IN!.

### TOOLHELP.DLL

System support .DLL for CVW.

Remote debugging requires additional files and a different configuration. The files and configuration required for remote debugging are described in Chapter 10, "Special Topics."

# **Configuring CodeView with TOOLS.lNI**

You can configure Code View and other Microsoft tools including the Microsoft Programmer's WorkBench (PWB) and NMAKE by specifying entries in the TOOLS.INI file. You must have separate sections in TOOLS.INI for each tool. TOOLS.INI sections begin with a "tag"-a line containing the base name of the executable file enclosed in brackets ([]). The tag must appear in column one. The CV and CVW section tags look like this:

```
[CV]MS-DOS CodeView entries 
\ddot{\phantom{a}}. . .
[CVW] 
           Windows operating system CodeView entries
```
In the TOOLS. INI file, a line beginning with a semicolon (;) is a comment.

Code View looks for certain entries following the tag. Each entry may be preceded by any number of spaces, but the entire entry must fit on one line. You may want to indent each entry for readability.

## **CodeView TOOLS.lNI Entries**

You may want to specify or change entries in TOOLS.INI to customize CodeView. Table 8.1 summarizes the TOOLS.INI entries.

Table 8.1 Code View TOOLS.INI Entries

| Entry                | <b>Description</b>                          |  |
|----------------------|---------------------------------------------|--|
| <b>Autostart</b>     | Commands to execute on startup              |  |
| <b>Color</b>         | Screen colors                               |  |
| Cvdllpath            | Path to CodeView .DLL files                 |  |
| Eval                 | <b>Expression evaluator</b>                 |  |
| Helpbuffer           | Size of help buffer                         |  |
| <b>Helpfiles</b>     | List of help files                          |  |
| Model                | Additional execution model (such as p-code) |  |
| <b>Native</b>        | Native execution model                      |  |
| Printfile            | Default name for print command or file      |  |
| <b>Statefileread</b> | Read or ignore CURRENT.STS state file       |  |
| <b>Symbolhandler</b> | Symbol handler                              |  |
| <b>Transport</b>     | Transport layer                             |  |

## **Autostart**

The Autostart entry specifies a list of Command-window commands that Code View executes on startup.

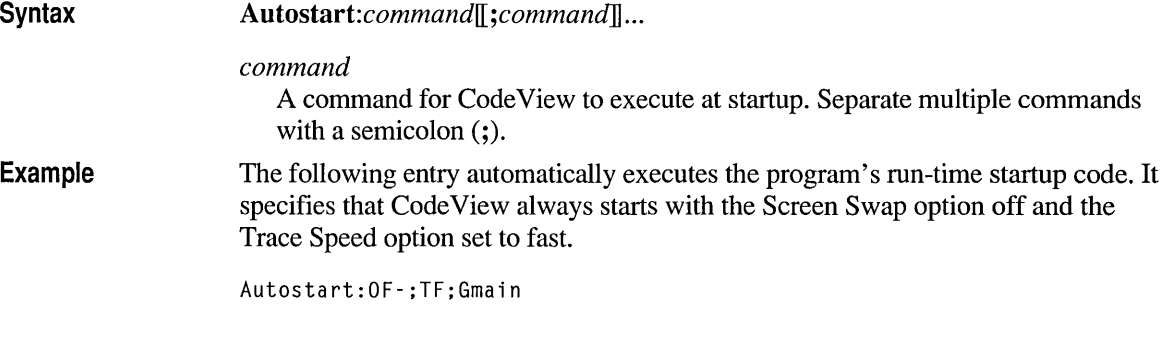

## **Color**

The Color entry is retained only for compatibility with previous versions of Code View. You should set screen colors with the Colors command on the Options menu.

## **Cvdllpath**

The Cvdllpath entry specifies the default path for CodeView's dynamic-link libraries (DLLs). CodeView searches this path when it cannot find its DLLs in CodeView's directory or along the PATH environment variable. This entry is recommended.

Syntax

*Cvdllpath:path* 

*path* 

The path to the Code View .DLL files.

## **Eval**

The Eval entry specifies an expression evaluator. The expression evaluator looks up symbols, parses, and evaluates expressions that you enter as arguments to Code View commands. If there is no Eval entry in TOOLS.INI, Code View loads the C++ expression evaluator by default. Code View uses the specified expression evaluator when you are debugging modules with source files ending in the specified extensions.

### Syntax

*Eval:[path\]EEhost evaluator.DLL extension ...* 

### *path*

The path to the specified expression evaluator.

### *host*

The host environment.

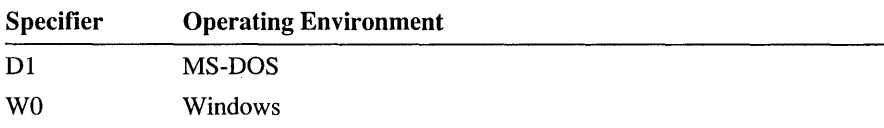

### *evaluator*

The source language expression evaluator.

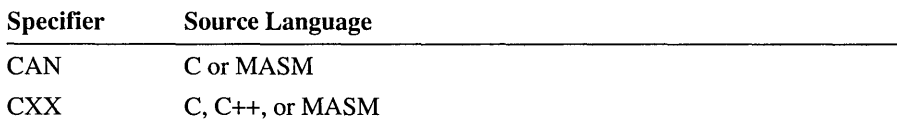

### *extension*

A source-file extension. CodeView uses the specified expression evaluator when it loads a source file with the given extension. You can list any number of extensions.

**Example** The following example loads both the C and C++ expression evaluators for the MS-DOS Code View:

> Eval :C:\C700\DLL\EEDICAN.DLL .C .ABC .ASM .H Eval :C:\C700\DLL\EEDICXX.DLL .CPP .CXX .XYZ .HXX

With the entries in this example, when you trace into a module whose source file has the extension . C, . ABC, or . ASM, CodeView uses the C expression evaluator. When you trace into a source file with a . CXX, . CPP, or . XYZ extension, CodeView switches to the C++ expression evaluator.

Note The C++ expression evaluator is the only expression evaluator provided with MASM 6.10. For most MASM, C, and C++ programs the C++ expression evaluator is sufficient.

You can load expression evaluators after Code View has started by using the Load command from the Run menu. You can override Code View's automatic choice of expression evaluator by using the Language command on the Options menu or the USE command in the Command window.

For more information about choosing an appropriate expression evaluator and how to use expressions in Code View, see Chapter 11, "Using Expressions in CodeView."

## **Helpbuffer**

The Helpbuffer entry specifies the size of the buffer Code View uses to decompress help files. You can set Helpbuffer to 0 to disable Help and maximize the amount of memory available for debugging. Otherwise, specify a value between 1 and 256.

#### Syntax Helpbuffer:size

*size* 

The number of kilobytes (K) of memory to use for decompressing help files. The default help buffer size is 24K. Specify 0 to disable help.

The following table shows values you can specify and the actual size of the buffer that is allocated:

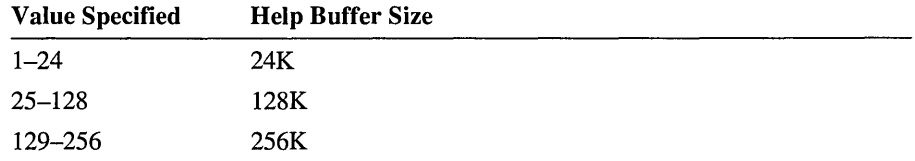

The smallest buffer size is 24K, and the largest is 256K.

## **Helpfiles**

The Helpfiles entry lists help files for Code View to load. These files are loaded before any files listed in the HELPFILES environment variable.

**Syntax** 

Helpfiles:jile[ *;file]* ...

### *file*

A directory or help file. If you list a directory, Code View loads all files with the .HLP extension in that directory. Separate multiple files or directories with a semicolon  $($ ; $).$ 

## **Model**

The Model entry specifies an additional execution model that Code View uses when you are debugging nonnative code such as p-code. The execution model handles tasks specific to the type of executable code that you are debugging.

**Syntax** 

Model: *[path\]NMhost model.DLL* 

### *path*

The path to the specified file.

### *host*

The host environment must be one of the following:

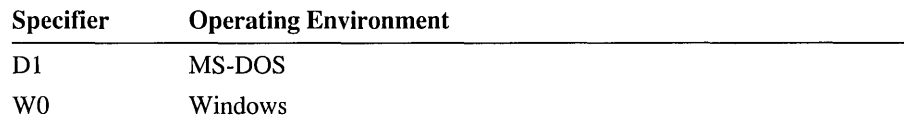

### *model*

A nonnative execution model. The p-code execution model (PCD) is required if you plan to debug p-code.

Example Model :NMDIPCD.DLL

## **Native**

The Native entry specifies the native execution model. This DLL handles tasks that are specific to the machine and operating system on which you are running (the host) and specific to the native code (the target).

Syntax Native: *[path\]EMhost target.DLL* 

*path* 

The path to the specified native execution model.

### *host*

The host environment must be one of the following:

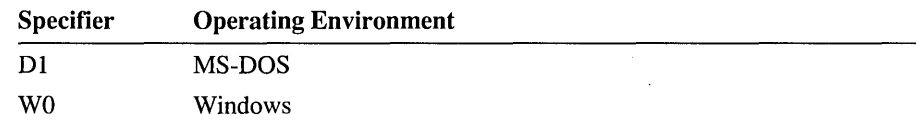

### *target*

The target environment must be one of the following:

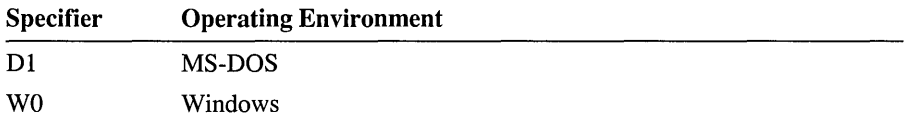

### **Printfile**

The Printfile entry lists the default device name or filename used by the Print command on the File menu. This can be a printer port (for example, LPTI or COM2) or an output file. If Printfile is omitted, Code View prints to a file named CODEVIEW.LST in the current directory. This entry is ignored by CVW, which does not have the Print command.

Syntax

*Printfile:path* 

### *path*

The path to the specified output file or the name of a device.

### **Statefileread**

The Statefileread entry tells Code View to read or ignore the Code View state file (CURRENT.STS) on startup. You can toggle this setting from the command line using the *f*TSF (Toggle State File) option. These options have no effect on writing CURRENT.STS. Code View always saves its state on exit.

#### Syntax Statefileread: [[y | n]]

y (yes)

Code View reads CURRENT.STS on startup.

n (no)

Code View ignores CURRENT.STS on startup.

### **Symbolhandler**

The Symbolhandler entry specifies a symbol handler. The symbol handler manages the Code View symbol and type information.

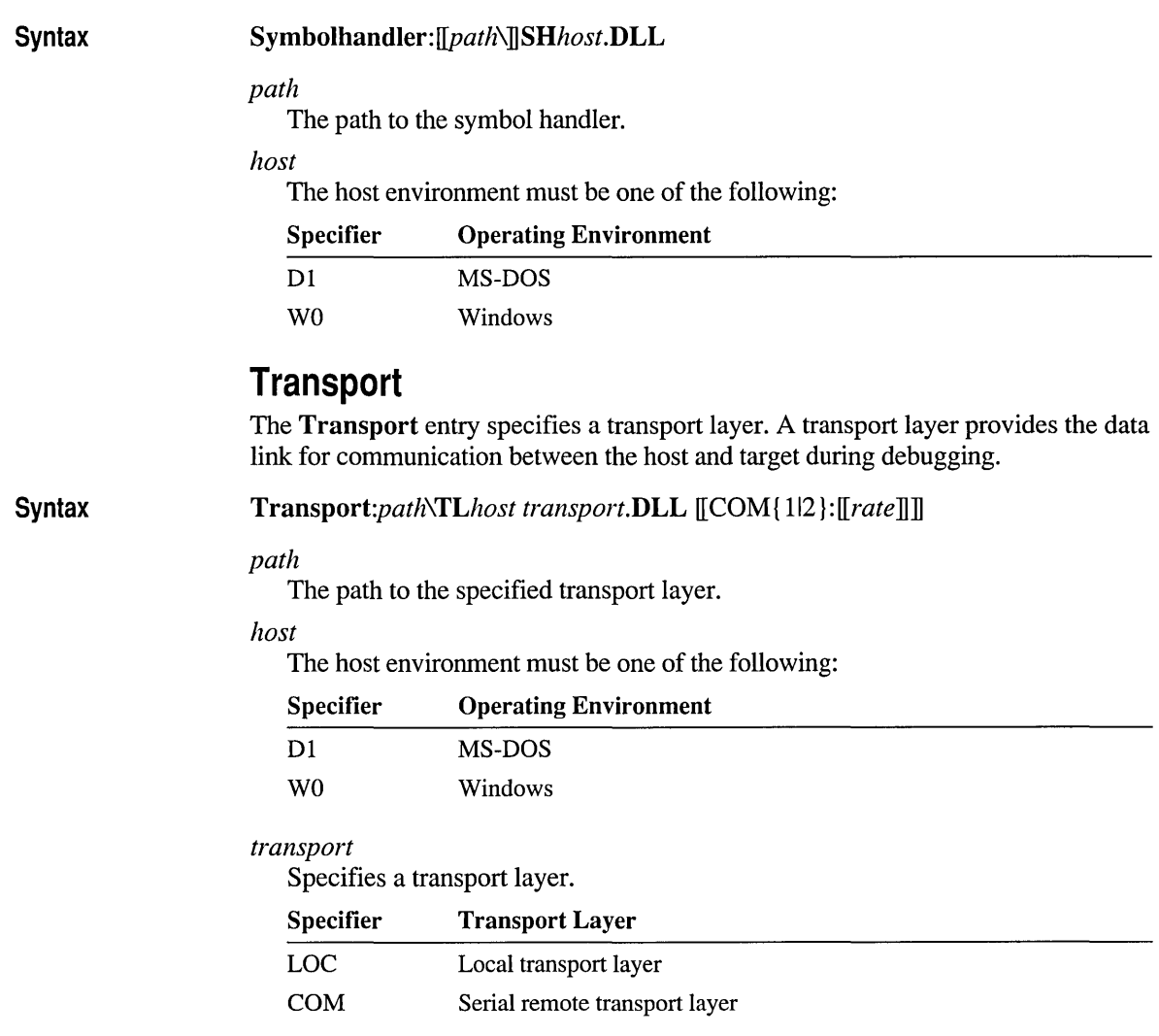

The optional [COM { 12 }: [[rate]]] specifies a communications port and baud rate for remote debugging. No space is allowed between COM and the port number (1 or 2). The default port is COM1. The <rate> can be any number from 50 through 9600. The default rate is 9600.

You specify the local transport layer (LOC) when the debugger and the program you are debugging are running on the same machine. With the appropriate transport layer, Code View can support remote debugging across serial lines or networks. For more information on remote debugging, see Chapter 10.

The following example specifies the transport layer for debugging a program that is running on the same machine.

**Example**  Transport:C:\C700\DLL\TLW0LOC.DLL

## **Memory Management and CodeView**

CodeView for MS-DOS (CV) requires at least 2 megabytes of memory. The memory must be managed by a Virtual Control Program Interface (VCPI) server, DOS Protected-Mode Interface (DPMI) server, or extended memory (XMS) manager. These drivers manage memory at addresses above 1 megabyte on an 80286, 80386, or 80486 machine. Code View loads itself and the debugging information for the program into high memory. In this way, CodeView uses only approximately 17K of conventional MS-DOS memory.

Code View can use the following memory managers:

• A VCPI server such as EMM386.EXE or EMM386.SYS. With a VCPI server, your program is also able to use EMS memory. To use this memory manager you must have a command in your CONFIG.SYS file such as:

DEVICE=C:\DOS\EMM386.EXE ram

- A DPMI server such as 386max.
- An Extended Memory Standard (XMS) driver such as HIMEM.SYS. To use this memory manager you must have a command in your CONFIG.SYS file such as:

DEVICE=C:\DOS\HIMEM.SYS

For more information about using memory managers, see your memory manager's documentation. When you make new entries in your CONFIG.SYS file, remember to reboot your system so that your changes take effect.

## **The CodeView Command Line**

You can specify CV or CVW options when you start them from the command line. You can also specify commands from within the Code View environment to modify these startup arguments.

**Syntax**  CV[W] *[options] [program [arguments]* ] CV[W] *@file [program [arguments]* ]

### W

Indicates the Windows operating system version of Code View.

### *options*

One or more options. The Code View options are described in the "Command-Line Options" section on page 310.

### *program*

Program to be debugged. Specifies the name of an executable file to be loaded by the debugger. If you specify *program* as a filename with no extension, Code View searches for a file with the extension .EXE. If you do not specify a program, Code View starts up and displays the Load dialog box where you can specify a program and its command-line arguments.

### *arguments*

The program's command-line arguments. All remaining text on the CodeView command line is passed to the program you are debugging as its command line. If the program you are debugging does not accept command-line arguments, you do not need to specify any. Once you've started debugging, you can change the program's command-line arguments.

### *@file*

File of command-line arguments. You can also specify arguments in a text file. The file contains a list of arguments, one per line. An argument file lets you specify a large number of arguments without exceeding the operating-system limit on the length of a command line. This is especially useful when starting a session that uses many DLLs.

After Code View loads its DLLs, processes the debugging information, and loads the source file, the Code View display appears. If you do not specify a program to debug or Code View cannot find all of its required DLLs, Code View prompts for the necessary files.

After starting up, Code View is at the beginning of the program startup code, and you are ready to start debugging. At this point, you can enter an execution command (such as Trace or Program Step) to execute through the startup code to the beginning of your program.

### **Leaving CodeView**

To exit Code View at any time, choose the Exit command from the File menu. You can also press ALT +F4, or type 0 (for "Quit") in the Command window.

At this point, you may want to skip ahead to the next chapter, "The CodeView Environment" for information on Code View's menus and windows. The rest of this chapter describes each command-line option in detail, then continues with a description of how PWB and Code View use the CURRENT.STS file.

## **Command-Line Options**

cv and CVW accept some of the same options for debugging. Table 8.2 summarizes the CodeView command-line options.

| Option        | $\mathbf{C}\mathbf{V}$ | <b>CVW</b> | <b>Description</b>                    |
|---------------|------------------------|------------|---------------------------------------|
| /2            | Yes                    | Yes        | Use two displays                      |
| /8            | No                     | <b>Yes</b> | Use 8514 and VGA displays             |
| /25, /43, /50 | Yes                    | <b>Yes</b> | Set 25-line, 43-line, or 50-line mode |
| /B            | Yes                    | Yes        | Use black-and-white display           |
| /Ccommands    | Yes                    | Yes        | Execute commands                      |
| Æ             | Yes                    | No         | Flip video pages                      |
| /G            | Yes                    | Yes        | Control snow on CGA displays          |
| /[1011]       | Yes                    | Yes        | Trap NMIs and 8259 interrupts         |
| /Ldll         | No                     | Yes        | Load DLL or application symbols       |
| /M            | Yes                    | Yes        | Disable mouse                         |
| N[0 1]        | Yes                    | Yes        | Trap nonmaskable interrupts           |
| /S            | Yes                    | No.        | Swap video buffers                    |
| /TSF          | Yes                    | Yes        | Read or ignore state file             |
| /Χ            | No                     | <b>Yes</b> | Set starting X coordinate (pixels)    |
| /Υ            | No                     | Yex        | Set starting Y coordinate (pixels)    |

Table 8.2 CodeView Command-Line Options

The remainder of this section describes each option in detail.

## **Use Two Displays (CV, CVW)**

**Option** 

/2

The /2 option permits the use of two monitors. The program display appears on the default monitor, while Code View displays on the secondary monitor. You must have two monitors and two adapters to use the /2 option. The secondary display must be a monochrome adapter.

If you are debugging a Windows-based application and have an IBM PS/2 with an 8514 primary display and a Video Graphics Adapter (VGA) secondary display, use the /8 option.

### **Use 8514 and VGA Displays (CVW)**

### **Option**

/8

If your system is an IBM PS/2, you can configure it with an 8514 as the primary display and a VGA as the secondary display. To use this configuration, specify the /8 (8514) option on the CVW command line.

If your VGA monitor is monochrome, it is recommended to use the /B (black-andwhite) option. The 8514 serves as the Windows operating system screen and the VGA as the debugging screen.

By default, the debugging screen operates in 50-line mode in this configuration. If you specify the /8 option, you can specify /25 or /43 for 25-line or 43-line mode on the debugging screen.

**Warning** Results are unpredictable if you attempt to run non-Windows-based applications or the MS-DOS shell while you are running CVW with the /8 option.

### **Set Line-Display Mode (CV, CVW)**

**Options** 

/25

If you have the appropriate display adapter and monitor, you can display 25, 43, or 50 lines when you are running CV, and 25 or 50 lines when you are running CVW. The mode you specify is saved in the CURRENT.STS file so that it is still in effect the next time you run Code View.

CVW.EXE supports 25, 43 and 50 lines on VGA monitors. It does not support 50 line mode on EGA monitors. If you specify a mode that is not supported by your adapter and your monitor, Code View displays 25 lines.

To display 43 or 50 lines on a screen, you must use the OEM fonts supplied with CodeView. There are two OEM files: OEM08.FON for 50-line mode, and OEM10.FON for 43-line mode. To use these fonts, change the OEMFONTS.FON entry in your SYSTEM.INI file. For example, to use 50-line mode, change:

OEMFONTS.FON=VGAOEM.FON

to:

/43 /50

OEMFONTS.FON=C:\MASM\BIN\OEM08.FON

## **Use Black-and-White Display (CV, CVW)**

**Option** /B

When you start Code View, it checks the kind of display adapter that is installed in your computer. If the debugger detects a monochrome adapter, it displays in black and white; if it finds a color adapter, it displays in color. The */B* option tells Code View to display in black and white even if it detects a color adapter.

If you use a monochrome display or laptop computer that simulates a color display, you many want to disable color. These displays may be difficult to read with CodeView's color display.

You can also customize Code View's colors by choosing the Colors command from the Options menu. For more information, see "Colors" on page 345.

## **Execute Commands (CV, CVW)**

*ICcommands* 

You type commands in the Code View Command window . You can also specify Command-window commands when you start Code View. The /C option allows you to specify one or more Code View Command-window commands to be executed upon startup. If you specify more than one command, you must separate each one with a semicolon (;).

If the commands contain spaces or redirection symbols  $( $or >$ ), enclose the entire$ option in double quotation marks ("). Otherwise, the debugger interprets each argument as a separate CodeView command-line argument rather than as a Command-window command.

For complete information on Code View Command-window commands, see Chapter 12, "CodeView Reference."

The following example loads CV with CALCPR as the executable file and  $/p$  TST. DAT as the program's command line:

cv /CGmain CALCPR /p TST.DAT

Upon startup, CV executes the high-level language startup code with the command Gma in. Since no space is required between the command (G) and its argument (ma in), there is no need to enclose the option in double quotation marks.

The next example loads CV with CALCPR as the executable file and /p TST. DAT as the program's command line. It starts Code View with a long list of startup commands.

**Examples** 

**Option** 

CV *"/C* VS &;G signal\_lpd;MDA print\_buffer L 20" CALCPR *Ip* TST.DAT

CodeView starts with the Source window displaying in Mixed mode (VS &). Then it executes up to the function  $signal$   $I$  pd with the command  $G$  signal  $I$  pd. Next, it dumps 20 characters starting at the address of pri nt\_buffer with the command MDA print\_buffer L 20. Since some of the commands use spaces, the entire /C option is enclosed in quotation marks.

In this example, the command directs CV to take Command-window input from the file SCRIPT.TXT rather than from the keyboard:

```
CV "/C<SCRIPT.TXT" CALCPR TST.DAT
```
Although the option does not include any spaces, you must enclose it in quotation marks so that the less-than symbol  $\leq$  is read by Code View rather than by the operating-system command processor.

### **Set Screen-Exchange Method (CV)**

**Options** 

*IF*  /s

Code View allows you to move between the output screen, which contains your program display output, and the Code View screen, which contains the debugging display. In MS-DOS, CodeView can perform this screen exchange in two ways: screen flipping or screen swapping. The  $/F$  (flipping) and  $/S$  (swapping) options allow you to choose the method from the command line. These two methods are:

### Flipping

Flipping is the default for a computer with a graphics adapter. Code View uses the graphic adapter's video-display pages to store each screen of text. Flipping is faster than swapping and uses less memory, but it cannot be used with a monochrome adapter or to debug programs that use graphic video modes or the video-display pages. Code View ignores the /F option if you have a monochrome adapter.

### Swapping

Swapping is the default for computers with monochrome adapters. It has none of the limitations of flipping, but it is slower than flipping and requires more memory. To swap screens, CodeView creates a buffer in memory and uses it to store the screen that is not displayed. When you request the other screen, Code View swaps the screen in the display buffer for the one in the storage buffer. When you use screen swapping, the buffer is 16K bytes for all adapters. The amount of memory Code View uses is increased by the size of the buffer.

## **Suppress Snow (CV, CVW)**

**Option IG** 

The G option suppresses snow that can appear on some CGA displays. Use this option if your Code View display is unreadable because of snow.

## **Specify Interrupt Trapping (CV, CVW)**

**Options** 

The /I option tells CV whether to handle nonmaskable-interrupt (NMI) and 8259 interrupt trapping. The */N* option controls only Code View's handling of NMIs and does not affect handling of interrupts generated by the 8259 chip. The following table summarizes the options and their effects:

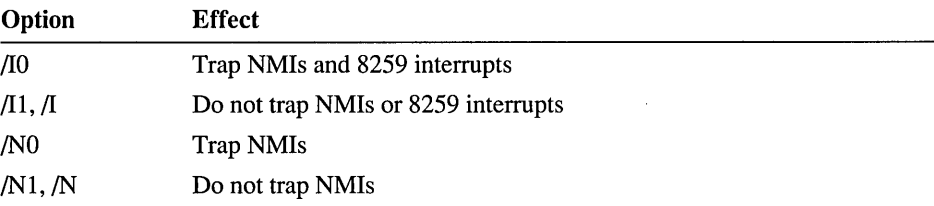

You may need to force Code View to trap interrupts with /10 on computers that Code View does not recognize as IBM compatible. Using  $/10$  enables the CTRL+C and CTRL+BREAK interrupts on such computers.

## **Load Other Files (CVW)**

**Option** 

### *ILdll ILexe*

 $/$ I $[011]$ *IN[O* 11]

To load symbolic information from a dynamic-link library (DLL) or from another application, use the /L option when you start Code View. Specify /L for each DLL or application that you want to debug.

When you place a module in a DLL, neither code nor debugging information for that module is stored in an application executable (.EXE) file. Instead, the code and symbols are stored in the library and are not linked to the main program until run time. The same is true for symbols in another application running within Windows. Thus, CVW needs to search the DLL or other application for symbolic information. Because the debugger does not automatically know which libraries to look for, use the /L option to preload the symbolic information.

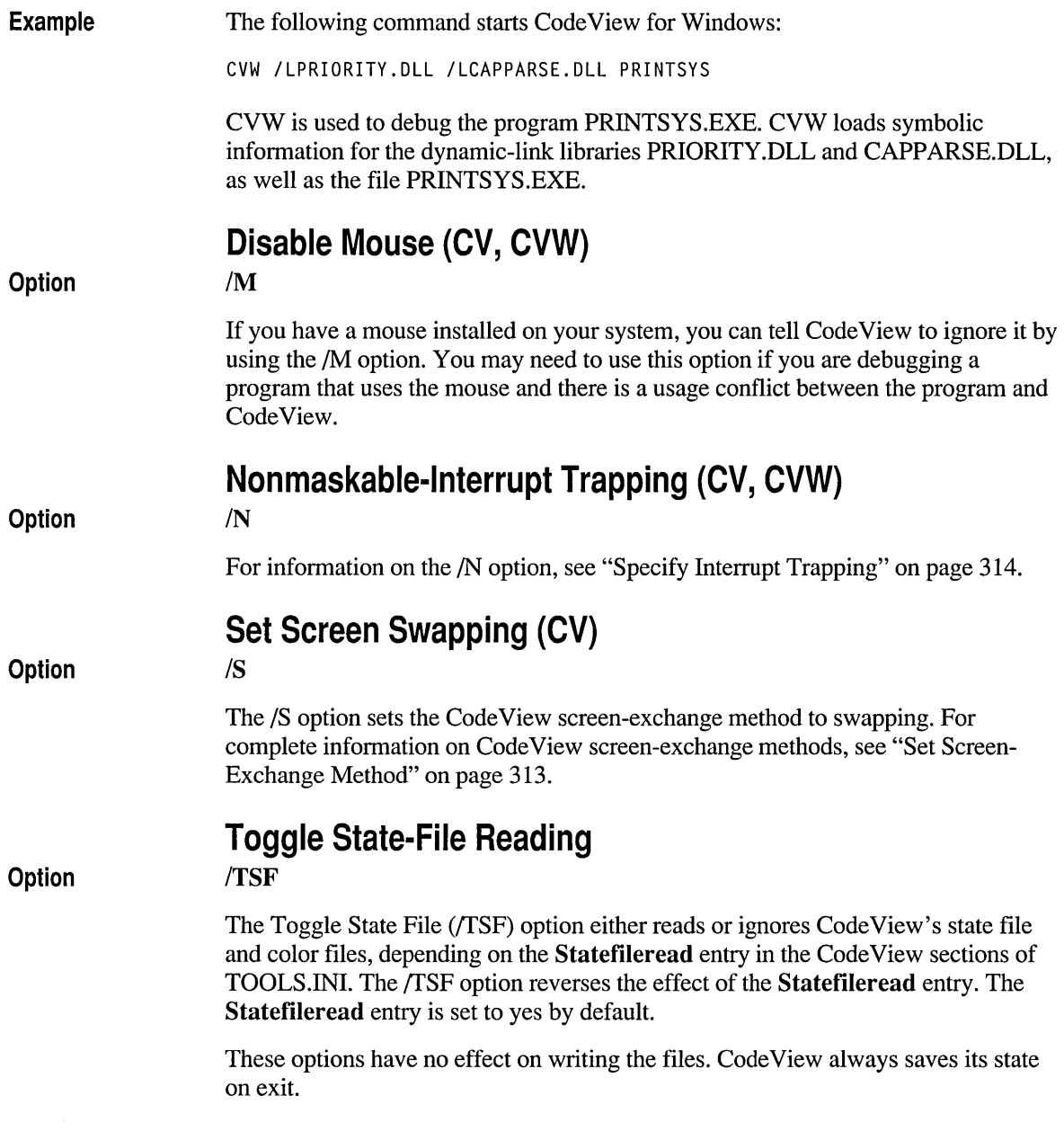

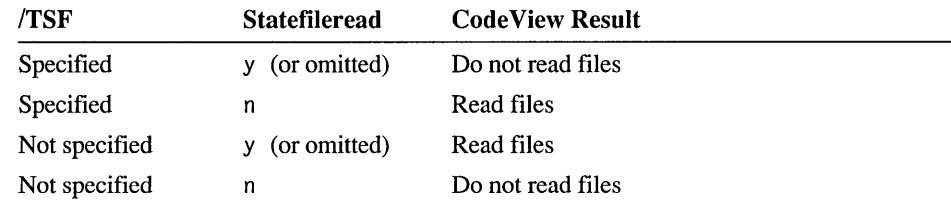

The effect of different combinations of **Statefileread** and *(TSF are summarized in* the following table:

The state file is CURRENT. STS. The color files are CLRFILE. CV4 for CV and CLRFILE.CVW for CVW.

### **Set Startup X and Y Coordinates**

**Options** 

 $/X,/Y$ 

The window Code View uses within Windows cannot be moved or sized while Windows is running. You can specify the position of the Code View window with the *IX* and /Y options. In the Command Line field of the Program Item Properties dialog box, enter

C:\MASM\BIN\CVW.EXE /X:X /Y:Y

where X and Y are the pixel coordinates for the upper lefthand comer of the CodeView session window. (The location for your CVW.EXE file may be different.) Note that this still does not allow the Code View window to be moved to another location on the Program Manager workspace. For more infonnation on specifying command-line options with Windows operating system applications, see your Windows *User's Guide.* 

# **The CURRENT.STS State File**

Code View and PWB save settings and state information in the CURRENT.STS file. The file contains information about the current state of the two environments. When you restart CodeView or PWB, they read CURRENT.STS and restore their previous state. Code View uses additional files to save your most recent color settings. These files are CLRFILE.CV4 for CV and CLRFILE.CVW for CVW.

Code View and PWB search for these files in the directory that the INIT environment variable specifies. If no INIT environment variable exists, Code View and PWB search the current directory. If no state file is found, new CURRENT.STS and CLRFILE.CV4 or CLRFILE.CVW files are created in the INIT directory or the current directory if no INIT variable is set.

Information about Code View stored in CURRENT.STS includes:

- Window layout
- Breakpoints
- Watch expressions
- Source, Local, and Memory display options
- Global Code View options such as case sensitivity, screen exchange method, radix, and expression evaluator

You can set CodeView options in TOOLS.INI or on the command line and then modify them during a session. They are saved in CURRENT.STS when you exit CodeView. During each CodeView session, these features are set in the following order:

- 1. From TOOLS.INI
- 2. From the Code View command line
- 3. From CURRENT.STS
- 4. During the debugging session

The following items are not saved between sessions:

- The current location (CS:IP).
- The expansion state of watch expressions.

All watch expressions and their format specifiers are restored, but they appear in their contracted state.

• Absolute-address breakpoints.

Breakpoints set at an absolute *segment:offset* address are not saved. Code View saves breakpoints only at specific line numbers or symbols.

Memory window addresses.

 $\ddot{\cdot}$ 

Each memory window is restored with its display type and options, but Code View does not save the starting address. Instead, Memory windows show the start of the data segment (address DS:OO).

 $\label{eq:2.1} \frac{1}{\sqrt{2}}\int_{\mathbb{R}^3}\frac{1}{\sqrt{2}}\left(\frac{1}{\sqrt{2}}\right)^2\frac{1}{\sqrt{2}}\left(\frac{1}{\sqrt{2}}\right)^2\frac{1}{\sqrt{2}}\left(\frac{1}{\sqrt{2}}\right)^2\frac{1}{\sqrt{2}}\left(\frac{1}{\sqrt{2}}\right)^2\frac{1}{\sqrt{2}}\left(\frac{1}{\sqrt{2}}\right)^2\frac{1}{\sqrt{2}}\frac{1}{\sqrt{2}}\frac{1}{\sqrt{2}}\frac{1}{\sqrt{2}}\frac{1}{\sqrt{2}}\frac{1}{\sqrt{2}}$ 

 $\label{eq:2.1} \mathcal{L}(\mathcal{L}^{\text{max}}_{\mathcal{L}}(\mathcal{L}^{\text{max}}_{\mathcal{L}}(\mathcal{L}^{\text{max}}_{\mathcal{L}}(\mathcal{L}^{\text{max}}_{\mathcal{L}^{\text{max}}_{\mathcal{L}}(\mathcal{L}^{\text{max}}_{\mathcal{L}^{\text{max}}_{\mathcal{L}^{\text{max}}_{\mathcal{L}^{\text{max}}_{\mathcal{L}^{\text{max}}_{\mathcal{L}^{\text{max}}_{\mathcal{L}^{\text{max}}_{\mathcal{L}^{\text{max}}_{\mathcal{L}^{\text{max}}$ 

### CHAPTER 9

# **The CodeView Environment**

Code View provides a powerful environment in which to debug programs and dynamic-link libraries (DLLs). Its rich set of commands helps you track program execution and changing data values.

In Code View you can "point-and-click" your source code to start and stop execution or modify bytes in memory. You can also use more traditional keyboard commands. You can use function keys to execute common commands, such as tracing and stepping through a program. When you quit Code View, it remembers your breakpoints, window arrangement, watch expressions, and option settings.

This chapter describes the Code View display, shows you how to use the menu commands, and how to interact with the different types of windows.

## **The CodeView Display**

The Code View screen is divided into three parts:

- The menu bar across the top of the screen
- The window area between the menu bar and status bar
- The removable status bar across the bottom of the screen

Figure 9.1 shows a typical Code View screen with several open windows. The figure shows selected elements of the display, which are described in the sections that follow.

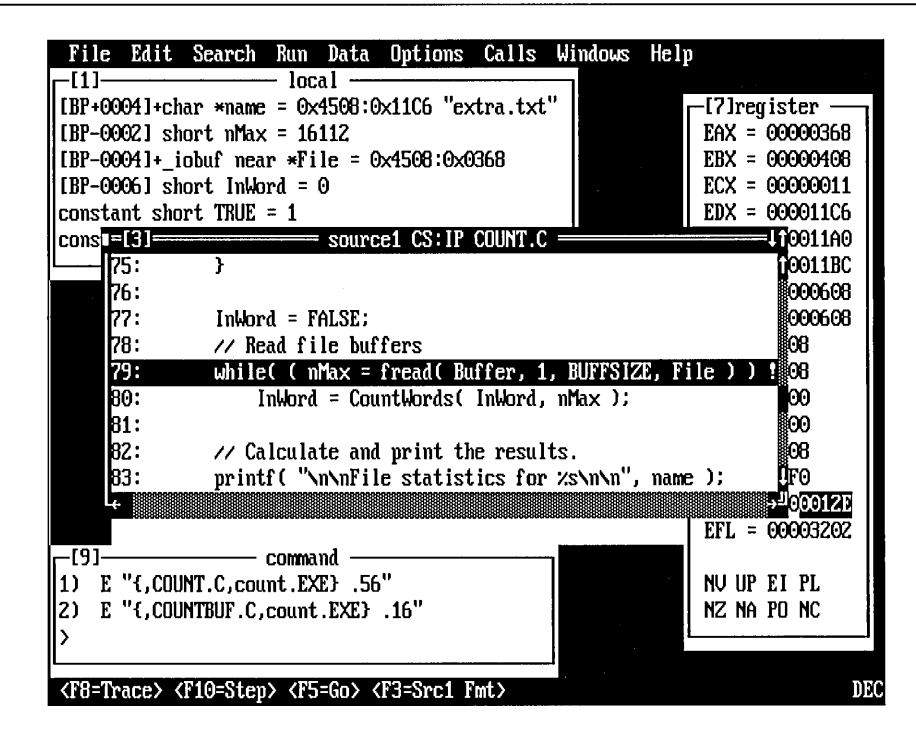

Figure 9.1 Code View Display

## **The Menu Bar**

The menu bar displays the names of the Code View menus. To open a menu, use one of the following methods:

- Click a menu title with the mouse.
- Press ALT plus the menu title's highlighted letter.
- Press and release ALT, use the arrow keys to select a menu, and then press DOWN ARROW or ENTER to open it.

Each command in a menu has a highlighted letter. To choose that command, press the highlighted letter. Many commands also list a shortcut key that you can press at any time instead of opening a menu and choosing a command.

A command that does not apply to a particular situation is dimmed on the menu. When you press the corresponding shortcut key, no action is performed.

## **The Window Area**

Most of your debugging takes place in the window area, where you can open, close, move, size, and overlap the various types of Code View windows. Although each

window serves a different function for debugging, the windows have a number of common features. The Close, Maximize, Restore, and Minimize boxes work in the same way as they do in PWB. The scroll bars also work the same as in PWB. For information on the window border controls, see Chapter 4, "User Interface Details."

Only one window can be active at a time. You always use the currently active window, which appears with a highlighted border and a shadow on the screen. The text cursor always appears in the active window.

## **The Status Bar**

The status bar contains information about the active window. It usually includes a row of buttons you can click to execute commands. You can also use the shortcut keys shown on the buttons.

To remove the status bar and gain an extra line for the window area, choose Status Bar from the Options menu, or type the OA- command in the Command window. To restore the status bar, choose Status Bar from the Options menu, or type the OA+ command in the Command window. For more information on this command, see the "Options" command on page 422.

## **CodeView Windows**

Code View windows organize and display information about your program. This section describes each CodeView window, the information you can display, and how you can change information and enter commands in the Command window. It also explains how to move among the windows and manipulate them.

## **How to Use CodeView Windows**

Each Code View window has a different function and operates independently of the others. Only one window can be active at a time. Commands you choose from the menus or by using shortcut keys affect the active window. The following list briefly describes each window's function:

### Source

Displays the source or assembly code for the program you are debugging. You can open a second Source window to view an include file or any ASCII text file.

### Command

Accepts debugging commands from the keyboard. Code View displays the results, including error messages, in the Command window. When you enter a command in a dialog box, Code View displays any resulting errors in a pop-up window.

### Watch

Displays the values of variables and expressions you select. You can modify the value of watched variables, browse the contents of structures and arrays, and follow pointers through memory.

### Local

Lists the values of all variables local to the current scope. You can set Local window options to show other scopes. You can modify the values of variables displayed in the Local window.

### **Memory**

Displays the contents of memory. You can open a second Memory window to view a different section of memory. You can set Memory window options to select the format and address of displayed memory. You can directly change the displayed memory by typing in the Memory window.

### Register

Displays the contents of the machine's registers and flags. You can directly edit the values in the registers, and you can toggle flags with a single keystroke or mouse click.

### 8087

Displays the registers of the hardware math coprocessor or the software emulator.

Help

Displays the Microsoft Advisor Help system.

The first time you run Code View, it displays three windows. The Local window is at the top, the Source window fills the middle of the screen, and the Command window is at the bottom. The Local window is empty until you trace into the main part of the program.

You can open or close any Code View window. However, at least one Source window must remain open. When you exit CodeView, it records which windows are open and how they are positioned, along with their display options. These settings become the default the next time you run Code View.

To open a window, choose a window from the Windows menu. Some operations, such as setting a watch expression or requesting help, open the appropriate window automatically.

You can change how Code View displays information in the Source, Memory, and Local windows. Choose the appropriate window options command from the Options menu. When the cursor is in one of these windows, you can press CTRL+O to display that window's options dialog box.

Code View automatically updates the windows as you debug your program. To interact with a particular window (such as entering a command or modifying a variable), you must select it. The selected window is the "active" window. The active window is marked in the following ways:

- The window's frame is highlighted.
- The window casts a shadow over other windows.
- The cursor appears in the window.
- The horizontal and vertical scroll bars move to the window.

To make a window active, click anywhere in the window or in the window frame. You can also press F6 or SHIFT+F6 to cycle through the open windows, making each one active in tum. You can also choose a window from the Windows menu or press ALT plus a window number. In addition, some CodeView commands make a certain window active.

### **Moving Around in CodeView Windows**

To move the cursor to a specific window location, click that location. You can also use the keyboard to move the cursor as shown in Table 9.1.

| Action                                | Keyboard                                         |
|---------------------------------------|--------------------------------------------------|
| Move cursor up, down, left, and right | UP ARROW, DOWN ARROW, LEFT<br>ARROW, RIGHT ARROW |
| Move cursor left and right by words   | CTRL+LEFT, CTRL+RIGHT                            |
| Move cursor to beginning of line      | <b>HOME</b>                                      |
| Move cursor to end of line            | <b>END</b>                                       |
| Page up and down                      | PAGE UP, PAGE DOWN                               |
| Page left and right                   | CTRL+PAGE UP, CTRL+PAGE DOWN                     |
| Move cursor to beginning of window    | <b>CTRL+HOME</b>                                 |
| Move cursor to end of window          | CTRL+END                                         |
| Move to next window                   | F6                                               |
| Move to previous window               | SHIFT+F6                                         |
| Restore window                        | CTRL+F5                                          |
| Move window                           | CTRL+F7                                          |
| Size window                           | CTRL+F8                                          |
| Minimize window                       | CTRL+F9                                          |
| Maximize window                       | CTRL+F10                                         |
| Close window                          | CTRL+F4                                          |
| Tile windows                          | SHIFT+F5                                         |
| Arrange windows                       | $ALT + F5$                                       |

Table 9.1 Moving Around with the Keyboard

## **The Source Windows**

The Source windows display the source code. You can open a second Source window to view other source files, header files, the same source file at a different location, or any ASCII text file. To open a Source window, use one of the following methods:

- From the Windows menu, choose Source 1 or Source 2.
- In the Command window, type the View Source (VS) command.
- **Press ALT+3 to open Source window 1.**
- Press ALT+4 to open Source window 2.

You cannot edit source code in Code View, but you can temporarily modify the machine code in memory using the Assemble (A) command. For more information on the Assemble command, see page 400.

Source windows can display three different views of your program code in three different modes:

- Source mode shows your source file with numbered lines.
- Assembly mode shows a disassembly of your program's machine code.
- Mixed mode shows each numbered source line followed by a disassembly of the machine code for each line.

**Note** When you are debugging p-code while Native mode is off, CodeView displays p-code instructions rather than disassembled machine instructions. See the "Options" command on page 422. For more information on p-code, see "Debugging P-code" on page 363.

Code View automatically switches to Assembly mode when you trace into routines for which no source is available, such as library or system code. The debugger switches back to the original display mode when you continue tracing into code for which source code is available.

For more information on setting display modes, see the "View Source" command on page 433. For detailed information about the Source window display options, see page 343.

## **The Watch Window**

The Watch window displays the value of program variables or the value of expressions you specify in a high-level language. For each expression or variable, you can change the format of the data that is displayed. You can expand aggregate variables, such as structures and arrays, to show all the elements of an aggregate

and contract them to save space in the Watch window. You can follow chains of pointers to display and help debug more complex structures, such as linked lists or binary trees.

To open a Watch window, use one of the following methods:

- From the Windows menu, choose Watch.
- $\blacksquare$  In the Command window, type the Add Watch (W?) command followed by the variable or expression name.
- Press ALT+2.

To add expressions to the Watch window, use the Add Watch command from the Data menu or the Quick Watch dialog box (SHIFT+F9). You can also add watch expressions using the Add Watch (W?) and Quick Watch (??) commands.

**Note** Do not edit a string in the Watch window.

To change the value of any variable displayed in the Watch window, move the cursor to the value, delete the old value, and type the new value. To change the format in which a variable is displayed or to specify a new format, move the cursor to the end of the variable name and type a new format specifier.

To toggle between insert and overtype modes, press the INS key.

### **Using the Watch Window to View Multi-Level Arrays**

You can use the watch window to view the changing values of a structure or array as you step or trace through your program:

- 1. Open the Watch Window.
- 2. Add the structure whose elements you want to track to the Watch window with the Add Watch command from the Data menu, or by using the Quick Watch dialog box (SHIFI'+F9). The structure name will be added to the Watch Window.
- 3. Using the mouse, double-click anywhere on the structure name in the Watch Window to expand it one level. Double-click again on any subsequent levels until the structure is open to the level you want to watch.
- 4. Step or Trace through the code using F8 or FlO keys. The structure elements will update with each step.

For information on expanding and contracting aggregate types and following pointers, see the "Quick Watch" command on page 453. For detailed information on specifying and using watch expressions, see the "Codeview Expression Reference" on page 393 and Chapter 11, "Using Expressions in CodeView."
## **The Command Window**

You type Code View commands in the Command window to execute code, set breakpoints, and perform other debugging tasks. You can use the menus, mouse, and keyboard for many debugging tasks, but you can use some Code View commands only in the Command window.

When you first start the debugger, the Command window is active, and the cursor is at the Code View prompt  $(>)$ . To return to the Command window after you make another window active, click the command window, or press ALT+9.

Using the Command window is similar to using an operating-system prompt, except that you can scroll back to view previous results and edit or reuse previous commands or parts of commands.

### **How to Enter Commands and Arguments**

You enter commands in the Command window at the Code View prompt when the Command window is active. Type the command followed by any arguments and press ENTER. Some commands, such as the Assemble (A) command, prompt for an indefinite series of arguments until you enter an empty response. Code View may display errors, warnings, or other messages in response to commands you enter in the Command window.

If a Source window is active and the Command window is open, you can still type Command-window commands. When you begin typing, the cursor moves to the Command window and remains there until you press ENTER. The cursor returns to the Source window, and Code View executes the command. If you have begun typing but do not want to execute a command, press ESC to clear the text and place the cursor at the prompt. After you press ESC, the Command window becomes active.

### **Command Format**

The format for Code View commands is as follows:

#### *command [arguments] [;command2]*

The *command* is the command name, and *arguments* are control options or expressions that represent values or addresses to be used by the command. The first argument can usually be placed immediately after *command* with no intervening spaces. Arguments may be separated by spaces or commas, depending on the command. For more information, see Chapter 12, "CodeView Reference."

To specify additional commands on the same line, separate each command with a semicolon (;).

Commands are always one, two, or three characters long. They are not case sensitive, so you can use any combination of uppercase and lowercase letters. Arguments to commands may be case sensitive, depending on the command.

Example The following example shows three commands separated by semicolons:

MOB 100 L 10 ; G .178 ; MOB 100 L 10

The first command (MDB 100 L 10) dumps 10 bytes of memory starting at address 100. The second command (G .178) executes the program up to line 178 in the current module. The third command is the same as the first and is used to see if the executed code changed memory.

Example This example demonstrates the Comment (\*) command:

U extract\_velocity ;\* Unassemble at this routine

The first command is the Unassemble (U) command, given the argument extract\_vel oci ty. The next command is the Comment command. Comment commands are used throughout the Code View examples in this book.

#### **How to Copy Text for Use with Commands**

Copy and paste text instead of retyping.

Text that appears in any Code View window can be copied and used in a command. For example, an address that is displayed in a Memory window or the Register window can be copied and used in a breakpoint command.

#### $\blacktriangleright$  To copy and use text:

1. Select the text with the mouse or the keyboard.

To select text with the mouse, move the mouse pointer to the beginning of the desired text, hold down the left mouse button, and drag the mouse. When you have selected the desired text, release the button.

To select text with the keyboard, move the cursor to the desired text, hold down the SHIFf key, and move the cursor with the ARROW keys.

- 2. Choose the Copy command from the Edit menu or press CTRL+INS.
- 3. Move the cursor to the location where you want to use the text and choose the Paste command from the Edit menu, or press SHIFf+INS.
- 4. Edit the command if desired, and press ENTER to execute the command.

Because all input to Code View windows is line oriented, you cannot copy more than a single line. If you select more than a single line, the Copy command in the Edit menu is unavailable, and CTRL+INS has no effect. However, you can still select more than one line for use with the Print command on the File menu. For more information about the Print command, see "Print" on page 333.

When editing a command, you can toggle between insert and overtype modes by pressing the INS key.

#### **How to Use the Command Buffer**

Code View keeps the last several screens of commands and output in the Command window. You can scroll the Command window to view the commands you entered earlier in the session. This is particularly useful for viewing the output from commands, such as Memory Dump (MD) or Examine Symbols (X), whose output exceeds the size of the window.

The TAB key provides a convenient way to move among the previously entered commands. Press TAB to move the cursor to the beginning of the next command, and press SHIff + TAB to move to the beginning of the previous command. If the cursor is at the beginning or the end of the command buffer, the cursor wraps around to the other end. To return to the current command prompt, you can press CTRL+END or press TAB repeatedly.

You can also reuse any command that appears in the Command window without copying and pasting. Move the cursor to the command or press TAB, edit the command if desired, and press ENTER to execute it. When you press ENTER, Code View restores the original command, copies the new command to the current prompt, and executes the command. If you make a mistake while editing a command, press ESC to restore the line.

### **The Local Window**

The Local window shows all local variables in the current scope. The Local window is similar to the Watch window, except that the variables that are displayed change as the local scope changes. A variable in the Local window is always shown in its default type format. When you edit in the Local window, you can toggle between insert and overtype modes by pressing the INS key.

You can expand and contract pointers, structures, and arrays the same way you do in the Watch window. You can also change the values of the variables as in the Watch window.

The keyboard shortcut to open or switch to the Local window is ALT+1.

You can see the local variables of each active routine in the stack by selecting the routine from the Calls menu. For more information on this feature, see "The Calls Menu" on page 346.

By default, the Local window shows the addresses of the local variables on the left side of the window . You can tum this address display on or off using the Options (0) command. For more information on the Options command, see page 422.

### **The Register Window**

The Register window displays the names and current values of the native CPU registers and flags. When you are debugging p-code, it displays names and values of the p-code registers and flags. You can change the value of any register or flag directly in the Register window.

To open the Register window, choose Register from the Windows menu, press ALT+7, or F2. You can also view and modify registers by using the Register  $(R)$ command. For more information about the Register command, see page 426.

When a register value changes after a program step or trace, Code View highlights the new value so you can see how your program uses the CPU registers. Depending on the current instruction, the Register window also displays the effective address at the bottom of the window. This display shows the location of an operand in physical memory and its value.

If you are debugging on an 80386 or 80486 machine, you can view and modify the 32-bit registers. To tum on the 32-bit Registers option, choose the 386 command from the Options menu or use the 03+ command. The 32-bit registers are available if you are debugging on an 80386 or 80486 machine.

When you are debugging p-code, Code View displays the p-code registers: DS, SS, CS, IP, SP, BP, PQ, TH, and TL.

If your program has taken an unexpected tum, you may be able to compensate for the problem and continue debugging if you change the value of a register or a flag. You can change a flag value before a dump or looping instruction to test a different branch of code, for example. You can change the instruction pointer (CS:IP) to jump to any code in your program or to execute code you have assembled elsewhere in memory.

To change the value of any register, move the cursor to the register value you want to change and overtype the old value with the new value. The cursor automatically moves to the next register.

Although you cannot change the value of the flag register numerically in the Register window, you can conveniently toggle the values of each flag using either the mouse or the keyboard:

- To toggle a flag with the mouse, double-click the flag.
- To toggle a flag using the keyboard, move the cursor to the flag and press any key except ENTER, TAB, or ESC. After toggling a flag, CodeView moves the cursor to the next flag.

To restore the value of the last flag or register that you changed, choose Undo from the Edit menu or press ALT +BACKSPACE. If you happen to lose the cursor somewhere in the register window, press TAB. The TAB key moves the cursor to the next register or flag that can be changed.

### **The 8087 Window**

The 8087 window displays the current status of the math coprocessor's registers and flags. If you are debugging a program that uses the software-emulated coprocessor, the emulated registers are displayed. To open the 8087 window, choose 8087 from the Windows menu or press ALT+8.

The display in the 8087 window is the same as the display produced by the 8087 (7) command, except that the window is continually updated to show the current status of the math coprocessor. For more information about the display, see the "8087" command on page 448.

If your program uses floating-point libraries provided by several Microsoft languages, or if your program does not use floating-point arithmetic, the 8087 window and 8087 command display the message:

Floating point not loaded

Code View displays this message until at least one floating-point instruction has been executed.

### **The Memory Windows**

Memory windows display memory in a number of formats. Code View allows two Memory windows to be open at the same time. You can open a Memory window in several ways:

- From the Windows menu, choose Memory 1 or Memory 2.
- From the Options menu, choose Memory 1 Window when no Memory windows are open.
- In the Command window, enter the View Memory (VM) command.
- At the keyboard, press ALT+5 or ALT+6.

By default, memory is displayed as bytes or as the last type specified by a Memory Enter (ME), Memory Dump (MD), or View Memory (VM) command. The byte display shows hexadecimal byte values followed by an ASCII representation of those byte values. For values that are outside the range of printable ASCII characters (decimal 32 to 127), Code View displays a period (.).

#### **How to Change Memory Display Format**

It is not always most convenient to view memory as byte values. If an area of memory contains character strings or floating-point values, you might prefer to view them in a directly readable form.

To change the display format of a Memory window, choose Memory 1 Window or Memory2 Window from the Options menu. Code View displays a dialog box where you can choose from a variety of display options. When the cursor is in a Memory window, you can presss CTRL+O to display the corresponding Memory Window Options dialog box. You can also set memory display options using the View Memory (VM) command. For detailed information about the display options, see "View Memory" on page 431.

To cycle through the display formats, click the <Sh+F3=Meml Fmt> or <Sh+F3=Mem2 Fmt> buttons on the status bar, or press SHIFf+F3. Pressing CTRL+SHIFf +F3 displays the cycle in reverse order.

When you first open the Memory window, it displays memory starting at address DS:OO. To change the starting address, use one of the commands to set Memory window options. You can specify the starting address or enter an expression to use as the starting address.

You can also type over the *segment:offset* addresses shown in the left column of the Memory window to change the displayed addresses. Move the cursor to an address in the window, or repeatedly press TAB until the cursor is on an address, and type a new address.

### **How to Change Memory Directly**

To change the values in memory, overtype the value you want to change. To move quickly from field to field in the Memory window, press TAB. You can change memory by entering new values for the format that is displayed or by typing over the raw bytes in the window. Code View ignores the input if you press a key that does not make sense for the current format (for example, if you type the letter X in anything but ASCII format).

To undo a change to memory, choose Undo from the Edit menu, or press ALT+BACKSPACE.

#### **How to View Memory at a Dynamic Address**

Live expressions make it easy for you to watch a dynamic view of an array or pointer in the Memory window. "Live" means that the starting address of memory in the window changes to reflect the current value of an address expression.

To create a live expression, choose the Memory1 Window or Memory2 Window command from the Options menu. In the Memory Window Options dialog box, type in an address expression, then tum on the Re-evaluate Expression Always (Live) option.

It is usually more convenient to view an item in the Watch window than in the Memory window. However, some items are more easily viewed using live expressions. For example, you can examine what is currently on top of the stack by entering SS:SP as the live expression.

### **The Help Window**

In Code View, you can request Help:

- From the Help menu.
- By pressing FI when the cursor is on the keyword, menu, or dialog box for which you want Help.
- By clicking the right mouse button on a Help keyword.
- Using the Help  $(H)$  command.
- By choosing Help from the Windows menu. You can also press ALT+O for Help on Code View windows.

The Microsoft Advisor Help window is displayed whenever you request Help for Code View. For information about getting the most out of the Microsoft Advisor Help system, see Chapter 21.

## **CodeView Menus**

Many commands that you are likely to use frequently are in the Code View menus. This section describes the menus and the commands or options in each menu. Not all commands are available in both versions of the Code View debugger. When applicable, the menu descriptions discuss command availability.

### **The File Menu**

The File menu contains commands to load source files and other ASCII text files into the Source window, print from the active window, start an operating-system shell, and end the debugging session.

The following table summarizes the commands on the File menu. Commands marked with an asterisk are not shown in the CVW File menu:

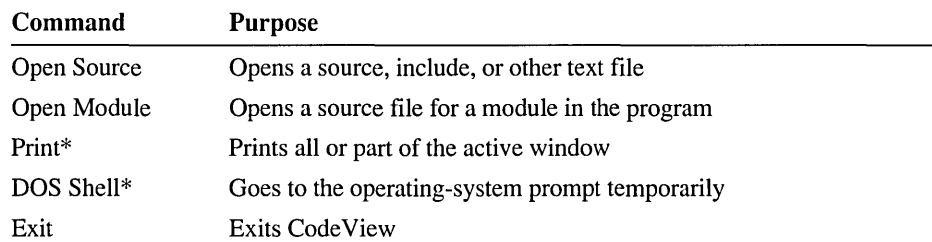

### **Open Source**

The Open Source command displays the Open Source File dialog box. You can select the name of the source file, include file, or other text file to display in the active Source window.

## **Open Module**

The Open Module command displays the Open Module dialog box. This dialog box provides an easy way to load the source file for any module in your program. The dialog box lists the source files that make up the modules in the program you are debugging. Only those modules that include line-number or full symbolic information are listed.

Code View displays the source file you choose in the active Source window.

## **Print**

In CodeView for MS-DOS only, the Print command displays the Print dialog box, which offers several options to write information in the active window to a device or a file. You can print text in the active window in the following ways:

- Window view, which prints text that currently appears in the active window
- Complete window contents, which prints the contents of the active window, including what has scrolled out of the window

To print to a file, specify a filename in the dialog box. To append the printed text to the end of the file, select Append. To overwrite a file that already exists, select Overwrite. If you specify a device instead of a file, you can choose either Append or Overwrite.

To print directly to a printer, specify the name of the printer port such as LPTI or COM2. You must specify a filename or a device name. Code View reports an error if you omit the name.

## **DOS Shell**

In MS-DOS only, you can use the DOS Shell command to leave CodeView temporarily and go to the operating-system prompt.

When you choose the Shell command, Code View starts a second copy of the command processor specified by the COMSPEC environment variable. If there is not enough memory to open a new shell, a message appears. Even if you do have enough memory to start a command shell, you may not have enough memory to execute large programs from the shell.

While in the shell, do not start any terminate-and-stay-resident (TSR) programs, such as MSHERC.COM, and do not delete files you are working on during your debugging session. Also, do not delete any files used by CodeView, such as the CURRENT.STS file.

To return to CodeView, type exit at the operating-system prompt to close the shell. For more information about starting a shell, see the "Shell Escape" command on page 443.

#### **Exit**

The Exit command saves the current Code View environment and returns to the program that called CodeView, such as COMMAND.COM, PWB, or another editor. Code View saves the window arrangement, watch expressions, option settings, and most breakpoints in the state file, CURRENT.STS. It saves current color settings in CLRFILE.CV 4 if you are using CV and in CLRFILE.CVW if you are using CVW.

When you start the debugger at a later time, Code View restores these settings. To prevent Code View from restoring the information it stores in CURRENT.STS, start the debugger with the *f* fSF option or use the **Statefileread** entry in your TOOLS.INI file.

## **The Edit Menu**

The Edit menu contains commands to undo changes to window's fields, copy selected text to the clipboard, and paste the contents of the clipboard into a window. For more details on editing in CodeView's windows, see "CodeView Windows" on page 321.

The following table summarizes the commands on the Edit menu:

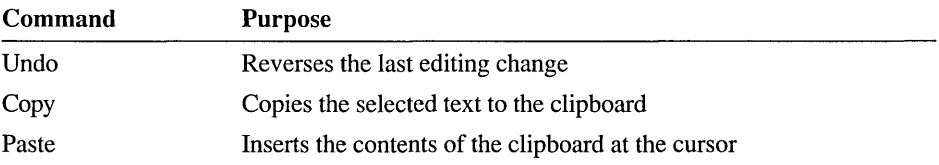

#### **Undo**

The Undo command (ALT+BACKSPACE) reverses the last editing action.

#### **Copy**

The Copy command (CTRL+INS) copies selected text to the clipboard. Because input to Code View is restricted to single lines, you can copy only a single line of text. If you select more than a single line of text, the Copy command is disabled and pressing CTRL+INS has no effect.

#### **Paste**

The Paste command (SHIFT+INS) inserts text from the clipboard at the cursor in the Command window.

## **The Search Menu**

The Search menu provides commands to find strings and regular expressions in source files and to locate the definitions of labels and routines.

The following table summarizes the commands on the Search menu:

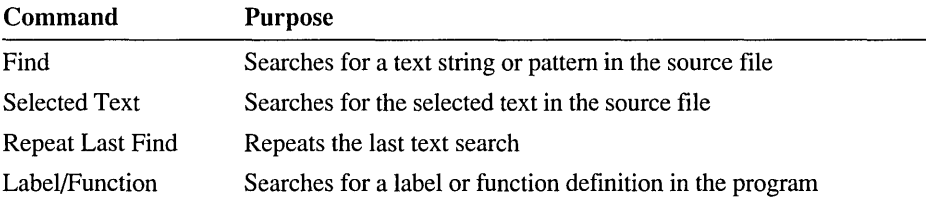

### **Find**

The Find command displays the Find dialog box. In the Find What text box, type the text or pattern you want to find. You can also select text in a window and then choose Find. The text you selected is shown in the dialog box.

You can select options in the dialog box to modify the way Code View searches for text. The following options are available:

Whole Word

Code View matches the text only when it occurs as a word by itself. For example, when you search for the pattern p r int with the Whole Word option, Code View finds print ("eeep"), but not error\_print ("eeep").

#### Match Case

Code View matches the text when each letter in the pattern has the same case as the source file. For example, the pattern f ish matches f ish, but not F ish.

#### Regular Expression

Code View treats the text as a regular expression. Regular expressions provide a powerful way to specify patterns that match several different sections of text. For more information about regular expressions, see Appendix A.

To search for a regular expression in the active Source window using the Command window, you can type the Search  $($ ) command followed by the string. Code View searches the file starting at the current position. Code View places the cursor on the next occurrence of the search pattern. If the end of the file is reached without finding a match, Code View wraps around and continues searching from the beginning of the file.

### **Selected Text**

The Selected Text command (CTRL+\) searches for the next occurrence of the selected text in the Source window.

## **Repeat Last Find**

The Repeat Last Find command (ALT+/) searches for the next occurrence of the search pattern, including search options, you last specified.

## **Label/Function**

The Label/Function command lets you search the program's symbolic information for the definition of a label or routine. When you choose Label/Function, the Find Label/Function dialog box appears. The currently selected text or the word at the cursor comes up in the Label/Function Name text box. You can search for this name or type in a different label or routine name.

When you choose OK, Code View searches the symbolic information in the program for the name. When the label or routine name is found, Code View positions the cursor at the name in the source file.

To view the current program location after searching, choose the first item in the Calls menu or type the Current Location (.) command in the Command window.

## **The Run Menu**

The Run menu consists of commands to restart the program, animate the program in slow motion, change the program's arguments, load a new program, or configure the modules Code View is using.

The following table summarizes the commands on the Run menu:

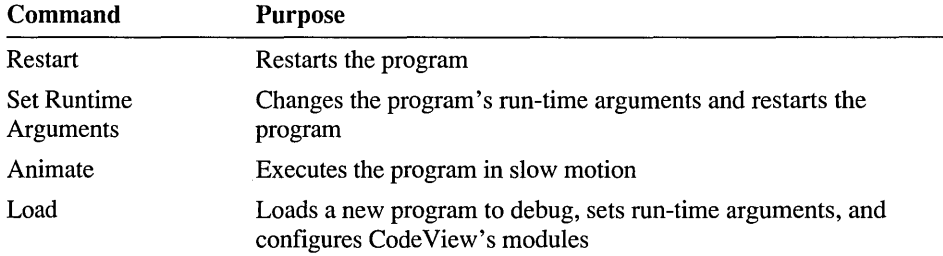

### **Restart**

The Restart command resets execution to start at the beginning of the program. After you issue the command, Code View:

- Initializes all program variables.
- Resets the pass counts for all breakpoints.
- Preserves existing breakpoints, watch expressions, and the program's commandline arguments.

You can use Restart any time after execution stops: at a breakpoint, while stepping or tracing, or when your program ends. If your program redefines interrupts, Restart may not work correctly because it does not execute any cleanup or exit-list code in the program. If your program requires this code to be executed, let the program run to the end before restarting, or use the Display Expression (?) command in the Command window to call the cleanup routines. For more information on calling program routines, see "Display Expression" on page 452.

## **Set Runtime Arguments**

The Set Runtime Arguments command lets you change your program's commandline arguments. When you set new arguments, Code View restarts the program.

### **Animate**

The Animate command executes your program in slow motion. Code View highlights each statement in the Source window as your program executes. This allows you to see the flow of execution. To stop animation, press any key.

You can set the animation speed with the Trace Speed command from the Options menu or with the Trace Speed (T) Command-window command.

### **Load**

The Load command displays the Load dialog box, which you can use to:

- Load executable (.EXE or .DLL) files.
- Change the program's command-line arguments.
- Specify different Code View components from those specified in TOOLS.INI, such as a different expression evaluator or the p-code execution model.

#### **Loading Programs or DLLs**

To load program or DLL symbols into the debugger, type a filename in the File to Debug text box, or use the mouse or keyboard to select a file from the File List box. Use the Drives/Dirs list box to change to a different drive or directory.

#### **Set Command-Line Arguments**

Use the Arguments text box to change the command-line arguments to the program you are debugging or to set entirely new arguments. Type the arguments to your program as you would on the command line.

#### **Configure CodeView Modules**

CodeView uses a default setting for an execution model, transport layer, and expression evaluator if any of these is not specified in TOOLS.INI. Choose the Configure button to load different Code View DLLs. The Configure dialog box lists the DLLs that Code View has loaded. Code View loads several DLLs that are required to debug your programs. These DLLs include:

- Expression evaluators for various languages and environments.
- Execution models for various operating systems.
- Execution models for p-code.
- Transport layers.

To load new DLLs, choose the Change buttons on the right side of the dialog box.

## **The Data Menu**

The Data menu provides commands to add and delete watch expressions and breakpoints. Watch expressions allow you to observe how variables change as your program executes and also to expand arrays and dereference pointers. Breakpoints allow you to stop execution of your program to check the values of your variables, determine execution flow, and change how your program executes.

For more information about watch expressions, see Chapter 11, "Using Expressions in Code View" and the "Add Watch Expression" command on page 436.

The following table summarizes the commands on the Data menu:

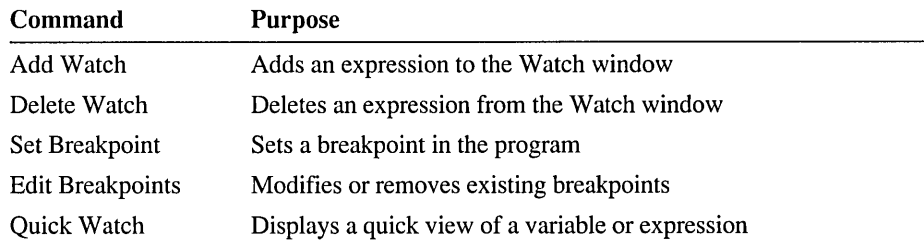

#### **Add Watch**

The Add Watch command (CTRL+W) displays the Add Watch dialog box, which shows the selected text or the word at the cursor in the Expression text box. You can enter a different expression or add a format specifier to the expression. When you choose OK, the expression is added to the end of the Watch window.

#### **Delete Watch**

The Delete Watch command (CTRL+U) displays the Delete Watch dialog box, which displays a list of the watch expressions in the Watch window. Select the expression you want to delete from the list and choose OK. Choose the Clear All button to remove all expressions from the Watch window.

You can also delete expressions directly from the Watch window. Use the mouse or the cursor keys to move the cursor to the expression you want removed, and press CTRL+Y.

### **Set Breakpoint**

The Set Breakpoint command displays the Set Breakpoint dialog box, which allows you to select from several kinds of breakpoints and set options for each type. The following list describes the breakpoints you can set:

Break at Location

This is the simplest type of breakpoint. You specify an address or a line number where you want execution to pause. To specify a line number, precede it with a period (.); otherwise, Code View will interpret it as an address. When your program's execution reaches the breakpoint location, your program stops temporarily, and you can enter CodeView commands.

Break at Location if Expression is True

You specify a location and an expression. Whenever execution reaches that location, Code View checks the expression. If the expression is true (nonzero), the breakpoint is taken. Otherwise, execution continues.

#### Break at Location if Expression has Changed

You specify a location and an expression that represents a variable or any portion of memory. To specify a range of memory, enter the length of the range in the Length text box. Code View checks the variable or the range of memory when execution reaches the breakpoint location. If the value of any byte has changed since the last time Code View checked, the breakpoint is taken. Otherwise, execution continues.

#### Break When Expression is True

This breakpoint is taken whenever the expression becomes true. Code View evaluates the expression after every line or every instruction, instead of only at a certain location. As a result, this type of breakpoint can greatly slow your program's execution.

#### Break When Expression has Changed

Code View checks the variable or the range of memory as each line or each instruction is executed. You can also specify a range with the Length text box. This type of breakpoint can also slow your program's execution.

Each breakpoint is numbered, beginning with O. For each type of breakpoint, you can set several options. If you try to use an option that does not apply to a certain breakpoint, CodeView displays N/A in the edit box and ignores that option. The options are:

#### Location

Specifies where Code View should evaluate the breakpoint.

#### Expression

Specifies an expression that causes a break when it becomes true or a location that is to be watched for changes.

#### Length

Specifies a range of memory (starting at the address in the Expression text box) to watch for changes.

#### Pass Count

Specifies the number of times to pass over the breakpoint when it otherwise would be taken. For example, a pass count of 10 tells Code View to ignore the breakpoint ten times.

#### **Commands**

Specifies a list of Command-window commands, separated by semicolons, that are executed when the breakpoint is taken. If several breakpoints with commands are taken, the commands are queued and executed in first-in, first-out order.

As shortcuts, you can also set simple (break at location) breakpoints with the following methods:

- Double-click the line in the Source window.
- Move the cursor to the breakpoint location in the Source window and press F9.

A line with a breakpoint is highlighted. In the Mixed and Assembly modes, an assembly-language comment that displays the breakpoint number appears. For example:

0047:0b30 57 push di :BK0

In this example, breakpoint number 0 is set at the address 0047:0B30.

You can also set breakpoints with the Breakpoint Set (BP) command. See the "Breakpoint Set" command on page 405.

#### **Edit Breakpoints**

The Edit Breakpoints command displays the Edit Breakpoints dialog box, where you can add, remove, change, enable, and disable breakpoints. Select a breakpoint from the list of breakpoints, then choose one of the command buttons on the right side of the dialog box.

The list of breakpoints in the Edit Breakpoints dialog box shows the current state of each breakpoint in your program. For more information on the format of the breakpoint list, see the "Breakpoint List" command on page 405.

The command buttons in the Edit Breakpoints dialog box are described in the following table:

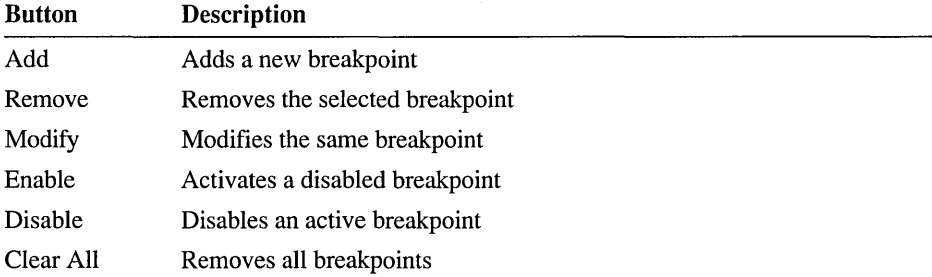

If you choose the Modify button, Code View displays the Set Breakpoint dialog box with the appropriate options set for the breakpoint you selected. You can then modify the options and set the breakpoint just as you do with the Set Breakpoint command.

When you disable a breakpoint by selecting the Disable button, Code View does not evaluate the breakpoint. Program execution continues as if the breakpoint was never set.

You may encounter several occasions where it is useful to disable a breakpoint. Sometimes a certain breakpoint is not practical when you are debugging a routine nested deeply in your program. You can re-enable the breakpoint later when you really need it. Also, conditional breakpoints are evaluated at every program step and can slow execution. You can disable some conditional breakpoints in areas of your program where you're certain you won't need them.

### **Quick Watch**

The Quick Watch command (SHIFT+F9) displays the Quick Watch dialog box, which shows the variable at the cursor position or the selected expression. The Quick Watch dialog box is similar to the Watch window. However, you mainly use Quick Watch for a quick exploration of the current values in an array or a pointerbased data structure, rather than as a method to constantly display the values.

The Quick Watch dialog box automatically expands structures, arrays, and pointers to their first level. You can expand or contract an element just as you can in the Watch window. If the expanded item needs more lines than the Quick Watch dialog box can display, you can scroll the view up and down.

Choose the Add Watch button to add a Quick Watch item to the Watch window. Expanded items appear in the Watch window as they are displayed in the Quick Watch dialog box.

For complete information on using the Quick Watch dialog box, see the "Quick Watch" command on page 453.

## **The Options Menu**

The Options menu contains commands to change the default behavior of Code View commands and the display status of Code View windows. You can also set display options with various Command-window commands. When the cursor is in one of the Source, Memory, or Local windows, you can press CTRL+O to display the window's Options dialog box.

For menu items that are toggles, a bullet appears to the left of the item when the option is turned on. No bullet appears when it is turned off.

The following table summarizes the commands on the Options menu:

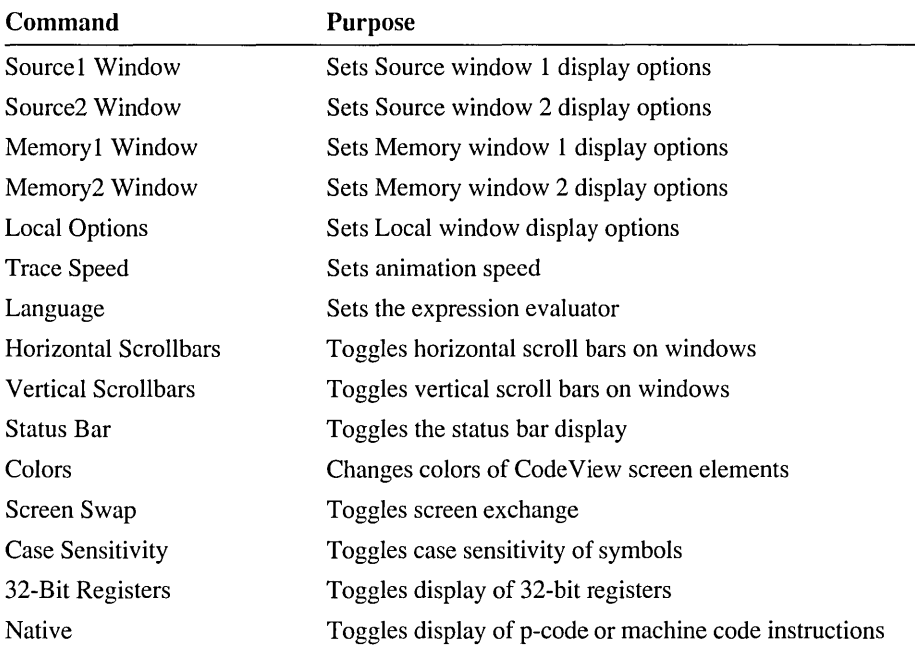

## **Source Window**

The Source Window command displays the Source Window Options dialog box. In this dialog box, you can set the source display mode and other options for the current Source window. These options are as follows:

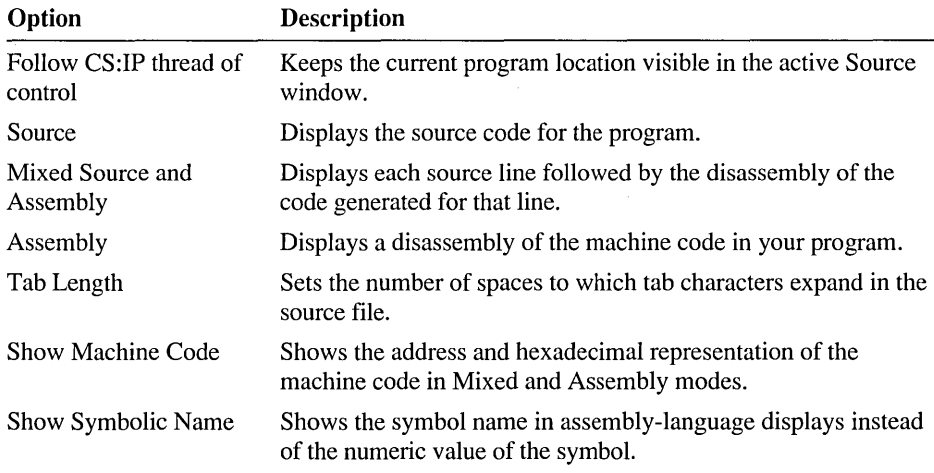

The Source Window Options dialog box also contains all the options available with the VS (View Source) command. For information on the VS command, see "VS (View Source)" on page 433.

### **Memory Window**

The Memory Window command displays the Memory Window Options dialog box, where you can set the starting address and display format of the active Memory window. For details, see "The Memory Windows" on page 330 and the "View Memory" command on page 431.

## **Local Options**

You can specify the scope of variables to be displayed in the Local window. When you select Local Options from the Options menu, a dialog box appears in which you can select any combination of lexical, function, module, executable, and global scopes. You can also toggle the display of addresses in the Local window from the Local Options dialog box. When you tum Show Addresses on, the BP-relative address of each local variable is shown in the Local window. Otherwise, the Local window shows only the names of the variables.

You can also use the Options (OL) command in the Command window to specify the scope of variables to be displayed in the Local window. For information about the Options command, see page 422.

## **Trace Speed**

The Trace Speed command displays the Trace Speed dialog box, which presents a list of three speeds from which you can select.

When you use the Animate command to run your program in slow motion, Code View pauses execution between each step. The duration of the pause is set with the Trace Speed command. **Slow** pauses for 1/2 second. **Medium** pauses for 1/4 second. **Fast** runs the program as fast as possible while still updating Code View windows and evaluating breakpoints and watch expressions.

### **Language**

The Language command displays the Language dialog box, which presents a list of the expression evaluators that Code View has loaded, plus the **Auto** option.

In your TOOLS.INI file, you can configure Code View to load a number of different expression evaluators. You can also load expression evaluators by choosing Load from the Run menu. Only one expression evaluator can be active at a time.

The **Auto** setting is the default. It tells Code View to set the expression evaluator automatically based on the extension of the source file you are debugging in the current Source window. For more information on expression evaluators, see "Configuring Code View with TOOLS.INI" on page 301.

For more information on using expression evaluators, see Chapter 11, "Using Expressions in CodeView."

### **Horizontal Scrollbars**

The Horizontal Scrollbars command toggles the horizontal scroll bars on and off. When scroll bars are off, you can drag the bottom window frame, as well as the size box, to resize the window.

## **Vertical Scrollbars**

The Vertical Scrollbars command toggles the vertical scroll bars on and off. When scroll bars are off, you can drag the right window frame, as well as the size box, to resize the window.

## **Status Bar**

The Status Bar command toggles the status bar on and off. When the status bar is off, you gain an extra line of space for windows.

### **Colors**

The Colors command displays a dialog box that lets you change the colors of Code View screen elements. The Item list box displays all the elements of the debugging screen. The Foreground and Background list boxes show the current color settings for the highlighted element in the Item list box.

To change the color of a screen element, choose an element in the Item list box, then choose foreground and background colors. When you are done, click the OK button. Your new color settings take effect as soon as you exit the dialog box.

If you make a number of changes and want to go back to your previous color settings, click the Reset button. You can then start changing colors again. To close the dialog box without making any changes, click the Cancel button. To reset to the standard Code View colors, click the Use Default button.

When you specify colors using the Colors command in Code View, the colors are saved in CLRFILE.CVW if you are using CodeView for the Windows Operating System and in CLRFILE.CV4 if you are using CodeView for DOS. Code View saves these files in the directory specified by the INIT environment variable or in the current directory if no INIT environment variable is set. These settings become the new default colors.

### **Screen Swap**

The Screen Swap command toggles screen exchange on or off. By default, Code View switches to your program's output screen whenever you execute code in the program. Code View uses either screen flipping or screen swapping, depending on the command-line options you used to start the debugger. See "Set Screen-Exchange Method" on page 313.

If your program sends no output to the screen, you'll probably want to tum Screen Swap off. This setting continuously displays CodeView's screen while your program executes.

If Screen Swap is off and your program writes to the screen, a portion of the CodeView display may be overwritten. If this happens, type the Refresh  $(\omega)$ command in the Command window.

#### **Case Sensitivity**

The Case Sensitivity command toggles case sensitivity on or off. When Case Sensitivity is on, CodeView treats symbol names as case sensitive (that is, a lowercase letter is different from its corresponding uppercase letter). This option affects only commands that deal with symbols in your program; it does not affect the text-searching commands.

## **32·Bit Registers**

The 32-Bit Registers command toggles 386 mode on and off. When 386 mode is on, a bullet appears next to the command on the menu, and Code View displays the 32 bit registers in the Register window. In this mode, Code View can also assemble instructions that use 32-bit registers or memory operands.

#### **Native**

When you are debugging a program that uses p-code, you use the Native command to toggle between p-code instructions and native machine instructions. With Native mode on, CodeView displays your program's native CPU instructions. With Native mode off, Code View displays the instructions in p-code.

For more information on debugging p-code, see page 363.

## **The Calls Menu**

The Calls menu shows what routines have been called into your program during debugging. Its contents change to reflect their current status. The current routine is at the top of the menu; the routine that called it appears just below. Routines are listed in the reverse order in which they were called. At the bottom of the list is your program's main routine. In C, for example, **main** appears at the bottom. When you are debugging a Windows-based application, **winmain** is at the bottom of the list.

The Calls menu is empty until the program enters at least one routine that creates a stack frame. Listed with each routine name are the arguments to each routine in parentheses. The menu's width expands to accommodate the widest entry. Arguments are shown in the current radix, except for pointers, which are always shown in hexadecimal.

When you choose a routine from the Calls menu, Code View displays the source code for that routine and updates the Local window to show the local variables in that routine. The cursor moves to the return location to show the next line or instruction that will be executed when control returns to that routine.

To step out of deeply nested code, choose a routine and then press F7.

Choosing a routine from the Calls menu does not affect program execution; it provides you with a convenient way to view a routine's source code and local variables. However, since the cursor is positioned at the return location, you can press F7 to execute through the stack of nested calls to that line. This is especially convenient when you find you've accidentally traced into a deeply nested set of routines which you know to be bug-free. Rather than continue a tedious trace until you work your way out of the stack of routines, you can choose a routine from the Calls menu and press F7. Code View executes through the nested routines until control returns to the point you chose.

A routine may not be visible in the Calls menu under the following circumstances:

- You have traced only startup or termination routines from the run-time library.
- Routine calls are nested so deeply that not all routines appear on the menu.
- The stack has been corrupted.
- Code View cannot trace through the stack frame because the BP register is overwritten.

### **The Windows Menu**

If you get lost among your windows, try the Arrange command.

The Windows menu contains commands that activate, open, close, tile, arrange, and manipulate Code View windows. There is also a command to view your program's output screen. A bullet appears to the left of the active window when you open this menu.

All the windows are numbered. You can quickly open or switch to a window by pressing ALT plus the window's number.

The following table summarizes the commands on the Windows menu and the corresponding shortcut keys:

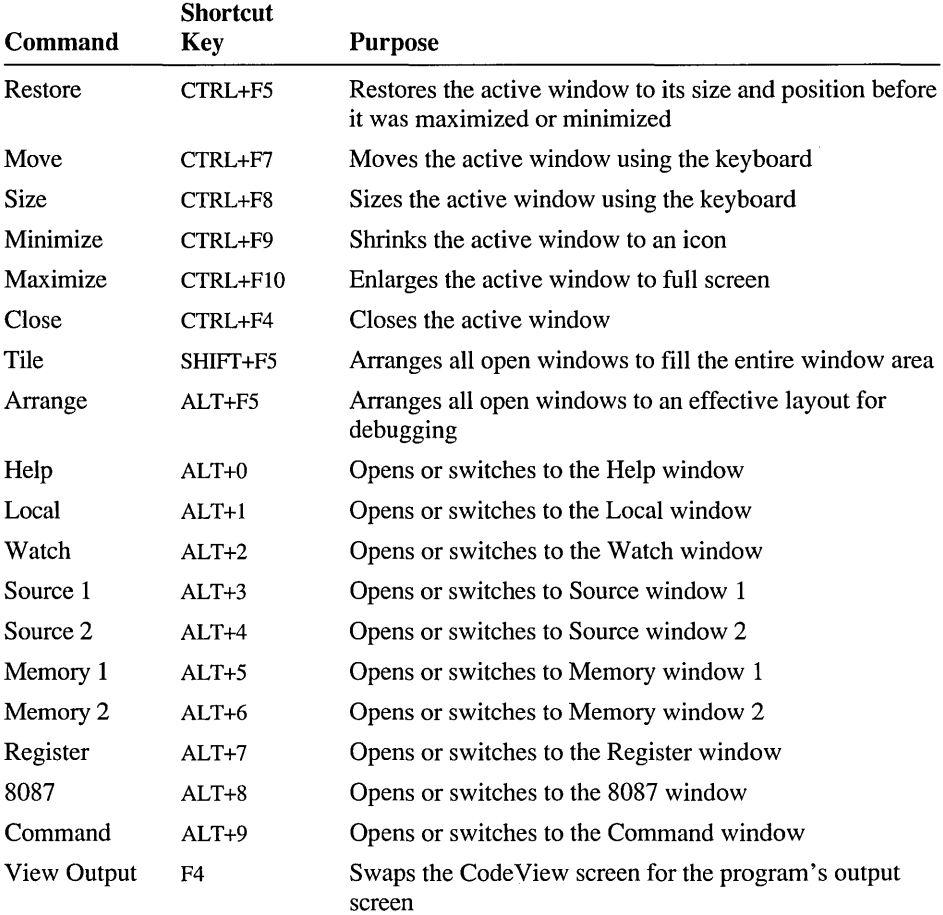

### **Source and Memory Windows**

You can open as many as two Source and two Memory windows. At least one Source window must be open at all times. To close a window, use the Close command (CTRL+F4).

## **Help, Local, Watch, Register, 8087, and Command Windows**

Code View can display one of each of these windows. The Register window has an additional shortcut key (F2) you can use to open or close it.

When you open the Help window, Code View displays the last Help screen you viewed. If you have not yet viewed Help during the session, Code View displays the top-level contents in the Microsoft Advisor.

#### **View Output**

To view your program's output screen, choose View Output or press ALT+F4. Code View displays the output screen until you press a key.

## **The Help Menu**

The Help menu contains commands to access the Microsoft Advisor Help system. When you choose a Help command, Code View opens the Help window if it is not already open and displays the appropriate part of the Microsoft Advisor.

When the Help window is open, you can browse through Help with mouse and keyboard commands. All Microsoft environments provide the same mouse and keyboard commands to access the Microsoft Advisor. For more information on getting the most out of Help, see Chapter 21.

The following table summarizes the commands on the Help menu:

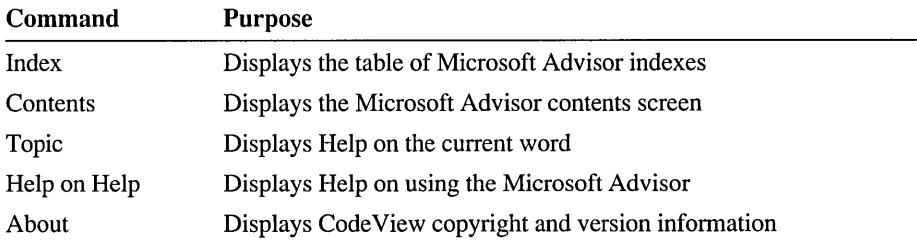

#### **Index**

The Index command displays a table of available indexes. Each part of the Help system has its own index.

### **Contents**

The Contents command (SHIFT+Fl) displays the contents for the entire Help system. This screen lists the table of contents for each Help system component.

## **Topic**

The Topic command (Fl) displays help on the word at the cursor or the selected text. When you open the Help menu, Code View displays the topic in the menu. When you choose the Topic command, Code View displays information on the indicated topic in the Help window.

## **Help on Help**

The Help on Help command displays information on the Microsoft Advisor itself. It describes how the system is organized, how the mouse and keyboard commands are

 $\overline{\phantom{a}}$ 

used to browse through Help, and how to use the various kinds of buttons you encounter.

### **About**

The About command displays the Code View copyright and version information in a dialog box.

# **Special Topics**

## **Debugging in the Windows Operating System**

The Microsoft Code View for the Windows operating system debugger (CVW) is a powerful tool for analyzing the behavior of Microsoft Windows-based programs. With CVW, you can test the execution of your application and examine your application's data. You can isolate problems quickly because you can display any combination of variables—global or local—while you halt or trace your application's execution.

### **Comparing CVW with CV**

The CVW windows, menus, and commands are used in the same way as for CV. See Chapter 9, "The CodeView Environment," for details on the format of CodeView windows and how to use the windows and menus. Like the MS-DOS Code View, CVW allows you to display and modify any program variable, section of addressable memory, or processor register. However, CodeView for Windows differs from CV in the following ways:

- **•** Because the Windows operating system has a special use for the  $ALT+ / key$ combination used by CV to repeat a search, CVW uses CTRL+R.
- CVW tracks your application's segments and data as the Windows operating system moves them in memory. Thus, when you refer to an object by name, CVW always supplies the correct address.

CVW also provides six additional Command-window commands for Windowsbased program debugging, which are summarized in the following list:

Windows Display Global Heap (WDG) Displays memory objects in the global heap.

Windows Display Local Heap (WDL) Displays memory objects in the local heap. Windows Dereference Local Handle (WLH) Dereferences a local heap handle to a pointer.

- Windows Dereference Global Handle (WGH) Dereferences a global heap handle to a pointer.
- Windows Display Modules (WDM) Displays a list of the application and DLL modules currently loaded in the Windows operating system.
- Windows Kill Application (WKA) Terminates the task that is currently executing by simulating a fatal error.

For details on using these commands, see "CVW Commands" on page 357.

The following CV features are not available in CVW.

- The Print command from the File menu.
- The DOS Shell command from the File menu and the corresponding Shell (!) Command-window command.
- The Screen Swap command from the Options menu and the corresponding Options (OF) Command-window command.

## **Preparing to Run CVW**

Before beginning a CVW debugging session, you must ensure that your system is configured correctly and the Windows-based application you are going to debug is compiled and linked with the options that generate Code View debugging information.

For information on setting up your system and configuring CodeView, see "Setting up CodeView" on page 299. For information on preparing programs for use with Code View, see "General Programming Considerations" on page 294 and "Compiling and Linking" on page 295.

The SETUP program installed the two files in your MASM\BIN subdirectory: CVW.EXE and CVW1.386. These two files must be in the current path. Also, in order for Code View to run properly with the Windows operating system, the line:

device = drive:\MASM\BIN\CVW1.386

must appear under the [386 Enh] section of your SYSTEM.INI file, where *drive* is the hard disk drive where MASM resides.

The window that Code View uses cannot be sized or moved as can other Windows operating system applications. You can specify a different starting position for Code View using the  $/X$  and  $/Y$  command-line options. For information on the CodeView command-line options, see page 310.

 $\mathbf{r}$ 

## **If You Use the Windows Operating System Version 3.0**

If the Windows operating system Version 3.0 is running in Standard Mode and Code View is invoked with the *IX* option or with no parameters, Windows Version 3.0 will generate an error when Code View attempts to switch to protected mode. This conflict only occurs with Windows Version 3.0 running in standard mode. You can avoid this by configuring a PIF file.

For CodeView to run under Windows Version 3.0, create a PIF file using the PIF Editor. In the Optional Parameters field, enter only a question mark (?). This instructs Windows 3.0 to prompt for additional options when Code View is invoked. When the PIF file is run, it will prompt for the command line. Specify the appropriate parameter as listed below, followed by the name of the program to be debugged.

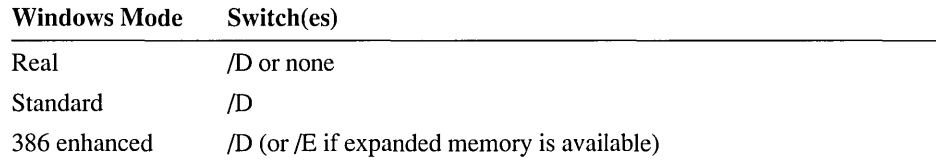

## **Starting a Debugging Session**

Like most Windows-based applications, CVW can be started in several ways. You can double-click the CVW icon and respond to CVW's prompts for arguments, or you can run CVW by using the Run command from the Program Manager File menu.

To specify CVW options, choose the Run command from the Program Manager File menu. The Windows operating system displays a dialog box where you can enter the appropriate options for your debugging session. For specific information on Code View command-line syntax and options, see "The Code View Command Line" on page 308.

You can run CVW to perform the following tasks:

- Debug a single application
- Debug multiple instances of an application
- Debug multiple applications
- Debug dynamic-link libraries (DLLs)

This section describes the methods you use to perform these tasks and summarizes the syntax of the CVW command line for each task.

## **Starting CVW for a Single Application**

After you start CVW from Windows, Code View displays the Load dialog box.

#### <sup>~</sup>To start debugging a single application:

- 1. Type the name of the application in the File to Debug text box. CVW assumes the .EXE filename extension if you do not include an extension for the application name. You can also pick the program that you want to debug by choosing it from the Files List box.
- 2. If you want to specify command-line arguments, move the cursor to the Arguments text box and type the program's command line.
- 3. Choose OK.

CVW loads the application and displays the source code for the application's WinMain routine.

- 4. Set breakpoints in the code if you desire.
- 5. Use the Go (G) command (F5) to begin executing the application.

#### $\blacktriangleright$  To avoid the startup dialog boxes:

- 1. Choose the Run command from the Windows File menu.
- 2. Type the application name and arguments on the CVW command line. Use the following syntax to start debugging a single application:

CVW *[options] appname[.EXE] [arguments]* 

3. Choose OK.

### **Starting CVW for Multiple Instances of an Application**

The Windows operating system can run multiple instances of an application, which can cause problems. For example, each instance of an application might corrupt the other's data. To help you solve such problems, CVW allows you to debug multiple instances of an application. The breakpoints you set in your application apply to all of the instances. To determine which instance of the application has the focus in CVW, examine the DS register.

#### $\blacktriangleright$  To debug multiple instances of an application:

- 1. Start CVW as usual for one instance of your application.
- 2. Run additional instances of your application by choosing the Run command from the Windows File menu.

You cannot specify the application name more than once on the CVW command line. Any additional application names are passed as arguments to the first application.

## **Starting CVW for Multiple Applications**

You can debug two or more applications at the same time, such as a dynamic data exchange (DDE) client and server.

- $\blacktriangleright$  To debug several applications at the same time:
	- 1. Start CVW as usual for a single application.
	- 2. Choose Load from the Run menu and choose other applications that you also want to debug.
	- 3. Set breakpoints in either or both applications. You can use the Open Module command from the CVW File menu to display the source code for the different modules. If you know the module and the location or function name, you can use the context operator  $({})$  to directly set breakpoints in the other applications.
	- 4. Use the Go (G) command (F5) to start running the first application.
	- S. Choose the Run command from the Windows File menu to start running the second application.

You can also use the /L option on the CVW command line to load the symbols for additional applications, as shown in this example:

```
CVW ILsecond.exe ILthird.exe first
```
The /L option and name of each additional application must precede the name of the first application on the command line. You must specify the .EXE filename extension for the additional applications. Repeat the /L option for each application to be included in the debugging session.

Once CVW starts, choose the Run command from the Windows File menu to start executing the additional applications.

Note Global symbols with the same name in several applications (such as Win M a in) may not be distinguished. You can use the context operator to specify the exact instance of a symbol.

## **Starting CVW for Dlls**

You can debug one or more DLLs while debugging an application.

#### <sup>~</sup>To debug a DLL at the same time as an application:

- 1. Start CVW as usual for the application.
- 2. Choose Load from the Run menu and type the name of the DLL.
- 3. Set breakpoints in the application or DLL. You can use the Open Module command from the CVW File menu to display the source code for the different modules.
- 4. Use the Go (G) command (FS) to continue executing the application.

You can also use the L option on the CVW command line to specify the DLLs, as shown in this example:

CVW /Lappdll appname

The  $/L$  option must precede the name of the application. Repeat the  $/L$  option for each DLL you want to debug.

#### **Debugging the LibEntry DLL Initialization Routine**

CVW allows you to debug the **LibEntry** initialization routine of a DLL. If your application implicitly loads the library, however, a special technique is required to debug the **LibEntry** routine.

An application implicitly loads a DLL if the library routines are imported in the application's module-definition (.DEF) file or if your application imports library routines through an import library when you link the application. An application explicitly loads a DLL by calling the **LoadLibrary** routine.

If your application implicitly loads the DLL and you specify the application in the Command Line dialog box, Windows automatically loads the DLL and executes the Lib Entry routine when it loads the application. This gives you no opportunity to debug the Lib Entry routine since it is executed when the application is loaded and before CVW gains control.

To gain control before the **LibEntry** routine is executed, you must set a breakpoint in the Lib Entry routine before the DLL is loaded.

#### <sup>~</sup>**To** set **this breakpoint:**

- 1. In the CVW Load dialog box, provide the name of a "dummy" application that does not load the library instead of the name of your application. The CALC.EXE program is provided for this purpose.
- 2. Load the DLL by using the Load command from the Run menu.
- 3. Choose the Open Module command from the CVW File menu and select the module containing the **LibEntry** routine.
- 4. Set at least one breakpoint in the **LibEntry** routine.
- 5. Use the Go (G) command (FS) to start the dummy application.
- 6. Run your application using the Run command from the Windows File menu. CVW resumes control when the breakpoint in the **LibEntry** routine is taken.

You can also specify the dummy application or DLL on the CVW command line.

#### <sup>~</sup>To begin a DLL debugging session from the command line:

- 1. Type the command line: cvw ILmydll winstub
- 2. After CVW starts, do steps  $3 6$  in the previous procedure to begin debugging.

## **CVW Commands**

CVW recognizes several commands for Windows-based program debugging in addition to the Command-window commands recognized by CV. These commands allow you to inspect objects in the global and local Windows heaps, list the currently loaded modules, trace and set breakpoints on the occurrence of Windows operating system messages, and tenninate the currently executing task.

#### **Windows Display Global Heap**

The Windows Display Global Heap (WDG) command lists the memory objects in the Windows global heap.

Syntax WDG *[ghandle]* 

> If *ghandle* is specified, WDG displays the first five global memory objects that start at the object specified by *ghandle.* The *ghandle* argument must be a valid handle to an object allocated on the global heap. If *ghandle* is not specified, WDG displays the entire global heap in the Command window.

Global memory objects are displayed in the order in which Windows manages them, which is typically not in ascending handle order. The output fonnat is:

Format

*handle address size* PDB *locks type owner* 

Any field may not be present if that field is not defined for the block.

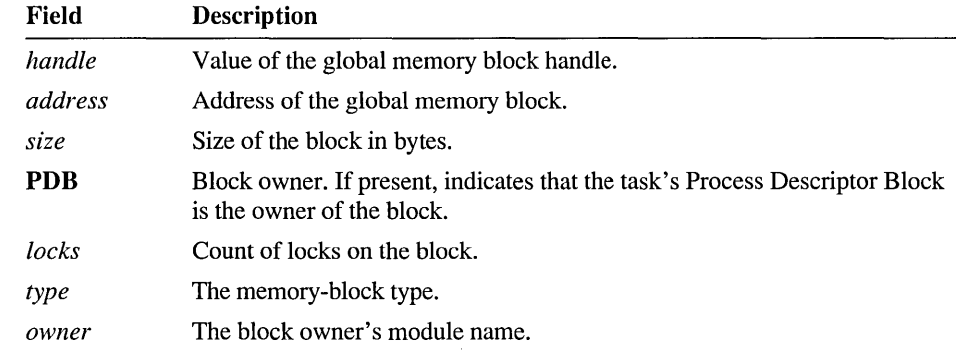

## **Windows Display Local Heap**

The Windows Display Local Heap (WDL) command displays the entire heap of local Windows operating system memory objects. This command's syntax takes no arguments.

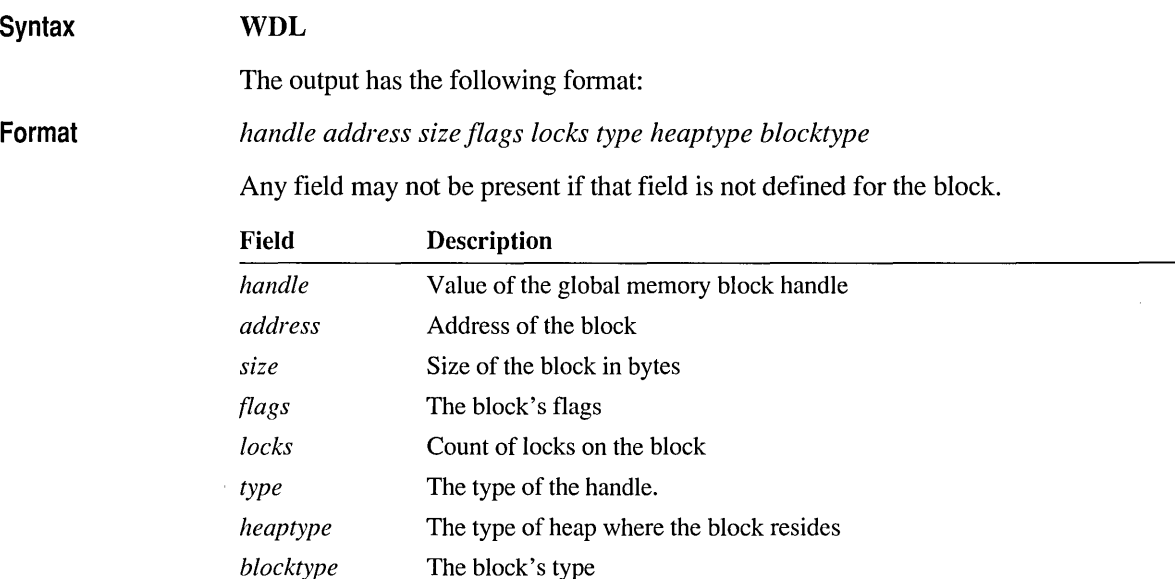

## **Windows Display Modules**

The Windows Display Modules (WDM) command displays a list of all the DLL and task modules that the Windows operating system has loaded. To see a list of known modules, type the **WDM** command in the Command window.

#### **Syntax WDM**

Each entry in the list is displayed with the following format:

*handle refcount module path* 

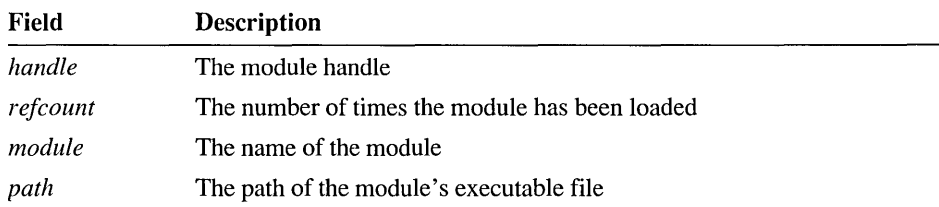

## **Watching Windows Operating System Messages**

You can trace the occurrence of a Windows operating system message or an entire class of Windows operating system messages by using the Breakpoint Set (BP)

command. You can stop at each message, or you can execute continuously and display the messages in the Command window as they are received.

To trace a Windows operating system message or message class, set a breakpoint using the following options:

BP *winproc* 1M *{msgname/msgc/ass}* [/D]]

#### *winproc*

Syntax

Symbol name or address of a window function.

#### *msgname*

The name of a Windows operating system message, such as WM\_PAINT. The *msgname* is case sensitive.

#### *msgc/ass*

A case-insensitive string of characters that identifies one or more classes of messages to watch. Use the following characters to indicate the class of Windows operating system message:

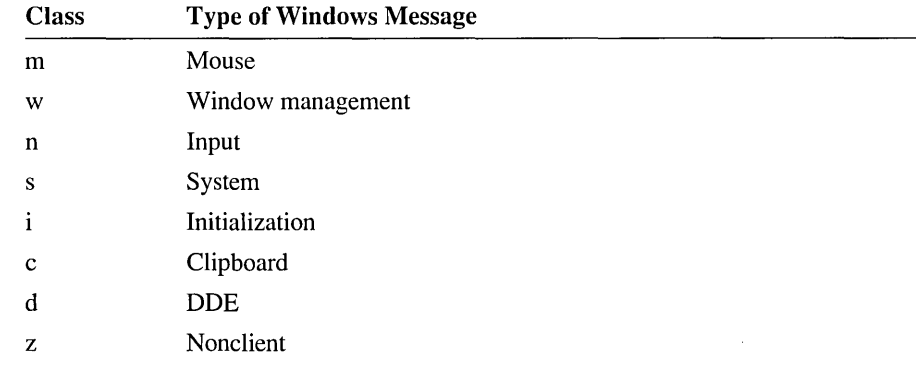

#### $ID$

When specified, CodeView displays the message in the command window, but your program continues executing. The message is displayed similar to the following example:

HWND:lc00 wParm:0000 lParm:000000 msg:000F WM\_PAINT

For each matching message that is sent to the specified *winproc,* CVW lists the hexadecimal values of the window handle (HWND), word parameter (wPa rm), long parameter (1P a rm), and message (ms g) arguments, along with the name of the message.

You can also specify a pass count and commands to be executed when the breakpoint is taken. For details on the full Breakpoint (BP) command syntax, see "BP (Breakpoint Set)" on page 405. Note that you can also use the Breakpoint Set command from the Data menu to set all types of breakpoints.

## **Windows Kill Application**

The Windows Kill Application (WKA) command terminates the currently executing task by simulating a fatal error. Since a fatal error terminates the application without performing any of the normal program exit processing, use **WKA** with caution.

To terminate your application, type the following command in the Command window:

#### **Syntax WKA**

As a result of the simulated fatal error, Windows displays an Unexpected Application Error box. After you close the box, Windows may not release subsequent mouse input messages from the system queue until you press a key.

If this happens, the mouse pointer moves on the Windows screen but Windows does not respond to the mouse. After you press any key, Windows responds to the queued mouse events.

The currently executing task is not necessarily your application, so you should use the **WKA** command only when your application is the currently executing task. You can be sure that your application is the currently executing task when CVW shows the current location at a breakpoint in your application.

For more information on using the **WKA** command, see "Terminating Your Program" on page 362.

## **CVW Debugging Techniques**

Debugging Windows-based programs can be challenging. Objects move around in memory. The thread of execution can be a twisting maze where it is difficult to know what code is executing or to control what code in your program is executed.

This section describes the **WLH** and **WGH** commands that you use to examine movable memory objects by their handles. It also describes ways to control your application's execution, how to interrupt and resume debugging your application, how to handle abnormal termination from fatal errors and general protection faults, and how to resume debugging your application after a normal termination.

## **Dereferencing Memory Handles**

In a Windows-based application, the **LocalLock** and **GlobalLock** routines are used to lock memory handles so that they can dereference them into near or far pointers.

In a debugging session, you may know the memory object's handle. However, you may not know what near or far address the handle references unless you are debugging in an area where the program has just completed a **LocalLock or** 

**GlobalLock** routine call. To get the near and far pointer addresses for unlocked local and global handles, use the **WLH** and **WGH** commands.

For detailed information on the **WLH** and **WGH** commands, see "WLH (Windows Dereference Local Handle)" on page 441 and "WGH (Windows Dereference Global Handle)" on page 439.

### **Controlling Application Execution**

In CVW, all of the Code View execution commands (Go, Program Step, Trace, and Animate) can be used to control your application's execution. However, you should keep these restrictions in mind while using CVW:

- Attempting to use the Program Step or Trace commands to execute Windows operating system startup code in Assembly mode causes unpredictable results. To step through your application in Assembly mode, first set a breakpoint at the **WinMain** routine and begin stepping through the program only after the breakpoint is taken.
- Directly calling a Windows-based application procedure or dialog routine in the Watch window, in the Quick Watch dialog box, or with the Display Expression (?) command can have unpredictable results.

The rest of this section describes techniques and special considerations for controlling program execution in CVW.

#### **Interrupting Your Program**

There may be times when you want to halt your program immediately. You can interrupt your program by pressing CTRL+ALT+SYSREQ. After you press CTRL+ALT+SYSREQ, CVW gains control and displays code corresponding to the current CS:IP location. You then have the opportunity to examine registers and memory, set breakpoints and watch expressions, and modify variables. To resume execution, use one of the Code View program execution commands.

You should take care when you interrupt execution. If you interrupt execution while Windows operating system code or other system code is executing, attempting to use the Program Step or Trace commands can produce unpredictable results. When you interrupt execution, it is safest to set breakpoints in your code and then resume continuous execution with the Go command, rather than using the Program Step, Trace, or Animate commands.

For example, an infinite loop in your code presents a special problem. Since you should avoid using the Program Step or Trace commands after interrupting your application, you should try to locate the loop by setting breakpoints in places you suspect are in the loop, then resume continuous execution. When one of these breakpoints is taken, you can be sure that the currently executing code is your application code.
#### **Terminating Your Program**

At times (such as when your application is executing an infinite loop), you may have to terminate the application. The Windows Kill Application (WKA) command terminates the currently executing task. Since this task is not necessarily your application, you should use the WKA command only when your application is the currently executing task.

If your application is the currently executing task and is executing a module containing Code View information, the Source window highlights the current line or instruction. However, if your application contains modules that are compiled without Code View information, it is more difficult to determine whether the assembly-language code displayed in the Source window belongs to your application or to another task.

In this case, use the Windows Display Global Heap (WDG) command with the value in the CS register as the argument. CVW displays a listing that indicates whether the code segment belongs to your application.

If the current code is in your application, you can safely use the WKA command without affecting other tasks. However, the WKA command does not perform all the cleanup tasks associated with the normal termination of a Windows-based application. For example, global objects created during program execution but not destroyed before you terminated the program remain allocated in the system-wide global heap. This reduces the amount of memory available during the rest of the Windows operating system session. For this reason, you should use the  $WKA$ command to terminate the application only if you cannot terminate it normally.

You should exercise caution when using the WKA command on an application that loads a DLL. If you terminate the application before it frees the DLL, the DLL remains loaded. If you rebuild the DLL and then run CVW again, the new version of the DLL doesn't get loaded.

**Note** The WKA command simulates a fatal error in your application, causing the Windows operating system to display an Unexpected Application Error message box. After you close this message box, Windows may not release subsequent mouse input messages from the system queue until you press a key.

If this happens, the mouse pointer moves on the Windows operating system screen, but the Windows operating system does not respond to the mouse. After you press any key, the Windows operating system responds to the queued mouse events.

#### **Handling Abnormal Termination of the Application**

Your application can terminate abnormally in one of two ways while you are debugging it with CVW. It can cause a fatal exit, or it can cause a general protection fault. In both cases, CVW gains control, giving you the opportunity to examine the state of the system when your application terminated. CVW allows you to view registers, display the global and local heaps, display memory, and examine your source code.

#### **Handling a General Protection Fault**

If the abnormal termination is caused by a general protection fault (GPF) while executing your application code, CVW displays the line of code where the error occurred. Also, the Command window displays the following message:

```
Trap 13 (0DH) -- General Protection Fault.
```
If the general protection fault occurred while executing the Windows operating system code, the CVW Command window displays a stack trace that is useful for finding the error in your source code.

#### **Restarting a Debugging Session**

You can terminate your application without leaving CVW. The Windows operating system notifies CVW that it is terminating the application, and CVW displays the following message:

```
Program terminated normally (0)
```
The value in parentheses is the return value of the **WinMain** routine. This value is usually the *wParam* parameter of the WM\_QUIT message, which in turn is the value of the *nExitCode* parameter passed to the **PostQuitMessage** routine.

You can then use the Go command to continue the debugging session for additional DLLs or applications. You can also restart the application by using the Restart command on the Run menu.

## **Debugging P-Code**

Although MASM does not support p-code, certain Microsoft compilers can generate space-saving p-code instead of machine code. P-code cannot be run by the processor itself because it is not native machine code. However, when you compile a program into p-code, LINK and the Make P-Code (MPC) utility add an interpreter to your program that reads and interprets p-code instructions.

The interpreter implements a "stack machine." The p-code instructions generally assume operands on the stack rather than take explicit registers or addresses. Because p-code instructions do not explicitly specify operands, they are extremely small. The trade-off for compact code is reduced execution speed. You use p-code when saving space is more important than speed.

Code View allows you to debug p-code in the same way you debug native code. At the source level, debugging works the same way for p-code as it does for native code. With Code View's p-code execution model, you can view p-code instructions in Mixed and Assembly modes just as you view native machine instructions. The Register window displays the p-code registers and the top eight entries of the pcode stack. If your program contains both p-code routines and native routines, Code View automatically switches between p-code display and native display. You can also force CodeView to stay in Native mode when you want to view the native machine code of the p-code interpreter itself.

The rest of this section describes:

- How to configure Code View to use the p-code execution model.
- How to prepare p-code programs for debugging.
- Techniques for debugging p-code.
- Limitations while debugging p-code.

#### **Requirements**

To debug a program that contains p-code, make sure you set up Code View with the p-code execution model. To do so, you will need a Model entry under the CodeView tag in TOOLS.INI.

The p-code execution model gives Code View information about p-code instructions, addressing modes, registers, and so forth, which you need to debug p-code. With this execution model, you can debug p-code just as you can debug native machine code. Without the p-code execution model, you cannot view the source lines for pcode routines, unassemble p-code instructions, or view the p-code registers or stack. For information on the syntax of the Model entry, see page 305.

There is a dynamic-link library (DLL) for each p-code execution model, depending on the operating environment. The following list shows the filenames of the DLLs and the environment with which they run:

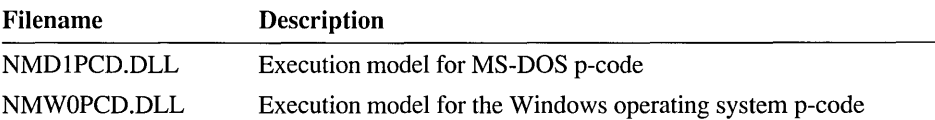

Specify the appropriate filename in the Model entry. For example, if you are debugging a Windows-based application that contains p-code, add an entry to the [CVW] section of TOOLS.INI such as:

Model :NMW0PCD.DLL

The exact syntax can vary, depending on your system configuration and other settings in TOOLS.IN!.

#### **Preparing Programs**

To debug an application that contains p-code, you must first successfully compile, link, and run the MPC utility on the application. For information on how to build pcode applications and how to mix p-code with native machine code, see your highlevel language documentation.

During compilation into p-code, the compiler saves space by using p-code quoting. P-code quoting reduces program size by minimizing repeated sequences of instructions. It replaces all but one of the sequences with a special quote instruction which calls the retained sequence.

Quoting makes debugging difficult because each routine jumps to other routines that contain the quoted instructions. When you compile a program for debugging, specify the /Of- option to turn quoting off. When you build a release version of the program, specify jOf to tum quoting back on so that the compiler can generate the smallest possible code.

By default, the compiler sorts local variables by frequency of use. It arranges them on the stack so that the program can access the most frequently used variables with the shortest instructions. This optimization is called frame sorting.

Frame sorting can make debugging more difficult because local variables do not appear on the stack in the order in which you declared them. You should tum off frame sorting by specifying the /Ov- option to the compiler. When you build a release version, specify /Ov to turn frame sorting on so that the compiler generates the smallest possible code.

### **P-Code Debugging Techniques**

Debugging p-code is like debugging native machine code. If you are examing your program at the instruction level, you should be familiar with the machine's operation. With p-code, this is the stack machine implemented by the p-code interpreter.

For general information on the interpreter and p-code instructions, see your highlevel language documentation. For information on the p-code instruction set, choose the P-Code Help button from the Microsoft Advisor's top-level contents. Help is available on each p-code instruction.

When you are debugging native code, you normally view two levels of execution: source code and machine code. P-code introduces another level between the two. You can debug at any of these levels by setting the right combination of Source, Mixed, Assembly, and Native display modes.

The next section shows how to choose the different levels and describes what happens when you trace between native and p-code.

### **The Native Command**

The Native command from the Options menu toggles CodeView's display of native machine code and p-code. When Native mode is turned on, a bullet appears to the left of the command on the menu.

With Native mode turned on, CodeView displays native machine instructions in the Source and Mixed display modes. The Register window and the Register command show the native CPU registers.

With Native mode turned off, CodeView displays:

- Native machine instructions in those parts of your program that contain native code.
- P-code instructions in those parts of your program that contain p-code.

Also, the Register window and the Register command show the native CPU registers when debugging a native routine, and they display the p-code interpreter's registers when debugging a p-code routine.

The distinction between Native mode on and off becomes important when you trace from a native routine into a p-code routine or from a p-code routine to a native routine. Generally, you tum Native mode off to view p-code instructions. Tum Native mode on when you want to see the action of the p-code interpreter.

#### **Tracing From Native Code to P-Code**

With Native mode turned off, tracing into a p-code routine causes Code View to display p-code instructions. You can animate, step, and trace each p-code instruction in your program. You can also set breakpoints at individual p-code instructions. When tracing p-code, the Register window displays the registers and stack of the p-code machine.

With Native mode turned on, tracing into a p-code routine causes CodeView to display the native machine code of the p-code interpreter. Because the p-code interpreter is a library module that does not contain debugging information, Code View switches to Assembly mode.

#### **Tracing From P-Code to Native Code**

With Native mode turned off, tracing from a p-code routine to a native routine causes Code View to display native machine instructions. The Register window displays native CPU registers.

With Native mode turned on, you don't trace from p-code to native code. You trace out of the p-code interpreter and into your program's native code.

#### **Unassembling P-Code**

You can use the View Source and Unassemble commands to display p-code instructions in the Source window. With the View Source command, change to Mixed or Assembly display mode. The Unassemble command automatically displays p-code instructions when Native mode is turned off.

Code View can display p-code and native code in the Source window at the same time. If you use the View Source or Unassemble commands in an area with both pcode and native code, Code View displays both types of instructions. This commonly occurs when you view a routine with a native entry point as well as a p-code entry point. The different sections of code are separated by the assembly-language **Data**  directive.

If you try to unassemble p-code with Native mode turned on, Code View interprets p-code as native code and displays meaningless instructions.

### **P-Code Debugging Limitations**

While Code View makes debugging p-code as similar to debugging native machine code as possible, there are some limitations. The following list describes the commands that you cannot use with p-code:

• You cannot assemble p-code instructions.

The Assemble command allows you to assemble instructions at any location in your program, but it accepts only native machine mnemonics. It does not recognize p-code mnemonics. If you accidentally overwrite p-code, use the Restart command. The Restart command restores your progam's code.

• You cannot call p-code functions.

With native code, you can use the Display Expression command to call any function. However, the Display Expression command cannot call p-code functions.

## **Remote Debugging**

Microsoft Code View versions 4.00 and later support remote debugging. This allows you to debug using two machines. Code View runs on your development machine (the host), and the program you are debugging runs on another machine (the target). You run a remote monitor program on the target machine to control the program you are debugging. The monitor communicates with Code View through a serial . connection.

Remote debugging isolates Code View from the program being debugged so that errors in the program do not affect the debugger, and the debugger does not affect the target system. If the program crashes the remote system, your development system continues to run.

The remote monitor demands fewer system resources than the full debugger and has fewer dependencies on the hardware and operating system. It does not use the display, the keyboard, extended memory, or expanded memory. After starting and loading the program to be debugged, it does not use the file system. Therefore, the monitor has no effect on these resources that can change your program's behavior.

You can debug large programs or programs that destabilize the operating system. You can also debug programs on older hardware or smaller systems such as laptops that cannot support the full debugger. Some bugs that you cannot reproduce while running under the full debugger appear under the remote monitor.

The process of debugging a program on a remote machine is almost the same as for local debugging. The only difference is in how you start the session. The following sections describe the hardware and files required for remote debugging and how to configure the debugger components on the host and target machines. Also included are the command-line syntax for the remote monitor and the steps you take to start a remote debugging session.

### **Requirements**

Remote debugging requires two computers. The host system must support the Microsoft C/C++ development system. The target system needs only enough resources to run the remote monitor and your program. You run the MS-DOS CodeView on the host system, and you run either the MS-DOS remote monitor or the Windows operating system remote monitor, according to the type of program you are debugging.

You connect the host and target machines with a null-modem cable plugged into the serial ports on the two machines. A null modem is a serial cable that connects the transmitting line at each end to the receiving line at the opposite end. For CodeView, you can tie all control lines to a TRUE signal. Note that such a cable may not be suitable for use with other software. You cannot use an extension cable with "straight-through" connections.

Any good computer store can assemble a null-modem cable for you with the correct wiring and the appropriate connectors for your host and target machines.

CodeView's serial transport layers use interrupt-driven input and output, which is supported in MS-DOS only with the COMl and COM2 ports. Therefore, your machines must be connected using the COM1 or COM2 ports. You can use different ports on the two machines.

If you plan to debug with two machines, you must have the correct files in the correct locations on the host and target. You can start a remote session with a

TOOLS.INI file that configures Code View for local debugging. However, it is recommended that you configure Code View for remote debugging in TOOLS.IN!.

#### **MS-DOS Host Files**

For remote debugging, you must have the Code View debugger CV.EXE and its associated DLLs on the host machine. The SETUP program copies all the required files when you install the development system.

You configure Code View for remote debugging by setting entries in the TOOLS.INI configuration file. The settings for CodeView appear in the [[ CV]] tagged section of TOOLS.IN!. Your settings should specify the DLLs for remote debugging. Most of the entries are the same for local and remote debugging. The only differences are the Native and Transport entries.

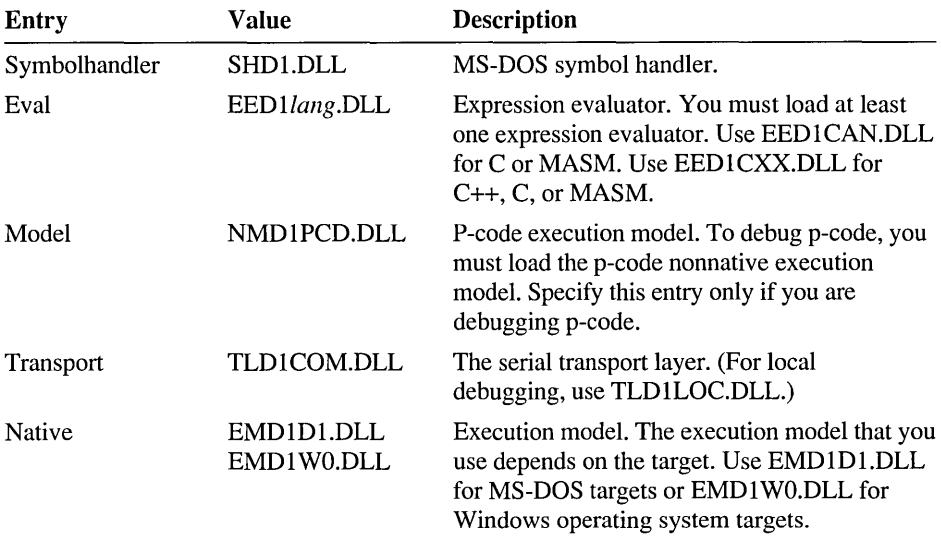

The remote debugging configuration is described in the following table:

For more information on configuring Code View, see "Configuring Code View with TOOLS.INI" on page 301.

You must have your program's executable file on both the host and target machines. The program must have the same path on the host and target machines, including drive letter and all directories. The filenames must be identical. For Windows-based applications, you must also have your application's DLLs (if any). The DLLs that you want to debug must also have the same path on the host and target machines.

## **MS-DOS Target Files**

For remote debugging of an MS-DOS program, you need the MS-DOS remote monitor RCVCOM.EXE on the target machine along with your program's executable file. The program must have the same path on the host and target machines, including drive letter and all directories. The filenames must be identical.

You can set default parameters for the remote monitor in the [[ RCVCOM]] section of a TOOLS.INI file on the target machine. For more information, see "Remote Monitor Settings in TOOLS.INI" on page 371.

## **Windows-Based Target Files**

For remote debugging of a Windows-based application, you need the Windows operating system remote monitor RCVWCOM.EXE and its support DLLs on the target machine along with your application's executable files. The application and DLL files that you are debugging must have the same path on the host and target machines, including drive letter and all directories. The filenames must be identical.

The Windows operating system remote monitor (RCVWCOM.EXE) and its support DLLs (TOOLHELP.DLL and DMWO.DLL) must be in a directory listed in the PATH environment variable.

You can set default parameters for the remote monitor in the [[ RCVWCOM]] section of a TOOLS.INI file on the target machine. For more information, see "Remote Monitor Settings in TOOLS.INI" on page 371.

## **Remote Monitor Command-Line Syntax**

 $\text{Syntax}$   $\{ RCVCOM \mid RCVWCOM \}$   $\left[ \text{NP } port: \left[ \text{rate} \right] \right] \left[ \text{TR} \right]$ 

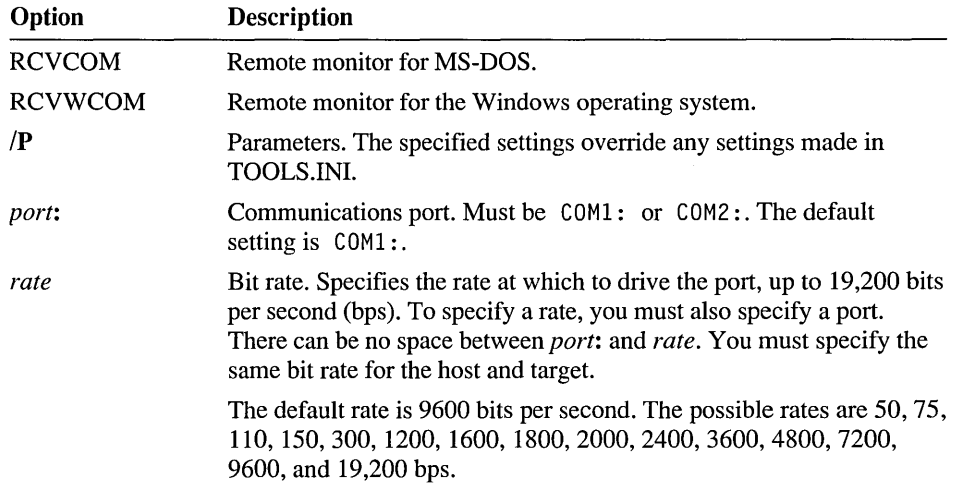

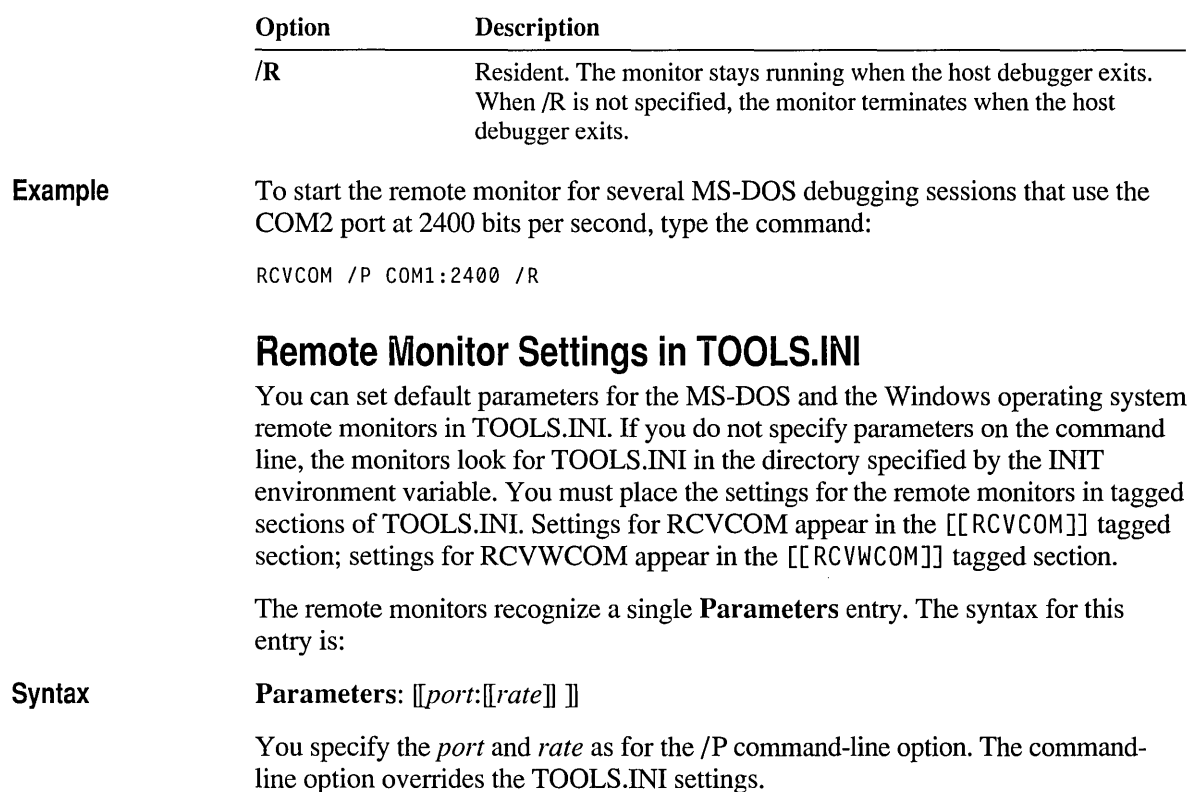

### **Starting a Remote Debugging Session**

After the Code View components are in their locations and properly configured, you can begin a remote debugging session.

#### ▶ To start a remote debugging session:

1. Transfer your program and its DLLs to the target machine.

You can copy the files to a floppy disk, transfer them across a network, or transfer them across the serial line using communications software or serial filetransfer software.

Make sure that the full path of the program on the target machine exactly matches the full path of the program on your host machine. The directory structures for your program's files on the host and target machines must also match exactly. If the paths of the files do not match, the remote monitor is unable to locate the program.

2. Start the remote monitor. If you are debugging a Windows-based application, double-click the Windows operating system remote monitor icon or use the Run command from the Program Manager File menu. For an MS-DOS program, start the monitor from the command line.

The remote monitor starts and begins polling the communications port. It waits for the host debugger to initiate the debugging session.

3. Start CodeView on the host machine. How you start CodeView depends on your settings in TOOLS.INI.

If you have configured Code View for remote debugging in TOOLS.INI, you can specify a program on the Code View command line or use the Load command on the Run menu to load the program. You have already configured the transport layer and execution model.

If you are running the host-machine's CodeView as a non-Windows-based application, the application window must be full screen and exclusive in foreground. You handle this through the application's .PIF file. For more information on non-Windows-based application .PIP file settings, see your Windows operating system *User's Guide.* 

If you have configured Code View for local debugging, you can start a remote session as described in the following section, "Starting Code View for a Different Configuration."

Code View starts, loads your program, and initiates communication with the remote monitor. You are now ready to debug.

Once the debugging session is started, you can use Code View just as you would for a local debugging session. When you quit Code View, the remote monitor quits (unless you specified /R when you started the monitor).

If your system has trouble maintaining the communications link between the host and target machines, reduce the bit rate.

#### **Starting CodeView for a Different Configuration**

If you have CodeView configured for local debugging in TOOLS.INI, start Code View without specifying a program on the command line. This allows you to change CodeView's configuration before it loads your program. It is recommended that you configure Code View for remote debugging.

- $\blacktriangleright$  To start a remote session from a local configuration:
	- 1. Transfer your program and its DLLs to the target machine.
	- 2. Start the remote monitor on the target machine.
	- 3. On the host machine's command line, start CodeView with the following syntax:  $CV$  *[[options]*

Do not specify the program's filename or arguments.

Code View starts and displays the Load dialog box. Instead of specifying a program and its arguments, you must first reconfigure Code View for remote debugging.

- 4. Choose Configure Remote. Code View displays the Configure Remote dialog box. Load the remote transport layer and target execution model, as follows:
	- a. Choose the TLDICOM.DLL transport layer.

Select the communications port and bit rate for the session. Make sure that the bit rate is the same on the host and target machines.

- b. Choose the execution model for the appropriate target:
	- EMDIDl.DLL for debugging an MS-DOS program.
	- EMD1W0.DLL for debugging a Window-based application.
- c. Choose OK.

Code View returns to the Load dialog box.

- 5. Type the name of your program in the File to Debug text box, or select the name in the Files List box. Type your program's command-line arguments in the Arguments text box.
- 6. Choose OK.

Code View starts, and initiates the remote session.

 $\mathcal{L}^{\text{max}}_{\text{max}}$  and  $\mathcal{L}^{\text{max}}_{\text{max}}$  $\label{eq:2.1} \frac{1}{\sqrt{2}}\int_{\mathbb{R}^3}\frac{1}{\sqrt{2}}\left(\frac{1}{\sqrt{2}}\right)^2\frac{1}{\sqrt{2}}\left(\frac{1}{\sqrt{2}}\right)^2\frac{1}{\sqrt{2}}\left(\frac{1}{\sqrt{2}}\right)^2\frac{1}{\sqrt{2}}\left(\frac{1}{\sqrt{2}}\right)^2.$  $\mathcal{L}(\mathcal{L}^{\mathcal{L}}(\mathcal{L}^{\mathcal{L}}(\mathcal{L}$  $\mathcal{L}^{\text{max}}_{\text{max}}$  , where  $\mathcal{L}^{\text{max}}_{\text{max}}$  $\label{eq:2.1} \frac{1}{\sqrt{2}}\int_{\mathbb{R}^3}\frac{1}{\sqrt{2}}\left(\frac{1}{\sqrt{2}}\right)^2\frac{1}{\sqrt{2}}\left(\frac{1}{\sqrt{2}}\right)^2\frac{1}{\sqrt{2}}\left(\frac{1}{\sqrt{2}}\right)^2\frac{1}{\sqrt{2}}\left(\frac{1}{\sqrt{2}}\right)^2.$ 

#### CHAPTER **11**

# **Using Expressipns in CodeView**

The arguments to most Code View commands are expressions. A source-level expression is a reference to a variable or a function call or one or more operations involving constants, variables, addresses, or function calls. A physical location is a register, a memory address or range, or a source-code line number that Code View maps to an address.

To interpret expressions while maintaining its own programming language independence, Code View uses dynamic-link libraries (DLLs) to look up symbols, parse, and evaluate expressions. These DLLs are called "expression evaluators." This release of Code View has two expression evaluators—one for source-level expressions in Microsoft and ANSI C and the other that handles C++. If you do not specify an expression evaluator, Code View uses the C++ expression evaluator by default.

The C and C++ expression evaluators recognize most C operators and provide additional debugging operators that are not part of the languages. The C++ expression evaluator places certain restrictions on C++ expressions. Although there is no expression evaluator for the Microsoft Macro Assembler (MASM), the C and C++ expression evaluators support operators that simulate essential assemblylanguage operations. You use one of these expression evaluators when debugging MASM code.

## **Common Elements**

When debugging, you use a few common elements in arguments to Code View commands that are independent of the source language or the current expression evaluator. You often refer to line numbers in source files, and, less often, to lines in text files. You also specify registers and addresses. Some Code View commands such as Memory Fill (MF) accept address ranges.

This section presents the ways to specify line numbers, refer to objects in memory, and use values stored in the processor registers. It also describes the syntax for memory ranges.

### **Line Numbers**

Line numbers are useful for source-level debugging. In Source mode, you see a program displayed with each line numbered consecutively. CodeView allows you to use line numbers to specify the address of code generated for a line or to specify a certain line in a text file.

**Syntax**  *[context] .linenumber [context] @linenumber* 

> The optional *context* is the context operator used to specify a certain file. When it is omitted, Code View assumes that the line is in the current source file. The *linenumber* specifies the line in the file (numbered starting at 1). Some commands, such as the Breakpoint Set (BP) command, display an error message if the compiler does not generate code for the specified line. For more information on the context operator, see "The Context Operator" on page 382.

> With most Code View commands, the two forms are interchangeable because Code View automatically maps between source lines and code addresses. The *.linenumber* form specifies a line offset from the beginning of a file. Use this form with the View Source (VS) command to display any text file, including files that are not source files for the program you are debugging. The *@linenumber* form specifies the address of the beginning of the code generated by the compiler for the specified line. Use this form with the Breakpoint Set (BP) command.

#### **Examples**

The following example uses the Go (G) command to execute the program from the current location up to line 100. Since no file is indicated, CodeView assumes the current source file.

>G @100

The following commands use the View Source (VS) command to display text files at specific lines as follows: line 10 of the current file, line 301 of EXAMPLE.CPP, and line 22 of TESTFILE.TXT.

```
>VS .10 
>VS {.EXAMPLE.CPP}.301 
>VS {.TESTFILE.TXT}.22
```
### **Registers**

**Syntax** 

*[@]register* 

The *register* is the name of a CPU or p-code register. You can specify a register name if you want to use the current value stored in the register. Registers are rarely needed in source-level debugging. However, they are frequently used for lowerlevel debugging.

When you specify an identifier, CodeView first checks the program's symbol table for the name. If the debugger does not find the name, it checks to see if the name is a register. If you want the identifier to name a register regardless of any name in the symbol table, use an at sign  $(Q)$  before the register name.

For example, if your program has a symbol called AX, specify @AX to refer to the AX register. You can avoid this conflict by making sure that your program does not use register names as identifiers.

Table 11.1 lists the registers known to Code View. The p-code registers are available when you are debugging p-code. The 32-bit registers are available on 80386 and 80486 machines when you tum the 386 option on.

| <b>Register Type</b>     | <b>Register Names</b> |
|--------------------------|-----------------------|
| 8-bit high byte          | AH, BH, CH, DH        |
| 8-bit low byte           | AL, BL, CL, DL        |
| 16-bit general purpose   | AX, BX, CX, DX        |
| 16-bit segment           | CS, DS, SS, ES        |
| 16-bit pointer           | SP, BP, IP            |
| 16-bit index             | SI, DI                |
| 16-bit high word*        | TH                    |
| 16-bit low word*         | TL                    |
| Ouoting $*$              | PQ                    |
| 32-bit general purpose † | EAX, EBX, ECX, EDX    |
| 32-bit pointer $\dagger$ | ESP, EBP              |
| 32-bit index $\dagger$   | ESI, EDI              |

Table **11.1** Registers

\* Available only when debugging p-code

t Available only when 386 option is turned on

## **Addresses**

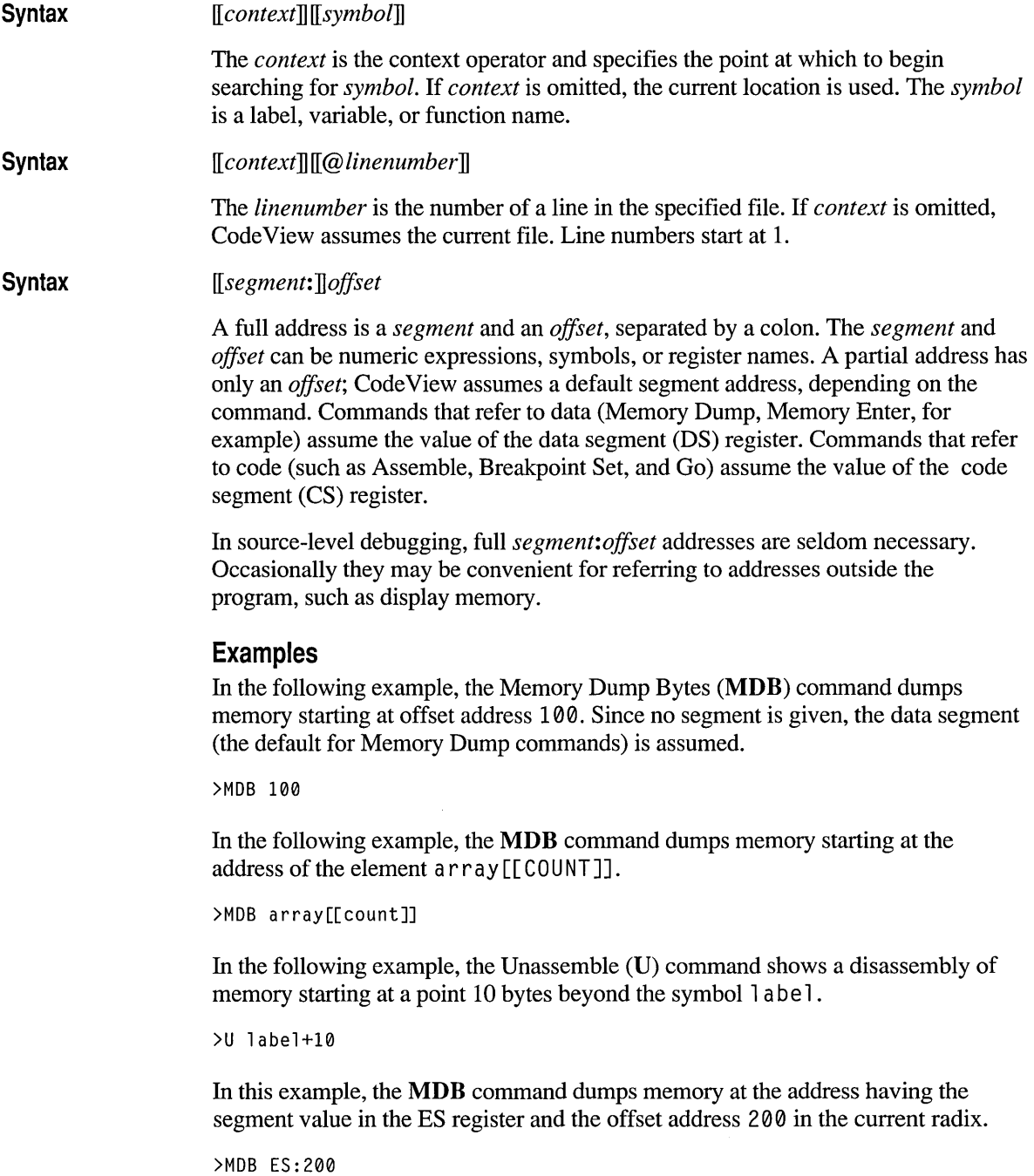

### **Address Ranges**

**Syntax** 

*start [end]]* 

A range is a pair of addresses that defines the boundary of a sequence of contiguous memory locations. You can specify a range by giving the starting address and the ending address. In this case, the range covers *start* to *end,* inclusively. If a command takes a range but you do not supply a second address, Code View displays enough data to fill the current size of the window.

**Syntax** 

*start* L *length* 

You can also specify a range by giving its starting point and the number of objects you want included in the range. This type of range is called a "length range." In a length range, *start* is the address of the first object, L indicates that this is a length range, and *length* specifies the number of objects in the range.

The size of the object is the size taken by the command. For example, the Memory Dump Bytes (MDB) command dumps bytes, the Memory Dump Words (MDW) command dumps words, the Unassemble (U) command unassembles instructions (which can vary in size), and so on.

#### **Examples**

The following example dumps a range of memory starting at the buffer symbol. Since the end of the range is not given, the default size is assumed (128 bytes for the Memory Dump Bytes (MDB) command in this example).

>MDB buffer

The following example dumps a range of memory starting at buffer and ending at buffer+20 (the point 20 bytes beyond buffer).

```
>MDB buffer buffer+20
```
The following example uses a length range to dump the same range of memory as in the previous example.

```
>MDB buffer L 20
```
The following example uses the Memory Fill (MF) command to fill memory with dollar sign (\$) characters starting 30 bytes before right\_half and continuing to right\_half.

```
>MF right_half-30 right_half '$'
```
## **Choosing an Expression Evaluator**

Code View loads all the expression evaluators that you specify with **Eval** entries in TOOLS.IN!. However, you need to load only one expression evaluator for most debugging tasks. This section discusses how to choose the appropriate one for your debugging environment.

If you place more than one **Eval** setting in TOOLS.lNI, Code View loads all the expression evaluators. You can specify the active evaluator by using the Language command on the Options menu or with the **USE** command. By default, Code View automatically selects the appropriate expression evaluator based on the current source file's extension. For more information on the Language command, see page 344. For details on the **USE** command, see page 430. For information on the **Eval**  entry and complete instructions for configuring CodeView, see "Setting Up Code View" on page 299.

When you are debugging C or MASM source code, you can normally use either the C or the C++ expression evaluator.  $C++$  is mostly a superset of C at the expression level, and both evaluators support operators for debugging MASM code. Therefore, Code View loads the C++ expression evaluator by default when no other expression evaluators are specified.

However, you might want to use only the C expression evaluator. If you are debugging C or MASM source code, it is recommended that you specify only the C expression evaluator. If your C program uses C++ keywords as variable, function, or label names, you must use the C expression evaluator. C variable names that are C++ keywords are not recognized as variables by the C++ expression evaluator. The C++ expression evaluator requires more memory than the C evaluator. Therefore, load only the C expression evaluator when running Code View in an environment with limited memory.

You must use the C++ expression evaluator to debug C++ because the C evaluator does not recognize C++ expressions or keywords and cannot translate the decorated names produced by the C++ compiler. If you try to debug a C++ application with the C expression evaluator, C++ expressions generate an error, and you must use the decorated symbol names.

## **Using the C and C++ Expression Evaluators**

When you specify the C or C++ expression evaluator, you can use most Microsoft or ANSI C and many Microsoft C++ expressions as arguments to Code View commands.

Code View evaluates C and C++ expressions according to the same rules as the compiler, including operator associativity and order of precedence. There are, however, a few additional operators and some exceptions to the standard syntax. See your high-level language documentation for descriptions of C and C++ expression syntax.

### **Additional Operators**

Both expression evaluators support the following additional operators:

- The "context" operator  $({})$  to specify the context of a symbol.
- The colon operator (:) to form addresses. The colon operator has the same precedence as the multiplication, division, and remainder operators.
- The memory operators  $(BY, WO, \text{ and } DW)$  to access memory. Each of the memory operators has the same precedence, which is the lowest of any operator recognized by the expression evaluators.

The colon and memory operators are used mostly to debug assembly-language code. For information about the colon operator, see "Addresses" on page 378. The memory operators are described in "Memory Operators" on page 389. For more information about using the context operator, see "The Context Operator" on page 382.

### **Unsupported Operators**

The comma operator  $\lambda$  and the conditional  $(2)$ : operator are not supported by the C and C++ expression evaluators. The C++ operators.<sup>\*</sup> and  $\rightarrow^*$  are also unsupported.

The ampersand  $(\&)$  is not supported as a bitwise AND operator. However, both expression evaluators recognize the ampersand  $(\&)$  as an address-of operator. The C++ expression evaluator also recognizes the ampersand in type casts to create a reference type. For example,  $(int \&)$  cur Index casts the cur Index variable to an **int** reference type.

### **Restrictions and Special Considerations**

When you are debugging C and C++ programs, the following general restrictions apply:

- When you use an expression as an argument to a Code View command that takes multiple arguments, such as the Memory Fill (MF) command, the expression cannot contain spaces. For example, &count+6 is allowed, but &count  $+6$  is interpreted as three separate arguments. Some commands, such as the Display Expression (?) command, permit spaces in expressions.
- Code View command names are not case sensitive, but C and C++ identifiers are case sensitive unless you tum off case sensitivity with the commands on the Options menu or the Options  $(O)$  command.
- You cannot call an intrinsic function or an inlined function in a Code View expression unless it appears at least once as a normal function.
- Code View limits casts of pointer types to one level of indirection. For example,  $(char *)$  sym is accepted, but  $(char **)$  sym is not. An expression such as char far  $\star$  (far  $\star$ ) is also not supported.
- The C++ scope operator (::) has lower precedence in Code View expressions than in the C++ language. In CodeView, its precedence falls between the base (:) and postfix  $(+, -)$  operators and the unary operators  $(1, \&, *,$  for example). In C++, it has the highest precedence.

Code View imposes additional restrictions on C++ expressions. These restrictions and other special considerations when debugging C++ are described in "Using C++ Expressions" on page 386.

## **The Context Operator**

The context operator  $({})$  is unique to CodeView. It is not part of the C or C++ languages. You use it to specify the exact context of an expression or line number that appears in more than one place in your source code. For example, you might use this operator to specify a symbol defined in an include file when the file is included more than once or to specify a name in an outer scope that is otherwise hidden by a local name.

When you use a symbol in a CodeView expression, the C and C++ expression evaluators search for that symbol in the following order:

- 1. Lexical scope outward. The expression evaluator searches for the symbol starting with the current block (a series of statements enclosed in curly braces) and continuing with the enclosing block. The current block is the code containing the current location (CS:IP address).
- 2. Function scope. The expression evaluator searches for the symbol in the current function.

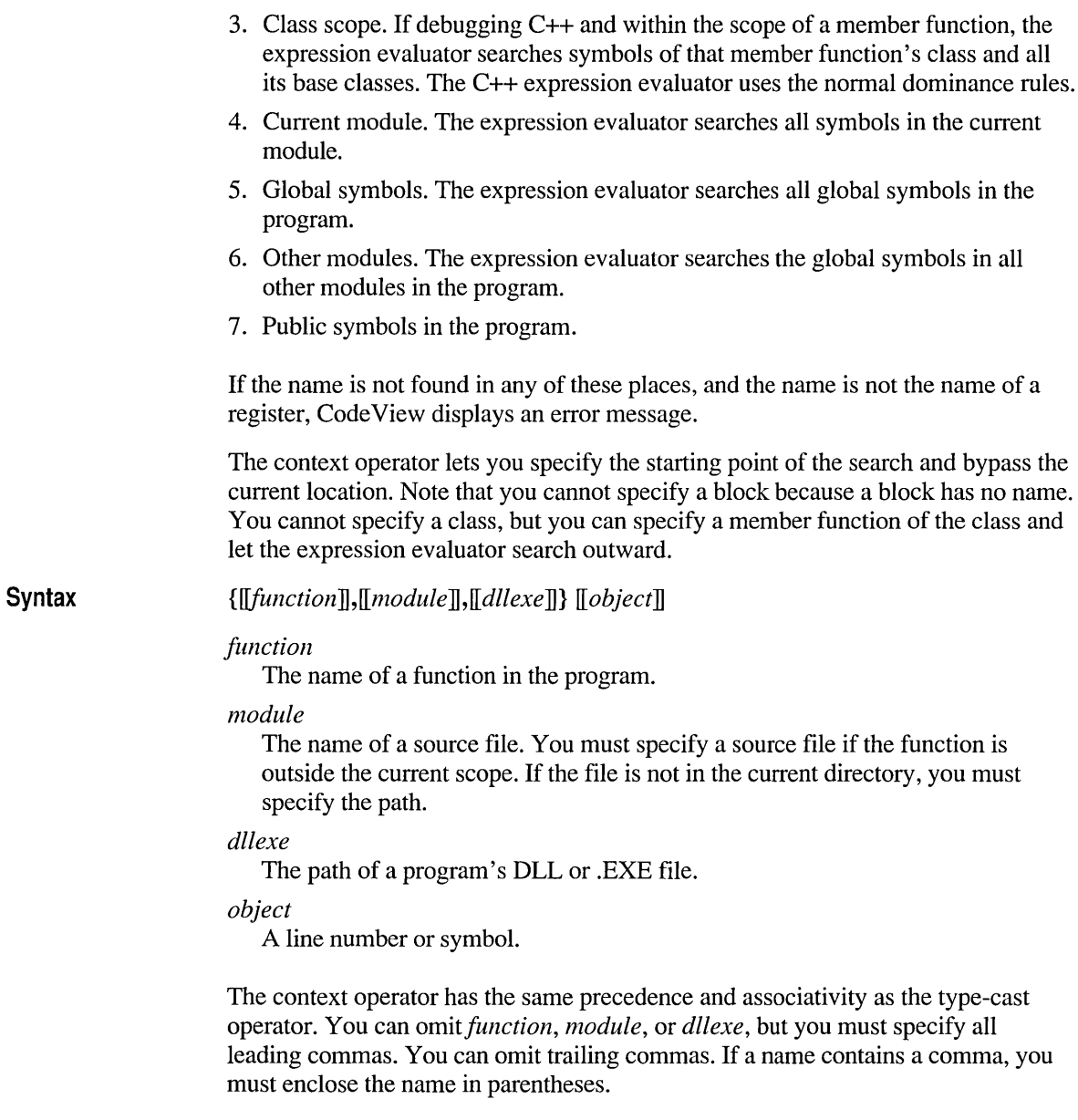

#### **Example**

The following example displays the value of the variable Pos, which is local to the function make box, which is defined in the source file DRAWBOX. C. Assuming that there is more than one source file called DRAWBOX. C, the third parameter specifies that the source file containing the function make box is the one used by DISPTXT.DLL.

? {make\_box,C:\TREE1\DRAWBOX.C,C:\TREE2\DISPTXT.DLL}Pos

#### **Numeric Constants**

Numbers used in Code View commands represent integer constants. They are expressed in octal, hexadecimal, or decimal radix; the default is the current radix. The default input radix for the C expression evaluator is decimal. However, you can use the Radix (N) command to specify a different radix, as explained on page 444. Code View displays the current radix in the lower-right comer of the status bar.

To override the current radix, you can use the C and C++ syntax for entering a constant of a different radix. In addition, Code View supports the *Ondigits* syntax to specify decimal numbers independently of the current radix.

Syntax *digits Odigits Ondigits Oxdigits*  Radix Current radix Octal (base 8) Decimal (base 10) Hexadecimal (base 16)

The following table summarizes the syntax for different radixes:

When hexadecimal is the current radix, it is possible to enter a value that could be either a symbol or a hexadecimal number. Code View resolves the ambiguity by first searching for a symbol with that name. If no symbol is found, the value is a number. If you want to enter a number that is the same as a symbol in your program, use the explicit hexadecimal format *(Oxdigits).* 

For example, if the program contains a variable named abc and you enter abc, Code View interprets the argument as the symbol. If you want to enter it as a number, enter it as 0xa be.

## **String Literals**

**Syntax** *"string"* 

Strings can be specified as expressions in the C format. You can use all ANSI C escape sequences within strings. For example, double quotation marks within a string are specified with the escape sequence  $\mathcal{N}'$ .

A string that you specify in a Code View command is volatile, and you cannot rely on its existence for longer than the execution of the command. This means that you can pass a string to a function, but you cannot assign a string to a character pointer variable. For example, the command:

```
? pChar = "string"
```
is not valid. However, you can change a pointer to refer to a different string in your program. Also, if the pointer addresses a section of memory large enough to accommodate the string, you can use the Memory Enter  $(ME)$  command to fill the memory with a new string.

#### **Symbol Formats**

For modules that are compiled with full Code View debugging information (/Zi), the expression evaluators automatically translate the decorated names into source form. You specify and view names as they appear in your source. Therefore, debugging is easier when all modules in the program are compiled with full Code View debugging information. For large programs, however, you may need to compile some modules to include only line numbers and public symbols (/Zd).

Code View accepts and displays public symbol names as "decorated" names. The decorated name is the form of the name in the object code produced by the compiler. Public symbols are names in library routines or names in modules compiled without CodeView information (that is, compiled with the /Zd option, or compiled without any line or symbolic information and linked with the JCO option).

To get a listing of all names in their decorated and undecorated forms, specify the LINK /MAP:FULL option.

Name decoration is the mechanism used to enforce type-safe linkage. This means that only the names and references with precisely matching spelling, case, calling convention, and type are linked together.

Names declared with the C calling convention (either implicitly or explicitly using the **cdecl** keyword) begin with an underscore  $\left(\_\_\right)$ . For example, the function ma in can be displayed as \_ma in. Pascal names are converted to uppercase and have no prefix. Names declared as **\_fastcall** are converted to uppercase and begin with an at sign  $(\omega)$ .

For C++, the decorated name encodes the type of the symbol in addition to the calling convention. This form of the name can be long and difficult to read. The name begins with at least one question mark (?). For C++ functions, the decoration includes the function's scope, the types of the function's parameters, and the function's return type.

## **Using C++ Expressions**

The C++ expression evaluator accepts almost all C++ expressions, with some restrictions and some additions. This section describes these special considerations.

### **Access Control**

You can examine any member of a class object including base classes and embedded member objects. In CodeView, all members are available without regard to access control (public, protected, or private visibility). For example, if  $myDate$ has a private data member named month, you can examine it with the following command:

```
>? myDate.month 
3
```
## **Ambiguous References**

If an expression makes an ambiguous reference to a member name, you must use the class name to qualify it. For example, suppose that class C inherits from both class A and class B, and that A and B define a member function named ex pan d. If C thing is an instance of class  $C$ , the following expression is ambiguous:

```
Cthing.expand()
```
The following expression resolves the ambiguity and uses B's expand function:

```
Cthing.B::expand()
```
The C++ expression evaluator applies normal dominance rules regarding member names to resolve ambiguities.

### **Inheritance**

When you display a class object that has virtual base classes, the members of the virtual base class are displayed for each inheritance path, even though only one instance of those members is stored. You can access members of an object through a pointer to the object, and you can call virtual functions through a pointer.

For example, when the Emp 1 oyee class defines a virtual function that is named computePay, which is redefined in the class that inherits from Employee, you can call computePay through a pointer to Emp 1 oyee and have the proper function executed:

```
>? empPtr->computePay()
```
You can cast a pointer to a derived class object into a pointer to a base class object; the reverse conversion is not permitted. For example, if the class Lis t is derived from the class Collection, the cast (Collection  $\star$ ) p List Customer is valid, but the cast  $(List * )pCollectC$  i ents is illegal.

#### **Constructors, Destructors, and Conversions**

You can set a breakpoint on a class's constructor or a destructor (unless they are inline functions). The breakpoint is taken whenever an object of that class is created or destroyed. You can specify a breakpoint that halts execution so that you can examine your program's status. You can also specify a breakpoint that executes a command, such as displaying a message in the Command window or incrementing a counter, and then continues execution. This technique is especially useful for monitoring the creation and destruction of temporary objects created by the compiler.

You cannot call a constructor or destructor for an object, either explicitly or implicitly, by using an expression that calls for construction of a temporary object. For example, the following illegal command explicitly calls a constructor and results in an error message:

```
>? Date( 2. 3. 1985 )
```
You cannot call a conversion function if the destination of the conversion is a class because such a conversion involves the construction of an object. For example, suppose that my F raction is an instance of the F raction class, which defines the conversion function operator Fi xedPoi nt. The following command results in an error:

```
>? (FixedPoint)myFraction
```
However, you can call a conversion function if the destination of the conversion is a built-in type. For example, suppose that the F rae t ion class defines a conversion function named operator float. The following command is legal:

>? (float)myFraction

You can also call functions that return an object or that declare local objects.

You cannot call the **new or delete** operators. The command

```
? pDate = new Date(2,3,1985)
```
is illegal and Code View displays an error message.

#### **Overloading**

You can call overloaded functions as long as there exists an exact match or a match that does not require a conversion involving the construction of an object. For example, if the cal c function takes a Fracti on object as a parameter, and the Fraction class defines a single-argument constructor that accepts an integer, the following command results in an error:

```
>? calc( 23 )
```
Even though a legal conversion exists to convert the integer into the F r act ion object that the cal c function expects, such a conversion involves the creation of an object and is not supported.

#### **Operator Functions**

Operator functions for a class can be invoked implicitly or explicitly. For example, suppose that my F r action and your F r action are instances of a class that defines **operator+.** You can display the sum of those two objects using expression syntax:

```
>? myFraction + yourFraction
```
You can also use the functional notation to call an operator function:

```
>? myFraction.operator+( yourFraction )
```
If an operator function is defined as a friend, you can call it implicitly using the same syntax as for a member function, or you can invoke it explicitly, as follows:

```
>? operator+( myFraction, yourFraction )
```
Note that operator functions, like ordinary functions, cannot be called with arguments that require a conversion involving the construction of an object.

## **Debugging Assembly Language**

MASM versions 5.0 and later provide type and size infonnation for CodeView. With this information, Code View can correctly evaluate expressions derived from assembly code (except for arrays, which require a different syntax, as discussed later in this section).

Code View does not have an assembly-language expression evaluator. If you are using Microsoft *CjC++,* you can use either the C or C++ expression evaluators for debugging assembly language The C and C++ expression evaluators provide special operators to simulate essential MASM operations.

You cannot always specify an expression in Code View exactly as it would appear in assembly-language source code. You have to write an equivalent Code View expression. This section describes the Code View equivalents for MASM expressions.

#### **Memory Operators**

A memory operator is a unary operator that returns the result of a direct memory operation. The memory operators are  $BY$ , WO, and DW. The C and C++ expression evaluators add the memory operators to the operators in the C and C++ languages. The memory operators are used mainly to debug assembly-language code.

Syntax {BY I WO I DW} *address* 

> The BY operator returns a short integer that contains the first byte at *address.* This operator simulates BYTE PTR.

> The WO operator returns a short integer that contains the value of the word (two bytes) at *address.* This operator simulates the Microsoft Macro Assembler WORD **PTR** operation. The **DW** operator returns a long integer that contains the value of the first four bytes at *address.* This operator simulates DWORD PTR.

The examples that follow use the Display Expression (?) command, which is described on page 452. The x fonnat specifier used in some of these examples causes the result to be displayed in hexadecimal.

#### **Examples**

The following example displays the first byte at the address of the variable sum.

>? BY sum 101

The following example displays the byte pointed to by the BP register with a displacement of 6.

>? BY bp+6,x 0042

The following example displays the first word at the address of the variable new\_set.

>? WO new\_set 13120

The following example displays the word pointed to by the stack pointer (the last word pushed onto the stack). Because the stack pointer (SP) offset register is used with no segment address, the stack segment (SS) register is assumed.

>? WO sp,x 2F38

The following example displays the doubleword at the address of sum.

>? ow sum l32120365

The following example displays the doubleword pointed to by the SI register. Because the SI index register is used without specifying a segment address, the DS register is assumed.

>? ow s;,x 3F880000

#### **Register Indirection**

The C expression evaluator does not recognize brackets ([ ]) to indicate a memory location pointed to by a register. Instead, you use the BY, WO, and DW operators to reference the corresponding byte, word, or doubleword values.

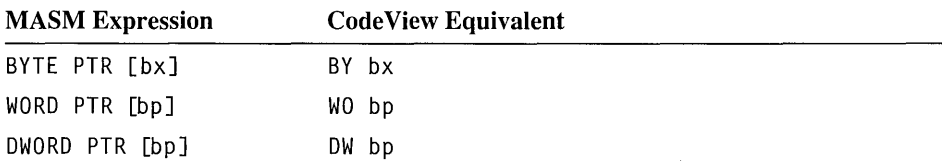

#### **Register Indirection with Displacement**

To perform based, indexed, or based-indexed indirection with a displacement, use the BY, WO, and DW operators with addition.

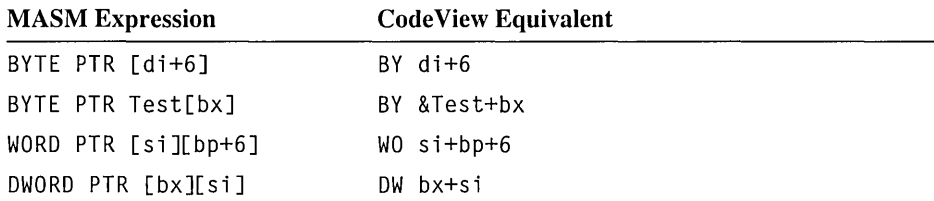

### **Address of a Variable**

Use the C address-of operator (&) instead of the MASM OFFSET operator.

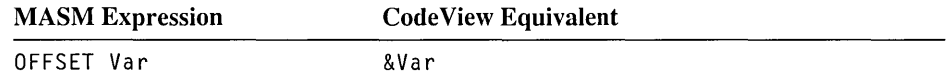

### **PTR Operator**

Use type casts or the BY, WO, and DW operators with the address-of operator  $(\&)$ to replace the assembly-language PTR operator.

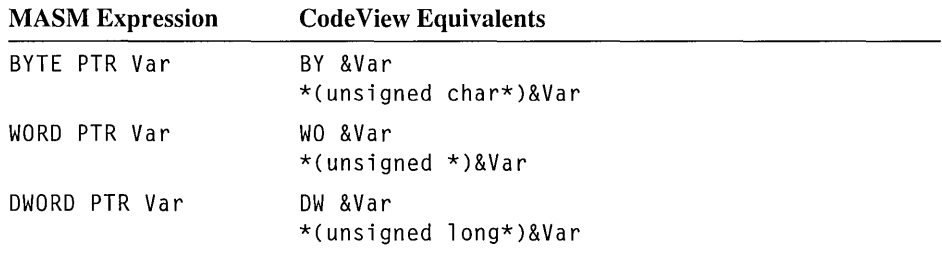

### **Strings**

Add the string format specifier, s after the variable name.

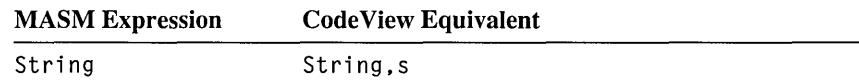

Because C strings end with a null (ASCII 0) character, CodeView displays all characters from the first byte of the variable up to the next null byte in memory when you request a string display. If you intend to debug an assembly-language program, and you want to view strings in the Watch window or with the Display Expression (?) command, you should delimit string variables with a null character. You can also view null-terminated or unterminated strings in a Memory window or with the Memory Dump ASCII (MDA) command.

#### **Array and Structure Elements**

Prefix an array name with the address-of operator  $(\&)$  and add the desired offset. The offset can be an expression, number, register name, or variable.

The following examples (using byte, word, and doubleword arrays) show how to do this.

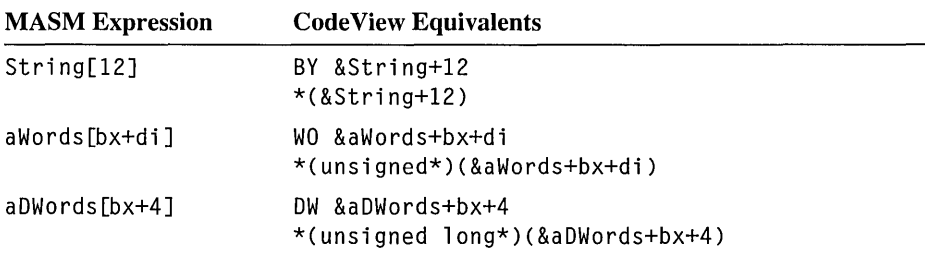

#### CHAPTER 12

# **Code View Reference**

This chapter describes the Code View Command-window command format, explains the common items in Code View expressions, and summarizes all Commandwindow commands in a convenient table. The final section describes each command in detail. The nonalphabetic commands appear at the end of the chapter.

## **Command-Window Command Format**

**Syntax** 

**Parameters** 

*command [arguments]* [; *command [arguments]* ]

#### *command*

A command name. The *command* is not case sensitive; any combination of uppercase and lowercase letters can be used.

#### *arguments*

Expressions that represent values or addresses used by the command. Sourcelevel expressions used as arguments may or may not be case sensitive, depending on the current expression evaluator. The first argument can be placed immediately after *command* with no space separating the two fields.

If a command takes more than one argument, you must separate the arguments with spaces.

**Remarks**  Additional commands may be specified on the same line. A semicolon (;) must separate each command from the next.

## **CodeView Expression Reference**

When debugging, you use a few common elements in arguments to Code View commands that are independent of the source language or the current expression evaluator. You often refer to line numbers in source files and, less often, to lines in text files. You also specify registers and addresses. Some Code View commands such as Memory Fill (MF) accept address ranges.

This section presents the ways to specify line numbers, refer to objects in memory, and use values stored in the processor registers. It also describes the syntax for memory ranges. Moreover, the context operator, which you use to specify the point at which to begin searching for a symbol, is summarized. For detailed information on the context operator and Code View expressions, see Chapter 11.

## **Line Numbers**

**Syntax**  IT *context]@linenumber*  IT *context] .linenumber* 

**Description**  Line numbers are useful for source-level debugging. They correspond to the lines in source-code files. In source mode, a program is displayed with each line numbered sequentially. The CodeView debugger allows you to use these numbers to access parts of a program.

> The memory address of the code corresponding to a source-line number is specified as:

*@linenumber* 

The actual file line number is:

IT *context] .linenumber* 

Code View assumes that the source line is in the current source file. To specify a source line in a different file, you must specify the line's context using the context operator:

*{,file}@ linenumber* 

Code View displays an error message if *file* does not exist or no source line exists for *linenumber*.

**Examples**  The following example uses the View Source (VS) command to display code starting at source line 100. Since no file is indicated, the current source file is \_ assumed.

>VS @100

This next example uses VS to display source code starting at line 301 of the file DEMO.C.

>VS {.demo.c}.301

## **Registers**

#### **Syntax**

*[@]register* 

A register name represents the current value stored in the register. Table 12.1 summarizes the register names known to the Code View debugger.

Table **12.1** Register Names

| <b>Register Type</b>                | <b>Register Names</b> |
|-------------------------------------|-----------------------|
| 8-bit high byte                     | AH, BH, CH, DH        |
| 8-bit low byte                      | AL, BL, CL, DL        |
| 16-bit general purpose              | AX, BX, CX, DX        |
| 16-bit segment                      | CS, DS, SS, ES        |
| 16-bit pointer                      | SP, BP, IP            |
| 16-bit index                        | SI, DI                |
| 16-bit high word*                   | TH                    |
| 16-bit low word*                    | TL                    |
| Ouoting*                            | PQ                    |
| 32-bit general purpose <sup>†</sup> | EAX, EBX, ECX, EDX    |
| 32-bit pointer†                     | ESP, EBP              |
| 32-bit index†                       | ESI, EDI              |

\*Available only when debugging p-code

t Available only when 386 option is turned on

To force a symbol to represent a register, prefix the symbol with an at sign (@). For example, to make AX represent a register rather than a variable, use @AX.

# **Addresses**

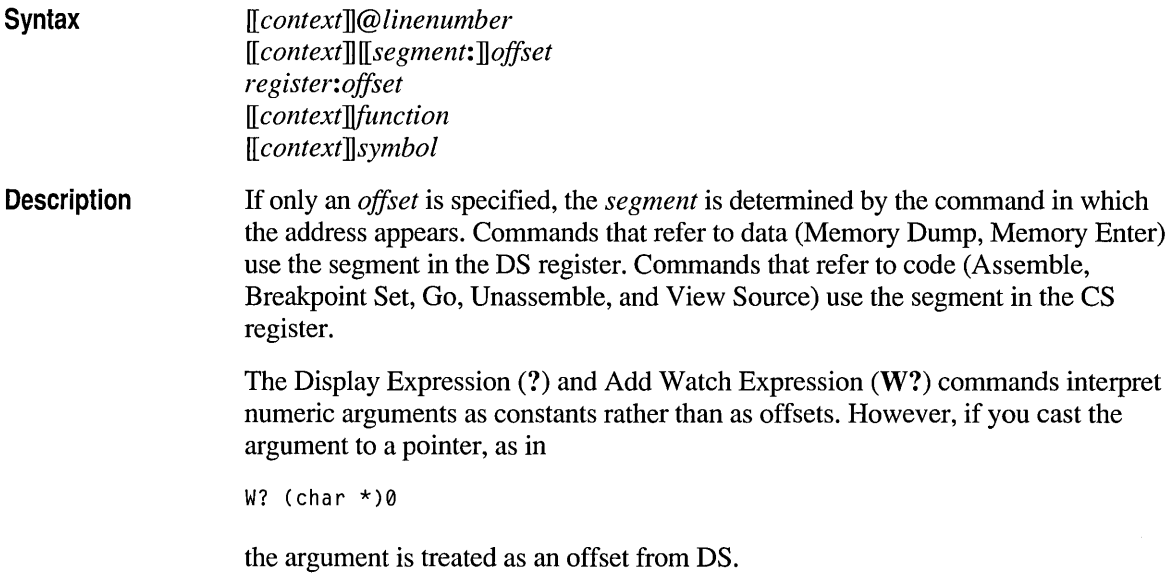

# **Address Ranges**

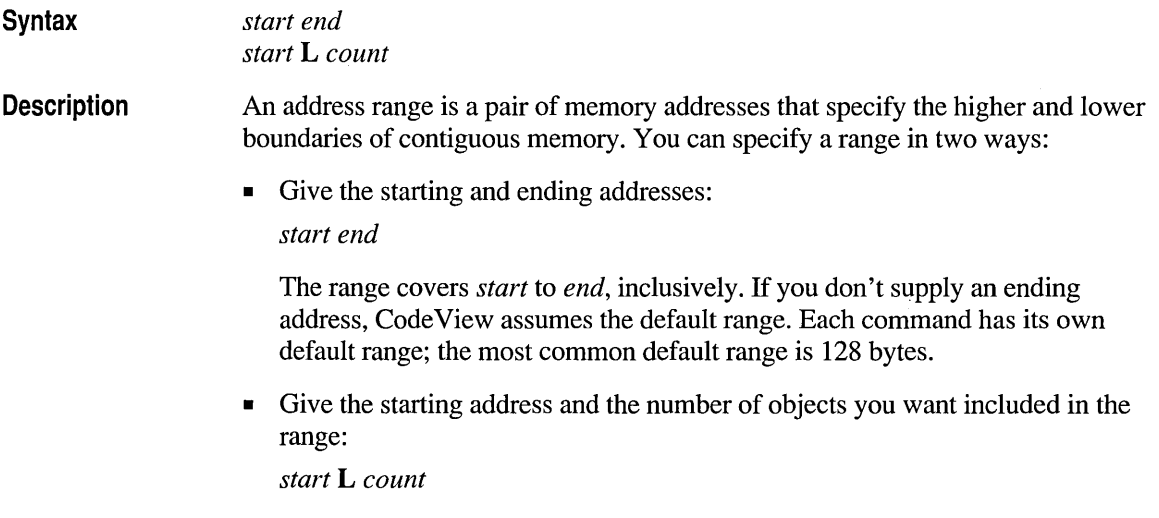

This type of range is called an "object range." The starting address is the address of the first object in the list, and *count* specifies the number of objects in the range. The way the size of an object is measured depends on the command. For example, the Memory Dump Bytes (MDB) command has byte objects, the Memory Dump Words (MDW) command has words, the Unassemble (U) command has instructions, and so on.

**Examples**  This example dumps a range of memory starting at the symbol buffer. Since the end of the range is not given, the default size (128 bytes for the Memory Dump Bytes command) is assumed.

MOB buffer

The following example dumps 21 bytes starting at buffer and ending at buffer+20 (the point 20 bytes beyond buffer).

MOB buffer buffer+20

The following example uses an object range to dump a range of memory. The L indicates that the range is an object range, and 20 indicates the number of objects in the range.

MOB buffer L 20

Here, each object has a size of 1 byte since that is the size of objects dumped by the Memory Dump Bytes (MDB) command.

# **Context Operator ({})**

{ *[function]* , *[module]* , *[dllexe]* } *[object]* 

**Parameters** 

**Syntax** 

*function*  The name of a function or procedure in the program. Case is significant for casesensitive languages.

#### *module*

The name of a source file. If the file is not in the current directory, you must specify the path.

*dllexe* 

The full path of a dynamic-link library (DLL) in the program or the program's .EXE file.

#### *object*

A variable name, line number, or expression.
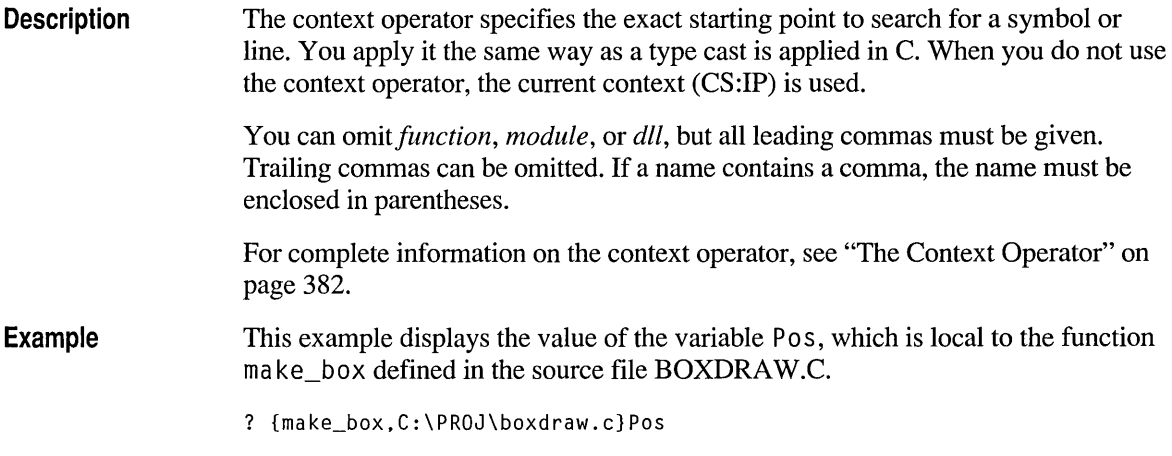

### **CodeView Command Overview**

Table 12.2 summarizes the CodeView Command-window commands. The next section describes each command in detail.

| <b>Command</b> | Name                      | <b>Description</b>                                                      |
|----------------|---------------------------|-------------------------------------------------------------------------|
| A              | Assemble                  | Inserts assembly-language instructions                                  |
| BС             | <b>Breakpoint Clear</b>   | Clears one or more breakpoints                                          |
| BD             | <b>Breakpoint Disable</b> | Disables one or more breakpoints                                        |
| BЕ             | <b>Breakpoint Enable</b>  | Enables one or more breakpoints                                         |
| BL             | <b>Breakpoint List</b>    | Lists all breakpoints                                                   |
| BP             | <b>Breakpoint Set</b>     | Sets a breakpoint                                                       |
| E              | Animate                   | Executes the program in slow motion                                     |
| G              | Go                        | Executes the program                                                    |
| $\bf H$        | Help                      | Provides Help information                                               |
| I              | Port Input                | Reads a byte from a hardware port                                       |
| K              | <b>Stack Trace</b>        | Displays active routines K command                                      |
| L              | Restart                   | Restarts the program                                                    |
| MC             | <b>Memory Compare</b>     | Compares two blocks of memory byte by byte                              |
| MD             | Memory Dump               | Displays sections of memory in the Command<br>window in various formats |
| <b>ME</b>      | Memory Enter              | Modifies memory                                                         |
| MF             | Memory Fill               | Fills a block of memory                                                 |

Table 12.2 Code View Command Summary

| Command    | Name                                        | <b>Description</b>                                                        |
|------------|---------------------------------------------|---------------------------------------------------------------------------|
| MM         | Memory Move                                 | Copies one block of memory to another                                     |
| <b>MS</b>  | Memory Search                               | Scans memory for specified byte values                                    |
| N          | Radix                                       | Changes current radix for entering arguments<br>and displaying values     |
| O          | Options                                     | Views or sets options                                                     |
| О          | Port Output                                 | Outputs a byte to a hardware port                                         |
| P          | Program Step                                | Executes the current line and steps over<br>functions                     |
| Q          | Quit                                        | <b>Terminates CodeView</b>                                                |
| R          | Register                                    | Displays the values of registers and flags and<br>optionally changes them |
| T          | Trace                                       | Executes the current line and traces into<br>functions                    |
| Т          | <b>Trace Speed</b>                          | Specifies speed for the Animate command                                   |
| U          | Unassemble                                  | Displays assembly-language instructions                                   |
| <b>USE</b> | Use Language                                | Specifies the active expression evaluator                                 |
| VM         | View Memory                                 | Displays sections of memory in a Memory<br>window in various formats      |
| <b>VS</b>  | <b>View Source</b>                          | Displays source code in varying formats in a<br>Source window             |
| W?         | Add Watch                                   | Sets an expression to be watched                                          |
| WC         | Delete Watch                                | Deletes one or more watch expressions                                     |
| <b>WDG</b> | <b>Windows Display</b><br>Global Heap       | Displays memory objects in the global heap                                |
| WDL        | <b>Windows Display</b><br>Local Heap        | Displays memory objects in the local heap                                 |
| <b>WDM</b> | <b>Windows Display</b><br>Modules           | Displays a list of the applications and DLL<br>modules known by Windows   |
| <b>WGH</b> | <b>Windows Dereference</b><br>Global Handle | Dereference a global handle                                               |
| WKA        | Windows Kill<br>Application                 | Terminates the current task by simulating a fatal<br>error                |
| WL         | List Watch                                  | Lists current watch expressions                                           |
| WLH        | Windows Dereference<br>Local Handle         | Dereference a local handle                                                |
| X          | <b>Examine Symbols</b>                      | Displays the addresses and types of symbols                               |
| i          | Shell Escape                                | Runs an MS-DOS shell                                                      |

Table 12.2 CodeView Command Summary (continued)

| <b>Command</b> | <b>Name</b>                  | <b>Description</b>                                                     |
|----------------|------------------------------|------------------------------------------------------------------------|
| 66             | Pause                        | Interrupts execution of redirected commands and<br>waits for keystroke |
| #              | Tab Set                      | Sets number of spaces for each tab character                           |
| *              | Comment                      | Displays explanatory text during redirection                           |
|                | <b>Current Location</b>      | Displays the current location                                          |
|                | Search                       | Searches for a regular expression in the source                        |
|                | 8087                         | Shows the values of the 8087 or emulator<br>registers and flags        |
|                | Delay                        | Delays execution of redirected commands                                |
| <              | Redirect Input               | Reads input from specified device                                      |
| >              | <b>Redirect Output</b>       | Sends output to specified device                                       |
|                | Redirect Input and<br>Output | Sends output and reads input from specified<br>device                  |
| ?              | Display Expression           | Evaluates and displays expressions or symbols                          |
| ??             | Quick Watch                  | Displays variables and data structures in a dialog<br>box              |
| @              | Redraw                       | Redraws the screen                                                     |
|                | Screen Exchange              | Exchanges the CodeView and output screens                              |

Table 12.2 CodeView Command Summary *(continued)* 

### **CodeView Command Reference**

The rest of this chapter is an alphabetical reference to all Code View Commandwindow commands. Nonalphabetic commands such as the Pause (") command are listed after the alphabetic reference.

### **A (Assemble)**

**Syntax** 

A *[address]]* 

**Parameter** 

*address* 

Begins assembly at this address. If *address* is not given, assembly begins at the current assembly address (see following).

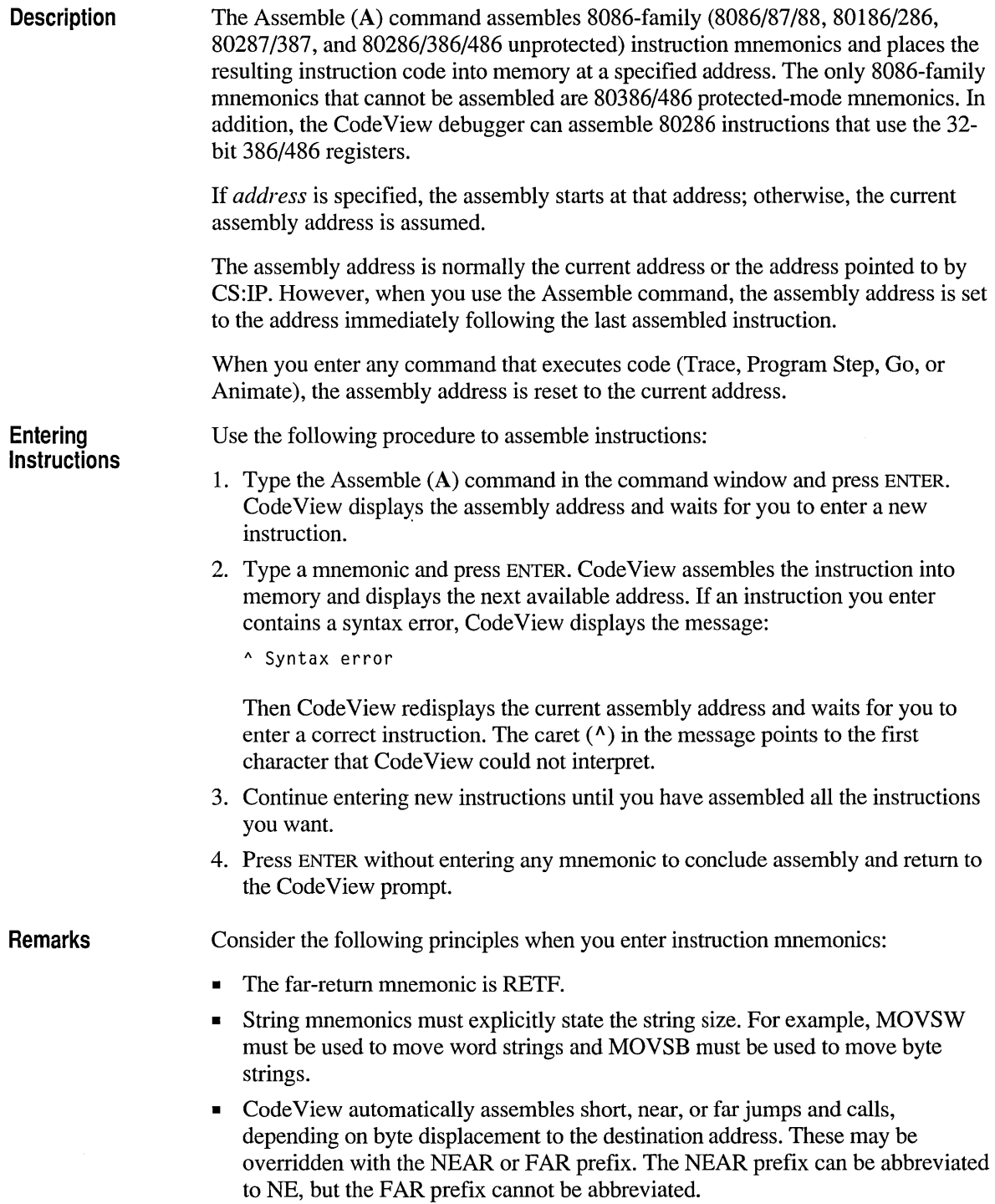

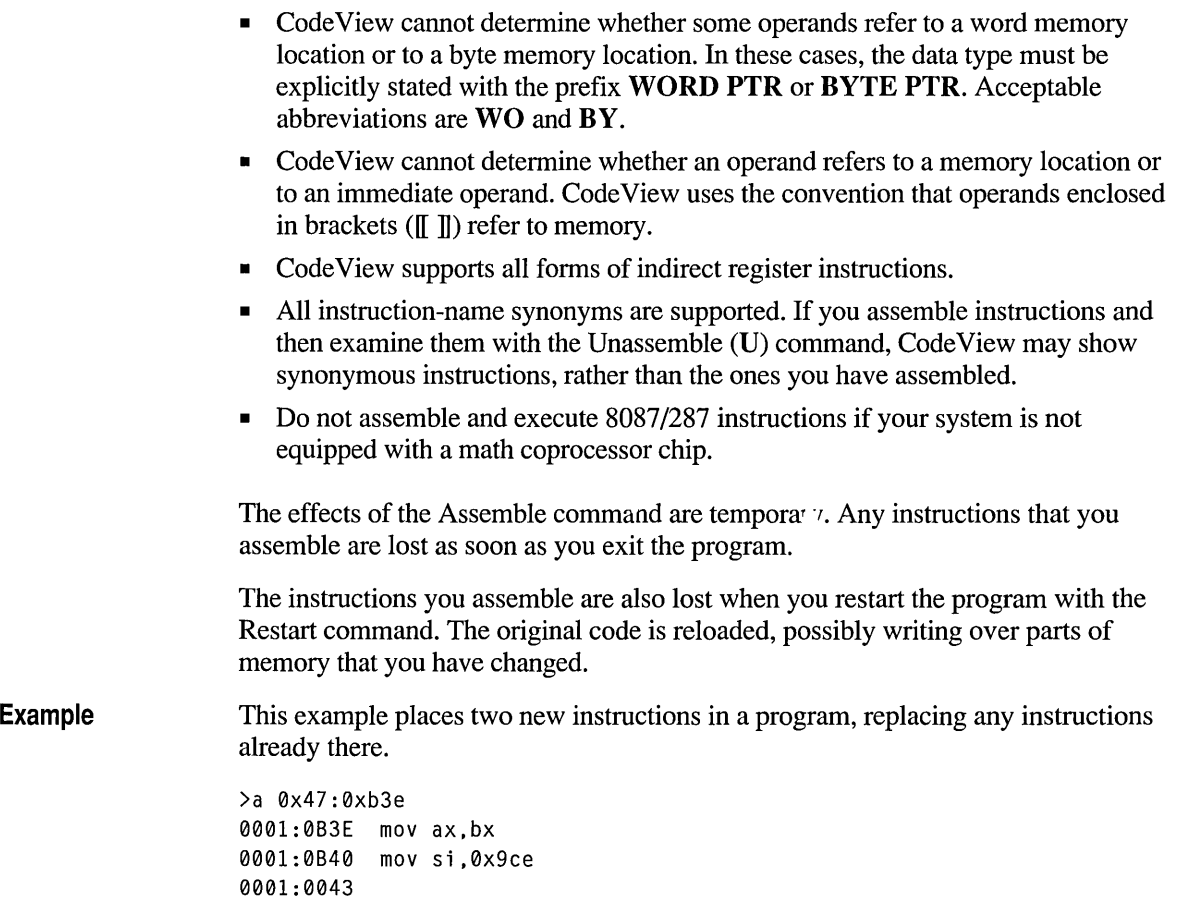

You can modify a portion of code for testing, as in the example, but you cannot save the modified program. You must modify your source code and recompile.

### **BC (Breakpoint Clear)**

Syntax BC [[list | start-end  $\mathbb{F}$ ]] *list* 

**Parameters** 

List of breakpoints to be removed, with breakpoint numbers separated by spaces. A number identifies each breakpoint. You can use the Breakpoint List (BL) command to display currently set breakpoints and their numbers.

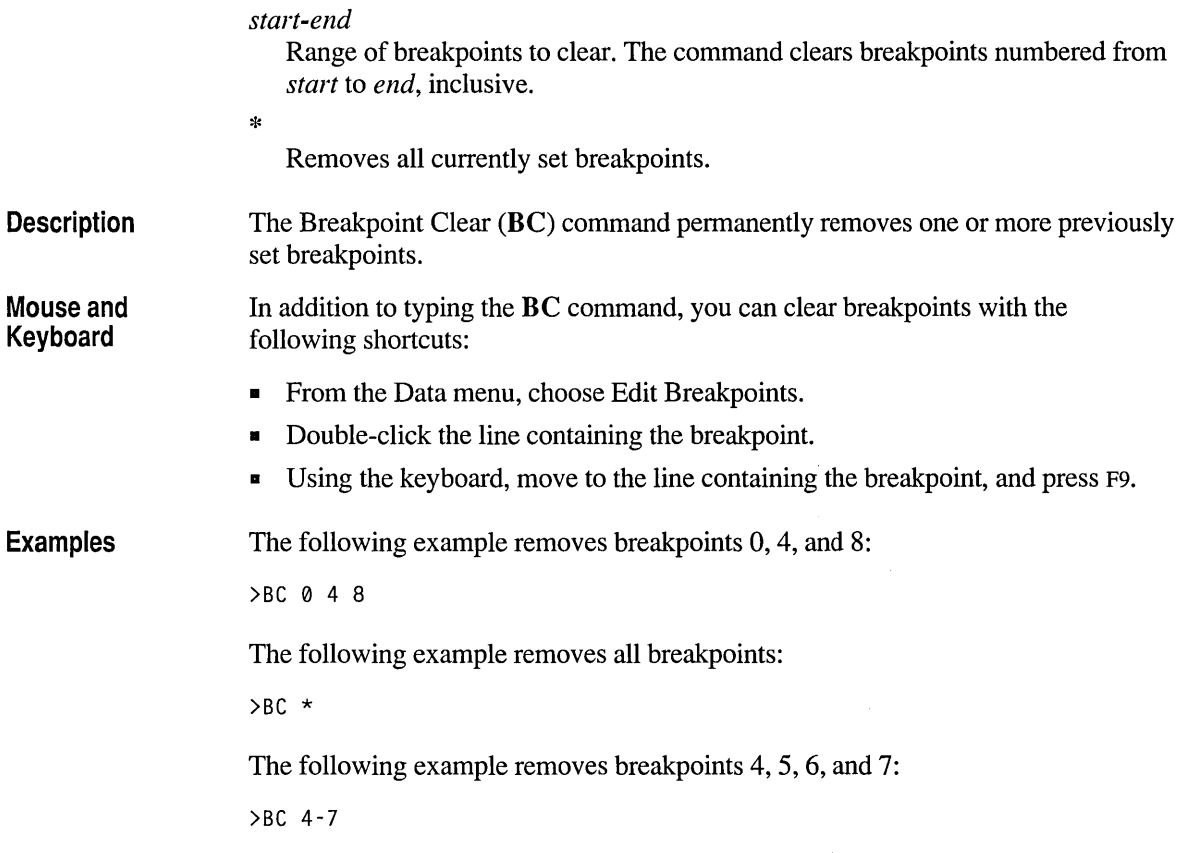

### **BO (Breakpoint Disable)**

**Syntax** 

**BD**  $\left[\left(\text{list} \mid \text{start-end} \mid \cdot^*\right)\right]$ 

#### **Parameters**

*list* 

List of breakpoints to be disabled, with breakpoint numbers separated by spaces. A number identifies each breakpoint. You can use the Breakpoint List (BL) command to display currently set breakpoints and their numbers.

#### *start-end*

Range of breakpoints to disable. The command disables breakpoints numbered from *start* to *end,* inclusive.

\*

Disables all currently set breakpoints.

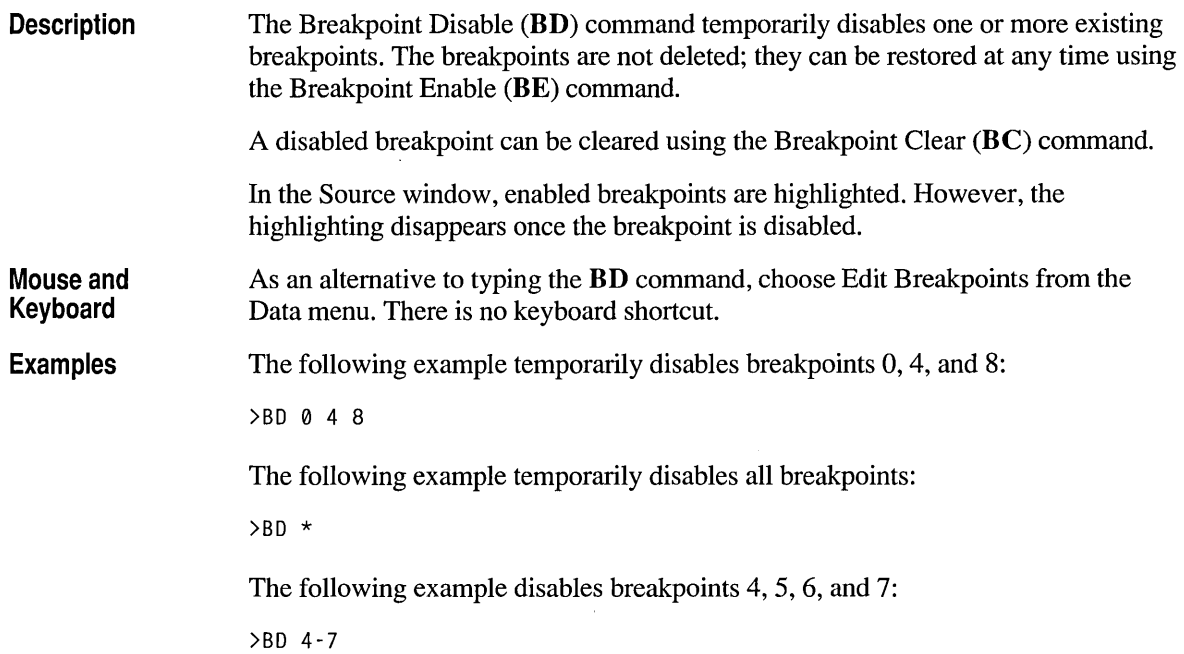

## **BE (Breakpoint Enable)**

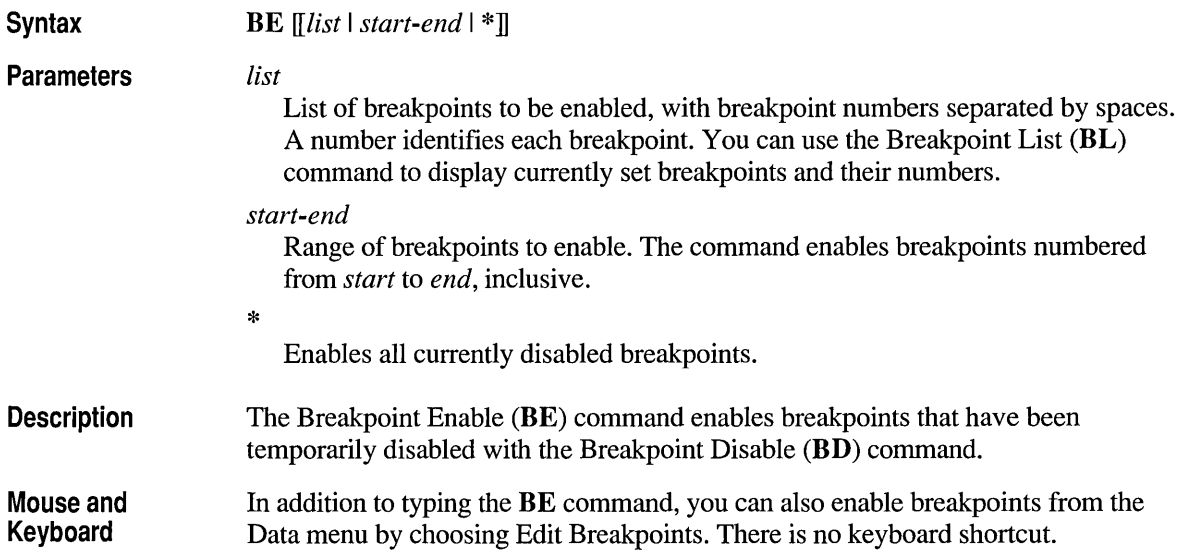

÷,

**Examples**  The following example reenables breakpoints 0, 4, and 8: >BE 0 4 8 The following example enables all disabled breakpoints: >BE \* The following example enables breakpoints 4,5,6, and 7: >BE 4-7

### **BL (Breakpoint List)**

**Syntax Description Mouse and Keyboard BL**  The Breakpoint List  $(BL)$  command lists current information about all breakpoints. For each breakpoint, the command displays the following: • The breakpoint number. • The breakpoint status, where "E" is for enabled, "D" is for disabled, and "V" is for "virtual." A virtual breakpoint is a breakpoint set in an overlay or a DLL that is not currently loaded. A virtual breakpoint may be enabled or disabled. • The address, function, file, and line number where the breakpoint is set. • The expression, pass count, and break commands, if set. In addition to typing the **BL** command, you can also list breakpoints from the Data menu by choosing Edit Breakpoints. There is no keyboard shortcut.

### **BP (Breakpoint Set)**

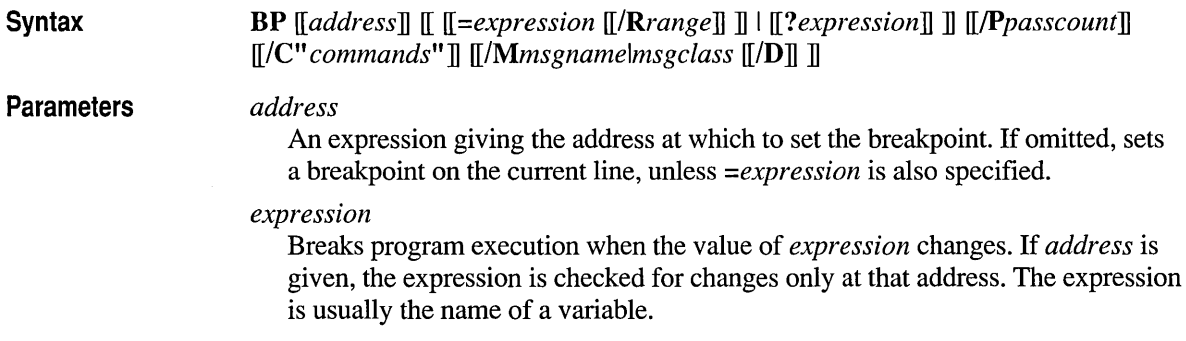

#### *IRrange*

Watches all addresses in the given range for changes. The range is determined by multiplying *range* with the size of *expression.* 

#### ? *expression*

Breaks program execution when *expression* becomes true (nonzero). If *address*  is given, the breakpoint *expression* is evaluated only at that address. You cannot specify both *=expression* and? *expression* in the same breakpoint. Also, you cannot have more than one local context in *expression.* If the *expression*  contains spaces, it must be enclosed in double quotation marks *("expression").* 

#### *IPpasscount*

Specifies the first time the breakpoint is to be taken. For example, if *passcount*  is 5, the breakpoint will be ignored the first four times it is encountered and taken the fifth time. From that point on, the breakpoint is always taken until the program is restarted.

#### *IC"commands"*

A list of command-window commands to be executed when the breakpoint is encountered. The *commands* must be enclosed in double quotation marks (") and separated by semicolons (;).

#### *IMmsgname*

(CVW only) Breaks program execution whenever the specified message is received. When /D is also specified, the message received is displayed, but the breakpoint is not taken.

#### *IMmsgclass*

(CVW only) Breaks program execution whenever a message belonging to one of the specified classes is received. When /D is also specified, the message received is displayed but the breakpoint is not taken. Can be one or more of the following:

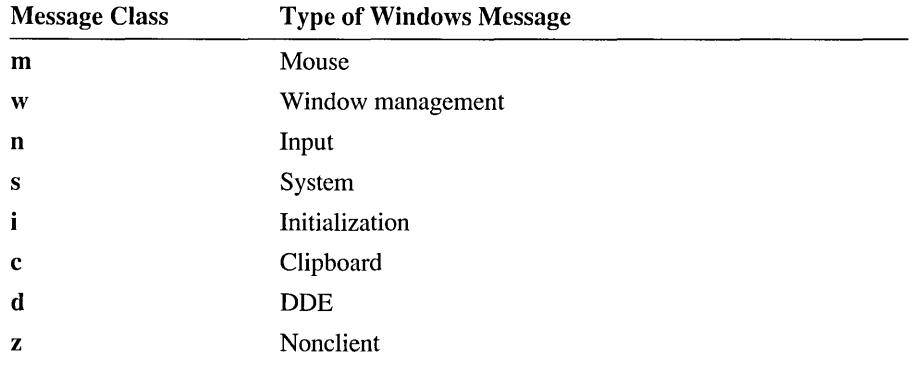

#### **Description**

The Breakpoint Set (BP) command creates a breakpoint at a specified address. Whenever a breakpoint is encountered during program execution, the program halts and waits for a new command.

You can set breakpoints at source lines, functions, explicit addresses, or labels in any module of a program. If no arguments are given, **BP** sets a breakpoint at the current line.

#### **Windows Breakpoints**

In Code View for Windows (CVW), use of the *1M* options requires that *address* be the name or address of a window function ("winproc").

When the *ID* option is specified, CVW displays each message in the Command window as it is sent to the application's window function. The message is displayed in the following format:

*HWND:wh wParm:wp IParm:lp msg:msgnum msgname* 

where *wh* is the window handle, *wp* is the message's word-sized parameter, *lp* is the message's long-sized parameter, *msgnum* is is the message number, and *msgname* is the name of the message. The following is a typical display:

HWND:lc00 wParm:0000 lParm:000000 msg:000F WM\_PAINT

The Windows operating system breakpoints appear in the list of breakpoints and may be enabled, disabled, and cleared with the usual Code View breakpoint commands.

#### **Breakpoint Options**

For any breakpoint, you can also specify:

- A pass count to tell Code View how many times to pass over the breakpoint.
- Commands to be executed after the program reaches the breakpoint.

Breakpoints are numbered, beginning with the number O. Each new breakpoint is assigned the next available number. Breakpoints remain in memory until you explicitly delete them. Breakpoints are saved in the CURRENT.STS file when you exit Code View and are restored the next time you debug the program.

#### **Types of Breakpoints**

You can set breakpoints to break execution when any of the following conditions are true:

- The program reaches a given source line, function, label, or address.
- An expression becomes true (nonzero). The Code View expression evaluator evaluates this type of expression based on the the currently visible function.
- The value of an expression or memory range changes. Code View references this type of expression by memory location. As a result, the original value of the expression is checked no matter which function is currently visible.

#### **Mouse and Keyboard**  In addition to typing the **BP** command, you can also set a breakpoint with the following shortcuts:

- From the Data menu, choose Set Breakpoint.
- Double-click a source line.
- Move the cursor to a source line, and press F9.

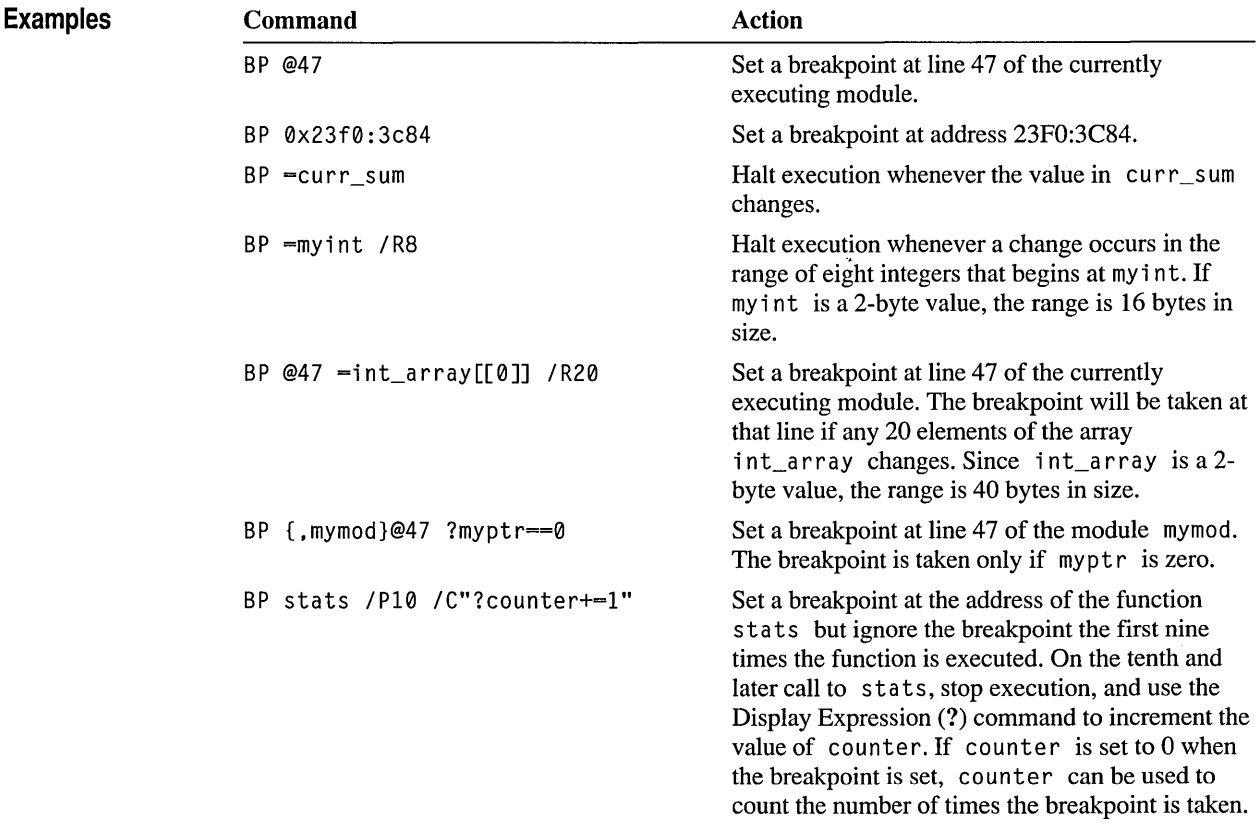

### **E (Animate)**

E

**Syntax** 

**Description** 

The Animate (E) command traces through a program one step at a time, with a user-selectable pause between each step, beginning at the current instruction. In the Source mode, Code View pauses after each line of source text. In the Mixed or Assembly-only mode, Code View pauses after each instruction. The Animate command allows you to see how execution proceeds in your program.

You can set the time the command pauses with the Trace Speed (T) command or by choosing Trace Speed from the Options menu.

**Mouse and Keyboard** 

To begin animating, you can also choose Animate from the Run menu. There is no keyboard shortcut.

## **G (GO)**

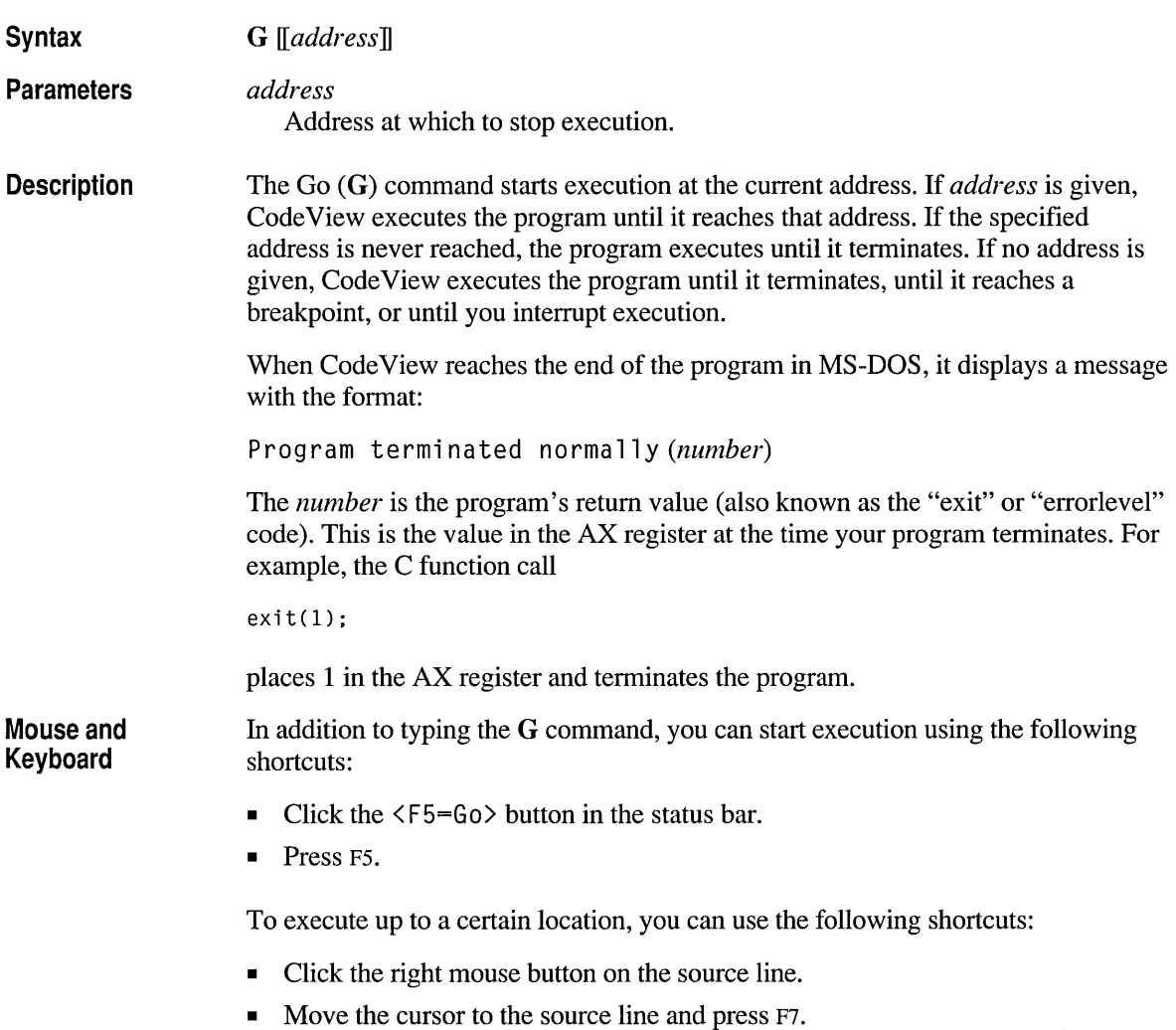

**Example** The following example executes up to the label panic\_exit in the main function. Because labels are always local to a procedure, you must specify the context (procedure or function name) if the label is not in the current function.

>G {main}panic\_exit

## **H (Help)**

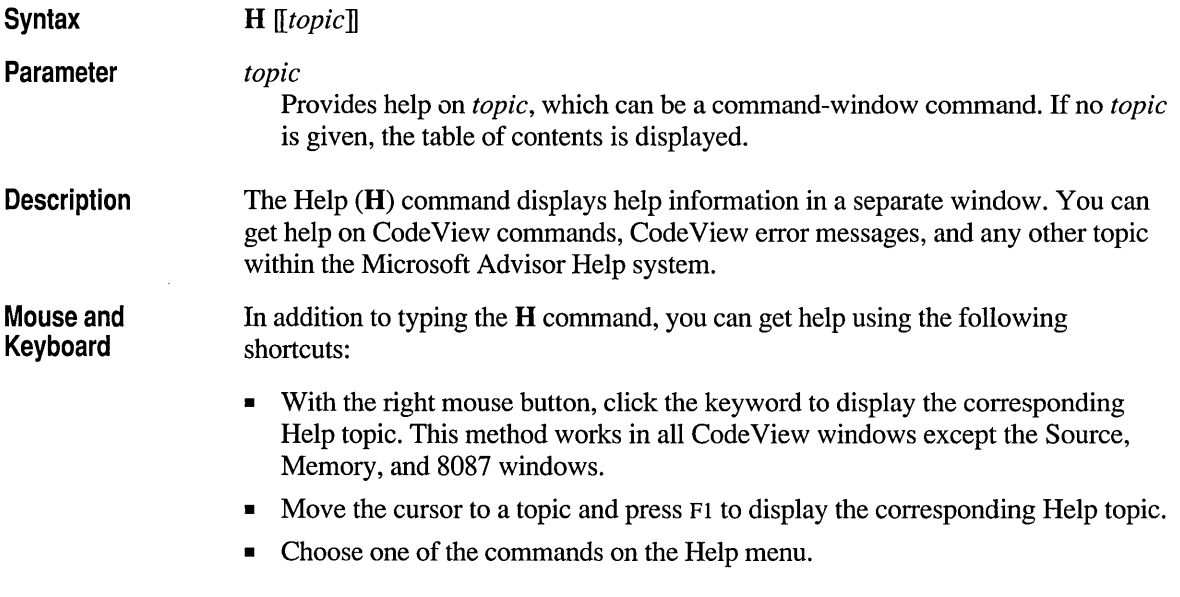

## **I (Port Input)**

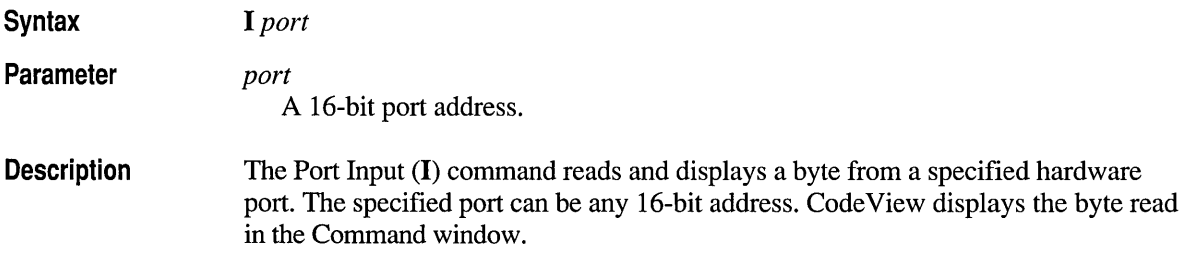

This command is often used in conjunction with the Port Output  $(O)$  command. Use this command to write and debug hardware-specific programs in Assembly mode.

**Note** This command may affect the status of the hardware using the port.

**Example**  The following example reads the input port numbered 2F8 and displays the result, E8. You can enter the port address using any radix, but the result is always displayed in current radix.

>I 2F8 ;\* hexadecimal radix assumedE8

## **K (Stack Trace)**

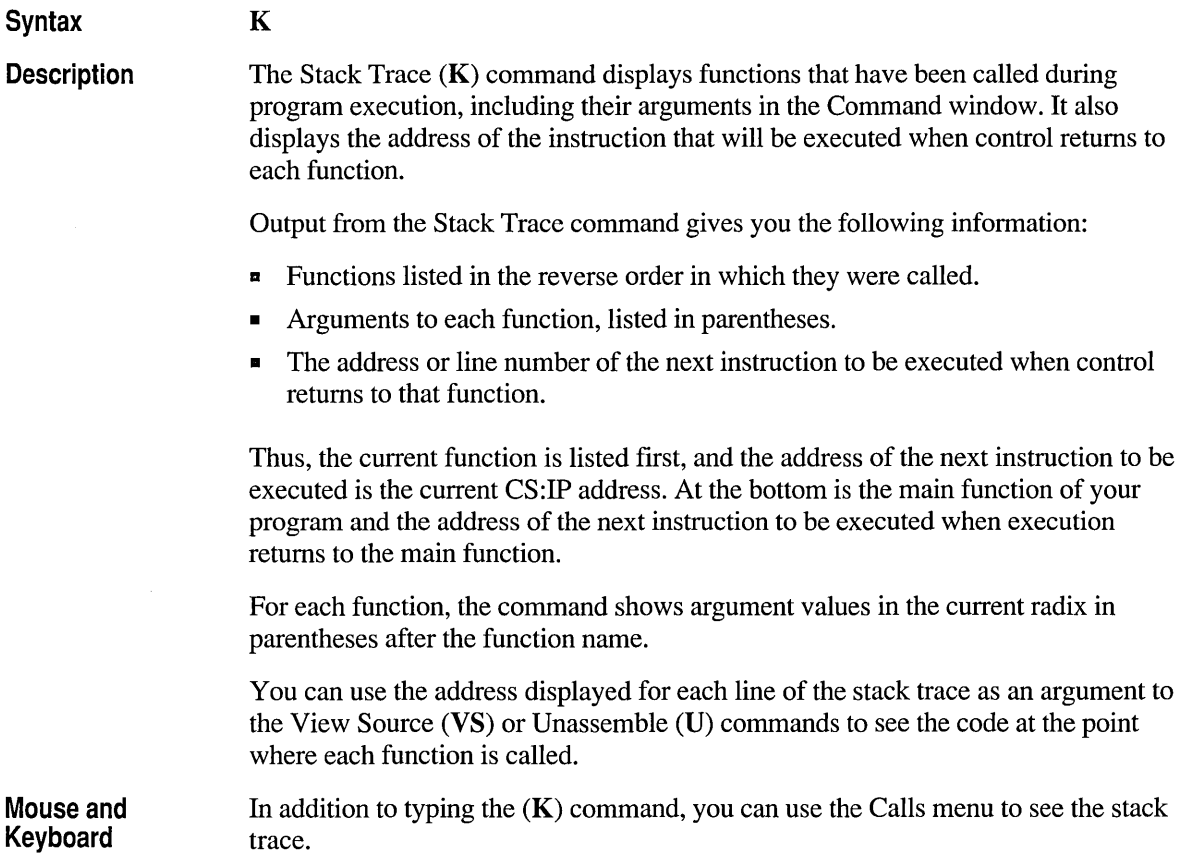

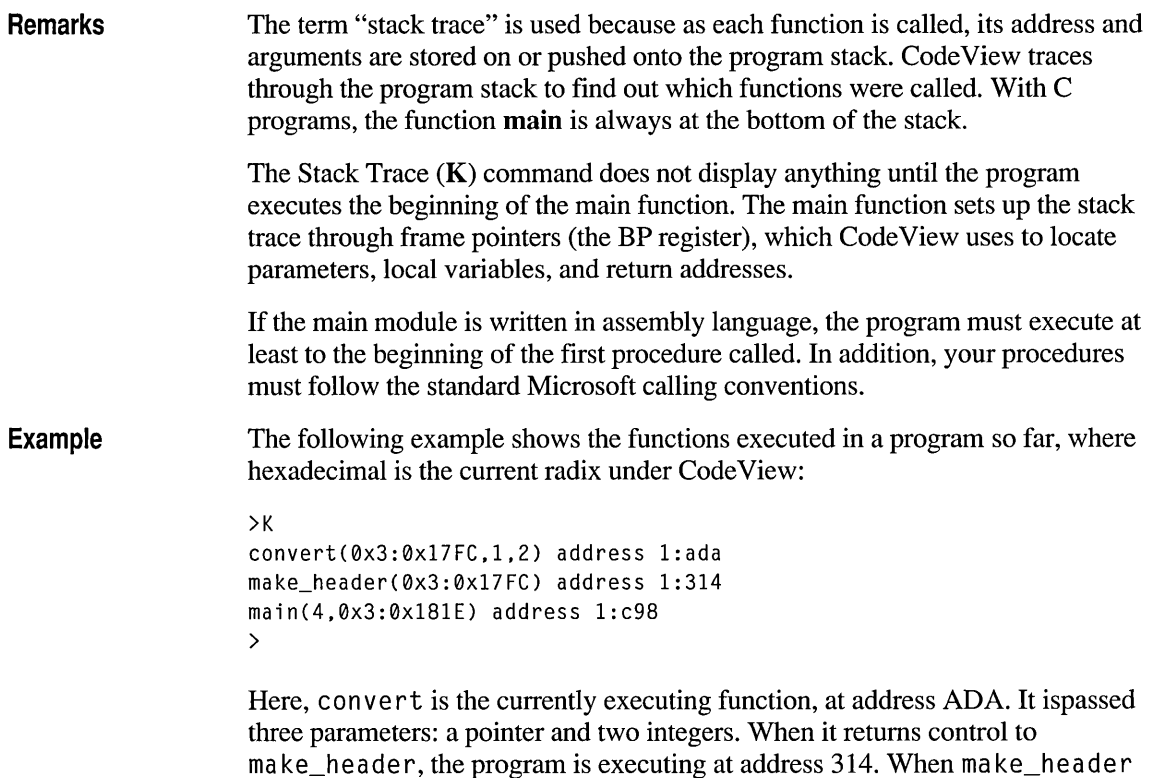

returns, the program is executing at address C98.

## **L (Restart)**

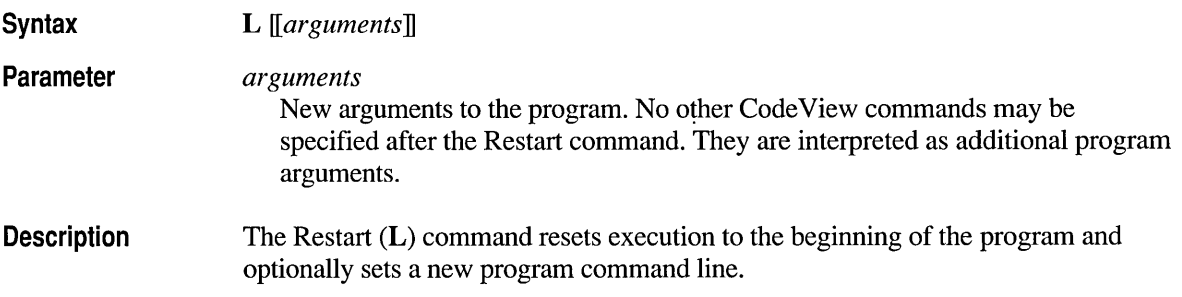

After you issue the Restart command:

• The program's variables are reinitialized.

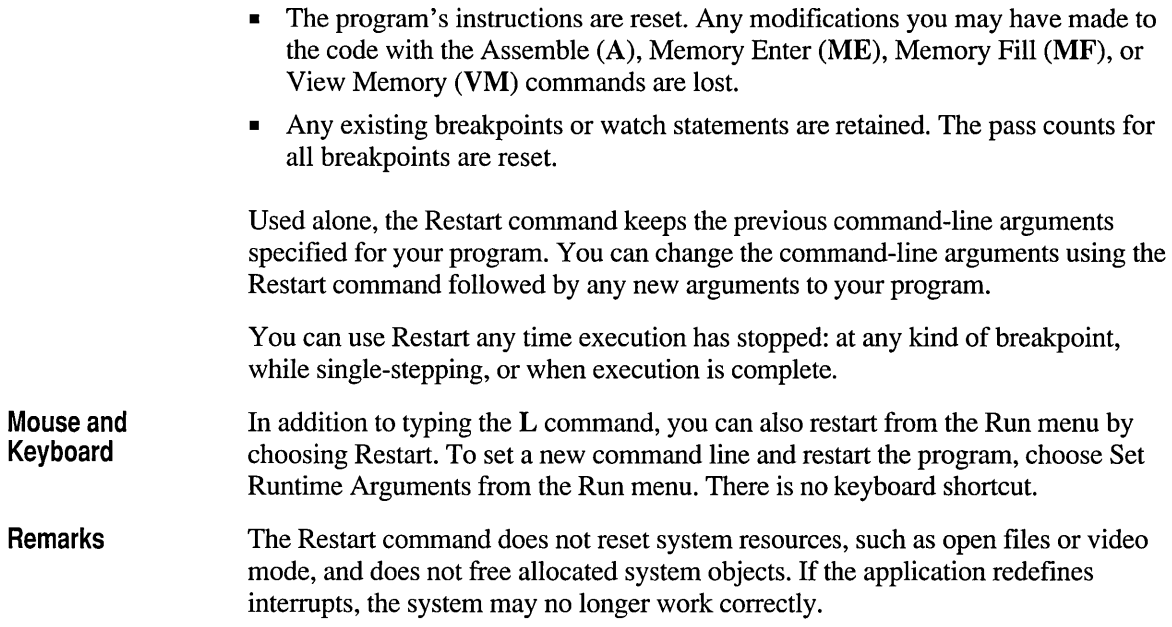

## **MC (Memory Compare)**

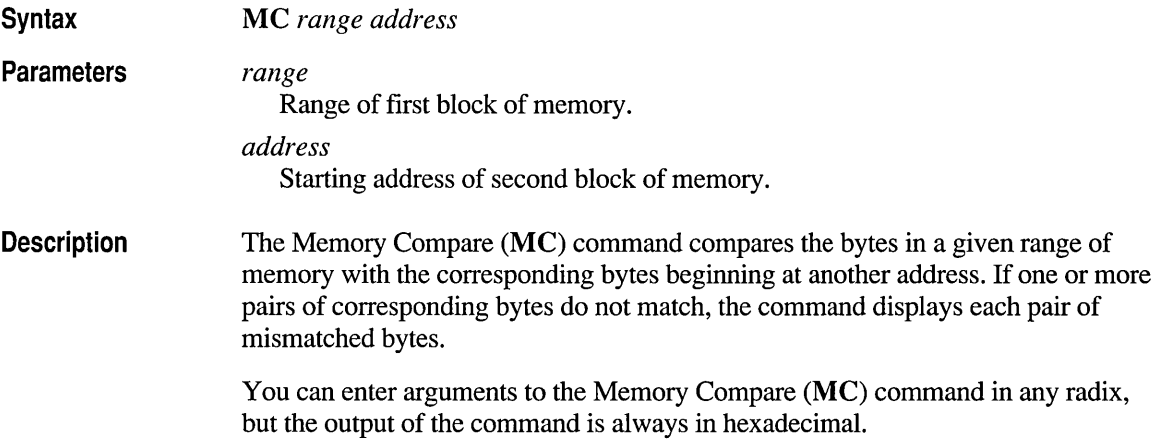

**Examples** The following example compares the block of memory from 100 to 1FF with the block from 300 to 3FF. CodeView reports that the third and ninth bytes differ in the two ranges.

```
>MC 100 IFF 300 ;* hexadecimal radix assumed 
004E:0102 0A 00 004E:0302 
004E:0108 0A 01 004E:0308 
>
```
The following example compares the 100 bytes starting at the address of a rrl [[0]] with the 100 bytes starting at the address of a rr2 [[0]].

```
>MC arrl[[0]] L 100 arr2[[0]] ;* decimal radix assumed 
>
```
Because Code View produced no output, the first 100 bytes of each array are identical.

### **MD (Memory Dump)**

**Syntax**  *MD[format] [addresslrange]* 

*format* 

**Parameters** 

Specifies the format to dump data. The format can be one of the following:

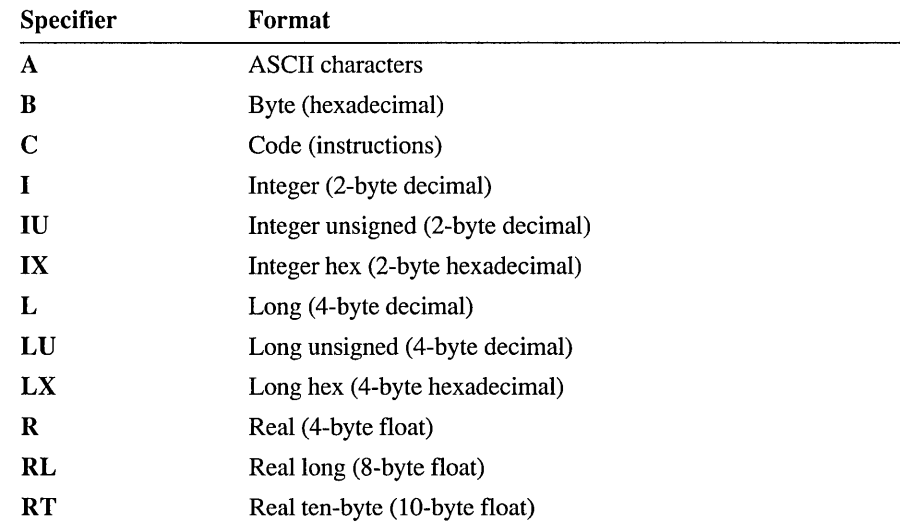

If *format* is not given, the Memory Dump command defaults to the format last used. If never used before, it defaults to an 8-bit dump.

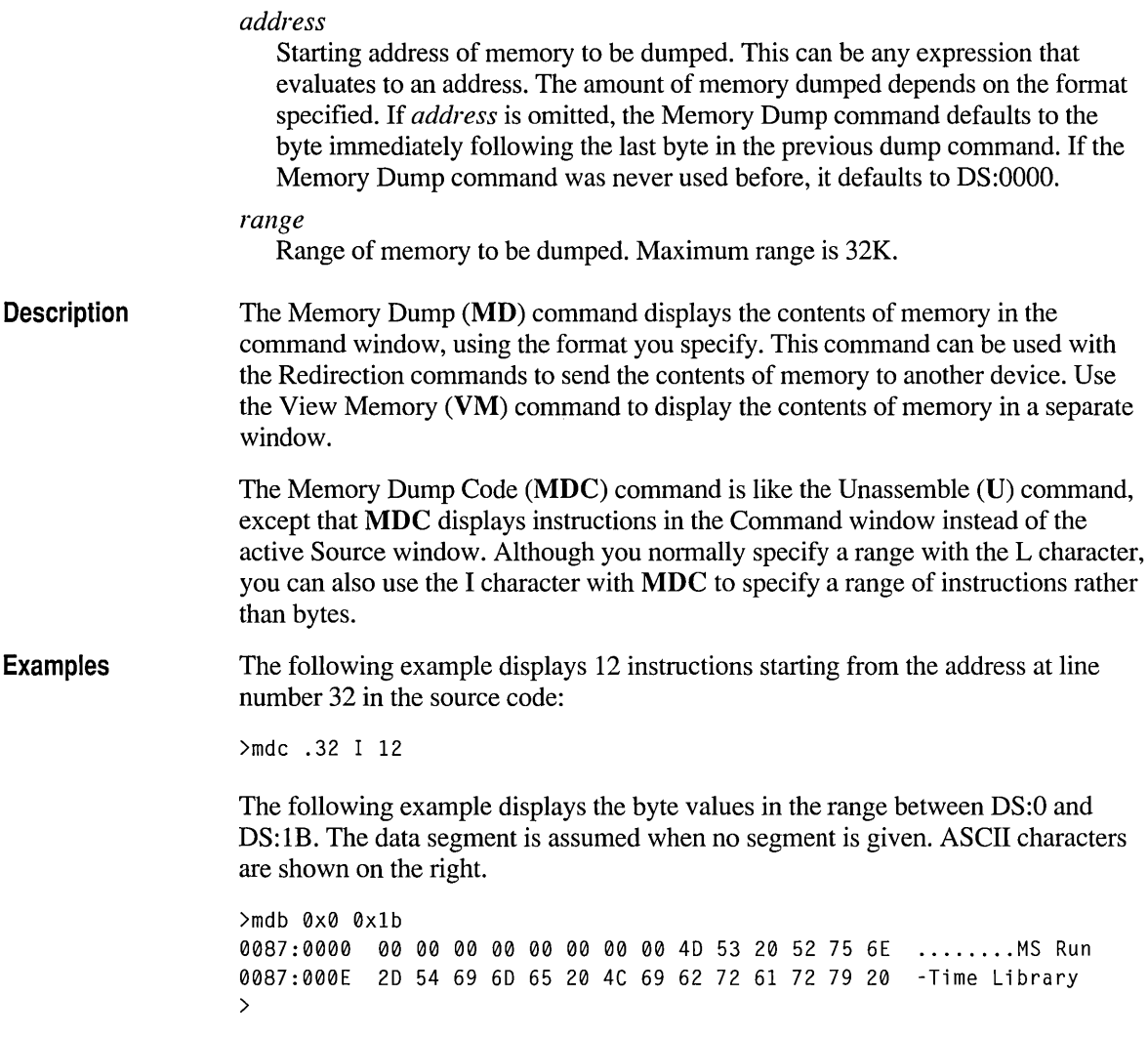

The following example displays seven elements of fl oat\_a rray as 4-byte real values:

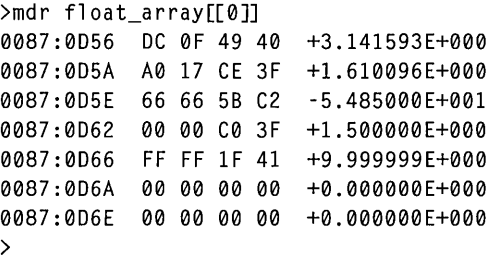

### **ME (Memory Enter)**

**Syntax** 

*MEtype address [list]* 

Parameters

*type* 

Specifies the type of the data to be entered into memory.

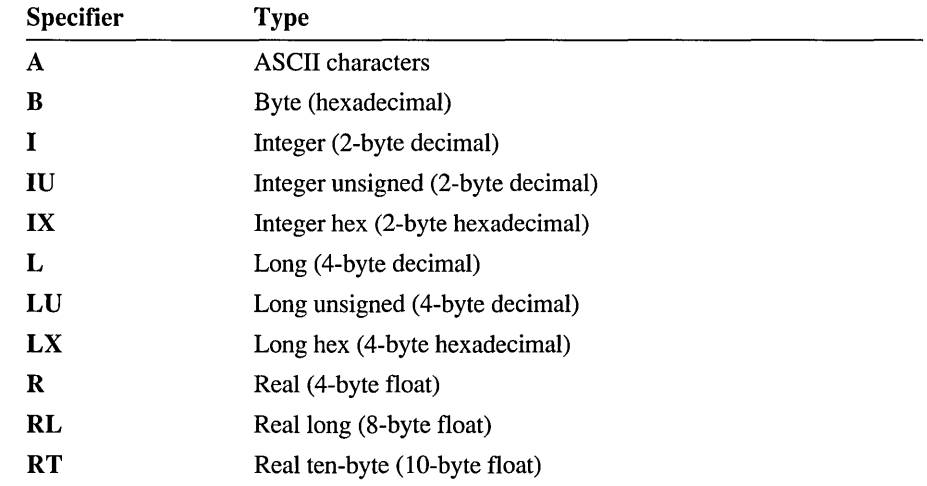

If no *type* is given, the command defaults to the last type used by a Memory Enter (ME), a Memory Dump (MD), or a View Memory (VM) command. If no such commands were used, it defaults to byte-sized data.

*address* 

Indicates where the data will be entered. If no segment is given in the address, the data segment (DS) is assumed.

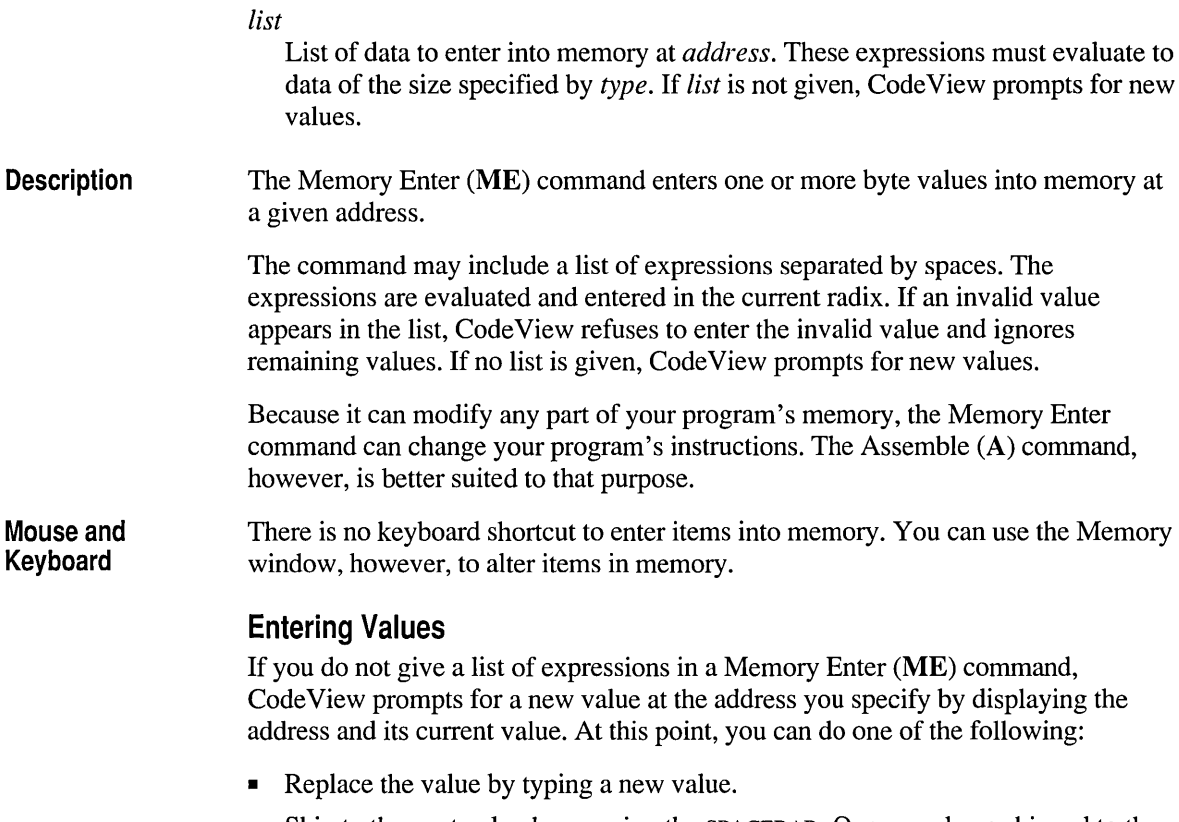

- Skip to the next value by pressing the SPACEBAR. Once you have skipped to the next value, you can change its value or skip again. Code View will automatically prompt with new addresses as necessary.
- Return to the preceding value by typing a backslash (\). When you return to the preceding value, Code View starts a new display line and prompts with the address and current value.
- Stop entering values and return to the command prompt by pressing ENTER.

**Example** The following example replaces the byte at DS:256 (DS:0100 hexadecimal) with 66 (42 hexadecimal).

```
>MEB 256 
3DA5:0100 41 A. 66 
>
```
### **MF (Memory Fill)**

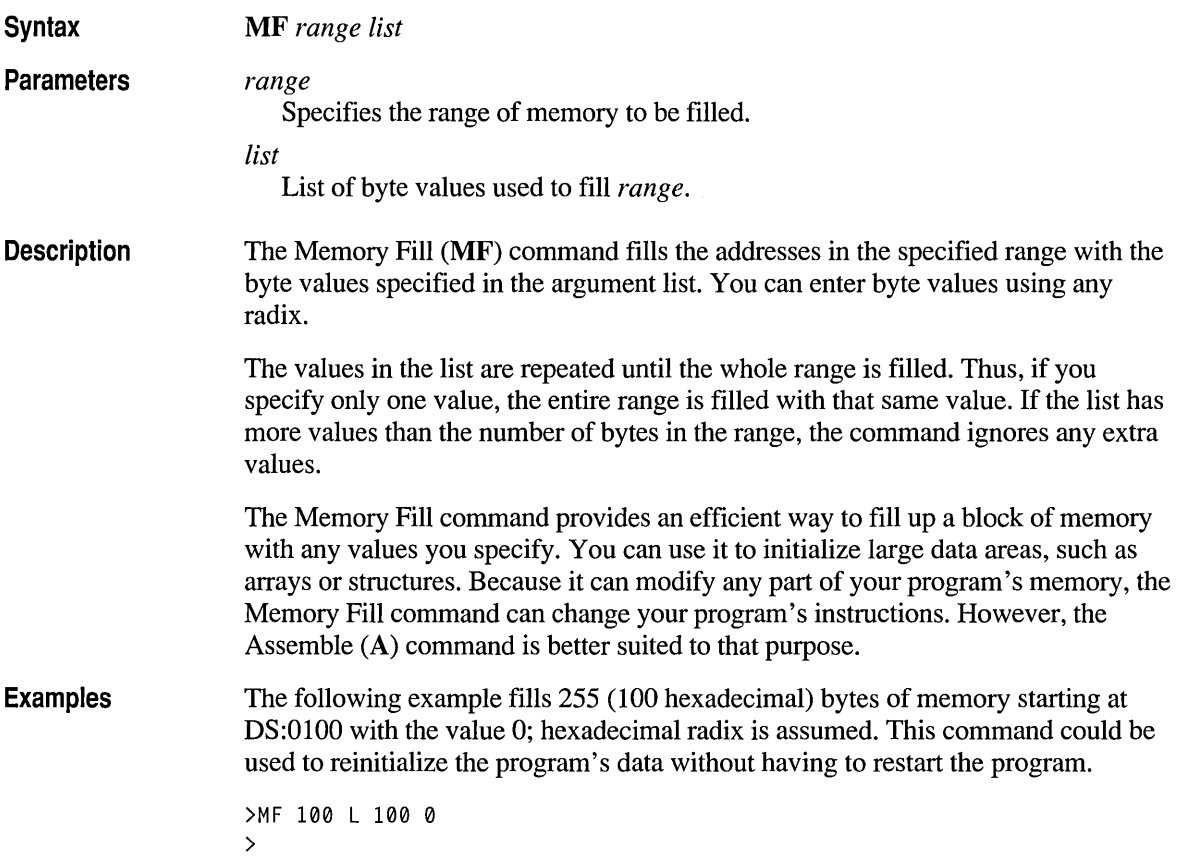

This next example fills the 100 (64 hexadecimal) bytes starting at tab 1 e with the following hexadecimal byte values: 42, 79, 74. These three values are repeated (42, 79, 74, 42, 79, 74, ) until all 100 bytes are filled; hexadecimal radix is assumed.

```
>MF table L 64 42 79 74 
>
```
### **MM (Memory Move)**

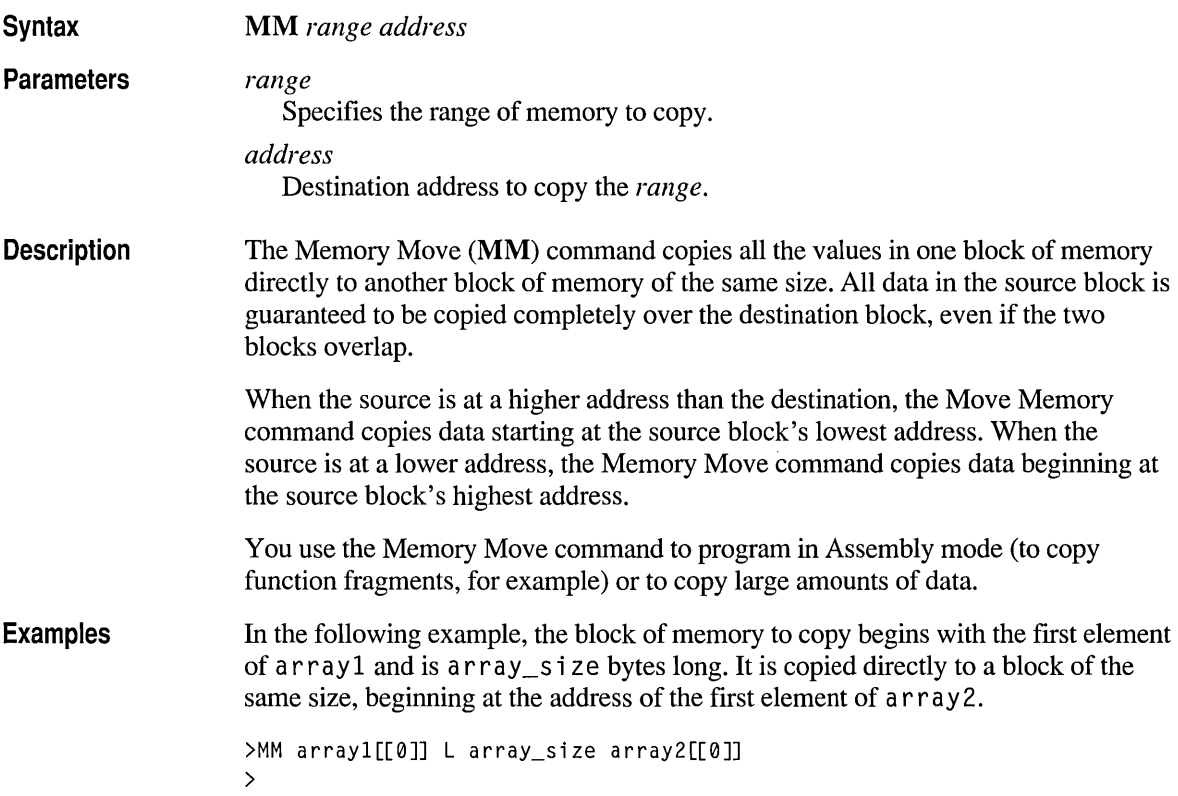

### **MS (Memory Search)**

**Syntax** 

MS *range list* 

*range* 

Parameters

The range of memory to search.

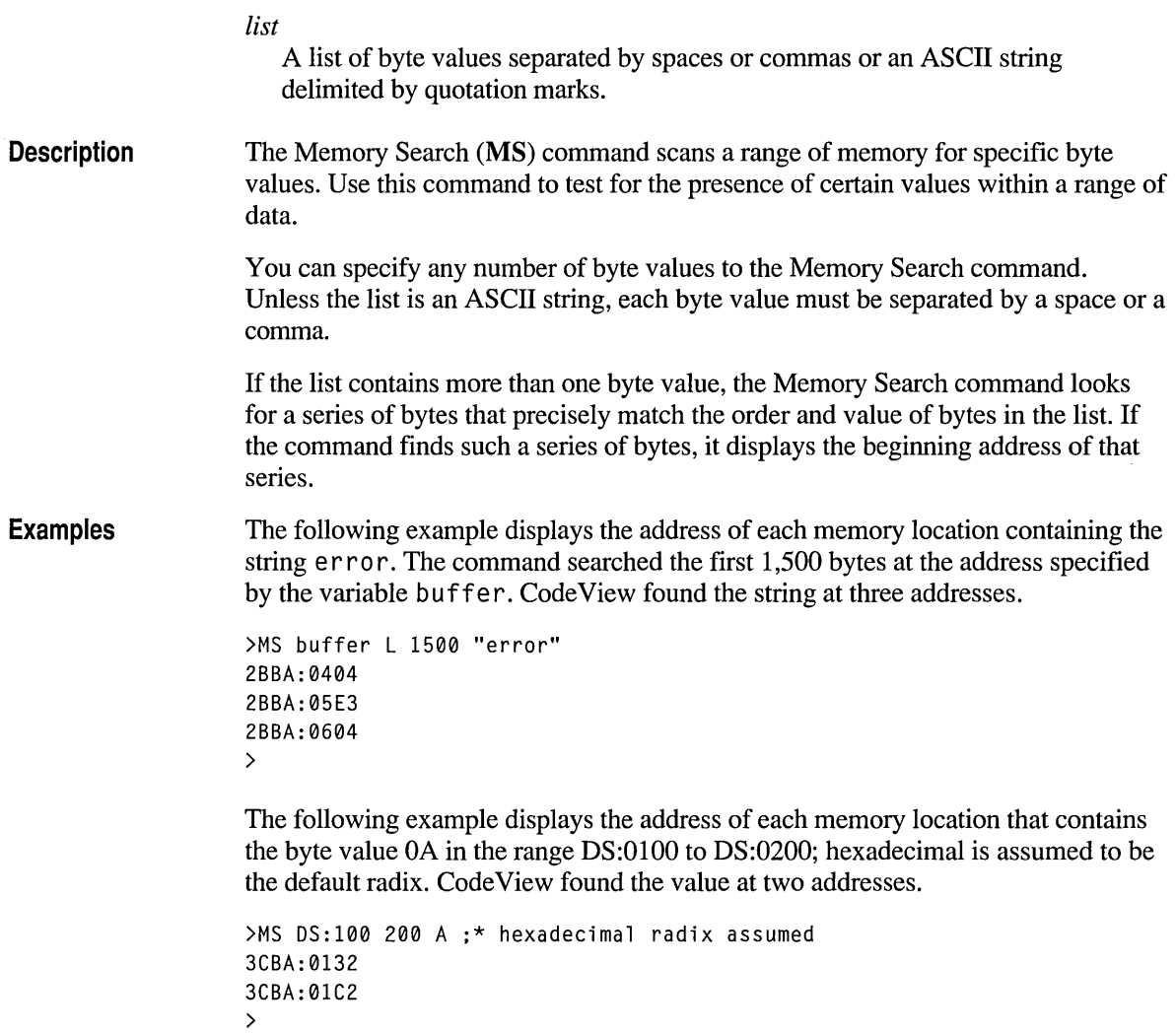

### **N (Radix)**

**Syntax** 

**Parameter** 

N *[radix]* 

 $\ddot{\phantom{a}}$ 

*radix* 

New radix while running CodeView. Can be 8 (octal), 10 (decimal), or 16 (hexadecimal). If omitted, the command displays the current radix.

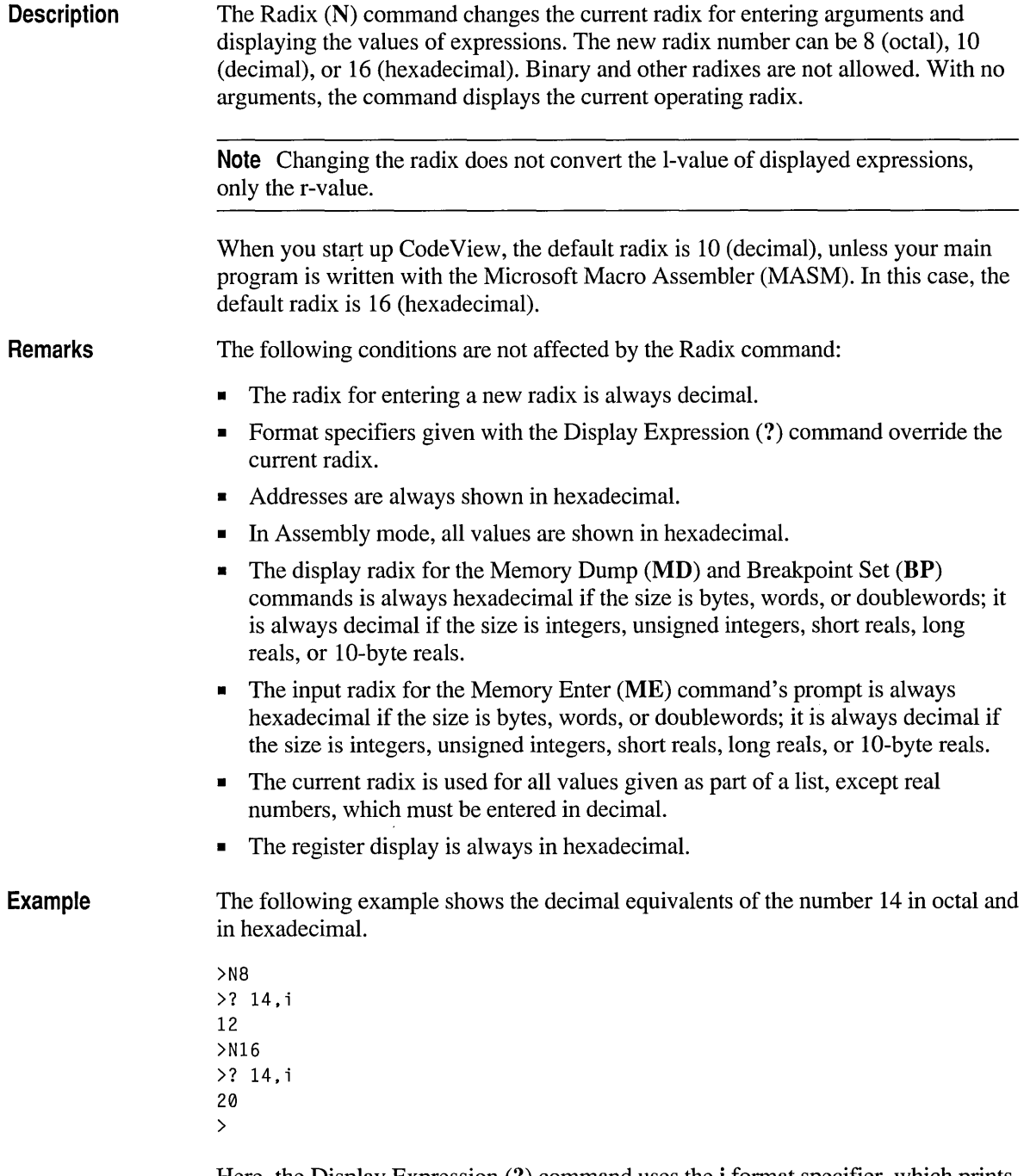

Here, the Display Expression (?) command uses the i format specifier, which prints a number in decimal regardless of the current radix.

### **o (Options)**

**Syntax** 

*O[option[+I-]* ] *OL[scope]* 

*option* 

**Parameters** 

Character indicating the option to be turned on or off.

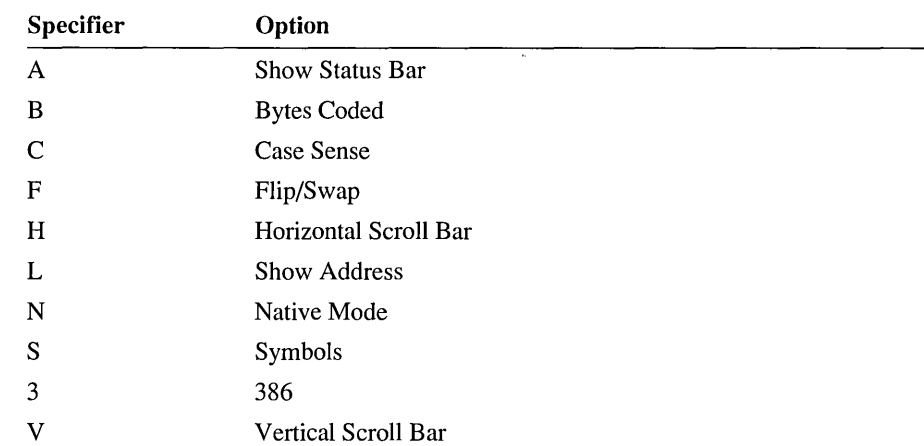

#### *scope*

For the **OL** command, you can specify a scope of variables to display in Local window using one or more of the following:

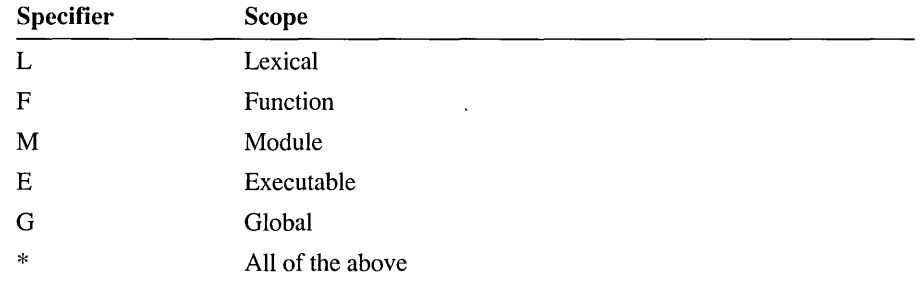

+

Turns option(s) on.

Turns option(s) off.

#### **Description**

The Options (0) command allows you to view or set the state of the following Code View options:

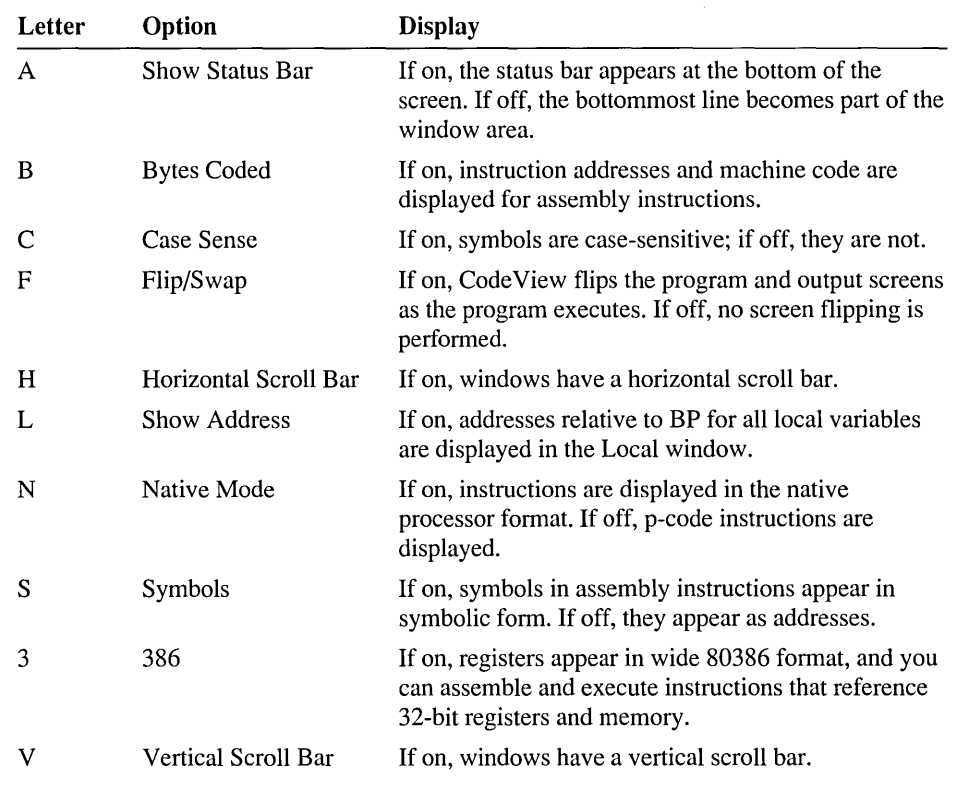

The Local window always displays variables local to the current routine. You can specify a scope of additional variables to display in the Local window with OL form of the Options command. Using OL with no options displays the current scope setting for the Local window.

The  $O$  form of the command (all options) takes no arguments; it displays the state of all options. The other forms of the command (OF, OB, OC, OS, OL, 03, OA, ON, OH, and OV) can be used as follows:

- With no arguments. The state of the option is displayed.
- With the  $+$  or  $-$  argument. The  $+$  argument turns the option on; the  $-$  argument turns the option off.

**Mouse and Keyboard**  As an alternative to typing the  $O$  command, you can view and set options on the Options menu.

**Remarks** Use the Options (0) command to set options when you first start CodeView. You can set these options in the following ways:

- Give one or more O commands with the  $/C$  option on the Code View command line or include a similar command line in the Code View response file.
- Give one or more 0 commands as the **Autostart** entry in the TOOLS.INI file.

**Example**  In the following example, the  $O$  command is used to display current option settings. Then, the **03** and **OF** commands are used to display and set options for 386 mode and for screen flip/swap mode. Finally, the **OL** command turns on symbol addresses in the Local window and displays not only local variables but global variables as well.

#### >0 Flip/Swap On Bytes Coded On Case Sense On Show Symbol Address On Symbols Off Vertical scroll bar On Horizontal scroll bar On Status bar On >03 386 Off >03+ 386 On >OF Flip/Swap On >OF-Flip/Swap Off >OLG+

## **o (Port Output)**

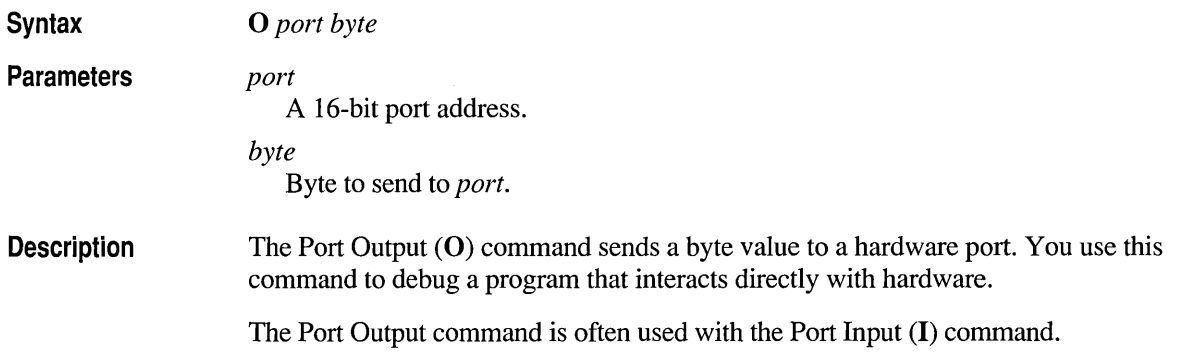

**Example** 

In the following example, the byte value 4F hexadecimal is sent to output port 2F8.

```
>0 2F8 4F :* hexadecimal radix assumed 
>
```
## **P (Program Step)**

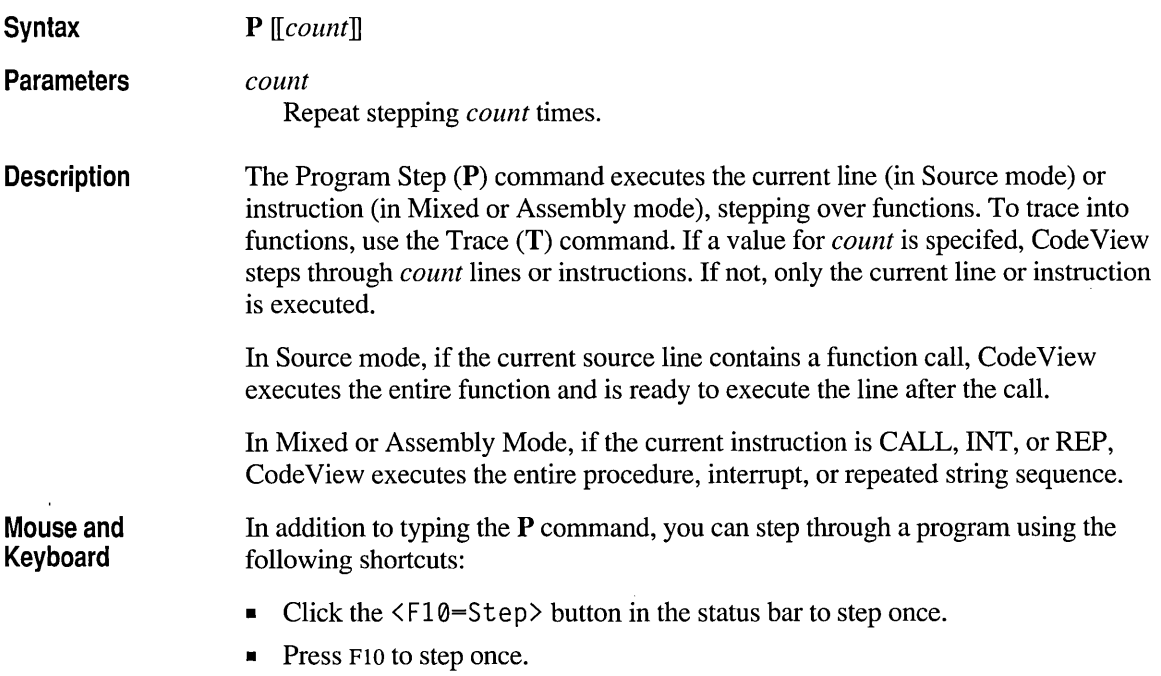

## **Q (Quit)**

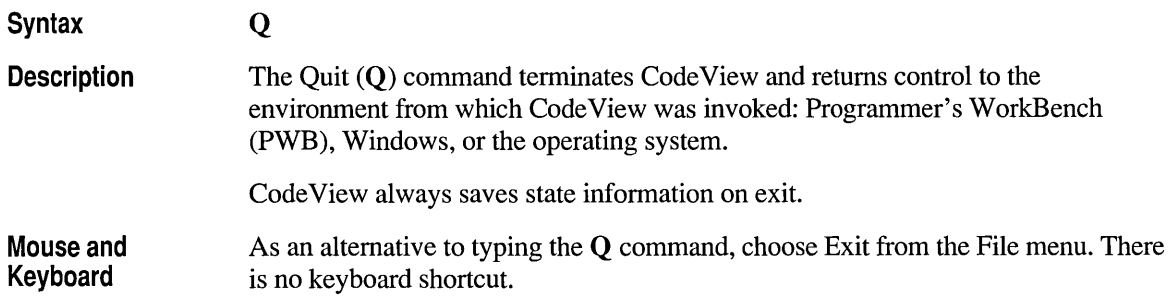

## **R (Register)**

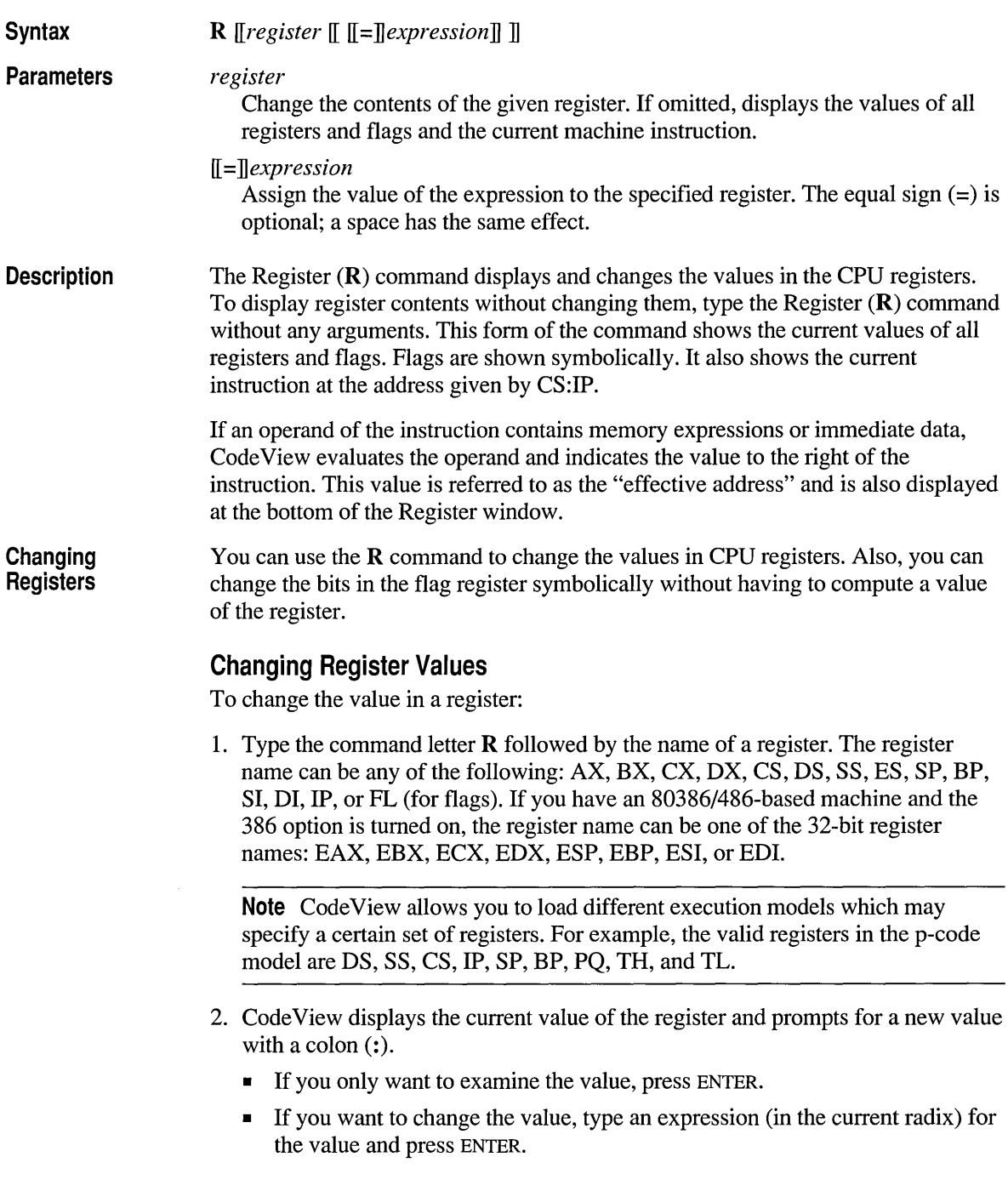

• As an alternative, you can use the Display Expression (?) command to change the value in a register:

*?register=expression* 

#### **Changing Flag Values**

To change a flag value:

- 1. Type the command letter R followed by the letters FL.
- 2. The command displays the value of each flag as a two-letter name. At the end of the list of values, the command prompts for new flags with a dash  $(-)$ .
- 3. Type the new values after the dash for the flags you wish to change, then press ENTER.
	- You can enter flag values in any order. If you do not enter a new value for a flag, it remains unchanged.
	- If you do not want to change any flags, press ENTER.

**Note** If you enter an illegal flag name, Code View displays an error message. The flags preceding the error are changed; flags at and following the error are not changed.

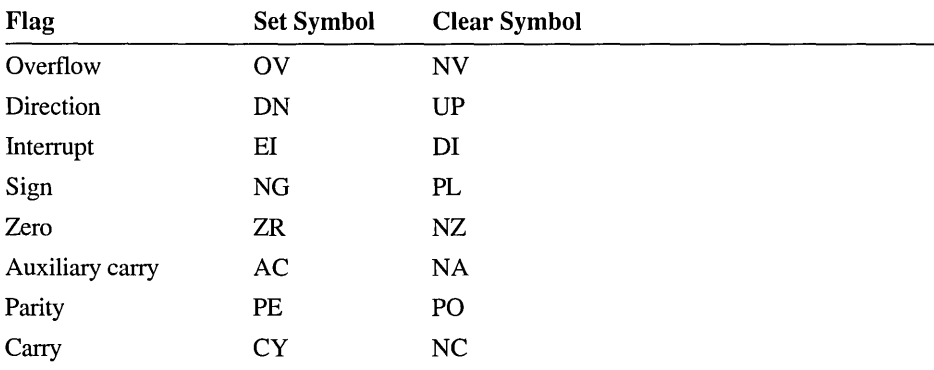

The flag values are:

**Mouse and Keyboard** 

As an alternative to typing the  $\bf R$  command, you can use the Register window to display CPU values. To change CPU values with the Register window, type over the old values.

**Example** In the following example, the R command displays the current registers and CPU flags. Then the **R** command changes the value in the AX register.

> >R AX=0005 BX=299E CX=0000 OX=0000 SP=3800 BP=380E SI=0070 01=4001 OS=5067 ES=5067 SS=5067 CS=4684 1P=014F NV UP E1 PL NZ NA PO NC 0047:014F 8B5E06 >R AX AX 0005 : 3 > 1 ea di ,[[BP+06]] ss:ff38=299E

## **T (Trace)**

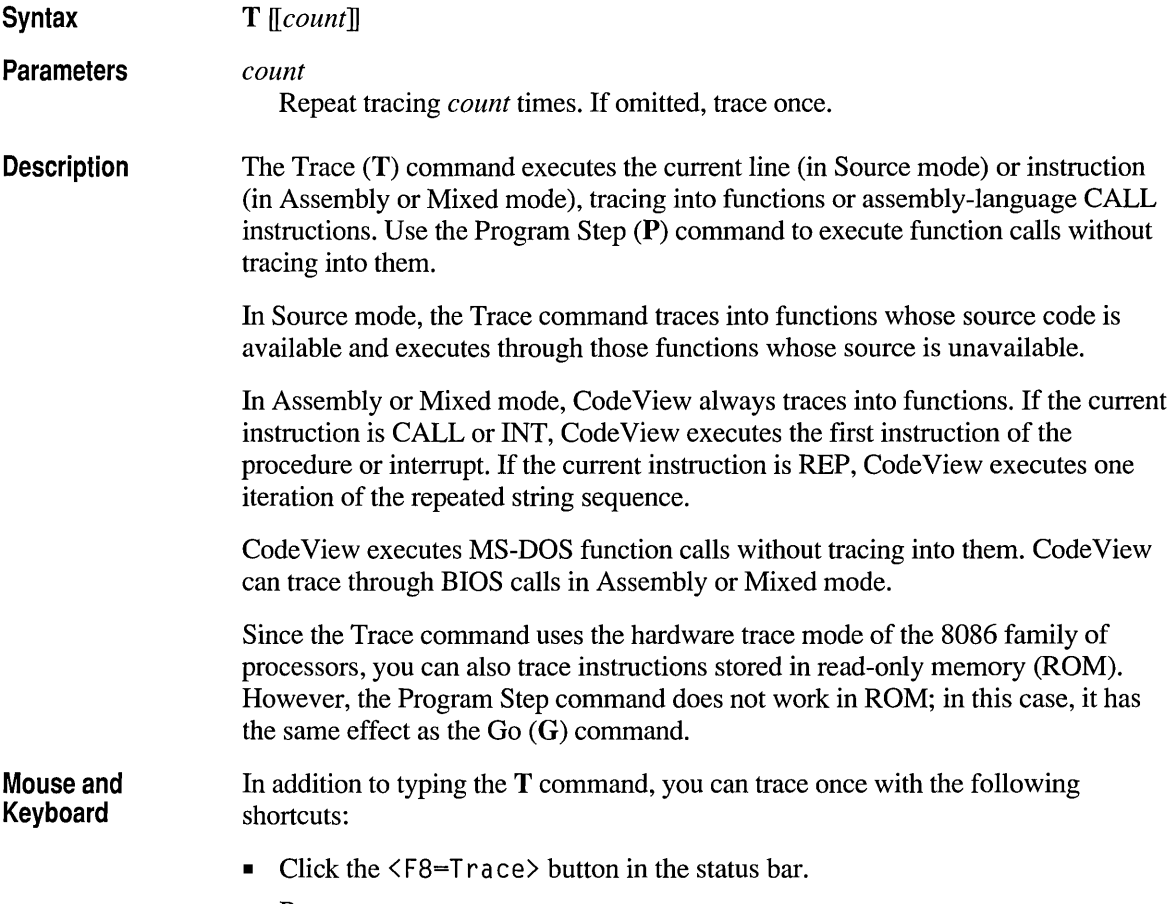

**•** Press F8.

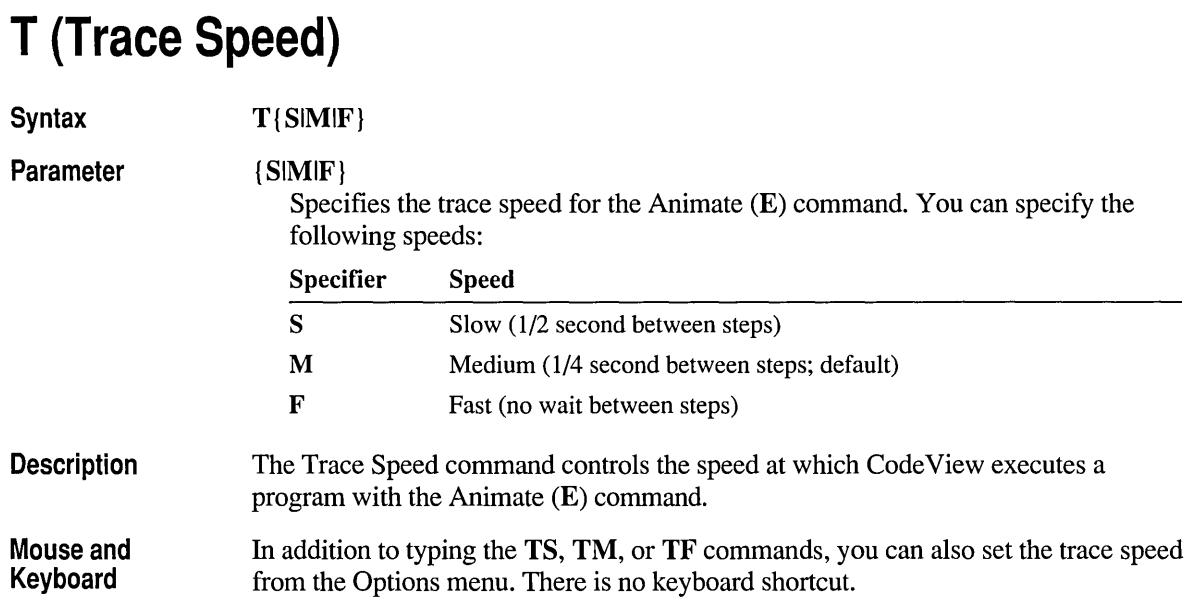

# **U (Unassemble)**

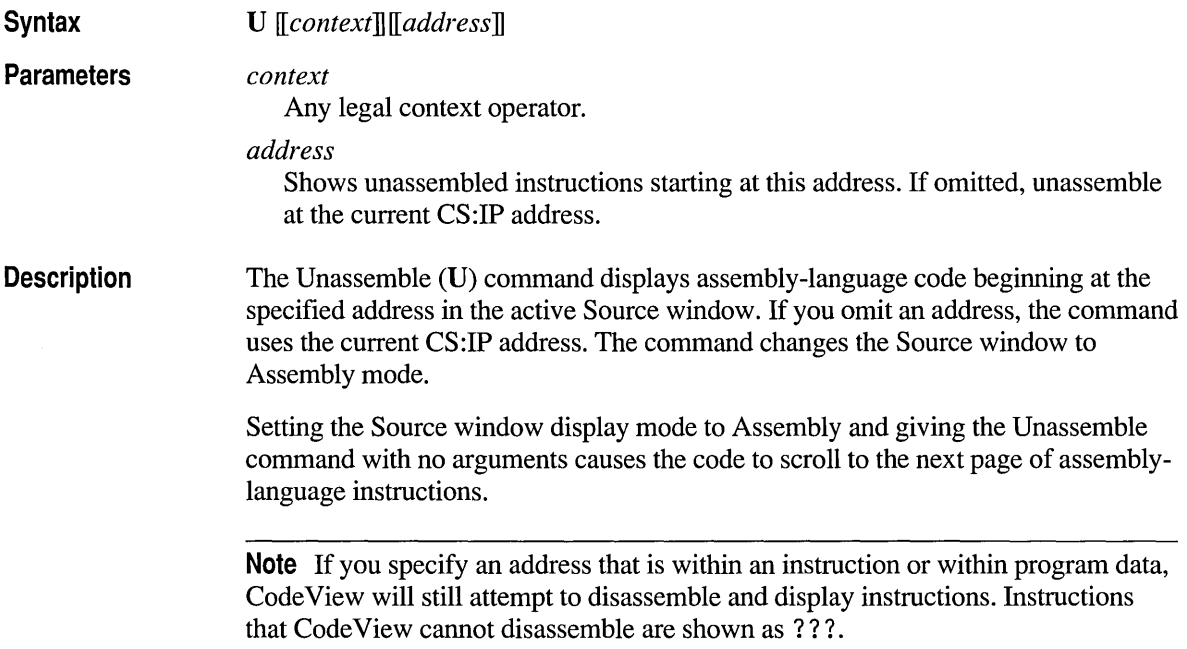

Mouse and Keyboard As an alternative to typing the U command, you can display assembly-language instructions using the following shortcuts:

- Click the <F3=Srcl Fmt> or <F3=Src2 Fmt> buttons until the active Source window is in Assembly mode.
- Press F3 until the Source window is in Assembly mode.
- From the Options menu, choose Source Window. Then set the display mode to Assembly.

Note that with these shortcuts, you cannot specify an address to start showing unassembled instructions.

Example The following example sets the mode of the Source window to Assembly and displays assembly-language instructions beginning at address  $0x7:0x11$ .

> >u 0x7: 0xll >

## **USE (Use Language)**

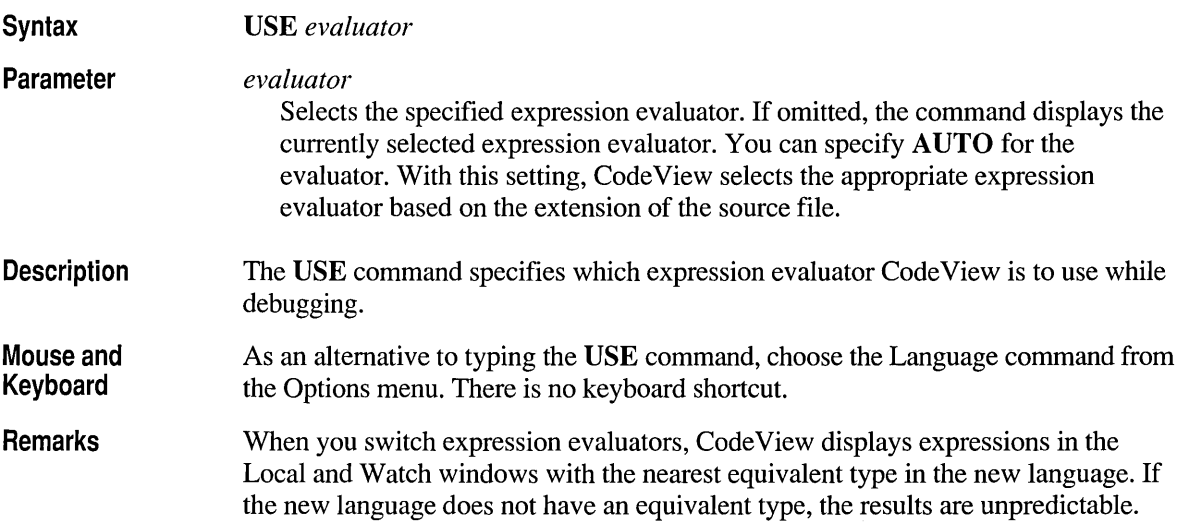

### **VM (View Memory)**

Syntax

*VM[window]] [type]] [address]] [options]]* 

Parameters

*window* 

Specifies the memory window to display or change  $(1 \text{ or } 2)$ . If a value for *window* is omitted, the command defaults to the active Memory window or Memory window 1 if no Memory windows are open.

#### *type*

Specifies the data-type format of the window's display.

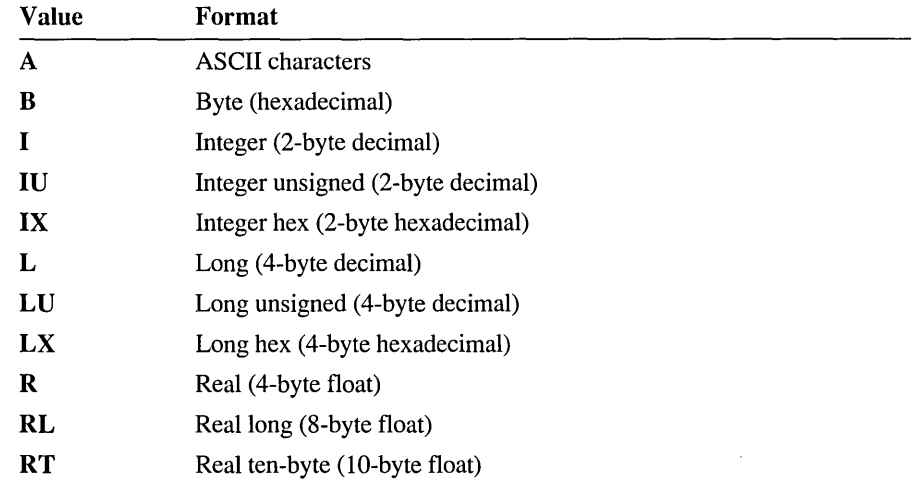

If *format* is omitted, the command defaults to the last type used by a View Memory (VM) command or to byte-display format if the VM command was never used.

#### *address*

Starting address of memory to display or any expression that evaluates to an address. If *address* is omitted, the command defaults to the current address in the active Memory window or DS:OO if no Memory windows are open.

#### *options*

Specifies how to display and update the Memory window's contents.

#### $\|R\| + |-\|$

Raw data display

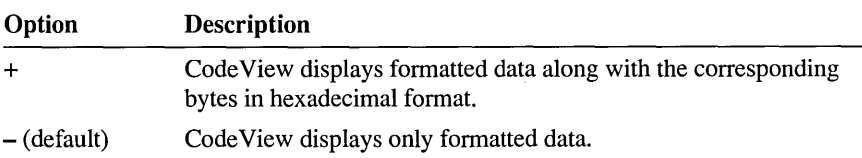

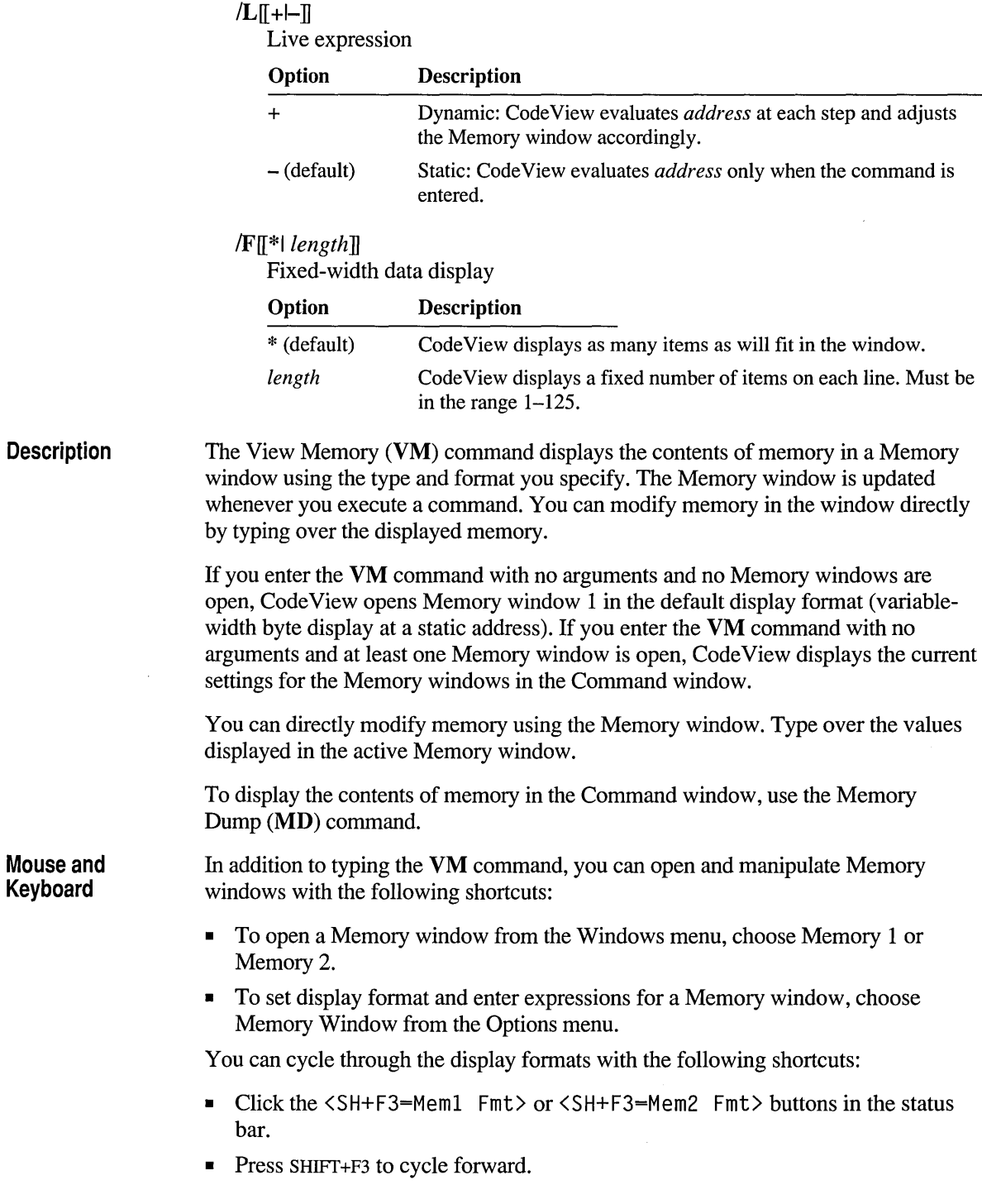

- Press CTRL+SHIFT+F3 to cycle backward.
- When the cursor is in the Memory window, press CTRL+O to display the Memory Window Options dialog box.

Examples The following example opens Memory window 2 and displays memory in integer format plus the raw bytes that make up the integers, beginning at the address of the variable my int.

>VM21 *IR* myint

The following example specifies ASCII format for the current Memory window. The memory displayed begins at the string referred to by element i of the array a r g v. The expression is live, so the display is updated as *i* changes.

```
>VMA IL *argv[[i]]
```
### **VS (View Source)**

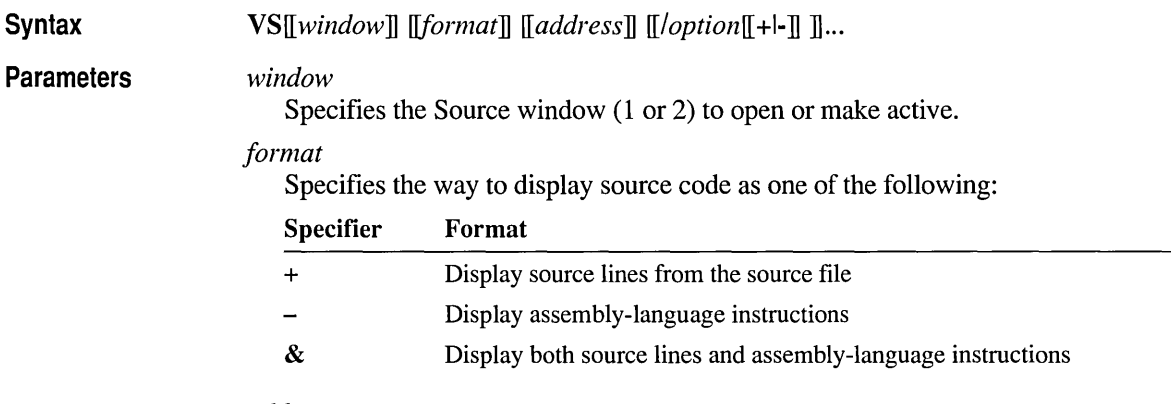

*address* 

Address or line number at which to start displaying source code. The address must fall within the executable portion of your program.
Description

#### *[/option[* +1-] ] ...

Zero or more source display options. The option can be any of the following specifiers:

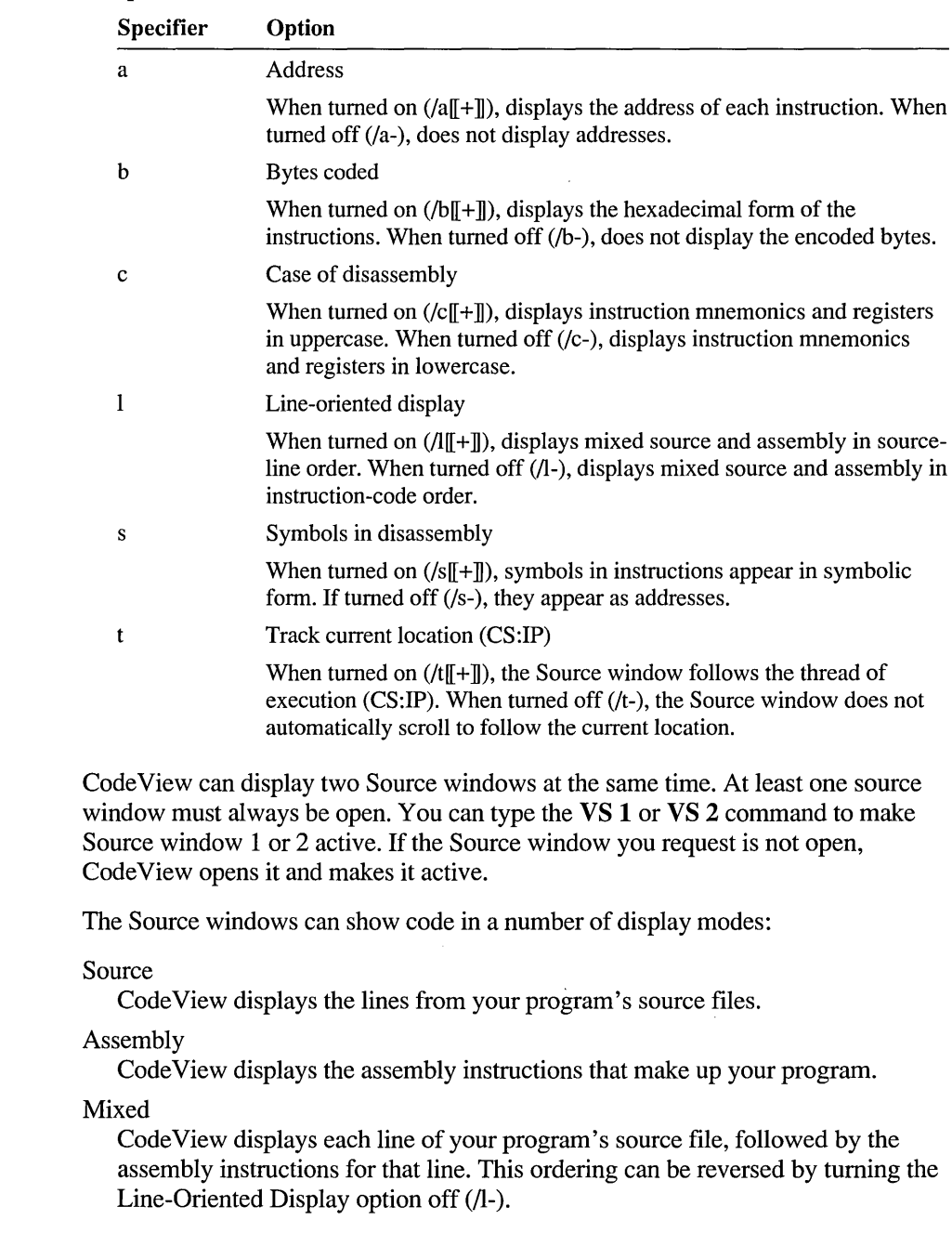

Source and Mixed modes are available only if the executable file contains debugging information.

**Note** Programs that do not contain debugging information are always displayed in Assembly mode.

In the Source and Mixed modes, tracing into a function for which no source lines are available, such as a library function, switches the Source window to Assembly mode. Once program execution returns to an area where source lines are available again, Code View automatically switches back to Source or Mixed mode.

If you specify a line number or an address with the VS command, Code View draws the Source window so that the source line corresponding to the given address appears in the middle of the Source window. If the address is in another file, Code View loads that file into the Source window. If you specify an address for which there is no corresponding source text (in your program's data, for example), Code View will respond with an error message.

You can scroll the contents of the active Source window down a page by typing the VS command with no arguments. You can also use the Source window scroll bars.

**Mouse and Keyboard** 

To make a Source window active or to open a Source window:

- Click anywhere in an open Source window to make it active.
- Press ALT+3 or ALT+4 to activate or open Source window 1 or 2.
- From the Windows menu, choose Source 1 or Source 2.

To change the source display mode:

- Click the  $\langle$ F3=Src1 Fmt $\rangle$  or  $\langle$ F3=Src2 Fmt $\rangle$  buttons in the status bar to cycle through the three modes.
- Press F3 to cycle forward.
- **•** Press CTRL+F3 to cycle backward.
- From the Options menu, choose Source Window to open the Source Window Options dialog box. Under Display Mode, select one of the option buttons.
- When the cursor is in the Source window, press CTRL+O to display the Source Window Options dialog box.

#### **Examples**  The following example opens Source window 2 in the mixed mode. The display will start at the function toss\_token.

>VS 2 & toss\_token

The next example changes the display format in Source window 2 to source lines only.

 $>VS$  2 +

## **W? (Add Watch Expression)**

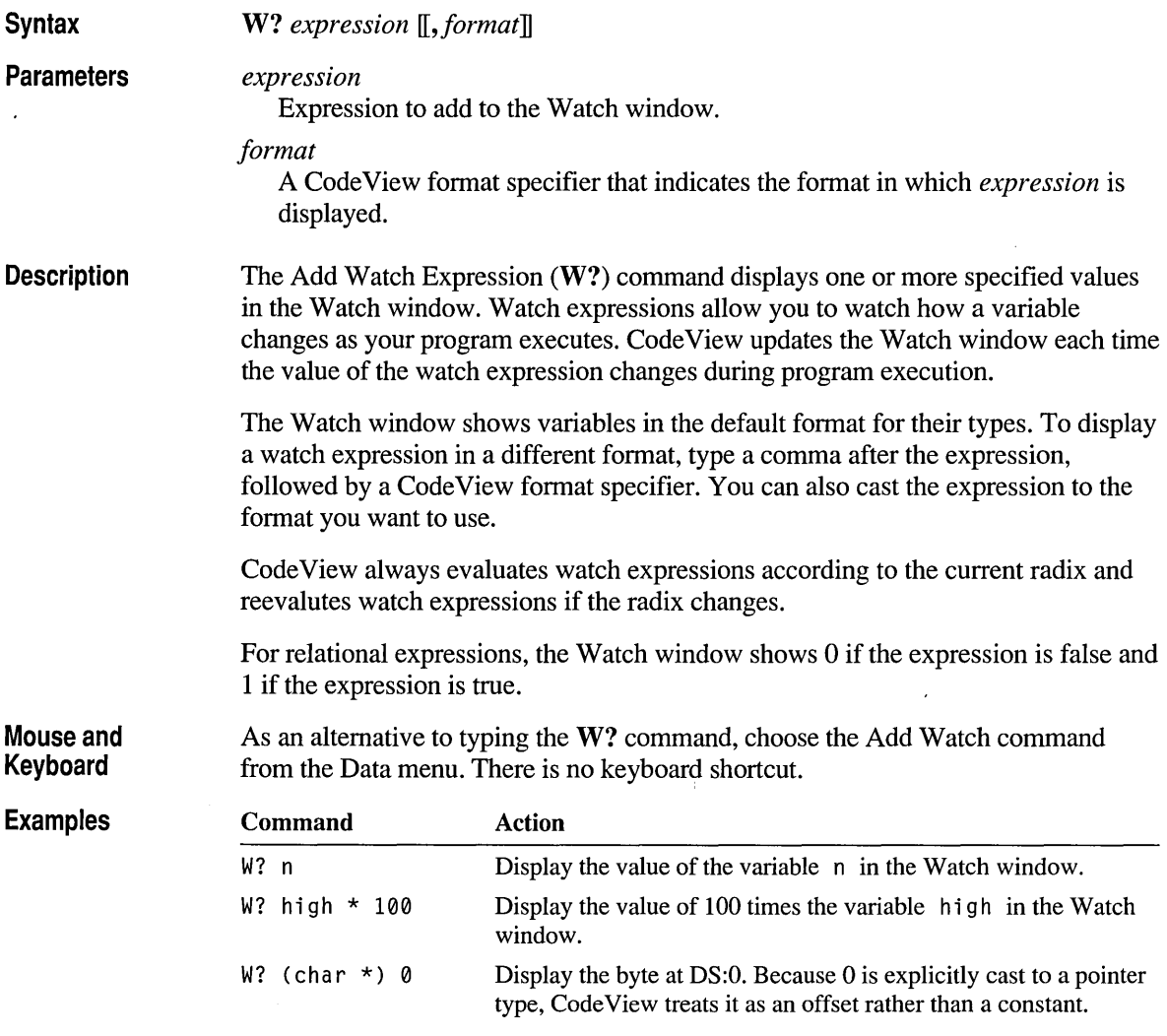

## WC (Delete Watch Expression)

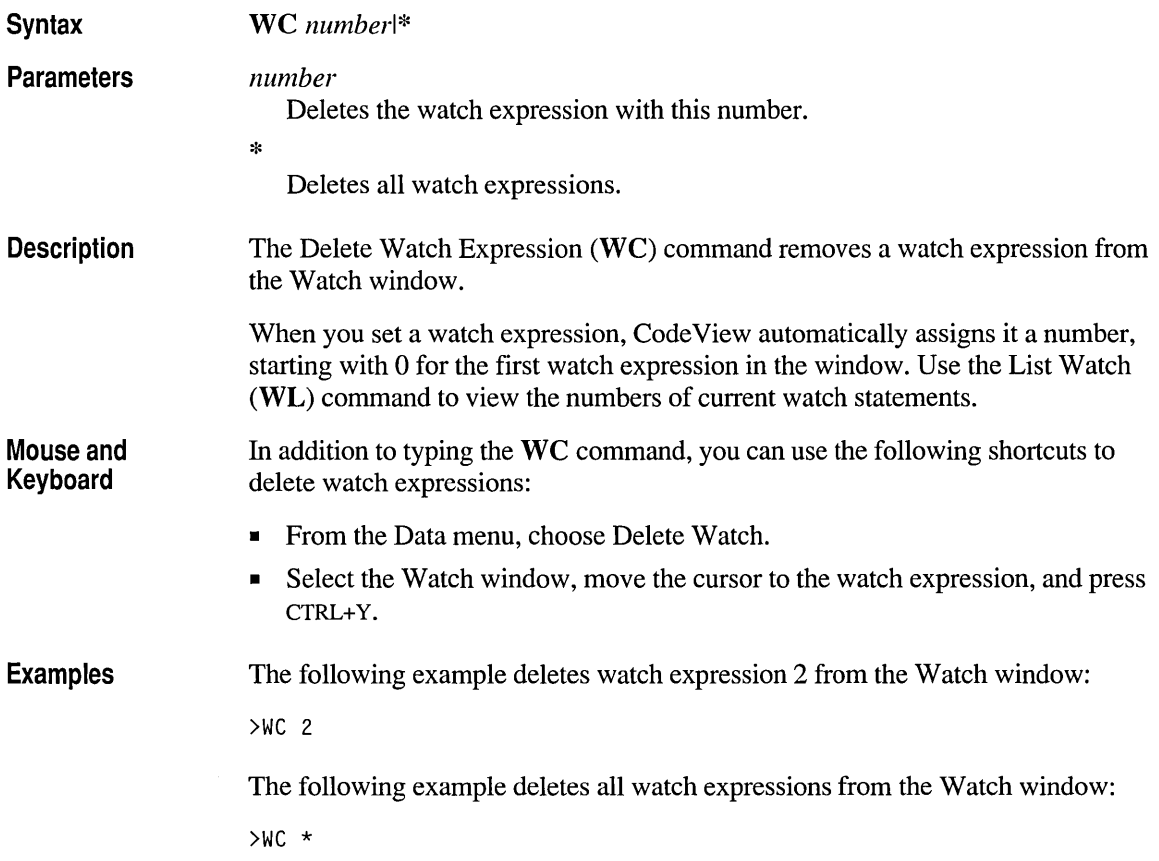

## **WDG (Windows Display Global Heap)**

**Syntax** WDG *[ghandle]* 

Parameter

*ghandle* 

A handle to a global memory object. The WDG command displays the five memory objects in the global heap, starting at the specified object. The *ghandle*  must be a valid handle to an object allocated on the global heap. If *ghandle* is not specified, WDG displays the entire global heap. .

Description Global memory objects are displayed in the order in which Windows manages them, which is typically not in ascending handle order. The output from the WDG command has the following format:

*handle address size* PDB *locks type owner* 

Any field may not be present if that field is not defined for the block.

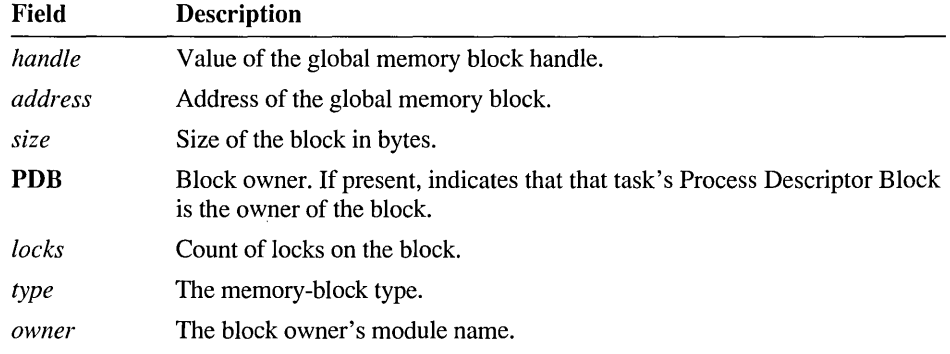

## **WDL (Windows Display Local Heap)**

**Syntax** 

WDL

The output from the WDL command has the following format:

Format

Format

*handle address size flags locks type heaptype blocktype* 

Any field may not be present if that field is not defined for the block.

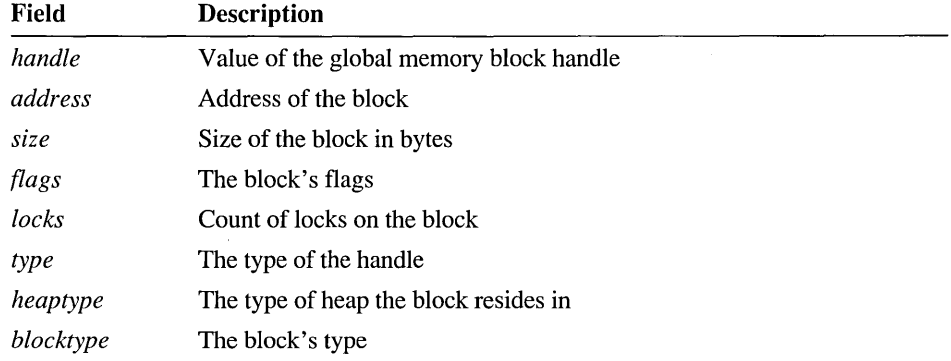

## **WDM (Windows Display Modules)**

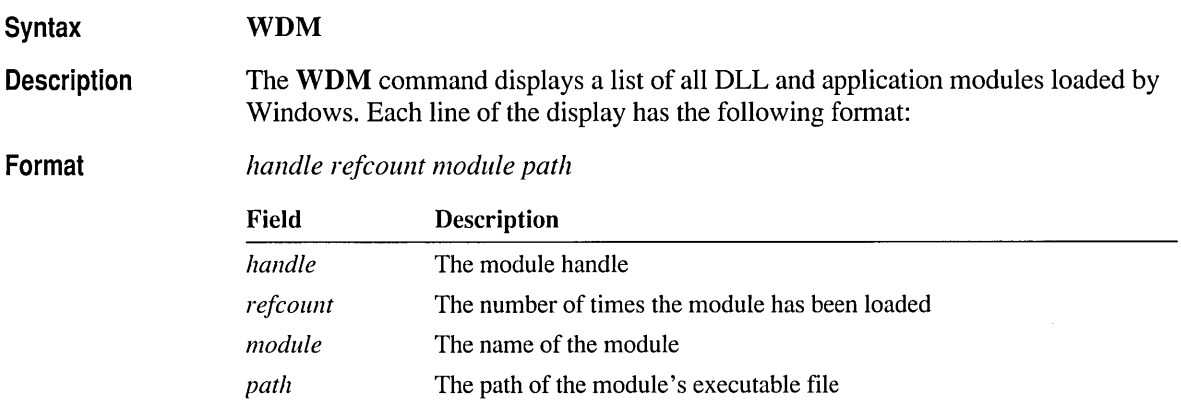

## **WGH (Windows Dereference Global Handle)**

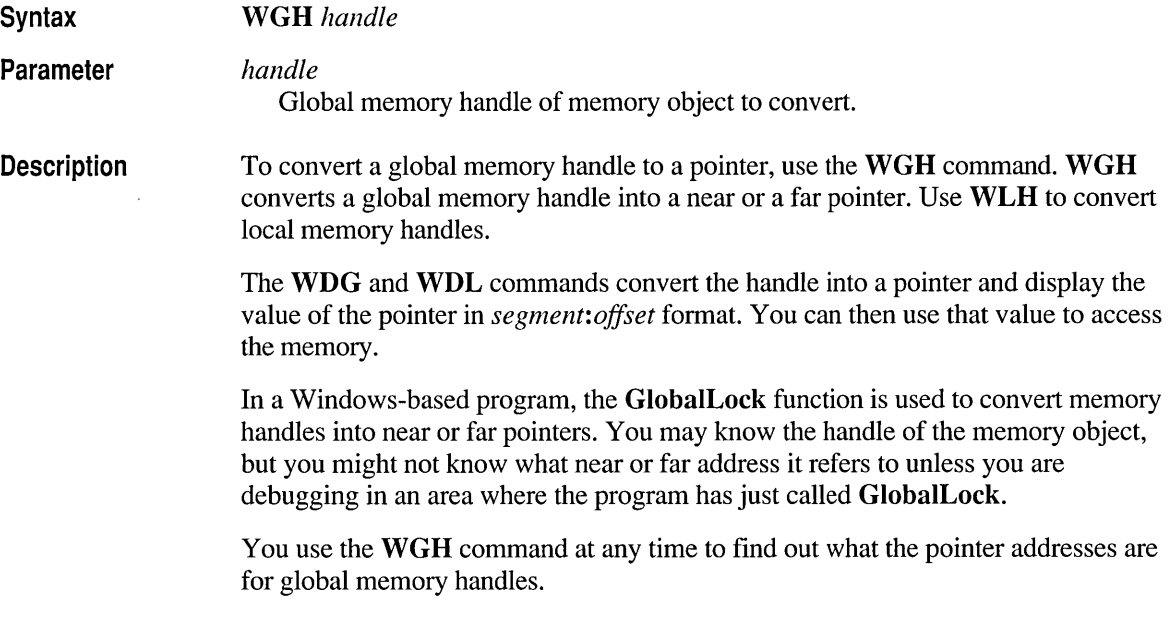

**Example** The following example is used to display a string in Window's global heap. First, the following code sets up the string:

```
HANDLE hGlobalMem; 
LPSTR lpstr; 
hGlobalMem = GlobalAlloc( GMEM_MOVEABLE. 10L ) 
lpstr = GlobalLock( hGlobalMem ); 
lstrcpy( lpstr. "ABCDEF" ); 
GlobalUnlock( hGlobalMem );
```
You can display the contents of the string with the following sequence of commands:

```
>wgh hGlobalMem 
0192:6E30 
>? *(char far*) 0x0192:0x6E30.s
```
### **WKA (Windows Kill Application)**

WKA

**Syntax** 

**Description** 

The Windows Kill Application (WKA) command terminates the current task by simulating a fatal error.

There may be times when you want to halt your program immediately. You can force an immediate interrupt of a CVW session by pressing CTRL+ALT+SYSREQ. You then have the opportunity to change debugging options, such as setting breakpoints and modifying variables. To resume continuous execution, press F5; to single-step, press FlO.

You should take care when you interrupt the CVW session. For example, if you interrupt the session while Windows-based code or other system code is executing, using the Step or Trace functions produces unpredictable results. When you interrupt the CVW session, it is usually safest to set breakpoints in your code and then resume continuous execution rather than using Step or Trace.

If the current code is in your application, you can safely use the WKA command without affecting other tasks. However, the WKA command does not perform all the cleanup tasks associated with the normal termination of a Windows-based application.

For example, global objects created during the execution of the program but not destroyed before you terminated the program remain allocated in the global heap. This reduces the amount of memory available during the rest of the Windows

operating system session. For this reason, you should use the **WKA** command to terminate the application only if you cannot terminate it normally.

For more information on using the Windows Kill Application (WKA) command, see Chapter 10.

### **WL (List Watch Expressions)**

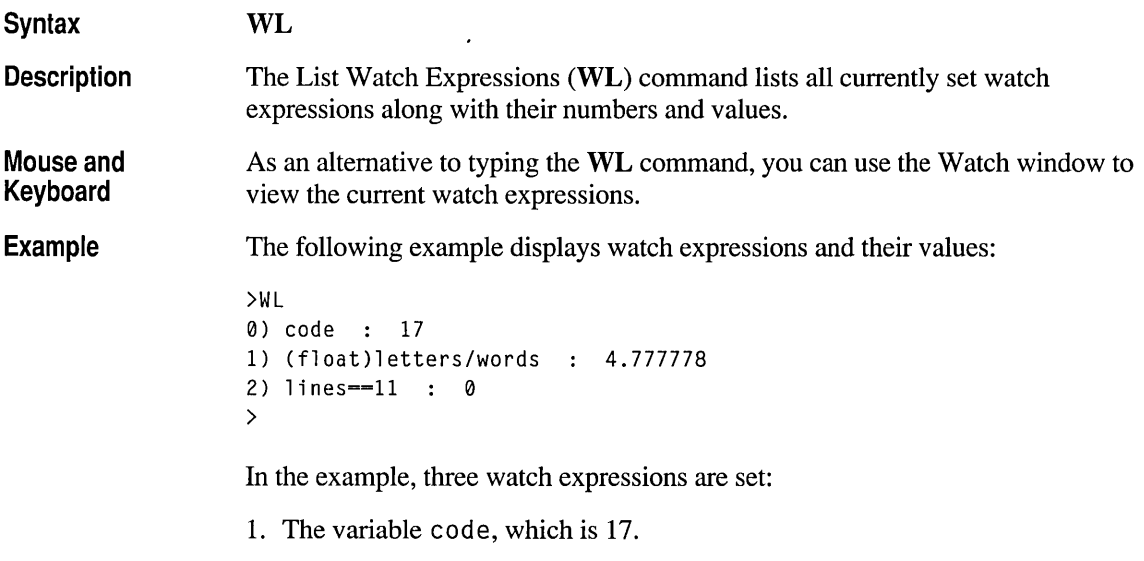

- 2. The arithmetic expression 1 etters divided by words as a floating point number, currently 4.777778
- 3. The conditional expression  $l$  ines==11, currently false (zero).

## **WLH (Windows Dereference Local Handle)**

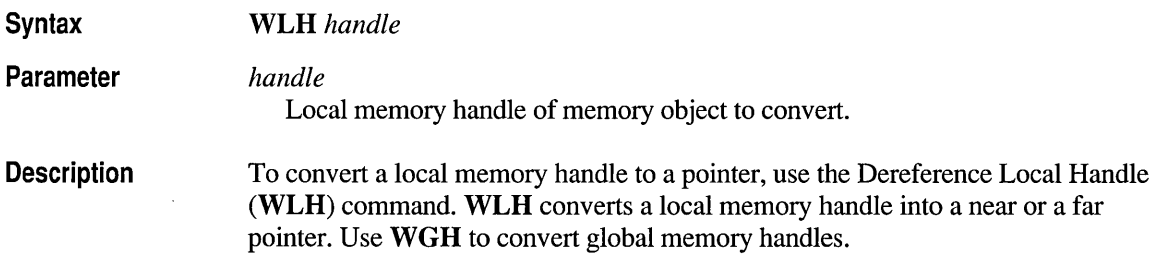

The WDG and WDL commands convert the handle into a pointer and display the value of the pointer in *segment:offset* format. You can then use that value to access the memory.

In a Windows-based program, the LocalLock function is used to convert memory handles into near or far pointers. You may know the handle of the memory object, but you might not know what near or far address it refers to unless you are debugging in an area where the program has just called LocalLock.

You use the WLH command to find out at any time what the pointer addresses are for local memory handles.

Example The following example uses WLH to refer to an array during a debugging session. First, the following code sets up the array:

```
ſ
  HANDLE hLocalMem; 
  int near * pnArray; 
  hLocalMem = LocalAlloc( LMEM_MOVEABLE. 100 ); 
  pnArray = LocalLock( hLocalMem ); 
  /* load values into the array */ 
  LocalUnlock( hLocalMem ); 
 \sim \sim
```
Now, after setting a breakpoint immediately after the call to LocalLock, the following command displays the array location:

>mdw pnArray

Outside of this fragment, though, you cannot rely on the value of the pnArray variable since the actual data in the memory object may move. Therefore, use the following sequence to display the correct array location:

```
>wlh hLocalMem 
0192:100A 
>mdw 0192:100A
```
## **X (Examine Symbols)**

Syntax Xscope *[context][regex]* 

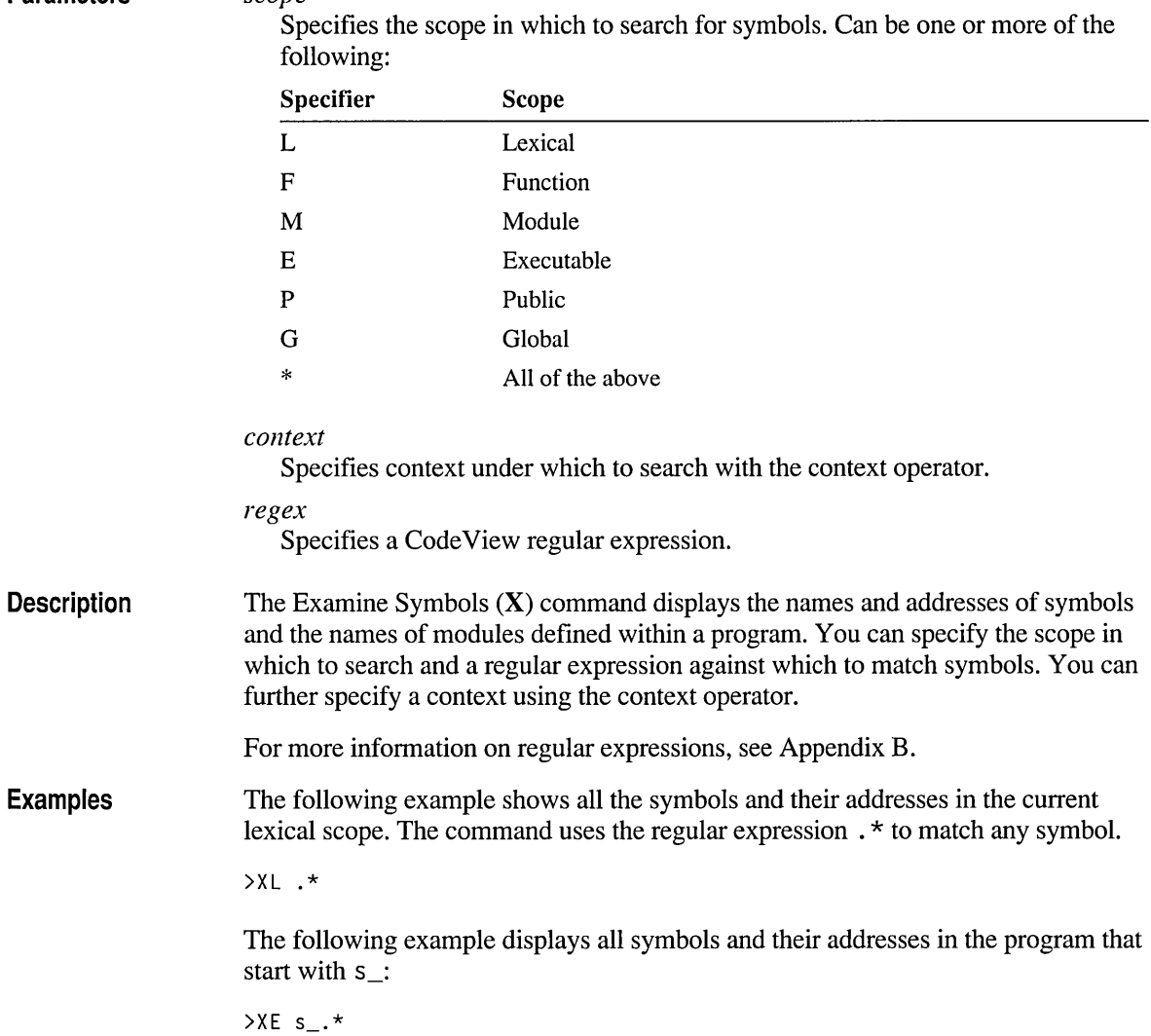

## **! (Shell Escape)**

**Syntax**  ![ *[!]]command]* 

**Parameter** 

**Parameters** 

*scope* 

*command* 

Executes the given program or operating-system command without leaving CodeView. Use the second exclamation point to return to CodeView immediately after completing *command.* 

**Description**  The Shell Escape (!) command (CV only) allows you to exit from the CodeView debugger to an MS-DOS shell. You can execute MS-DOS commands or programs from within the debugger, or you can exit from Code View to MS-DOS while retaining your current debugging context.

> If you want to exit to MS-DOS and execute several commands or programs, enter the Shell Escape command with no arguments (!). After the MS-DOS screen appears, you can run internal system commands or programs. When you are ready to return to Code View, type the command exit (in any combination of uppercase and lowercase letters). The debugging screen appears with the same status it had when you left it.

If you want to execute a program or an internal system command from within Code View, enter the Shell Escape command followed by the name of the command or program you want to execute, as in:

*!command* 

The output screen appears, and Code View executes the command or program. When the output from the command or program is finished, the message

Press any key to continue...

appears at the bottom of the screen. Press a key to make the debugging screen reappear with the same status it had when you left it. To suppress this prompt and return directly to Code View after the command is executed, use two exclamation points (!!) for the Shell Escape command.

The Shell Escape command works by executing a second copy of COMMAND. COM.

In addition to typing the ! command, you can also invoke a command shell from the File menu.

**Keyboard Remarks** 

**Mouse and** 

Opening a shell requires a significant amount of free memory since the following are all resident in memory:

- CodeView
- The debugging information
- The system's command processor
- The program being debugged

If your machine does not have enough memory, an error message appears. Even if there is enough memory to start a new shell, there may not be enough memory left to execute large programs from the shell.

In order for you to use the Shell Escape commands, the executable file being debugged must release unneeded memory. Programs created with Microsoft compilers release memory during startup.

Side effects of commands executed while in a shell, such as a change in the working directory, may not be seen when you return to Code View.

**Example**  In the following example, the shell command **DIR** is executed with the argument A: \* . 0 B J. The directory listing will be followed by the prompt that asks you to press any key:

!DIR A:\*.OBJ

In the following example, the **COPY** command is executed and control returns to CodeView. No prompt appears.

!!copy output.txt d:\backup

## **" (Pause)**

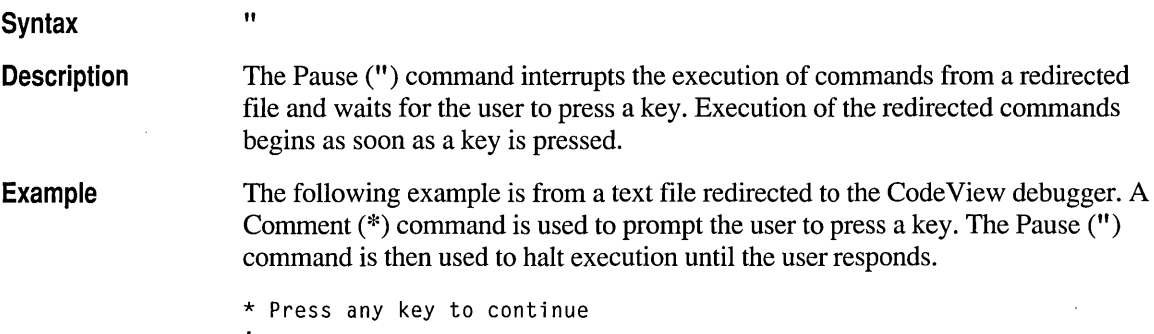

## **# (Tab Set)**

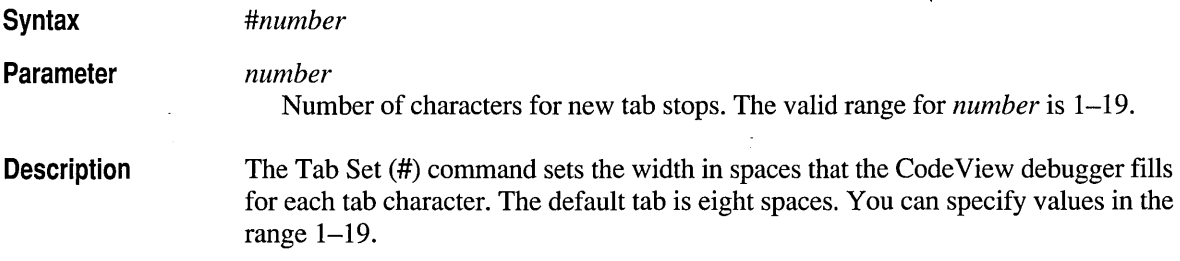

You may want to set a smaller tab size if your source code has so many levels of indentation that source lines extend beyond the edge of the screen.

This command has no effect if your source code contains no tab characters.

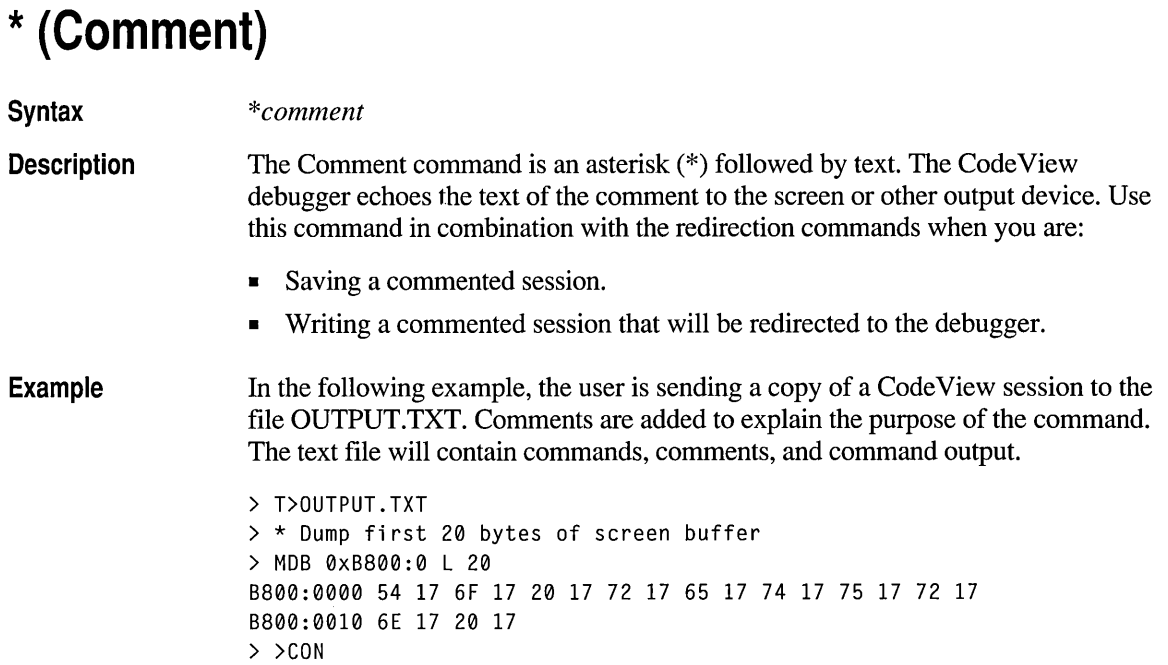

## **. (Current Location)**

**Syntax** 

**Description** The Current Location (.) command displays the source line or assembly-language instruction corresponding to the current program location. It puts the current program location in the center of the active Source window.

> Use this command if you have scrolled the current source line or assembly instruction out of the active Source window.

The Current Location (.) command is equivalent to the command:

vs .

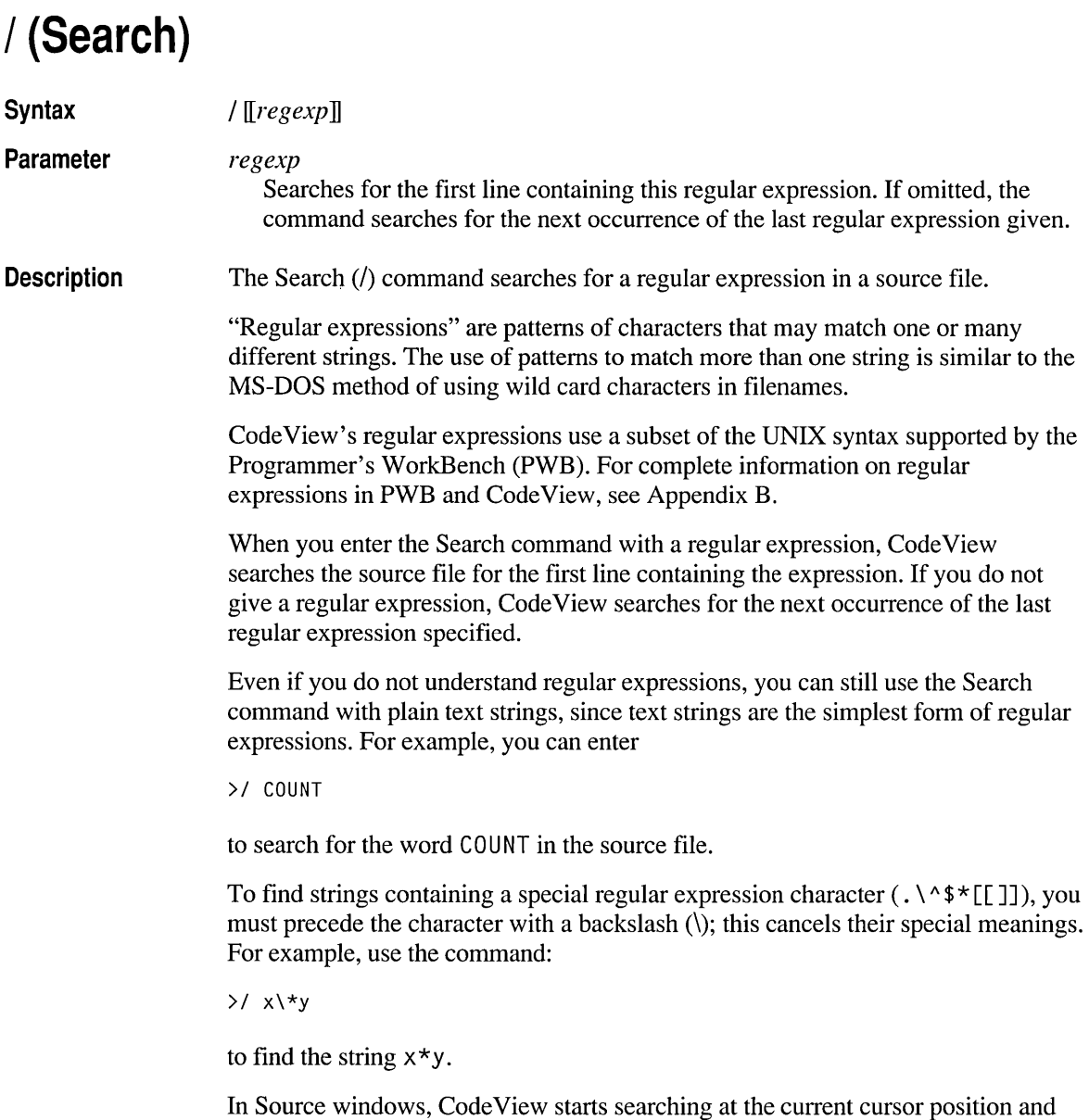

places the cursor at the line containing the regular expression. The search wraps to the beginning of the file if necessary.

**Mouse and Keyboard**  In addition to typing the / command, you can also search for regular expressions by choosing Find from the Search menu.

**Remarks**  When you search for the next occurrence of a regular expression, Code View searches to the end of the file, then wraps around and begins again at the start of the file. This search can have unexpected results if the expression occurs only once. For example, when you give the command repeatedly, there is no activity on the screen. Actually, CodeView is repeatedly wrapping around and finding the same expression each time.

> The Case Sensitivity command on the Options menu and the Options Case Sense (OC) command affect regular expression searches.

> If you want to find a label in your source code, you can also use the View Source (VS) command.

### **7 (8087)**

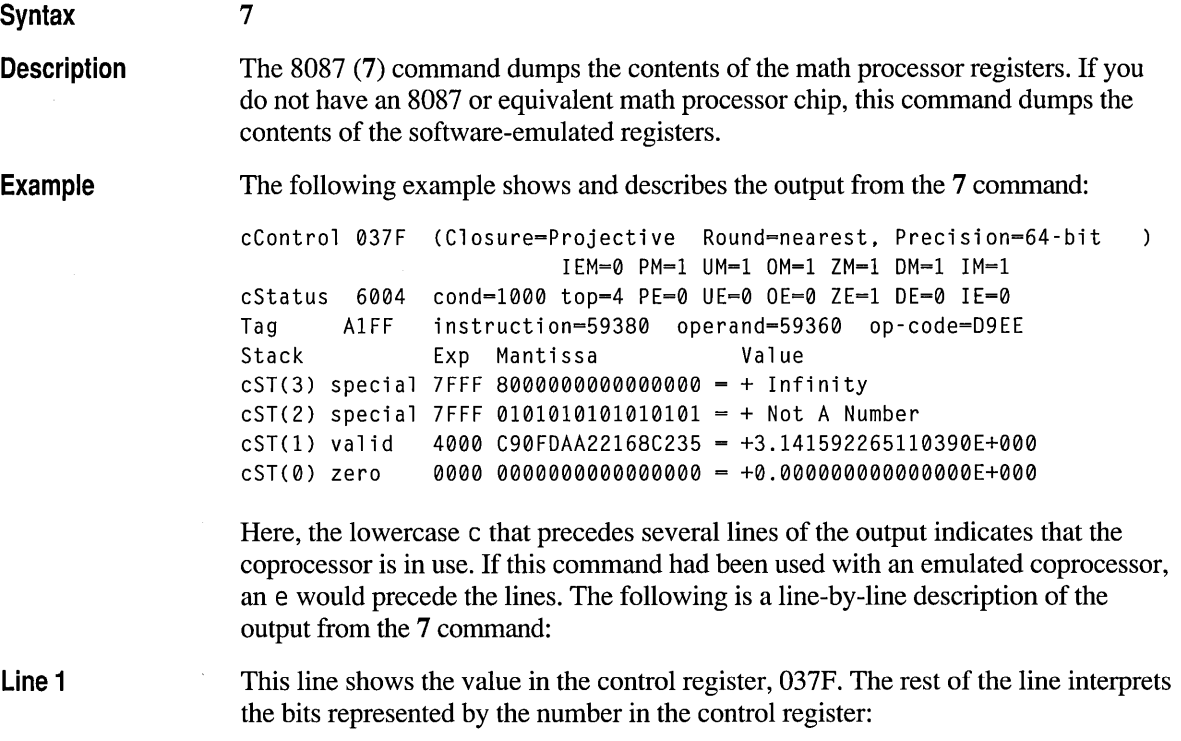

• The closure method, which can be projective or affine.

- The rounding method, which can be nea rest (even), down, up, or chop (truncate to zero).
- $\blacksquare$  The precision, which can be 64, 53, or 24 bits.

Line 2 This line lists the status of the exception-mask bits, described in the following table:

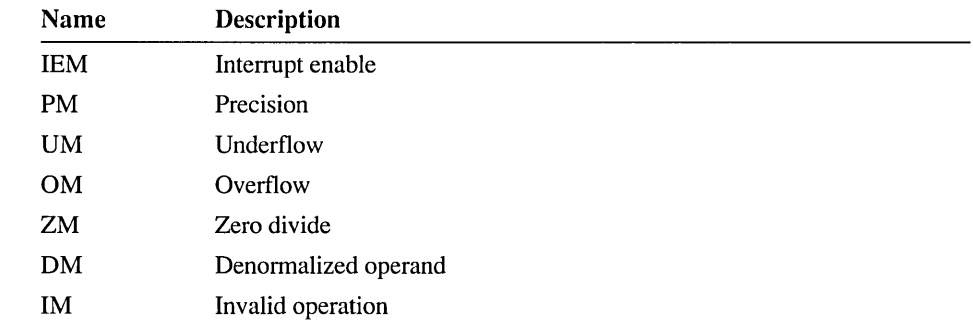

Line 3 This line lists the value in the status register (6004 hexadecimal), the condition code (1000 binary), and the top of stack register (4 decimal). It then lists the exception flags, described in the following table:

Line 4

Lines 5-9

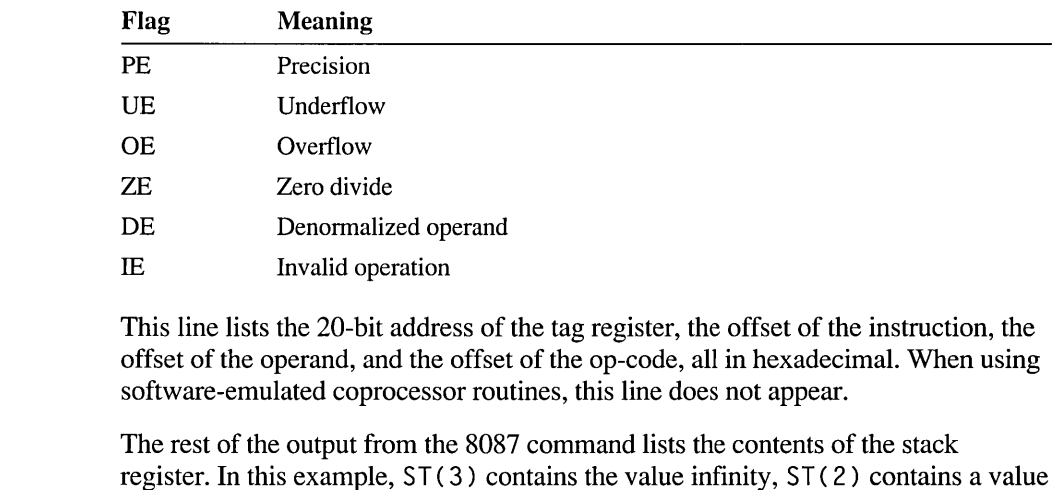

that cannot be interpreted as any number, ST (1) contains a real number, and

ST(0) contains zero.

## **: (Delay)**

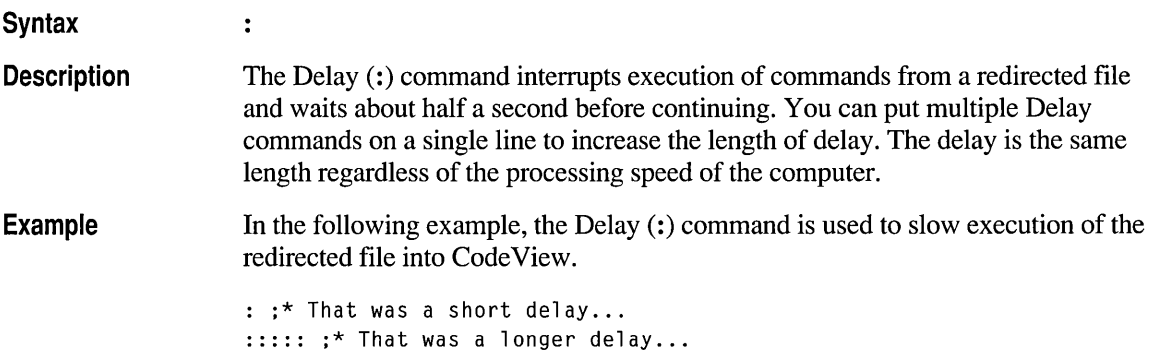

## **< (Redirect CodeView Input)**

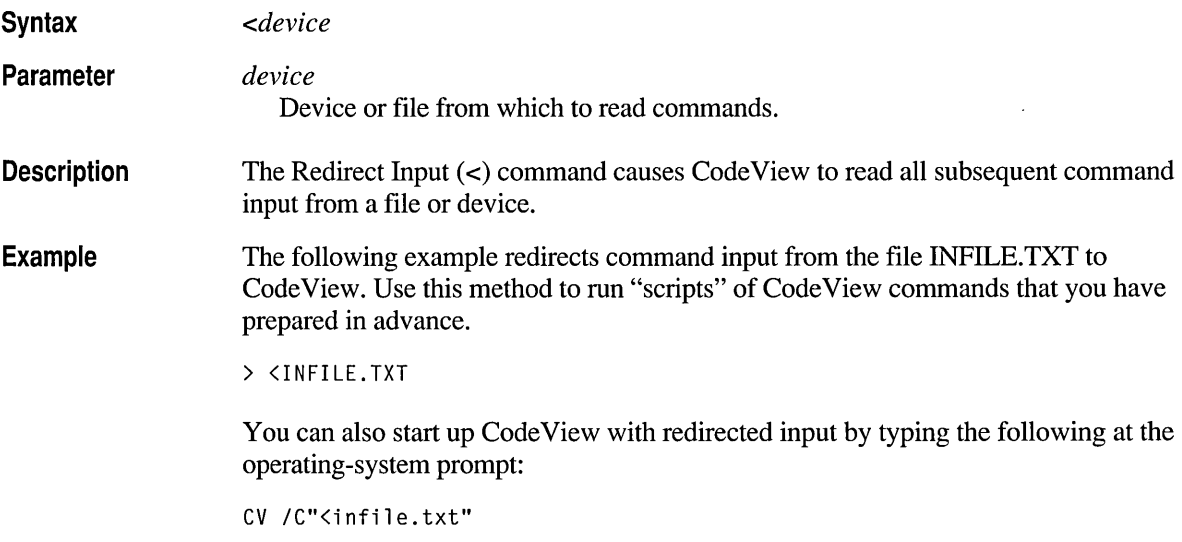

## **> (Redirect CodeView Output)**

**Syntax** 

[T]>[>] *device* 

**Parameter** 

*device*  Device or file to which to write output.

**Description**  The Redirect Output (>) command causes Code View to write all subsequent command output to a device, such as another terminal, a printer, or a file. The term "output" includes not only output from commands but also the command characters that are echoed as you type them. The optional T indicates that the output should be echoed to the Code View screen. If you do not give a  $\mathbf{T}$ , CodeView echoes only commands that you enter. Use the  $\mathbf{T}$ option if you are redirecting output to a file to see output from the commands that you are typing. **Note** If you are redirecting output to another terminal, you may not want to see the output on the Code View terminal. If you specify an existing file, Code View truncates the file and then starts writing output. To preserve the contents of the file, use a second greater-than symbol  $(\gg)$ , which appends output to the file. **Example**  In the following example, output is redirected to the device designated as COMl (for example, a remote terminal). Enter this command when you are debugging a graphics program and you want Code View commands to be displayed on a remote terminal while the program display appears on the originating terminal.  $>$   $>$ COM1 In the following example, output is redirected to the file OUTFILE.TXT. Use this command to keep a permanent record of a Code View session. > T>OUTFILE.TXT  $\cdots$ > >CON  $\mathbf{r}$  . The set of  $\mathbf{r}$ 

> **Note** The optional **T** is used so that the session is echoed to the Code View screen as well as to the file. After redirecting some commands to a file, use the command > CON to return output to the terminal.

## **= (Redirect CodeView Input and Output)**

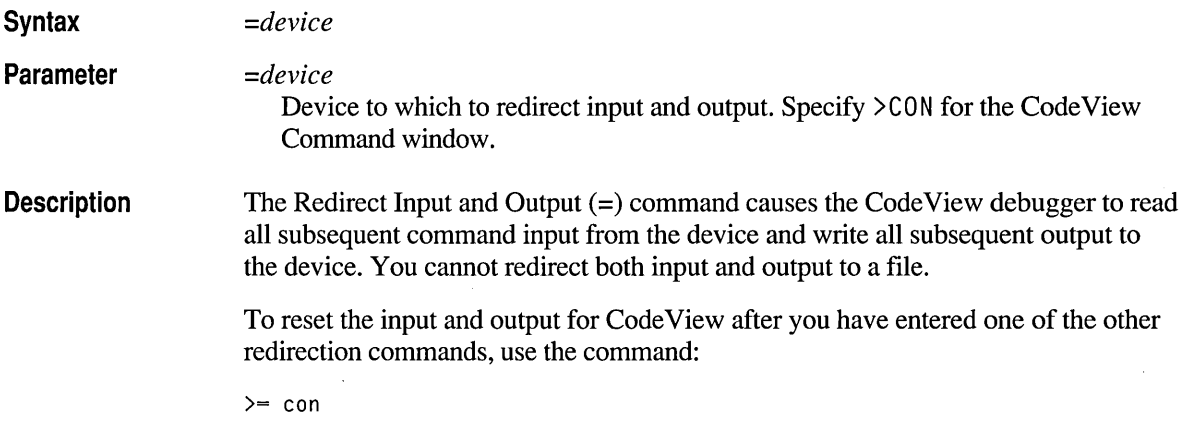

## **? (Display Expression)**

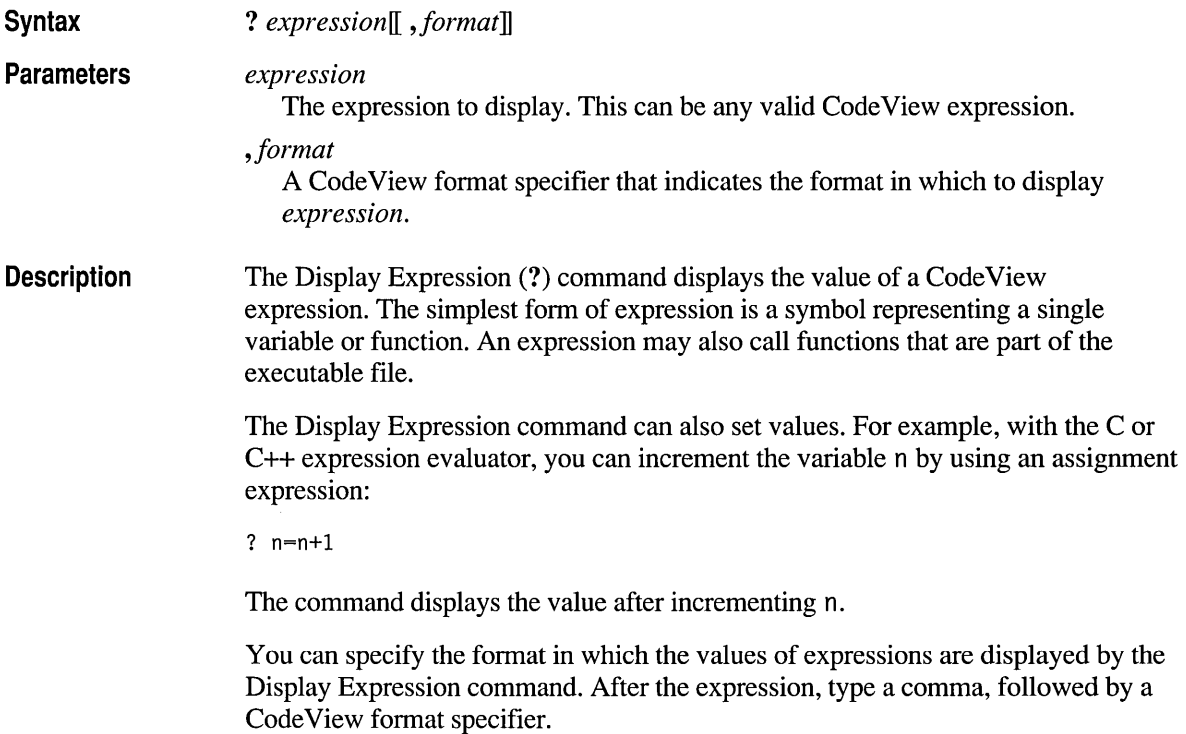

#### **Example**  The following example displays the value stored in the variable amount, an integer. This value is first displayed in the system radix (in this case, decimal), then in hexadecimal, then in 4-byte hexadecimal, and then in octal.

```
>? amount 
500 
>? amount,x 
0lf4 
>? amount,lx 
000001f4 
>? amount,o 
764 
>
```
## **?? (Quick Watch)**

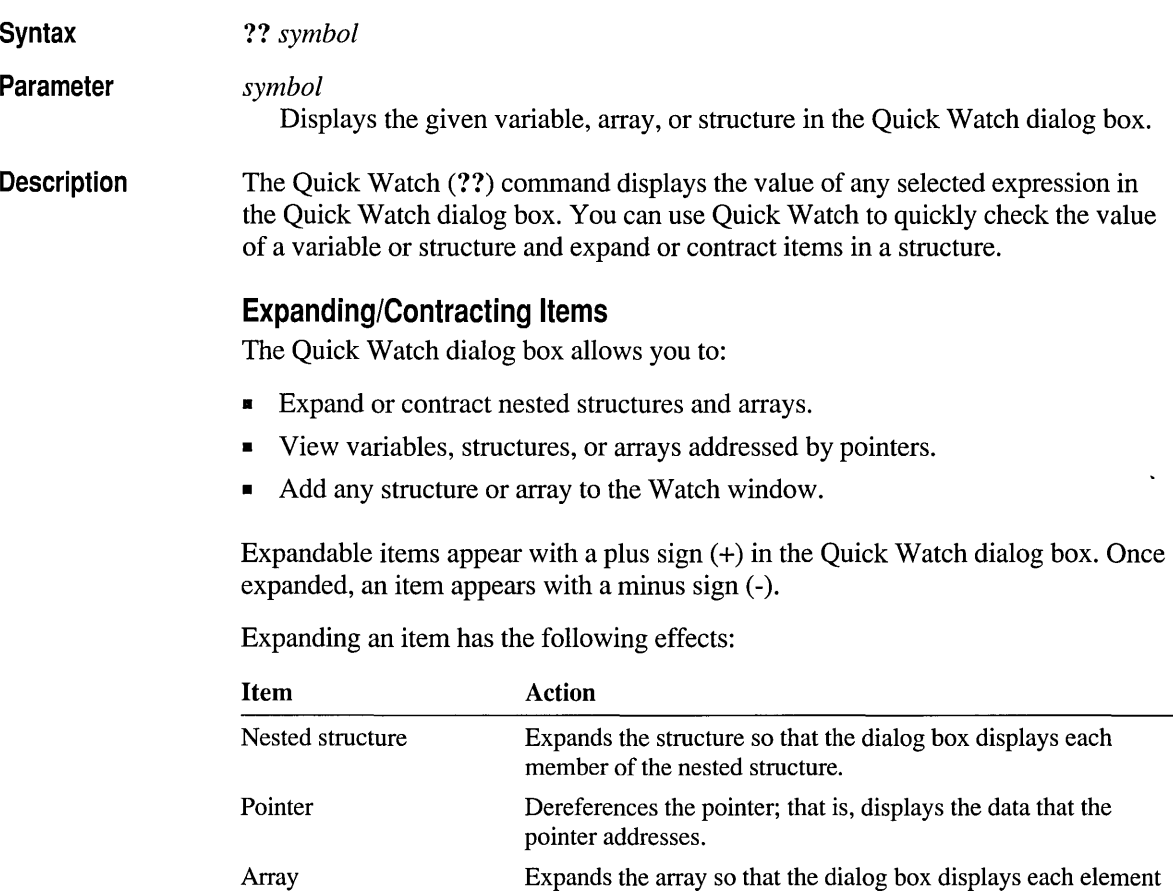

of the array.

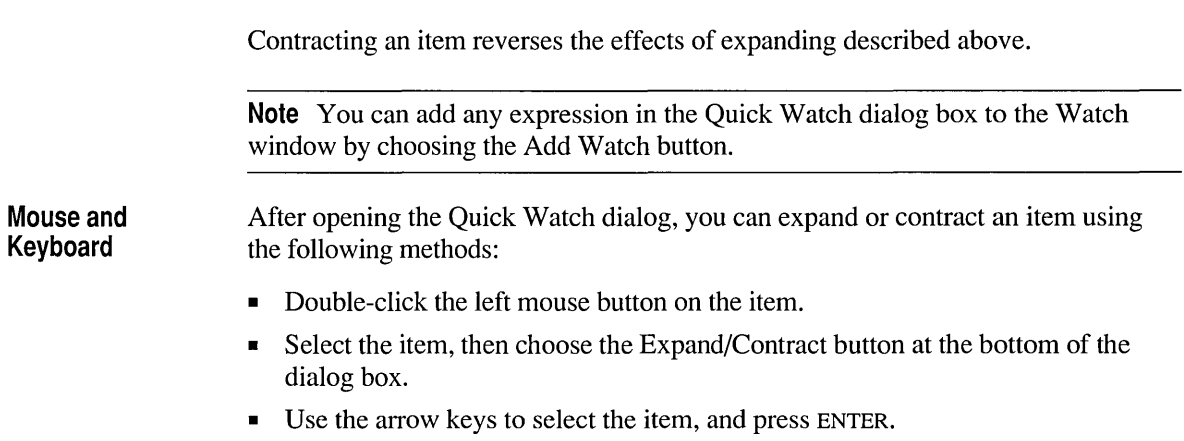

## @ **(Redraw)**

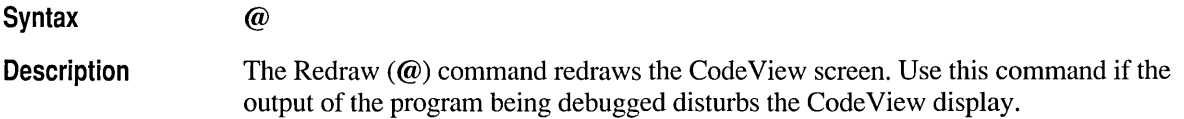

## **\ (Screen Exchange)**

 $\lambda$ 

**Syntax** 

**Description** 

The Screen Exchange (\) command allows you to switch temporarily from the debugging screen to the output screen. The Code View debugger uses either screen flipping or screen swapping to store the output and debugging screens.

To return to the CodeView screen, press any key.

# **Compiling and Linking**

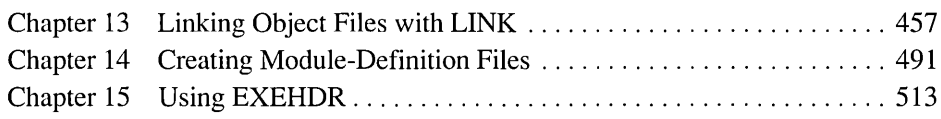

 $\label{eq:2.1} \frac{1}{\sqrt{2\pi}}\int_{\mathbb{R}^3}\frac{1}{\sqrt{2\pi}}\int_{\mathbb{R}^3}\frac{1}{\sqrt{2\pi}}\int_{\mathbb{R}^3}\frac{1}{\sqrt{2\pi}}\int_{\mathbb{R}^3}\frac{1}{\sqrt{2\pi}}\int_{\mathbb{R}^3}\frac{1}{\sqrt{2\pi}}\int_{\mathbb{R}^3}\frac{1}{\sqrt{2\pi}}\int_{\mathbb{R}^3}\frac{1}{\sqrt{2\pi}}\int_{\mathbb{R}^3}\frac{1}{\sqrt{2\pi}}\int_{\mathbb{R}^3}\frac{1$ 

#### CHAPTER 13

## **Linking Object Files with LINK**

This chapter describes the Microsoft Segmented-Executable Linker (LINK) version 5.31. LINK combines compiled or assembled object files into an executable file. This chapter explains LINK's input syntax and fields and tells how to use options to control LINK.

LINK is distributed in the form of LINK.EXE for MS-DOS. LINK is DOSextended and uses extended memory if available.

When you link for debugging using the *JCO* option, LINK calls the CVPACK utility. CVP ACK version 4.00 must be available on the path. For more information, see "CVPACK" on page 631.

This version of LINK does not support the Microsoft Incremental Linker (ILINK). The LINK options for incremental linking are no longer supported. If /INCR, /p ADC, or /p ADD is specified, LINK issues a warning and ignores the option.

### **New Features**

This version of LINK has several new or changed features. This section summarizes changes in options. Changes in module-definition statements are discussed in Chapter 14.

The following options are new or changed in LINK versions 5.30 and later. For more information about each option, see "LINK Options," page 471.

#### /DOSS [EG]

The minimum unique abbreviation for /DOSSEG option has changed from /DO to/DOSS.

/DY[NAMIC] *[:number]* 

The new /DYNAMIC option lets you change the limit of interoverlay calls in an overlaid MS-DOS program.

#### /INC[[REMENTAL]]

The *fINCR* option is no longer supported.

#### /lNF[ORMATION]

The /INFO option gives more detailed output. One new use is to get the number of interoverlay calls needed to specify with the /DYNAMIC option.

#### /M[AP] *[:maptype]*

The /MAP option has been enhanced. You can get more or less detail in the map file by specifying an optional qualifier.

#### /NOPACKC[ODE]

The minimum unique abbreviation for /NOPACKC has changed from /NOP to /NOPACKC to distinguish it from the new /NOPACKF option.

#### /NOPACKF[UNCTIONS]

The new /NOPACKF option keeps unreferenced packaged functions.

#### /OLIIDOVERLAYII

The new /OLDOVERLAY option links an overlaid MS-DOS program using the Static Overlay Manager instead of the MOVE library. This option may not be supported in future versions of LINK.

#### 10N[ERROR]:N[OEXE]

The 10NERROR:NOEXE option prevents LINK from creating the program output if an error occurs.

#### 10V[ERLA YINTERRUPT]

The minimum unique abbreviation for this option has changed from /O to /OV, to distinguish it from the new /OLDOVERLAY option.

#### **/PACKFIIUNCTIONSII**

The new /PACKF option removes unreferenced packaged functions.

#### /PADC[ODE]

The */PADC* option is no longer supported.

#### /PADD[ATA]

The /PADD option is no longer supported.

#### /PC||ODE]

The new /PCODE option tells LINK to call MPC after linking.

#### $/PM$   $[TYPE]$

The default for the /PM option has changed from **NOVIO** to PM.

#### *Ir*

The new /r option tells the linker not to use extended memory.

### **Overview**

LINK combines 80x86 object files into either an executable file or a dynamic-link library (DLL). The object-file format is the Microsoft Relocatable Object-Module Format (OMF), which is based on the Intel 8086 OMF. LINK uses library files in Microsoft library format.

LINK creates "relocatable" executable files and DLLs. The operating system can load and execute relocatable files in any unused section of memory. LINK can create MS-DOS executable files with up to 1 megabyte of code and data (or up to 16 megabytes when using overlays). It can create segmented-executable files with up to 16 megabytes.

For more information on the OMF, the executable-file format, and the linking process, see the *MS-DOS Encyclopedia.* 

When the file (either executable or DLL) is created, you can examine the information that LINK puts in the file's header by using the Microsoft EXE File Header Utility (EXEHDR). For more information on EXEHDR, see Chapter 15.

The Microsoft Programmer's WorkBench (PWB) invokes LINK to create the final executable file or DLL. Therefore, if you develop your software with PWB, you might not need to read this chapter. However, the detailed explanations of LINK options might be helpful when you use the LINK Options dialog box in PWB. This information is also available in Help.

The compiler or assembler supplied with your language (CL with C, FL with FORTRAN, ML with MASM) also invokes LINK. You can use most of the LINK options described in this chapter with the compiler or assembler. The Microsoft Advisor has more information about the compilers and assembler; select Help for the appropriate language from the Command Line box of the Help Contents screen.

**Note** Unless otherwise noted, all references to "library" in this chapter refer to a static library. This can be either a standard library created by the Microsoft Library Manager (LIB) or an import library created by the Microsoft Import Library Manager (IMPLIB), but not a DLL.

### **LINK Output Files**

LINK can create executable files for MS-DOS or the Windows operating system. The kind of file produced is determined by the way the source code is compiled and the information supplied to LINK. LINK's output is either an executable file or a DLL. For simplicity, this chapter sometimes refers to this output as the "program" or "main output." LINK creates the appropriate file according to the following rules:

- If a .DEF file is specified, LINK creates a segmented-executable file. The type is determined by the EXETYPE and LIBRARY statements.
- If a .DEF file is not specified, LINK creates an MS-DOS program.
- If an overlay number is specifed in a **SEGMENTS or FUNCTIONS** statement, LINK creates an overlaid MS-DOS program. This overrides a conflicting .DEF file specification.
- If /DYNAMIC or /OLDOVERLAY is specified, or if parentheses are used in the *objects* field, LINK creates an overlaid MS-DOS program. This overrides a conflicting .DEF file specification.
- If an object file or library module contains an export definition (an EXPDEF record), LINK creates a segmented-executable file. This overrides an overlay specification. The **\_\_ export** keyword creates an EXPDEF record in a C program. Microsoft C libraries for protect mode contain EXPDEF records, so linking with a protect-mode default library creates a segmented-executable file.
- If an import library is specified, LINK creates a segmented-executable file.

LINK can also create a "map" file, which lists the segments in the executable file and can list additional information. The /LINE and /MAP options control the content of the map file.

Other options tell LINK to create other kinds of output files. LINK produces a .COM file instead of an .EXE file when the /TINY option is specified. The combination of ICO and /TINY puts debugging information into a .DBG file. A Quick library results when the IQ option is specified. For more information on these and other options, see "LINK Options" on page 471.

### **LINK Syntax and Input**

The LINK command has the following syntax:

LINK *objfiles*[[, [[exefile]] [[, [[mapfile]][[, [[libraries]][[, [[deffile]] ]] ]] ]] [[;]]

The LINK fields perform the following functions:

- The *objfiles* field is a list of the object files that are to be linked into an executable file or DLL. It is the only required field.
- The *exefile* field lets you change the name of the output file from its default.
- The *mapfile* field creates a map file or gives the map file a name other than its default name.
- The *libraries* field specifies additional (or replacement) libraries to search for unresolved references.
- The *deffile* field gives the name of a module-definition (.DEF) file.

Fields are separated by commas. You can specify all the fields, or you can leave one or more fields (including *objfiles)* blank; LINK then prompts you for the

missing input. (For information on LINK prompts, see "Running LINK" on page 468.) To leave a field blank, enter only the field's trailing comma.

Options can be specified in any field. For descriptions of each of LINK's options, see "LINK Options" on page 471.

The fields must be entered in the order shown, whether they contain input or are left blank. Use a space or plus sign (+) to separate multiple filenames in the *objfiles* and *libraries* fields. A semicolon (;) at the end of the LINK command line terminates the command and suppresses prompting for any missing fields. LINK then assumes the default values for the missing fields.

If your file appears in or is to be created in another directory or device, you must supply the full path. Filenames are not case sensitive. If the filename contains a space (supported on some installable file systems), enclose the name in single or double quotation marks (' or ").

To interrupt LINK and return to the operating-system prompt, press CTRL+C at any time. Under certain circumstances you may need to press ENTER after CTRL+C.

The next five sections explain how to use each of the LINK fields.

### **The objfiles Field**

The *objfiles* field specifies one or more object files to be linked. At least one filename must be entered. If you do not supply an extension, LINK assumes a default .OBJ extension. If the filename has no extension, add a period (.) to the end of its name.

If you name more than one object file, separate the names with a plus sign (+) or a space. To extend *objfiles* to the following line, type a plus sign (+) as the last character on the current line, then press ENTER, and continue. Do not split a name across lines.

**Note** Using a special syntax for the *objfiles* field, you can assign the contents of object files to specific overlays in an MS-DOS program. This syntax, described in documentation for earlier versions of LINK, uses parentheses to place one or more object files in an overlay. This syntax may not be supported in future versions of LINK. For more information about overlays, see your high-level language reference documentation.

### **How LINK Searches for Object Files**

When it searches for object files, LINK looks in the following locations in the order specified:

- 1. The directory specified for the file (if a path is included). If the file is not in that directory, the search ends.
- 2. The current directory.
- 3. Any directories specified in the LIB environment variable.

If LINK cannot find an object file, and a floppy drive is associated with that object file, LINK pauses and prompts you to insert a disk that contains the object file.

### **Load Libraries**

If you specify a library in the *objfiles* field, it becomes a "load library." LINK treats a load library like any other object file. It does not search for load libraries in directories named in the *libraries* field. You must specify the library's filename extension; otherwise, LINK assumes an .OBJ extension.

LINK puts every object module from a load library into the executable file, regardless of whether a module resolves an external reference. The effect is the same as if you had specified all the library's object-module names in the *objfiles*  field.

Specifying a load library can create an executable file or DLL that is larger than it needs to be. (A library named in the *libraries* field adds only those modules required to resolve external references.) However, loading an entire library can be useful when:

- Repeatedly specifying the same group of object files.
- Debugging so you can call library routines that would not be included in the release version of the program.

### **The exefile Field**

The *exefile* field is used to specify a name for the main output file. If you do not supply an extension, LINK assumes a default extension, either .EXE, .COM (when using the *f*INY option), .DLL (when using a module-definition file containing a **LIBRARY** statement), or .QLB (when using the /Q option).

If you do not specify an *exefile,* LINK assigns a default name to the main output. This name is the base name of the first file listed in the *objfiles* field (whether it is an object file or a load library), plus the extension appropriate for the type of executable file being created.

LINK creates the main file in the current directory unless you specify an explicit path with the filename.

### **The mapfile Field**

The *mapfile* field is used to specify a filename for the map file or to suppress the creation of a map file. A map file lists the segments in the executable file or DLL.

You can specify a path with the filename. The default extension is .MAP. Specify NUL to suppress the creation of a map file. The default for the *mapfile* field is one of the following:

- If this field is left blank on the command line or in a response file, LINK creates a map file with the base name of the *exefile* (or the first object file if no *exefile*  is specified) and the extension .MAP. If the field contains a dot (.), the map file is given the base name without an extension.
- When using LINK prompts, LINK assumes either the default described previously (if an empty *mapfile* field is specified) or NUL. MAP, which suppresses creation of a map file.

To add line numbers to the map file, use the /LINE option. To add public symbols and other information, use the /MAP option. Both /LINE and /MAP force a map file to be created unless NUL is explicitly specified in *mapfile.* 

### **The libraries Field**

You can specify one or more standard or import libraries (not DLLs) in the *libraries* field. If you name more than one library, separate the names with a plus sign (+) or a space. To extend *libraries* to the following line, type a plus sign ( +) as the last character on the current line, press ENTER, and continue. Do not split a name across lines. If you specify the base name of a library without an extension, LINK assumes a default .LIB extension.

If no library is specified, LINK searches only the default libraries named in the object files to resolve unresolved references. If one or more libraries are specified, LINK searches them in the order named before searching the default libraries.

You can tell LINK to search additional directories for specified or default libraries by giving a drive name or path specification in the *libraries* field; end the specification with a backslash  $(\cdot)$ . (If you don't include the backslash, LINK assumes that the specification is for a library file instead of a directory.) LINK looks for files ending in .LIB in these directories.

You can specify a total of 32 paths or libraries in the field. If you give more than 32 paths or libraries, LINK ignores the additional specifications without warning you.

**Warning** Library names must be unique. If multiple libraries are specified with the same name but different paths, LINK searches only the first library and ignores references in the other libraries.

You might need to specify library names to:

- Use a default library that has been renamed.
- Specify a library other than the default named in the object file (for example, a library that handles floating-point arithmetic differently from the default library).
- Search additional libraries.
- Find a library that is not in the current directory and not in a directory specified by the LIB environment variable.

### **Default Libraries**

Most high-level language compilers insert the names of the required language libraries in the object files. (The Microsoft Macro Assembler does not support a default library.) LINK searches for these default libraries automatically; you do not need to specify them in the *libraries* field. The libraries must already exist with the name specified in the object file. Default-library names usually refer to combined libraries built and named during setup; consult your compiler documentation for more information about default libraries.

To make LINK ignore the default libraries, use the /NOD option. This leaves unresolved references in the object files. Therefore, you must use the *libraries* field to specify the alternative libraries that LINK is to search.

### **Import Libraries**

You can specify import libraries created by the IMPLIB utility anywhere you can specify standard libraries. You can also use the LIB utility to combine import libraries and standard libraries. These combined libraries can then be specified in the *libraries* field. For more information on LIB, see Chapter 17. For information on IMPLIB, see Chapter 20.

### **How LINK Resolves References**

LINK searches static libraries to resolve external references. A static library is either a standard library created by the LIB utility or an import library created by the IMPLIB utility.

LINK searches object files and libraries for a definition of each external reference. When LINK finds a needed definition in a module in a library, LINK adds the entire module (but not necessarily all modules in the library) to the program.

You provide a library to LINK in the following ways:

- Specify the name of a library in the *libraries* field.
- Specify the name of a library as a load library in the *objects* field. A load library adds all its modules to the program. For more information, see "Load Libraries" on page 462.
- Compile a program that uses the INCLUDELIB directive to specify the libraries you want linked. For more information, see" Associating Libraries with Modules" in Chapter 8 of the *Programmer's Guide.*
- Compile a program that uses definitions provided in a default library for that compiler. The compiler places a library comment record in the object file. LINK uses the library named in this record.
- Embed a library comment record in the object file by using the comment pragma in a C program. This record precedes a record for a default library placed in the object file by the compiler; therefore, LINK looks in this library before it searches a default library named in the same object file.

LINK first looks for a definition in files specified in the objects field, then it looks in libraries specified in the libraries field. The search order is the order in which the files are specified in the fields. LINK then looks in libraries specified in comment records in the object files, again in the specified order.

If LINK cannot find a needed definition, it issues an error message:

unresolved external

If a reference is defined in more than one library, LINK uses the first definition it finds as it searches the libraries in order. A duplicate definition may not be a problem if the later definition is in a module that is not linked into the program. However, if the duplicate definition is in a module that contains another needed definition, that module is linked into the program, and the duplicate definition causes an error:

```
symbol defined more than once
```
Multiple definitions can also cause a problem if LINK is using extended dictionaries in libraries. An extended dictionary is a summary of the definitions contained in all modules of a library. LINK uses this summary to speed the process of searching libraries. If LINK finds a previously resolved reference listed in an extended dictionary, it assumes that a duplicate definition exists and issues an error message:

```
symbol multiply defined, use /NOE
```
If this error occurs, link your program using the /NOE option.

### **How LINK Searches for Library Files**

When searching for a library, LINK looks in the following locations in this order:

- 1. The directory specified for the file, if a path is included. (The default libraries named in object files by Microsoft compilers do not include path specifications.)
- 2. The current directory.
- 3. Any directories specified in the *libraries* field.
- 4. Any directories specified in the LIB environment variable.

If LINK cannot locate a library file, it prompts you to enter the location. The /BATCH option disables this prompting.

#### **Example**

The following is a specification in the *libraries* field:

C:\TESTLIB\ NEWLIBV3 C:\MYLIBS\SPECIAL

LINK searches NEWLIBV3.LIB first for unresolved references. Since no directory is specified for NEWLIBV3.LIB, LINK looks in the following locations in this order:

- 1. The current directory
- 2. The C:\TESTLIB\ directory
- 3. The directories in the LIB environment variable

If LINK still cannot find NEWLIBV3.LIB, it prompts you with the message:

Enter new file spec:

Enter either a path to the library or a path and filename for another library.

If unresolved references remain after LINK searches NEWLIBV3.LIB, it then searches the library C:\MYLIBS\SPECIAL.LIB. If LINK cannot find this library, it prompts you as described previously for NEWLIBV3.LIB. If there are still unresolved references, LINK searches the default libraries.

### **The deffile Field**

Use the *deffile* field to specify a module-definition file. A module-definition file is required for an overlaid MS-DOS program or a DLL. It is optional for a Windowsbased application. If you specify a base name with no extension, LINK assumes a .DEF extension. If the filename has no extension, put a period (.) at the end of the name.

By default, LINK assumes that a *deffile* needs to be specified. If you are linking without a .DEF file, use a semicolon to terminate the command line before the *deffile* field (or accept the default NUL. DEF at the Definitions File prompt).

### **How LINK Searches for Module-Definition Files**

LINK searches for the module-definition file in the following order:

- 1. The directory specified for the file (if a path is included). If the file is not in that directory, the search terminates.
- 2. The current directory.

For information on module-definition files, see Chapter 14.

### **Examples**

The following examples illustrate various uses of the LINK command line.

#### **Example 1**

LINK FUN+TEXT+TABLE+CARE, , FUNLIST, FUNPROG.LIB;

This command line links the object files FUN.OBJ, TEXT.OBJ, TABLE.OBJ, and CARE.OBJ. By default, the executable file is named FUN.EXE because the base name of the first object file is FUN and no name is specified for the executable file. The map file is named FUNLIST.MAP. LINK searches for unresolved external references in the library FUNPROG.LIB before searching in the default libraries. LINK does not prompt for a .DEF file because a semicolon appears before the *deffile* field.

#### **Example 2**

LINK FUN, , ;

This command produces a map file named FUN.MAP because a comma appears as a placeholder for the *mapfile* field on the command line.

#### **Example 3**

LINK FUN. : LINK FUN;

Neither of these commands produces a map file because commas do not appear as placeholders for the *mapfile* field. The semicolon (;) ends the command line and accepts all remaining defaults without prompting; the prompting default for the map file is not to create one.

#### **Example 4**

LINK MAIN+GETDATA+PRINTIT, , GETPRINT.LST;

This command links the files MAIN.OBJ, GETDATA.OBJ, and PRINTIT.OBJ.

No module-definition file is specified, so if the files are assembled Macro Assembler files, LINK creates an MS-DOS real-mode application. If the files are compiled high-level language files, LINK creates an MS-DOS file if the real-mode default combined libraries are provided or a segmented-executable file if the protect-mode libraries are provided. The map file GETPRINT.LST is created.

#### **Example 5**

LINK GETDATA+PRINTIT, , , GETPRINT.DEF

This command links GETDATA.OBJ and PRINTIT.OBJ, using the information in GETPRINT.DEF. LINK creates a map file named GETDATA.MAP.

### **Running LINK**

The simplest use of LINK is to combine one or more object files with a run-time library to create an executable file. You type LINK at the command-line prompt, followed by the names of the object files and a semicolon (;). LINK combines the object files with any language libraries specified in the object files to create an executable file. By default, the executable file takes the name of the first object file in the list.

To interrupt LINK and return to the operating-system prompt, press CTRL+C at any time. Under certain circumstances you may need to press ENTER after CTRL+C.

LINK has five input fields, all optional except one (the *objfiles* field). There are several ways to supply the input fields LINK expects:

- Enter all the required input directly on the command line.
- Omit one or more of the input fields and respond when LINK prompts for the missing fields.
- Put the input in a response file and enter the response-file name (preceded by  $\omega$ ) in place of the expected input.

These methods can be used in combination. The LINK command line is covered on page 460. The following sections explain the other two methods.

### **Specifying Input with LINK Prompts**

If any field is missing from the LINK command line and the line does not end with a semicolon, or if any of the supplied fields are invalid, LINK prompts you for the missing or incorrect information. LINK displays one prompt at a time and waits until you respond:

```
Object Modules [.OBJ]: 
Run File [basename.EXE]: 
List File [NUL.MAP]: 
Libraries [.LIB]: 
Definitions File [NUL.DEF]:
```
The LINK prompts correspond to the command-line fields described earlier in this chapter. If you want LINK to prompt you for every input field, including *objfiles,*  type the command  $LI N K$  by itself.

Options can be entered anywhere in any field, before the semicolon if it is specified.

### **Defaults**

The default values for each field are shown in brackets. Press ENTER to accept the default, or type in the filename(s) you want. The *basename* is the base name of the first object file you specified. To select the default responses for all the remaining prompts and terminate prompting, type a semicolon (;) and press ENTER.

If you specify a filename without giving an extension, LINK adds the appropriate default extension. To specify a filename that does not have an extension, type a period (.) after the name.

Use a space or plus sign (+) to separate multiple filenames in the *objfiles* and *libraries* fields. To extend a long *objfiles* or *libraries* response to a new line, type a plus sign  $(+)$  as the last character on the current line and press ENTER. You can continue entering your response when the same prompt appears on a new line. Do not split a filename or a path across lines.

### **Specifying Input in a Response File**

You can supply input to LINK in a response file. A response file is a text file containing the input LINK expects on the command line or in response to prompts. You can use response files to hold frequently used options or responses or to overcome the 128-character limit on the length of an MS-DOS command line.
### **Usage**

Specify the name of the response file in place of the expected command-line input or in response to a prompt. Precede the name with an at sign  $(Q)$ , as in:

### *@responsefile*

You must specify an extension if the response file has one; there is no default extension. You can specify a path with the filename.

You can specify a response file in any field (either on the command line or after a prompt) to supply input for one or more consecutive fields or all remaining fields. Note that LINK assumes nothing about the contents of the response file; LINK simply reads the fields from the file and applies them in order to the fields for which it has no input. LINK ignores any fields in the response file or on the command line after the five expected fields are satisfied or a semicolon (;) appears.

### **Example**

The following command invokes LINK and supplies all input in a response file, except the last input field:

LINK @input.txt, mydefs

### **Contents of the Response File**

Each input field must appear on a separate line, or separated from other fields on the same line by a comma. You can extend a field to the following line by adding a plus sign ( +) at the end of the current line. A blank field can be represented by either a blank line or a comma.

Options can be entered anywhere in any field, before the semicolon if it is specified.

If a response file does not specify all the fields, LINK prompts you for the rest. Use a semicolon (;) to suppress prompting and accept the default responses for all remaining fields.

### **Example**

```
FUN TEXT TABLE+ 
CARE 
/MAP
FUNLIST 
GRAF.LIB :
```
If the preceding response file is named FUN. LNK, the command

LINK @FUN. LNK

causes LINK to:

- Link the four object files FUN.OBI, TEXT.OBI, TABLE.OBI, and CARE.OBI into an executable file named FUN.EXE. (Since options can be entered anywhere in any field, /MAP is in the field that would otherwise be blank to accept the .EXE executable-file extension.)
- Include public symbols and addresses in the map file.
- Make the name of the map file FUNLIST.MAP.
- Link any needed routines from the library file GRAF.LIB.
- Assume no module-definition file.

# **LINK Options**

This section explains how to use options to control LINK's behavior and modify LINK's output. It contains a brief introduction on how to specify options followed by a description of each option.

# **Specifying Options**

The following paragraphs discuss rules for using options.

### **Syntax**

All options begin with a slash  $( / )$ . (A dash,  $-$ , is not a valid option specifier for LINK.) You can specify an option with its full name or an abbreviation, up to the shortest sequence of characters that uniquely identifies the option (except for /DOSSEG). The description for each option shows the minimum legal abbreviation with the optional part enclosed in double brackets. No gaps or transpositions of letters are allowed. For example,

### $/B$ [ $ATCH$ ]]

indicates that either /B or /BATCH can be used, as can /BA, /BAT, or /BATC. Option names are not case sensitive (except for  $\langle r \rangle$ , so you can also specify /batch or /Batch. This chapter uses meaningful yet legal forms of the option names. If an option is followed by a colon (:) and an argument, no spaces can appear before or after the colon.

### **Usage**

LINK options can appear on the command line, in response to a prompt, or as part of a field in a response file. They can also be specified in the LINK environment variable. (For more information, see "Setting Options with the LINK Environment Variable" on page 488.) Options can appear in any field before the last input, except as noted in the descriptions.

If an option appears more than once (for example, on the command line and in the LINK variable), the effect is the same as if the option was given only once. If two options conflict, the most recently specified option takes effect. This means that a command-line option or one given in response to a prompt overrides one specified in the LINK environment variable. For example, the command-line option /SEG:512 cancels the effect of the environment-variable option /SEG:256.

## **Numeric Arguments**

Some LINK options take numeric arguments. You can enter numbers either in decimal format or in standard C-Ianguage notation.

# **The /ALIGN Option**

**Option** /A[[LIGNMENT]]:size

The /ALIGN option aligns segments in a segmented-executable file at the boundaries specified by *size.* LINK ignores /ALIGN for MS-DOS programs.

The alignment size is in bytes and must be an integer power of two. LINK rounds up to the next power of two if another value is specified. The default alignment is 512 bytes.

This option reduces the size of the file as it is stored on disk by reducing the size of gaps between segments. It has no effect on the size of the file when loaded in memory. The size of an executable file is limited to 64K times the alignment.

# **The /BATCH Option**

### **Option** /B[[ATCH]]

The /BATCH option suppresses prompting for libraries or object files that LINK cannot find. By default, the linker prompts for a new path whenever it cannot find a library it has been directed to use. It also prompts you if it cannot find an object file that it expects to find on a floppy disk. When /BATCH is used, the linker generates an error or warning message (if appropriate). The /BATCH option also suppresses the LINK copyright message and echoed input from response files.

Using this option can cause unresolved external references. It is intended primarily for users who use batch files or makefiles for linking many executable files with a single command and who wish to prevent linker operation from halting.

**Note** This option does not suppress prompts for input fields. Use a semicolon (;) at the end of the LINK input to suppress input prompting.

# **The ICO Option**

**Option** /CO[[DEVIEW]]

The *ICO* option adds Microsoft Symbolic Debugging Infonnation to the executable file. Debugging infonnation can be used with the Microsoft Code View debugger. If the object files do not contain debugging infonnation (that is, if they were not compiled or assembled using either  $Zi$  or  $Zd$ ), this option places only public symbols in the executable file.

You can run the resulting executable file outside Code View; the debugging data in the file is ignored. However, it increases file size. You should link a separate release version without the *ICO* option after the program has been debugged.

When */CO* is used with the *TINY* option, debugging information is put in a separate file with the same base name as the .COM file and with the .DBG extension.

The *ICO* option is not compatible with the /EXEPACK option for MS-DOS executable files.

# **The /CPARM Option**

**Option** *ICP[ARMAXALLOC]]:number* 

The *ICPARM* option sets the maximum number of 16-byte paragraphs needed by the program when it is loaded into memory. MS-DOS uses this value to allocate space for the program before loading it. This option is useful when you want to execute another program from within your program and you need to reserve memory for the program. The */CPARM* option is valid only for MS-DOS programs.

LINK normally requests MS-DOS to set the maximum number of paragraphs to 65,535. Since this is more memory than MS-DOS can supply, MS-DOS always denies the request and allocates the largest contiguous block of memory it can find. If the */CPARM* option is used, *MS-DOS* allocates no more space than the option specified. Any memory in excess of that required for the program loaded is free for other programs.

The *number* can be any integer value in the range 1 to 65,535. If *number* is less than the minimum number of paragraphs needed by the program, LINK ignores your request and sets the maximum value equal to the minimum value. This minimum is never less than the number of paragraphs of code and data in the program. To free more memory for programs compiled in the medium and large models, link with */CPARM*:1. This leaves no space for the near heap.

**Note** You can change the maximum allocation after linking by using the EXEHDR utility, which modifies the executable-file header. For more information on EXEHDR, see Chapter 15.

# **The IDOSSEG Option**

**Option** /DOSS[[EG]]

The /DOSSEG option forces segments to be ordered as follows:

- 1. All segments with a class name ending in CODE
- 2. All other segments outside DGROUP
- 3. DGROUP segments in the following order:
	- a. Any segments of class BEGDATA. (This class name is reserved for Microsoft use.)
	- b. Any segments not of class BEGDATA, BSS, or STACK.
	- c. Segments of class BSS.
	- d. Segments of class STACK.

In addition, the /DOSSEG option defines the following two labels:

 $\angle$ edata = DGROUP : BSS end = DGROUP : STACK

The variables \_ edata and \_ end have special meanings for Microsoft compilers. It is recommended that you do not define program variables with these names. Assembly-language programs can reference these variables but should not change them.

The /DOSSEG option also inserts 16 null bytes at the beginning of the \_TEXT segment (if this segment is defined); unassigned pointers point to this area. This behavior of the option is overridden by the /NONULLS option when both are used; use /NONULLS to override the DOSSEG comment record commonly found in standard Microsoft libraries.

This option is principally for use with assembly-language programs. When you link high-level-language programs, a special object-module record in the Microsoft language libraries automatically enables the /DOSSEG option. This option is also enabled by assembly modules that use Microsoft Macro Assembler (MASM) directive .DOSSEG.

**Note** The minimum abbreviation allowed for this option is /DOSS.

# **The /DSALLOC Option**

**Option /DS[[ALLOCATE]]** 

The /DSALLOC option tells LINK to load all data starting at the high end of the data segment. At run time, the data segment (DS) register is set to the lowest datasegment address that contains program data.

By default, LINK loads all data starting at the low end of the data segment. At run time, the DS register is set to the lowest possible address to allow the entire data segment to be used.

The *(DSALLOC option is most often used with the HIGH option to take advantage* of unused memory within the data segment. These options are valid only for assembly-language programs that create MS-DOS .EXE files.

# **The /DYNAMIC Option**

**Option** /DY[[NAMIC]]:*number* 

The /DYNAMIC option changes the limit on the number of interoverlay calls in an overlaid MS-DOS program. (For more information on overlays, see your high-level language documentation.) The default limit is 256. The *number* is a decimal integer from 1 to 10,922. Specify a higher *number* to raise the limit if LINK issues the error too many interoverlay calls. Lower the limit to create a smaller table of interoverlay calls, saving space in your program.

To determine the most efficient *number,* run LINK using the /INFO option. The displayed information contains the line

NUMBER OF INTEROVERLAY CALLS: requested *number;* generated *calls* 

The *number* of interoverlay calls requested is the *number* set by /DYNAMIC or the default of 256. The *calls* number reports the number of interoverlay calls actually generated. For maximum efficiency, run LINK using /INFO, then relink using /DYNAMIC: *calls*.

The */EXEPACK* option is ignored for overlaid programs.

# **The /EXEPACK Option**

**Option** /E[[XEPACK]]

The *JEXEPACK* option directs LINK to remove sequences of repeated bytes (usually null characters) and to optimize the load-time relocation table before creating the executable file. (The load-time relocation table is a table of references relative to the start of the program, each of which changes when the executable image is loaded into memory and an actual address for the entry point is assigned.)

The */EXEPACK* option does not always produce a significant saving in disk space and may sometimes actually increase file size. Programs that have a large number of load-time relocations (about 500 or more) and long streams of repeated characters are usually shorter if packed. LINK issues a warning if the packed file is larger than the unpacked file. The time required to expand a packed file may cause it to load more slowly than a file linked without this option.

You cannot debug packed MS-DOS files with Code View because the unpacker that /EXEPACK appends to an MS-DOS program is incompatible with CodeView. In a Windows-based program, the unpacker is in the loader, and there is no conflict with CodeView.

The /EXEPACK option is not compatible with the /HIGH or /Q option. LINK ignores the */EXEPACK* option for overlaid programs.

# **The /FARCALL Option**

**Option /FITARCALLTRANSLATION]** 

The *(FARCALL* option directs the linker to optimize far calls to procedures that lie in the same segment as the caller. This can result in slightly faster code; the gain in speed is most apparent on 80286-based machines and later.

The /FARCALL option is on by default for overlaid MS-DOS programs and programs created with the /TINY option. It is off by default for other programs. If an environment variable (such as LINK or CL) includes /FARCALL, you can use the /NOFARCALL option to override it.

A program that has mUltiple code segments may make a far call to a procedure in the same segment. Since the segment address is the same (for both the code and the procedure it calls), only a near call is necessary. Far calls appear in the relocation table; a near call does not require a table entry. By converting far calls to near calls in the same segment, the /FARCALL option both reduces the size of the relocation table and increases execution speed because only the offset needs to be loaded, not a new segment. The *[FARCALL* option has no effect on programs that make only near calls since there are no far calls to convert.

When *(FARCALL* is specified, the linker optimizes code by removing the instruction call FAR label and substituting the following sequence:

> nop push cs call NEAR label

During execution, the called procedure still returns with a far-return instruction. However, because both the code segment and the near address are on the stack, the far return is executed correctly. The nop (no-op) instruction is added so that exactly 5 bytes replace the 5-byte far-call instruction.

There is a small risk with the *FARCALL* option. If LINK sees the far-call opcode (9A hexadecimal) followed by a far pointer to the current segment, and that segment has a class name ending in CODE, it interprets that as a far call. This problem can occur when using \_\_ based ( \_\_ segname ("\_CODE")) in a C program. If a program linked with IF ARCALL fails for no apparent reason, try using /NOFARCALL.

Assembly-language programs are generally safe for use with the FARCALL option if they do not involve advanced system-level code, such as might be found in operating systems or interrupt handlers. Object modules produced by Microsoft high-level languages are safe from this problem because little immediate data is stored in code segments.

# **The /HELP Option**

**Option** /HE [LP]

The /HELP option calls the QuickHelp utility. If LINK cannot find the Help file or QuickHelp, it displays a brief summary of LINK command-line syntax and options. Do not give a filename when using the /HELP option.

# **The /HIGH Option**

**Option** /HI[GH]]

At load time, the executable file can be placed either as low or as high in memory as possible. The /HIGH option causes MS-DOS to place the executable file as high as possible in memory. Without the /HIGH option, MS-DOS places the executable file as low as possible. This option is usually used with the /DSALLOC option. These options are valid only for assembly-language programs that create MS-DOS .EXE files.

# **The /INFO Option**

### **Option** *II II* NFORMATION]

The /INFO option displays to the standard output information about the linking process, including the phase of linking, the object files being linked, and the library modules used. This option is useful for determining the locations of the object files and modules, the number of segments, and the order in which they are linked.

An important use of /INFO is to get the number of interoverlay calls generated. You can then specify this number with the /DYNAMIC option.

# **The /LINE Option**

**Option** /L[INENUMBERS]

The /LINE option adds the line numbers and associated addresses from source files to the map file. The object file must contain line-number information for it to appear in the map file. If the object file has no line-number information, the /LINE option has no effect. (Use the /Zd or /Zi option with Microsoft compilers such as ML, FL, and CL to add line numbers to the object file.) If you also want to add public symbols or other information to the map file, use the /MAP option. For more information on the map file, see the description of /MAP.

The /LINE option causes a map file to be created even if you did not explicitly tell the linker to do so. LINK creates a map file when a filename is specified in the *mapfile* field or when the default map-file name is accepted. (The /MAP option also forces creation of a map file.) For more information, see the description of *mapfile* on page 463.

By default, the map file is given the same base name as the executable file with the extension .MAP. You can override the default name by specifying a new map-file name in the *mapfile* field or in response to the List File prompt.

# **The /MAP Option**

**Option**  $\text{M}[[AP]][[: \{m$ 

The /MAP option controls the information contained in the map file. The /MAP option causes a map file to be created even if you did not explicitly tell the linker to do so.

LINK creates a map file when a filename is specified in the *mapfile* field or when the default map-file name is accepted. (The /LINE option also forces creation of a map file.) For more information, see the description of *mapfile* on page 463.

A map file by default contains only a list of segments. A map file created with /MAP contains public symbols sorted by name and by address, in addition to the segments list. Symbols in C++ appear in the form of decorated names. To add or omit information, specify /MAP followed by a colon (:) and a *maptype* qualifier:

### **A**[[DDRESS]]

Omits the list of public symbols sorted by name.

**F**[[ULL]

Adds information about each object file's contribution to a segment. Adds undecorated names following the decorated names for C++ symbols in the listings by name and by address.

If you also want to add line numbers to the map file, use the /LINE option.

By default, the map file is given the same base name as the executable file with the extension .MAP. You can override the default name by specifying a new map filename in the *mapfile* field or in response to the List File prompt.

Under some circumstances, adding symbols slows the linking process. If this is a problem, do not use /MAP.

# **The INOD Option**

### **Option** /NOD [EFAULTLIBRARYSEARCH] *[:libraryname]*

The /NOD option tells LINK not to search default libraries named in object files. Specify *libraryname* to tell LINK to exclude only *libraryname* from the search. If you want LINK to ignore more than one library, specify /NOD once for each library. To tell LINK to ignore all default libraries, specify /NOD without a *libraryname.* For more information, see "Default Libraries" on page 464.

High-level-language object files usually must be linked with a run-time library to produce an executable file. Therefore, if you use the /NOD option, you must also use the *libraries* field to specify an altemate library that resolves the external references in the object files. If you compile a program using Microsoft C 7.0 or later and you specify /NOD, you must also specify OLDNAMES.LIB.

# **The /NOE Option**

### **Option /NOE[[XTDICTIONARY]]**

The /NOE option prevents the linker from searching extended dictionaries when resolving references. An extended dictionary is a list of symbol locations in a library created with LIB. The linker consults extended dictionaries to speed up library searches. Using /NOE slows the linker.

When LINK uses extended dictionaries, it gives an error if a duplicate definition is found. Use this option when you redefine a symbol and an error occurs. For more information, see "How LINK Resolves References" on page 464.

# **The INOFARCALL Option**

**Option /NOFITARCALLTRANSLATION]** 

The /NOFARCALL option turns off far-call optimization (translation). Far-call optimization is off by default. However, if an environment variable (such as LINK or FL) includes the /FARCALL option, you can use /NOFARCALL to override /FARCALL.

# **The /NOGROUP Option**

**Option /NOG[[ROUPASSOCIATION]]** 

The /NOGROUP option ignores group associations when assigning addresses to data and code items. It is provided primarily for compatibility with early versions of LINK and Microsoft compilers. This option is valid only for assembly-language programs that create MS-DOS programs.

# **The INOI Option**

**Option /NOI[GNORECASE]]** 

This option preserves case in identifiers. By default, LINK treats uppercase and lowercase letters as equivalent. Thus ABC, Abc, and abc are considered the same name. When you use the /NOI option, the linker distinguishes between uppercase and lowercase and considers these identifiers to be three different names.

In most high-level languages, identifiers are not case sensitive, so this option has no effect. However, case is significant in C. It's a good idea to use this option with C programs to catch misnamed identifiers.

# **The INOLOGO Option**

**Option** /NOL[[OGO]]

The *NOLOGO* option suppresses the copyright message displayed when LINK starts. This option has no effect if not specified first on the command line or in the LINK environment variable.

# **The /NONULLS Option**

**Option /NON[ULLSDOSSEG]** 

The /NONULLS option arranges segments in the same order they are arranged by the /DOSSEG option. The only difference is that the /DOSSEG option inserts 16 null bytes at the beginning of the \_TEXT segment (if it is defined), but /NONULLS does not insert the extra bytes.

If both the /DOSSEG and /NONULLS options are given, the /NONULLS option takes precedence. Therefore, you can use /NONULLS to override the DOSSEG comment record found in run-time libraries. This option is for segmentedexecutable files.

# **The /NOPACKC Option**

**Option /NOPACKC[[ODE]]** 

This option turns off code-segment packing. Code-segment packing is on by default for segmented-executable files and for MS-DOS programs created with overlays or with the /TINY option. It is off by default for other MS-DOS programs. If an environment variable (such as LINK or CL) includes the /pACKC option to tum on code-segment packing, you can use /NOPACKC to override /p ACKC. For more information on packing, see "The /PACKC Option" on page 482.

**Note** The minimum unique abbreviation for /NOPACKC has changed from /NOP to /NOPACKC.

# **The /NOPACKF Option**

**Option** /NOPACKF[UNCTIONS]

This option prevents the removal of unreferenced packaged functions. Removal of such definitions (the /PACKF option) is usually on by default. Use /NOPACKF to preserve these definitions. For example, you may want to keep unreferenced code in a debugging version of your program. For more information on *(PACKF* and packaged functions, see page 484.

# **The /OLDOVERLAY Option**

**Option /OL[[DOVERLAY]]** 

This option links an overlaid MS-DOS program using the Static Overlay Manager instead of the MOVE library. This option may not be supported in future versions of LINK. For information about overlays, see your high-level language documentation.

# **The IONERROR Option**

**Option /ON[[ERROR]]:N[[OEXE]]** 

The /ONERROR option tells LINK what to do if an error occurs. By default, if certain errors occur, LINK writes an executable file to disk and overwrites any existing file having the same name. The resulting executable file has the error bit set in its header. Specify /ONERROR:NOEXE to prevent such a file from being written to disk and preserve any existing file having the same name. The /ONERROR option can be useful in makefiles.

# **The IOV Option**

**Option** *10V[ERLA* YINTERRUPT] *:number* 

This option sets an interrupt number for passing control to overlays. By default, the interrupt number used for passing control to overlays is 63 (3F hexadecimal). The *10V* option allows you to select a different interrupt number. This option is valid only when linking overlaid MS-DOS programs.

The *number* can be any number from 0 to 255, specified in decimal format or in C-Ianguage notation. Numbers that conflict with MS-DOS interrupts can be used; however, their use is not advised. You should use this option only when you want to use overlays with a program that reserves interrupt 63 for some other purpose.

**Note** The minimum unique abbreviation for *10V* has changed from *10* to *10V.* 

# **The /PACKC Option**

**Option** /PACKC[[ODE]][[:number]]

The /p ACKC option turns on code-segment packing. Code-segment packing is on by default for segmented executable files and for MS-DOS programs created with overlays or with the /TINY option. It is off by default for other MS-DOS programs. You can use the /NOPACKC option to override /PACKC.

The linker packs physical code segments by grouping neighboring logical code segments that have the same attributes. Segments in the same group are assigned the same segment address; offset addresses are adjusted accordingly. All items have the same physical address whether or not the /p ACKC option is used. However, /p ACKC changes the segment and offset addresses so that all items in a group share the same segment.

The *number* specifies the maximum size of groups formed by /PACKC. The linker stops adding segments to a group when it cannot add another segment without exceeding *number.* It then starts a new group. The default segment size without /pACKC (or when /pACKC is specified without *number)* is 65,500 bytes (64K-36 bytes).

The /p ACKC option produces slightly faster and more compact code. It affects only programs with multiple code segments.

Code-segment packing provides more opportunities for far-call optimization (which is enabled with the /FARCALL option). The /FARCALL and /pACKC options together produce faster and more compact code.

Object code created by Microsoft compilers can safely be linked with the /p ACKC option. This option is unsafe only when used with assembly-language programs that make assumptions about the relative order of code segments. For example, the following assembly code attempts to calculate the distance between CSEGI and C S E G 2. This code produces incorrect results when used with *(PACKC because*) /p ACKC causes the two segments to share the same segment address. Therefore, the procedure would always return zero.

CSEG1 SEGMENT PUBLIC 'CODE' CSEGI ENDS CSEG2 SEGMENT PARA PUBLIC 'CODE' ASSUME cs:CSEG2 ; Return the length of CSEGI in AX codesize PROC NEAR mov ax, CSEG2 ; Load para address of CSEG1 sub ax, CSEG1 ; Load para address of CSEG2 mov cx, 4 ; Load count<br>sh1 ax, c1 ; Convert di shl ax, cl ; Convert distance from paragraphs to bytes codesize ENDP CSEG2 ENDS

# **The /PACKD Option**

**Option** /PACKD[[ATA]][:*number*]

The *(PACKD* option turns on data-segment packing. The linker considers any segment definition with a class name that does not end in CODE as a data segment. Adjacent data-segment definitions are combined into the same physical segment. The linker stops adding segments to a group when it cannot add another segment without exceeding *number* bytes. It then starts a new group. The default segment size without /pACKD (or when /pACKD is specified without *number)* is 65,536 bytes (64K).

The *(PACKD* option produces slightly faster and more compact code. It affects only programs with multiple data segments and is valid only for segmented-executable files. It might be necessary to use the /p ACKD option to get around the limit of 254 physical data segments per executable file imposed by an operating system. Try using /PACKD if you get the following LINK error:

L1073 file-segment limit exceeded

This option may not be safe with other compilers that do not generate fixup records for all far data references.

# **The /PACKF Option**

**Option /PACKF[[UNCTIONS]]** 

The /pACKF option removes unreferenced "packaged functions." This behavior is the default. However, if an environment variable (such as LINK or CL) includes the /NOP ACKF option, you can use /p ACKF to override /NOP ACKF.

A packaged function is visible to the linker in the form of a COMDAT record. Packaged functions are created when you use the /Gy option on the CL command line (or, in PWB, when you choose Enable Function Level Linking in the Additional Global Options dialog box, which is available from the C or C++ Compiler Options dialog boxes). Member functions in a C++ program are automatically packaged.

If a packaged function is defined but not called, this option removes the function definition from the executable file. /p ACKF is not recursive; LINK does not remove any external definitions brought in by the unused packaged function. For more information about packaged functions, see your C or C++ language documentation.

# **The /PAUSE Option**

**Option** /PAU[[SE]

The /pAUSE option pauses the session before LINK writes the executable file or DLL to disk. This option is supplied for compatibilty with machines that have two floppy drives but no hard disk. It allows you to swap floppy disks before LINK writes the executable file.

If you specify the /pAUSE option, LINK displays the following message before it creates the main output:

About to generate .EXE file Change diskette in drive letter and press <ENTER>

The *letter* is the current drive. LINK resumes processing when you press ENTER.

Do not remove a disk that contains either the map file or the temporary file. If LINK creates a temporary file on the disk you plan to remove, end the LINK session and rearrange your files so that the temporary file is on a disk that does not need to be removed. For more information on how LINK determines where to put the temporary file, see "LINK Temporary Files" on page 489.

# **The /PCODE Option**

Option /PC [[ODE]

This option tells LINK to call the Make P-Code (MPC) utility after linking. MPC is included with Microsoft *C/C++* versions 7.0 and later. If you link a p-code program using LINK instead of CL, you must use /pCODE to generate a valid executable file. The /PCODE option is not compatible with overlays.

# **The /PM Option**

Option */PM[TYPE]:type* 

This option specifies the type of Windows-based application being generated. The /PM option is equivalent to including a type specification in the NAME statement in a module-definition file.

The *type* field can take one of the following values:

### PM

The default. Windows-based application. The application uses the API provided by the Windows operating system and must be executed within the Windows operating system. This is equivalent to NAME WINDOW API.

### VIO

Character-mode application to run in a text window in the Windows operating system session. This is equivalent to NAME WINDOWCOMPAT.

### NOVIO

Character-mode application that must run full screen within the Windows operating system. This is equivalent to NAME NOTWINDOWCOMPAT.

## **The fQ Option**

Option /Q[[UICKLIBRARY]]

The /Q option directs the linker to produce a "Quick library" instead of an executable file. A Quick library is similar to a standard library because both contain routines that can be called by a program. However, a standard library is linked with a program at link time; in contrast, a Quick library is linked with a program at run time.

When /Q is specified, the *exefile* field refers to a Quick library instead of an application. The default extension for this field is then .QLB instead of .EXE. *Ir* 

Quick libraries can be used only with programs created with Microsoft QuickBasic or early versions of Microsoft QuickC. These programs have the special code that loads a Quick library at run time.

# **The Ir Option**

**Option** 

Prevents LINK from using extended memory with MS-DOS. The *Ir* option must appear first in the options field on the command line and cannot appear in a response file or the LINK environment variable. LINK.EXE is extender-ready and uses extended memory if it exists. This option forces LINK to use only conventional memory. The option name is case sensitive.

For LINK to run in DOS-extended mode, sufficient extended memory must be available. The memory must be provided by one of the following:

- An MS-DOS Protected-Mode Interface (DPMI) server, such as that provided in an MS-DOS session within the Windows operating system operating in enhanced mode
- A Yirtual Control Program Interface (YCPI) server, such as Microsoft's EMM386.EXE
- An XMS driver, such as Microsoft's HIMEM.SYS

# **The ISEG Option**

**Option** *ISE[GMENTS] [:number]* 

The *ISEG* option sets the maximum number of program segments. The default without ISEG or *number* is 128. You can specify *number* as any value from 1 to 16,384 in decimal format or C-Ianguage notation. However, the number of segment definitions is constrained by available memory.

LINK must allocate some memory to keep track of information for each segment; the larger the *number* you specify, the less free memory LINK has to run in. A relatively low segment limit (such as the 128 default) reduces the chance that LINK will run out of memory. For programs with fewer than 128 segments, you can minimize LINK's memory requirements by setting *number* to reflect the actual number of segments in the program. If a program has more than 128 segments, however, you must set a higher value.

If the number of segments allocated is too high for the amount of memory available while linking, LINK displays the error message:

L1054 requested segment limit too high

When this happens, try linking again after setting *ISEG* to a smaller number.

# **The /STACK Option**

**Option** *IST[ACK] :number* 

The */STACK* option lets you change the stack size from its default value of 2048 bytes. The *number* is any positive even value in decimal or C-Ianguage notation up to 64K - 2 bytes. If an odd number is specified, LINK rounds up to the next even value. Do not specify **/STACK** for a DLL.

Programs that pass large arrays or structures by value or with deeply nested subroutines may need additional stack space. In contrast, if your program uses the stack very little, you might be able to save space by decreasing the stack size. If a program fails with a stack-overflow message, try increasing the size of the stack.

**Note** You can also use the EXEHDR utility to change the default stack size by modifying the executable-file header. For more information on EXEHDR, see Chapter 15.

# **The /TINY Option**

**Option** /T[[INY]]

The **TINY** option produces a .COM file instead of an .EXE file. The default extension of the output file is .COM. When the *ICO* option is used with /TINY, debug information is put in a separate file with the same base name as the .COM file and with the .DBG extension. LINK uses *FARCALL* and *PACKC* when !TINY is specified.

Not every program can be linked in the .COM format. The following restrictions apply:

- The program must consist of only one physical segment. You can declare more than one segment in assembly-language programs; however, the segments must be in the same group.
- The code must not use far references.
- Segment addresses cannot be used as immediate data for instructions. For example, you cannot use the following instruction:

mov ax, CODESEG

• Windows-based programs cannot be converted to a .COM format.

# **The IW Option**

**Option** 

/W[ARNFIXUP]

The /W option issues the L4000 warning when LINK uses a displacement from the beginning of a group in determining a fixup value. This option is provided because early versions of the Windows-based linker (LINK4) performed fixups without this displacement. This option is for linking segmented executable files.

# **The I? Option**

**Option** 

/?

The /? option displays a brief summary of LINK command-line syntax and options.

# **Setting Options with the LINK Environment Variable**

You can use the LINK environment variable to set options that will be in effect each time you link. (Microsoft compilers such as ML, FL, and CL also use the options in the LINK environment variable.)

# **Setting the LINK Environment Variable**

You set the LINK environment variable with the following operating-system command:

### SET LINK=options

LINK expects to find *options* listed in the variable exactly as you would type them in fields on the command line, in response to a prompt, or in a response file. It does not accept values for LINK's input fields; filenames in the LINK variable cause an error.

### **Example**

SET LINK=/NOI *ISEG:256 leo*  LINK TEST; LINK *INDO* PROG;

In the preceding example, the commands are specified at the system prompt. The file TEST.OBJ is linked using the options INOI, *ISEG:* 256, and *ICO.* The file PROG.OBJ is then linked with the option /NOD, in addition to /NOI, /SEG: 256, and *ICO.* 

# **Behavior of the LINK Environment Variable**

You can specify options in the LINK input fields and in the LINK environment variable. LINK reads the options set in the LINK environment variable before it reads options specified in LINK input fields. This priority has the following effects:

- The option LINK considers to be first is the first one in the LINK environment variable, if set. The *NOLOGO* option behaves differently depending on whether or not it is first. However, the /r option cannot be specified in the LINK variable and must be specified first on the command line.
- An option specified multiple times with different values will get the last value read by LINK. For example, if *ISEG:512* is set in an input field, it overrides a setting of *ISEG:256* in the LINK variable.
- For some options, if an option appears in the LINK variable and a conflicting option appears in an input field, the input-field option overrides the environment-variable option. For example, the input-field option /NOPACKC overrides the environment-variable option /PACKC.

# **Clearing the LINK Environment Variable**

You must reset the LINK environment variable to prevent LINK from using its options. To clear the LINK variable, use the operating-system command:

SET LINK=

To see the current setting of the LINK variable, type SET at the operating-system prompt.

# **LINK Temporary Files**

LINK uses available memory during the linking session. If LINK runs out of memory, it creates a disk file to hold intermediate files. LINK deletes this file when it finishes.

When the linker creates a temporary disk file, you see the following message:

```
Temporary file tempfile has been created.
Do not change diskette in drive, letter.
```
In the preceding message, *tempfile* is the name of the temporary file, and *letter* is the drive containing the temporary file. (The second line appears only for a floppy drive.)

After this message appears, do not remove the disk from the drive specified by *letter* until the link session ends. If the disk is removed, the operation of LINK is unpredictable, and you might see the following message:

Unexpected end-of-file on scratch file

If this happens, run LINK again.

### **Location of the Temporary File**

If the TMP environment variable defines a temporary directory, LINK creates temporary files there. If the TMP environment variable is undefined or the temporary directory doesn't exist, LINK creates temporary files in the current directory.

### **Name of the Temporary File**

When running with MS-DOS version 3.0 or later, LINK asks the operating system to create a temporary file with a unique name in the temporary-file directory.

With MS-DOS versions earlier than 3.0, LINK creates a temporary file named VM.TMP. Do not use this name for your files. LINK generates an error message if it encounters an existing file with this name.

# **LINK Exit Codes**

LINK returns an exit code (also called return code or error code) that you can use to control the operation of batch files or makefiles.

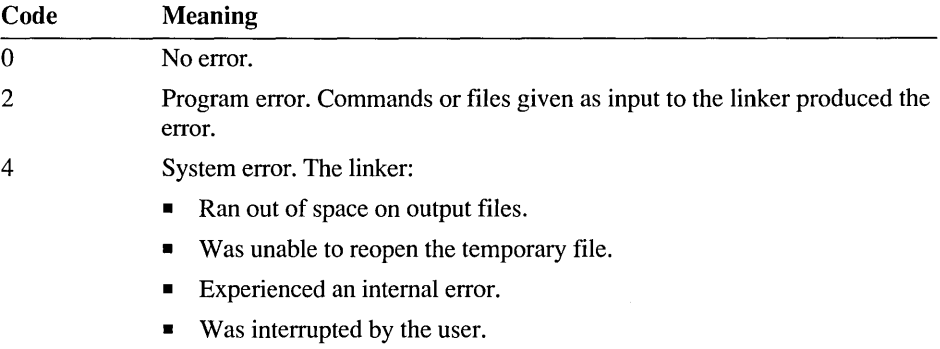

### CHAPTER 14

# **Creating Module-Definition Files**

This chapter describes the contents of a module-definition (.DEF) file. It begins with a brief overview of the purpose of .DEF files. The rest of the chapter discusses each statement in a module-definition file and describes syntax rules, arguments, fields, attributes, and keywords for each statement.

The statements in this chapter are supported by the following utilities:

- Microsoft Segmented-Executable Linker (LINK) version 5.31
- Microsoft Import Library Manager (IMPLIB) version 1.40

# **New Features**

The latest version of the linker and other utilities support the statements and keywords described in this chapter. The following sections introduce features that are new with these versions.

## **MS-DOS Programs**

You can now use a module-definition file when you link an MS-DOS application. LINK creates an MS-DOS executable file instead of a segmented-executable file if the .DEF file contains any of the following:

- An **EXETYPE** statement that specifies the type **DOS**
- A **SEGMENTS** statement that specifies an overlay number
- A FUNCTIONS statement that specifies an overlay number

Other conditions also determine the type of executable file that LINK creates; for details, see "LINK Output Files" on page 459. The only valid statements in a .DEF file for an MS-DOS program are EXETYPE, SEGMENTS, FUNCTIONS, and INCLUDE. All other statements are ignored.

# **Statements**

Following are the new statements and changes to existing statements described in this chapter. For details on each statement, see the reference section of this chapter.

- The **NAME** statement's default *apptype* is now **WINDOWAPI** (formerly **NOTWINDOWCOMPAT).**
- The **EXETYPE** statement's default is now **WINDOWS.**
- **EXETYPE WINDOWS** now assumes **PROTMODE** by default.
- The **EXETYPE** statement has a new type argument, **DOS.**
- The new **SECTIONS** and **OBJECTS** keywords are synonyms for the **SEGMENTS** statement.
- The new **INCLUDE** statement inserts module statements from a separate text file.
- The new **FUNCTIONS** statement specifies the order in which functions appear in the executable file. It can also assign functions to a specific segment. **In** an overlaid MS-DOS program, **FUNCTIONS** can specify the overlay in which functions belong.
- The **SEGMENTS** statement accepts a new argument, *OVL:number.* This argument specifies the overlay in which the segment belongs in an overlaid MS-DOS program.

# **Overlays**

A new overlay manager, the Microsoft Overlay Virtual Environment (MOVE), replaces the Microsoft Static Overlay Manager. MOVE is supported by high-level programming languages, such as Microsoft *CjC++.* For information on creating overlaid MS-DOS programs using MOVE, refer to your high-level language reference documentation.

# **Overview**

A module-definition (.DEF) file is a text file that describes the name, attributes, exports, imports, system requirements, and other characteristics of an application or dynamic-link library (DLL). This file should be used for DLLs and overlaid DOS programs. It is optional (but desirable) for other segmented executable files, such as , Windows-based applications, and is usually not necessary for other MS-DOS programs.

You use module-definition files in the following two situations:

- You can specify a module-definition file in LINK's *deffile* field. The moduledefinition file gives the LINK utility the infonnation that is necessary for linking the program. For specific infonnation on using a .DEF file when linking, see page 466.
- You can use the Microsoft Import Library Manager utility (IMPLIB) to create an import library from a module-definition file for a DLL (or from the DLL created by a module-definition file). You then specify the import library in LINK's *libraries* field when linking an application that uses functions and data in the DLL. For information on IMPLIB, see page 652.

**Note** The term "function" as used in this chapter refers to any routine for the programming language being used: function, procedure, or subroutine.

# **Module Statements**

A module-definition file contains one or more "module statements." Each module statement defines an attribute of the executable file, such as its name, the attributes of program segments, and the number and names of exported and imported functions and data. Table 14.1 summarizes the purpose of the module statements and shows the order in which they are discussed in this chapter.

| <b>Statement</b>   | <b>Purpose</b>                                                               |
|--------------------|------------------------------------------------------------------------------|
| <b>NAME</b>        | Names the application (no library created)                                   |
| <b>LIBRARY</b>     | Names the DLL (no application created)                                       |
| <b>DESCRIPTION</b> | Embeds text in the application or DLL                                        |
| <b>STUB</b>        | Adds an MS-DOS executable file to the beginning of the file                  |
| <b>APPLOADER</b>   | Replaces the default Windows operating system loader with a<br>custom loader |
| <b>EXETYPE</b>     | Identifies the target operating system                                       |
| <b>PROTMODE</b>    | Specifies a protected-mode Windows-based program                             |
| <b>REALMODE</b>    | Specifies a real-mode Windows-based program                                  |
| <b>STACKSIZE</b>   | Sets stack size in bytes                                                     |
| <b>HEAPSIZE</b>    | Sets local heap size in bytes                                                |
| <b>CODE</b>        | Sets default attributes for all code segments                                |
| DATA               | Sets default attributes for all data segments                                |
| <b>SEGMENTS</b>    | Sets attributes for specific segments                                        |

Table 14.1 Module Statements

| <b>Statement</b> | <b>Purpose</b>                              |  |
|------------------|---------------------------------------------|--|
| <b>OLD</b>       | Preserves ordinals from a previous DLL      |  |
| <b>EXPORTS</b>   | Defines exported functions                  |  |
| <b>IMPORTS</b>   | Defines imported functions                  |  |
| <b>FUNCTIONS</b> | Specifies function order and location       |  |
| <b>INCLUDE</b>   | Inserts a file containing module statements |  |
|                  |                                             |  |

Table 14.1 Module Statements *(continued)* 

# **Syntax Rules**

The syntax rules in this section apply to all statements in a module-definition file. Other rules specific to each statement are described in the sections that follow.

- Statement and attribute keywords are not case sensitive. User-specified identifiers are case insensitive by default; however, they can be made case sensitive by using LINK's (or IMPLIB 's) /NOI option.
- Use one or more spaces, tabs, or newline characters to separate a statement keyword from its arguments and to separate statements from each other. A colon (:) or equal sign (=) that designates an argument is surrounded by zero or more spaces, tabs, or newline characters.
- A NAME or LIBRARY statement, if used, must precede all other statements.
- Most statements appear at most once in a file and accept one specification of parameters and attributes. The specification follows the statement keyword on the same or subsequent line(s). If the statement is repeated with a different specification later in the file, the later statement overrides the earlier one.
- The INCLUDE statement can appear more than once in the file. Each statement takes one filename specification.
- The SEGMENTS, EXPORTS, IMPORTS, and FUNCTIONS statements can appear more than once in the file. Each statement can take multiple specifications, which must be separated by one or more spaces, tabs, or newline characters. The statement keyword must appear once before the first specification and can be repeated before each additional specification.
- Comments in the file are designated by a semicolon  $($ ;  $)$  at the beginning of each comment line. A comment cannot share a line with part or all of a statement, but it can appear between lines of a multiline statement.
- Numeric arguments can be specified in decimal or in C-language notation.
- If a string argument matches a reserved word it must be enclosed in double quotation marks ("). Reserved words are listed at the end of this chapter.

Example The following module-definition file gives a description for a DLL. This sample file includes one comment and five statements.

> ; Sample module-definition file LIBRARY FIRSTLIB WINDOWAPI EXETYPE WINDOWS 3.0 CODE PRELOAD MOVABLE DISCARDABLE DATA PRELOAD SINGLE HEAPSIZE 1024

# **The NAME Statement**

The NAME statement identifies the executable file as an application (rather than a DLL). It can also specify the name and application type. If NAME is specified, the LIBRARY statement cannot be used. If neither is used, the default is NAME, and LINK creates an application. The NAME or LIBRARY statement must precede all other statements.

Syntax NAME *[appname] [apptype]* [NEWFILES]

Remarks The arguments can appear in any order.

> If *appname* is specified, it becomes the name of the application as it is known by the operating system. This name can be any valid filename. If *appname* contains a space (allowed under some installable file systems), begins with a nonalphabetic character, or is a reserved word, enclose *appname* in double quotation marks. The name cannot exceed 255 characters (not including the surrounding quotation marks). If *appname* is not specified, the base name of the executable file becomes the name of the application.

If *apptype* is specified, it defines the type of application. This information is kept in the executable-file header. The *apptype* is one of the following keywords:

### WINDOWAPI

The default. Creates a Windows-based application. The application uses the API provided by the Windows operating system and must be executed within the the Windows operating system. This is equivalent to the LINK option /pM:PM.

### WINDOWCOMPAT

Creates a character-mode application to run in a text window within a Windows operating system session. This is equivalent to the LINK option /pM:VIO.

### NOTWINDOWCOMPAT

Creates a character-mode application that must run full screen and cannot run in a text window within the Windows operating system. This is equivalent to the LINK option /pM:NOVIO.

The NEWFILES keyword sets a bit in the file header to notify the loader that the application may be using an installable file system. The synonym LONGNAMES is supported for compatibility.

Example The following example assigns the name calendar to an application that can run in a text window within the Windows operating system:

NAME calendar WINDOWCOMPAT

# **The LIBRARY Statement**

The **LIBRARY** statement identifies the executable file as a DLL. It can also specify the .DLL filename. The LIBRARY or NAME statement must precede all other statements. If LIBRARY is specified, the NAME statement cannot be used. If neither is used, the default is NAME.

Syntax LIBRARY *[libraryname]* [PRIVATELIB]

Remarks The arguments can appear in any order.

> If *library name* is specified, it becomes the base name of the .DLL file. This name can be any valid filename. LINK assumes a .DLL extension whether or not an extension is specified. If *libraryname* contains a space (allowed under some installable file systems), begins with a nonalphabetic character, or is a reserved word, enclose it in double quotation marks ("). The name cannot exceed 255 characters.

The *libraryname* filename overrides a name specified in LINK's *exefile* field.

Specify **PRIVATELIB** to tell the Windows operating system that only one application may use the DLL.

Example The following example assigns the name cal endar to the DLL being defined.

LIBRARY calendar

# **The DESCRIPTION Statement**

The DESCRIPTION statement inserts specified text into the application or DLL. This statement is useful for embedding source-control or copyright information into a file.

Syntax DESCRIPTION *'text'* 

Remarks The *text* is a string of up to 255 characters enclosed in single or double quotation marks (' or "). To include a literal quotation mark in the text, either specify two consecutive quotation marks of the same type or enclose the text with the alternate type of quotation mark. If a DESCRIPTION statement is not specified, the default text is the name of the main output file as specified in LINK's *exefile* field.

You can view this string by using the EXEHDR utility. The string appears in the Description: field. For more information, see Chapter 15.

The DESCRIPTION statement is different from a comment. A comment is a line that begins with a semicolon (;). LINK does not place comments into the program.

Example The following example inserts the text Tester's Version, Test "A", which contains a literal single quotation mark and a pair of literal double quotation marks, into the application or DLL:

DESCRIPTION "Tester's Version, Test ""A"""

# **The STUB Statement**

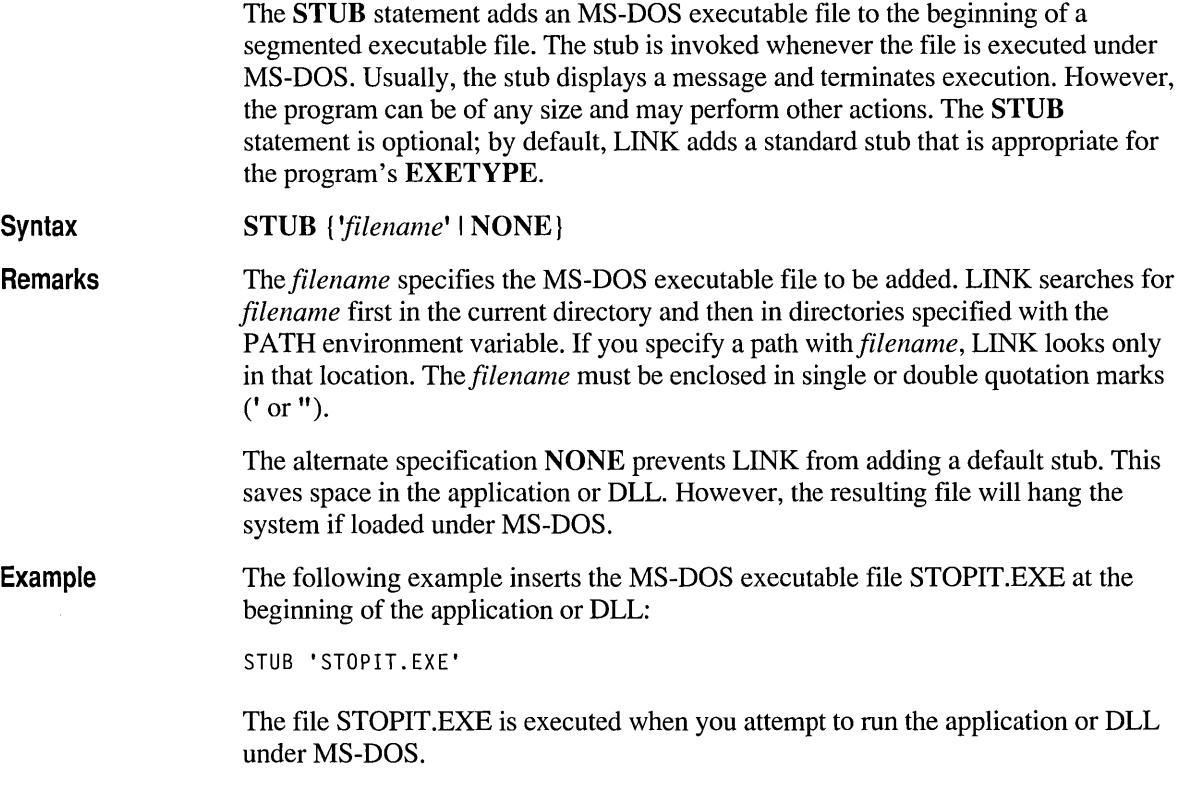

# **The APPLOADER Statement**

Syntax Remarks Example The APPLOADER statement tells the linker to replace the default Windows operating system loader with a custom loader. Use APPLOADER when you want your Windows-based program to be loaded by a different loader from the one the Windows operating system calls automatically at load time. This statement applies only to Windows-based programs. APPLOADER *[']loadername[']*  The *loadername* is an identifier for an externally defined loader. The name is optionally enclosed in single or double quotation marks (' or "). The identifier is an external reference that must be resolved at link time in an object file or static library. It is not case sensitive unless the /NOI option is used with the linker. When **APPLOADER** appears in a module-definition file, LINK sets a bit in the header of the executable file to tell the Windows operating system that a custom loader is present. At load time, the Windows operating system loads only the first segment of the program and transfers control to that segment. At link time, LINK creates a new logical segment called LOADER *\_loadername*  and makes it the first physical segment of the program. LINK places the *loadername* function in this segment. Nothing else is contained in **LOADER** *loadername*; the /PACKC option does not affect this segment. The following statement replaces the default loader with a loader called \_\_ MSLANGLOAD, which is defined in the Microsoft FORTRAN run-time libraries: APPLOADER \_\_MSLANGLOAD Windows-based programs that use huge arrays will fail unless loaded by the custom loader provided in the default FORTRAN libraries. This statement appears in the default .DEF file used for FORTRAN QuickWin programs.

# **The EXETYPE Statement**

The EXETYPE statement specifies under which operating system the program is to run. This statement provides an additional degree of protection against the program's being run under an incorrect operating system.

#### Syntax EXETYPE *[descriptor]*

Note For an overlaid MS-DOS program, LINK assumes EXETYPE DOS; in that case, this statement is not required. For information on creating an overlaid program, see your high-level language reference documentation.

Remarks

The *descriptor* sets the target operating system. EXETYPE sets bits in the header that can be checked by operating systems. The *descriptor* argument is one of the following keywords:

### WINDOWS *[version]*

The default. Creates a Windows-based program. If a STUB statement is not specified, WINDOWS changes the default message to one that is the same as is provided in WINSTUB.EXE. The *version* is optional; for a description, see the next section, "Windows-Based Programming."

#### DOS

Creates a nonsegmented executable file. For information on how LINK determines the type of executable file, see "LINK Output Files" on page 459.

### UNKNOWN

Creates a segmented executable file but sets no bits in the header.

### Windows-Based Programming

The WINDOWS descriptor takes an optional version number. The Windows operating system reads this number to determine the minimum version of the Windows operating system needed to load the application or DLL. For example, if 3.0 is specified, the resulting application or DLL can run under the Windows operating system versions 3.0 and later. If *version* is not specified, the default is 3.0. The syntax for *version* is:

 $number[[.[[number]]]$ 

where each *number* is a decimal integer.

In Windows-based programming, use the EXETYPE statement with a REALMODE statement to specify a Windows-based application or DLL that runs under either real- or protected-mode.

Example The following statement combination defines an application that runs under the Windows operating system version 3.0 in any mode:

> EXETYPE WINDOWS 3.0 REALMODE

# **The PROTMODE Statement**

The PROTMODE statement specifies that the application or DLL runs only under the Windows operating system in protected mode (either standard mode or 386 enhanced mode). PROTMODE lets LINK optimize to reduce both the size of the file on disk and its loading time. PROTMODE is assumed by EXETYPE WINDOWS. To define a program that runs under any Windows operating system

mode, specify REALMODE. Note that PROTMODE and REALMODE are not legal statements if you have set EXETYPE to DOS.

Syntax PROTMODE

# **The REALMODE Statement**

The **REALMODE** statement specifies that the application runs under the Windows operating system in either real mode or protected mode. By default, EXETYPE WINDOWS assumes PROTMODE. PROTMODE and REALMODE are not legal statements if you have set EXETYPE to DOS.

Syntax REALMODE

# **The STACKSIZE Statement**

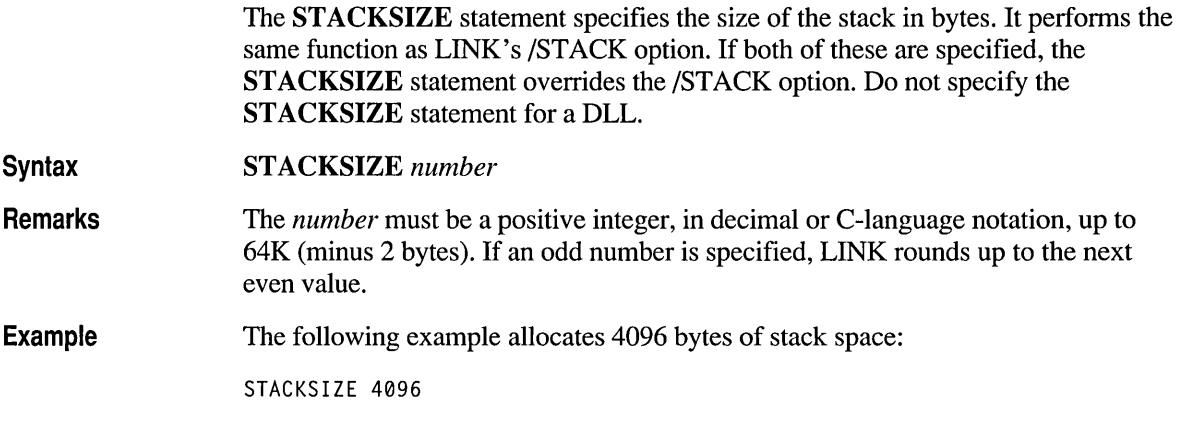

# **The HEAPSIZE Statement**

**Syntax** Remarks The **HEAPSIZE** statement defines the size of the application or DLL's local heap in bytes. This value affects the size of the default data segment (DGROUP). The default without HEAPSIZE is that no local heap is created. HEAPSIZE *{bytes | MAXVAL}* The *bytes* argument is a positive integer in decimal or C-Ianguage notation. The limit is **MAXVAL**; if *bytes* exceeds **MAXVAL**, the excess is not allocated. MAXVAL is a keyword that sets the heap size to 64K minus the size of DGROUP. **Example** The following example sets the local heap to 4000 bytes:

HEAPSIZE 4000

# **The CODE Statement**

The CODE statement defines the default attributes for all code segments within the application or DLL. The SEGMENTS statement can override this default for one or more specific segments.

**Syntax** CODE *[attributes]* 

Remarks The *attributes* are one or more optional attributes: *discard, executeonly, load, movable,* and *shared.* Each can appear once, in any order. These attributes are described in "CODE, DATA, and SEGMENTS Attributes" on page 503.

Example The following example sets defaults for the program's code segments:

CODE PRELOAD MOVABLE DISCARDABLE

# **The DATA Statement**

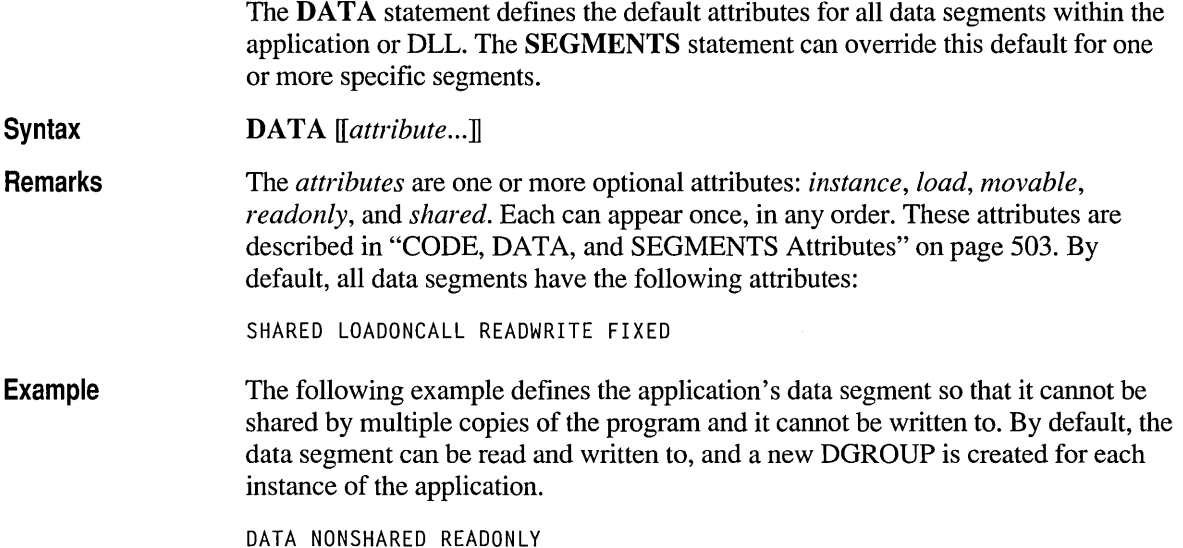

# **The SEGMENTS Statement**

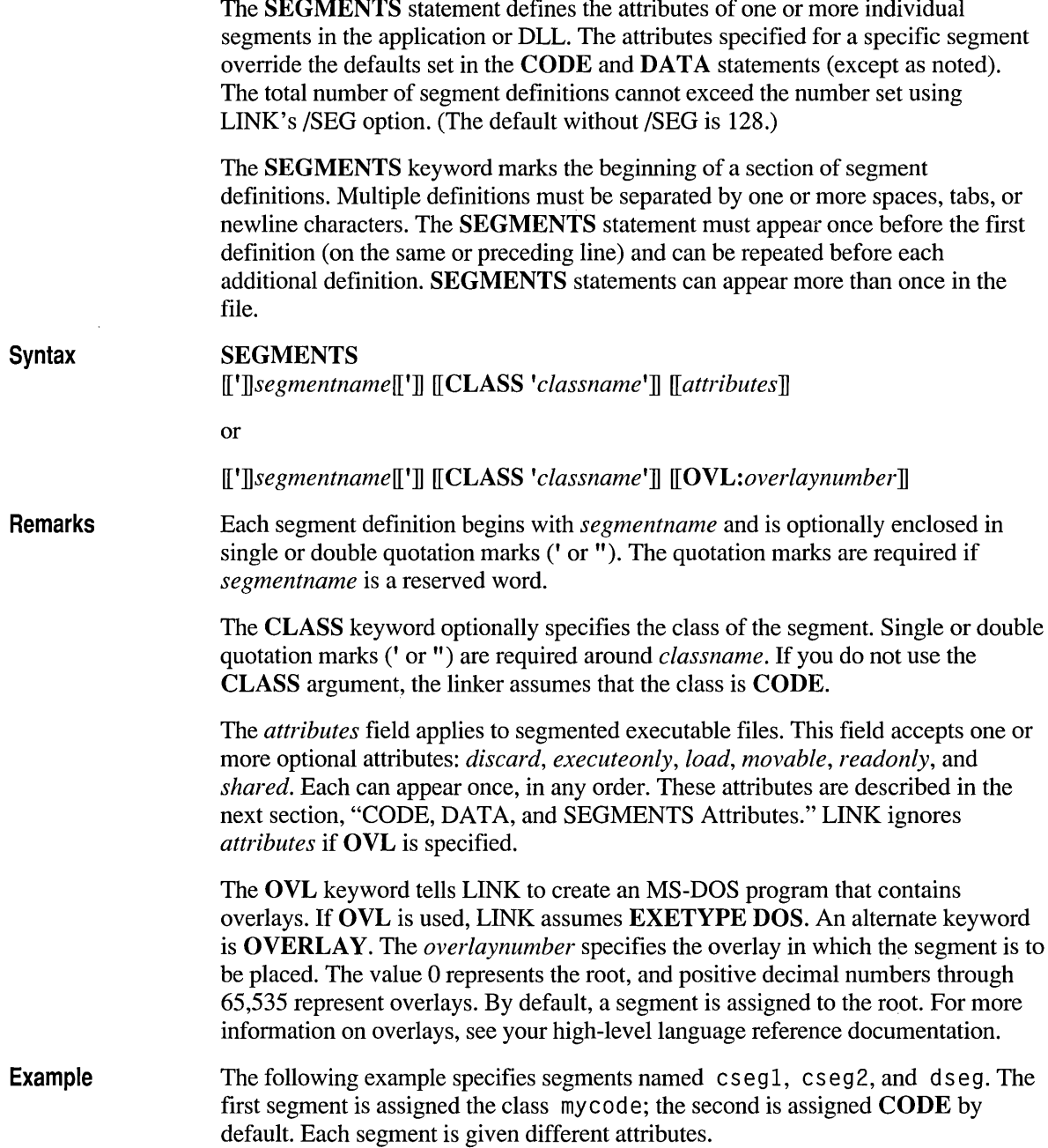

```
SEGMENTS 
   csegl CLASS 'mycode' 
   cseg2 EXECUTEONLY PRELOAD 
   dseg CLASS 'data' LOADONCALL READONLY
```
# **CODE, DATA, and SEGMENTS Attributes**

The following attributes apply to the CODE, DATA, and SEGMENTS statements described previously. Refer to "Remarks" in each of the previous sections for the attributes used by each statement. Most attributes are used by all three statements; others are used as noted. Attributes can appear in any order.

Listed with each attribute are keywords that are legal values for that attribute. The attributes and keywords are described, and the defaults are noted. If two segments with different attributes are combined into the same group, LINK makes decisions to resolve any conflicts and assumes a set of attributes.

#### *discard*

### {DISCARDABLE I NONDISCARDABLE}

Used for CODE and SEGMENTS statements only. Determines whether a code segment can be discarded from memory to fill a different memory request. If the discarded segment is accessed later, it is reloaded from disk. The default is NONDISCARDABLE.

#### *executeonly*

{EXECUTEONLYIEXECUTEREAD}

Used for CODE and SEGMENTS statements only. Determines whether a code segment can be read as well as executed.

**EXECUTEONLY** specifies that the segment can only be executed. The keyword EXECUTE-ONLY is an alternate spelling.

EXECUTEREAD (the default) specifies that the segment is both executable and readable. This attribute is necessary for a program to run under the Microsoft Code View debugger.

#### *instance*

{NONE I SINGLE I MULTIPLE}

Used for the DATA statement only. Affects the sharing attributes of the default data segment (DGROUP). This attribute interacts with the *shared* attribute.

NONE tells the loader not to allocate DGROUP. Use NONE when a DLL has no data and uses an application's DGROUP.

SINGLE (the default for DLLs) specifies that one DGROUP is shared by all instances of the DLL or application.

MULTIPLE (the default for applications) specifies that DGROUP is copied for each instance of the DLL or application.

This attribute and the *shared* attribute interact for data segments. The *shared*  attribute has the keywords SHARED and NONSHARED. If DATA SHARED is specified, LINK assumes SINGLE; if DATA NONSHARED is specified, LINK assumes MULTIPLE. Similarly, DATA SINGLE forces SHARED, and DATA MULTIPLE forces NONSHARED.

*load* 

### {PRELOAD I LOADONCALL}

Used for CODE, DATA, and SEGMENTS statements. Determines when a segment is loaded.

PRELOAD specifies that the segment is loaded when the program starts.

LOADONCALL (the default) specifies that the segment is not loaded until accessed and only if not already loaded.

*movable* 

{MOVABLE I FIXED}

Used for CODE, DATA, and SEGMENTS statements. Determines whether a segment can be moved in memory. This attribute is valid only for a Windowsbased DLL or a real-mode Windows-based application. FIXED is the default. An alternative spelling for MOVABLE is MOVEABLE.

#### *readonly*

{READONLY I READWRITE}

Used for DATA and SEGMENTS statements only. Determines access rights to a data segment.

**READONLY** specifies that the segment can only be read.

READWRITE (the default) specifies that the segment is both readable and writeable.

#### *shared*

### {SHARED I NONSHARED}

Used for real-mode Windows operating system sessions only. Determines whether all instances of the program can share **EXECUTEREAD** and READWRITE segments.

SHARED (the default for DLLs) specifies that one copy of the segment is loaded and shared among all processes that access the application or DLL. This attribute saves memory and can be used for code that is not self-modifying. An alternate keyword is PURE.

NONSHARED (the default for applications) specifies that the segment must be loaded separately for each process. An alternate keyword is IMPURE.

This attribute and the *instance* attribute interact for data segments. The *instance*  attribute has the keywords NONE, SINGLE, and MULTIPLE. If DATA SINGLE is specified, LINK assumes **SHARED**; if DATA MULTIPLE is specified, LINK assumes **NONSHARED**. Similarly, DATA SHARED forces SINGLE, and DATA NONSHARED forces MULTIPLE.

# **The OLD Statement**

The OLD statement directs the linker to search another DLL for export ordinals. This statement preserves ordinal values used from older versions of a DLL. For more information on ordinals, see the following sections on the **EXPORTS** and IMPORTS statements.

Exported names in the current DLL that match exported names in the old DLL are assigned ordinal values from the earlier DLL unless

- The name in the old module has no ordinal value assigned, or
- An ordinal value is explicitly assigned in the current DLL.

Only one DLL can be specified; ordinals can be preserved from only one DLL. If an export in the DLL was specified with the **NONAME** attribute, the exported name is not available and its ordinal cannot be preserved. The **OLD** statement has no effect on applications.

Syntax OLD *'filename'* 

Remarks The *filename* specifies the DLL to be searched. It must be enclosed in single or double quotation marks  $(' or'')$ .

# **The EXPORTS Statement**

The EXPORTS statement defines the names and attributes of the functions and data made available to other applications and DLLs. It also defines the names and attributes of the functions that run with I/O privilege. By default, functions and data are hidden from other programs at run time. A definition is required for each function or data item being exported.

The EXPORTS keyword marks the beginning of a section of export defmitions. Multiple definitions must be separated by one or more spaces, tabs, or newline characters. The EXPORTS keyword must appear once before the first definition (on the same or preceding line) and can be repeated before each additional definition. EXPORTS statements can appear more than once in the file.

Some languages offer a way to export without using an **EXPORTS** statement. For example, in C the export keyword makes a function available from a DLL.
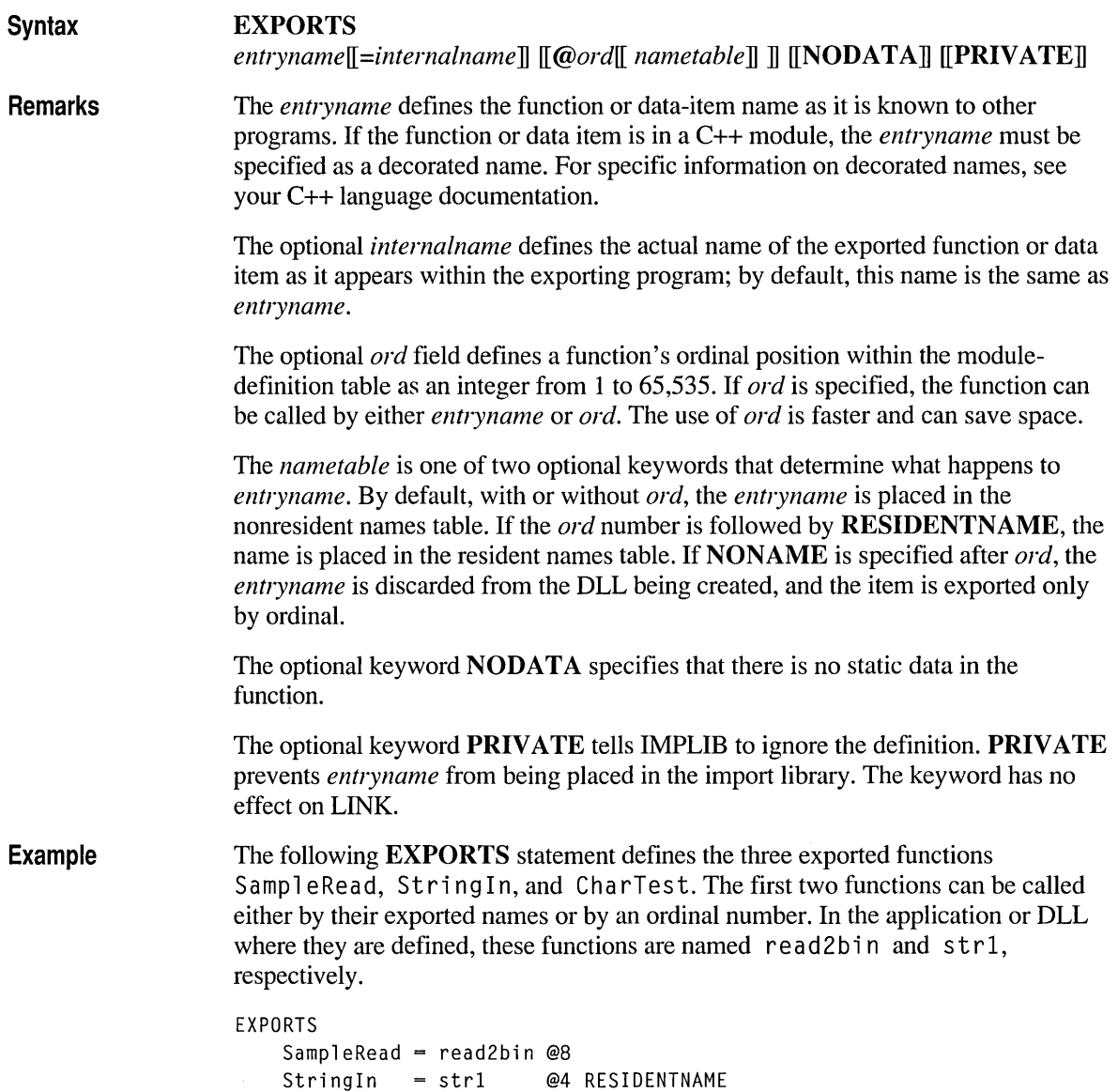

```
CharTest
```
# **The IMPORTS Statement**

The IMPORTS statement defines the names and locations of functions and data items to be imported (usually from a DLL) for use in the application or DLL. A definition is required for each function or data item being imported. This statement is an alternative to resolving references through an import library created by the

IMPLIB utility; functions and data items listed in an import library do not require an **IMPORTS** definition.

The **IMPORTS** keyword marks the beginning of a section of import definitions. Multiple definitions must be separated by one or more spaces, tabs, or newline characters. The **IMPORTS** keyword must appear once before the first definition on the same or preceding line and can be repeated before each additional definition. **IMPORTS** statements can appear more than once in the file.

#### **Syntax IMPORTS**

*[interlZalname= ]modulename.entry* 

**Remarks**  The *internalname* specifies the function or data-item name as it is used in the importing application or DLL. Thus, *internalname* appears in the source code of the importing program, while the function may have a different name in the program where it is defined. By default, *internalname* is the same as the *entry* name. An *internalname* is required if *entry* is an ordinal value.

> The *modulename* is the filename of the exporting application or DLL that contains the function or data item.

> The *entry* argument specifies the name or ordinal value of the function or data item as defined in the *modulename* application or DLL. If *entry* is an ordinal value, *internalname* must be specified. (Ordinal values are set in an **EXPORTS** statement.) If the function or data item is in a C++ module, *entry* must be specified as a decorated name. For information on decorated names, see your C++ language documentation.

> **Note** A given symbol (function or data item) has a name for each of three different contexts. The symbol has a name used by the exporting program (application or DLL) where it is defined, a name used as an entry point between programs, and a name used by the importing program where the symbol is used. If neither program uses the optional *internalname* argument, the symbol has the same name in all three contexts. If either of the programs uses the *internalname* argument, the symbol may have more than one distinct name.

**Example**  The **IMPORTS** statement that follows defines three functions to be imported: Sampl eRead, Sampl eWri te, and a function that has been assigned an ordinal value of 1. The functions are found in the Sample, SampleA, and Read applications or DLLs, respectively. The function from Read is referred to as Read Char in the importing application or DLL. The original name of the function, as it is defined in Read, mayor may not be known and is not included in the IMPORTS statement.

IMPORTS

```
Sample.SampleRead 
           SampleA.SampleWrite 
ReadChar = Read.1
```
# **The FUNCTIONS Statement**

The FUNCTIONS statement places high-level language functions in a specified physical order and also assigns them to segments or overlays. For more infonnation on overlays, see your high-level language reference documentation.

Syntax *FUNCTIONS[:{segmentname* I *overlaynumber}] functionname* 

Remarks The FUNCTIONS keyword marks the beginning of a section of functions. FUNCTIONS statements can appear more than once in the .DEF file.

> FUNCTIONS can be followed by a colon (:) and a destination specifier, which is either *segmentname* or *overlaynumber.*

> The *segmentname* specifies a defined segment in which a function is to be placed. The *segmentname* does not have to be previously defined in a SEGMENTS statement. LINK assumes the segment definition, using the class CODE; a later SEGMENTS statement can redefine the segment.

The *overlaynumber* specifies the overlay in which a function is to be placed. Valid overlay numbers are from 0 through 65,535. The number 0 represents the root.

The *functionname* is the identifier for a "packaged function." A packaged function is visible to the linker in the form of a COMDAT record. To compile a C function as a packaged function, use the /Gy option on the CL command line (or, in [name of IDE], choose Enable Function-Level Linking). Only packaged functions can be specified in a FUNCTIONS statement. You can specify one or more function names, separated by one or more spaces, tabs, or newline characters. If the function is in a C++ *module,functionname* must be specified as a decorated name. For specific information on decorated names, see your C++ language documentation.

## Ordering Functions

You can use FUNCTIONS to specify a list of ordered functions. LINK places ordered functions into a segment in the physical order that you specify before unordered functions in the same segment. You can let LINK choose the segment, or you can specify the segment. If LINK makes the decision, it places ordered functions in segments called *COMDAT\_SEGn,* where *n* is one of a sequence of

numbers beginning with O. As LINK places ordered functions in these segments, it creates a new segment when the current one reaches 64K (minus 36 bytes). You can specify the destination segment in one of two ways:

- Specify the segment using "explicit allocation." In explicit allocation, a function is assigned to a segment at compile time, either in the source code or when compiling. In C source code, you can use the based keyword (or its predecessor, the alloc \_text pragma) to specify the segment where an individual function is to reside. When compiling with the CL compiler, you can use the /NT option to specify the segment where all functions in an object file are to reside. A function not explicitly allocated to a segment is sometimes referred to as an anonymous function.
- Specify the segment after the **FUNCTIONS** keyword. The segment must already have been defined, either in a SEGMENTS statement or at compile time. An explicitly allocated function cannot be placed in a different segment from the one to which it was allocated.

LINK accumulates multiple specifications and treats them as one list of ordered functions. If segments or overlays are specified, LINK accumulates the functions with other functions that have the same destination.

The following statement places three functions in a specified order within the segment called MySeg:

```
FUNCTIONS: MySeg 
    Func1
    Fune2 
    Fune3
```
## **Creating Overlays**

You can use FUNCTIONS to place a packaged function in an overlay. By default, a function is assigned to the root.

If a function is explicitly allocated (see the previous section), it can be placed in an overlay only if its segment and any other functions in that segment are not also assigned to an overlay. In this case, the FUNCTIONS statement implicitly assigns the entire segment to the specified overlay. An explicitly allocated function cannot be placed in a different overlay from the segment to which it is allocated.

For examples of how to use the FUNCTIONS statement to create overlays, see your high-level language reference documentation.

# **The INCLUDE Statement**

The **INCLUDE** statement inserts the contents of a specified text file where it is specified in the .DEF file. The inserted file must contain module statements as they would appear in the .DEF file in which they are being inserted.

**Syntax INCLUDE** *[']filename[']* 

**Remarks**  You can specify a path with the filename. Wildcards are not permitted. *Iffilename*  contains a space (allowed under some installable systems), begins with a nonalphabetic character, or is a reserved word, enclose it in single or double quotation marks (' or ").

> Multiple **INCLUDE** statements can appear in a .DEF file; each specifies a single insertion. **INCLUDE** statements can be nested up to 10 levels deep.

# **Reserved Words**

The following words are reserved by the linker for use in module-definition files. These names can be used as arguments in module-definition statements only if the name is enclosed in double quotation marks (").

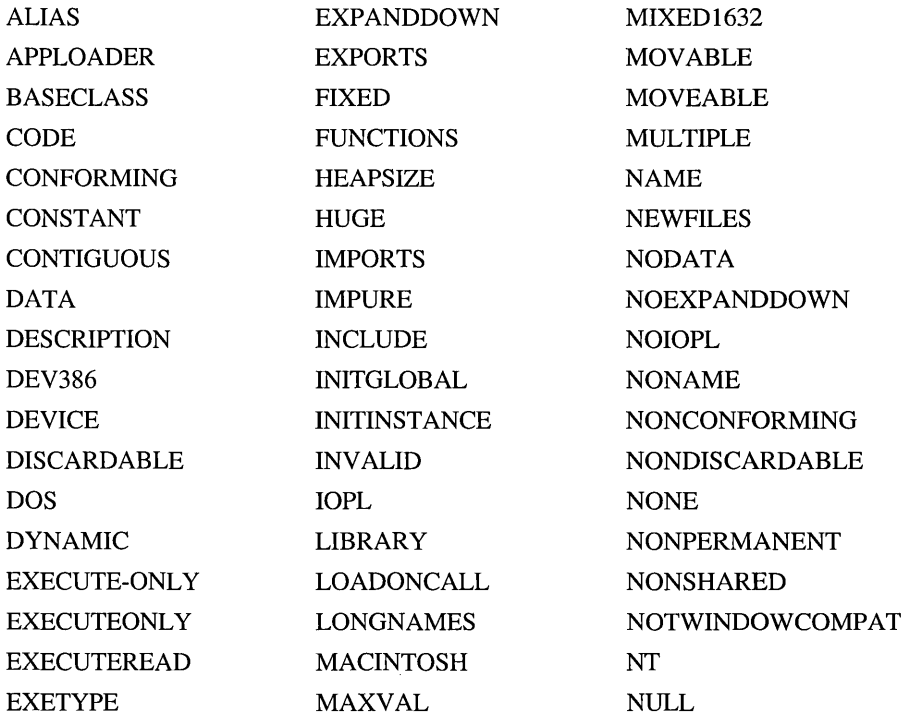

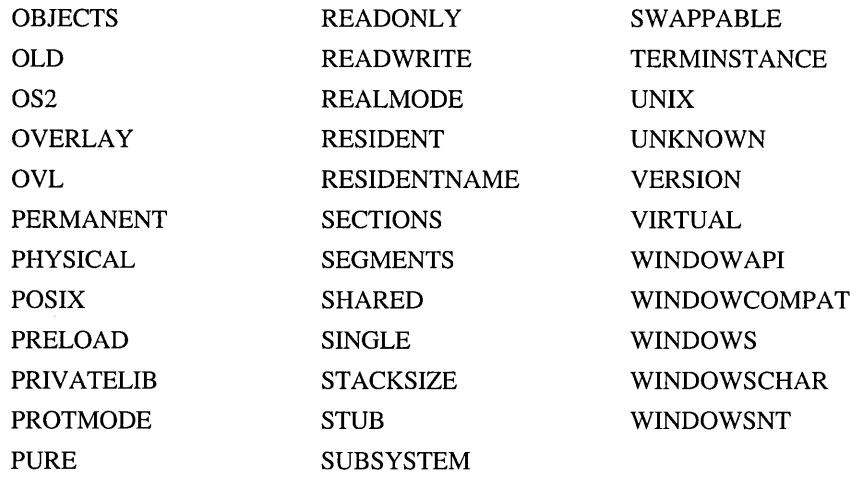

 $\label{eq:2.1} \frac{1}{\sqrt{2}}\int_{\mathbb{R}^3}\frac{1}{\sqrt{2}}\left(\frac{1}{\sqrt{2}}\right)^2\frac{1}{\sqrt{2}}\left(\frac{1}{\sqrt{2}}\right)^2\frac{1}{\sqrt{2}}\left(\frac{1}{\sqrt{2}}\right)^2\frac{1}{\sqrt{2}}\left(\frac{1}{\sqrt{2}}\right)^2\frac{1}{\sqrt{2}}\left(\frac{1}{\sqrt{2}}\right)^2\frac{1}{\sqrt{2}}\frac{1}{\sqrt{2}}\frac{1}{\sqrt{2}}\frac{1}{\sqrt{2}}\frac{1}{\sqrt{2}}\frac{1}{\sqrt{2}}$ 

 $\label{eq:2.1} \frac{1}{2} \sum_{i=1}^n \frac{1}{2} \sum_{j=1}^n \frac{1}{2} \sum_{j=1}^n \frac{1}{2} \sum_{j=1}^n \frac{1}{2} \sum_{j=1}^n \frac{1}{2} \sum_{j=1}^n \frac{1}{2} \sum_{j=1}^n \frac{1}{2} \sum_{j=1}^n \frac{1}{2} \sum_{j=1}^n \frac{1}{2} \sum_{j=1}^n \frac{1}{2} \sum_{j=1}^n \frac{1}{2} \sum_{j=1}^n \frac{1}{2} \sum_{j=1}^n \frac{$ 

## CHAPTER 15

# **Using EXEHDR**

The Microsoft EXE File Header Utility (EXEHDR) version 3.00 displays the contents of an executable-file header and can be used to alter some fields in the header. You can display or alter headers of MS-DOS programs and segmentedexecutable files (applications or DLLs). Some header fields have a different meaning in a Windows-based application file; see your Windows operating system documentation for more information. Examples of EXEHDR usage include:

- Determining whether a file is an application or a dynamic-link library (DLL).
- Viewing the attributes set by the module-definition file.
- Viewing the number and size of code and data segments.
- Setting a new stack allocation.

Many of the header fields contain information that was set in the module-definition file or as input options when the LINK utility created the file. This chapter assumes you are familiar with LINK and module-definition files. For information about LINK, see Chapter 13. For information about module-definition (.DEF) files, see Chapter 14. Many of the terms and keywords used in this section are explained in these chapters.

# **Running EXEHDR**

This section describes the EXEHDR command line and the options available for controlling EXEHDR.

# **The EXEHDR Command Line**

To run EXEHDR, use the following command line:

#### EXEHDR *[options] filenames*

The *options* field specifies options used to modify EXEHDR output or change the file header. Options are described in the next section.

The *filenames* field specifies one or more applications or DLLs. If you do not provide an extension, EXEHDR assumes .EXE. You can specify a path with the filename.

## **EXEHDR Options**

Option names are not case sensitive and can be abbreviated to the shortest unique name. This section uses meaningful yet legal forms of the option names. Specify number arguments to options in decimal format or C-language notation. EXEHDR has the following options:

### /HEA[P] *:number*

Sets the heap allocation field to *number* bytes. This option is only for segmented-executable files.

### /HEL[P]

Calls the QuickHelp utility. If EXEHDR cannot locate the Help file or QuickHelp, it displays a brief summary of EXEHDR command-line syntax.

### /MA[X] *:number*

Sets the maximum memory allocation to *number* 16-byte paragraphs. The memory allocation fields tell MS-DOS the maximum memory needed to load and run the program. The *number* must equal or exceed the minimum allocation. This option is equivalent to LINK's *jCPARM* option and applies only to MS-DOS programs.

#### /MI[N] *:number*

Sets the minimum memory allocation to *number* 16-byte paragraphs. See the /MAX option for more information.

### /NE[WFILES]

Sets a bit in the header to notify the loader that the program may be using an installable file system.

#### /NO [LOGO]

Suppresses the EXEHDR copyright message.

### *IP[MTYPE]:type*

Sets the type of application. The *type* is one of the keywords for either LINK's /PM option or the NAME statement in a .DEF file. The keywords are PM (or WINDOWAPI), VIO (or WINDOWCOMPAT), and NOVIO (or NOTWINDOWCOMPAT).

### IR[ESETERROR]

Clears the error bit in the header of a segmented-executable file. LINK sets the error bit when it finds an unresolved reference or duplicate symbol definition. The operating system does not load a program if this bit is set. EXEHDR displays the message Error in image if it finds the error bit set. This option allows you to run a program that contains LINK errors and is useful during application development.

### */S[TACK]:number*

Sets the stack allocation to *number* bytes. The /STACK option is equivalent to LINK's /STACK option.

### *N[ERBOSE]*

Provides more information about segmented-executable files. The additional information includes the default flags in the segment table, all run-time relocations, and additional fields from the header. For more information, see "EXEHDR Output: Verbose Output" on page 521.

/?

Displays a brief summary of EXEHDR command-line syntax.

# **Executable-File Format**

MS-DOS applications have a simple format, which consists of a single header followed by a relocation table and the load module. Segmented-executable files have two headers. The first header, usually called the MS-DOS header, has a simple format. The second header, sometimes called the new .EXE header, has a more detailed format. Figure 15.1 shows the arrangement of the headers in a segmented-executable file. When the executable file runs with MS-DOS, the operating system uses the old header to load the file. Otherwise, the system ignores the MS-DOS (or "old") header and uses the new header.

The listing generated by EXEHDR shows the contents of the file header and information about each segment in the file. The type of listing generated reflects the structure of the header for the kind of file being checked. (For more information about the structure of MS-DOS applications and segmented-executable files, see the *MS-DOS Encyclopedia.)* 

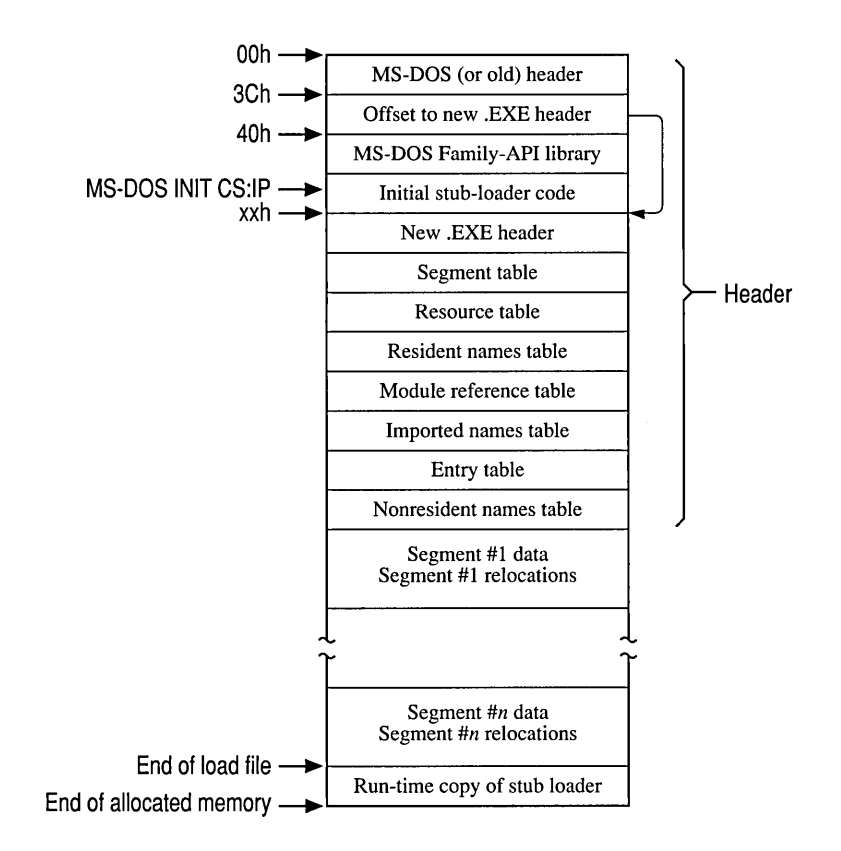

**Figure 15.1 Format for a Segmented-Executable File** 

# **EXEHDR Output: MS·DOS Executable File**

The EXEHDR output for an MS-DOS executable file appears as follows:

```
.EXE size (bytes) 
Packed .EXE file 
Magic number: 
Bytes on last page: 
Pages in file: 
Relocations: 
Paragraphs in header: 
Extra paragraphs needed: 
Extra paragraphs wanted: 
Initial stack location: 
Word checksum: 
Entry point: 
Relocation table address: 
Memory needed: 
The meaning of each field is described in the following list: 
.EXE size (bytes) 
   Gives the size of the file on disk. 
Packed .EXE file 
   Is displayed only if the file is packed. 
Magic number: 
   Tells the operating-system loader the format of the header. 
Bytes on last page: 
   Tells the loader how much data exists in the last page on disk. 
Pages in file: 
   Gives the number of whole 512-byte pages in the file on disk. If the program 
   contains overlays, this field shows the number of pages in the root. 
Relocations: 
   Tells the loader the number of entries in the relocation table. 
Paragraphs in header: 
   Gives the size of the header in 16-byte paragraphs. This represents the offset of 
   the load image within the file. 
Extra paragraphs needed: 
   Tells the loader the required minimum number of paragraphs of memory in 
   addition to the image size. The image size is equal to By tes on last page
   + (Pages in file x 512). 
Extra paragraphs wanted: 
   Tells the loader the number of paragraphs of memory above the size on disk 
   requested for loading the program. This value is set by LINK's /CPARM option.
```
Initial stack location:

Gives the address (SS:SP) of the MS-DOS program's stack.

Word checksum:

Confirms for the loader that the file is a valid executable file.

### Entry point:

Gives the start address.

#### Relocation table address:

Gives the location of the table of relocation pointers as an offset from the beginning of the file.

Memory needed:

Tells the loader the total memory needed to load the application. The value in this field is equal to (Extra paragraphs needed  $\times$  16) + . EXE size (bytes) .

# **EXEHDR Output: Segmented-Executable File**

The first part of the EXEHDR output for a segmented-executable file appears as follows:

```
Module: 
Description: 
Data: 
Initial CS:IP: 
Initial SS:SP: 
Extra stack allocation: 
DGROUP:
```
The meaning of each field is described in the following list:

Module:

Gives the name of the application as specified in the NAME statement of the .DEF file used to create the file or the name assumed by default.

### Description:

Gives the text of the DESCRIPTION statement of the .DEF file or the description assumed by default.

Data:

Indicates the program's default data segment (DGROUP) type: SHARED, NONSHARED, or NONE. This type can be specified in a .DEF file.

Initial CS:IP:

Gives the application's starting address.

Initial SS:SP:

Gives the value of the initial stack pointer, which gives the location of the initial stack.

Extra stack allocation:

Gives the size in bytes of the stack, specified in hexadecimal.

DGROUP:

Gives the segment number of DGROUP in the program's object files. Segment numbers start with the number 1.

At the end of the list of fields, EXEHDR displays any module flags that were set for every segment in the module. For example, PROTMODE may appear.

The message Error in image may appear at the end of the list of fields. If a LINK error (such as "unresolved external") occurs when the file is created, LINK sets the error bit in the header. This prevents the file from being loaded. You can clear the error bit with the /RESET option, described on page 515.

# **Dll Header Differences**

For a DLL, the output differs slightly and appears as

```
Library: 
Description: 
Data: 
Initialization: 
Initial CS:IP: 
Initial SS:SP: 
DGROUP:
```
The meaning of each field is described in the following list:

```
Library:
```
Gives the name of the library as specified in the **LIBRARY** statement in the module-definition file (or the default name).

```
Description:
```
Data:

Same as for other segmented-executable files.

```
Initialization:
```
Gives the type of initalization as specified in the **LIBRARY** statement in the module-definition file (or the default initialization).

```
Initial CS:IP:
```
Gives the address of the initialization routine. If the DLL has no initialization routine, the start address is zero.

```
Initial SS:SP:
```
May be zero for a DLL.

### DGROUP:

May not appear for a DLL.

## **Segment Table**

After the header fields for a segmented-executable file, EXEHDR displays the segment table. All values appear in hexadecimal except for the segment index number. An example of this table is:

no. type address file mem flags 1 CODE 00000400 00efb 00efb 2 DATA 00001400 00031 0007d 3 DATA 00001600 0003c 00040 SHARED

The following list describes each heading in the segment table:

no.

Segment index number (in decimal), starting with 1.

type

Identification of the segment as a code or data segment.

### address

A seek offset for the segment within the file.

fil e

Size in bytes of the segment in the file on disk.

mem

Size in bytes of the segment in memory. If mem is greater than  $f_i$  i e, the operating system pads the extra space with zero values at load time.

flags

Segment attributes. If the /V option is not used, only nondefault attributes are listed. Attributes that are meaningful only to the Windows operating system are displayed in lowercase and in parentheses.

## **Exports Table**

Following the segment table, EXEHDR displays a table of exports if they exist. An example of this table is:

Exports: ord seg offset name 1 3 0000 HELPWNDPROC exported 19 3 032e ICONWNDPROC exported 21 35 0000 PATHWNDPROC exported 5 30 0264 ANNOUPDATEDLG exported 8 33 0000 BOOKMARKDLG exported

The following list describes each heading in the Exports table:

ord

The ordinal number as specified in the @ordfield in an **EXPORTS** statement in a module-definition file. If *ord* was not specified, this column entry is blank.

seg

The index of the segment where the exported name is defined.

offset

The offset in the segment where the exported name is defined.

name

The exported name of the routine plus all flags applied to the exported routine, as specified in the **EXPORTS** statement in the module-definition file.

# **EXEHDR Output: Verbose Output**

The *N* option provides more extensive information about a segmented-executable file. The verbose output more closely reflects the file's header structure. (For an illustration of this structure, see Figure 15.1 on page 516.)

## **MS-DOS Header Information**

EXEHDR begins by displaying the MS-DOS fields described on page 517, with the addition of two fields:

Reserved words:

Displays the contents of space in an MS-DOS header that is normally unused.

```
New .EXE header address:
```
Holds the starting location of the part of the header describing the segmentedexecutable file.

## **New .EXE Header Information**

EXEHDR then displays the header fields for the segmented-executable file. In addition to the default fields described on page 518, the verbose output includes many other fields.

A field called Operating system: follows the Description: field. This field tells the system under which the program is to run.

The following fields are then displayed:

```
Linker version: 
32-bit Checksum: 
Segment Table: 
Resource Table: 
Resident Names Table: 
Module Reference Table: 
Imported Names Table: 
Entry Table: 
Non-resident Names Table: 
Movable entry points: 
Segment sector size: 
Heap allocation: 
Application type: 
Other module flags:
```
The meaning of each field is described in the following list:

```
Linker version:
```
Tells which version of LINK was used to create the segmented-executable file.

32-bit Checksum:

Confirms for the loader that the file is a valid executable file. (See the Word checksum: field for MS-DOS executable files.)

```
Segment Table: 
Resource Table: 
Resident Names Table: 
Module Reference Table: 
Imported Names Table: 
Entry Table: 
Non-resident Names Table:
```
Describe various tables in the segmented-executable file. Each description gives the table name, its address within the file, and its length in hexadecimal and in decimal.

### Movable entry points:

Gives the number of entries to segments that have the **MOVABLE** attribute. This field is used only by the Windows operating system.

#### Segment sector size:

Gives the alignment set by the /ALIGN option or the default of 512. This field equals the sector size on disk.

```
Heap allocation:
```
Gives the size of the heap. This field is displayed only if a **HEAPSIZE** statement appeared in the module-definition file.

```
Application type:
```
Gives the type as specified in the NAME statement of the module-definition file used to create the file being examined, or as specified with LINK's /PM option, or assumed by default. For a DLL, a 0 is always displayed.

```
Other module flags:
```
Gives other attributes of the file; if none, this field is not displayed.

At the end of the list of fields, EXEHDR displays any module flags that were set for every segment in the module. For example, PROTMODE may appear.

# **Tables**

Following the header fields, EXEHDR displays the segment table with complete attributes, not just the nondefault attributes. Attributes that are meaningful only to the Windows operating system are displayed in lowercase and in parentheses. In addition to the attributes specified in the module-definition file (described in "CODE, DATA, and SEGMENTS Attributes" on page 503) or assumed by default, the verbose output includes the following two attributes:

- The relocs attribute is displayed for each segment that has address relocations. Relocations occur in each segment that references objects in other segments or makes dynamic-link references.
- The iterated attribute is displayed for each segment that has iterated data. Iterated data consist of a special code that packs repeated bytes.

EXEHDR then displays the Exports table if exports exist.

## **Relocations**

Following the tables, EXEHDR displays descriptions of relocations. Each has a heading in the following form:

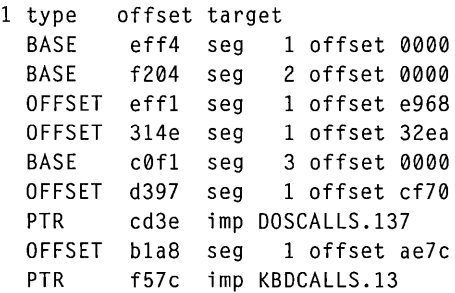

The following list describes each heading:

*number* 

The segment number, as given earlier in the segments table.

type

Relocation type, which gives the kind of address information requested.

## offset

The location of the requested address change in the source segment.

## target

The requested relocation address.

Each relocation table ends by stating the total number of relocations.

# PAR T 4 **Utilities**

 $\sim 10^{11}$  m  $^{-1}$ 

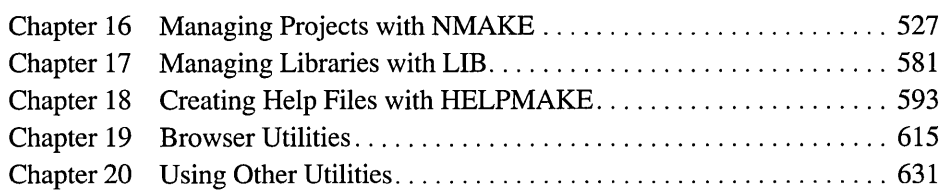

 $\label{eq:2.1} \frac{1}{\sqrt{2}}\int_{\mathbb{R}^3}\frac{d\mu}{\sqrt{2}}\left(\frac{d\mu}{\mu}\right)^2\frac{d\mu}{\mu}\left(\frac{d\mu}{\mu}\right)^2\frac{d\mu}{\mu}\left(\frac{d\mu}{\mu}\right)^2.$  $\pmb{i}$  $\mathfrak l$  $\mathbf{I}$  $\pmb{i}$  $\begin{array}{c} -1 \\ 1 \\ 1 \\ 1 \\ 1 \end{array}$  $\pmb{l}$  $\bar{1}$  $\mathbf{I}$  $\pmb{i}$  $\pmb{i}$  $\pmb{i}$  $\pmb{i}$ 

## CHAPTER 16

# **Managing Projects with NMAKE**

This chapter describes the Microsoft Program Maintenance Utility (NMAKE) version 1.20. NMAKE is a sophisticated command processor that saves time and simplifies project management. Once you specify which project files depend on others, NMAKE automatically builds your project without recompiling files that haven't changed since the last build.

If you are using the Programmer's Workbench (PWB) to build your project, PWB automatically creates a makefile and calls NMAKE to run the file. You may want to read this chapter if you intend to build your program outside of PWB, if you want to understand or modify a makefile created by PWB, or if you want to use a foreign makefile in PWB.

NMAKE can swap itself to expanded memory, extended memory, or disk to leave room for the commands it spawns. (For more information, see the description of the */M* option on page 531.)

# **New Features**

NMAKE version 1.20 offers the following new features. For details of each feature, see the reference part of this chapter.

- New options:  $/B$ ,  $/K$ ,  $/M$ ,  $/V$
- The **!MESSAGE** directive
- **•** Two preprocessing operators: **DEFINED**, **EXIST**
- **II** Three keywords for use with the **!ELSE** directive: **IF, IFDEF, IFNDEF**
- New directives: !ELSEIF, !ELSEIFDEF, !ELSEIFNDEF
- Addition of .CPP and .CXX to the .SUFFIXES list
- Predefined macros for C++ programs: CPP, CXX, CPPFLAGS, CXXFLAGS·
- Predefined inference rules for C++ programs

# **Overview**

NMAKE works by looking at the "time stamp" of a file. A time stamp is the time and date the file was last modified. Time stamps are assigned by most operating systems in 2-second intervals. NMAKE compares the time stamps of a "target" file and its "dependent" files. A target is usually a file you want to create, such as an executable file, though it could be a label for a set of commands you wish to execute. A dependent is usually a file from which a target is created, such as a source file. A target is "out-of-date" if any of its dependents has a later time stamp than the target or if the target does not exist. (For information on how the 2-second interval affects your build, see the description of the *IB* option on page 530.)

**Warning** For NMAKE to work properly, the date and time setting on your system must be consistent relative to previous settings. If you set the date and time each time you start the system, be careful to set it accurately. If your system stores a setting, be certain that the battery is working.

When you run NMAKE, it reads a "makefile" that you supply. A makefile (sometimes called a description file) is a text file containing a set of instructions that NMAKE uses to build your project. The instructions consist of description blocks, macros, directives, and inference rules. Each description block typically lists a target (or targets), the target's dependents, and the commands that build the target. NMAKE compares the time stamp on the target file with the time stamp on the dependent files. If the time stamp of any dependent is the same as or later than the time stamp of the target, NMAKE updates the target by executing the commands listed in the description block.

It is possible to run NMAKE without a makefile. In this case, NMAKE uses predefined macros and inference rules along with instructions given on the command line or in TOOLS.IN!. (For information on the TOOLS.INI file, see page 534.)

NMAKE's main purpose is to help you build programs quickly and easily. However, it is not limited to compiling and linking; NMAKE can run other types of programs and can execute operating system commands. You can use NMAKE to prepare backups, move files, and perform other project-management tasks that you ordinarily do at the operating-system prompt.

This chapter uses the term "build," as in building a target, to mean evaluating the time stamps of a target and its dependent and, if the target is out of date, executing the commands associated with the target. The term "build" has this meaning whether or not the commands actually create or change the target file.

# **Running NMAKE**

You invoke NMAKE with the following syntax:

NMAKE *[options] [macros] [targets]* 

The *options* field lists NMAKE options, which are described in the following section, "Command-Line Options."

The *macros* field lists macro definitions, which allow you to change text in the makefile. The syntax for macros is described in "User-Defined Macros" on page 551.

The *targets* field lists targets to build. NMAKE builds only the targets listed on the command line. If you don't specify a target, NMAKE builds only the first target in the first dependency in the makefile. (Y ou can use a pseudotarget to tell NMAKE to build more than one target. See "Pseudotargets" on page 540.)

NMAKE uses the following priorities to determine how to conduct the build:

- 1. If the *IF* option is used, NMAKE searches the current or specified directory for the specified makefile. NMAKE halts and displays an error message if the file does not exist.
- 2. If you do not use the *IF* option, NMAKE searches the current directory for a file named MAKEFILE.
- 3. If MAKEFILE does not exist, NMAKE checks the command line for target files and tries to build them using inference rules (either defined in TOOLS.INI or predefined). This feature lets you use NMAKE without a make file as long as NMAKE has an inference rule for the target.
- 4. If a makefile is not used and the command line does not specify a target, NMAKE halts and displays an error message.

### **Example**

The following command specifies an option *(IS)* and a macro definition ("program=sample") and tells NMAKE to build two targets (sort. exe and sea rch. exe). The command does not specify a makefile, so NMAKE looks for MAKEFILE or uses inference rules.

NMAKE /S "program=sample" sort.exe search.exe

For information on NMAKE macros, see page 550.

# **Command-Line Options**

NMAKE accepts options for controlling the NMAKE session. Options are not case sensitive and can be preceded by either a slash  $($   $)$  or a dash  $(-)$ .

You can specify some options in the makefile or in TOOLS.INI.

 $\overline{A}$ 

Forces NMAKE to build all evaluated targets, even if the targets are not out-ofdate with respect to their dependents. This option does not force NMAKE to build unrelated targets.

### *IB*

Tells NMAKE to execute a dependency even if time stamps are equal. Most operating systems assign time stamps with a resolution of 2 seconds. If your commands execute quickly, NMAKE may conclude that a file is up to date when in fact it is not. This option may result in some unnecessary build steps but is recommended when running NMAKE on very fast systems.

*IC* 

Suppresses default NMAKE output, including nonfatal NMAKE error or warning messages, time stamps, and the NMAKE copyright message. If both *IC*  and /K are specified, *IC* suppresses the warnings issued by /K.

*ID* 

Displays information during the NMAKE session. The information is interspersed in NMAKE's default output to the screen. NMAKE displays the time stamp of each target and dependent evaluated in the build and issues a message when a target does not exist. Dependents for a target precede the target and are indented. The *ID* and /P options are useful for debugging a makefile.

To set or clear *ID* for part of a makefile, use the !CMDSWITCHES directive; see "Preprocessing Directives" on page 572.

 $/E$ 

Causes environment variables to override macro definitions in the makefile. See "Macros" on page 550.

### IF *filename*

Specifies *filename* as the name of the makefile. Zero or more spaces or tabs precede *filename*. If you supply a dash (-) instead of a filename, NMAKE gets makefile input from the standard input device. (End keyboard input with either F6 or CTRL+Z.) NMAKE accepts more than one makefile; use a separate  $/F$ specification for each makefile input.

If you omit /F, NMAKE searches the current directory for a file called MAKEFILE (with no extension) and uses it as the makefile. If MAKEFILE doesn't exist, NMAKE uses inference rules for the command-line targets.

### /HELP

Calls the QuickHelp utility. If NMAKE cannot locate the Help file or QuickHelp, it displays a brief summary of NMAKE command-line syntax.  $\overline{I}$ 

Ignores exit codes from all commands listed in the makefile. NMAKE processes the whole makefile even if errors occur. To ignore exit codes for part of a makefile, use the dash  $(-)$  command modifier or the **.IGNORE** directive; see "Command Modifiers" on page 544 and "Dot Directives" on page 570. To set or clear II for part of a makefile, use the !CMDSWITCHES directive; see "Preprocessing Directives" on page 572. To ignore errors for unrelated parts of the build, use the  $/K$  option;  $/I$  overrides  $/K$  if both are specified.

### /K

Continues the build for unrelated parts of the dependency tree if a command terminates with an error. By default, NMAKE halts if any command returns a nonzero exit code. If this option is specified and a command returns a nonzero exit code, NMAKE ceases to execute the block containing the command. It does not attempt to build the targets that depend on the results of that command; instead, it issues a warning and builds other targets. When /K is specified and the build is not complete, NMAKE returns an exit code of 1. This differs from the  $\Lambda$  option, which ignores exit codes entirely;  $\Lambda$  overrides  $\Lambda$  if both are specified. The *IC* option suppresses the warnings issued by /K.

### 1M

Swaps NMAKE to disk to conserve extended or expanded memory under MS-DOS. By default, NMAKE leaves room for commands to be executed in low memory by swapping itself to extended memory (if enough space exists there) or to expanded memory (if there is not sufficient extended memory but there is enough expanded memory) or to disk. The /M option tells NMAKE to ignore any extended or expanded memory and to swap only to disk.

### /N

Displays but does not execute the commands that would be executed by the build. Preprocessing commands are executed. This option is useful for debugging makefiles and checking which targets are out-of-date. To set or clear /N for part of a makefile, use the !CMDSWITCHES directive; see "Preprocessing Directives" on page 572.

### /NOLO GO

Suppresses the NMAKE copyright message.

### /P

Displays NMAKE information to the standard output device, including all macro definitions, inference rules, target descriptions, and the .SUFFIXES list, before running the NMAKE session. If /P is specified without a makefile or command-line target, NMAKE displays the information and does not issue an error. The /P and /D options are useful for debugging a makefile.

### $\overline{O}$

Checks time stamps of targets that would be updated by the build but does not run the build. NMAKE returns a zero exit code if the targets are up-to-date and a nonzero exit code if any target is out-of-date. Only preprocessing commands in the makefile are executed. This option is useful when running NMAKE from a batch file.

IR

Clears the .SUFFIXES list and ignores inference rules and macros that are defined in the TOOLS.INI file or that are predefined.

*IS* 

Suppresses the display of all executed commands. To suppress the display of commands in part of a makefile, use the @ command modifier or the .SILENT directive; see "Command Modifiers" on page 544 and "Dot Directives" on page 570. To set or clear *IS* for part of a makefile, use the !CMDSWITCHES directive; see "Preprocessing Directives" on page 572.

 $\sqrt{\Gamma}$ 

Changes time stamps of command-line targets (or first target in the makefile if no command-line targets are specified) to the current time and executes preprocessing commands but does not run the build. Contents of target files are not modified.

N

Causes all macros to be inherited when recursing. By default, only macros defined on the command line and environment-variable macros are inherited when NMAKE is called recursively. This option makes all macros available to the recursively called NMAKE session. See "Inherited Macros" on page 563.

```
fXfilename
```
Sends all NMAKE error output to *filename,* which can be a file or a device. Zero or more spaces or tabs can precede *filename*. If you supply a dash (-) instead of a filename, NMAKE sends its error output to standard output. By default, NMAKE sends errors to standard error. This option does not affect output that is sent to standard error by commands in the makefile.

/?

Displays a brief summary of NMAKE command-line syntax and exits to the operating system.

## Example

The following command line specifies two NMAKE options:

```
NMAKE IF sample.mak Ie targl targ2
```
The /F option tells NMAKE to read the makefile SAMPLE.MAK. The /C option tells NMAKE not to display nonfatal error messages and warnings. The command specifies two targets (targ1 and targ2) to update.

# **NMAKE Command File**

You can place a sequence of command-line arguments in a text file and pass the file's name as a command-line argument to NMAKE. NMAKE opens the command file and reads the arguments. You can use a command file to overcome the limit on the length of a command line in the operating system (128 characters in MS-DOS).

To provide input to NMAKE with a command file, type

NMAKE *@commandfile* 

The *commandfile* is the name of a text file containing the information NMAKE expects on the command line. Precede the name of the command file with an at sign (@). You can specify a path with the filename.

NMAKE treats the file as if it were a single set of arguments. It replaces each line break with a space. Macro definitions that contain spaces must be enclosed in quotation marks; see "Where to Define Macros" on page 552.

You can split input between the command line and a command file. Specify *@commandfile* on the command line at the place where the file's information is expected. Command-line input can precede and/or follow the command file. You can specify more than one command file.

## **Example 1**

If a file named UPDATE contains the line

/S "program = sample" sort.exe search.exe

you can start NMAKE with the command

NMAKE @update

The effect is the same as if you entered the following command line:

NMAKE /S "program = sample" sort.exe search.exe

## **Example 2**

The following is another version of the UPDATE file:

```
/S "program \ 
= sample" sort.exe search.exe
```
The backslash (\) allows the macro definition to span two lines.

## **Example 3**

If the command file called UPDATE contains the line

```
/S "program = sample" sort.exe
```
you can start NMAKE with the command

NMAKE @update search.exe

# **The TOOLS.lNI File**

You can customize NMAKE by placing commonly used information in the TOOLS.INI initialization file. Settings for NMAKE must follow a line that begins with the tag  $[NMAKE]$ . The tag is not case sensitive. This section of the initialization file can contain any makefile information. NMAKE uses this information in every session, unless you run NMAKE with the /R option. NMAKE looks for TOOLS.INI first in the current directory and then in the directory specified by the INIT environment variable.

You can use the !CMDSWITCHES directive to specify command-line options in TOOLS.INI. An option specified this way is in effect for every NMAKE session. This serves the same purpose as does an environment variable, which is a feature available in other utilities. For more information on !CMDSWITCHES, see page 572.

Macros and inference rules appearing in TOOLS.INI can be overridden. See "Precedence Among Macro Definitions" on page 563 and "Precedence Among Inference Rules" on page 570.

NMAKE reads information in TOOLS.INI before it reads makefile information. Thus, for example, a description block appearing in TOOLS.INI acts as the first description block in the makefile; this is true for every NMAKE session, unless /R is specified.

To place a comment in TOOLS.INI, specify the comment on a separate line beginning with a semicolon (;). You can also specify comments with a number sign (#) as you can in a makefile; for more information, see "Comments" on page 536.

## **Example**

The following is an example of text in a TOOLS.INI file:

```
[NMAKE] 
; macros 
AS = masmAFLAGS = IFR ILA IML IMX IW2 
; inference rule 
.asm.obj: 
    $(AS) IZD ZI $(AFLAGS) $.asm
```
 $NMAKE$  reads and applies the lines following  $[NMAKE]$ . The example redefines the macro AS to invoke the Microsoft Macro Assembler MASM.EXE utility., redefines the macro AFLAGS, and redefines the inference rule for making .OBJ files from .ASM sources. These NMAKE features are explained throughout this chapter.

# **Contents of a Makefile**

An NMAKE makefile contains description blocks, macros, inference rules, and directives. This section presents general information about writing makefiles. The rest of the chapter describes each of the elements of makefiles in detail.

## **Using Special Characters as Literals**

You may need to specify as a literal character one of the characters that NMAKE uses for a special purpose. These characters are:

*\$ 1\* \ { } @ -  $\mathbf{r}$ 

To use one of these characters without its special meaning, place a caret *(1\)* in front of it. NMAKE ignores carets that precede characters other than the special characters listed previously. A caret within a quoted string is treated as a literal caret character.

You can also use a caret at the end of a line to insert a literal newline character in a string or macro. The caret tells NMAKE to interpret the newline character as part of the macro, not a line break. Note that this effect differs from using a backslash ( $\setminus$ ) to continue a line in a macro definition. A newline character that follows a backslash is replaced with a space. For more information, see "User-Defined Macros" on page 551.

In a command, a percent symbol  $(\% )$  can represent the beginning of a file specifier. (See "Filename-Parts Syntax" on page 546.) NMAKE interprets %s as a filename, and it interprets the character sequence of %1 followed by d, e, f, p, or F as part or all of a filename or path. If you need to represent these characters literally in a command, specify a double percent sign (% % ) in place of a single one. In all other situations, NMAKE interprets a single % literally. However, NMAKE always interprets a double %% as a single %. Therefore, to represent a literal %%, you can specify either three percent signs,  $\%%$ , or four percent signs,  $\%%$ %.

To use the dollar sign (\$) as a literal character in a command, you must specify two dollar signs ( $\$ \); this method can also be used in other situations where  $\Delta \$  also works.

For information on literal characters in macro definitions, see "Special Characters in Macros" on page 551.

## **Wildcards**

You can use MS-DOS wildcards (\* and ?) to specify target and dependent names. NMAKE expands wildcards that appear on dependency lines. A wildcard specified in a command is passed to the command; NMAKE does not expand it.

## **Example**

In the following description block, the wildcard  $\star$  is used twice:

project.exe : \*.asm ml \*.asm /Feproject.exe

NMAKE expands the  $\star$ , as m in the dependency line and looks at all files having the .ASM extension in the current directory. If any .ASM file is out-of-date, the ML command expands the \* . c and compiles and links all files.

## **Comments**

To place a comment in a makefile, precede it with a number sign (#).If the entire line is a comment, the # must appear at the beginning of the line. Otherwise, the # follows the item being commented. NMAKE ignores all text from the number sign to the next newline character.

Command lines cannot contain comments; this is true even for a command that is specified on the same line as a dependency line or inference rule. This is because NMAKE does not parse a command; instead, it passes the entire command to the operating system. However, a comment can appear between lines in a commands block. To change a command to a comment, insert a # at the beginning of the command line.

You can use comments in the following situations:

```
# Comment on line by itself 
OPTIONS = /MAP # Comment on macro definition line
all.exe : one.obj two.obj # Comment on dependency line
    link one.obj two.obj; 
# Comment in commands block 
    copy one.exe \release 
# Command turned into comment: 
# copy *.obj \objects 
.obj.exe: # Comment in inference rule 
To specify a literal #, precede it with a caret (1\), as in the following:
```
DEF =  $\Delta$ #define #Macro representing a C preprocessing directive

Comments can also appear in a TOOLS.INI file. TOOLS.INI allows an additional form of comment using a semicolon (;). See "The TOOLS.INI File" on page 534.

## **Long Filenames**

You can use long filenames if they are supported by your file system. However, you must enclose the name in double quotation marks, as in the following dependency line:

all: "VeryLongFileName.exe"

# **Description Blocks**

Description blocks form the heart of the makefile. The following is a typical NMAKE description block:

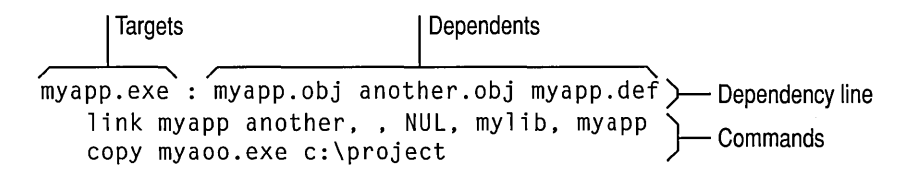

Figure 16.1 NMAKE Description Block

The first line in a description block is the "dependency line." In this example, the the dependency contains one "target" and three "dependents." The dependency is followed by a commands block that lists one or more commands. The following sections discuss dependencies, targets, and dependents. The contents of a commands block are described in "Commands" on page 543.

## **Dependency Line**

A description block begins with a "dependency line." A dependency line specifies one or more "target" files and then lists zero or more "dependent" files. If a target does not exist, or if its time stamp is earlier than that of any dependent, NMAKE executes the commands block for that target. The following is an example of a dependency line:

myapp.exe : myapp.obj another.obj myapp.def

This dependency line tells NMAKE to rebuild the MY APP .EXE target whenever MYAPP.OBJ, ANOTHER.OBJ, or MYAPP.DEF has changed more recently than MYAPP.EXE.

The dependency line must not be indented (it cannot start with a space or tab). The first target must be specified at the beginning of the line. Targets are separated from dependents by a single colon, except as described in "Using Targets in Multiple Description Blocks" on page 539. The colon can be preceded or followed by zero or more spaces or tabs. The entire dependency must appear on one line; however, you can extend the line by placing a backslash  $(\lambda)$  after a target or dependent and continuing the dependency on the next line.

Before executing any commands, NMAKE moves through all dependencies and applicable inference rules to build a "dependency tree" that specifies all the steps required to fully update the target. NMAKE checks to see if dependents themselves are targets in other dependency lists, if any dependents in those lists are targets elsewhere, and so on. After it builds the dependency tree, NMAKE checks time stamps. If it finds any dependents in the tree that are newer than the target, NMAKE builds the target.

# **Targets**

The targets section of the dependency line lists one or more target names. At least one target must be specified. Separate multiple target names with one or more spaces or tabs. You can specify a path with the filename. Targets are not case sensitive. A target (including path) cannot exceed 256 characters.

If the name of the last target before the colon (:) is a single character, you must put a space between the name and the colon; otherwise, NMAKE interprets the lettercolon combination as a drive specifier.

Usually a target is the name of a file to be built using the commands in the description block. However, a target can be any valid filename, or it can be a pseudotarget. (For more information, see "Pseudotargets" on page 540.)

NMAKE builds targets specified on the NMAKE command line. If a command-line target is not specified, NMAKE builds the first target in the first dependency in the makefile.

The example in the previous section tells NMAKE how to build a single target file called MY APP.EXE if it is missing or out-of-date.

## **Using Targets in Multiple Description Blocks**

A target can appear in only one description block when specified using the singlecolon  $\left( \cdot \right)$  syntax to separate the target from the dependent. To update a target using more than one description block, specify two consecutive colons (::) between targets and dependents. One use for this feature is for building a complex target that contains components created with different commands.

## **Example**

The following makefile updates a library:

```
target.lib :: one.asm two.asm three.asm 
    ML one.asm two.asm three.asm 
    LIB target -+one.obj -+two.obj -+three.obj; 
target.lib :: four.c five.c
   CL Ie four.c five.c 
    LIB target -+four.obj -+five.obj;
```
If any of the assembly-language files have changed more recently than the library, NMAKE assembles the source files and updates the library. Similarly, if any of the C-Ianguage files have changed, NMAKE compiles the C files and updates the library.

## **Accumulating Targets in Dependencies**

Dependency lines are cumulative when the same target appears more than once in a single description block. For example,

```
bounce.exe : jump.obj 
bounce.exe : up.obj 
    echo Building bounce.exe...
```
is evaluated by NMAKE as

```
bounce.exe : jump.obj up.obj 
    echo Building bounce.exe...
```
This evaluation has several effects. Since NMAKE builds the dependency tree based on one target at a time, the lines can contain other targets, as in:

```
bounce.exe leap.exe : jump.obj 
bounce.exe climb.exe : up.obj
    echo Building bounce.exe...
```
The preceding example is evaluated by NMAKE as

```
bounce.exe : jump.obj 
leap.exe : jump.obj 
bounce.exe : up.obj 
climb.exe : up. obj...echo Building bounce.exe...
```
NMAKE evaluates a dependency for each of the three targets as if each were specified in a separate description block. If bounce  $\epsilon$  exe or  $\epsilon$  in  $\epsilon$  be  $\epsilon$  is out-ofdate, NMAKE runs the given command. If  $l$  eap. exe is out-of-date, the given command does not apply, and NMAKE tries to use an inference rule.

If the same target is specified in two single-colon dependency lines in different locations in the makefile, and if commands appear after only one of the lines, NMAKE interprets the dependency lines as if they were adjacent or combined. This can cause an unwanted side effect: NMAKE does not invoke an inference rule for the dependency that has no commands (see "Inference Rules" on page 563). Rather, it assumes that the dependencies belong to one description block and executes the commands specified with the other dependency.

The following makefile is interpreted in the same way as the preceding examples:

```
bounce.exe : jump.obj 
    echo Building bounce.exe...
bounce.exe : up.obj
```
This effect does not occur if the colons are doubled (::) after the duplicate targets. A double-colon dependency with no commands block invokes an inference rule, even if another double-colon dependency containing the same target is followed by a commands block.

## **Pseudotargets**

A "pseudotarget" is a target that doesn't specify a file but instead names a label for use in executing a group of commands. NMAKE interprets the pseudotarget as a file that does not exist and thus is always out-of-date. When NMAKE evaluates a pseudotarget, it always executes its commands block. Be sure that the current directory does not contain a file with a name that matches the pseudotarget.

A pseudotarget name must follow the syntax rules for filenames. Like a filename target, a pseudotarget name is not case sensitive. However, if the name does not have an extension (that is, it does not contain a period), it can exceed the 8 character limit for filenames and can be up to 256 characters long.

A pseudotarget can be listed as a dependent. A pseudotarget used this way must appear as a target in another dependency; however, that dependency does not need to have a commands block.

A pseudo target used as a target has an assumed time stamp that is the most recent time stamp of all its dependents. If a pseudotarget has no dependents, the assumed time stamp is the current time. NMAKE uses the assumed time stamp if the pseudotarget appears as a dependent elsewhere in the makefile.

Pseudo targets are useful when you want NMAKE to build more than one target automatically. NMAKE builds only those targets specified on the NMAKE command line, or, when no command-line target is specified, it builds only the frrst target in the first dependency in the makefile. To tell NMAKE to build multiple targets without having to list them on the command line, write a description block with a dependency containing a pseudotarget and list as its dependents the targets you want to build. Either place this description block first in the makefile or specify the pseudotarget on the NMAKE command line.

## **Example 1**

In the following example, UPDATE is a pseudotarget.

```
UPDATE: *.* 
    1COPY  *** a: \product
```
If UPDATE is evaluated, NMAKE copies all files in the current directory to the specified drive and directory.

## **Example 2**

In the following makefile, the pseudotarget a 11 builds both PROJECT1.EXE and PROJECT2.EXE if either a 11 or no target is specified on the command line. The pseudo target set e n v changes the LIB environment variable before the .EXE files are updated:

```
all : setenv project1.exe project2.exe 
projectl.exe : projectl.obj 
    LINK project1; 
project2.exe : project2.obj 
    LINK project2; 
setenv : 
    set LIB=\project\lib
```
### **Dependents**

The dependents section of the dependency line lists zero or more dependent names. Usually a dependent is a file used to build the target. However, a depen-dent can be any valid filename, or it can be a pseudotarget. You can specify a path with the filename. Dependents are not case sensitive. Separate each dependent name with one or more spaces or tabs. A single or double colon (: or ::) separates it from the targets section.

Along with dependents you explicitly list in the dependency line, NMAKE can assume an "inferred dependent." An inferred dependent is derived from an inference rule. (For more information, see "Inference Rules" on page 563.) NMAKE considers an inferred dependent to appear earlier in a dependents list than explicit dependents. It builds inferred dependents into the dependency tree. It is important to note that when an inferred dependent in a dependency is out-of-date with respect to a target, NMAKE invokes the commands block associated with the dependency, just as it does with an explicit dependent.

NMAKE uses the dependency tree to make sure that dependents themselves are updated before it updates their targets. If a dependent file doesn't exist, NMAKE looks for a way to build it; if it already exists, NMAKE looks for a way to make sure it is up-to-date. If the dependent is listed as a target in another dependency, or if it is implied as a target in an inference rule, NMAKE checks that the dependent is up-to-date with respect to its own dependents; if the dependent file is out-of-date or doesn't exist, NMAKE executes the commands block for that dependency.

The following example lists three dependents after MY APP.EXE:

```
myapp.exe : myapp.obj another.obj myapp.def
```
### **Specifying Search Paths for Dependents**

You can specify the directories in which NMAKE should search for a dependent. The syntax for a directory specification is:

```
{directory[;directory ... ]}dependent
```
Enclose one or more directory names in braces ({ }). Separate multiple directories with a semicolon (;). No spaces are allowed. You can use a macro to specify part or all of a search path. NMAKE searches the current directory first, then the directories in the order specified. A search path applies only to a single dependent.

#### **Example**

The following dependency line contains a directory specification:

```
forward.exe : {\src\alpha;d:\proj}pass.obj
```
The target FORWARD.EXE has one dependent, PASS.OBJ. The directory list specifies two directories. NMAKE first searches for PASS.OBJ in the current directory. If PASS.OBJ isn't there, NMAKE searches the \SRC\ALPHA directory, then the D:\ PROJ directory.

## **Commands**

The commands section of a description block or inference rule lists the commands that NMAKE must run if the dependency is out-of-date. You can specify any command or program that can be executed from an MS-DOS command line (with a few exceptions, such as PATH). Multiple commands can appear in a commands block. Each appears on its own line (except as noted in the next section). If a description block doesn't contain any commands, NMAKE looks for an inference rule that matches the dependency. (See "Inference Rules" on page 563.) The following example shows two commands following a dependency line:

myapp.exe : myapp.obj another.obj myapp.def link myapp another, , NUL, mylib, myapp copy myapp.exe c:\project

NMAKE displays each command line before it executes it, unless you specify the *IS* option, the **.SILENT** directive, the **!CMDSWITCHES** directive, or the @ modifier.

### **Command Syntax**

A command line must begin with one or more spaces or tabs. NMAKE uses this indentation to distinguish between a dependency line and a command line.

Blank lines cannot appear between the dependency line and the commands block. However, a line containing only spaces or tabs can appear; this line is interpreted as a null command, and no error occurs. Blank lines can appear between command lines.

A long command can span several lines if each line ends with a backslash  $( \ \rangle$ . A backslash at the end of a line is interpreted as a space on the command line. For example, the LINK command shown in previous examples in this chapter can be expressed as:

```
link myapp\ 
another, , NUL, mylib, myapp
```
NMAKE passes the continued lines to the operating system as one long command. A command continued with a backslash must still be within the operating system's limit on the length of a command line. If any other character, such as a space or tab, follows the backslash, NMAKE interprets the backslash and the trailing characters literally.

You can also place a single command at the end of a dependency line, whether or not other commands follow in the indented commands block. Use a semicolon (;) to separate the command from the rightmost dependent, as in:

projeet.obj : projeet.e projeet.h : el *Ie* projeet.e

## **Command Modifiers**

Command modifiers provide extra control over the commands in a description block. You can use more than one modifier for a single command. Specify a command modifier preceding the command being modified, optionally separated by spaces or tabs. Like a command, a modifier cannot appear at the beginning of a line. It must be preceded by one or more spaces or tabs.

The following describes the three NMAKE command modifiers.

#### *@command*

Prevents NMAKE from displaying the command. Any results displayed by commands are not suppressed. Spaces and tabs can appear before the command. By default, NMAKE echoes all makefile commands that it executes. The *IS*  option suppresses display for the entire makefile; the **.SILENT** directive suppresses display for part of the makefile.

*-[number ]command* 

Turns off error checking for the command. Spaces and tabs can appear before the command. By default, NMAKE halts when any command returns an error in the form of a nonzero exit code. This modifier tells NMAKE to ignore errors from the specified command. If the dash is followed by a number, NMAKE stops if the exit code returned by the command is greater than that number. No spaces or tabs can appear between the dash and the number; they must appear between the number and the command. (For more information on using this number, see "Exit Codes from Commands" on page 545.) The *II* option turns off error checking for the entire makefile; the **.IGNORE** directive turns off error checking for part of the makefile.

*!command* 

Executes the command for each dependent file if the command preceded by the exclamation point uses the predefined macros \$\*\* or \$? (See "Filename Macros" on page 555.) Spaces and tabs can appear before the command. The \$\*\* macro represents all dependent files in the dependency line. The \$? macro refers to all dependent files in the dependency line that have a later time stamp than the target.

#### **Example 1**

In the following example, the at sign  $(\omega)$  suppresses display of the ECHO command line:

sort.exe : sort.obj @ECHO Now sorting...

The output of the ECHO command is not suppressed.

#### **Example 2**

In the following description block, if the program samp le returns a nonzero exit code, NMAKE does not halt; if sort returns an exit code that is greater than 5, NMAKE stops:

```
light.lst : light.txt 
    -sample light.txt 
    -5 sort light.txt
```
#### **Example 3**

The description block

```
print : one.txt two.txt three.txt
    !print $** lptl:
```
generates the following commands:

```
print one. txt lptl: 
print two. txt lptl: 
print three.txt lptl:
```
## **Exit Codes from Commands**

NMAKE stops execution if a command or program executed in the makefile encounters an error and returns a nonzero exit code. The exit code is displayed in an NMAKE error message.

You can control how NMAKE behaves when a nonzero exit code occurs by using the II or IK option, the **.IGNORE** directive, the **!CMDSWITCHES** directive, or the dash  $(-)$  command modifier.

Another way to use exit codes is during preprocessing. You can run a command or program and test its exit code using the **!IF** preprocessing directive. For more information, see "Executing a Program in Preprocessing" on page 575.

## **Filename-Parts Syntax**

NMAKE provides a syntax that you can use in commands to represent components of the name of the first dependent file. This file is generally the first file listed to the right of the colon in a dependency line. However, if a dependent is implied from an inference rule, NMAKE considers the inferred dependent to be the first dependent file, ahead of any explicit dependents. If more than one inference rule applies, the .SUFFIXES list determines which dependent is first. The filename components are the file's drive, path, base name, and extension as you have specified it, not as it exists on disk.

You can represent the complete filename with the following syntax:

 $\%$ s

For example, if a description block contains

```
sample.exe : c:\project\sample.obj 
    LINK%s;
```
NMAKE interprets the command as

LINK c:\project\sample.obj;

You can represent parts of the complete filename with the following syntax:

%1 *[parts]F* 

where *parts* can be zero or more of the following letters, in any order:

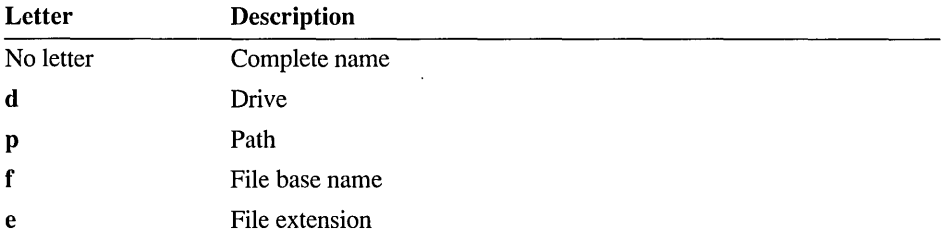

Using this syntax, you can represent the full filename specification by  $\frac{1}{2}$  | F or by % I dpfeF, as well as by %s.

#### **Example**

The following description block uses filename-parts syntax:

```
sample.exe : c:\project\sample.obj 
    LINK %s, a:%\pfF.exe;
```
NMAKE interprets the first representation as the complete filename of the dependent. It interprets the second representation as a filename with the same path and base name as the dependent but on the specified drive and with the specified extension. It executes the following command:

LINK c:\project\sample.obj, a:\project\sample.exe;

**Note** For another way to represent components of a filename, see "Modifying Filename Macros" on page 556.

## **Inline Files**

NMAKE can create "inline files" in the commands section of a description block or inference rule. An inline file is created on disk by NMAKE and contains text you specify in the makefile. The name of the inline file can be used in commands in the same way as any filename. NMAKE creates the inline file only when it executes the command in which the file is created.

One way to use an inline file is as a response file for another utility such as LINK or LIB. Response files avoid the operating system limit on the maximum length of a command line and automate the specification of input to a utility. Inline files eliminate the need to maintain a separate response file. They can also be used to pass a list of commands to the operating system.

### **Specifying an Inline File**

The syntax for specifying an inline file in a command is:

#### *«[filename* ]]

Specify the double angle brackets  $(\leq)$  on the command line at the location where you want a filename to appear. Because command lines must be indented, the angle brackets cannot appear at the beginning of a line. The angle bracket syntax must be specified literally; it cannot be represented by a macro expansion.

When NMAKE executes the description block, it replaces the inline file specification with the name of the inline file being created. The effect is the same as if a filename was literally specified in the commands section.

The *filename* supplies a name for the inline file. It must immediately follow the angle brackets; no space is permitted. You can specify a path with the filename. No extension is required or assumed. If a file by the same name already exists, NMAKE overwrites it; such a file is deleted if the inline file is temporary. (Temporary inline files are discussed in the next section.)

A name is optional; if you don't specify *filename,* NMAKE gives the inline file a unique name. *Iffilename* is specified, NMAKE places the file in the directory specified with the name or in the current directory if no path is specified. If *filename* is not specified, NMAKE places the inline file in the directory specified by the TMP environment variable or in the current directory if TMP is not defined. You can reuse a previous inline *filename;* NMAKE overwrites the previous file.

### **Creating an Inline File**

The instructions for creating the inline file begin on the first line after the *«[filename]* specification. The syntax to create the inline file is:

*«[filename] inlinetext* 

#### << [[KEEP | NOKEEP]]

The set of angle brackets marking the end of the inline file must appear at the beginning of a separate line in the makefile. All *inlinetext* before the delimiting angle brackets is placed in the inline file. The text can contain macro expansions and substitutions. Directives and comments are not permitted in an inline file; NMAKE treats them as literal text. Spaces, tabs, and newline characters are treated literally.

The inline file can be temporary or permanent. To retain the file after the end of the NMAKE session, specify KEEP immediately after the closing set of angle brackets. If you don't specify a preference, or if you specify **NOKEEP** (the default), the file is temporary. KEEP and NOKEEP are not case sensitive. The temporary file exists for the duration of the NMAKE session.

It is possible to specify KEEP for a file that you do not name; in this case, the NMAKE-generated filename appears in the appropriate directory after the NMAKE session.

#### **Example**

The following makefile uses a temporary inline file to clear the screen and then display the contents of the current directory:

```
COMMANDS = cls \landdir 
showdir : 
    «showdir.bat 
$(COMMANDS) 
<<
```
In this example, the name of the inline file serves as the only command in the description block. This command has the same effect as running a batch file named SHOWDIR.BAT that contains the same commands as those listed in the macro definition.

## **Reusing an Inline File**

After an inline file is created, you can use it more than once. To reuse an inline file in the command in which it is created, you must supply *afilename* for the file where it is defined and first used. You can then reuse the name later in the same command.

You can also reuse an inline file in subsequent commands in the same description block or elsewhere in the makefile. Be sure that the command that creates the inline file executes before all commands that use the file. Regardless of whether you specify KEEP or NOKEEP, NMAKE keeps the file for the duration of the NMAKE session.

#### Example

The following makefile creates a temporary LIB response file named LIB.LRF:

```
OBJECTS = add.obj sub.obj mul.obj div.obj 
math. lib : $(OBJECTS) 
    LIB math.lib @<<lib.lrf
-+$(?: = &^
-+) 
listing; 
« 
    copy lib.lrf \projinfo\lib.lrf
```
The resulting response file tells LIB which library to use, the commands to execute, and the name of the listing file to produce:

```
-+add.obj & 
-+sub.obj & 
-+mul.obj & 
-+div.obj 
listing;
```
The second command in the descripton block tells NMAKE to copy the response file to another directory.

## **Using Multiple Inline Files**

You can specify more than one inline file in a single command line. For each inline specification, specify one or more lines of inline text followed by a closing line containing the delimiter. Begin the second file's text on the line following the delimiting line for the first file.

#### **Example**

The following example creates two inline files:

```
target.abc : depend.xyz 
    copy <<file1 + <<file2 both.txt
I am the contents of file1.
\ltI am the contents of file2. 
«KEEP
```
This is equivalent to specifying

copy file1 + file2 both.txt

to concatenate two files, where FILE1 contains

I am the contents of file1.

and FILE2 contains

I am the contents of file2.

The **KEEP** keyword tells NMAKE not to delete FILE2. After the NMAKE session, the files FILE2 and BOTH.TXT exist in the current directory.

## **Macros**

Macros offer a convenient way to replace a particular string in the makefile with another string. You can define your own macros or use predefined macros. Macros are useful for a variety of tasks, such as:

- Creating a single makefile that works for several projects. You can define a macro that replaces a dummy filename in the makefile with the specific filename for a particular project.
- Controlling the options NMAKE passes to the compiler or linker. When you specify options in a macro, you can change options throughout the makefile in a single step.
- Specifying paths in an inference rule. (For an example, see Example 3 in "User-Defined Inference Rules" on page 567.)

This section describes user-defined macros, shows how to use a macro, and discusses the macros that have special meaning for NMAKE. It ends by discussing macro substitutions, inherited macros, and precedence rules.

### **User-Defined Macros**

To define a macro, use the following syntax:

*macroname=string* 

The *macroname* can be any combination of letters, digits, and the underscore ( \_ ) character, up to 1024 characters. Macro names are case sensitive; NMAKE interprets MyMacro and MYMACRO as different macro names. The *macroname* can contain a macro invocation. If *macroname* consists entirely of an invoked macro, the macro being invoked cannot be null or undefined.

The *string* can be any sequence of zero or more characters up to 64K-25 (65,510 bytes). A string of zero characters is called a "null string." A string consisting only of spaces, tabs, or both is also considered a null string.

Other syntax rules, such as the use of spaces, apply depending on where you specify the macro; see "Where to Define Macros" on page 552. The *string* can contain a macro invocation.

#### **Example**

The following specification defines a macro named 0 I R and assigns to it a string that represents a directory.

DIR=c:\objects

### **Special Characters in Macros**

Certain characters have special meaning within a macro definition. You use these characters to perform specific tasks. If you want one of these characters to have a literal meaning, you must specify it using a special syntax.

• To specify a comment with a macro definition, place a number sign (#) and the comment after the definition, as in:

LINKCMD = link *ICO* # Prepare for debugging

NMAKE ignores the number sign and all characters up to the next newline character. To specify a literal number sign in a macro, use a caret  $(^{\wedge})$ , as in  $^{\wedge}$ .

• To extend a macro definition to a new line, end the line with a backslash  $(\cdot)$ . The newline character that follows the backs lash is replaced with a space when the macro is expanded, as in the following example:

```
LINKCMD = link myapp\another, , NUL, mylib, myapp
```
When this macro is expanded, a space separates my app and another.

To specify a literal backslash at the end of the line, precede it with a caret *(1\),*  as in:

```
exepath = c:\binom{n}{k}
```
You can also make a backslash literal by following it with a comment specifier (#). NMAKE interprets a backslash as literal if it is followed by any other character.

• To insert a literal newline character into a macro, end the line with a caret *(1\).*  The caret tells NMAKE to interpret the newline character as part of the macro, not as a line break ending the macro definition. The following example defines a macro composed of two operating-system commands separated by a newline character:

```
CMDS = c1s^2dir
```
For an illustration of how this macro can be used, see the first example under "Inline Files" on page 548.

• To specify a literal dollar sign (\$) in a macro definition, use two dollar signs (\$\$). NMAKE interprets a single dollar sign as the specifier for invoking a macro; see "Using Macros" on page 554.

For information on how to handle other special characters literally, regardless of whether they appear in a macro, see "Using Special Characters as Literals" on page 535.

### **Where to Define Macros**

You can define macros in the makefile, on the command line, in a command file, or in TOOLS.INI. (For more information, see "Precedence Among Macro Definitions" on page 563.) Each macro defined in the makefile or in TOOLS.INI must appear on a separate line. The line cannot start with a space or tab.

When you define a macro in the makefile or in TOOLS.INI, NMAKE ignores any spaces or tabs on either side of the equal sign. The *string* itself can contain embedded spaces. You do not need to enclose *string* in quotation marks (if you do, they become part of the string). The macro name being defined must appear at the beginning of the line. Only one macro can be defined per line. For example, the following macro definition can appear in a makefile or TOOLS.INI:

 $LINKCMD = LINK$  /MAP

Slightly different rules apply when you define a macro on the NMAKE command line or in a command file. The command-line parser treats spaces and tabs as argument delimiters. Therefore, spaces must not precede or follow the equal sign. If *string* contains embedded spaces or tabs, either the string itself or the entire macro must be enclosed in double quotation marks ("). For example, either form of the following command-line macro is allowed:

```
NMAKE "LINKCMD = LINK / MAP"
NMAKE LINKCMD="LINK /MAP"
```
However, the following form of the same macro is not permitted. It contains spaces that are not enclosed by quotation marks:

```
NMAKE LINKCMD = "LINK /MAP"
```
### **Null Macros and Undefined Macros**

An undefined macro is not the same thing as a macro defined to be null. Both kinds of macros expand to a null string. However, a macro defined to be null is still considered to be defined when used with preprocessing directives such as !IFDEF. A macro name can be "undefined" in a makefile by using the **!UNDEF** preprocessing directive. (For information on !IFDEF and !UNDEF, see "Preprocessing Directives" on page 572).

To define a macro to be null:

- In a makefile or TOOLS.INI, specify zero or more spaces between the equal sign  $(=)$  and the end of the line, as in the following: LINKOPTIONS =
- On the command line or in a command file, specify zero or more spaces enclosed in double quotation marks (" "), or specify the entire null definition enclosed in double quotation marks, as in either of the following:

```
LI NKOPTIONS="" 
"LINKOPTIONS ="
```
To undefine a macro in a makefile or in TOOLS.INF, use the !UNDEF preprocessing directive, as in:

!UNDEF LINKOPTIONS

### **Using Macros**

To use a macro (defined or not), enclose its name in parentheses preceded by a dollar sign (\$), as follows:

*\$(macroname)* 

No spaces are allowed. For example, you can use the LI NKCMD macro defined as

LINKCMD = LINK *Imap* 

by specifying

\$(LINKCMD)

NMAKE replaces the specification \$ (LI NKCMD) with LI NK *Imap.* 

If the name you use as a macro has never been defined, or was previously defined but is now undefined, NMAKE treats that name as a null string. No error occurs.

The parentheses are optional if *macroname* is a single character. For example, \$ L is equivalent to  $\S(L)$ . However, parentheses are recommended for consistency and to avoid possible errors.

#### **Example**

The following makefile defines and uses three macros:

```
program = sample 
L = LINKOPTIONS =$(program).exe : $(program).obj 
   $(L) $(OPTIONS) $(program).obj;
```
NMAKE interprets the description block as

```
sample.exe : sample.obj 
    LINK sample.obj;
```
NMAKE replaces every occurrence of  $\frac{1}{2}$  (program) with sample, every instance of  $f(L)$  with LINK, and every instance of  $f(DPTIONS)$  with a null string.

## **Special Macros**

NMAKE provides several special macros to represent various filenames and commands. One use for these macros is in the predefined inference rules. (For more information, see "Predefined Inference Rules" on page 567.) Like user-defined macro names, special macro names are case sensitive. For example, NMAKE interprets CC and cc as different macro names.

The following sections describe the four categories of special macros. The filename macros offer a convenient representation of filenames from a dependency line. The recursion macros allow you to call NMAKE from within your makefile. The command macros and options macros make it convenient for you to invoke the Microsoft language compilers.

### **Filename Macros**

NMAKE provides macros that are predefined to represent filenames. The filenames are as you have specified them in the dependency line and not the full specification of the filenames as they exist on disk. As with all one-character macros, these do not need to be enclosed in parentheses. (The  $\$\omega$  and  $\$\ast\ast\$  macros are exceptions to the parentheses rule for macros; they do not require parentheses even though they contain two characters.)

\$@

The current target's full name (path, base name, and extension), as currently specified.

\$\$@

The current target's full name (path, base name, and extension), as currently specified. This macro is valid only for specifying a dependent in a dependency line.

\$\*

The current target's path and base name minus the file extension.

\$\*\*

All dependents of the current target.

\$?

All dependents that have a later time stamp than the current target.

 $s<$ 

The dependent file that has a later time stamp than the current target. You can use this macro only in commands in inference rules.

#### **Example 1**

The following example uses the \$? macro, which represents all dependents that have changed more recently than the target. The ! command modifier causes NMAKE to execute a command once for each dependent in the list. As a result, the LIB command is executed up to three times, each time replacing a module with a newer version.

```
trig.lib : sin.obj cos.obj arctan.obj 
    !LIB trig.lib -+$?;
```
#### Example 2

In the next example, NMAKE updates a file in another directory by replacing it with a file of the same name from the current directory. The  $\$ {6} macro is used to represent the current target's full name.

```
# File in objects directory depends on version in current directory 
DIR = c:\objects$(OIR)\a.obj : a.obj 
    COpy a.obj $@
```
#### Modifying Filename Macros

You can append one of the modifiers in the following table to any of the filename macros to extract part of a filename. If you add one of these modifiers to the macro, you must enclose the macro name and the modifier in parentheses.

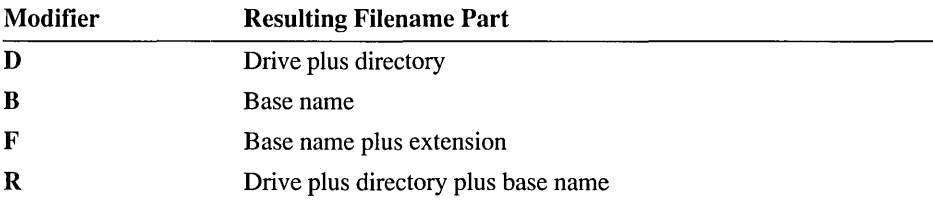

#### Example 1

Assume that  $\$ @ represents the target C:\SOURCE\PROG\SORT.OBJ. The following table shows the effect of combining each modifier with  $\sqrt{\theta}$ .

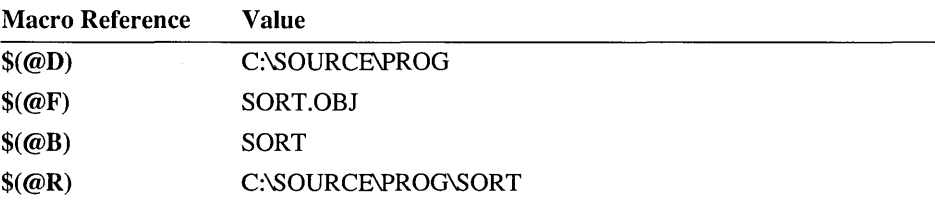

If  $\mathcal{R}$  has the value SORT.OBJ without a preceding directory, the value of  $\mathcal{S}(\mathcal{Q}R)$ is SORT, and the value of  $\$(@D)$  is a period (.) to represent the current directory.

#### Example 2

The following example uses the F modifier to specify a file of the same name in the current directory:

```
# Files in objects directory depend on versions in current directory 
DIR = c:\to bjects$(OIR)\a.obj $(OIR)\b.obj $(OIR)\c.obj : $$(@F) 
    COpy $(@F) $@
```
Note For another way to represent components of a filename, see "Filename-Parts Syntax" on page 546.

### Recursion Macros

There are three macros that you can use when you want to call NMAKE recursively from within a makefile. These macros can make recursion more efficient.

#### MAKE

Defined as the name which you specified to the operating system when you ran NMAKE; this name is NMAKE unless you have renamed the NMAKE.EXE utility file. Use this macro to call NMAKE recursively. The N command-line option to prevent execution of commands does not prevent this command from executing. It is recommended that you do not redefine MAKE.

#### MAKEDIR

Defined as the current directory when NMAKE was called.

#### MAKEFLAGS

Defined as the NMAKE options currently in effect. This macro is passed automatically when you call NMAKE recursively. However, specification of this macro when invoking recursion is harmless; thus, you can use older makefiles that specify this macro. You cannot redefine MAKEFLAGS. To change the  $/D$ ,  $/I$ ,  $/N$ , and  $/S$  options within a makefile, use the preprocessing directive !CMDSWITCHES. (See "Preprocessing Directives" on page 572.) To add other options to the ones already in effect for NMAKE when recursing, specify them as part of the recursion command.

#### Calling NMAKE Recursively

In a commands block, you can specify a call to NMAKE itself. Either invoke the MAKE macro or specify NMAKE literally. The following NMAKE information is available to the called NMAKE session during recursion:

- Environment-variable macros (see "Inherited Macros" on page 563). To cause all macros to be inherited, specify the *N* option.
- The MAKEFLAGS macro. If **JGNORE** (or **!CMDSWITCHES** +I) is set, MAKEFLAGS contains an I when it is passed to the recursive call. Likewise, if .SILENT (or !CMDSWITCHES +S) is set, MAKEFLAGS contains an S when passed to the call.
- Macros specified on the command line for the recursive call.
- All information in TOOLS.IN!.

Inference rules defined in the makefile are not passed to the called NMAKE session. Settings for .SUFFIXES and .PRECIOUS are also not inherited. However, you can make .SUFFIXES, .PRECIOUS, and all inference rules available to the recursive call either by specifying them in TOOLS.INI or by placing them in a file that is specified in an !INCLUDE directive in the makefile for each NMAKE session.

#### **Example**

The MAKE macro is useful for building different versions of a program. The following makefile calls NMAKE recursively to build targets in the \ VERS 1 and \ VERS2 directories.

```
all: versl vers2 
vers1 :
    cd \versl 
    $(MAKE) 
    cd .. 
vers2 : 
    cd \vers2 
    $(MAKE) IF vers2.mak 
    cd ..
```
If the dependency containing vers 1 as a target is executed, NMAKE performs the commands to change to the \ VERS 1 directory and call itself recursively using the MAKEFILE in that directory. If the dependency containing vers 2 as a target is executed, NMAKE changes to the \ VERS2 directory and calls itself using the file VERS2.MAK in that directory.

### **Command Macros**

NMAKE predefines several macros to represent commands for Microsoft products. You can use these macros as commands in either a description block or an inference rule; they are automatically used in NMAKE's predefined inference rules. (See "Inference Rules" on page 563.) You can redefine these macros to represent part or all of a command line, including options.

#### AS

Defined as  $m$ , the command to run the Microsoft Macro Assembler

BC

Defined as be, the command to run the Microsoft Basic Compiler

CC

Defined as  $c_1$ , the command to run the Microsoft C Compiler

#### **COBOL**

Defined as cobol, the command to run the Microsoft COBOL Compiler

#### CPP

Defined as  $c_1$ , the command to run the Microsoft C++ Compiler

#### CXX

Defined as c1, the command to run the Microsoft C++ Compiler

#### FOR

Defined as fl, the command to run the Microsoft FORTRAN Compiler

#### PASCAL

Defined as p<sub>1</sub>, the command to run the Microsoft Pascal Compiler

#### RC

Defined as rc, the command to run the Microsoft Resource Compiler

## **Options Macros**

The following macros represent options to be passed to the commands for invoking the Microsoft language compilers. These macros are used automatically in the predefined inference rules. (See "Predefined Inference Rules" on page 567.) By default, these macros are undefined. You can define them to mean the options you want to pass to the compilers, and you can use these macros in commands in description blocks and inference rules. As with all macros, the options macros can be used even if they are undefined; a macro that is undefined or defined to be a null string generates a null string where it is used.

#### AFLAGS

Passes options to the Microsoft Macro Assembler

#### BFLAGS

Passes options to the Microsoft Basic Compiler

#### CFLAGS

Passes options to the Microsoft C Compiler

#### COBFLAGS

Passes options to the Microsoft COBOL Compiler

#### CPPFLAGS

Passes options to the Microsoft C++ Compiler

#### **CXXFLAGS**

Passes options to the Microsoft C++ Compiler

#### FFLAGS

Passes options to the Microsoft FORTRAN Compiler

#### PFLAGS

Passes options to the Microsoft Pascal Compiler

#### RFLAGS

Passes options to the Microsoft Resource Compiler

## **Substitution Within Macros**

Just as macros allow you to substitute text in a makefile, you can also substitute text within a macro itself. The substitution applies only to the current use of the macro and does not modify the original macro definition. To substitute text within a macro, use the following syntax:

#### *\$(macroname:stringl =string2)*

Every occurrence of *stringl* is replaced by *string2* in the macro *macroname.* Do not put any spaces or tabs before the colon. Spaces that appear after the colon are interpreted as part of the string in which they occur. If *string2* is a null string, all occurrences of *stringl* are deleted from the *macroname* macro.

Macro substitution is literal and case sensitive. This means that the case as well as the characters in *stringl* must match the target string in the macro exactly, or the substitution is not performed. This also means that *string2* is substituted exactly as it is specified. Because substitution is literal, the strings cannot contain macro expansions.

#### **Example 1**

The following makefile illustrates macro substitution:

```
SOURCES = project.c one.c two.c 
project.exe : $(SOURCES:.c=.obj) 
    LINK $**;
```
The predefined macro \$\*\* stands for the names of all the dependent files (See "Filename Macros" on page 555.) When this makefile is run, NMAKE executes the following command:

```
LINK project.obj one.obj two.obj;
```
The macro substitution does not alter the SOURCES macro definition; if it is used again elsewhere in the makefile, SOURCES has its original value as it was defined.

#### **Example 2**

If the macro OBJS is defined as

OBJS = ONE.OBJ TWO.OBJ THREE.OBJ

you can replace each space in the defined value of 0BJS with a space, followed by a plus sign, followed by a newline character, by using

```
$ (0BJS: = +^0)
```
The caret  $( \wedge )$  tells NMAKE to treat the end of the line as a literal newline character. The expanded macro after substitution is:

 $ONE.OBJ +$  $TWO.OBJ +$ THREE.OBJ

This example is useful for creating response files.

## **Substitution Within Predefined Macros**

You can also substitute text in any predefined macro (except \$\$@) using the same syntax as for other macros.

The command in the following description block makes a substitution within the predefined macro \$@, which represents the full name of the current target. Note that although \$@ is a single-character macro, when it is used in a substitution, it must be enclosed in parentheses.

```
target.abc : depend.xyz 
    echo $(@:targ=blank)
```
NMAKE substitutes b 1 ank for targ in the target, resulting in the string b l an ket . abc. If dependent depend . xyz has a later time stamp than target tar get. abc, then NMAKE executes the command

echo blanket.abc

## **Environment-Variable Macros**

When NMAKE executes, it inherits macro definitions equivalent to every environment variable that existed before the start of the NMAKE session. If a variable such as LIB or INCLUDE has been set in the operating-system environment, you can use its value as if you had specified an NMAKE macro with the same name and value. The inherited macro names are converted to uppercase. Inheritance occurs before preprocessing. The IE option causes macros inherited from environment variables to override any macros with the same name in the makefile.

You can redefine environment-variable macros the same way that you define or redefine other macros. Changing a macro does not change the corresponding environment variable; to change the variable, use a SET command. Also, using the SET command to change an environment variable in an NMAKE session does not change the corresponding macro; to change the macro, use a macro definition.

If an environment variable has not been set in the operating-system environment, it cannot be set using a macro definition. However, you can use a SET command in the NMAKE session to set the variable. The variable is then in effect for the rest of the NMAKE session unless redefined or cleared by a later SET command. A SET definition that appears in a makefile does not create a corresponding macro for that variable name; if you want a macro for an environment variable that is created during an NMAKE session, you must explicitly define the macro in addition to setting the variable.

If an environment variable is defined as a string that would be syntactically incorrect in a makefile, NMAKE does not create a macro from that variable. No warning is generated.

**Warning** If an environment variable contains a dollar sign (\$), NMAKE interprets it as the beginning of a macro invocation. The resulting macro expansion can cause unexpected behavior and possibly an error.

### **Example**

The following makefile redefines the environment-variable macro called LI B:

```
LIB = c:\toolimits\sample.exe : sample.obj 
    LINK sample;
```
No matter what value the environment variable LIB had before, it has the value c : \ tools \ 1 i b when NMAKE executes the LINK command in this description block. Redefining the inherited macro does not affect the original environment variable; when NMAKE terminates, LIB still has its original value.

If LIB is not defined before the NMAKE session, the LIB macro definition in the preceding example does not set a LIB environment variable for the LINK command. To do this, use the following makefile:

```
sample.exe : sample.obj 
    SET LIB=c:\tools.lib 
    LINK sample;
```
## **Inherited Macros**

When NMAKE is called recursively, the only macros that are inherited by the called NMAKE are those defined on the command line or in environment variables. Macros defined in the makefile are not inherited when NMAKE is called recursively. There are several ways to pass macros to a recursive NMAKE session:

- Run NMAKE with the  $/V$  option. This option causes all macros to be inherited by the recursively called NMAKE. You can use this option on the NMAKE command for the entire session, or you can specify it in a command for a recursive NMAKE call to affect just the specified recursive session.
- Use the SET command before the recursive call to set an environment variable before the called NMAKE session.
- Define a macro on the command line for the recursive call.
- Define a macro in the TOOLS.INI file. Each time NMAKE is recursively called, it reads TOOLS.INL

## **Precedence Among Macro Definitions**

If you define the same macro name in more than one place, NMAKE uses the macro with the highest precedence. The precedence from highest to lowest is as follows:

- 1. A macro defined on the command line
- 2. A macro defined in a makefile or include file
- 3. An inherited environment-variable macro
- 4. A macro defined in the TOOLS.INI file
- 5. A predefined macro, such as AS or CC

The *IE* option causes macros inherited from environment variables to override any macros with the same name in the makefile. The !UNDEF directive in a makefile overrides a macro defined on the command line.

# **Inference Rules**

Inference rules are templates that define how a file with one extension is created from a file with another extension. NMAKE uses inference rules to supply commands for updating targets and to infer dependents for targets. In the dependency tree, inference rules cause targets to have inferred dependents as well as explicitly specified dependents; see "Inferred Dependents" on page 569. The .SUFFIXES list determines priorities for applying inference rules; see "Dot Directives" on page 570.

Inference rules provide a convenient shorthand for common operations. For instance, you can use an inference rule to avoid repeating the same command in several description blocks. You can define your own inference rules or use predefined inference rules. Inference rules can be specified in the makefile or in TOOLS.INI.

Inference rules can be used in the following situations:

- If NMAKE encounters a description block that has no commands, it checks the .SUFFIXES list and the files in the current or specified directory and then searches for an inference rule that matches the extensions of the target and an existing dependent file with the highest possible .SUFFIXES priority.
- If a dependent file doesn't exist and is not listed as a target in another description block, NMAKE looks for an inference rule that shows how to create the missing dependent from another file with the same base name.
- If a target has no dependents and its description block has no commands, NMAKE can use an inference rule to create the target.
- If a target is specified on the command line and there is no makefile (or no mention of the target in the makefile), inference rules are used to build the target.

If a target is used in more than one single-colon dependency, an inference rule might not be applied as expected; see "Accumulating Targets in Dependencies" on page 539.

## **Inference Rule Syntax**

To define an inference rule, use the following syntax:

*.Jrom ext. to ext:* 

*commands* 

The first line lists two extensions: *fromext* represents the extension of a dependent file, and *toext* represents the extension of a target file. Extensions are not case sensitive. Macros can be invoked to represent *from ext* and *toext;* the macros are expanded during preprocessing.

The period (.) *precedingfromext* must appear at the beginning of the line. The colon (:) can be preceded by zero or more spaces or tabs; it can be followed only by spaces or tabs, a semicolon (;) to specify a command, a number sign (#) to specify a comment, or a newline character. No other spaces are allowed.

The rest of the inference rule gives the commands to be run if the dependency is out-of-date. Use the same rules for commands in inference rules as in description blocks. (See "Commands" on page 543.)

An inference rule can be used only when a target and dependent have the same base name. You cannot use a rule to match multiple targets or dependents. For example, you cannot define an inference rule that replaces several modules in a library because all but one of the modules must have a different base name from the target library.

Inference rules can exist only for dependents with extensions that are listed in the .SUFFIXES directive. (For information on .SUFFIXES, see "Dot Directives" on page 570.) If an out-of-date dependency does not have a commands block, and if the .SUFFIXES list contains the extension of the dependent, NMAKE looks for an inference rule matching the extensions of the target and of an existing file in the current or specified directory. If more than one rule matches existing dependent files, NMAKE uses the order of the .SUFFIXES list to determine which rule to invoke. Priority in the list descends from left to right. NMAKE may invoke a rule for an inferred dependent even if an explicit dependent is specified; for more information, see "Inferred Dependents" on page 569.

Inference rules tell NMAKE how to build a target specified on the command line if no makefile is provided or if the makefile does not have a dependency containing the specified target. When a target is specified on the command line and NMAKE cannot find a description block to run, it looks for an inference rule to tell it how to build the target. You can run NMAKE without a makefile if the inference rules that are predefined or defined in TOOLS.INI are all you need for your build.

### **Inference Rule Search Paths**

The inference-rule syntax described previously tells NMAKE to look for the specified files in the current directory. You can also specify directories to be searched by NMAKE when it looks for files. An inference rule that specifies paths has the following syntax:

#### *{frompath} .[romext{topath}* . *to ext: commands*

No spaces are allowed. The *frompath* directory must match the directory specified for the dependent file; similarly, *topath* must match the target's directory specification. For NMAKE to apply an inference rule to a dependency, the paths in the dependency line must match the paths specified in the inference rule exactly. For example, if the current directory is called PROJ, the inference rule

{ .. \proj}. exe{ .. \proj}. obj:

does not apply to the dependency

projectl.exe : projectl.obj

If you use a path on one extension in the inference rule, you must use paths on both. You can specify the current directory by either a period (.) or an empty pair of braces  $({} \{\})$ .

You can specify only one path for each extension in an inference rule. To specify more than one path, you must create a separate inference rule for each path.

Macros can be invoked to *representjrompath* and *topath;* the macros are expanded during preprocessing.

## **User-Defined Inference Rules**

The following examples illustrate several ways to write inference rules.

#### **Example 1**

The following makefile contains an inference rule and a minimal description block:

```
.e.obj: 
    el Ie $<
```
sample.obj :

The inference rule tells NMAKE how to build a .OBJ file from a.C file. The predefined macro \$< represents the name of a dependent that has a later time stamp than the target. The description block lists only a target, SAMPLE.OBJ; there is no dependent or command. However, given the target's base name and extension, plus the inference rule, NMAKE has enough information to build the target.

After checking to be sure that . c is one of the extensions in the .SUFFIXES list, NMAKE looks for a file with the same base name as the target and with the .C extension. If SAMPLE.C exists (and no files with higher-priority extensions exist), NMAKE compares its time to that of SAMPLE.OBJ. If SAMPLE.C has changed more recently, NMAKE compiles it using the CL command listed in the inference rule:

el *Ie* sample.e

#### **Example 2**

The following inference rule compares a .C file in the current directory with the corresponding .OBJ file in another directory:

```
{.}.e{e:\objeets}.obj: 
    el Ie $<;
```
The path for the .C file is represented by a period. A path for the dependent extension is required because one is specified for the target extension.

This inference rule matches a dependency line containing the same combination of paths, such as:

```
e:\objeets\test.obj : test.e
```
This rule does not match a dependency line such as:

```
test.obj : test.e
```
**In** this case, NMAKE uses the predefined inference rule for .c.obj when building the target.

#### **Example 3**

The following inference rule uses macros to specify paths in an inference rule:

```
C_DIR = proj1src
OBJ_DIR = projlobj 
{\{$(C_DIR)}\}.c{\{$(OBJ_DIR)}\}.obj:el Ie $
```
If the macros are redefined, NMAKE uses the definition that is current at that point during preprocessing. To reuse an inference rule with different macro definitions, you must repeat the rule after the new definition:

```
CDIR = proj1src
OBJ_DIR = projlobj 
{$(C_DIR)}.e{$(OBJ_DIR)}.obj: 
    el Ie $< 
CDIR = proj2src
OBJ_DIR = proj2obj 
{$(C_DIR)}.e{$(OBJ_DIR)}.obj: 
    el Ie $<
```
## **Predefined Inference Rules**

NMAKE provides predefined inference rules containing commands for creating object, executable, and resource files. Table 16.1 describes the predefined inference rules.

| Rule     | <b>Command</b>               | <b>Default Action</b> |
|----------|------------------------------|-----------------------|
| .asm.exe | $$(AS) $(AFLAGS) $*.asm$     | $ML$ \$*.ASM          |
| .asm.obj | $$(AS) $(AFLAGS) / c $*.asm$ | ML / $c$ \$*.ASM      |
| .c.exe   | $(CC)$ \$(CFLAGS) *.c        | $CL$ $$*.C$           |
| .c.obj   | $(CC)$ \$(CFLAGS) /c $\$ ^*c | $CL/c$ *.C            |
| .cpp.exe | \$(CPP) \$(CPPFLAGS) \$*.cpp | $CL$ $$$ *. $CPP$     |

**Table 16.1 Predefined Inference Rules** 

| Rule     | Command                                  | <b>Default Action</b>   |
|----------|------------------------------------------|-------------------------|
| .cpp.obj | \$(CPP) \$(CPPFLAGS) /c \$*.cpp          | $CL/c$ *.CPP            |
| .cxx.exe | \$(CXX) \$(CXXFLAGS) \$*.cxx             | CL \$*.CXX              |
| .cxx.obj | $(CXX)$ \$(CXXFLAGS) /c \$*.cxx          | $CL/c$ \$*.CXX          |
| .bas.obj | $(S(BC)$ $(S(BFLAGS)$ $\$ *.bas;         | BC \$*.BAS;             |
| .cbl.exe | \$(COBOL) \$(COBFLAGS) \$*.cbl, \$*.exe; | COBOL \$*.CBL, \$*.EXE; |
| .cbl.obj | \$(COBOL) \$(COBFLAGS) \$*.cbl;          | COBOL \$*.CBL;          |
| .for.exe | \$(FOR) \$(FFLAGS) \$*.for               | FL \$*.FOR              |
| .for.obj | \$(FOR) /c \$(FFLAGS) \$*.for            | FL $/c$ \$*.FOR         |
| .pas.exe | \$(PASCAL) \$(PFLAGS) \$*.pas            | PL \$*.PAS              |
| .pas.obj | \$(PASCAL) /c \$(PFLAGS) \$*.pas         | PL $/c$ \$*.PAS         |
| rc.res   | $(S(RC)$ $(S(RFLAGS)$ /r $\$ *           | $^{\circ}$ RC /r \$*    |

Table 16.1 Predefined Inference Rules *(continued)* 

For example, assume you have the following makefile:

```
sample.exe :
```
This description block lists a target without any dependents or commands. NMAKE looks at the target's extension (.EXE) and searches for an inference rule that describes how to create an .EXE file. Table 16.1 shows that more than one inference rule exists for building an .EXE file. NMAKE uses the order of the extensions appearing in the .SUFFIXES list to determine which rule to invoke. It then looks in the current or specified directory for a file that has the same base name as the target samp 1 e and one of the extensions in the **SUFFIXES** list; it checks the extensions one by one until it finds a matching dependent file in the directory.

For example, if a file called SAMPLE.ASM exists, NMAKE applies the . asm. exe inference rule. If both SAMPLE.C and SAMPLE.ASM exist, and if . c appears before. asm in the .SUFFIXES list, NMAKE uses the. c. exe inference rule to compile SAMPLE.C and links the resulting file SAMPLE.OBJ to create SAMPLE.EXE.

Note By default, the options macros (AFLAGS, CFLAGS, and so on) are undefined. As explained in "Using Macros" on page 554, this causes no problem; NMAKE replaces an undefined macro with a null string. Because the predefined options macros are included in the inference rules, you can define these macros and have their assigned values passed automatically to the predefmed inference rules.

 $\mathbf{i}$ 

### **Inferred Dependents**

NMAKE can assume an "inferred dependent" for a target if there is an applicable inference rule. An inference rule is applicable if:

- The *toext* in the rule matches the extension of the target being evaluated.
- The *fromext* in the rule matches the extension of a file that has the same base name as the target and that exists in the current or specified directory.
- The *fromext* is in the **.SUFFIXES** list.
- No other *fromext* in a matching rule is listed in **.SUFFIXES** with a higher priority.
- No explicitly specified dependent has a higher priority extension.

If an existing dependent matches an inference rule and has an extension with a higher **.SUFFIXES** priority, NMAKE does not infer a dependent.

NMAKE does not necessarily execute the commands block in an inference rule for an inferred dependent. If the target's description block contains commands, NMAKE executes the description block's commands and not the commands in the inference rule. The effect of an inferred dependent is illustrated in the following example:

```
projeet.obj : 
    el IZi Ie projeet.e
```
If a makefile contains this description block and if the current directory contains a file named PROJECT.C and no other files, NMAKE uses the predefined inference rule for . c . obj to infer the dependent project. c. It does not execute the predefined rule's command, c1 / c project.c. Instead, it runs the command specified in the makefile.

Inferred dependents can cause unexpected side effects. In the following examples, assume that both PROJECT.ASM and PROJECT.C exist and that .SUFFIXES contains the default setting. If the makefile contains

```
projeet.obj : projeet.e
```
NMAKE infers the dependent project. a sm ahead of project. c because **.SUFFIXES** lists . as m before . c and because a rule for . as m  $\alpha$  objects is a finite of  $\alpha$ . either PROJECT.ASM or PROJECT.C is out-of-date, NMAKE executes the commands in the rule for . a sm. obj.

However, if the dependency in the preceding example is followed by a commands block, NMAKE executes those commands and not the commands in the inference rule for the inferred dependent.

Another side effect occurs because NMAKE builds a target if it is out-of-date with respect to any of its dependents, whether explicitly specified or inferred. For example, if PROJECT.OBJ is up-to-date with respect to PROJECT.C but not with respect to PROJECT.ASM, and if the makefile contains

```
projeet.obj : projeet.e 
    el IZi Ie projeet.e
```
NMAKE infers the dependent project. as m and updates the target using the command specified in this description block.

## **Precedence Among Inference Rules**

If the same inference rule is defined in more than one place, NMAKE uses the rule with the highest precedence. The precedence from highest to lowest is as follows:

- 1. An inference rule defined in the makefile. If more than one rule is defined, the last rule applies.
- 2. An inference rule defined in the TOOLS.INI file. If more than one rule is defined, the last rule applies.
- 3. A predefined inference rule.

User-defined inference rules always override predefined inference rules. NMAKE uses a predefined inference rule only if no user-defined inference rule exists for a given target and dependent.

If two inference rules match a target's extension and a dependent is not specified, NMAKE uses the inference rule whose dependent's extension appears first in the .SUFFIXES list.

# **Directives**

NMAKE provides several ways to control the NMAKE session through dot directives and preprocessing directives. Directives are instructions to NMAKE that are placed in the makefile or in TOOLS.INI. NMAKE interprets dot directives and preprocessing directives and applies the results to the makefile before processing dependencies and commands.

## **Dot Directives**

Dot directives must appear outside a description block and must appear at the beginning of a line. Dot directives begin with a period (.) and are followed by a colon (:). Spaces and tabs can precede and follow the colon. These directive names are c'ase sensitive and must be uppercase.

#### .IGNORE:

Ignores nonzero exit codes returned by programs called from the makefile. By default, NMAKE halts if a command returns a nonzero exit code. This directive affects the makefile from the place it is specified to the end of the file. To tum it off again, use the !CMDSWITCHES preprocessing directive. To ignore the exit code for a single command, use the dash  $(-)$  command modifier. To ignore exit codes for an entire file, invoke NMAKE with the  $\Lambda$  option.

#### . PRECIOUS : *targets*

Tells NMAKE not to delete *targets* if the commands that build them are interrupted. This directive has no effect if a command is interrupted and handles the interrupt by deleting the file. Separate the target names with one or more spaces or tabs. By default, NMAKE deletes the target if building was interrupted by CTRL+C or CTRL+BREAK. Multiple specifications are cumulative; each use of **.PRECIOUS** applies to the entire makefile.

#### . SILENT:

Suppresses display of the command lines as they are executed. By default, NMAKE displays the commands it invokes. This directive affects the makefile from the place it is specified to the end of the file. To tum it off again, use the !CMDSWITCHES preprocessing directive. To suppress display of a single command line, use the  $\omega$  command modifier. To suppress the command display for an entire file, invoke NMAKE with the /S option.

#### . SUFFIXES : *list*

Lists file suffixes (extensions) for NMAKE to try to match when it attempts to apply an inference rule. (For details about using .SUFFIXES, see "Inference Rules" on page 563.) The list is predefined as follows:

.SUFFIXES : .exe .obj .asm .c .cpp .cxx .bas .cbl .for .pas .res .rc

To add additional suffixes to the end of the list, specify

#### .SUFFIXES : *suffixlist*

where *suffixlist* is a list of the additional suffixes, separated by one or more spaces or tabs. To clear the list, specify

.SUFFIXES :

without extensions. To change the list order or to specify an entirely new list, you must clear the list and specify a new setting. To see the current setting, run NMAKE with the /P option.

## **Preprocessing Directives**

NMAKE preprocessing directives are similar to compiler preprocessing directives. You can use several of the directives to conditionally process the makefile. With other preprocessing directives you can display error messages, include other files, undefine a macro, and tum certain options on or off. NMAKE reads and executes the preprocessing directives before processing the makefile as a whole.

Preprocessing directives begin with an exclamation point (!), which must appear at the beginning of the line. Zero or more spaces or tabs can appear between the exclamation point and the directive keyword; this allows indentation for readability. These directives (and their keywords and operators) are not case sensitive.

#### !CMDSWITCHES {+I-} *opt ...*

Turns on or off one or more options. (For descriptions of options, see page 529.) Specify an operator, either a plus sign  $(+)$  to turn options on or a minus sign  $(-)$ to tum options off, followed by one or more letters representing options. Letters are not case sensitive. Do not specify the slash  $( / )$ . Separate the directive from the operator by one or more spaces or tabs; no space can appear between the operator and the options. To tum on some options and tum off other options, use separate specifications of the !CMDSWITCHES directives.

All options with the exception of  $/F$ ,  $/HELP$ ,  $/NOLOGO$ ,  $/X$ , and  $/?$  can appear in !CMDSWITCHES specifications in TOOLS.INI. In a makefile, only the letters D, I, N, and S can be specified. If !CMDSWITCHES is specified within a description block, the changes do not take effect until the next description block. This directive updates the MAKEFLAGS macro; the changes are inherited during recursion.

#### !ERROR *text*

Displays *text* to standard error in the message for error UI050, then stops the NMAKE session. This directive stops the build even if  $/K$ ,  $/I$ , **.IGNORE**, **!CMDSWITCHES, or the dash (-) command modifier is used. Spaces or tabs** before *text* are ignored.

#### !MESSAGE *text*

Displays *text* to standard output, then continues the NMAKE session. Spaces or tabs before *text* are ignored.

#### $'INCLUDE$   $[[\leq]]$ *filename* $[[\geq]]$

Reads and evaluates the file *filename* as a makefile before continuing with the current makefile. NMAKE first looks for *filename* in the current directory if *filename* is specified without a path; if a path is specified, NMAKE looks in the specified directory. Next, if the !INCLUDE directive is itself contained in a file that is included, NMAKE looks for *filename* in the parent file's directory; this search is recursive, ending with the original makefile's directory. Finally, if *filename* is enclosed by angle brackets  $(<$ ), NMAKE searches in the directories specified by the INCLUDE macro. The INCLUDE macro is initially set to the value of the INCLUDE environment variable.

#### !IF *constant expression*

Processes the statements between the !IF and the next !ELSE or !ENDIF if *constantexpression* evaluates to a nonzero value.

#### !IFDEF *macroname*

Processes the statements between the !IFDEF and the next !ELSE or !ENDIF if *macro name* is defined. NMAKE considers a macro with a null value to be defined.

#### !IFNDEF *macroname*

Processes the statements between the !IFNDEF and the next !ELSE or !ENDIF if *macroname* is not defined.

!ELSE [IF *constantexpressionlIFDEF macronamelIFNDEF macroname]*  Processes the statements between the !ELSE and the next !ENDIF if the preceding !IF, !IFDEF, or !IFNDEF statement evaluated to zero. The optional keywords give further control of preprocessing.

#### !ELSEIF

Synonym for !ELSE IF.

#### !ELSEIFDEF

Synonym for !ELSE IFDEF.

#### !ELSEIFNDEF

Synonym for !ELSE IFNDEF.

#### !ENDIF

Marks the end of an !IF, !IFDEF, or !IFNDEF block. Anything following !ENDIF on the same line is ignored.

#### !UNDEF *macroname*

Undefines a macro by removing *macroname* from NMAKE's symbol table. (For more information, see "Null Macros and Undefined Macros" on page 553.)

#### Example

The following set of directives

! IF !ELSE  $\mathbf{I}$ IF  $\mathbf{I}$ ENDIF !ENDIF

is equivalent to the set of directives

! IF ! ELSE IF !ENDIF

## **Expressions in Preprocessing**

The *constant expression* used with the **!IF** or **!ELSE IF** directives can consist of integer constants, string constants, or program invocations. You can group expressions by enclosing them in parentheses. NMAKE treats numbers as decimals unless they start with 0 (octal) or Ox (hexadecimal).

Expressions in NMAKE use C-style signed long integer arithmetic; numbers are represented in 32-bit two's-complement form and are in the range -2147483648 to 2147483647.

Two unary operators evaluate a condition and return a logical value of true (1) or false (0):

#### DEFINED *(macroname)*

Evaluates to true if *macroname* is defined. In combination with the !IF or !ELSE IF directives, this operator is equivalent to the !IFDEF or !ELSE IFDEF directives. However, unlike these directives, DEFINED can be used in complex expressions using binary logical operators.

#### EXIST *(path)*

Evaluates to true if *path* exists. EXIST can be used in complex expressions using binary logical operators. If *path* contains spaces (allowed in some file systems), enclose it in double quotation marks.

Integer constants can use the unary operators for numerical negation  $(-)$ , one's complement  $(\sim)$ , and logical negation (!).

Constant expressions can use any binary operator listed in Table 16.2. To compare two strings, use the equality  $(==)$  operator and the inequality  $(!=)$  operator. Enclose strings in double quotation marks.

| Operator        | <b>Description</b> |
|-----------------|--------------------|
| $\ddot{}$       | Addition           |
| $\qquad \qquad$ | Subtraction        |
| $\ast$          | Multiplication     |
| $\overline{I}$  | Division           |
| $\%$            | Modulus            |
| $\pmb{\&}$      | <b>Bitwise AND</b> |
| I               | <b>Bitwise OR</b>  |
| Λ               | <b>Bitwise XOR</b> |
| &&              | Logical AND        |
| $\parallel$     | Logical OR         |

Table 16.2 Binary Operators for Preprocessing

| Operator | <b>Description</b>       |
|----------|--------------------------|
| <<       | Left shift               |
| >>       | Right shift              |
| ==       | Equality                 |
| $!=$     | Inequality               |
| $\prec$  | Less than                |
| $\geq$   | Greater than             |
| $\leq$   | Less than or equal to    |
| $>=$     | Greater than or equal to |
|          |                          |

Table 16.2 Binary Operators for Preprocessing *(continued)* 

#### **Example**

The following example shows how preprocessing directives can be used to control whether the linker inserts debugging information into the .EXE file:

```
!INCLUDE <infrules.txt> 
! CMDSWITCHES +0 
winner.exe : winner.obj 
!IF DEFINED(debug) 
     IF "$(debug)"=="y" 
Ţ
          LINK ICO winner.obj; 
T
     ELSE 
          LINK winner.obj;
Ţ
     ENDIF 
!ELSE 
\mathbf{I}ERROR Macro named debug is not defined. 
!ENDIF
```
In this example, the !INCLUDE directive inserts the INFRULES.TXT file into the makefile. The !CMDSWITCHES directive sets the /D option, which displays the time stamps of the files as they are checked. The !IF directive checks to see if the macro debug is defined. If it is defined, the next  $I\!I\!F$  directive checks to see if it is set to y. If it is, NMAKE reads the LINK command with the *ICO* option; otherwise, NMAKE reads the LINK command without  $/CO$ . If the debug macro is not defined, the **!ERROR** directive prints the specified message and NMAKE stops.

### **Executing a Program in Preprocessing**

You can invoke a program or command from within NMAKE and use its exit code during preprocessing. NMAKE executes the command during preprocessing, and it replaces the specification in the makefile with the command's exit code. A nonzero exit code usually indicates an error. You can use this value in an expression to control preprocessing.

Specify the command, including any arguments, within brackets ( [ ] ). You can use macros in the command specification; NMAKE expands the macro before executing the command.

#### **Example**

The following part of a makefile tests the space on disk before continuing the NMAKE session:

```
!IF [c:\util\checkdskJ != 0 
     ERROR Not enough disk space; NMAKE terminating. 
\mathbf{I}!ENDIF
```
# **Sequence of NMAKE Operations**

When you write a complex makefile, it can be helpful to know the sequence in which NMAKE performs operations. This section describes those operations and their order.

When you run NMAKE from the command line, NMAKE's first task is to find the makefile:

- 1. If the /F option is used, NMAKE searches for the filename specified in the option. If NMAKE cannot find that file, it returns an error.
- 2. If the /F option is not used, NMAKE looks for a file named MAKEFILE in the current directory. If there are targets on the command line, NMAKE builds them according to the instructions in MAKEFILE. If there are no targets on the command line, NMAKE builds only the first target it finds in MAKEFILE.
- 3. If NMAKE cannot find MAKEFILE, NMAKE looks for target files on the command line and attempts to build them using inference rules (either defined by the user in TOOLS.INI or predefined by NMAKE). If no target is specified, NMAKE returns an error.

NMAKE then assigns macro definitions with the following precedence (highest to lowest):

- 1. Macros defined on the command line
- 2. Macros defined in a makefile or include file
- 3. Inherited macros
- 4. Macros defined in the TOOLS.INI file
- 5. Predefined macros (such as CC and RFLAGS)

Macro definitions are assigned first in order of priority and then in the order in which NMAKE encounters them. For example, a macro defined in an include file overrides a macro with the same name from the TOOLS.INI file. Note that a macro within a makefile can be redefined; a macro is valid from the point it is defined until it is redefined or undefined.

NMAKE also assigns inference rules, using the following precedence (highest to lowest):

- 1. Inference rules defined in a makefile or include file
- 2. Inference rules defined in the TOOLS.INI file
- 3. Predefined inference rules (such as .asm.obj)

You can use command-line options to change some of these priorities.

- $\blacksquare$  The /E option allows macros inherited from the environment to override macros defined in the makefile.
- The /R option tells NMAKE to ignore macros and inference rules that are defined in TOOLS.INI or are predefined.

Next, NMAKE evaluates any preprocessing directives. If an expression for conditional preprocessing contains a program in brackets ( [ ] ), the program is invoked during preprocessing and the program's exit code is used in the expression. If an !INCLUDE directive is specified for a file, NMAKE preprocesses the included file before continuing to preprocess the rest of the makefile. Preprocessing determines the final makefile that NMAKE reads.

NMAKE is now ready to update the targets. If you specified targets on the command line, NMAKE updates only those targets. If you did not specify targets on the command line, NMAKE updates only the first target in the makefile. If you specify a pseudotarget, NMAKE always updates the target. If you use the  $\overline{A}$ option, NMAKE always updates the target, even if the file is not out-of-date.

NMAKE updates a target by comparing its time stamp to the time stamp of each dependent of that target. A target is out-of-date if any dependent has a later time stamp; if the /B option is specified, a target is out-of-date if any dependent has a later or equal time stamp.

If the dependents of the targets are themselves out-of-date or do not exist, NMAKE updates them first. If the target has no explicit dependent, NMAKE looks for an inference rule that matches the target. If a rule exists, NMAKE updates the target using the commands given with the inference rule. If more than one rule applies to the target, NMAKE uses the priority in the .SUFFIXES list to determine which inference rule to use.
NMAKE normally stops processing the makefile when a command returns a nonzero exit code. In addition, if NMAKE cannot tell whether the target was built successfully, it deletes the target. The /I command-line option, **.IGNORE** directive, **! CMDSWITCHES** directive, and dash (-) command modifier all tell NMAKE to ignore error codes and attempt to continue processing. The /K option tells NMAKE to continue processing unrelated parts of the build if an error occurs. The **.PRECIOUS** directive prevents NMAKE from deleting a partially created target if you interrupt the build with CTRL+C or CTRL+BREAK. You can document errors by using the **!ERROR** directive to print descriptive text. The directive causes NMAKE to print some text, then stop the build.

# **A Sample NMAKE Makefile**

The following example illustrates many of NMAKE's features. The makefile creates an executable file from C-Ianguage source files:

```
# This makefile builds SAMPLE.EXE from SAMPLE.C. 
# ONE.C. and TWO.C. then deletes intermediate files. 
CFLAGS 
LFLAGS 
ICO 
CODEVIEW 
IZi 
            Ic IAL 10d $(CODEVIEW) 
# controls compiler options 
OBJS = sample.obj one.obj two.obj 
all : sample.exe 
sample.exe : $(OBJS) 
    link $(LFLAGS) @<<sample.lrf
$(0BJS: = +^A)) 
sample.exe 
sample.map; 
«KEEP 
                                    # controls linker options 
                                    # controls debugging information 
sample.obj : sample.c sample.h common.h 
     CL $(CFLAGS) sample.c 
one.obj : one.c one.h common.h 
     CL $(CFLAGS) one.c 
two.obj : two.c two.h common.h 
     CL $(CFLAGS) two.c
```
clean: -del \*.obj -del \*.map -del \*.lrf

Assume that this makefile is named SAMPLE.MAK. To invoke it, enter

NMAKE *IF* SAMPLE.MAK all clean

NMAKE builds SAMPLE.EXE and deletes intermediate files.

Here is how the makefile works. The CFLAGS, CODEVIEW, and LFLAGS macros define the default options for the compiler, linker, and inclusion of debugging information. You can redefine these options from the command line to alter or delete them. For example,

NMAKE *IF* SAMPLE.MAK CODEVIEW= CFLAGS= all clean

creates an .EXE file that does not contain debugging information.

The OBJS macro specifies the object files that make up the executable file SAMPLE.EXE, so they can be reused without having to type them again. Their names are separated by exactly one space so that the space can be replaced with a plus sign ( +) and a carriage return in the link response file. (This is illustrated in the second example in "Substitution Within Macros" on page 560.)

The all pseudo target points to the real target, sample. exe. If you do not specify any target on the command line, NMAKE ignores the c1ean pseudotarget but still builds all because all is the first target in the makefile.

The dependency line containing the target samp 1 e . exe makes the object files specified in  $0BJS$  the dependents of samp  $l \in \mathcal{P}$ . The command section of the block contains only link instructions. No compilation instructions are given since they are given explicitly later in the file. (You can also define an inference rule to specify how an object file is to be created from a C source file.)

The 1 ink command is unusual because the LINK parameters and options are not passed directly to LINK. Rather, an inline response file is created containing these elements. This eliminates the need to maintain a separate link response file.

The next three dependencies define the relationship of the source code to the object files. The .H (header or include) files are also dependents since any changes to them also require recompilation.

The c 1 e an pseudotarget deletes unneeded files after a build. The dash  $(-)$ command modifier tells NMAKE to ignore errors returned by the deletion commands. If you want to save any of these files, don't specify c lean on the command line; NMAKE then ignores the c1ean pseudotarget.

# **NMAKE Exit Codes**

NMAKE returns an exit code to the operating system or the calling program. A value of 0 indicates execution of NMAKE with no errors. Warnings return exit code O.

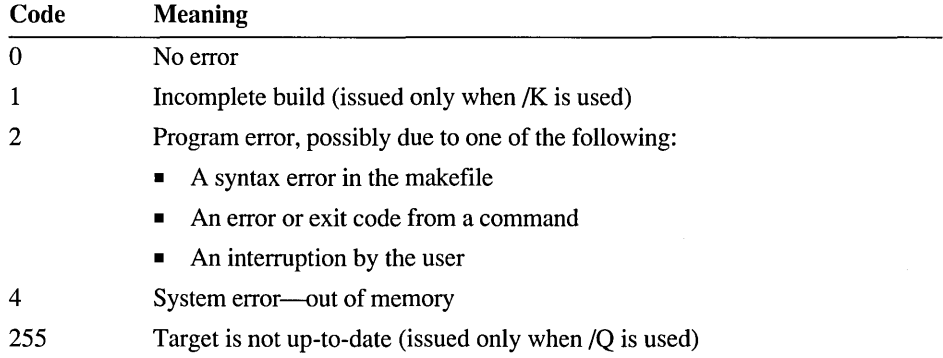

## CHAPTER 17

# **Managing Libraries with LIB**

This chapter describes the Microsoft Library Manager (LIB) version 3.20. LIB creates and manages standard libraries, which are used to resolve references to external routines and data during static linking.

# **Overview**

LIB creates, organizes, and maintains standard libraries. Standard libraries are collections of compiled or assembled object modules that provide a common set of useful routines and data. You use these libraries to provide your program with the routines and data at link time; this is called static linking. After you have linked a program to a library, the program can use a routine or data item exactly as if it were included in the program.

With LIB you can create a library file, add modules to a library, and delete or replace them. You can combine libraries into one library file and copy or move a module to a separate object file. You can also produce a listing of all public symbols in the library modules.

LIB works with the following kinds of files:

- Object files in the Microsoft Relocatable Object-Module Format (OMF), which is based on the Intel 8086 OMF
- Standard libraries in Microsoft library format
- Import libraries created by the Microsoft Import Library Manager (lMPLIB)
- 286 XENIX archives and Intel-style libraries

This chapter distinguishes between an "object file" and an "object module." An object file is an independent file that can have a full path and extension (usually .OBJ). An object module is an object file that has been incorporated into a library. Object modules in the library have only base names. For example, SORT is an object-module name, while B:\RUN\SORT.OBJ is an object-file name.

# **Running LIB**

To run LIB, type LIB at the operating system prompt and press ENTER. You can provide input to LIB in three ways, separately or in combination:

- Specify input on the command line.
- Respond to the prompts that LIB displays.
- Specify a response file that contains the expected input.

## **The LIB Command Line**

You can run LIB and specify all the input it needs from the command line. The LIB command line has the following form:

LIB *oldlibrary [options] [commands]* [, *[lisifile]* [, *[newlibrary]* ] ] [;]

Fields must appear in order but can be left blank (except for *oldlibrary).* A semicolon (;) after any field terminates the command; LIB assumes defaults for any remaining fields. The fields are described in "Specifying LIB Fields," which begins on page 583.

To terminate the session at any time, press CTRL+C.

The following example instructs LIB to combine the object files FIRST.OBI and SECOND.OBI and to name the combined library THIRD.LIB:

LIB FIRST +SECOND, , THIRD

For a more detailed example of running LIB from the command line, see page 591.

## **LIB Command Prompts**

If you do not specify all expected input on the command line and do not end the line with a semicolon, LIB asks you for the missing input by displaying four prompts. LIB waits for you to respond to each prompt and then asks for the next input. The responses you give to the LIB command prompts correspond to the fields on the LIB command line. The following list shows these correspondences:

Library name: *oldlibrary [options]*  Operations: *commands*  List file: *lisifile*  Output library: *newlibrary* 

You can select default responses to the remaining prompts at any time by typing a single semicolon (;) followed immediately by a carriage return. The defaults for prompts are the same as the defaults for the corresponding command-line fields.

The following example specifies TH I RD as the output library-file name at the prompt:

Output library: THIRD

For a more detailed example of how to use the LIB prompts, see page 591.

## **The LIB Response File**

To run LIB without typing the full command line or responses to prompts, you can use a response file. You must first create a response file, which is a text file containing the command-line information; you can write and edit this file in PWB or use another editor. Then invoke LIB using the following command:

LIB *@responsefile* 

The *responsefile* is the name of a text file containing some or all of the input expected by LIB. You can specify a full path with the filename. Precede it with an at sign  $(\omega)$ .

You can also enter the name of the response file at any position in a command line or after any of LIB's prompts. The input from the response file is treated exactly as if it had been entered in the command line or after prompts. When you run LIB with a response file, LIB displays prompts followed by the input from the response file. If the response file does not contain all expected input and does not end with a semicolon, LIB prompts for the remaining responses.

Each input field in the response file must appear on a separate line or must be separated from other fields on the same line by a comma. A carriage return and linefeed combination is equivalent to pressing ENTER in response to a prompt or to entering a comma in a command line. Input must appear in the same order as in the command-line fields or at the LIB prompts.

The following response file tells LIB to add the object files CURSOR.OBl and HEAP.OBl as the last two modules in LIBFOR.LIB:

LIBFOR +CURSOR +HEAP;

# **Specifying LIB Fields**

For all three methods of input, LIB expects information to be specified in a definite order and organized into fields. This section describes the input fields in the order required by LIB. The fields are *oldlibrary, options, commands, listfile,* and *newlibrary.* 

## **The Library File**

The *oldlibrary* field specifies the name of an existing library or a library to be created. If you omit the extension, LIB assumes an extension of .LIB. You can specify a full path with the filename.

**Important** The path and filename cannot contain a dash character  $(-)$ . LIB interprets the dash as the LIB "delete" operator.

## **Creating a Library File**

To create a new library file, give the name of the library file you want to create in the *oldlibrary* field of the command line or at the Library name: prompt. LIB supplies the .LIB extension.

The name of the new library file must not be the name of an existing file. If it is, LIB assumes that you want to change the existing file. When you give the name of a library file that does not currently exist, LIB displays the following prompt:

```
Library file does not exist. Create?
```
Press y to create the file or N to terminate the library session. If the library name is followed immediately by commands, a comma, or a semicolon, LIB suppresses the message and assumes Y.

## **Performing Consistency Checks**

If *oldlibrary* is followed immediately by a semicolon (;), LIB perfonns a consistency check on the specified library to see if all the modules in the library are in usable form. LIB prints a message only if it finds an invalid object module; no message appears if all modules are intact. LIB puts the message in the listing file if one is created; otherwise, it writes the message to the standard output.

The following example causes LIB to perform a consistency check of the library file FOR.LIB if the library file exists.

LIB FOR;

No other action is performed. LIB displays any consistency errors it finds and ends the session. If FOR.LIB does not exist, LIB creates an empty library file with that name.

# **LIB Options**

Options are not case sensitive and can appear only between the *oldlibrary* and *commands* fields on the command line or at the Libra ry Name: prompt following the *oldlibrary* specification. The option name must be preceded by a forward slash

 $( / )$  as the option specifier. (Do not use a dash,  $-$ , as the option specifier. LIB interprets a dash as the "delete" operator.) Options can be abbreviated to the shortest unique name; the brackets show the optional part of the name. This chapter uses meaningful yet legal forms of the option names, which may be longer than the shortest unique names. LIB has the following options:

#### $/H$  $[ELPI]$

Calls the QuickHelp utility. If LIB cannot find the Help file or QuickHelp, it displays a brief summary of LIB command-line syntax.

#### **/I** [GNORECASE]

Tells LIB to ignore case when comparing symbols. LIB does this by default. Use the /NOI option to create a library that is marked as case sensitive.

Use /lGN when combining a case-sensitive library with others that are not case sensitive to create a new library that is not case sensitive. (See the /NOI option for more information.)

#### /NOE[XTDICTIONARY]

Prevents LIB from creating an extended dictionary of cross-references between modules. LINK uses the extended dictionary to speed up a library search. (LINK also has an option called /NOE, where /NOE means "do not read an extended dictionary.")

Creating an extended dictionary requires more memory. If LIB reports the error message no more virtual memory, either use /NOE or build the library with fewer modules.

#### /NOI[GNORECASE]

Tells LIB to preserve case when comparing symbols. By default, LIB ignores case. Use /NOI when you have symbols that are the same except for case. (When LINK uses the library, it ignores case unless LINK's /NOI option is specified. )

If a library is built with /NOI, the library is internally marked to indicate that case sensitivity is in effect. (Libraries for case-sensitive languages such as C are built with /NOI.) If you combine multiple libraries and any one of them is case sensitive, LIB marks the output library as case sensitive. To override this, use the /lGN option.

#### /NOL[OGO]

Suppresses the LIB copyright message.

#### IP [AGES IZE] *:number*

Specifies the page size of a new library or changes the page size of an existing library. The *number* specifies the new page size in bytes. It must be an integer power of 2 between 16 and 32,768. The default page size is 16 bytes for a new library or the current page size for an existing library. Combined libraries take the largest component page size.

The page size of a library sets the alignment of modules stored in the library. Modules start at locations that are a multiple of the page size from the beginning of the file. When creating a library, LIB builds a dictionary, which holds the locations of each name in each module. Each location value represents the number of pages in the file. Because of this addressing method, a library with a large page size can hold more modules than a library with a smaller page size.

The page size also determines the maximum possible size of the .LIB file. This limit is *number* \* 64K. For example, / PAGE: 32 limits the .LIB file to 2 megabytes (32 \* 65,536 bytes). However, for each module in the library, an average of *number/2* bytes of storage space is wasted. In most cases, a small page size is advantageous; you should use a small page size unless you need to put a very large number of modules in a library.

/?

Displays a brief summary of LIB command-line syntax.

## **LIB Commands**

The *commands* field specifies five operations for performing library-management tasks with LIB and manipulating modules: add, delete, replace, copy, and move. These commands can be used on the command line or in a response file in response to the Operations: prompt. To use this field, type a command operator followed immediately by a module name or an object-file name. You can specify more than one operation in this field in any order. If you leave the *commands* field blank, LIB does not make any changes to *oldlibrary*.

If you have many operations to perform during a library session, you can use an ampersand  $(\&)$  to extend the operations line. Type the ampersand after a module name or filename; do not put the ampersand between an operator and a name. Immediately after the ampersand, press ENTER and then continue to type the rest of the command line. You can use this technique on the command line or in response to a prompt. When the ampersand is entered at a prompt, it tells LIB to repeat the Ope rat ion s : prompt. In a response file, begin a new line of commands after the ampersand. See the examples at the end of this chapter for an illustration of the use of the ampersand.

You can perform one or more library-management functions during a LIB session. For each session, LIB determines whether a new library is being created or an existing library is being examined or modified. It then processes commands in the following order:

1. Deletion and move commands. LIB does not actually delete modules from the existing library file. Instead, it marks the selected modules for deletion, creates a new library file, and copies only the modules not marked for deletion into the new library file. If there are no deletion or move commands, LIB creates the new file by copying the original library file. (The *newlibrmy* field, described on page 590, controls what happens to the existing library.)

2. Addition commands. Like deletions, additions are not performed on the original library file. Instead, the additional modules are appended to the end of the new library file.

As LIB carries out these commands, it reads the object modules in the library and checks them for validity. It then builds a dictionary, an extended dictionary (unless /NOE is specified), and a listing file (if a *listfile* is specified): The listing file contains a list of all public symbols and the names of the modules in which they are defined.

Important Paths and filenames specified with these commands cannot contain a dash character (-). LIB interprets the dash as the LIB "delete" operator.

## **The Add Command** (+)

Use the add command to create a library file, to add a module, or to combine libraries. The command has the form:

*+l1ame* 

where *name* is the name of the object file or library file. If no extension is specified, LIB assumes .OBJ. You can specify a path with the filename.

### Creating a New Library

Use the add command to create a new library from one or more object files. Specify the name of the new library in the *oldlibrmy* field, then specify each object file's name preceded by a plus sign. In the following example, LIB is instructed to create the library file FIRST.LIB containing the object module called MORE:

LIB FIRST +MORE;

### Adding Library Modules

Use the add command to add an object module to a library. Give the name of the object file to be added immediately following the plus sign. LIB adds object modules to the end of a library file.

LIB strips the drive, path, and extension from the object-file name and leaves only the base name. This becomes the name of the object module in the library. For example, if the object file B:\CURSOR.OBJ is added to a library file, the name of the corresponding object module is CURSOR.

In the following example, LIB is instructed to add the module MORE to the already existing library file FIRST.LIB:

LIB FIRST +MORE;

### **Combining Libraries**

To combine the contents of two libraries, supply the name of a library instead of an object file. In addition to standard libraries, LIB lets you combine import libraries (created by IMPLIB), 286 XENIX archives, and Intel-format libraries.

Specify the plus sign followed by the name of the library whose contents you wish to add to the original library. You must include the .LIB extension of the library name. Otherwise, LIB assumes that the file is an object file and looks for the file with an .OBJ extension.

LIB adds the modules of the new library to the end of the original library. Note that the added library still exists as an independent library. LIB copies the modules without deleting them.

Once you have added the contents of a library or libraries, you can save the new, combined library under a new name by giving a new name in the *newlibrary* field. If you omit this field, LIB saves the combined library under the name of the original library, that is, the name given in the *oldlibrary* field. The original library is saved with the same base name and the extension .BAK.

The following example combines DRAW.LIB and CHART.LIB into a library with the filename GRAPHICS.LIB:

LIB DRAW +CHART.LIB, ,GRAPHICS

## **The Delete Command (-)**

Use the delete command to delete an object module from a library. The command has the form:

*-name* 

where *name* is the name of the module to be deleted. A module name does not have a path or extension; it is simply a name, such as CURSOR.

The following example tells LIB to delete the FLOAT module from the MATH.LIB library:

LIB MATH -FLOAT;

## **The Replace Command (-+)**

Use the replace command to replace a module in the library. The command has the form:

*-+name* 

where *name* is the name of the module to be replaced. A module name has no path and no extension. LIB deletes the given module and then appends the object file having the same name as the module. The object file is assumed to have an .OBJ extension and to reside in the current directory.

The following three examples of command lines are equivalent. All three instruct LIB to replace the HEAP module in the library LANG.LIB. LIB deletes the HEAP module from the library and then appends the object file HEAP.OBJ as a new module in the library. Delete operations are always carried out before add operations, regardless of the order in which they are specified.

```
LIB LANG -+HEAP;
LIB LANG -HEAP +HEAP; 
LIB LANG +HEAP -HEAP;
```
## **The Copy Command (\*)**

Use the copy command to copy a module from the library file into a newly created object file of the same name. The command has the following form:

*\*name* 

where *name* is the name of the module to be copied. The module remains in the library file. LIB names the object file by using the base name of the module and adding an .OBJ extension. It then puts it in the current directory. You cannot override this filename or location; however, you can later rename the file and copy or move it to any location. LIB writes the full name of the object file (including drive, path to the current directory, base name, and extension) into the header of the object file.

## **The Move Command (-\*)**

Use the move command to move an object module from the library file to an object file. The command has the form:

#### *-\*name*

where *name* is the name of the module to be moved. This operation is equivalent to copying the module to an object file using the copy command (\*) and then deleting the module from the library using the delete command  $(-)$ .

## **The Cross-reference Listing**

A cross-reference listing contains two lists in the following order:

- 1. An alphabetical list of all public symbols in the library. Each symbol name is followed by the name of the module in which it is defined.
- 2. A list of the modules in the library with the location and size of each. Under each module name is an alphabetical listing of the public symbols defined in that module.

Create a cross-reference listing by giving a name for the listing file in the *listfile*  field of the command line or at the  $List$  file: prompt. To create it in a directory other than the current one, specify a full path for the listing file. LIB does not supply a default extension if you omit the extension. When you do not specify a filename, the default is the special file named NUL, which tells LIB not to create a listing.

The following example creates a listing called LCROSS.PUB. It does nothing else except perform a consistency check of the library file LANG.LIB.

```
LIB LANG, LCROSS.PUB;
```
**Note** Source code symbols less than 127 characters long can exceed 127 characters as an internal or decorated name in an object file. LIB may not be able to successfully build a library from an object file if it contains symbols with names longer than 127 characters.

# **The Output Library**

The *newlibrary* field specifies a name for a changed library file. You can specify a full path with the filename. LIB does not supply a default extension if you omit the extension.

You can change an existing library file by giving the name of the library file at the Libra ry name: prompt. All operations you specify in the *commands* field of the command line or at the 0 per ations: prompt are performed on that library.

LIB keeps both the unchanged library file and the newly changed version; it copies the library and makes changes to the copy. (This prevents the loss of your original file if you terminate LIB before the session is finished.) It names the two versions as follows:

• If you specify the name of a new library file in the *newlibrary* field, the modified library is stored under that name, and the original library is preserved under its own name.

• If you leave the field blank, LIB replaces the original library file with the changed version of the library and saves the original library file with the extension .BAK. Either way, at the end of a session you have two library files: the changed version and the original version.

**Note** You need enough space on disk for both the original library file and the copy.

## **Examples**

All the following examples instruct LIB to:

- Suppress the creation of an extended dictionary of cross-references.
- Move the module STUFF from the library FIRST. LIB to an object file called STUFF.OBJ; the module STUFF is deleted from the library.
- Copy the module MORE from the library to an object file called MORE.OBJ; the module MORE remains in the library.
- Delete the module HEAP from the library.
- Create a cross-listing file called CROSSLST.
- Name the revised library SECOND.LIB. The new library contains all the modules in FIRST.LIB except STUFF and HEAP.
- Leave the original library, FIRST. LIB, unchanged.

#### **Command-Line Example**

```
LIB FIRST /NOE -*STUFF *MORE &
-HEAP, CROSSLST, SECOND
```
### **LIB Prompt Example**

Library Name: FIRST / NOE Operations: -\*STUFF \*MORE & Operations: -HEAP List File: CROSSLST Output file: SECOND

### **Response-File Example**

```
FIRST /NOE
-*STUFF *MORE & 
-HEAP 
CROSSLST 
SECOND
```
# **LIB Exit Codes**

LIB returns an exit code (also called return code or error code) to the operating system or the calling program. You can use the exit code to control the operation of batch files or makefiles.

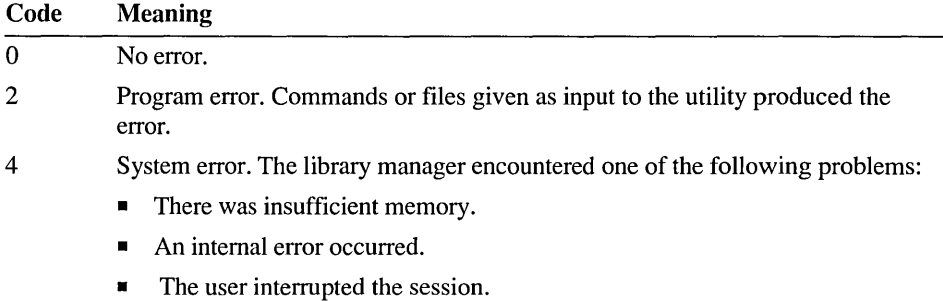

## CHAPTER 18

# **Creating Help Files With HELPMAKE**

This chapter describes how to create and modify Help files using the Microsoft Help File Maintenance Utility (HELPMAKE) version 1.08. A "Help file" is a file that can be read by the Microsoft Advisor Help system and QuickHelp. If you've used the Programmer's WorkBench (PWB) or one of the Microsoft Quick languages, you already know the advantages of the Microsoft Advisor. HELPMAKE extends these advantages by allowing you to customize the Microsoft Help files or create your own Help files.

HELPMAKE translates Help source files to a Help database accessible within the following environments:

- Microsoft Programmer's WorkBench (PWB)
- Microsoft QuickHelp utility
- Microsoft Code View debugger
- Microsoft Editor version 1.02
- Microsoft QuickC compiler versions 2.0 and later
- Microsoft QuickBasic versions 4.5 and later
- Microsoft QuickPascal version 1.0
- Microsoft Word version 5.5
- MS-DOS EDIT version 5.0
- MS-DOS QBasic version 5.0

**Warning** The PWB editor breaks lines longer than about 250 characters. Some Help sources contain lines longer than this. To edit files that have long lines, you must either use an editor (such as Microsoft Word) that does not restrict line length or extend long lines using the backslash  $(\ \ )$  line-continuation character.

# **Overview**

HELPMAKE creates a Help file by encoding a source file. A Help file contains information that can be read by a Help reader (sometimes referred to in this chapter as an application). Examples of Help readers are the Microsoft Advisor or Microsoft QuickHelp. Help files have an .HLP extension.

Source files for HELPMAKE are text files that contain topic text along with attributes and commands that tell HELPMAKE how to process the file. HELPMAKE encodes text files written in the following fonnats: QuickHelp, rich text fonnat (RTF), and minimally fonnatted ASCII.

Encoding compresses the text and translates the commands into information for the Help reader. You can control the amount of compression and other aspects of encoding.

HELPMAKE can also decode an existing Help file. Decoding decompresses the text into ASCII format. Attributes and commands can be preserved or omitted during decoding. You can modify an existing Help file by using HELPMAKE to decode the file and then rebuild it into a different Help file. You can even modify a Microsoft help file by decompressing it and then encoding it with your changes. Regardless of the source fonnat, HELPMAKE always decodes a Help file into the QuickHelp format.

The basic unit of Help is the database. A Help database is an individual file created by HELPMAKE. At the time it is created, it is given an internal name that is the same as the filename on disk. If the file is later renamed, the database retains this internal name as it is known by HELPMAKE and the Help reader.

A Help system consists of one or more physical Help files that are available to a Help reader. A physical Help file is a file on disk with an .HLP extension. It can contain a single database (with either the same or a different filename) or multiple databases. To create a physical Help file that contains several Help databases, use the MS-DOS COpy command. Specify the /b modifier to combine them as binary files. You can merge several databases into one physical Help file, combine two or more physical Help files, or append a Help database to an existing physical Help file. For example, the following command concatenates three individual Help databases into a new physical Help file:

COPY helpl.hlp  $/b +$  help2.hlp  $/b +$  help3.hlp  $/b$  myhelp.hlp

The next example merges the database your help  $\cdot h \cdot l$  p with the existing Help file utils.hlp:

COpy utils.hlp /b + yourhelp.hlp /b

It is recommended that you back up existing Help files before running the COpy command. You may need to concatenate Help files if you reach a limit on physical files imposed by your system or the Help reader.

You can use HELPMAKE to deconcatenate, or split, a physical Help file that contains multiple databases. If you want to decompress such a Help file, you must first split it and then decompress each database.

When designing a Help system, it is important to know that a single database is more efficient to search than multiple databases or physical Help files.

# **Running HELPMAKE**

The following sections describe HELPMAKE's syntax and options for encoding a Help file, decoding or deconcatenating a Help file, and getting Help on HELPMAKE. Some options apply only to encoding, others apply only to decoding, and a few apply to both.

The following are some general rules for syntax:

- Options are not case sensitive. Precede each option with either a forward slash  $( / )$  or a dash  $( - )$ .
- You can specify a path with a filename. Separate multiple filenames with spaces or tabs. Where multiple files can be specified, you can use wildcard characters (\* and ?).

## **Encoding**

To create a Help file, use the following syntax:

HELPMAKE */E*[[n]] */Ooutfile options sourcefiles* 

The *IE* option encodes a Help source file and creates a compressed Help database. The *n* is a decimal number that specifies the type of compression. If *n* is omitted, HELPMAKE compresses the file as much as possible (about 50 percent). The value of *n* is in a range from 0 through 15, which represents the following compression techniques:

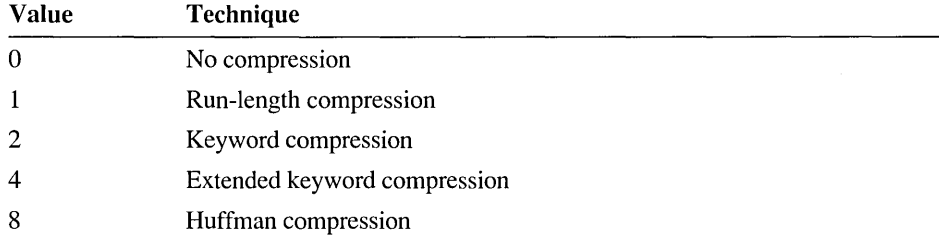

You can add these values to combine compression techniques. For example, specify *1E3* to get run-length and keyword compression. Use *lEO* to create the database quickly during the testing stages of database creation when you are not yet concerned with size.

The 10 option specifies a filename for the database. This option is required when encoding.

Additional options are discussed in the next section and in "Other Options" on page 599.

The *sourcefiles* field specifies one or more text files that contain Help source information.

## **Options for Encoding**

The following options control encoding:

*lAc* 

Specifies c as a control character for the Help database. A control character marks a line that contains special information for internal use by the Help reader. Control characters differ for each Help reader. For example, the Microsoft Advisor uses a colon (:) to indicate a command, so you must specify A: when building a Help file for use with the Advisor. HELPMAKE assumes  $/A$ : if the  $/T$  option is specified.

*IC* 

Makes context strings case sensitive.

*fKfilename* 

Optimizes keyword compression by supplying a list of characters to act as word separators. The *filename* is a text file that contains a list of separator characters.

HELPMAKE can apply "keyword compression" to words that occur often enough to justify replacing them with shorter character sequences. A "word" is any series of characters that do not appear in the separator list. The default separator list includes all ASCII characters from 0 to 32, ASCII character  $127$ , and the following characters:

 $!$  "  $\# \&$  ' ' ( ) \* + - , / : ; < = > ? @ [ \ ] ^ \_ { | } ~

You can improve keyword compression by designing a separator list tailored to a specific Help file. For example, a number sign (#) is treated as a separator by default. However, in a Help file about the C language, you might want to have HELPMAKE treat each directive such as **#include** as a keyword instead of as a separator followed by a word. To encode **#include** and other directives as keywords, create a separator list that omits the number sign:

!"  $\&$  ''()\*+-,/:; <=>? @ [\]^\_{|}~

ASCII characters in the range from 0 through 31 are always separators, so you do not need to list them. However, a customized list must include all other separators, including the space (ASCII character 32). If you omit the space, HELPMAKE will not use spaces as word separators.

 $/L$ 

Locks the Help file so that it cannot be decoded later.

*/Sn* 

Specifies the type of input file, according to the following  $n$  values:

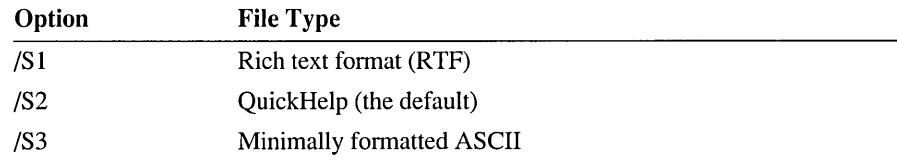

### $\sqrt{\Gamma}$

Translates dot commands into internal format. If your source file contains dot commands other than .context and .comment, you must supply this option. The /T option is required if you want to use commands in the QuickHelp dot format. Dot commands are described on page 605. HELPMAKE assumes the /A: option if  $\Gamma$  is specified.

#### */Wwidth*

Sets the fixed width of the resulting Help text in number of characters. The *width* is a decimal number in a range from 11 through 255. If /W is omitted, the default width is 76. When encoding an RTF source *(lSI),* HELPMAKE wraps the text to *width* characters. When encoding QuickHelp *(lS2)* or minimally formatted ASCII *(lS3)* files, HELPMAKE truncates lines to this width.

#### Example

The following example invokes HELPMAKE with the *N, IE,* and /0 options:

HELPMAKE *IE IV* IOmy.hlp my.txt > my. log

HELPMAKE reads input from the source file my. txt and creates the compressed Help database my . h<sub>1</sub> (/O option). The */E* option, without a compression specification, maximizes compression. The *N* option enables verbose output; the MS-DOS redirection symbol (>) sends a log of HELPMAKE diagnostic information to the file my . log, because the verbose mode can generate a lengthy log.

## **Decoding**

To decode a Help file, use the following syntax:

HELPMAKE *jD[c] [/Ooutfile] options sourcefiles* 

The *ID* option decodes a Help file or splits a concatenated file into its component databases. The  $\overline{D}$  option can take a qualifying character c, which is either S or U.

Specify ID without a qualifying character to fully decode a database into a text file that is in QuickHelp format, with all links and formatting information intact. If the physical Help file contains concatenated databases, only the first database is decoded.

Specify IDU to decompress the database and remove all screen formatting and links. If the physical Help file contains concatenated databases, only the first database is decoded.

Specify *IDS* to split (deconcatenate) a physical Help file that contains one or more databases. HELPMAKE creates a physical Help file for each database in the original Help file. The Help file is not decompressed. HELPMAKE names the deconcatenated files using the names of the databases. The deconcatenated files are placed in the current directory. If a database in the file has a name that matches the name of the original physical Help file, HELPMAKE issues an error. In this case, rename the physical Help file, or run HELPMAKE in another directory and specify a path with the source file. Do not use the /0 option with *IDS.* 

The /0 option specifies a filename for the decoded file. If /0 is not specified, HELPMAKE sends the text to standard output. This option is not valid when using *IDS.* 

There is one option available to control decoding. The  $\Gamma$  option translates commands from internal format to dot-command format. This option applies only when using  $/D$ . It is recommended to always use this option to make the resulting source file more readable.

Additional options are discussed in "Other Options" on page 599.

The *sourcefiles* field specifies one or more physical Help files.

### **Example**

The following example decodes the help file my. hlp into the source file my. src:

HELPMAKE *10 IT IOmy.src* my.hlp

# **Getting Help**

To get help on HELPMAKE, use the following syntax:

 $HELPMAKE$  { $/H[[ELP]]$   $1$  /?}

The following are the options for help:

/?

Displays a brief summary of the HELPMAKE command-line syntax and exits without encoding or decoding any files. All other information on the command line is ignored.

### $/H$  $[ELP]$

Calls the QuickHelp utility and displays Help about HELPMAKE. If HELPMAKE cannot find QuickHelp or the Help file, it displays the same information as with the /? option. No files are encoded or decoded. All other information on the command line is ignored.

## **Other Options**

The following options apply whether encoding or decoding.

## **The INOLOGO option**

The /NOLOGO option suppresses the HELPMAKE copyright message.

## **The IV option**

The /V option controls the verbosity of diagnostic and informational output. HELPMAKE sends this information to standard output. The syntax for *N* is:

#### $N[[n]]$

Specify  $\Lambda$  without *n* to get a full output. The decimal number *n* controls the amount of information produced. Numbers in a range from 0 through 3 are valid only for decoding. The values of  $n$  are:

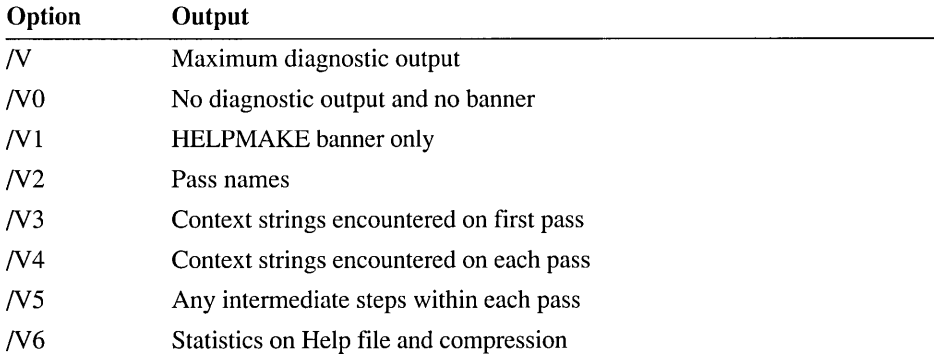

# **Source File Formats**

You can create Help source files for HELPMAKE in any of three formats. The QuickHelp format is the default format for encoding. When Help databases are decoded, the resulting text files are always in QuickHelp format. The discussion

that follows uses QuickHelp fonnat to describe how to create a Help source file. Later sections describe the two other fonnats: rich text fonnat (RTF) and minimally formatted ASCII.

Rich text fonnat is a Microsoft word-processing fonnat that is supported by several word processors, including Microsoft Word version 5.0 and later and Microsoft Word for Windows. For more infonnation, see "Rich Text Fonnat" on page 609.

Minimally formatted ASCII files define contexts and their topic text. They cannot contain formatting commands or explicit links. For more information, see "Minimally Fonnatted ASCII" on page 612.

In addition to these three fonnats, you can link to unfonnatted ASCII files from within a Help database. Unformatted ASCII files are text files with no formatting commands, context definitions, or special infonnation. You do not process unfonnatted ASCII files with HELPMAKE. An unfonnatted ASCII file does not become a database or part of a physical Help file. The file's name is used as the object of a link. For example, you can create a link to an include file or a program example. Any word that is an implicit link in other Help files is also an implicit link in unformatted ASCII files.

A Help system can use any combination of files with different fonnat types.

# **Elements of a Help Source File**

The following sections describe how to create the fundamental elements of a Help file.

# **Defining a Topic**

A Help source file is a text file that consists of a sequence of topics. A topic is the fundamental unit of Help infonnation. It is usually a screen of infonnation about a particular subject.

Each topic begins with one or more consecutive **.context** statements or definitions. The topic consists of all subsequent lines up to the next .context statement. A context definition associates the topic with a "context string," which is the word or phrase for which you want to be able to request Help. When Help is requested on a context string, the Help reader displays the topic. A context definition has the following form:

.context string

The .context command defines a context string for the topic that follows it. A context string can contain one word or several words depending on the Help reader and the delimiters it understands. For example, because Microsoft QuickBasic

considers spaces to be delimiters, a context string in a QuickBasic Help file is limited to a single word. Other applications, such as PWB, can handle context strings that span several words. In either case, the application hands the context string to an internal "Help engine" that searches the database for a topic that is marked with the requested context string.

For example, the following line introduces Help for the #include directive:

```
.context #include
```
A topic can be associated with more than one context string. For example, the Clanguage functions strtod, strtol, strtold, and strtoul are described in a single topic, and each is defined in a separate .context command for that topic, as follows:

```
.context strtod 
.context _strtold 
.context strtol 
.context strtoul
```
Warning HELPMAKE warns you if it encounters a duplicate context definition within a given Help source file. Each context string must be unique within a database. You cannot associate a single context string with several topics in a single database.

A context string can be global or local. The *string* for a local context is preceded by an at sign (@). For more information, see "Local Contexts" on page 603.

## **Creating Links to Other Topics**

A topic can contain a link to another topic. Links let you navigate a Help database. When a topic is displayed, you can ask for Help on links contained in the topic. These links can be associated with other contexts in the same Help database, contexts in other Help databases, or even ASCII files on disk. You can view the cross-referenced material immediately by activating the link without having to search the Help system's indexes and tables of contents for the topic.

The keystroke that activates a link depends on the application. Consult the documentation for each product for the various ways to get Help on a link. In Microsoft language products, use ENTER, SPACEBAR, or Fl. If the file that contains the link's destination is not already open, the Help reader finds it and opens it.

The topic text can present the link in various ways, depending on how you want to design your Help system. The link can appear as a "See:" cross-reference, for example, or as a button that contains a title surrounded by special characters. It can even be undistinguished from surrounding text.

A link is either explicit (coded) or implicit (available without coding). It is associated with either a global context (visible throughout the Help system) or a local context (visible only in one database). The following sections discuss these features of links.

## **Explicit Links**

An explicit link is a word or phrase coded with invisible text that provides the context to which the link refers or the action which the Help reader is to take. Use the \v formatting attribute to delimit the invisible text. Format the explicit link in the source file using the following syntax:

*string\vtext\v* 

If *string* consists of more than one word, you must anchor the string with the  $\alpha$ formatting attribute as follows:

*\astring\vtext\v* 

An anchored link must be specified entirely on one line.

The \v attributes surround the invisible *text,* which is one of the following commands to the Help reader:

*contextstring* 

Display the topic associated with *contextstring* when the link is activated. The context string must be available either as a local context in the same Help database or as a global context anywhere in the Help system. For a discussion of global and local contexts, see "Local Contexts" on page 603.

*helpfile!contextstring* 

Search *helpfile* for *contextstring* and display the topic associated with it. Only the specified Help database or physical Help file is searched for the context. Since *helpfile* is not in the local database, *contextstring* must be a global context. Use this specification to confine the search to a single database if a context is contained in more than one database and you want only one of the topics to be found.

*filename!* 

Display *filename* as a single topic. The specified file must be a text file no larger than 64K.

*!command* 

Execute the command specified after the exclamation point (!). The command is case sensitive. Commands are application-specific. For example, in the Microsoft Advisor and QuickHelp, the command !B represents the previously accessed topic.

In the following example, the word Example is an explicit link:

\bSee also:\p Example\vopen.ex\v

The  $\vee$  formatting attribute marks the explicit link in the Help text. The  $\lozenge$  and  $\lozenge$  are fonnatting attributes that mark See a 1 so: as bold text. (Fonnatting attributes are described on page 605.) The link refers to open. ex. On the screen, this line appears as follows:

See also: Example

If you select any letter in Examp 1 e and request Help, the Help reader displays the topic whose context is open. ex.

To create an explicit link that contains more than one word, you must use an anchor, as in the following example:

\bSee also:\p \aExample l\vopen.exl\v. \aExample 2\vopen.ex2\v

The \ a attribute creates an anchor for the explicit link. The phrase following the \ a attribute refers to the context specified in the invisible text. The first \v attribute marks both the end of the anchored string and the beginning of the invisible text. The second \v attribute ends the invisible text. The anchored link must fit on one line.

## **Implicit Links**

An implicit link is a single word for which a global context exists somewhere in the Help system. Any word that appears as a global context is implicitly linked. You do not code the word to create the link. When you ask for Help on a word that exists as an implicit link, the Help reader displays the topic that has a .context string that matches the selected word.

For example, suppose that the Help database contains a screen that starts with:

.context open

If you ask for Help on the word "open" (using the features for requesting Help that are available in your Help reader), the topic that begins with. context open is displayed. An explicit link to the topic is not necessary. For example, in PWB you can place the cursor on the word "open" as it appears in your source file or in a displayed Help topic, then click the right mouse button or press Fl. Thus, every occurrence of "open" is a potential implicit link.

## **Local Contexts**

A "local context" is a context string that begins with an at sign  $(\omega)$ . Local contexts use less file space and speed access. However, a local context has meaning only within the database in which it appears.

HELPMAKE encodes a local context as an internally generated number rather than a context string. This saves space in the database. Unlike a global context (a context string that is specified without the preceding  $\omega$ , a local context is not stored as a string. Thus, topics headed by local contexts can only be accessed using explicit links and cannot be accessed from another database. Local contexts are not restored as strings when a database is decompressed.

The following source file contains two topics, one marked with a global context and one marked with a local context:

```
.context Global 
    This is a topic that is marked with a global context. 
    It is accessed using the context string "Global". It 
    contains a link to a topic marked with a local context. 
    See: \aA Local Topic\v@Local\v 
.context @Local 
    This topic can be reached only by the explicit link in 
    the previous topic (or by sequentially browsing the file).
```
The text A Local Topic is explicitly linked to  $@local$ , which is a local context. If the user asks for Help on the text or scrolls through the Help file, the Help reader displays the topic text that follows the context definition for @1 oca 1. This topic cannot be accessed any other way (except by sequentially browsing the database).

If you want a topic to be accessible in both local and global contexts, mark the topic text with both global and local.context statements:

```
.context Global 
.context @Local 
    This is a topic that is marked with a global context and 
    a local context. It can be accessed using the context 
     string "Global" (as an explicit or implicit link) or the 
     context string "@Local" (as an explicit link only). (It 
     can also be reached by sequentially browsing the file).
```
Both .context statements must appear together, immediately before the topic text they are to be associated with.

To create a context that begins with a literal  $\omega$ , precede it with a backslash (\).

## **Formatting Topic Text**

You can use formatting attributes to control the appearance of the text on the screen. Using these attributes, you can make words appear in various colors, inverse video, and so forth, depending on the application and the capabilities of your display. This is useful, for example, to distinguish explicit links in the text.

Each formatting attribute consists of a backslash  $(\ \ )$  followed by a character. Table 18.1 lists the formatting attributes.

| <b>Formatting Attribute</b> | Action                                              |
|-----------------------------|-----------------------------------------------------|
| \a                          | Anchors text for explicit links                     |
| $\mathbf{b}, \mathbf{B}$    | Turns bold on or off                                |
| V, V                        | Turns italics on or off                             |
| $\varphi, \varphi$          | Turns off all attributes                            |
| \u, \U                      | Turns underlining on or off                         |
| W, W                        | Turns invisibility on or off (hides explicit links) |
| ₩                           | Inserts a single backslash in text                  |

**Table 18.1 Formatting Attributes** 

On color monitors, text labeled with the bold, italic, and underline attributes is translated by the application into suitable colors, depending on the user's default color selections. On monochrome monitors, the text's appearance depends on the application.

The  $\mathcal{b}, \forall i, \forall u$ , and  $\forall v$  options are toggles; they turn their respective attributes on or off. You can use several of these on the same text. Use the \p attribute to tum off all attributes except \v. Use the \v attribute to hide explicit links in the text. Explicit links are discussed on page 602.

Only visible characters count toward the character-width limit specified with the /W command-line option. Lines that begin with an application-specific control character are truncated to 255 characters regardless of the width specification. For more information on truncation and application-specific control characters, see "Options for Encoding" on page 596.

In the following example,  $\psi$  initiates bold text for Example 1, and  $\psi$  changes the remaining text to plain text:

\bExample l\p This is a bold head for the first example.

## **Dot and Colon Commands**

Dot commands identify topics and convey other topic-related information to the Help reader.

The most important dot command is the **.context** command, described in "Defining a Topic" on page 600. Every topic begins with one or more **.context** commands. Each **.context** command defines a context string for the topic. You can define more than one context for a single topic, as long as you do not place any topic text between the context definitions.

Most dot commands have an equivalent colon command, which consists of a colon ( $:$ ) followed by a character. If you decode a database without using  $\Gamma$ , commands

in the database are shown as colon commands. You can use both colon commands and dot commands in the same source file. If you use any dot commands other than .context or .comment, you must supply the  $\Gamma$  option when encoding.

Table 18.2 lists the dot and colon commands. Some commands are not supported by all Help readers.

| Dot<br>Command            | Colon<br>Command           | <b>Action</b>                                                                                                    |
|---------------------------|----------------------------|----------------------------------------------------------------------------------------------------|
| .category string          | $\mathop{\rm ic}\nolimits$ | Lists the category in which the current topic<br>appears and its position in the list of topics. The<br>category name is used by the QuickHelp<br>Categories command, which displays the list of<br>topics. Supported only by QuickHelp.                                          |
| .command                  | $\mathbf{x}$               | Indicates that the topic cannot be displayed. Use<br>this command to hide command topics and other<br>internal information.                                                                                                    |
| comment string.<br>string | none                       | The <i>string</i> is a comment that appears only in the<br>source file. Comments are not inserted in the<br>database and are not restored during decoding.                                                                                                    |
| .context string           | none                       | The <i>string</i> defines a context.                                                                                                    |
| .end                      | :e                         | Ends a paste section. See the <b>paste</b> command.<br>Supported only by QuickHelp.                                                                                                    |
| .execute                  | : $\mathbf{y}$             | Executes the specified command. For example,<br>. execute Pmark context represents a jump to<br>the specified context at the specified mark. See<br>the <b>mark</b> command.                                                                                                    |
| freeze numlines.          | :Z                         | Locks the first <i>numlines</i> lines at the top of the<br>screen. These lines do not move when the text is<br>scrolled.                                                                                                    |
| length topiclength        | :1                         | Sets the default window size for the topic in<br><i>topiclength</i> lines.                                                                                                    |
| line <i>number</i> .      | none                       | Tells HELPMAKE to reset the line number to<br>begin at <i>number</i> for subsequent lines of the<br>input file. Line numbers appear in HELPMAKE<br>error messages. See .source. The .line command<br>is not inserted in the Help database and is not<br>restored during decoding. |

Table 18.2 Dot and Colon Commands

| Dot<br><b>Command</b> | <b>Colon</b><br><b>Command</b> | <b>Action</b>                                                                                                    |
|-----------------------|--------------------------------|----------------------------------------------------------------------------------------------------|
| .list                 | $\mathbf{ii}$                  | Indicates that the current topic contains a list of<br>topics. Help displays a highlighted line; you can<br>choose a topic by moving the highlighted line<br>over the desired topic and pressing ENTER. If the<br>line contains a coded link, Help looks up that<br>link. If it does not contain a link, Help looks<br>within the line for a string terminated by two<br>spaces or a newline character and looks up that<br>string. Otherwise, Help looks up the first word. |
| .mark name [[column]] | : m                            | Defines a mark immediately preceding the<br>following line of text. The marked line shows a<br>script command where the display of a topic<br>begins. The name identifies the mark. The<br>column is an integer value specifying a column<br>location within the marked line. Supported only<br>by QuickHelp.                                                                                                    |
| next context.         | :>                             | Tells the Help reader to look up the next topic<br>using context instead of the topic that physically<br>follows it in the file. You can use this command<br>to skip large blocks of .command or .popup<br>topics.                                                                                                    |
| paste pastename.      | : p                            | Begins a paste section. The <i>pastename</i> appears<br>in the QuickHelp Paste menu. Supported only by<br>QuickHelp.                                                                                                    |
| .popup                | : g                            | Tells the Help reader to display the current topic<br>as a popup window instead of as a normal,<br>scrollable topic. Supported only by QuickHelp.                                                                                                    |
| .previous context     | :<                             | Tells the Help reader to look up the previous<br>topic using context instead of the topic that<br>physically precedes it in the file. You can use<br>this command to skip large blocks of .command<br>or .popup topics.                                                                                                    |
| .raw                  | :u                             | Turns off special processing of certain characters<br>by the Help reader.                                                                                                    |
| .ref topic[], topic]] | $\mathbf{r}$                   | Tells the Help reader to display the topic in the<br>Reference menu. You can list multiple topics;<br>separate each additional topic with a comma. A<br>.ref command is not affected by the /W option.<br>If no topic is specified, QuickHelp searches the<br>line immediately following for a See or See Also<br>reference; if present, the reference must be the<br>first word on the line. Supported only by<br>QuickHelp.                                                |

Table 18.2 Dot and Colon Commands *(continued)* 

| Dot<br>Command   | Colon<br>Command | Action                                                                                                    |
|------------------|------------------|----------------------------------------------------------------------------------------------------|
| source filename. | (none)           | Tells HELPMAKE that subsequent topics come<br>from <i>filename</i> . HELPMAKE error messages<br>contain the name and line number of the input<br>file. The source command tells HELPMAKE to<br>use <i>filename</i> in the message instead of the name<br>of the input file and to reset the line number to 1.<br>This is useful when you concatenate several<br>sources to form the input file. See .line. The<br>source command is not inserted in the Help<br>database and is not restored during decoding. |
| .topic text      | $\cdot$ n        | Defines <i>text</i> as the name or title to be displayed<br>in place of the context string if the application<br>Help displays a title. This command is always<br>the first line in the context unless you also use<br>the length or freeze commands.                                                                                                    |

Table 18.2 Dot and Colon Commands *(continued)* 

## **Example**

The following example is in QuickHelp format:

```
.context Sample 
.context @Sample 
.topic Sample Help Topic 
.1 ength 20 
.freeze 3 
                                   \i\p\aBack\v!B\v\i\p 
------------------
                                               <u>. . . . . . . . . . . . .</u>
  Help can contain text with three attributes:
```
\bAttribute\p \bOuickHelp Code\p

\iItalic\p \bBold\p \uUnderline\p  $\lambda$  $\lambda$ \\u

The visual appearance of each attribute or combination of attributes is determined by the application that displays the help.

\bSee:\p

```
Coding, Expressions, Grammar, Keywords, Syntax 
\i\p\aFlow Control\v@flow\v\i\p 
\i\p\aRelease Notes\v$DOC:README.DOC!\v\i\p 
.context @flow 
.topic Sample Help: Flow Control 
.length 8 
.freeze 3 
                                \i\p\aBack\v!B\v\i\p
 Here's another sample help screen.
```
This is an explicit link: \i\p\aSample\v@Sample\v\i\p This is an implicit link: Sample

# **Other Help Text Formats**

There are two other Help text fonnats you can use to create a Help database: rich text fonnat (RTF) and minimally fonnatted ASCII. These fonnats are described in the next two sections.

# **Rich Text Format**

Rich text fonnat (RTF) is a Microsoft word-processing fonnat supported by several word processors, including Microsoft Word version 5.0 and later and Microsoft Word for Windows. RTF is an intennediate fonnat that allows documents to be transferred between applications without loss of fonnatting. You can use RTF to simplify the transfer of help files from one fonnat to another. Like QuickHelp files, RTF files can contain formatting attributes and links.

As with the other text fonnats, each topic in an RTF source file consists of one or more context strings followed by topic text. The help delimiter  $(\gg)$  at the beginning of any paragraph marks the beginning of a new Help entry. The text that follows on the same line is defined as a context for the topic. If the next paragraph also begins with the Help delimiter, it also defines a context string for the same topic. You can define any number of contexts for one topic. The topic text comprises all subsequent paragraphs up to the next paragraph that begins with the Help delimiter.

All QuickHelp dot commands, except **.context** and **.length,** can be used in RTF files. Each command must appear in a separate paragraph.

There are two ways to create an RTF file. The easiest way is to use a RTF word processor. RTF files usually contain additional infonnation that is not visible to the user; HELPMAKE ignores this extra information.

You can also use an ordinary text editor to insert RTF codes manually. Utility programs exist that convert text files in other formats to RTF format. For more information on converting to and from RTF, see the Microsoft Word for Windows *User's Guide.* 

## **Using a Word Processor**

In an RTF-compatible word processor, enter the text and format it as you want it to appear: bold, underlined, hidden, and italic. You can also format paragraphs by selecting body and first-line indenting. Choose a monospace font and set the margin to the /W value you plan to encode the database with. The only item you need to insert into an RTF file manually is the Help delimiter  $(\gg)$  followed by the context string that starts each entry. If you use dot commands, place each in its own paragraph.

When you have entered and formatted the text, save it in RTF format. In Microsoft Word version 5.5, for example, choose Save As from the File menu, then select RTF under Format.

You cannot see the RTF formatting codes when you load an RTF file into a compatible word processor. The word processor displays the text with the specified attributes. However, you can view these codes by loading an RTF file into a text editor or word processor.

## **Manually Inserting RTF Formatting Codes**

RTF uses curly braces ( $\{ \}$ ) for nesting. Thus, the entire file is enclosed in curly braces, as is each specially formatted text item.

When you manually insert RTF codes, you must delimit each dot command with the \par code. (An RTF editor or word processor inserts" \par" at the beginning and end of a paragraph.) For example, to use the .popup command, write:

\par.popup\par

HELPMAKE recognizes the subset of RTF codes listed in Table 18.3.

| <b>RTF</b> code       | Action                                                                              |
|-----------------------|-------------------------------------------------------------------------------------|
| $\mathbf b$           | Bold. The Help reader decides how to display this; often it is intensified<br>text. |
| $\sin$                | Paragraph first-line indent, <i>n</i> twips.*                                       |
| Ń                     | Italic. The application decides how to display this; often it is reverse video.     |
| $\mathop{\text{lin}}$ | Paragraph indent from left margin, <i>n</i> twips.*                                 |
| <b>Nine</b>           | New line (not new paragraph).                                                       |
| <b>par</b>            | End of paragraph.                                                                   |

Table 18.3 RTF Formatting Codes

| <b>RTF</b> code | Action                                                                                                    |
|-----------------|----------------------------------------------------------------------------------------------------|
| \pard           | Default paragraph formatting.                                                                                                    |
| <i>plain</i>    | Default attributes. On most screens, this is nonblinking normal intensity.                                                                  |
| \tab            | Tab character.                                                                                                    |
| \ul             | Underline. The application decides how to display this attribute; some<br>adapters that do not support underlining display it as blue text. |
| ١v              | Hidden text. Hidden text is used for explicit links; it is not displayed.                                                                   |

Table 18.3 RTF Formatting Codes (continued)

\* A "twip" is 1/20 of a point or 1/1440 of an inch. One space is approximately 180 twips.

## **Encoding RTF with HELPMAKE**

When HELPMAKE compresses an RTF file, it formats the text to the width given by the /W option and ignores the paragraph formats.

When HELPMAKE encodes RTF, any text between an RTF code and invisible text becomes an explicit link. This is illustrated in the following example:

```
{\b Formatting table}{\v prinf.ex}
```
The string Formatting table is displayed in bold and is part of an explicit link to printf.ex.

## **Example**

The following example is in RTF format:

```
{\scriptstyle \{\verb|}rtf1}\pard\plain »Sample 
\par >@Sample 
\par .topic Sample Help Topic 
\par .freeze 3 
\par \pard \li8000 {\i }{\b Back}{\v !B}{\i }
\par \pard ----------------------------------------------------
\par 
\par \pard \li360 Help can contain text with three attributes: 
\par \pard 
\par \pard \li360 {\b Attribute} {\b OuickHe1p Code} 
\par \pard 
\par \pard \li360 {\i Italic} \\i 
\par \pard \1i360 {\b Bold} \\b
\par \pard \li360 {\ul Underline} \\u
\par \pard 
\par \pard \li360\ri720 The visual appearance of each attribute 
or combination of attributes is determined 
by the application that displays the help.
```

```
\par \pard 
\par \pard \li360 {\b See:} 
\par \pard 
\par \pard \li360 Coding, Expressions, Grammar, Keywords, Syntax 
\par \pard \li360 {\i }{\b Flow Control}{\v @flow}{\i }
\par {\i }{\b Release Notes}{\v $DOC:README.DOC!}{\i }
\par \pard >@flow 
\par .topic Sample Help: Flow Control 
\par .freeze 3 
\par \pard \li8000 {\i }{\b Back}{\v !B}{\i }
\par \pard ----------------------------
\par 
\par \pard \li360 Here's another sample help screen. 
\pa r 
\par \pard \li360 This is an explicit link: {\i }{\b Sample}{\v 
@Sample}\{\iota\}\par \pard \li360 This is an implicit link: Sample 
\par 
}
```
## **Minimally Formatted ASCII**

Minimally fonnatted ASCII files define contexts and their topic text. The Help infonnation is displayed exactly as it appears in the file. A minimally fonnatted ASCII file cannot contain screen-fonnatting commands or explicit links. Any formatting codes are treated as ASCII text. Minimally formatted ASCII files have a fixed width.

A minimally fonnatted ASCII file contains a sequence of topics, each preceded by one or more context definitions. Each context definition must be on a separate line that begins with a help delimiter  $(\gg)$ . The topic consists of all subsequent lines up to the next context definition.

Implicit links work the same way they do in the other fonnats. A word in the Help text is an implicit link if it exists as a context somewhere in the Help system.

There are two ways to use a minimally fonnatted ASCII file. You can compress it with HELPMAKE and create a Help database, or a Help reader can access the uncompressed file directly. A Help reader can search a minimally fonnatted ASCII file faster if it has been compressed.

The following example coded in minimally formatted ASCII shows the same sample help topic as the QuickHelp and RTF examples presented elsewhere in this chapter:

```
»Samp 1 e 
---------------------[ Sample Help Topic ]-------------------
  Help can contain text with three attributes: 
  Attribute 
  Ita 1 i c 
  Bold 
  Underline 
                QuickHelp Code 
                \lambdai
                \b 
                \u 
  The visual appearance of each attribute 
  or combination of attributes is determined 
  by the application that displays the help. 
  See: 
  Coding, Expressions, Grammar, Keywords, Syntax 
»Codi ng 
--------------------[ Sample Help: Coding ]------------------
  Here's another sample help screen.
```
The last three lines of this example differ from the ending lines in the other two examples because minimally formatted ASCII files cannot contain explicit links, and the help information is displayed exactly as it appears in the file.

# **Context Prefixes**

Microsoft Help databases use several context prefixes. A context prefix is a single letter followed by a period. It appears before a context string and has a predefined meaning. You may see these contexts in the resulting text file when you decode a Microsoft help database.

The context prefixes shown in Table 18.4 are used by Microsoft to mark productspecific features. They appear in decompressed databases. However, you do not need to add them to the files you write.

| Prefix | <b>Purpose</b>                                                                                                    |
|--------|----------------------------------------------------------------------------------------------------|
| d.     | Dialog box. The context string for the Help on a dialog box is d.<br>followed by the number assigned to that dialog box.                   |
| е.     | Error number. If a product supports the error numbering used by<br>Microsoft languages, it displays Help for each error using this prefix. |

Table 18.4 Microsoft Product Context Prefixes
| <b>Prefix</b> | <b>Purpose</b>                                                                                                    |
|---------------|----------------------------------------------------------------------------------------------------|
| h.            | Help item. The context string for miscellaneous Help is h. followed<br>by an assigned string. These strings are described in Table 18.5. For<br>example, most Help readers look for the context string h. contents<br>when Contents is chosen from the Help menu. |
| m.            | Menu item. The strings that can follow h. are defined by the access<br>keys for the product's menu items. For example, the Exit command on<br>the File menu is accessed by ALT+F, X. The context string for Help on<br>the command is $m.f.x$ .                   |
| n.            | Message number. The context string for the Help on a message box is<br>n. followed by the number assigned to that message box.                                                                                                    |

Table 18.4 Microsoft Product Context Prefixes *(continued)* 

You can use the h. prefix, shown in Table 18.5, to identify standard Help-file contexts. For instance, h.default identifies the default Help screen (the screen that usually appears when you select top-level Help).

Table 18.5 Standard h. Contexts

| <b>Context</b> | <b>Description</b>                                                                                                    |
|----------------|----------------------------------------------------------------------------------------------------|
| h.contents     | The table of contents for the Help file. You should also define the string<br>"contents" for direct reference to this context.                                         |
| h.default      | The default Help screen, typically displayed when the user presses<br>SHIFT+F1 to get the "top level" in some applications.                                            |
| h.index        | The index for the Help file. You can also define the string "index" for<br>direct reference to this context.                                                           |
| $h$ .pg $1$    | The Help text that is logically first in the file. This is used by some<br>applications in response to a "go to the beginning" request made within<br>the Help window. |
| h.title        | The title of the Help database.                                                                                                    |

### CHAPTER 19

# **Browser Utilities**

This chapter describes three utilities:

- Microsoft Browser Database Maintenance Utility (BSCMAKE) version 2.00
- Microsoft Browse Information Compactor (SBRPACK) version 2.00
- Microsoft Cross-Reference Utility (CREF) version 6.00

These utilities build a browser database for use with the Microsoft Source Browser, a feature of the Microsoft Programmer's Workbench (PWB). As a navigation tool, the browser gives you the means to move around quickly in a large project and find pieces of code in your source and include files. As an interactive program database, the browser can answer questions about where functions are invoked or where variables and types are used. The browser can also generate useful outlines, call trees, and cross-reference tables.

When you tell PWB to create a browser database (.BSC file) for the program you are building, PWB automatically calls BSCMAKE. You do not need to know how to run BSCMAKE to create your database in PWB. However, you may want to read this chapter to understand the PWB options available to modify the database. For information on how to create and use a browser database in PWB, see "Using the Source Browser" in Chapter 5.

If you build your program outside of PWB, you can still create a custom browser database that you can examine with the Browser in PWB. Run the BSCMAKE utility to build the database from .SBR files created during compilation. You might need to run SBRP ACK to provide more efficiency during the build. This chapter describes how to use both these utilities to create your browser database. For further information, see "Building Databases for Non-PWB Projects" on page 94.

**Note** BSCMAKE is the successor to the Microsoft PWBRMAKE Utility. To allow existing makefiles to remain compatible, a file called PWBRMAKE.EXE is provided with BSCMAKE. This version of PWBRMAKE calls BSCMAKE using the arguments and options specified on the PWBRMAKE command line.

# **Overview of Database Building**

BSCMAKE can build a new database from newly created .SBR files. It can also maintain an existing database using .SBR files for object files that have changed since the last build. The following sections describe how .SBR files are created, what you need to know to build a database, and how you can make the databasebuilding process more efficient.

# **Preparing to Build a Database**

The input files for BSCMAKE are .SBR files that you create when you compile or assemble your source files. When you build or update your browser database, all .SBR files for your project must be available on disk. To create an .SBR file, specify the appropriate command-line option to the compiler or assembler (shown in parentheses below). The following products generate .SBR files:

- Microsoft MASM versions 6.0 and later ( $/FR$  or  $/Fr$ )
- Microsoft C Compiler versions 6.0 and later (/FR or /Fr)
- Microsoft FORTRAN versions 5.1 and later (*FR* or *Fr*)
- Microsoft Basic versions 7.1 and later ( $/FBr$  or  $/FBx$ )
- Microsoft COBOL versions 4.0 and later (BROWSE)

The above options /FR, /FBx, and BROWSE put all possible information into the .SBR file. The options /Fr and /FBr omit local symbols from the .SBR file. (If the .SBR file was created with all possible information, you can still omit local symbols by using BSCMAKE's *[El option*; see page 620.]

Database building can be more efficient if the .SBR files are first packed by SBRPACK. The Microsoft C Compiler (CL) versions 7.0 and later automatically calls SBRPACK when it creates an .SBR file. (If you want to prevent packing, specify CL's /Zn option.) Other Microsoft language products do not call SBRPACK. Before you run BSCMAKE, you may want to run SBRPACK on any .SBR files that were not previously packed. See "SBRPACK" on page 623.

You can create an .SBR file without performing a full compile. For example, you can specify the ML or CL /Zs option to perform a syntax check and still generate an .SBR file if you specify /FR or /Fr.

# **How BSCMAKE Builds a Database**

BSCMAKE builds or rebuilds a database in the most efficient way it can. To avoid some potential problems, it is important to understand the database-building process.

When BSCMAKE builds a database, it truncates the .SBR files to zero length. During a subsequent build of the same database, a zero-length (or empty) .SBR file tells BSCMAKE that the .SBR file has no new contribution to make. It lets BSCMAKE know that an update of that part of the database is not required and an incremental build will be sufficient. During every build (unless the /n option is specified), BSCMAKE first attempts to update the database incrementally by using only those .SBR files that have changed.

BSCMAKE looks for a .BSC file that has the name specified with the /0 option; if /0 is not specified, BSCMAKE looks for a file that has the base name of the first .SBR file and a .BSC extension. If the database exists, BSCMAKE performs an incremental build of the database using only the contributing .SBR files. If the database does not exist, BSCMAKE performs a full build using all .SBR files.

### **Requirements for a Full Build**

For a full build to succeed, all specified .SBR files must exist and must not be truncated. If any .SBR file is truncated, you must first rebuild it (by recompiling or assembling) before running BSCMAKE.

### **Requirements for an Incremental Build**

For an incremental build to succeed, the .BSC file must exist. All contributing .SBR files, even empty files, must exist and must be specified on the BSCMAKE command line. If you omit an .SBR file from the command line, BSCMAKE removes its contribution from the database.

# **Methods for Increasing Efficiency**

The database-building process can require large amounts of time, memory, and disk space. However, there are several ways to reduce these requirements.

## **Managing Memory Under MS-DOS**

Building a database uses a lot of memory. Large projects benefit the most from use of the Source Browser, but under MS-DOS their large size can cause BSCMAKE to run out of memory. There are several ways to run BSCMAKE under MS-DOS that make use of virtual memory and extended memory. The commands to run these forms of BSCMAKE are described in "System Requirements for BSCMAKE" on page 618.

## **Making a Smaller Database**

Smaller databases take less time to build, use up less space on disk, have a lower risk of causing BSCMAKE to run out of memory, and run faster in the browser. The following list gives some methods of making a smaller database:

• Use BSCMAKE options to exclude information from the database.

- Omit local symbols in one or more .SBR files when compiling or assembling.
- If an object file does not contain information that you need for your current stage of debugging, omit its .SBR file when rebuilding the database.

### **Saving Build Time and Disk Space**

Unreferenced definitions cause .SBR files to take up more disk space and cause BSCMAKE to run less efficiently. The SBRPACK utility removes unreferenced definitions from .SBR files. For more information, see "SBRPACK" on page 623.

### **Using C/C++ Precompiled Headers**

Using precompiled headers speeds up BSCMAKE because the browser information for the precompiled code is generated only when the .PCR file is created. The browser information is not replicated in each source file's browser file, as it is when you do not use precompiled headers. This reduces the size of .SBR files for object files that use precompiled headers and makes database building faster. Also, less disk space is used.

# **BSCMAKE**

The Microsoft Browser Database Maintenance Utility (BSCMAKE) converts .SBR files created by a compiler or assembler into database files that can be read by the PWB Source Browser. The filename of the resulting browser database has the extension .BSC. For more information on the browser, see "Using the Source Browser" in Chapter 5.

# **System Requirements for BSCMAKE**

BSCMAKE version 2.00 exists as two executable files. The form of BSCMAKE that you run is determined by your computer's memory. The following executable files are discussed in this section:

- BSCMAKE.EXE for MS-DOS; can use only extended memory
- BSCMAKEV.EXE for MS-DOS; can use virtual and extended memory

BSCMAKE can use either virtual memory or extended memory (or both) to avoid running out of memory. BSCMAKE.EXE uses extended memory if available. If extended memory is unavailable, BSCMAKE runs under MS-DOS in real mode. The command to invoke this version of BSCMAKE.EXE is:

#### **BSCMAKE**

followed by the rest of the command line. For best results, the sum of available conventional and extended memory should be half the size of the disk space occupied by the finished database.

If your computer does not have extended memory or if it is insufficient for your database, you can use virtual memory. BSCMAKEV.EXE uses extended memory if it is available. If extended memory is unavailable or insufficient, BSCMAKEV uses virtual memory, copying information to your disk as needed during the database build. Swapping to disk is slower but can overcome a shortage of memory. The command to invoke this form of BSCMAKE is:

**BSCMAKEV** 

followed by the rest of the command line.

To prevent BSCMAKE or BSCMAKEV from using extended memory, specify the *Ir* option as the first option on the command line.

# **The BSCMAKE Command Line**

To run BSCMAKE, use the following command line:

BSCMAKE *[options] sblfiles* 

This syntax applies to all forms of BSCMAKE. Specify either BSCMAKE or BSCMAKEV in the first position on the command line.

Options can appear only in the *options* field on the command line. If the *Ir* option is used, it must be first.

The *sblfiles* field specifies one or more .SBR files created by a compiler or assembler. If you specify more than one file, separate the names with spaces or tabs. You must specify the extension; there is no default. You can specify a path with the filename, and you can use operating-system wildcards (\* and ?).

During an incremental build, you can specify new .SBR files that were not part of the original build. If you want all contributions to remain in the database, you must specify all .SBR files (including truncated files) that were originally used to create the database. If you omit an .SBR file, that file's contribution to the database is removed.

Do not specify a truncated .SBR file for a full build. A full build requires contributions from all specified .SBR files. Before you perform a full build, recompile and create a new .SBR file for each empty file.

#### **Example**

The following command runs BSCMAKE to build a file called MAIN.BSC from three .SBR files:

BSCMAKE main.sbr filel.sbr file2.sbr

# **BSCMAKE Options**

This section describes the options available for controlling BSCMAKE. Several options control the content of the database by telling BSCMAKE to exclude or include certain information. The exclusion options can allow BSCMAKE to run faster and may result in a smaller .BSC file. Option names are case sensitive (except for /HELP and /NOLOGO).

#### lEi *filename*

#### lEi *(filename ... )*

Excludes the contents of the specified include files from the database. To specify multiple files, separate the names with spaces and enclose the list in parentheses. Use */Ei* along with the */Es* option to exclude files not excluded by */Es.* 

#### lEI

Excludes local symbols. The default is to include local symbols in the database. For more information about local symbols, see "Preparing to Build a Database" on page 616.

#### /Em

Excludes symbols in the body of macros. Use */Em* to include only the names of macros in the database. The default is to include both the macro names and the result of the macro expansions.

#### IEr *symbol*

#### IEr *(symbol ... )*

Excludes the specified symbols from the database. To specify multiple symbol names, separate the names with spaces and enclose the list in parentheses.

#### IEs

Excludes from the database every include file specified with an absolute path or found in an absolute path specified in the INCLUDE environment variable. (Usually, these are the system include files, which contain a lot of information that you may not need in your database.) This option does not exclude files specified without a path or with relative paths or found in a relative path in INCLUDE. You can use the  $/Ei$  option along with  $/Es$  to exclude files that  $/Es$ does not exclude. If you want to exclude only some of the files that */Es* excludes, use /Ei instead of /Es and list the files you want to exclude.

#### /HELP

Calls the QuickHelp utility. If BSCMAKE cannot find the Help file or QuickHelp, it displays a brief summary of BSCMAKE command-line syntax. /Iu

Includes unreferenced symbols. By default, BSCMAKE does not record any symbols that are defined but not referenced. If an .SBR file has been processed by SBRPACK, this option has no effect for that input file because SBRPACK has already removed the unreferenced symbols.

 $\ln$ 

Forces a nonincremental build. Use /n to force a full build of the database whether or not a .BSC file exists and to prevent .SBR files from being truncated. See "Requirements for a Full Build" on page 617.

#### /NOLOGO

Suppresses the BSCMAKE copyright message.

#### *10 filename*

Specifies a name for the database file. By default, BSCMAKE assumes that the database file has the base name of the first .SBR file and a .BSC extension.

*Ir* 

Prevents BSCMAKE from using extended memory under MS-DOS. The *Ir*  option must appear first in the options field on the command line and cannot appear in a response file. BSCMAKE.EXE and BSCMAKEV.EXE are extender-ready and use extended memory if it exists. This option forces BSCMAKE to use only conventional memory and forces BSCMAKEV to use conventional memory and virtual memory. For more infonnation, see "System Requirements for BSCMAKE" on page 618.

#### *IS filename*

*IS (filename ... )* 

Tells BSCMAKE to process the specified include file the first time it is encountered and to exclude it otherwise. Use this option to save processing time when a file (such as a header, or .H, file for a .C source file) is included in several source files but is unchanged by preprocessing directives each time. You may also want to use this option if a file is changed in ways that are unimportant for the database you are creating. To specify multiple files, separate the names with spaces and enclose the list in parentheses. If you want to exclude the file every time it is included, use the */Ei* or */Es* option.

 $\sqrt{v}$ 

Provides verbose output, which includes the name of each .SBR file being processed and information about the complete BSCMAKE run.

 $/$ ?

Displays a brief summary of BSCMAKE command-line syntax.

#### **Example**

The following command line tells BSCMAKE to use virtual memory and conventional memory (but not extended memory) to do a full build of MAIN.BSC from three .SBR files. It also tells BSCMAKE to exclude duplicate instances of TOOLBOX.H:

BSCMAKEV *Ir* In *IS* toolbox.h *10* main.bsc filel.sbr file2.sbr file3.sbr

## **Using a Response File**

You can provide part or all of the command-line input in a response file, which is a text file that contains options and/or filenames.

Specify the response file using the following syntax:

#### BSCMAKE *@responsefile*

This syntax applies to all forms of BSCMAKE; you can specify BSCMAKE or BSCMAKEV in the first position on the command line. Only one response file is allowed. You can specify a path with *response file* . Precede the filename with an at sign (@). BSCMAKE does not assume an extension. You can specify additional *sblfiles* on the command line after *responsefile.* If you use /r, you must specify it on the command line before the response file.

In the response file, specify the input to BSCMAKE in the same order as you would on the command line. Separate the command-line arguments with one or more spaces, tabs, or newline characters.

#### **Example**

The following command calls BSCMAKE using the progl.txt response file:

BSCMAKE @progl.txt

#### **Example**

The following is a listing of progl.txt:

```
In Iv /0 main.bsc IEl 
IS ( 
toolbox.h 
verdate.h c:\src\inc\screen.h 
) 
/Er ( HWND HpOfSbIb
LONG LPSTR 
NEAR NULL 
PASCAL 
VOID 
WORD 
\lambdafilel.sbr file2.sbr file3.sbr file4.sbr
```
The prog1.txt response file instructs BSCMAKE to:

- Perform a nonincremental build  $(n, \alpha)$  of MAIN.BSC from the FILE1, FILE2, FILE3, and FILE4 \* .SBR files.
- Report full information about the complete BCSMAKE run  $(y)$ .
- Exclude local symbols (*[EI]*, and process the include files TOOLBOX.H, VERDATE.H, and SCREEN.H files only once (/S).
- Exclude the HWND, HpOfSbIb, LONG, LPSTR, NEAR, NULL, PASCAL, VOID, and WORD symbols (/Er).

# **BSCMAKE Exit Codes**

BSCMAKE returns an exit code (also called return code or error code) to the operating system or the calling program. You can use the exit code to control the operation of batch files or makefiles.

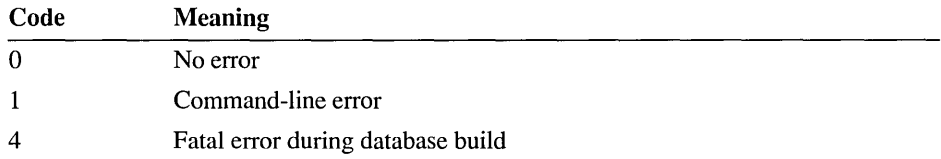

# **SBRPACK**

The Microsoft Browse Infonnation Compactor (SBRP ACK) removes unreferenced symbols from .SBR files before they are processed by BSCMAKE. This can result in smaller .SBR files, which allow BSCMAKE to run faster. Smaller .SBR files also save space on disk.

Packing .SBR files is optional. The Microsoft C Compiler versions 7.0 (CL) and later automatically call SBRPACK when you specify either /FR or *IFr* to create an .SBR file. If you specify /Zn in addition to one of these options, CL does not call SBRP ACK to pack the .SBR file. Other compilers and assemblers do not pack .SBR files. You may want to use SBRPACK to pack an .SBR file that was created without packing.

SBRPACK.EXE version 2.00 runs under real-mode MS-DOS. It does not use virtual memory, expanded memory, or extended memory.

# **Overview of SBRPACK**

When symbols such as functions or data are defined but not referenced, you can use SBRPACK to remove them from the .SBR files before the files are processed by BSCMAKE. A common source of unreferenced symbols is an include, or header, file. When a source file includes a header file, it often brings in a large number of unreferenced definitions. Therefore, the .SBR file that results from compiling this source file can contain a large amount of unneeded information. The time or disk space saved by SBRPACK is directly related to the number of unreferenced symbols in the .SBR files.

If SBRPACK is not used, BSCMAKE will remove the same information (unless you specify BSCMAKE's /lu option to preserve this information). However, BSCMAKE can run more efficiently if the .SBR files are first processed by SBRPACK. The time it takes to run both utilities can be less than if BSCMAKE is used alone, especially under real-mode MS-DOS or under extended MS-DOS using virtual memory.

You can run SBRPACK every time you create an .SBR file, or you can run it just once before running BSCMAKE. If you need to save room on your disk, run SBRPACK after every compilation. The .SBR files will then be stored in a more compact form. If you need to accelerate your program-build process, run SBRPACK only as needed, just before running BSCMAKE. The example in the following section shows how to run SBRPACK to perform each kind of efficiency.

# **The SBRPACK Command Line**

To run SBRPACK, use the following command line:

#### SBRPACK *[option] sbrfiles*

Option names are not case sensitive. Only the /NOLOGO option applies to a packing session; the other options provide help and then halt SBRPACK.

The *sblfiles* field specifies one or more .SBR files created by a compiler or assembler. If you specify more than one file, separate the names with spaces or tabs. You must specify the extension; there is no default. You can specify a path with the filename, and you can use operating-system wildcards (\* and ?).

You do not specify a name for the resulting files; SBRP ACK saves the changed files under their original name. If you want to preserve the original files, copy them to another name before running SBRPACK.

SBRPACK has the following options:

/HELP

Calls the QuickHelp utility. If SBRPACK cannot find the Help file or QuickHelp, it displays a brief summary of SBRPACK command-line syntax.

/NOLO GO

Suppresses the SBRPACK copyright message.

/?

Displays a brief summary of SBRPACK command-line syntax.

#### **Example**

The following commands assemble a file using the Microsoft Macro Assembler (ML), compile a file using the Microsoft C Optimizing Compiler (CL), and build a browser database using both SBRPACK and BSCMAKE:

```
ML IFR Ie progl.asm 
CL IFR Ie prog2.e 
SBRPACK prog2.sbr 
BSCMAKE *.sbr
```
These commands run SBRP ACK every time an .SBR file is created. A separate SBRPACK command isn't needed for PROG2.SBR because CL calls SBRPACK automatically. Later in the program-building session, BSCMAKE builds a database and names it PROG1.BSC. This combination of commands saves space on disk , during the program-building session.

The same commands can be configured to create the same database but save running time. In the following example, SBRPACK is called only when BSCMAKE is about to run. If these commands are in a makefile, time is saved if the program-building sequence stops before a database is built.

```
ML IFR Ie progl.asm 
CL IFR IZn Ie prog2.e 
SBRPACK *.sbr 
BSCMAKE *.sbr
```
# **SBRPACK Exit Codes**

SBRPACK returns an exit code (also called return code or error code) to the operating system or the calling program. You can use the exit code to control the operation of batch files or makefiles.

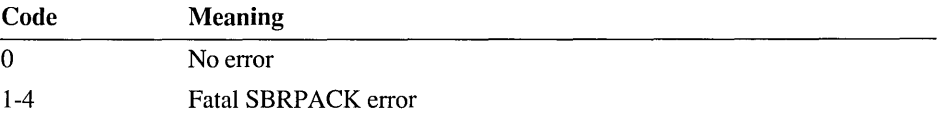

Each fatal error generates a specific exit code. For individual exit codes associated with each error, see Appendix A.

# **CREF**

This section contains information on the purpose and use of the Microsoft Cross-Reference Utility (CREF) Version 6.00.

The Microsoft Cross-Reference Utility (CREF) creates a cross-reference listing of all symbols in an assembly-language program. A cross-reference listing is an alphabetical list of symbols followed by references to where a symbol appears in the source code. '

CREF is intended for use as a debugging aid to speed up the search for symbols encountered during a debugging session. The cross-reference listing, together with the symbol table created by the assembler, can make debugging and correcting a program easier.

# **Using CREF**

CREF creates a cross-reference listing for a program by converting PWB Source Browser database files (those ending with a .BSC or an .SBR extension) into a readable ASCII file.

# **Command-Line Syntax**

CREF *crossreferencefile* [, *crossreferencelisting]* [;]

*crossreferencefile* 

Source Browser database file. Default filename extension is .BSC.

#### *crossreferencelisting*

Readable ASCII cross-reference listing. Default filename extension is REF. If this filename is not supplied on the command line, the base filename of the database file is used and the REF extension is added.

### **Using Prompts to Create a Cross-reference Listing**

You can direct CREF to prompt you for the files it needs by starting CREF with just the command name (CREF). CREF prompts you for the input it needs by displaying the following lines, one at a time:

```
Cross-Reference [.BSC]: 
Listing [filename. REF]:
```
The prompts correspond to the fields of the CREF command lines. CREF waits for you to respond to each prompt before printing the next one. You must type a crossreference filename (extension is optional) at the first prompt. For the second prompt, you can either type a filename or press the ENTER key to accept the default displayed in brackets after the prompt.

### **Use of BSCMAKE with CREF**

Note that the CREF utility can create reports only from the final form of the Source Browser database files. These files end in .BSC (Browser Source Cache), and are created by the utility BSCMAKE. Because ML creates an intermediate Source Browser file (with the filename extension .SBR), CREF invokes BSCMAKE to create a .BSC file from a single .SBR file input. BSCMAKE takes as input the .SBR files created by ML, merges them with other .SBR files created from other assembly-language source modules (if any exist), and creates a .BSC file as the result. The .BSC file contains all of the information (across multiple modules, if necessary) to provide a comprehensive cross-listing file for an entire project.

CREF will invoke BSCMAKE only when a single .SBR file is given as input to the utility; therefore, you must create a .BSC database file from the assemblergenerated .SBR files before invoking CREF. An example of running BSCMAKE IS:

BSCMAKE FILENAME.SBR FILE2.SBR FILE3.SBR ... FILEN.SBR

This example creates a .BSC file using the base name of the first .SBR file on the command line. In this case, the resultant file would be named FILENAME.BSC.

By using the .BSC Source Browser database files, CREF is able to provide crossreference files for either a single assembly-language module or for an entire multi module assembly-language project. Below are the steps necessary for both scenarios.

For more information on BSCMAKE options, see page 620, or type BSCMAKE /? at the command line to get a quick-reference screen.

### **Creating Single-Module Cross-reference Listings**

Using ML with the /FR switch, create an .SBR file for the assembly-language module. An example is:

ML /c /FR filename.ASM

This creates a file FILENAME.SBR (as well as FILENAME.OBJ).

Invoke CREF using the database file created above (FILENAME.SBR) as the input cross-reference file. An example of this is:

CREF FILENAME.SBR. FILENAME. REF

This creates the cross-reference listing FILENAME.REF.

Note that because CREF is capable only of reading Source Browser .BSC database files, the BSCMAKE utility is automatically invoked to convert the .SBR on the command line into a .BSC file.

### **Creating Multimodule Cross-reference Listings**

Using ML with the /FR switch, create an .SBR file for each of the assemblylanguage modules. An example is:

ML *Ie* IFR \*.ASM

This creates a file FILENAME.SBR (as well as FILENAME.OBJ).

Invoke CREF using the database file created above (FILENAME.BSC) as the input cross-reference file. An example of this is:

CREF FILENAME.BSC. FILENAME.REF

The cross-reference listing FILENAME.REF is created. This particular example will have all of the symbols from all of the modules in one cross-reference listing file.

### **Reading Cross-reference Listings**

The cross-reference listing contains the name of each symbol defined in your program. Each name is followed by a list of source filenames in which the symbol appears. Each source name is then followed by a list of line numbers representing the line or lines in the source file in which a symbol is referenced.

Line numbers in which a symbol is defined are marked with the number sign  $(\#)$ .

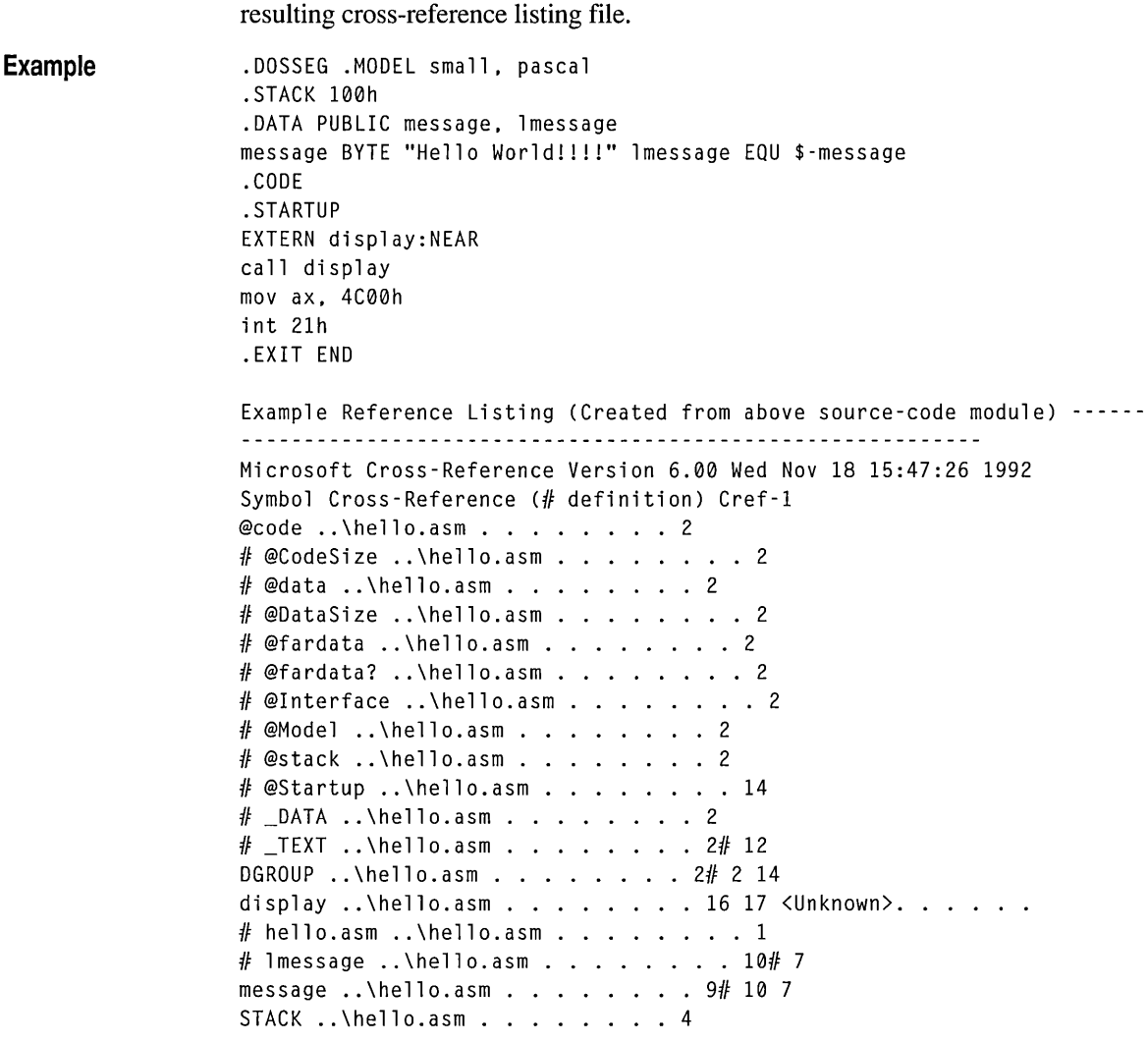

Below is a sample assembly-language source-code module, followed by the

# **Difference from Previous Releases**

### **Use Differences**

ML/MASM no longer generates a .CRF assembler-specific binary file. Instead, CREF 6.0 uses the generic Source Browser database file (.BSC).

Because of this, CREF can actually be used with any source-code module or project that is compiled/assembled by a Microsoft product that creates .SBR files.

Creating multimodule cross-reference listing files is another advantage of using .BSC Browser database files. Previous releases of CREF were limited to single modules.

### **Listing Differences**

All line numbers that are reported are relative to the actual source-code module, not the assembler-generated listing file. This is a direct result of using the Source Browser database files (.BSC). These files are not directly related to MASM listings and are generic across Microsoft language products.

### CHAPTER 20

# **Using Other Utilities**

This chapter explains how to use the following utilities:

- CVPACK (Microsoft Debugging Information Compactor) version *4.0S-*Prepares executable files for use with the Code View debugger by reducing the size of debugging information within the files.
- H2INC (Microsoft C Header Translation Utility) version  $1.01$ —Translates C header files into MASM-compatible include files.
- IMPLIB (Microsoft Import Library Manager) version 1.40—Creates an import library for use in resolving external references from a Windows-based program to a dynamic-link library (DLL).
- RM (Microsoft File Removal Utility) version 2.00 UNDEL (Microsoft File Undelete Utility) version 2.00 EXP (Microsoft File Expunge Utility) version 2.00
- WX/WXServer Utility version 1.50—Runs a Windows-based program in an MS-DOS session.

# **CVPACK**

This section describes the Microsoft Debugging Information Compactor (CVPACK) version 4.05. CVPACK 4.05 prepares an executable file for use with the Microsoft Code View debugger version *4.0S.* 

You should always use matching versions of CVPACK and CodeView. Earlier formats of debugging information and CVPACK-packing are not compatible with Code View *4.0S.* If an executable file contains debugging information in an earlier format but has not been packed, packing with CVPACK 4.05 is all that is needed for the file to run in Code View *4.0S.* However, if the executable file has been packed with an earlier version of CVPACK, you must relink the file.

Also, executable files packed using CVPACK 4.05 are not compatible with earlier versions of Code View. The debugging information produced by Microsoft compilers and packed by CVPACK 4.05 is for use with Code View 4.05 and is not compatible with earlier versions of Code View.

## **Overview of CVPACK**

An executable file to be run under Code View 4.05 must first be packed by CVPACK 4.05. The debugging information in the file must be in the form given in the Microsoft Symbolic Debugging Information specification. This is the format supported by current Microsoft compilers and linkers.

LINK versions 5.30 and later automatically call CVPACK when you specify LINK's *ICO* option. You do not need to run CVPACK as a separate step. However, if you want to use Code View to debug a file that was built by another linker (either an earlier Microsoft linker or a third-party linker), you'must run CVPACK to convert the executable file to the current Code View format. Be sure that the executable file has not been packed by an earlier version of CVPACK; if it has, you must relink the file.

CVPACK compresses debugging information by removing duplicate type definitions. To be removed by CVPACK, the definitions must be absolutely identical. For example, if a structure defined in two modules contains a pointer to another structure, but the second structure is defined in only one module, the pointer size is unknown in the other module. In this case, CVPACK cannot pack the duplicate structure definitions in the same way, which causes less efficient compression.

CVPACK can pack an executable that is in .COM format. The linker puts debugging information for a .COM file into a file with the same base name as the executable file and with a .DBG extension. When you specify a .COM file to be packed, CVPACK looks for a .DBG file with the same base name and in the same location as the .COM file.

## **The CVPACK Command Line**

To run CVPACK, use the following command line:

#### CVPACK *[option] exefile*

The *exefile* specifies a single executable file to be packed. You can specify a path with the filename. If you do not specify an extension, CVPACK assumes the default extension .EXE.

### **CVPACK Options**

CVPACK has the following options; the option names are not case sensitive:

#### /H[ELP]

Calls the QuickHelp utility. If CVPACK cannot find the help file or QuickHelp, it displays a brief summary of CVPACK command-line syntax.

#### /M[INIMUM]]

Preserves only public symbols and line numbers. All other debugging information is removed from the executable file.

#### /N[OLOGO]

Suppresses the CVPACK copyright message.

/?

Displays a brief summary of CVPACK command-line syntax.

**Note** The /P option is not a valid option for the current version of CVPACK. Using this option causes an error.

#### **Example**

The following command packs the file PROJECT.EXE, located in the directory \TEST on the current drive:

CVPACK \TEST\PROJECT.EXE

# **CVPACK Exit Codes**

CVPACK returns an exit code (also called return code or error code) to the operating system or the calling program. You can use the exit code to control the operation of batch files or makefiles.

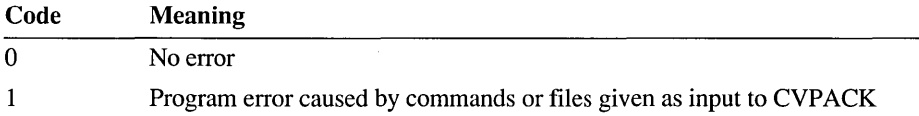

# **H21NC**

This version (1.01) of H2INC now includes the following:

- The number of C keywords, preprocessor keywords and preprocessor pragmas has been expanded to maintain compatibility with Microsoft C/C++ Version 7.0.
- Invalid command-line options generate a warning, rather than a fatal error.
- OPTION CASEMAP: NONE is automatically added in the generated \* .INC.
- A new warning (HI4010) is generated whenever an attempt is made to redefine a MASM keyword, or whenever a typedef statement converts to a type with the same name as the type.

The H2INC utility translates C header files into MASM-compatible include files. C header files normally have the extension .H; MASM include files normally have the extension .INC. This is the origin of the program's name: "H to INC."

H2INC simplifies porting data structures from your C programs to MASM programs. This is especially useful when you have:

- A program that mixes C code and MASM code with globally accessible data structures.
- A program prototyped in C that you're translating to MASM for compactness and fast execution.

The H2INC program translates data declarations, function prototypes, and type definitions. H2INC does not convert C code into MASM code. When H2INC encounters a C statement that would compile into executable code, H2INC ignores the statement and issues a warning message to the standard output.

H2INC accepts C source code that is compatible with Microsoft C versions 6.0 and later, and creates include files suitable for MASM versions 6.0 and later. These include files will not work with versions of MASM earlier than version 6.0.

H2INC is designed to translate project header files that you have written specifically for translation to MASM versions 6.0 and later include files. It is not designed to translate header files such as PM.H and WINDOWS.H.

This section explains how H2INC performs the C code translation and how the command-line options control the conversions.

## **Basic H21NC Operation**

H2INC is designed to provide automatic translation of C declarations that you need to include in the MASM portions of an application. However, the set of C statements processed by H2INC must be those needed by and interpretable by MASM. H2INC converts only function prototypes, some preprocessor directives, and C declarations outside the scope of procedures. For example, H2INC translates the C statement

#define MAX\_EMPLOYEES 400

into this MASM statement:

MAX\_EMPLOYEES EQU 400t

The *t* specifies the decimal radix.

H2INC does not translate C code into MASM code. Statements such as the following are ignored:

printf( "This is an executable statement.\n");

H2INC translates declarations, not executable code.

By default, H2INC creates a single .INC file. If the C header file includes other header files, the statements from the original and nested files are translated and combined into one .INC file. This behavior can be changed with the /Ni option.

The program also preprocesses some statements, just as the C preprocessor would. For example, given the following statements, if VERSION is not defined, H2INC ignores the **#ifdef** block.

#ifdef VERSION #define BOX\_VALUE 4 #endif

If V E RS ION is defined, H2INC translates the statements inside the block from C syntax to MASM syntax.

H2INC normally discards comments. If you use the *IC* option, C comments are passed to the output file. If the line starts with a  $/*$  or  $//$ , the comment specifier is converted to a semicolon (;). If the line is part of a multiline comment, a semicolon is prefixed to each line.

H2INC ignores anything that is not a comment or that cannot be translated. These items do not appear in the output file. If H2INC encounters an error, it stops translating and deletes the resulting .INC file.

### **H21NC Syntax and Options**

To run H2INC, type H2INC at the command-line prompt, followed by the options desired and the names of the .H files you want to convert:

H2INC *[options] file.H* ...

You can specify more than one *file* .H. File names are separated by a space. The contents of *eachfile.H* are translated into a single file in the current directory with the name *file*.INC. The original *file*.H is not altered.

The following lists describe the available options. You can specify more than one option. Note that the options are case sensitive except for /HELP.

H2INC recognizes /? to display a summary of H2INC syntax, and /HELP to invoke QuickHelp for H2INC. If QuickHelp is not available, H2INC displays a short list of H2INC options. This option is not case sensitive.

H2INC recognizes but ignores C 6.0 options that aren't specified in the following two lists.

# **Options Directly Affecting H21NC Output**

This list describes the options that directly affect the H2INC output:

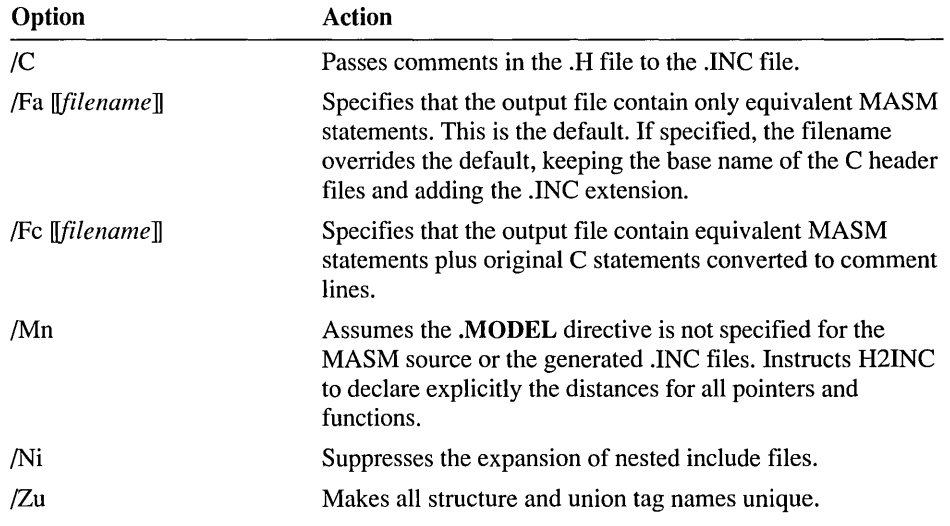

## **Options Indirectly Affecting H21NC Output**

This list describes the options that indirectly affect the H2INC output:

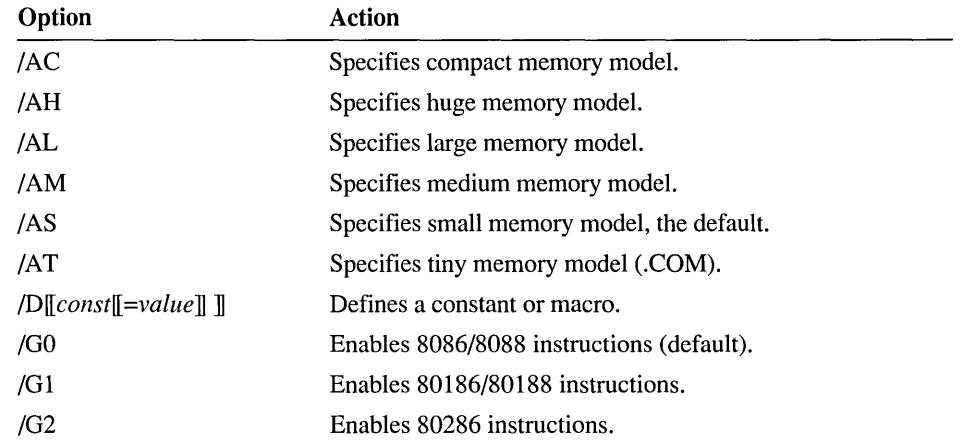

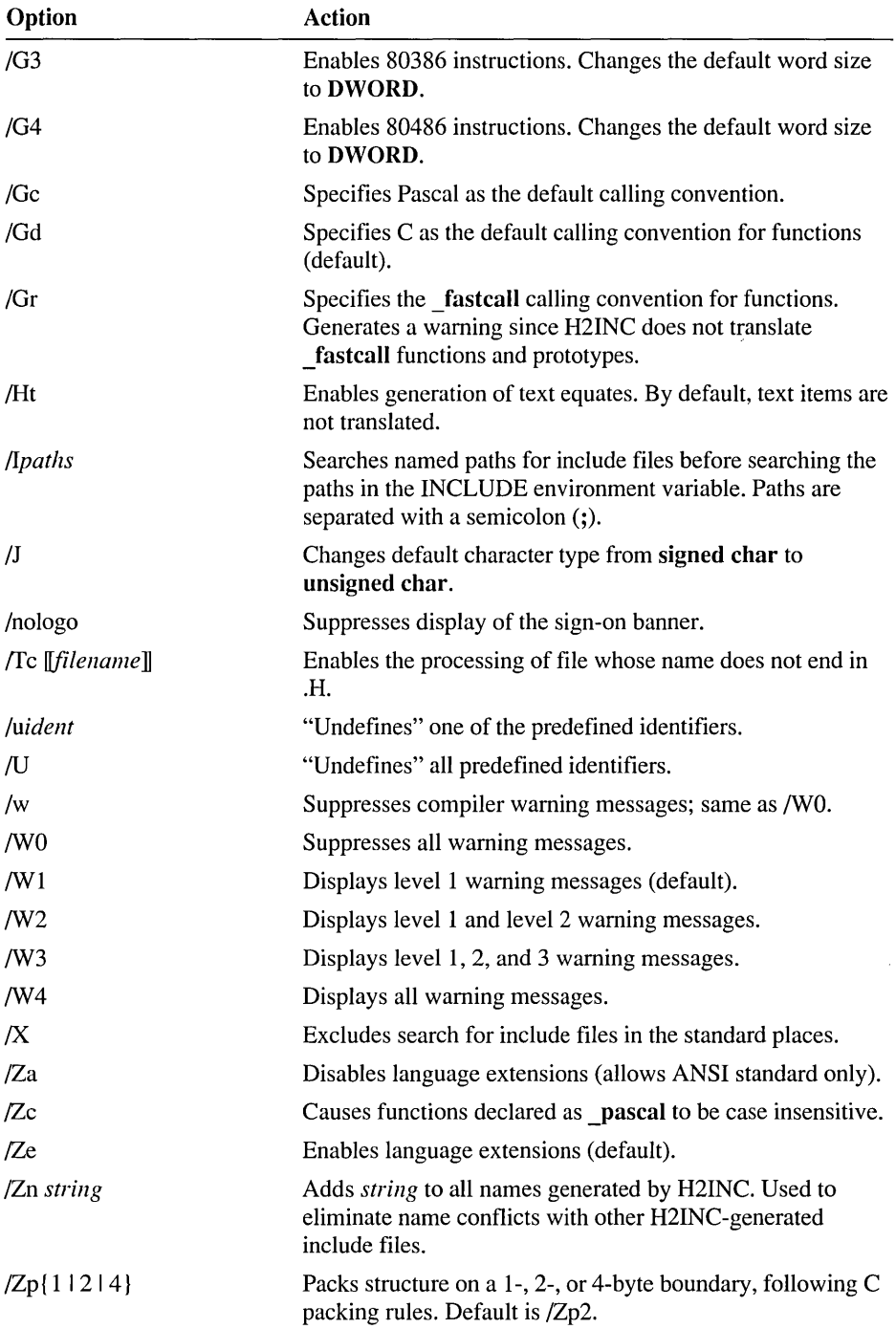

## **Converting Data and Data Structures**

The primary use of H2INC is to convert data automatically from C format into MASM format. This section shows how H2INC converts constants, variables, pointers, and other C data structures to definitions recognizable to MASM.

The previous version of H2INC required you to specify **OPTION** CASEMAP:NONE in any MASM files that included .INC files generated with H2INC. H2INC now automatically specifies this option in the \* .INC file it generates.

### **User-Defined and Predefined Constants**

H2INC translates constants from C to MASM format. For example, C symbolic constants of the form

#define CORNERS 4

are translated to MASM constants of the form

CORNERS EOU 4t

in cases where CORNERS is an integer constant or is preprocessed to an integer constant. For more information on integer constants in MASM, see the *Programmer's Guide.* 

When the defined expression evaluates to a noninteger value, such as a floatingpoint number or a string, H2INC defines the expression with TEXTEQU and adds angle brackets to create text macros. By default, however, these TEXTEQU expressions are not added to the include file. Set the /Ht option to tell H2INC to generate TEXTEQU expressions.

```
/* #define PI 3.1415 */ 
PI TEXTEOU <3.1415>
```
H2INC uses this form when the expression is anything other than a constant integer expression. H2INC does not check the constant or string for validity, nor does it translate type-cast conversions. For example, although the following C definitions are valid, H2INC creates invalid equates without generating an error.

These C statements

```
#define INT 6 
#define FOREVER for(;;) 
#define LONG_5 (long) 5
```
generate these MASM statements:

```
INT EQU 6t 
FOREVER TEXTEQU <for(::)>
LONG_5 TEXTEQU <(long) 5>
```
The first #define statement is invalid because INT is a MASM instruction; in MASM versions 6.0 and later, instructions are reserved and cannot be used as identifiers. Any attempt to redefine a MASM keyword will result in the warning:

```
HI4010: identifier: identifier is a MASM keyword.
```
The for loop definition is invalid because MASM cannot assemble C code.

The long type-cast conversion is invalid because a type cannot be assigned to a numerical equate. To resolve this in the above example, the C statement

#define LONG\_5 (long) 5

could be changed to:

#define LONG\_55.

Predefined constants control the contents of .INC files.

You can make use of the following predefined constants in your C code to conditionally generate the code in .INC files. The predefined constants and the conditions under which they are defined are:

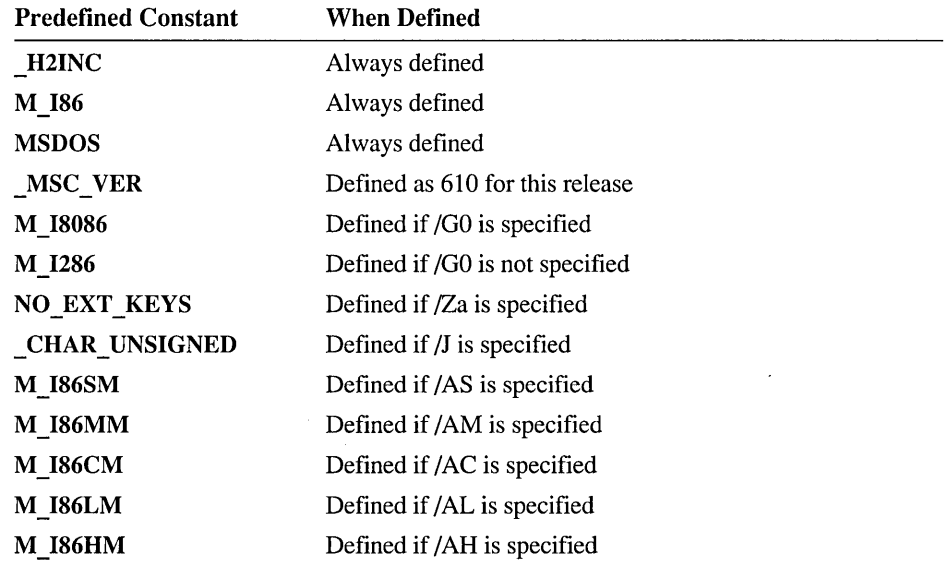

For example, if your C header file includes definitions which are specific to the C portion of the program or otherwise are not appropriate for translation by H2INC, you can bracket the C-specific code with

```
#ifndef _H2INC 
     1* C-specific code *1 
#endif
```
In this case, only the C compiler processes the bracketed code.

The *lu* and /U options affect these predefined constants. The *luarg* option undefines the constant specified as the argument. The /U option disables the definition of all predefined constants. Neither *lu* or /U affects constants defined by the *ID* option.

H2INC places an OPTION EXPR32 directive in the .INC file so that MASM correctly handles long integers within expressions. This means that the .INC files as well as all the .ASM files which include .INC files created with H2INC will resolve integer expressions in 32 bits instead of 16 bits.

This also means that if a negative number is evaluated in an expression, its value can only be used as a double word (or longer) operand.

These C statements:

#define MINUS\_1 (-1)  $\#$ define MINUS $\__$ 2 -2

generate these MASM statements:

MINUS\_1 EOU 0ffffffffh MINUS\_2 EOU -2t

In most cases, the second behavior is more desirable, as the decimal representation can be cast within MASM to the appropriate size (with a word ptr operator, for example).

### **Variables**

H2INC translates variables from C to MASM format. For example, this C declaration

int my\_var;

is translated into the MASM declaration

EXTERNDEF my\_var:SWORD

H2INC converts C variable types to MASM types as follows:

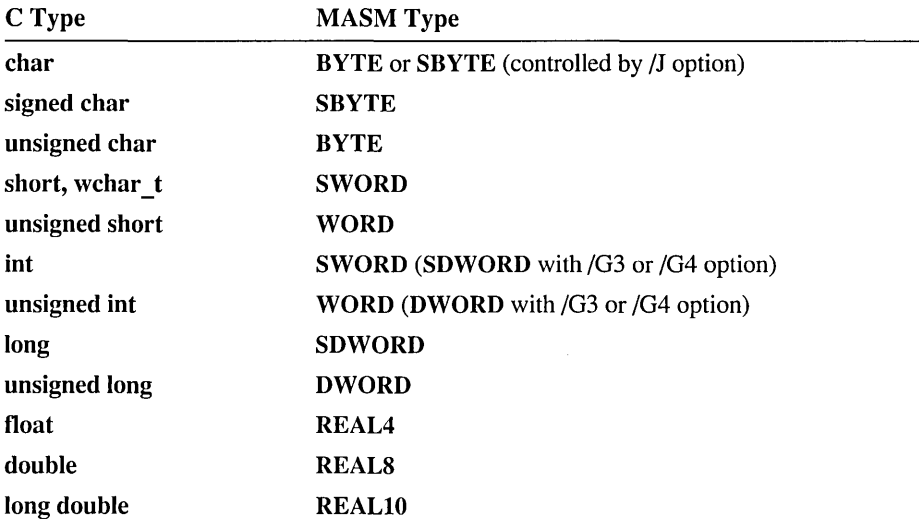

H2INC always assumes that a variable is external. For example, the C declaration

long big\_data;

is converted to this MASM declaration:

EXTERNDEF big\_data:SDWORD

For more information on MASM data types, see the *Programmer's Guide.* 

H2INC does not allocate space for arrays since all variables are assumed to be external. For example, the C declaration

```
int two_d[10][20];
```
translates to:

EXTERNDEF two\_d:SWORD

H2INC does not translate static variable values, since the scope of these variables extends only to the file where they are declared. Instead, H2INC substitutes EXTERNDEF declarations for all static variables. (This includes initialized static variables.)

### **Pointers**

H2INC translates C pointer variables into their MASM equivalents. The C declarations

int \*ptr\_var; char \_near \*pCh;

are translated into these MASM statements:

EXTERNDEF ptr\_var:PTR SWORD EXTERNDEF pCh:NEAR PTR SBYTE

If you set the /Mn option, H2INC specifies all distances explicitly (for example, NEAR PTR instead of PTR). If /Mn is not set, the distances are generated only when they differ from the default values implied by the memory model specified by the / A command-line option.

H2INC converts segment and based variables to type WORD in MASM.

For information about MASM pointers, see the *Programmer's Guide.* 

## **Structures and Unions**

H2INC translates C structures and unions into their MASM equivalents. H2INC modifies the C structure or union definition to account for differences from MASM structure and union definitions. This list describes these modifications.

- C allows a structure or union variable to have the same name as the type name, but MASM does not. The H2INC /ZU option prevents the structure name from matching a variable or instance by prefixing every MASM structure name with  $@tag$ .
- If a C structure or union definition does not have a name, H2INC supplies one for the MASM conversion. These generated structure names take the form @ta 9\_n, where *n* is an integer that starts at zero and is incremented for each structure name H2INC generates.
- If the  $\overline{Z}$ n option is specified, H2INC inserts the given string between the underscore and the number in the generated structure names. This eliminates name conflicts with other H2INC-generated include files.
- H2INC adds the alignment value to the converted structure definition.

The following examples show how these rules are applied when converting structures. (Union conversions are not shown; they are handled identically.) These examples assume that the C header file defines an alignment value of 2. For information on alignment values, see the *Programmer's Guide.* 

The following named C structure definition

```
struct file_info 
{ 
} ; 
   unsigned char file_addr; 
   unsigned int file_size;
```
is converted to the following MASM form. Except for explicitly specifying the alignment value, the conversion is direct:

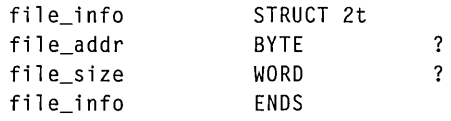

If the same C structure definition is converted using the  $\sqrt{Z}u$  option, the @t a g prefix is added to the structure's name so that the name does not duplicate the name of a structure component:

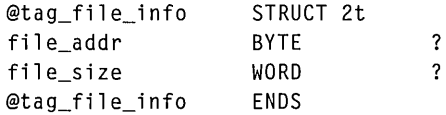

If the original C structure definition is modified to be an unnamed-type declaration of a specific instance ( my f i 1 e )

```
struct 
{ 
   unsigned char file_addr; 
   unsigned int file_size; 
myfile ;
```
its MASM conversion looks like the following example. (The specific integer added to the @ta 9\_ prefix is determined by the sequence in which H2INC creates tag names.)

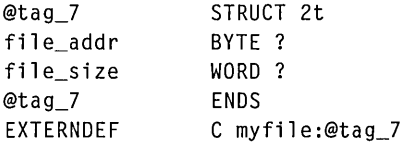

Nested structures may have as many levels as desired; they are not limited to one level. Nested structures are "unnested" (expanded) in the correct hierarchical sequence, as shown with the C structure and H2INC-generated code in this example.

```
1* C code: *1 
struct phone 
{ 
   int areacode; 
   long number; 
} ; 
struct person 
{ 
   char name[30]; 
   char sex; 
   int age; 
   int weight; 
   struct phone; 
Jim; 
H2INC generated code: 
phone STRUCT 2t 
areacode SWORD 
                          \ddot{\cdot}number SDWORD
                          ? 
phone ENDS 
person STRUCT 2t 
name SBYTE 
                          30t DUP (?) 
sex SBYTE
                          ? 
                          ? 
age SWORD 
                          ? 
weight SWORD 
STRUCT 
 areacode SWORD 
                          ? 
 number SDWORD
                          ? 
ENDS 
person ENDS 
EXTERNDEF C Jim:person
```
For information on MASM structures and unions, see the *Programmer's Guide.* 

### **Bit Fields**

H2INC translates C bit fields into MASM records. H2INC looks at a structure definition; if it consists only of bit fields of the same type and if the total size of the bit fields does not exceed the type of the bit fields, then H2INC outputs a **RECORD**  definition with the name of the structure. All bit-field names are modified to include the structure name for uniqueness, since record fields have global scope in MASM.

For example,

```
struct s 
\mathbf{f}int i:4:
     int j:4 ; 
     int k:4; 
\mathbf{I}
```
becomes:

```
s RECORD @tag_0:4, 
               k@s:4, 
               j@s:4, 
               i@s:4
```
The @tag variable pads the record to the type size of the bit fields so alignment of the structures will be correct.

If the bit fields are too large, are not of the same type, or are mixed with fields that are not bit fields, H2INC generates a **RECORD** definition inside the structure and then uses the definition.

For example,

```
struct t 
{ 
     int i;
     unsigned char a:4; 
     int j:9; 
     int k:9; 
     long 1; 
\mathcal{F}m;
```
becomes:

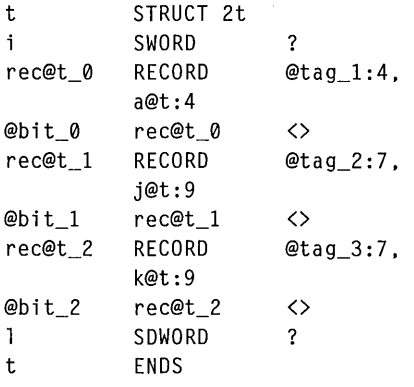

```
EXTERNDEF C m:t
```
Notice that j and k are not packed because their total size exceeds the 16 bits of an integer in C.

Since the @bit field names are local to the structure, these begin with 0 for each structure type; the @rec variables have global scope and so their number always increases.

The C bit-field declaration

```
struct SCREENMODE 
{ 
   unsigned int disp_mode : 4;unsigned int fg\_color : 3;
   unsigned int bg\_color : 3;
} ;
```
is converted into the following MASM record:

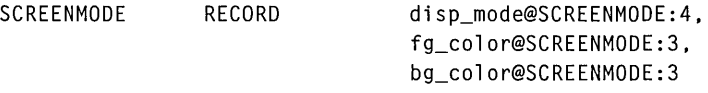

For information about MASM records, see the *Programmer's Guide.* 

### **Enumerations**

H2INC converts C enumeration declarations into MASM EQU definitions that are treated as standard integer constants. If the C declaration is not assigned a value, then H2INC generates an EQU statement that supplies a value equivalent to its position in the list. For example, the C enumeration declaration

```
enum tagName 
{ 
} ; 
   i dl. 
   id2. 
   id3 = 42.
   id4
```
is converted into the following EQU statements:

idl id2 id3 id4 EOU EOU Eau Eau 0t It 42t 43t

For information on MASM integer constants, see the *Programmer's Guide.* 

## **Type Definitions**

All type definitions using C base types are translated directly. For example, H2INC converts the C type definitions

typedef int INTEGER; typedef float FLOAT;

to these MASM forms:

INTEGER TYPEDEF SWORD FLOAT TYPEDEF REAL4

Pointer types are converted in a similar fashion. The following declarations

```
typedef int *PINT 
typedef int **PINT 
typedef int far *PINT
```
become (respectively)

PINT TYPEDEF PTR SWORD PINT TYPEDEF PTR PTR SWORD PINT TYPEDEF FAR PTR SWORD

Addressing mode determines pointer size. The number of bytes allocated for the pointer is set by the addressing mode you have selected unless if is specifically overridden in the type definition. C statements using typedef which convert to a type with the same name as the type will generate the warning:

HI4010: identifier: identifier is a MASM keyword.

and are not converted. For example, H2INC does not convert

typedef int SWORD typedef unsigned char BYTE

since these typedef statements would generate these MASM statements:

SWORD TYPEDEF SWORD BYTE TYPEDEF BYTE

For information on using TYPEDEF in MASM 6.1, see the *Programmer's Guide.* 

## **Converting Function Prototypes**

When H2INC converts C function prototypes into MASM function prototypes, the elements of the C syntax are converted into the corresponding elements of the MASM syntax.

The syntax of a C function prototype is

*[storage]] [distance]] [rectype]] [langtype]] label* ( *[parmlist]]* 

In C syntax, *storage* can be STATIC or EXTERN. H2INC does not translate static function prototypes because static functions are visible only within the current source module, and standard include files do not contain executable code.

In C, the *ret* type is the data type of the return value. Because the MASM PROTO directive does not specify how to handle return values, H2INC does not translate the return type. However, H2INC checks the *langtype* specified in the C prototype to determine how particular languages return the value—through the stack or through registers.

For the Pascal, FORTRAN, or Basic *langtype* specifications, H2INC appends an additional parameter to the argument list if the return type is longer than 4 bytes. This parameter is always a near pointer with the type of the return value. If the value of the return value type is not supported, this parameter is an untyped near pointer.

For the **cdecl** *langtype* specification in the C prototype, all returned data is passed in registers (AX or AX plus DX). There is no restriction on the return type. Additional parameters are not necessary.

The *langtype* represents the naming and passing conventions for a language type. H2INC accepts the following C language types and converts them to their corresponding MASM language types:

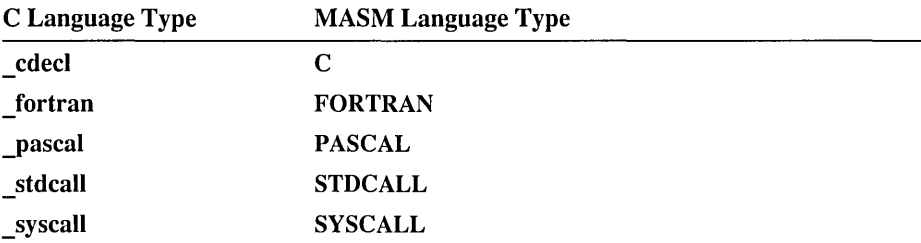

H2INC explicitly includes the *langtype* in every function prototype. If no language type is specified in the .H file prototype, the default language is cdecl (unless the default is overridden by the /Gc command-line option).

In the MASM prototype syntax, the *label* is the name of the function or procedure.

If you select the /Mn option, H2INC specifies the *distance* of the function (near or far), whether or not the C prototype specifies the distance. If /Mn is not set, H2INC specifies the distance only when it is different from the default distance specified by the memory model.

If the C prototype's parameter list ends with a comma plus an ellipsis  $($ ,  $\dots)$ , the function can accept a variable number of arguments. H2INC converts this to the MASM form: a comma followed by the :VARARG keyword (, :VARARG) appended to the last parameter.

H2INC does not translate fastcall functions. Functions explicitly declared \_fastcall (or invoking H2INC with the /Gr option) generate a warning indicating that the function declaration has been ignored.

The following examples show how the preceding rules control the conversion of C prototypes to MASM prototypes (when the memory model default is small). The example function is my\_func. The TYPEDEF generated by H2INC for the PROTO is given along with the PROTO statement.

```
1* C prototype */ 
            my_func (float fNum, unsigned int x); 
MASM TYPEDEF 
            @proto_0 TYPEDEF PROTO C :REAL4, :WORD 
MASM prototype 
            my_func PROTO @proto_0
```
```
/* C prototype */ 
           extern my_func1 (char *argv[]);
MASM TYPEDEF 
           @proto_! TYPEDEF PROTO C :PTR PTR SBYTE 
MASM prototype 
           my_func! PROTO @proto_! 
/* C prototype */ 
           struct vconfig _far * _far pascal my_func2 (int, scri );
MASM TYPEDEF 
           @proto_2 TYPEDEF PROTO FAR PASCAL : SWORD. : scri 
MASM prototype 
           my_func2 PROTO @proto_2 
/* C prototype */ 
           long pascal my_func3 (double y. struct vconfig vc); 
MASM TYPEDEF 
           @proto_3 TYPEDEF PROTO PASCAL :REAL8. :vconfig 
MASM prototype 
           my_func3 PROTO @proto_3 
/* C prototype */ 
           void far _cdecl myfunc4 ( char _huge *, short);
MASM TYPEDEF 
           @proto_4 TYPEDEF PROTO FAR C :FAR PTR SBYTE. :SWORD 
MASM prototype 
           myfunc4 PROTO @proto_4 
/* C prototype */ 
           short my_func5 (void *); 
MASM TYPEDEF 
           @proto_5 TYPEDEF PROTO C :PTR 
MASM prototype 
           my_func5 PROTO @proto_5 
/* C prototype */ 
           char my func6 (int, \ldots);
MASM TYPEDEF 
           @proto_6 TYPEDEF PROTO C :SWORD. :VARARG 
MASM prototype 
           my_func6 PROTO @proto_6 
/* C prototype */ 
           typedef char * ptrchar; 
           ptrchar _cdecl my_func7 (char *); 
MASM TYPEDEF 
           @proto_7 TYPEDEF PROTO C :PTR SBYTE 
MASM prototype 
           my_func7 PROTO @proto_7
```
For more information, see the *Programmer's Guide.* 

### **Summary of H2lNC-Recognized Keywords and Pragmas**

The four lists below comprise a summary of all the special keywords recognized by H2INC. Items or lists marked with an asterisk (\*) are recognized by H2INC version 1.01 or later.

### **C Keywords (Non-Scored)**

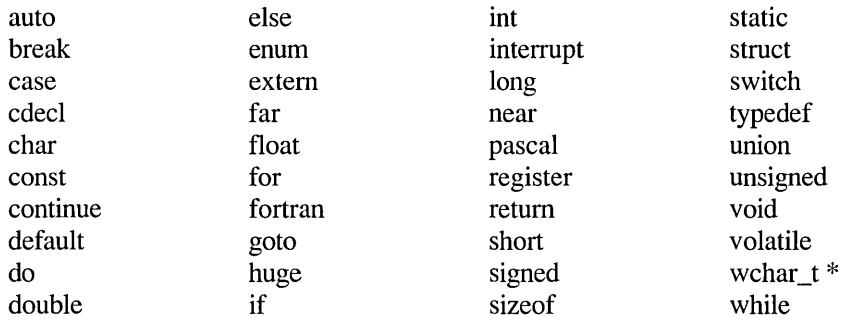

### **C Keywords (Single-Scored) (Double-Scored)**

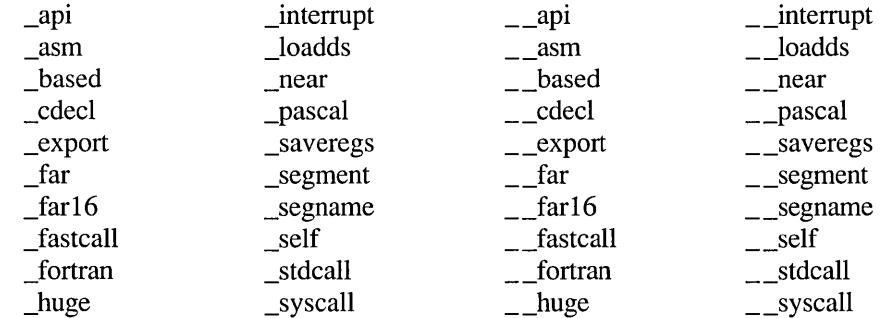

### **Preprocessor Keywords**

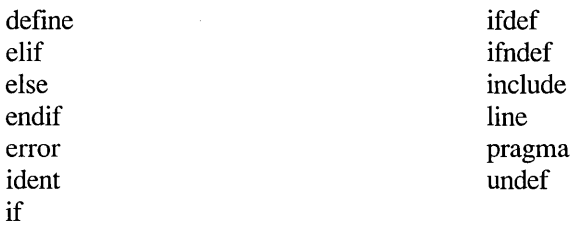

### **Preprocessor Pragmas**

check\_pointer data\_seg optimize init\_seg \* pagesize to vertilary vertilary vertilary vertilary vertilary vertilary vertilary vertilary vertila<br>
indicate the plane plmf warning \* warning \*

alloc\_text inline\_recursion \* plmn<br>auto inline \* intrinsic same auto\_inline \* intrinsic same\_seg<br>
check pointer linesize search lib check\_stack loop\_opt segment code\_seg \* message setlocale \* message setlocale \* skip comment native\_caller \* skip<br>data\_seg optimize subtitle hdrstop \* page title init\_seg \* pagesize vtordisp \*

function pack switch\_check<br>hdrstop \* page htitle base it it is not the switch of the switch of the switch of the switch of the switch of the switch of the switch of the switch of the switch of the switch of the switch of t

# **IMPLIB**

This section describes the Microsoft Import Library Manager (lMPLIB) version 1.40. This utility creates an import library from one or more module-definition (.DEF) files and dynamic-link libraries (DLLs) for use in resolving external references from a Windows-based program to a DLL. IMPLIB version 1.40 is designed to use .DEF files and DLLs that work with the Microsoft Segmented-Executable Linker, versions 5.30 and later.

### **About Import Libraries**

An "import library" is a static library (usually with a .LIB extension) that can be read by the LINK utility. You specify the import library to LINK in the same ways you specify standard libraries created by the LIB utility. You can use LIB to combine an import library with other static libraries, either standard or import. For more information on LINK, see Chapter 13. For more information on LIB, see Chapter 17.

Import libraries are recommended for resolving references from applications to DLLs. Without an import library, an external reference to a dynamic-link routine must be either declared in an **IMPORTS** statement in the application's .DEF file or explicitly coded in your program.

This section assumes you are familiar with import libraries, dynamic linking, and module-definition files. For information on module-definition files, see Chapter 14. For information on dynamic linking and import libraries, see the *Programmer's Guide.* 

IMPLIB uses only the following statements from a module-definition file and ignores other text in the .DEF file:

- **LIBRARY**
- **EXPORTS**
- **INCLUDE**

### **The IMPLIB Command Line**

To run IMPLIB, use the following command line:

IMPLIB *[options] implibname {dllfile ...* I *deffile ... }* 

The *options* field specifies IMPLID options, which are explained in the next section.

The *implibname* field specifies the name for the new import library.

The *dllfile* field specifies the name of a DLL. You can use the *deffile* field to specify a module-definition file for the DLL rather than the DLL itself. You can enter multiple *dllfile* and *deffile* specifications. When you specify a DLL, IMPLIB puts all exports from the DLL into the import library. To include only a subset of the DLL's exported items in the import library, specify a module-definition file that contains only those exports.

IMPLIB does not assume default extensions for any field. You must specify the full names of input and output files and include the file extensions. You can specify a path with a filename.

#### **Example**

IMPLIB mylib.lib mylib.dll

This command creates the import library named MYLIB.LIB from the dynamic-link library MYLIB.DLL.

### **Options**

Options names are not case sensitive and can be abbreviated to the shortest unique name. IMPLIB has the following options:

#### /HI[ELP]]

Calls the QuickHelp utility. If IMPLIB cannot find the help file or QuickHelp, it displays a brief summary of IMPLIB command-line syntax.

#### /NOI[GNORECASE]

Preserves case sensitivity in exported and imported names.

```
/NOL[OGO]
```
Suppresses the IMPLIB copyright message.

/?

Displays a brief summary of IMPLIB command-line syntax.

# **RM, UNDEL, and EXP**

This sections describes the following utilities:

- Microsoft File Removal Utility (RM) version 2.00
- Microsoft File Undelete Utility (UNDEL) version 2.00
- Microsoft File Expunge Utility (EXP) version 2.00

RM, UNDEL, and EXP run under real-mode MS-DOS. You can use these utilities to create hidden backup files, recover the files, and delete them when no longer needed. You can also use them to manage the backup files created by the Microsoft Programmer's WorkBench (PWB).

Be sure to use matching versions of the RM, EXP, and UNDEL utilities. You can check version numbers by running each utility with the /? option.

### **Overview of the Backup Utilities**

The RM, UNDEL, and EXP utilities help you create backup files and manage those files. RM ("remove") moves a file into a hidden subdirectory named DELETED. UNDEL ("undelete") makes the file visible again by moving it into DELETED's parent directory. EXP ("expunge") deletes the DELETED directory and all files contained within; after being expunged, these files cannot be restored by UNDEL.

Use RM, UNDEL, and EXP to manage backup files created by PWB. PWB stores backup files in a DELETED directory when its **Backup** switch is set to **Uudel.** 

### **The RM Utility**

The RM utility moves one or more files to a hidden directory named DELETED. DELETED is a subdirectory of the directory that contains the file being deleted. Thus RM may create many DELETED directories on your drives or floppy disks. RM creates a DELETED subdirectory of a given directory if one does not already exist. Run RM using the following command line:

#### RM *[options] [files]*

The *files* field specifies the files to be deleted. You can name more than one file, and you can use operating-system wildcards (\* and ?). You can specify a path with

the filename. RM prompts for permission before removing a read-only file unless /F is specified.

RM has the following options; the option names are not case sensitive:

*IF* 

Deletes read-only files without prompting for permission.

#### /HELP

Calls the QuickHelp utility. If RM cannot find the help file or QuickHelp, it displays a brief summary of RM command-line syntax.

 $\overline{\Lambda}$ 

Inquires for permission before deleting any file.

 $/K$ 

Keeps read-only files without deleting or prompting.

#### IR *directory*

Recurses into subdirectories of *directory* and moves all files into corresponding DELETED directories.

/?

Displays a brief summary of RM command-line syntax.

#### **Example**

RM *IR* \PROJECT

This command line tells RM to delete all files in the directory tree whose root is the directory named PROJECT. The PROJECT directory lies in the root directory on the current drive. RM moves all files in this tree to hidden directories named DELETED, each of which is created as a subdirectory of a directory that contains the file to be deleted.

### **The UNDEL Utility**

The utility restores one or more deleted files by moving them from a hidden DELETED subdirectory to the parent directory. Run UNDEL using the following command line:

UNDEL [{ *option* I *files}]* 

The *files* field specifies the files to be restored. If you specify more than one file, separate the names with spaces. You cannot use operating-system wildcards (\* and ?). You can specify a path with the filename. If more than one file in DELETED has the specified name, UNDEL lists the versions and prompts for which file to restore. If a file with the same name already exists in the parent directory, UNDEL moves it to the DELETED directory before restoring the specified file.

To list all files in the current directory's DELETED subdirectory, specify the UNDEL command alone. However, you cannot list files in a remote directory; UNDEL does not accept a path without a filename.

UNDEL has the following options; the option names are not case sensitive:

#### **HELP**

Calls the QuickHelp utility. If UNDEL cannot find the help file or QuickHelp, it displays a brief summary of UNDEL command-line syntax.

/?

Displays a brief summary of UNDEL command-line syntax.

#### **Example**

UNDEL \PROJECT\WORK\REPORT.TXT

This command line tells UNDEL to restore the file called REPORT.TXT in the directory \PROJECT\WORK on the current drive. If a file called REPORT.TXT already exists in that directory, UNDEL changes the file to a backup file in \PROJEC1\WORK\DELETED before restoring REPORT. TXT. If more than one file called REPORT.TXT exists in \PROJEC1\WORK\DELETED, UNDEL prompts for which version to restore.

### **The EXP Utility**

The EXP utility removes a hidden DELETED directory and all files contained within. To run EXP, use the following command line:

EXP *[options] [directories]* 

The *directories* field specifies one or more directories containing DELETED directories to be expunged. If no directory is specified, EXP deletes the current directory's DELETED subdirectory.

EXP has the following options; the option names are not case sensitive:

#### **HELP**

Calls the QuickHelp utility. If EXP cannot find the help file or QuickHelp, it displays a brief summary of EXP command-line syntax.

IQ

Suppresses display of the names of deleted files.

/R

Recurses into subdirectories of the current or specified directory and expunges all DELETED directories and files.

/?

Displays a brief summary of EXP command-line syntax.

#### **Example**

EXP *IR* \PROJECT\WORK

This command line tells EXP to:

- Delete the hidden directory **\PROJECT\WORK\DELETED** along with any files in the directory.
- Recurse through the tree whose root is \PROJECT\WORK and delete any DELETED directories and associated files.

### **WX/WXServer**

This section describes the Microsoft WXjWXServer Utility version 1.50. This utility runs a Windows-based program from an MS-DOS prompt within the Windows operating system. The utility has two parts:

- WX.EXE is a command-line utility that runs a Windows-based application from an MS-DOS prompt either in a full screen or in a window.
- WXSRVR.EXE is a Windows-based program that must be running when you use WX.

Microsoft Programmer's WorkBench (PWB) uses WXServer to run your Windows-based programs and Microsoft Code View for the Windows operating system.

### **Running WX/WXServer**

WXjWXServer requires the Windows operating system 386 enhanced mode. The [386Enh] section of SYSTEM.INI must contain the following line:

```
device=[path\Jvrnb.386
```
To use WXjWXServer, you start WXSRVR.EXE once and leave it running in the Windows operating system. You then can run a Windows-based application in an MS-DOS session, either in a window or full screen, by running WX.EXE.

### **Running WXSRVR.EXE**

To run WXSRVR.EXE, start it as an application in the Windows operating system using one of the following methods:

- In the File Manager window, double-click the WXSRVR.EXE file (or select it and press ENTER).
- From the File menu in either the Program Manager or File Manager window, choose the Run command and type WXSRVR in the Command Line box.

• In the Program Manager window, double-click the WXServer icon. If you added the MASM.GRP to your windows desktop, the WXServer icon will be there. (For information on adding the MASM.GRP to your windows desktop, see *Getting Started.)* 

When WXSRVR.EXE is running, it does not come up in a window or full screen. The only features you can see are the WXServer icon on the desktop and the About Microsoft WXServer dialog box. The About dialog box is displayed if WXSRVR.EXE is running and you do one of the following:

- Open the Control menu for WXServer and choose About WXServer.
- Switch to WXServer.
- Double-click the WXServer icon on the desktop.

The About dialog box contains four command buttons, described below:

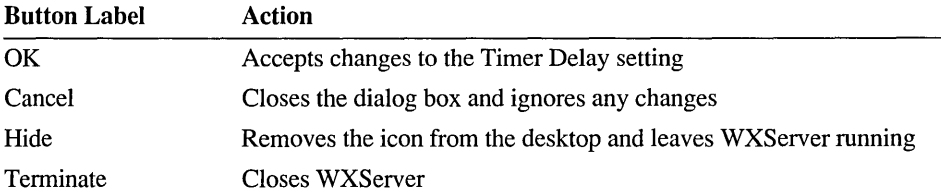

The dialog box also contains a box labeled Timer Delay. The setting in this box determines how often WXServer checks for requests by WX to run a program. The default setting of 100 milliseconds is appropriate for most situations. You can try increasing the timer delay if your system seems to be running too slowly. You can decrease the timer delay to get a quicker response to the WX command.

If you want to hide the WXServer icon, you can do so in one of two ways:

- Run WXSRVR.EXE using the *IH* option, as in the following command: wxsrvr *Ih*
- Open the About dialog box and choose Hide.

To restore the WXServer icon to the desktop, start WXSRVR.EXE again.

To end WXSRVR.EXE, do one of the following:

- From the Control menu for WXServer, choose Close.
- Open the About dialog box and choose Terminate.

### **Running WX**

To run WX, open an MS-DOS session and enter the following command at the MS-DOS prompt:

#### WX *[options] program [arguments ... ]*

The *program* is the filename of the Windows-based application you want to run. The *arguments* are any command-line options, filenames, or other arguments required to run your application. Specify *options* to WX before specifying the program name. Options names are not case sensitive and can be abbreviated to the shortest unique name. WX has the following options:

#### $A$  $[SYNC]$

Runs the program asynchronously. By default, WX runs synchronously, which pauses the MS-DOS session until the program ends. The /A option lets other programs run in the same MS-DOS session while the Windows-based program is running.

When running synchronously, WX requires that the MS-DOS prompt run in the background. (To do this, open the Control menu for the MS-DOS prompt and choose the Settings command, then tum on the Background option under Tasking Options.)

WXServer can run only one program synchronously, but it can run additional programs asynchronously.

#### $/B$ [ $ATCH$ ]]

Suppresses dialog messages if errors occur. This option is useful for batch processing.

#### $/H$  $[ELP]$

Displays a brief summary of WX command-line syntax.

#### **NIOLOGO]**

Suppresses the WX copyright message.

#### IW[INDOW]

Runs a program from an MS-DOS prompt that is in a window rather than full screen.

#### /?

Displays a brief summary of WX command-line syntax.

#### **Example**

The following command uses WX to run an application in a window without the copyright display:

wx /w /nologo project

### **The WX Environment Variable**

WX.EXE uses the environment variable WX if the variable has been set. For example, if you always want to run WX in a window without the copyright display, use the following command to set the environment variable:

SET WX-/W /NOLOGO

After the WX environment variable is set, use the following command to run the application:

wx project

# PART 5 **Using Help**

 $\label{eq:2.1} \mathcal{L}(\mathcal{L}^{\text{max}}_{\mathcal{L}}(\mathcal{L}^{\text{max}}_{\mathcal{L}})) \leq \mathcal{L}(\mathcal{L}^{\text{max}}_{\mathcal{L}}(\mathcal{L}^{\text{max}}_{\mathcal{L}}))$ 

 $\label{eq:2.1} \frac{1}{\sqrt{2}}\left(\frac{1}{\sqrt{2}}\right)^{2} \left(\frac{1}{\sqrt{2}}\right)^{2} \left(\frac{1}{\sqrt{2}}\right)^{2} \left(\frac{1}{\sqrt{2}}\right)^{2} \left(\frac{1}{\sqrt{2}}\right)^{2} \left(\frac{1}{\sqrt{2}}\right)^{2} \left(\frac{1}{\sqrt{2}}\right)^{2} \left(\frac{1}{\sqrt{2}}\right)^{2} \left(\frac{1}{\sqrt{2}}\right)^{2} \left(\frac{1}{\sqrt{2}}\right)^{2} \left(\frac{1}{\sqrt{2}}\right)^{2} \left(\$ 

 $\label{eq:2.1} \frac{1}{\sqrt{2}}\int_{\mathbb{R}^3}\frac{1}{\sqrt{2}}\left(\frac{1}{\sqrt{2}}\int_{\mathbb{R}^3}\frac{1}{\sqrt{2}}\left(\frac{1}{\sqrt{2}}\int_{\mathbb{R}^3}\frac{1}{\sqrt{2}}\right)\frac{1}{\sqrt{2}}\right)\frac{1}{\sqrt{2}}\,d\mu$ 

#### CHAPTER 21

# **Using Help**

MASM offers two systems for accessing Help:

- The Microsoft Advisor, found within the Programmer's WorkBench (PWB) and CodeView
- QuickHelp, the standalone Help program

Both systems provide the same information on important topics and utilities provided with the development system, which include the language, run-time libraries, PWB, and CodeView.

## **Structure of the Microsoft Advisor**

The Microsoft Advisor can be compared to a librarian managing a collection of books. Each book, or Help file, has its own table of contents, index, and pages of information. The Advisor organizes the Help files with a global contents and index. All of the files are listed, and their specific tables of contents and indexes can be accessed through the global references. The global contents screen is shown in Figure 21.1.

| and Tools                                                                                         |                                                                               |                                                                  |
|---------------------------------------------------------------------------------------------------|-------------------------------------------------------------------------------|------------------------------------------------------------------|
| 21<br>$\blacksquare$<br>-Microsoft Advisor-                                                       | Help: Microsoft Advisor                                                       | <b>I</b> Back<br>$\prod$ mdcx $\blacktriangleright$<br>n         |
| -Edit/Debug                                                                                       | -Languages-                                                                   | -Classes, APIs-                                                  |
| <b>《Programmer's WorkBench》</b><br><b>《CodeView Debuggers》</b><br><b>√Prof</b> i ler <del>b</del> | <b>くC/C++ Language</b><br><b>♦C</b> Libraries→<br><b>√Assemblu⊁</b>           | <b>4MS Foundation Classes</b><br>Windows APID                    |
| <b>√P-Code Help</b><br><b>Errors Help</b>                                                         | <b>∢BASICE</b><br><b>COBOLE</b><br><b>«FORTRAN»</b>                           | <b><i><u>instream</u></i></b><br><b>√PWB</b> Extensions <b>▶</b> |
| -Microsoft Utilities-                                                                             | Command Line-                                                                 |                                                                  |
| 40H)<br><b>KLINK</b><br><b>INMAKEL</b>                                                            | ∜C⁄C++ Compiler⊁<br><b>√Macro Assembler⊁</b>                                  | ∜Using Help                                                      |
| <b>(HELPMAKE)</b><br><b>∢LIR</b><br><b>Miscellaneous</b> ▶                                        | <b>√BASIC Compiler⊁</b><br><b>√COBOL System→</b><br><b>√FORTRAN Compiler⊁</b> | MASCII Table▶                                                    |
|                                                                                                   |                                                                               |                                                                  |

Figure 21.1 Microsoft Advisor Global Contents Screen

You can access a variety of information from the Help system. Information is available on the languages, run-time libraries, errors, and the Help system itself.

# **Navigating Through the Microsoft Advisor**

You request infonnation about a topic in a window by moving the cursor to it and pressing Fi or by clicking it with the right mouse button. The Help system then searches through the Help files for infonnation about the topic. If it finds the topic, the Help system displays infonnation in the Help window. If Help cannot be found for a particular word or symbol, a message informs you that no information is associated with the topic.

Sometimes, a topic with the same name occurs in several Help files. When you request Help in PWB for one of these names, PWB displays a dialog box in which you can select the context of the topic. The Next command on the Help menu takes you to the next occurrence. When you are using QuickHelp, the first topic is displayed. You can then press E to go to the next occurrence.

Note Code View does not use the right mouse button for Help in the Source window. Clicking the right mouse button on a line in the Source window executes the program to that line. However, the right mouse button activates Help in the other Code View windows.

### **Using the Help Menu**

The simplest method for accessing Help is by using the commands found in the PWB and Code View Help menus. These commands present information in the Help window.

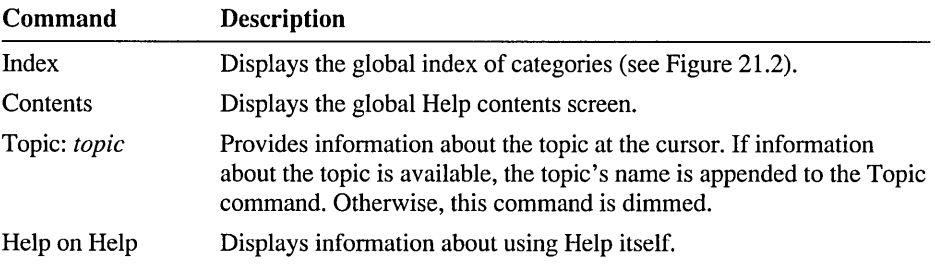

| $21 =$<br>I=ſ           | Help: Microsoft Advisor Indexes                                                                                        | ŧ      |
|-------------------------|----------------------------------------------------------------------------------------------------|--------|
| -Microsoft Advisor      | Contents)                                                                                                    | (Back) |
| Edit/Debug Indexes      | <b>√Programmer's WorkBench▶</b><br><b>∢CodeUiew Debuggers&gt;</b><br><b>√Profiler</b><br><b>√P-Code</b>                |        |
| Language Indexes        | ∜C/C++ Language and Libraries▶<br><b> Assembler</b> <del>▶</del><br><b>∢BASIC⊁</b><br><b>4FORTRANI</b><br><b>COBOL</b> |        |
| Command Line Indexes    | ∜C/C++ Compiler<br>(Macro Assembler)<br><b>√BASIC Compiler⊁</b><br><b>≮FORTRAN Compiler▶</b><br>∜COBOL Compiler⊁       |        |
| Utilities Indexes<br>ų. | <b>ELINK and EXEHDR▶</b>                                                                                               |        |

Figure 21.2 Microsoft Advisor Global Index Screen

PWB and QuickHelp provide additional commands to access Help. These commands are described in the program-specific sections at the end of this chapter.

### **Using the Mouse and the F1 Key**

You can use the mouse and the Fl key to get information about any menu command or dialog box, as well as information on keywords, operators, and run-time library functions.

### **Help on Menu Commands**

- $\blacktriangleright$  To view information about a menu item:
	- 1. Open the menu.
	- 2. Drag the mouse to the command and click the right mouse button. -or-

Use the ARROW keys to select the command and press Fl.

The information on the selected command is displayed in a Help dialog box.

### **Help on Dialog Boxes**

#### $\blacktriangleright$  To view information about a dialog box:

- 1. Open the dialog box.
- 2. Click the Help button. -or-

Press FI.

The information on the dialog box is displayed in a Help dialog box.

### **Using Hyperlinks**

Hyperlinks are cross-references that connect related information.

Hyperlinks enclosed by the < and> characters are called "buttons." You can navigate through the Help system by using these buttons.

You can press TAB to move to the next hyperlink button within the Help window. Pressing SHIFT+TAB moves to the previous button. In PWB and Code View, typing any letter moves the cursor to the next button that begins with that letter; holding down SHIFT and typing a letter moves the cursor backward.

The Microsoft Advisor also recognizes language keywords, library functions, constants, and similar identifiers as hyperlinks, but these are not marked. Unmarked hyperlinks are recognized by the Microsoft Advisor wherever they appear in the Help text or *in your source code.* However, an unmarked hyperlink is not delimited with the  $\lt$  and  $gt$  characters, and you can't move to it with the TAB key.

An unmarked hyperlink can be activated only by pointing to it with the mouse and clicking the right mouse button or by placing the cursor on it and pressing Fl. In QuickHelp, press the S key and then type the text of the hyperlink in the dialog box. In CodeView, use the Help (H) Command-window command.

#### <sup>~</sup>**To activate a** hyper link **with the mouse:**

- 1. Move the mouse pointer to the hyperlink.
- 2. Click the right mouse button.

-or-

Click the left mouse button twice (double-click). Double-clicking works only in the Help window.

#### <sup>~</sup>**To activate a hyperlink with the keyboard:**

- 1. Press TAB, SHIFr+TAB, or the ARROW keys to move the cursor to the hyperlink. When you move the cursor to a hyperlink button, the entire button is selected.
- 2. Press Fl, ENTER, or SPACEBAR.

Any of these actions displays information about the topic at the cursor. If the topic isn't a hyperlink, a message informs you that no information on the topic could be found.

**Note** Code View uses the right mouse button differently in the Source window. Clicking the right button in the Source window executes the program to the line where the mouse was clicked. However, once the Help window is displayed, the right mouse button can be used to activate hyperlinks.

### **Using Help Windows and Dialog Boxes**

The Microsoft Advisor displays information in windows or dialog boxes. Help windows and dialog boxes function in the same way as other windows and dialog boxes found in PWB and Code View. For a complete description of windows and dialog boxes, see Chapter 4, "User Interface Details."

### **Using the Help Window**

The Help window displays various contents, indexes, and information about selected topics. Some screens of information are larger than the Help window; information beyond the window borders can be viewed by using the scroll bars or the cursor-movement keys. The  $-\rightarrow -$  symbol indicates the end of information in the Help window.

#### **Navigating with Hyperlinks**

At the top of most Help windows is a row of hyperlink buttons that are useful for moving through the Help system:

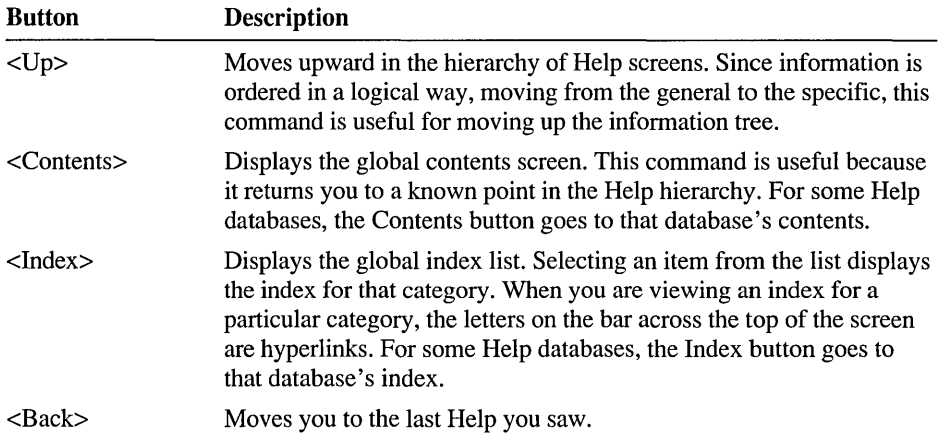

The Contents and Index commands on the Help menu always display the global Contents and Index screens.

Screens on a particular topic are frequently grouped together in a Help file. You can press CTRL+Fl to display information about the next physical topic in the Help file.

#### **Viewing the Previous Help**

The Microsoft Advisor remembers the last 20 Help screens you've accessed. To return to a previous screen, use the <Back> button or press ALT+Fl as many times as necessary to return to the screen you want to see. The Help screen that appears is active; you can ask for Help on any of its hyperlinks or topics.

You can always return to the global Contents screen by choosing Contents from the Help menu or by pressing SHIFT+F1.

#### **Copying and Pasting Help**

Any text that appears in the PWB Help window can easily be copied to another window. For example, to test an example program from the Help window, you only have to copy it to a new file and compile it. You select and copy text in the Help window just as you do for any other window in PWB.

If you are using QuickHelp, you cannot cut and paste directly into your text editor. However, you can use the commands in the QuickHelp Paste menu to extract predetermined portions of the Help screen to a file. To change the name of the paste file, choose Rename Paste File from the File menu.

If you paste example code from QuickHelp, you will need to delete the "Topic" line at the beginning and the  $-\rightarrow$ - line at the bottom of the topic before you can successfully assemble or compile the example.

#### Closing the Help Window

Once you're through working with the Help system, you can close the active Help window.

#### ▶ To close the Help window:

• Choose the Close button in the upper left corner of the window. -or-

Press ESC.

### Using Help Dialog Boxes

Help dialog boxes provide information about menu commands and dialog boxes. A Help dialog box appears over the windows on the desktop. Unlike the Help window, a Help dialog box must be closed before you can continue. The Cancel button closes the Help dialog box.

#### $\blacktriangleright$  To view information about a dialog box:

• Choose the Help button in the dialog box. -or-Press Fl.

#### <sup>~</sup>To close a Help dialog box:

• Choose the Cancel button. -or-Press ESC.

### Accessing Different Types of Information

This section presents some strategies for accessing the different types of information available within the Help system.

### Keyword Information

The Help system contains infonnation about all keywords, operators, symbolic constants, and library functions in the development system. If you know the exact name of a keyword, you can type it in a window and click it with the right mouse button or press Fl. For operators that do not have an alphabetic name, you must select the operator before activating Help. You can also use the index for the appropriate category of Help.

#### $\blacktriangleright$  To get Help using the index:

1. From the Help menu, choose Index. -or-

Choose the Index button on any Help screen.

2. Choose the appropriate category of Help from the list of indexes.

Each index has a row of letters across the top.

- 3. Choose the keyword's first letter from the row of letters. If you want Help for a nonalphabetic operator, choose the asterisk (\*).
- 4. Scroll down the list of entries and choose the topic's hyperlink.

In PWB, you can get Help on a keyword or operator by using the Arg function, typing the keyword in the Text Argument dialog box, then pressing Fl. Assuming that Arg is assigned to ALT+A (the default assignment), the following procedure displays Help for the mov function.

#### $\blacktriangleright$  To get Help using the Arg function in PWB:

1. Press ALT+A

PWB displays the message Arg [1] on the status bar.

2. Type may.

When you type the first letter of the keyword, PWB displays the Text Argument dialog box. Continue typing the keyword.

 $3.$  Press F1.

PWB displays the Help for the mov function.

#### ▶ To get Help on a topic in QuickHelp:

1. Choose Search from the View menu or press the s key.

QuickHelp displays a dialog box where you can type the topic name.

- 2. Type the keyword.
- 3. Choose OK or press ENTER.

Figure 21.3 shows a PWB window with the information for the mov function.

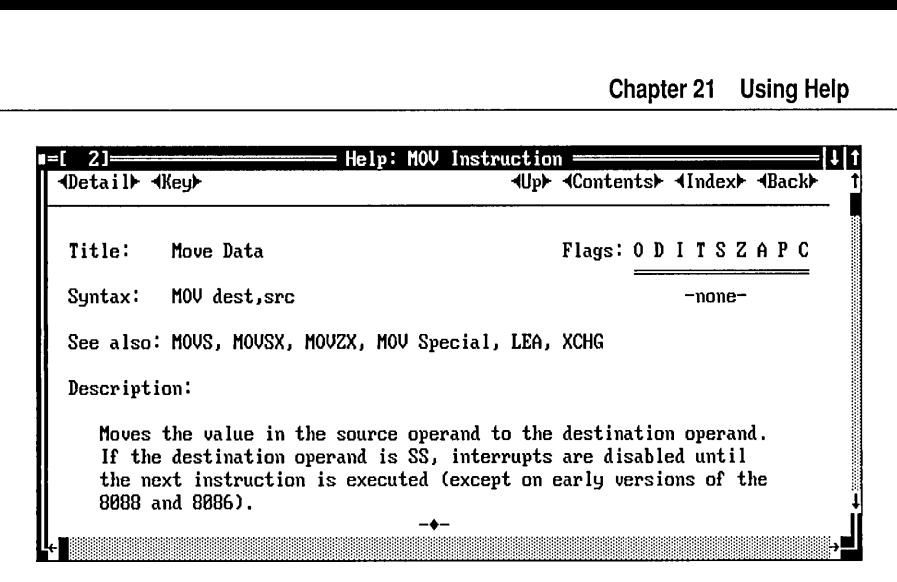

Figure 21.3 Help for mov in a PWB Window

When information about a programming-language keyword or function is shown in the Help window, two additional hyperlink buttons are displayed.

<Description>

Provides a detailed explanation of the function. When the description information is displayed, the button changes to <Summary>. Click this button to return to the summarized information about the function.

<Example>

Displays source code that provides an example of how the function is used.

### Topical Information

The Help system is useful when you want an overview of the available reference topics or when you only have a general idea of what information you need. Start with the global contents screen, and then select any hyperlinks that relate to the topic. You can traverse the hyperlinks until you locate the necessary information.

### **Menu and Dialog-Box Help**

You can get information about any menu command or dialog box by pressing Fl when the menu command is highlighted or the dialog box is displayed. This is helpful when you are first learning to use the development system and you are not completely familiar with all of the features.

### **Error Help**

The Microsoft Advisor provides information about compiler and linker error messages. Whenever a message is displayed on the bottom line of the window in PWB, press Fl to see Help on that error.

You can also get Help for any error in the Build Results window.

#### $\blacktriangleright$  To find the meaning of an error message using the mouse:

- 1. Position the mouse pointer on the error number in the Build Results window.
- 2. Click the right mouse button.
- $\blacktriangleright$  To find the meaning of an error message using the keyboard:
	- 1. Move the cursor to the Build Results window.
	- 2. Position the cursor on the error number.
	- 3. Press Fl.

Help on error messages is also available directly by executing the Arg function, typing the error number and its alphabetic prefix, and then pressing Fl. Make sure that you type the number exactly—case is significant.

### **Using Different Help Screens**

In addition to the global screens and the topic screens that have already been described in this chapter, the Microsoft Advisor contains some other types of screens that you use in special ways.

### **Using Index Screens**

An index screen has a bar of letters at the top of the screen, below the row of hyperlink buttons. Each letter on the bar is a hyperlink to that letter's list of index entries. The asterisk  $(*)$  at the end of the bar is also a hyperlink. This screen lists the nonalphabetic entries. Click the right mouse button on the letter to see that part of the index.

Figure 21.4 shows the PWB index screen for the A category. Below the row of alphabet hyperlinks is a list of index entries. Each entry is a hyperlink to the indicated topic.

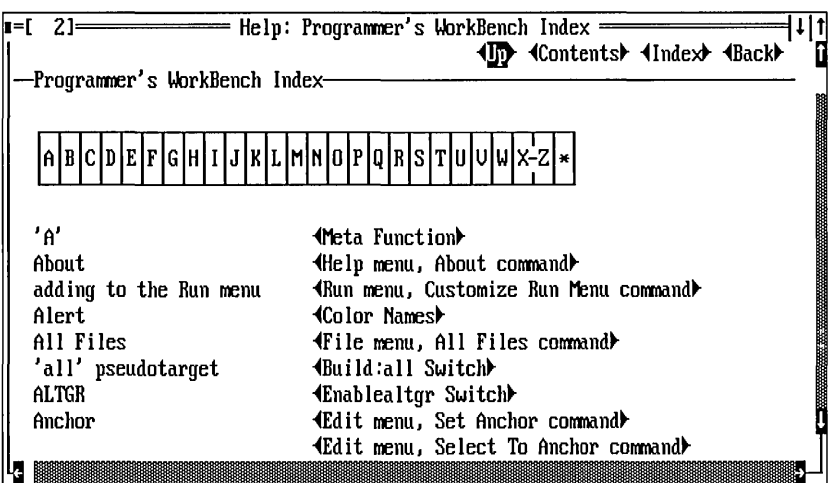

Figure 21.4 PWB Index

### **Using Topic Lists**

Some topics are not a screen of text with fixed hyperlink buttons at the top. Instead, they are a list of topics in which each line is a hyperlink. The entire line is highlighted. You can point to the line and click the right mouse button to activate the hyperlink. You can also use the UP ARROW and DOWN ARROW keys to select a topic, and then press Fl or ENTER to go to that topic.

# **Using Help in PWB**

PWB provides additional Help features to help you find the information you need.

### **Opening a Help File**

You can open Help files temporarily in PWB by using the **SetHelp** function. If you keep rarely used Help files in a directory that is not listed in the HELPFILES environment variable, you can still open the files when you need them.

#### $\blacktriangleright$  To open another Help file in PWB:

- 1. Execute the Arg function (press ALT+A).
- 2. Type the name of the Help file to open. PWB displays the Text Argument dialog box when you type the first letter of the filename.
- 3. Execute the SetHelp function (press SHIFT+CTRL+S).

To close a Help file, execute Arg *Metafile* SetHelp. That is, press ALT+A, F9, type the filename, then press SHIFT +CTRL+S.

### **Global Search**

The Global Search command on the Help menu in PWB lets you search all open Help files for a string of text or a regular expression. All text in the Help files is searched, not just the topic names. A global search results in a list of topics, each of which contains text that matches the search string. QuickHelp can also perform global Help searches, but does not offer regular-expression matching.

Searching all the Help can take a long time. Therefore, it is recommended that you use the Global Search command only after you have tried other methods of finding the information you need.

### **Running a Global Search**

When you choose the Global Search command, PWB displays the Global Search dialog box where you can specify options for the search. Enter the string or pattern you want to locate in the Find Text box. If you want the search to be case sensitive, tum on the Match Case option. To match a regular expression rather than literal text, tum on the Regular Expression option.

Regular expressions allow you to specify general patterns of text or several alternative strings to match. The current regular-expression syntax is displayed in parentheses after the Regular Expression option. For more information about searching with regular expressions, see Chapter 5, "Advanced PWB Techniques," and Appendix B.

When you choose OK, PWB starts searching for the specified string or regular expression. The search begins with the Help file that was opened most recently. Because the search can take a long time, it is recommended that you choose a likely category of Help from the global Contents screen before starting a global search.

When you start a global search, PWB displays a dialog box that shows the progress of the search. Choose the Stop Search button at any time to stop the search and view the partial results. When the search ends, PWB displays a list of matching topics.

### **Using Search Results**

When the search is finished, or when you halt the search by choosing Stop Search, PWB displays a list of the topics that contain text that matches the specified string. Each topic is represented by its title if it has one, followed by the name of the database that contains the topic, and sometimes followed by the topic name.

#### $\blacktriangleright$  To select a topic from the list:

• Click the right mouse button on the line. -or-

Press the UP ARROW and DOWN ARROW keys until the topic is highlighted, and then press ENTER or Fl.

PWB displays the selected topic. If that topic does not supply the information that you need, go back to the list and select another topic.

#### $\triangleright$  To go back to the list:

• Choose Search Results from the Help menu. -or-

Press ALT+Fl until the list is displayed.

### **Restricting the Search**

By default, PWB performs a global search in all open databases. There are several ways to control which databases are searched:

- Before the search, display Help from the database that is most likely to contain the information you want. When you run the search, choose Stop Search when the dialog box indicates that the first database has been searched.
- Close some databases by using the Meta form of the SetHelp function.
- Set the HELPFILES environment variable to the file or files to be searched by using the Environment Variables command on the Options menu. The list of files cannot exceed the MS-DOS limit of 128 characters.

Note that the changes you make to HELPFILES may be restored the next time you start PWB or use the project, depending on the settings of the Envcursave and Envprojsave switches.

• Choose the Editor Settings command from the Options menu. Then select PWBHELP as the Switch Owner and Text as the switch type. Assign a value to the Helpfiles switch to open other Help files in addition to the ones listed in the HELPFILES environment variable.

To see a list of all open Help files and databases, execute the Arg ? SetHelp command. The default keystrokes for this are ALT+A, ?, SHIFT+CTRL+S. The resulting list of physical Help files and Help databases is displayed in the Help window.

## **Using QuickHelp**

QuickHelp is a separate application that provides access to any Help file. It uses the same Help files as the Microsoft Advisor and presents information about topics in the same way. QuickHelp is designed for the developer who prefers using

command-line utilities or another editor and doesn't have access to the Microsoft Advisor through PWB.

Major utilities that come with MASM invoke QuickHelp and display related information when you use the /Help option. You can also use QuickHelp from the command line, as explained in the following sections.

### **Using the /Help Option**

You can get immediate information on the major MASM components by using the /Help option. The following procedures use the LIB utility as an example. However, you can use these methods for all command-line utilities in the development system.

#### $\blacktriangleright$  To learn about the LIB utility:

• At the operating-system command line, type:

LIB /Help

LIB starts QuickHelp which displays information about LIB.

### **Using the QH Command**

You can also run QuickHelp from the MS-DOS command line or by doubleclicking the MASM 6.1 Reference icon in your Windows operating system Program Manager MASM group. (For more information on adding the MASM.GRP program group to your windows desktop, see *Getting Started.)* 

- <sup>~</sup>To get Help on the LIB utility:
	- At the operating-system command line, type: OH LIB. EXE

You can type the name of any Microsoft utility instead of LIB.

<sup>~</sup>To start QuickHelp to view the Advisor Contents screen:

• At the operating-system command line, type:

OH Advisor

In addition to information about programs, QuickHelp can also display information about compiler and run-time errors. Type QH and the error number with its alphabetic prefix on the command line.

### **Opening and Closing Help Files**

When you run QuickHelp, it looks for the environment variable HELPFILES and opens all listed .HLP files. If the HELPFILES variable isn't defined, QuickHelp opens all .HLP files in directories specified by the PATH environment variable.

Warning Windows-based Help files are not compatible with QuickHelp. Make sure that Windows-based Help files are not listed in the HELPFILES environment variable.

Choose the List Database command on the File menu to view a list of all the open Help files.

#### To open additional Help files:

- 1. Choose the Open Database command from the File menu.
- 2. Type the name of the Help file to be opened in the dialog box that appears. You can specify all Help files in a directory by typing \* . HLP.
- 3. Press ENTER or choose the OK button.

#### $\blacktriangleright$  To close an open Help file:

1. Choose the Close Database command from the File menu.

The File menu changes to a list of open Help files.

2. Choose the Help file to close.

### **Displaying a Topic**

You can view information about a topic by using the Search command on the View menu. When topic information is displayed, it is shown in the same format as information presented by the Microsoft Advisor.

#### $\blacktriangleright$  To display a topic from any of the open Help files:

- 1. Choose the Search command from the View menu.
- 2. Type the topic you want information about in the dialog box.
- 3. Click the OK button or press ENTER.

QuickHelp searches for the topic in the open Help files. If the topic cannot be found, a dialog box informs you that the search failed. If the search is successful, information about the topic is displayed in the QuickHelp window.

### **Navigating Through Topics**

A series of commands on the View menu allow you to display selected topics. These commands include the following:

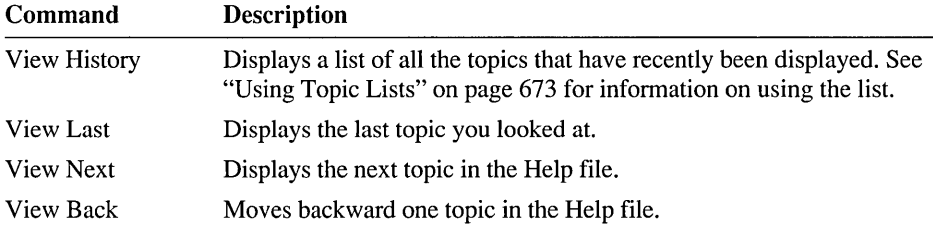

### **Using the QuickHelp Window**

The QuickHelp window shown in Figure 21.5 is similar to the Microsoft Advisor Help window. Information that doesn't fully fit in a window can be scrolled, and hyperlinks are used to display additional information. The main difference is that information presented in QuickHelp cannot be copied selectively.

| <b>File Liew Pategories References Paste Options</b> |                                                      | $F1 = He1p$<br>ali Cara         |
|------------------------------------------------------|------------------------------------------------------|---------------------------------|
| Microsoft Advisor—                                   |                                                      | Indext Back                     |
|                                                      |                                                      |                                 |
| -Edit/Debug-                                         | -Languages–                                          | Classes, APIs-                  |
| <b>√Programmer's WorkBench⊁</b>                      | $\left\langle \frac{C}{C+1} \right\rangle$ Languager | <b>√MS Foundation Classes</b> ▶ |
| (CodeView Debuggers)                                 | <b>4C Librariest</b>                                 | Windows APID                    |
| ¶Profiler⊁                                           | <b>∢</b> Assembly⊁                                   |                                 |
|                                                      | <b>∢BASIC</b>                                        | <i><u><b>instream</b></u></i>   |
| ¶-Code Help⊁                                         | <b>《COBOL》</b>                                       |                                 |
| <b>Errors Help</b> ▶                                 | <b>IFURTRANI</b>                                     | <b>(PUB Extensions)</b>         |
| -Microsoft Utilities                                 | -Command Line-                                       |                                 |
|                                                      |                                                      |                                 |
| (LINK)<br>(QH)                                       | ∜C⁄C++ Compiler                                      | ∜Using Help                     |
| (NMAKE)                                              | <b>√Macro Assembler</b> ▶                            |                                 |
| NHELPMAKE <del>)</del>                               | <b>∢BASIC Compiler⊁</b>                              | <b>√ASCII Table</b>             |
| ∢LIBE                                                | <b>⊀COBOL Sustem→</b>                                |                                 |
| <b>Miscellaneous</b> ▶                               | <b>IFORTRAN Compiler</b> ▶                           |                                 |
|                                                      |                                                      |                                 |
|                                                      | Microsoft Advisor                                    |                                 |

Figure 21.5 The QuickHelp Window

### **Copying and Pasting in QuickHelp**

To transfer information from QuickHelp to another program, specify a file with the Rename Paste File command in the File menu. Once the file is specified, choose the Current Window or the Current Topic command in the Paste menu to transfer the text to that file. Be sure to specify a new file when you paste because QuickHelp overwrites the existing file by default. To append to an existing file, choose the Paste Mode command from the Options menu. The default filename is PASTE.QH in the directory specified by the TMP environment variable.

### **More About QuickHelp**

In addition to the features mentioned previously, QuickHelp has a variety of other options such as changing the appearance of the Help window, searching for text within topics, and controlling the function of the right mouse button.

#### ▶ To learn more about QuickHelp's features:

- 1. Make sure the QH.HLP file is open.
- 2. To view QuickHelp's Help, press F1. -or-

To get information about a menu command, click it with the right mouse button, or highlight the command and press Fl.

# **Managing Help Files**

When you run the MASM Version 6.10 SETUP program, you are given a choice of whether to install the Help files. If you choose to install Help, SETUP copies the Help files to the directory that you specify. By default, this is the C:\MASM\Help directory.

Several other Microsoft products contain a Microsoft Advisor Help system. If you have more than one of these products, you can use all the files as one system by copying all.HLP files to a common directory. However, make sure that Windowsbased Help files are separate from the Advisor Help files.

Some Help files, such as UTILS.HLP, exist in other Microsoft language products. When an existing Help file has the same filename as a MASM Help file, use the most recent file. Note that the files RC.HLP and UTILERR.HLP are obsolete and should be deleted or moved to another directory.

The HELPFILES environment variable tells the Advisor where to find Help files. You usually set this variable in AUTOEXEC.BAT. If you move the Help files, make sure to change the SET command in AUTOEXEC.BAT to point HELPFILES to the new location.

### **Managing Many Help Files**

If you have a large number of Help files, you may reach a limit on the number of physical Help files or Help databases that can be open at one time. QuickHelp, PWB, and CodeView display a message when you have too many Help files. If this is the case, you must do one or more of the following:

- Delete all obsolete Help files.
- Move rarely used Help files to another directory. You can then open these files as you need them.
- Concatenate some Help files.

It is recommended that you always keep ADVISOR.HLP. Moreover, for Help on error messages, you must use the Help file for the tool that issues the error. It is recommended that you save backup copies of all Help files before concatenating, splitting, or deleting any files.

To open and close Help files in PWB, use the **SetHelp** function. To open and close Help files in QuickHelp, choose the Open Database and Close Database commands from the File menu.

You can get a listing of the open Help files in PWB and QuickHelp. These lists show the open Help files, the Help databases contained in the files, and the title for each database if it has one. To get a list of open Help files in PWB, execute the function sequence Arg ? **SetHelp.** With the default keystrokes, press ALT+A, type a question mark (?), then press SHIFf +CTRL+S. To get a list of open Help files in QuickHelp, choose the List Databases command from the File menu. Once you have created the list of Help files, you can print it for later reference.

### **Concatenating Help Files**

To concatenate two or more physical Help files, use the MS-DOS COPY command. (Before you concatenate a Help file, save a backup copy of the files you are going to concatenate.) The syntax for using the COPY command to combine Help files is:

#### **COPY** file  $\Delta$   $\parallel$  + file  $\Delta$  $\parallel$  ... *newfile*

Use a plus sign (+) between the filenames of the original Help files. Specify the /b option to copy the files as binary files. If you don't specify a new filename, the resulting file takes the name of the first file and the original file is overwritten.

 $\overline{1}$ 

You can use this command to combine two Microsoft Advisor Help files. For example, to create a physical Help file named ADVISOR.HLP that contains ADVISOR.HLP and QH.HLP, use the following command:

```
COPY ADVISOR. HLP Ib + OH.HLP Ib
```
You can also combine your own Help file (created using HELPMAKE) with Microsoft Help files.

### **Splitting Help Files**

To split a physical Help file into its component databases, use the HELPMAKE utility. (Before you split a Help file, save a backup copy of the file you are going to split.) The syntax for using HELPMAKE to split a Help file is:

#### **HELPMAKE** /DS file

Specify the *IDS* option when splitting a Help file. For more information on the *IDS*  option, as well as other uses of HELPMAKE, see Chapter 18. HELPMAKE creates individual physical files with the name of the original Help database. The resulting files are created in the current directory.

For example, the following command extracts the component Help databases from the UTILS.HLP file:

HELPMAKE *IDS* UTILS.HLP

The UTILS.HLP file itself is not changed. You can delete the unneeded component files and then concatenate the remaining files to create a new version of UTILS.HLP.

 $\label{eq:2.1} \mathcal{L}(\mathcal{L}^{\mathcal{L}}_{\mathcal{L}}(\mathcal{L}^{\mathcal{L}}_{\mathcal{L}})) = \mathcal{L}(\mathcal{L}^{\mathcal{L}}_{\mathcal{L}}(\mathcal{L}^{\mathcal{L}}_{\mathcal{L}})) = \mathcal{L}(\mathcal{L}^{\mathcal{L}}_{\mathcal{L}}(\mathcal{L}^{\mathcal{L}}_{\mathcal{L}}))$ 

 $\mathcal{L}(\mathcal{L}^{\text{max}})$  and  $\mathcal{L}(\mathcal{L}^{\text{max}})$  . The contract of  $\mathcal{L}^{\text{max}}$ 

# **Appendixes**

 $\label{eq:2.1} \mathcal{L}(\mathcal{L}(\mathcal{L})) = \mathcal{L}(\mathcal{L}(\mathcal{L})) = \mathcal{L}(\mathcal{L}(\mathcal{L})) = \mathcal{L}(\mathcal{L}(\mathcal{L}))$ 

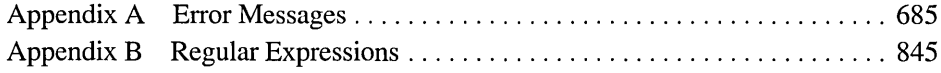

 $\label{eq:2.1} \frac{1}{\sqrt{2}}\int_{\mathbb{R}^3}\frac{1}{\sqrt{2}}\left(\frac{1}{\sqrt{2}}\right)^2\frac{1}{\sqrt{2}}\left(\frac{1}{\sqrt{2}}\right)^2\frac{1}{\sqrt{2}}\left(\frac{1}{\sqrt{2}}\right)^2.$ 

 $\label{eq:2.1} \mathcal{L}(\mathcal{L}^{\text{max}}_{\mathcal{L}}(\mathcal{L}^{\text{max}}_{\mathcal{L}}))\leq \mathcal{L}(\mathcal{L}^{\text{max}}_{\mathcal{L}}(\mathcal{L}^{\text{max}}_{\mathcal{L}}))$ 

 $\label{eq:2.1} \frac{1}{\sqrt{2}}\int_{\mathbb{R}^3}\frac{1}{\sqrt{2}}\left(\frac{1}{\sqrt{2}}\right)^2\frac{1}{\sqrt{2}}\left(\frac{1}{\sqrt{2}}\right)^2\frac{1}{\sqrt{2}}\left(\frac{1}{\sqrt{2}}\right)^2\frac{1}{\sqrt{2}}\left(\frac{1}{\sqrt{2}}\right)^2.$ 

### APPENDIX A

# **Error Messages**

The error messages generated by MASM components fall into three categories:

- Fatal errors. These indicate a severe problem that prevents the utility from completing its normal process.
- Nonfatal errors. The utility may complete its process. If it does, its result is not likely to be the one you want.
- Wamings. These messages indicate conditions that may prevent you from getting the results you want.

All error messages take the form:

Utility: Filename (Line) : [Error type} (Code): Message text

*Utility* is the program that sent the error message.

*Filename* is the file that contains the error-generating condition.

*Line* is the approximate line where the error condition exists.

*Error type* is Fatal Error, Error, or Warning.

*Code* is the unique 5- or 6-digit error code.

*Message text* is a short and general description of the error condition.

# **Error Message Lists**

Messages for each utility are listed below in numerical order, with a brief explanation of each error. The following two tables list the messages by utility and error code, respectively.
| <b>Utility Name</b>              | <b>Error Type</b> | Code                                        | Page |
|----------------------------------|-------------------|---------------------------------------------|------|
| <b>BSCMAKE</b>                   | Fatal             | BK1500 to BK1515                            | 688  |
|                                  | Warnings          | BK4500 to BK4503                            | 691  |
| $C/C++$ Expression<br>Evaluators | All               | CAN0000 to CAN0063;<br>CXX0000, CXX0064     | 692  |
| CodeView                         | Nonfatal          | CV0000 to CV5014                            | 700  |
| <b>CVPACK</b>                    | Fatal             | CK1000 to CK1021                            | 716  |
|                                  | Warnings          | CK4000 to CK4003                            | 720  |
| <b>EXEHDR</b>                    | Fatal             | U1100 to U1140                              | 721  |
| Math Coprocessor                 | All               | M6101 to M6205                              | 722  |
| H <sub>2</sub> INC               | Fatal             | HI1003 to HI1801                            | 724  |
|                                  | Nonfatal          | HI2000 to HI2555                            | 727  |
|                                  | Warnings          | <b>HI4000</b> to <b>HI4820</b>              | 745  |
| <b>HELPMAKE</b>                  | Fatal             | H <sub>1000</sub> to H <sub>1990</sub>      | 761  |
|                                  | Nonfatal          | H <sub>2000</sub> to H <sub>2003</sub>      | 766  |
|                                  | Warnings          | H4000 to H4003                              | 766  |
| <b>IMPLIB</b>                    | Fatal             | IM1600 to IM1608                            | 767  |
|                                  | Nonfatal          | IM2601 to IM2603                            | 768  |
|                                  | Warnings          | IM4600 and IM4601                           | 768  |
| <b>LIB</b>                       | Fatal             | U1150 to U1203                              | 769  |
|                                  | Nonfatal          | U2152 to U2159                              | 772  |
|                                  | Warnings          | U4150 to U4158                              | 773  |
| <b>LINK</b>                      | Fatal             | L1001 to L1129                              | 775  |
|                                  | Nonfatal          | L2000 to L2064                              | 786  |
|                                  | Warnings          | L4000 to L4086                              | 791  |
| ML                               | Fatal             | A1000 to A1901                              | 798  |
|                                  | Nonfatal          | A2000 to A2901                              | 802  |
|                                  | Warnings          | A4000 to A6005                              | 825  |
| NMAKE                            | Fatal             | U1000 to U1099;<br>U1450 to U1455           | 828  |
|                                  | Nonfatal          | U2001                                       | 838  |
|                                  | Warnings          | U4001 to U4009                              | 838  |
| <b>PWB</b>                       | All               | PWB3089 TO PWB3912;<br>PWB12078 TO PWB12086 | 840  |
| SBRPACK                          | All               | SB1000 to SB1006                            | 842  |

Table A.I Error Codes Listed by Utility

| Code                                        | <b>Utility Name</b>              | <b>Error Type</b> | Page |
|---------------------------------------------|----------------------------------|-------------------|------|
| A1000 to A1901                              | ML                               | Fatal             | 798  |
| A2000 to A2901                              | ML                               | Nonfatal          | 802  |
| A4000 to A6005                              | ML                               | Warnings          | 825  |
| BK1500 to BK1515                            | <b>BSCMAKE</b>                   | Fatal             | 688  |
| BK4500 to BK4503                            | <b>BSCMAKE</b>                   | Warnings          | 691  |
| CAN0000 to CAN0063;<br>CXX0000, CXX0064     | $C/C++$ Expression<br>Evaluators | All               | 692  |
| CK1000 to CK1021                            | <b>CVPACK</b>                    | Fatal             | 716  |
| CK4000 to CK4003                            | <b>CVPACK</b>                    | Warnings          | 720  |
| CV0000 to CV5014                            | CodeView                         | Nonfatal          | 700  |
| H1000 to H1990                              | <b>HELPMAKE</b>                  | Fatal             | 761  |
| H <sub>2000</sub> to H <sub>2003</sub>      | <b>HELPMAKE</b>                  | Nonfatal          | 766  |
| H4000 to H4003                              | <b>HELPMAKE</b>                  | Warnings          | 766  |
| HI1003 to HI1801                            | H <sub>2</sub> INC               | Fatal             | 724  |
| HI2000 to HI2555                            | H <sub>2</sub> INC               | Nonfatal          | 727  |
| HI4000 to HI4820                            | H <sub>2</sub> INC               | Warnings          | 745  |
| IM1600 to IM1608                            | <b>IMPLIB</b>                    | Fatal             | 767  |
| IM2600 to IM2603                            | <b>IMPLIB</b>                    | Nonfatal          | 768  |
| IM4600 and IM4601                           | <b>IMPLIB</b>                    | Warnings          | 768  |
| L1001 to L1129                              | <b>LINK</b>                      | Fatal             | 775  |
| L2000 to L2064                              | <b>LINK</b>                      | Nonfatal          | 786  |
| L4000 to L4086                              | <b>LINK</b>                      | Warnings          | 791  |
| M6101 to M6205                              | Math Coprocessor                 | All               | 722  |
| PWB3089 to PWB3912;<br>PWB12078 to PWB12086 | <b>PWB</b>                       | All               | 840  |
| SB1000 to SB1006                            | <b>SBRPACK</b>                   | All               | 842  |
| U1000 to U1099                              | <b>NMAKE</b>                     | Fatal             | 828  |
| U1100 to U1140                              | <b>EXEHDR</b>                    | Fatal             | 721  |
| U1150 to U1203                              | <b>LIB</b>                       | Fatal             | 769  |
| U1450 to U1455                              | <b>NMAKE</b>                     | Fatal             | 828  |
| U2001                                       | <b>NMAKE</b>                     | Nonfatal          | 838  |
| U2152 to U2159                              | LIB                              | Nonfatal          | 772  |
| U4001 to U4009                              | <b>NMAKE</b>                     | Warnings          | 838  |
| U4150 to U4158                              | LIB                              | Warnings          | 773  |

Table A.2 Error Codes Listed by Error Code Range

# **BSCMAKE Error Messages**

Microsoft Browser Database Maintenance Utility (BSCMAKE) generates the following error messages:

- Fatal errors (BK1*xxx*) cause BSCMAKE to stop execution.
- Warnings (BK4xxx) indicate possible problems in the database-building process.

## **BSCMAKE Fatal Error Messages**

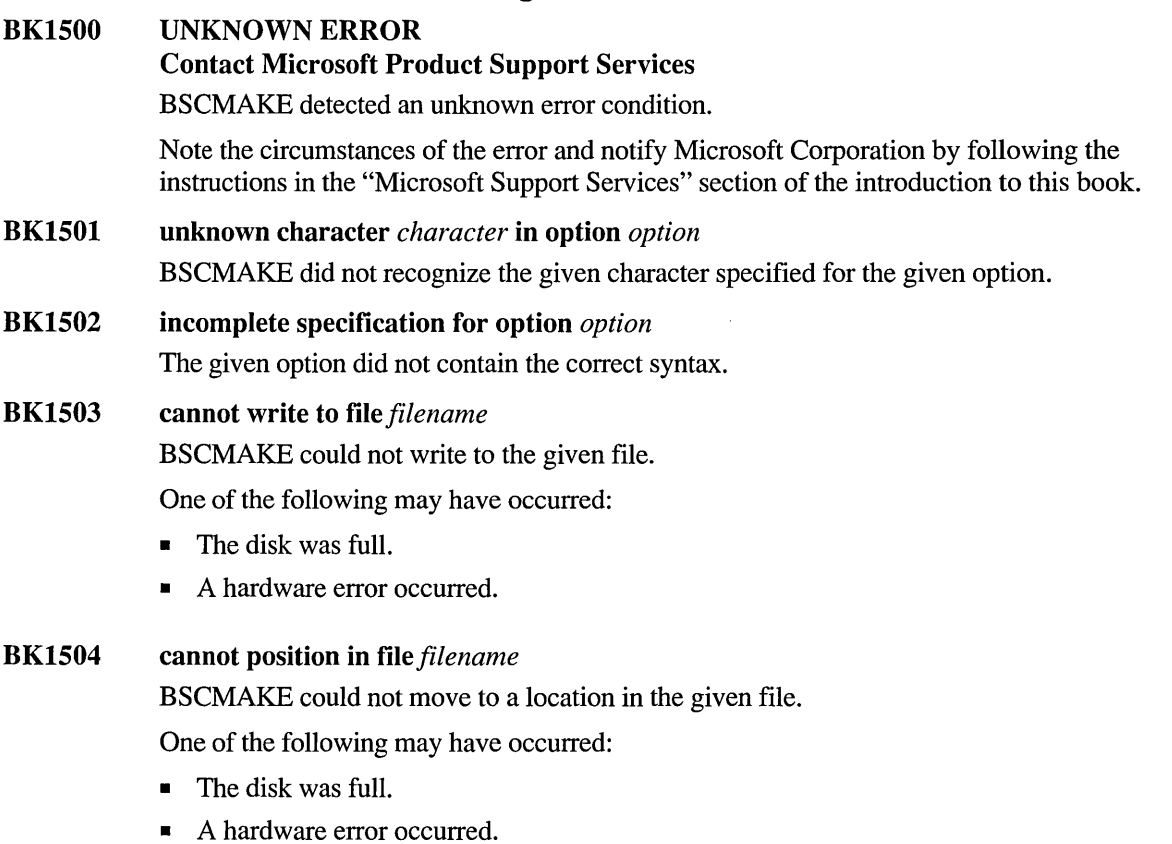

• The file was truncated. Truncation can occur if the compiler runs out of disk space or is interrupted when it is creating the .SBR file.

**BK1505 cannot read from** file *filename* 

BSCMAKE could not read from the given file.

One of the following may have occurred:

- The file was corrupt.
- The file was truncated. Truncation can occur if the compiler runs out of disk space or is interrupted when it is creating the .SBR file.

#### **BK1506 cannot open file** *filename*

BSCMAKE could not open the given file.

One of the following may have occurred:

- No more file handles were available. Increase the number of file handles by changing the FILES setting in CONFIG.SYS to allow a larger number of open files. FILES=50 is the recommended setting.
- The file was locked by another process.
- The disk was full.
- A hardware error occurred.
- The specified output file had the same name as an existing subdirectory.

#### **BK1507 cannot open temporary file** *filename*

BSCMAKE could not open one of its temporary files.

One of the following may have occurred:

- No more file handles were available. Increase the number of file handles by changing the FILES setting in CONFIG.SYS to allow a larger number of open files. FILES=50 is the recommended setting.
- The TMP environment variable was not set to a valid drive and directory.
- The disk was full.

#### **BK1508 cannot delete temporary file** *filename*

BSCMAKE could not delete one of its temporary files.

One of the following may have occurred:

- Another process had the file open.
- A hardware error occurred.

### BK1509 out of heap space

BSCMAKE ran out of memory.

One of the following may be a solution:

- Reduce the memory that BSCMAKE will require by using one or more options. Use /Ei or /Es to eliminate some input files. Use /Em to eliminate macro bodies.
- Run BSCMAKE (or PWB if you are building a database in PWB) in an MS-DOS session within Windows to use virtual memory provided under the Windows operating system.
- Free some memory by removing terminate-and-stay-resident (TSR) software.
- Reconfigure the EMM driver.
- Change CONFIG.SYS to specify fewer buffers (the BUFFERS command) and fewer drives (the LASTDRIVE command).
- Run BSCMAKEV.EXE instead of BSCMAKE.EXE.

#### BK1510 corrupt .SBR file *filename*

The given .SBR file is corrupt or does not have the expected format.

Recompile to regenerate the .SBR file.

#### BK1511 invalid response file specification

BSCMAKE did not understand the command-line specification for the response file. The specification was probably wrong or incomplete.

For example, the following specification causes this error:

bscmake @

#### BK1512 database capacity exceeded

BSCMAKE could not build a database because the number of definitions, references, modules, or other information exceeded the limit for a database.

One of the following may be a solution:

- Exclude some information using the /Em, /Es, or /Ei option.
- Omit the /Iu option if it was used.
- Divide the list of .SBR files and build multiple databases.

#### BK1513 nonincremental update requires all .SBR files

An attempt was made to build a new database, but one or more of the specified .SBR files was truncated. This message is always preceded by warning BK4502, which will give the name of the .SBR file that caused the error.

BSCMAKE can process a truncated, or zero-length, .SBR file only when a database already exists and is being incrementally updated.

One of the following may be a cause:

- The database file was missing.
- The wrong database name was specified.
- The database was corrupted, and a full build was required.

#### BK1514 all .SBR files truncated and not in database

None of the .SBR files specified for an update was a part of the original database. This message is always preceded by warning BK4502, which will give the name of the .SBR file that caused the error.

One of the following may be a cause:

- The wrong database name was specified.
- The database was corrupted, and a full build was required.

#### BK1515 *bscfile* : incompatible version; cannot incrementally update

The given database (.BSC file) was not created with this version of BSCMAKE. A database can be incrementally built only by the same version of BSCMAKE as the one used to fully build the database.

## **BSCMAKE Warning Messages**

#### BK4500 UNKNOWN WARNING

### Contact Microsoft Product Support Services

An unknown error condition was detected by BSCMAKE.

Note the circumstances of the error and notify Microsoft Corporation by following the instructions in the "Microsoft Support Services" section of the introduction to this book.

#### BK4501 ignoring unknown option *option*

BSCMAKE did not recognize the given option and ignored it.

If the given option is *Ir,* it must be specified first on the BSCMAKE command line.

### BK4502 truncated .SBR file *filename* not in database

The given zero-length .SBR file, specified during a database update, was not originally part of the database.

If a zero-length file that is not part of the original build of the database is specified during a rebuild of that database, BSCMAKE issues this warning. One of the following may be a cause:

- The wrong database name was specified.
- The database was deleted (error BK1513 will result).
- The database file was corrupted, requiring a full build.

#### BK4503 minor error in .SBR file *filename* ignored

 $CAN0000$  no error condition

The given .SBR file contained an error that did not halt the build. However, the resulting .BSC file may not be correct.

Recompile to regenerate the .SBR file.

## **CodeView C/C++ Expression Evaluator Errors**

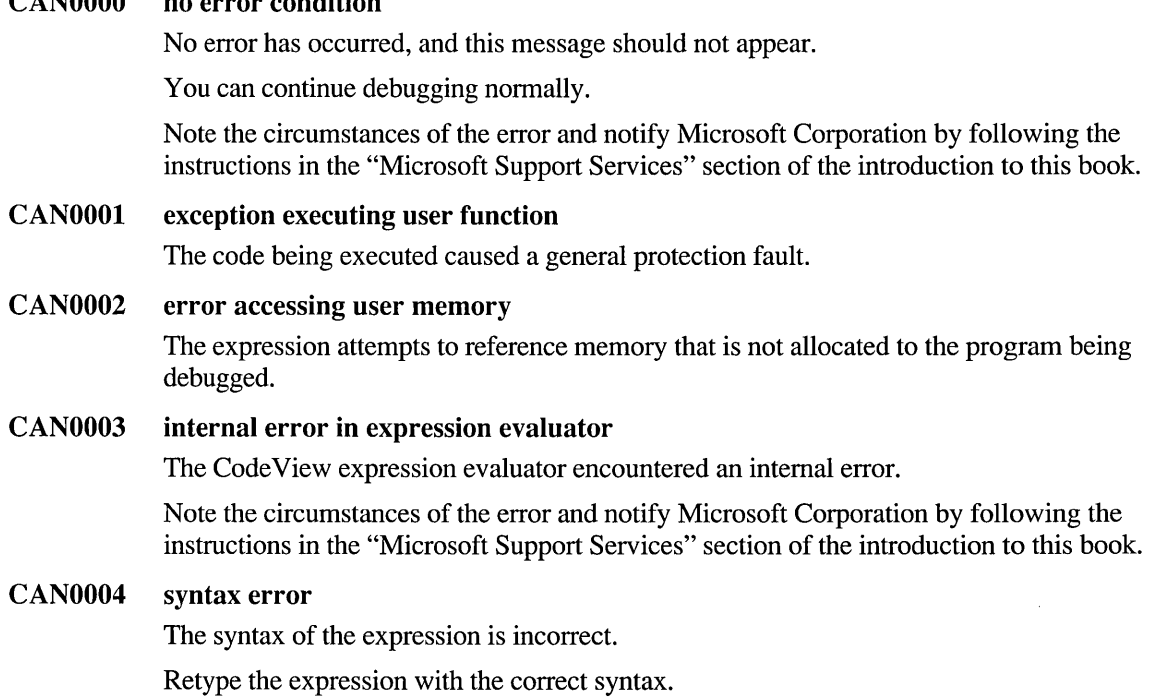

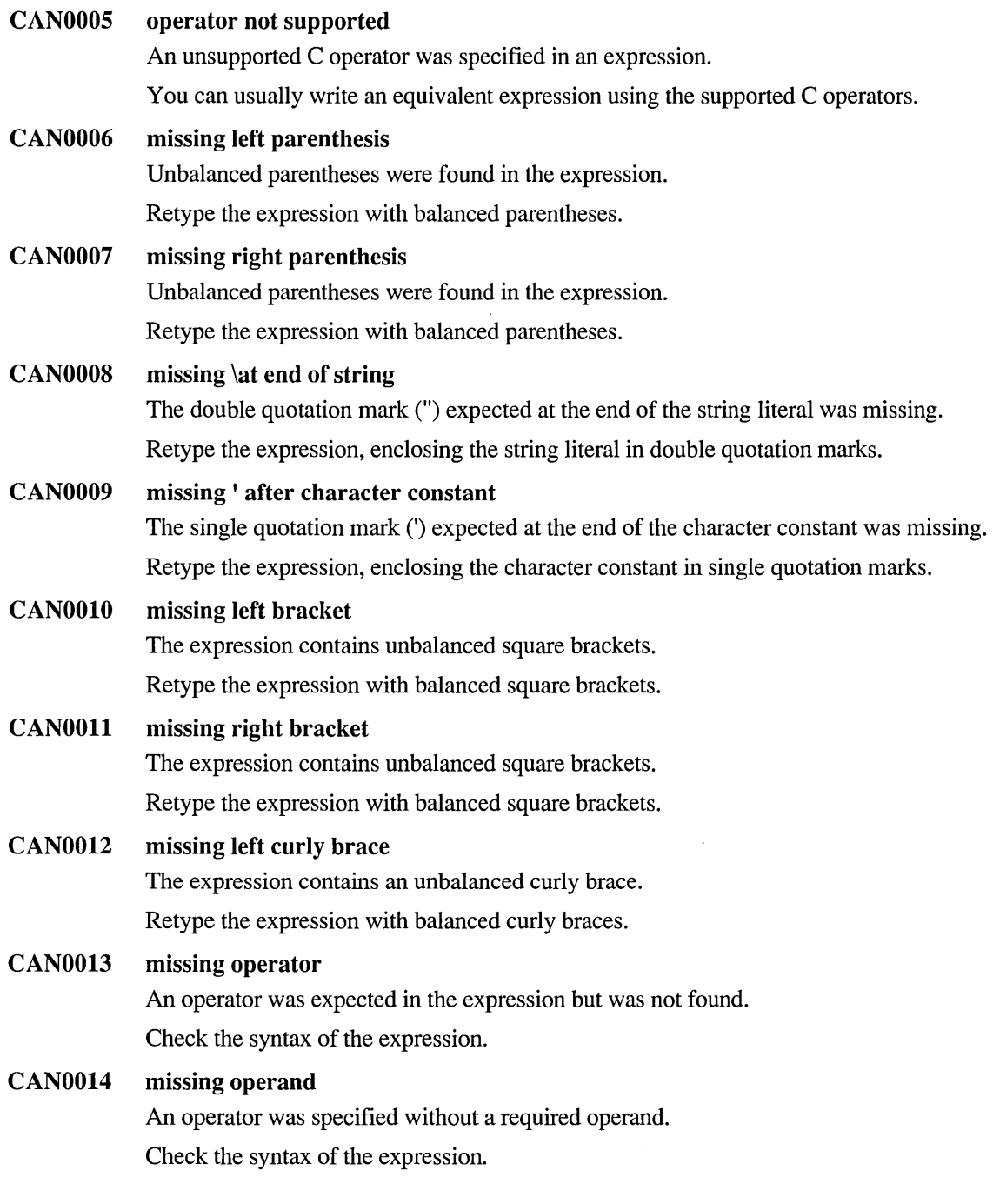

 $\bar{r}$ 

### CAN0015 expression too complex (stack overflow)

The expression entered was too complex or nested too deeply for the amount of storage available to the C expression evaluator.

Overflow usually occurs because of too many pending calculations.

Rearrange the expression so that each component of the expression can be evaluated as it is encountered, rather than having to wait for other parts of the expression to be calculated.

Break the expression into multiple commands.

### CAN0016 constant too big

The Code View C expression evaluator cannot accept an unsigned integer constant larger than 4,294,967,295 (OFFFFFFFF hexadecimal), or a floating-point constant whose magnitude is larger than approximately 1.8E+308.

### CAN0017 symbol not found

A symbol specified in an expression could not be found.

One possible cause of this error is a case mismatch in the symbol name. Since C and C++ are case-sensitive languages, a symbol name must be given in the exact case in which it is defined in the source.

### CAN0018 bad register name

A specified register does not exist or cannot be displayed.

CodeView can display the following registers: AX, SP, DS, IP, BX, BP, ES, FL, CX, SI, SS, DX, DI, CS.

When running with MS-DOS on an 80386 machine, the 386 option can be selected to display the following registers: EAX, ESP, DS, GS, EBX, EBP, ES, SS, ECX, ESI, FS, EIP, EDX, EDI, CS, EFL.

### CAN0019 bad type cast

The Code View C expression evaluator cannot perform the type cast as written.

One of the following may have occurred:

- The specified type is unknown.
- There were too many levels of pointer types.

For example, the type cast:

(char far \* far \*)h\_message

cannot be evaluated by the Code View C expression evaluator.

### CAN0020 operand types bad for this operation

An operator was applied to an expression with an invalid type for that operator.

For example, it is not valid to take the address of a register, or subscript an array with a floating-point expression.

### CAN0021 struct or union used as scalar

A structure or union was used in an expression, but no element was specified.

When manipulating a structure or union variable, the name of the variable may appear by itself, without a field qualifier. If a structure or union is used in an expression, it must be qualified with the specific element desired.

Specify the element whose value is to be used in the expression.

### CAN0022 function call before main

The Code View C expression evaluator cannot evaluate a function before Code View has entered the function main. The program is not properly initialized until main has been called.

Execute  $g$  main;  $p$  to enable function calls in expressions.

### CAN0023 bad radix

The radix specified is not recognized by the Code View C expression evaluator. Only decimal, hexadecimal, and octal radixes are valid.

### CAN0024 operation needs I-value

An expression that does not evaluate to an I-value was specified for an operation that requires an I-value.

An I-value (so called because it appears on the left side of an assignment statement) is an expression that refers to a memory location.

For example, buffer [count] is a valid l-value because it points to a specific memory location. The logical comparison zed  $!= 0$  is not a valid l-value because it evaluates to TRUE or FALSE, not a memory address.

### CAN0025 operator needs *struct/union*

An operator that takes an expression of struct or union type was applied to an expression that is not a struct or union.

Components of class, structure, or union variables must have a fully qualified name. Components cannot be entered without full specification.

### CAN0026 bad format string

A format string was improperly specified.

Check the syntax of the expression.

### CAN0027 tp addr not I-value

Check the syntax of the expression.

### CAN0028 not struct/union element

An expression of the fonn Struct. Member or pStruct- >Member was specified, but *member* is not an element of the structure.

The expression may not be parenthesized correctly.

### CAN0029 not struct pointer

The member-selection operator  $(\rightarrow)$  was applied to an expression that is not a pointer to a structure.

Check that the entire expression is parenthesized correctly, or type cast the address expression to the appropriate structure pointer type.

### CAN0030 expression not evaluatable

The expression could not be evaluated as written.

This error is frequently caused by dereferencing a pointer which is not valid.

Check that the syntax of the expression is correct, and that all symbols are specified in the exact case as they are defined in the program.

### CAN0031 expression not expandable

The Code View C expression evaluator encountered an internal error.

You may be able to write an equivalent expression that can be evaluated correctly.

Note the circumstances of the error and notify Microsoft Corporation by following the instructions in the "Microsoft Support Services" section of the introduction to this book.

### CAN0032 divide by 0

The expression contains a divisor of zero, which is illegal. This divisor may be the literal number zero, or it may be an expression that evaluates to zero.

### CAN0033 error in OMF type information

The executable file did not have a valid OMF (Object Module Fonnat) for debugging by CodeView.

One of the following may have occurred:

- The executable file was not created with the linker released with this version of Code View. Relink the object code using the current version of LINK.EXE.
- The executable file was not created with the high-level language released with this version of Code View. Recompile the program with the current version of the compiler.
- The .EXE file may have been corrupted. Recompile and relink the program.

### CAN0034 types incompatible with operator

The operand types specified are not legal for the operation.

For example, a pointer cannot be multiplied by any value.

You may need to type cast the operands to a type compatible with the operator.

### CAN0035 overlay not resident

An attempt was made to access an overlay that is not currently resident in RAM. Execute the program until the overlay is loaded.

### CAN0036 bad context { ... } specification

This message can be generated by any of several errors in the use of the context-resolution operator  $({})$ .

• The syntax of the context-resolution operator  $({})$  was given incorrectly.

The syntax of the context operator is:

{[function],[module],[dll]}expression

This specifies the context of *expression.* The context operator has the same precedence and usage as a type-cast.

Trailing commas can be omitted. If any of  $[$  function],  $[$ module], or  $[$ dll] contain a literal comma, you must enclose the entire name in parentheses.

• The function name was spelled incorrectly, or does not exist in the specified module or dynamic-link library.

Since C is a case-sensitive *language, function* must be given in the exact case as it is defined in the source. The C expression evaluator ignores the Code View case-sensitivity state set with the OC command or the Case Sensitive command in the Options menu.

The module or DLL could not be found.

Check the full path name of the specified module or DLL.

### CAN0037 out of memory

The Code View C expression evaluator ran out of memory evaluating the expression.

### CAN0038 function argument count and/or type mismatch

The function call as specified does not match the prototype for the function.

Retype the call with the correct number of arguments. Type cast each argument to match the prototype, as necessary.

### CAN0039 symbol is ambiguous

The Code View C expression evaluator cannot determine which instance of a symbol to use in an expression. The symbol occurs more than once in the inheritance tree.

You must use the scope resolution operator (::) to explicitly specify the instance to use in the expression.

### CAN0040 function requires implicit conversion

Implicit conversions involving constructor calls are not supported by the Code View C expression evaluator.

### CAN0041 class element must be static member or member function

A nonstatic member of a class (or structure or union) was used without specifying which instantiation of the class to use.

Only static data members or member functions can be used without specifying an instantiation.

### CAN0042 bad line number

This error should never occur.

Note the circumstances of the error and notify Microsoft Corporation by following the instructions in the "Microsoft Support Services" section of the introduction to this book.

### CAN0043 this pointer used outside member function

This pointer can only be used for nonstatic member functions.

### CAN0044 use of \_based(void) pointer requires :> operator

A pointer based on void cannot be used directly. You must form a complete pointer using the :> operator.

### CAN0045 not a function

An argument list was supplied for a symbol in the program that is not the name of a function.

For example, this error is generated for the expression

queue( alpha. beta

when queue is not a function.

### CAN0046 argument list required for member function

An expression called a member function but did not specify any actual parameters.

### CAN0047 argument list does not match a function

An expression called a function with an actual parameter list that did not match the formal parameter list of any function with the same name defined in the program.

Overloaded functions can be called only if there is an exact parameter match, or a match that does not require the construction of an object.

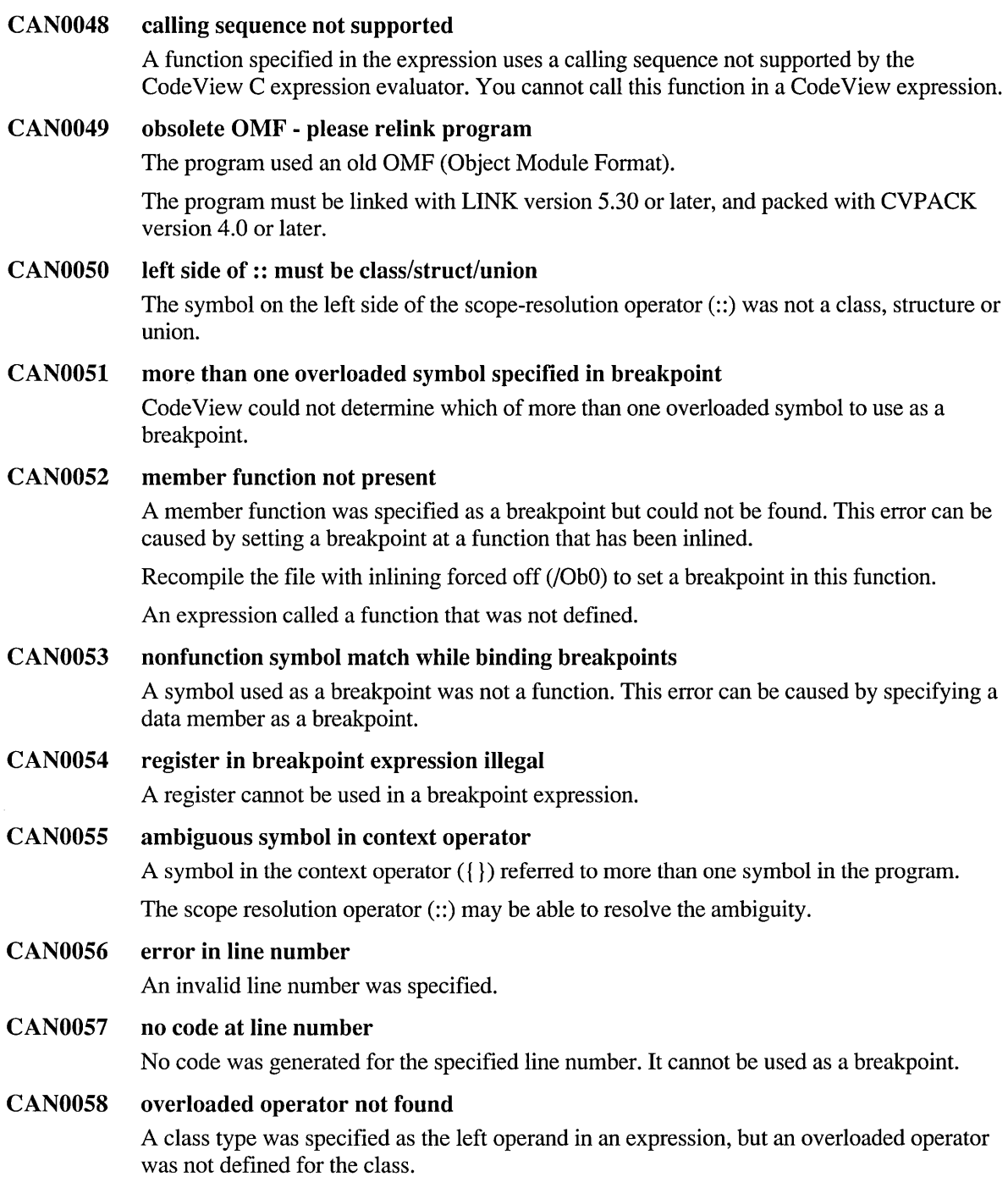

 $\sim$ 

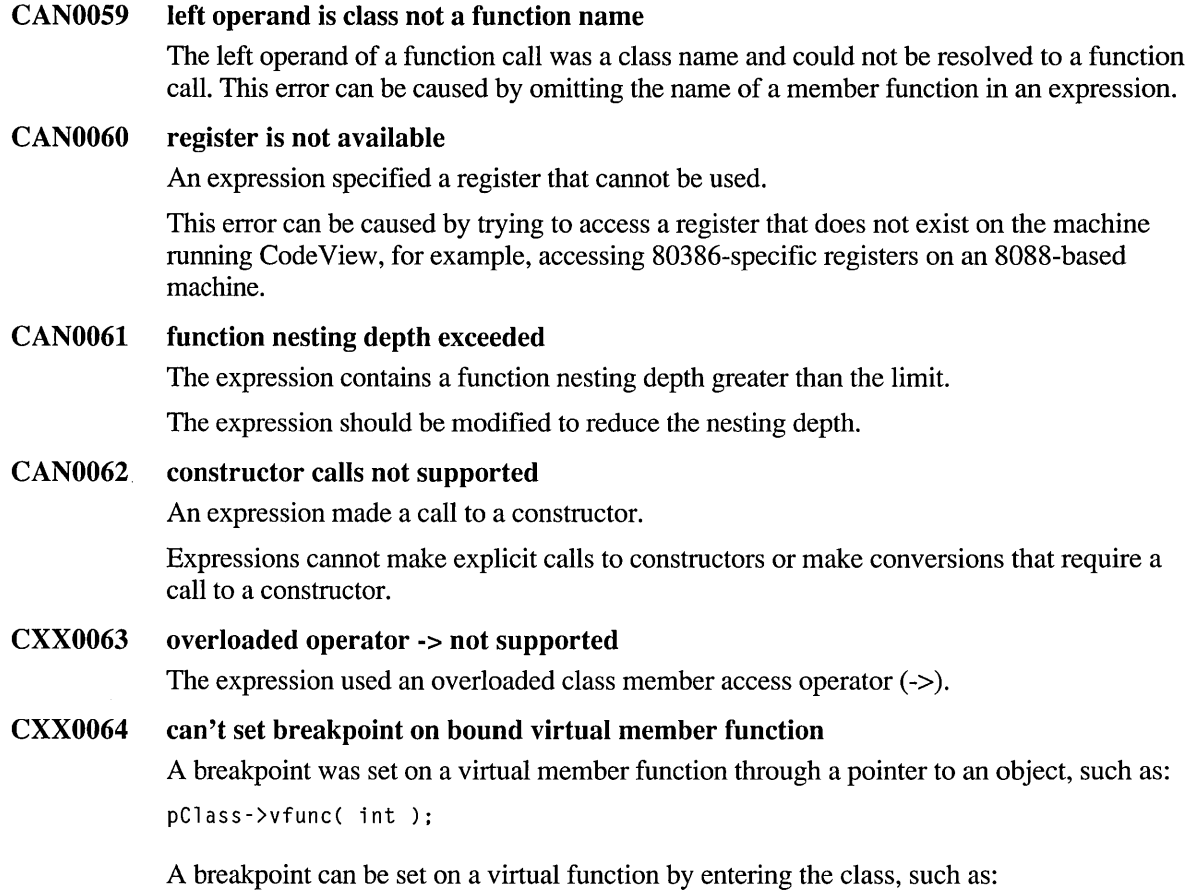

Class::vfunc( int );

# **CodeView Error Messages**

### CVOOOO no error; NOERROR; No Error Condition

You should not normally receive this error message since CVOOOO indicates that no error occurred.

#### CV0002 no such file or directory

The specified file does not exist or a path does not specify an existing directory.

Check the file or directory name in the most recent command.

One of the following may have occurred:

- The View Source (VS) command or the Open Source command from the File menu was used to view a nonexistent file.
- An attempt was made to print to a nonexistent file or directory.

#### CV0003 program terminated: restart to continue

Code View has detected a termination request by the program being debugged.

The program cannot be executed because it has terminated and has not been restarted. Program memory remains allocated and may still be examined at this point.

To run the program again, reload it using the Restart command.

#### CV0005 1/0 error

An attempt was made to access an address that is not accessible to the program being debugged.

Check the previous command for numeric constants used as addresses and for pointers used for indirection.

#### CV0007 number of arguments exceeds DOS limit of 128

Code View is not able to restart the program that is being debugged because the number of arguments to the executable program exceeds the limit of 128.

#### CV0008 executable file format error

The system is not able to load the program to be debugged. The file is not an executable file, or it has an invalid format for this operating system.

Try to run the program outside of Code View to see if it is a valid executable file.

This error can be caused if there is not enough memory available to run the program.

Try making more memory available to the program.

### CV0012 out of memory

Code View was unable to allocate or reallocate the memory that it required because not enough memory was available.

Possible solutions include the following:

- Recompile without symbolic information in some of the modules. Code View requires memory to hold information about the program being debugged. Compile some modules with the *[Zd option instead of [Zi, or don't use either option.*
- Remove other programs or drivers running in the system that could be consuming significant amounts of memory.
- Decrease the settings in CONFIG.SYS for FILES and BUFFERS.

#### CV0013 access denied

A specified file's permission setting does not allow the required access.

One of the following may have occurred:

- An attempt was made to write to a read-only file.
- A locking or sharing violation occurred.
- An attempt was made to open a directory instead of a file.

#### CV0014 invalid address

The command expected an address but was given an argument that could not be interpreted as a valid address.

A name or constant may have been specified without the period (.) that indicates a filename or line number.

#### CV0018 no such file or directory

The specified file does not exist or a path does not specify an existing directory.

Check the file or directory name in the most recent command.

One of the following may have occurred:

- The View Source (VS) command or the Open Source command from the File menu was used to view a nonexistent file.
- An attempt was made to print to a nonexistent file or directory.

#### CV0022 invalid argument

An invalid value was given as an argument.

#### CV0024 too many open files

Code View could not open a file it needed because a file handle was not available.

Increase the number of file handles by changing the FILES setting in CONFIG.SYS to allow a larger number of open files. FILES=50 is the recommended setting.

The program being debugged may have so many files open that all available handles are exhausted. Check that the program has not left files open unnecessarily. The first four handles are reserved by the operating system.

Additional files can be made available by closing source windows. If more files are needed, set helpbuffers=0 in the [pwb] section of TOOLS. INI. As a result, online help cannot be used but several file handles will be made available.

#### CV0028 no space left on device

The disk does not have any space available for writing.

One of the following may have occurred:

- Code View could not find room for writing a temporary file.
- An attempt was made to write to a disk that was full.

#### CVOIOI no Code View information for *filename*

The executable file or dynamic-link library (DLL) did not contain the symbols needed by CodeView.

Be sure to compile the program or DLL using the /Zi option. If linking in a separate step, be sure to use the *ICO* option. Use the most current version of LINK.

#### CVOI02 unpacked CodeView information *infilename:* use CVPACK

For this version of Code View, you must process all executable files using CVPACK, which compresses the debugging information in the file.

Pass the file through CVPACK.EXE before starting CodeView.

#### CVOI03 relink *filename* with the current linker

This version of Code View expects the executable file to be in the format produced by the current version of the linker.

Make sure PWB, NMAKE, or the compiler is not running an older version of the linker.

### CVOI04 Code View information for *filename* is newer than this version of Code View

The executable file was compiled or linked with a version of a Microsoft compiler that is newer than the version of Code View you are using.

Try one of the following:

- Reinstall Code View that came with the new compiler.
- Remove older versions of Code View that may be present on your hard disk.
- Recompile the program with an older version of a Microsoft compiler.

#### CVIOOI invalid breakpoint command

Code View could not interpret the breakpoint command.

The command probably used an invalid symbol or the incorrect command format.

#### CVI003 extra input ignored

The first part of the command line was interpreted correctly.

The remainder of the line could not be interpreted or was unnecessary.

#### CVI004 invalid register

The Register (R) command named a register that does not exist or cannot be displayed. CodeView can access the following registers: AX, SP, DS, IP, BX, BP, ES, FL, CX, SI, SS, DX, DI, CS.

When running with MS-DOS or the Windows operating system on an 80386 or an 80486 machine, the 80386 registers option can be selected to access the following registers: EAX, ESP, DS, GS, EBX, EBP, ES, SS, ECX, ESI, FS, EIP, EDX, EDI, CS, EFL.

When debugging p-code, CodeView can also access the following registers: TL, TH, PQ.

#### CVI006 breakpoint number or '\*' expected

A breakpoint was specified without a number or asterisk.

A Breakpoint Clear (BC), Breakpoint Disable (BD), or Breakpoint Enable (BE) command requires one or more numbers to specify the breakpoints or an asterisk to specify all breakpoints.

For example, the following command causes this error:

be rika

#### CVI007 unable to open file

The specified file cannot be opened.

One of the following may have occurred:

- The file may not exist in the specified directory.
- The filename was misspelled.
- The file's attributes are set so that it cannot be opened.
- A locking or sharing violation occurred.
- CVIOll no previous regular expression

The Repeat Last Find command was executed, but a regular expression (search string) was not previously specified.

CVI012 regular expression too long

The regular expression was too long or complex.

Use a simpler or more general regular expression.

#### CVI016 match not found

A string could not be found that matched the search pattern.

#### CVI017 syntax error

The command contained a syntax error.

This error is probably caused by an invalid command or expression.

#### CVI018 unknown symbol

The symbolic name specified could not be found.

One of the following may have occurred:

- The specified name was misspelled.
- The wrong case was used when case sensitivity was turned on. Case sensitivity is toggled by the Case Sensitivity command from the Options menu or is set by the Option (0) Command-window command.
- $\blacksquare$  The module containing the specified symbol may not have been compiled with the  $\ell Zi$ option to include symbolic information.
- A search was made for an undefined label or function.

### CVI021 unknown format specifier; specify one of A,B,I,IU,IX,L,LU,LX,R,RL,RT

An unknown fonnat specifier was given to a View Memory (VM), Memory Dump (MD), or Memory Enter (ME) command.

The valid format specifiers are:

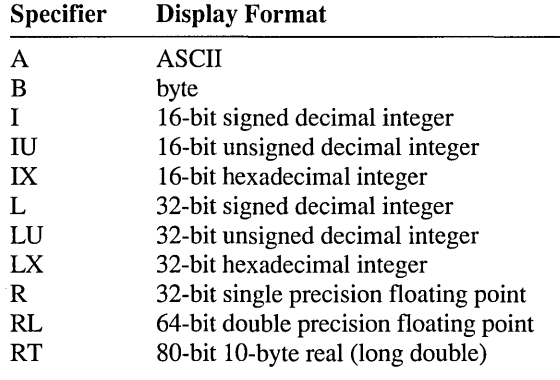

This error is probably due to a mistyped command.

#### CVI022 invalid flag

An attempt was made to examine or change a flag, but the flag name was not valid.

Any flags preceding the invalid name were changed to the values specified. Any flags after the invalid name were not changed.

Use the flag mnemonics displayed after entering the R FL command.

#### CVI023 no code at this line number

A line number was specified but code was not generated for that line. This error can be caused by a blank line, comment line, line with program declarations, or line moved or removed by compiler optimization.

To set a breakpoint at a line deleted by the optimizer, recompile the program with the *IOd*  option to turn off optimization.

Note that in a multiline statement the code is associated only with one line of the statement.

This error can be caused by debugging a program whose source has been modified after it was compiled. Recompile the file before running it through Code View.

#### CVI027 invalid radix: specify 8, 10, or 16

The Radix (N) command takes three radixes: 8 (octal), 10 (decimal), and 16 (hexadecimal). Other radixes are not pennitted. The new radix is always entered as a decimal number, regardless of the current radix.

#### CVI031 no source lines at this address

An attempt was made to view an address that does not have source code.

This error can be caused by debugging a program whose source has been modified after it was compiled. Recompile the file before debugging it with Code View.

#### CVI039 not a text file

An attempt was made to load a file that is not a text file. The file may be binary data.

This error can also occur if the first line of a file includes characters that are in the range of ASCII 0 to 8, 14 to 31, or 127 (OxO to Ox8, OxE to OxlF, or Ox7F).

The Source window can only be used to view text files.

#### CVI040 video mode changed without /S option

The program being debugged changed screen modes, and Code View was not set for swapping. The program output is now damaged or unrecoverable.

To be able to view program output, exit Code View and restart it with the Swap *(IS)* option.

#### CVI041 file error

Code View could not write to the disk.

One of the following may have occurred:

- There was not enough space on the disk.
- The file was locked by another process.

#### CVI042 library module not loaded

The program being debugged uses load-on-demand dynamic-link libraries (DLLs). At least one of these libraries is needed but could not be found.

#### CVI043 application output lost; screen exchange is off

The program being debugged wrote to the display when the Flip (IF) or Swap *(IS)* option was turned off. The program output was lost.

When flipping is on, video page 1 is usually reserved for CodeView. Programs usually write to video page 0 by default. Programs that write to video page 1 must be debugged with swapping on.

Tum Flip or Swap on to be able to view program output.

#### CVI046 invalid executable file: relink

The executable file did not have a valid format.

One of the following may have occurred:

- The executable file was not created with the linker released with this version of Code View. Relink the object code using the current version of LINK.EXE.
- The .EXE file may have been corrupted. Recompile and relink the program.

### CVI047 overlay not resident

An attempt was made to access machine code from an overlay section of code that is not currently resident in memory.

Execute the program until the overlay is loaded.

#### CVI048 floating-point support not loaded

An attempt was made to access the math processor registers in a program that does not use floating-point arithmetic.

One of the following can cause this error:

- Math processor registers can only be accessed through the floating-point library code. If the program does not perform floating-point calculations, this error can occur because the floating-point library code will not be loaded and cannot be used to access math processor registers.
- If the program does not use floating-point instructions, this error can occur when you attempt to access the math processor before any floating-point instructions have been performed. The run-time library includes a floating-point instruction near the beginning so that the math processor registers are always accessible.
- If a floating-point instruction occurs in an assembly language routine before such an instruction occurs in the high-level language code that calls the routine, this error occurs.

#### CVI050 expression not a memory address

The expression does not evaluate to an address.

For example, buffer [ $count$ ] is a valid address because it points to a specific memory location. The logical comparison zed  $!= \emptyset$  is not a valid address because it evaluates to TRUE or FALSE, not a memory address.

#### CVI051 missing or corrupt emulator information

Status information about the floating-point emulator is missing or corrupt.

The program probably wrote to this area of memory. Make sure the pointer points to its intended object.

#### CVI053 TOOLS.INI not found

The directory listed in the INIT environment variable did not contain a TOOLS.INI file.

Check the INIT variable to be sure that it points to the correct directory.

#### CVI054 cannot read this version of CURRENT .STS

The state file (CURRENT.STS) has a version number that is not recognized by this version of Code View.

The old CURRENT.STS was ignored, and a new one will be created when Code View exits.

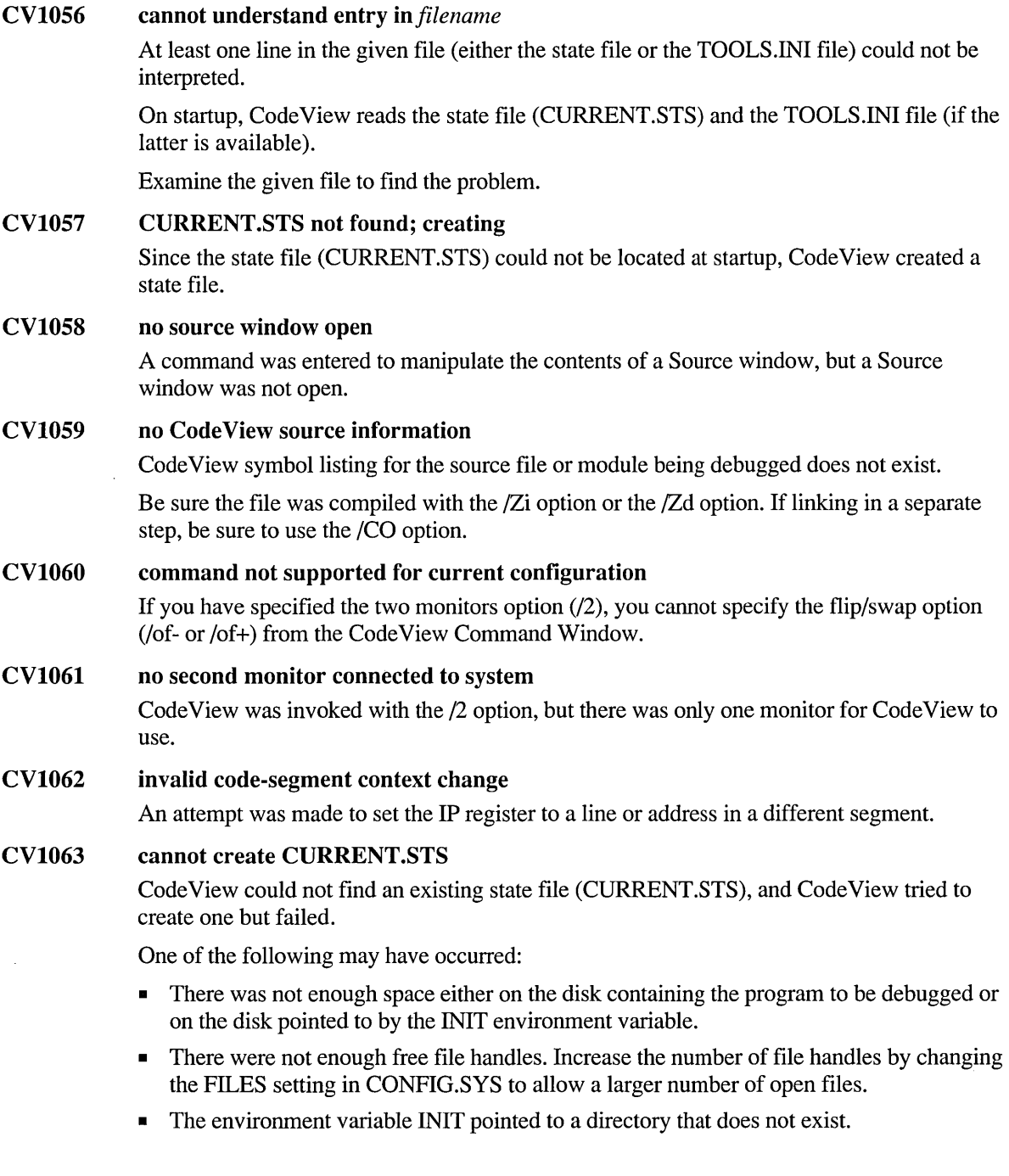

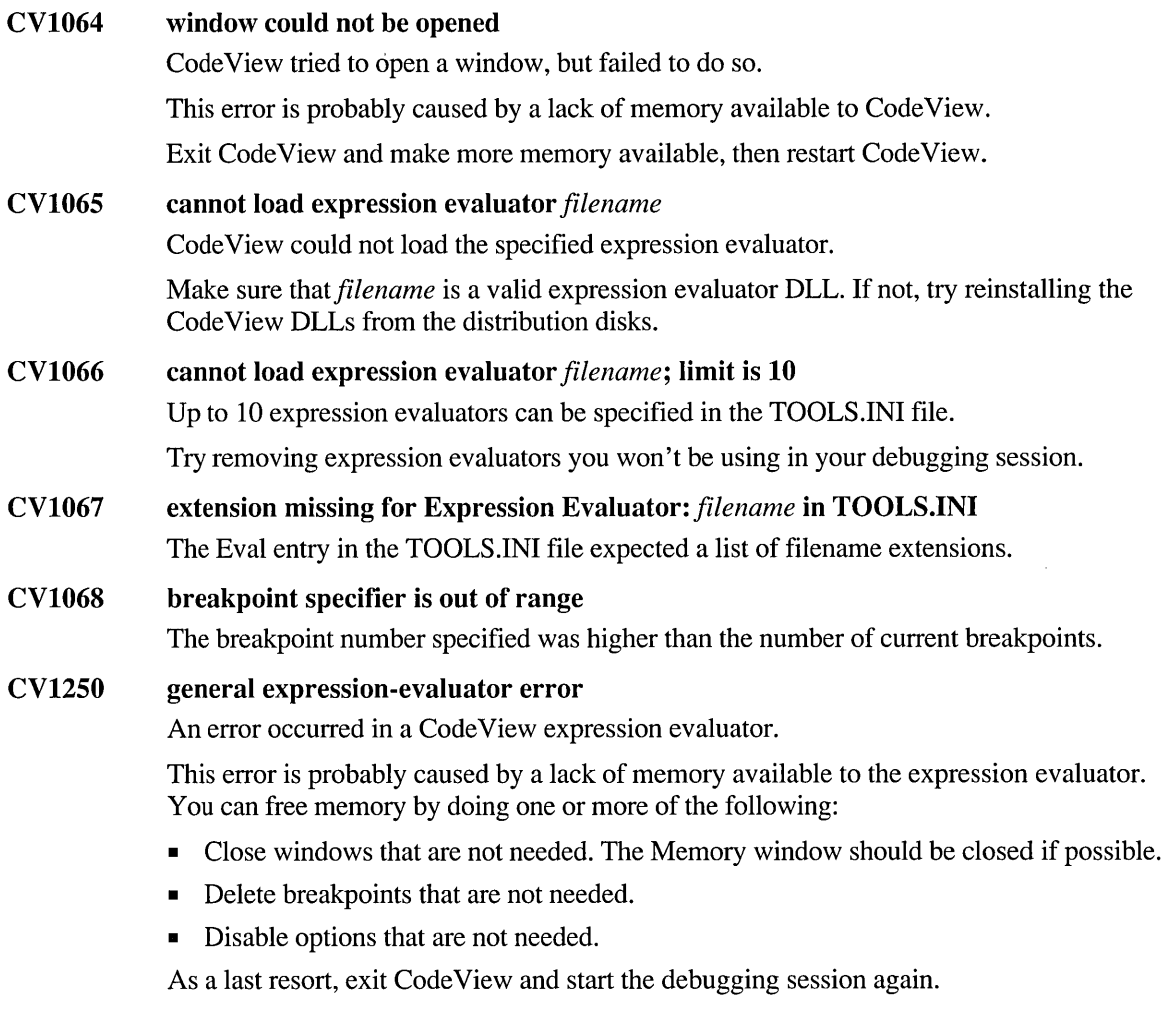

This error can also be caused by an expression that cannot be evaluated by the expression evaluator.

**CV1251**  *message* 

An error occurred within a Code View expression evaluator.

No further explanation is available.

#### CV1254 invalid address expression

The expression entered does not evaluate to an address.

The expression must be in a form that can appear on the left side of an assignment and refer to a memory location.

For example, buffer [count] is a valid l-value because it points to a specific memory location. The logical comparison zed  $!= \emptyset$  is not a valid l-value because it evaluates to TRUE or FALSE, not a memory address.

#### CV1255 no data members

The class, structure, or union that was expanded did not have data members. A class must contain at least one data member to be expanded.

#### CV2206 corrupt CodeView information *infilename;* discarding

This error can be caused by using mismatched versions of development tools. Verify that the versions of all tools are current and synchronized.

Try recompiling the file with the /Zd switch (Prepare for Debugging option).

This option produces an object file containing only public symbols (global or external) and line numbers.

#### CV2207 loaded symbols for *module*

CodeView automatically loaded the symbols for the given dynamic-link library (DLL). The DLL can now be debugged.

This message is for your information only and does not indicate an error.

#### CV2209 cannot restart; current process is not the process being debugged

The debugging session was halted, and a different process was started.

Return to the debugged program's process by setting a breakpoint in it and issue a Go command.

#### CV2210 invalid tab setting; using 8

The value for tabs cannot be less than 0 or greater than 19. If you supply a value that is not in this range, the default tab value is 8.

#### CV2211 cannot terminate; current process is not the process being debugged

The debugging session was halted, and a different process was current.

Return to the debugged program's process by setting a breakpoint in it and issue a Go command.

#### CV2401 missing argument for *option* option

This error can be caused by splitting a response file line naming a program to be debugged and its command-line options. The program name and its command-line option must be on one line.

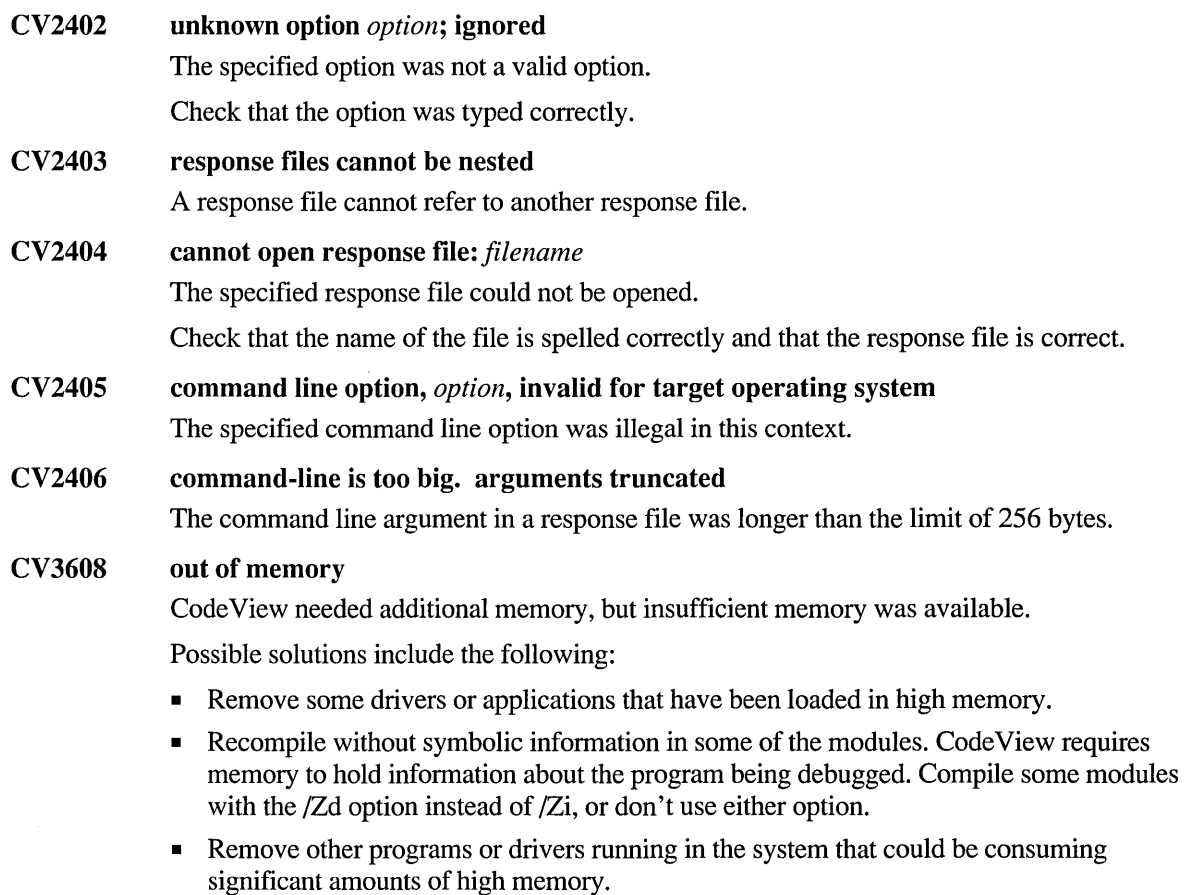

- Free some memory by removing terminate-and-stay-resident (TSR) software.
- Remove unneeded watch expressions or breakpoints.

#### CV3620 bad DLL format *infilename*

Code View did not recognize the format of the specified Code View dynamic-link library (DLL) file.

The DLL may be damaged or may be the wrong version.

This error is caused if the specified file is not a DLL.

#### CV3621 cannot find *DLL* filename

Code View could not find the specified dynamic-link library (DLL). This may be caused by a mistyped filename in the TOOLS.INI file.

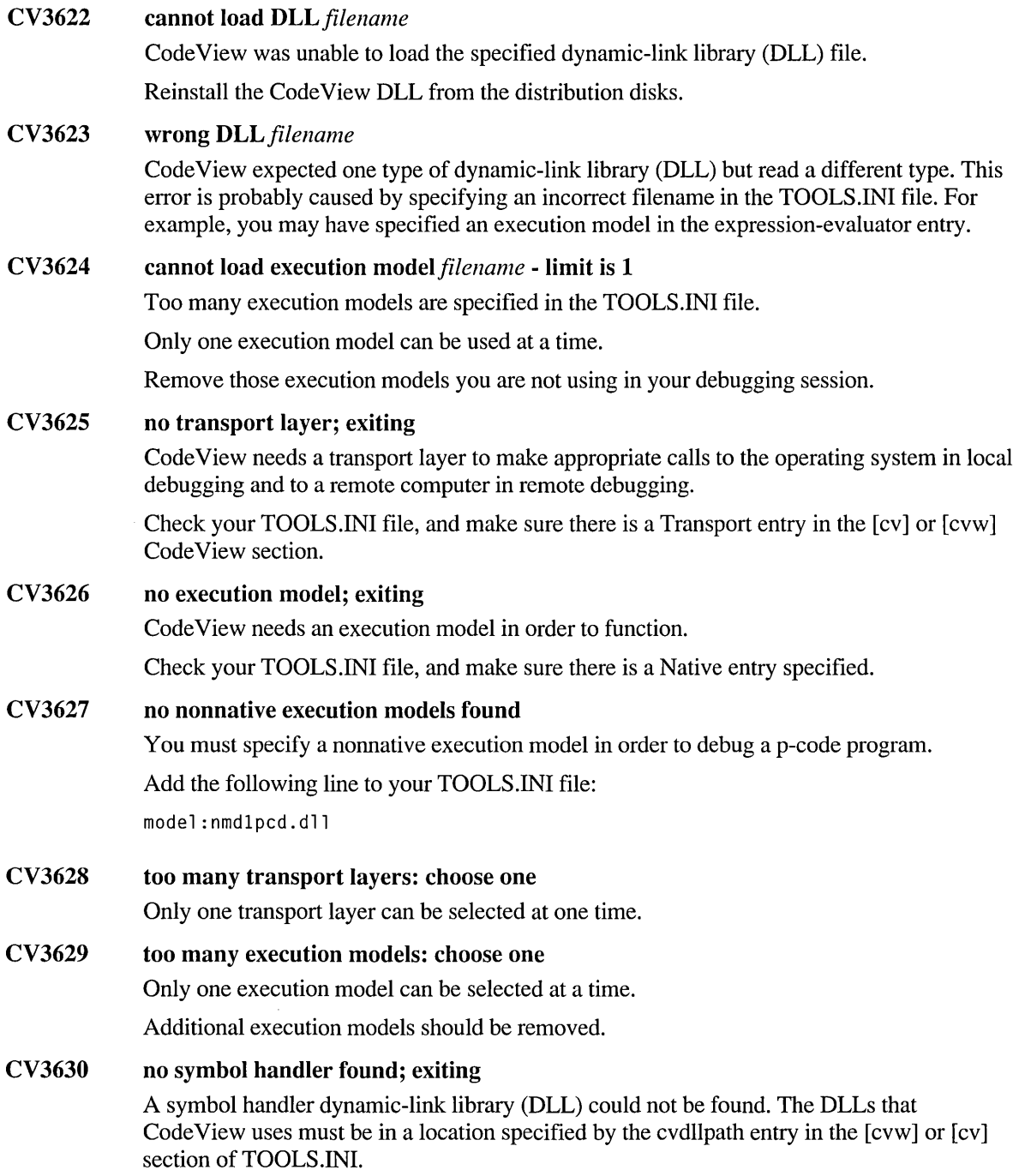

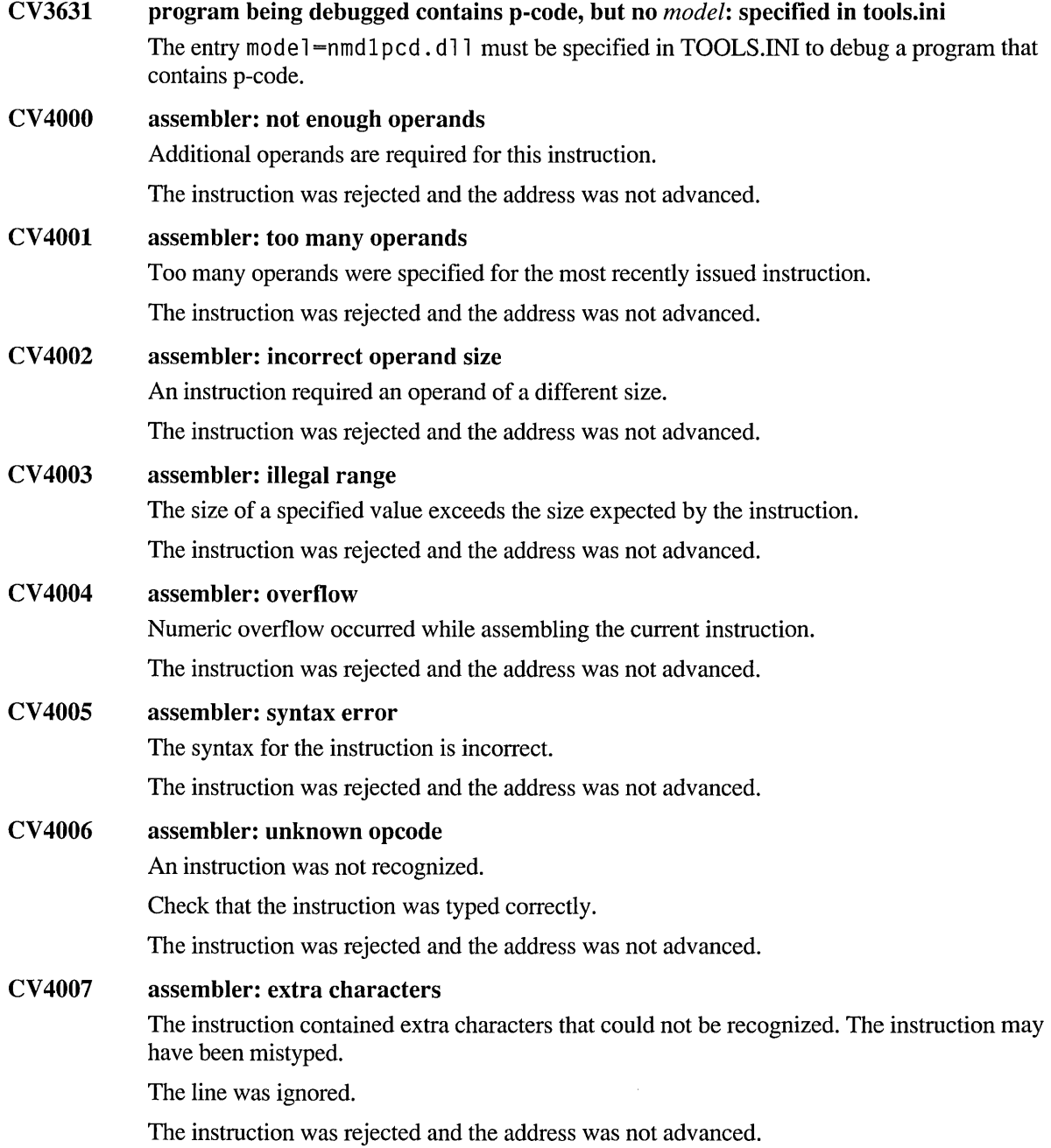

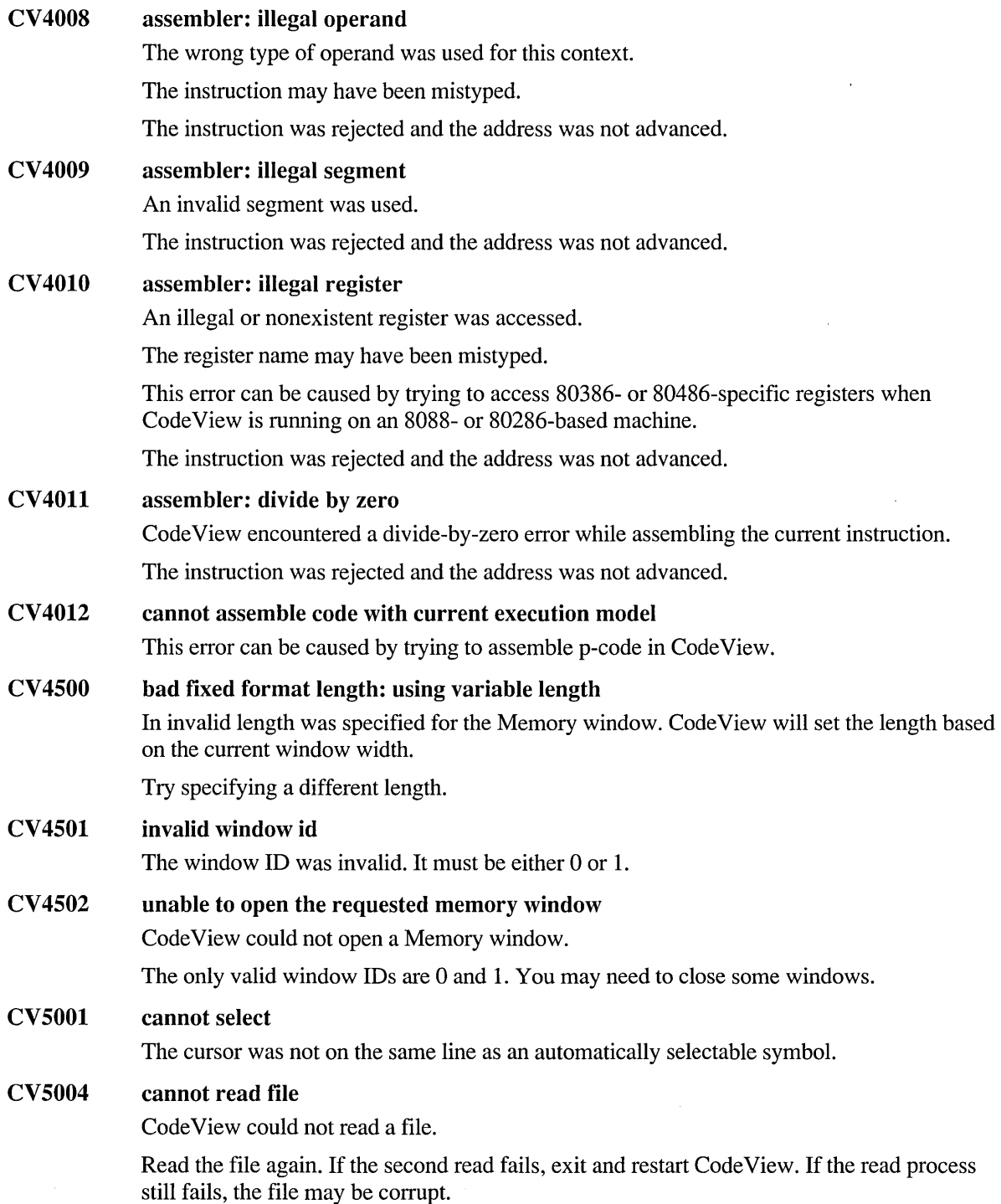

 $\bar{z}$ 

 $\lambda$ 

### 716 CVPACK Error Messages

### CV5005 no file selected

A module must be selected before OK is chosen.

To exit the dialog box without selecting a module, choose Cancel.

### CV5009 no watch expression to delete An attempt was made to delete one or more watch variables (watch expressions), but watch expressions are not currently selected.

#### CV5012 packed executable file

Code View cannot step through the beginning of files that are linked with the /EXEPACK option. There are two solutions to this problem:

- Relink without this option to debug the file and then switch back to linking with /EXEPACK for the release version of your program.
- Execute the program through startup code, and set breakpoints only after the program has entered main.

#### CV5013 no expression evaluators found; exiting

Code View needs at least one expression evaluator in order to operate.

Check the [cv] or [cvw] section of your TOOLS.lNI file and specify at least one Eval entry.

#### CV5014 cannot execute function in watch expression

A watch expression cannot specify a function to be executed.

## **CVPACK Error Messages**

Microsoft Debugging Information Compactor (CVPACK) generates the following error messages:

- Fatal errors (CK1xxx) cause CVPACK to stop execution.
- Warnings ( $CK4xxx$ ) indicate possible problems in the packing process.

## **CVPACK Fatal Error Messages**

### CKIOOO unknown error; contact Microsoft Product Support Services

CVPACK detected an unknown error condition.

Note the circumstances of the error and notify Microsoft Corporation by following the instructions in the "Microsoft Support Services" section of the introduction to this book.

#### CKIOOI out of memory

The executable file is too big for the available memory. This error can occur with MS-DOS when there is little extra memory. Even though CVPACK uses virtual memory, which involves swapping to disk, some information can be stored only in real memory.

One of the following may be a solution:

- Assemble and link in separate steps (that is, use NMAKE).
- Recompile one or more of the object files without debugging information. If the file was compiled using the /Zi option, use either /Zd or no option.
- Add more memory to your computer.

#### CKI002 out of virtual memory

There was not enough virtual memory for CVPACK to pack the executable file. Virtual memory can be any of the following:

- Conventional memory. Remove TSR (terminate-and-stay-resident) programs or run CVPACK outside of a shell or a makefile.
- Extended or expanded memory. Run CVPACK under a DPMI server, or as an MS-DOS session within the Windows operating system (386 Enhanced Mode).
- Disk space. Free some disk storage.

#### CKI003 cannot open file

CVPACK could not open the specified executable file.

One of the following may be a cause:

- The specified file does not exist. Check the spelling of the filename and path.
- The executable file was opened or deleted by another process.

#### CKI004 file is read-only

CVP ACK cannot pack a read-only file. Change the read attribute on the executable file and run CVPACK again.

#### CKI005 invalid executable file

CVP ACK could not process the executable file. One of the following may be a cause:

- The debugging information in the executable file is corrupt.
- The executable file is a zero-length file.

#### CKI006 invalid module *module*

The given object file did not have a valid format. Check the linker version.

### CKI007 invalid *table* table in module *module*

The given table in the given object file was not valid.

Check the compiler and linker versions.

#### CKI008 cannot write packed information

There was not enough space on disk for CVPACK to write the packed executable file. This leaves a corrupt file on disk.

Make more space available on disk and relink the program.

CKI009 module *module* unknown type index *number;*  contact Microsoft Product Support Services

> The debugging information in the executable file is corrupt. This is due to an internal error in either the compiler or CVPACK. Recompile the program. If the problem persists, note the circumstances of the error and notify Microsoft Corporation by following the instructions in the "Microsoft Support Services" section of the introduction to this book.

### CKIOI0 symbol error in module *module;*  contact Microsoft Product Support Services

The debugging information in the executable file is corrupt. This is due to an internal error in either the compiler or CVPACK. Recompile the program. If the problem persists, note the circumstances of the error and notify Microsoft Corporation by following the instructions in the "Microsoft Support Services" section of the introduction to this book.

#### CKIOll error in type *number* for module *module;*  contact Microsoft Product Support Services

The debugging information in the executable file is corrupt. This is due to an internal error in either the compiler or CVPACK. Recompile the program. If the problem persists, note the circumstances of the error and notify Microsoft Corporation by following the instructions in the "Microsoft Support Services" section of the introduction to this book.

#### CKI012 no Symbol and Type Information

The executable file does not contain debugging information.

Link the program using the *ICO* option to put at least minimal debugging information in the executable file. To include full debugging information in an object file, compile or assemble using the IZi option. To include minimal information and line numbers, compile or assemble using the /Zd option.

#### CKI013 debugging information missing or unknown format

One of the following has occurred:

- The program did not contain debugging information. Recompile using  $\overline{Z}$  at  $\overline{Z}$  at then link using *ICO.*
- The executable file was linked using an obsolete or unsupported linker. Use Microsoft LINK version 5.3x or later.
- The executable file was already packed using a previous version of CVPACK.

#### CKI014 module *module* type *number* refers to skipped type index; contact Microsoft Product Support Services

The debugging information in the executable file is corrupt. This is due to an internal error in the compiler. Recompile the program. If the problem persists, note the circumstances of the error and notify Microsoft Corporation by following the instructions in the "Microsoft Support Services" section of the introduction to this book.

#### CKI015 too many segments in module *module*

The alloc text pragma was used more than 20 times in an object file that was compiled with Microsoft C version 6.x or earlier.

One of the following may be a solution:

- Recompile using Microsoft C/C++ version 7.0 or later.
- Split the object file into multiple files.
- Group the pragma statements according to segment.

#### CKI016 unable to execute MPC for CVPACK /PCODE

CVPACK could not find MPC.EXE on the path.

#### CKI017 precompiled types file *filename* not found

The program used a precompiled header, but the program was linked without the object file that was created when the header was precompiled.

#### CKI018 precompiled types object file *filename* inconsistent with precompiled header used to compile object file *filename*

The program used a precompiled header, but the object file linked to the program was not the object file that was created when the header was precompiled. Either the user or the creator changed since the last compilation.

Recompile and relink. If a makefile is used, check the makefile dependencies.

### CKI020 packed type index exceeds 65535 in module *module*

The debugging information exceeded a CVPACK limit.

This error may occur when precompiled headers are used.

One of the following may be a solution:

- Eliminate unused type strings.
- Compile some object files without debugging information.

CKI021 error in precompiled types signature in module *module*  The program was compiled with an out-of-date precompiled header.

Delete the object file and recompile.

### CK 1022 Symbol table for *file* is too large

The corrective action is to compile *file* without Code View information, reduce the number of symbols in the file, or split the file into two or more pieces.

## **CVPACK Warning Messages**

### CK4000 CK4001 CK4002 CK4003 unknown warning; contact Microsoft Product Support Services CVPACK detected an unknown error condition. Note the circumstances of the error and notify Microsoft Corporation by following the instructions in the "Microsoft Support Services" section of the introduction to this book. file already packed CVP ACK took no action because the executable file has already been processed by CVPACK 4.00. duplicate public symbol *symbol* in module *module*  The given symbol was redefined in the given module. CVPACK deleted the second occurrence of the symbol. Probably an earlier version of the linker was used. Use LINK 5.30 or later. error in lexical scopes for module *module,* symbols deleted The scoping of symbols in the given object module was corrupted. CVPACK deleted the symbols in the module.

This is probably a compiler error. Recompile and relink the object file.

# **EXEHDR Error Messages**

This section includes error messages generated by the Microsoft EXE File Header Utility (EXEHDR). EXEHDR errors (U1100 through U1140) are always fatal.

# **EXEHDR Fatal Error Messages**

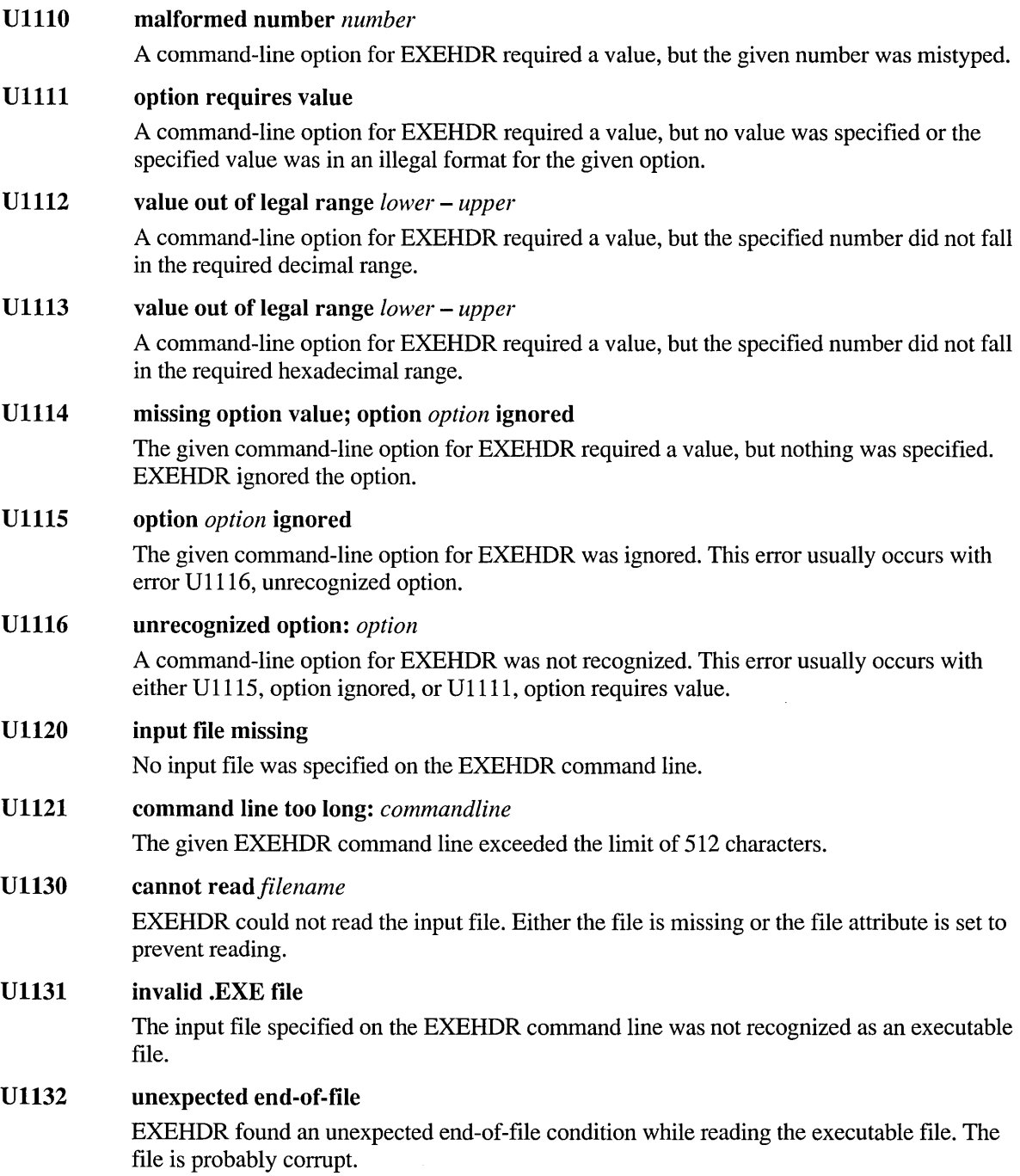
### U1140 out of memory

There was not enough memory for EXEHDR to decode the header of the executable file.

# **Math Coprocessor Error Messages**

The error messages listed below correspond to exceptions generated by the math coprocessor hardware. Refer to the manufacturer's documentation for your processor for a detailed discussion of hardware exceptions. These errors may also be detected by the floating-point emulator or alternate math library.

### M6101 invalid

An invalid operation occurred. This error usually occurs when the operand is NAN (not a number) or infinity.

This error terminates the program with exit code 129.

### M6102 denormal

A very small floating-point number was generated, which may no longer be valid because of a loss of significance. Denormal floating-point exceptions are usually masked, causing them to be trapped and operated upon.

This error terminates the program with exit code 130.

### M6103 divide by 0

A floating-point operation attempted to divide by zero.

This error terminates the program with exit code 131.

#### M6104 overflow

An overflow occurred in a floating-point operation.

This error terminates the program with exit code 132.

### M610S underflow

An underflow occurred in a floating-point operation. Underflow floating-point exceptions are usually masked, causing the underflowing value to be replaced by 0.0.

This error terminates the program with exit code 133.

#### M6106 inexact

Loss of precision occurred in a floating-point operation. This exception is usually masked. Many floating-point operations cause a loss of precision.

This error terminates the program with exit code 134.

#### M6107 unemulated

An attempt was made to execute a coprocessor instruction that is invalid or is not supported by the emulator.

This error terminates the program with exit code 135.

### M6108 square root

The operand in a square-root operation was negative.

This error terminates the program with exit code 136.

The sqrt function in the C run-time library and the FORTRAN intrinsic function SQRT do not generate this error. The C sqrt function checks the argument before performing the operation and returns an error value if the operand is negative. The FORTRAN SQRT function generates the DOMAIN error M6201 instead of this error.

#### M6110 stack overflow

A floating-point expression caused a stack overflow on the 8087/80287/80387 coprocessor or the emulator.

Stack-overflow floating-point exceptions are trapped up to a limit of seven levels in addition to the eight levels usually supported by the 8087/80287/80387 coprocessor.

This error terminates the program with exit code 138.

#### M6111 stack underflow

A floating-point operation resulted in a stack underflow on the 8087/80287/80387 coprocessor or the emulator.

This error terminates the program with exit code 139.

M6201 *function* : \_DOMAIN error

> An argument to the given function was outside the domain of legal input values for that function.

#### M6202 *function:* \_SING error

An argument to the given function was a singularity value for this function. The function is not defined for that argument.

For example, in FORTRAN the following statement generates this error:

```
result = LOG10(0.0)
```
This error calls the **matherr** function with the function name, its arguments, and the error type. You can rewrite the \_ matherr function to customize the handling of certain run-time floating-point math errors.

## **M6203** *function* : OVERFLOW error

The given function result was too large to be represented.

This error calls the **matherr** function with the function name, its arguments, and the error type. You can rewrite the \_ matherr function to customize the handling of certain run-time floating-point math errors.

### M6205 *function:* \_ TLOSS error

A total loss of significance (precision) occurred.

This error may be caused by giving a very large number as the operand of sin, cos, or tan because the operand must be reduced to a number between 0 and  $2\pi$ .

# **H21NC Error Messages**

## **H21NC Fatal Errors**

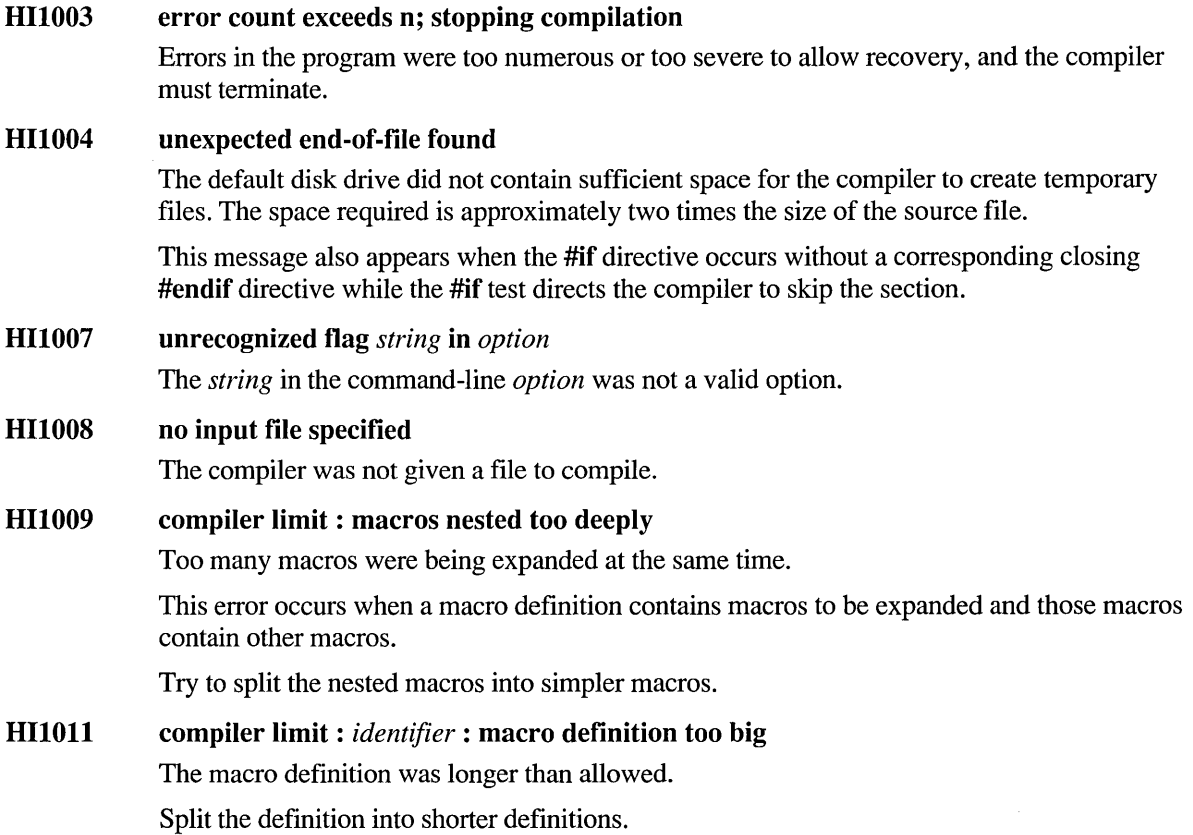

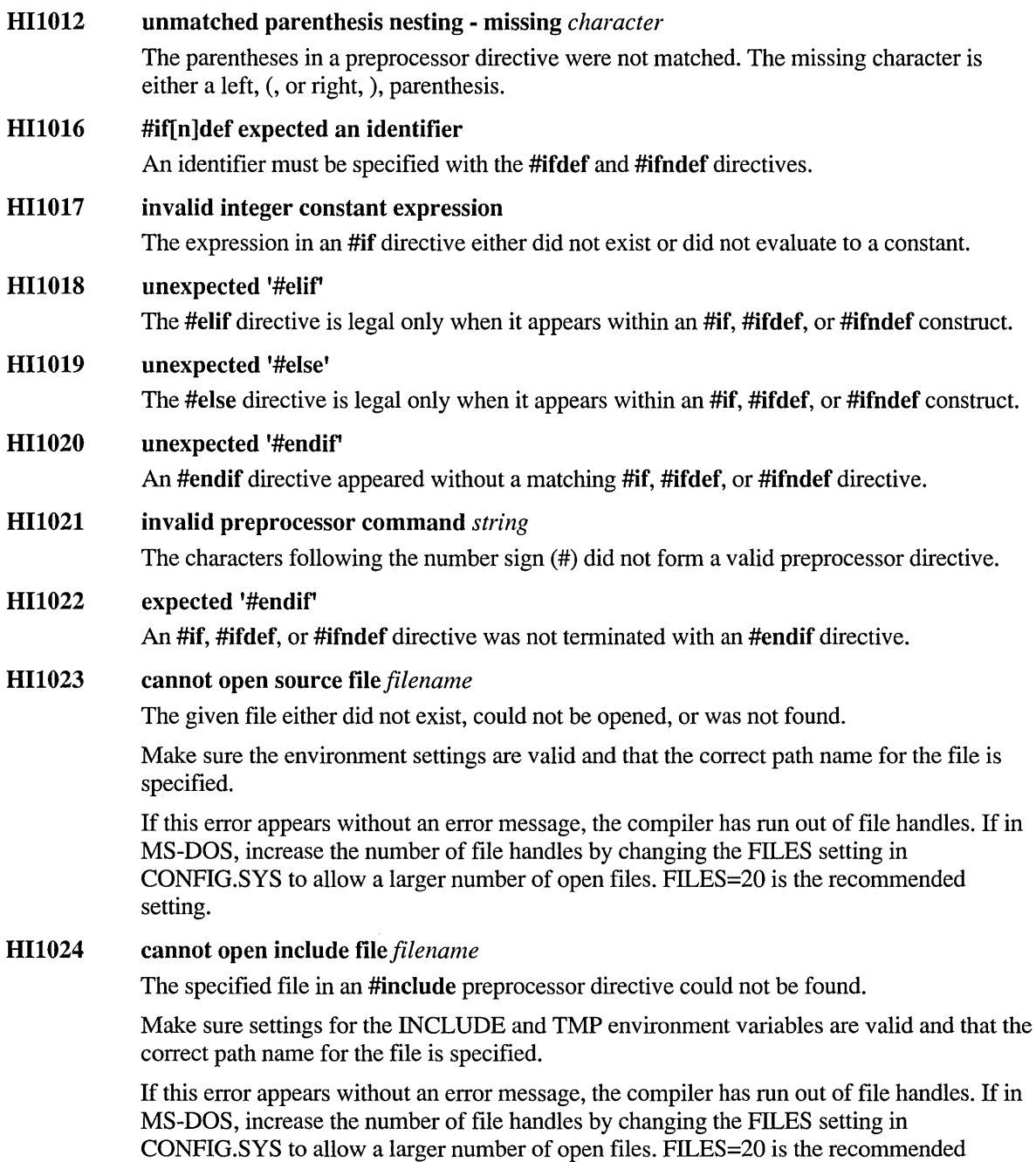

setting.

 $\bullet$ 

### HII026 parser stack overflow, please simplify your program

The program cannot be processed because the space required to parse the program causes a stack overflow in the compiler.

Simplify the program by decreasing the complexity of expressions. Decrease the level of nesting in for and switch statements by putting some of the more deeply nested statements in separate functions. Break up very long expressions involving ',' operators or function calls.

### HII033 cannot open assembly language output file *filename*

There are several possible causes for this error:

- The given name is not valid
- The file cannot be opened for lack of space.
- A read-only file with the given name already exists.

### HI1036 cannot open source listing file *filename*

There are several possible causes for this error:

- The given name is not valid.
- The file cannot be opened for lack of space.
- A read-only file with the given name already exists.

### HII039 unrecoverable heap overflow in Pass 3

The post-optimizer compiler pass overflowed the heap and could not continue.

One of the following may be a solution:

- Break up the function containing the line that caused the error.
- Recompile with the /Od option, removing optimization.
- In MS-DOS, remove other programs or drivers running in the system which could be consuming significant amounts of memory.
- In MS-DOS, if using NMAKE, compile without using NMAKE.

### HII040 unexpected end-of-file in source file *filename*

The compiler detected an unexpected end-of-file condition while creating a source listing or mingled source/object listing.

### HII047 limit of *option* exceeded at *string*

The given option was specified too many times. The given string is the argument to the option that caused the error.

If the CL or H2INC environment variables have been set, options in these variables are read before options specified on the command line. The CL environment variable is read before the H2INC environment variable.

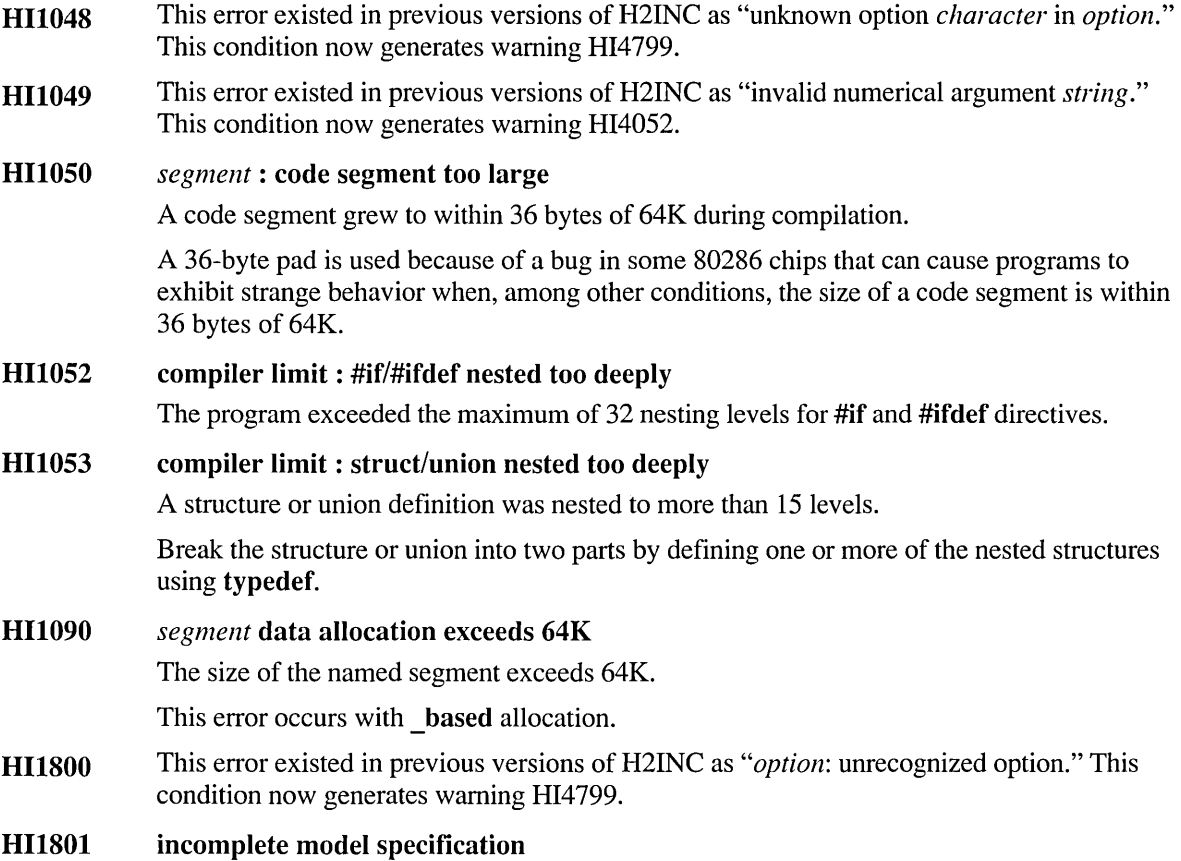

Only part of a custom memory-model specification was specified on the command line.

When you specify a custom memory model with the /A command-line option, you must specify code pointer distance, data pointer distance, and DS register setup. This error is equivalent to the D2013 error message for CL.

## **H21NC Nonfatal Errors**

## HI2000 UNKNOWN ERROR Contact Microsoft Product Support Services

The compiler detected an unknown error condition.

Note the circumstances of the error and notify Microsoft Corporation by following the instructions in the "Microsoft Support Services" section of the introduction to this book.

### **HI2001 newline in constant**

A string constant was continued onto a second line without either a backslash or closing and opening quotes.

To break a string constant onto two lines in the source file, do one of the following:

- End the first line with the line-continuation character, a backslash,  $\lambda$ .
- Close the string on the first line with a double quotation mark, and open the string on the next line with another quotation mark.

It is not sufficient to end the first line with \n, the escape sequence for embedding a newline character in a string constant.

The following two examples demonstrate causes of this error:

```
printf("Hello,
world"); 
or 
printf("Hello, \n 
world");
```
The following two examples show ways to correct this error:

```
printf("Hello,\ 
world"); 
or
```

```
printf("Hello," 
" world");
```
Note that any spaces at the beginning of the next line after a line-continuation character are included in the string constant. Note, also, that neither solution actually places a newline character into the string constant. To embed this character:

```
printf("Hello, \n\ 
world");
```
or

```
HI2003 
HI2004 
HI2005 
HI2006 
HI2007 
HI2008 
HI2009 
HI2010 
HI2012 
HI2013 
             printf("Hello.\
              \nworld"); 
             or 
             printf("Hello.\n" 
              "world"); 
             or 
             printf("Hello." 
             "\nworld"); 
             expected defined id 
             An identifier was expected after the preprocessing keyword defined. 
             expected defined(id) 
             An identifier was expected after the left parenthesis, (, following the preprocessing keyword 
             defined. 
             #line expected a line number, found token 
             A #line directive lacked the required line-number specification. 
             #include expected a file name, found token 
             An #include directive lacked the required file-name specification. 
             #define syntax 
             An identifier was expected following #define in a preprocessing directive. 
             character: unexpected in macro definition 
             The given character was found immediately following the name of the macro. 
             reuse of macro formal identifier 
             The given identifier was used more than once in the formal-parameter list of a macro 
             definition. 
             character: unexpected in macro formal-parameter list 
             The given character was used incorrectly in the formal-parameter list of a macro definition. 
             missing name following '<' 
             An #include directive lacked the required filename specification. 
             missing '>' 
             The closing angle bracket (>) was missing from an #include directive.
```
### HI2014 preprocessor command must start as first non-white-space

Non-white-space characters appeared before the number sign (#) of a preprocessor directive on the same line.

HI2015 too many characters in constant

A character constant contained more than one character.

Note that an escape sequence (for example, \t for tab) is converted to a single character.

### HI2016 no closing single quotation mark

A newline character was found before the closing single quotation mark of a character constant.

#### HI2017 illegal escape sequence

An escape sequence appeared where one was not expected.

An escape sequence (a backslash, \, followed by a number or letter) may occur only in a character or string constant.

### HI2018 unknown character *hexnumber*

The ASCII character corresponding to the given hexadecimal number appeared in the source file but is an illegal character.

One possible cause of this error is corruption of the source file. Edit the file and look at the line on which the error occurred.

### HI2019 expected preprocessor directive, found *character*

The given character followed a number sign (#), but it was not the first letter of a preprocessor directive.

### HI2021 expected exponent value, not *character*

The given character was used as the exponent of a floating-point constant but was not a valid number.

### HI2022 *number:* too big for character

The octal number following a backslash  $\langle \rangle$  in a character or string constant was too large to be represented as a character.

### HI2025 *identifier:* enum/struct/union type redefinition The given identifier had already been used for an enumeration, structure, or union tag.

### HI2026 *identifier:* member of enum redefinition

The given identifier has already been used for an enumeration constant, either within the same enumeration type or within another visible enumeration type.

### HI2027 use of undefined *enum/struct/union identifier*

The given identifier referred to a structure or union type that was not defined.

#### HI2028 struct/union member needs to be inside a struct/union

Structure and union members must be declared within the structure or union.

This error may be caused by an enumeration declaration containing a declaration of a structure member, as in the following example:

```
enum a { 
january, 
february, 
int march: 1* Illegal structure declaration *1 
} :
```
HI2030 *identifier:* struct/union member redefinition The identifier was used for more than one member of the same structure or union.

- HI2031 *identifier:* function cannot be struct/union member The given function was declared to be a member of a structure or union. To correct this error, use a pointer to the function instead.
- HI2033 *identifier:* bit field cannot have indirection

The given bit field was declared as a pointer (\*), which is not allowed.

HI2034 *identifier*: type of bit field too small for number of bits The number of bits specified in the bit-field declaration exceeded the number of bits in the given base type.

### HI2035 struct/union *identifier:* unknown size

The given structure or union had an undefined size.

Usually this occurs when referencing a declared but not defined structure or union tag.

For example, the following causes this error:

struct s tag \*ps:  $ps = \&my\_var;$ \*ps = 17: *1\** This line causes the error *\*1* 

### HI2037 left of *operator* specifies undefined struct/union *identifier*

The expression before the member-selection operator ( $\sim$  > or.) identified a structure or union type that was not defined.

#### HI2038 *identifier:* not struct/union member

The given identifier was used in a context that required a structure or union member.

### HI2041 illegal digit *character* for base *number*

The given character was not a legal digit for the base used.

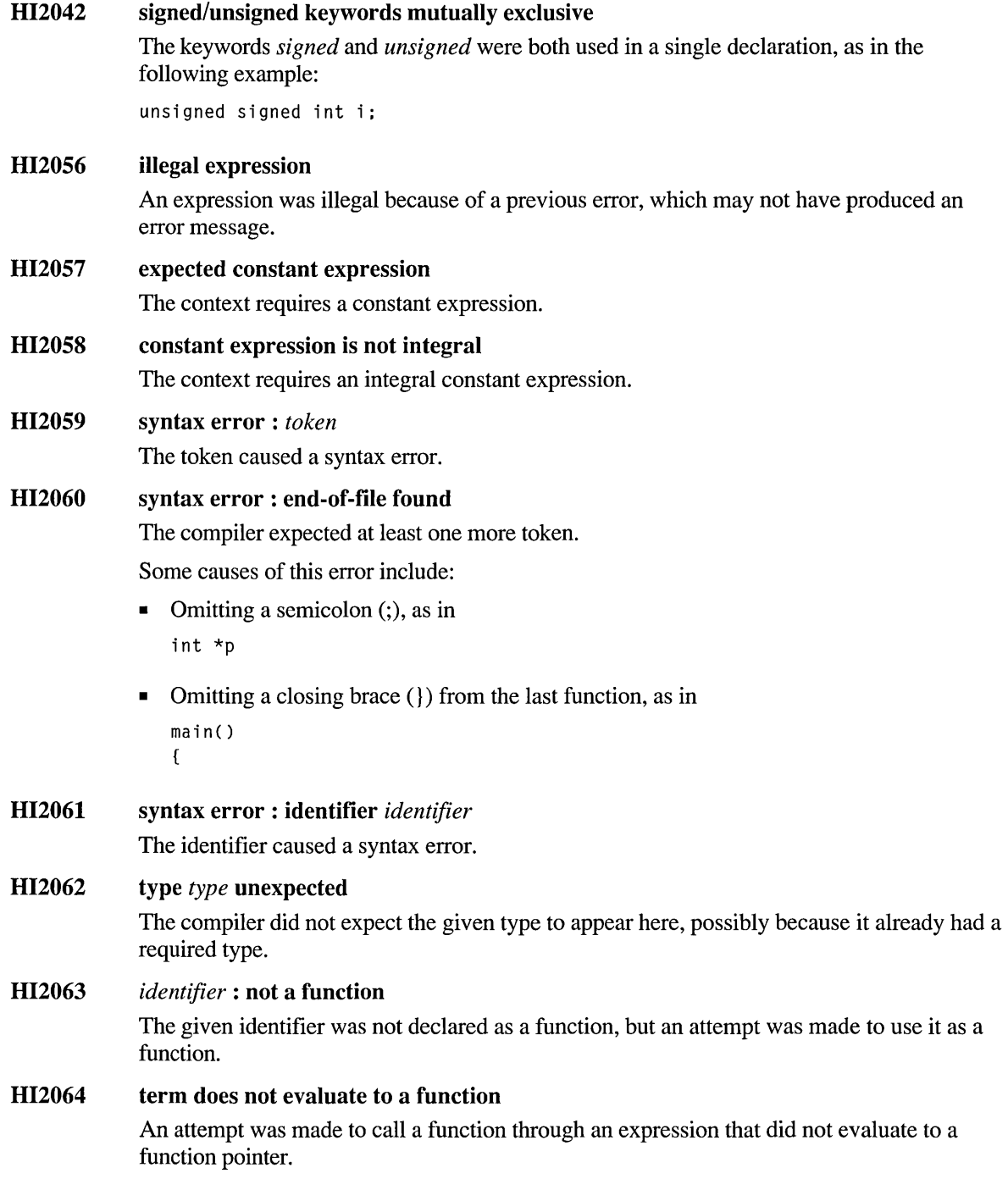

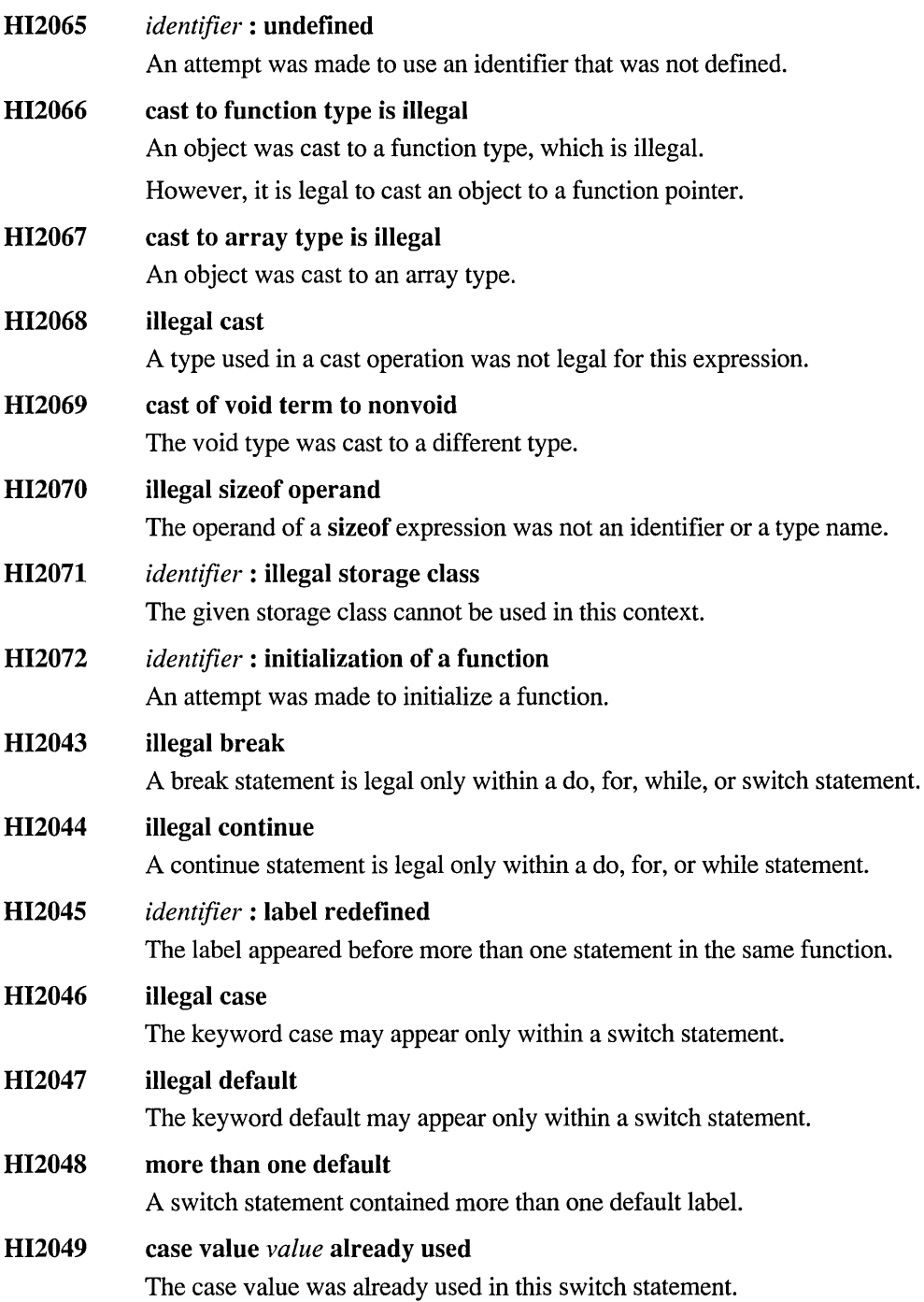

 $\ddot{\phantom{a}}$ 

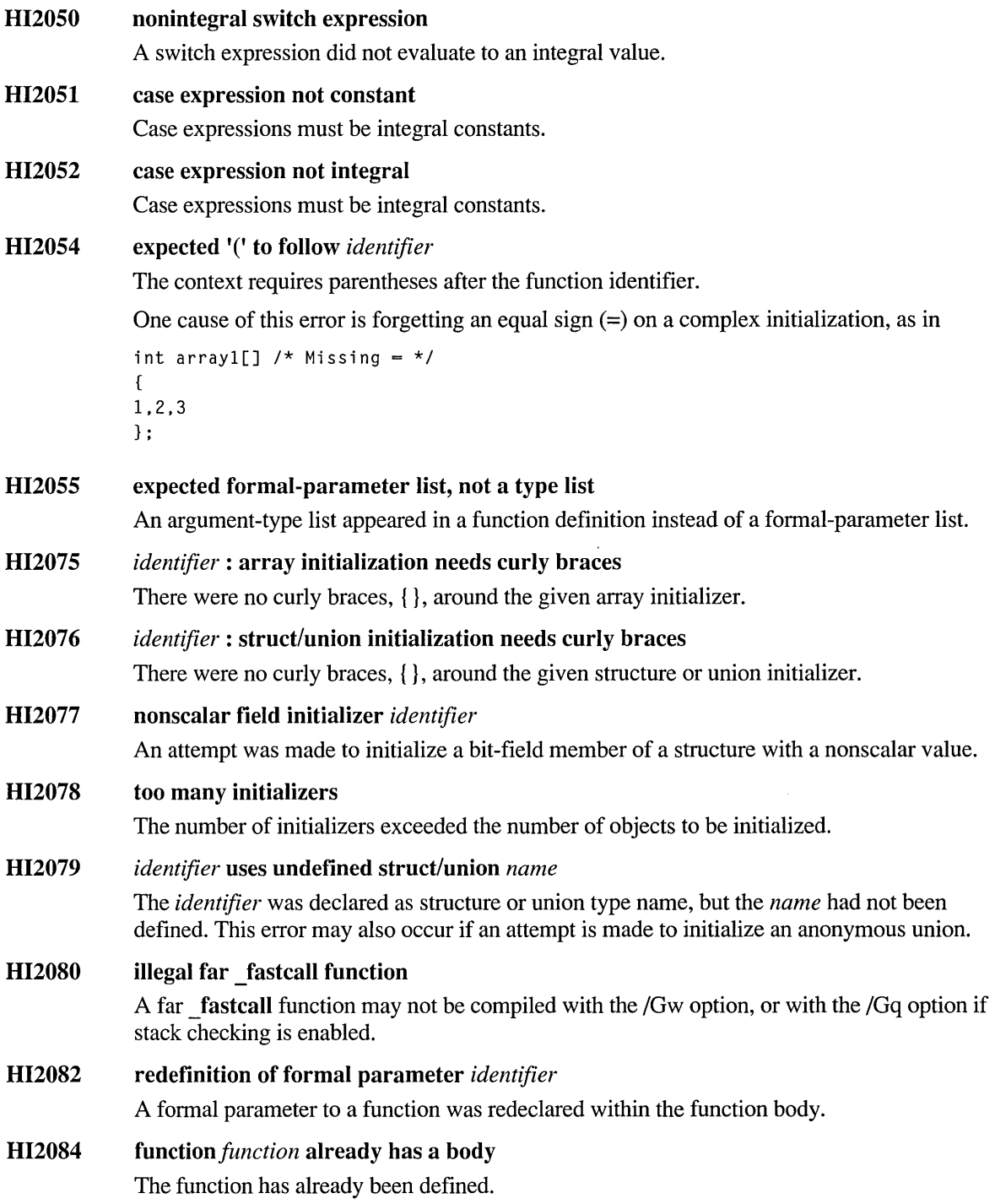

#### HI2086 *identifier:* redefinition

The given identifier was defined more than once, or a subsequent declaration differed from a previous one.

The following are ways to cause this error:

```
int a; 
char a; 
main() 
{ 
} 
main() 
{ 
int a; 
int a; 
\mathcal{F}
```
However, the following does not cause this error:

int a; int a; main() { }

HI2087 *identifier:* missing subscript

> The definition of an array with multiple subscripts was missing a subscript value for a dimension other than the first dimension.

The following is an example of an illegal definition:

```
int func(a) 
char a[10][]; 
{ }
```
The following is an example of a legal definition:

```
int func(a) 
char a[][5]:
{ }
```
### HI2090 function returns array

A function cannot return an array. It can return a pointer to an array.

### HI2091 function returns function

A function cannot return a function. It can return a pointer to a function.

### HI2092 array element type cannot be function

Arrays of functions are not allowed. Arrays of pointers to functions are allowed.

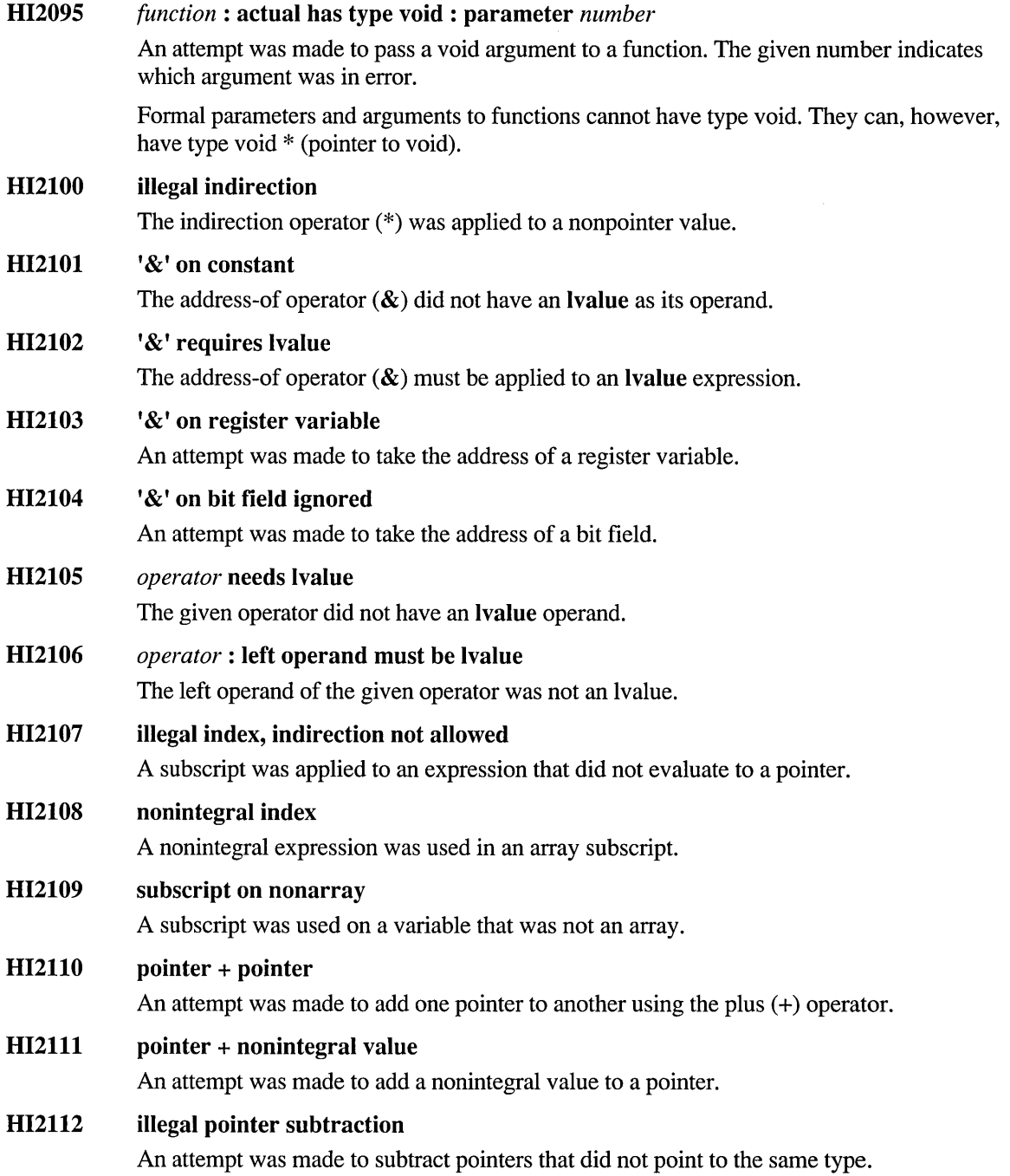

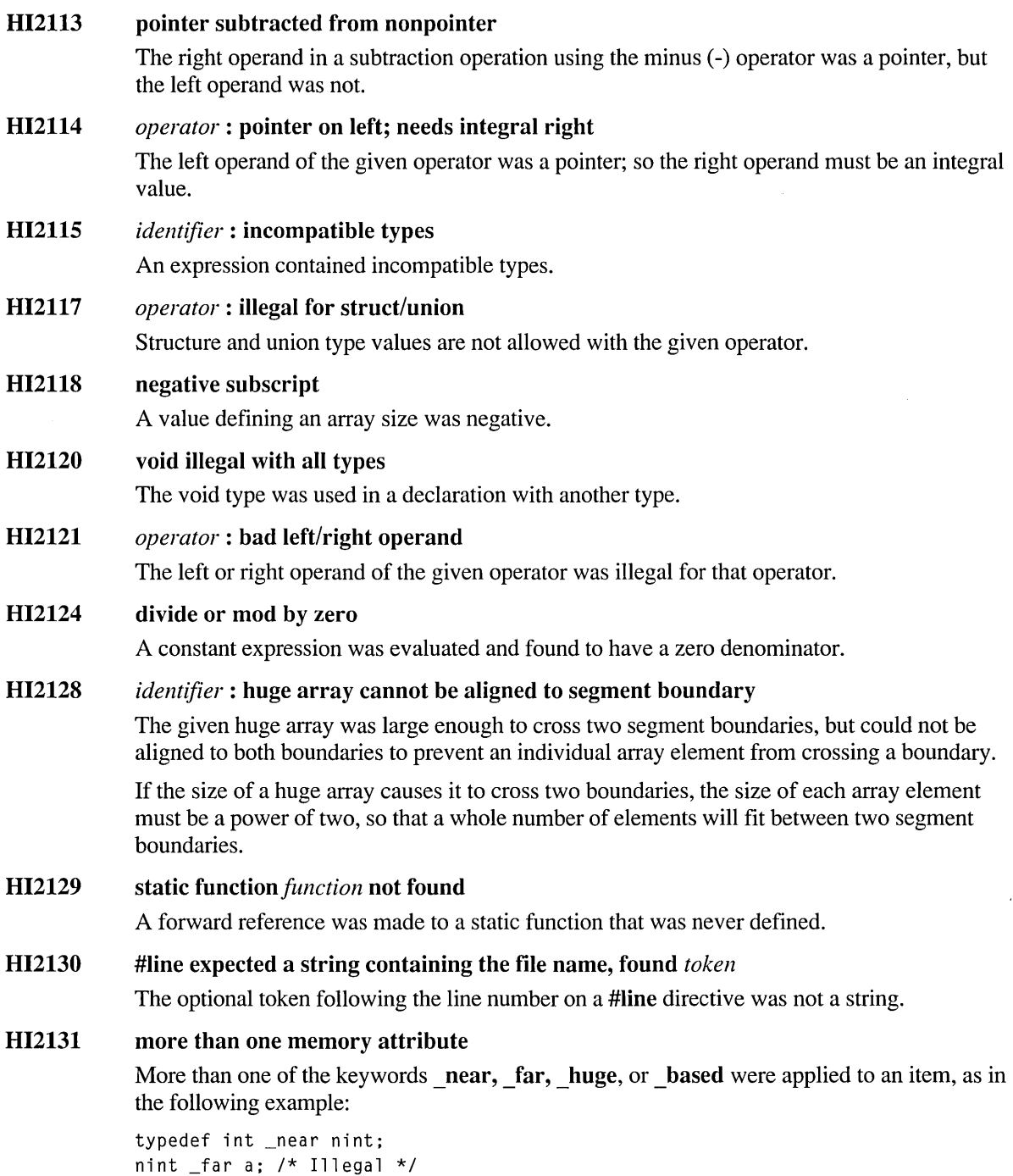

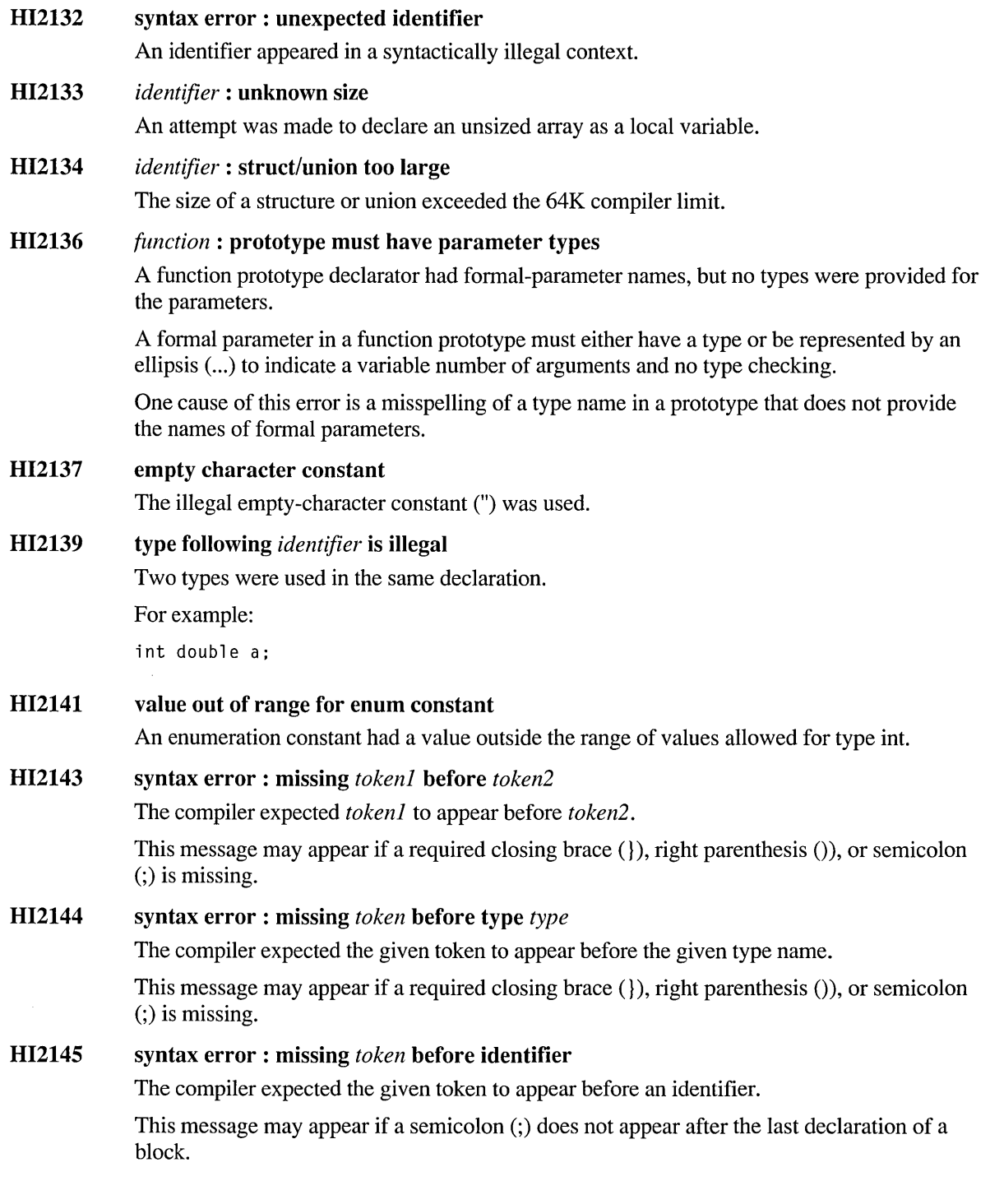

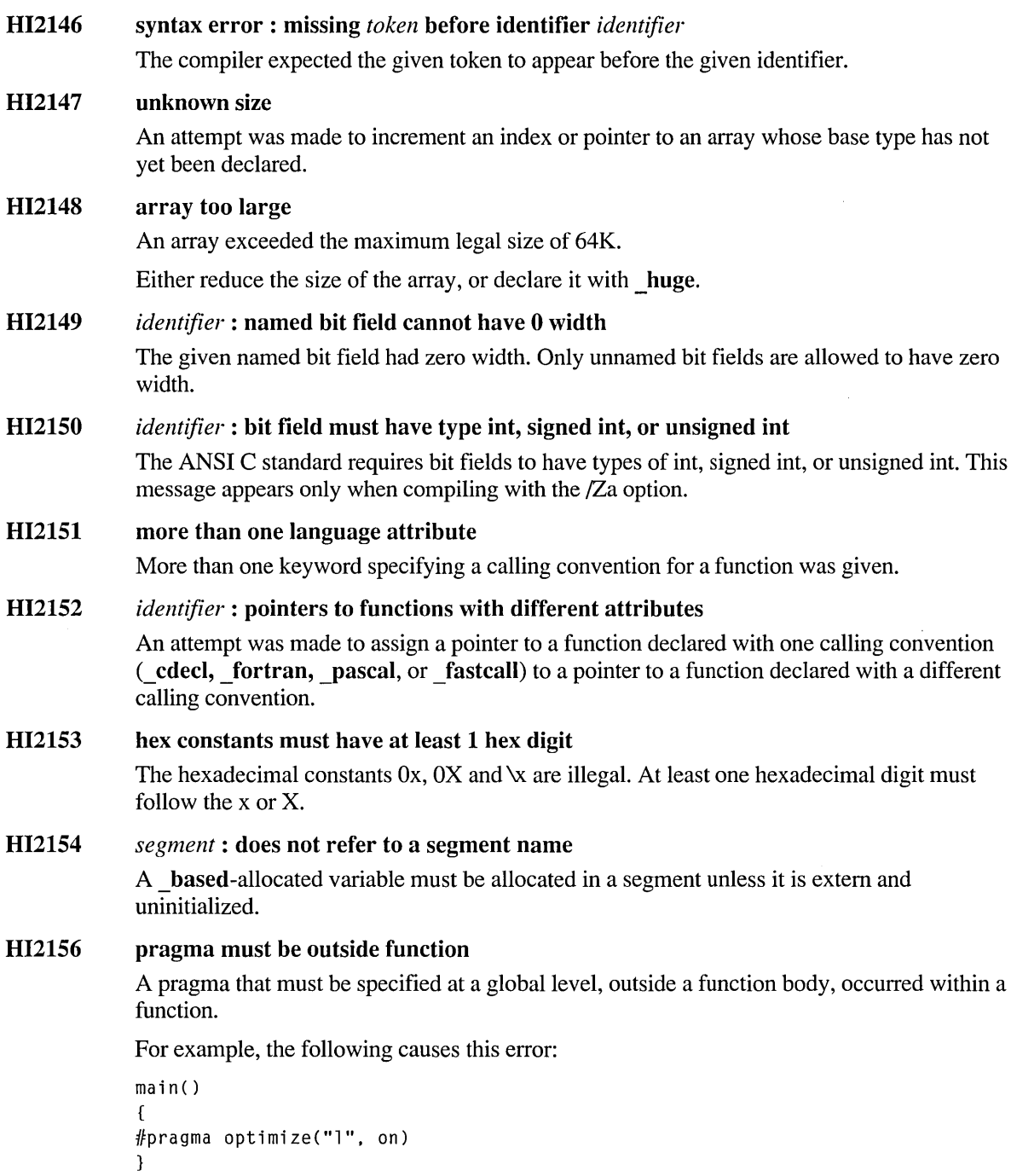

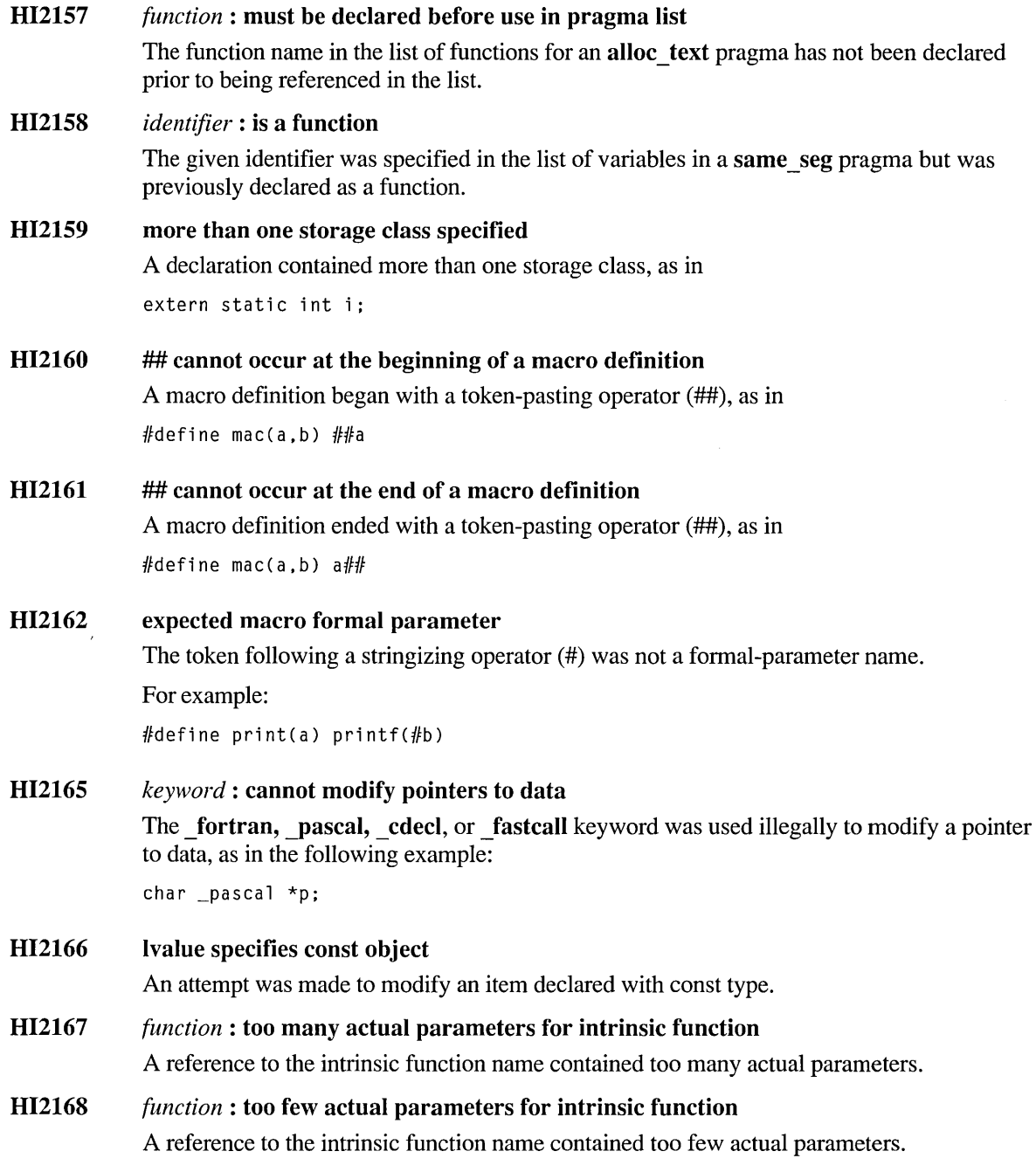

### HI2171 *operator:* illegal operand

The given unary operator was used with an illegal operand type, as in the following example:

```
int (*fp)();
double d,dl; 
fp++:
d = -d1:
```
### HI2172 *function:* actual is not a pointer: parameter *number*

An attempt was made to pass an argument that was not a pointer to a function that expected a pointer. The given number indicates which argument was in error.

### HI2173 *function:* actual is not a pointer: parameter *numberl,* parameter list *number2*

An attempt was made to pass a nonpointer argument to a function that expected a pointer.

This error occurs in calls that return a pointer to a function. The first number indicates which argument was in error; the second number indicates which argument list contained the invalid argument.

### HI2174 *function:* actual has type void: parameter *number* 1, parameter list *number2*

An attempt was made to pass a void argument to a function. Formal parameters and arguments to functions cannot have type void. They can, however, have type void  $*$  (pointer to void).

This error occurs in calls that return a pointer to a function. The first number indicates which argument was in error; the second number indicates which argument list contained the invalid argument.

### HI2177 constant too big

Information was lost because a constant value was too large to be represented in the type to which it was assigned.

### HI2178 *identifier* : storage class for same seg variables must be extern

The given variable was specified in a same seg pragma, but it was not declared with extern storage class.

### HI2179 *identifier*: was used in same seg, but storage class is no longer extern

The given variable was specified in a **same** seg pragma, but it was redeclared with a storage class other than extern.

### 812185 *identifier:* illegal \_based allocation

A **based-allocated variable that explicitly has extern storage class and is uninitialized may** not have a base of any of the following:

(\_segment) & var \_segname("\_STACK") (\_segment)\_self void

If the variable does not explicitly have extern storage class or it is uninitialized, then its base must use **segname**("string") where *string* is any segment name or reserved segment name except "\_STACK".

### HI2187 cast of near function pointer to far function pointer

An attempt was made to cast a near function pointer as a far function pointer.

HI2189 #error : *string* 

> An #error directive was encountered. The *string* is the descriptive text supplied in the directive.

HI2193 *identifier:* already in a segment

A variable in the same seg pragma has already been allocated in a segment, using based.

### HI2194 *segment:* is a text segment

The given text segment was used where a data, const, or bss segment was expected.

### HI2195 *segment:* is a data segment

The given data segment was used where a text segment was expected.

### HI2200 *function:* function has already been defined

A function name passed as an argument in an alloc text pragma has already been defined.

### HI2201 *function:* storage class must be extern

A function declaration appears within a block, but the function is not declared extern. This causes an error if the /Za option is in effect.

```
For example, the following causes this error, when compiled with /Za:
```

```
main(){ 
static int funcl(); 
}
```
### HI<sub>2205</sub> *identifier*: cannot initialize extern block-scoped variables

A variable with extern storage class may not be initialized in a function.

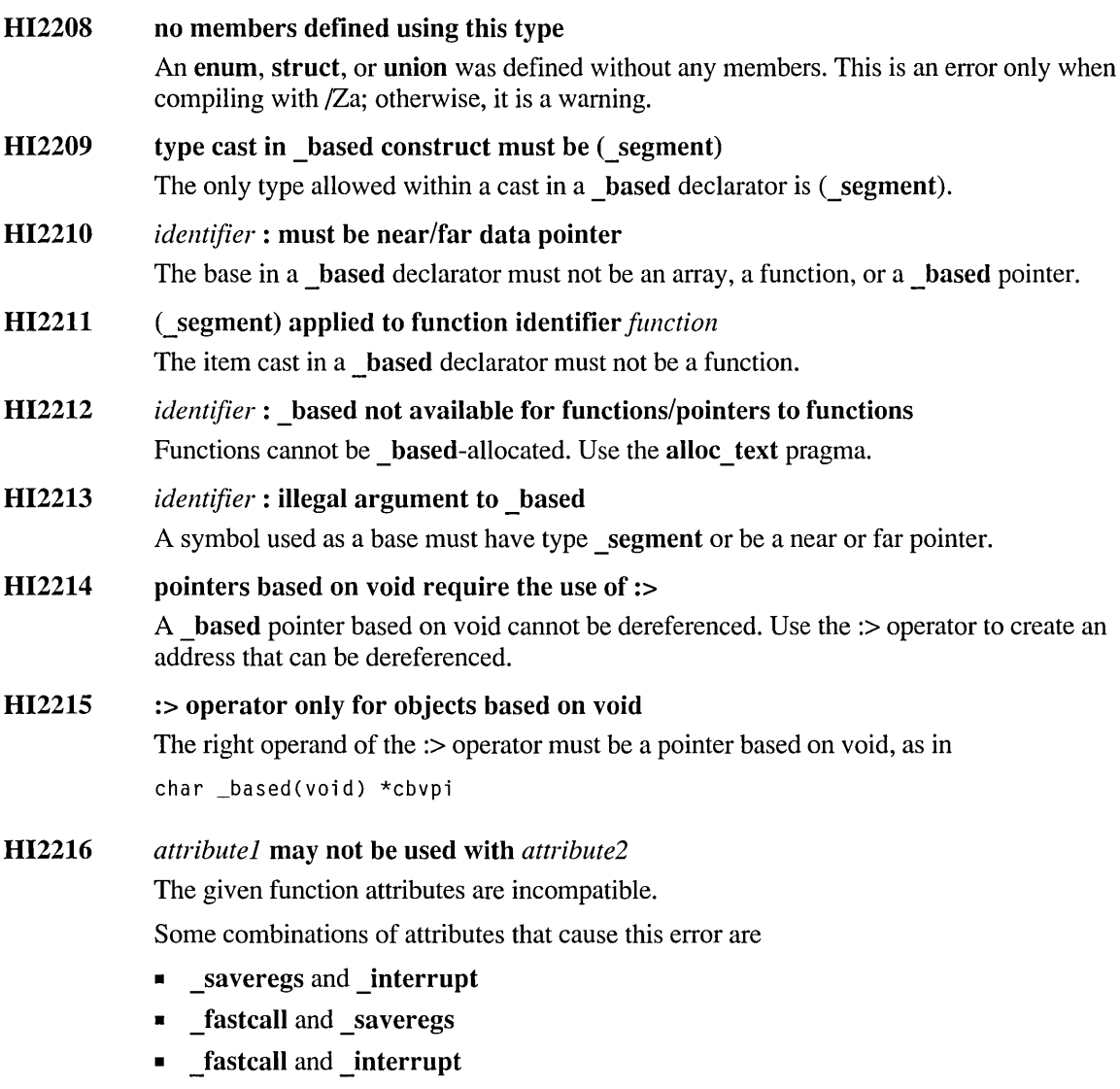

• \_fastcall and \_export

### HI22I7 *attribute}* must be used with *attribute2*

The first function attribute requires the second attribute to be used.

Some causes for this error include

- An interrupt function explicitly declared as near. Interrupt functions must be far.
- An interrupt function or a function with a variable number of arguments, when that function is declared with the **fortran, pascal, or fastcall attribute. Functions** declared with the **interrupt** attribute or with a variable number of arguments must use the C calling conventions. Remove the fortran, \_pascal, or \_fastcall attribute from the function declaration.

### HI22IS type in based construct must be void

The only type allowed within a \_based construct is void.

### HI22I9 syntax error: type qualifier must be after '\*'

Either const or volatile appeared where a type or qualifier is not allowed, as in

int (const \*p);

### HI2220 warning treated as error - no object file generated

When the compiler option /WX is used, the first warning generated by the compiler causes this error message to be displayed.

Either correct the condition that caused the warning, or compile at a lower warning level or without /WX.

### HI222I '.' : left operand points to struct/union, use '->'

The left operand of the'.' operator must be a struct/union type. It cannot be a pointer to a struct/union type.

This error usually means that a -> operator must be used.

### HI2222 -> : left operand has struct/union type, use'.'

The left operand of the -> operator must be a pointer to a **struct/union** type. It cannot be a struct/union type.

This error usually means that a '.' operator must be used.

### HI2223 left of *->member* must point to struct/union

The left operand of the -> operator is not a pointer to a struct/union type.

This error can occur when the left operand is an undefined variable. Undefined variables have type int.

### HI2224 left of *.member* must have struct/union type

The left operand of the '.' operator is not a **struct/union** type.

This error can occur when the left operand is an undefined variable. Undefined variables have type int.

### HI2225 *tagname* : first member of struct is unnamed The struct with the given tag started with an unnamed member (an alignment member). Struct definitions must start with a named member.

## **H21NC Warnings**

### HI4000 UNKNOWN WARNING Contact Microsoft Product Support Services

(level I) The compiler detected an unknown error condition.

> Note the circumstances of the error and notify Microsoft Corporation by following the instructions in the "Microsoft Support Services" section of the introduction to this book.

HI4001 nonstandard extension used - *extension* 

- $(level 1,$ The given nonstandard language extension was used when the *IZe* option was specified.
- 4) This is a level 4 warning, except in the case of a function pointer cast to data when the Quick Compile option, *Iqc,* is in use, which produces a level 1 warning.

If the *Za* option has been specified, this condition generates a syntax error.

### HI4002 too many actual parameters for macro *identifier*

(level I) The number of actual arguments specified with the given identifier was greater than the number of formal parameters given in the macro definition of the identifier.

The additional actual parameters are collected but ignored during expansion of the macro.

- HI4003 not enough actual parameters for macro *identifier*
- (level I) The number of actual arguments specified with the given identifier was less than the number of formal parameters given in the macro definition of the identifier.

When a formal parameter is referenced in the definition and the corresponding actual parameter has not been provided, empty text is substituted in the macro expansion.

### HI4004 missing ')' after *defined*

(level 1) The closing parenthesis was missing from an  $\#$ if defined phrase.

The compiler assumes a right parenthesis, ), after the first identifier it finds. It then attempts to compile the remainder of the line, which may result in another warning or error.

The following example causes this warning and a fatal error:

 $#$ if defined( ID1 ) || ( ID2 )

The compiler assumed a right parenthesis after ID1, then found a mismatched parenthesis in the remainder of the line. The following avoids this problem:

 $#$ if defined( ID1 ) || defined( ID2 )

### HI4005 *identifier:* macro redefinition

 $(level 1)$ The given identifier was defined twice. The compiler assumed the new macro definition.

> To eliminate the warning, either remove one of the definitions or use an #Undef directive before the second definition.

This warning is caused in situations where a macro is defined both on the command line and in the code with a #define directive.

### HI4006 #Undef expected an identifier

- $(level 1)$ The name of the identifier whose definition was to be removed was not given with the #Undef directive. The #Undef was ignored.
- HI4007 *identifier:* must be *attribute*
- (level 2) The attribute of the given function was not explicitly stated. The compiler forced the attribute.

For example, the function main must have the cdecl attribute.

- HI4008 *identifier:* fastcall attribute on data ignored
- (level 2) The fastcall attribute on the given data identifier was ignored.

### HI4009 string too big, trailing characters truncated

 $(level 1)$ A string exceeded the compiler limit of 2047 on string size. The excess characters at the end of the string were truncated.

To correct this problem, break the string into two or more strings.

### HI40l0 identifier is a MASM keyword

 $(level 1)$ This warning is issued if the .h include file tries to redefine a MASM keyword.

> H2INC will give a warning whenever such conflicts take place. This includes #define, typedef, structures, and other variables. If you want to redefine a MASM keyword, use #define instead. A #define in the .INC file will not try to redefine the MASM keyword unless the /Ht option is set.

This warning will also be issued anytime converting a typedef statement will result in a type with the same name as the type. The translation is not done in this case. For more information on warning HI4010, see "Miscellaneous Utilities."

### HI40ll identifier truncated to *identifier*

 $(level 1)$ Only the first 31 characters of an identifier are significant. The characters after the limit were truncated.

> This may mean that two identifiers that are different before truncation may have the same identifier name after truncation.

### HI40l5 *identifier:* bit-field type must be integral

 $(level 1)$ The given bit field was not declared as an integral type. The compiler assumed the base type of the bit field to be unsigned.

Bit fields must be declared as unsigned integral types.

### HI40l6 *function:* no function return type, using int as default

(level 3) The given function had not yet been declared or defined, so the return type was unknown. A default return type of int was assumed.

### HI40l7 cast of int expression to far pointer

 $(level 1)$ A far pointer represents a full segmented address. On an 8086/8088 processor, casting an int value to a far pointer may produce an address with a meaningless segment value.

The compiler extended the int expression to a 4-byte value.

### HI4020 *function*: too many actual parameters

 $(level 1)$ The number of arguments specified in a function call was greater than the number of parameters specified in the function prototype or function definition.

The extra parameters were passed according to the calling convention used on the function.

### HI402l *function:* too few actual parameters

 $(level 1)$ The number of arguments specified in a function call was less than the number of parameters specified in the function prototype or function definition.

> Only the provided actual parameters are passed. If the called function references a variable that was not passed, the results are undefined and may be unexpected.

### HI4022 *function:* pointer mismatch: parameter *number*

(level 1) The pointer type of the given parameter was different from the pointer type specified in the argument-type list or function definition.

> The parameter will be passed without change. Its value will be interpreted as a pointer within the called function.

HI4023 *function* : based pointer passed to unprototyped function : parameter *number* 

(level 1) When in a near data model, only the offset portion of a **based** pointer is passed to an unprototyped function. If the function expects a far pointer, the resulting code will be wrong. In any data model, if the function is defined to take a **based** pointer with a different base, the resulting code may be unpredictable.

If a prototype is used before the call, the call will be generated correctly.

### HI4024 *function* : different types: parameter *number*

(level 1) The type of the given parameter in a function call did not agree with the type given in the argument-type list or function definition.

> The parameter will be passed without change. The function will interpret the parameter's type as the type expected by the function.

### HI4028 parameter *number* declaration different

(level 1) The type of the given parameter did not agree with the corresponding type in the argumenttype list or with the corresponding formal parameter.

The original declaration was used.

### HI4030 first parameter list longer than the second

(level 1) A function was declared more than once with different parameter lists. The first declaration was used.

### HI4031 second parameter list is longer than the first

(level 1) A function was declared more than once with different parameter lists.

The first declaration was used.

### HI4034 sizeof returns 0

- (level 1) The sizeof operator was applied to an operand that yielded a size of zero. This warning is informational.
- HI4040 memory attribute on *identifier* ignored
- (level 1) The near, far, huge, or based keyword has no effect in the declaration of the given identifier and is ignored.

One cause of this warning is a huge array that is not declared globally. Declare huge arrays outside of main.

### HI4042 *identifier:* has bad storage class

 $(level 1)$ The storage class specified for *identifier* cannot be used in this context.

The default storage class for this context was used in place of the illegal class:

- If *identifier* was a function, the compiler assumed extern class.
- If *identifier* was a formal parameter or local variable, the compiler assumed auto class.
- If *identifier* was a global variable, the compiler assumed the variable was declared with no storage class.

### HI4044 \_huge on *identifier* ignored, must be an array

 $(level 1)$ The compiler ignored the huge memory attribute on the given identifier. Only arrays may be declared with the huge memory attribute. On pointers, huge must be used as a modifier, not as a memory attribute.

### HI4047 *operator:* different levels of indirection

 $(level 1)$ An expression involving the specified operator had inconsistent levels of indirection.

> If both operands are of arithmetic type, or if both are not (such as array or pointer), then they are used without change, though the compiler may DS-extend one of the operands if one is far and one is near. If one is arithmetic and one is not, the arithmetic operator is converted to the type of the other operator.

For example, the following code causes this warning but is compiled without change:

```
char **p; 
char *q; 
p = q; 1* Warning *1
```
### HI4048 array's declared subscripts different

 $(level 1)$ An expression involved pointers to arrays of different size.

The pointers were used without conversion.

### HT4049 *operator:* indirection to different types

 $(level 1)$ The pointer expressions used with the given operator had different base types.

The expressions were used without conversion.

For example, the following code causes this warning:

struct tsl \*sl: 5truct t52 \*52; 52 = 51; *1\** Warning *\*1* 

### HI4050 *operator:* different code attributes

(level 4) The function-pointer expressions used with *operator* had different code attributes. The attribute involved is either export or loadds.

> This is a warning and not an error, because export and loadds affect only entry sequences and not calling conventions.

### HI4051 type conversion, possible loss of data

(level 2) Two data items in an expression had different base types, causing the type of one item to be converted. During the conversion, a data item was truncated.

### HI4052 invalid numerical argument *string*

A numerical argument was expected instead of the given string.

### HI4053 at least one void operand

(level 1) An expression with type void was used as an operand.

The expression was evaluated using an undefined value for the void operand.

### HI4063 *function* : function too large for post-optimizer

(level 2) Not enough space was available to optimize the given function.

One of the following may be a solution:

- Recompile with fewer optimizations.
- Divide the function into two or more smaller functions.

### HI4066 local symbol-table overflow - some local symbols may be missing in listings

(level 2) The listing generator ran out of heap space for local variables, so the source listing may not contain symbol-table information for all local variables.

### HI4067 unexpected characters following *directive* directive - newline expected

(level 1) Extra characters followed a preprocessor directive and were ignored. This warning appears only when compiling with the /Za option.

For example, the following code causes this warning:

 $#$ endif NO\_EXT\_KEYS

To remove the warning, compile with /Ze or use comment delimiters:

#endif  $/*$  NO EXT KEYS  $*/$ 

### HI4071 *function* : no function prototype given

(level 2) The given function was called before the compiler found the corresponding function prototype.

The function will be called using the default rules for calling a function without a prototype.

### HI4072 *function:* no function prototype on \_fastcall function

 $(level 1)$ A fastcall function was called without first being prototyped.

> Functions that are \_fastcall should be prototyped to guarantee that the registers assigned at each point of call are the same as the registers assumed when the function is defined. A function defined in the new ANSI style is a prototype.

A prototype must be added when this warning appears, unless the function takes no arguments or takes only arguments that cannot be passed in the general-purpose registers.

### HI4073 scoping too deep, deepest scoping merged when debugging

 $(level 1)$ Declarations appeared at a static nesting level greater than 13. As a result, all declarations beyond this level will seem to appear at the same level.

### HI4076 *type:* may be used on integral types only

 $(level 1)$ The signed or unsigned type modifier was used with a nonintegral type.

The given qualifier was ignored.

The following example causes this warning:

unsigned double x;

### HI4079 unexpected token *token*

 $(level 1)$ An unexpected separator token was found in the argument list of a pragma. The remainder of the pragma was ignored.

### HI4082 expected an identifier, found *token*

 $(level 1)$ An identifier was missing from the argument list. The remainder of the pragma was ignored.

### HI4083 expected '(', found *token*

 $(level 1)$ A left parenthesis, (, was missing from a pragma's argument list. The pragma was ignored.

The following example causes this warning:

#pragma check\_pointer on)

### HI4084 expected a pragma keyword, found *token*

 $(level 1)$ The *token* following **#pragma** was not recognized as a directive. The pragma was ignored.

The following example causes this warning:

#pragma (on)

### $HI4085$  expected [on  $\vert$  off]

(level 1) The pragma expected an on or off parameter, but the specified parameter was unrecognized or missing.

The pragma was ignored.

### HI4086 expected  $\lceil 1 \rceil 2 \rceil 4$ ]

(level 1) The pragma expected a parameter of either 1, 2, or 4, but the specified parameter was unrecognized or missing.

### HI4087 *function* : declared with void parameter list

(level 1) The given function was declared as taking no parameters, but a call to the function specified actual parameters.

The extra parameters were passed according to the calling convention used on the function.

The following example causes this warning:

int f1(void); f1(10);

- HI4088 *function:* pointer mismatch: parameter *number,* parameter list *number*
- (level 1) The argument passed to the given function had a different level of indirection from the given parameter in the function definition.

The parameter will be passed without change. Its value will be interpreted as a pointer within the called function.

HI4089 *function:* different types: parameter *number,* parameter list *number* 

(level 1) The argument passed to the given function did not have the same type as the given parameter in the function definition.

> The parameter will be passed without change. The function will interpret the parameter's type as the type expected by the function.

### HI4090 different const/volatile qualifiers

(level 1) A pointer to an item declared as const was assigned to a pointer that was not declared as const. As a result, the const item pointed to could be modified without being detected.

The expression was compiled without modification.

The following example causes this warning:

```
const char *p = "abcde";int str(char *s); 
str(p);
```
### HI409l no symbols were declared

(level 2) The compiler detected an empty declaration, as in the following example:

int ;

The declaration was ignored.

### HI4092 untagged *enum/struct/union* declared no symbols

(level 2) The compiler detected an empty declaration using an untagged structure, union, or enumerated variable.

The declaration was ignored.

For example, the following code causes this warning:

struct { ... };

### HI4093 unescaped newline in character constant in inactive code

(level 3) The constant expression of an #if, #elif, #ifdef, or #ifndef preprocessor directive evaluated to 0, making the code that follows inactive. Within that inactive code, a newline character appeared within a set of single or double quotation marks.

> All text until the next double quotation mark was considered to be within a character constant.

### HI4095 expected ')', found *token*

 $(level 1)$ More than one argument was given for a pragma that can take only one argument.

The compiler assumed the expected parenthesis and ignored the remainder of the line.

- HI4096 *attribute}* must be used with *attribute2*
- (level 2) The use of attribute2 requires the use of attribute1.

For example, using a variable number of arguments (...) requires that cdecl be used. Also, interrupt functions must be far and cdecl.

The compiler assumed *attribute}* for the function.

### HI4098 void function returning a value

 $(level 1)$ A function declared with a void return type also returned a value.

A function was declared with a void return type but was defined as a value.

The compiler assumed the function returns a value of type int.

### HI4l04 *identifier*: near data in same seg pragma, ignored

 $(level 1)$ The given near variable was specified in a same seg pragma.

The *identifier* was ignored.

- **114105** *identifier*: **code modifiers only on function or pointer to function**<br>(level 1) The given identifier was declared with a code modifier that can be use
- The given identifier was declared with a code modifier that can be used only with a function or function pointer.

The code modifier was ignored.

- 014109 unexpected identifier *identifier*
- (level 1) The pragma contained an unexpected token. The pragma was ignored.
- 014110 unexpected token *int constant*
- $(level 1)$ The pragma contained an unexpected integer constant. The pragma was ignored.
- 014111 unexpected token *string*
- $(level 1)$ The pragma contained an unexpected string. The pragma was ignored.
- HI4112 macro name *name* is reserved, *command* ignored
- {level 1) The given command attempted to define or undefine the predefmed macro *name* or the preprocessor operator *defined.* The given command is displayed as either #define or #Undef, even if the attempt was made using command-line options.

The command was ignored.

### HI4113 function parameter lists differed

{level 1) A function pointer was assigned to a function pointer, but the parameter lists of the functions do not agree.

The expression was compiled without modification.

### 014114 same type qualifier used more than once

{level 1) A type qualifier (const, volatile, signed, or unsigned) was used more than once in the same type.

The second occurrence of the qualifier was ignored.

### HI4115 *tag:* type definition in formal parameter list

(level 1) The given tag was used to define a struct, union, or enum in the formal parameter list of a function.

The compiler assumed the definition was at the global level.

- HI4116 (no tag) : type definition in formal parameter list
- {level 1) A struct, union, or enum type with no tag was defined in the formal parameter list of a function.

The compiler assumed the definition was at the global level.

### HI4119 different bases *name}* and *name2* specified

(level 1) The **based** pointers in the expression have different symbolic bases. There may be truncation or loss in the code generated.

### HI4120 based/unbased mismatch

(level 1) The expression contains a conversion between a **based** pointer and another pointer that is unbased. Some information may have been truncated.

> This warning commonly occurs when a **based** pointer is passed to a function that accepts a near or far pointer.

### HI4123 different base expressions specified

(level 1) The expression contains a conversion between **based** pointers, but the base expressions of the **based** pointers are different. Some of the **based** conversions may be unexpected.

### HI4125 decimal digit terminates octal escape sequence

(level 4) An octal escape sequence in a character or string constant was terminated with a decimal digit.

> The compiler evaluated the octal number without the decimal digit, and assumed the decimal digit was a character.

The following example causes this warning:

char array $1[\ ] = "1709"$ :

If the digit 9 was intended as a character and was not a typing error, correct the example as follows:

char array[] = "\0709"; /\* String containing "89" \*/

### HI4126 *flag:* unknown memory model flag

(level 1) The flag used with the /A option was not recognized and was ignored.

### HI4128 storage-class specifier after type

(level 4) A storage-class specifier (auto, extern, register, static) appears after a type in a declaration. The compiler assumed the storage class specifier occurred before the type.

New-style code places the storage-class specifier first.

### HI4129 *character:* unrecognized character escape sequence

(level 4) The *character* following a backslash in a character or string constant was not recognized as a valid escape sequence.

> As a result, the backslash is ignored and not printed, and the character following the backslash is printed.

To print a single backslash (\), specify a double backslash (\\).

### HI4130 *operator:* logical operation on address of string constant

(level 4) The operator was used with the address of a string literal. Unexpected code was generated.

For example, the following code causes this warning:

```
char *pc; 
pc = "Hello":if (pc = "Hello") ...
```
The if statement compares the value stored in the pointer pc to the address of the string "Hello" which is separately allocated each time it occurs in the code. It does not compare the string pointed to by pc with the string "Hello."

To compare strings, use the strcmp function.

```
HI4131 
             function: uses old-style declarator
```

```
(level 4) 
              The function declaration or definition is not a prototype.
```
New-style function declarations are in prototype form.

```
• old style
```

```
int addrec( name, id 
char *name; 
int id:
{ }
```

```
• new style
```

```
int addrec( char *name, int id ) 
{ }
```
- HI4132 *object:* const object should be initialized
- (level 4) The value of a const object cannot be changed, so the only way to give the const object a value is to initialize it.

It will not be possible to assign a value to *object.* 

```
HI4135 
             conversion between different integral types
```

```
(level 3) 
              Information was lost between two integral types.
```
For example, the following code causes this warning:

```
int intvar; 
long longvar; 
intvar = longvar;
```
If the information is merely interpreted differently, this warning is not given, as in the following example:

```
unsigned uintvar = intvar;
```
### HI4136 conversion between different floating types

(level 4) Information was lost or truncated between two floating types.

For example, the following code causes this warning:

```
double doublevar; 
float floatvar; 
floatvar = doublevar:
```
Note that unsuffixed floating-point constants have type double, so the following code causes this warning:

floatvar  $= 1.0$ ;

If the floating-point constant should be treated as float type, use the  $F$  (or f) suffix on the constant to prevent the following warning:

 $floatvar = 1.0F$ :

#### HI4138 \*/ found outside of comment

(level 1) The compiler found a closing comment delimiter (\*/) without a preceding opening delimiter. It assumed a space between the asterisk (\*) and the forward slash (/).

The following example causes this warning:

int \*1\*comment\*/ptr;

In this example, the compiler assumed a space before the first comment delimiter ( $/*$ ), and issued the warning but compiled the line normally. To remove the warning, insert the assumed space.

Usually, the cause of this warning is an attempt to nest comments.

To comment out sections of code that may contain comments, enclose the code in an #if/#endif block and set the controlling expression to zero, as in:

```
#if 0
int my_variable; 1* Declaration currently not needed *1 
#endif
```
### HI4l39 *hexnumber:* hex escape sequence is out of range

(level  $1$ ) A hex escape sequence appearing in a character or string constant was too large to be converted to a character.

> If in a string constant, the compiler cast the low byte of the hexadecimal number to a char. If in a char constant, the compiler made the cast and then sign extended the result. If in a char constant and compiled with *IJ,* the compiler cast the value to an unsigned char.

> For example, '\x1ff' is out of range for a character. Note that the following code causes this warning:

printf("\x7Bell\n");

The number 7be is a legal hex number, but is too large for a character. To correct this example, use three hex digits:

 $print(f("x007Be11\nu")$ ;

#### HI4l86 string too long - truncated to 40 characters

 $(level 1)$ The string argument for a title or subtitle pragma exceeded the maximum allowable length and was truncated.

#### HI4200 local variable *identifier* used without having been initialized

 $(level 1)$ A reference was made to a local variable that had not been assigned a value. As a result, the value of the variable is unpredictable.

This warning is given only when compiling with global register allocation on (*/Oe*).

#### HI420l local variable *identifier* may be used without having been initialized

(level 3) A reference was made to a local variable that might not have been assigned a value. As a result, the value of the variable may be unpredictable.

This warning is given only when compiling with the global register allocation on (/Oe).

- HI4202 unreachable code
- (level 4) The flow of control can never reach the indicated line.

This warning is given only when compiling with one of the global optimizations (/Oe, /Og, or  $/01$ ).

#### HI4203 *function:* function too large for global optimizations

 $(level 1)$ The named function was too large to fit in memory and be compiled with the selected optimization. The compiler did not perform any global optimizations (/Oe, /Og, or /Ol). Other /O optimizations, such as /Oa and /Oi, are still performed.

One of the following may remove this warning:

- Recompile with fewer optimizations.
- Divide the function into two or more smaller functions.
- HI4204 *function:* in-line assembler precludes global optimizations
- (level 3) The use of in-line assembler in the named function prevented the specified global optimizations ( $/Oe$ ,  $/Og$ , or  $/Ol$ ) from being performed.

#### HI420S statement has no effect

(level 4) The indicated statement will have no effect on the program execution.

Some examples of statements with no effect:

1 ;  $a + 1$ :  $b = c$ :

#### HI4209 comma operator within array index expression

(level 4)

The value used as an index into an array was the last one of multiple expressions separated by the comma operator.

An array index legally may be the value of the last expression in a series of expressions separated by the comma operator. However, the intent may have been to use the expressions to specify multiple indexes into a multidimensional array.

For example, the following line, which causes this warning, is legal in C, and specifies the index c into array a:

a[b.c]

However, the following line uses both band c as indexes into a two-dimensional array: a[b][c]

#### HI4300 insufficient memory to process debugging information

(level 2) The program was compiled with the /Zi option, but not enough memory was available to create the required debugging information.

One of the following may be a solution:

- Split the current file into two or more files and compile them separately.
- Remove other programs or drivers running in the system which could be consuming significant amounts of memory.

#### HI4301 loss of debugging information caused by optimization

(level 2) Some optimizations, such as code motion, cause references to nested variables to be moved. The information about the level at which the variables are declared may be lost. As a result, all declarations will seem to be at nesting level 1.

### HI4323 potential divide by 0

(level 3) The second operand in a divide operation evaluated to zero at compile time, giving undefined results.

The 0 operand may have been generated by the compiler, as in the following example:

func1() { int i, j, k; i /= j && k; }

#### HI4324 potential mod by 0

(level 3) The second operand in a remainder operation evaluated to zero at compile time, giving undefined results.

#### HI4799 unknown option *character* in *option*

 $(level 1)$ A command line option was specified that was not understood by H2INC, or the given character was not a valid letter for the option.

For example, the following line:

/lpragma optimize("q", on)

causes the following warning:

unknown option 'q' in '#pragma optimize'

#### HI4800 more than one memory model specified

 $(level 1)$ There was more than one memory model given at the command line. The /AT, /AS, /AM, lAC, IAL, and IAH options specify the memory model.

> This error is caused by conflicting options specified at the command line and in the CL and H2INC environment variables.

#### HI480l more than one target processor specified

 $(level 1)$ There was more than one processor type given at the command line. The  $/G0$ ,  $/G1$ , and  $/G2$ options specify the processor type.

> This error is caused by conflicting options specified at the command line and in the CL and H2INC environment variables.

#### HI4802 ignoring invalid /Zp value *value*

 $(level 1)$ The alignment value specified to the  $\mathbb{Z}_p$  option was not 1, 2, or 4. The default of 1 was assumed.

#### HI48l0 untranslatable basic type size

(level 2) H2INC could not translate the item to a MASM type.

The C void type cannot be translated to a similar MASM type.

#### HI48ll static function prototype not translated

 $(level 1)$ H2INC does not translate static items, as they are not visible outside the C source file.

- HI48l2 static variable declaration not accepted with /Mn switch
- $(level 1)$ H2INC does not translate static items, as they are not visible outside the C source file.
- HI48l5 *string* : EQ U string truncated to 254 characters
- $(level 1)$ A #define statement exceeded 254 characters, the maximum length of a MASM EQU statement. The string was truncated.
- HI48l6 ignoring \_fastcall function definition
- $(level 1)$ H2INC does not translate function declarations or prototypes with the \_fastcall attribute. The **fastcall** calling convention cannot be used directly with MASM. See the documentation with your C compiler for details on \_fastcall.
- HI4820 ignoring function definition: *function()*
- $(level 1)$ H2INC translates header information only; it cannot convert program code. H2INC does not translate function bodies.

### I **HELPMAKE Error Messages**

Microsoft Help File Maintenance Utility (HELPMAKE) generates the following error messages:

- Fatal Errors (H1xxx) cause HELPMAKE to stop execution. No output file is produced.
- Errors (H2xxx) do not prevent an output file from being produced, but parts of the conversion are not completed.
- Warnings ( $H4xxx$ ) do not prevent an output file from being produced, but problems may exist in the output.

# **HELPMAKE Fatal Error Messages**

## H1000 / A requires character

The /A option requires an application-specific control character.

The correct form is:

*lAc* 

where  $c$  is the control character.

### $H1001$  /E compression level must be numeric

The  $/E$  option requires either no argument or a numeric value in the range  $0-15$ .

The correct form is:

*lEn* 

where *n* specifies the amount of compression requested.

#### H1002 multiple 10 parameters specified

Only one output file can be specified with the /O option.

#### H1003 invalid *IS* file-type identifier

The */S* option was given an argument other than 1, 2, or 3.

The *IS* option requires specification of the type of input file. An invalid file-type identifier was specified.

The correct form is:

*ISn* 

where *n* specifies the format of the input file. Valid values are 1 (RTF), 2 (QuickHelp format), and 3 (minimally formatted ASCII).

#### H1004 *IS* requires file-type identifier

The *IS* option requires specification of the type of input file. There was no file-type identifier specified.

The correct form is:

*ISn* 

where *n* specifies the format of the input file. Valid values are 1 (RTF), 2 (QuickHelp format), and 3 (minimally formatted ASCII).

#### H1005 /W fixed width invalid

An invalid width was specified with the /W option. The valid range is 11-255.

#### H1006 multiple  $/K$  parameters specified

The option for specifying a keyword separator file, /K, was used more than once on the HELPMAKE command line.

Only one file containing separator characters can be specified.

#### H1050 option invalid with *IDS*

The *IC,* /L, and /0 options for encoding are invalid with the *IDS* option for decoding.

#### H1051 improper arguments for *ID*

The *ID* option permits either no argument or an S or U argument. In addition, *ID* is invalid with the /C or /L option.

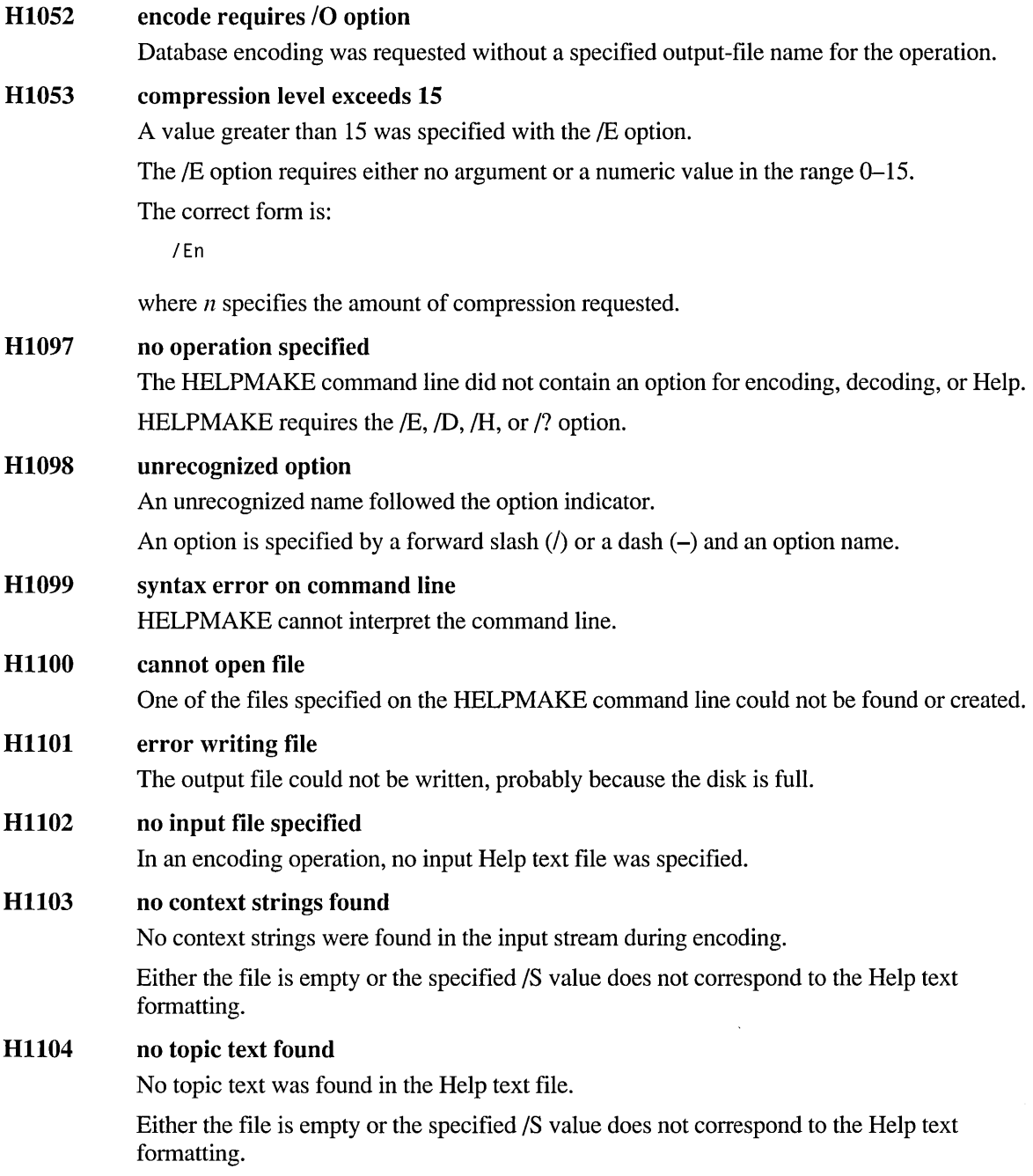

### **HII07 cannot overwrite input file**

The *IDS* option for splitting a concatenated Help file was specified, but the Help file contained a database with the same name as the Help file. It may be that the Help file is not a concatenated file and contains only one database, and the database has the same name as its physical Help file.

One of the following may be a solution:

- Rename the Help file so that the filename does not match any of the database names.
- Run HELPMAKE from a directory other than the one that holds the physical Help file. Since HELPMAKE creates the split files in the current directory, no filename conflict occurs.

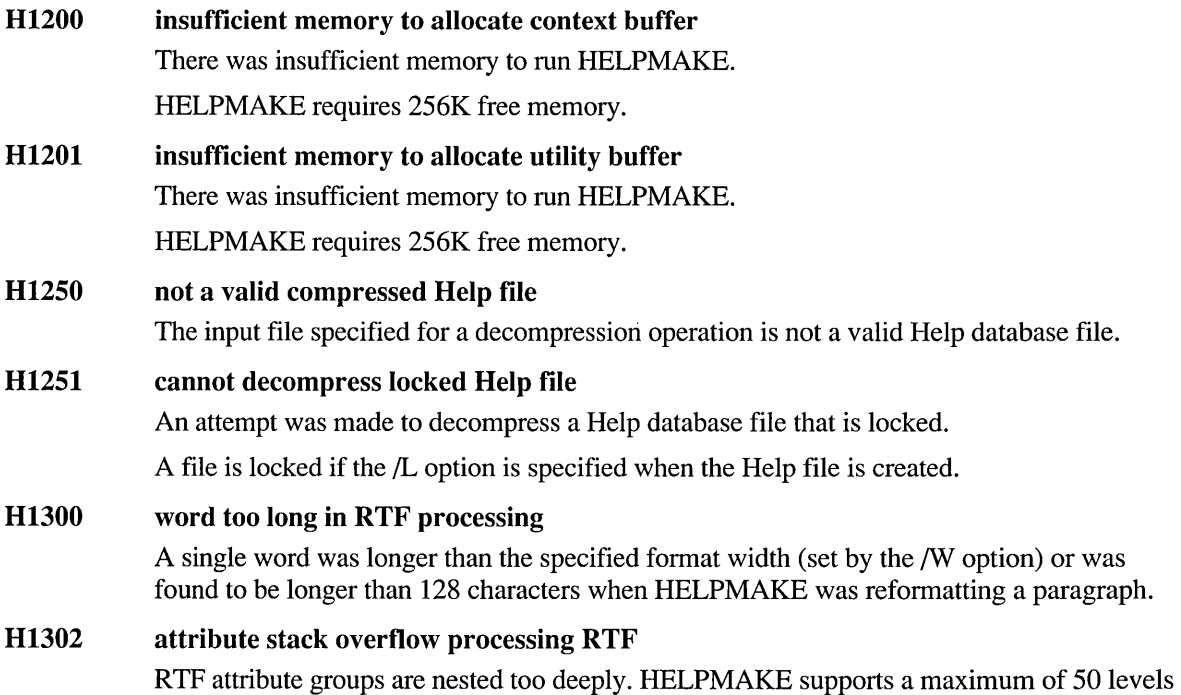

of attribute-group nesting in RTF format.

#### H1303 unknown RTF attribute

An unknown RTF formatting command was found.

One of the following may have occurred:

- A new RTF attribute was used. HELPMAKE recognizes a set of attributes that were current at the time this version of HELPMAKE was created. It interprets some of the attributes and knows to ignore the others. Any RTF attribute defined after HELPMAKE was created is not known by HELPMAKE and will cause this error.
- The RTF file is corrupted.

#### H1304 topic too large

A topic exceeded the limit for the size of topics.

A single topic cannot exceed 64K.

H1305 topic text without context string The source file contained topic text that was not preceded by a .context definition.

#### H1900 internal virtual memory error

This message indicates an internal HELPMAKE error.

Note the circumstances of the error and notify Microsoft Corporation by following the instructions in the "Microsoft Support Services" section of the introduction to this book.

#### H1901 out of local memory

This message indicates an internal HELPMAKE error.

Note the circumstances of the error and notify Microsoft Corporation by following the instructions in the "Microsoft Support Services" section of the introduction to this book.

#### H1902 out of disk space for swap file

The current drive or directory is full.

HELPMAKE uses a temporary swap file, written to the current drive and directory. The temporary file can grow to 1.5 times the size of the input files (for large Help files) and is not removed until the final Help file is completed.

#### H1903 cannot open swap file

HELPMAKE was unable to create its temporary swap file on the current drive and directory for one of the following reasons:

- The current drive or directory is full.
- The device cannot be written to.

### H1990 internal compression error

This message indicates an internal HELPMAKE error.

Note the circumstances of the error and notify Microsoft Corporation by following the instructions in the "Microsoft Support Services" section of the introduction to this book.

# **HELPMAKE Error Messages**

#### H2000 line too long, truncated

A line exceeded the fixed width specified by the /W option or the default of 76 characters. HELPMAKE truncated the extra characters.

#### H2001 duplicate context string

A context string preceded more than one topic in a Help database. A context string can be associated with only one block of topic text.

#### H2002 zero length hot spot

A cross-reference was specified, but the word or anchored text associated with it was of zero length.

With no visible text to associate with the cross-reference, the hot spot will be inoperative. This error is issued as a warning and does not prevent the building of a Help file. However, some applications may not be able to use the resulting Help file correctly.

The following example will cause this error:

\a\vcross\_reference\v

#### H2003 unrecognized dot command

A line in the source file contained a dot  $\lambda$  in column 1, but it was not followed by a command recognized by HELPMAKE.

# **HELPMAKE Warning Messages**

#### H4000 keyword compression analysis table size exceeded no further new words will be analyzed

The maximum number (16,000) of unique keywords has been encountered during keyword compression. This happens only in very large Help files. No further keywords will be included in the analysis. HELPMAKE continues to analyze how frequently words occur that it has already encountered.

#### H4002 reference to undefined local context

A string specifying a local context was used in a cross-reference but was not defined in a .context statement.

A local context begins with an at sign  $(Q)$ . Each local context that is used must be defined in a .context statement in one of the input files to HELPMAKE.

#### H4003 negative left indent

Topic text in an RTF file was fonnatted with a left indent to a position to the left of column 1. HELPMAKE deleted all text preceding column 1.

# **IMPLIB Error Messages**

Microsoft Import Library Manager (IMPLIB) generates the following error messages:

- Fatal errors (IM16xx) cause IMPLIB to stop execution.
- Errors (IM26xx) prevent IMPLIB from creating an import library.
- Warnings (IM46xx) indicate possible problems in the output file being created.

# **IMPLIB Fatal Error Messages**

## IM1600 error writing to output *file-message*

IMPLIB could not create the import library for the given reason. Probably the drive or directory where the import library is being created is full.

### IM1601 out of memory, near/far heap exhausted

There was not enough room in memory for the heap needed by IMPLIB.

Increase the available memory. Some ways to do this include:

- Remove TSR (terminate-and-stay-resident) programs.
- Run IMPLIB outside of an NMAKE session.
- Run IMPLIB outside of a shell.
- IM1602 syntax error in module-definition file

IMPLIB could not understand the contents of a .DEF input file.

- IM1603 *filename:* cannot create *file-message*  IMPLIB could not create the given file for the given reason. One of the following may be a cause:
	- The file already exists with a read-only attribute.
	- There is insufficient disk space to create the file.
	- The drive cannot be written to.

## IM1604 *filename:* cannot open *file-message*

IMPLIB could not find the specified module-definition (.DEF) file or dynamic-link library (DLL) for the given reason.

IM1605 too many nested include files in module-definition file A module-definition (.DEF) file contained an INCLUDE statement specifying a nested set of include files that exceeded the limit for nesting. The limit is 10 levels.

IM1606 missing or invalid include file name A syntax error occurred in an INCLUDE statement in a module-definition (.DEF) file.

One of the following may have occurred:

- A filename was not specified.
- More than one filename was specified.
- A long filename was specified without being enclosed in quotation marks or was enclosed in one single and one double quotation mark.

IM1607 *extension:* invalid extension for target library The given extension was specified for the import library. An import library cannot be given a .DEF or .DLL extension.

### IM1608 no .DLL or .DEF source file specified No input file was specified on the IMPLIB command line.

# **IMPLIB Error Messages**

IM2601 *symbol* multiply defined

The given symbol was defined more than once in the input files.

IM2602 unexpected end of name table in DLL A dynamic-link library (DLL) specified to IMPLIB was corrupted.

## IM2603 *filename:* invalid .DLL file IMPLIB did not recognize the given input file as a dynamic-link library (DLL).

## **IMPLIB Warning Messages**

### IM4600 line *number* too long; truncated to 512 characters The given line in the module-definition (.DEF) file exceeded the limit on line length. IMPLIB

ignored text after the first 512 characters.

#### IM4601 unrecognized option *option;* option ignored

The given option was not a valid IMPLIB option. IMPLIB used the rest of the command line to try to build an import library.

# **LIB Error Messages**

This section lists error messages generated by the LIB utility.

Microsoft Library Manager (LIB) generates the following error messages:

- Fatal errors (U1150 through U1203) cause LIB to stop execution.
- Errors (U2152 through U2159) do not stop execution but prevent LIB from creating a library.
- Warnings (U4150 through U4158) indicate possible problems in the library being created.

# **LIB Fatal Error Messages**

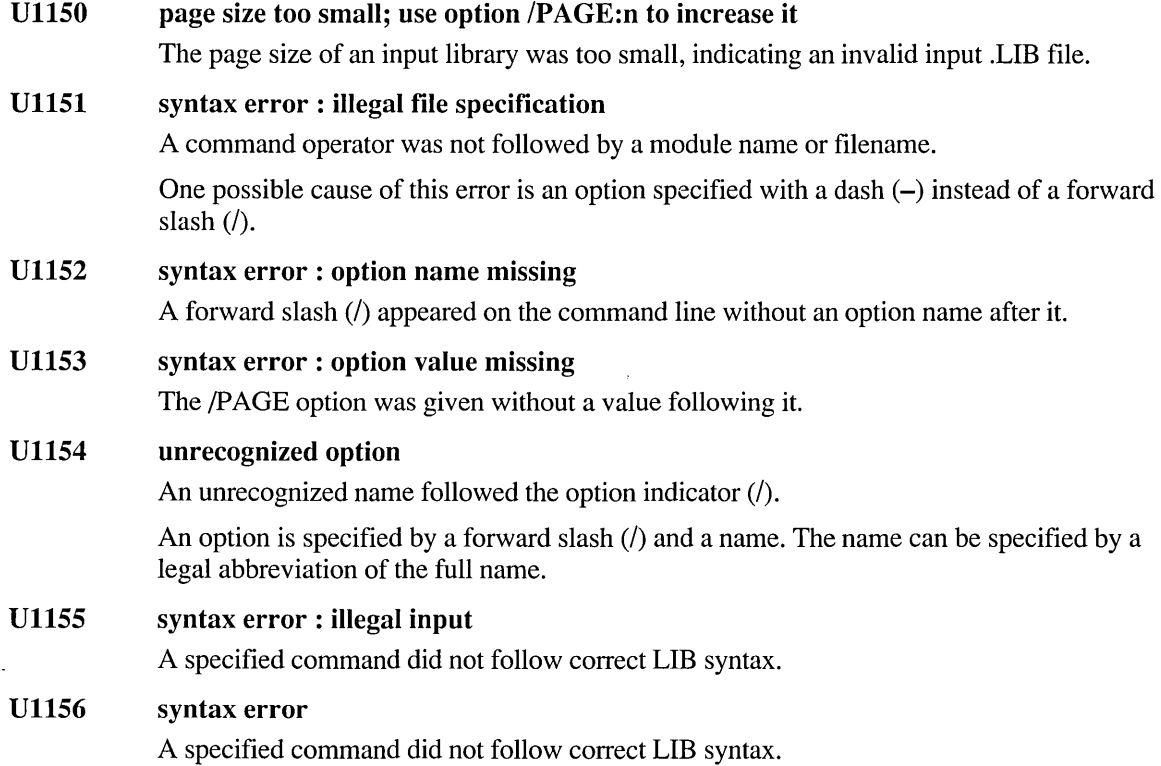

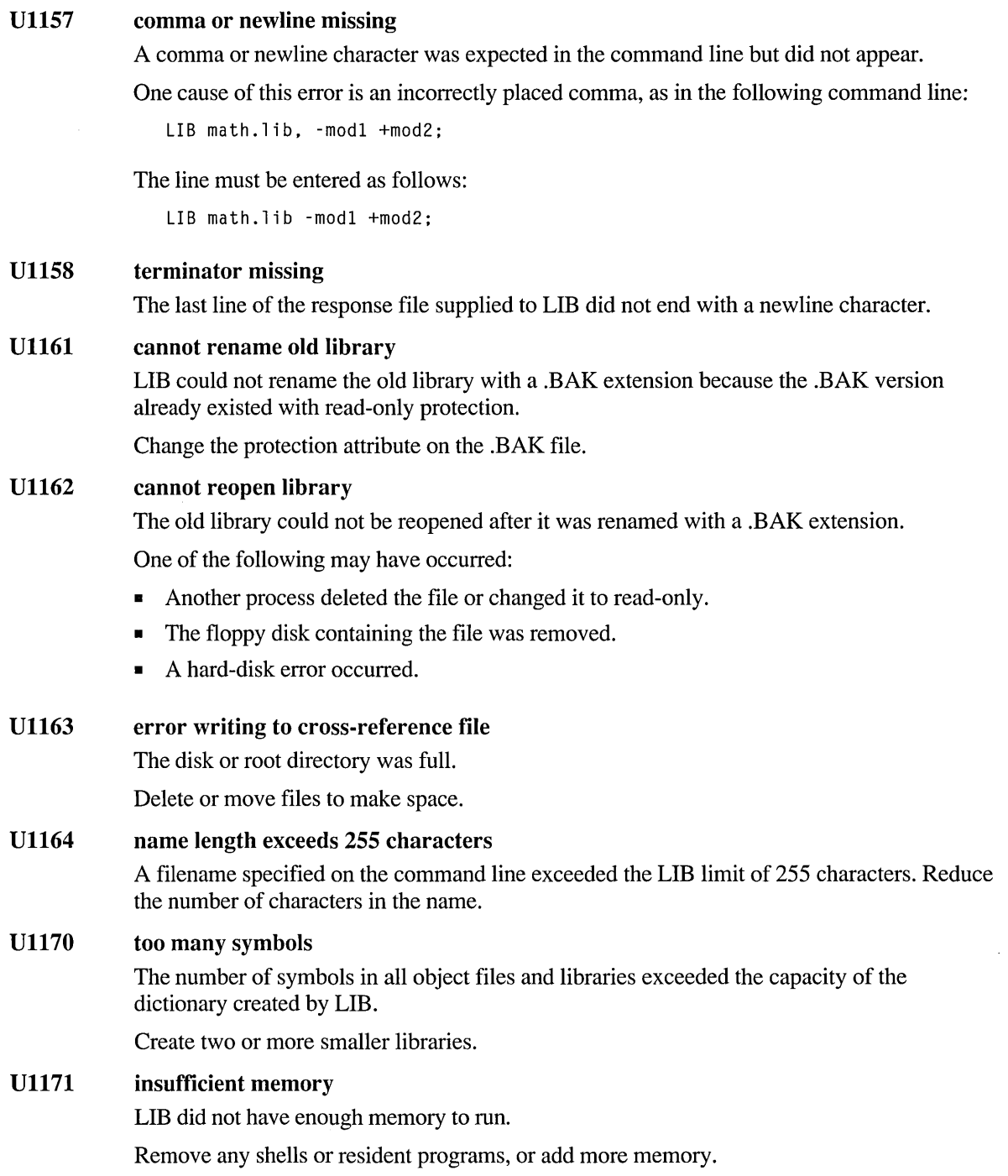

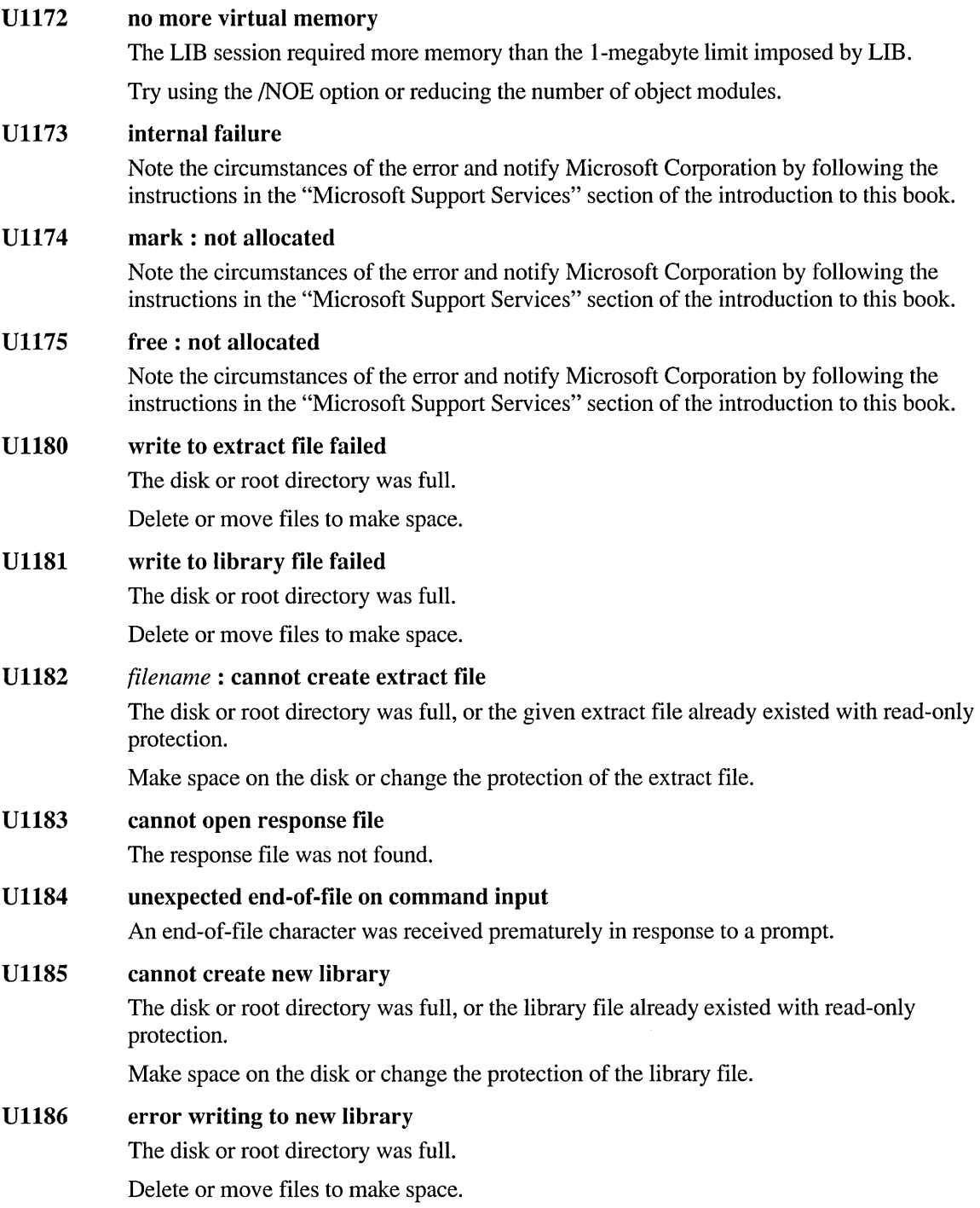

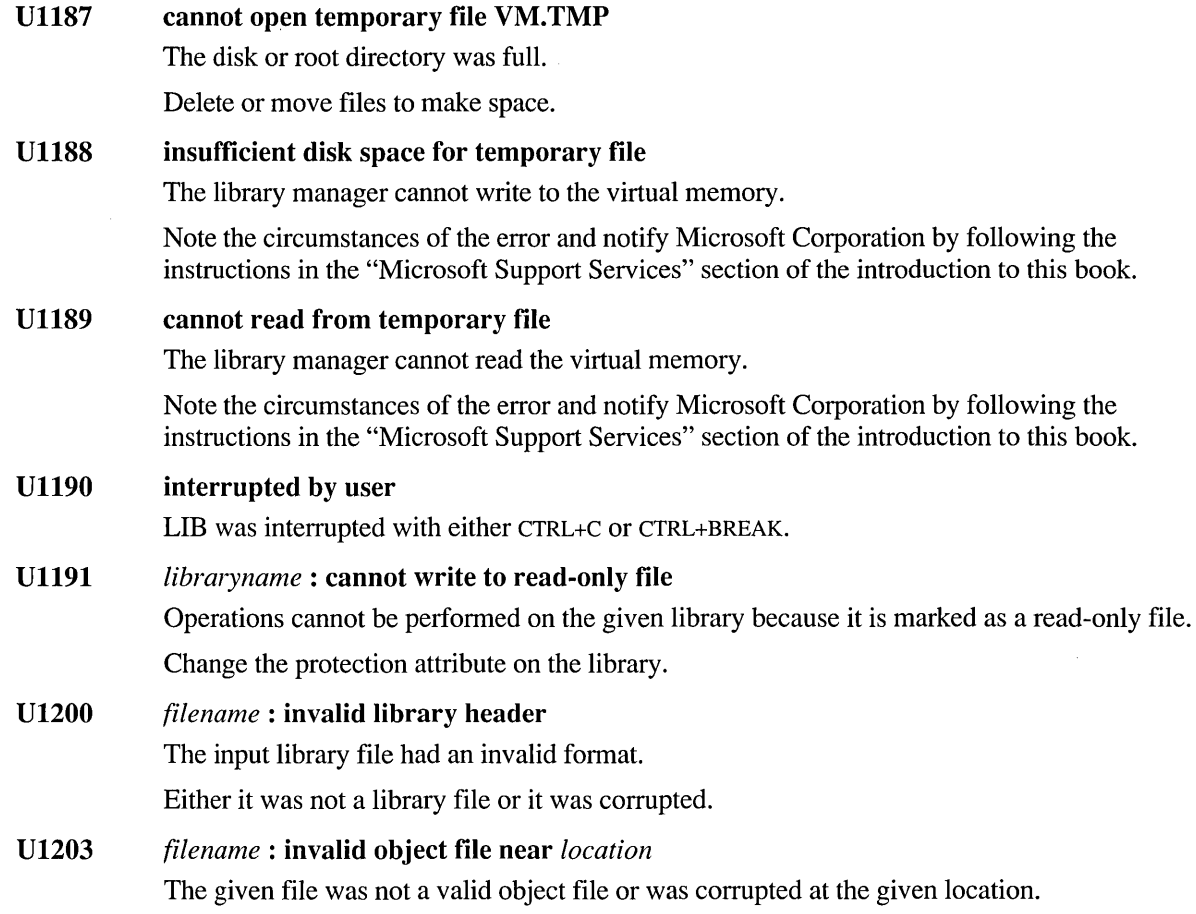

# **LIB Error Messages**

U2I52 *filename:* cannot create listing

One of the following may have occurred:

- The directory or disk was full.
- The cross-reference-listing file already existed with read-only protection.

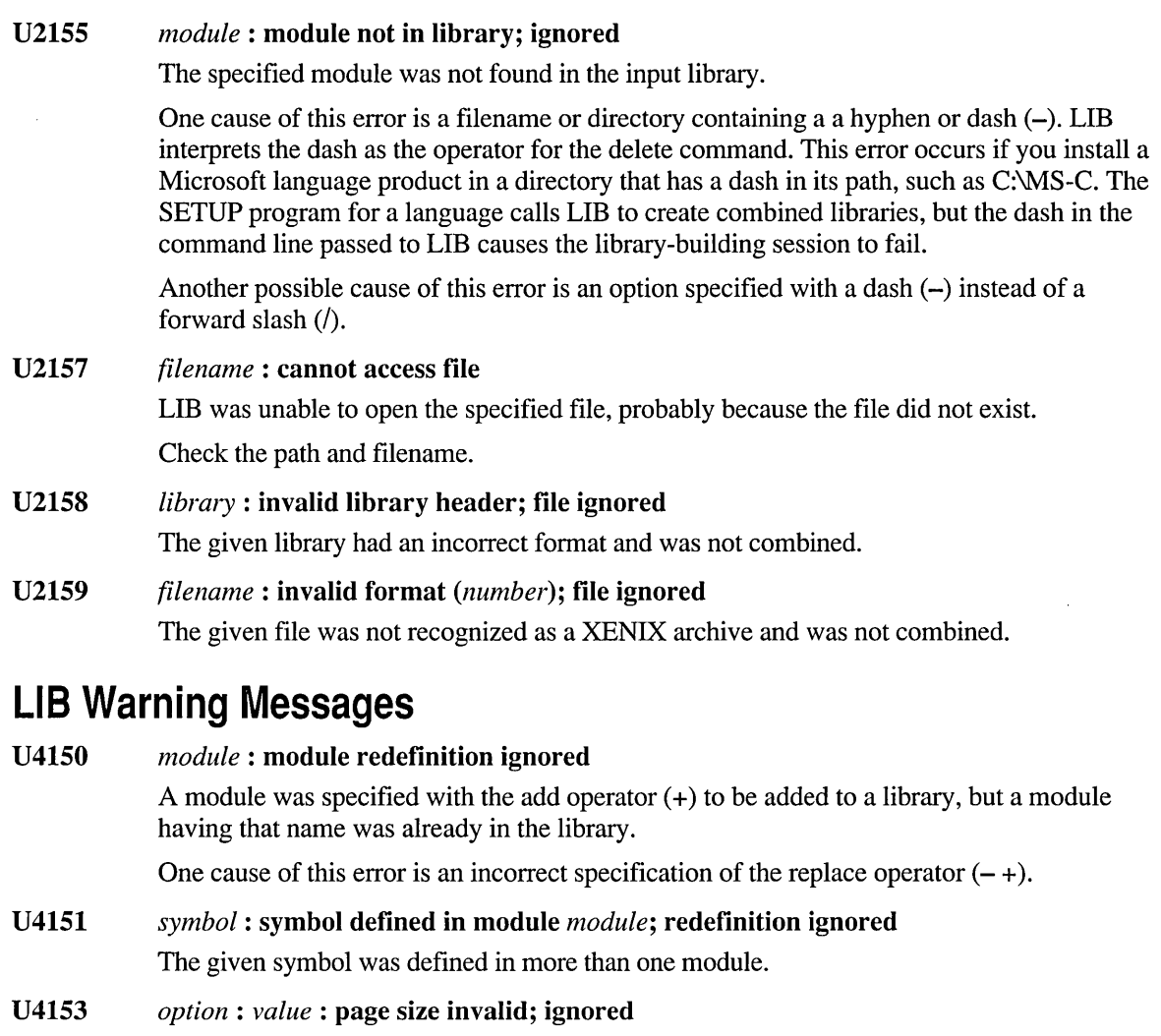

The argument specified with the /PAGE option was not valid for that option. The value must be an integer power of 2 between 16 and 32,768. LIB assumed an existing page size from a library that is being combined.

U41SS *modulename* : module not in library The given module specified with a command operator does not exist in the library. If the replacement command  $(-+)$  was specified, LIB added the file anyway. If the delete (-), copy (\*), or move (- \*) command was specified, LIB ignored the command.

### **U4156** *library:* **output-library specification ignored**

A new library was created because the filename specified in the *oldlibrary* field did not exist. However, a filename was also specified in the *newlibrary* field. LIB ignored the *newlibrary* specification.

For example, both of the following command lines cause this error if PROJECT. LIB does not already exist:

LIB project.lib +one.obj. new. 1st. project.lib LIB project.lib +one.obj. new. 1st. new. lib

#### **U4157 insufficient memory, extended dictionary not created**

Insufficient memory prevented LIB from creating an extended dictionary.

The library is still valid, but the linker cannot take advantage of the extended dictionary to speed linking.

#### **U4158 internal error, extended dictionary not created**

An internal error prevented LIB from creating an extended dictionary.

The library is still valid, but the linker cannot take advantage of the extended dictionary to speed linking.

# **LINK Error Messages**

Microsoft Segmented-Executable Linker (LINK) generates the following error messages:

- Fatal errors *(L1xxx)* cause LINK to stop execution.
- Errors *(L2xxx)* do not stop execution but might prevent LINK from creating the main output file.
- Warnings (L4*xxx*) indicate possible problems in the output file being created.

# **LINK Fatal Error Messages**

## LIOOI LI003 LI004 LI005 LI006 LI007 LI008 LI009 *option:* option name ambiguous A unique option name did not appear after the option indicator. An option is specified by a forward slash  $\ell$  and a name. The name can be specified by an abbreviation of the full name, but the abbreviation must be unambiguous. For example, since many options begin with the letter N, the following command causes this error: LINK *IN* main; This error can also occur if the wrong version of the linker is being used. Check the directories in the PATH environment variable for other versions of LINK.EXE. /Q and /EXEPACK incompatible LINK cannot be given both the /Q option and the /EXEPACK option. *value:* invalid numeric value An incorrect value was specified with a LINK option. For example, this error occurs if a nonnumeric string is specified with an option that requires a number. *option:* packing limit exceeds 64K The value specified with the /PACKC or /PACKD option exceeded the limit of 65,536 bytes. *number:* stack size exceeds 64K-2 One of the following may have occurred: The given value specified with the /STACK option exceeded the limit of 65,534 bytes. A space appeared before or after the colon (:) between /STACK and the argument specified with it. /OVERLAYINTERRUPT: interrupt number exceeds 255 An overlay interrupt number greater than 255 was specified with the JOV option value. Check the *Microsoft MS-DOS Programmer's Reference* or other MS-DOS technical manual for information about interrupts. /SEGMENTS : segment limit set too high The value specified with the *SEG* option exceeded 16,375. *value:* /CPARM : illegal value The value specified with the /CPARM option was not in the range 1–65,535.

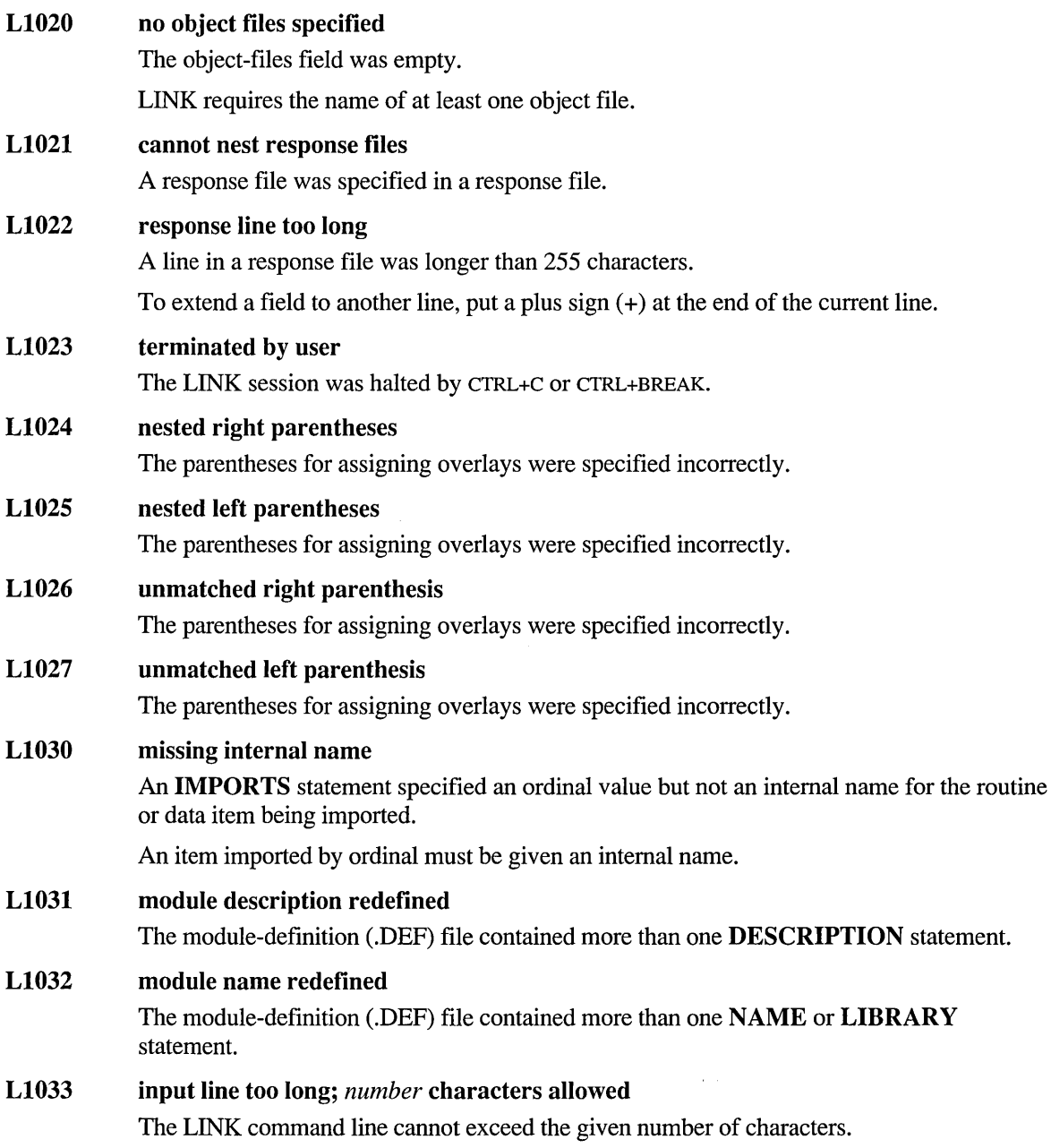

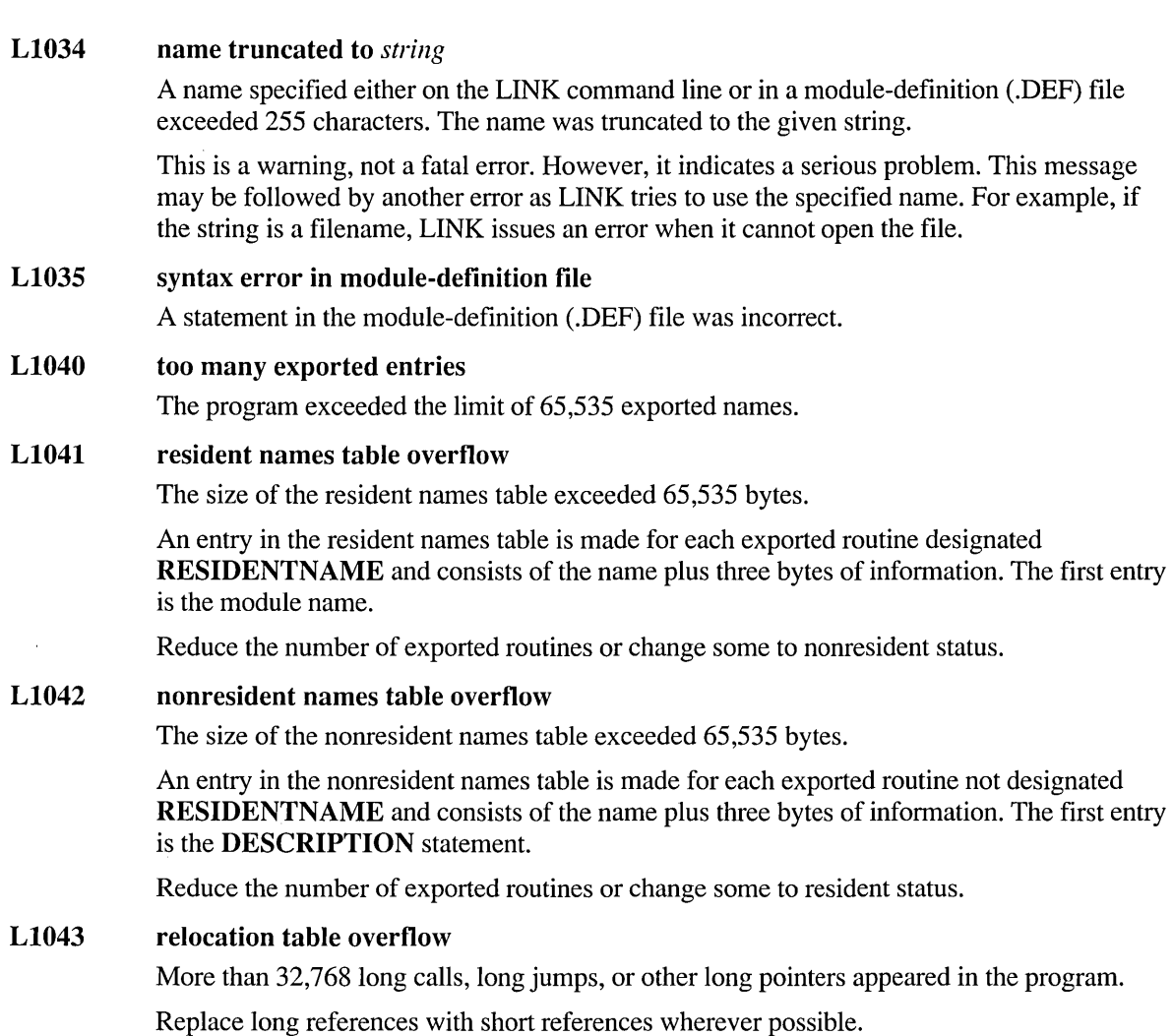

LI044 imported names table overflow

The size of the imported names table exceeds 65,535 bytes.

An entry in the imported names table is made for each new name given in the IMPORTS section, including the module names, and consists of the name plus one byte.

Reduce the number of imports.

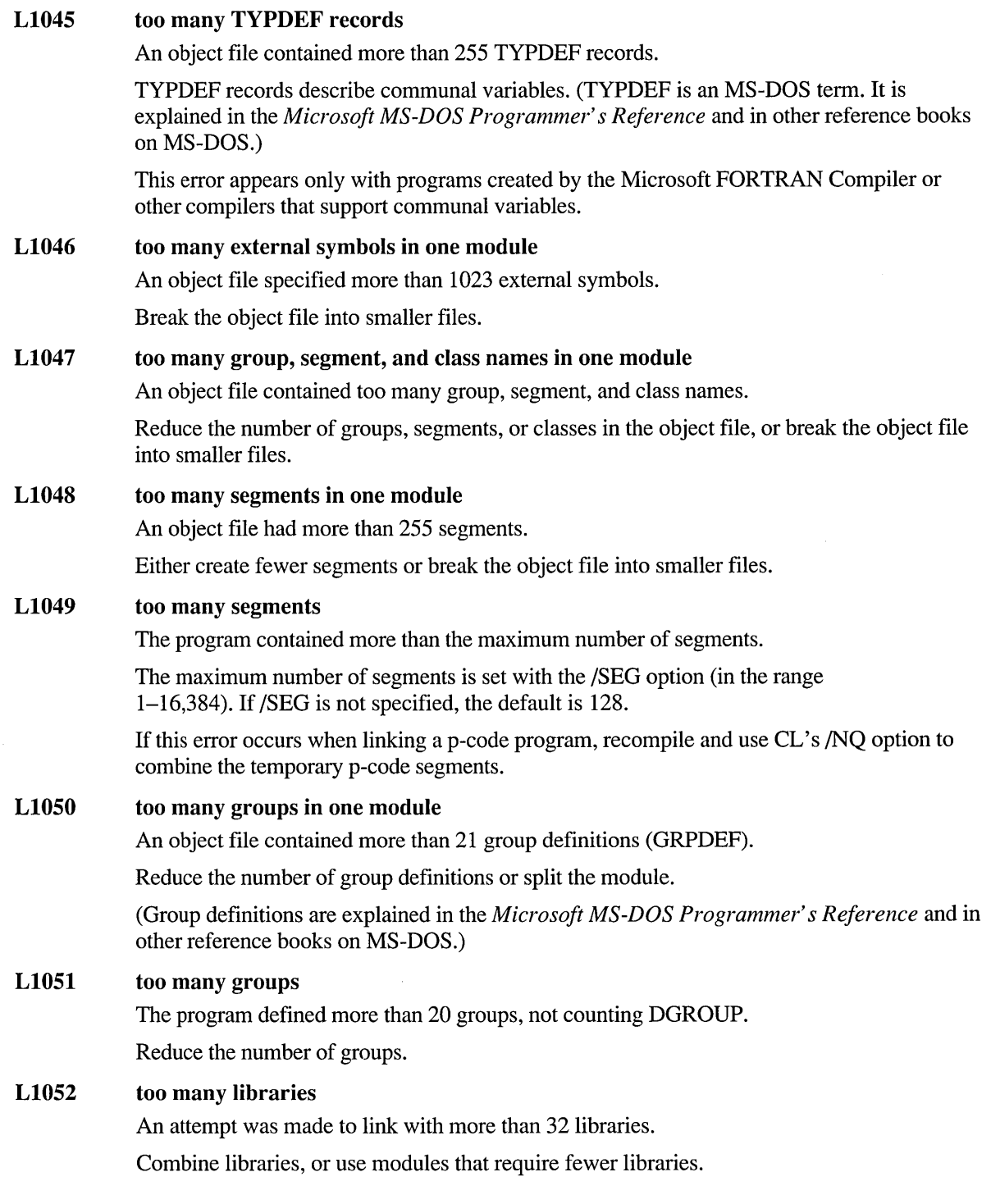

#### LI053 out of memory for symbol table

The program had more symbolic information than could fit in available memory. Symbolic information includes public, external, segment, group, class, and file names.

One of the following may be a solution:

- Eliminate as many public symbols as possible.
- Combine object files or segments.
- Link from the command line instead of from a makefile or PWB.
- Remove terminate-and-stay-resident programs or otherwise free some memory.

#### LI054 requested segment limit too high

LINK did not have enough memory to allocate tables describing the requested number of segments. The number of segments is the value specified with the /SEG option or the default of 128.

One of the following may be a solution:

- Assemble with /c and link in a separate step.
- Link again using the /SEG option to set fewer segments.
- Remove terminate-and-stay-resident programs or otherwise free some memory.

#### LI056 too many overlays

The program defined more than 127 overlays.

#### LI057 data record too large

An LEDATA record in an object module contained more than 1024 bytes of data. This is a translator error. (LEDATA is an MS-DOS term explained in the *Microsoft MS-DOS Programmer's Reference* and in other MS-DOS reference books.)

Note which translator (compiler or assembler) produced the incorrect object module. Please report the circumstances of the error to Microsoft Corporation by following the instructions in the "Microsoft Support Services" section of the introduction to this book.

#### LI063 out of memory for debugging information

LINK ran out of memory for processing debugging information.

Reduce the amount of debugging information by compiling some object files with  $Zd$  instead of /Zi or with neither option.

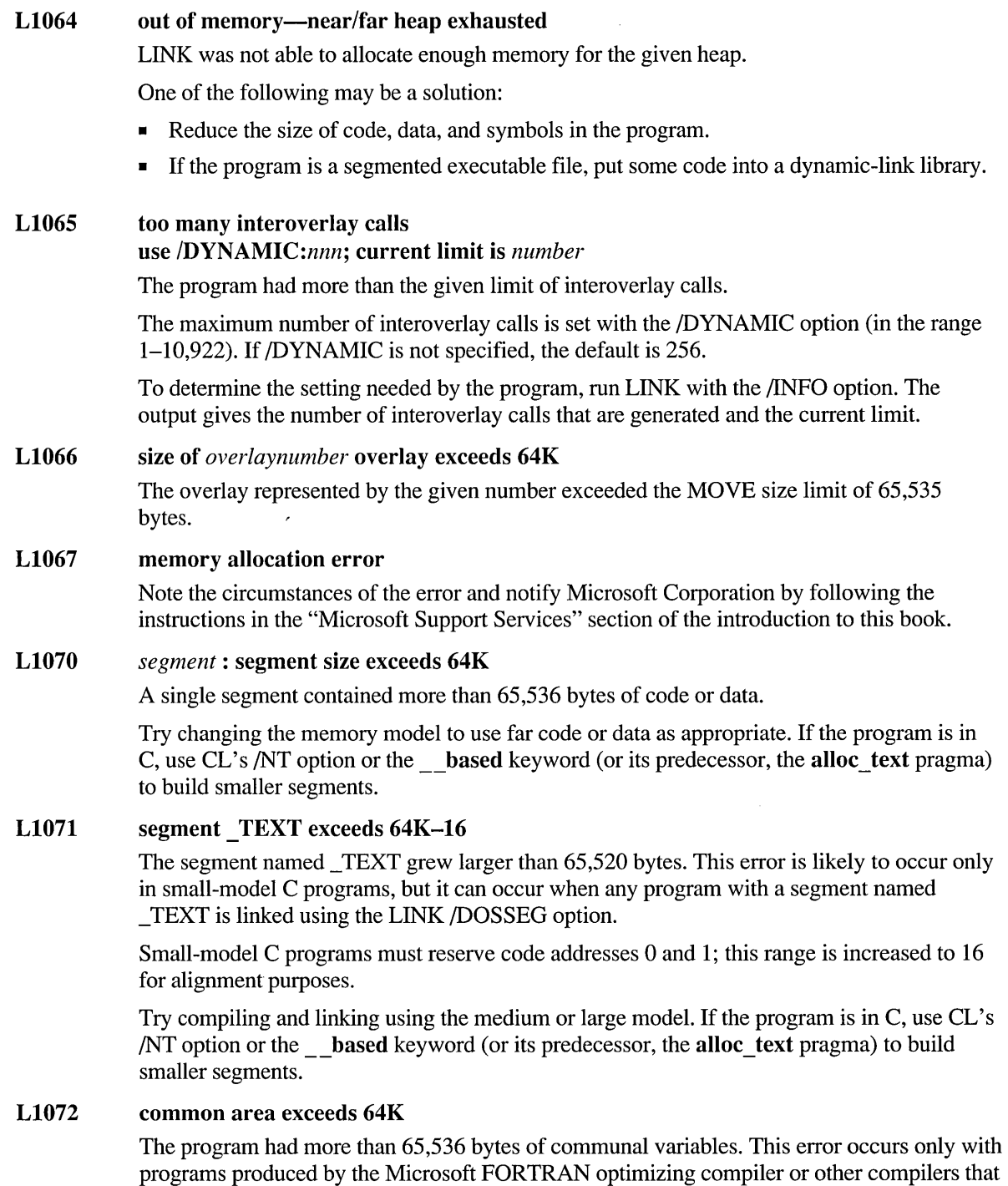

 $\cdot$ 

support communal variables.

#### LI073 file-segment limit exceeded

The number of physical or file segments exceeded the limit of 255 imposed by the Windows operating system for each application or dynamic-link library.

A file segment is created for each group definition, nonpacked logical segment, and set of packed segments.

Reduce the number of segments, or put more information into each segment. Use the /pACKC option or the /pACKD option or both.

#### LI074 *group:* group exceeds 64K

The given group exceeds the limit of 65,536 bytes.

Reduce the size of the group, or remove any unneeded segments from the group. Refer to the map file for a listing of segments.

#### LI075 entry table exceeds 64K-l

The entry table exceeded the limit of 65,535 bytes.

The table contains an entry for each exported routine and for each address that is the target of a far relocation, when PROTMODE is not enabled and the target segment is designated MOVABLE.

Declare PROTMODE if applicable, reduce the number of exported routines, or make some segments FIXED if possible.

#### LI078 file-segment alignment too small

The segment-alignment size specified with the *ALIGN* option was too small.

#### LI080 cannot open list file

The disk or the root directory was full.

Delete or move files to make space.

#### LI081 out of space for run file

The disk or the root directory was full.

Delete or move files to make space.

#### LI082 *filename:* stub file not found

LINK could not open the file given in the STUB statement in the module-definition (.DEF) file.

The file must be in the current directory or in a directory specified by the PATH environment variable.

### LI083 cannot open run file

One of the following may have occurred:

- The disk or the root directory was full.
- Another process opened or deleted the file.
- A read-only file existed with the same name.
- The floppy disk containing the file was removed.
- A hard-disk error occurred.

#### LI084 cannot create temporary file

One of the following may have occurred:

- The disk or the root directory was full.
- The directory specified in the TMP environment variable did not exist.

#### LI085 cannot open temporary *file-message*

LINK could not open a temporary file for the given reason.

One of the following may have occurred:

- The disk or the root directory was full.
- The directory specified in the TMP environment variable did not exist.

#### LI086 temporary file missing

An internal error has occurred.

Note the circumstances of the error and notify Microsoft Corporation by following the instructions in the "Microsoft Support Services" section of the introduction to this book.

#### LI087 unexpected end-of-file on temporary file

A problem occurred with the temporary linker-output file.

One of the following may have occurred:

- The disk that holds the temporary file was removed.
- The disk or directory specified in the TMP environment variable was full.

#### LI088 out of space for list file

The disk or the root directory was full.

Delete or move files to make space.

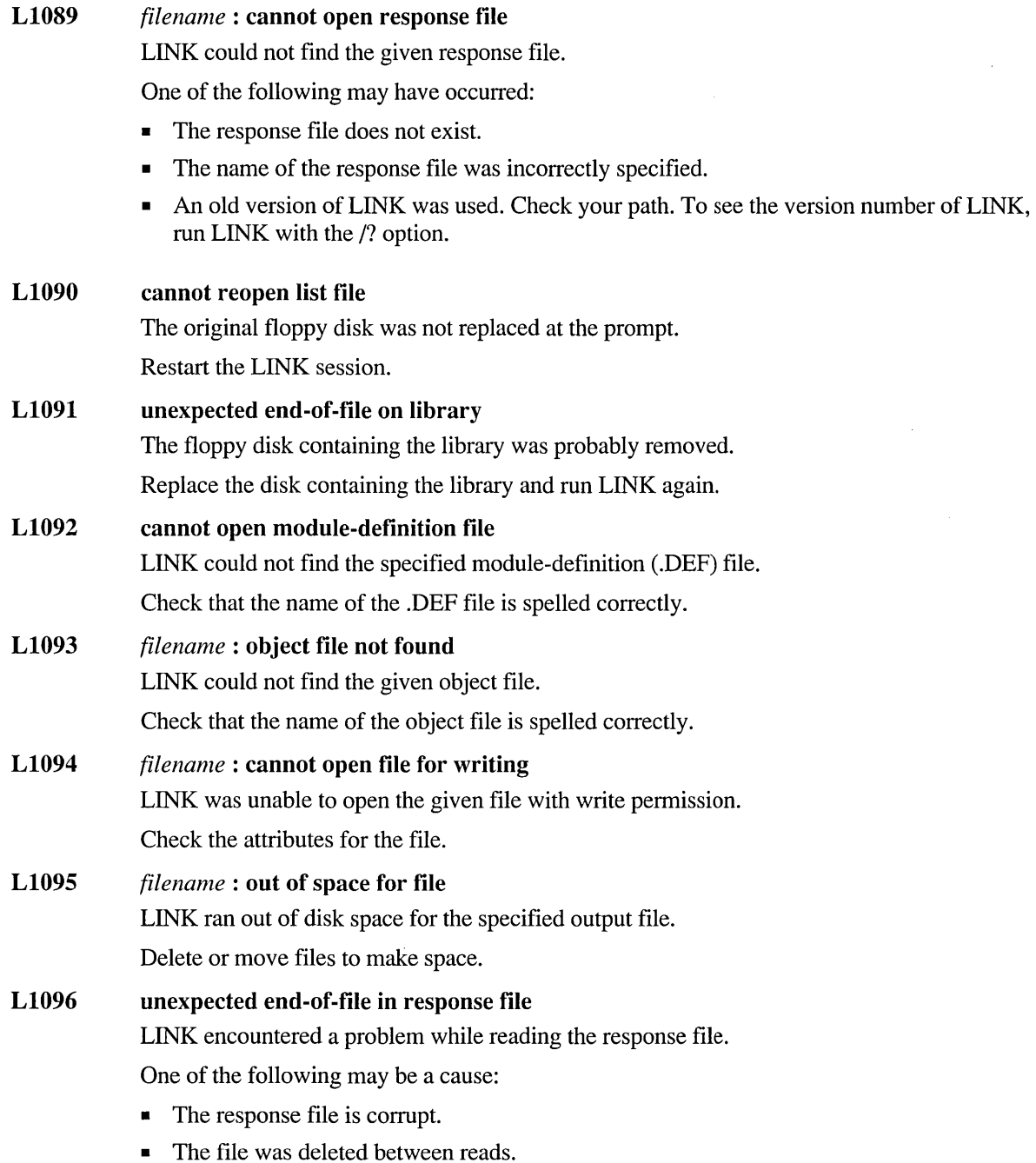

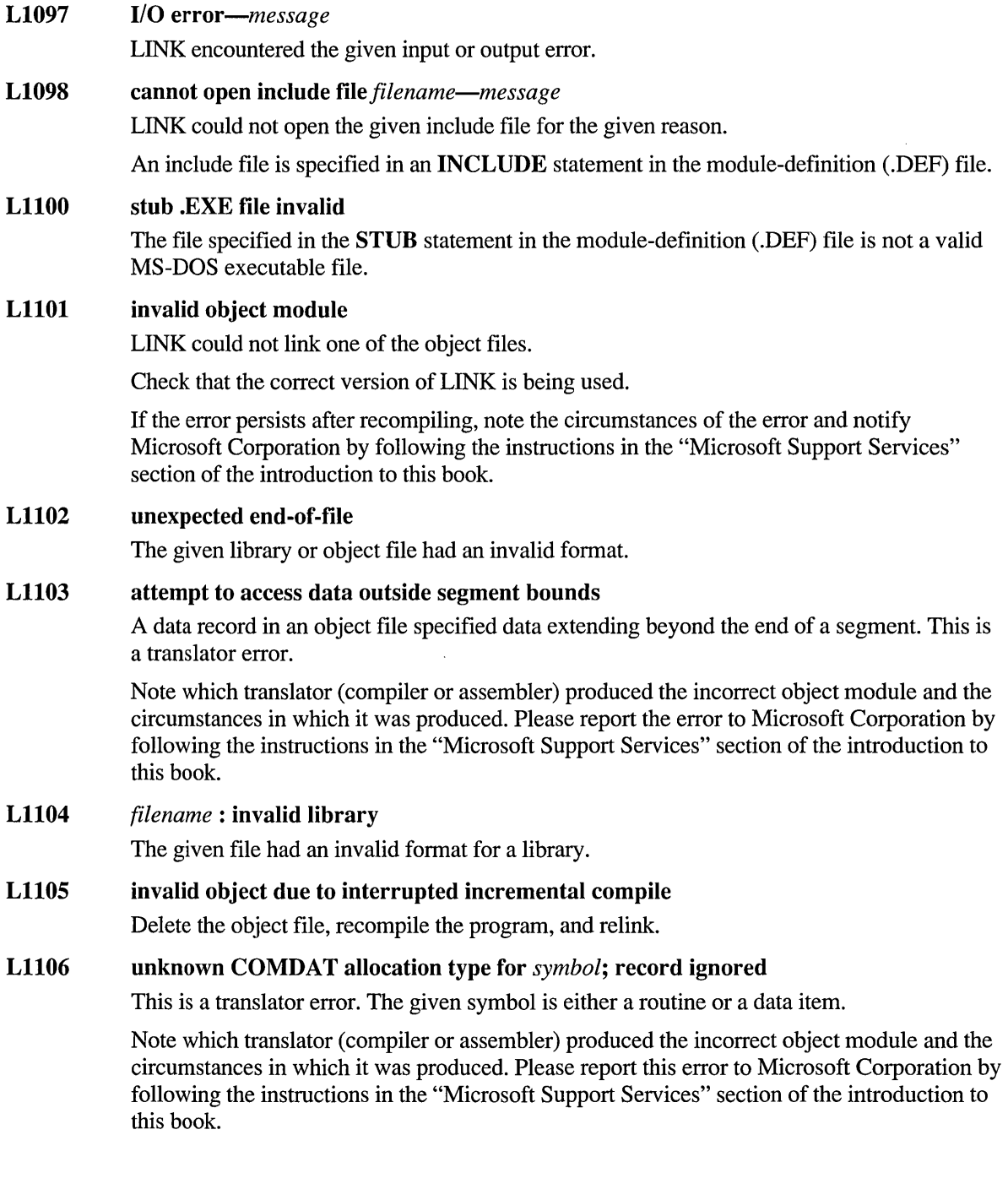

#### LII07 unknown COMDAT selection type for *symbol;* record ignored

This is a translator error. The given symbol is either a routine or a data item.

Note which translator (compiler or assembler) produced the incorrect object module and the circumstances in which it was produced. Please report this error to Microsoft Corporation by following the instructions in the "Microsoft Support Services" section of the introduction to this book.

#### LII08 invalid format of debugging information

This is a translator error.

Note which translator (compiler or assembler) produced the incorrect object module and the circumstances in which it was produced. Please report this error to Microsoft Corporation by following the instructions in the "Microsoft Support Services" section of the introduction to this book.

#### Lll13 unresolved COMDEF; internal error

This is a translator error.

Note which translator (compiler or assembler) produced the incorrect object module and the circumstances in which it was produced. Please report this error to Microsoft Corporation by following the instructions in the "Microsoft Support Services" section of the introduction to this book.

#### L1114 unresolved COMDAT *symbol;* internal error

This is a translator error. The given symbol is either a routine or a data item.

Note which translator (compiler or assembler) produced the incorrect object module and the circumstances in which it was produced. Please report this error to Microsoft Corporation by following the instructions in the "Microsoft Support Services" section of the introduction to this book.

#### L<sub>1115</sub> *option:* option incompatible with overlays

The given option cannot be used when linking an overlaid program.

#### L<sub>1117</sub> unallocated COMDAT *symbol;* internal error

This is a translator error. The given symbol is either a routine or a data item.

Note which translator (compiler or assembler) produced the incorrect object module and the circumstances in which it was produced. Please report this error to Microsoft Corporation by following the instructions in the "Microsoft Support Services" section of the introduction to this book.

#### Ll123 *segment:* segment defined both 16-bit and 32-bit

Define the segment as either 16-bit or 32-bit.

### $L1127$  far segment references not allowed with  $/TINY$

The /fINY option for producing a .COM file was used in a program that has a far segment reference.

Far segment references are not compatible with the .COM file format. High-level-language programs cause this error unless the language supports the tiny memory model. An assemblylanguage program that references a segment address also causes this error.

For example, the following causes this error:

mav ax, seg mydata

#### Ll128 too many nested include files in module-definition file

Nesting of INCLUDE statements in a module-definition (.DEF) file is limited to 10 levels.

#### Ll129 missing or invalid include file name

The file specification in an INCLUDE statement in the module-definition (.DEF) file was missing or was not a valid filename.

## **LINK Error Messages**

#### L2000 imported starting address

The program starting address as specified in the END statement in an assembly-language file is an imported routine. This is not supported by the Windows operating system.

#### L2002 fixup overflow at *number* in segment *segment*

This error message is followed by one of these strings:

- target external *symbol*
- frm seg *name},* tgt seg *name2,* tgt offset *number*

A fixup overflow is an attempted reference to code or data that is impossible because the source location (where the reference is made "from") and the target address (where the reference is made "to") are too far apart. Usually the problem is corrected by examining the source location.

For information about frame and target segments, see the *Microsoft MS-DOS Programmer's Reference.* 

#### L2003 near reference to far target at *offset* in segment *segment*  pos: *offset* target external *name*

The program issued a near call or jump to a label in a different segment.

This error occurs most often when specifically declaring an external procedure as near that should be declared as far.

This error can be caused by compiling a small-model C program with CL's /NT option.

#### L200S fixup type unsupported at *number* in segment *segment*

A fixup type occurred that is not supported by LINK. This is probably a translator error.

Note which translator (compiler or assembler) produced the incorrect object module and the circumstances in which it was produced. Please report this error to Microsoft Corporation by following the instructions in the "Microsoft Support Services" section of the introduction to this book.

#### L2010 too many fixups in LIDATA record

The number of far relocations (pointer- or base-type) in an LIDAT A record exceeds the limit imposed by LINK.

The cause is usually a DUP statement in an assembly-language program. The limit is dynamic: a 1,024-byte buffer is shared by relocations and the contents of the LIDAT A record. There are 8 bytes per relocation.

Reduce the number of far relocations in the DUP statement.

#### L2011 *identifier:* NEAR/HUGE conflict

Conflicting NEAR and HUGE attributes were given for a communal variable. This error can occur only with programs produced by the Microsoft FORTRAN optimizing compiler or other compilers that support communal variables.

#### L2012 *arrayname* : array-element size mismatch

A far communal array was declared with two or more different array-element sizes (for instance, an array was declared once as an array of characters and once as an array of real numbers). This error occurs only with the Microsoft FORTRAN optimizing compiler and any other compiler that supports far communal arrays.

#### L2013 LIDATA record too large

An LIDATA record contained more than 512 bytes. This is probably a translator error.

Note which translator (compiler or assembler) produced the incorrect object module and the circumstances in which it was produced. Please report this error to Microsoft Corporation by following the instructions in the "Microsoft Support Services" section of the introduction to this book.

#### L2022 *entry* (alias *internalname)* : export undefined

The internal name of the given exported routine or data item is undefined.

#### L2023 *entry* (alias *internalname)* : export imported

The internal name of the given exported routine or data item conflicts with the internal name of a previously imported routine or data item.

## L2024 *symbol:* special symbol already defined

The program defined a symbol name already used by LINK for one of its own low-level symbols. For example, LINK generates special symbols used in overlay support and other operations.

Choose another name for the symbol to avoid conflict.

#### L2025 *symbol:* symbol defined more than once

The same symbol has been found in two different object files.

#### L2026 entry ordinal *number,* name *name:* multiple definitions for same ordinal

The given exported name with the given ordinal number conflicted with a different exported name previously assigned to the same ordinal. Only one name can be associated with a particular ordinal.

#### L2027 *name* : ordinal too large for export

The given exported name was assigned an ordinal that exceeded the limit of 65,535 (64K-l).

#### L2028 automatic data segment plus heap exceed 64K

The size of the sum of the following exceeds 64K:

- Data declared in DGROUP
- The size of the heap specified in the **HEAPSIZE** statement in the module-definition (.DEF) file
- The size of the stack specified in either the /STACK option or the **STACKSIZE** statement in the .DEF file

Reduce near-data allocation, HEAPSIZE, or stack.

#### L2029 *symbol:* unresolved external

A symbol was declared to be external in one or more modules, but it was not publicly defined in any module or library.

The name of the unresolved external symbol is given, followed by a list of object modules that contain references to this symbol. This message and the list of object modules are written to the map file, if one exists.

One cause of this error is using the /NOI option for files that use case inconsistently in identifiers.

This error can also occur when a program compiled with C/C++ version 7.0 (or later) is linked using /NOD. The /NOD option tells LINK to ignore all default libraries named in object files. C/C++ 7.0 embeds in an object file both the name of the default run-time library and OLDNAMES.LIB. To avoid this error, either specify OLDNAMES.LIB in the *libraries*  field or specify */NOD:library* where *library* is the name of the default run-time library to be excluded from the search.

#### L2030 starting address not code (use class 'CODE')

The program starting address, as specified in the END statement of an .ASM file, should be in a code segment. Code segments are recognized if their class name ends in "CODE". This is an error in a segmented-executable file.

The error message can be disabled by including the REALMODE statement in the moduledefinition (.DEF) file.

#### L2041 stack plus data exceed 64K

If the total of near data and requested stack size exceeds 64K, the program will not run correctly. LINK checks for this condition only when *IDOSSEG* is enabled, which is the case in the library startup module for Microsoft language libraries.

For object modules compiled with the Microsoft C or FORTRAN optimizing compilers, recompile with the /Gt command-line option to set the data-size threshold to a smaller number.

This is a fatal LINK error.

#### L2043 Quick library support module missing

The required file QUICKLIB.OBJ was missing. QUICKLIB.OBJ must be linked in when creating a Quick library.

#### L2044 *symbol:* symbol multiply defined, use /NOE

LINK found what it interprets as a public-symbol redefinition, probably because a symbol defined in a library was redefined.

Relink with the /NOE option. If error L2025 results for the same symbol, then this is a genuine symbol-redefinition error.

#### L2046 share attribute conflict-segment *segment* in group *group*

The given segment has a different sharing attribute than other segments that are assigned to the given group.

All segments assigned to a group must have the same attribute, either **SHARED** or NONSHARED. The attributes cannot be mixed.

#### L2047 IOPL attribute conflict-segment *segment* in group *group*

The specified segment is a member of the specified group but has an IOPL attribute that is different from other segments in the group.

### L2048 Microsoft Overlay Manager module not found

Overlays were designated, but an overlay manager was missing.

By default, the overlay manager is the Microsoft Overlay Virtual Environment (MOVE). This is provided in MOVE.LIB, which is a component library of the default combined libraries provided with Microsoft C/C++ version 7.0. The error occurs when LINK cannot find the moveinit routine.

If the /OLDOVERLAY option is specified, the overlay manager is the Microsoft Static Overlay Manager, which is also provided in the default combined libraries.

#### L20S0 USE16/USE32 attribute conflict-segment *segment* in group *group*

You cannot group 16-bit segments with 32-bit segments.

#### L20S2 *symbol:* unresolved external; possible calling convention mismatch

A symbol was declared to be external in one or more modules, but LINK could not find it publicly defined in any module or library.

The name of the unresolved external symbol is given, followed by a list of object modules that contain references to this symbol. The error message and the list of object modules are written to the map file, if one exists.

This error occurs in a C-Ianguage program when a prototype for an externally defined function is omitted and the program is compiled with CL's /Gr option. The calling convention for **fastcall** does not match the assumptions that are made when a prototype is not included for an external function.

Either include a prototype for the function, or compile without the /Gr option.

#### L20S7 duplicate of *function* with different size found; record ignored

An inconsistent class definition was found.

Check the include files and recompile.

#### L20S8 different duplicate of *function* found; record ignored

An inconsistent class definition was found.

Check the include files and recompile.

#### L2060 size of data block associated with *symbol* (16-bit segment) exceeds 64K

A class had too many virtual functions. The given symbol is the v-table for the class, in the form of a decorated name.

### L2061 no space for data block associated with *function* inside *segment* segment The given function was allocated to the given segment, but the segment was full.

#### L2062 continuation of COMDAT *function* has conflicting attributes; record ignored

This is a translator error.

Note which translator (compiler or assembler) produced the incorrect object module and the circumstances in which it was produced. Please report this error to Microsoft Corporation by following the instructions in the "Microsoft Support Services" section of the introduction to this book.

L2063 *function* is allocated in undefined segment The given function was allocated to a nonexistent segment.

#### L2064 starting address not in the root overlay

The segment or object file that contains the starting address for the program was placed into an overlay.

The starting address in a C-Ianguage program is provided by the main function.

# **LINK Warning Messages**

L4000 segment displacement included near *offset* in segment *segment*  This is the warning generated by the /W option.

#### L4001 frame-relative fixup, frame ignored -near *offset* in segment *segment*

A reference was made relative to a segment or group that is different from the target segment of the reference.

For example, if  $\dot{\phantom{a}}$  i d 1 is defined in segment  $\phantom{a}$  TEXT, the instruction call DGROUP:  $\dot{\phantom{a}}$  id 1 produces this warning. The frame DGROUP is ignored, so LINK treats the call as if it were  $call_TEXT:-id1.$ 

#### L4002 frame-relative absolute fixup near *offset* in segment *segment*

A reference was made relative to a segment or group that was different from the target segment of the reference, and both segments are absolute (defined with AT).

LINK assumed that the executable file will be run only with MS-DOS.

#### L4004 possible fixup overflow at *offset* in segment *segment*

A near call or jump was made to another segment that was not a member of the same group as the segment from which the call or jump was made.

This can cause an incorrect real-mode address calculation when the distance between the paragraph address (frame number) of the segment group and the target segment is greater than 64K, even though the distance between the segment where the call or jump was actually made and the target segment is less than 64K.

#### L4010 invalid alignment specification

The number specified in the /ALIGN option must be a power of 2 in the range 2-32,768.

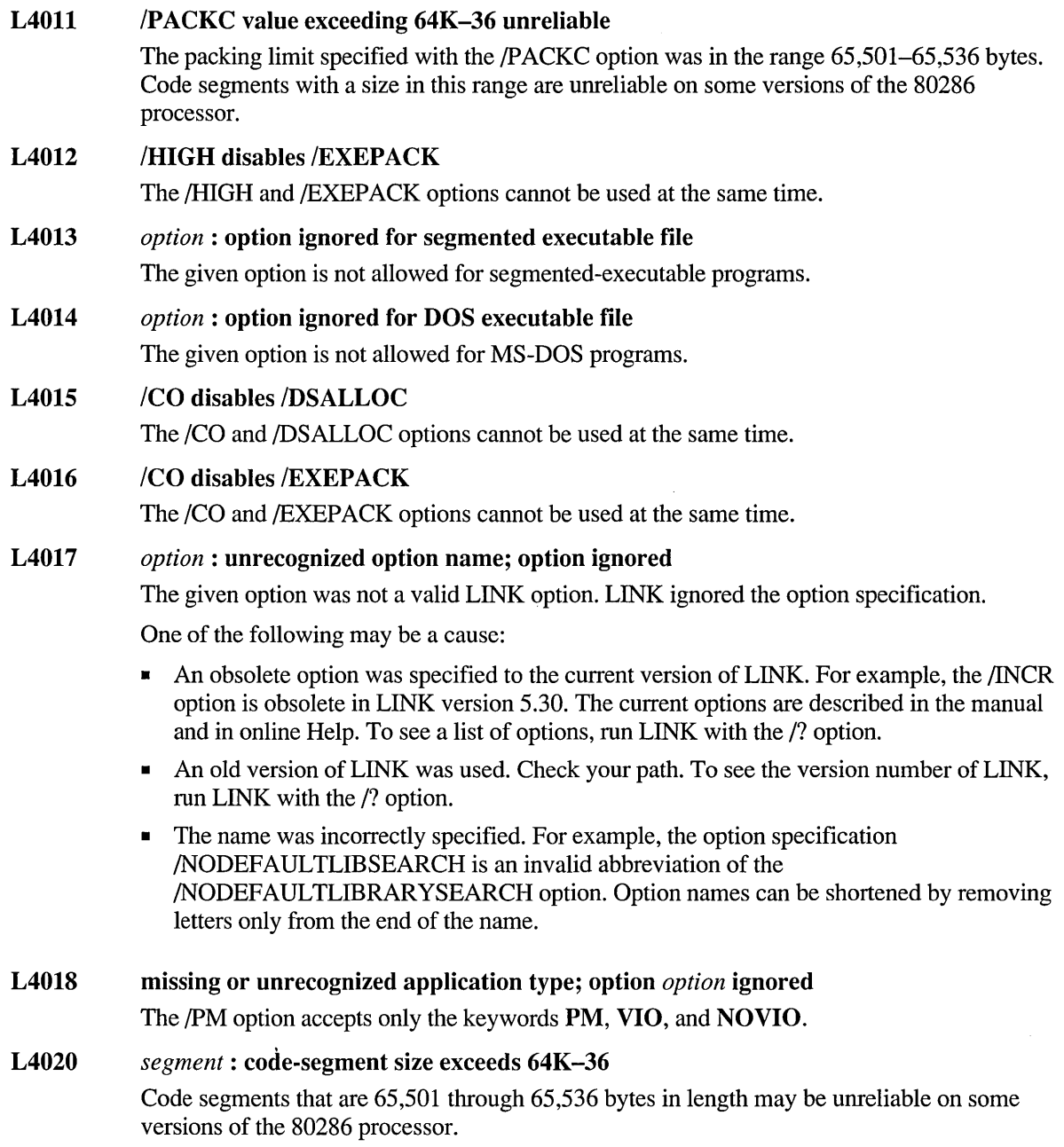

#### L4021 no stack segment

The program did not contain a stack segment defined with the STACK combine type.

Normally, every program should have a stack segment with the combine type specified as STACK. You can ignore this message if you have a specific reason for not defining a stack or for defining one without the STACK combine type. Linking with versions of LINK earlier than version 2.40 might cause this message since these linkers search libraries only once.

L4022 *group1, group2* : groups overlap

> The given groups overlap. Since a group is assigned to a physical segment, groups cannot overlap in segmented-executable files.

> Reorganize segments and group definitions so the groups do not overlap. Refer to the map file.

#### L4023 *entry(internalname)* : export internal name conflict

The internal name of the given exported function or data item conflicted with the internal name of a previous import definition or export definition.

#### L4024 *name:* multiple definitions for export name

The given name was exported more than once, an action that is not allowed.

#### L4025 *modlilename.entry(internainame)* : import internal name conflict

The internal name of the given imported function or data item conflicted with the internal name of a previous export or import. (The given entry is either a name or an ordinal number.)

#### L4026 *modlilename.entry(internainame)* : self-imported

The given function or data item was imported from the module being linked. This error can occur if a module tries to import a function or data item from itself or from another source (such as a DLL) that has the same name.

#### L4027 *name:* multiple definitions for import internal name

The given internal name was imported more than once. Previous import definitions are ignored.

L4028 *segment:* segment already defined

> The given segment was defined more than once in a SEGMENTS statement of the moduledefinition (.DEF) file.

#### L4029 *segment:* DGROUP segment converted to type DATA

The given logical segment in the group DGROUP was defined as a code segment.

DGROUP cannot contain code segments because LINK always considers DGROUP to be a data segment. The name DGROUP is predefined as the automatic (or default) data segment.

LINK converted the named segment to type DATA.
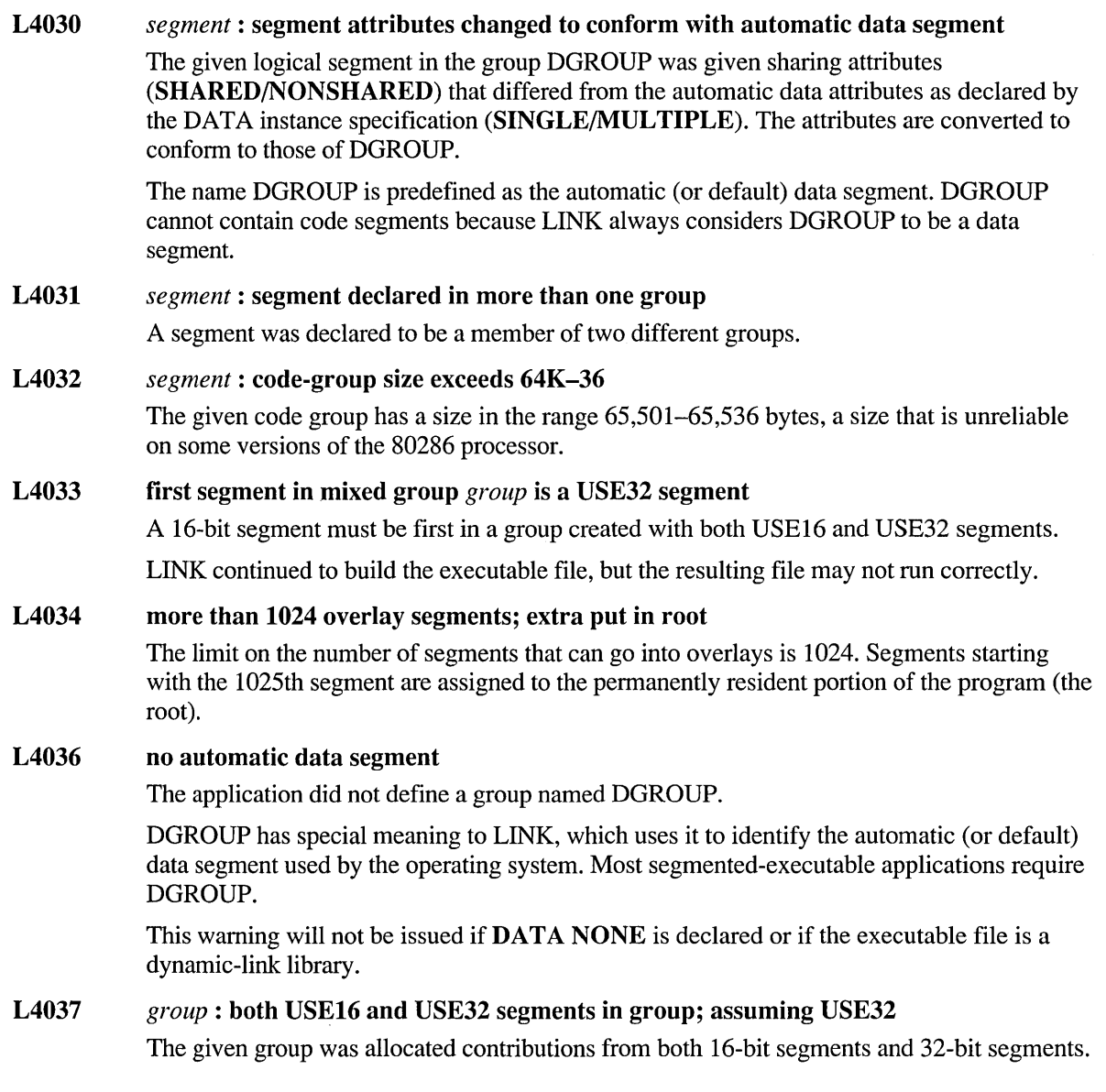

# L4038 program has no starting address

The segmented-executable application had no starting address. A missing starting address will usually cause the program to fail.

High-level languages automatically specify a starting address. In a C-Ianguage program, this is provided by the main function.

If you are writing an assembly-language program, specify a starting address with the END statement.

MS-DOS programs and dynamic-link libraries should never receive this message, regardless of whether they have starting addresses.

# L4040 stack size ignored for /TINY

LINK ignores stack size if the *TINY* option is used and if the stack segment has been defined in front of the code segment.

# L4042 cannot open old version

The file specified in the OLD statement in the module-definition (.DEF) file could not be opened.

# L4043 old version not segmented executable format

The file specified in the OLD statement in the module-definition (.DEF) file was not a valid segmented-executable file.

# L4045 name of output file is *filename*

LINK used the given filename for the output file.

If the output filename is specified without an extension, LINK assumes the default extension .EXE. Creating a Quick library, DLL, or .COM file forces LINK to use a different extension. In the following cases, if either .EXE or no extension is specified, LINK assumes the appropriate extension:

!TINY option: .COM IQ option: .QLB LIBRARY statement: .DLL

# L4050 file not suitable for /EXEPACK; relink without

The size of the packed load image plus packing overhead was larger than it would be for the unpacked load image. There is no advantage to packing this program.

Remove /EXEPACK from the LINK command line. In PWB, clear the Pack EXE File check box in the Additional Debug/Release Options dialog box under Link Options.

This warning also occurs if the name specified in the **LIBRARY** statement in the moduledefinition (.DEF) file does not match the name specified in the *exefile* field.

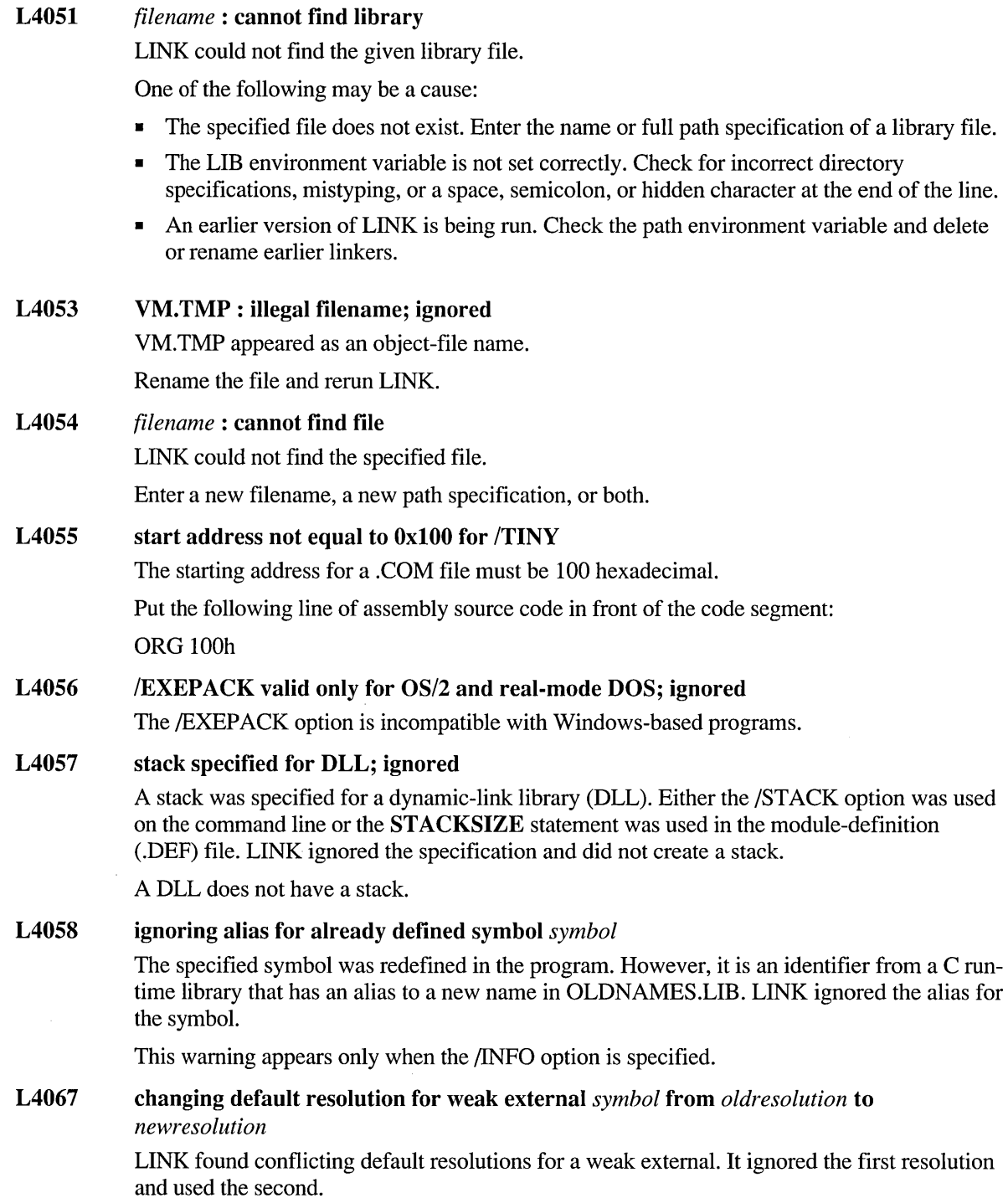

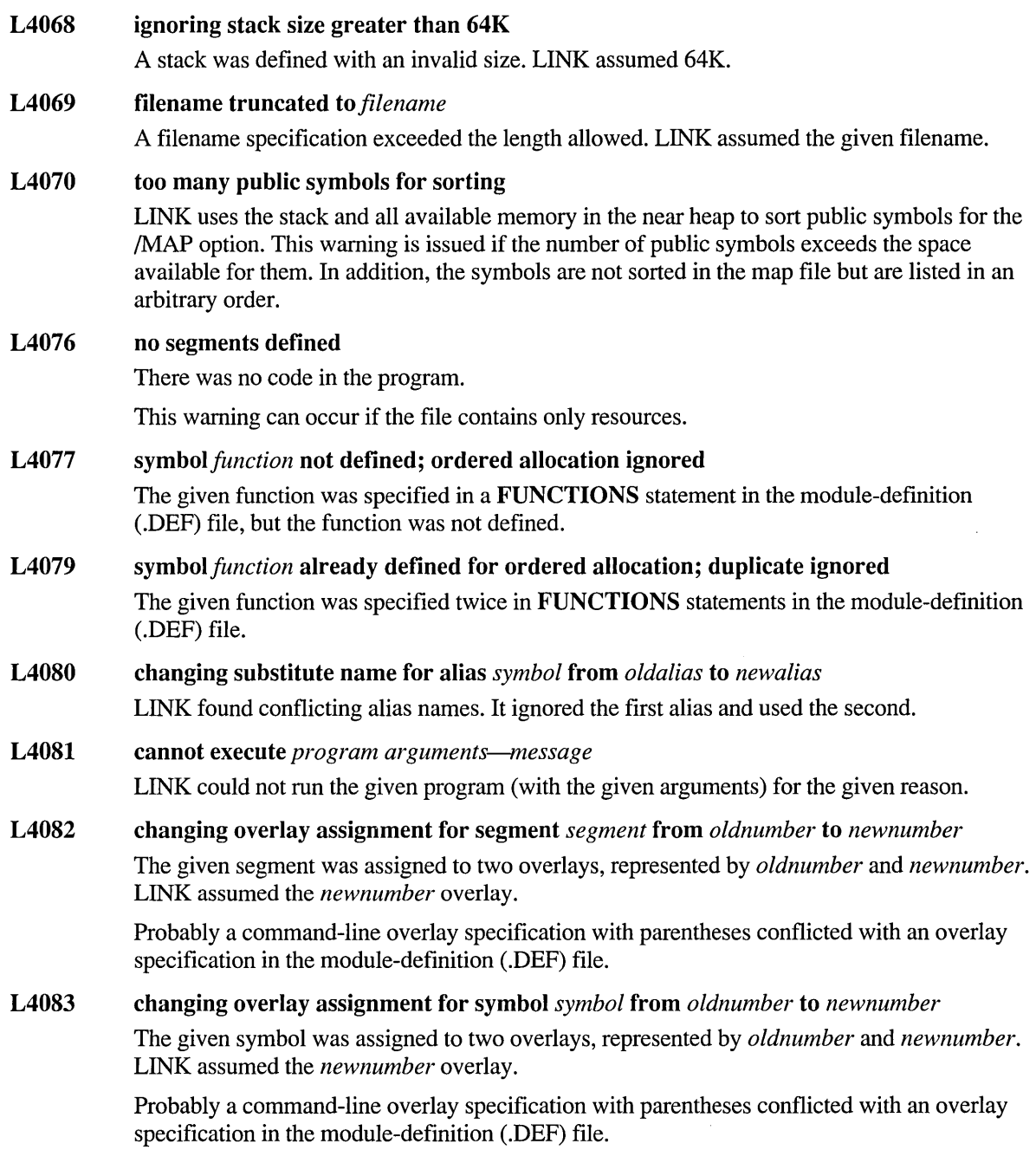

# L4084 *option:* argument missing; option ignored L4085 The given option requires an argument, but none was specified. For example, the following option specification causes this error: IONERROR *option:* argument invalid; assuming *argument*  The given option was specified with a numeric argument that was out of range for the option. LINK assumed the given argument. For example, the option specification /DYNAMIC: 11000 causes the following error: IDYNAMIC:11000 : argument invalid: assuming 10922

L4086 Ir not first on command line; ignored This message appears if the /r option is not specified before other LINK options. /r must be the first option specified or it will be ignored.

# **ML Error Messages**

# **ML Fatal Errors**

AIOOO cannot open file: *filename* 

The assembler was unable to open a source, include, or output file.

One of the following may be a cause:

- The file does not exist.
- The file is in use by another process.
- The filename is not valid.
- A read-only file with the output filename already exists.
- Not enough file handles exist. In MS-DOS, increase the number of file handles by changing the FILES setting in CONFIG.SYS to allow a larger number of open files. FILES=50 is the recommended setting.
- The current drive is full.
- The current directory is the root and is full.
- The device cannot be written to.
- The drive is not ready.

# AIOOI I/O error closing file

The operating system returned an error when the assembler attempted to close a file.

This error can be caused by having a corrupt file system or by removing a disk before the file could be closed.

# AI002 I/O error writing file

The assembler was unable to write to an output file.

One of the following may be a cause:

- The current drive is full.
- The current directory is the root and is full.
- **EXECUTE:** The device cannot be written to.
- The drive is not ready.

# AI003 I/O error reading file

The assembler encountered an error when trying to read a file.

One of the following may be a cause:

- The disk has a bad sector.
- The file-access attribute is set to prevent reading.
- The drive is not ready.

## AI005 assembler limit: macro parameter name table full

Too many parameters, locals, or macro labels were defined for a macro. There was no more room in the macro name table.

Define shorter or fewer names, or remove unnecessary macros.

# AI006 invalid command-line option: *option*

ML did not recognize the given parameter as an option.

This error is generally caused when there is a syntax error on the command line.

# AI007 nesting level too deep

The assembler reached its nesting limit. The limit is 20 levels except where noted otherwise.

One of the following was nested too deeply:

- A high-level directive such as **.IF, .REPEAT**, or **.WHILE**
- A structure definition
- A conditional-assembly directive
- A procedure definition
- A PUSHCONTEXT directive (the limit is 10).
- A segment definition
- An include file
- A macro

## AI008 unmatched macro nesting

Either a macro was not terminated before the end of the file, or the terminating directive ENDM was found outside of a macro block.

One cause of this error is omission of the dot before .REPEAT or .WHILE.

### AI009 line too long

A line in a source file exceeded the limit of 512 characters.

If multiple physical lines are concatenated with the line-continuation character  $(\cdot)$ , the resulting logical line is still limited to 512 characters.

## AIOIO unmatched block nesting:

A block beginning did not have a matching end, or a block end did not have a matching beginning. One of the following may be involved:

- A high-level directive such as **.IF, .REPEAT**, or **.WHILE**
- A conditional-assembly directive such as IF, REPEAT, or WHILE
- A structure or union definition
- A procedure definition
- $\blacksquare$  A segment definition
- A POPCONTEXT directive
- A conditional-assembly directive, such as an ELSE, ELSEIF, or ENDIF without a matching  $IF$

## A10ll directive must be in control block

The assembler found a high-level directive where one was not expected. One of the following directives was found:

- **•** ELSE without JF
- .ENDIF without .IF
- .ENDW without .WHILE
- **.UNTIL**[CXZ]] without **.REPEAT**
- .CONTINUE without .WHILE or .REPEAT
- .BREAK without .WHILE or .REPEAT
- .ELSE following .ELSE

# A1012 error count exceeds 100; stopping assembly

The number of nonfatal errors exceeded the assembler limit of 100.

Nonfatal errors are in the range A2xxx. When warnings are treated as errors they are included in the count. Warnings are considered errors if you use the /Wx command-line option, or if you set the Warnings Treated as Errors option in the Macro Assembler Global Options dialog box of PWB.

### A1013 invalid numerical command-line argument: *number*

The argument specified with an option was not a number or was an invalid number.

### A1014 too many arguments

There was insufficient memory to hold all of the command-line arguments.

This error usually occurs while expanding input filename wildcards (\* and ?). To eliminate this error, assemble multiple source files separately.

# A1015 statement too complex

The assembler ran out of stack space while trying to parse the specified statement.

One or more of the following changes may eliminate this error:

- Break the statement into several shorter statements.
- Reorganize the statement to reduce the amount of parenthetical nesting.
- If the statement is part of a macro, break the macro into several shorter macros.

# AIOl7 missing source filename

ML could not find a file to assemble or pass to the linker.

This error is generated when you give ML command-line options without specifying a filename to act upon. To assemble files that do not have a .ASM extension, use the  $\text{Ta}$ command-line option.

This error can also be generated by invoking ML with no parameters if the ML environment variable contains command-line options.

# Al901 Internal Assembler Error Contact Microsoft Product Support Services

The MASM driver called ML.EXE, which generated a system error.

Note the circumstances of the error and notify Microsoft Corporation by following the instructions in the "Microsoft Support Services" section of the introduction to this book.

# **ML Nonfatal Errors**

A2000 memory operand not allowed in context

A memory operand was given to an instruction that cannot take a memory operand.

# A200I immediate operand not allowed

A constant or memory offset was given to an instruction that cannot take an immediate operand.

# A2002 cannot have more than one ELSE clause per IF block

The assembler found an ELSE directive after an existing ELSE directive in a conditionalassembly block (IF block).

Only one ELSE can be used in an IF block. An IF block begins with an IF, IFE, IFB, IFNB, IFDEF, IFNDEF, IFDIF, or IFIDN directive. There can be several ELSEIF statements in an IF block.

One cause of this error is omission of an ENDIF statement from a nested IF block.

- A2003 extra characters after statement A directive was followed by unexpected characters.
- A2004 symbol type conflict: *identifier*  The EXTERNDEF or LABEL directive was used on a variable, symbol, data structure, or label that was defined in the same module but with a different type.

# A200S symbol redefinition: *identifier*

The given nonredefinable symbol was defined in two places.

# A2006 undefined symbol: *identifier*

An attempt was made to use a symbol that was not defined.

One of the following may have occurred:

- A symbol was not defined.
- A field was not a member of the specified structure.
- A symbol was defined in an include file that was not included.
- An external symbol was used without an EXTERN or EXTERNDEF directive.
- A symbol name was misspelled.
- A local code label was referenced outside of its scope.

# A2007 non-benign record redefinition

A RECORD definition conflicted with a previous definition.

One of the following occurred:

- There were different numbers of fields.
- There were different numbers of bits in a field.
- There was a different label.
- There were different initializers.

# A2008 syntax error:

A token at the current location caused a syntax error.

One of the following may have occurred:

- A dot prefix was added to or omitted from a directive.
- A reserved word (such as C or SIZE) was used as an identifier.
- An instruction was used that was not available with the current processor or coprocessor selection.
- A comparison run-time operator (such as  $==$ ) was used in a conditional assembly statement instead of a relational operator (such as EQ).
- An instruction or directive was given too few operands.
- An obsolete directive was used.

# A2009 syntax error in expression

An expression on the current line contained a syntax error. This error message may also be a side-effect of a preceding program error.

# A2010 invalid type expression

The operand to **THIS** or **PTR** was not a valid type expression.

# A2011 distance invalid for word size of current segment

A procedure definition or a code label defined with LABEL specified an address size that was incompatible with the current segment size.

One of the following occurred:

- A NEAR16 or FAR16 procedure was defined in a 32-bit segment.
- A NEAR32 or FAR32 procedure was defined in a 16-bit segment.
- $\blacksquare$  A code label defined with LABEL specified FAR16 or NEAR16 in a 32-bit segment.
- A code label defined with LABEL specified FAR32 or NEAR32 in a 16-bit segment.

# A2012 PROC, MACRO, or macro repeat directive must precede LOCAL

A LOCAL directive must be immediately preceded by a MACRO, PROC, macro repeat directive (such as REPEAT, WHILE, or FOR), or another LOCAL directive.

# A2013 .MODEL must precede this directive

A simplified segment directive or a **STARTUP** or **.EXIT** directive was not preceded by a .MODEL directive.

A .MODEL directive must specify the model defaults before a simplified segment directive, or a .STARTUP or .EXIT directive may be used.

# A2014 cannot define as public or external : *identifier*

Only labels, procedures, and numeric equates can be made public or external using PUBLIC, EXTERN, or EXTERNDEF. Local code labels cannot be made public.

# A2015 segment attributes cannot change: *attribute*

A segment was reopened with different attributes than it was opened with originally.

When a **SEGMENT** directive opens a previously defined segment, the newly opened segment inherits the attributes the segment was defined with.

# A2016 expression expected

The assembler expected an expression at the current location but found one of the following:

- A unary operator without an operand
- A binary operator without two operands
- An empty pair of parentheses, (), or brackets, []

# A2017 operator expected

An expression operator was expected at the current location.

One possible cause of this error is a missing comma between expressions in an expression list.

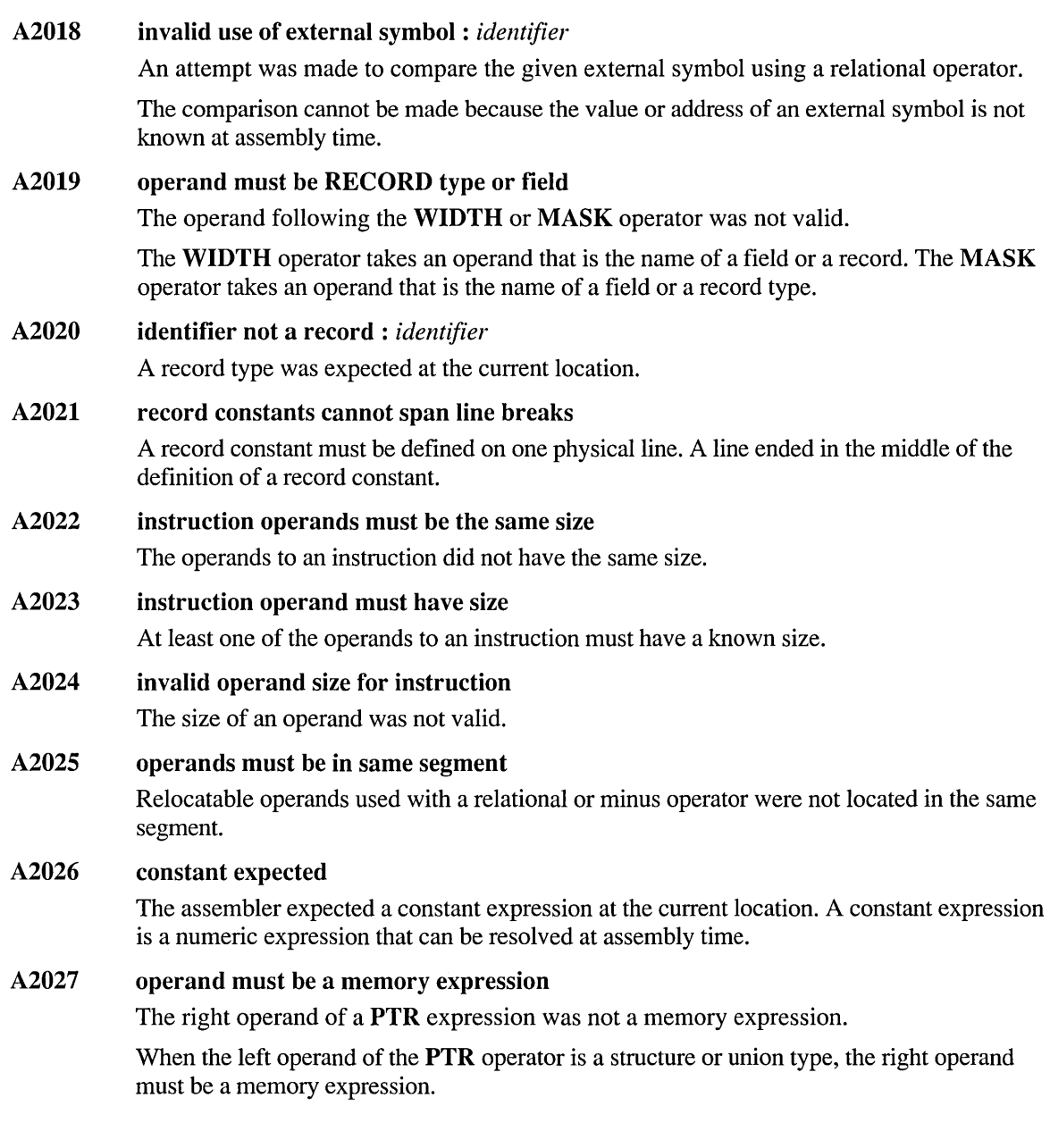

# A2028 expression must be a code address

An expression evaluating to a code address was expected.

One of the following occurred:

- SHORT was not followed by a code address.
- NEAR PTR or FAR PTR was applied to something that was not a code address.

# A2029 multiple base registers not allowed

An attempt was made to combine two base registers in a memory expression.

For example, the following expressions cause this error:

[bx+bp] [bx][bp]

In another example, given the following definition:

idl proc argl:byte

either of the following lines causes this error:

mav al. [bx].argl lea ax, arg1[bx]

## A2030 multiple index registers not allowed

An attempt was made to combine two index registers in a memory expression.

For example, the following expressions cause this error:

[si+di] [di][si]

# A2031 must be index or base register

An attempt was made to use a register that was not a base or index register in a memory expression.

For example, the following expressions cause this error:

[ax] [b1]

# A2032 invalid use of register

An attempt was made to use a register that was not valid for the intended use.

One of the following occurred:

- OFFSET was applied to a register. (OFFSET can be applied to a register under the M510 option.)
- A special 386 register was used in an invalid context.
- A register was cast with **PTR** to a type of invalid size.
- A register was specified as the right operand of a segment override operator (:).
- A register was specified as the right operand of a binary minus operator  $(-)$ .
- An attempt was made to multiply registers using the \* operator.
- Brackets ([ ]) were missing around a register that was added to something.

# A2033 invalid INVOKE argument: argument *number*

The **INVOKE** directive was passed a special 386 register, or a register pair containing a byte register or special 386 register. These registers are illegal with **INVOKE**.

# A2034 must be in segment block

One of the following was found outside of a segment block:

- An instruction
- A label definition
- A THIS operator
- A \$ operator
- A procedure definition
- An **ALIGN** directive
- An **ORG** directive

# A2035 DUP too complex

A declaration using the DUP operator resulted in a data structure with an internal representation that was too large.

# A2036 too many initial values for structure: *structure*

The given structure was defined with more initializers than the number of fields in the type declaration of the structure.

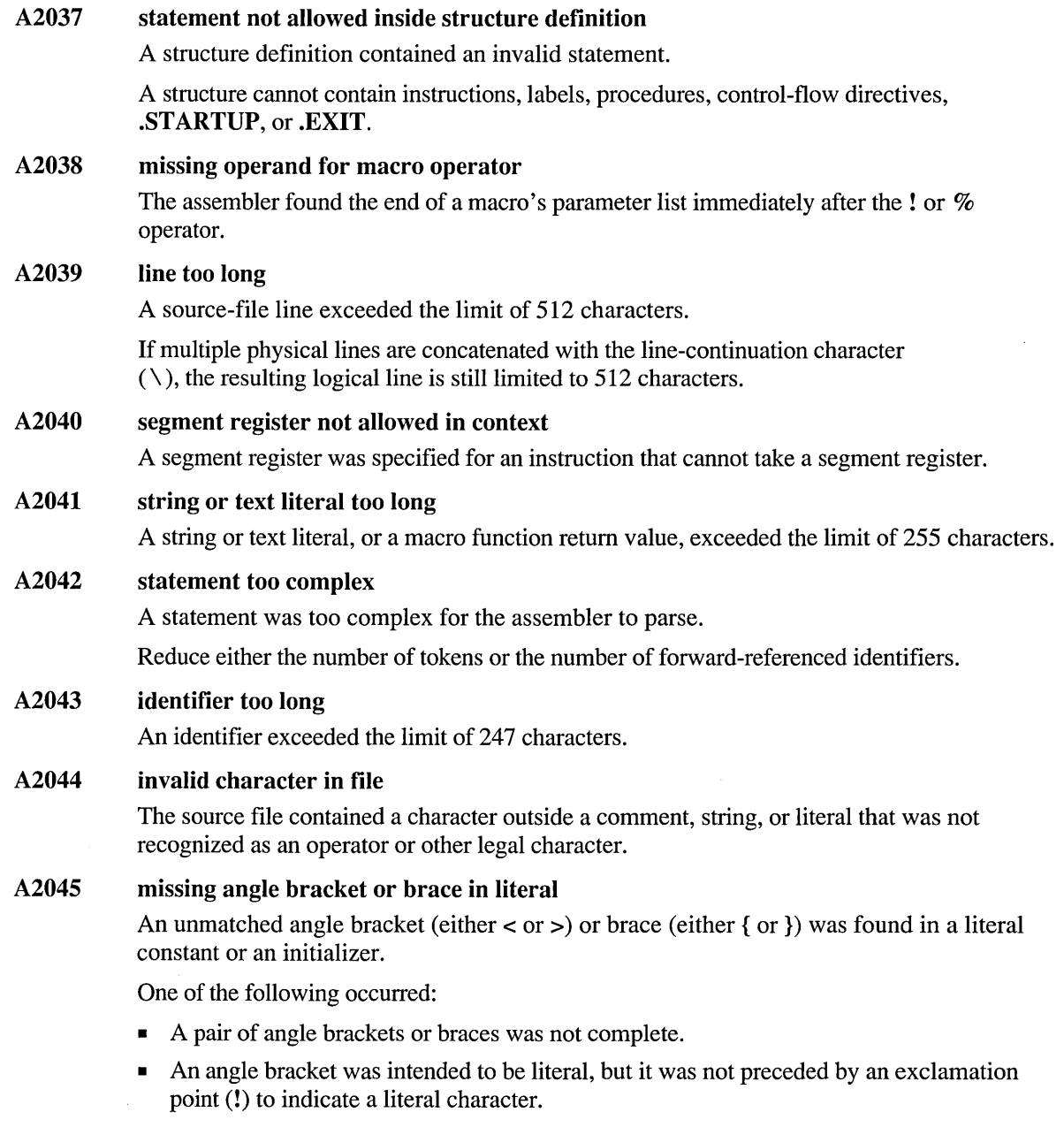

# A2046 missing single or double quotation mark in string

An unmatched quotation mark (either' or ") was found in a string.

One of the following may have occurred:

- A pair of quotation marks around a string was not complete.
- A pair of quotation marks around a string was formed of one single and one double quotation mark.
- A single or double quotation mark was intended to be literal, but the surrounding quotation marks were the same kind as the literal one.

# A2047 empty (null) string

A string consisted of a delimiting pair of quotation marks and no characters within.

For a string to be valid, it must contain 1-255 characters.

# A2048 nondigit in number

A number contained a character that was not in the set of characters used by the current radix (base).

This error can occur if a B or D radix specifier is used when the default radix is one that includes that letter as a valid digit.

### A2049 syntax error in floating-point constant

A floating-point constant contained an invalid character.

# A20S0 real or BCD number not allowed

A floating-point (real) number or binary coded decimal (BCD) constant was used other than as a data initializer.

One of the following occurred:

- A real number or a BCD was used in an expression.
- **EXECUTE:** A real number was used to initialize a directive other than DWORD, QWORD, or TBYTE.
- $\blacksquare$  A BCD was used to initialize a directive other than **TBYTE**.

# A20S1 text item required

A literal constant or text macro was expected.

One of the following was expected:

- $\blacksquare$  A literal constant, which is text enclosed in  $\lt$  >
- A text macro name
- A macro function call
- A % followed by a constant expression

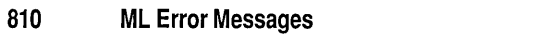

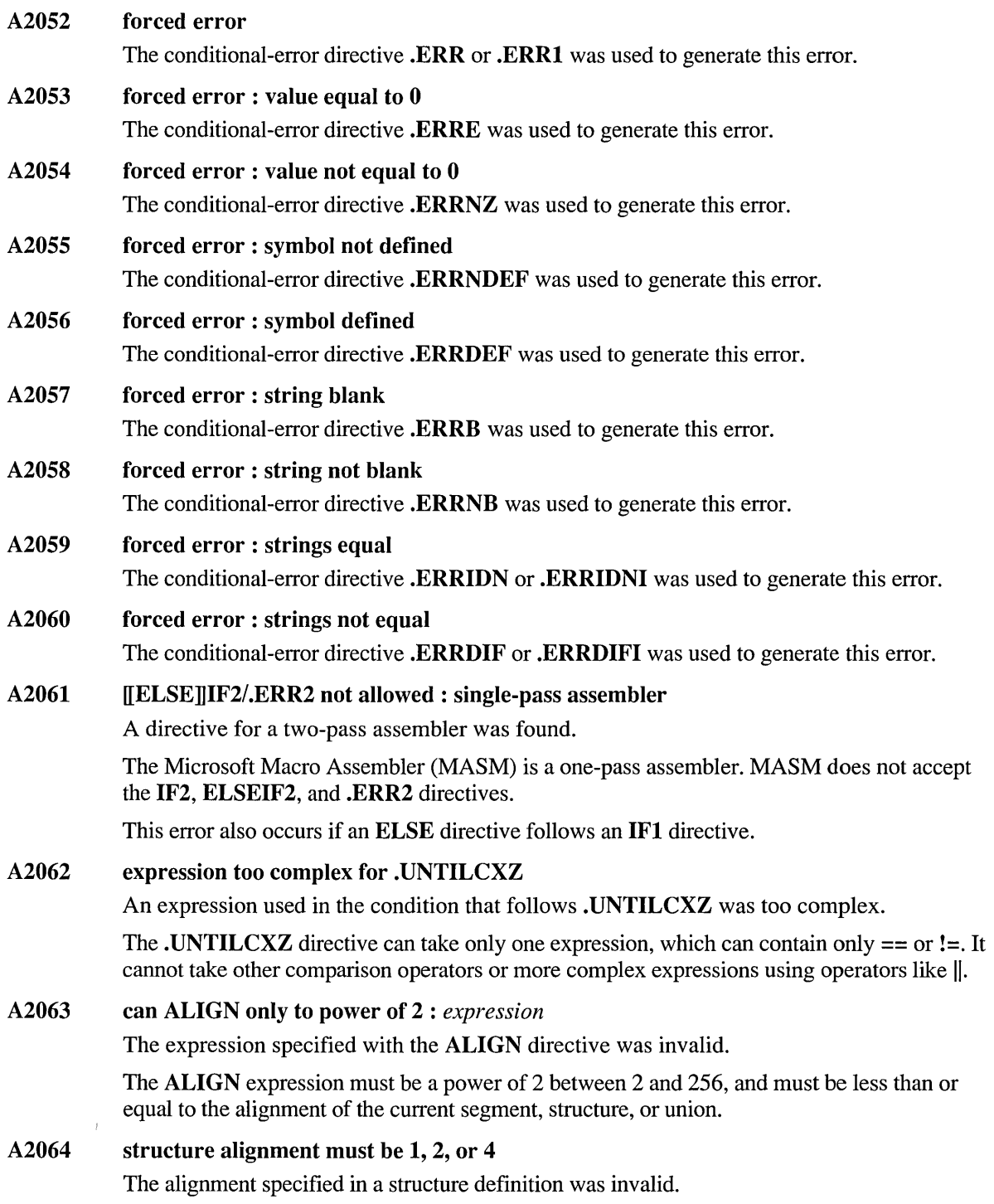

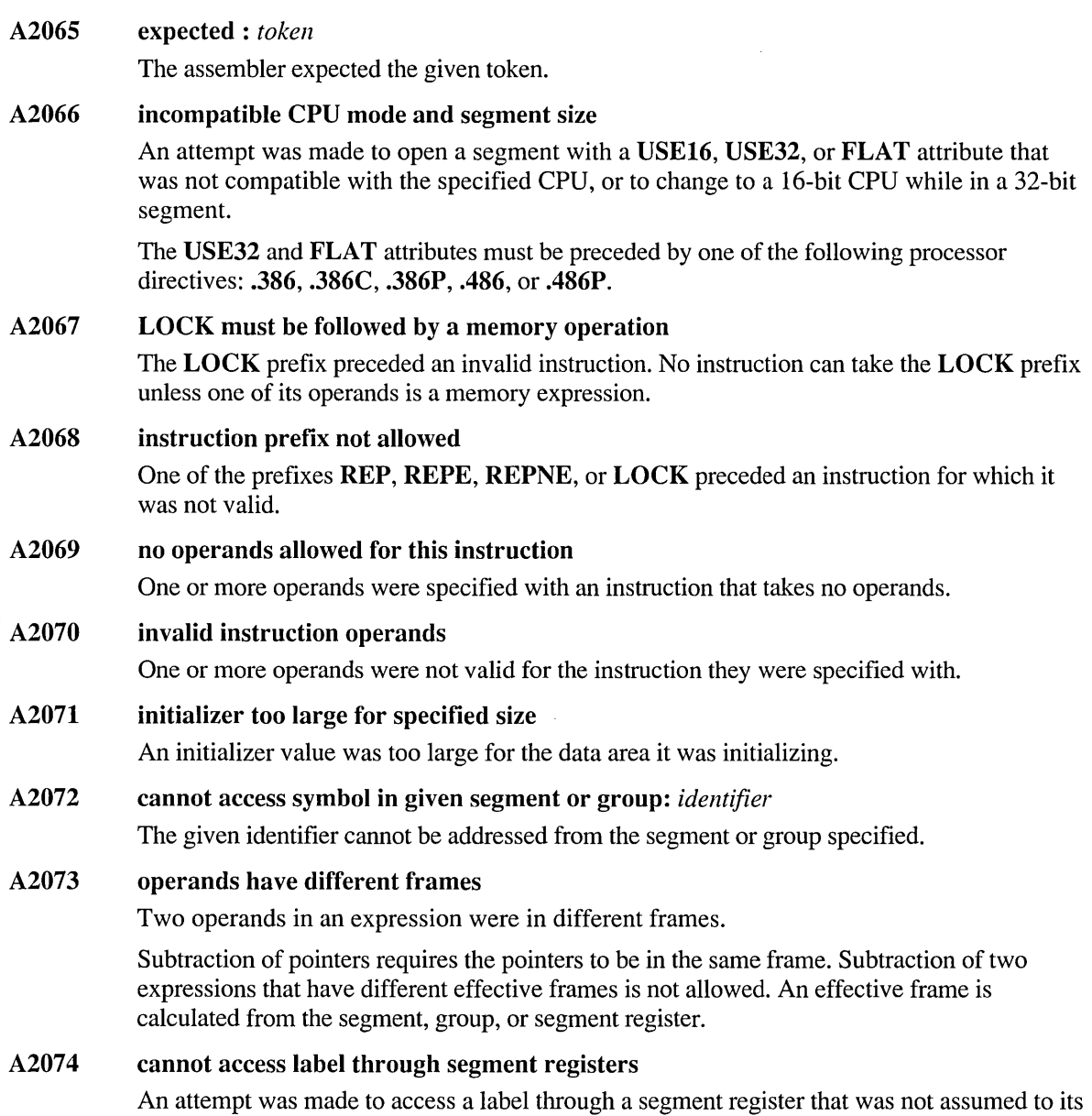

segment or group.

 $\sim$ 

# A2075 jump destination too far [: by 'n' bytes]

The destination specified with a jump instruction was too far from the instruction.

One of the following may be a solution:

- Enable the **L**, **JMP** option.
- Remove the SHORT operator. If SHORT has forced a jump that is too far, *n* is the number of bytes out of range.
- Rearrange code so that the jump is no longer out of range.
- A2076 A2077 A2078 A2079 A2080 A2081 A2082 A2083 A2084 jump destination must specify a label A direct jump's destination must be relative to a code label. instruction does not allow NEAR indirect addressing A conditional jump or loop cannot take a memory operand. It must be given a relative address or label. instruction does not allow FAR indirect addressing A conditional jump or loop cannot take a memory operand. It must be given a relative address or label. instruction does not allow FAR direct addressing A conditional jump or loop cannot be to a different segment or group. jump distance not possible in current CPU mode A distance was specified with a jump instruction that was incompatible with the current processor mode. For example, 48-bit jumps require .386 or above. missing operand after unary operator An operator required an operand, but no operand followed. cannot mix 16- and 32-bit registers An address expression contained both 16- and 32-bit registers. For example, the following expression causes this error: [bx+edi] invalid scale value A register scale was specified that was not 1, 2, 4, or 8. constant value too large A constant was specified that was too big for the context in which it was used.

# A2085 instruction or register not accepted in current CPU mode

An attempt was made to use an instruction, register, or keyword that was not valid for the current processor mode.

For example, 32-bit registers require .386 or above. Control registers such as CRO require privileged mode .386P or above. This error will also be generated for the NEAR32, F AR32, and FLAT keywords, which require .386 or above.

# A2086 reserved word expected

One or more items in the list specified with a NOKEYWORD option were not recognized as reserved words.

# A2087 instruction form requires 80386/486

An instruction was used that was not compatible with the current processor mode.

One of the following processor directives must precede the instruction: .386, .386C, .386P, .486, or .486P.

A2088 END directive required at end of file The assembler reached the end of the main source file and did not find an .END directive.

# A2089 too many bits in RECORD: *identifier*

One of the following occurred:

- **Too many bits were defined for the given record field.**
- Too many total bits were defined for the given record.

The size limit for a record or a field in a record is 16 bits when doing 16-bit arithmetic or 32 bits when doing 32-bit arithmetic.

# A2090 positive value expected

A positive value was not found in one of the following situations:

- **E** The starting position specified for **SUBSTR** or  $@SubStr$
- The number of data objects specified for **COMM**
- The element size specified for COMM

# A2091 index value past end of string

An index value exceeded the length of the string it referred to when used with INSTR, SUBSTR, @InStr, or @SubStr.

# A2092 count must be positive or zero

The operand specified to the SUBSTR directive, @SubStr macro function, SHL operator, SHR operator, or DUP operator was negative.

# A2093 count value too large

The length argument specified for SUBSTR or @SubStr exceeded the length of the specified string.

# A2094 operand must be relocatable

An operand was not relative to a label.

One of the following occurred:

- An operand specified with the END directive was not relative to a label.
- An operand to the **SEG** operator was not relative to a label.
- The right operand to the minus operator was relative to a label, but the left operand was not.
- The operands to a relational operator were either not both integer constants or not both memory operands. Relational operators can take operands that are both addresses or both non-addresses but not one of each.

# A2095 constant or relocatable label expected

The operand specified must be a constant expression or a memory offset.

# A2096 segment, group, or segment register expected

A segment or group was expected but was not found.

One of the following occurred:

- The left operand specified with the segment override operator (:) was not a segment register (CS, DS, SS, ES, FS, or GS), group name, segment name, or segment expression.
- The ASSUME directive was given a segment register without a valid segment address, segment register, group, or the special FLAT group.

# A2097 segment expected: *identifier*

The GROUP directive was given an identifier that was not a defined segment.

# A2098 invalid operand for OFFSET

The expression following the OFFSET operator must be a memory expression or an immediate expression.

# A2099 invalid use of external absolute

An attempt was made to subtract a constant defined in another module from an expression.

You can avoid this error by placing constants in include files rather than making them external.

# A2100 segment or group not allowed

An attempt was made to use a segment or group in a way that was not valid. Segments or groups cannot be added.

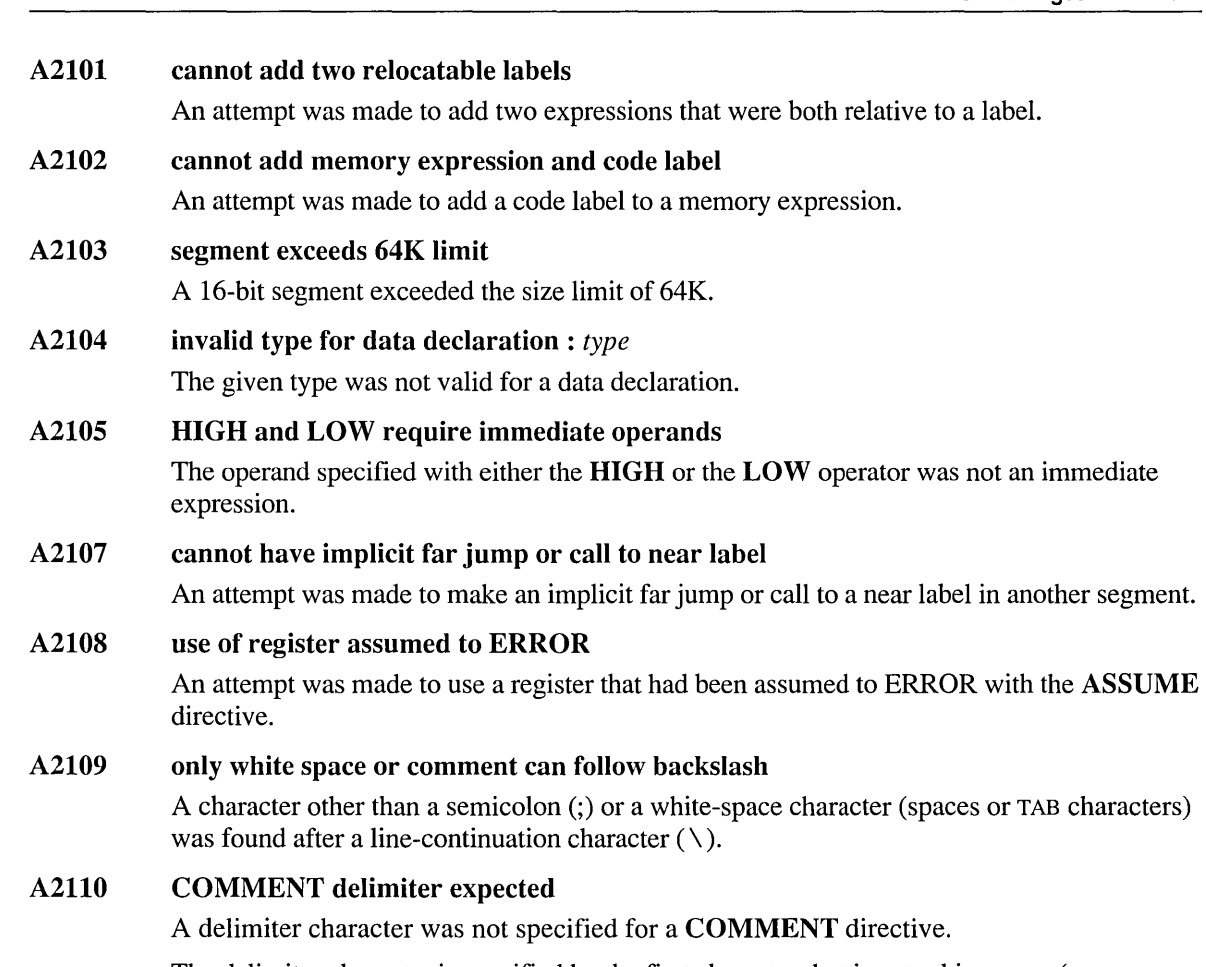

The delimiter character is specified by the first character that is not white space (spaces or TAB characters) after the COMMENT directive. The comment consists of all text following the delimiter until the end of the line containing the next appearance of the delimiter.

# A2111 conflicting parameter definition

A procedure defined with the PROC directive did not match its prototype as defined with the PROTO directive.

# A2112 PROC and prototype calling conventions conflict

A procedure was defined in a prototype (using the PROTO, EXTERNDEF, or EXTERN directive), but the calling convention did not match the corresponding PROC directive.

# A2113 invalid radix tag

The specified radix was not a number in the range 2–16.

# A2114 INVOKE argument type mismatch: argument *number*

The type of the arguments passed using the **INVOKE** directive did not match the type of the parameters in the prototype of the procedure being invoked.

# A2115 invalid coprocessor register

The coprocessor index specified was negative or greater than 7.

# A2116 instructions and initialized data not allowed in AT segments

An instruction or initialized data was found in a segment defined with the AT attribute.

Data in AT segments must be declared with the ? initializer.

# A2117 AT option requires TINY memory model

The /AT option was specified on the assembler command line, but the program being assembled did not specify the TINY memory model with the .MODEL directive.

This error is only generated for modules that specify a start address or use the **STARTUP** directive.

## A2118 cannot have segment address references with TINY model

An attempt was made to reference a segment in a TINY model program.

All TINY model code and data must be accessed with NEAR addresses.

# A2119 language type must be specified

A procedure definition or prototype was not given a language type.

A language type must be declared in each procedure definition or prototype if a default language type is not specified. A default language type is set using either the **.MODEL** directive, OPTION LANG, or the ML command-line options /Gc or /Gd.

## A2120 PROLOGUE must be macro function

The identifier specified with the OPTION PROLOGUE directive was not recognized as a defined macro function.

The user-defined prologue must be a macro function that returns the number of bytes needed for local variables and any extra space needed for the macro function.

# A2121 EPILOGUE must be macro procedure

The identifier specified with the OPTION EPILOGUE directive was not recognized as a defined macro procedure.

The user-defined epilogue macro cannot return a value.

## A2122 alternate identifier not allowed with EXTERNDEF

An attempt was made to specify an alternate identifier with an **EXTERNDEF** directive.

You can specify an optional alternate identifier with the **EXTERN** directive but not with EXTERNDEF.

# A2123 text macro nesting level too deep

A text macro was nested too deeply. The nesting limit for text macros is 40.

# A2125 missing macro argument

A required argument to @InStr, @SubStr, or a user-defined macro was not specified.

# A2126 EXITM used inconsistently

The EXITM directive was used both with and without a return value in the same macro.

A macro procedure returns a value; a macro function does not.

# A2127 macro function argument list too long

There were too many characters in a macro function's argument list. This error applies also to a prologue macro function called implicitly by the PROC directive.

# A2129 V ARARG parameter must be last parameter

A parameter other than the last one was given the VARARG attribute.

The : VARARG specification can be applied only to the last parameter in a parameter list for macro and procedure definitions and prototypes. You cannot use multiple :VARARG specifications in a macro.

# A2130 VARARG parameter not allowed with LOCAL

An attempt was made to specify : VARARG as the type in a procedure's **LOCAL** declaration.

# A2131 VARARG parameter requires C calling convention

A VARARG parameter was specified in a procedure definition or prototype, but the  $C$ , SYSCALL, or STDCALL calling convention was not specified.

# A2132 ORG needs a constant or local offset

The expression specified with the ORG directive was not valid.

ORG requires an immediate expression with no reference to an external label or to a label outside the current segment.

# A2133 register value overwritten by INVOKE

A register was passed as an argument to a procedure, but the code generated by INVOKE to pass other arguments destroyed the contents of the register.

The AX, AL, AH, EAX, DX, DL, DH, and EDX registers may be used by the assembler to perform data conversion.

Use a different register.

# A2134 structure too large to pass with INVOKE: argument *number*

An attempt was made with **INVOKE** to pass a structure that exceeded 255 bytes.

Pass structures by reference if they are larger than 255 bytes.

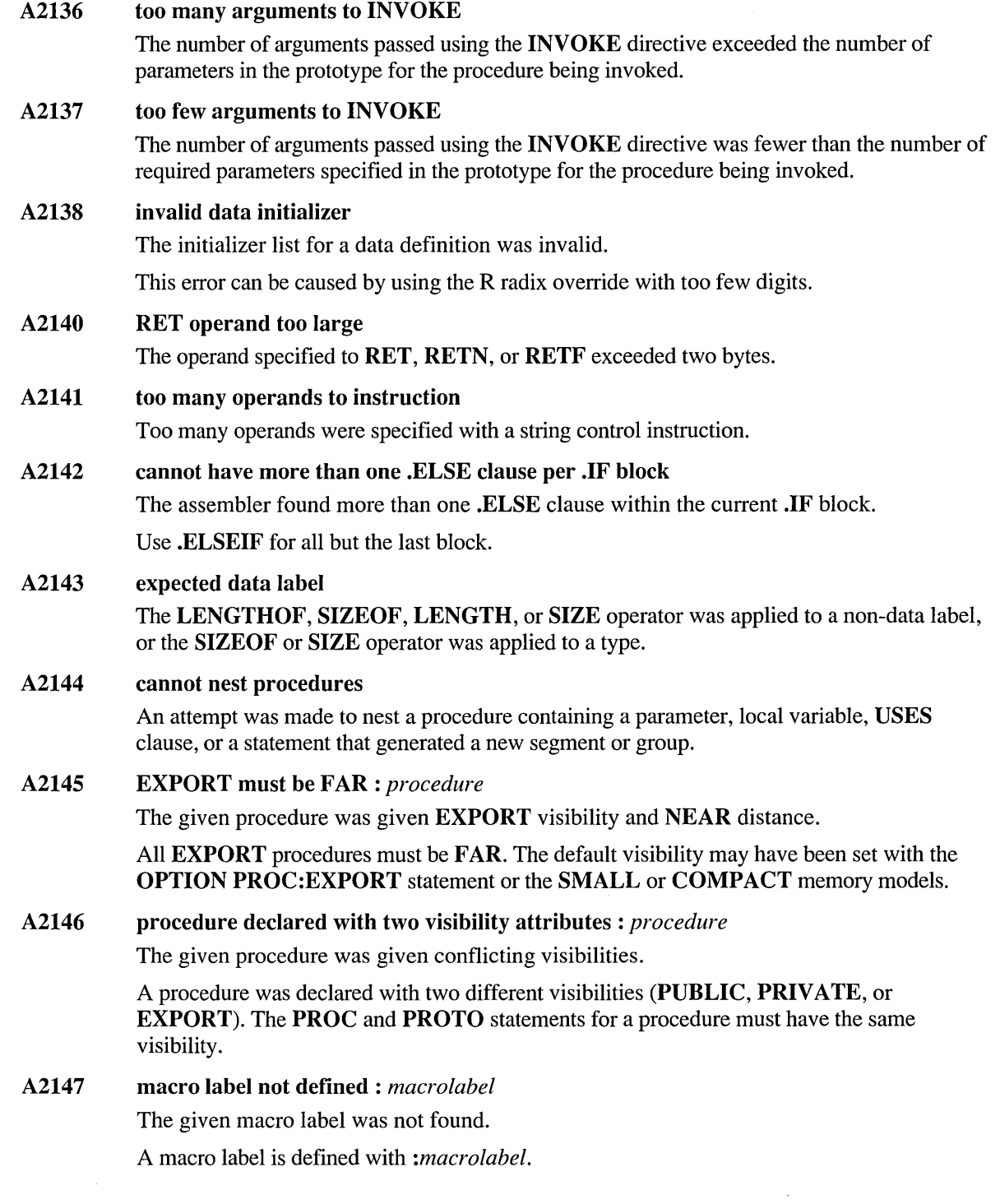

 $\sim$ 

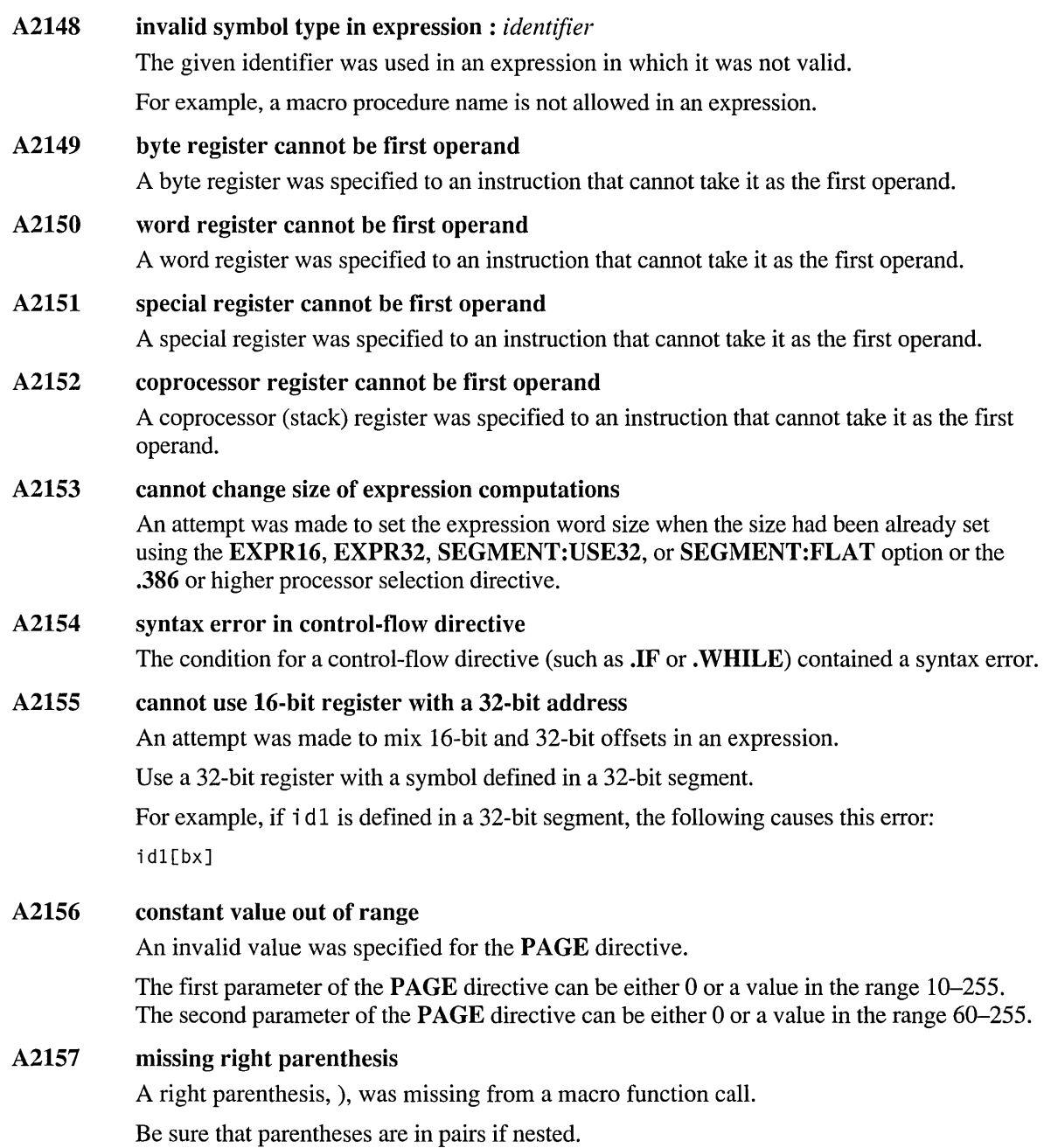

# A2158 type is wrong size for register

An attempt was made to assume a general-purpose register to a type with a different size than the register.

For example, the following pair of statements causes this error:

ASSUME bx: far ptr byte ; far pointer is 4 or 6 bytes ASSUME al:word : al is a byte reg, cannot hold word

# A2159 structure cannot be instanced

An attempt was made to create an instance of a structure when there were no fields or data defined in the structure definition or when  $ORG$  was used in the structure definition.

### A2160 non-benign structure redefinition: label incorrect

A label given in a structure redefinition either did not exist in the original definition or was out of order in the redefinition.

# A2161 non-benign structure redefinition: too few labels

Not enough members were defined in a structure redefinition.

## A2162 OLDSTRUCT/NOOLDSTRUCT state cannot be changed

Once the OLDSTRUCTS or NOOLDSTRUCTS option has been specified and a structure has been defined, the structure scoping cannot be altered or respecified in the same module.

# A2163 non-benign structure redefinition: incorrect initializers

A STRUCT or UNION was redefined with a different initializer value.

When structures and unions are defined more than once, the definitions must be identical. This error can be caused by using a variable as an initializer and having the value of the variable change between definitions.

# A2164 non-benign structure redefinition: too few initializers

A STRUCT or UNION was redefined with too few initializers.

When structures and unions are defined more than once, the definitions must be identical.

### A2165 non-benign structure redefinition: label has incorrect offset

The offset of a label in a redefined STRUCT or UNION differs from the original definition.

When structures and unions are defined more than once, the definitions must be identical. This error can be caused by a missing member or by a member that has a different size than in its original definition.

# **A2166 structure field expected**

The righthand side of a dot operator (.) is not a structure field.

This error may occur with some code acceptable to previous versions of the assembler. To enable the old behavior, use **OPTION OLDSTRUCTS,** which is automatically enabled by **OPTION M510** or the /Zm command-line option.

# **A2167 unexpected literal found in expression**

A literal was found where an expression was expected.

One of the following may have occurred:

- A literal was used as an initializer
- A record tag was omitted from a record constant

# **A2169 divide by zero in expression**

An expression contains a divisor whose value is equal to zero.

Check that the syntax of the expression is correct and that the divisor (whether constant or variable) is correctly initialized.

# **A2170 directive must appear inside a macro**

A **GOTO or EXITM** directive was found outside the body of a macro.

# **A2171 cannot expand macro function**

A syntax error prevented the assembler from expanding the macro function.

# **A2172 too few bits in RECORD**

There was an attempt to define a record field of 0 bits.

# **A2173 macro function cannot redefine itself**

There was an attempt to define a macro function inside the body of a macro function with the same name. This error can also occur when a member of a chain of macros attempts to redefine a previous member of the chain.

# **A2175 invalid qualified type**

An identifier was encountered in a qualified type that was not a type, structure, record, union, or prototype.

# **A2176 floating point initializer on an integer variable**

An attempt was made to use a floating-point initializer with **DWORD, QWORD,** or **TBYTE.** Only integer initializers are allowed.

# **A2177 nested structure improperly initialized**

The nested structure initialization could not be resolved.

This error can be caused by using different beginning and ending delimiters in a nested structure initialization.

# A2178 invalid use of FLAT

There was an ambiguous reference to FLAT as a group.

This error is generated when there is a reference to FLAT instead of a FLAT subgroup. For example,

mov mov ax, FLAT ax, SEG FLAT: data Generates A2178 Correct

# A2179 structure improperly initialized

There was an error in a structure initializer.

One of the following occurred:

- The initializer is not a valid expression.
- The initializer is an invalid **DUP** statement.

### A2180 improper list initialization

In a structure, there was an attempt to initialize a list of items with a value or list of values of the wrong size.

#### A2181 initializer must be a string or single item

There was an attempt to initialize a structure element with something other than a single item or string.

This error can be caused by omitting braces ({ }) around an initializer.

# A2182 initializer must be a single item

There was an attempt to initialize a structure element with something other than a single item.

This error can be caused by omitting braces ({ }) around an initializer.

### A2183 initializer must be a single byte

There was an attempt to initialize a structure element of byte size with something other than a single byte.

# A2184 improper use of list initializer

The assembler did not expect an opening brace ({) at this point.

#### A2185 improper literal initialization

A literal structure initializer was not properly delimited.

This error can be caused by missing angle brackets  $(<)$  or braces  $(\{\})$  around an initializer or by extra characters after the end of an initializer.

# A2186 extra characters in literal initialization

A literal structure initializer was not properly delimited.

One of the following may have occurred:

- There were missing or mismatched angle brackets  $(<)$  or braces  $({} \{ \})$  around an initializer.
- There were extra characters after the end of an initializer.
- There was a syntax error in the structure initialization.

# A2187 must use floating point initializer

A variable declared with the REAL4, REAL8, and REALI0 directives must be initialized with a floating-point number or a question mark (?).

This error can be caused by giving an initializer in integer form (such as 18) instead of in floating-point form (18.0).

A2188 cannot use .EXIT for OS OS2 with .8086

> The INVOKE generated by the .EXIT statement under OS\_ OS2 requires the .186 (or higher) directive, since it must be able to use the **PUSH** instruction to push immediates directly.

# A2189 invalid combination with segment alignment

The alignment specified by the ALIGN or EVEN directive was greater than the current segment alignment as specified by the SEGMENT directive.

# A2190 INVOKE requires prototype for procedure

The INVOKE directive must be preceded by a PROTO statement for the procedure being called.

When using **INVOKE** with an address rather than an explicit procedure name, you must precede the address with a pointer to the prototype.

# A2191 cannot include structure in self

You cannot reference a structure recursively (inside its own definition).

# A2192 symbol language attribute conflict

Two declarations for the same symbol have conflicting language attributes (such as C and PASCAL). The attributes should be identical or compatible.

# A2193 non-benign COMM redefinition

A variable was redefined with the COMM directive to a different language type, distance, size, or instance count.

Multiple COMM definitions of a variable must be identical.

# A2194 COMM variable exceeds 64K

A variable declared with the COMM directive in a 16-bit segment was greater than 64K.

# A2195 parameter or local cannot have void type

The assembler attempted to create an argument or create a local without a type.

This error can be caused by declaring or passing a symbol followed by a colon without specifying a type or by using a user-defined type defined as void.

A2196 cannot use TINY model with OS OS2 A .MODEL statement specified the TINY memory model and the OS\_OS2 operating system. The tiny memory model is not allowed under OS/2.

# A2197 expression size must be 32-bits

There was an attempt to use the 16-bit expression evaluator in a 32-bit segment. In a 32-bit segment (USE32 or FLAT), you cannot use the default 16-bit expression evaluator (OPTION EXPR16).

# A2198 .EXIT does not work with 32-bit segments

The .EXIT directive cannot be used in a 32-bit segment; it is valid only when generating 16 bit code.

# A2199 .STARTUP does not work with 32-bit segments

The **STARTUP** directive cannot be used in a 32-bit segment; it is valid only when generating 16-bit code.

# A2200 ORG directive not allowed in unions

The ORG directive is not valid inside a UNION definition.

You can use the ORG directive inside STRUCT definitions, but it is meaningless inside a UNION.

# A2201 scope state cannot be changed

Both OPTION SCOPED and OPTION NOSCOPED statements occurred in a module. You cannot switch scoping behavior in a module.

This error may be caused by an OPTION SCOPED or OPTION NOSCOPED statement in an include file.

# A2202 illegal use of segment register

You cannot use segment overrides for the FS or GS segment registers when generating floating-point emulation instructions with the /FPi command-line option or OPTION EMULATOR.

# A2203 cannot declare scoped code label as PUBLIC

A code label defined with the "label:" syntax was declared PUBLIC. Use the "label::" syntax, the LABEL directive, or OPTION NOSCOPED to eliminate this error.

# A2204 .MSFLOAT directive is obsolete: ignored

The Microsoft Binary Format is no longer supported. You should convert your code to the IEEE numeric standard, which is used in the 80x87 -series coprocessors.

# A220S ESC instruction is obsolete: ignored

The ESC (Escape) instruction is no longer supported. All numeric coprocessor instructions are now supported directly by the assembler.

# A2206 missing operator in expression

An expression cannot be evaluated because it is missing an operator. This error message may also be a side-effect of a preceding program error.

The following line will generate this error:

 $value1 = (1 + 2) 3$ 

# A2207 missing right parenthesis in expression

An expression cannot be evaluated because it is missing a right (closing) parenthesis. This error message may also be a side-effect of a preceding program error.

The following line will generate this error:

 $value1 = ( (1 + 2) * 3)$ 

# A2208 missing left parenthesis in expression

An expression cannot be evaluated because it is missing a left (opening) parenthesis. This error message may also be a side-effect of a preceding program error.

The following line will generate this error:

 $value1 = ( (1 + 2) * 3 )$ 

# A2209 reference to forward macro redefinition

A macro cannot be accessed because it has not been yet defined.

Move the macro definition ahead of all references to the macro.

# A2901 cannot run ML.EXE

The MASM driver could not spawn ML.EXE.

One of the following may have occurred:

- ML.EXE was not in the path.
- The READ attribute was not set on ML.EXE.
- There was not enough memory.

# **ML Warnings**

# A4000 cannot modify READONLY segment

An attempt was made to modify an operand in a segment marked with the READONLY attribute.

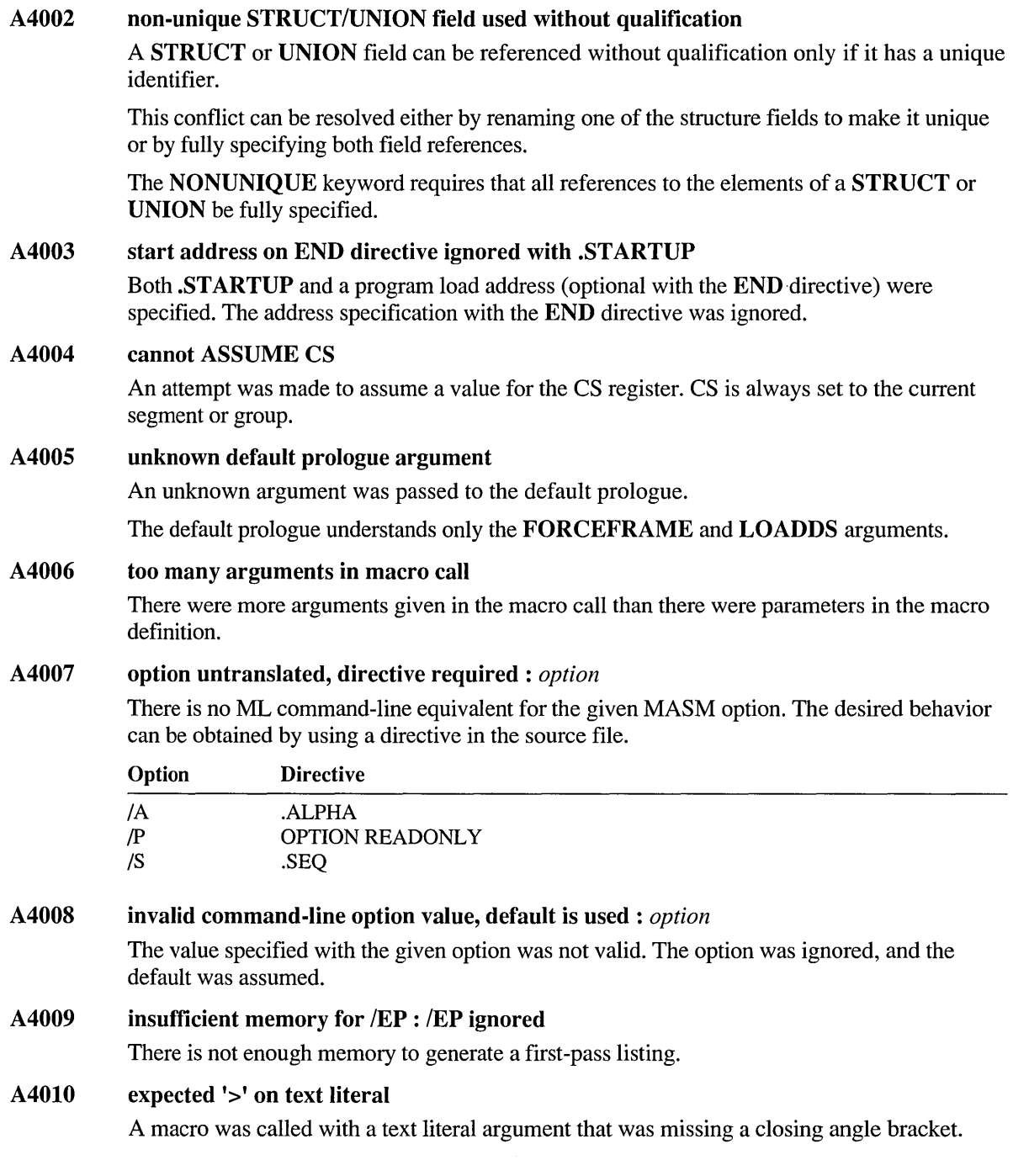

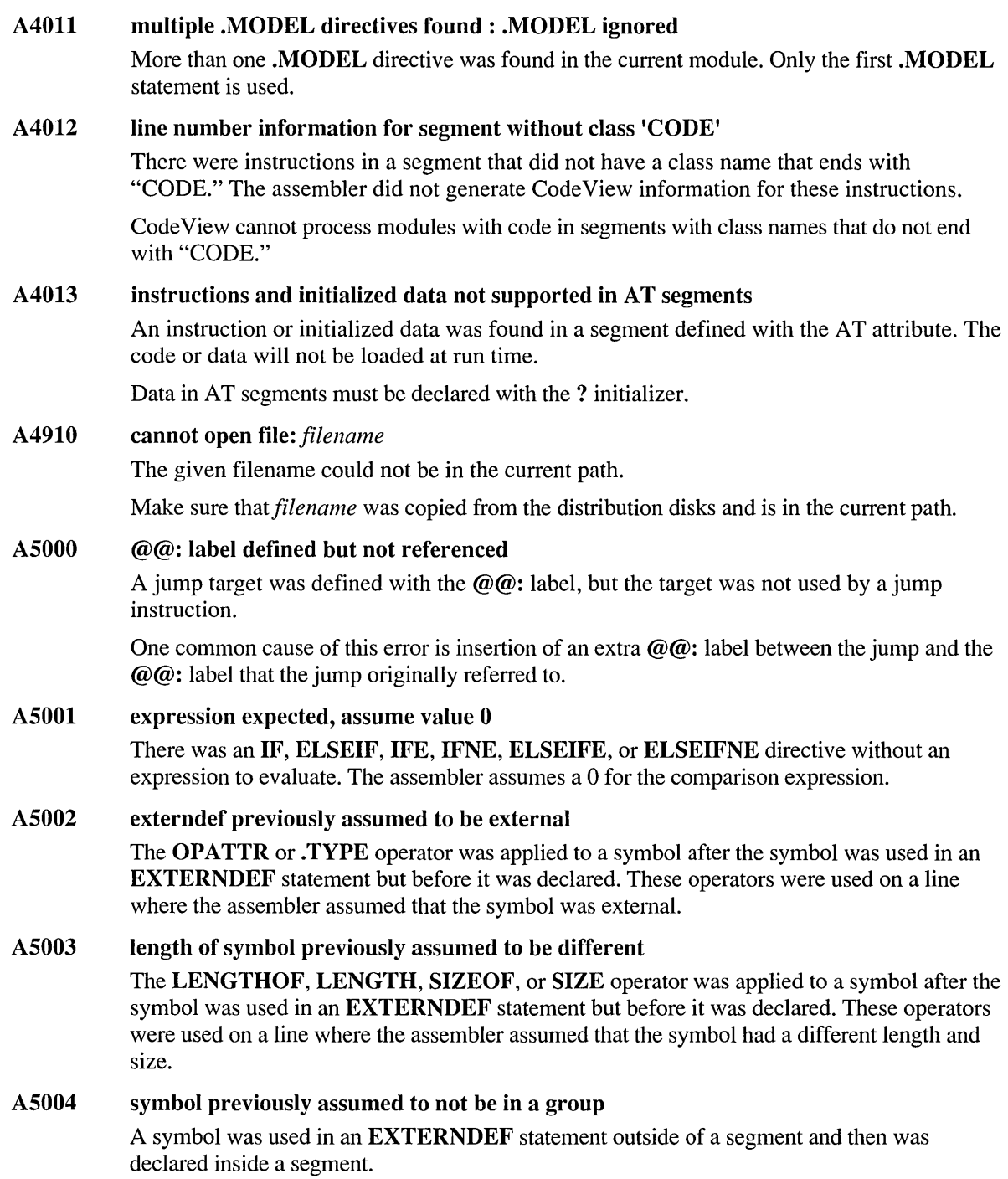

# A5005 types are different

The type given by an INVOKE statement differed from that given in the procedure prototype. The assembler performed the appropriate type conversion.

# A6001 no return from procedure

A PROC statement generated a prologue, but there was no RET or IRET instruction found inside the procedure block.

# A6003 conditional jump lengthened

A conditional jump was encoded as a reverse conditional jump around a near unconditional jump.

You may be able to rearrange code to avoid the longer form.

# A6004 procedure argument or local not referenced

You passed a procedure argument or created a variable with the LOCAL directive that was not used in the procedure body.

Unnecessary parameters and locals waste code and stack space.

# A6005 expression condition may be pass-dependent

Under the jZm command-line option or the OPTION M510 directive, the value of an expression changed between passes.

This error message may indicate that the code is pass-dependent and must be rewritten.

# **NMAKE Error Messages**

This section lists error messages generated by the NMAKE utility.

Microsoft Program Maintenance Utility (NMAKE) generates the following error messages:

- Fatal errors (U1000 through U1099) cause NMAKE to stop execution.
- Errors (U2001) do not stop execution but prevent NMAKE from completing the make process.
- Warnings (U4001 through U4011) indicate possible problems in the make process.

# **NMAKE Fatal Error Messages**

U1000 syntax error: ')' missing in macro invocation

A left parenthesis, (, appeared without a matching right parenthesis, ), in a macro invocation. The correct form is  $\$(name)$ , and  $\$n$  is allowed for one-character names.

# UIOOI syntax error: illegal character *character* in macro

The given character appeared in a macro but was not a letter, number, or underscore ().

If the colon (:) is omitted in a macro expansion, the following error occurs:

syntax error : illegal character '=' in macro

# UI002 syntax error: invalid macro invocation '\$'

A single dollar sign (\$) appeared without a macro name associated with it.

The correct form is *\$(name).* To specify a dollar sign, use a double dollar sign (\$\$) or precede it with a caret  $(^{\wedge})$ .

# UI003 syntax error:  $'$  =' missing in macro substitution

A macro invocation contained a colon  $(\cdot)$ , which begins a substitution, but it did not contain an equal sign  $(=)$ .

The correct form is:

\$(macroname:oldstring=newstring)

# UI004 syntax error: macro name missing

One of the following occurred:

The name of a macro being defined was itself a macro invocation that expanded to nothing. For example, if the macro named ONE is undefined or has a null value, the following macro definition causes this error:

\$(ONE)=TWO

a A macro invocation did not specify a name in the parentheses. The following specification causes this error:

 $$()$ 

The correct form is:

\$(name)

# UI005 syntax error: text must follow':' in macro

A string substitution was specified for a macro, but the string to be changed in the macro was not specified.

# UI006 syntax error: missing closing double quotation mark

An opening double quotation mark (") appeared without a closing double quotation mark.
$\mathcal{L}^{(1)}$ 

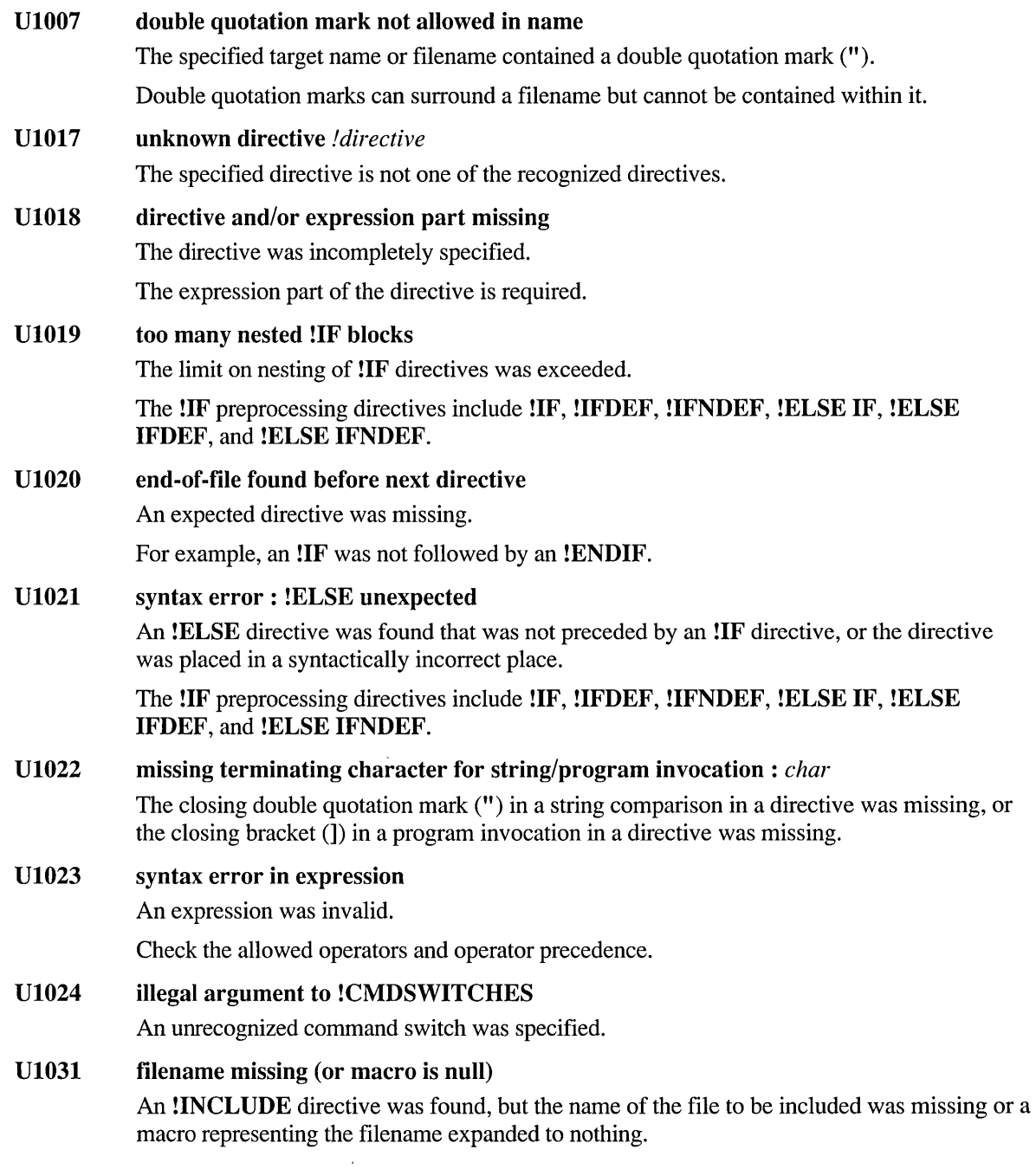

#### UI033 syntax error: *string* unexpected

The given string is not part of the valid syntax for a makefile.

The following are examples of causes and results of this error:

• If the closing set of angle brackets for an inline file are not at the beginning of a line, the following error occurs:

```
syntax error : 'EOF' unexpected
```
If a macro definition in the makefile contained an equal sign  $(=)$  without a preceding name or if the name being defined is a macro that expands to nothing, the following error occurs:

```
syntax error : '=' unexpected
```
 $\blacksquare$  If the semicolon (;) in a comment line in TOOLS.INI is not at the beginning of the line, the following error occurs:

syntax error : ';' unexpected

• If the makefile has been formatted by a word processor, the following error can occur:

syntax error : ':' unexpected

### UI034 syntax error: separator missing

The colon (:) that separates targets and dependents is missing.

### UI035 syntax error: expected  $'$ :' or '=' separator

Either a colon  $\cdot$  or an equal sign  $\left( =\right)$  was expected.

Possible causes include the following:

- A target was not followed by a colon.
- A single-letter target was followed by a colon and no space (such as  $a:$  ). NMAKE interpreted it as a drive specification.
- An inference rule was not followed by a colon.
- A macro definition was not followed by an equal sign.
- A character followed a backslash (\) that was used to continue a command to a new line.
- A string appeared that did not follow any NMAKE syntax rule.
- The makefile was formatted by a word processor.

### UI036 syntax error: too many names to left of '='

Only one string is allowed to the left of a macro definition.

### U1037 syntax error: target name missing

A colon (:) was found before a target name was found.

At least one target is required.

#### UI038 internal error: lexer

Note the circumstances of the error and notify Microsoft Corporation by following the instructions in the "Microsoft Support Services" section of the introduction to this book.

### UI039 internal error: parser

Note the circumstances of the error and notify Microsoft Corporation by following the instructions in the "Microsoft Support Services" section of the introduction to this book.

#### UI040 internal error : macro expansion

Note the circumstances of the error and notify Microsoft Corporation by following the instructions in the "Microsoft Support Services" section of the introduction to this book.

### UI041 internal error: target building

Note the circumstances of the error and notify Microsoft Corporation by followipg the instructions in the "Microsoft Support Services" section of the introduction to this book.

### UI042 internal error: expression stack overflow

Note the circumstances of the error and notify Microsoft Corporation by following the instructions in the "Microsoft Support Services" section of the introduction to this book.

### UI043 internal error: temp file limit exceeded

Note the circumstances of the error and notify Microsoft Corporation by following the instructions in the "Microsoft Support Services" section of the introduction to this book.

### UI045 spawn failed: *message*

A program or command, called by NMAKE, failed for the given reason.

### UI047 argument before ')' expands to nothing

The parentheses following the preprocessing operator DEFINED or EXIST either were empty or contained an argument that evaluated to a null string.

### UI048 cannot write to file *filename*

NMAKE could not write to the given file.

One cause of this error is a read-only file specified with  $/X$ .

UI049 macro or inline file too long (maximum: 64K) An inline file or a macro exceeded the limit of 64K.

UI050 *user-specified text* 

The message specified with the !ERROR directive was displayed.

### UI051 out of memory

The makefile was too large or complex for available memory.

### UI052 file *filename* not found

NMAKE could not find the given file, which was specified with one of the following:

- $\blacksquare$  The /F option
- The **!INCLUDE** preprocessing directive
- The at sign  $(\omega)$  specifier for a response file

Check that the file exists and the filename is spelled correctly.

### UI053 file *filename* unreadable

The file cannot be read.

One of the following may be a cause:

- The file is in use by another process.
- A bad area exists on disk.
- A bad file-allocation table exists.

### UI054 cannot create inline file *filename*

NMAKE failed to create the given inline file.

One of the following may be a cause:

- A file by that name exists with a read-only attribute.
- $\blacksquare$  The disk is full.

### U1055 out of environment space

The operating system ran out of room for environment variables.

Either increase the environment space or set fewer environment variables.

### UI056 cannot find command processor

The command processor was not in the path specified in the COMSPEC or PATH environment variables.

NMAKE uses COMMAND.COM or CMD.EXE as a command processor when executing commands. It looks for the command processor first in the path set in COMSPEC. If COMSPEC does not exist, NMAKE searches the directories specified in PATH.

### UI057 cannot delete temporary file *filename*

NMAKE failed to delete the temporary inline file.

### UI058 terminated by user

NMAKE was halted by CTRL+C or CTRL+BREAK.

### U1059 syntax error: '}' missing in dependent

A search path for a dependent was incorrectly specified. Either a space existed in the path or the closing brace  $($ } was omitted. The syntax for a directory specification for a dependent is:

{directories}dependent

where *directories* specifies one or more paths, each separated by a semicolon (;). No spaces are allowed.

If part or all of a search path is replaced by a macro, be sure that no spaces exist in the macro expansion.

### UI060 unable to close file: *filename*

NMAKE encountered an error while closing a file.

One of the following may be a cause:

- The file is a read-only file.
- There is a locking or sharing violation.
- The disk is full.

### UI061  $\sqrt{F}$  option requires a filename

The */F* command-line option must be followed by either a makefile name or a dash (-), which represents standard input.

### UI062 missing filename with  $X$  option

The *IX* command-line option requires the name of the file to which diagnostic error output should be redirected.

To use standard output, specify '-' as the output filename.

### UI063 missing macro name before  $'=$

A macro definition on the NMAKE command line contained an equal sign (=) without a preceding name.

This error can occur if the macro name being defined is itself a macro that expands to nothing.

### UI064 MAKEFILE not found and no target specified

The NMAKE command line did not specify a makefile or a target, and the current directory did not contain a file named MAKEFILE.

NMAKE requires either a makefile or a command-line target. To make a makefile available to NMAKE, either specify the *IF* option or place a file named MAKEFILE in the current directory. NMAKE can create a command-line target by using an inference rule if a makefile is not provided.

#### UI065 invalid option *option*

The specified option is not a valid option for NMAKE.

#### UI069 no match found for wildcard *filename*

There is no file that matches the given filename, which was specified using one or more wildcards (\* and ?).

A target file specified using a wildcard must exist on disk.

### UI070 cycle in macro definition *macro name*

The given macro definition contained a macro whose definition contained the given macro. Circular macro definitions are invalid.

For example, the following macro definitions:

ONE=\$(TWO) TWO=\$(ONE)

cause the following error:

cycle in macro definition 'TWO'

### UI071 cycle in dependency tree for target *targetname*

A circular dependency exists in the dependency tree for the given target. The given target is a dependent of one of the dependents of the given target. Circular dependencies are invalid.

### UI072 cycle in include files: *filename*

The given file includes a file that eventually includes the given file. Inclusions (using the !INCLUDE preprocessing directive) cannot be circular.

### UI073 don't know how to make *targetname*

The specified target does not exist, and there is no command to execute or inference rule to apply.

One of the following may be a solution:

- Check the spelling of the target name.
- If *targetname* is a pseudotarget, specify it as a target in another description block.
- If *targetname* is a macro invocation, be sure it does not expand to a null string.

#### UI076 name too long

A string exceeded one of the following limits:

- A macro name cannot exceed 1024 characters.
- A target name (including path) cannot exceed 256 characters.
- A command cannot exceed 2048 characters.

## UI077 *program:* return code *value*

The given command or program called by NMAKE failed and returned the given exit code.

To suppress this error and continue the NMAKE session, use the /I option, the .IGNORE dot directive, or the dash (-) command modifier. To continue the NMAKE session for unrelated parts of the dependency tree, use the /K option.

### UI078 constant overflow at *expression*

The given expression contained a constant that exceeded the range -2,147,483,648 to 2,147,483,647. The constant appeared in one of the following situations:

- An expression specified with a preprocessing directive
- An error level specified with the dash  $(-)$  command modifier
- UI079 illegal expression: divide by zero

An expression tried to divide by zero.

UI080 operator and/or operand usage illegal The expression incorrectly used an operator or operand.

Check the allowed set of operators and their order of precedence.

### UI08I *filename:* program not found

NMAKE could not find the given program in order to run it.

Make sure that the program is in a directory specified in the PATH environment variable and is not misspelled.

### UI082 *command:* cannot execute command; out of memory

There is not enough memory to execute the given command.

UI083 target macro *target* expands to nothing

> The given target is an invocation of a macro that has not been defined or has a null value. NMAKE cannot process a null target.

UI084 cannot create temporary file *filename*  NMAKE was unable to create the temporary file it needs when it processes the makefile.

One of the following may be a cause:

- The file already exists with a read-only attribute.
- There is insufficient disk space to create the file.
- The directory specified in the TMP environment variable does not exist.

### UI085 cannot mix implicit and explicit rules

A target and a pair of inference-rule extensions were specified on the same line. Targets cannot be named in inference rules.

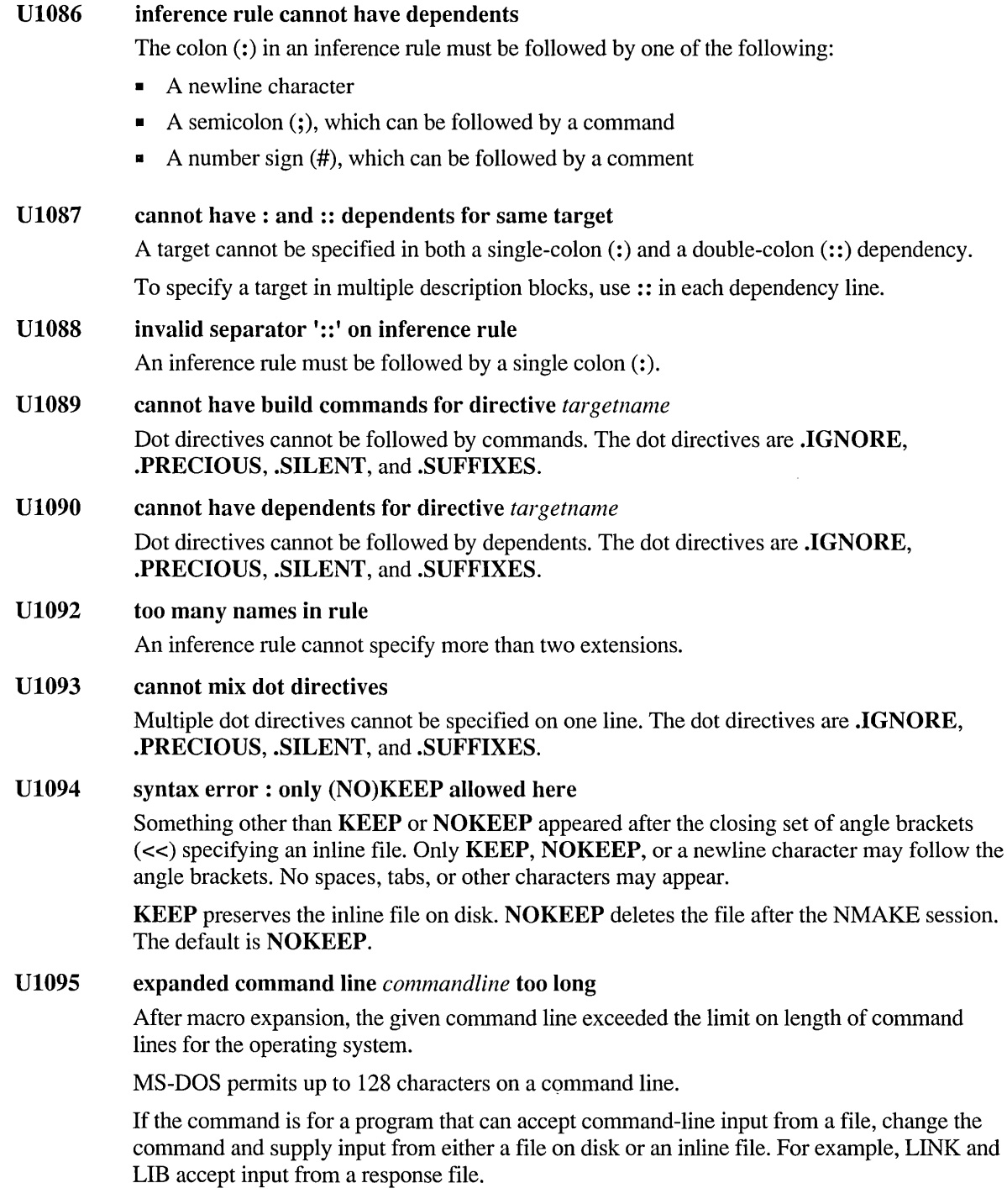

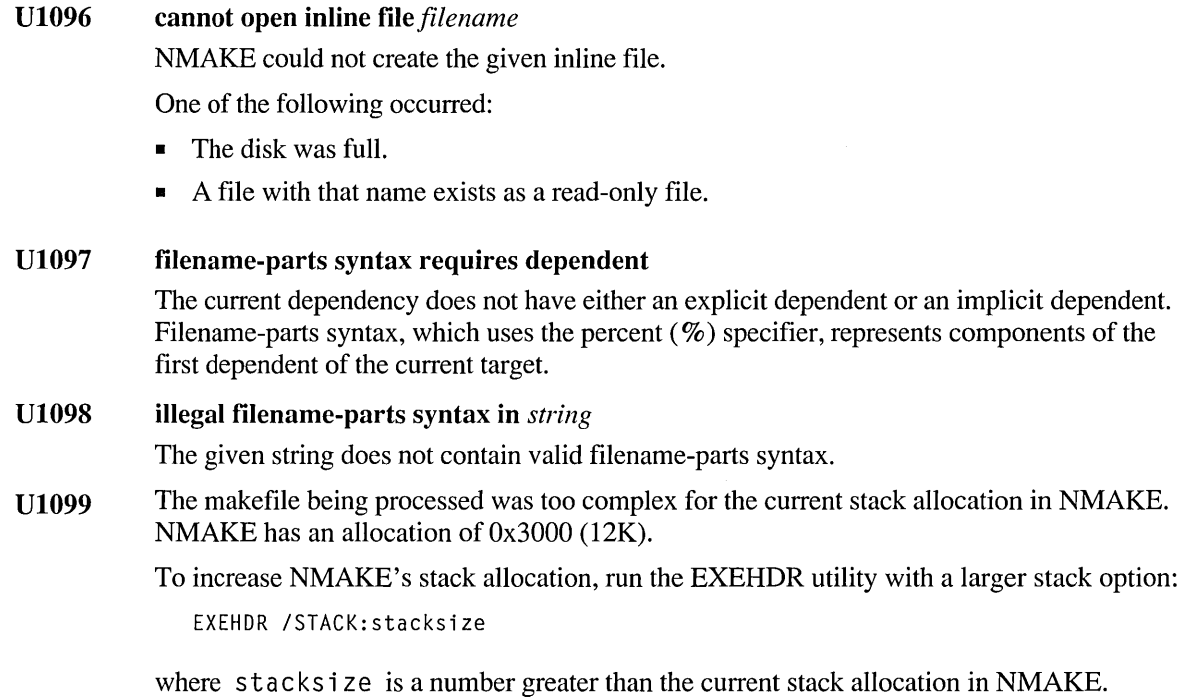

# **NMAKE Error Messages**

U2001 no more file handles (too many files open)

NMAKE could not find a free file handle.

One of the following may be a solution:

- Reduce recursion in the build procedures.
- In MS-DOS, increase the number of file handles by changing the FILES setting in CONFIG.SYS to allow a larger number of open files. FILES=50 is the recommended setting.

# **NMAKE Warning Messages**

U4001 U4002 command file can be invoked only from command line A command file, which is invoked by the at sign  $(Q)$  specifier, cannot contain a specification for another command file. Such nesting is not allowed. The specification was ignored.

resetting value of special macro *macroname* 

The given predefined macro was redefined.

### U4004 too many rules for target *targetname*

More than one description block was specified for the given target using single colons (:) as separators. NMAKE executed the commands in the first description block and ignored later blocks.

To specify the same target in multiple dependencies, use double colons  $(::)$  as the separator in each dependency line.

U4005 ignoring rule *rule* (extension not in .SUFFIXES) The given rule contained a suffix that is not specified in the .SUFFIXES list. NMAKE ignored the rule.

This warning appears only when the /P option is used.

### U4006 special macro undefined: *macroname*

The given special macro name is undefined and expands to nothing.

### U4007 filename *filename* too long; truncating to 8.3

The base name of the given file has more than 8 characters, or the extension has more than three characters. NMAKE truncated the name to an 8-character base and a 3-character extension.

If long filenames are supported by your file system, enclose the name in double quotation marks (").

### U4008 removed target *target*

NMAKE was interrupted while trying to build the given target, and the target file was incomplete. Because the target was not specified in the .PRECIOUS list, NMAKE deleted the file.

### U4010 *target:* build failed; /K specified, continuing ...

A command in the commands block for the given target returned a nonzero exit code. The /K option told NMAKE to continue processing unrelated parts of the build and to issue an exit code 1 when the NMAKE session is finished.

If the given target is itself a dependent for another target, NMAKE issues warning U4011 after this warning.

### U4011 *target:* not all dependents available; target not built

A dependent of the given target either did not exist or was out of date, and a command for updating the dependent returned a nonzero exit code. The /K option told NMAKE to continue processing unrelated parts of the build and to issue an exit code 1 when the NMAKE session is finished.

This warning is preceded by warning U4010 for each dependent that failed to be created or updated.

# **PWB Error Messages**

PWB displays an error message whenever it detects a command it cannot execute. Most errors terminate the command that is in error, but do not terminate PWB.

For most errors, PWB displays a message box with only the text of the message. The error number does not appear. With these messages, press FI or click Help when the message box is displayed for Help on the error. Some errors terminate PWB. PWB displays these fatal errors on the command line after returning to the operating system.

This section lists only the fatal PWB errors.

## **PWB Fatal Errors**

### PWB3089

### Out of local memory. Unable to recover.

PWB has run out of memory and cannot recover. This is a fatal PWB condition. However, PWB is able to save your files, and you can restart PWB to continue.

This can happen when using PWB continuously for a long time.

This can also happen when creating a project with a very large number of files or adding files to a large project. To make the largest amount of memory available to PWB for creating a very large project, load only the PWBUTILS extension and only the language extensions you need for the project. Start PWB with the *IDS* option, and create the project before doing any other work.

If the project is too large for PWB to handle as a PWB project, you can use a non-PWB makefile for your project.

PWB3090 Out of virtual memory space. Unable to recover.

> PWB has run out of virtual memory and cannot recover. This is a fatal PWB condition. However, PWB is able to save your files, and you can restart PWB to continue.

PWB3096 Unsupported video mode. Please change modes and restart.

> A request was made to start PWB with the Savescreen switch set to yes (the default), but PWB does not support the current operating-system video mode.

Change the video mode and restart PWB.

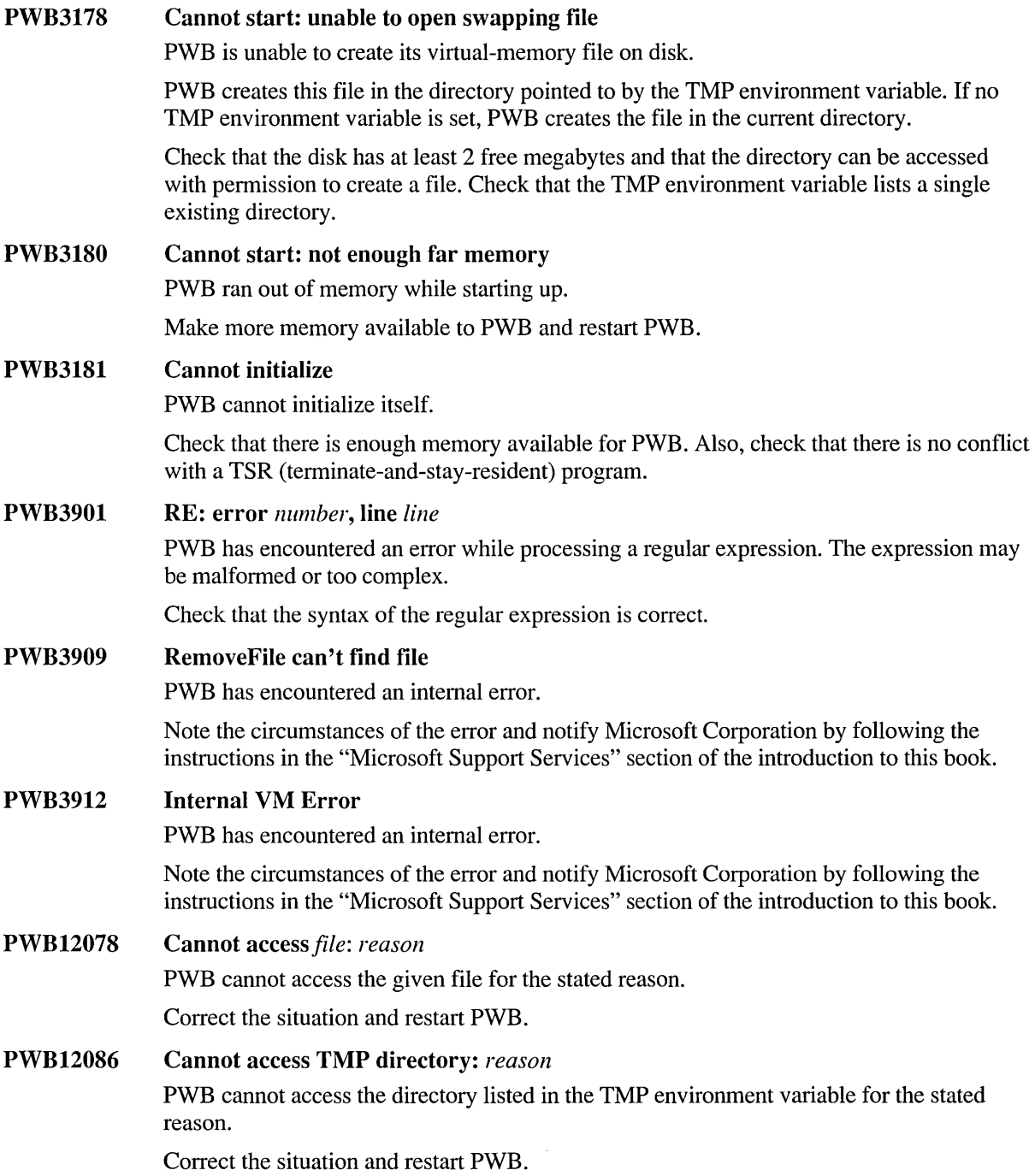

# **SBRPACK Error Messages**

This section lists error messages generated by the Microsoft Browse Information Compactor (SBRPACK). SBRPACK errors (SB xxx) are always fatal.

## SBI000 SBI001 SBI002 SBI003 UNKNOWN ERROR Contact Microsoft Product Support Services SBRPACK detected an unknown error condition. Note the circumstances of the error and notify Microsoft Corporation by following the instructions in the "Microsoft Support Services" section of the introduction to this book. This error ends SBRPACK with exit code 1. *option* : unknown option SBRPACK did not recognize the given option. This error ends SBRPACK with exit code 1. *sblfile* : corrupt file The given .SBR file is corrupt or does not have the expected format. Recompile to regenerate the .SBR file. This error ends SBRPACK with exit code 2. *sbrfile* : invalid .SBR file SBRPACK did not recognize the given file as an .SBR file. One of the following may be a solution: • Check the spelling of the specified file. • Recompile to regenerate the .SBR file. This error ends SBRPACK with exit code 2.

#### SB1004 *sblfile* : incompatible .SBR version

The given .SBR file cannot be packed by this version of SBRPACK.

One of the following may be a cause:

- The .SBR file was created by a compiler that is not compatible with this version of SBRPACK.
- The .SBR file is corrupt.

This error ends SBRPACK with exit code 2.

SB1005 *sblfile* : cannot open file

SBRPACK cannot open the given .SBR file.

One of the following may be a cause:

- II The .SBR file does not exist. Check the spelling.
- The .SBR file was locked by another process.

This error ends SBRPACK with exit code 3.

### SB1006 cannot create temporary .SBR file

One of the following may have occurred:

- **III** No more file handles were available. Increase the number of file handles by changing the FILES setting in CONFIG.SYS to allow a larger number of open files. FILES=50 is recommended.
- The disk was full.

This error ends SBRPACK with exit code 4.

 $\label{eq:2.1} \frac{1}{2} \sum_{i=1}^n \frac{1}{2} \sum_{j=1}^n \frac{1}{2} \sum_{j=1}^n \frac{1}{2} \sum_{j=1}^n \frac{1}{2} \sum_{j=1}^n \frac{1}{2} \sum_{j=1}^n \frac{1}{2} \sum_{j=1}^n \frac{1}{2} \sum_{j=1}^n \frac{1}{2} \sum_{j=1}^n \frac{1}{2} \sum_{j=1}^n \frac{1}{2} \sum_{j=1}^n \frac{1}{2} \sum_{j=1}^n \frac{1}{2} \sum_{j=1}^n \frac{$ 

## APPENDIX B

# **Regular Expressions**

A regular expression (sometimes called a "pattern") is a find string that uses special characters to match patterns of text. You can use regular expressions to find patterns such as 5-digit numbers or strings in quotation marks. Selected portions of found text can be used in a replacement.

In PWB you can specify regular expressions in two ways: UNIX syntax and non-UNIX syntax. UNIX regular expressions have a syntax similar to regular expressions in the UNIX and XENIX operating systems. Code View uses a subset of the UNIX regular-expression syntax. Non-UNIX regular-expression syntax has the features of UNIX regular expressions but includes additional features and uses a more compact syntax.

The Unixre switch determines whether PWB uses UNIX or non-UNIX regular expressions in searches. PWB switches that accept regular expressions, such as **Build** and Word, always use UNIX syntax.

# **Regular-Expression Summaries**

The following table summarizes PWB's UNIX regular-expression syntax.

| <b>Syntax</b>      | <b>Description</b>                          |
|--------------------|---------------------------------------------|
| $\setminus c$      | Escape: literal character c                 |
|                    | Wildcard: any character                     |
| $\Lambda$          | Beginning of line                           |
| \$                 | End of line                                 |
| [class]            | Character class: any one character in set   |
| $[^{\wedge}class]$ | Inverse class: any one character not in set |
| $x^*$              | Repeat: zero or more occurrences of $x$     |
| $x+$               | Repeat: one or more occurrences of $x$      |

Table B.1 UNIX Regular-Expression Summary

| <b>Description</b>                           |  |
|----------------------------------------------|--|
| Grouping: group subexpression for repetition |  |
| Alternation: match one from the set          |  |
| "Not": fail if $x$ at this point             |  |
| Tagged expression                            |  |
| Reference to tagged expression number $n$    |  |
| Predefined expression                        |  |
|                                              |  |

Table B.I UNIX Regular-Expression Summary *(continued)* 

The following table summarizes the UNIX predefined expressions.

| <b>Syntax</b>  | <b>Description</b>           |
|----------------|------------------------------|
| $\lambda$ :a   | Alphanumeric character       |
| $\mathbf{b}$   | White space                  |
| $\setminus$ :c | Alphabetic character         |
| $\lambda$ :d   | Digit                        |
| $\setminus$ :f | Part of a filename           |
| $\mathbf{h}$   | Hexadecimal number           |
| \:i            | Microsoft $C/C++$ identifier |
| $\binom{n}{k}$ | Unsigned number              |
| $\mathbf{P}$   | Path                         |
| $\mathbf{G}$   | Quoted string                |
| $\mathbf{w}$   | English word                 |
| $\mathbf{z}$   | Unsigned integer             |

Table B.2 UNIX Predefined Expressions

Code View uses a subset of the UNIX regular-expression syntax. You can use regular expressions as arguments to the Search  $\overline{I}$  command and Examine Symbols (X) command. The following table summarizes Code View regular expressions.

| <b>Character</b> | <b>Syntax</b> | <b>Meaning</b>                                                                             |
|------------------|---------------|--------------------------------------------------------------------------------------------|
| <b>Backslash</b> | ۱c            | Matches a literal character c. (Escape)                                                    |
| Period           | ٠             | Matches any single character. (Wildcard)                                                   |
| Caret            | Λ             | Matches the beginning of a line. The caret must appear at the<br>beginning of the pattern. |
| Dollar sign      | \$            | Matches the end of a line. The dollar sign must appear at the<br>end of the pattern.       |
| Asterisk         | $c^*$         | Matches zero or more occurrences of $c$ .                                                  |
| <b>Brackets</b>  | []            | Matches any one character in the set of the characters within<br>the brackets.             |

Table B.3 Code View Regular Expressions

Within the brackets, you can specify a negated set and ranges of characters by using the following notation:

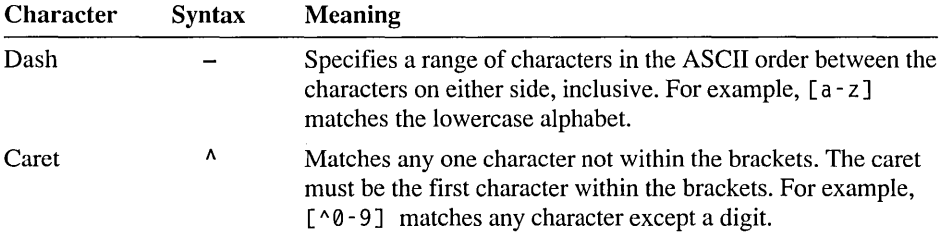

The following table summarizes the non-UNIX regular-expression syntax.

Table B.4 Non-UNIX Regular-Expression Summary

| <b>Syntax</b>  | <b>Description</b>                              |
|----------------|-------------------------------------------------|
| $\setminus c$  | Escape: literal character c                     |
| ?              | Wildcard: any character                         |
| Λ              | Beginning of line                               |
| \$             | End of line                                     |
| [class]        | Character class: any one character in set       |
| $[\sim$ class] | Inverse class: any one character not in set     |
| $x^*$          | Repeat: zero or more occurrences of $x$         |
| $x +$          | Repeat: one or more occurrences of $x$          |
| $x(\hat{a})$   | Repeat: maximal zero or more occurrences of $x$ |
| x#             | Repeat: maximal one or more occurrences of $x$  |
| (x)            | Grouping: group subexpression for repetition    |
| (x!y!z)        | Alternation: match one from the set             |

| таріс р.ч                  | <b>NOR-UNIA Regular-Expression Summary (Committee)</b> |  |
|----------------------------|--------------------------------------------------------|--|
| <b>Syntax</b>              | <b>Description</b>                                     |  |
| $\sim$ x                   | "Not": fail if x at this point                         |  |
| $x^{\Lambda}n$             | "Power": match <i>n</i> copies of $x$                  |  |
| $\{x\}$                    | Tagged expression                                      |  |
| Sn                         | Reference to tagged expression number $n$              |  |
| $\boldsymbol{\mathcal{e}}$ | Predefined expression                                  |  |
|                            |                                                        |  |

Table B.4 Non-UNIX Regular-Expression Summary *(continued)* 

The following table summarizes the non-UNIX predefined expressions.

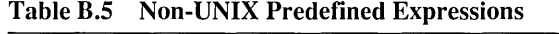

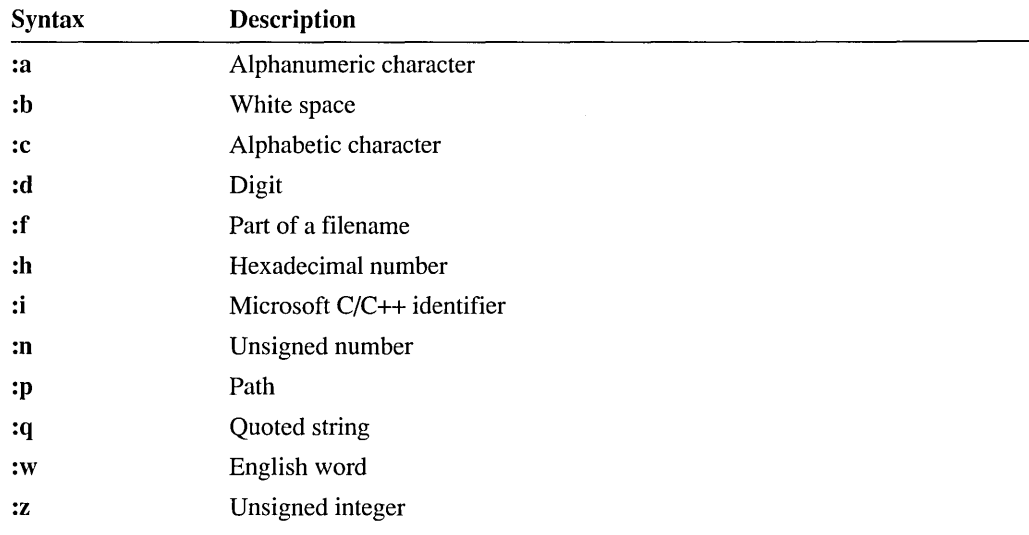

# **UNIX Regular-Expression Syntax**

PWB uses the following UNIX-style regular-expression syntax:

Table B.6 UNIX Regular-Expression Syntax

| <b>Syntax</b> | <b>Description</b>                                                                                                    |
|---------------|----------------------------------------------------------------------------------------------------|
| \c            | Escape: matches a literal occurrence of the character $c$ and ignores any<br>special meaning of $c$ in a regular expression. For example, the expressi<br>\? matches a question mark (?), $\setminus$ matches a caret ( $\land$ ), and $\setminus$ ma <sup>-</sup><br>a backslash $(\lambda)$ . |
|               | Wildcard: matches any single character. For example, the expression $\equiv$<br>matches a a and a 0 a.                                                                                                    |

| ranic n.v                                 | <b>CIALA Regular-Expression Syntax</b> ( <i>commuca</i> )                                                                                                    |
|-------------------------------------------|----------------------------------------------------------------------------------------------------|
| <b>Syntax</b>                             | <b>Description</b>                                                                                                    |
| ٨                                         | Beginning of line. For example, the expression ^The matches the word<br>The only when it occurs at the beginning of a line.                                                                                                    |
| \$                                        | End of line. For example, the expression end\$ matches the word end<br>only when it occurs at the end of a line.                                                                                                    |
| [class]                                   | Character class: matches any one character in the class. Use a dash $(-)$ to<br>specify a range of characters. Within a class, all characters except ^-\]<br>are treated literally. For example, [a-zA-Z0-9] matches any character or<br>digit, and [abc] matches a, b, or c.           |
| $[^{\wedge}class]$                        | Inverse of character class: matches any character not specified in the class.<br>For example, $[^{\wedge}0.9]$ matches any character that is not a digit.                                                                                                    |
| $x^*$                                     | Repeat operator: matches zero or more occurrences of $x$ , where $x$ is a single<br>character, a character class, or a grouped expression. For example, the<br>regular expression ba*b matches baaab, bab, and bb. This operator<br>always matches as many characters as possible.      |
| $x +$                                     | Repeat operator (shorthand for $xx^*$ ): matches one or more occurrences of $x$ .<br>For example, the regular expression ba+b matches baab and bab but<br>not bb.                                                                                                    |
| $\langle x \rangle$                       | Tagged expression: marked text, which you can refer to as $\forall n$ elsewhere in<br>the find or replacement string. Within a find string, PWB finds text that<br>contains the previously tagged text. Within a replacement string, PWB<br>reuses the matched text in the replacement. |
| $\sqrt{n}$                                | References the characters matched by a tagged expression, where $n$ is a<br>one-digit number and indicates which expression. The first tagged<br>expression is $\setminus$ 1, the second is $\setminus$ 2, and so on. The entire expression is<br>represented as \0.                    |
| $\{x\}$                                   | Grouping. Groups a regular expression so that you can use a repeat operator<br>on the subexpression. For example, the regular expression $\setminus$ {Test \} +<br>matches Test and TestTest.                                                                                           |
| $\langle x \rangle  y \rangle  z \rangle$ | Alternation: matches one from a set of alternate patterns. The alternates are<br>tried in left-to-right order. The next alternate is tried only when the rest of<br>the pattern fails. For example, $\setminus \{ +\}$ matches a sequence of blanks<br>or the end of a line.            |
| $\setminus x$                             | "NOT" function: matches nothing but checks to see whether the text<br>matches x at this point and fails if it does. For example, $\land \land \land \land$ ( $\setminus$ ! \$\}. *<br>matches all lines that do not begin with white space or end of line.                              |
| $\setminus e$                             | Predefined regular expression, where $e$ is a letter specifying the regular<br>expression.                                                                                                    |

**Table B.6 UNIX Regular-Expression Syntax** *(continued)* 

**Examples** In PWB, to find the next occurrence of a number (a string of digits) that begins with the digit 1 or 2:

- 1. Execute Arg Arg (ALT+A ALT+A)
- 2. Type  $[12] [0-9]$ \*
- 3. Execute Psearch (F3)

The special characters in regular expression syntax are most powerful when they are used together. For example, the following combination of the wildcard (.) and repeat (\*) characters

\*

matches any string of characters. This expression is useful when it is part of a larger expression, such as

B.\*ing

which matches any string beginning with B and ending with ing.

# **Tagged Regular Expressions**

Tagged expressions are regular expressions enclosed by the delimiters \ and \ (UNIX) or { and} (non-UNIX). Use tagged expressions to match repeated elements and to mark substrings for use in a replacement. Note that a tagged expression is not the same as a grouped expression.

When you specify a regular expression with tagged subexpressions, PWB finds text that matches the regular expression and marks each substring matching a tagged subexpression.

Example The UNIX regular expression

\(<\)\([^>]+\)\(>\)

matches the string

<bracketed>

and tags the  $\le$ , bracketed, and  $\ge$  substrings.

To refer to tagged text in a find or replacement pattern, use \n (UNIX) or *\$n* (non-UNIX), where *n* is the number of a tagged subexpression from 1 to 9. In a find pattern, this reference matches another occurrence of the previously matched text, not another occurrence of the regular expression. In a replacement, PWB uses the matched text.

The entire match is implicitly tagged for use in replacement text. Use  $\mathcal{N}(UNIX)$  or \$0 (non-UNIX) to refer to the entire match. For example, the UNIX find pattern

 $\wedge$ \([^ ]+\) +\([^ ]+\).\*

with the replace pattern

\2 \1 (\0)

matches lines without leading spaces and at least two words. It replaces them with lines that consist of the transposed words followed by the original line in parentheses.

### Example

The tagged expressions:

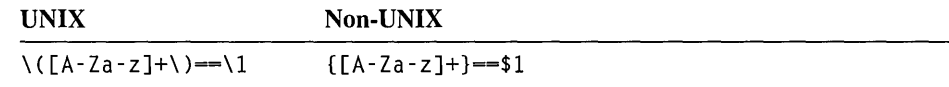

match one or more letters followed by two equal signs (==) and a repetition of the letters. They match the first two strings below, but not the third:

```
ABCxyz==ABCxyz 
i == iABCxyz==KBCxjj
```
The following example finds one or more hexadecimal digits followed by the letter H. Each matching string is replaced by a string that consists of the original digits (which were tagged so they could be reused) and the prefix 16#.

1. Find strings of the form *hexdigitsH* with the UNIX and non-UNIX patterns:

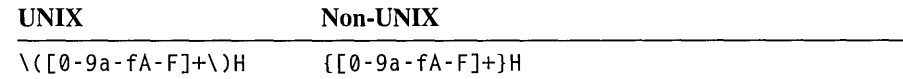

These patterns can also be expressed by using the predefined pattern for hexadecimal digits:

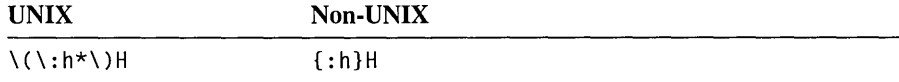

2. Replace with the patterns:

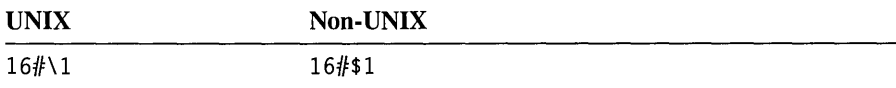

## **Tagged Expressions in Build:Message**

PWB uses tagged UNIX regular expressions to find the location of errors and warnings displayed in the Build Results window. The tagged portions of the message indicate the file and the location or token in error.

To define new messages for PWB to recognize, add a new Build:message switch definition to the [PWB] section of TOOLS.lNI. The syntax for this switch is:

Build:message *"pattern" [file [line [column]* ] I *token]* 

The pattern is a macro string that specifies a tagged UNIX regular expression. The file, line, col, and token keywords indicate the meaning of each tagged subexpression.

For example, if the messages you want to match look like:

Error: Missing';' on line 123 in SAMPLE.XYZ

Place the following setting in TOOLS.lNI:

Build:message "^Error: .\* on line \\(\\:z\\) in \\(\\:p\\)" \ file line

Note that each backslash in the regular expression is doubled within the macro string. This pattern uses the predefined expressions for integer  $(\cdot; z)$  and path  $(\cdot; p)$ .

# **Justifying Tagged Expressions**

To justify a tagged regular expression, use the following syntax in the replacement string:

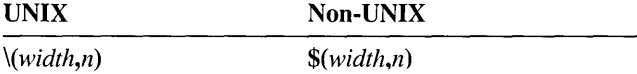

The *width* is the field size (negative for left justification), and *n* is the number of the tagged expression to justify.

PWB justfies the tagged text according to the following rules:

- If *width* is greater than the length of the tagged text, PWB right -justifies the tagged expression within the field and pads the field with leading spaces.
- If *width* is negative and its magnitude is greater than the length of the text, PWB left-justifies the expression and pads the field with trailing spaces.
- If *width* is less than or equal to the length of the text, PWB uses the whole text and does not pad the field. PWB never truncates justified text.

# **Predefined Regular Expressions**

PWB predefines several regular expressions. The definitions in the following table are listed in quoted non-UNIX syntax, as they would appear in a PWB macro. Use a predefined expression by entering *\:e* (UNIX) or *:e* (non-UNIX).

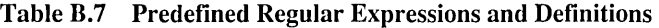

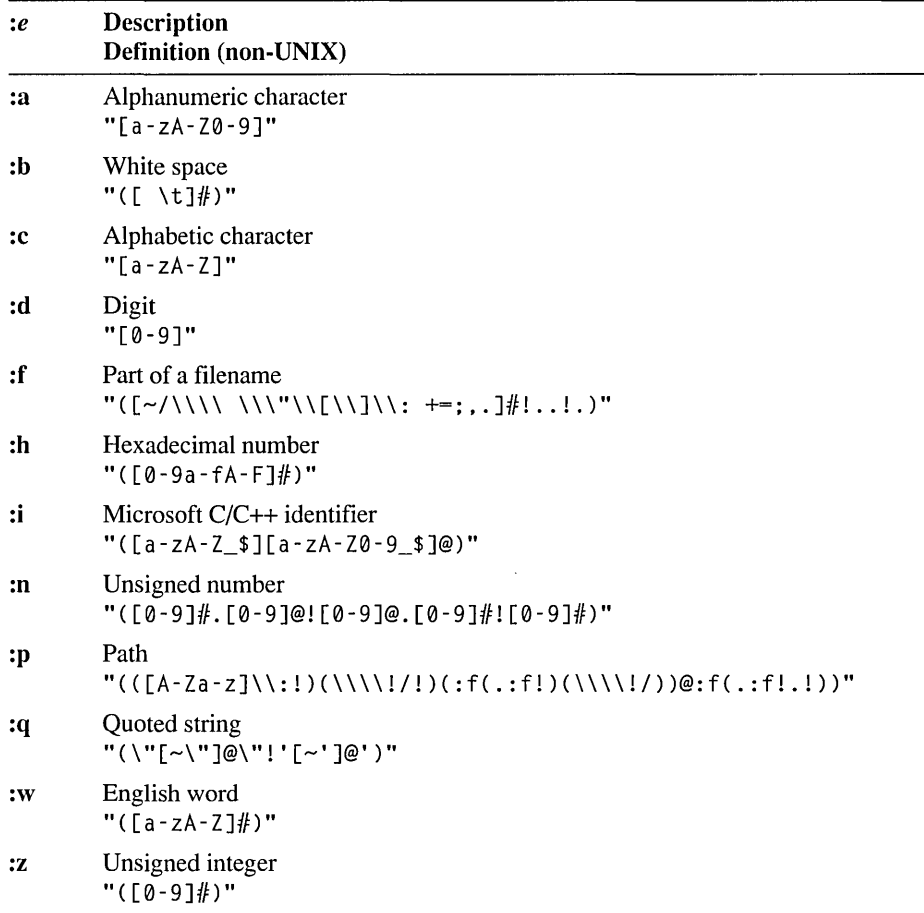

# **Non-UNIX Regular-Expression Syntax**

PWB uses the following non-UNIX regular-expression syntax:

| <b>Syntax</b>  | Description                                                                                                    |
|----------------|----------------------------------------------------------------------------------------------------|
| $\setminus c$  | Escape: matches a literal occurrence of the character $c$ and ignores any special<br>meaning of c in a regular expression. For example, the expression $\setminus$ ?<br>matches a question mark $ ?, \vee$ matches a caret $ \wedge$ , and $ \vee$ matches a<br>$backslash \$ .                          |
| ?              | Wildcard: matches any single character. For example, the expression a?a<br>matches aaa and a1a but not aBBBa.                                                                                                    |
| ۸              | Beginning of line. For example, the expression ^The matches the word<br>The only when it occurs at the beginning of a line.                                                                                                    |
| \$             | End of line. For example, the expression end\$ matches the word end only<br>when it occurs at the end of a line.                                                                                                    |
| [class]        | Character class: matches any one character in the class. Use a dash $(-)$ to<br>specify a range of characters. Within a class, all characters except $\sim$ -\] are<br>treated literally. For example, [a-zA-Z*] matches any alphabetic character<br>or asterisk, and [abc] matches a single a, b, or c. |
| $[\sim$ class] | Inverse of character class: matches any single character not in the class. For<br>example, $[-0.9]$ matches any character that is not a digit.                                                                                                    |
| $x^*$          | Minimal matching: matches zero or more occurrences of $x$ , where $x$ is a single<br>character or a grouped expression. For example, the expression ba*b<br>matches baaab, bab, and bb.                                                                                                    |
| $x+$           | Minimal matching plus (shorthand for $xx^*$ ): matches one or more occurrences<br>of x. For example, the expression $ba + b$ matches baab and bab but not<br>bb.                                                                                                    |
| x@             | Maximal matching: identical to $x^*$ , except that it matches as many<br>occurrences as possible.                                                                                                    |
| $x\#$          | Maximal matching plus: identical to $x+$ , except that it matches as many<br>occurrences as possible.                                                                                                    |
| (x!y!z)        | Alternation: matches one from a set of alternate patterns. The alternates are<br>tried in left-to-right order. The next alternate is tried only when the rest of the<br>pattern fails. For example, the expression (ww!xx!xxyy)zz matches xxzz<br>on the second alternative and xxyyzz on the third.     |
| (x)            | Grouping. Groups an expression so that you can use a repeat operator with<br>the expression. For example, the expression (Test)+ matches Test and<br>TestTest.                                                                                                    |
| $\mathbf{x}$   | "NOT" function: matches nothing but checks to see if the text matches $x$ at<br>this point and fails if it does. For example, $\sim$ (if!while)?*\$ matches all<br>lines that do not begin with if or while.                                                                                             |

Table B.8 Non-UNIX Regular Expression Syntax

| <b>Syntax</b>     | Description                                                                                                    |
|-------------------|----------------------------------------------------------------------------------------------------|
| $x^{\Lambda}n$    | Power function: matches <i>n</i> copies of <i>x</i> . For example, $w^4$ matches www.<br>and $(a?)^3$ matches $a#aba5$ .                                                                                                    |
| $\{x\}$           | Tagged expression: marked text, which you can refer to as $\$n$ elsewhere in the<br>find or replacement string. Within a find string, PWB finds text that contains<br>the previously tagged text. Within a replacement string, PWB reuses the<br>matched text in the replacement. |
| $\$n$             | Reference to text matched by a tagged expression. The specific substring is<br>indicated by $n$ . The first tagged substring is indicated as $$1$ , the second as<br>\$2, and so on. A \$0 represents the entire match.                                                           |
| $\mathcal{C}$     | Predefined regular expression, where $e$ is a letter that specifies the regular<br>expression.                                                                                                    |
| the digit 1 or 2: | In PWB, to find the next occurrence of a number (a string of digits) that begins with                                                                                                    |
|                   | 1. Execute Arg Arg (ALT+A ALT+A).                                                                                                    |
|                   | 2. Type [12] [0-9]*                                                                                                    |
|                   | 3. Execute Psearch (F3).                                                                                                    |
|                   | Regular expressions are most powerful when they are used together. For example,<br>the combination of the wildcard $(?)$ and repeat $(*)$ operators                                                                                                    |
| $?*$              |                                                                                                    |
|                   | matches any string of characters. This expression is useful when it is part of a<br>larger expression, such as                                                                                                    |

Table B.S Non-UNIX Regular Expression Syntax *(continued)* 

which matches any string beginning with B and ending with ing.

## **Non-UNIX Matching Method**

 $\bullet$ 

Examples

The type of non-UNIX matching method is significant only when you use a findand-replace command. "Matching method" refers to the technique used to match repeated expressions. For example, does the expression  $a^*$  match as few or as many characters as it can? The answer depends on the matching method.

PWB supports two matching methods in non-UNIX regular expressions:

- "Minimal matching" matches as few characters as possible to find a match. For example,  $a+$  matches only the first character in a a a a a. However,  $ba+b$ matches the entire string b a a a a b because it is necessary to match every a to match both occurrences of b.
- "Maximal matching" matches as many characters as possible. For example,  $a \#$  matches the entire string a a a a a a .

**Example**  If a+ (minimal matching plus) is the find string and EE is the replacement string, PWB replaces a a a a a with EEEEEEEEEE because at each occurrence of a, PWB immediately replaces it with EE.

> However, if  $a\#$  (maximal matching plus) is the find string, PWB replaces the same string with EE because it matches the entire string a a a a a a once and replaces that string with EE.

> > 4

# **Glossary**

**386 enhanced mode** A mode in the Windows operating system that runs on the 80386 and 80486 processors. It provides access to extended memory and the ability to run non-Windows-based applications. This and standard mode are both referred to as protected mode in the Windows operating system and offer more capability than real mode.

**8086 family of processors** All processors in the Intel 8086 family, including the 8086, 80286, 80386, and 80486 CPU chips.

**8087 family of math processors** All math processors (also called math coprocessors) in the Intel 8087 family, including the 8087, 80287, and 80387 chips. These processors perform high-speed floating-point and binary-coded-decimal number processing. The 80486 chip includes a math processor.

**8087 window** The Code View window in which the floating-point math processor's registers are displayed. This window remains empty until a math processor instruction is executed. If the program uses the Microsoft math processor emulator library, the contents of the emulated math processor's registers are displayed.

## A

**actual parameter** See "argument."

**adapter** A printed-circuit card that plugs into a computer and controls a device, such as a video display or a printer.

**address** The memory location of a data item or procedure, or an expression that evaluates to an address. In Code View, the expression can

represent just the offset (a default segment is assumed), or it can be in *segment:offset* format.

**address range** A range of memory bounded by two addresses.

**anonymous allocation** Assignment to a segment at link time.

### **ANSI (American National Standards Institute)**

The institute responsible for defining programming-language standards to promote portability of languages between different computer systems.

**ANSI character set** An 8-bit character set that contains 256 characters. See "ASCII character set."

### **API (application programming interface)**

A set of system-level routines that can be used in an application program for tasks such as input, output, and file management. In a graphics-oriented operating environment like Microsoft Windows, high-level support for video graphics output is part of the API.

**argc** The conventional name for the first argument to the **main** function in a C source program (an integer specifying the number of arguments passed to the program from the command line).

**argument** A value passed to a routine or specified with an option in the command line for a utility. Also called an actual parameter. See also "parameter."

**argv** The conventional name for the second argument to the **main** function in a C source program (a pointer to an array of strings). The first string is the program name, and each following

string is an argument passed to the program from the command line.

**array** A set of elements of the same type.

**ASCII character set** The American Standard Code for Information Interchange 8-bit character set, consisting of the first 128 (0 to 127) characters of the ANSI character set. The term ASCII characters is sometimes used to mean all 256 characters defined for a particular system, including the extended ASCII characters. ASCII values represent letters, digits, special symbols, and other characters. See also "extended ASCII."

**ASCII file** See "text file."

**. ASM** The extension for an assembly-language source file.

**Assembly mode** The mode in which CodeView displays the assembly-language equivalent of the machine code being executed. Code View disassembles the executable file in memory to obtain the code.

**automatic data segment** See "DGROUP."

**available memory** The portion of conventional memory not used by system software, TSR utilities, or other programs.

## B

**.BAK** The extension that is often used to indicate a backup file.

**.BAS** The extension for a Basic language source file.

**base name** The part of a filename before the extension, usually I to 8 characters. For example, README is the base name of the filename README.TXT.

**. BAT** The extension for an MS-DOS batch file.

**batch file** A file containing operating-system commands that can be run from the command line. Also called a command file.

**binary file** A file that contains numbers in binary, machine-readable form. For example, an executable file is a binary file.

**binary operator** An operator that takes two operands.

### **BIOS (basic input/output system)**

The code built into system memory that provides hardware interface routines for programs. You can trace into the BIOS with Code View when using Assembly mode.

**.BMP** The extension for a bitmap file.

**breakpoint** A specified address where program execution halts. Code View interrupts execution when the program reaches the address where a breakpoint is set. See also "conditional breakpoint."

**.BSC** The extension for a database file for use with the Source Browser. A .BSC file is created by BSCMAKE.

**buffer** An area in memory that holds data temporarily, most often during input/output operations.

# c

**.C** The extension for a C source file.

**call gate** A special descriptor-table entry that describes a subroutine entry point rather than a memory segment. A far call to a call gate selector transfers to the entry point specified in the call gate. This is a feature of the 80286-80486 hardware and is typically used to provide a transition from a lower privilege state to a higher one.

**case sensitivity** The distinction made between uppercase and lowercase letters. For example, "MyFile" and "MYFILE" are considered to be different strings in a case-sensitive situation but are understood to be the same string if case is not sensitive.

**CGA (color graphics adapter)** A video adapter capable of displaying text characters or graphics pixels in low resolution in up to 16 colors.

**character string** A sequence of bytes treated as a set of ASCII letters, numbers, and other symbols. A character string is often enclosed in single quotation marks  $($ ,  $\cdot$  ) or double quotation marks  $($ " ").

**child process** A process created by another process (its parent process).

**click** To press and release quickly one of the mouse buttons (usually the left button) while pointing the mouse pointer to an object on the screen.

**clipboard** A temporary storage area for text. The clipboard is used for cut, copy, and paste operations.

**.COB** The extension for a COBOL source file.

**code symbol** The address of a routine.

**.COM** The extension for an MS-DOS executable file that contains a single segment. Tiny-model programs have a .COM extension. See also "tiny memory model."

**command** An instruction you use to control a computer program, such as an operating system or application.

**command file** A file containing operating-system commands that can be run from the command line. If the file's extension is .BAT, the command file

contains MS-DOS commands. Also called a batch file.

**command file (in NMAKE)** A text file containing input expected by utilities such as NMAKE.

**compact memory model** A program with one code segment and multiple data segments.

**compile** To translate programming language statements into a fonn that can be executed by the computer.

**conditional breakpoint** A breakpoint that is taken when a specified expression becomes nonzero (true). A conditional breakpoint is evaluated after every instruction is executed unless an address is also specified. Formerly called tracepoint and watchpoint.

**constant** A value that does not change during program execution.

**constant expression** Any expression that evaluates to a constant. It may include integer constants, character constants, floating-point constants, enumeration constants, type casts to integral and floating-point types, and other constant expressions. It cannot include a variable or function call.

**conventional memory** The first 640K (or sometimes 1MB) of memory under MS-DOS. Also called low memory.

**coprocessor** See "8087 family of math processors."

**.CPP** An extension for a C++ source file.

**CPU (central processing unit)** The main processor in a computer. For example, the CPU that receives and carries out instructions in the PC/AT is an 80286 processor. See also "8086 family of processors. "

**CS:IP** The address of the current program location. This is the address of the next instruction to be executed. CS is the value of the Code Segment register, and IP is the value of the Instruction Pointer register.

**cursor** The thin blinking line or other character that represents the location of typed input or mouse activity.

**.CXX** An extension for a C++ source file.

## o

**.DAT** The extension that is often used to indicate a data file.

**data symbol** The address of a global or static data object. The concept of data symbol includes all data objects except local (stack-allocated) or dynamically allocated data.

**. DBG** The extension for a file that is created by LINK when the *ICO* and /TINY options are used. The file contains symbolic debugging information.

**debugger** A program that allows the programmer to execute a program one line or instruction at a time. The debugger displays the contents of registers and memory to help locate the source of problems in the program. An example is the Microsoft Code View debugger.

**debugging information** Symbolic information used by a debugger, especially information in the Microsoft Symbolic Debugging Information format that is used by the Microsoft Code View debugger.

**.DEF** The extension for a module-definition file.

**default data segment** See "DGROUP."

**default library** A standard library that contains routines and data for a language. The language's compiler embeds the name of the default library in the object file in a COMMENT record. The

embedded name tells LINK to search the default library automatically.

**DGROUP** The group that contains the segments called \_DATA (initialized data), CONST (constant data), BSS (uninitialized data), and STACK (the program's stack). Also called default (or automatic) data segment.

**dialog box** A box that appears when you choose a command that requires additional information.

**disassemble** To translate binary machine code into the equivalent assembly-language representation. Also called unassemble.

**disassembly** The assembly-language representation of machine code, obtained by disassembling the machine code.

**.DLL** The extension for a dynamic-link library.

**DLL** A dynamic-link library.

**.DOC** The extension that is often used to indicate a document file.

**DOS application** A program that runs only with MS-DOS. An MS-DOS executable file contains a header and one contiguous block of segments.

**DOS-extended** An application that is able to be run by the DOS Extender in extended or expanded memory.

**DOS Extender** A program that lets an application run in extended or expanded memory.

**DOS session** Under the Windows operating system, a full-screen emulation of the MS-DOS environment started using the MS-DOS Prompt in the Program Manager Main Group. The MS-DOS Prompt program item starts a copy of the MS-DOS command interpreter (COMMAND.COM).

**double precision** A real (floating-point) numeric

value that occupies 8 bytes of memory. Doubleprecision values are accurate to 15 or 16 digits.

### **OPMI (DOS Protected Mode Interface)**

A server that provides extended or expanded memory. An example of a DPMI server is an MS-DOS session in Windows.

**drag** To move the mouse while holding down one of its buttons.

**dump** To display the contents of memory at a specified memory location.

**dynamic link** A method of postponing the resolution of external references until load time or run time. A dynamic link allows the called routines to be created, distributed, and maintained independently of their callers.

**dynamic-link library** A file, usually with a .DLL extension, that contains the binary code for routines and data that are linked to a program at run time.

## E

### **EGA (enhanced graphics adapter)**

A video adapter capable of displaying all the modes of the color graphics adapter (CGA) plus additional modes in medium resolution in up to 64 colors.

**EMM386.EXE** An example of a VCPI server. EMM386.EXE simulates expanded memory in extended memory for an 80386 or higher processor.

**EMS** Expanded Memory Specification. See "expanded memory."

**emulator** A floating-point math package that provides software emulation of the operations of a math processor.

**environment strings** A series of user-definable and program-definable strings associated with each process. The initial values of environment strings are established by a process's parent.

**environment table** The memory area, defined by the operating system, that stores environment variables and their values.

**environment variable** A string associated with an identifier and stored by the operating system. Environment variables are defined by the SET command. The identifier and the string associated with it can be used by a program.

**.ERR** The extension for a file of error-message text or error output.

**error code** See "exit code."

**escape sequence** A specific combination of an escape character (often a backslash) followed by a character, keyword, or code. Escape sequences often represent white space, nongraphic characters, or literal delimiters within strings and character constants .

**. EXE** One of the extensions for an executable file, which is a file that can be loaded and executed by the operating system.

**executable file** A program ready to be run by an operating system, usually with one of the extensions .EXE, .COM, or .BAT. When the name of the file is typed at the system prompt, the statements in the file are executed.

**exit code** An integer returned by a program to the operating system or the program's caller after completion to indicate the success, failure, or status of the program. Also called a return code or error code.

Exit code also refers to the executable code that a compiler places in every program to terminate execution of the program. This code typically closes open files and performs other housekeeping chores. When a program terminates in Code View, the current line is in the exit code. No source code is shown since none is available. See also "startup code."

expanded memory Memory above 640K made available to real-mode programs and controlled through paging by an expanded memory manager.

expanded memory emulator A device driver that allows extended memory on computers with an 80286 or later processor to behave like expanded memory.

### expanded memory manager (EMM)

A device driver for controlling expanded memory.

explicit allocation Assignment to a segment at compile time.

expression A combination of operands and operators that yields a single value.

extended ASCII ASCII codes between 128 and 255. The meanings of extended ASCII codes differ depending on the system.

extended dictionary A summary of the definitions contained in all modules of a standard library. LINK uses extended dictionaries to search libraries faster.

extended memory Memory above either 640K or 1 megabyte made available to protected-mode programs on computers with an 80286 or later processor. Extended memory is used by the Windows operating system in standard mode or 386 enhanced mode.

extended memory manager A device driver for controlling extended memory, for example, HIMEM.SYS for the Windows operating system.

extender-ready See "DOS-extended."

extension One, two, or three characters that appear after a period (.) following the base name in a filename. For example, .TXT is the extension of the filename README.TXT. A filename does not

necessarily have an extension. Sometimes the extension is considered to include the preceding period.

external reference A routine or data item declared in one module and referenced in another.

## F

far address A memory location specified by using a segment (location of a 64K block) and an offset from the beginning of the segment. Far addresses require 4 bytes-2 for the segment and 2 for the offset. Also called a segmented address. See also "address" and "near address."

FAT (file allocation table) The standard file system for MS-DOS.

**fatal error** An error that causes a program to terminate immediately.

.FD The extension for a declaration file (a type of include file) in FORTRAN.

.FI The extension for an interface file (a type of include file) in FORTRAN.

file handle A value returned by the operating system when a file is opened and used by a program to refer to the file when communicating to the system. Under MS-DOS, COMMAND.COM opens the first five file handles as stdin, stdont, stderr, stdaux, and stdprn.

filename A string of characters identifying a file on disk, composed of a base name optionally followed by a period (.) and an extension. A filename may be preceded by a path. For example, in the filename README. TXT , .TXT is the extension and README is the base name.

fixup The linking process that resolves a reference to a relocatable or external address.

flags register A register that contains individual bits, each of which signals a condition that can be

tested by a machine-level instruction. In other registers, the contents of the register are considered as a whole, while in the flags register only the individual bits have meaning. In Code View, the current values of the most commonly used bits of the flags register are shown at the bottom of the Register window.

**flat memory model** A nonsegmented memory model that can address up to 4 gigabytes of memory.

**flipping** A screen-exchange method that uses the video pages of the CGA or EGA to store both the debugging and output screens. When you request the other screen, the two video pages are exchanged. See also "screen exchange" and "swapping."

**.FOR** The extension for a FORTRAN source file.

**formal parameter** See "parameter."

**frame** The segment, group, or segment register that specifies the segment part of an address.

**full-screen application** A program that runs with Windows but cannot run in a window.

**function** A routine that returns a value.

**function call** An expression that invokes a function and passes arguments (if any) to the function.

## G

**gigabyte (G8)** 1024 megabytes or 1,073,741,824 bytes (2 to the power of 30).

**global symbol** A symbol that is available throughout the entire program. In CodeView, function names are always global symbols. See also "local symbol."

**grandparent process** The parent of a process that created a process.

**group** A collection of segments having the same segment base address.

## H

**.H** The extension for an include (or header) file in C.

**HELPFILES** The environment variable used by a program to find .HLP files.

**hexadecimal** The base-16 numbering system whose digits are 0 through F. The letters A through F represent the decimal numbers 10 through 15. Hexadecimal is easily converted to and from binary, the base-2 numbering system the computer itself uses.

**highlight** To select an area in a text box, window, or menu as a command or as text to be deleted or copied. A highlight is shown in reverse-video or a bright color.

**high memory** Memory between the 640K of conventional memory and the 1MB limit of a PC's address space.

**HIMEM.SYS** An example of an XMS server. HIMEM.SYS manages extended memory for an 80286 or higher processor.

**.HLP** The extension for a help file created by HELPMAKE.

### **HPFS (high-performance file system)**

An installable file system that uses disk caching and that allows filenames to be longer and to contain certain nonalphanumeric characters.

**huge memory model** A program with multiple code and data segments, and data items that can exceed 64K.

**identifier** A name that identifies a register or a location in memory and usually represents a

program element such as a constant, variable, type, or routine. The terms identifier and symbol are used synonymously in most documentation.

### IEEE format (Institute for Electrical and Electronic Engineers)

A standard for representing floating-point numbers, performing math with them, and handling underflow/overflow conditions. The 8087 family of math processors and the Microsoft emulator library implement this format.

import library A library, created by IMPLIB, that contains entry points in DLLs. It does not contain the actual code for routines and data. An import library is used to resolve references at link time in the same way as a standard library; each is a type of static library. See "dynamic-link library" and "standard library."

.INC The extension for an include file in Microsoft Macro Assembler.

include file A file that is merged into a program's source code with a file-inclusion command. In C, this command is the #include preprocessor directive. In FORTRAN, it is the INCLUDE keyword or the \$INCLUDE metacommand. In Microsoft Macro Assembler, the equivalent command is the INCLUDE directive. In a .DEF file, the INCLUDE statement performs this action. In an NMAKE makefile, it is the !INCLUDE directive.

.lNI The extension for an initialization file.

INIT The environment variable usually used by a program to find an initialization file.

installable file system A file system that exists in addition to the FAT file system.

**integer** In Code View and the C language, a whole number represented as a 16-bit two's complement binary number that has a range from  $-32,768$ through +32,767. See also "long integer."

interoverlay call A call from a function in one overlay to a function in another overlay, represented internally by an entry in a thunk table.

interrupt call A machine-level procedure that can be called to execute a BIOS, DOS, or other function. You can trace into BIOS interrupt-service routines with CodeView, but not into the DOS interrupt (Ox21).

 $I/O$  privilege mechanism A facility that allows a process to ask a device driver for direct access to the device's I/O ports and any dedicated or mapped memory locations it has. The I/O privilege mechanism can be used directly by an application or indirectly by a dynamic-link library.

## K

**kilobyte (K)** 1024 bytes (2 to the power of 10).

## L

label An identifier representing an address.

large memory model A program with multiple code and data segments.

LIB The environment variable used by LINK to find default libraries.

.LlB The extension for a static library.

library A collection of routines or data made available to one or more programs through static or dynamic linking.

LIM EMS Lotus/lntel/Microsoft Expanded Memory Specification.

LINK The environment variable used by LINK for command-line options.

linking The process in which the linker resolves all external references by searching the run-time and user libraries and then computes absolute

offset addresses for these references. The linking process results in a single executable file.

**list file** A text file of information produced by a utility such as LIB. See "map file."

**listing** A generic term for a map, list, or crossreference file.

**.LNK** The extension that is often used to indicate a response file.

**load library** A static library specified to the linker as an object file, causing all modules in the library to be linked into the program. See "static library."

**local symbol** An identifier that is visible only within a particular routine. See "global symbol."

**Local window** The CodeView window in which the local variables for the current routine are displayed.

**logical segment** A segment defined in an object module. Each physical segment other than DGROUP contains exactly one logical segment, except when you use the **GROUP** directive in a Microsoft Macro Assembler module. (Linking with the /p ACKC option can also create more than one logical segment per physical segment.)

**long integer** In Code View and the C language, a whole number represented by a 32-bit two's complement value. Long integers have a range of  $-2,147,483,648$  to  $+2,147,483,647$ . See "integer."

**low memory** See "conventional memory."

**.LRF** The extension that is often used to indicate a response file. PWB creates response files with the .LRF extension.

**.LST** The extension that is often used to indicate a list file.

**I-value** An expression (such as a variable name) that refers to a single memory location and is

required as the left operand of an assignment operation or the single operand of a unary operator. For example,  $X1$  is an 1-value, but  $X1+X2$  is not.

## M

**machine code** A series of binary numbers that a processor executes as program instructions. See also "disassemble."

**macro** A block of text or instructions that has been assigned an identifier. For example, you can create a macro that contains a set of functions that you perform repeatedly and assign the macro to a single keystroke.

**.MAK** The extension that is often used to indicate a makefile or description file.

**.MAP** The extension for a map file.

**map file** A text file of information produced by a utility such as LINK. Also called a list file or listing.

**math coprocessor** See "8087 family of math processors."

**MB** Megabyte.

**MOl** Multiple Document Interface.

**medium memory model** A program with multiple code segments and one data segment.

**megabyte {MB}** 1024 kilobytes or 1,048,576 bytes (2 to the power of 20).

**memory model** A convention for specifying the number of code and data segments in a program. Memory models include tiny, small, medium, compact, large, huge, and flat.

**memory-resident program** See "tenninate-andstay-resident."
**menu bar** The bar at the top of a display containing menus.

**Mixed mode** The Code View source display mode that shows each source line of the program being debugged, followed by a disassembly of the machine code generated for that source line. This mode combines Source mode and Assembly mode.

**modification time** See "time stamp."

**module** A discrete group of statements. Every program has at least one module (the main module). In most cases, each module corresponds to one source file.

**module (in LIB)** See "object module."

**module-definition file** A text file, usually with a .DEF extension, that describes characteristics of a program. A module-definition file is used by LINK and by IMPLIB.

**monochrome adapter** A video adapter capable of displaying only in medium resolution in one color. Most monochrome adapters display text only; individual graphics pixels cannot be displayed.

**mouse pointer** The reverse-video or colored square that moves to indicate the current position of the mouse. The mouse pointer appears only if a mouse is installed.

**MS32EM87.DLL** A DLL required by the DOS Extender. The SYSTEM environment variable must be set to the directory that contains this file.

**MS32KRNL.DLL** A DLL required by the DOS Extender. The SYSTEM environment variable must be set to the directory that contains this file.

**multitasking operating system** An operating system in which two or more programs or threads can execute simultaneously.

# N

**NAN** An acronym for "not a number." The math processors generate NANs when the result of an operation cannot be represented in IEEE format.

**near address** A memory location specified by only the offset from the start of the segment. A near address requires only two bytes. See also "address" and "far address."

**newline character** The character used to mark the end of a line in a text file, or the escape sequence (\n in C language) used to represent this character.

**null character** The ASCII character whose value is 0, or the escape sequence  $(\vee)$  in C language) used to represent this character.

**null pointer** A pointer to nothing, expressed as the integer value O.

# o

**.OBJ** The extension for an object file produced by a compiler or assembler.

**object file** A file produced by compiling or assembling source code, containing relocatable machine code.

**object module** A group of routines and data items stored in a standard library, originating from an object file. See also "standard library."

**object module format** The specification for the structure of object files. Microsoft languages conform to the Microsoft Relocatable Object-Module Format (OMF), which is based on the Intel 80860MF.

**offset** The number of bytes from the beginning of a segment or other address to a particular byte.

**OMF** Object module format.

Output screen The Code View screen that contains program output. To switch to this screen, choose the Output command from the View menu or press F4.

overlay A program component loaded into memory only when needed.

# p

packaged function A function that exists in an object file as a COMDAT record. Packaged functions allow function-level linking. Functions that are not packaged can be linked only at the object level.

parameter A data item expected by a routine or information expected in the command line for a utility. Also called a formal parameter. See also "argument."

parent process A process that creates another process, called the child process.

,PAS The extension for a Pascal source file.

path A specification of the location of a file or a directory. A path consists of one or more directory names and may include a drive (or device) specification. For example, C:\PROJECT\PROJLIBS is the path to a subdirectory called PROJLIBS in a directory called PROJECT that is located on the C drive. Sometimes "path" refers to multiple path specifications, each separated by a semicolon (;). In certain circumstances, a path specification must include a trailing backslash; for example, specify C:\PROJECT\PROJLIBS\ to tell LINK the location of the PROJLIBS directory containing additional libraries.

,PCH The extension for a precompiled C header ( or include) file.

physical segment A segment listed in the executable file's segment table. Each physical segment has a distinct segment address, whereas logical segments may share a segment address. A physical segment usually contains one logical segment, but it can contain more.

#### PIO (process identification number)

A unique code that the operating system assigns to a process when the process is created. The PID may be any value except O.

**pointer** A variable containing an address or offset.

**pop-up menu** A menu that appears when you click the menu title with the mouse or press the ALT key and the first letter of the menu at the same time.

port The electrical connection through which the computer sends and receives data to and from devices or other computers.

**precedence** The relative position of an operator in the hierarchy that determines the order in which expressions are evaluated.

privileged mode A special execution mode (also known as ring 0) supported by the 80286-80486 hardware. Code executing in this mode can execute restricted instructions that are used to manipulate system structures and tables. Device drivers run in this mode.

**procedure** A routine that does not return a value.

procedure call A call to a routine that performs a specific action.

**process** Generally, any executing program or code unit. This term implies that the program or unit is one of a group of processes executing independently.

processor See "CPU (central processing unit)."

program step To trace the next source line in Source mode or the next instruction in Mixed mode or Assembly mode. If the source line or instruction contains a function, procedure, or interrupt call, the call is executed to the end and the Code View

debugger is ready to execute the instruction after the call. See also "trace."

**protected mode** The operating mode of the 80286-80486 processors that allows the operating system to protect one application from another.

**protected mode (in Windows)** Either of two modes in the Windows operating system version 3.0: standard mode or 386 enhanced mode. See also "standard mode" and "386 enhanced mode."

# Q

**. OlB** The extension for a Quick library.

# R

**radix** The base of a number system. In CodeView, numbers can be entered in three radixes: 8 (octal), 10 (decimal), or 16 (hexadecimal). The default radix is 10.

**RAM** Random access memory. Usually refers to conventional memory.

**. Re** The extension for a resource script file. An .RC file defines resources for an application such as icons, cursors, menus, and dialog boxes. The Microsoft Windows Resource Compiler compiles an .RC file to create an .RES file.

**real mode** The operating mode of the 80286-80486 processors that runs programs designed for the 8086/8088 processor. All programs for MS-DOS run in real mode.

#### **real mode (in the Windows operating system)**

An operating mode that provides compatibility with versions of Windows-based applications prior to 3.0. Real mode is the only mode of the Windows operating system version 3.0 available for computers with less than 1 megabyte of extended memory.

**redirection** The process of causing a command or program to take its input from a file or device other than the keyboard (standard input), or causing the output of a command or program to be sent to a file or device other than the display (standard output). The operating-system redirection symbols are the greater-than  $(>)$  and less-than  $($ ) signs.

The same symbols are used in the Code View Command window to redirect input and output of the debugging session. In addition, the equal sign (=) can be used to redirect both input and output.

**Register window** The Code View window in which the CPU registers and the bits of the flags register are displayed.

**registers** Memory locations in the processor that temporarily store data, addresses, and logical values. See also "flags register."

**regular expression** A text expression that specifies a pattern of text to be matched (as opposed to matching specific characters). Code View supports a subset of the regular-expression characters used in the XENIX and UNIX operating systems. PWB supports both the full UNIX syntax and an extended Microsoft syntax for regular expressions .

**relocatable** Not having an absolute address.

**.RES** The extension for a file produced by the Microsoft Windows Resource Compiler from an .RC file.

**response file** A text file containing input expected by utilities such as LINK and LIB. Commonly used extensions for response files include .LRF, .LNK, and .RSP.

**return code** See "exit code."

**ROM** Read-only memory.

**root** In an overlaid MS-DOS program, the part of the program that always remains in memory. Also called the root overlay.

**routine** A generic term for a procedure, function, or subroutine.

**.RSP** The extension that is often used to indicate a response file.

**RTF** Rich text format.

**run-time error** A math or logic error that occurs during execution of a program. A run-time error often results in termination of the program.

# S

**.SBR** The extension for a file used by BSCMAKE to create a .BSC file.

**scope** The parts of a program in which a given symbol has meaning. The scope of an item may be limited to the file, function, block, or function prototype in which it appears.

**screen exchange** The method by which both the output screen and the debugging screen are kept in memory so that both can be updated simultaneously and either can be viewed at the user's convenience. The two screen-exchange modes are flipping and swapping. See also "flipping" and "swapping."

**scroll** To move text up, down, left, and right in order to see parts that cannot fit on the screen.

**segment** A section of memory containing code or data, limited to 64K for 16-bit segments or 4 gigabytes for 32-bit segments. Also refers to the starting address of that memory area.

**segmented-executable file** The executable file format of a Windows-based application or DLL. A segmented-executable file contains an MS-DOS header, a new .EXE header, and multiple relocatable segments.

**semaphore** A software flag or signal used to

coordinate the activities of two or more threads. A semaphore is commonly used to protect a critical section .

**shell** To gain access to the operating-system command line without actually leaving the PWB or Code View environment or losing the current context. You can execute operating-system commands and then return to the environment.

**single precision** A real (floating-point) value that occupies 4 bytes of memory. Single-precision values are accurate to six or seven decimal places.

**small memory model** A program with one code segment and one data segment.

**SMARTDRV.EXE** A driver that creates a disk cache in extended or expanded memory.

**source file** A text file containing the high-level description that defines a program.

**Source mode** The mode in which Code View displays the source code that corresponds to the machine code being executed.

**stack** A dynamically expanding and shrinking area of memory in which data items are stored in consecutive order and removed on a last-in, firstout basis. The stack is most commonly used to store information for function and procedure calls and for local variables.

**stack frame** A portion of a program's stack that contains a routine's local and temporary variables, arguments, and control information.

**stack trace** A symbolic representation of the functions that have been executed to reach the current instruction address. As a function is executed, the function address and any function arguments are pushed on the stack. A trace of the stack shows the currently active functions and the values of their arguments. See also "stack frame." standard error The device to which a program sends error messages. COMMAND.COM opens standard error with a file handle named stderr. The default device is the display (CON). Standard error cannot be redirected.

standard input The device from which a program reads input. COMMAND.COM opens standard input with a file handle named stdin. The default device is the keyboard (CON). Standard input can be redirected using a redirection symbol  $\overline{\left($ 

standard library A library created by LIB that contains compiled routines and data. It is used to resolve references at link time.

standard mode The normal Windows version 3.0 operating mode that runs on the 80286-80486 processors. This and 386 enhanced mode are both referred to as protected mode in the Windows operating system and offer more capability than real mode.

standard output The device to which a program sends output. COMMAND.COM opens standard output with a file handle named stdout. The default device is the display (CON). Standard output can be redirected using a redirection symbol.

startup code The code placed at the beginning of a program to control execution of the program code. When Code View is loaded, the first source line executed runs the entire startup code. If you switch to Assembly mode before executing any code, you can trace through the startup code. See also "exit code."

static library A library used for resolving references at link time. A static library can be either a standard library or an import library. See also "standard library" and "import library."

static linking The combining of multiple object and library files into a single executable file with all external references resolved at link time.

status bar The bar at the bottom of the Code View

or PWB display containing status information and command buttons or a short description of the dialog or menu item currently displayed.

stderr See "standard error."

stdin See "standard input."

stdout See "standard output."

string A contiguous sequence of characters, often identified by a symbolic name as a constant or variable.

structure A set of elements which may be of different types, grouped under a single name. See also "user-defined type."

structure member One of the elements of a structure.

stub file An MS-DOS executable file added to the beginning of a segmented executable file. The stub is invoked if the file is executed with MS-DOS.

subroutine A unit of FORTRAN code terminated by the RETURN statement. Program control is transferred to a subroutine with a CALL statement.

**swapping** A screen-exchange method that uses buffers to store the Code View display and program output screens. When you request the other screen, the two buffers are exchanged. See also "flipping" and "screen exchange."

symbol See "identifier."

symbolic debugging information See "debugging information."

,SYS The extension for a system file or device driver.

**SYSTEM** An environment variable used by the DOS Extender to find the files MS32EM87.DLL and MS32KRNL.DLL.

# T

**TEMP** The environment variable usually used by a program to find the directory in which to create temporary files. Other programs use the TMP variable in a similar way.

**temporary file** A file that is created for use by a command while it is running. The file is usually deleted when the command is completed. Most programs create temporary files in the directory indicated by the TMP or TEMP environment variable.

#### **terminate-and-stay-resident (TSR)**

An MS-DOS program that remains in memory and is ready to respond to an interrupt.

**ternary operator** An operator that takes three operands. For example, the C-language ? operator.

**text file** A file containing only ASCII characters in the range of 1 to 127.

**thread** An operating-system mechanism that allows more than one path of execution through the same instance of a program.

**thread 10** The name or handle of a particular thread within a process.

**thread of execution** The sequence of instructions executed by the CPU in a single logical stream. In MS-DOS, there is only one thread of execution.

**thunk** An interoverlay call in an overlaid MS-DOS program.

**time stamp** The time of the last write operation to the file. Sometimes the term time stamp refers to the combination of the date and time of the last write operation. Also called modification time.

**tiny memory model** A program with a single segment holding both code and data, limited to 64K, with the extension .COM.

**TMP** The environment variable usually used by a

program to find the directory in which to create temporary files. Other programs use the TEMP variable in a similar way.

**.TMP** The extension that is often used to indicate a temporary file.

**toggle** A feature with two states. Often used to describe a command that turns a feature on if it is off, and off if it is on. When used as a verb. "toggle" means to reverse the state of a feature.

**TOOLS.lNI** A file that contains initialization information for Microsoft tools such as PWB, CodeView, and NMAKE.

**trace** To execute a single line or instruction. The next source line is traced in Source mode and the next instruction is traced in Assembly mode. If the source line or instruction contains a function, procedure, or interrupt call, the first source line or instruction of the call is executed. Code View is ready to execute the next instruction inside the call. See also "program step."

**tracepoint** (obsolete) A breakpoint that is taken when an expression, variable, or range of memory changes. This is now a type of conditional breakpoint. See also "conditional breakpoint."

**TSR** See "terminate-and-stay-resident."

**.TXT** The extension for a text file.

**type cast** An operation in which a value of one type is converted to a value of a different type.

**type casting** Including a type specifier in parentheses in front of an expression to indicate the type of the expression's value.

# U

**unary operator** An operator that takes a single operand.

**unassemble** To translate binary machine code into

the equivalent assembly-language representation. Also called disassemble.

**unresolved external** A reference to a global or external variable or function that cannot be found either in the modules being linked or in the libraries linked with those modules. An unresolved reference causes a fatal link error.

**user-defined type** A data type defined by the user. See also "structure."

### v

**variable** A value that may change during program execution.

**VCPI** Virtual Control Program Interface

**VCPI server** A server that provides expanded memory. An example of a VCPI server is Microsoft's EMM386.EXE.

**VGA (video graphics adapter)** A video adapter capable of displaying both text and graphics at medium to high resolution in up to 256 colors.

**virtual memory** A memory management system that provides more memory to a program than is actually in the system. Virtual memory can consist of a file on disk, extended memory, or expanded memory.

### w

**watchpoint** (obsolete) A breakpoint that is taken when an expression becomes true (nonzero). This is now a type of conditional breakpoint. See also "conditional breakpoint."

**wildcard** A character that represents one or more matching characters. MS-DOS wildcards (\* and ?) in a filename specification are expanded by COMMAND.COM.

**Windows-based application** A program that runs only with the Windows operating system.

# X

**XMS** Extended Memory Standard (or Specification). See "extended memory."

**XMS server** A server that provides extended memory. An example of an XMS server is Microsoft's HIMEM.SYS.

# **Index**

! (exclamation point) HELPMAKE command 602 makefile syntax 544, 572 replacing text, PWB 86 Shell Escape command, CodeView 399,443-445 ! command, Code View 398, 443-445 " (double quotation marks) .DEF file syntax 494 LINK syntax 461 makefile syntax 537, 553 " (quotation marks) character strings 859 CodeView syntax 312-313 Pause command, Code View 400, 445 # (number sign) custom builds 53 HELPMAKE syntax 596-597 makefile syntax 536, 551-552, 564 Tab Set command, Code View 400, 445 TOOLS.lNI syntax 534 \$ (dollar sign) end of line, regular expression syntax 845,847, 849, 854 makefile syntax 536, 552, 554-556, 560, 562 reference to tagged expression 848, 855 \$ macros (NMAKE) 555 % (percent sign) Filename-Parts Syntax, PWB 247 makefile syntax 536 & (ampersand) C address operator 391-392 CodeView 381 line continuation character, LIB 586 ' (single quotation marks), LINK syntax 461 ( ) (parentheses) balancing, PWB 180-181 makefile syntax 554, 556, 560 (brackets), character class 849, 854 \* (asterisk) Comment command, Code View 400, 446 Copy command, LIB 589 deleting watch expressions, Code View 437 hyperlink, Microsoft Advisor 672 makefile syntax 555-556 match character, regular expression syntax 847 regular expressions, PWB 85 wildcard operator HELPMAKE syntax 595 UNDEL syntax 655

\* (asterisk) (continued) wildcards 536 + (plus sign) concatenating help files 680 LIB syntax 587-588 LINK syntax 461,463,469-470 searching, PWB 84 , (comma) argument separator, CodeView 326-327 CodeViewoperator 381 LIB syntax 582-583 LINK syntax 460, 470 with context operator, CodeView 397-398 - (dash) character classes, PWB 84 character ranges, regular expression syntax 845 HELPMAKE options 595 LIB syntax 584, 588 LINK syntax 471 makefile syntax 544, 572 NMAKE syntax 529-532 -\*, LIB syntax 589 -+, LIB syntax 589 . (period) Current Location command, Code View 400, 446 line number specifier, CodeView 339 LINK syntax 461, 466, 469 makefile syntax 564, 570 match character 844 wildcard character 845,847-848, 850 ... (ellipsis) call tree, PWB 92 menu commands, PWB 72, 74, 116 / (forward slash), LIB syntax 584 / (slash) EXEHDR syntax 514 HELPMAKE options 595 LINK syntax 463,471 makefile syntax 535, 538, 543, 551-552 NMAKE syntax 529' Search command, CodeView 335,336,400,447-48 /? option BSCMAKE 621 CVPACK 633 EXEHDR 515 EXP 656 HELPMAKE 599 IMPLIB 654 LIB 586

/? option (continued) LINK 488 NMAKE 532 RM 655 SBRPACK 625 UNDEL 656 /2 option, Code View 310 /25 option, Code View 310-311 /43 option, Code View 310-311 /50 option, Code View 311 /8 option, Code View 310 : (colon) Code View operator 381 .DEF file syntax 494 Delay command, Code View 400, 450 HELPMAKE commands 605 LINK syntax 471 makefile syntax 538-542, 560, 564, 570 :: (scope operator), Code View precedence 382 :> (base operator), Code View precedence 382 :> command, HELPMAKE 607 ; (semicolon) comments, PWB 126-127 .DEF file syntax 494 LIB syntax 582-584 LINK syntax 461,467-470 makefile syntax 542, 544, 564 TOOLS.INI syntax 534 < (less than operator), Redirect Input command, Code View 312-313,450 < > (angle brackets) command buttons, PWB 72, 74 makefile syntax 547-548, 555  $=$  (equal sign) .DEF file syntax 494 makefile syntax 551, 560 Redirect Input and Output command, Code View 400, 452 > (DOS redirection symbol), HELPMAKE syntax 597 > (greater than operator), Redirect Output command, CodeView 312-313,400,450-451  $>$  (help delimiter), HELPMAKE 609-610, 612 ? (question mark) call tree, PWB 91 decorated names, C++ 385-386 Display Expression command, Code View 400, 452- 453 makefile syntax 555-556 wildcard operator HELPMAKE syntax 595 regular expression syntax 847854-855 UNDEL 655 wildcards 536 ?: (conditional operator), Code View 381

?? command, Code View 400, 453-454 @ (at sign) BSCMAKE syntax 622 LIB syntax 583 LINK syntax 470 local contexts, HELPMAKE 603-604 make file syntax 544-556 naming registers, Code View 377,395 NMAKE syntax 533 Redraw command, Code View 400, 454 @ command, Code View 400, 454 [ ] (brackets) balancing, PWB 180-181 call tree, PWB 92 character class 845,847,849,854 match character 844 \ (backslash) escape 847-848,854 HELPMAKE syntax 604-605 line continuation character, PWB 105-107, 126 match character 847-848, 854 regular expressions, PWB 88 Screen Exchange command, CodeView 400,454 \\\ formatting attribute, HELPMAKE 604-605  $\wedge$  (caret) character ranges 847 makefile syntax 535,551-552,561 regular expressions syntax line beginning 845,847, 849,854 match line beginning 847, 849, 854 PWB 84,87 \_ (underscore), symbol format, CodeView 385-386 32-Bit Registers command, Code View 343, 346 386 enhanced mode defined 857 7 command, Code View 400, 448-449 8086 instruction mnemonics, assembling 400-402 processors defined 857 8087 command, CodeView 347-348,400,448-449 processors defined 855 window, Code View defined 857 function 330 opening 348 overview 322 8259, interrupt trapping 314 8514 display, specifying, Code View 311

#### A

a, alphanumeric character, predefined expression syntax 846,848,853 A command, and Restart command, CodeView 412-413 A command, CodeView 398,400-402 \a formatting attribute, HELPMAKE 602, 604-605 IA option LINK 472 NMAKE 530 About command CodeVicw 349-350 PWB 70 *lAc* option, HELPMAKE 596 Access control, CodeView 386 Activating windows, PWB 244 Actual parameters *See* Arguments Adapter defined 857 Add command, LIB 587-588 Add Watch command, CodeView 338-339,399 Add Watch dialog box, CodeView 339 Add Watch Expression command, CodeView 436 Adding breakpoints, CodeView 341-342 commands, PWB Run menu 115, 117 custom sections, PWB 53 files, PWB 38-39,41,44 Program Item, PWB 58 watch expressions, CodeView 339,436 Address ranges Code View expressions 379, 396-397 defined 857 ADDRESS, /MAP option 478 Addresses CodeViewexpressions 378,396 defined 857 variables, debugging asembly code 391 AH register, CodeView syntax 395,426 AHelp, Help files 219-220 AL register, Code View syntax 395, 426 /ALIGN option LINK 472 /ALIGNMENT option LINK 472 Aligning tabs, PWB 276 Alignment, EXEHDR 522 All Files command, PWB 64 All Windows command, PWB 69 alloc\_text pragma 509 Alphabetic characters, predefined expression syntax 846, 848,853 Alphanumeric characters, predefined expression syntax 846,848,853 Alternation, regular expression syntax 846-847, 849, 854 ALTGR key, enabling 257 Ampersand (&) C address operator 391-392 CodeView 381 line continuation character, LIB 586

Angle brackets  $(<)$ command buttons, PWB 72, 74 makefile syntax 547–548, 555 Animate command, CodeView 336-337,344,398,408, 429 Anonymous allocation defined 857 ANSI defined 857 escape sequence, Code View expressions 385 API defined 857 Application programming interface defined 855 Application type detennining EXEHDR 523 specifying EXEHDR 514 NAME statement 495 /PM option, LINK 485 Windows *See* Windows, programs for APPLOADER statement 498 Archives, in libraries, LIB 581 Arg function, PWB 140,146-147 executing 96-98 getting help 670 replacing text 86 argc defined 857 Arguments CodeView entering 326 format 326-327 setting 337-338 command line 309 defined 857 functions, PWB 146-147 argv defined 857 Arrange command CodeView 347-348 PWB 69,135 Arrangewindow function, PWB 140, 147 Arrays debugging assembly language 392 defined 858 expanding and contracting, CodeView 342,453-454 AS macro (NMAKE) 558 **ASCII** characters defined 858 HELPMAKE format 612 memory format, CodeView 331 Askexit switch, PWB 244, 248 Askrtn switch, PWB 244, 249 .ASM files defined 858 Assemble command and Restart command 412-413 CodeView 398,400-402 Assembler, changing options, PWB 47, 49-50

Assembling 8086 instruction mnemonics 400-402 Assembly language, debugging 389-392 Assembly mode defined 858 Assign function executing 98 key assignment, changing 111 PWB 140, 147-149 switch settings, changing 114 Asterisk (\*) Comment command, Code View 400, 446 deleting watch expressions, Code View 437 hyperlink, Microsoft Advisor 672 LIB syntax 589 makefile syntax 555-556 match character 844 regular expressions, PWB 85 wildcard operator HELPMAKE syntax 595 UNDEL syntax 655 wildcards 536 At sign  $(@)$ BSCMAKE syntax 622 LIB syntax 583 LINK syntax 470 local contexts, HELPMAKE 603-604 makefile syntax 544, 555-556 naming registers, Code View 377,395 NMAKE syntax 533 Redraw command, Code View 400, 454 Attributes formatting, HELPMAKE 602, 604-605 segment *See* Code segments; Data segments; Segments Auto option, Language command, Code View 344 AUTOEXEC.BAT HELPFILES environment variable 679 PWB configuration 127 Autoload switch, PWB 244, 249-250 Automatic data segment *See* DGROUP Autosave switch, PWB 112, 244, 250 Autostart entry, TOOLS.INI file, CodeView 302 Autostart macro, PWB 210 Available memory defined 858 AX register, Code View syntax 395,426

#### 8

\b formatting attribute, HELPMAKE 603-605 \b formatting code, HELPMAKE 610 B option, Code View 310 /B option Code View 312 LINK 472 NMAKE 530

b, white space, predefined expression syntax 846, 848, 853 Backing up files, PWB 87,281,654-656 Backslash (\) escape, regular expression syntax 847-848, 854 HELPMAKE syntax 604-605 line continuation character, PWB 105, 107, 126 LINK syntax 463 makefile syntax 535, 538, 543, 551-552 match character 847-848, 854 regular expressions, PWB 88 Screen Exchange command, Code View 400, 454 Backtab function, PWB 118, 140, 149 Backup files creating 654-656 setting number, in PWB 281 Backup switch, PWB 244, 251 .BAK file defined 858 Banner *See* /NOLOGO option .BAS file defined 858 Base names Curfilenam predefined macro, PWB 211 defined 858 Shortnames switch, PWB 275 Base operator (:<), Code View precedence 382 based keyword, explicit allocation 509 .BAT file defined 858 Batch files backing up .ASM files, PWB 87 building browser database, PWB 94-96 defined 858 /BATCH option, LINK 472 BC command, CodeView 398,402-403 BC macro (NMAKE) 558 BD command, CodeView 398,403-404 BE command, CodeView 398,404-405 Beep switch, PWB 244, 251 Begfile function, PWB 149 Begline function, PWB 150 BFLAGS macro (NMAKE) 559 BH register, Code View syntax 395,426 Binary files defined 858 operators defined 858 BIOS defined 858 Bit rate, remote debugging 370 BL command, CodeView 398,405 BL register, CodeView 395,426 Black color value 254 Blue color value 254 .BMP file defined 858 Bold text, HELPMAKE formatting QuickHelp 604-605 rich text format 610

Boolean switches, PWB 112,248 Box Mode command, PWB 64, 133 Boxes, command execution, PWB 72 BP command, CodeView 358-359,376,398,405-408, 420-421 BP register, CodeView syntax 395,426 Braces  $({\dagger})$ context operator, CodeView 381-384, 397-398 key box, PWB 110 makefile syntax 542, 565 RTF formatting codes 610 Brackets ([ ]) balancing, PWB 180-181 call tree, PWB 92 character class 847, 849, 854 match character 844 Breakpoint Clear command, Code View 398, 402-403 Breakpoint Disable command, CodeView 398,403-404 Breakpoint Enable command, Code View 398, 404-405 Breakpoint List command, Code View 398, 405 Breakpoint Set command, CodeView 358-359,398,405- 408,420-421 Breakpoints CodeView clearing 402-403 disabling 403-404 enabling 404-405 listing 405 saving 317 setting 298,339-341,358-359,405-408 defined 858 Bright Back check box, customizing colors, PWB 115 Bright Fore check box, customizing colors, PWB 115 Browcase switch, PWB 286 Brown color value 254 Browse Information Compactor *See* SBRPACK Browse menu, PWB 68,134, 187 BROWSE option, and BSCMAKE, COBOL 616 Browse Options command, PWB 67 Browser database *See also* BSCMAKE; SBRPACK .BSC file 615,618 builds described 616 full 617, 619, 621 incremental 617, 619 optimizing 617, 624 options 620, 622 creating .SBR files 616 empty .SBR files 617 file size 617-618 full build 617, 619, 621 include files, excluding 620-621, 624 incremental build 617, 619

Browser database *(continued)*  information 621 local symbols, excluding 616, 620 macro expansions, excluding 620 naming the .BSC file 621 optimizing 617, 624 options 620, 622 overview 615 packing .SBR files 616, 623-624 public symbols 616 PWBRMAKE.EXE 615 removing an .SBR file 617 .SBR file 616 specifying .BSC file 617 symbols excluding 616, 620 unreferenced 621, 623 tools 615 truncated .SBR files 617 unreferenced symbols 621, 623 updating a database 616 verbose output 621 zero-length .SBR files 617 Browser Database Maintenance Utility *See* BSCMAKE Browser database, PWB building 52, 92, 94-96 creating 89-90 estimating file size 94 finding symbol definitions 92-93 makefiles 55 menu commands 68 specifying switches 287 Browser information files, PWB browser database 89-90 building browser database, non-PWB 95 estimating size 94 Browser Output command, PWB 69 Browser Output pseudofile, PWB 93 Browser, source *See* Source browser BSCMAKE *See also* Browser database; SBRPACK .BSC file 615,618 building a database 616 builds full 617, 619, 621 incremental 617, 619 command line 619-620 copyright message 621 creating .SBR files 616 empty .SBR files 617 environment variable, INCLUDE 620 error codes 623 exit codes 623 full build 617, 619, 621

BSCMAKE *(continued)*  help 620-621 INCLUDE environment variable 620 include files, excluding 620–621, 624 incremental build 617, 619 information 621 local symbols, excluding 620 macro expansions, excluding 620 naming .BSC file 617,621 operating system 618 options 620-622 overview 615,618 packing .SBR files 616,623-624 PWBRMAKE.EXE 615 removing an .SBR file 617 response file 622 return codes 623 rules 619 running 619-620,622 running requirements 618 .SBR file 616 symbols excluding 620 unreferenced 621, 623 syntax 619,622 system requirements 618 truncated .SBR files 617 unreferenced symbols 621,623 updating a database 616 verbose output 621 zero-length .SBR files 617 BSCMAKE command, building browser database non-PWB 95 PWB 89-90 BSCMAKE.EXE 618 .BSC files defined 858 PWB building browser database 89 estimating size 94 use 615,618 Buffers Code View command window 328 decompression, specifying size 304 defined 858 Bugs *See* Debugging Build command, PWB 66,134 Build errors in PWB 23 Build Results command, PWB 69 Build Results window, PWB clearing 152 Nextmsg function 177 PWB 242 retaining results 268

Build switch, PWB 244 Build:message switch, tagged expressions 852 Building browser database, PWB 89-90, 92, 94-96 canceling, \_pwbcancelbuild macro 214 canceling, \_wbcancelbuild macro 215 customized PWB projects 52-55 described, PWB 51-52 menu commands, PWB 66 multimodule programs, PWB 40 projects *See* NMAKE \_pwbbuild macro 214 targets, PWB 153-154 Buttons command execution, PWB 72-74 hyperlinks index screens 672 navigating with 666-668 BX register, CodeView'syntax 395,426 BY operator, CodeView 381,390-392 Bytes, displaying, CodeView 330-332

### c

C Compiler Options command, PWB 67 C expression evaluator choosing 380 defined 375 overview 375 using 381-384 C function prototypes 648 C header files 634 C option, Code View 310 C preprocessor keywords recognized by H2INC (list) 652 C preprocessor pragmas recognized H2INC (list) 652 C++ Compiler Options command, PWB 67 C++ expression evaluator choosing 380 overview 375 using 381-384, 386-392 c, alphabetic character, syntax 846, 848, 853 C, C++ expression evaluator, debugging assembly language programs with BY memory operator 389-390 with DW memory operator 389-390 with WO memory operator 389-390 C, C++ expression evaluators and MASM 389 symbols, search order 382 :c command, HELPMAKE 606 \c, escape, regular expression syntax 843, 846 .C files defined 858 /C option CodeView 312-313

IC option *(continued)*  HELPMAKE 596 NMAKE 530 /c option, ML, debugging considerations 296 C, C++ programs, debugging restrictions with Code View 382 Call gates defined 858 Call Tree (Fwd/Rev) command, PWB 68 Call trees, PWB 78,91-92 Calling functions, Code View expressions 382 Calls menu, CodeView 346-347 Cancel function, PWB 140, 150 Cancelling background search, \_pwbcancelsearch macro 215- 216 builds, \_pwbcancelbuild macro 214-215 print operations, \_pwbcancelprint macro 215 Cancelsearch function, PWB 141, 151 Caret *(1\)*  character ranges 845 line beginning 845, 847, 849, 854 makefile syntax 535,551-552,561 regular expressions, PWB 84, 87 Cascade command, PWB described 69 predefined macros 135 Cascading window arrangements, \_pwbcascade macro 216 Case sensitivity browser database 286 CodeView commands 393 expression evaluators 382 generally 346 options 422-424 command, Code View 342, 346 .DEF file syntax 494 defined 859 global searches, in Microsoft Advisor 674 /IGN option, LIB 585 IMPLIB 653 /NOIoption LIB 585 LINK 480 PWB options 131-132 search functions 251-252 Case switch, PWB 244,251-252 Case, matching, CodeView search option 335,336 CASEMAP:NONE argument, OPTION directive 638 .category command, HELPMAKE' 606 CC macro (NMAKE) 558 \_cdecl keyword, symbol format, Code View 385-386 Cdelete function, PWB 140, 151

CFLAGS macro (NMAKE) 559 **CGA** defined 859 displays, suppressing snow, Code View option 314 CH register, Code View syntax 395,426 Character range, regular expression syntax 847 Character strings defined 859 Characters ASCII, defined 856 classes, PWB 84 regular expression syntax 845, 847, 849, 854 control, HELPMAKE 596 deleting, PWB 151,157,196 inserting, PWB 163 matching, regular expression syntax 847 predefined expression syntax 846, 848 searching 83 Check box, PWB 74 Checksum, EXEHDR 518,522 Child process defined 859 CL options, debugging considerations 296 register Code View syntax 395,426 Class Hierarchy command, PWB described 68 function 134 CLASS keyword, SEGMENTS statement 502 Class Tree (Fwd/Rev) command, PWB 68 Class Tree command, PWB 134 Classes characters, syntax 845,847,849,854 Code View accessibility 386-388 Clearing breakpoints in CodeView 341-342, 402-403 Clearmsg function, PWB 140, 152 Clearsearch function, PWB 140, 152 Click defined 859 Clipboard defined 859 Clipboard Results command, PWB 69 Close All command, PWB described 69 predefined macros 135 Close command CodeView 347-348 PWB 64,69,132,134-135 Close Project command, PWB 66 Closefile function, PWB 140, 153 Closing files, PWB 64,217-218 help files PWB 200 QuickHelp 677 menus, PWB 71 projects, PWB 218

Closing *(continued)*  windows, PWB 206, 217 CLRFILE.CV4, CodeView 315-316,334-345 CLRFILE.CVW, Code View 315-316,334-345 !CMDSWITCHES directive 534, 572 /CO option, LINK 296-297, 473, 632 .COB files defined 859 COBFLAGS macro (NMAKE) 559 COBOL macro (NMAKE) 558 Code inline, debugging 294 links, HELPMAKE 602 searching, PWB 77 segments *See also* Segments attributes 501,503 discardab1e 503 loading 504 moving 504 packing 481-482 permissions 503 sharing 504 source, displaying 324, 433-436 symbols defined 859 tracing p-code to native code 366-367 CODE statement 501 Codes, inserting, HELPMAKE rich text format 610 Code View 437 32-bit register command 346 access control 386 active window identifying 322 selecting 322 ambiguous references, qualifying 386 and [386 Enh] section of SYSTEM.INI 352 and Assembly mode 324 and CVPACK 631 and environment table 294 and library code 324 and MASM 389 and Microsoft Windows 3.0 386 enhanced mode 353 and PIF file 353 Real mode 353 Standard mode 353 and system code 324 animating 408 arguments entering 326 format 326 setting 337-338 breakpoints clearing 402-403 disabling 403-404

CodeView *(continued)*  breakpoints *(continued)*  editing 341-342 enabling 404-405 listing 405 on constructors 387 on destructors 387 setting 298,339-341,358-359,405-408 C, C++ program debugging restrictions 382 case sensitivity commands 346, 393 expression evaluators 382 options 422-424 /CO option, LINK 473 code segment attribute 503 command line 308-316 commands copying text 327-328 described 436 entering 326 executing 312-313,409-410 compacting files with CVPACK 631-632 component DLLs, Table of 300 configuring 301 contracting elements 342, 453-454 current radix, overriding 384 CURRENT.sTS, PWB 128 CVW commands 357-360 compared to CV 351-357 general protection faults (GPF) 363 multiple applications 355-357 multiple instances 354 restarting halted debugging sessions 363 running 352-353 techniques 360-363 CVW.EXE and CVW1.386 in current path 352 debugging assembly language 389-392 p-code 363-367 RND.ASM example 26 displays black-and-white 312 line-display mode 311 overview 319-321 redrawing 454 screen exchange 313,315,345,422-424,454 specifying 310-311 suppressing snow 314 dynamic-link libraries 299-300,314,337-338 editing 334-335 execution controlling 361 speed of 429

CodeView *(continued)*  execution *(continued)*  terminating 362 exiting 309 expanding elements 342, 453-454 expression evaluators and MASM 380 choosing 380-381, 430 defined 375 listing 344 numbers 384 operators 381-384 string literals 385 symbol format 385-386 expressions *See also* Expressions address ranges 379, 396-397 addresses 378, 396 C++ 386-392 line numbers 376, 394 overview 375 registers 377 first time startup, open windows 322 flags, changing values 426-428 functions listing 411-412 tracing 428 GlobalLock function 439 help *See also* Microsoft Advisor getting 664-673 structure 663 Help menu 665 identifying bugs 297 installing 299-301 interrupt trapping 314 interrupting execution 361 line-display mode with EGA and VGA 311 loading symbolic information 314 locating bugs 298 memory comparing 413-414 dumping 414-415 entering data 416-418 filling 418-419 format 330-332 management of 308 moving blocks of 419 searching 419-420 viewing 32, 431-433 menus Calls menu 346-347 Data menu 338-342 Edit menu 334-335

Code View *(continued)*  menus *(continued)*  File menu 332-334 Help menu 349 Options menu 342-346 Run menu 336-338 Search menu 335-336 Windows menu 347 modules configuring 337-338 listing 439 mouse, disabling 315 opening windows 322 options 310-315,317,370-371,422-424 packed files 476 p-code, debugging considerations 367 preparing programs 293-297 printing 333 PWB menu commands 66 quitting 334 radix 420-421 radix, syntax 384 registers, changing values 426-428 remote debugging overview 367 requirements 368-370 starting a session 371-373 syntax 370 restarting 337,412-413 searching 335-336 shell escape 443-445 slow motion execution 337,344 source code, displaying 433-436 source files loading 333 opening 333 state file overview 316-317 toggling status 315 stepping through a program 28 syntax 308-316 CVW commands 357-360 expressions 376-379, 394-397 regular expressions 845 TOOLS.lNI file entries 302-308 TOOLS.lNI file entries 302-308 trace speed 429 variables listing 344 local 328-329 program 324-325 viewing output 349 watch expressions adding 339, 436

CodeView *(continued)*  watch expressions *(continued)*  deleting 339,437 listing 441 setting 298-299 watch window adding expressions 325 and multi-level structures 325 changing variables 325 opening 325 windows 8087 window 330 Command window 326-328, 393 Help window 332 Local window 328-329 Memory windows 330-332 navigation 323 opening 347 overview 320-322 Register window 329-330 Source windows 324 Watch window 324-325 WKA command, and mouse pointer queue blocking 360 CodeView (CVW) startup position in Microsoft Windows, setting with /X and /Y options 316 /X option, when starting CodeView from Microsoft Windows 316 /Y option, when starting Code View from Microsoft Windows 316 /CODEVIEW option, LINK 473 Code View Options command, PWB 67 CODEVIEW.LST, CodeView, Printfile entry in TOOLS.INI 306 Colon (:) Code View operator 381 .DEF file syntax 494 Delay command, Code View 400, 450 HELPMAKE commands 605 LINK syntax 471 makefile syntax 538-540, 542, 560, 564, 570 Color entry, TOOLS.INI file, Code View 302 graphics adapter defined 857 switch, PWB 244, 252, 254 Colors customizing, PWB 114-115 setting, Code View 345 specifying, PWB 252, 254, 288 values 254 Colors command Code View 342, 345 PWB 67

Colors dialog box, Code View 345 .COM files, 487,859 Combo box, PWB 73-74 COMDAT record 484, 508 Comma (,) argument separator, CodeView 326-327 Code View operator 381 LIB syntax 582-583 LINK syntax 460,470 with context operator, CodeView 397-398 Command buffer, using CodeView 328 Command button, PWB 74 Command command, CodeView 347-348 .command command, HELPMAKE 606 Command files *See also* Response files defined 859 inline, in makefiles 547 NMAKE 533-534, 859 Command lines BSCMAKE 619-620 CodeView 308-316 CVPACK 632 EXEHDR 513-514 EXP 656 IMPLIB 653 LIB 582 limit 469 LINK 460-466, 468 NMAKE 529 PWB 131-132 RM 654-655 SBRPACK 624 UNDEL 655-656 Command shell, DOS Shell command, Code View 333 Command window, Code View function 326-328 opening 348 overview 321 Command-line options, H2INC 636 COMMAND.COM, file handles 860 **Commands** CodeView copying text for 327-328 CVW 357-360 Data menu 338-342 Edit menu 334-336 entering 326 executing 312-313, 409-410 File menu 332-334 for Windows applications 351 format 326-327 generally 400-454 Help menu 349

Commands *(continued)*  Code View *(continued)*  Options menu 342-346 Run menu 336-338 Windows menu 347 defined 859 dot commands, HELPMAKE 597-598, 605-606, 608 Help menu, PWB 70 library *See* LIB make file *See* Makefiles; NMAKE PWB choosing 70-71 cursor movement 144 Edit menu 64-65 executing 70,-74, 132, 160,205 File menu 64 Options menu 67 predefined 132-135 Project menu 66 Run menu 66 Run menu, adding 115, 117 Search menu 65 Window menu 69 QuickHelp 678 .comment command, HELPMAKE 606 Comment command, Code View 400, 446 Comment line, custom builds in PWB 53 Comments .DEF files 494 DESCRIPTION statement 497 macros (NMAKE) 551 makefiles 536 pragma 465 TOOLS.lNI file 126-127,301,534 Compact memory model defined 859 Compacting files, CVPACK 631-632 Compile command, PWB, predefined macros 134 Compile File command, PWB 66 Compile function, PWB 140, 153-154 Compiler options, debugging considerations 295-296 Compilers, menu commands, PWB 67 Compiling debugging considerations 295 defined 859 files, PWB 218-219 Compressing help database 595-596 keywords, HELPMAKE option 596-597 Concatenating help files 680 Conditional breakpoints defined 859 Conditional operator (?:), CodeView 381 CONFIG.SYS editing, PWB 58 memory management, Code View 308

CONFIG.SYS *(continued)*  PWB configuration 127 Configuring Code View modules 337-338 TOOLS.lNI 301 Consistency check, LIB 584 Constant expressions defined 859 Constants defined 859 Constructors, using C++ expressions 387-388 Contents command Code View 349 PWB 70, 135,665 Context loperator  $($  $)$ , Code View 381 operator ({ }), Code View 382-384, 397-398 prefixes, HELPMAKE 613 .context command, HELPMAKE 600-609 contextstring command, HELPMAKE 602-603 Contracting elements in CodeView 342,453-454 Control characters, specifying, HELPMAKE 596 Conventional memory browser database 617-618, 621 defined 859 Conversion functions using C++ expressions 387-388 Coprocessors defined 859 displaying registers, Code View 330 Copy command Code View 335 LIB 589 PWB 64,133 COPY command, MS-DOS concatenating help databases 594-595 concatenating help files 680 Copy function, PWB 141,154-155 Copying files, PWB 87 text CodeView commands 327-328 Microsoft Advisor 668 QuickHelp 679 Copyright message *See* /NOLOGO option /CP option, LINK 473 /CPARM option, LINK 473 /CPARMAXALLOC option, LINK 473 .CPP file defined 859 CPP macro (NMAKE) 559 CPPFLAGS macro (NMAKE) 559 CPU defined 859 **Creating** backup files 654-656 browser database, PWB 89-90 call tree, PWB 91-92 import libraries, IMPLIB 652-653

Creating *(continued)*  pseudofiles, in PWB 175-176,227-228 Cross-reference listing, LIB 590 CS command, Code View 399 CS register, CodeView syntax 395,426 CS:IP defined 860 saving, CodeView 317 Curdate function, PWB 141, 155 Curday function, PWB 141, 155 Curfile predefined macro, PWB 207-210 Curfileext predefined macro, PWB 207,208,211 Curfilenam predefined macro, PWB 207,208,211 Current date, PWB 155 Current Location command, Code View 400, 446 CURRENT.STS CodeView overview 316-317 saving 334 toggling status of 315 PWB 128 Cursor defined 860 PWB commands 144-146 shape of, in PWB 254 Cursormode switch, PWB 244, 254 Curtime function, PWB 141,156 Customize Project Template command, PWB 67 Customize Run Menu command, PWB 66 Cut command, PWB 64,133 CV *See* CodeView Cvdllpath entry TOOLS.lNI file, CodeView 302-303 CVPACK and Code View 631 and LINK 457 command line 632 exit codes 633 help 633 options 633 overview 631-632 syntax 632 CVW *See also* CodeView commands 357-360 compared to CV 351 debugging techniques 360-363 general protection faults (GPF), handling 363 multiple applications, debugging 354-357 running 352, 353 CX register, CodeView syntax 395,426 .CXX files defined 860 CXX macro (NMAKE) 559 CXXFLAGS macro (NMAKE) 559 Cyan color value 254

#### D

d., context prefix, HELPMAKE 613-614i \d: (digit) predefined expression syntax 846,848,853 ID option CL 405-408 HELPMAKE 598 NMAKE 530 PWB 131 IDA option, PWB 131 Dark Gray color value 254 Dash (-) character classes, PWB 84 character ranges, syntax 845 HELPMAKE options 595 LIB syntax 584, 588 LINK syntax 471 makefile syntax 544, 572 NMAKE syntax 529-530, 532 .DAT files defined 860 Data dumping, CodeView 414-415 entering, Code View 416-418 importing, module-definition files 507 moving blocks, Code View 419 symbol defined 858 Data menu, CodeView 338-342 Data segments *See also* Segments attributes 501, 503 default *See* DGROUP loading 475, 504 moving 504 packing 483 permissions 504 sharing 503-504 DATA statement 501 Database browser *See* Browser database help context prefixes 613 creating 595-596 decoding 597-598 overview 594-595 Date, current, in PWB 155 Day, current, in PWB 155 .DBG files 473,487,860 Dblclick switch, PWB 244, 255 Debug command, PWB 66 Debugger defined 860 Debugging *See also* CodeView assembly language 389-392 *ICO* option, LINK 473

Debugging *(continued)*  CodeView options 310-315, 317 CVW commands 357-360 compared to CV 351-357 multiple applications 355-357 multiple instances 352-354 techniques 360-363 examining memory 32 identifying bugs 297 information *See also* Symbolic debugging information defined 860 libraries 462 locating bugs 298 makefiles 530-531 p-code 363-367 packaged functions 481 packed files 476 programs preparing 293-297 PWB 26 remote bit rate 370 options 370-371 overview 367 requirements 368-370 starting a session 371-373 syntax 370 RND.ASM example 26 stepping through a program 28 syntax, TOOLS.INI file entries 302-308 watch expressions, setting 298-299 Debugging information *See* Symbolic debugging information Debugging Information Compactor *See* CVPACK Decoding HELPMAKE options 597-598 Decompressing help database 598 help files, specifying buffer size 304 Decorated names, debugging considerations 296 .DEF files *See* Module-definition files Default data segment *See* DGROUP keys,PWB 132-140 libraries defined 860 LINK 464-465,479 Define Mark command, PWB 65 DEFINED operator, NMAKE 574 Deflang switch, PWB 244, 255 Defwinstyle switch, PWB 244, 256 Delay command, CodeView 400,450

Delete command LIB 588 PWB described 64 predefined macros 133 Delete function, PWB 141,156 Delete Watch command, CodeView 338-339,399 Delete Watch dialog box, CodeView 339 Delete Watch Expressions command, CodeView 437 DELETED directory, backup utilities 654 Deleting breakpoints, CodeView 341-342 characters, PWB 151, 157, 196 files during debugging session 333 EXP 656 PWB 42 RM 654-655 lines, PWB 165-166 marks, PWB 167-168 text, PWB 156, 216-217 watch expressions, CodeView 339, 437 Delimiters help  $(>)$  609-610, 612 regular expressions, PWB 83 Dependency command 544 dependents described 542 filenames 555-556 macros, predefined 555-556 described 538 extending a line 538 macros, predefined 555-556 PWB programs 39,41 targets described 538 filenames 555-556 macros, predefined 555-556 multiple description blocks 539 pseudotargets 540-541 time stamps 528 tree 538-539,542, 563 wildcards 536 Dependents defined 528 described 542 filenames 546, 555-556 inferred 542, 563, 569-570 macros, predefined 555-556 paths 542 pseudotargets 541 Dereference Global Handle command, Code View 439  $-440$ 

Dereference Local Handle command, CodeView 441-442 Dereferencing memory handles, Code View 360 Description blocks commands 543 described 537 reusing targets 539-540 TOOLS.INI 534 Description file *See* Makefiles; NMAKE DESCRIPTION statement 496-497, 518 Destructors using C++ expressions 387-388 DGROUP attributes, viewing 518 defined 860 /DOSSEG option, LINK 474 segment number 519 DH register, Code View syntax 395, 426 DI register, Code View syntax 395, 426 Dialog boxes CodeView, getting help 669 defined 860 HELPMAKE context prefix 613 PWB default key assignments 139 displaying 264-265,268,273 function 72-74 getting help 669 help 666,671 Dictionaries, extended 465, 479 Dictionary extended, *!NOE* option, LIB 585 extended, suppressing, LIB 585 in a library, LIB 586 Digits, predefined expression syntax 846, 848, 853 DIR command, replacing text, PWB 86-87 **Directives** makefile *See* Makefile; NMAKE preprocessing, NMAKE 573-575 Directories, listing .ASM files, PWB 86 Disable Mouse in CodeView option 315 Disabling breakpoints, Code View 341-342, 403-404 Mouse, CodeView option 315 Disassembling defined 860 DISCARDABLE attribute 503 Display CodeView arranging 299 black-and-white display 312 line-display mode 311 memory format 330-332 overview 319-321 redrawing 454 screen exchange 313,315,345,422-424,454 specifying 310-311

Display *(continued)*  CodeView *(continued)*  suppressing snow 314 PWB height 263 Display specifying color 252,254 width 284 screen, PWB 59 Display Expression command, CodeView 400,452-453 Display modules, listing, Code View 358 DL register, Code View syntax 395, 426 .DLL files defined 860 DLLs *See* Dynamic-link libraries /DO option, LINK 457 .DOC files defined 860 Dollar sign (\$) end of line, syntax 845, 847, 849, 854 makefile syntax 536, 552, 554-556, 560, 562 match line end, syntax 847 reference to tagged expressions, syntax 848,855 DOS applications defined 860 Extender defined 860 help, getting 676 keyword, EXETYPE statement 499 managing memory, browser database 617-618 redirection symbol (>), HELPMAKE syntax 597 session defined 860 DOS Protected-Mode Interface server, memory management, Code View 308 DOS Shell command CodeView 332-333 PWB 64,132 DOS shell, creating, PWB 201, 239 DOS-extended defined 860 /DOSS option, LINK 474 /DOSSEG option, LINK 474 Dot commands, HELPMAKE 597-598, 605-606, 608 Dot directives, makefile *See* Makefiles; NMAKE Double precision defined 860 Down function, PWB 141, 157 DPMI defined 8561 server *See* DOS Protected-Mode Interface server Dragging defined 861 /DS option HELPMAKE 598, 681 LINK 475 PWB 131 DS register CodeView syntax 395,426 /DSALLOC option, LINK 475 /DSALLOC option, LINK 475

/DSALLOCATE option, LINK 475 /DT option, PWB 131 /Du option, HELPMAKE 598 Dumping defined 861 math registers, Code View 448-449 memory, Code View 414-415 DW operator, CodeView 381,390-392 DX register, CodeView syntax 395, 426 /DY option, LINK 475 Dynamic address, viewing memory, CodeView 331 links defined 861 Dynamic Data Exchange, debugging 354-357 /DYNAMIC option, LINK 475 Dynamic-link libraries *See also* Windows, programs for creating, LINK 459,466 debugging p-code 364 defined 861 EXEHDR output 519 export ordinals 505 initialization address 519 initialization routine, debugging 356-357 LIBRARY statement 496 listing modules, CodeView 358,439 loading symbolic information, CodeView 314 loading, CodeView 337-338 name 496 PRIVATELIB 496 values, Code View 299-300

# E

E command, CodeView 398,408,429 e, predefined expression, syntax 846, 848, 855 e. context prefix, HELPMAKE 613 :e command, HELPMAKE 606 /E option HELPMAKE 595-596 LINK 475 NMAKE 530, 561, 563 PWB 132 /EAX register, CodeView syntax 395, 426 EBP register, CodeView syntax 395,426 EBX register, CodeView syntax 395,426 ECX register, CodeView syntax 395,426 \_edata variable 474 EDI register, CodeView syntax 395,426 Edit Breakpoints command, CodeView 338,341-342 Edit Breakpoints dialog box, CodeView 341-342 Edit menu Code View 334-335 PWB

Edit menu (continued) PWB (continued) described 64 functions 133 predefined macros 133 Edit Project command, PWB 66 Editing breakpoints, CodeView 341-342 CONFIG.SYS, PWB 58 files, Editreadonly switch, PWB 256 macros, PWB 101 Noedit function, PWB 178-179 projects, PWB 41-42, 49 repeat function, PWB 192 text, menu commands, PWB 64 Editor, PIF, starting PWB 58 Editor Settings command, PWB 67, 675 Editreadonly switch, PWB 244, 256 EDX register, CodeView syntax 395,426 EGA defined 861 Ei option, BSCMAKE 620 /EI option, BSCMAKE 620 Ellipsis (...) call tree, PWB 92 menu command, PWB 72,74,116 !ELSE preprocessing directive, NMAKE 573 !ELSEIF preprocessing directive, NMAKE 573 !ELSEIFDEF preprocessing directive, NMAKE 573 !ELSEIFNDEF preprocessing directive, NMAKE 573 /Em option, BSCMAKE 620 Emacscdel function, PWB 141, 157 Emacsnewl function, PWB 141,158 EMM386.EXE Code View 308, 310 defined 861 EMM.386.SYS, CodeView 308,310 EMS defined 861 Emulators defined 861 Enablealtgr switch, PWB 244, 257 Enabling breakpoints, CodeView 341-342, 404-405 Encoding HELPMAKE options 596-597, 611 .end command, HELPMAKE 606 \_end variable 474 Endfile function, PWB 141, 158 !ENDIF preprocessing directive, NMAKE 573 Endline function, PWB 141, 158 English word, predefined expression syntax 846, 848, 853 Enhanced graphics adapter defined 859 Entab switch, PWB 118-119, 244, 257-258 Enterinsmode switch, PWB 244,258 Enterlogmode switch, PWB 244, 259 Enterselmode switch, PWB 244, 259 Envcursave switch, PWB 128,245,259-260 Environment function, PWB 141, 159, 160

Environment strings defined 861 Environment tables change in Code View 294 defined 861 saving, in PWB 259-260 Environment variables defined 859 HELPFILES defined 861 help file location 679 opening help files 677 restricting global search 675 INCLUDE 620 INIT defined 862 remote debugging 371 use, 534 LIB 466,862 LINK 488-489, 862 makefiles 530, 561-562 menu commands, PWB 67 NMAKE 534 PATH, installing Code View 299 PWB function 159-160 starting 59 TOOLS.INI file 127-128 SET command 562-563 SYSTEM, defined 868 TEMP defined 869 TMP 490, 548, 869 Environment Variables command, PWB 67 Envprojsave switch, PWB 128, 245, 260 Equal sign  $(=)$ .DEF file syntax 494 makefile syntax 551, 560 Redirect Input and Output command, Code View 400, 452 *fEr* option, BSCMAKE 620 .ERR files defined 861 Error bit checking, EXEHDR 519 clearing, EXEHDR 515 linking 481 Error codes BSCMAKE 623 CVPACK 633 defined 861 LIB 592 LINK 490 makefiles 531, 544-545, 571 NMAKE 580 SBRPACK 626 !ERROR directive 572

Error messages, getting help 671-672 Error numbers, HELPMAKE context prefix 613 Errors building a PWB program 40 defined 867 help, getting 671-672 menu commands, PWB 66 simulating in CodeView 360, 440-441 *fEs* option, BSCMAKE 620 ES register, CodeView syntax 395,426 Escape sequence Code View expressions 385 defined 861 Escapes, regular expression syntax 845,847-848,854 ESI register, CodeView syntax 395,426 ESP register, CodeView syntax 395,426 Eval entry, TOOLS.INI file CodeView 299-300,302-303,380 remote debugging 368-369 Examine Symbols command, CodeView 399,443 Exception-mask bits, 8087 command, Code View 448-449 Exclamation point (!) HELPMAKE command 602 makefile syntax 544, 572 replacing text, PWB 86 Shell Escape command, Code View 399, 443-445 EXE File Header Utility *See* EXEHDR .EXE files defined 861 Executable files alignment, EXEHDR 522 application type 485,495,514,523 checksum 518, 522 .COM file 487 creating *See* LINK defined 861 error bit checking, EXEHDR 519 clearing, EXEHDR 515 linking 481 header *See also* EXEHDR format 515 size 517 heap *See* Heap inserting text 496 linker version 522 loading 477 memory allocation EXEHDR 514 LINK 473 MS-DOS stub 497 name of program EXEHDR 518-519 LIBRARY statement 496

Executable files *(continued)*  name of program *(continued)*  NAME statement 495 name, LINK 462 operating system .DEF file 491 EXEHDR 521 packing determining, EXEHDR 517 iterated (segment attribute) 523 relocations *See* Relocations segments *See* Segments size /ALIGN option, LINK 472 EXEHDR 517 /EXEPACK option, LINK 476 stack *See* Stack starting address, EXEHDR 518 Windows, programs for *See* Windows, programs for .execute command, HELPMAKE 606 Execute command, PWB 66 Execute Commands option, CodeView 312-313 Execute function, PWB 98, 141, 160 EXECUTEONLY, EXECUTE-ONLY attribute 503 EXECUTEREAD attribute 503 Executing commands, PWB 70-74,132,205 functions, PWB 96-98, 160 macros, PWB 96-98 Execution controlling, Code View 361 model, specifying, Code View 305 EXEHDR 32-bit checksum 522 address (in segment table) 520 application type 514, 523 bytes on last page 517 checksum 518 command line 513-514 copyright message 514 data 518-519 description (in output) 518-519 DGROUP (in output) 519 attribute 518 segment number 519 DLL output 519 entry point 518 entry table 522 error bit checking 519 clearing 515 .EXE size 517 exports table 520, 523

EXEHDR *(continued)*  extra paragraphs needed 517 extra stack allocation 518 file in segment table 520 size 517 system, installable 514 flags (in segment table) 520 full information 515 header format 515 size 517 heap allocation (in output) 522 setting 514 size 522 help 514-515 imported names table 522 initial CS, IP 518-519 initial SS, SP 518-519 initial stack location 517 initialization 519 iterated (segment attribute) 523 library 519 linker version 522 magic number 517 mem (in segment table) 520 memory allocation 514 needed 518 requirement 517-518 module 518,522 movable entry points 522 name (in exports table) 521 of program 518-519 new .EXE header address 521 no. (in segment table) 520 non-resident names table 522 offset (in exports table) 521 (in relocations) 524 operating system 521 options 514-515 ord (in exports table) 521 other module flags 523 output dynamic-link libraries 518,521 MS-DOS header 516, 521 segmented executable files 518, 521 verbose output 521, 630 Windows, programs for 518, 521 overview 513

EXEHDR *(continued)*  packed .EXE file iterated (segment attribute) 523 MS-DOS header 517 pages in file 517 paragraphs in header 517 relocations 517-518, 523, 630 relocs (segment attribute) 523 reserved words (in MS-DOS header) 521 resident names table 522 resource table 522 running 513 seg (in exports table) 521 segment attributes 519, 523 number (in relocations) 524 sector size 522 table 520, 522-523 stack address 517-518 setting 515 size 518 starting address 518 syntax 513-515 target (in relocations) 524 type (in relocations) 524 (in segment table) 520 verbose output 515 word checksum 518 /EXEPACK option, LINK 297,475 EXETYPE statement described 498 STUB statement interaction 497 EXIST operator, NMAKE 574 Exit codes BSCMAKE 623 CVPACK 633 defined 861 LIB 592 LINK 490 makefiles 531, 544-545, 571 NMAKE 580 SBRPACK 626 Exit command CodeView 332-334 PWB 64,132 Exit function, PWB 141, 160-161 Exiting Code View 334 PWB 41,160-161,233-234 EXP command line 656 options 656

EXP *(continued)*  overview 631, 654 syntax 656 Expanded memory defined 862 emulator defined 862 manager defined 862 Expanding elements in Code View 342, 453-454 EXPDEF record 460 Explicit allocation 509,862 links, HELPMAKE 602 \_export keyword 460, 505 Exported functions *See also* Imported functions EXPORTS statement 505 linking 464-465 name EXEHDR 521 EXPORTS statement 506 OLD statement 505 ordinal number EXEHDR 521 EXPORTS statement 506 table, EXEHDR 520, 523 EXPORTS statement *See also* Exported functions described 505 name, EXEHDR 521 ordinal number, EXEHDR 521 Expression evaluators, Code View and MASM 380 choosing 380, 430 defined 375 listing 344 numbers 384 operators 381-384 specifying 303 string literals 385 symbol format 385-386 Expressions address ranges 379,396-397 addresses 378, 396 C++, in CodeView 386-388 constant, defined 857 defined 862 displaying, CodeView 452-453 editing, CodeView 324-325 line number 376, 394 live, creating 331 overview, CodeView 375 predefined *See* Predefined expressions syntax preprocessing directives, NMAKE 574-575 regular *See* Regular expressions

Expressions *(continued)*  registers 377,395 setting breakpoints, Code View 340 tagged *See* Tagged expressions watch *See* Watch expressions Expunging files *See* EXP Extended ASCII defined 862 Extended dictionaries defined 862 generally 465,479 suppressing, LIB 585 Extended memory browser database 617-618, 621 defined 862 Keepmem switch, PWB 265 Extended memory manager Code View 308 defined 862 Extending line *See* Line continuation Extension switches, PWB 246 Extensions autoloading, PWB 121-122, 249-250 Curfileext predefined macro, PWB 211 default, PWB 255 defined 862 IMPLIB 653 loading, PWB 266 External references 464-465, 862 EXTERNDEF directive generated by H2INC 640

# F

F option, Code View 310 f, filenames, predefined expression syntax 844, 846, 851 /F option Code View 313 LINK 476 NMAKE 530 RM 655 Fl key, getting help 665-666 Factor switch, PWB 245, 261 Far address defined 862 Far calls, optimizing 476,479,482 /FARCALL option, LINK 476 /FARCALLTRANSLATION option, LINK 476 \_fastcall keyword, symbol format, CodeView 385-386 Fast functions, PWB switches 261 Fastfunc switch, PWB 245, 262 FAT defined 862 Fatal errors defined 862 simulating, Code View 360, 440-441 /FBr option and BSCMAKE 616 /pBx option and BSCMAKE 616

.FD files defined 862 FFLAGS macro (NMAKE) 559 .FI files defined 862 Fields *See* specific tool File allocation table defined 860 File Expunge Utility *See* EXP File handle defined 860 File Header Utility *See* EXEHDR File history, setting maximum files 279 File menu CodeView 332-334 PWB described 64 predefined macros 132 File Removal Utility *See* RM File Undelete Utility *See* UNDEL Filehistory, PWB 64 Filename extensions autoloading, PWB 249-250 Curfileext predefined macro, PWB 211 default, PWB 255 defined 862 IMPLIB 653 loading, PWB 266 filename! command, HELPMAKE 602 Filename-extension tags, TOOLS.lNI file, PWB 123 Filename-Parts Syntax, PWB switches 247 Filenames base names Curfilenam predefined macro, PWB 211 defined 856 Shortnames switch, PWB 275 defined 862 long, in makefiles 537 makefiles 546, 555-556 predefined expression syntax 846, 848, 853 specifying, HELPMAKE 596, 598 wildcards 536 Files adding, PWB 38-41,44 backing up, PWB 87,281,654-656 backup *See* Backup files .BSC 615,618 closing, PWB 64,153,217-218 CodeView requirements 300-301 command *See* Command files; Response files compacting for CodeView, CVPACK 631-632 compiling, PWB 218-219 creating, PWB 227 .DEF files *See* Module-definition files deleting during debugging session 333 PWB 42 RM 654-655

editing, Editreadonly switch, PWB 256 estimating size, PWB 94 executable *See* Executable files expunging 656 finding, PWB 64 header *See* Include files help *See also* Help files rich text format 609-611 include *See also* Include files in browser database *See* Browser database INCLUDE statement 510 inline, in makefiles *See* Inline files listing, PWB 86 loading, PWB 132 long names in makefiles 537 NAME statement 496 /NEWFILES option, EXEHDR 514 make *See* Makefiles MAKEFILE 529-530 map, LINK 463,478 module-definition *See* Module-definition files moving PWB 42 RM 654-655 opening,PWB 64,131,179,269 printing Code View 333 PWB 182-183 project file list, PWB 38 relocatable 459 . remote debugging 368-370 response *See* Command files; Response files restoring, UNDEL 655 saving Autosave switch, PWB 250 PWB 64,195,237-238,279 .SBR 616 searching, PWB 78-82 segmented executable *See* Segmented executable files source *See* Source files source, dot commands 605-608 specifying type, HELPMAKE 597 startup, PWB 127 state *See* State file, Code View status, PWB 128-129 temporary, LINK 489-490 time stamps *See* Time stamps TOOLS.lNI, makefiles 534-535, 552,572 Filetab switch, PWB 118, 245, 262 \fin formatting code, HELPMAKE 610 Find command

Code View 335-336 PWB 64-65, 79-82 Find Dialog box, CodeView 335-336 Finding files, PWB 64 symbol definitions, PWB 90-93 text, in PWB 83-85 Mreplace function 173-174 Mreplaceall function 174 Qreplace function 189 Replace function 192-193 FIXED attribute 504 Fixup defined 862 Flags 8087 command, Code View 448-449 changing values, Code View 426-428 displaying value, Code View 329-330 register defined 862 FLAGS macro (NMAKE) 559 Flat memory model defined 863 Flipping screen exchange Code View 313, 422-424 defined 863 Flow control statements 102-104 .FOR files defined 863 FOR macro (NMAKE) 559 Foreign makefiles in PWB 55-56 Format commands, CodeView 326-327,393 HELPMAKE described 599 QuickHelp 600-606, 608 rich text format 609-611 memory, changing 331 Formatting attributes, HELPMAKE, QuickHelp format 602, 604 -605 codes, HELPMAKE, rich text format 610 text, HELPMAKE topics 604-605 Forward slash ({) EXEHDR syntax 514 LIB syntax 584 LINK syntax 471 NMAKE syntax 529 /FR option and BSCMAKE 616 /Fr option and BSCMAKE 616 Frames defined 863 .freeze command, HELPMAKE 606 Friction switch, PWB 245,263 FULL, /MAP option 478 Full-screen application defined 863 Function calls defined 863 Function Hierarchy command, PWB described 68

Function Hierarchy command, PWB *(continued)*  function 134 Function-level linking 484, 508 Functions anonymous 509 assigning 508 calling Code View expressions 382 defined 863 explicit allocation 509 exported *See* Exported functions external references 464-465 imported *See* Imported functions listing, Code View 411-412 ordered 508 overlaid 508-509 packaged FUNCTIONS statement 508 /NOPACKF option, LINK 481 /PACKF option, LINK 484 PWB Arg 86, 96-98 Assign 98, 111-112, 114 Backtab 118 call tree 91-92 closing 206 described 140-141, 146-206 executing 96-98 Linsert 98 listing references 92 mark 78 menu commands 132-135 Meta 97-98 modifying 170 Paste 86,98 Prompt 106 Psearch 97 tabs 118-119 Tell 98 tracing, Code View 428 FUNCTIONS statement described 508

# G

G command, Code View 398, 409-410 :g command, HELPMAKE 607 G option, Code View 310 /G option, Code View 314 Gigabyte defined 863 Global contexts, help files, linking 603-604 Global heaps, listing memory objects, Code View 357, 437 -438 memory handles, converting to pointers 439-440 symbols

Global *(continued)*  symbols *(continued)*  defined 863 searching for, CodeView 382,-384 Global Search command, PWB 70,674-675 GlobalLock function in Code View 439 GlobalLock routine, locking memory handles 360-361 Go command, CodeView 398,409-410 Goto command, predefined macros, PWB 134 GOTO Definition command, finding symbols, PWB 90 -91 Goto Definition command, PWB function 68, 134 Goto Error command described, PWB 66 Goto Mark command, PWB 65 Goto Match command, PWB described 65 predefined macros 133 Goto Reference command, PWB 68, 134 Grandparent process defined 863 Graphic function, PWB 141, 161 Greater than operator (>), Redirect Input command, CodeView 312-313,400-451 Green color value 254 Group defined 863

### H

H command, CodeView 398,410 .H files defined 863 h, hexidecimal number, syntax 846,848,853 /H option CVPACK 633 IMPLIB 653 LIB 585 H2INC and BASIC langtype specification 648 and C return types 648 and \_cdecl langtype specification 648 and fastcall functions 649 and FORTRAN langtype specification 648 and negative numbers in expressions 640 and non-constant integer expressions 638 and Pascal langtype specification 648 and predefined constants 638 and static function prototypes 648 and user-defined constants 638 C data types (list) 640 C prototype conversion, examples 649 command-line options (lists) 636 converting C bit fields 645 C enumerations 647 C type definitions 647 comments 635

H2INC *(continued)*  converting *(continued)*  constants 638 function prototypes 648-649 nested structures 644 pointers 642 records 645 structures 642-643 unions 642-643 variables 640 converting function prototypes and /Mn option 649 syntax 648 naming considerations 642 new features 633-634 overview 634 predefined constants (list) 639 recognized C preprocessor keywords (list) 652 recognized C preprocessor pragmas (list) 652 syntax 635 type definitions 647, 649 *(U* and *lu* options and /D option 640 Handlers, symbol, specifying 306-308 /HE option, LINK 477 /HEA option, EXEHDR 514 Header, file *See also* Include files examining and changing *See* EXEHDR format 515 size 517 /HEAP option, EXEHDR 514 Heaps global, listing memory objects 357,437-438 local, listing memory objects 358 setting size .DEF file 500 EXEHDR 514 EXEHDR 522 limit 500 HEAPSIZE statement 500 Height switch, PWB 245,263 /HEL option, EXEHDR 514 Help *See also* Code View; Help files; Microsoft Advisor; Quickhelp displaying in PWB 8, 185, 221, 223 getting Code View 664-673 HELPMAKE 598 index table, PWB 223-224 load state, PWB 219-220 next topic, PWB 186,220 previous topic, PWB 221

Help *(continued)*  searching, PWB 186-187,224 structure, Code View 663 switches 288-290 topic selection, PWB switch 289 topic, PWB 222 Help command CodeView 347-348,398,410 PWB 69 Help database compressing 595-596 context prefixes 613 creating 595-596 decoding 597-598 decompressing 598 overview 594-595 Help delimiters  $(>>)$ , HELPMAKE 609-610, 612 Help File Maintenance Utility *See* HELPMAKE Help files closing PWB 200 QuickHelp 677 concatenating 680 creating 595-596 decoding 597-598 decompressing 304 formats described 599 minimally formatted ASCII 612 QuickHelp 603-606, 608 rich text format 609-611 listing 289,305,680 locking 597 managing 679-681 opening Microsoft Advisor 673 PWB 200 QuickHelp 677 overview 594-595 requirements, CodeView 300-301 specifying 597 splitting 681 topics, defining 600-601 Help menu CodeView 349,665 PWB 70, 135,665 Help on Help command Code View 349 PWB 70, 135,665 HELP option, HELPMAKE 599 /HELP option BSCMAKE 620 CVPACK 633 EXEHDR 514

/HELP option *(continued)*  EXP 656 IMPLIB 653 LIB 585 LINK 477 NMAKE 530 RM 655 SBRPACK 625 UNDEL 656 using 676 Help window CodeView function 332 opening 348 overview 322 using 667, 669 PWB default key assignments 139 using 667, 669 setting size 288 Helpautosize switch, PWB 288 Helpbuffer entry, TOOLS.INI file, CodeView 302,304 helpfile! contextstring command, HELPMAKE 602 Helpfiles entry, TOOLS.INI file, CodeView 302, 305 HELPFILES environment variable defined 863 help file location 679 opening help files 677 restricting global search 675 Helpfiles switch, PWB 289,675 Helplist switch, PWB 289 HELPMAKE 596 compatibility 593 context prefixes 613 decoding 597-598 defining topics 600-601 dot commands 605-606, 608 encoding 595-597, 611 formats described 599 minimally formatted ASCII 612-613 QuickHelp 600-603, 605-606, 608 QuickHelp format 602-605 rich text format 609 rich text format 610-611 specifying 597 formatting attributes 602-605 formatting text 604-605 getting help 598 global contexts 603-604 local contexts 603-604 options decoding 597-598 encoding 596-597

HELPMAKE 596 *(continued)*  overview 594-595 syntax 595-599 Helpwindow switch, PWB 289-290 Hexadecimal defined 863 numbers, predefined expression syntax 844, 846, 851 /HI option, LINK 477 /HIGH option, LINK 477 High memory defined 863 Highlight defined 863 Highlighting search strings in PWB 196, 197 Hike switch, PWB 245,264 HIMEM.SYS Code View 308 defined 863 .HLP files defined 863 Home function, PWB 141, 161 Horizontal Scrollbars command, CodeView 342, 345 HPFS defined 863 Hscroll switch, PWB 245, 264 Huge memory model defined 863 Hyperlinks, Microsoft Advisor index screens 672 navigating with 666-668

### $\mathbf I$

I command, CodeView 398,410-411 :i command, HELPMAKE 607 I option, Code View 310 /I option Code View 314 LIB 585 LINK 477 NMAKE 531 RM 655 i, C/C++ identifier, syntax 846, 848, 853 \i formatting attribute, HELPMAKE 604-605 \i formatting code, HELPMAKE 610 Identifiers C/C++, syntax 846, 848, 853 case sensitivity 480 defined 863 searching, PWB 85 IEEE format defined 864 !IF preprocessing directive, NMAKE 573 !IFDEF preprocessing directive, NMAKE 573 !IFNDEF preprocessing directive, NMAKE 573 /lGN option, LIB 585 .IGNORE directive 571 /lGNORECASE option, LIB 585 IMPLIB case sensitivity 653

IMPLIB *(continued)*  command lines 653 .DEF files 493 EXPORTS statement 506 IMPORTS statement 506 linking import libraries 464 options 653 overview 631, 652-653 syntax 653 Implicit links, HELPMAKE 603 Import libraries creating, IMPLIB 652-653 .DEF files 493 defined 864 EXPORTS statement 506 IMPORTS statement 506 linking 459,464 Import Library Manager *See* IMPLIB Imported functions *See also* Exported functions EXEHDR 522 IMPORTS statement 506 name 507 OLD statement 505 IMPORTS statement *See also* Imported functions described 506 IMPURE attribute 504 .INC files defined 864 INCLUDE directive, PWB project dependencies 39 INCLUDE environment variable 620 Include files defined 864 finding symbols, PWB 92 in browser database *See* Browser database project dependencies, PWB 39,41 !INCLUDE preprocessing directive, NMAKE 572 INCLUDE statement described 510 IINCR option, LINK 457 Incremental linking 457 Indenting text HELPMAKE 610 PWB 275 Index Microsoft Advisor 670 screens, Microsoft Advisor 672 Index command Code View 349 PWB 70,135,665 Indirection register, debugging, assembly language 391 Inference rules command macros 558-559, 568 commands 543, 564 defining 564-567

Inference rules *(continued)*  dependents, inferred 542, 563, 569-570 described 563 displaying 531 ignoring 532 macros in definition 564 predefined 558-559, 568 NMAKE-supplied 567-568 paths 565, 566 precedence 570 predefined 567-568 priority 564 recursion 558 rules 564-570 .SUFFIXES 532, 563, 565, 568,-571 syntax 564-567 Inferred dependents 542, 563, 569-570 Infinite loops, terminating execution 362 /INFO option, LINK 477 Infodialog switch, PWB 264-265 Information function, PWB 141, 162 /INFORMATION option, LINK 477 Inheritance, makefile described 557-558 macros 557, 563 N option, NMAKE 532 Inheritance, using C++ expressions 386 .INI files defined 864 INIT environment variable 534 defined 864 PWB 127 remote debugging 371 starting PWB 59 Initialization routine, debugging 356-357 Initialize function, PWB 141, 162 Inixre switch, PWB 246 Inline code, debugging 294 files 547,-550 functions debugging at the source level 294 source level debugging, workaround 294 Input, redirecting, Code View 450, 452 Insert function, PWB 141, 163 mode, toggling, in PWB 163,258 Inserting characters, PWB 163 lines, PWB 166-167 RTF formatting codes, HELPMAKE 610 space, PWB 201-202 Insertmode function, PWB 141, 163

Installable file system defined 864 EXEHDR /NEWFILES option 514 NAME statement 496 Installing Code View 299-301 int, searching, PWB 83-85 Integers defined 864 Interoverlay calls defined 864 /DYNAMIC option, LINK 475 Interrupt call defined 864 Interrupt number, overlays 482 Interrupting CodeView 361,445,450 Interrupts, trapping, Code View 314 Intrinsic functions, calling, Code View expressions 382 I/O privilege mechanism defined 864 Italics, HELPMAKE formatting QuickHelp format 604-605 rich text format 610 iterated (segment attribute) 523

### J

Justifying tagged expressions 852

### K

K command, CodeView 411-412 /K option HELPMAKE 596-597 NMAKE 531 RM 655 KEEP, inline file 548 Keepmem switch, PWB 245, 265 Key assignment, PWB 97,109-111, 125-126 Key assignments, PWB cursor movement commands 144 default 135-140 Graphic function 161 menu commands 132-135 Unassigned function 204 Key Assignments command, PWB 67 Key box, assigning key function, PWB **110**  Keyboard choosing commands 70-71 executing PWB commands 70-71 hyperlinks, activating 667 nagivation in Code View 323 shortcut keys, PWB 71 Keys shortcut, PWB 71 TOOLS.INI syntax, PWB 125-126 Keywords *See also* Reserved words

Keywords *(continlled)*  compressing, HELPMAKE option 596-597 help, getting 669,671 Kilobyte defined 864

#### L

L command, CodeView 398,412-413 :1 command, HELPMAKE 606 L option, Code View 310 /L option CL 355-357 HELPMAKE 597 LINK 478 /L options, CodeView 314 Label defined 864 Label/Function command, CodeView 335-336 Language command, CodeView 342,344 Language dialog box, Code View 344 Language Options command, PWB 67 Large memory model defined 864 Lastproject switch, PWB 131,245,265-266 Lastselect function, PWB 141, 164 Lasttext function, PWB 141, 164-165 Ldelete function, PWB 141, 165-166 Leaving CodeView 334 PWB 160-161,234 Left function, PWB 141, 166 .length command, HELPMAKE 606, 609 Less than operator  $(<)$ , Redirect Output command, CodeView 312-313,450 LIB *See also* LIB; Libraries adding a module 587-588 case sensitivity 585 combining libraries 588 command line 582 commands Add (+) 587-588 Copy (\*) 589 Delete (-) 588 Move (-\*) 589 Replace (-+) 589 specifying 586 consistency check 584 copying a module 589 copyright message 585 creating a library 584, 587 cross-reference listing 590 defaults *See also* specific option or field command line 582 listing filename 590

LIB *(continued)*  deleting a module 588 error codes 592 exit codes 592 extended dictionary, suppressing 585 extending a line 586 extracting a module 589 fields commands 586-587 described 583 listfile 590 newlibrary 588, 590 oldlibrary 584, 588 options 584-586 specifying 582-583 file types, input 581 help 585-586 input 584 limits command line 583 library size 586 line continuation 586 listing 584, 590 memory 585 modules list 590 moving a module 589 naming a library 584, 590 options /? 586 /HELP 585 /IGN 585 /NOE 585 /NOI 585 /NOL 585 /pAGE 585-586 described 584 rules 584 output 584 output library 590 overview 581 page size 585-586 prompts 582-584 removing a module 588-589 replacing a module 589 response file 583 return codes 592 running 582 saving a library 590 symbols list 590 syntax 582-583 updating a module 589 LIB environment variable 466, 864 .LIB files defined 864 LibEntry routine, debugging 356-357

Libraries *See also* LIB combining *See* LIB comment pragma 465 creating *See* LIB default 464-465,479,858 defined 864 dynamic-link *See* Dynamic-link libraries extended dictionaries 465,479 formats 581 import *See* Import libraries linking 463-466 linking, LIB 581 load 462 load defined 863 search order 465-466 size, LIB 586 standard 581 standard, defined 868 static, defined 868 Library files, PWB 38 Library Manager *See* LIB LIBRARY statement described 496 initialization, EXEHDR 519 name, EXEHDR 519 LIM EMS defined 864 \lin formatting code, HELPMAKE 610 .line command, HELPMAKE 606 Line continuation command, makefile 543 dependency, makefile 538 LIB command line 586 LINK command line 461,463,469-470 macro definition, makefile 551 Line continuation character (\), PWB 105, 107, 126 \line formatting code, HELPMAKE 610 Line Mode command, PWB 64, 133 Line numbers CodeView expressions 376, 394 /LINE option, LINK 478 /LINE option, LINK 478 Line selection mode, setting in PWB 224-225 Line-display mode, setting, Code View 311 /LINENUMBERS option, LINK 478 Lines deleting, PWB 165-166 inserting, PWB 166-167 multiple statements, debugging 294 trailing, display mode, in PWB 280 LINK alignment 472 application type 485 case sensitivity 480

LINK *(continued)*  .COM file 487 command line 460-466, 468 copyright message 480 CVPACK 457 .DBG file 473, 487 debugging 473 .DEF file *See also* Module-definition files specifying 466 default libraries 464-465,479 defaults *See also* specific option or field input 462 output 459 prompts 469 directories 463 DLLs *See also* Dynamic-link libraries creating 459 .DEF file 466-467 environment variable 862 environment variables LIB 466 LINK 488-489 TMP 490 error bit 481 codes 490 errors symbol defined more than once 465 symbol multiply defined 465 unresolved external 465,479 exit codes 490 extending a line 463 external references 464-465 far calls 476,479,482 fields deffile 466 exefile 462 libraries 463-465, 466 mapfile 463 objfiles 461-462 function-level linking 484, 508 functions ordered 508 packaged *See* Packaged functions halting 461, 468 help 477,488 ILINK 457 import libraries 464 information 477-478 input 468 interoverlay calls 475

LINK *(continued)*  interrupting 461,468 libraries 459,462-466,479 library search order 465-466 library search record 465 limits command line 469 interoverlay calls 475 libraries 463 program size 459,472 segments 483, 486 stack size 487 line numbers 478 mapfile 463,478 memory allocation 473 loading 475,477 requirement 486 module-definition file *See also* Module-definition files specifying 466 MS-DOS programs *See also* MS-DOS programs creating 459 name executable file 462 mapfile 463 new features 457-458 NOEXE 481 NUL.DEF 467 null bytes 474,480 object files 461-462 operating system requirements 457 optimizing far calls 476, 479, 482 load time 476 relocations 475 options /? 488 *IALIGN 472*  /BATCH 472 *ICO 473 ICPARM 473*  debugging considerations 295-297 described 471 /DOSSEG 474 /DSALLOC 475 /DYNAMIC 475 environment variable 488 /EXEPACK 475 /FARCALL 476 /HELP 477 /HIGH 477 /INFO 477

LINK *(continued)*  options *(continued)*  /LINE 478 /MAP 478 /NOD 479 /NOE 479 /NOFARCALL 479 /NOGROUP 480 /NOI 480 /NOLO GO 480 /NONULLS 480 /NOPACKC 481 /NOPACKF 481 /OLDOVERLAY 481 IONERROR *481*  IOV *482*  /pACKC 482 /pACKD 483 /pACKF 484 /PAUSE 484 /PCODE 485 /PM 485 IQ *485*  rules 471,472 ISEG *486 ISTACK 487*  /TINY 487 /W 488 ordered functions 508 output files 459-460 overlays *See also* Overlays creating 459 deffile field 466 /DYNAMIC 475 /OLDOVERLAY 481 IOV *482*  overview 458-459 p-code 485 packaged functions 481, 484 packing code 481-482 data 483 executable file 475 paragraphs 473 path 463 program size 472,476 prompts 469,472 public symbols 478 PWB menu commands 67 references, resolving 464-465 relocatable files 459 relocations 475-476,479 requirements 457

LINK *(continued)*  response file 469-470, 472 return codes 490 rules for output 459 running 457, 468 segmented-executable files *See also* Segmented-executable files creating 459,466 segments aligning 472 limit 486 loading 475 ordering 474,480 stack *ISTACK* option, EXEHDR 515 *1ST* ACK option, LINK 487 STACKSIZE statement 500 suppressing messages 472 syntax 460-466,468-469,471 system requirements 457 temporary files 489-490 Windows, programs for *See also* Windows, programs for creating 459,466 LINK environment variable 488-489, 864 LINK Options command, PWB 67 Linker *See* LINK Linking debugging considerations 295-297 defined 864, 870 libraries, LIB 581 topics, HELPMAKE 601-603 Linsert function, PWB 98, 141, 166-167 List box, PWB 73 List files defined 865 List References command, PWB described 68 function 134 List Watch command, CodeView 399 List Watch Expressions command, Code View 441 Listing .ASM files, PWB 86 breakpoints, Code View 405 consistency check, LIB 584 cross references, LIB 590 defined 865 expression evaluators, Code View 344 functions, CodeView 411-412 help files 680 help files, Code View 305 mapfile, LINK 463 Microsoft Advisor topics 673 modules, Code View 439 project files, PWB 38

Listing *(continued)*  references, PWB 92 watch expressions, Code View 339,441 Literal characters, searching, PWB 83 Live expressions, creating, Code View 331 .LNK files defined 865 Load command, CodeView 336-338 Load dialog box, Code View 337-338 Load libraries 462, 865 Load Other Files option, CodeView 314 Load switch, PWB 245, 266 Loader, Windows 498 Loading source files, CodeView 333 symbolic information, CodeView 314 LOADONCALL attribute 504 Local contexts, help files, linking 603-604 heaps, listing memory objects, Code View 358, 438 memory handles, converting to pointers 441-442 symbols defined 865 variables, listing, CodeView 328-329, 344 Local command, CodeView 347-348 Local Options command, CodeView 342, 344 Local Options dialog box 344 Local window CodeView function 328-329 opening 348 overview 322 defined 865 LocalLock routine, locking memory handles 360 Locking help files 597 Log command, PWB described 65 predefined macros 133 Log Search Complete dialog box, PWB 80 Logged search, PWB 78, 167,225,259 Logical segment defined 865 Logsearch function, PWB 141, 167 Long integer defined 865 LONGNAMES keyword, NAME statement 496 Loops, infinite, terminating execution 362 Low memory defined 865 .LRF files defined 865 .LST files defined 865 /Iu option, BCSMAKE 621 I-value defined 865

### M

M option, Code View 310 :m command, HELPMAKE 607 *1M* option CL, setting breakpoints 405-408 CodeView 315 CVPACK 633 LINK 478 NMAKE 527, 531 PWB 132 m. context prefix, HELPMAKE 613 /MA option, EXEHDR 514 Machine code defined 865 Macros changing key assignment, PWB 109-111, 125-126 debugging at the source level 294 programming considerations 294 defined 865 defining, PWB 147-149 executing, PWB 96-98, 160 flow control statements, PWB 102-104 key assignments, PWB 135-140 overview, PWB 99 predefined, PWB 132-135,207-244 recording, PWB 99-102, 190-191,234-235 .SBR files, PWB 94 shortcut keys, PWB 71 source level debugging, workarounds 294 TOOLS.INI syntax, PWB 125 undefined, PWB 210-212 user input statements, PWB 104-106 Macros (NMAKE) assembler 558-559, 568 command 558-559, 568 comments 551 compiler 558-559, 568 defining 551-553 dependent path 542 dependents 555-556 described 550 displaying 531 environment variables 530, 561-562 escaped characters 551 extending a line 551 filename 555-556 ignoring 532 inference rules 564 inheriting 532,557-558, 563 literal characters 551 Microsoft tools 558–559, 568 nesting 551, 560 newline character 535,551-552,561 NMAKE-supplied 554-559, 561-562, 568 null 551,553-554 precedence rules 563 predefined 554, 556-559, 561-562, 568
Macros (NMAKE) *(continued)*  preprocessing 553 recursion 557-558, 563 replacing strings 560-561 rules 551-554, 560-561, 563 substitution 560-561 syntax 551-554, 560-561 targets 555-556 time stamps 555 TOOLS.INI 552 !UNDEF 553 undefined 551-554, 559, 568 using 554,560-561 Magenta color value 254 Magic number, in file header 517 .MAK files *See also* Makefiles defined 865 MAKE macro (NMAKE) 557 MAKEDIR macro (NMAKE) 557 MAKEFILE file 529-530 Makefiles *See also* NMAKE association with .PIF files 59 build process 51-52 building browser database, non-PWB projects 94-96 characters, literal 535 command files, inline 547 command modifiers ! (repeat command) 544, 555 - (ignore error) 544 @ (suppress echo) 544 commands comments 536 dependents 544, 546 described 543 in dependency 544 inference rules 564 inline files 547-550 macros, predefined 558-559, 568 repeating 544, 564 rules 543 wildcards 536 comments 536 customizing 52-55 debugging 530-531 defined 528 dependency *See* Dependency dependency tree 538-539, 542, 563 dependents commands 544 described 542 filenames 555-556 inferred 542, 563, 569-570

Makefiles *(continued)*  dependents *(continued)*  macros, predefined 555-556 paths 542 pseudotargets 541 described 535 description blocks *See* Description blocks directives dot 570 preprocessing 572 error codes from commands 531, 544-545, 571 exit codes from commands 531, 544-545, 571 filenames dependents 546 long 537 macros 555-556 wildcards 536 inference rules *See* Inference rules inline files 547-550 literal characters 535-536 loading, PWB 132 macros *See* Macros (NMAKE) non-PWB 55-56 opening 131 preprocessing *See also* Preprocessing, makefile error codes 545 exit codes 545 macros 553 return codes 545 suppressing builds 531-532 pseudotargets 540-541 recursion 557-558, 563 response files, inline 547 return codes from commands 531, 544-545, 571 rules 535 sample 578-579 sequence of operations 576-578 SET command 562-563 specifying 530 targets accumulating 539 build rules 538-542 described 538-539 filenames 555-556 keeping 571 macros, predefined 555-556 multiple description blocks 539-540 pseudotargets 540-541 time stamps *See* Time stamps TOOLS.INI 534-535, 552, 572 wildcards 536 MAKEFLAGS macro (NMAKE) 557 .MAP files 865

Map files defined 865 /MAP option, LINK 478 Mapfile, LINK 463,478-479 .mark command, HELPMAKE 607 Mark file, PWB menu commands 65 Mark function, PWB 78, 142, 167-168 Markfile switch, PWB 112, 245, 266-267 Marks manipulating, in PWB 167-168 saving, in PWB 266-267 MASM and CodeView 389 and CodeView expression evaluators 380 debugging assembly language 389-392 Options command, PWB 67 radix 420-421 Match Case command, PWB 68 Match case, search option, CodeView 335-336 Matches, searching, PWB 79-82 Matching characters, syntax 844 regular expressions  $284-285$ ,  $853-854$ Math coprocessors defined 865 displaying registers, Code View 330 dumping register contents 448-449 /MAX option, EXEHDR 514 Maximize command CodeView 347-348 described, PWB 69 predefined macros, PWB 135 Maximize function, PWB 142, 168 Maximizing windows, PWB 168, 226 MAXV AL keyword, HEAPSIZE statement 500 MC command, CodeView 398, 413-414 MD command, CodeView 398, 414-415, 420-421 MDC command, CodeView 415 MOl defined 865 ME command, CodeView 398,416-418 and Restart command 412-413 input radix 420-421 Medium memory model defined 865 Megabyte defined 865 Memory allocation EXEHDR 514 LINK 473 CodeView comparing 413-414 displaying 330-332 dumping data 414-415 entering data 416-418 filling 418-419 moving data 419

Memory *(continued)*  CodeView *(continued)*  searching 419-420 viewing 431-433 expression evaluator requirements 380 extended defined 860 Keepmem switch, PWB 265 LINK options 486 format, changing 331 high, defined 861 LIB requirement 585 LINK requirement 486 loading 475,477 managing, DOS 617-618 managing, CodeView 308 NMAKE, running 531 Memory 1 command, CodeView 347-348 Memory 2 command, CodeView 347-348 Memory Compare command, CodeView 398,413-414 Memory Dump Code command, Code View 415 Memory Dump command, CodeView 398, 414-415, 420-421 Memory Enter command, Code View and Restart command 412-413 generally 398, 416-418 input radix 420-421 Memory Fill command, Code View and Restart command 412-413 generally 398,418-419 Memory handles converting to pointers 439-442 dereferencing, Code View 360 Memory models defined 865 Memory Move command, CodeView 399,419 Memory objects, listing, CodeView 357-358, 437-438 Memory operators CodeView 381 debugging assembly language 390-392 Memory Search command, Code View 399 Memory Window command, Code View 344 Memory Window Options dialog box, Code View 344 Memory windows, Code View changing values 299 described 299 function 330-332 initializing values 299 opening 348 overview 322 saving addresses 317 specifying 431-433 Memory-resident program defined 865 Menu bars activating, PWB 169

Menu bars *(continued)*  CodeView, overview 320 defined 866 Menu commands adding,PWB 115,117 Browse menu, PWB 68, 134, 187 choosing, PWB 70-71 Data menu, CodeView 338-342 Edit menu Code View 335-336 PWB 64 executing, PWB 70-71 File menu CodeView 332-334 PWB 64,132 Help menu Code View 349 PWB 70,135 help, getting 671 Options menu CodeView 342-346 PWB 67 predefined macros, PWB 132-135 Project menu, PWB 66, 134 Run menu CodeView 336-338 PWB 66,134 Search menu, PWB 65, 133 Window menu CodeView 347 PWB 69,135 Menu items adding, PWB Run menu 282-283 custom, PWB 241-242 help, getting 666 HELPMAKE context prefix 613 Menukey function, PWB 142, 169 Menus Browse menu, PWB 68,134,187 Calls menu, CodeView 346-347 closing, PWB 71 Data menu, Code View 338-342 Edit menu CodeView 334-335 PWB 64,133 File menu CodeView 332-334 PWB 64,132 Help menu CodeView 349,665 PWB 70, 135, 665 menu bars, Code View 320 Options menu CodeView 342-346

Menus *(continued)*  Options menu *(continued)*  PWB 67 Project menu, PWB 66, 134 Run menu CodeView 336-338 PWB 66,134,241-242,282-283 Search menu CodeView 335-336 PWB 65,133 Window menu PWB 69,135 CodeView 347 Merge command, PWB 64 Message classes, Code View options 405-408 !MESSAGE directive 572 Message function, PWB 142, 169 Message numbers, HELPMAKE context prefix 613 Messages, Windows types and class 358-359 Meta function, PWB 97-98, 142, 170 Metacharacters, searching, PWB 83 MF command, CodeView 398,412-413,418-419 Mgrep function, PWB 142,170-171 Mgreplist macro, PWB 210-212 /MI option, EXEHDR 514 Microsoft Advisor 8 copying text 668 error help 671-672 global searches 674-675 help files concatenating 680 listing 680 managing 679-681 opening 673 splitting 681 Help menus 665 help, getting 664-673 hyperlinks 666-668 index 670 keyword help 669, 671 menu items 665 mouse functions 665 pasting text 668-669 Pwbhelp function 185 structure 663 Microsoft Browse Information Compactor *See* SBRPACK Microsoft Browser Database Maintenance Utility *See*  BSCMAKE Microsoft Debugging Information Compactor *See*  CVPACK Microsoft EXE File Header Utility *See* EXEHDR Microsoft File Expunge Utility *See* EXP Microsoft File Removal Utility *See* RM Microsoft File Undelete Utility *See* UNDEL

Microsoft Import Library Manager *See* IMPLIB Microsoft Library Manager *See* LIB Microsoft Program Maintenance Utility *See* NMAKE Microsoft Relocatable Object-Module Format (OMF) 458 Microsoft Segmented Executable Linker *See* LINK Microsoft Symbolic Debugging Information 473 Microsoft Windows debugging 351-357 default key assignments, PWB 140 Microsoft Word, rich text format, HELPMAKE 609 /MIN option, EXEHDR 514 Minimally formatted ASCII HELPMAKE 600, 612 specifying, HELPMAKE 597 /MINIMUM option, CVPACK 633 Minimize command CodeView 347-348 PWB 69,135 Minimize function, PWB 142,171 Minimizing windows in PWB 226 Minus sign  $(-)$  *See Dash*  $(-)$ Mixed mode defined 864 ML options, debugging considerations 295-296 Mlines function, PWB 142, 171 MM command, CodeView 399,419 Mnemonics, assembling 400-402 Mode *See* Protected mode; Real mode Model entry, TOOLS.lNI file CodeView 299-302,305 debugging p-code 364 remote debugging 368-369 Module Outline command, PWB described 68 function 134 Module-definition files application name, type 495 attributes 503 case sensitivity 494 class, segment 502 code segments 501 comments 494,497 creating 491 custom loader 498 data segments 501 defined 858, 864 DLLs 505 export ordinals 505 exporting 505 functions exported 505 FUNCTIONS 508 imported 506 heap 500 importing 506

Module-definition files *(continued)*  include file 510 inserting text 496 library name 496 linking 466 MS-DOS programs 499 MS-DOS stub 497 name of program 495-496 new features 491-492 numeric arguments 494 operating system 498 overlays 502 overview 492 private library 496 protected mode 499 PWB 38 real mode 500 reserved words 494, 510 segments attributes 501-503 class 502 name 502 stack 500 statements APPLOADER 498 CODE 501 DATA 501 DESCRIPTION 496 EXETYPE 498 EXPORTS 505 FUNCTIONS 508 HEAPSIZE 500 IMPORTS 506 INCLUDE 510 LIBRARY 496 NAME 495 OLD 505 PROTMODE 499 REALMODE 500 SEGMENTS 502 STACKSIZE 500 STUB 497 summaries 493 syntax rules 494 version 499 Windows, programs for *See also* Windows, programs for EXETYPE statement 499 NAME statement 495 Modules configuring, CodeView 337-338 defined 866 listing, Code View 358, 439

**Monitors** CodeView black-and-white display 312 redrawing 454 screen exchange 313,315,345,422-424,454 specifying 310-311 suppressing snow 314 line-display mode, Code View 311 PWB, specifying color 252,254 remote debugging 371 Monochrome adapter defined 866 Mouse choosing commands 70 disabling, CodeView option 315 enabling, PWB 267 executing PWB commands 70-71 help, getting 664-665 hyperlinks, activating 667 pointer defined 866 Mousemode switch, PWB 245, 267 Move command CodeView 347-348 LIB 589 PWB 69,135 MOVEABLE attribute .DEF file 504 EXEHDR 522 Movewindow function, PWB 142,172 Moving files PWB 42 RM 654-655 memory blocks, CodeView 419 windows, PWB 172, 227 Mpage function, PWB 142, 173 Mpara function, PWB 142, 173 MPC, debugging p-code 365 Mreplace function, PWB 142, 173-174, 269 Mreplaceall function, PWB 142,174 MS command, CodeView 419-420 MS-DOS header format 515 MS-DOS programs *See also* Executable files creating, LINK 459 .DEF files 491 EXETYPE statement 499 header *See also* EXEHDR format 515 information 516 interrupts 482 loading 475,477 memory allocation 473 MS32EM87.DLL defined 866

MS32KRNL.DLL defined 866 Msearch function, PWB 142,174-175 Msgdialog switch, PWB 245, 268 Msgflush switch, PWB 245, 268 Multi-level arrays or structures, watching in Code View 325 Multimodule programs, PWB assembler options 47,49-50 building 40 editing 41-42, 49 extending projects 52-55 non-PWB makefi1es 55-56 opening projects 36 overview 35 project contents 38 project dependencies 39,41 using existing projects 42-43 Multiple applications, debugging 354-357 MULTIPLE attribute 504 Multitasking operating system defined 866 Mword function, PWB 142,175

# N

N command, CodeView 399,420-421 :n command, HELPMAKE 608 n. context prefix,HELPMAKE 613 n, unsigned number, predefined expression syntax 846, 848,853 *IN* option CodeView 310,314-315 CVPACK 633 NMAKE 531 /n option, BSCMAKE 621 \n, tagged expression reference, syntax 846, 849 Name decorations, debugging considerations 296,385- 386 NAME statement application type, EXEHDR 514, 523 described 495 name, EXEHDR 518 Named tags, TOOLS.INI file, PWB 124 Naming segments, debugging considerations 294 NAN defined 866 Native command, CodeView 342,346,366-367 Native entry, TOOLS.INI file CodeView 299-300, 302, 305 remote debugging 368-369 Native execution model, specifying, CodeView 305 Navigation Code View windows 323 cursor movement commands, PWB 144 Microsoft Advisor 664-673 QuickSearch 678

Navigation *(continued)*  windows, menu commands, PWB 69 /NE option, EXEHDR 514 Near address defined 866 Negated set, regular expression syntax 845 negative numbers in expressions and H2INC 640 Nested structures, expanding, contracting 453 New .EXE header address 521 format 515 information 521 New command, PWB 64, 69, 132, 135 New line, starting, PWB 158 New Project command, PWB 66 Newfile function, PWB 142,175-176 NEWFILES keyword, NAME statement 496 /NEWFILES option, EXEHDR 514 Newline character .DEF file syntax 494 defined 866 makefile syntax 535,551-552,561,564 Newline function, PWB 142, 176 Newwindow switch, PWB 245, 269 .next command, HELPMAKE 607 Next command, PWB 64, 68, 70, 132, 135 Next Error command, PWB 66 multimodule builds 40 predefined macros 134 Next Match command, PWB described 65 searching 81 Nextmsg function, PWB 142,177,269 Nextsearch function, PWB 142, 178, 269 nfodialog switch, PWB 245 NMAKE *See also* Makefiles batch processing 532 building projects, PWB 39, 52-54 builds conditional 572 errors 572 forcing builds 530 halting 572 ignoring errors 531, 544-545, 571 keeping targets 571 managing projects 528 matching time stamps 530 suppressing 531-532 targets 538 command file 533-534 command files, inline 547 command line 529,533 command modifiers ! (repeat command) 544-555

NMAKE *(continued)*  command modifiers *(continued)*  - (ignore error) 544 @ (suppress echo) 544 commands comments 536 dependency line 544 dependents 544, 546 described 543 displaying 531 error codes 531, 544-545, 571 exit codes 531,544-545,571 inference rules 564 inline files 547-550 macros, predefined 558-559, 568 modifiers 544 repeating 544, 564 return codes 531, 544-545, 571 rules 543 suppressing display 532, 544, 571 wildcards 536 comments 534, 536, 551 copyright message 530-531 debugging makefiles 530-531 dependency *See* Dependency dependency tree 538-539, 542, 563 dependents commands 544 defined 530 described 542 filenames 555-556 inferred 542,563,569-570 macros, predefined 555-556 paths 542 pseudotargets 541 description blocks *See* Description blocks directives !CMDSWITCHES 534, 572 !dot 570 ERROR 572 .IGNORE 571 !MESSAGE 572 .PRECIOUS 558,571 preprocessing 572-575 .SILENT 571 .SUFFIXES 531-532,546,558,563,565,568- 571 !UNDEF 553, 563 environment variables /E option 530 for NMAKE 534 INIT 534 TMP 548 error codes from commands 531, 544-545, 571

NMAKE *(continued)*  errors displaying 532 !ERROR 572 suppressing 530 extending a line command 543 dependency 538 macro 551 fields macros 529 options 529 targets 529 filenames dependents 546 long 537 macros 555-556 wildcards 536 forcing builds 540-541 help 530, 532 inference rules *See also* Inference rules displaying 531 ignoring 532 predefined 567-568 information additional 531 displaying 530-531 !ERROR 572 !MESSAGE 572 suppressing command echo 532, 544, 571 suppressing messages 530 lUNDEF 553, 563 INIT environment variable 534 inline files 547-550 input 530 KEEP 548 limits command line 533, 547 macro length 551 target length 538, 540 macros *See also* Macros (NMAKE) assembler 558-559, 568 command 558-559, 568 compiler 558-559, 568 dependent path 542 described 550 displaying 531 environment variables 530, 561-562 filename 555-556 ignoring 532 inheriting 532, 557-558, 563 Microsoft tools 558-559, 568

NMAKE *(continued)*  macros *(continued)*  precedence rules 563 predefined 554-562, 568 recursion 557-558, 563 replacing strings 560-561 rules 563 specifying 529 substitution 560-561 syntax 535 MAKEFILE file 529-530 makefiles *See also* Makefiles debugging 530-531 defined 528 described 535 PWB 56 specifying 529-530 standard input 530 messages displaying 530 !ERROR 572 !MESSAGE 572 suppressing 530 new features 527 NOKEEP 548 operating system requirements 527 time 528 option macros 559, 568 options !CMDSWITCHES 572 /? 532 *IA 530*  /B 530 *IC 530*  /D 530 /E 530, 561, 563 IF *529-530*  /HELP 530 /I 531 /K 531 /N 531 /NOLOGO 531 /P 531 IQ *532*  rules 529 /R 532 specifying 529-530 *IS 532 IT 532 N 532,563 IX 532* 

NMAKE *(continued)*  output additional 530-531 !ERROR 572 errors from NMAKE 532 preprocessing 531 suppressing command echo 532, 544, 571 suppressing messages 530 overview 528 preprocessing *See also* Preprocessing, makefile error codes 545 exit codes 545 macros 553 return codes 545 suppressing builds 531-532 pseudotargets 540-541 recursing 532 recursion 557-558,563 response files, inline 547 return codes from commands 531, 544-545, 571 running 527, 529, 533-535 sample makefile 578-579 sequence of operations 576-578 standard input 530 syntax 529 system requirements 527 targets accumulating 539 build rules 538-542 building all 530 checking timestamps 532 defined 528 described 538 filenames 555-556 keeping 571 macros, predefined 555-556 multiple description blocks 539-540 pseudotargets 540-541 specifying 529 time stamps 2-second resolution 530 changing 532 checking 532 defined 528 dependencies 528 displaying 530 macros, predefined 555 pseudotargets 541 TMP environment variable 548 TOOLS.INI !CMDSWITCHES directive 572 described 534-535 ignoring 532

NMAKE *(continued)*  TOOLS.INI *(continued)*  macros 552 touch 532 NMAKE Options command, PWB 67 NMDIPCD.DCC 364 NMWOPCD.DCC 364 /NO option, EXEHDR 514 /NOD option, LINK 479 NODATA keyword, EXPORTS statement 506 /NODEFAULTLIBRARYSEARCH option, LINK 479 /NOE option LIB 585 LINK 465, 479 Noedit function, PWB 142,178-179 NOEXE, /ONERROR option 481 /NOEXTDICTIONARY option, LIB 585 /NOEXTDICTIONARY option, LINK 465,479 /NOF option, LINK 479 /NOFARCALL option, LINK 479 /NOFARCALLTRANSLATION option, LINK 479 /NOG option, LINK 480 /NOGROUP option, LINK 480 /NOGROUPASSOCIATION option, LINK 480 /NOloption IMPLIB 653 LIB 585 LINK 480 /NOIGNORECASE option IMPLIB 653 LIB 585 LINK 480 Noise switch, PWB 245, 270 NOKEEP, inline file 548 /NOL option IMPLIB 654 LIB 585 LINK 480, 489 /NOLOGO option BSCMAKE 621 CVPACK 633 EXEHDR 514 HELPMAKE 599 IMPLIB 654 LIB 585 LINK 480, 489 NMAKE 531 SBRPACK 625 /NON option, LINK 480 Non-constant integer expressions and H2INC 638 /NONULLS option, LINK 480 /NONULLSDOSSEG option, LINK 480 Non-UNIX predefined expressions syntax 846

Non-UNIX *(continued)*  regular expressions matching method 855-856 syntax 847-848, 854-855 syntax, setting, in PWB 281-282 NONAME keyword, EXPORTS statement 506 NONAME keyword, OLD statement 505 NONDISCARDABLE attribute 503 NONE attribute 503 NONE keyword, STUB statement 497 Nonmaskable-interrupt, CodeView 314 Nonmaskable-Interrupt Trapping option, CodeView 315 Nonresident names NONAME keyword, EXPORTS statement 506 table, EXEHDR 522 NONSHARED attribute 504 /NOP option, LINK 458 /NOPACKC option, LINK 481 /NOPACKCODE option, LINK 481 /NOPACKF option, LINK 481 /NOPACKFUNCTIONS option, LINK 481 NOTWINDOWCOMPAT keyword, NAME statement 495 NOVIO, /PM option 485 Null bytes 474,480 character defined 868 pointer defined 868 Number sign (#) custom builds 53 HELPMAKE syntax 596-597 makefile syntax 536, 551-552, 564 Tab Set command, Code View 400, 445 TOOLS.INI syntax 534 Numbers, predefined expression syntax 844,851 Numeric constants, Code View expression evaluators 384 switches, PWB 112

# o

o command, CodeView 399,422-424 03 command, CodeView 422-424 10 option HELPMAKE 596, 598 LINK 458 *10* option, BSCMAKE 621 OA command, CodeView 321,422-424 OB command, Code View 422-424 .OBJ files defined 868 Object files defined 868 in libraries, LIB 581 linking *See* LINK PWB 38

Object module format defined 868 Object modules defined 868 Object-Module Format 458 OC command, CodeView 422-424 10d option, ML, debugging considerations 296 OF command, CodeView 422-424 10f option, CL, debugging p-code 365 10f- option, CL, debugging p-code 365 Offset defined 868 OFFSET operator, MASM 391 OH command, CodeView 422-424 OL command, CodeView 422-424 10L option, LINK 481 Old header format 515 OLD statement 505 OLDNAMES.LIB 479 /OLDOVERLAY option, LINK 481 OMF defined 866 LINK object-file format 458 ON command, CodeView 422-424 /ON option, LINK 481 10NERROR option, LINK 481 Open command, PWB 64 Open Custom command, PWB 68 Open Module command, CodeView 332-333 Open Module dialog box, Code View 333 Open Project command, PWB 66 Open Source command, CodeView 332-, 333 Open source File dialog box, CodeView 333 Openfile function, PWB 142, 179, 269 Opening files, PWB 64, 131, 179, 269 help files Microsoft Advisor 673 PWB 200 QuickHelp 677 projects automatically 265-266 PWB 36,43-44,183 source files, Code View 333 Source window, CodeView 324 windows CodeView 347 PWB 188,206,228 Operating system EXETYPE statement 498 MS-DOS stub 497 Windows *See* Windows, programs for Operating system prompt, DOS Shell command 333 Operating system tags, TOOLS.INI file, PWB 122 **Operations** LIB *See* LIB regular expressions, PWB 86

**Operators** flow control, PWB 102-104 functions, using C++ expressions 388 regular expressions, PWB 83-85, 87 Opt 315 Optimizing assembler options, PWB 47 debugging considerations 296 far calls, LINK 476,479,482 load time 476 relocations, LINK 475 Option button, PWB 73 OPTION directive CASEMAP 638 EXPR32 *See* EXPR32 argument, OPTION directive **Options** *See also* specific tool assembler, changing in PWB 47,49-50 BSCMAKE 620-622 CL, debugging considerations 296 CodeView described 310-315,422-424 remote debugging 370-371 setting 317 compiler 295-296 CVPACK 633 EXEHDR 514-515 EXP 656 HELPMAKE decoding 597-598 encoding 596-597 IMPLIB 653 in makefiles 559, 568, 572 LIB 584-586 LINK 295-297,471-488 ML, debugging considerations 295-296 NMAKE 529-532 PWB 131-132 RM 654 SBRPACK 625 UNDEL 656 Options command, CodeView 399,422-424 Options menu CodeView 342-346 PWB 67 Ordered functions 508 Ordering segments 294 Ordinal number, export EXEHDR 521 EXPORTS statement 506 OLD statement 505 OS command, CodeView 422-424 Output redirecting, CodeView 450-452

Output (continued) screen defined 869 viewing, Code View 349 /Ov option, CL, debugging p-code 365 /Ov- option, CL 365 IOV option, LINK 482 OV command, CodeView 422-424 OVERLAY keyword, SEGMENTS statement 502 /OVERLAYINTERRUPT option, LINK 482 Overlays creating 459, 466 defined 867 FUNCTIONS statement 509 interoverlay calls 475 interrupt number 482 LINK 457 overlay number 502 SEGMENTS statement 502 static overlays 481 Overloaded functions using C++ expressions 388 OVL keyword, SEGMENTS statement 502

### p

P command, CodeView 399,425,428 :p command, HELPMAKE 607 \p formatting attribute, HELPMAKE 603-605 /p option Code View 370-371 CVPACK 633 EXEHDR 514 LIB 585-586 NMAKE 531 P register, CodeView syntax 395,426 p, path, predefined expression syntax 846, 848, 853 P-code debugging 346, 363-367 linking 485 defined 865 FUNCTIONS statement 508 /NOPACKF option, LINK 481 ordered 508 /p ACKF option, LINK 484 /PACKC option, LINK 482 /p ACKCODE option, LINK 482 /p ACKD option, LINK 483 /pACKDATA option, LINK 483 /p ACKF option, LINK /pACKFUNCTIONS option, 484 registers, displaying 329 Packaged function defined 867 LINK 484

Packing code 481-482 data 483 executable file determining, EXEHDR 517 /EXEPACK option, LINK 475 iterated (segment attribute) 523 files, CVPACK 631-632 .SBR files 616,623-624 /PADC option, LINK 458 /PADD option, LINK 458 /PAGE option, LIB 585-586 /PAGESIZE option, LIB 585-586 \par fonnatting code, HELPMAKE 610 \pard fonnatting code, HELPMAKE 610 Parameters defined 869 Parent process defined 869 Parentheses ( ) balancing, in PWB 180-181 makefile syntax 554, 556, 560 .P AS files defined 869 PASCAL macro (NMAKE) 559 .paste command, HELPMAKE 607 Paste command Code View 335 PWB described 64 predefined macros 133 Paste function, PWB 86, 98, 142, 179-180 Pasting text Microsoft Advisor 668 QuickHelp 679 PATH environment variable CodeView, installing 299 starting PWB 59 Paths Curfile predefined macro, PWB 210 defined 867 predefined expression syntax 846, 848, 853 Patterns *See* Regular expressions /PAU option, LINK 484 Pause command, Code View 400, 445 /PAUSE option, LINK 484 Pausing Trace Speed command, Code View 344 Pbal function, PWB 142, 180-181 /PC option, LINK 485 /PCODE option, LINK 485 .PCH files defined 869 Percent sign  $(\%)$ Filename-Parts Syntax, PWB 247 makefile syntax 536 Period (.) Current Location command, Code View 400, 446 line number specifier, Code View 339

Period (.) *(continued)*  LINK syntax 461, 466, 469 makefile syntax 564, 570 match character, syntax 844 wildcard character, syntax 843, 846 /PF option, PWB 131 PFLAGS macro (NMAKE) 559 Physical segments defined 867 PID defined 867 PIF files, association with Makefiles 59 /PL option, PWB 131 \plain fonnatting code, HELPMAKE 610 Playback macro, PWB 210 Plines function, PWB 142, 181 Plus sign (+) concatenating help files 680 LIB syntax 587-588 LINK syntax 461,463,469-470 makefile syntax 572 searching, PWB 84 /PM option, LINK 485,495,514,523 PM, /PM option 485 /PMTYPE option EXEHDR 514 LINK 485,495,514,523 **Pointers** converting global memory handles 439-440 converting local memory handles 441-442 defined 867 expanding and contracting, Code View 342, 453-454 H2INC, translated by 642 null 474,480 .popup command, HELPMAKE 607 Pop-up menu defined 867 Port defined 867 Port Input command, CodeView 398, 410-411 Port Output command, CodeView 399, 424 port: option, CodeView 370 Postfix operator, Code View precedence 382 Pound sign (#) custom builds 53 HELPMAKE syntax 596-597 makefile syntax 536, 551-552, 564 Tab Set command, Code View 400, 445 TOOLS.INI syntax 534 Power, regular expression syntax 845, 853 /pP option, PWB 131 Ppage function, PWB 142, 181-182 Ppara function, PWB 142, 182 PQ register, CodeView 395,426 Pragmas alloc\_text 509 comment 465 Precedence defined 867

.PRECIOUS directive described 571 recursion 558 Predefined constants and H2INC 638 converting 660 Predefined expressions syntax non-UNIX 848 UNIX 846,853 \_ predefined macro 226 Predefined macros, PWB 132-244 Prefixes context, HELPMAKE 613 program segments, debugging considerations 295 PRELOAD attribute 504 Preprocessing directives, NMAKE 573-575 Preprocessing, makefile conditional 572 directives 572 error codes 545 errors, forcing 572 exit codes 545 halting builds 572 indenting 572 macros 553 return codes 545 suppressing builds 531-532 .previous command, HELPMAKE 607 Previous command, PWB described 68 function 135 Previous Error command, PWB described 66 predefined macros 134 Previous match command, PWB described 65 predefined macros 133 searching 81 Print command CodeView 332-333 PWB 64 Print dialog box, Code View 333 Print dialog box, CodeView 333 Print function, PWB 142, 182-183 Print Results command, PWB 69 Printcmd switch, PWB 245, 247, 270 Printfile entry, TOOLS.INI file, CodeView 302,306 Printing cancelling, \_pwbcancelprint macro 215 directly to a printer in Code View 333 files Code View 333 PWB 182-183 specifying program, PWB 270

Printing *(continued)*  to a file, Code View 333 PRIVATE keyword, EXPORTS statement 506 PRIVATELIB keyword, LIBRARY statement 496 Privileged mode defined 867 Procedure call defined 867 Procedure defined 867 Process defined 867 Process Descriptor Block command block, Code View 357 Process identification number, defined 867 Program Arguments command, PWB 66 Program build errors 23 Program Item, adding, PWB 58 Program Maintenance Utility *See* NMAKE Program segment prefixes 295 Program Step command, Code View generally 399,425,428 controlling execution 361 Program step defined 867 Programs building 51-52 debugging, preparing for 293-297 PWB building 40 debugging 26 editing 41-42,49 multimodule 35 non-PWB makefiles 55-56 project dependencies 39,41 running 40-41 Project function, PWB 142, 183 Project menu described, PWB 66 Project menu, predefined macros, PWB 134 Project Templates command, PWB 67 Projects building *See* NMAKE opening automatically 265-266 PWB adding files 38-39,41,44 closing 218 contents 38 defined 35 deleting files 42 dependencies 39,41 editing 41-42 extending 52-55 makefiles 51-52 menu commands 66 moving files 42 opening 36, 183 status files 129 using 42-43 Prompt function, PWB 106, 142, 183-184

Prompts Askexit switch, PWB 248 Askrtn switch, PWB 249 LIB 582-583 LINK 469,472 Protected mode defined 855, 868 PROTMODE statement 499 PROTMODE statement 499 PROTO directive generated by H2INC 648 Prototypes converted by H2INC 648 Psearch function, PWB 97, 142, 184-185 Pseudofiles creating, in PWB 175-176, 227-228 Saveall function, PWB 195 Pseudotargets dependents 541 described 540-541 time stamps 541 PTR operator, debugging assembly language 391 Public symbols browser database 616 /CO option, LINK 473 in a library, LIB 590 /MAP option, LINK 478 searching, CodeView 382-384 PURE attribute 504 PWB Browse menu described 68 functions 134, 187 build errors 23 build options 18 closing 7 command line 131-132 commands choosing 70-71 cursor movement 144 executing 70-74, 132, 160,205 configuration autoloading 121-122 environment variables 127-128 overview 120-121 customizing colors 114-115 Edit menu described 64 predefined macros 133 File menu files described 64 predefined macros 132 adding 41, 44 deleting 42 estimating size 94

PWB *(continued)*  files *(continued)*  moving 42 functions 96-98, 106, 111-112, 114, 118, 140-141, 146-206 help copying and pasting 668,679 getting 8, 664-673 global searches 674-675 keywords 669 managing files 680-681 opening files 673 structure 663 Help menu 70, 135, 665 HELPMAKE, restrictions 593 key assignments 135, 140 macros changing key assignments 109-111, 125-126 executing 96-98, 160 flow control statements 102-104 overview 99 recording 99-102 user input statements 104-106 makefiles loading 132 opening 131 multimodule programs project dependencies 39 using existing projects 42-43 options 18, 131-132 Options menu 67 predefined macros 132-135,207,209-244 programs adding files 38-39,44 assembler options 47,49-50 build process 22,51-52 building 40 editing 41-42,49 extending projects 52-55 non-PWB makefiles 55-56 opening projects 36 overview 35 project contents 38 project dependencies 41 running 25,40-41 project file list 38 Project menu 66, 134 prompt Askexit switch 248 Askrtn switch 249 quitting 41, 160-161,233-234 regular expressions syntax 281-282 Run menu adding commands 115, 117

PWB *(continued)*  Run menu *(continued)*  described 66 predefined macros 134 Search menu described 65 predefined macros 133 searching find command 79-82 mark function 78 overview 77 regular expressions 82-84 single-module programs, building 18 single-module programs, debugging 26 source browser browser database 55 building database 92 call tree, showing 91-92 combined database 96 creating database 89-90 estimating file size 94 finding symbols 90, 92-93 non-PWB project database 94-96 Pwbrowse functions 187 starting 57-59 status files 128-129 switches 112-114, 244, 247-275, 277, 279, 280-290 syntax 131-132, 247-248 undefined macros 210-212 View menu 678 Window menutabs 118-119, 123 text, replacing 85-88 TOOLS.INI file line continuation 126 macros 103-105 switch syntax 126 tags 122-124 tutorial 7 described 69 predefined macros 135 \_pwb predefined macro 207 PWB Windows command, PWB 69 \_pwbarrange predefined macro 207,212 \_pwbboxmode predefined macro 207,213-214 \_pwbbuild predefined macro 207,214 Pwbcancelbuild predefined macro 214-215 \_pwbcancelbuild predefined macro 207 \_pwbcancelprint predefined macro 207,215 \_pwbcancelsearch predefined macro 215-216 \_pwbcascade predefined macro 207,216 \_pw belear predefined macro 207, 216-217 \_pwbelose predefined macro 207 \_pwbeloseall predefined macro 207,217 \_pwbelosefile predefined macro 207, 217-218

\_pwbeloseproject predefined macro 207,218 \_pwbcompile predefined macro 207,218-219 \_pwbfilen predefined macro 207 \_pwbgotomatch predefined macro 207, 219 Pwbhelp function 142, 185 \_pwbhelp\_again predefined macro 207, 220 \_pwbhelp\_back predefined macro 207,221 \_pwbhelp\_contents predefined macro 207,221 \_pwbhelp\_context predefined macro 207,222 \_pwbhelp\_general predefined macro 207,223 \_pwbhelp\_index predefined macro 207,223-224 Pwbhelpnext function 143, 186 \_pwbhelpn1 predefined macro 207 \_pwbhelpnl predefined macro 219-220 Pwbhelpsearch function 143, 186-187 \_pwbhelp\_searchres predefined macro 207,224 \_pwblinemode predefined macro 207,224-225 \_pwblogsearch predefined macro 207, 225 \_pwbmaximize predefined macro 207, 226 \_pwbminimize predefined macro 209 \_pwbmove predefined macro 209,227 \_pwbnewfile predefined macro 209,227-228 \_pwbnewwindow predefined macro 209,228 \_pwbnextfile predefined macro 209,229 \_pwbnextlogmatch predefined macro 209, 229-230 \_pwbnextmatch predefined macro 209,230 \_pwbnextmsg predefined macro 209,231 \_pwbpreviouslogmatch predefined macro 209, 231 \_pwbpreviousmatch predefined macro 209,232 \_pwbprevmsg predefined macro 209,232-233 \_pwbprevwindow predefined macro 209,233 \_pwbquit predefined macro 209,233-234 \_pwbrebuild predefined macro 209,234 \_pwbrecord predefined macro 209,234-235 \_pwbredo predefined macro 209,235-236 \_pwbrepeat predefined macro 209 \_pwbresize predefined macro 209,236-237 \_pwbrestore predefined macro 209,237 PWBRMAKE.EXE 615 Pwbrosweviewrel function 143 Pwbrowse1stdef function 143, 187 Pwbrowse1 stref function 143, 187 Pwbrowsecalltree function 143, 187 Pwbrowseclhier function 143, 187 Pwbrowsec1tree function 143, 187 Pwbrowsefuhier function 143, 187 Pwbrowsegotodef function 143, 187 Pwbrowsegotoref function 143, 187 Pwbrowselistref function 143, 187 Pwbrowsenext function 143, 187 Pwbrowseoutline function 143, 187 Pwbrowsepop function 143, 187 Pwbrowseprev function 143, 187 Pwbrowseviewrel function 187

Pwbrowsewhref function 143, 187 \_pwbsaveall predefined macro 209,237-238 \_pwbsavefile predefined macro 209, 238 \_pwbsetmsg predefined macro 209, 238 \_pwbshell predefined macro 209,239 \_pwbstreammode predefined macro 209,239-240 \_pwbtile predefined macro 209,240 \_pwbundo predefined macro 209,241 \_pwbusem predefined macro 209,241 PWBUTILS, PWB Options menu 67 \_pwbviewbuildresults predefined macro 209,242 \_pwbviewsearchresults predefined macro 209, 243 Pwbwindow function 143, 188 \_pwbwindow predefined macro 244 \_pwbwindown predefined macro 209 Pword function, PWB 143, 188

# Q

Q command, CodeView 399,425 IQ option EXP 656 LINK 485 NMAKE 532 q, quoted string, predefined expression syntax 846, 848, 853 QH command, MS-DOS 676 .QLB files defined 868 Qreplace function, PWB 143, 189 Question mark (?) call tree, PWB 91 decorated names, C++ 385-386 Display Expression command, Code View 400, 452- 453 makefile syntax 555-556 Quick Watch command, Code View 400,453-454 wildcard character regular expression syntax 847, 848, 850, 855 UNDEL 655 wildcard operator, HELPMAKE syntax 595 wildcards 536 Quick Watch command, CodeView 338,342,400,453- 454 Quick Watch dialog box CodeView described 342 displaying 453-454 exploring watch expressions 299 QuickHelp commands 678 copying text 679 CVPACK option 633 EXP option 656 help files, opening, closing 677

QuickHelp *(continued)*  /HELP option 676 HELPMAKE option 599 IMPLIB option 653 pasting text 679 QH command, MS-DOS 676 specifying format, HELPMAKE 597 topics displaying 677 navigation 678 selecting 670 UNDEL option 656 QuickHelp format defining topics 600-601 described, HELPMAKE 599 dot commands 605-606, 608 formatting attributes 602-605 global contexts 603-604 linking topics 601-603 local contexts 603-604 /QUICKLIBRARY option, LINK 485 Quit command, Code View 399,425 **Ouitting** Code View 334 PWB 41,160-161,234 Quotation marks, double (") character strings 857 CodeView syntax 312-313 .DEF file syntax 494 LINK syntax 461 makefile syntax 537,553 Pause command, Code View 400, 445 Quotation marks, single ('), LINK syntax 461 Quote function, PWB 143, 190 Quoted string, predefined expression syntax 846, 848, 853

### R

R command, Code View 399 :r command, HELPMAKE 607 /R option CodeView 371 EXEHDR 515 EXP 656 NMAKE 532 PWB 132 RM 655 *Ir* option BSCMAKE 621 LINK 458 Radix changing in CodeView 420-421 Code View expression evaluators 384 defined 868

Radix command, CodeView 399,420-421 RAM defined 868 Random access memory defined 866 rate option, CodeView 370 .RC files defined 868 RC macro (NMAKE) 559 RC.HLP file 679 RCVCOM option, CodeView 370-371 RCVCOM.EXE file, remote debugging 370 RCVWCOM option, CodeView 370-371 Read Only command, PWB 64 READONLY attribute 504 Readonly switch, PWB 112,245,247,270-271 READWRITE attribute 504 Real mode defined 868 REALMODE statement 499-500 REALMODE statement 500 Realtabs switch, PWB 245,271 Realtabs switch, white space, PWB 118-119 Rebuild All command, predefined macros, PWB 134 Rebuilding, \_pwbrebuild macro 234 Record function, PWB 143, 190-191 Record On command, PWB described 64 predefined macros 133 Record Results, PWB 69 Recording macros, PWB 99-102, 190-191,234-235 Records generated by H2INC 645 Recursion, makefile described 557-558 macros 557, 563 N option, NMAKE 532 Red color value 254 Redirect Input and Output command, Code View 400, 452 Redirect Input command, CodeView 312-313,450 Redirect Output command, CodeView 312-313,400, 450-451 Redirection defined 868 Redo command, PWB 64, 133 Redraw command, Code View 400, 454 .ref command, HELPMAKE 607 Refresh function, PWB 143, 191 Register command, Code View 347-348, 366-367, 399 Register indirection, debugging assembly language 391 Register names, Code View recognition 377, 395 Register window CodeView debugging p-code 366-367 described 299 function 329-330 opening 348 overview 322 defined 868

Registers changing values, CodeView 426-428 CodeView expressions 377, 395 defined 868 display radix 420-421 displaying value, CodeView 329-330 flags, defined 862 math coprocessors, dumping 448-449 Regular expressions defined 868 finding, CodeView 335-336 global searches, in Microsoft Advisor 674 matching non-UNIX 854-855 PWB 284-285 predefined *See* Predefined expressions replacing text, PWB 85-88 searching for, CodeView 447-448 searching, PWB 77, 82-84 syntax Code View 847 non-UNIX 847-848,854-855 PWB 84 UNIX 845-846, 848-849 tagged *See* Tagged expressions Relocatable defined 868 Relocatable Object-Module Format, LINK 458 Relocations descriptions, EXEHDR 523 EXEHDR 630 far calls 476,479 number, EXEHDR 517, 524 optimizing, LINK 475 table offset, EXEHDR 518 relocs (segment attribute) 523 Remote debugging bit rate 370 options 370-371 overview 367 requirements 368-370 starting a session 371-373 syntax 370 with Windows-based target files 370 Remove Custom Project Templates command, PWB 67 Removing breakpoints, CodeView 341-342 status bar, CodeView 321 Repeat command, PWB 64, 133 function, PWB 143, 192 regular expression syntax 845-849, 854-855 Repeat Last Find command, Code View 335-336 Repeating function actions in PWB 262

Replace command LIB 589 PWB 65 Replace function, PWB 143, 192-193 Replacing text Mreplace function, PWB 173-174 Mreplaceall function, PWB 174 Qreplace function, PWB 189 Replace function, PWB 192-193 .RES files defined 868 Reserved words .DEF files 494,510 in MS-DOS header 521 Resetting CodeView command 412-413 PWB 131 Resident names RESIDENTNAME keyword, EXPORTS statement 506 table, EXEHDR 522 Resident option, CodeView 371 RESIDENTNAME keyword, EXPORTS statement 506 Resize function, PWB 143 Resizing windows, PWB 236-237 Resource-assembler source file, PWB 38 Response files *See also* Command files BSCMAKE 622 defined 868 inline, in makefiles 547 LIB 583 LINK 469-470 jRESERERROR option, EXEHDR 515 Restart command, CodeView 336-337,398,412-413 Restart macro, PWB 210,212 Restcur function, PWB 143, 194 Restore command CodeView 347-348 PWB described 69 predefined macros 135 Restorelayout switch, PWB 245, 272 Restoring files, UNDEL 655 status bar, Code View 321 windows, PWB 237 Return codes BSCMAKE 623 CVPACK 633 defined 861 LIB 592 LINK 490 makefiles 531, 544-545, 571 NMAKE 580

Return codes *(continued)*  described 600, 609 encoding 611 formatting codes 610 specifying 597 Right function, PWB 143, 195 RM command line 654-655 options 654 overview 631, 654 SBRPACK 626 RFLAGS macro (NMAKE) 559 Rich text format, HELPMAKE syntax 654-655 Rmargin switch, PWB 245, 272 RND.ASM sample program 14 ROM defined 868 Root defined 868 Routines defined 869 listing in CodeView 346-347 .RSP files defined 869 RTF *See* Rich text format, HELPMAKE Rules, inference *See* Inference rules Run DOS Command command, PWB 66 Run menu CodeView 336-338 PWB adding menu items 115, 117,282-283 custom items 241-242 described 66 predefined macros 134 Run OS/2 Command command, PWB 66 Run-time error defined 869 Running programs, PWB 40-41

# s

S option, Code View 310 /S option BSCMAKE 621 CodeView 313,315 EXEHDR 515 NMAKE 532 Sample programs ONEOF.ASM 11 PWB, SHOW 35-36,38-43,47,49-50,52-56,89- 93 RND.ASM 14 Save All command, PWB 64, 132 Save As command, PWB 64 Save command, PWB described 64 predefined macros 132

Save Custom Project Template command, PWB 67 Saveall function, PWB 143, 195 Savecur function, PWB 143, 195-196 Savescreen switch, PWB 245,273 Saving Code View environment 334 files Autosave switch, PWB 250 PWB 64,195,237-238,279 macros, PWB 102 marks, PWB 266-267 .SBR file 616 .SBR files building browser database non-PWB 95 PWB 89-90 defined 869 estimating size 94 SBRPACK *See also* Browser database; BSCMAKE and CL 616 command line 624 copyright message 625 creating .SBR files 616 error codes 626 exit codes 626 fatal errors 626 help 625 include files, excluding 624 operating system 624 options 625 overview 615-616,623-624 return codes 626 rules 624 running requirements 624 .SBR file 616 syntax 624-625 system requirements 624 Scope defined 869 specifying, searching for symbols 443 Scope operator (::), Code View precedence 382 Screen exchange CodeViewoptions 313,315,345,422-424 defined 869 Screen Exchange command, Code View 400, 454 Screen Swap command, CodeView 342, 345 Scroll bars CodeView options 422-424 toggling options 345 PWB, window styles 207,256 Scrolling defined 869

Scrolling *(continued)*  Mlines function, PWB 171 Plines function 181 switches, PWB 264 Vscroll switch, PWB 284 Sdelete function, PWB 143, 196 /SE option, LINK 486 Search command CodeView 400,447-448 QuickHelp 677 Search logging, PWB 167, 225 Search Memory command, CodeView 419-420 Search menu CodeView 335-336 PWB described 65 predefined macros 133 Search Results command, PWB described 69-70 predefined macros 135 Search Results dialog box, PWB 81 Search Results window PWB clearing 152 described 243 Mgrep function 170-171 Nextsearch function 178 Searchall function, PWB 143, 196-197 Searchdialog switch, PWB 246, 273 Searchflush switch, PWB 246, 274 Searching backwards, PWB 174-175 cancelling \_pwbcascade macro 215-216 PWB 151 Find command, PWB 79-82 global, Microsoft Advisor 674-675 help system, in PWB 186-187 highlighting search strings, PWB 196-197 in CodeView, overview 335-336 logging searches in PWB 167, 225, 259 mark function, PWB 78 memory, CodeView 419-420 Mgrep function, PWB 170-171 Mgreplist macro, PWB 211-212 overview, PWB 77 regular expressions CodeView 447-448 PWB 82-84 symbol definitions, PWB 90-93 symbols, CodeView 382-384,397-398,443 text, PWB 184-185 Searchwrap switch, PWB 246,274 Section tags, TOOLS.INI file, PWB 122

/SEG option, LINK 486 Segmented-executable files creating, LINK 459,466 defined 869 header *See* EXEHDR header format 515 MS-DOS stub 497 Segmented-executable Linker *See* LINK Segments aligning 472 attributes code segments 501 data segments 501 EXEHDR 519-520, 523 keywords 503 SEGMENTS statement 502 class 502 code *See* Code segments data *See* Data segments defined 869 definitions 502 discardable 503 functions assigning 508 explicit allocation 509 ordered 508 information 477-478 limit 483, 486, 502 listing 463 loading 504 moving 504 name 502 null bytes 474,480 ordering 294,474,480 overlays 502 packing code 481-482 data 483 permissions 503-504 sharing 503-504 table, EXEHDR 520, 522-523 /SEGMENTS option, LINK 486 SEGMENTS statement described 502 Selcur function, PWB 143, 197 Select function, PWB 144, 197 Select To Anchor command, PWB described 64 predefined macros 133 Selected Text command, Code View 336 Selected text command, Code View 335 Selecting in PWB selection mode 198, 224-225, 239-240, 259 text 197 windows 198

Selection modes, PWB changing 198,224-225,239-240,259 setting 64 Selmode function, PWB 144, 198 Selwindow function, PWB 144, 198 Semaphores defined 869 Semicolon (;) command separator, CodeView 312-313, 326-327 comments, PWB 126, 127 .DEF file syntax 494 LIB syntax 582-584 LINK syntax 461,467,469-470 makefile syntax 542, 544, 564 TOOLS.INI file syntax 301,534 Separator, custom predefined macros 133 Set Breakpoint command, Code View described 338-341 line numbers 376 Set Breakpoint dialog box, CodeView 339-341 SET command, environment variables 562-563 Set Line-Display Mode option, CodeView 53 Sequence, NMAKE operations 576-578 Sessions defined 858 remote debugging, starting 371-373 Set Anchor command, PWB described 64 predefined macros 133 Set Mark File command, PWB 65 Set Project Templates command, PWB 67 Set Record command, PWB 64 Set Runtime Arguments command, CodeView 336-337 Set Screen Swapping option, CodeView 315 Set Screen-Exchange Method option, CodeView 313,422- 424 Set Switch function, changing settings, PWB 114 Setfile function, PWB 144, 199, 269 Sethelp function, PWB 144, 200, 673 SETUP program Code View, installing 299-301 help files, installing 679 Setwindow function, PWB 144, 200 SHARED attribute 504 Shell Escape command, CodeView 399,443-445 Shell function, PWB 144, 201 Shells defined 869 DOS Shell command 333 Shortcut keys CodeView 320-321 PWB 71 Shortnames switch, PWB 246, 275

SHOW sample program, PWB 35-36,38-43,47,49-50, 52-56,89-93 Showing call tree, PWB 91-92 SI register, Code View syntax 395,426 Sign-on banner *See* /NOLOGO option .SILENT directive 571 SINGLE attribute 503 Single precision defined 869 Sinsert function, PWB 144, 201-202 Size command, CodeView 347-348 Size command, PWB described 69 predefined macros 135  $Slash(\Lambda)$ EXEHDR syntax 514 HELPMAKE options 595 LIB syntax 584 LINK syntax 471 NMAKE syntax 529 Search command, CodeView 335-336,400,447-448 Slow motion, Code View execution 337, 344 Small memory model defined 869 SMARTDRV.SYS defined 869 *ISn* option, HELPMAKE 597 Snow, surpressing, CodeView option 314 Softcr switch, PWB 246,275 Source 92 Source 1 command, CodeView 347-348 Source 2 command, CodeView 347-348 Source browser *See also* Browser database; BSCMAKE browser database, PWB building 92-93, 96 case sensitivity 286 combined 96 creating 89-90 estimating file size 94 finding symbols 93 makefiles 55 non-PWB projects 94-96 specifying 287 makefiles, PWB 55 menu commands, PWB 68 Pwbrowse functions 187 searching, PWB 78 switches 286-287 Source code, displaying, CodeView 324,433-436 .source command, HELPMAKE 608 Source files decoding, HELPMAKE 597-598 defined 869 HELPMAKE formats minimally formatted ASCII 612 QuickHelp 599-608

Source files *(continued)*  HELPMAKE formats *(continued)*  rich text format 609-610 loading, Code View 333 opening, CodeVicw 333 PWB project file list 38 specifying type, HELPMAKE 597 Source mode defined 869 Source window CodeView arranging display 299 displaying 433-436 function 324 getting help 664 opening 348 overview 321-322 setting mode 429-430 options and view source (VS) command 343 Source1 Window command, Code View 342 Source2 Window command, Code View 342 SP register, CodeView syntax 395,426 Space inserting, PWB 201-202 optimizing, PWB 47 Spaces CodeView expression evaluators 382 .DEF file syntax 494 LINK syntax 461,463,469 makefile syntax 551-552, 560, 564-565, 570 trailing, display mode 279-280 Specifiers Code View Options command 422-424 displaying source code 433-436 memory format dumping memory 414-415 entering data 416-418 viewing memory 431-433 scope, searching for symbols 443 Specify Interrupt Trapping option, CodeView 314 Specifying color, PWB display 252, 254 execution model, Code View 305 expression evaluators, Code View 303 file type, HELPMAKE 597 filename, HELPMAKE 596, 598 interrupt trapping, CodeView 314 symbol handlers, Code View 306 Speed of execution Code View 429 PWB switches 261, 263 Splitting help files 681 SS register, CodeView syntax 395,426 *1ST* option, LINK 487

Stack address 517-518 defined 869 frame defined 869 machine, debugging p-code 363 setting .DEF file 500 /STACK option, EXEHDR 515 /STACK option, LINK 487 size, EXEHDR 518 trace defined 869 /STACK option EXEHDR 515 LINK 487 Stack Trace command, CodeView 398,411-412 STACKSIZE statement 500 Standard error, defined 870 input, defined 870 library, defined 870 mode, defined 870 output, defined 870 Starting PWB command line 57-58 Windows Program Manager 58 Startup code defined 870 files, PWB configuration 127 STARTUP.CMD, PWB configuration 127 State file, Code View overview 316-317 toggling status 315 Statefileread entry, TOOLS.INI file, Code View 302, 306, 315 Statements .DEF file *See* Module-definition files flow control, PWB 102-104 multiple, debugging 294 TOOLS.INI syntax, PWB 124-126 user input, PWB 104-106 Static library defined 870 linking defined 870 Status Bar overview, Code View 321 showing, Code View option 422-424 Status bar defined 870 Status Bar command, Code View 342, 345 Status files, PWB 128-129 Stream Mode command, PWB 64, 133 Stream selection mode, setting in PWB 239-240 String literals, Code View expression evaluators 385 String literals, Code View expression operators 385

Strings Code View expression evaluators 385 debugging assembly language 392 defined 870 null terminated viewing in memory window 392 viewing with memory dump ASCII (MDA) command 392 searching, PWB 77-82 Structure member defined 870 **Structures** debugging assembly language 392 defined 870 expanding and contracting, Code View 342, 453-454 H2INC, generated by 643 nested, expanding and contracting 453 Stub file defined 870 STUB statement described 497 EXETYPE statement interaction 498-499 Subdirectories, copying file to, PWB 87 Subroutine defined 870 .SUFFIXES directive dependents 546 described 571 inference rules 563, 568, 570 inferred dependents 569 /P option, NMAKE 531 priority 564-565 /R option 532 recursion 558 Suppress Snow option, CodeView 314 Swapping defined 870 screen exchange, CodeView 313,315,345,422-424 Switches PWB 83,112-114,118-119,244,247-275,277, 279,280-282,284-290 syntax, TOOLS.INI file, PWB 126 Switching, Window function, PWB 206 Symbol handler, specifying, CodeView 306 Symbolhandler entry, TOOLS.INI file CodeView 299-300,302,306-307 remote debugging 368-369 Symbolic Debugging Information 473 compressing 296-297 defined 295, 870 loading 314 memory requirements 296 preserving, with CVPACK 633 searching 336 Symbolic information *See* Symbolic Debugging Information

Symbols defined 90-93,857-858,863 format, CodeView 385-386 .SBR files, PWB 94 searching for, CodeView 397-398, 443 searching order with C, C++ expression evaluators 382 Syntax *See also* specific tool, command, or statement CodeView command line 308-316 commands 357-360 context operator 382-384, 397-398 expressions 376,-379, 394, 395-397 regular expressions 844 TOOLS.lNI file entries 302-308 CVPACK 632 EXP 656 Filename-Parts Syntax, PWB switches 247 HELPMAKE 599 decoding 597-598 encoding 595-597 overview 595 IMPLIB 653 macros, TOOLS.lNI file, PWB 125 non-UNIX predefined expressions 846 regular expressions 845-846, 852-853 PWB Boolean switches 248 options 131-132 regular expressions 84,281-282 remote debugging 370 RM 654-655 TOOLS.INI file switches, PWB 126 tags, PWB 122, 124 UNDEL 655 UNIX predefined expressions 846, 848, 853 regular expressions 845-846, 848-849 .SYS files defined 870 SYSTEM environment variable defined 870 System include files, finding symbols, PWB 92

# T

Tcommand, CodeView 399,408,428-429 /T option HELPMAKE 597-598, 605 LINK 487 NMAKE 532 PWB 132 \tab formatting code, HELPMAKE 610

Tab function, PWB 118, 144,202 Tab Set command, Code View 400, 445 Tabalign switch, PWB 118-119,246,276 Tabdisp switch, PWB 118,246,276 Tabs .DEF file syntax 494 HELPMAKE syntax 595 hyperlinks, navigating with 666-668 makefile syntax 551-552, 564-565, 570 PWB 118-119,123,126,149,262,271,276-277 regular expressions, PWB 85 setting, Code View 445 Tabstops switch, PWB 113, 118,246,277 Tagged expressions Build:message switch 852 justifying 852 overview 840-851 regular expression syntax 845-848, 853-855 replacing text, PWB 85-88 Tags, TOOLS.lNI file, PWB 122-124,301 Targets accumulating 539 build rules 538-542 checking timestamps 532 compiling, PWB 153-154 defined 528 described 538 filenames 555-556 forcing builds  $530,540-541$ function, PWB 52-55 keeping 571 length limit 538, 540 macros, predefined 555-556 makefiles, PWB 56 multiple description blocks 539-540 pseudotargets 540-541 Tell dialog box, PWB 202-204 Tell function, PWB 98, 112, 144,202-204 TEMP environment variable defined 871 Temporary files defined 871 LINK 489-490 Terminate-and-stay-resident programs defined 871 DOS Shell command 333 Shell function, PWB 201 Terminating Code View execution 362 Ternary operator defined 871 Text Arg function, PWB 96-98 argument, Arg function, PWB 96-98 box,PWB 73 copying CodeView commands 327-328

Text *(continued)*  copying *(continued)*  Microsoft Advisor 668 QuickHelp 679 defined 871 deleting, PWB 156,216-217 editing menu commands, PWB 64 files *See* Files finding, PWB 83-85 formatting, HELPMAKE topics 604-605 indenting, PWB 275 pasting Microsoft Advisor 668 QuickHelp 679 replacing PWB 85-88 Qreplace function, PWB 189 Replace function, PWB 192-193 searching, PWB 77-82, 184-185 selecting, PWB 197 strings, searching, PWB 77-82 switches, PWB 112 Text Argument dialog box, PWB default key assignments 139 Lasttext function 164-165 Prompt function 183, 184 TEXTEQU directive generated by H2INC 638 TH register, CodeView syntax 395,426 Thread defined 871 Thread ID defined 871 Thread of execution defined 871 Thunk defined 871 Tilde  $(\sim)$  menu command, PWB 116 Tile command CodeView 347-348 PWB described 69 predefined macros 135 Tilemode switch, PWB 246, 278 Tiling windows, PWB 240, 278 Time . current, PWB 156 stamps 2-second resolution 530 changing, NMAKE 532 checking 532 checking targets 531 defined 528, 871 dependency 538 displaying, NMAKE 530 macros, NMAKE 555 pseudotargets 541 Timersave switch, PWB 246, 279 Tiny memory model defined 871

(fINY option, LINK 487 TL register, CodeView syntax 395,426 .TMP files defined 871 TMP environment variable 490, 548 defined 871 starting PWB 59 Tmpsav switch, PWB 246, 279 Toggle State-File Reading option, CodeView 315 Toggling defined 871 TOOLS.INI file CodeView configuring 301 entries 302-308 installing 299-301 remote debugging 368-369 setting options 317 comments 534 defined 871 makefiles 534-535, 552, 572 PWB autoloading extensions 121-122 comments 126-127 extension switches 246 filename-extension tags 123 Initialize function 162 line continuation 126 macros 103-105 named tags 124 operating-system tags 122 sections tags 122 switch syntax 126 TOOLS.PRE file, installing, Code View 299-300 .topic command, HELPMAKE 608 Topic command Code View 349 PWB 70,135 Topic lists, Microsoft Advisor 673 Topic: command described, PWB 665 Topics, help files, linking 600-603 Touch (time stamps), NMAKE 532 Trace command, CodeView 361,399,428 Trace speed command, CodeView 342,344,399,408, 429 Tracepoint defined 871 Tracing defined 871 functions, Code View 428 Traildisp switch, PWB 246, 279 Trailing lines, display mode, in PWB 280 spaces, display mode, in PWB 279-280 Traillines switch, PWB 246, 280 Traillinesdisp switch, PWB 246,280 Trailspace switch, PWB 246, 280

Translating white space, PWB 119 Transport entry, TOOLS.INI file CodeView 299-302,307-308 remote debugging 368-369 Transport layer, specifying, CodeView 307-308 Trapping, interrupting, CodeView 314 TSF option, Code View 310 (fSF option, CodeView 315 **TSR** defined 871 programs *See* Terminate-and-stay resident programs Tutorial conventions 5 PWB 7 Twips, defined 611 .TXT files defined 871 Type casting defined 871 TYPEDEF directive generated by H2INC 647, 649

# u

U command, CodeView 399,429-430 \u formatting attribute, HELPMAKE 604-605 \ul formatting code, HELPMAKE 610 Unary operators CodeView precedence 382 defined 871 preprocessing directives, NMAKE 574 Unassemble command, CodeView 399,429-430 Unassembling defined 858,871 p-code 367 Unassigned function, PWB 144,204 !UNDEF directive macros 553 precedence rules 563 !UNDEF preprocessing directive, NMAKE 573 Undefined macros, PWB 210 UNDEL command line 655 options 656 overview 631,654 syntax 655 Undelcount switch, PWB 246, 281 Underlining, HELPMAKE code 610 Underscore (\_), symbol format, CodeView 385-386 Undo command Code View 334 PWB described 64 predefined macros 133 Undo function, PWB 144,204 Undocount switch, PWB 112, 246, 281 Unions generated by H2INC 642

#### UNIX

predefined expression syntax 846, 853 regular expression syntax 281-282, 843, 845-846, 848-849 Unixre switch 83, 281-282,843 UNKNOWN keyword, EXETYPE statement 499 Unresolved external defined 872 Unsigned integer, predefined expression syntax 846, 848, 853 Unsigned numbers, predefined expression syntax 846, 848,853 Up function, PWB 144,205 Use 8514 Displays option, CodeView 311 Use Black-and-White Display option, CodeView 312 USE command, CodeView 399,430 Use Language command, CodeView 399,430 Use Two Displays option, CodeView 310 Use VGA Displays option, CodeView 311 User input statements 104-106 User switch, PWB 246-247,282-283 User-defined constants and H2INC 660 converting 660 User-defined type defined 872 Usercmd function, PWB 144,205 UTILERR.HLP file 679 **Utilities** extension, PWB Options menu 67 H2INC 634 UTILS.HELP file 679 UTILS.HLP file 681

### v

\v formatting attribute, HELPMAKE 602, 604-605 \v formatting code, HELPMAKE 610 /V option EXEHDR 515,521,630 HELPMAKE 599 NMAKE 532, 563 /v option, BSCMAKE 621 Values, entering, CodeView 416-418 Variables addresses, debugging assembly code 391 defined 872 editing, CodeView 324-325 environment *See* Environment variables local, CodeView 328-329 .SBR files, PWB 94 scope, CodeView 422-424 VCPI server *See also* Virtual Control Program Interface server defined 872 /VERBOSE option, EXEHDR 515,521,630

Verbose output, HELPMAKE option, HELPMAKE option 599 Vertical Scrollbars command, CodeView 342, 345 VGA and EGA displays, with Code View 311 defined 872 display, specifying, Code View 311 Video graphics adapter defined 872 View Back command, QuickHelp 678 View History command, QuickHelp 678 View Last command, QuickHelp 678 View Memory command, Code View 399, 412-413, 431- 433 View menu, PWB 678 View Next command, QuickHelp 678 View Output command, CodeView 347-349 View References command, searching, PWB 78 View Relationship command, PWB 68, 134 View Source Command, CodeView 376 View Source command, CodeView 399,433-436 VIO, /PM option 485 Virtual Control Program Interface server, memory management, Code View 308 Virtual memory browser database 617-618 defined 872 VM command, CodeView 399,412-413,431-433 VM.TMP 490 VS command, CodeView 376,399,433-436 Vscroll switch, PWB 246,284

### w

W? command, CodeView 399, 436 w, English word, predefined expression syntax 846, 848, 853 /W option HELPMAKE 597, 605 LINK 488 /W ARNFIXUP option, LINK 488 Watch command, CodeView 347-348 Watch expressions adding 339,436 deleting 437 listing 339,441 saving 317 setting 298-299 Watch window CodeView exploring watch expressions 299 function 324-325 opening 348 overview 322

Watch window *(continued)*  expressions adding, in Code View 325 changing contents of, in CodeView 325 Watchpoint defined 872 WC command, CodeView 399, 437 WDG command, CodeView 351,357,362,399,437-438 WDL command, CodeView 351,358,399,438 WDM command, Code View 358, 399, 439 WGH command, CodeView 351,360,399,439-440 Which Reference? command, PWB described 68 function 134 White color value 254 space **Width** converting, PWB 257,258 predefined expression syntax 846, 848, 853 searching, PWB 83, 85 tab switches, PWB 118-119 translating, PWB 271 HELPMAKE text 597 switch, PWB 246, 284 Wildcards defined 872 HELPMAKE syntax 595 makefiles 536 regular expression syntax 845,847-848 Window function, PWB 144, 206 Window menu, PWB described 69 predefined macros 135 WINDOWAPI keyword, NAME statement 495 WINDOWCOMPAT keyword, NAME statement 495 Windows Code View 8087 window 330 Command window 326-328, 393 Help window 332 Local window 328-329 Memory windows 330-332 navigation 323 opening 347 overview 320-322 Register window 329-330 Source windows 324 Watch window 324-325 PWB activating 244 cascade arrangement 216 closing 217 maximizing 168, 226 minimizing 171, 226

Windows (continued) PWB (continued) moving 172, 227 opening 188,206,228 resizing 236-237 restoring 237 selecting 198 styles in 207,256 tiling 240, 278 Windows Dereference Global Handle command, CodeView 351,360,399 Windows Dereference Local Handle command, Code View 351,360,399 Windows Display Global Heap command, CodeView 351, 357,399,437-438 Windows Display Local Heap command, Code View 351, 358,399,438 Windows Display Modules command, CodeView 351, 358,399,439 Windows File Manager, starting PWB 59 WINDOWS keyword, EXETYPE statement 499 Windows Kill Application command, Code View 360, 362, 399,440-441 Windows menu, Code View 347 Windows Program Manager help, getting 676 starting, in PWB 58 Windows, programs for application type 514, 523 character-mode application 485, 495 creating, LINK 459,466 custom loader 498 EXETYPE statement 499 FORTRAN 498 full-screen application 485,495 inserting text 496 LIBRARY statement 496 loader 498 module-definition files *See* Module-definition files MS-DOS stub 497 NAME statement 495 /PM option, LINK 485 private library 496 protected mode 499 real mode 499-500 text window 485, 495 version 499 Winstyle function, PWB 144,207 WKA command, CodeView 351,360,362,440-441 WL command, CodeView 399,441 WLH command, CodeView 351,360,399,441-442 WO operator, CodeView 381,390-392 Word processor formatting, HELPMAKE text 610

Word (continued) rich text format, HELPMAKE 609 switch, PWB 246,284-285 wrapping, PWB switches 246, 272, 286 Words English, regular expression syntax 846, 848, 853 finding in CodeView 335-336 Wordwrap switch, PWB 246,286 WX /? 659 /A option 659 /B option 659 environment variable 660 /H option 659 /N option 659 running 659 running synchronously with the MS-DOS prompt 659 using 659 /W option 659 WX/WXServer about dialog box 658 overview 657 setting request check interval with timer delay 658 WXServer icon, hiding 658 running 657 using 657

# x

(x), grouping 847, 854 x, repeat, regular expression syntax 845,847-849 *Ix* option, LINK 486 *IX* option, NMAKE 532 X command, Code View 399, 443 :x command, HELPMAKE 606  $\{\{x\},\}$  grouping, regular expression syntax 847 \(x), tagged expression 843 \(x\), tagged expression 847 x#, repeat, syntax 845, 852 x\*, repeat, syntax 843,845,847,852 x+, repeat, syntax 843, 845, 852 x@, repeat, syntax 845 x<sup>^</sup>n, 845, 853 XMS *See also* Extended memory manager defined 872 Keepmem switch, PWB 265 server defined 872 (x!y!z!) alternation 854 xyz thing, alternation, syntax 843, 845, 847

### v

:y command, HELPMAKE 606 Yellow color value 254

# z

:z command, HELPMAKE 606 z, unsigned integer, predefined expression syntax 844, 846,851 /Zd option CL 296, 385-386 ML 296 *IZd* option, CL and *ICO* option, LINK 473 and /LINE option, LINK 478 /Zi option CL 296, 385-386 ML 296 /Zi option, CL and *ICO* option, LINK 473 and /LINE option, LINK 478 /Zn option and BSCMAKE 6i6 /ZS option and BSCMAKE 616

Microsoft Corporation One Microsoft Way Redmond, WA 98052-6399

# **Microsoft**®

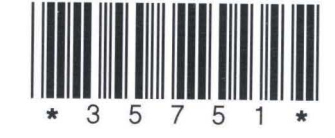